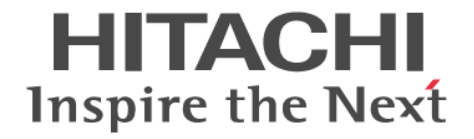

# **Hitachi Dynamic Link Manager**

## ユーザーズガイド(**Solaris** 用)

4010-1J-164-30

### 対象製品

Hitachi Dynamic Link Manager 8.8.3 適用 OS の詳細については「ソフトウェア添付資料」でご確認ください。

#### 輸出時の注意

本製品を輸出される場合には、外国為替及び外国貿易法の規制並びに米国輸出管理規則など外国の輸出関連法規をご確認の上、必要 な手続きをお取りください。

なお、不明な場合は、弊社担当営業にお問い合わせください。

### 商標類

HITACHI, JP1 は、株式会社 日立製作所の商標または登録商標です。

AIX は,世界の多くの国で登録された International Business Machines Corporation の商標です。

Linux は,Linus Torvalds 氏の日本およびその他の国における登録商標または商標です。

Microsoft は,マイクロソフト 企業グループの商標です。

Oracle および Java は、オラクルおよびその関連会社の登録商標です。

すべての SPARC 商標は,米国 SPARC International, Inc. のライセンスを受けて使用している同社の米国およびその他の国におけ る商標または登録商標です。SPARC 商標がついた製品は,米国 Sun Microsystems, Inc. が開発したアーキテクチャに基づくもので す。

UNIX は, The Open Group の登録商標です。

VCS は、Synopsys, Inc.の米国およびその他の国における商標です。

Veritas および Veritas ロゴは,米国およびその他の国における Veritas Technologies LLC またはその関連会社の商標または登録商 標です。

Veritas, Veritas ロゴおよび Veritas Storage Foundation は, 米国およびその他の国における Veritas Technologies LLC またはそ の関連会社の商標または登録商標です。

Windows は,マイクロソフト 企業グループの商標です。

その他記載の会社名,製品名などは,それぞれの会社の商標もしくは登録商標です。

プログラムプロダクト「Hitachi Dynamic Link Manager」には、Oracle Corporation またはその子会社,関連会社が著作権を有し ている部分が含まれています。

プログラムプロダクト「Hitachi Dynamic Link Manager」には, UNIX System Laboratories, Inc.が著作権を有している部分が含 まれています。

### 発行

2022 年 2 月 4010-1J-164-30

### 著作権

All Rights Reserved. Copyright ⓒ 2014, 2022, Hitachi, Ltd.

## 目次

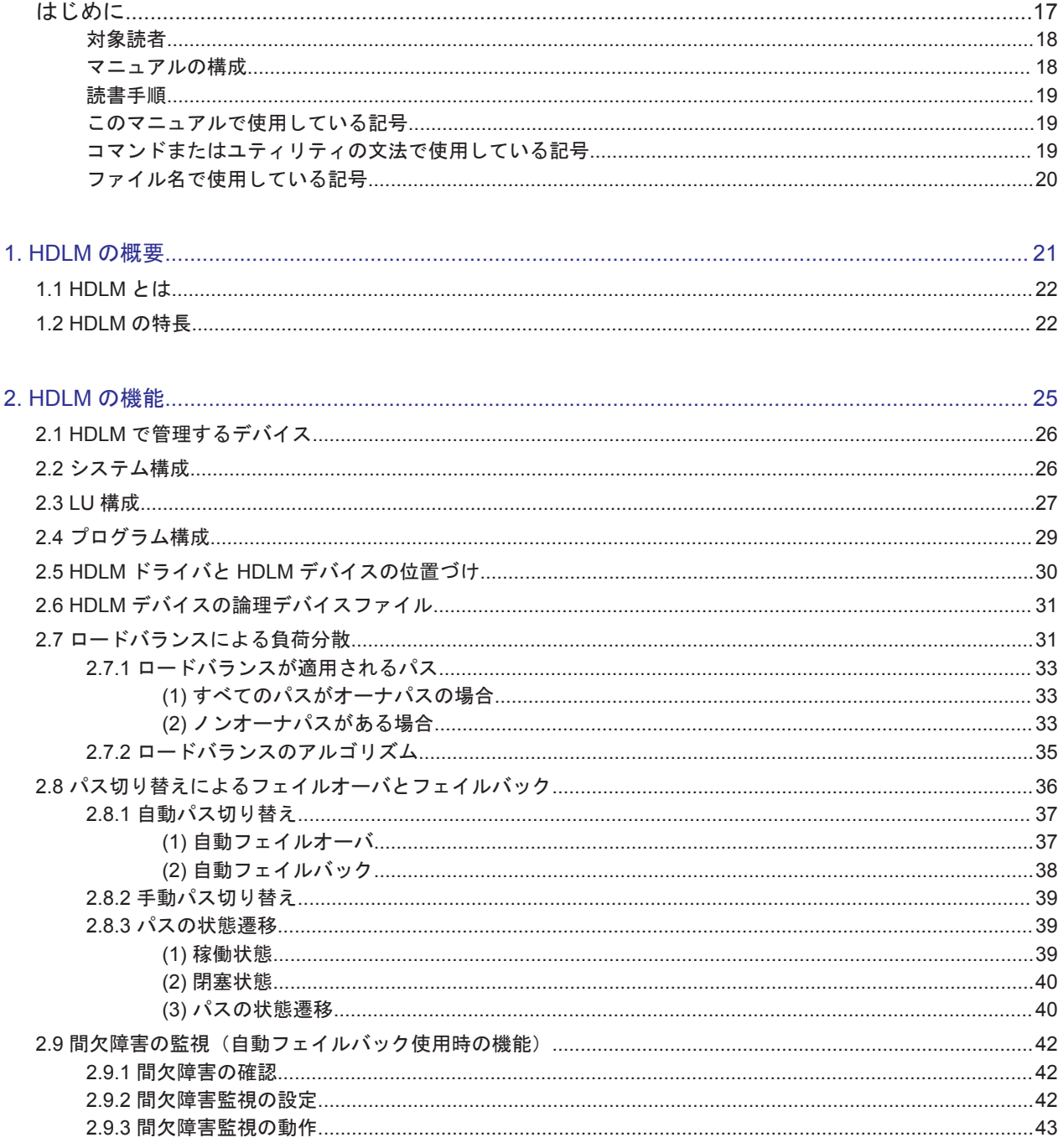

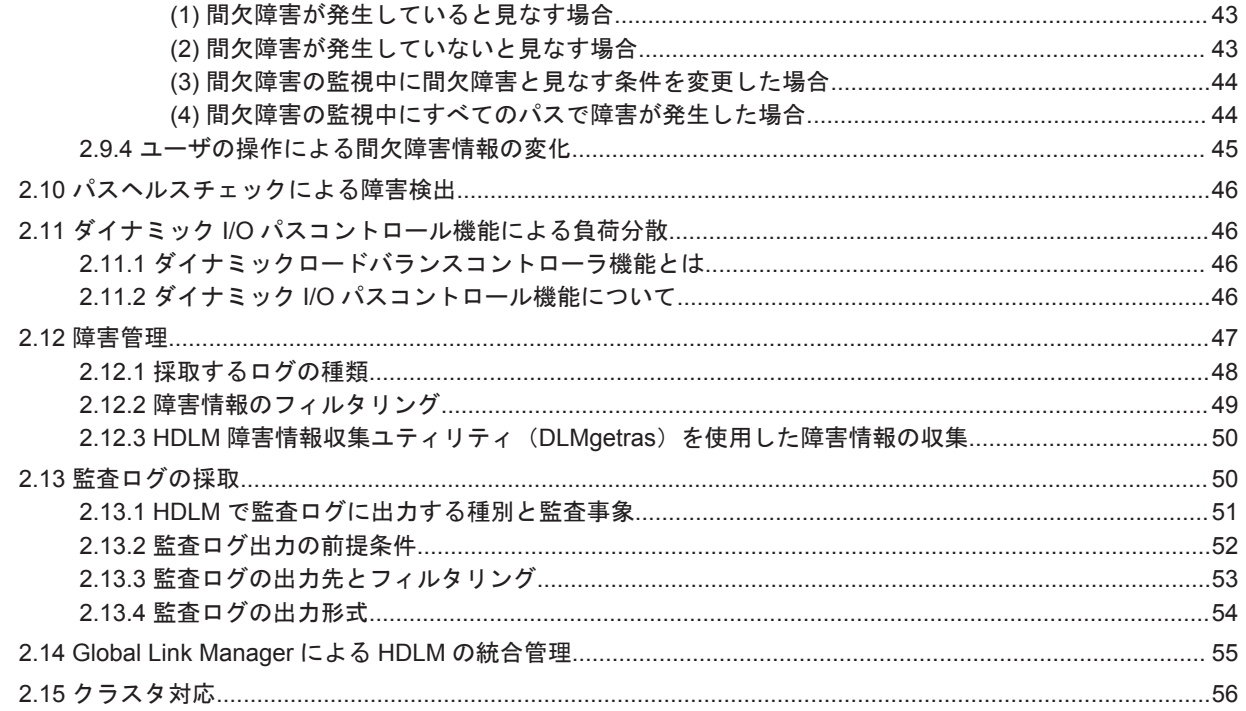

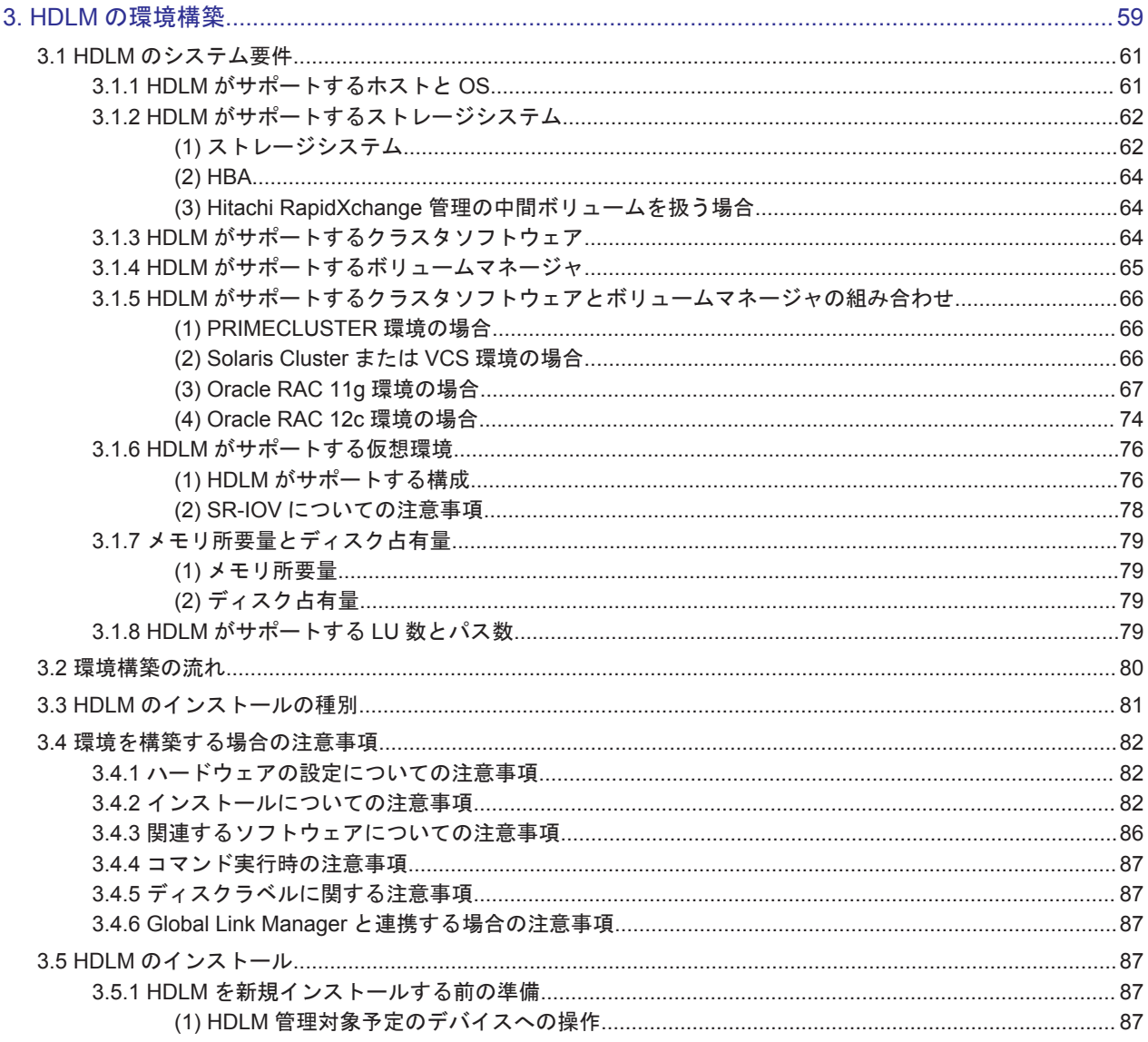

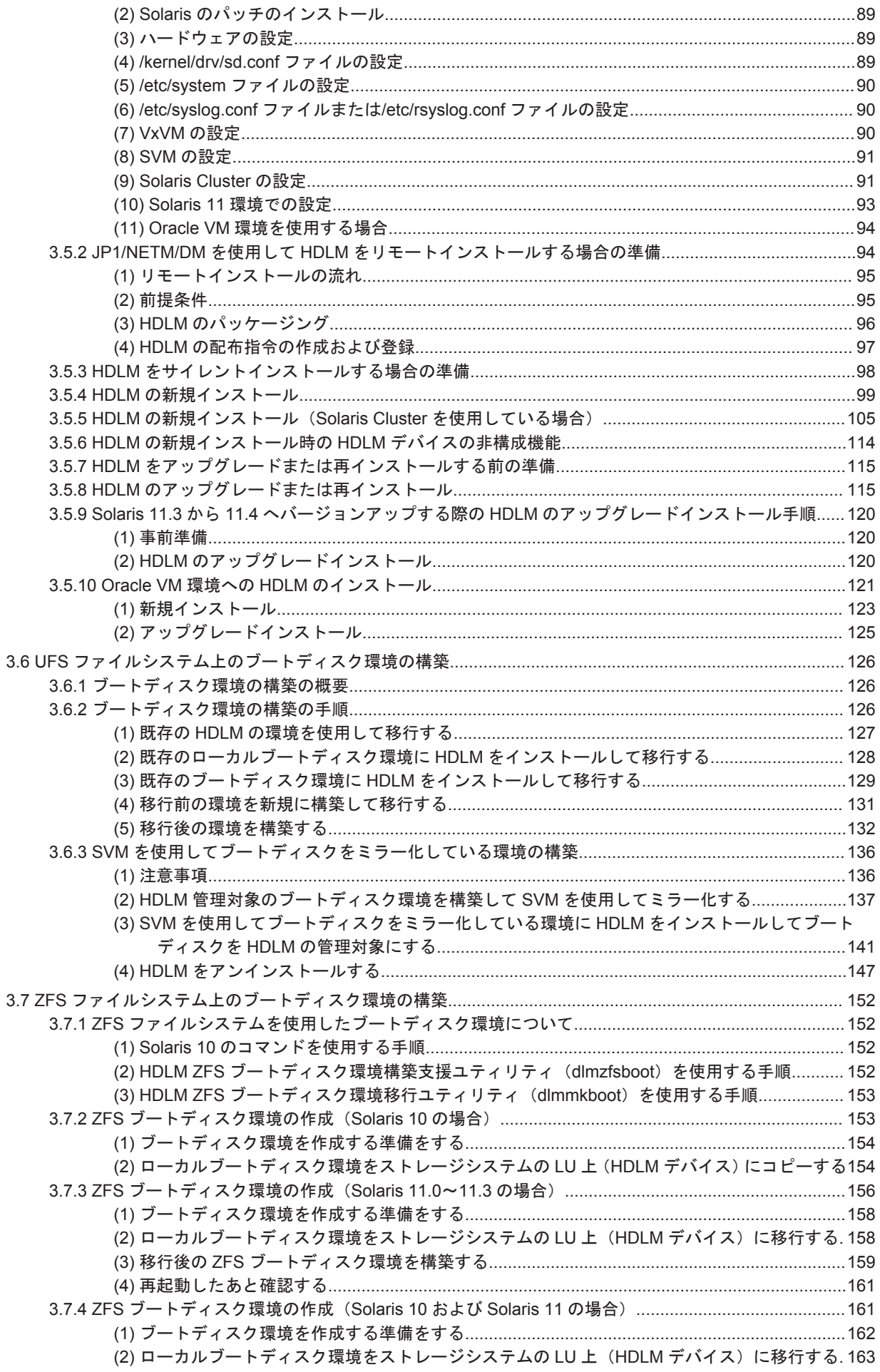

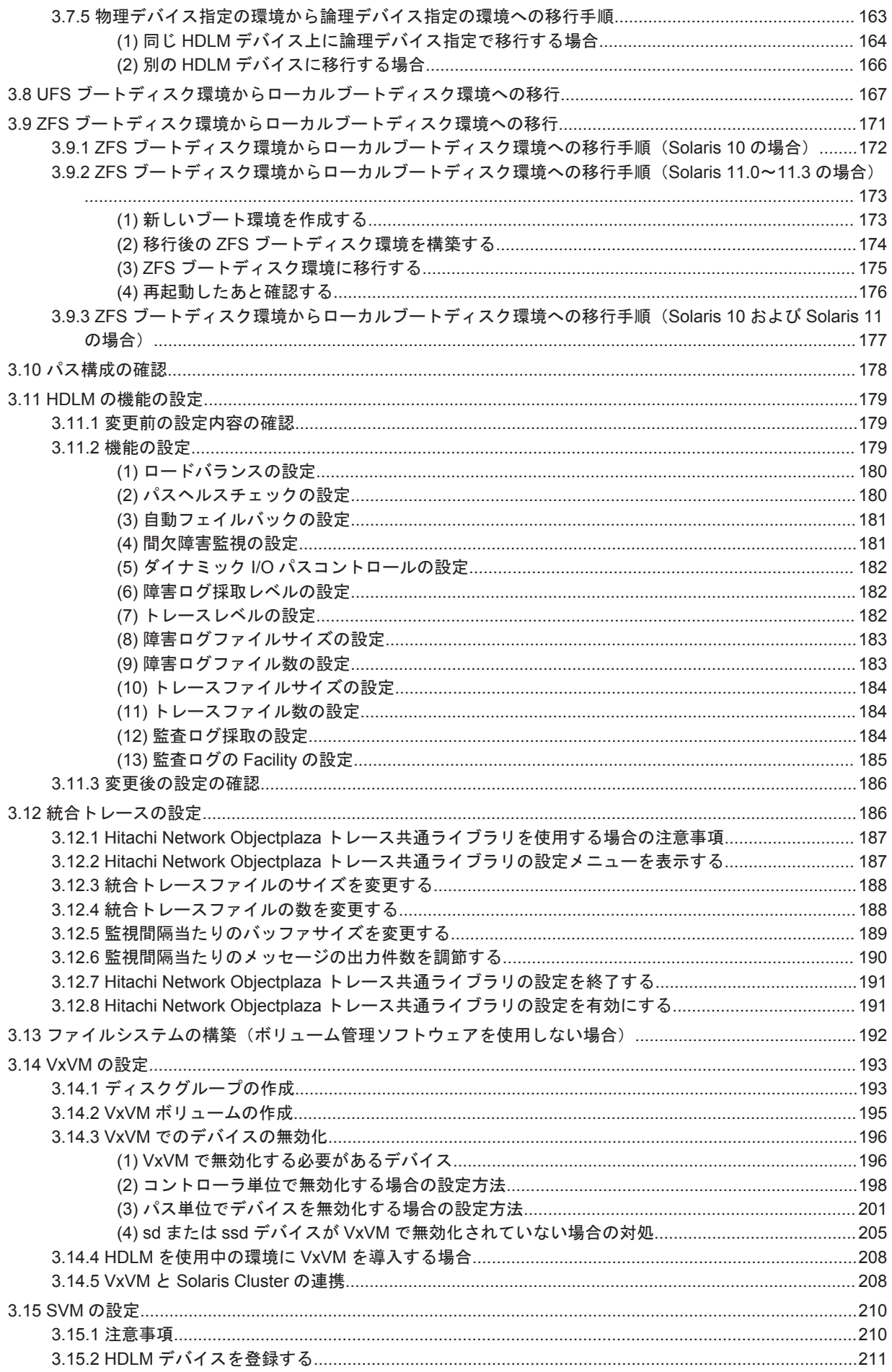

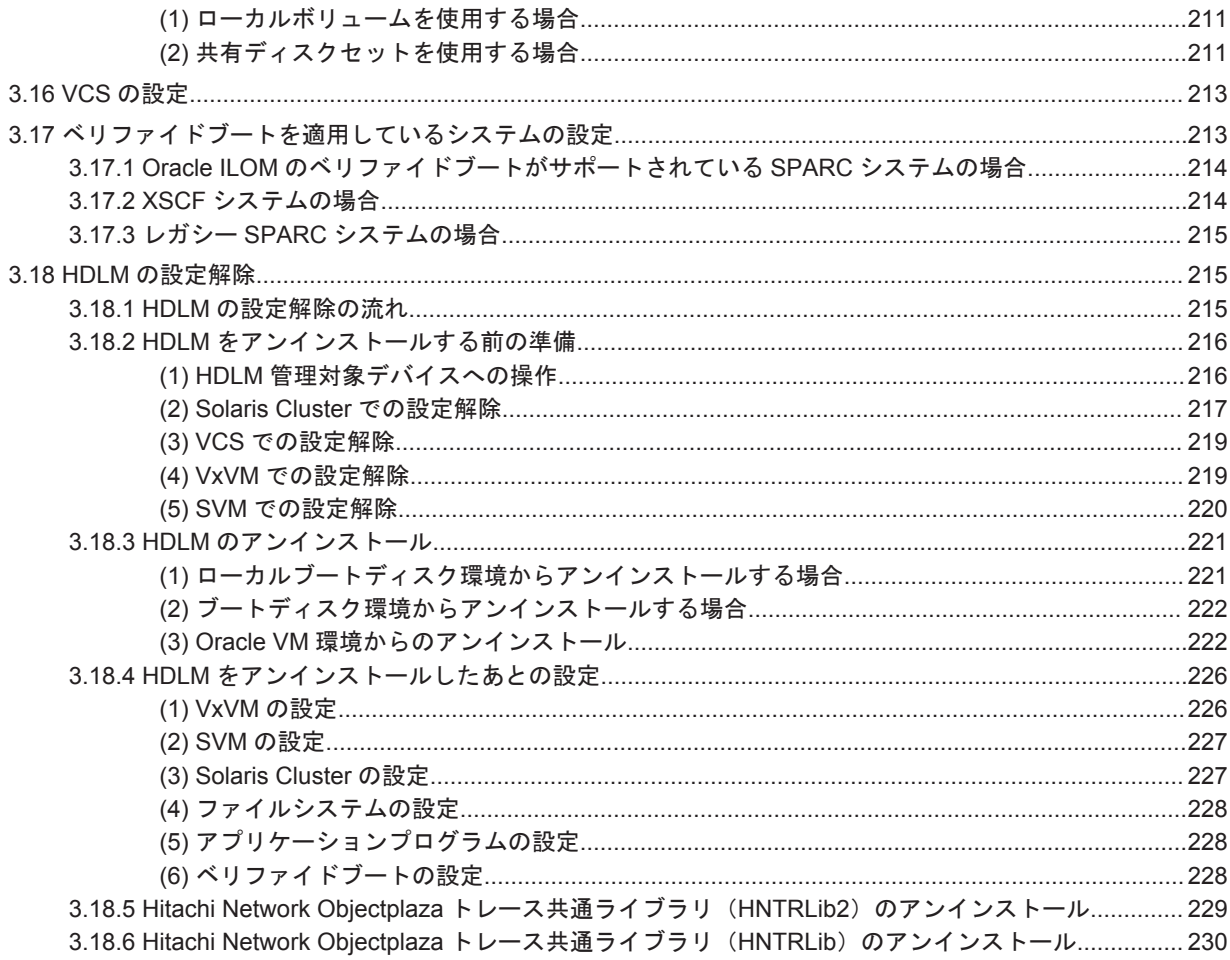

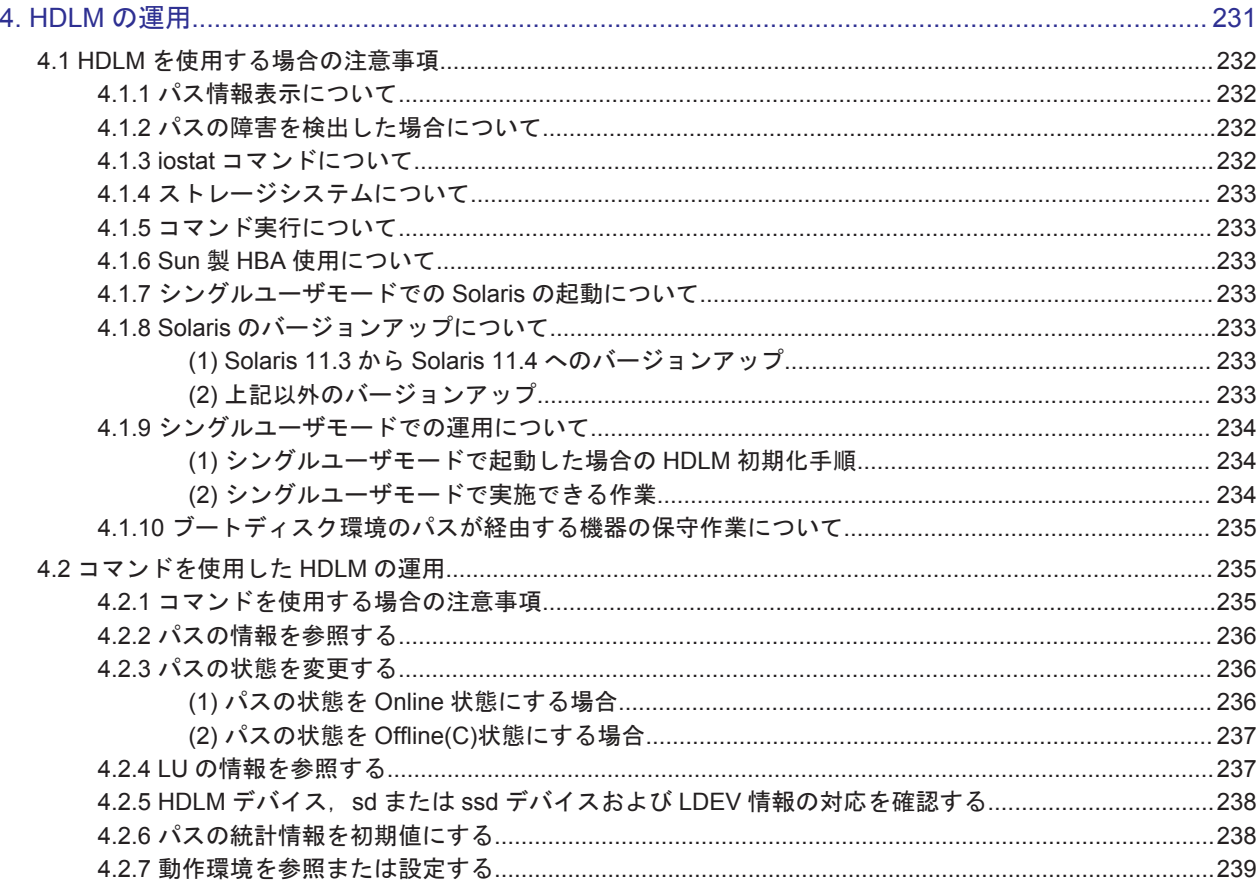

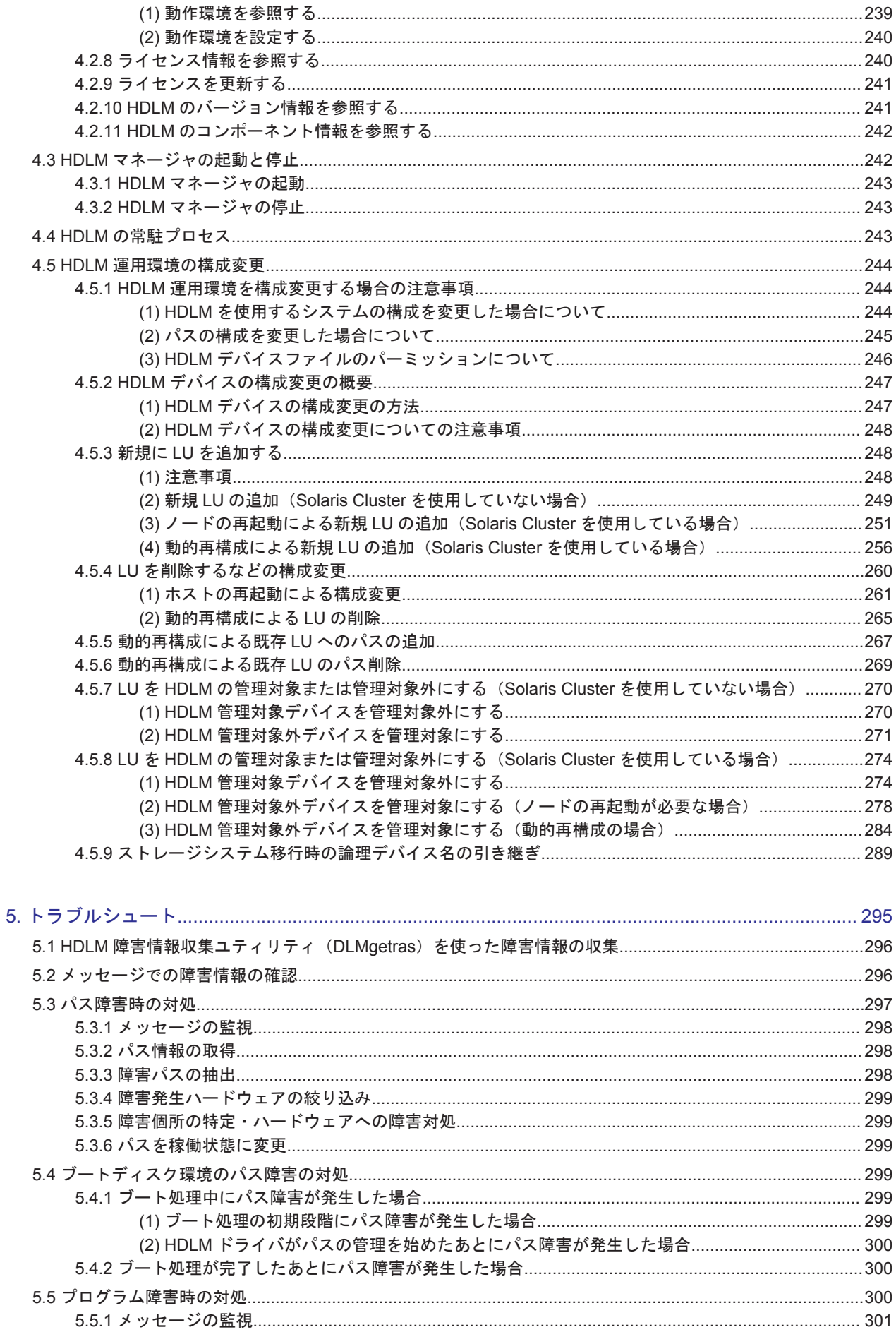

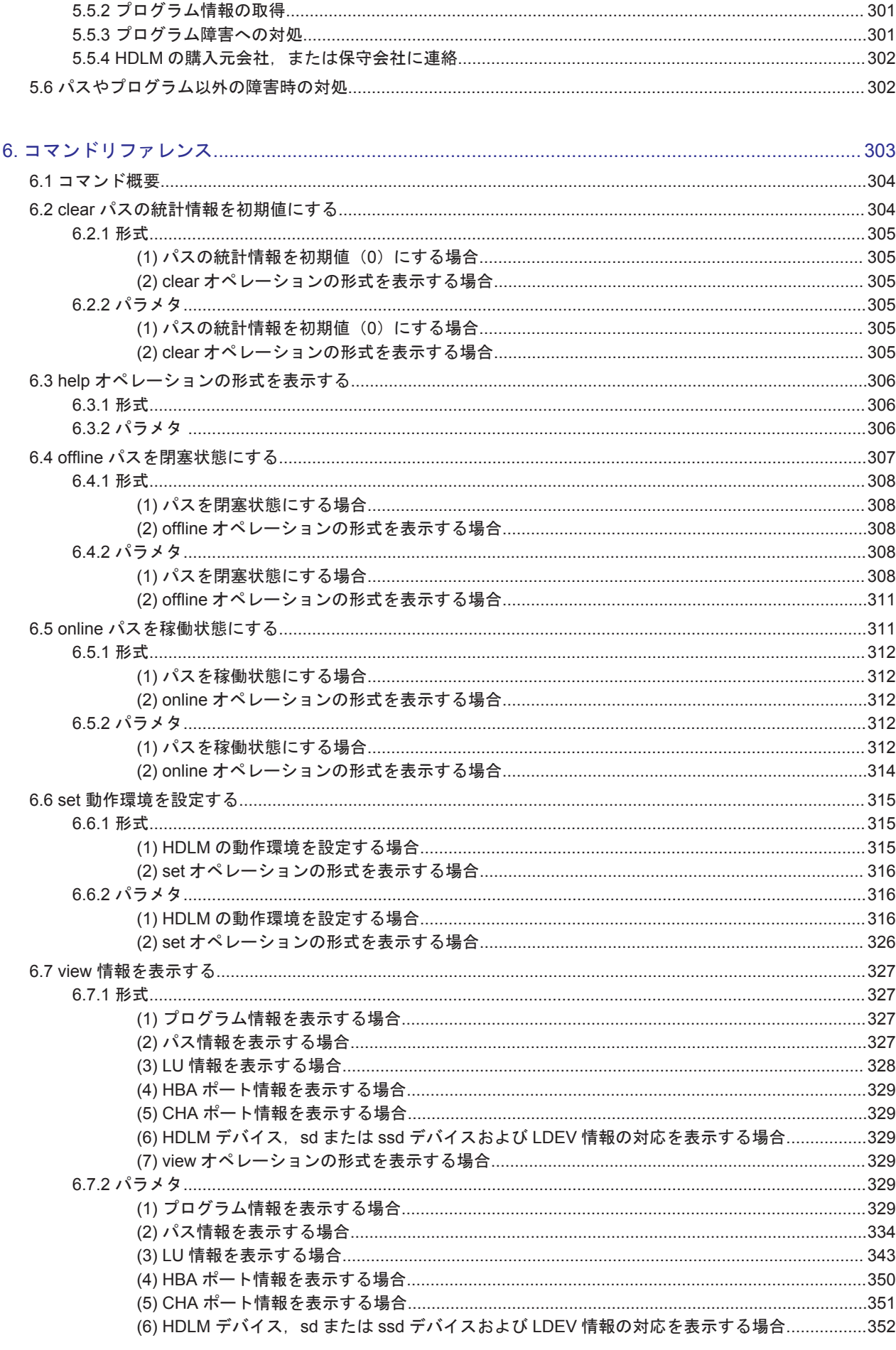

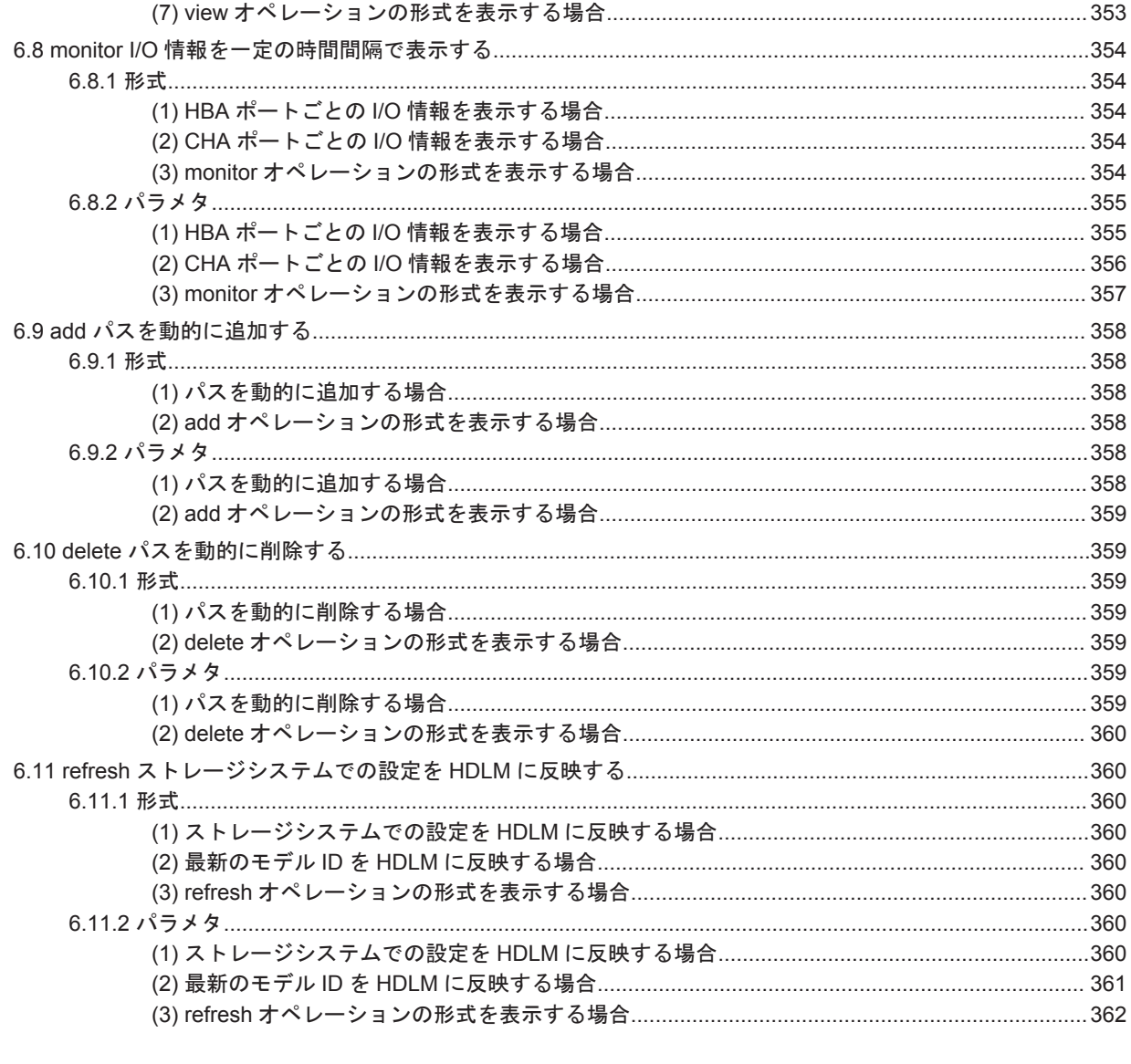

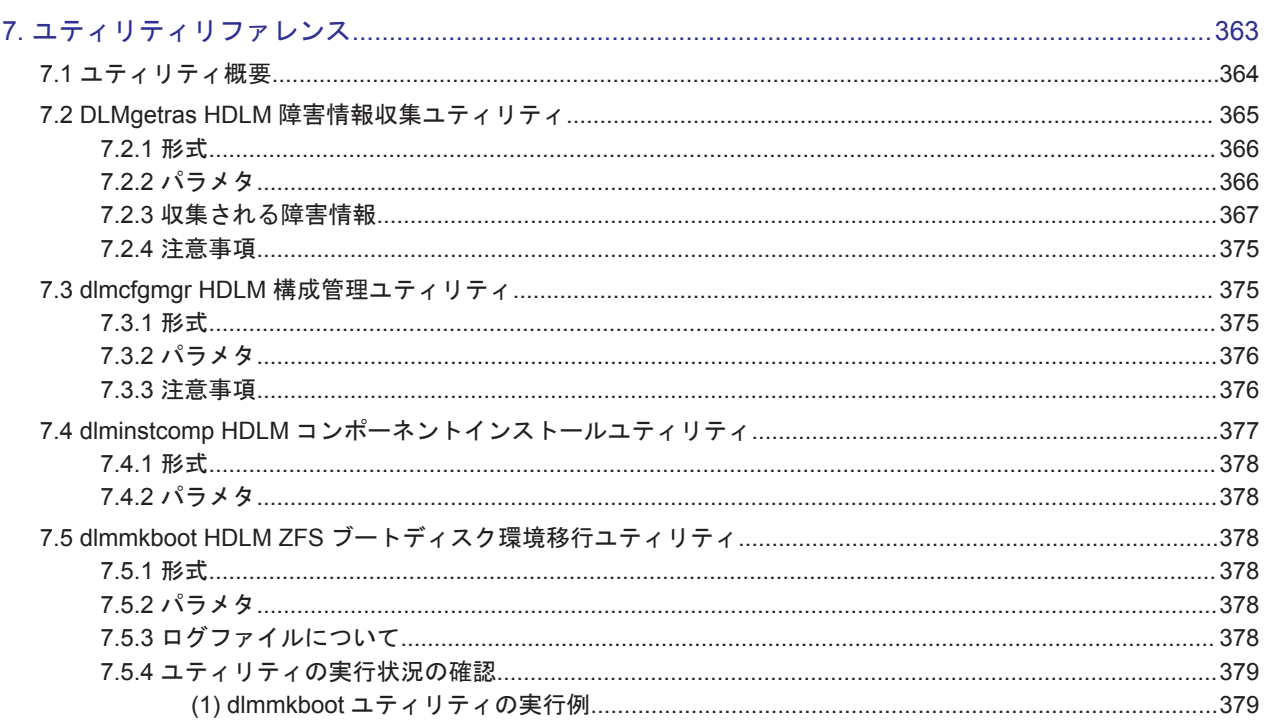

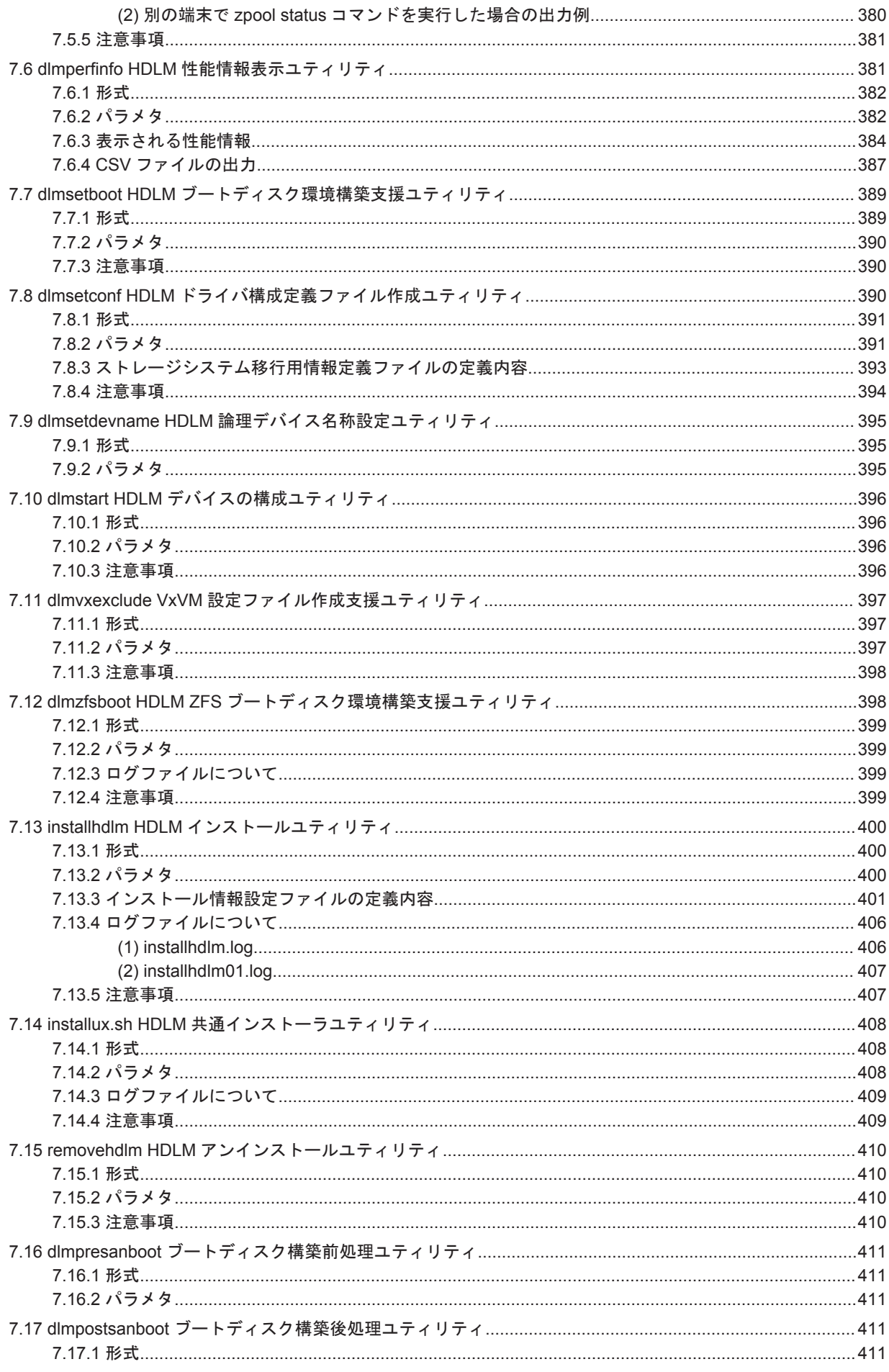

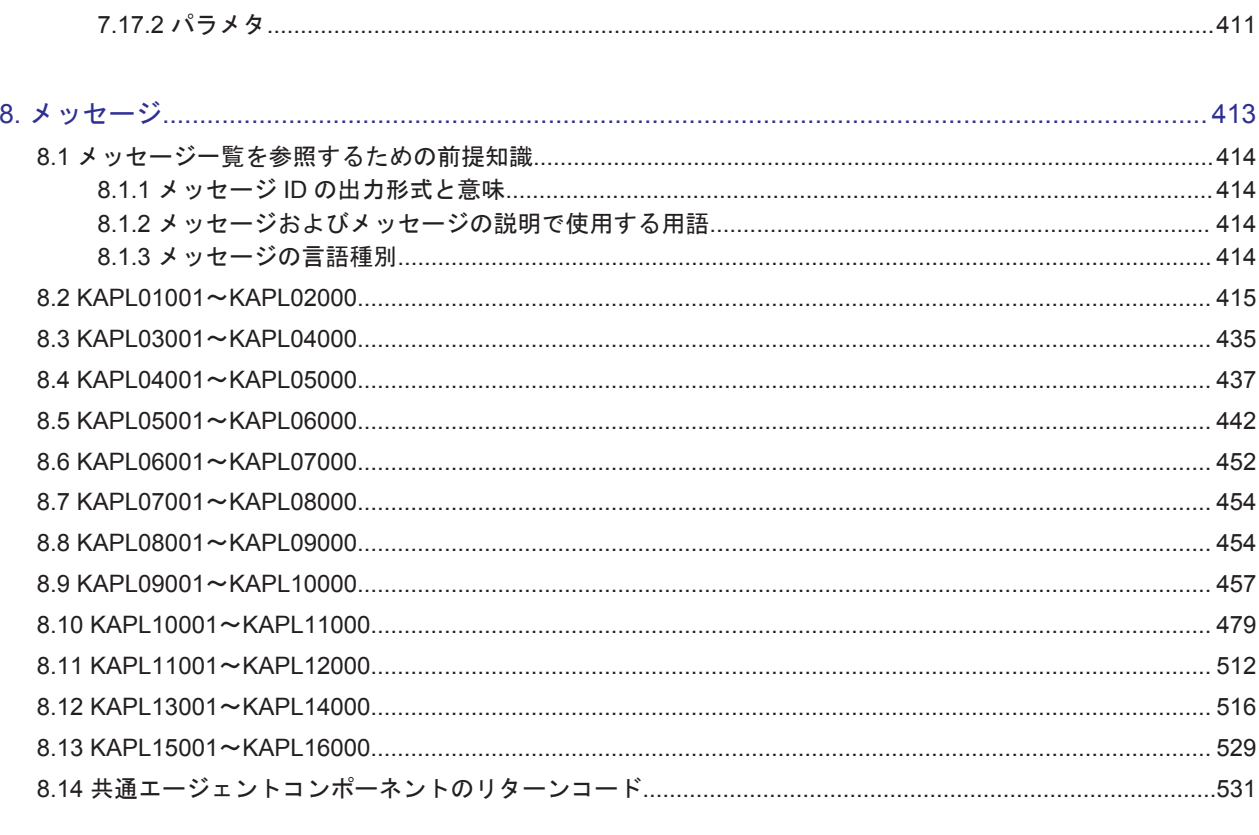

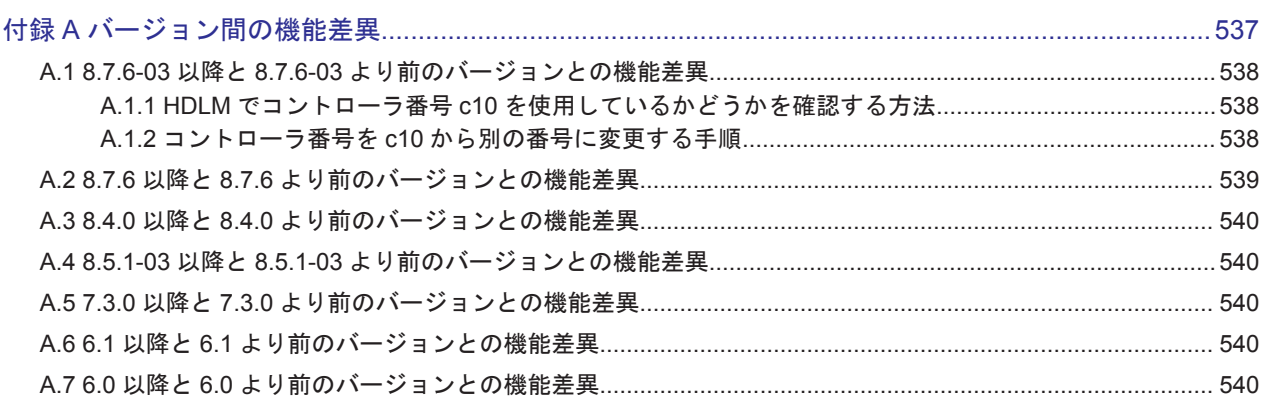

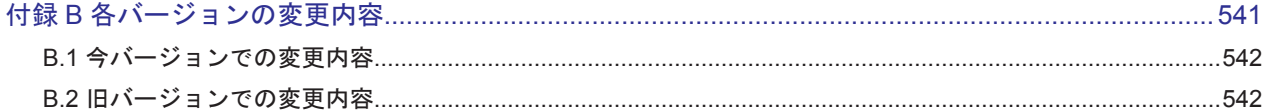

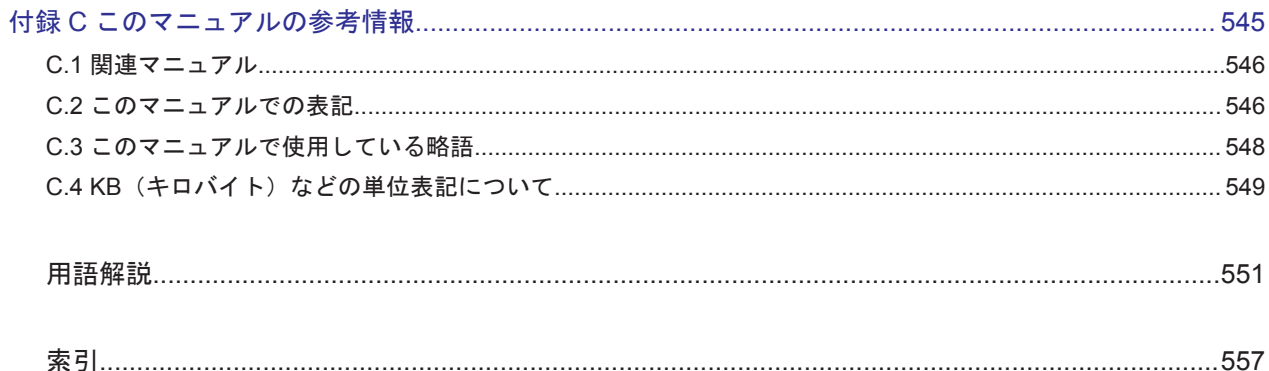

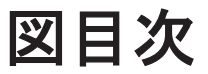

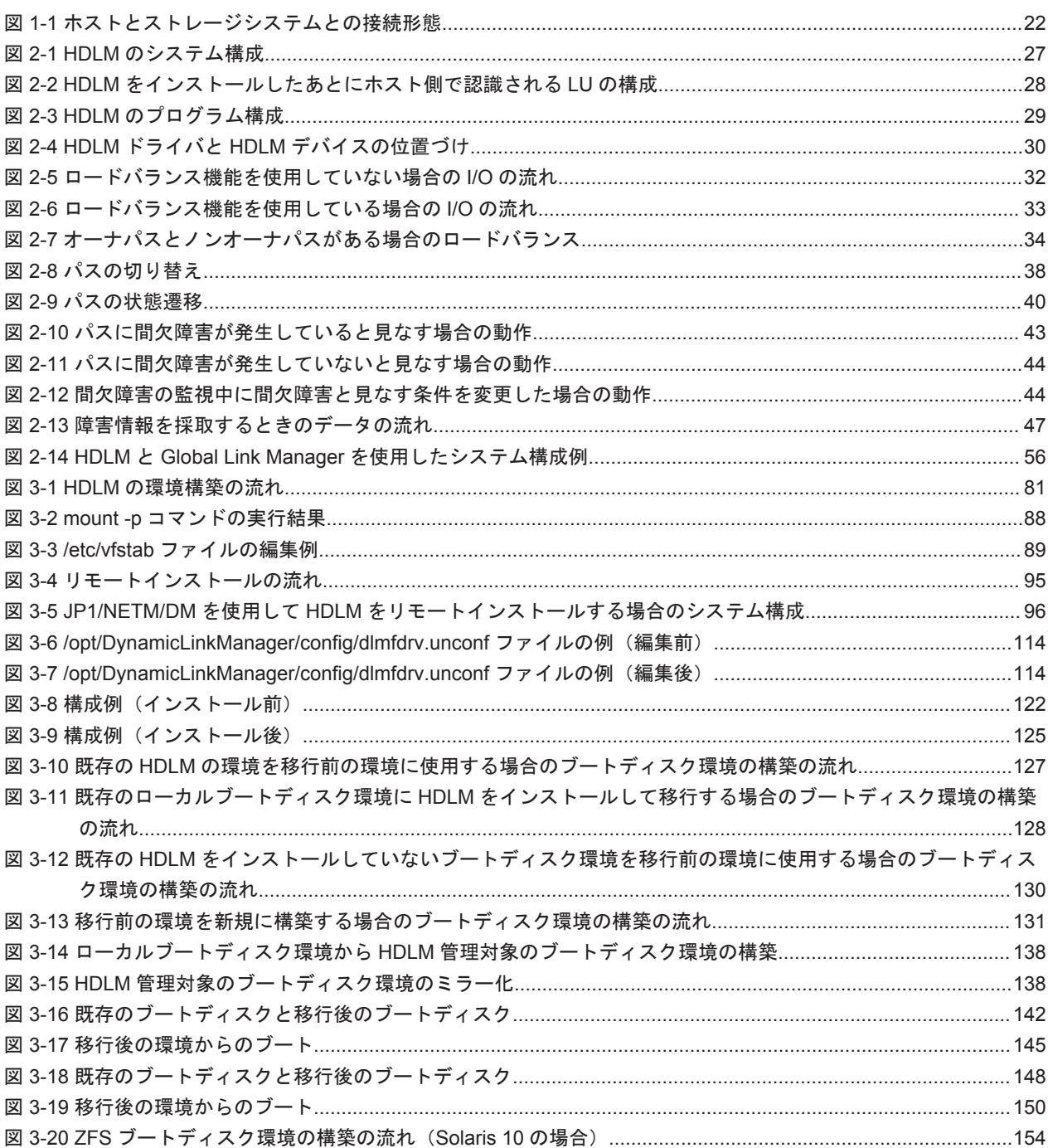

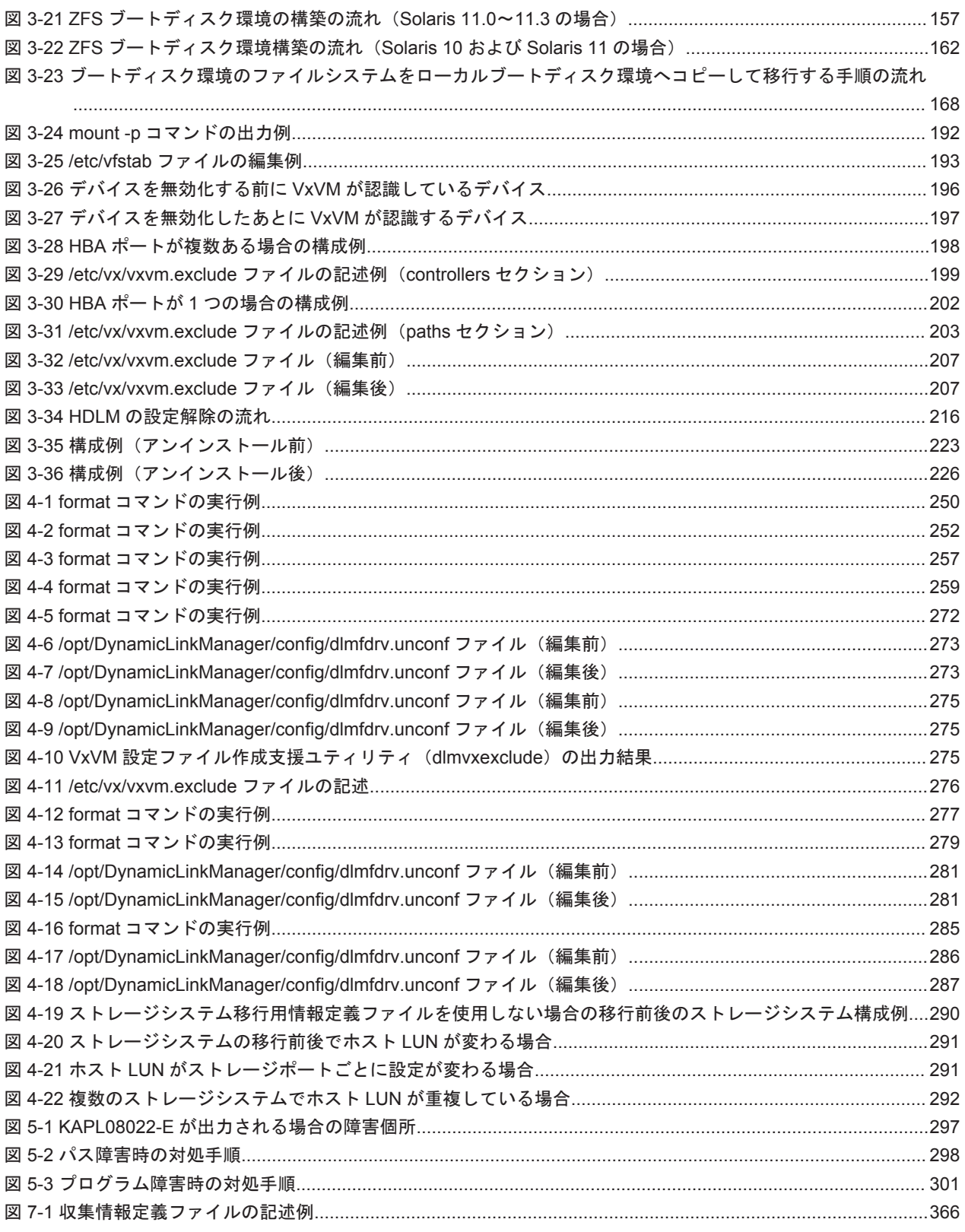

## 表目次

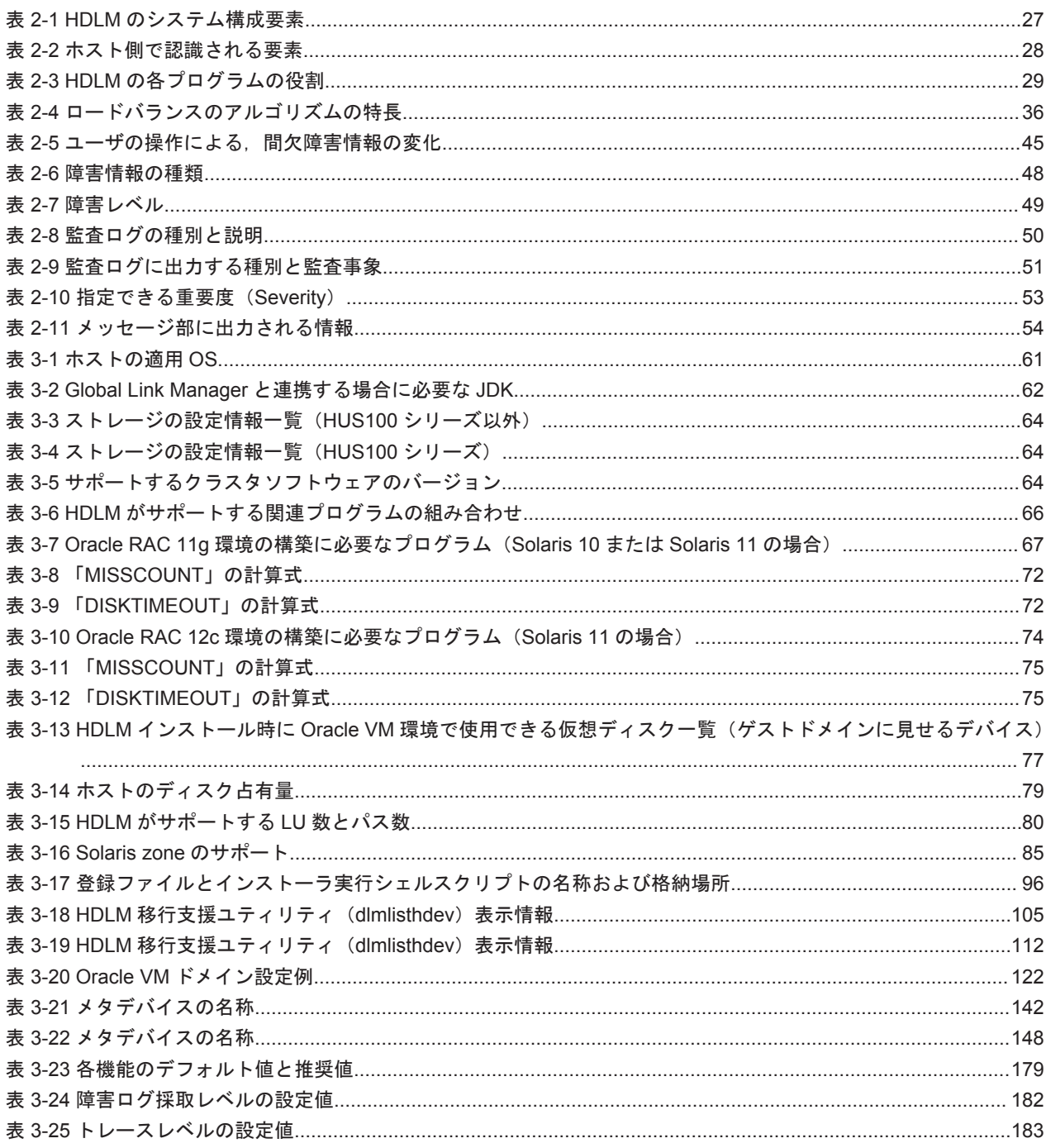

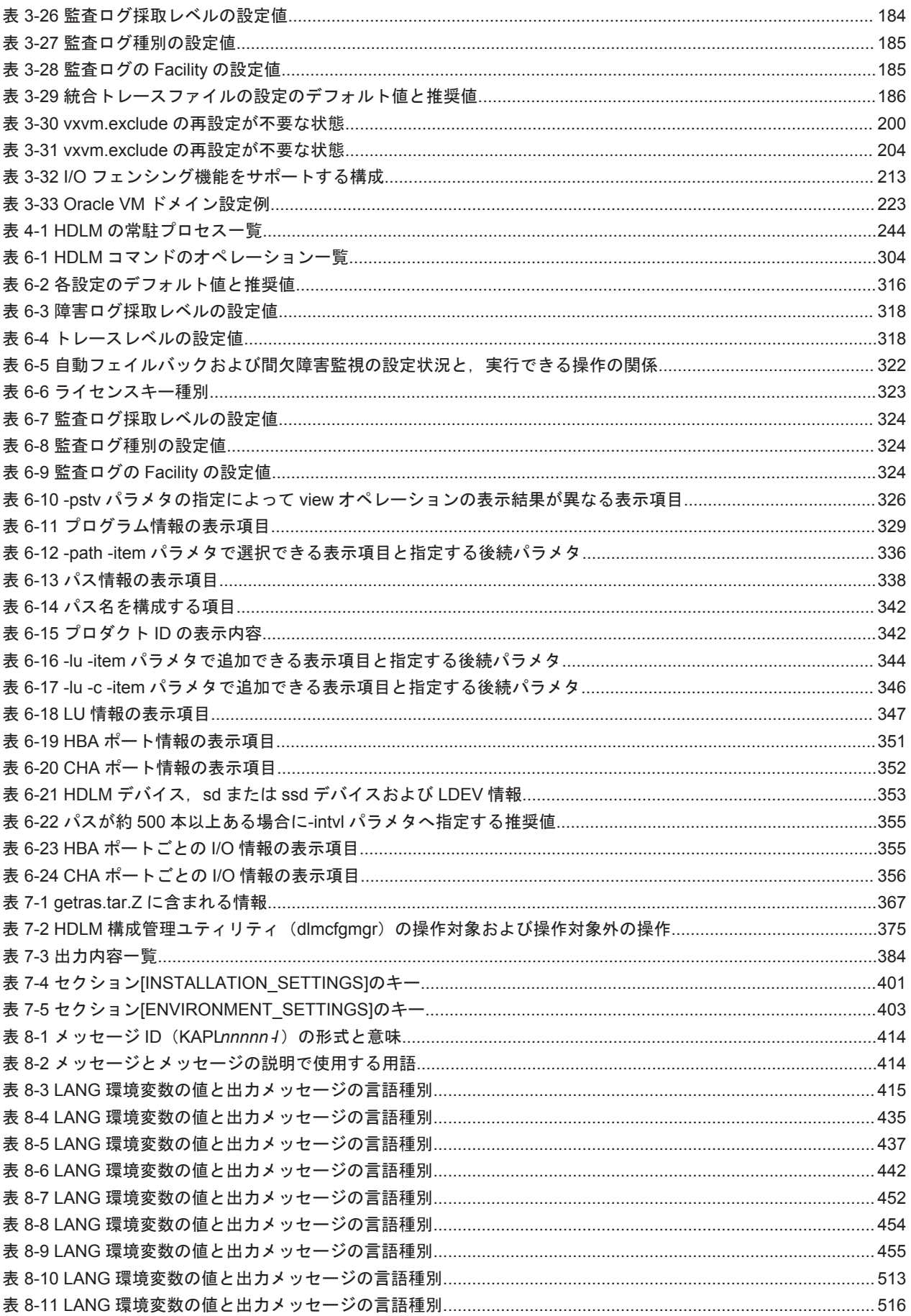

# はじめに

<span id="page-16-0"></span>このマニュアルは、次に示すプログラムプロダクトの機能と使用方法について説明したものです。

- ・Hitachi Dynamic Link Manager
- □ [対象読者](#page-17-0)
- □ [マニュアルの構成](#page-17-0)
- □ [読書手順](#page-18-0)
- □ [このマニュアルで使用している記号](#page-18-0)
- □ [コマンドまたはユティリティの文法で使用している記号](#page-18-0)
- □ [ファイル名で使用している記号](#page-19-0)

<span id="page-17-0"></span>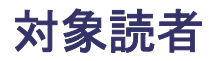

このマニュアルは、Hitachi Dynamic Link Manager (以降,HDLM と表記します)を使ってスト レージシステムの運用・管理をするシステム管理者を対象としています。また,次のことについて 理解していることを前提としています。

- Solaris の概要および管理機能
- ストレージシステムの管理機能
- クラスタソフトウェアの機能
- ボリューム管理ソフトウェアの機能

### マニュアルの構成

このマニュアルは、次に示す章と付録から構成されています。

#### [1. HDLM](#page-20-0) の概要

HDLM の概要と特長について説明しています。

#### [2. HDLM](#page-24-0) の機能

HDLM の管理対象,システム構成,基本的な用語,および機能について説明しています。

#### 3. HDLM [の環境構築](#page-58-0)

HDLM の環境を構築する手順および設定を解除する手順について説明しています。

#### [4. HDLM](#page-230-0) の運用

HDLM のコマンドを使用して HDLM を操作する方法, HDLM マネージャを手動で起動また は停止するための操作手順について説明しています。また、パスが接続する HDLM 管理対象 のデバイスの変更,パスを構成するハードウェアの交換など,HDLM を運用する環境の構成を 変更する場合の操作について説明しています。

#### 5. [トラブルシュート](#page-294-0)

パスに障害が発生した場合,HDLM に障害が発生した場合,などの対処方法について説明して います。

6. [コマンドリファレンス](#page-302-0)

HDLM で使用するコマンドについて説明しています。

7. [ユティリティリファレンス](#page-362-0)

HDLM で使用するユティリティについて説明しています。

8. [メッセージ](#page-412-0)

HDLM から出力されるメッセージを参照するときに知っておいてほしい情報について説明し ています。そのあと,HDLM から出力されるメッセージ,およびその対処について説明してい ます。

付録 A. [バージョン間の機能差異](#page-536-0)

HDLM のバージョンによる機能の差異について説明しています。

付録 B. [各バージョンの変更内容](#page-540-0)

このマニュアルの変更内容について説明しています。

付録 C. [このマニュアルの参考情報](#page-544-0)

このマニュアルを読むに当たっての参考情報について説明しています。

#### [用語解説](#page-550-0)

このマニュアルで使用している用語について説明しています。

### <span id="page-18-0"></span>読書手順

このマニュアルは、利用目的に合わせて直接章を選択して読むことができます。利用目的別に、次 の表に従ってお読みいただくことをお勧めします。

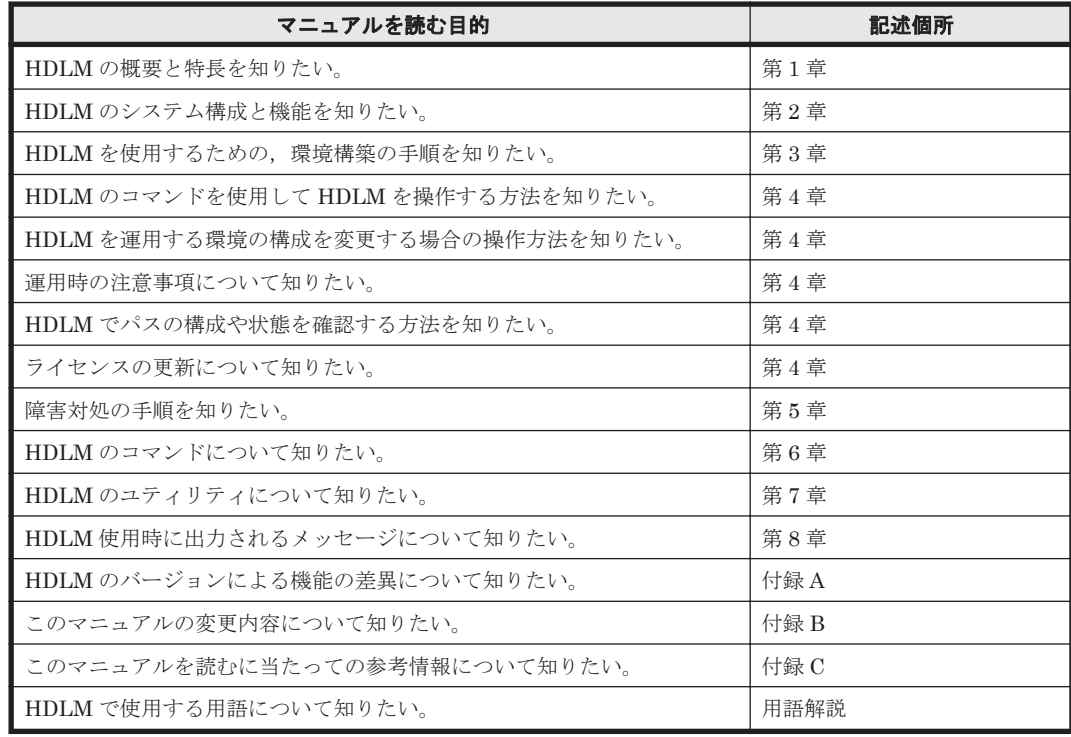

### このマニュアルで使用している記号

このマニュアルでは、次に示す記号を使用しています。

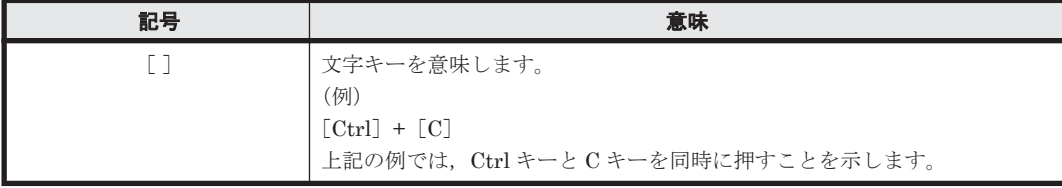

### コマンドまたはユティリティの文法で使用している記号

このマニュアルでは、次に示す記号をコマンドおよびユティリティの文法説明に使用しています。

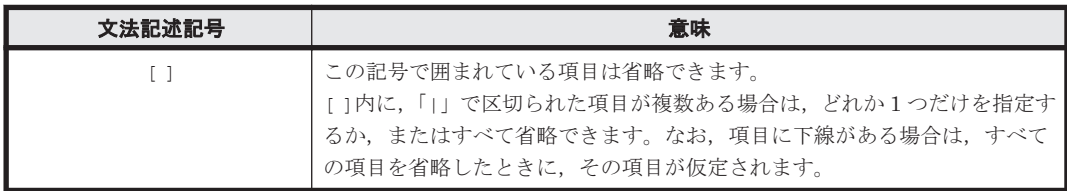

<span id="page-19-0"></span>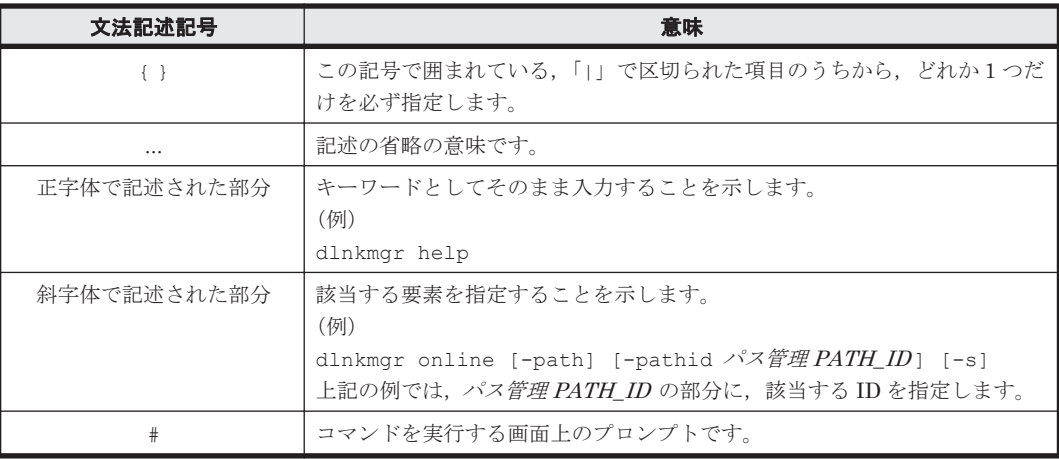

## ファイル名で使用している記号

このマニュアルでは、次に示す記号をファイル名に使用しています。

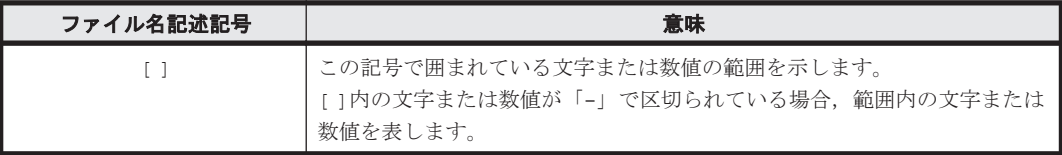

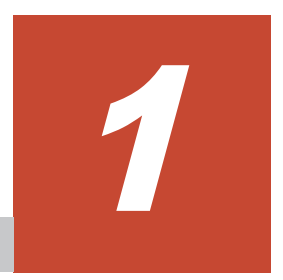

## **HDLM** の概要

<span id="page-20-0"></span>HDLMは、ストレージシステムとホストとを結ぶ経路を管理します。HDLM を使用することで, 経路に掛かる負荷を分散したり,障害発生時に経路を切り替えたりして,システムの信頼性を向上 できます。

この章では、HDLM の概要と特長について説明します。

- $1.1$  HDLM とは
- **□ [1.2 HDLM](#page-21-0) の特長**

### <span id="page-21-0"></span>**1.1 HDLM** とは

データウェアハウスの普及やマルチメディアデータの利用拡大によって,ネットワーク上で大容量 のデータを高速に利用する要求が高まっています。このような要求に応えるために、SAN などの データ転送専用のネットワークを使用してストレージシステムへアクセスする運用が始められてい ます。

HDLM はストレージシステムへのアクセス経路を管理するプログラムです。

HDLM は、経路に掛かる負荷を分散してバランスを取ったり、経路の障害時にほかの経路に切り替 えたりする機能を持ちます。HDLM を使用することでシステムの可用性と信頼性を向上させるこ とができます。

ホストとストレージシステムとの接続形態を次の図に示します。HDLM がインストールされてい るサーバを,ホストと呼びます。

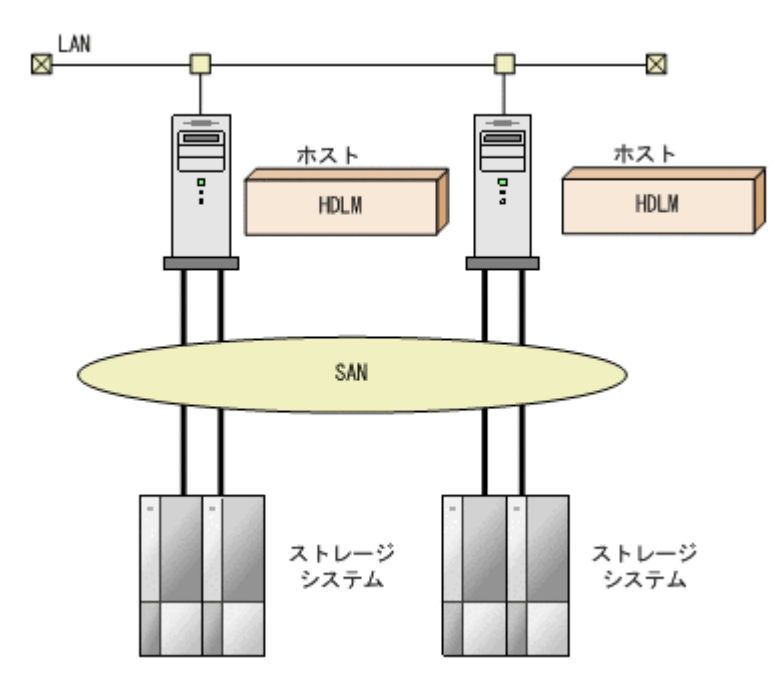

図 **1-1** ホストとストレージシステムとの接続形態

HDLM がサポートするストレージシステムについては,「3.1.2 HDLM [がサポートするストレージ](#page-61-0) [システム」](#page-61-0)を参照してください。

### **1.2 HDLM** の特長

HDLM には次の特長があります。

経路に掛かる負荷を分散できます(ロードバランス)

ホストとストレージシステムを複数の経路で接続している場合,負荷をそれぞれの経路へ分散 します。こうすることで,1 つの経路に負荷が偏って処理速度が遅くなることを防げます。 ロードバランスについては,「2.7 [ロードバランスによる負荷分散](#page-30-0)」を参照してください。

障害発生時にも処理を継続できます (フェイルオーバ)

ホストとストレージシステムを複数の経路で接続している場合,使用中の経路に障害が発生し たときに,自動的に経路が切り替えられます。こうすることで,経路に障害が発生しても処理 を継続できます。

フェイルオーバについては,「2.8 [パス切り替えによるフェイルオーバとフェイルバック](#page-35-0)」を参 照してください。

障害から回復した経路を稼働状態にできます (フェイルバック)

経路が障害から回復したときに、経路の状態を稼働状態にできます。こうすることで、稼働状 態の経路をできるだけ多く確保します。

経路のフェイルバックは、手動または自動で実行できます。自動フェイルバックは、ユーザに よって物理的な経路の障害を復旧したあと、HDLM が経路を自動的に稼働状態にします。

フェイルバックについては,「2.8 [パス切り替えによるフェイルオーバとフェイルバック](#page-35-0)」を参 照してください。

一定の時間間隔で経路の状態を自動で確認できます(パスヘルスチェック)

ユーザが指定した時間間隔で経路の状態を確認し,障害を検出します。これによって,ユーザ は経路の障害を把握し,必要な対処を取ることができます。

パスヘルスチェックについては,「2.10 [パスヘルスチェックによる障害検出」](#page-45-0)を参照してくだ さい。

**24** HDLM の概要

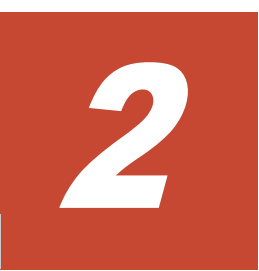

## **HDLM** の機能

<span id="page-24-0"></span>この章では、HDLM の機能について説明します。はじめに HDLM の管理対象,システム構成,お よび基本的な用語について説明します。そのあとで経路への負荷分散や経路切り替えなどの機能に ついて説明します。

- $\Box$  2.1 HDLM [で管理するデバイス](#page-25-0)
- $\Box$  2.2 [システム構成](#page-25-0)
- $\Box$  [2.3 LU](#page-26-0) 構成
- $\Box$  2.4 [プログラム構成](#page-28-0)
- □ 2.5 HDLM ドライバと HDLM [デバイスの位置づけ](#page-29-0)
- **□ 2.6 HDLM** [デバイスの論理デバイスファイル](#page-30-0)
- □ 2.7 [ロードバランスによる負荷分散](#page-30-0)
- □ 2.8 [パス切り替えによるフェイルオーバとフェイルバック](#page-35-0)
- □ 2.9 [間欠障害の監視\(自動フェイルバック使用時の機能\)](#page-41-0)
- □ 2.10 [パスヘルスチェックによる障害検出](#page-45-0)
- □ 2.11 ダイナミック I/O [パスコントロール機能による負荷分散](#page-45-0)
- **□** 2.12 [障害管理](#page-46-0)
- $\Box$  2.13 [監査ログの採取](#page-49-0)
- □ [2.14 Global Link Manager](#page-54-0) による HDLM の統合管理
- $\Box$  2.15 [クラスタ対応](#page-55-0)

### <span id="page-25-0"></span>**2.1 HDLM** で管理するデバイス

HDLM が管理できるデバイスと,管理できないデバイスを次に示します。HDLM が管理するデバ イスを HDLM 管理対象デバイスと呼びます。

#### HDLM が管理できるデバイス

「[1.1 HDLM](#page-21-0) とは」で示したストレージシステムの次のデバイスを管理します。

- SCSI デバイス(sd または ssd デバイス)
- ブートディスク※
- スワップデバイス※
- ダンプデバイス※

注※

Solaris 11.0 以前の環境で HDLM 管理対象デバイスをこの用途で使用する場合は、VTOC ラ ベルを付けてください。EFI ラベルはサポートしません。

#### HDLM が管理できないデバイス

- 「[1.1 HDLM](#page-21-0) とは」で示したストレージシステム以外の SCSI デバイス(sd または ssd デバ イス)
- ホストの内蔵ディスク
- ディスク以外のデバイス(例:テープデバイス)
- 「[1.1 HDLM](#page-21-0) とは」で示したストレージシステムのコマンドデバイス(例:日立製 RAID Manager のコマンドデバイス)

### **2.2** システム構成

HDLM は、SCSI ドライバ (sd または ssd ドライバ) を使用して、ホストとストレージシステムを 結ぶ経路を制御します。ホストとストレージシステムは,SAN などを使用してファイバケーブルま たは SCSI ケーブルで接続します。ホスト側のケーブルの接続口はホストバスアダプタ(HBA),ス トレージシステム側のケーブルの接続口はチャネルアダプタ(CHA)のポート(P)です。

ストレージシステムには,ホストからの入出力対象になる論理ユニット(LU)があります。LU は 複数に分割して使用できます。分割してできるそれぞれの領域を Dev と呼びます。Dev は,スライ スまたはパーティションに相当します。ホストと LU を結ぶ経路を物理パスと呼び、ホストと Dev を結ぶ経路をパスと呼びます。LU を複数の Dev に分割している場合,1 つの LU に設定されるパ スの本数は,物理パスの本数に LU 内の Dev の数を掛けた数になります。

HDLM は,物理パスに ID を割り当てて,物理パス単位でパスを管理します。HDLM を操作する場 合に,物理パスとパスの違いを意識する必要はないため,以降,物理パスとパスを区別しないでパ スと呼ぶこともあります。HDLM がパス(物理パス)ごとに割り当てる ID をパス管理 PATH\_ID と呼びます。また,パスを管理対象物と呼ぶこともあります。

HDLM のシステム構成を次の図に示します。

#### 図 **2-1 HDLM** のシステム構成

<span id="page-26-0"></span>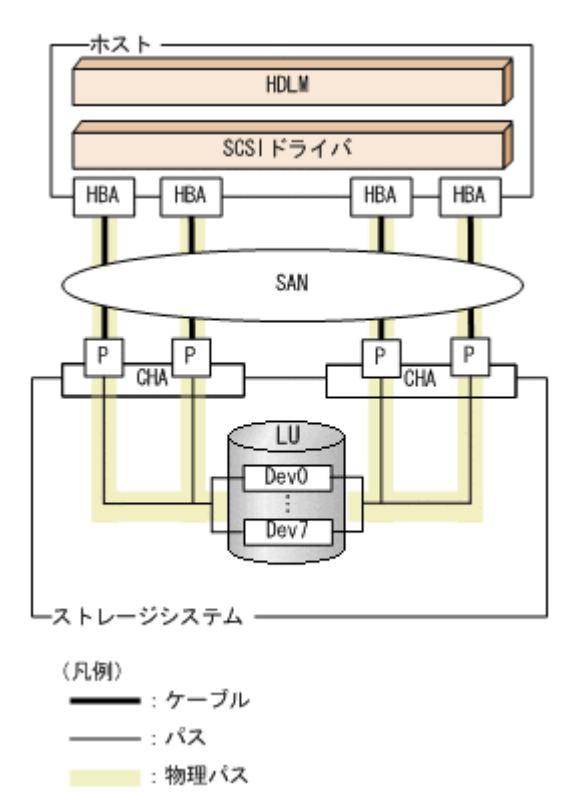

HDLM のシステム構成要素を次の表に示します。

表 **2-1 HDLM** のシステム構成要素

| 構成要素       | 説明                                                         |
|------------|------------------------------------------------------------|
| <b>HBA</b> | ホストバスアダプタです。ホスト側のケーブルの接続口です。                               |
| <b>SAN</b> | ホストとストレージシステムがデータ転送に使用する、専用のネット<br>ワークです。                  |
| <b>CHA</b> | チャネルアダプタです。                                                |
| P          | CHAのポートです。ストレージシステム側のケーブルの接続口です。                           |
| LU         | 論理ユニット(ストレージシステム側で定義した, 論理的なボリュー<br>ム)です。ホストからの入出力対象となります。 |
| Dev        | LU を分割した場合にできる領域(スライスまたはパーティション)で<br>す。                    |
| 物理パス       | ホストとLUを結ぶ経路です。                                             |
| パス         | ホストとLU内のDevを結ぶ経路です。                                        |

### **2.3 LU** 構成

HDLM をインストールすると、ホスト側での LU 構成の認識が、次のように変わります。

HDLM をインストールする前

ホスト側では,物理パスごとに sd または ssd デバイスが接続されていると認識します。

つまり、ストレージシステム側の1つの LU が、物理パスと同じ数だけ存在するように見えま す。

HDLM をインストールしたあと

<span id="page-27-0"></span>ストレージシステム側の LU 内の Dev と 1 対 1 で対応する HDLM デバイスが, sd または ssd デバイスの上位に作成されます。

このため, ストレージシステム側の 1 つの LU が, ホスト側でも 1 つに見えます。

HDLM をインストールしたあとにホストが認識する LU をホスト LU (HLU) と呼びます。スト レージシステム側の LU 内の Dev(スライスまたはパーティション)に対応する,ホスト LU 内の 領域をホストデバイス(HDev)と呼びます。

HDLM を使用したシステムでは, sd または ssd デバイスの論理デバイスファイルではなく,HDLM デバイスの論理デバイスファイルを使用して,目的の LU にアクセスします。

sd または ssd デバイスの論理デバイスファイルは、HDLM によって削除されます。

HDLM をインストールしたあとに、ホスト側で認識される LU の構成を次の図に示します。

図 **2-2 HDLM** をインストールしたあとにホスト側で認識される **LU** の構成

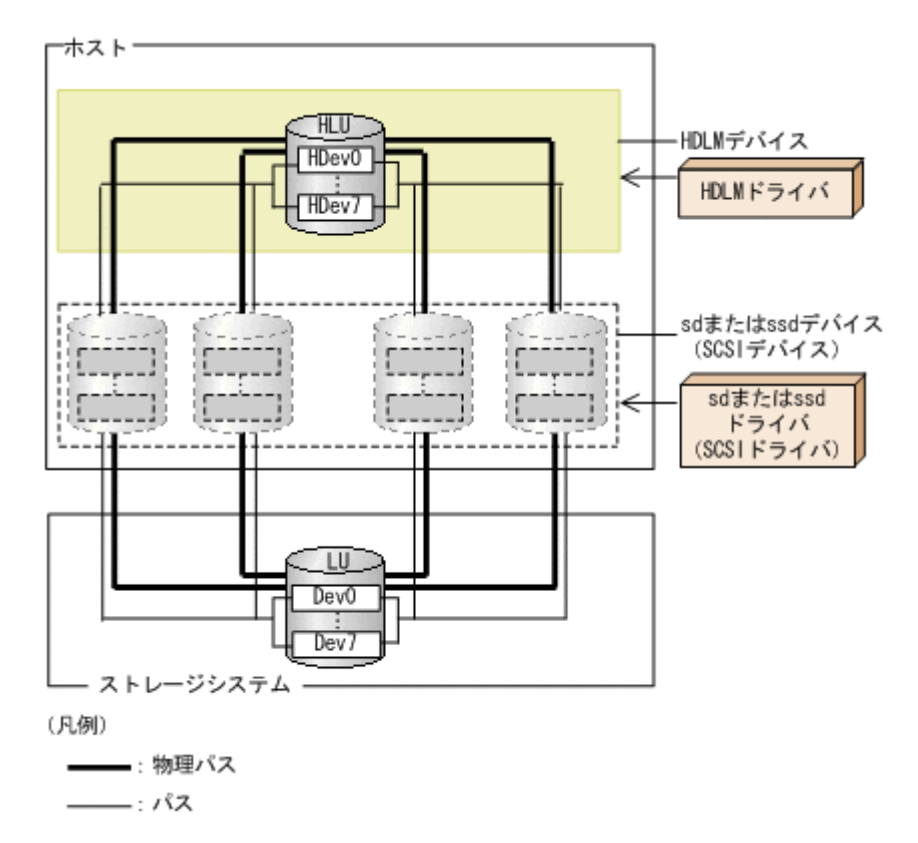

ホスト側で認識される要素を次の表に示します。

#### 表 **2-2** ホスト側で認識される要素

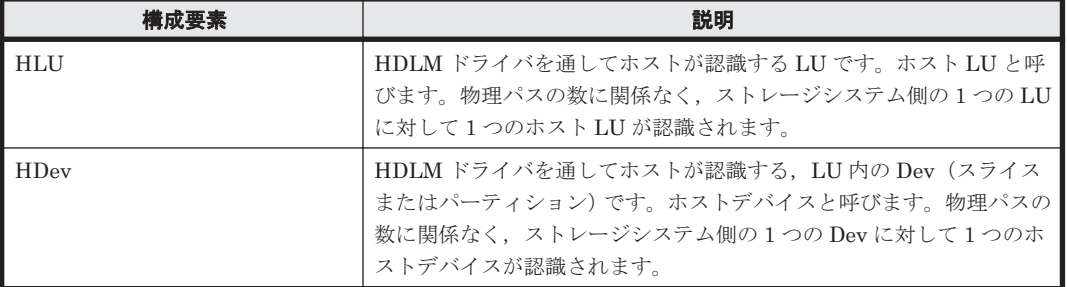

### <span id="page-28-0"></span>**2.4** プログラム構成

HDLM は幾つかのプログラムを組み合わせて動作します。HDLM の操作には各プログラムが関 わってくるため,それぞれの名称,位置づけ,役割を把握しておいてください。

HDLM のプログラム構成を次の図に示します。

#### 図 **2-3 HDLM** のプログラム構成

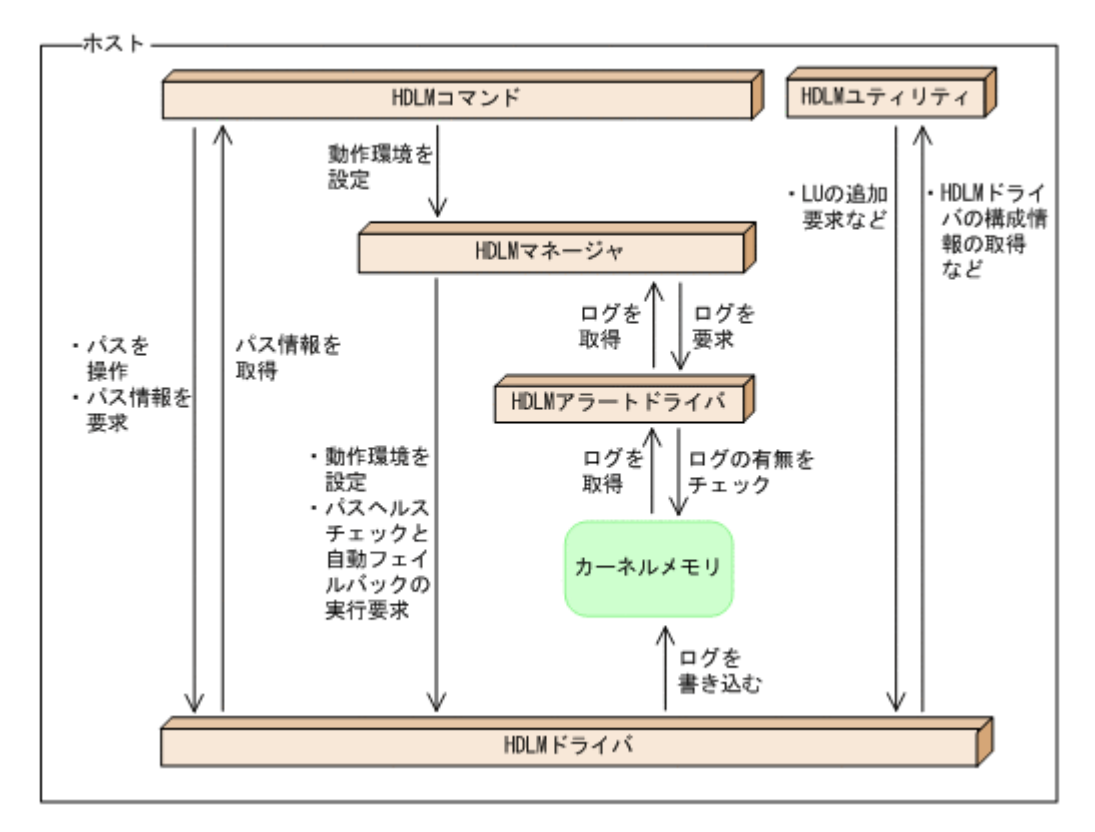

各プログラムの役割を次の表に示します。

#### 表 **2-3 HDLM** の各プログラムの役割

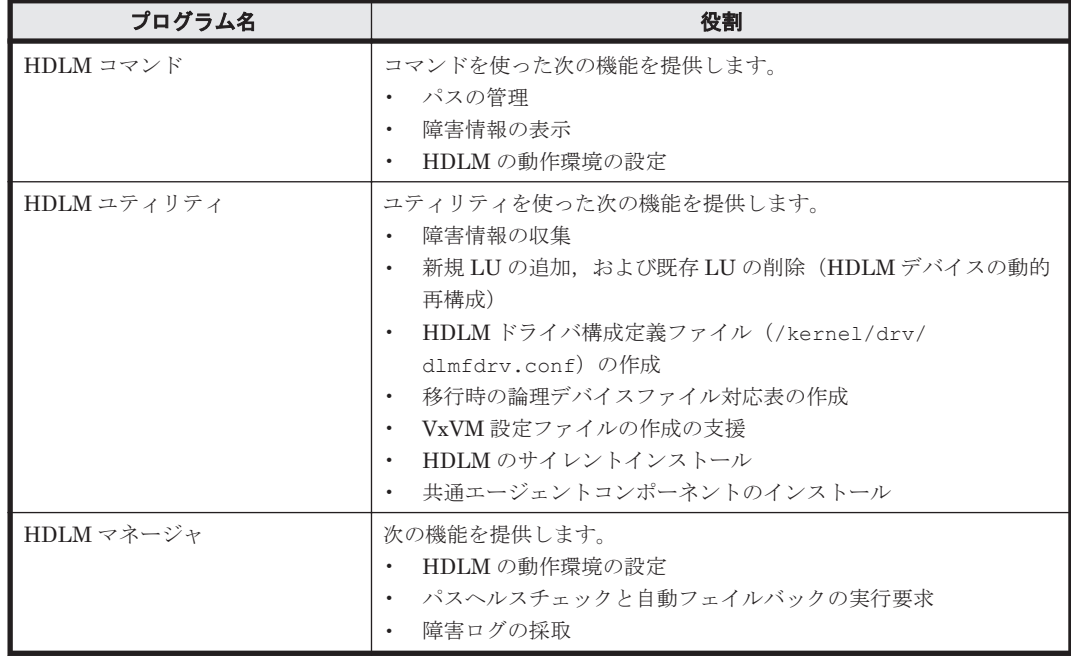

<span id="page-29-0"></span>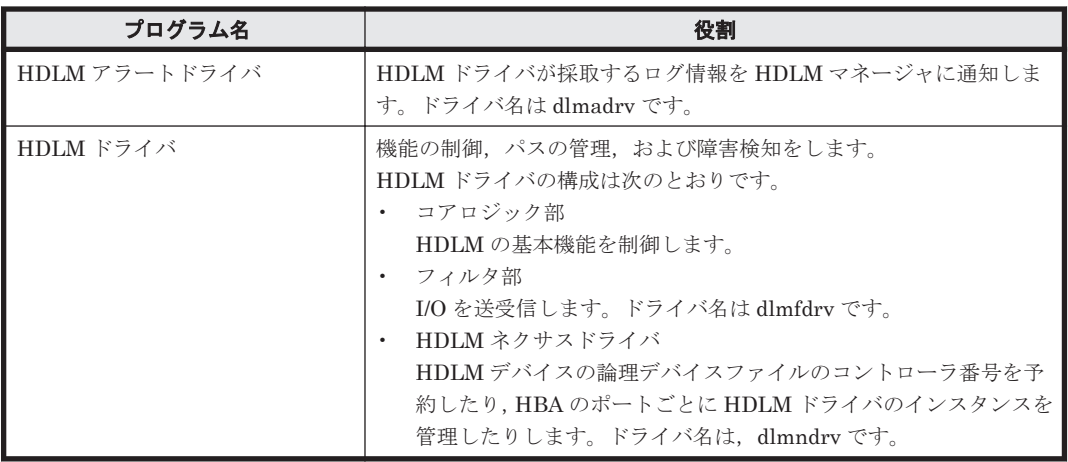

## **2.5 HDLM** ドライバと **HDLM** デバイスの位置づけ

HDLM ドライバは SCSI ドライバの上位に位置します。ホストの各アプリケーションは,HDLM の生成する HDLM デバイス(論理デバイスファイル)を使用して,ストレージシステム内の LU にアクセスします。HDLM ドライバと HDLM デバイスの位置づけを次の図に示します。

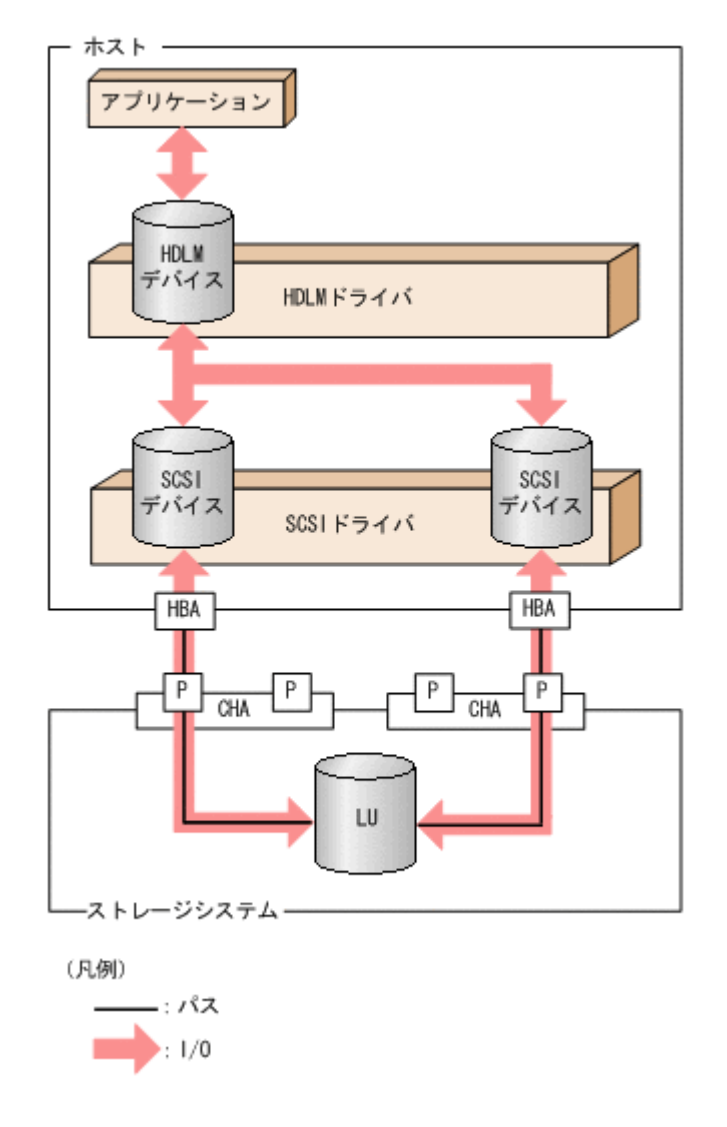

### 図 **2-4 HDLM** ドライバと **HDLM** デバイスの位置づけ

### <span id="page-30-0"></span>**2.6 HDLM** デバイスの論理デバイスファイル

HDLM をインストールすると, HDLM が使用する論理デバイスファイルが, 1LU ごとに Dev (ス ライス)単位で作成されます。この論理デバイスファイル名をボリューム管理ソフトウェアなどの アプリケーションに設定すると,それらのアプリケーションから HDLM の機能を使用して,LU に アクセスできるようになります。

なお,HDLM をインストールする前に存在した論理デバイスファイル(sd または ssd デバイスの 論理デバイスファイル)は,HDLMをインストールすると削除されます。

ここでは、HDLM デバイスの論理デバイスファイル名と、その作成先について説明します。

#### HDLM デバイスの論理デバイスファイル名

HDLM デバイスの論理デバイスファイル名は、sd または ssd デバイスの論理デバイスファイ ル名のコントローラ番号を変更したものになります。例えば,1 つの LU に 2 本の物理パスが 接続していて、その LU 内の 1 つの Dev(スライス)に対応する sd または ssd デバイスの論 理デバイスファイル名が c2t1d1s0 と c3t2d1s0 であったとします。この場合,HDLM をイ ンストールすると,それらの論理デバイスファイルが削除されます。そして,c4t1d1s0 のよ うな異なったコントローラ番号の付いた HDLM デバイスの論理デバイスファイルが作成され ます。

論理デバイスファイル名 cUtXdYsZ の各要素の意味は次のとおりです。

 $U$ 

HDLM がネクサスドライバを利用して予約したコントローラ番号

X

HDLM デバイスに対応する sd または ssd デバイスのターゲット ID または WWN (World Wide Name)

Y

HDLM デバイスに対応する sd または ssd デバイスの LUN

Z

HDLM デバイスに対応する sd または ssd デバイスのスライス番号

注意事項

LU に EFI ラベルを設定しているときは,LU 全体を示す HDLM の論理デバイスファイ ル名は cUtXdY の形式となります。

HDLM デバイスの論理デバイスファイルの作成先

ブロック型の HDLM デバイスの論理デバイスファイルは/dev/dsk,キャラクタ型の HDLM デバイスの論理デバイスファイルは/dev/rdsk に作成されます。

### **2.7** ロードバランスによる負荷分散

LU に対して複数のパスが接続されている構成の場合,複数のパスを使用して I/O を発行すること で,パスに掛かる負荷を分散します。この機能をロードバランスと呼びます。この機能によって, 1 つのパスに負荷が偏ってシステム全体の性能が劣化することを防げます。

ただし, HDLM が管理する I/O には、パスごとに分配できる I/O と分配できない I/O があります。 したがって,ロードバランス機能を使用してもパスごとに I/O が均等に割り振られない場合があり ます。

ロードバランス機能を使用していないときの I/O の流れを「図 2-5 [ロードバランス機能を使用して](#page-31-0) [いない場合の](#page-31-0) I/O の流れ」に,ロードバランス機能を使用しているときの I/O の流れを「図 [2-6](#page-32-0) ロー

<span id="page-31-0"></span>[ドバランス機能を使用している場合の](#page-32-0) I/O の流れ」に示します。どちらの図も,複数のアプリケー ションから同一の LU に I/O が発行された場合の例です。

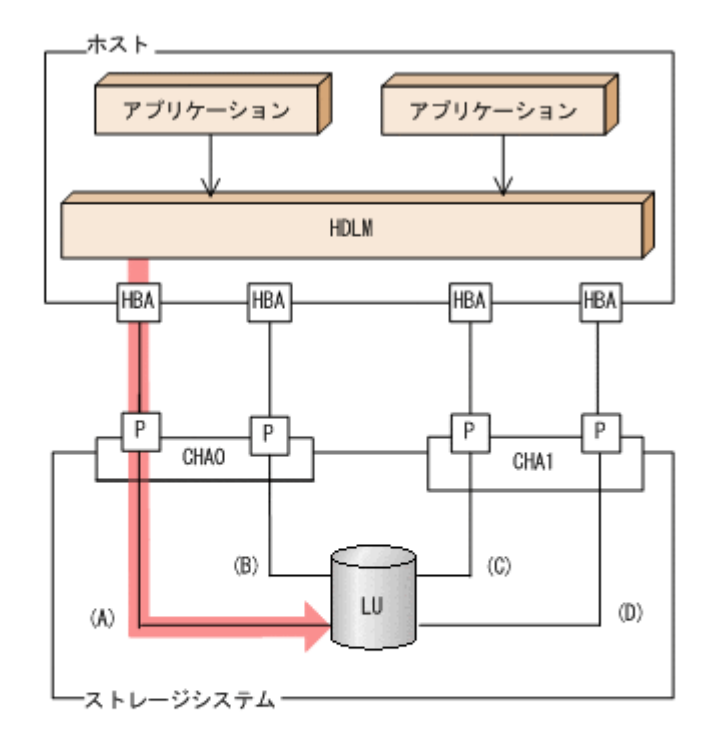

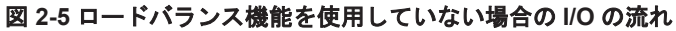

(凡例)

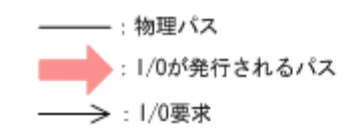

ロードバランス機能を使用していない場合,(A)の物理パスに I/O が集中して発行されます。(A)の 物理パスへの負荷がボトルネックとなり,システム全体の性能が劣化する場合があります。

#### <span id="page-32-0"></span>図 **2-6** ロードバランス機能を使用している場合の **I/O** の流れ

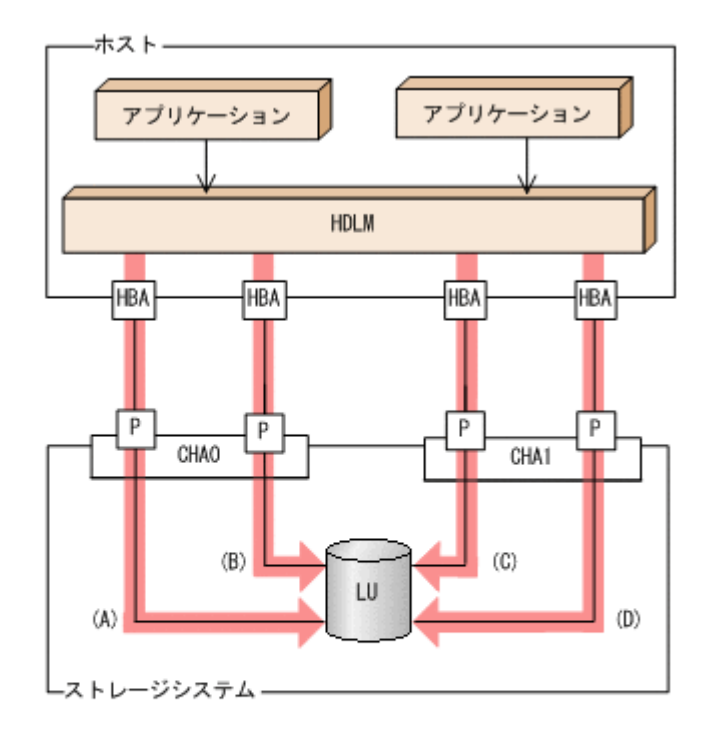

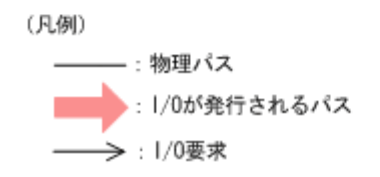

ロードバランス機能を使用している場合, I/O は(A), (B), (C), (D)の物理パスへ分散して発行され ます。1 つのパスに負荷が偏ってシステム全体の性能が劣化することを防げます。

### **2.7.1** ロードバランスが適用されるパス

ロードバランス機能を使用したときに適用されるパスについて、説明します。

### **(1)** すべてのパスがオーナパスの場合

HDLM がサポートするストレージシステムは,通常すべてのパスがオーナパスになります。この場 合,同じ LU にアクセスするすべてのパスの間でロードバランスが行われます。障害などで,一部 のパスが使用できなくなった場合、残りの使用できるパスの間でロードバランスが行われます。

「図 2-6 ロードバランス機能を使用している場合の I/O の流れ」の例で,LU にアクセスする場合の ロードバランスは, (A), (B), (C), (D)の物理パスの間で行われます。障害などで, どれかの物理パ スが使用できなくなった場合,残りの物理パスの間でロードバランスが行われます。

注

HUS100 シリーズを使用している場合は,ダイナミック I/O パスコントロール機能を無効(デ フォルトの設定)にしているときに、同じ LU にアクセスするすべてのパスの間でロードバラ ンスが行われます。

### **(2)** ノンオーナパスがある場合

オーナパスとノンオーナパスがある場合,使用するパスはオーナパス,ノンオーナパスの順で選択 されます。システム全体の性能劣化を避けるために,オーナパスとノンオーナパスとの間でのロー

<span id="page-33-0"></span>ドバランスは行いません。したがって、障害などで一部のオーナパスが使用できなくなった場合、 残りの使用できるオーナパスの間でロードバランスが行われます。すべてのオーナパスが使用でき なくなった場合,ノンオーナパスの間でロードバランスが行われます。

「図 2-7 オーナパスとノンオーナパスがある場合のロードバランス」の例で,(A)と(B)の物理パスが オーナパス,(C)と(D)の物理パスがノンオーナパスとします。このとき,LU にアクセスする場合の ロードバランスは,(A)と(B)の物理パスの間(オーナパス同士)で行われます。障害などで,(A)の 物理パスが使用できなくなった場合,(B)の物理パスだけで LU にアクセスします。(A)と(B)の物理 パスが使用できなくなった場合, (C)と(D)の物理パスの間(ノンオーナパス同士)で行われます。

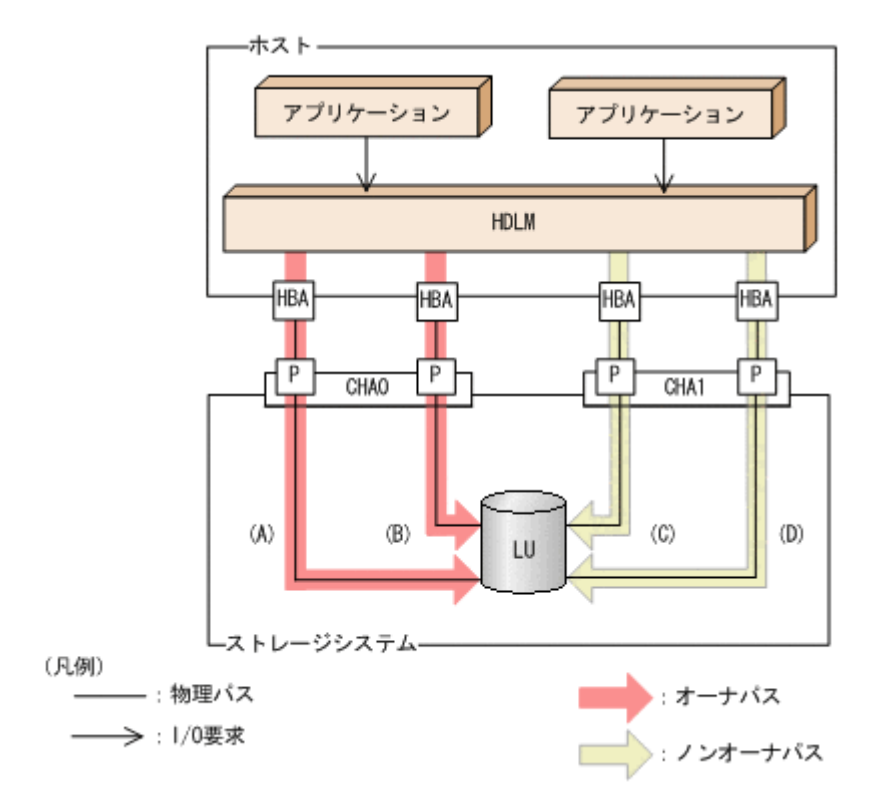

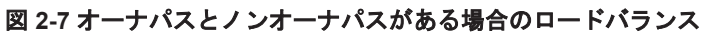

ノンオーナパスがある場合について説明します。

• HUS100 シリーズで,ダイナミック I/O パスコントロール機能を有効にしている場合 ダイナミック I/O パスコントロール機能を有効にすると,ダイナミックロードバランスコント ローラ機能によって選択されているコントローラをオーナコントローラ,それ以外のコントロー ラをノンオーナコントローラとして認識します。オーナコントローラを経由するパスがオーナ パス,それ以外がノンオーナパスです。

ダイナミック I/O パスコントロール機能については,「2.11 ダイナミック I/O [パスコントロール](#page-45-0) [機能による負荷分散](#page-45-0)」を参照してください。

elobal-active device を使用している場合で, non-preferred path option を設定しているとき global-active device を使用している場合、ストレージシステムのデフォルトの設定では、すべ てのパスがオーナパスになり, global-active device ペアを構成する正副ボリュームにアクセス するすべてのパスの間でロードバランスが行われます。

しかし,正サイトと副サイトの距離が長距離の場合,ホストと異なるサイトに I/O を発行したと きに I/O 性能が低下することがあります。その場合は,ホストと異なるサイトのストレージシス テムで non-preferred path option を設定してください。non-preferred path option を設定し たパスはノンオーナパスとなり,すべてのオーナパスが使用できなくなるまで使用されません。 HDLM デバイス構成済み状態でストレージシステムで non-preferred path option を設定した 場合は,HDLM コマンドの refresh オペレーションを実行するか,または HDLM ドライバ構 成定義ファイル作成ユティリティ(dlmsetconf)を実行したあとでホストを再起動してくださ い。

### <span id="page-34-0"></span>**2.7.2** ロードバランスのアルゴリズム

ロードバランスのアルゴリズムには、次の6つがあります。

- ラウンドロビン
- 拡張ラウンドロビン
- 最少 I/O 数
- 拡張最少 I/O 数
- 最少ブロック数
- 拡張最少ブロック数

上記のアルゴリズムは,処理方式によって 2 つに分類されます。それぞれのアルゴリズムについて 説明します。

ラウンドロビン,最少 I/O 数,最少ブロック数

これらのアルゴリズムは,発行する I/O ごとに,使用するパスが選択されます。使用するパス はそれぞれ次のように決定されます。

◦ ラウンドロビン:

接続しているすべてのパスが順番に選択されます。

- 最少 I/O 数: 接続しているすべてのパスのうち、処理中となっている I/O 数が最も少ないパスが選択さ れます。
- 最少ブロック数: 接続しているすべてのパスのうち,処理中となっている I/O のブロック数が最も少ないパ スが選択されます。

拡張ラウンドロビン,拡張最少 I/O 数,拡張最少ブロック数

これらのアルゴリズムは,発行する I/O が 1 つ前に発行した I/O と連続性があるかどうか (シーケンシャルな I/O かどうか)を判別して、割り振るパスが決定されます。 1 つ前に発行した I/O と連続性がある場合,1 つ前の I/O を割り振ったパスが使用されます。 ただし、発行した I/O 数が一定数に達したときは、次のパスに切り替わります。

1 つ前に発行した I/O と連続性がない場合,I/O ごとに使用するパスが選択されます。

- 拡張ラウンドロビン: 接続しているすべてのパスが順番に選択されます。
- 拡張最少 I/O 数: 接続しているすべてのパスのうち,処理中となっている I/O 数が最も少ないパスが選択さ れます。
- 拡張最少ブロック数: 接続しているすべてのパスのうち,処理中となっている I/O のブロック数が最も少ないパ スが選択されます。

ロードバランスのアルゴリズムの特長を次の表に示します。

### <span id="page-35-0"></span>表 **2-4** ロードバランスのアルゴリズムの特長

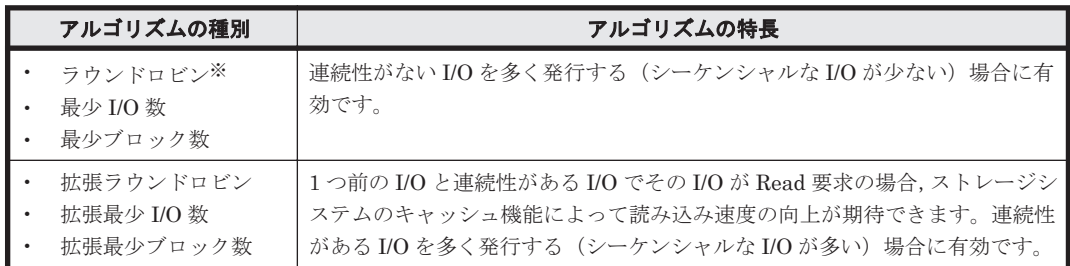

注※

HDLM の管理する I/O には、パスごとに分配ができるものとできないものがあります。した がって、ラウンドロビンを設定しても、パスごとに I/O が均等に割り振られない場合がありま すのでご注意ください。

HDLM を新規にインストールしたときには,拡張最少 I/O 数がデフォルト値として設定されます。 アップグレードインストールしたときには従来の設定が引き継がれます。

使用しているシステム環境で,データアクセスの傾向に適したロードバランスのアルゴリズムを選 択してください。データアクセスの傾向に特徴が見られない場合は、拡張最少 I/O 数の適用を推奨 します。

ロードバランス機能は,HDLM コマンドの set オペレーションで指定します。set オペレーショ ンについては,「6.6 set [動作環境を設定する」](#page-314-0)を参照してください。

### **2.8** パス切り替えによるフェイルオーバとフェイルバック

LU に対して複数のパスが接続されている構成の場合,使用中のパスに障害が発生したときに,残 りの正常なパスに切り替えてシステムの運用を継続できます。この機能をフェイルオーバと呼びま す。

また,障害が発生したパスが障害から回復した場合,使用するパスを,障害から回復したパスに切 り替えられます。この機能をフェイルバックと呼びます。

次の2種類の方法でフェイルオーバ、およびフェイルバックができます。

- 自動パス切り替え
- 手動パス切り替え

フェイルオーバ,およびフェイルバックは,パスの状態を変更してパスを切り替える機能です。パ スの状態は、稼働状態と閉塞状態の2つに大別できます。稼働状態とは、パスに対して I/O を正常 に発行できる状態です。閉塞状態とは、次に示す理由で、パスに対して I/O を発行できない状態で す。

- パスに障害が発生している
- ユーザが HDLM コマンドの offline オペレーションを実行した offline オペレーションについては,「6.4 offline [パスを閉塞状態にする」](#page-306-0)を参照してくださ い。

パスの状態と状態遷移については,「2.8.3 [パスの状態遷移」](#page-38-0)を参照してください。

注意事項

リザーブするパスが切り替えられる場合,切り替えに数秒掛かることがあります。リザーブす るパスは、次の場合に切り替えられます。
- リザーブしているパスを閉塞状態にした。
- ノンオーナパスだけが稼働状態でリザーブされているときに,オーナパスを稼働状態にし た。

# **2.8.1** 自動パス切り替え

自動的にパスを切り替える機能である,自動フェイルオーバと自動フェイルバックについて説明し ます。

## **(1)** 自動フェイルオーバ

使用中のパスで障害を検知した場合,そのパスを閉塞状態にして,ほかの稼働状態のパスを使用し てシステムの運用を続けることができます。これを,自動フェイルオーバと呼びます。自動フェイ ルオーバの対象となる障害は,パスに発生した次のレベルの障害です。

Critical

致命的で,システム停止の危険がある障害

#### Error

危険度は高いが,フェイルオーバなどで回避できる障害

障害レベルについては,「2.12.2 [障害情報のフィルタリング」](#page-48-0)を参照してください。

切り替え先のパスは,同じ LU にアクセスするオーナパス,ノンオーナパスの順で選択されます。

HDLM がサポートするストレージシステムは、通常すべてのパスがオーナパスになるため,同じ LU にアクセスするすべてのパスが同時に切り替え先の候補になります。例えば,「図 2-8 [パスの切](#page-37-0) [り替え」](#page-37-0)で(A)の物理パスだけで LU にアクセスしている場合,使用中のパスが閉塞状態になったあ とは, (B), (C), (D)の物理パスのどれかが切り替え先になります。

ノンオーナパスがある場合,切り替え先のパスは同じ LU にアクセスするオーナパス, ノンオーナ パスの順で選択されます。例えば,「図 2-8 [パスの切り替え](#page-37-0)」で LU のオーナコントローラが CHA0 であるとします。(A)の物理パスだけで LU にアクセスしている場合,使用中のパスが閉塞状態に なったあとは,(B)の物理パスが第 1 候補,(C)または(D)の物理パスが第 2 候補の切り替え先になり ます。

注

ノンオーナパスがあるのは、次の場合です。

- HUS100 シリーズを使用している場合で,ダイナミック I/O パスコントロール機能を有効 にしているとき
- global-active device を使用している場合で,non-preferred path option を設定していると き

パスの切り替えは,物理パス単位で行われます。したがって,1 つのパスに障害が発生した場合は, 同じ物理パスを経由するすべてのパスを切り替えます。

<span id="page-37-0"></span>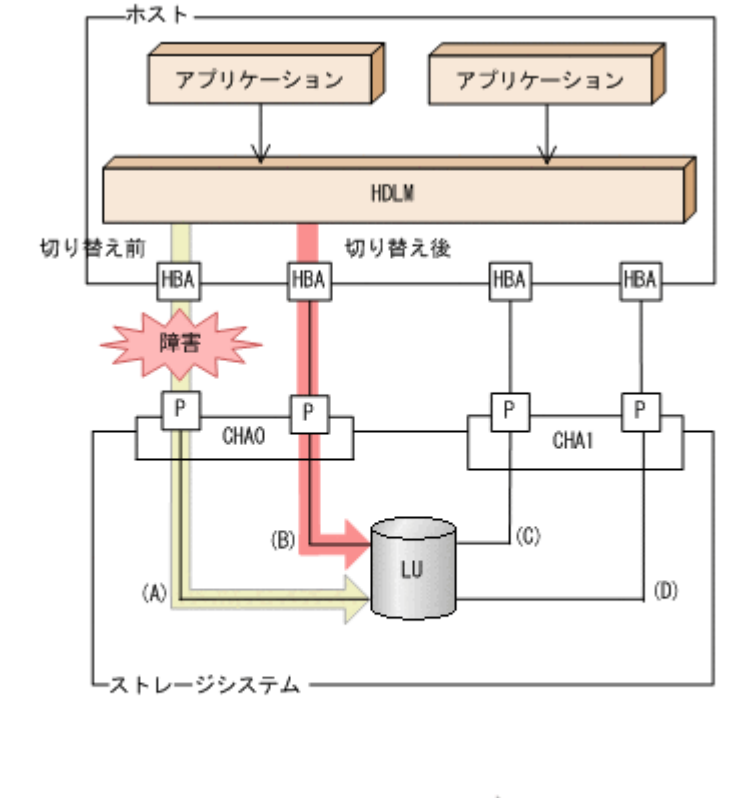

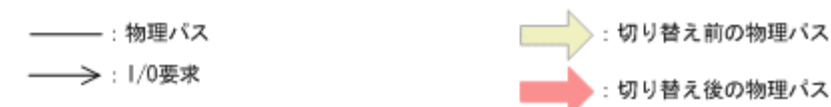

## **(2)** 自動フェイルバック

(凡例)

使用中のパスが障害で閉塞状態になった場合,障害回復後に自動的に稼働状態にできます。これを, 自動フェイルバックと呼びます。この機能を使用した場合,HDLM は定期的に障害回復を監視しま す。

ノンオーナパスがある場合,使用するパスは,稼働状態のオーナパス,ノンオーナパスの順で選択 されます。すべてのオーナパスが閉塞状熊でノンオーナパスを使用しているときに、オーナパスの 障害が回復して,自動的に稼働状態になると,使用するパスがオーナパスに切り替わります。

なお,パスに間欠障害※が発生している場合,自動フェイルバックの設定をしていると,閉塞状態 と稼働状態を繰り返すため,I/O の性能が低下することがあります。その場合は,間欠障害監視を 設定して,間欠障害と見なされたパスを自動フェイルバックの対象外にすることをお勧めします。

自動フェイルバック機能,および間欠障害監視は,HDLM コマンドの set オペレーションで指定 します。set オペレーションについては,「6.6 set [動作環境を設定する](#page-314-0)」を参照してください。

なお,自動フェイルバックについては,「2.8.3 [パスの状態遷移」](#page-38-0)の「(3) [パスの状態遷移](#page-39-0)」の「注意 事項」も参照してください。

注

ノンオーナパスがあるのは、次の場合です。

- HUS100 シリーズを使用している場合で,ダイナミック I/O パスコントロール機能を有効 にしているとき
- global-active device を使用している場合で, non-preferred path option を設定していると き

注※

間欠障害とは,ケーブルの接触不良などが原因で,断続的に発生する障害です。

# <span id="page-38-0"></span>**2.8.2** 手動パス切り替え

パスを手動で稼働状態または閉塞状態にすることで,パスを切り替えられます。手動で一時的にパ スを切り替えることで,システムのメンテナンスなどができます。

次に示す方法で,パスを手動で稼働状態または閉塞状態にできます。

• HDLM コマンドの online または offline オペレーションを実行する

online については「6.5 online [パスを稼働状態にする」](#page-310-0)を,offline については「[6.4 offline](#page-306-0) [パスを閉塞状態にする](#page-306-0)」を参照してください。

ただし、ある LU に対する最後の稼働状態のパスは、手動で閉塞状態に切り替えられません。また, 障害が復旧していないパスについては、稼働状態に切り替えられません。

切り替え先のパスについては,自動パス切り替えの場合と同じです。

通常,同じ LU にアクセスするすべてのパスが同時に切り替え先の候補になります。ただし,ノン オーナパスがある場合は、オーナパスが第1候補、ノンオーナパスが第2候補の切り替え先になり ます。

パスの切り替えは,物理パス単位で行われます。したがって,1 つのパスを閉塞状態にした場合は, 同じ物理パスを経由するすべてのパスが切り替えられます。

閉塞状態にしたパスは,online オペレーションを実行することで稼働状態にできます。online オペレーションについては,「6.5 online [パスを稼働状態にする」](#page-310-0)を参照してください。使用してい るパスにノンオーナパスがある場合は,使用するパスは,稼働状態のオーナパス,ノンオーナパス の順で選択されます。

注

ノンオーナパスがあるのは、次の場合です。

- HUS100 シリーズを使用している場合で,ダイナミック I/O パスコントロール機能を有効 にしているとき
- global-active device を使用している場合で, non-preferred path option を設定していると き

# **2.8.3** パスの状態遷移

「2.8 [パス切り替えによるフェイルオーバとフェイルバック](#page-35-0)」で説明した稼働状態と閉塞状態は、さ らにそれぞれ 2 つの状態に分けられます。4 つの状態を,稼働状態に含まれるものと閉塞状態に含 まれるものとに分けて説明します。

# **(1)** 稼働状態

稼働状態に含まれるものを次に示します。

- Online 状態 正常に I/O を発行できます。
- Online(E)状態 パスに障害が発生しています。また、同じ LU にアクセスするほかのパスのうちに、Online 状 態のパスがありません。

1つの LU にアクセスするパスのうちに Online 状態のパスがなくなった場合, パスの1つは Online(E)状態になります。1 つの LU にアクセスするパスがすべて閉塞状態になることはあり ません。これは、LU にアクセスできなくなることを防ぐためです。Online(E)の「E」は、エ ラー属性を示します。エラー属性とは,パスに障害が発生していることを示すものです。

## <span id="page-39-0"></span>**(2)** 閉塞状態

閉塞状態に含まれるものを次に示します。

• Offline(C)状態

offline オペレーションの実行によって,パスが閉塞状態になっています。offline オペレー ションについては,「6.4 offline [パスを閉塞状態にする」](#page-306-0)を参照してください。

Offline(C)の「C」は,コマンド属性を示します。コマンド属性とは,コマンドの操作によって, パスが閉塞状態になっていることを示すものです。

• Offline(E)状態

障害が発生したため、パスが閉塞状態になっています。

Offline(E)の「E」は、エラー属性を示します。エラー属性とは、パスに障害が発生しているこ とを示すものです。

# **(3)** パスの状態遷移

パスの状態遷移を次の図に示します。

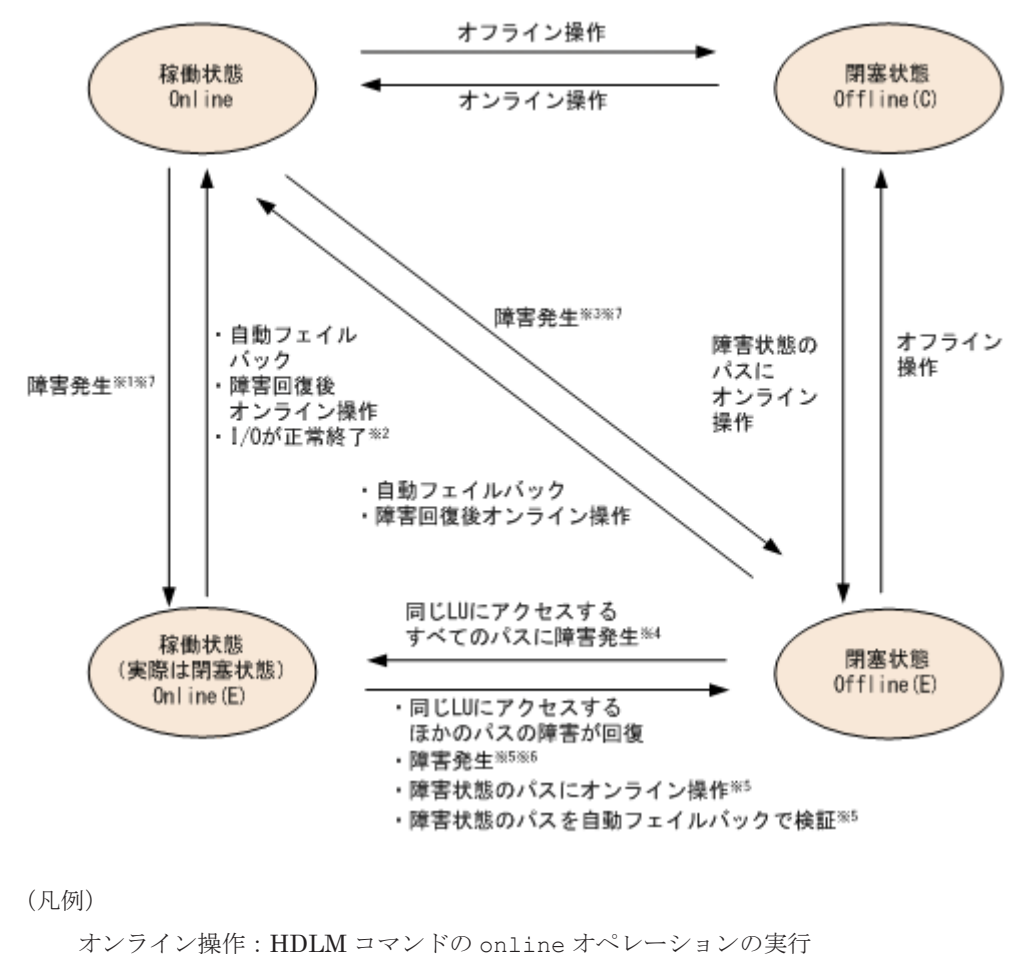

## 図 **2-9** パスの状態遷移

オフライン操作:HDLM コマンドの offline オペレーションの実行

注※1

同じ LU にアクセスするほかのパスの中に,Online または Offline(E)のパスがない場合です。

注※2

次の場合も、LU に I/O が連続して発行され、I/O が成功すると、Online(E)から Online に遷 移します。

◦ 自動フェイルバック機能が無効の場合。

◦ 自動フェイルバック機能が有効で,間欠障害と見なされたパスの場合。

#### 注※3

同じ LU にアクセスするほかのパスの中に,Online または Offline(E)のパスがある場合です。

注※4

Online(E)になるのは、Offline(E)のパスのうち1つだけです。

#### 注※5

同じ LU にアクセスするほかのパスの中に,Offline(E)のパスがある場合です。

#### 注※6

パスの状態が遷移する契機は、障害が発生しているパスに I/O が発行された時です。 間欠障害と見なされたパスは,遷移しません。

#### 注※7

パスの状態が遷移する契機は,障害が発生しているパスに I/O が発行された時,またはパスヘ ルスチェックによって HDLM がパス障害を検知した時です。パスヘルスチェックについて は,「2.10 [パスヘルスチェックによる障害検出」](#page-45-0)を参照してください。

各 LU に対する最後の稼働状態のパスは,offline オペレーションでは閉塞状態にできません。こ れは,LU にアクセスできなくなることを防ぐためです。offline オペレーションについては,「[6.4](#page-306-0) offline [パスを閉塞状態にする](#page-306-0)」を参照してください。

1つの LU にアクセスするパスの中に, Online のパスがなくなった場合, パスの 1 つが Online(E) になります。自動フェイルバック機能を使用している場合、パスが障害から回復すると、Online(E) のパスは自動的に Online になります。ただし,間欠障害を監視している場合,間欠障害と見なされ たパスは、自動フェイルバック機能では Online になりません。この場合、パスを手動で Online に してください。

#### 注意事項

◦ 閉塞状態のパスを Online にする場合

パスを稼働状態にするには,障害となったパスの SCSI デバイスの復旧が前提となります。 次のように,ストレージシステムの操作およびディスクの障害によってパスが閉塞状態に なった場合は、I/O エラーの状態から復旧しても OS が回復を検知しないため、SCSI デバ イスが使用可能となりません。

- global-active device ペアの再同期(pairresync)など,ストレージシステムのペア の操作によって,I/O が抑止されている状態から I/O が可能な状態に変更した場合
- 下位のドライバでデバイスを構成中に,内部 LU とストレージポートの LUN とのマッ ピングを解除をしたことによって障害を検出したあと,再度同じ内部 LU とストレージ ポートの LUN をマッピングした場合
- ストレージシステムのポートに異常がなく,ディスクで障害が発生したあとに,ディス ク障害を復旧した場合

このような場合は、SCSI デバイスが使用可能になるように、該当するサーバで次の OS コ マンドを実行してください。

# /usr/sbin/cfgadm -al

ただし,ブートディスク環境で,ブートディスクが接続されている HBA ポートにデータ ディスクが接続されていない場合は,cfgadm -al コマンドを実行してもブートディスク の SCSI デバイスの状態が復旧しません。このような場合は,HBA ポートをリンクダウン したあと,リンクアップしてください。

◦ HDLM コマンドを使用してパスのオフライン操作を行った直後にパスに障害が発生する と,一度 Offline(C)となった状態が Offline(E)に遷移する場合があります。オフライン操作 を実行した場合は,一定時間(2 分程度)待ってから再度 HDLM コマンドを使用してパス の状態を確認し,Offline(C)になっていることを確認してください。Offline(E)になってい る場合は,再度オフライン操作を実行してください。

# **2.9** 間欠障害の監視(自動フェイルバック使用時の機能)

間欠障害とは,ケーブルの接触不良などが原因で断続的に障害が発生する状態です。自動フェイル バックを使用しているときに間欠障害が発生すると,自動フェイルバックが繰り返し行われて I/O 性能が低下することがあります。このような現象を防ぐため,HDLM では間欠障害が発生している パスを自動フェイルバックの対象から自動的に外すことができます。これを間欠障害監視といいま す。

自動フェイルバックを使用する場合は,間欠障害監視をあわせて使用することをお勧めします。

間欠障害監視を使用すると,一定の時間内に一定の回数の障害が発生したパスは,間欠障害が発生 していると見なされます。間欠障害が発生したと見なされたパスは,ユーザがオンライン操作を実 行するまで障害状態のままで,自動フェイルバックは行われません。この状態を自動フェイルバッ ク対象外と呼びます。

# **2.9.1** 間欠障害の確認

パスが間欠障害と見なされているかどうかは,HDLM コマンドの view オペレーションの実行結果 で確認できます。

view オペレーションについては,「6.7 view [情報を表示する」](#page-326-0)を参照してください。

# **2.9.2** 間欠障害監視の設定

間欠障害監視を設定する場合、まず有効にするか無効にするかを設定します。有効にした場合、間 欠障害かどうかを判定するための条件(障害監視時間と障害発生回数)を指定できます。指定した 監視時間内に,指定した回数の障害が発生すると,HDLM はそのパスに間欠障害が発生していると 見なします。例えば,障害監視時間に 30,障害発生回数に 3 を指定すると,30 分以内に 3 回以上 障害が発生したパスが,間欠障害が発生していると見なされます。

間欠障害監視は,HDLM コマンドの set オペレーションで設定できます。

間欠障害監視は,自動フェイルバックが有効に設定されている場合にだけ設定できます。設定でき る値は自動フェイルバックの設定値に依存します。設定方法については,「6.6 set [動作環境を設定](#page-314-0) [する」](#page-314-0)を参照してください。

# **2.9.3** 間欠障害監視の動作

間欠障害の監視は,パスごとに実施されます。間欠障害監視は,自動フェイルバックによってパス が障害から回復した時点で開始されます。

ここでは,間欠障害監視の動作を,次の場合に分けて説明します。

- 間欠障害が発生していると見なす場合
- 間欠障害が発生していないと見なす場合
- 間欠障害の監視中に間欠障害と見なす条件を変更した場合
- 間欠障害の監視中にすべてのパスで障害が発生した場合

## **(1)** 間欠障害が発生していると見なす場合

指定した監視時間内に指定した回数の障害がパスに発生した場合,間欠障害が発生していると見な し、該当するパスの監視を終了します。そして、そのパスを自動フェイルバックの対象から外しま す。自動フェイルバックの対象から外されたパスは,ユーザによるオンライン操作が成功するまで, 障害状態のままです。ただし、一定の条件を満たす場合は、自動的に稼働状態(Online)になりま す。条件については,「図 2-9 [パスの状態遷移](#page-39-0)」を参照してください。

パスに間欠障害が発生していると見なす場合の間欠障害監視の動作を次の図に示します。30 分以 内に 3 回以上障害が発生した場合に間欠障害と見なす設定をしているときの例です。時間を示す矢 印上に,1 つのパスに発生するイベントを記載しています。

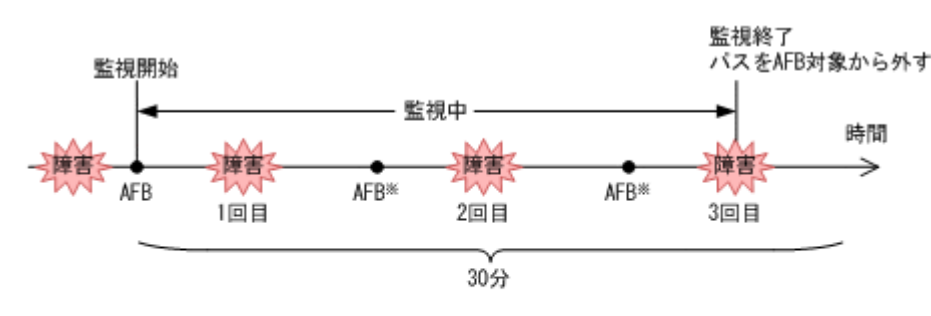

#### 図 **2-10** パスに間欠障害が発生していると見なす場合の動作

AFB: 自動フェイルバックによってパスが障害状態から稼働状態に回復

注※

...<br>ユーザによるオンライン操作も含まれます。

## **(2)** 間欠障害が発生していないと見なす場合

指定した監視時間内に指定した回数の障害がパスに発生しない場合,間欠障害は発生していないと 見なします。その場合,監視時間が終了した段階で該当するパスの監視を終了し,カウントした障 害発生回数を 0 に初期化します。そのあとでパスに障害が発生し,自動フェイルバックによってパ スが障害から回復した場合,その時点から監視を再開します。

長い間隔を置いて発生する障害を間欠障害と見なすためには、障害監視時間を延ばすか、または障 害発生回数を減らしてください。

パスに間欠障害が発生していないと見なす場合の間欠障害監視の動作を次の図に示します。30 分 以内に 3 回以上障害が発生した場合に間欠障害と見なす設定をしているときの例です。時間を示す 矢印上に,1 つのパスに発生するイベントを記載しています。

<sup>(</sup>凡例)

#### 図 **2-11** パスに間欠障害が発生していないと見なす場合の動作

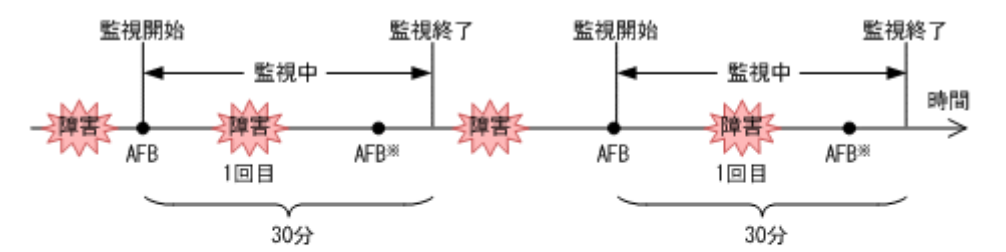

(凡例)

AFB: 自動フェイルバックによってパスが障害状態から稼働状態に回復

注※

ユーザによるオンライン操作も含まれます。

障害発生回数は,障害が発生するとカウントされます。通常は「図 2-11 パスに間欠障害が発生して いないと見なす場合の動作」に示すように,間欠障害監視中に自動フェイルバックによって稼働状 態に回復してから,障害が発生するごとに障害発生回数がカウントされます。

## **(3)** 間欠障害の監視中に間欠障害と見なす条件を変更した場合

間欠障害の監視中に,間欠障害と見なす条件(障害監視時間または障害発生回数)を変更した場合, それまでにカウントされた障害発生回数、および監視を開始してから経過した時間が 0 に初期化さ れます。監視は終了されないで,変更した時点から,変更後の条件での監視が開始されます。

監視時間外に条件を変更した場合,次に自動フェイルバックによってパスが障害から回復した時点 で,変更後の条件で監視が開始されます。

間欠障害の監視中に,間欠障害と見なす条件を変更した場合の間欠障害監視の動作を次の図に示し ます。間欠障害と見なす障害の発生条件を,「30 分以内に 3 回以上」から,「40 分以内に 3 回以上」 に変更した場合の例です。時間を示す矢印上に,1 つのパスに発生するイベントを記載しています。

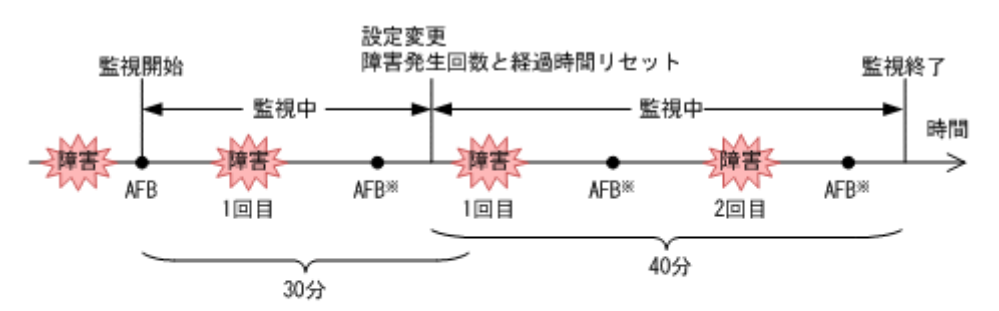

#### 図 **2-12** 間欠障害の監視中に間欠障害と見なす条件を変更した場合の動作

(凡例)

AFB: 自動フェイルバックによってパスが障害状態から稼働状態に回復

ユーザによるオンライン操作も含まれます。

# **(4)** 間欠障害の監視中にすべてのパスで障害が発生した場合

断線などの障害によってすべてのパスが Offline(E),Online(E)または Offline(C)となっている LU に対して I/O を継続して行った場合、自動フェイルバックでパスが回復していなくても、間欠障害 監視での障害発生回数(dlnkmgr view -path -iem コマンド実行結果の IEP 欄の値)が加算さ れることがあります。また,これによって間欠障害が発生していなくても,間欠障害とみなし自動 フェイルバック対象外となる場合があります。障害回復後,該当するパスが自動フェイルバック対 象外となっており,オンライン状態とする場合には手動でオンライン操作を実施してください。

注※

# **2.9.4** ユーザの操作による間欠障害情報の変化

間欠障害の監視中にカウントされている障害発生回数,監視を開始してから経過した時間,および 間欠障害と見なされている(自動フェイルバック対象外)かどうかの情報は,ユーザが間欠障害の 設定値を変更したり,パスの状態を変更したりすると,初期化されることがあります。ユーザがこ れらの操作をしたときに,障害発生回数,監視を開始してからの経過時間,および自動フェイルバッ ク対象外の情報が初期化されるかどうかを,「表 2-5 ユーザの操作による,間欠障害情報の変化」に 示します。

パスが間欠障害監視中かどうかは,HDLM コマンドの view -path オペレーションで-iem パラメ タを指定することによって表示される IEP 項目で判断できます。この項目に 0 以上の数値が表示 された場合,間欠障害監視中です。

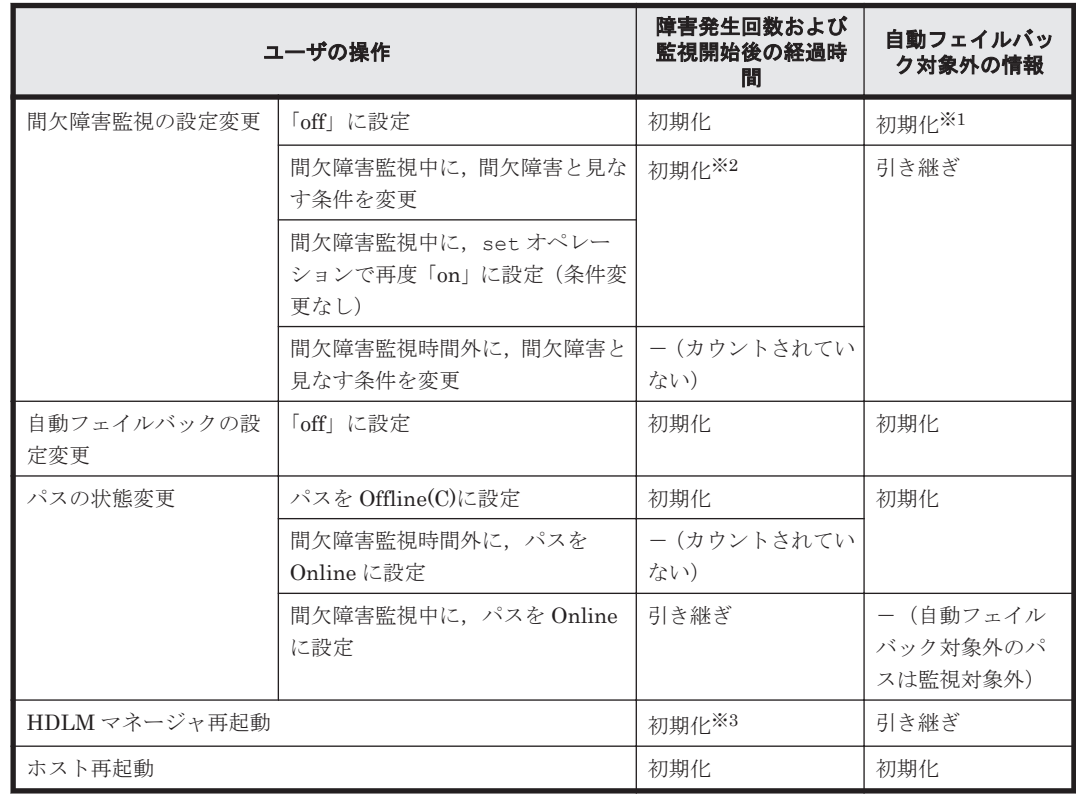

#### 表 **2-5** ユーザの操作による,間欠障害情報の変化

(凡例)

-:該当なし

#### 注※1

間欠障害監視を無効にすると,自動フェイルバック対象外の情報は初期化されます。間欠障害 監視を無効にする場合に,自動フェイルバック対象外のパスを自動フェイルバック対象外のま まとしたいときは、パスを閉塞状態 (Offline(C)) にしてください。

#### 注※2

障害発生回数、および監視を開始してから経過した時間が「0」に初期化され、変更後の監視 条件に従い,設定を変更した時点から改めて監視が開始されます。

#### 注※3

障害発生回数,および監視を開始してから経過した時間が「0」に初期化され,HDLM マネー ジャが起動した時点から改めて監視が開始されます。

# <span id="page-45-0"></span>**2.10** パスヘルスチェックによる障害検出

HDLM は、I/O が行われていないパスに対して、パスの状態を一定間隔で確認して、障害を検出で きます。この機能をパスヘルスチェックと呼びます。

通常,パスの状態は I/O が発行されたときにチェックされるため,I/O が発行されなければ障害を検 出できません。しかし、パスヘルスチェック機能を使用すると、I/O の発行の有無に関係なく、稼 働状態(Online)のパスが一定間隔でチェックされます。障害発生時はパスの状態が Offline(E), または Online(E)に変更されるため,ユーザは HDLM コマンドの view オペレーションでパスの障 害を確認できます。

例えば、クラスタ構成の待機系ホストのパスや、ノンオーナパス※には、通常 I/O が発行されませ ん。最新のパス状態を基にして,パスの切り替え先を選択できるよう,待機系ホストやノンオーナ パスに接続しているホストでは,パスヘルスチェック機能を使用して障害を検出することをお勧め します。

パスヘルスチェック機能は,HDLM コマンドの set オペレーションで設定できます。set オペ レーションについては「6.6 set [動作環境を設定する](#page-314-0)」を参照してください。

注※

ノンオーナパスがあるのは、次の場合です。

- HUS100 シリーズを使用している場合で,ダイナミック I/O パスコントロール機能を有効 にしているとき
- ◎ global-active device を使用している場合で, non-preferred path option を設定していると キ

# **2.11** ダイナミック **I/O** パスコントロール機能による負荷分 散

ダイナミックロードバランスコントローラ機能を備えたストレージシステムに対し,HDLM のダイ ナミック I/O パスコントロール機能を適用することで,HDLM のロードバランスによる負荷分散の 効果を高めることができます。

# **2.11.1** ダイナミックロードバランスコントローラ機能とは

複数台のホストと 1 台のストレージシステムを接続したシステム構成では,ストレージシステム内 のコントローラに I/O 処理の負荷が集中しやすくなり,システム全体のスループット性能が低下す る要因となります。ダイナミックロードバランスコントローラ機能は,こうしたコントローラの負 荷状態を判断してストレージシステムの性能低下を防ぎます。

HDLM がサポートしている,ダイナミックロードバランスコントローラ機能を持つストレージシス テムを次に示します。

• HUS100 シリーズ

# **2.11.2** ダイナミック **I/O** パスコントロール機能について

ダイナミックロードバランスコントローラ機能を備えたストレージシステムで,HDLM のロードバ ランスによる性能効果を得るにはダイナミック I/O パスコントロール機能を有効にしてください。

ダイナミック I/O パスコントロール機能を有効にすると、ダイナミックロードバランスコントロー ラ機能によって選択されているコントローラをオーナコントローラとして認識します。それ以外の

コントローラをノンオーナコントローラとして認識します。オーナコントローラを経由するパスが オーナパス,それ以外がノンオーナパスとなります。

ダイナミック I/O パスコントロール機能は、ホスト単位、接続先のストレージシステム,および LU 単位で有効または無効を設定できます。

ダイナミック I/O パスコントロール機能は,HDLM コマンドの set オペレーションで指定します。 set オペレーションについては,「6.6 set [動作環境を設定する](#page-314-0)」を参照してください。

# **2.12** 障害管理

HDLM では,障害に対処するための情報をログファイルに採取します。障害情報は障害のレベルご とにフィルタリングして採取できます。HDLM が稼働するホストで障害情報を採取するときの データの流れを次の図に示します。

### 図 **2-13** 障害情報を採取するときのデータの流れ

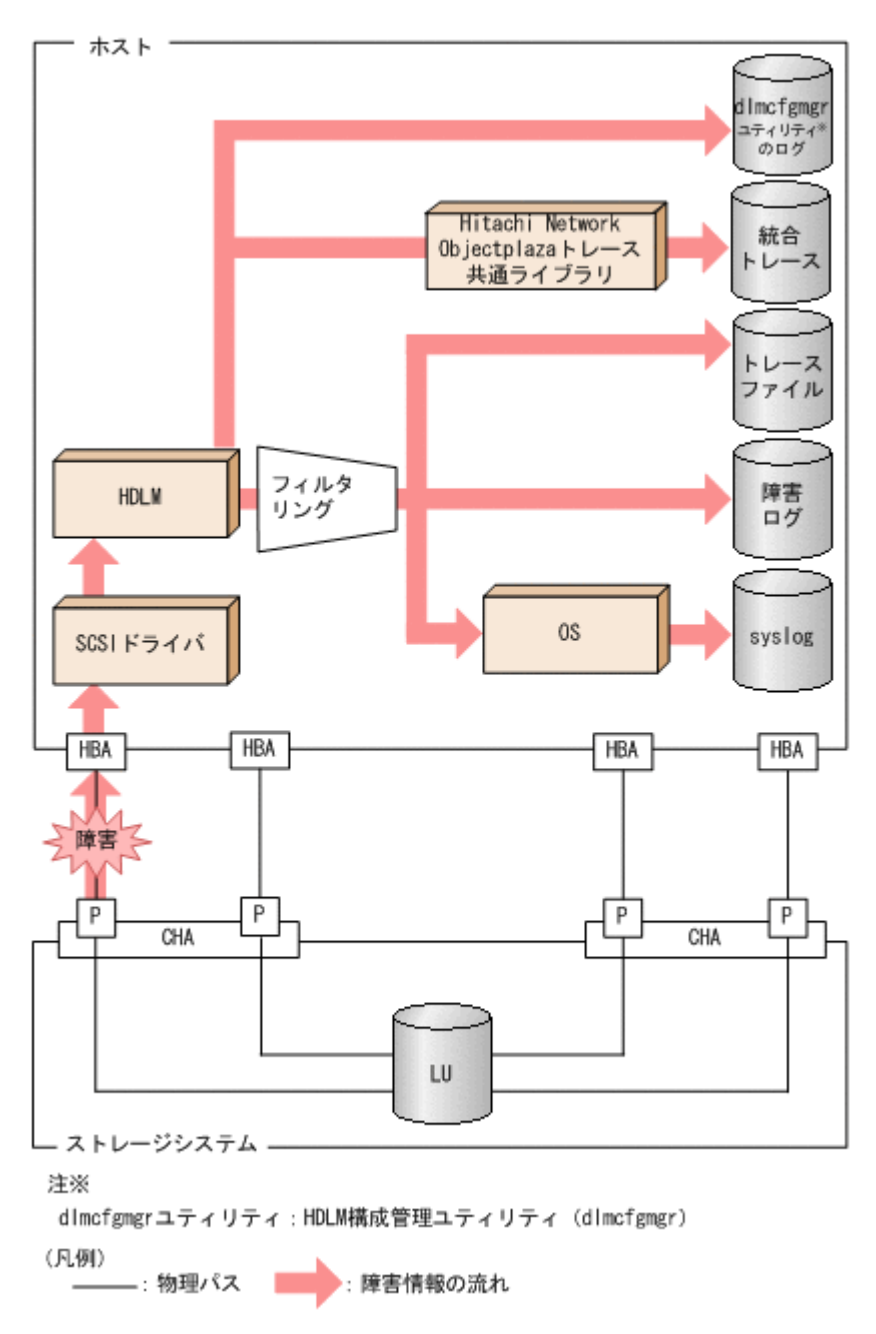

SCSI ドライバなどの HDLM の下位層でも、ログが採取される場合があります。それらのログにつ いては、Solaris のマニュアルを参照してください。

# **2.12.1** 採取するログの種類

HDLM が検知した障害情報やトレース情報は、統合トレースファイル、トレースファイル,障害ロ グ, HDLM 構成管理ユティリティ (dlmcfgmgr)のログおよび syslog に採取されます。これらの 障害情報から,障害状況の把握や原因の解析ができます。

それぞれのログで採取できる障害情報について次の表に示します。

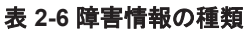

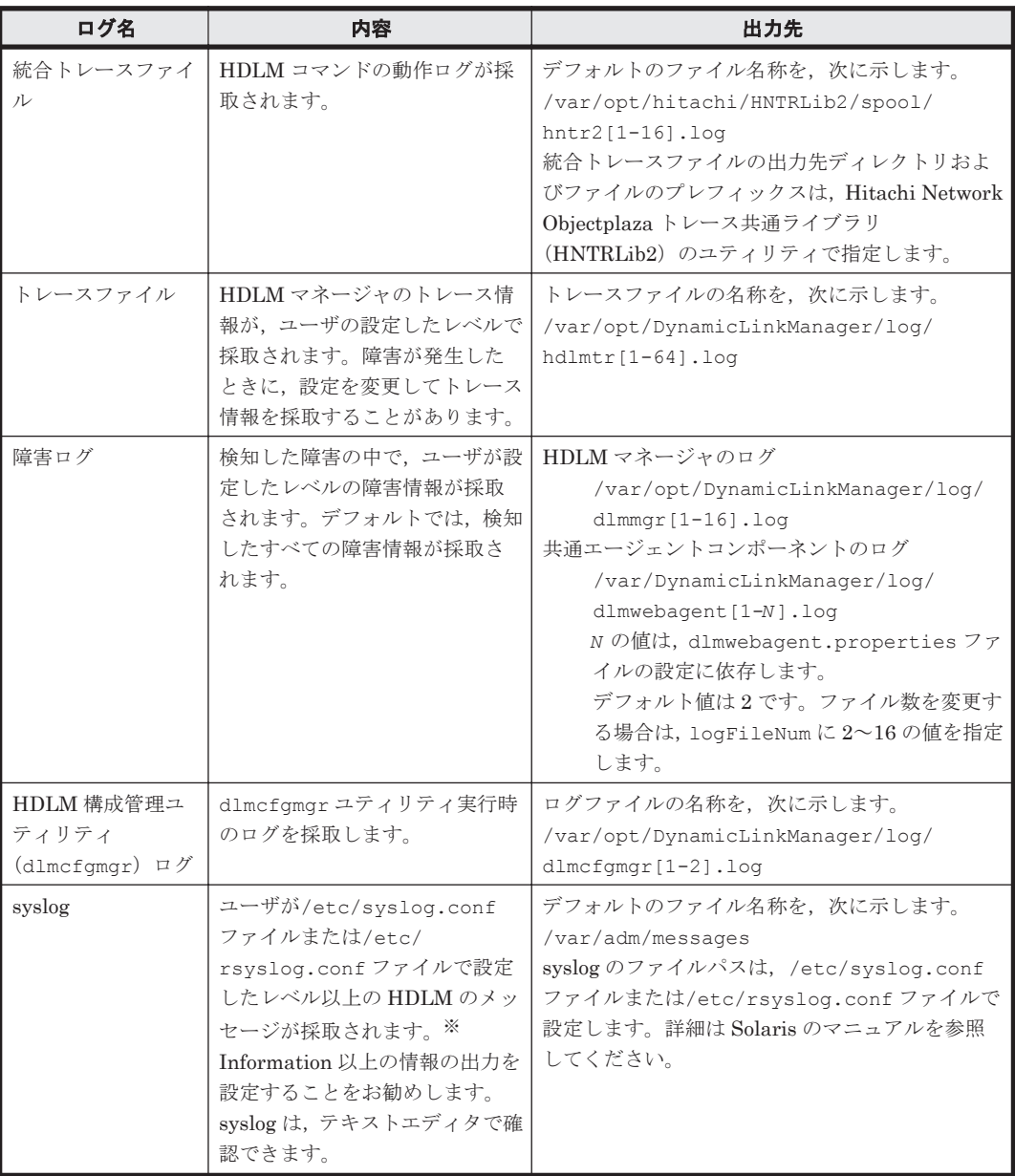

注※

syslog に HDLM のメッセージを出力したい場合,/etc/syslog.conf ファイルまた は/etc/rsyslog.conf ファイルに定義するシステム機能名 (Facility)は「user」を指 定してください。

次にシステム機能名(Facility)が「user」で,かつ優先順位レベル(Priority)が「情 報メッセージ」(info)以上のメッセージを/tmp/syslog.user.log ファイルに出力する例 を示します。

user.info /tmp/syslog.user.log

障害レベルについては「2.12.2 障害情報のフィルタリング」を参照してください。

# <span id="page-48-0"></span>**2.12.2** 障害情報のフィルタリング

HDLM が検知する障害はレベル分けされています。障害レベルを,システムに対する影響度の高い レベルから低いレベルの順で次の表に示します。

## 表 **2-7** 障害レベル

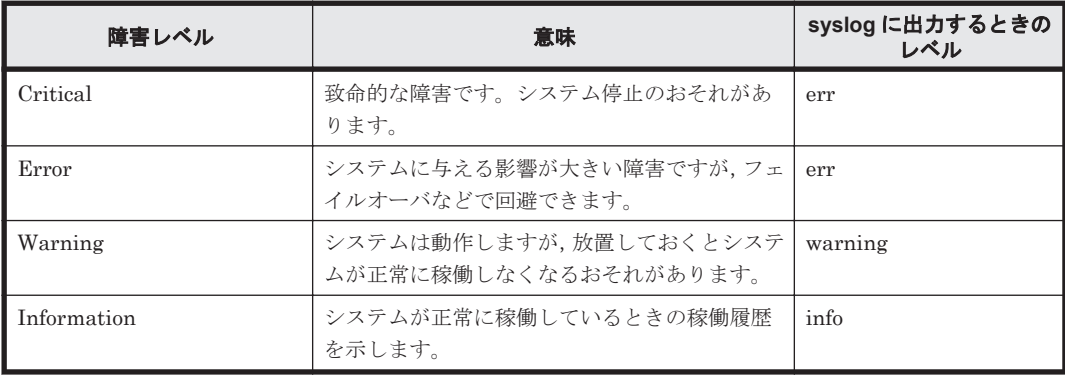

障害情報は、障害レベルごとにフィルタリングされて採取されます。

障害レベルは,HDLM が出力するメッセージのレベルに相当します。メッセージのレベルについて は,「8.1.1 メッセージ ID [の出力形式と意味」](#page-413-0)を参照してください。

syslog には,ユーザが/etc/syslog.conf または/etc/rsyslog.conf で設定したレベル以上の HDLM のメッセージが採取されます。info 以上の情報の出力を設定することをお勧めします。

なお, HDLM が syslog にメッセージを出力するときのシステム機能名 (Facility)は, 監査ログ 以外は,すべて「user」となります。

障害ログ、トレースファイルには、設定した採取レベルで障害情報が採取されます。採取レベルは 次のとおりです。

障害ログの採取レベル

- 障害ログを採取しない
- Error レベル以上の障害情報を採取する
- Warning レベル以上の障害情報を採取する
- Information レベル以上の障害情報を採取する
- Information レベル(保守情報も含む)以上の障害情報を採取する

トレースファイルの採取レベル

- トレースを出力しない
- エラー情報だけ出力する
- プログラムの動作概略を出力する
- プログラムの動作詳細を出力する
- すべての情報を出力する

### HDLM の機能 **49**

# **2.12.3 HDLM** 障害情報収集ユティリティ(**DLMgetras**)を使用した障害情 報の収集

HDLM は、HDLM 障害情報収集ユティリティ (DLMgetras) を提供しています。

DLMgetras ユティリティを実行すると、障害の解析に必要な障害ログ、統合トレースファイル,ト レースファイル,定義ファイル,コアファイル,システムクラッシュダンプファイル,ライブラリ などの情報をまとめて収集できます。収集した情報は,HDLM の購入元会社,または保守会社への 連絡時に利用できます。

DLMgetras ユティリティについては,「7.2 DLMgetras HDLM [障害情報収集ユティリティ](#page-364-0)」を参 照してください。

# **2.13** 監査ログの採取

HDLM をはじめ、日立のストレージ関連製品では、法規制、セキュリティ評価基準,業界ごとの各 種基準に従っていることなどを監査者や評価者に証明するために,監査ログを採取できます。日立 のストレージ関連製品で採取できる監査ログを次の表に示します。

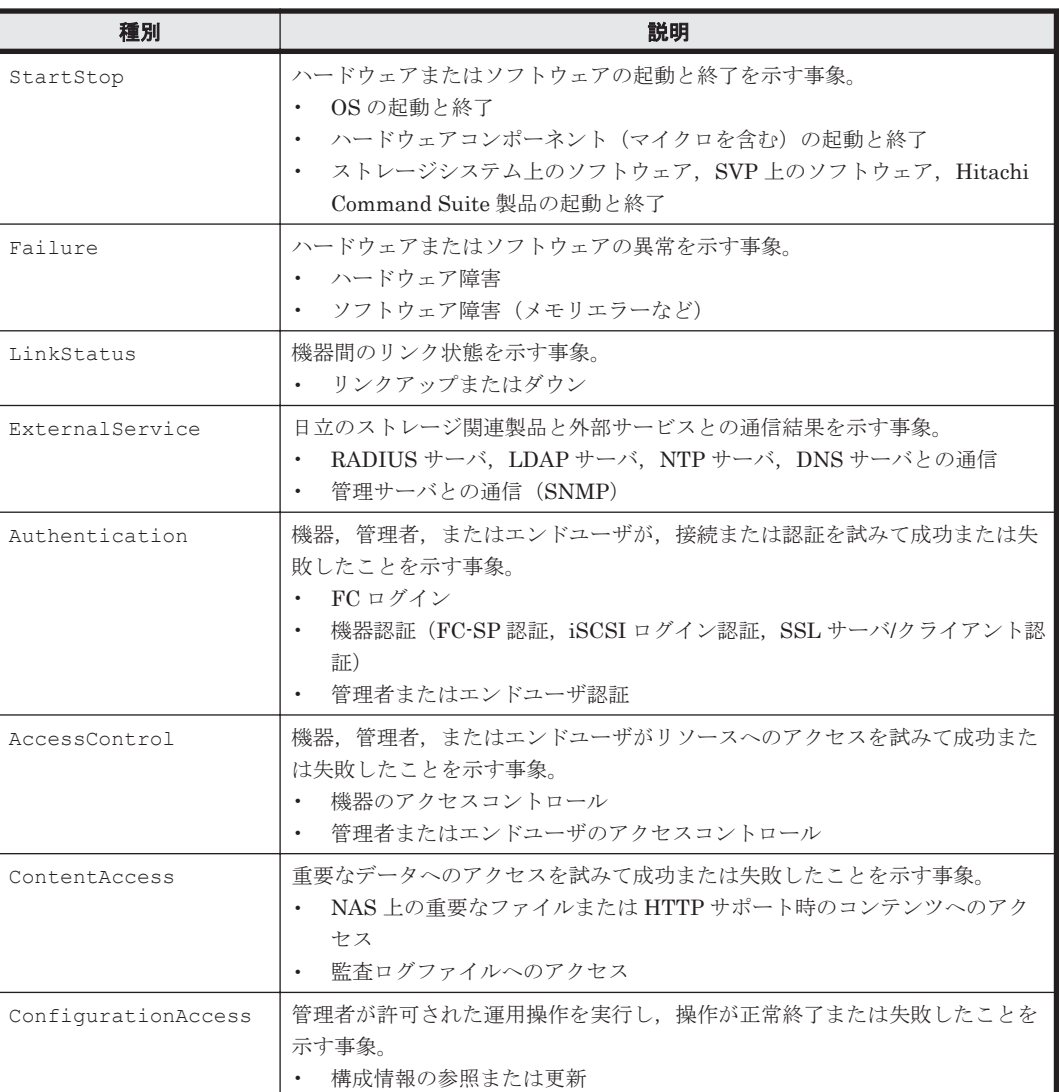

### 表 **2-8** 監査ログの種別と説明

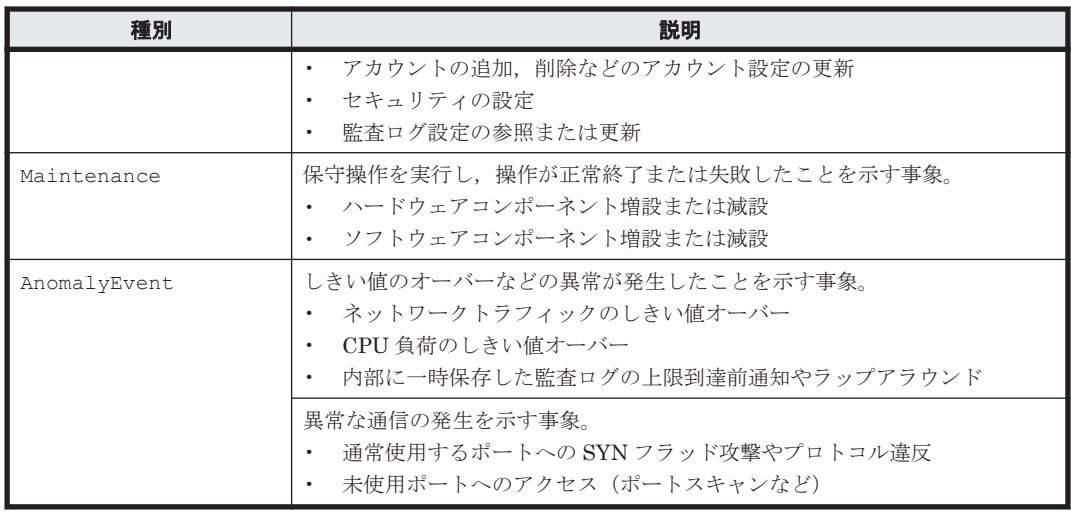

採取できる監査ログは,製品ごとに異なります。以降では,HDLM で採取できる監査ログについて 説明します。ほかの製品の監査ログについては,それぞれのマニュアルを参照してください。

# **2.13.1 HDLM** で監査ログに出力する種別と監査事象

HDLM で監査ログに出力する種別と監査事象を次の表に示します。それぞれの監査事象には,重要 度 (Severity) が設定されています。

## 表 **2-9** 監査ログに出力する種別と監査事象

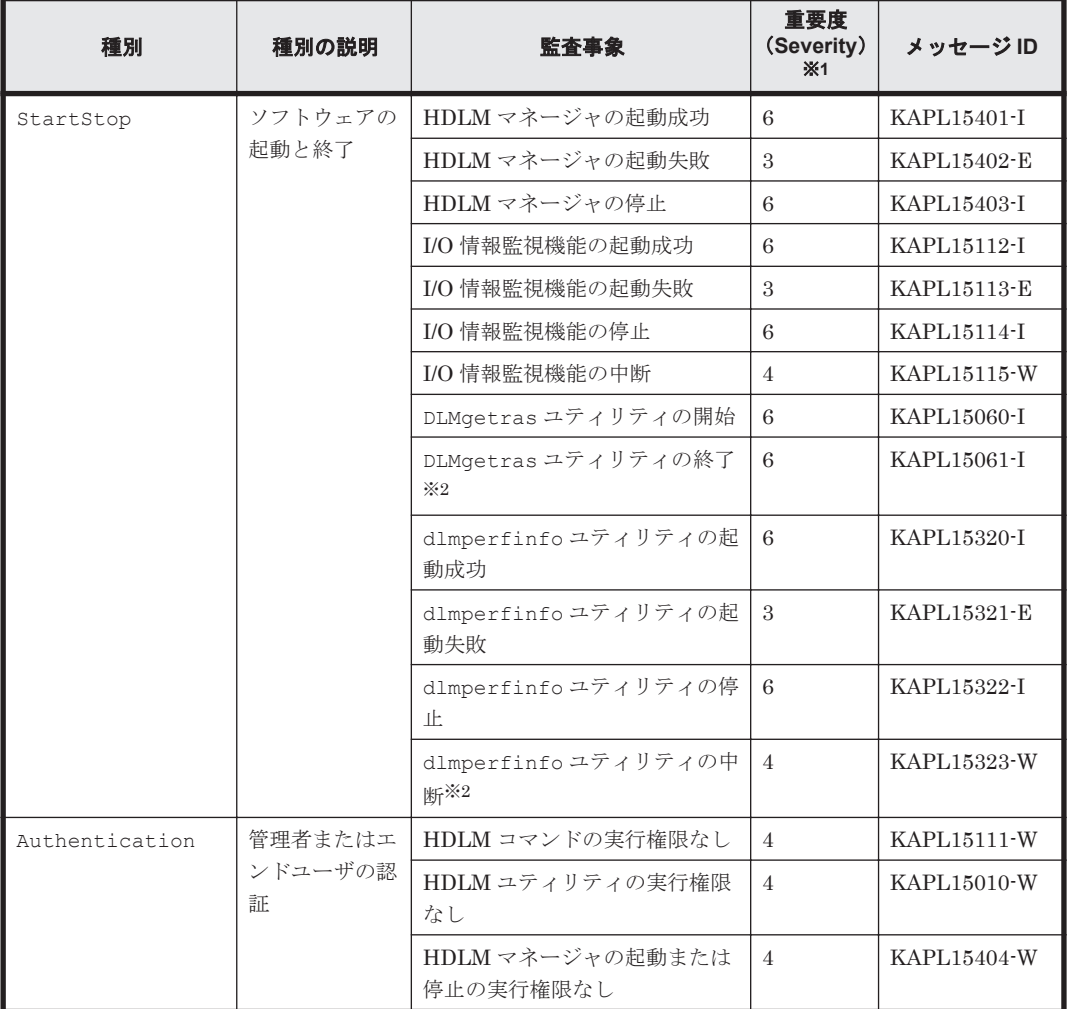

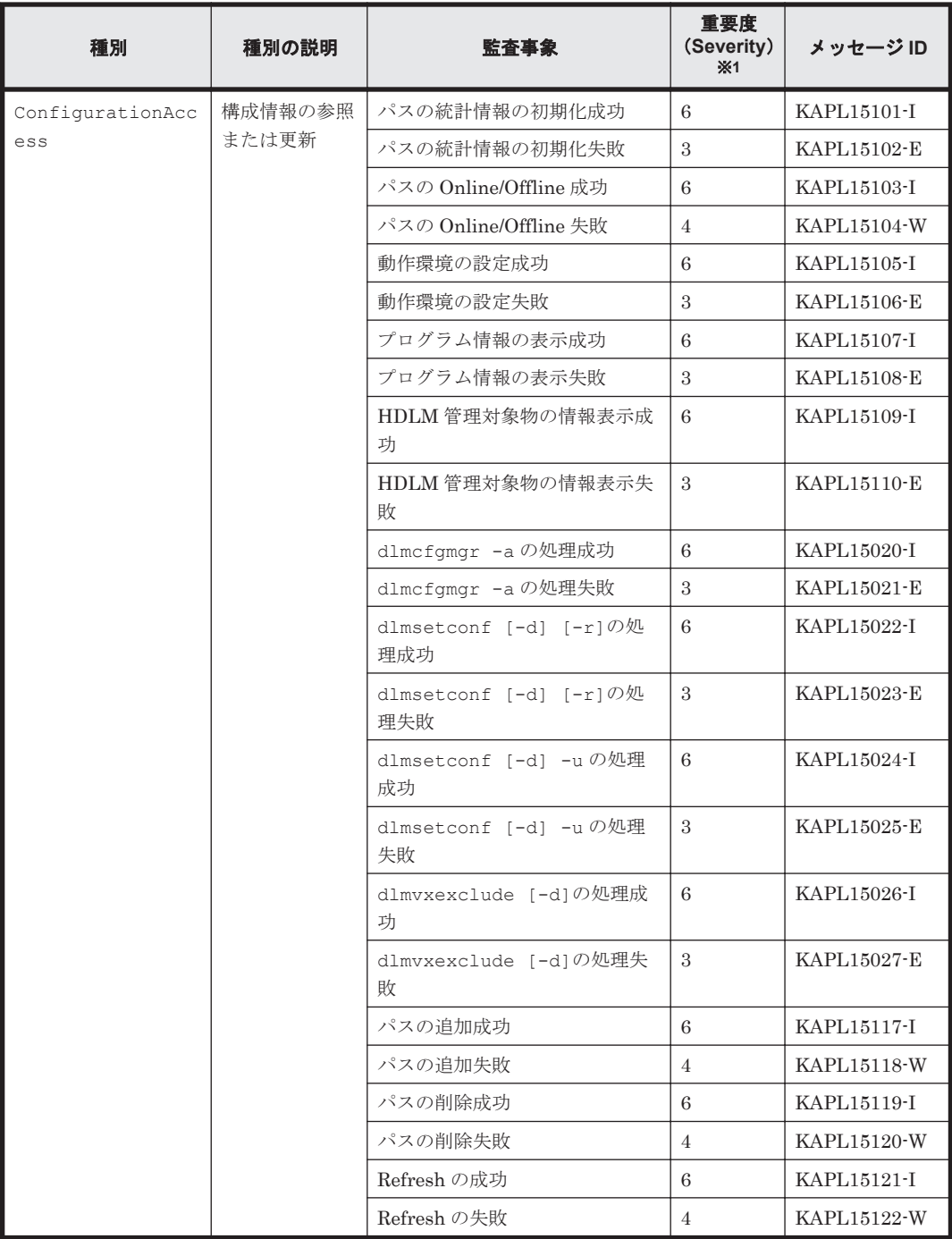

注※1

重要度(Severity)の意味は次のとおりです。

3:Error 4:Warning 6:Informational

```
注※2
```
ユティリティの実行中に,[Ctrl]+[C]でユティリティを中断した場合は,ユティリティの 終了を示す監査ログは出力されません。

# **2.13.2** 監査ログ出力の前提条件

監査ログを出力するには,次に示す条件をすべて満たしている必要があります。

• syslog デーモンが有効であること

• HDLM コマンドの set オペレーションで監査ログの出力を有効にしていること

ただし、上記の条件に関係なく、外部媒体から HDLM のユティリティなどを実行した場合,監査 ログが出力されることがあります※。

注※

次の内容で監査ログが出力されます。

- 出力される種別: StartStop, Authentication, ConfigurationAccess
- 出力される重要度 (Severity): 6 (Critical, Error, Warning, Informational)
- 出力先: syslog (Facility 値は「user」)

注意事項

- 監査ログは大量に出力されるおそれがあるので,ログサイズの変更,採取したログの退避, 保管などを実施してください。
- HDLM コマンドの set オペレーションで設定する重要度と,/etc/syslog.conf また は/etc/rsyslog.conf で設定する重要度が異なる場合,重要度の高い設定に従って監査 ログが出力されます。

# **2.13.3** 監査ログの出力先とフィルタリング

監査ログは syslog に出力されます。syslog には監査ログ以外の HDLM のメッセージが出力される ため,監査ログ専用の出力先を設定しておくことをお勧めします。

例えば、監査ログの出力先を/usr/local/audlog にするには、次の2つの設定を行います。

• /etc/syslog.conf ファイルまたは/etc/rsyslog.conf ファイルで次のように設定しま す。

local0.info /usr/local/audlog

• HDLM コマンドの set オペレーションで,監査ログの Facility に「local0」を指定します。

また、HDLM コマンドの set オペレーションで監査ログの重要度(Severity)と種別を指定するこ とによってフィルタリングして出力できます。

重要度 (Severity) によるフィルタリング

指定できる重要度を次の表に示します。

表 **2-10** 指定できる重要度(**Severity**)

| 重要度<br>(Severity) | 出力される監査ログ                               | syslog の Severity との対応 |
|-------------------|-----------------------------------------|------------------------|
| $\Omega$          | なし                                      | Emergency              |
|                   |                                         | Alert                  |
| $\mathbf{2}$      | Critical                                | Critical               |
| $\mathcal{S}$     | Critical, Error                         | Error                  |
| 4                 | Critical, Error, Warning                | Warning                |
| 5                 |                                         | Notice                 |
| $\epsilon$        | Critical, Error, Warning, Informational | Informational          |
|                   |                                         | Debug                  |

種別によるフィルタリング

指定できる種別を次に示します。

- StartStop
- Authentication
- ConfigurationAccess
- 上記のすべての種別

監査ログの設定方法については,「3.11.2 [機能の設定」](#page-178-0)を参照してください。

# **2.13.4** 監査ログの出力形式

監査ログは、syslogヘッダー部およびメッセージ部で出力されます。

syslog ヘッダー部の出力形式は,OS の環境設定に依存します。

例えば,rsyslogd を使用している場合,/etc/rsyslog.conf ファイルに \$ActionFileDefaultTemplate RSYSLOG\_SyslogProtocol23Format を指定すると, RFC5424 対応の形式で出力されます。

syslog ヘッダー部には次の内容が出力されます。

- プライオリティ
- 日付・時刻
- ホスト名
- プログラム名
- プロセス ID

メッセージ部の出力形式と内容を説明します。

メッセージ部の出力形式

統一識別子,統一仕様リビジョン番号,通番,メッセージID,日付·時刻,検出エンティティ 検出場 所,監査事象の種別 監査事象の結果 監査事象の結果サブジェクト識別情報 ,ハードウェア識別 情報 発生場所情報 ロケーション識別情報 FQDN 冗長化識別情報 エージェント情報 リクエス ト送信元ホスト ,リクエスト送信元ポート番号 ,リクエスト送信先ホスト ,リクエスト送信先ポー ト番号 一括操作識別子 ログ種別情報 アプリケーション識別情報 予約領域 メッセージテキス ト

メッセージ部には,半角で 950 文字まで表示されます。

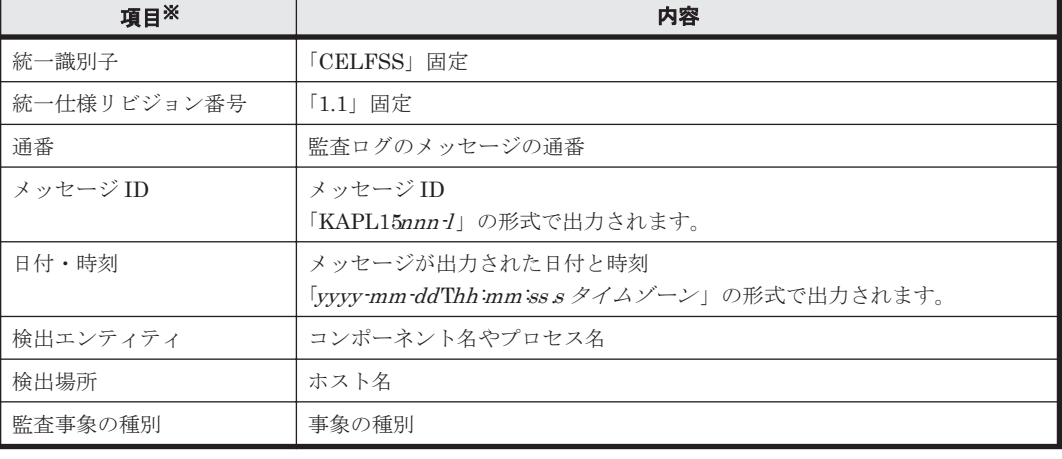

### 表 **2-11** メッセージ部に出力される情報

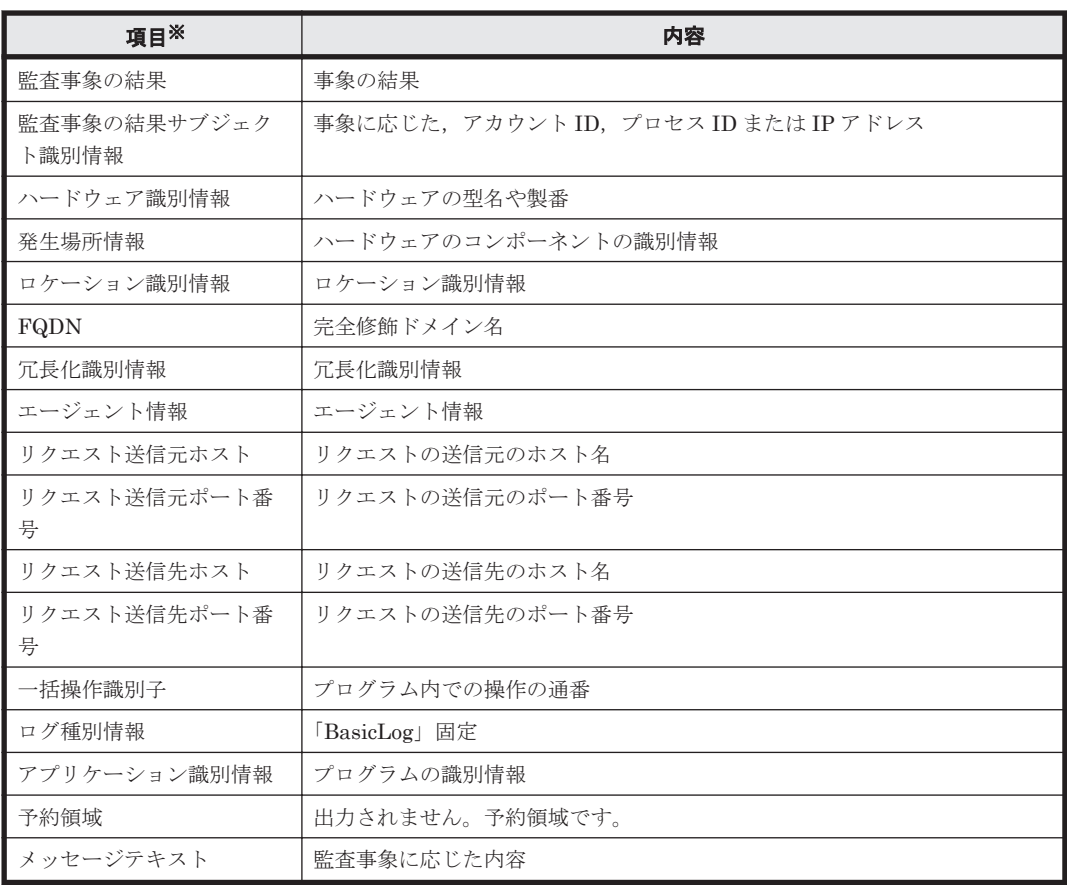

注※ 監査事象によっては,出力されない項目もあります。

監査事象「HDLM 管理対象物の情報表示成功」で出力されるメッセージ部の例

CELFSS,1.1,0,KAPL15109-I,

```
2008-04-09T10:18:40.6+09:00,HDLMCommand,hostname=moon,ConfigurationAc
cess, Success, uid=root,,,,,,,,,,,,,,,,,,,Tnformation about HDLM-
management targets was successfully displayed. Command Line = /opt/
DynamicLinkManager/bin/dlnkmgr view -path "
```
# **2.14 Global Link Manager** による **HDLM** の統合管理

Global Link Manager を使用すると,複数の HDLM が稼働するシステムで,統合的にパスを管理 できます。

HDLM が稼働するホストを何台も使用した大規模なシステム構成の場合,各ホストでパスを管理す るための作業負荷は,規模の大きさに比例して増大します。HDLM と Global Link Manager を連 携させると,複数の HDLM のパス情報を一元管理でき,作業負荷を軽減できます。また,システ ム全体での負荷バランスを考慮してパスの稼働状態を切り替えたり,HDLM の障害情報を Global Link Manager で集中して管理したりできます。

Global Link Manager では,複数のホストにインストールされた HDLM からパスに関する情報を 収集して一元管理します。一元化された情報は,ホストを管理する複数のユーザがクライアントマ シンから参照したり制御したりできます。

注意事項

1 台の HDLM ホストを,複数台の Global Link Manager サーバから管理することはできませ  $\lambda$ 

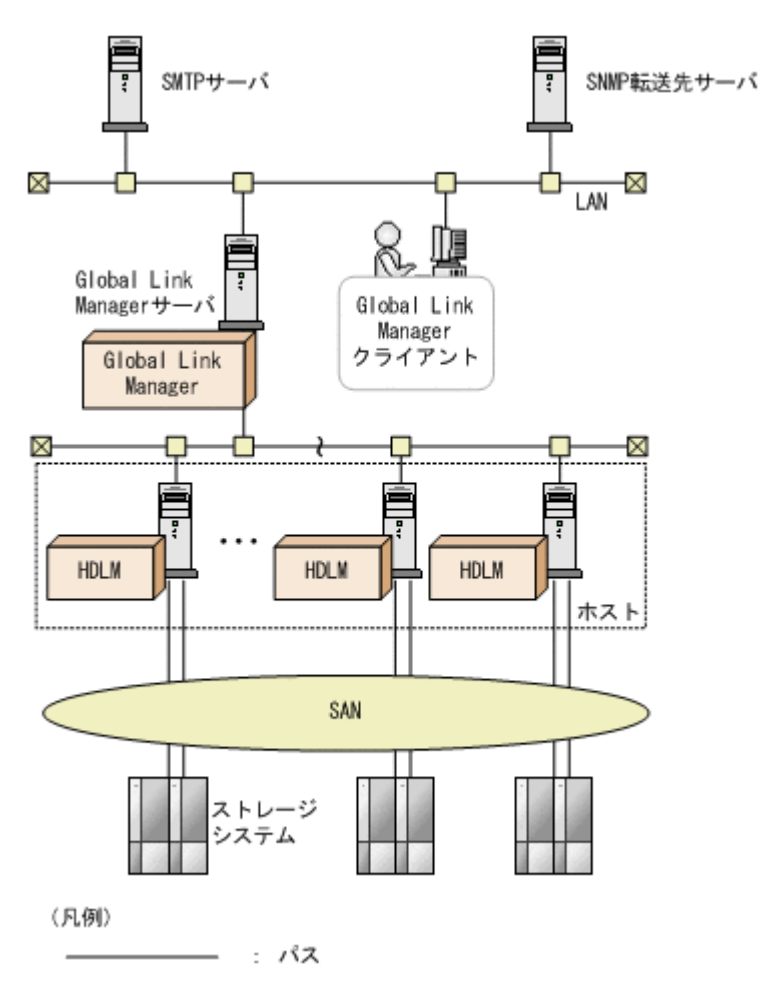

#### 図 **2-14 HDLM** と **Global Link Manager** を使用したシステム構成例

# **2.15** クラスタ対応

HDLM はクラスタ構成時にも使用できます。

HDLM がサポートするクラスタソフトウェア,対応する Solaris のバージョン,および併用できる ボリューム管理ソフトウェアは,「3.1.5 HDLM [がサポートするクラスタソフトウェアとボリューム](#page-65-0) [マネージャの組み合わせ」](#page-65-0)を参照してください。

HDLM は主系ホストのパスを使用して LU にアクセスします。

パスの切り替えは,物理パス単位で行われます。したがって,1 つのパスに障害が発生した場合は, 同じ物理パスを経由するすべてのパスを切り替えます。切り替え先になるのは,主系ホストの物理 パスです。

ホストの切り替えについては,アプリケーションに依存します。

注意事項

HDLM をクラスタ構成で使用する場合,そのクラスタを構成するすべてのノードには同じバー ジョンの HDLM をインストールしてください。異なるバージョンがインストールされている 場合,クラスタが正常に動作しないおそれがあります。次に示すコマンドを実行して表示され る「HDLM Version」および「Service Pack Version」が一致する場合,同じバージョン の HDLM になります。

# /opt/DynamicLinkManager/bin/dlnkmgr view -sys

HDLM の機能 **57**

**58** HDLM の機能

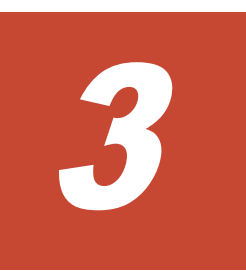

# **HDLM** の環境構築

この章では、HDLM の環境を構築する手順および設定を解除する手順について説明します。

HDLM のインストールおよび機能の設定は必ず行ってください。ボリュームグループおよびクラ スタソフトウェアの設定は,お使いの環境に合わせて行ってください。

- **□ 3.1 HDLM [のシステム要件](#page-60-0)**
- □ 3.2 [環境構築の流れ](#page-79-0)
- $\Box$  3.3 HDLM [のインストールの種別](#page-80-0)
- □ 3.4 [環境を構築する場合の注意事項](#page-81-0)
- $\Box$  3.5 HDLM [のインストール](#page-86-0)
- **□ 3.6 UFS** [ファイルシステム上のブートディスク環境の構築](#page-125-0)
- □ 3.7 ZFS [ファイルシステム上のブートディスク環境の構築](#page-151-0)
- □ 3.8 UFS [ブートディスク環境からローカルブートディスク環境への移行](#page-166-0)
- □ 3.9 ZFS [ブートディスク環境からローカルブートディスク環境への移行](#page-170-0)
- □ 3.10 [パス構成の確認](#page-177-0)
- **□ 3.11 HDLM [の機能の設定](#page-178-0)**
- □ 3.12 [統合トレースの設定](#page-185-0)
- □ 3.13 [ファイルシステムの構築\(ボリューム管理ソフトウェアを使用しない場合\)](#page-191-0)
- **□ [3.14 VxVM](#page-192-0) の設定**
- **□ [3.15 SVM](#page-209-0) の設定**
- **□ [3.16 VCS](#page-212-0) の設定**
- □ 3.17 [ベリファイドブートを適用しているシステムの設定](#page-212-0)

HDLM の環境構築 **59**

## **□ [3.18 HDLM](#page-214-0) の設定解除**

# <span id="page-60-0"></span>**3.1 HDLM** のシステム要件

HDLM をインストールする前に、次の項目を確認してください。

# **3.1.1 HDLM** がサポートするホストと **OS**

HDLM は次の表に示す OS が動作する SPARC シリーズにインストールできます。

#### 表 **3-1** ホストの適用 **OS**

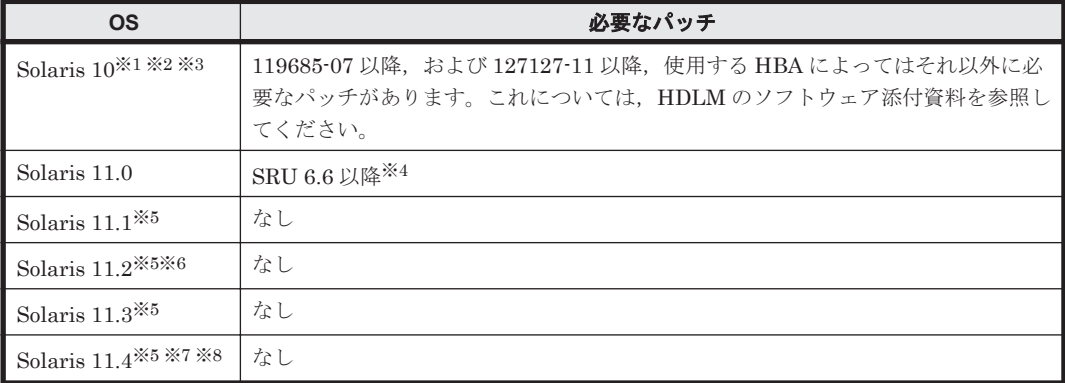

#### 注※1

ZFS を使用する場合は、Solaris 10 6/06 以降を使用してください。

#### 注※2

ZFS を使用したブートディスク環境を作成する場合は,Solaris 10 9/10 以降を使用してくださ い。

#### 注※3

HDLM がインストールされている環境では Solaris フラッシュアーカイブを作成できません。

#### 注※4

SRUは、Solaris 10 リリースで使用できる保守更新またはパッチバンドルに代わるものです。

#### 注※5

ZFS ファイルシステム上のブートディスク環境の構築を,HDLM 8.2.1 以前の手順で実施して いる場合,または,OS の zpool attach コマンドなどで HDLM の物理デバイスを指定して 実施している場合は, 次の操作ができません。

◦ OS パッケージのインストールおよび更新

◦ ブート環境(BE)のアクティブ化

HDLM の物理デバイスを指定したブートディスク環境であるかを確認する方法と, HDLM 論 理デバイスに移行するための手順については「3.7.5 [物理デバイス指定の環境から論理デバイ](#page-162-0) [ス指定の環境への移行手順](#page-162-0)」 を参照してください。

### 注※6

SRU 10.5 以降を適用する場合は、動的に LU およびパスを追加できなくなるため, 8.4.1 以降 のバージョンの HDLM にアップグレードしてください。

#### 注※7

Solaris 11.4 を新規にインストールすると、Solaris マルチパス機能(MPxIO)が有効になり ます。この状態では HDLM の管理対象となるデバイスが検出できません。このため, HDLM をインストールする前に stmsboot コマンドを実行して, HDLM が管理対象とする, Fibre

HDLM の環境構築 **61**

Channel で接続するデバイスの Solaris マルチパス機能(MPxIO)を無効に変更してくださ い。

注※8

Solaris OS をアップデートする場合は,HDLM をアンインストールしたあとに OS のアップ デートを実施し,HDLM の新規インストールを行ってください。ただし, SRU (Support Repository Updates)による OS アップデートは除きます。

### **Global Link Manager** と連携する場合に必要な **JDK**

Global Link Manager と連携する場合,次の表に示すパッケージをあらかじめホストにインストー ルしてください。連携しない場合には JDK のインストールは不要です。JDK がインストールされ ていない環境へ HDLM をインストールした場合,KAPL09241-W が表示されます。Global Link Manager と連携しない場合,このメッセージへの対処は不要です。また,KAPL09241-W が表示さ れたことによる HDLM の動作への影響はありません。

アップグレードインストールの場合は,インストール前の JDK を引き続き使用します。その際に JDK のバージョンが古い場合は,インストール後に,HDLM が使用する JDK を変更してくださ い。JDK を変更する場合は,マニュアル「Hitachi Global Link Manager 導入・設定ガイド」を参 照してください。

### 表 **3-2 Global Link Manager** と連携する場合に必要な **JDK**

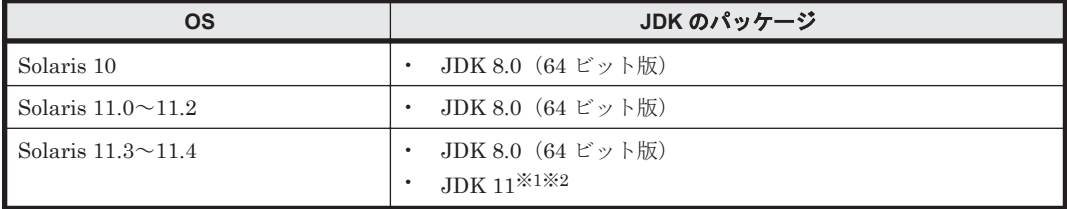

注※1

JDK11.0.12 以降を使用してください。

## 注※2

JDK 8.0 をインストールしたホストに HDLM をインストールしたあとで,HDLM が使用する JDK を変更してください。JDK を変更する場合は,マニュアル「Hitachi Global Link Manager 導入・設定ガイド」を参照してください。

# **3.1.2 HDLM** がサポートするストレージシステム

## **(1)** ストレージシステム

HDLM がサポートするストレージシステムを次に示します。

- Hitachi Virtual Storage Platform
- Hitachi Virtual Storage Platform VP9500
- HPE StorageWorks P9500 Disk Array
- Hitachi Virtual Storage Platform 5100
- Hitachi Virtual Storage Platform 5200
- Hitachi Virtual Storage Platform 5500
- Hitachi Virtual Storage Platform 5600
- Hitachi Virtual Storage Platform 5100H
- Hitachi Virtual Storage Platform 5200H
- Hitachi Virtual Storage Platform 5500H
- Hitachi Virtual Storage Platform 5600H
- Hitachi Virtual Storage Platform G1000
- Hitachi Virtual Storage Platform VX7
- HPE XP8 Storage
- HPE XP7 Storage
- Hitachi Virtual Storage Platform G1500
- Hitachi Virtual Storage Platform F1500
- Hitachi Virtual Storage Platform E390
- Hitachi Virtual Storage Platform E590
- Hitachi Virtual Storage Platform E790
- Hitachi Virtual Storage Platform E990
- Hitachi Virtual Storage Platform E1090
- Hitachi Virtual Storage Platform E390H
- Hitachi Virtual Storage Platform E590H
- Hitachi Virtual Storage Platform E790H
- Hitachi Virtual Storage Platform E1090H
- Hitachi Virtual Storage Platform G150
- Hitachi Virtual Storage Platform G200
- Hitachi Virtual Storage Platform G350
- Hitachi Virtual Storage Platform G370
- Hitachi Virtual Storage Platform G400
- Hitachi Virtual Storage Platform G600
- Hitachi Virtual Storage Platform G700
- Hitachi Virtual Storage Platform G800
- Hitachi Virtual Storage Platform G900
- Hitachi Virtual Storage Platform F350
- Hitachi Virtual Storage Platform F370
- Hitachi Virtual Storage Platform F400
- Hitachi Virtual Storage Platform F600
- Hitachi Virtual Storage Platform F700
- Hitachi Virtual Storage Platform F800
- Hitachi Virtual Storage Platform F900
- HUS100 シリーズ
- HUS VM

### ストレージの設定情報一覧

HDLM を使用するためには次の表に示すストレージシステムの設定が必要です。表中の[]は設 定項目を示します。[]に続く設定項目を選択することで、次の設定項目が表示されます。設定値 列の値を設定してください。

#### HDLM の環境構築 **63**

表 **3-3** ストレージの設定情報一覧(**HUS100** シリーズ以外)

| 項目                                         | 設定項目                                                                      | 設定値 |
|--------------------------------------------|---------------------------------------------------------------------------|-----|
| ホストモード                                     | 「ホスト識別モード]または「Host<br>Mode <sup>1</sup>                                   | 09  |
| ホストモードオプション<br>(I/O フェンシング機能を使<br>■用する場合※) | ホストモードオプション 02(Veritas<br>Database Edition/Advanced Cluster)<br>を有効に設定する。 |     |

注※

VSP 5000 シリーズ, VSP G1000 シリーズ, VSP G1500, VSP F1500, VSP E シリーズ, VSP Gx00 モデルまたは VSP Fx00 モデルの場合:

I/O フェンシング機能を使用しない場合は、設定しないでください。また I/O フェンシング機 能を使用する場合は,I/O フェンシング機能を使用するホストと,I/O フェンシング機能を使用 しないホストは,別のホストグループになっていることを確認してから,設定してください。

表 **3-4** ストレージの設定情報一覧(**HUS100** シリーズ)

| 項目        | 設定項目                                        | 設定値          |
|-----------|---------------------------------------------|--------------|
| デュアルコンフィグ | 「システムスタート属性]                                | デュアルアクティブモード |
| ホストモード    | 「[ホスト接続モード](全ポートに設定)│標準モード<br>- 「ホスト接続モード1] |              |

## **(2) HBA**

適用できる HBA については,HDLM のソフトウェア添付資料を参照してください。

# **(3) Hitachi RapidXchange** 管理の中間ボリュームを扱う場合

Hitachi RapidXchange 管理の中間ボリュームで,データ交換を行う場合,File Access Library and File Conversion Utility (FAL/FCU)の次に示すバージョンが必要です。

- VSP G1000 シリーズの場合
	- 01-07-68/00 以降

なお, Hitachi RapidXchange の詳細は, マニュアル「SANRISE2000/SANRISE9900/SANRISE Universal Storage Platform/Hitachi Universal Storage Platform V/Hitachi Virtual Storage Platform/Hitachi Virtual Storage Platform G1000/G1500/F1500 Hitachi Virtual Storage Platform 5000 FAL for AIX FAL for HP-UX FAL for Solaris FAL for Windows FAL for NCR UNIX FAL for HI-UX/WE2 FAL for Tru64 UNIX FAL for LINUX ユーザーズガイド」を参照して ください。

# **3.1.3 HDLM** がサポートするクラスタソフトウェア

クラスタ構成を組む場合にサポートするクラスタソフトウェアのバージョンを次の表に示します。

## 表 **3-5** サポートするクラスタソフトウェアのバージョン

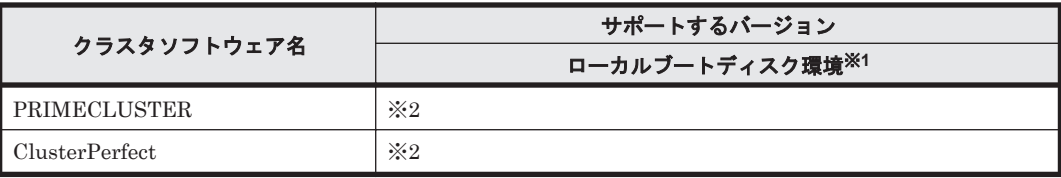

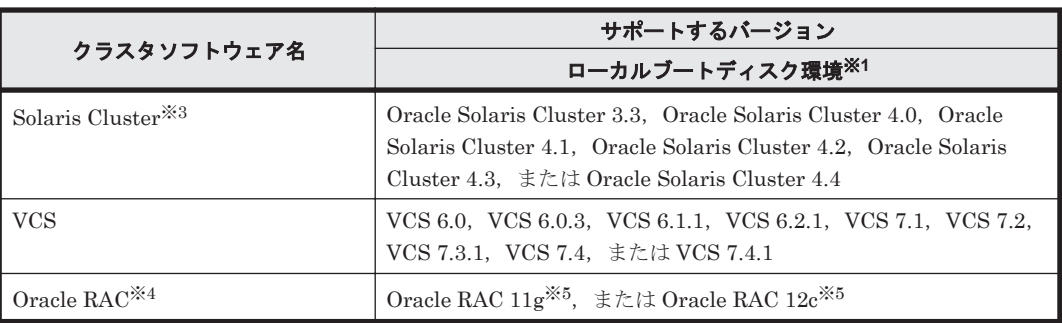

### 注※1

ブートディスクをホストに置く環境のことです。

注※2

サポートするバージョンおよび環境につきましては,弊社営業にお問い合わせください。

#### 注※3

Solaris Cluster の前提パッチをインストールしている場合に適用できます。

#### 注※4

次に示す構成はサポートしていません。

- Oracle RAC が,EFI ラベルを設定した LU を使用する。
- Oracle RAC が, ZFS を使用する。

### 注※5

Oracle RAC 11g (11.2.0.3.0 以降) および Oracle RAC 12c の場合は, ASM ディスクグループ は外部冗長を推奨します。サーバ,ストレージ間をマルチパス構成としている環境で標準冗長 または高冗長を使用する場合は,必要となる Oracle 設定について Oracle 社へお問い合わせく ださい。

# **3.1.4 HDLM** がサポートするボリュームマネージャ

HDLM がサポートするボリュームマネージャを次に示します。

• PRIMECLUSTER GDS

サポートするバージョンおよび環境につきましては,弊社営業にお問い合わせください。

• SVM を使って構成する場合 SVM 1.0

HDLM が管理するブートディスクでは,VxVM を適用したブートディスクのミラー化などの構成は サポートしません。したがって、VxVM の場合は HDLM が管理するブートディスクを bootdg に 登録できません。

HDLM が管理するブートディスクに対して次に示す構成をサポートします。

SVM の場合

- OS:Solaris 10
- RAID レベル:ミラー(3 面ミラーまで)
- クラスタ:なし

ZFS の場合

◦ OS:Solaris 10 または Solaris 11

◦ 単一ディスク構成

◦ クラスタ:なし

# <span id="page-65-0"></span>**3.1.5 HDLM** がサポートするクラスタソフトウェアとボリュームマネージャ の組み合わせ

# **(1) PRIMECLUSTER** 環境の場合

PRIMECLUSTER 環境において HDLM を使用する場合,ボリュームマネージャは PRIMECLUSTER GDS をお使いください。

# **(2) Solaris Cluster** または **VCS** 環境の場合

HDLM がサポートするクラスタソフトウェアとボリュームマネージャの組み合わせを次の表に示 します。

## 表 **3-6 HDLM** がサポートする関連プログラムの組み合わせ

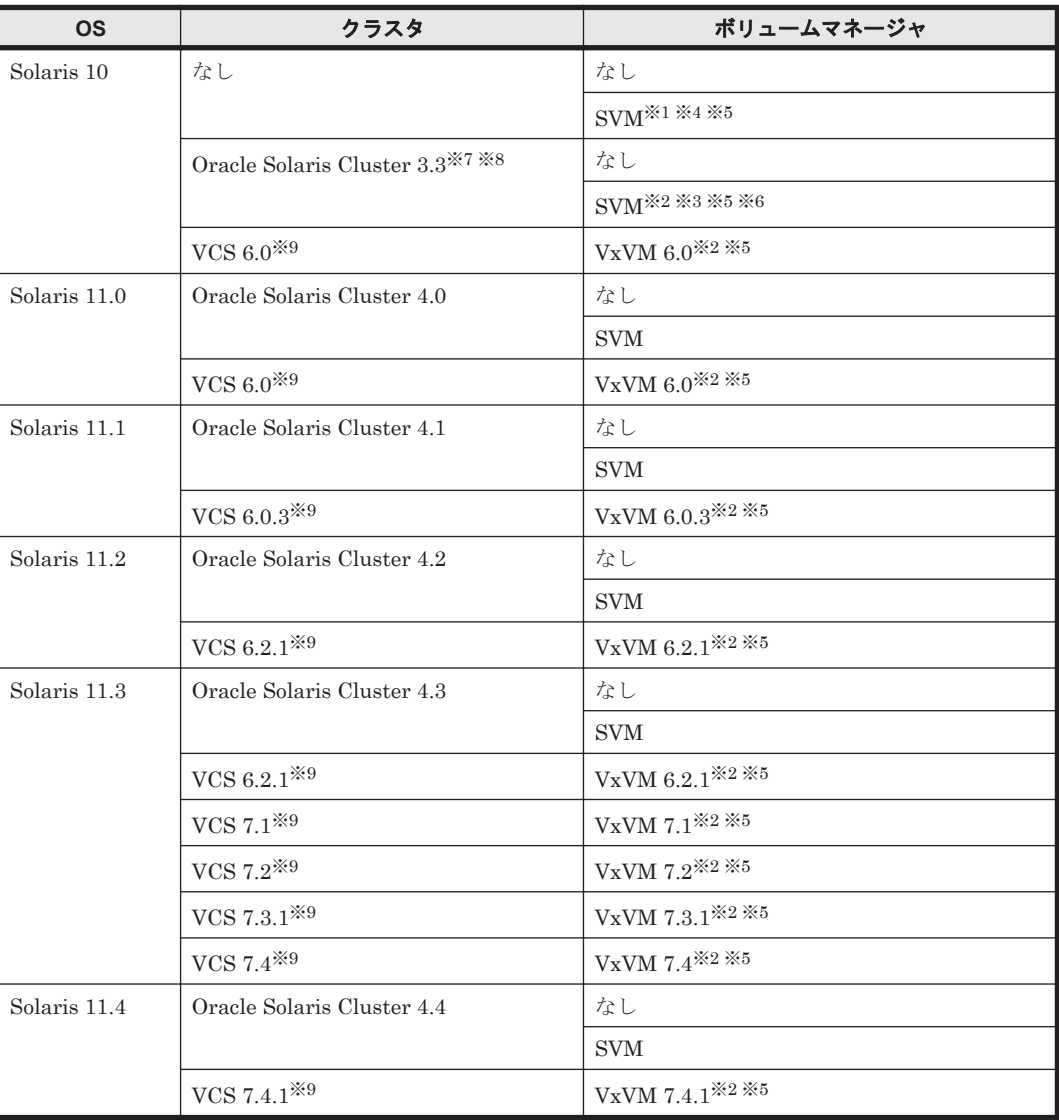

注※1

次に示す SVM の機能はサポートしていません。

- マルチオーナーディスクセット(複数所有者ディスクセット)
- ディスクセットのインポート
- ボリュームの自動(トップダウン)作成

## 注※2

EFI ラベルはサポートしていません。

#### 注※3

次に示す SVM の機能はサポートしていません。

- 1TB 以上のディスクの使用
- マルチオーナーディスクセット(複数所有者ディスクセット)
- ディスクセットのインポート
- ボリュームの自動(トップダウン)作成

#### 注※4

Oracle 社の HBA ドライバ以外 (qlc, emlxs ドライバ以外)を使用している構成では、HDLM が管理するディスクを SVM の共有ディスクセット機能で使用できません。

## 注※5

ZFS はサポートしていません。

#### 注※6

Oracle 社の HBA ドライバ以外(qlc, emlxs ドライバ以外)を使用している構成で HDLM が 管理するディスクを SVM の共有ディスクセット機能で使用する場合は、Solaris Cluster のデ バイス ID(/dev/did/dsk 下の論理デバイスファイル)を使用してください。SVM の共有ディ スクセット機能で HDLM の論理デバイス名を使用できません。

#### 注※7

2 ノード構成の場合, ストレージデバイスの SCSI プロトコル (フェンシングプロトコル)の 設定は pathcount だけをサポートします。

ストレージデバイスの SCSIプロトコルの設定方法は、Solaris Cluster のマニュアルを参照し てください。

#### 注※8

2 ノード構成の場合だけサポートします。

#### 注※9

I/O フェンシング機能をサポートします。ただし,ストレージシステムが HUS100 シリーズの 場合はサポートしていません。なお,サポートするサービスグループの種類は,フェイルオー バサービスグループだけです。パラレルサービスグループおよびハイブリッドサービスグ ループは,サポートしていません。

## **(3) Oracle RAC 11g** 環境の場合

### 必要なプログラム

Oracle RAC 11g 環境の構築に必要なプログラムを次の表に示します。

### 表 **3-7 Oracle RAC 11g** 環境の構築に必要なプログラム(**Solaris 10** または **Solaris 11** の場合)

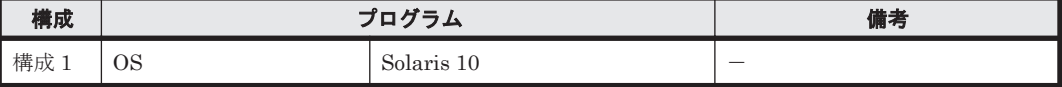

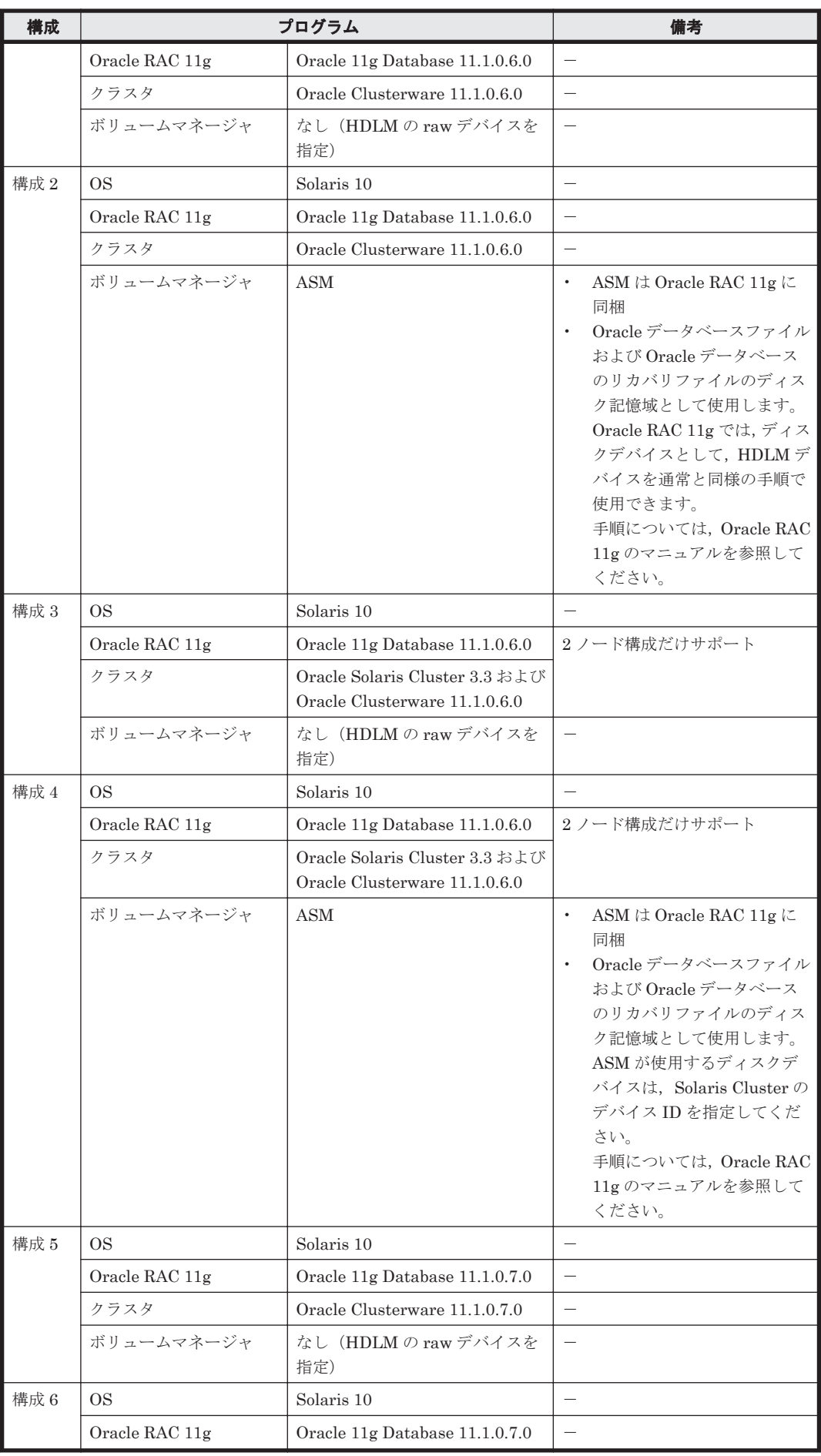

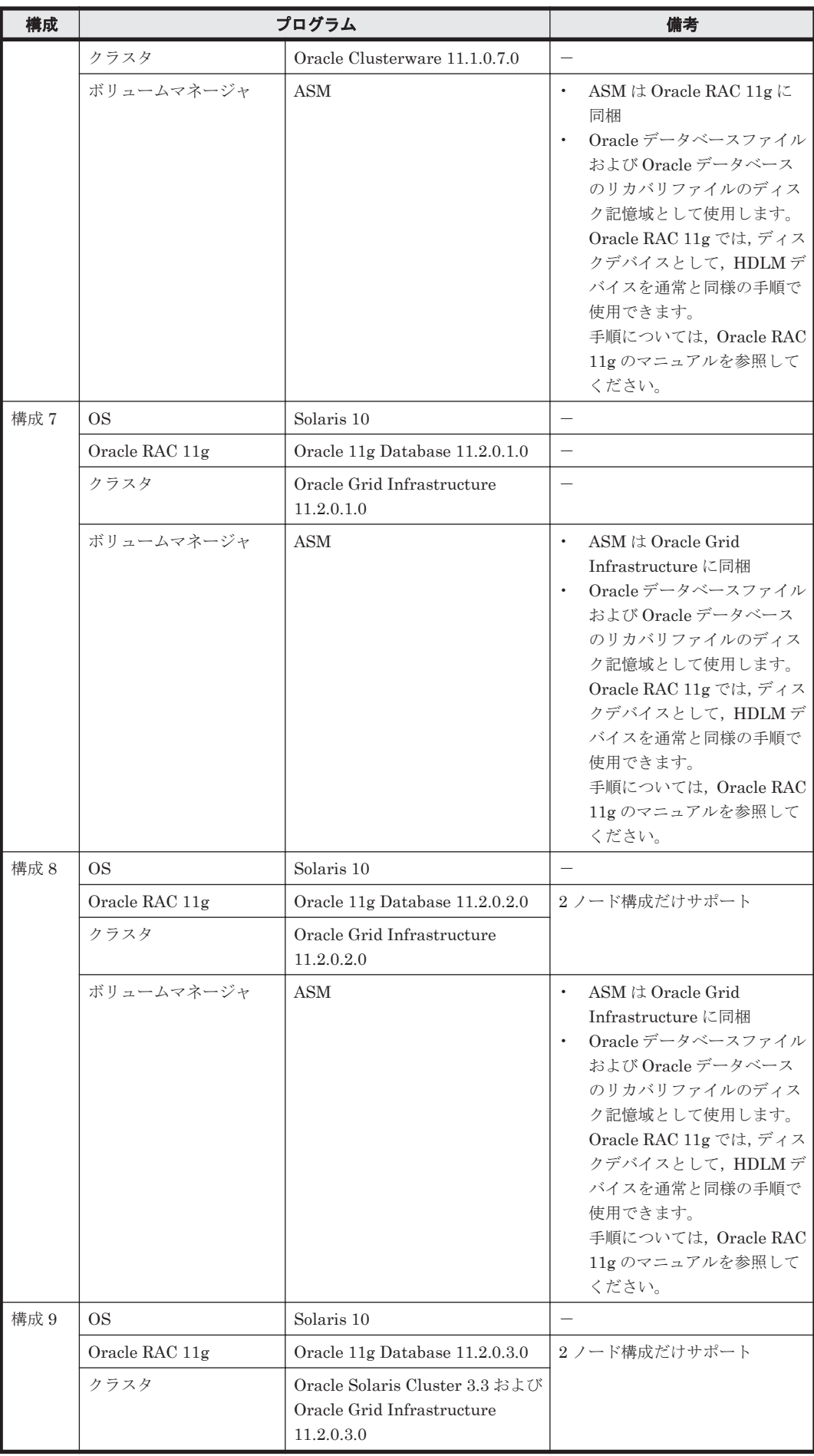

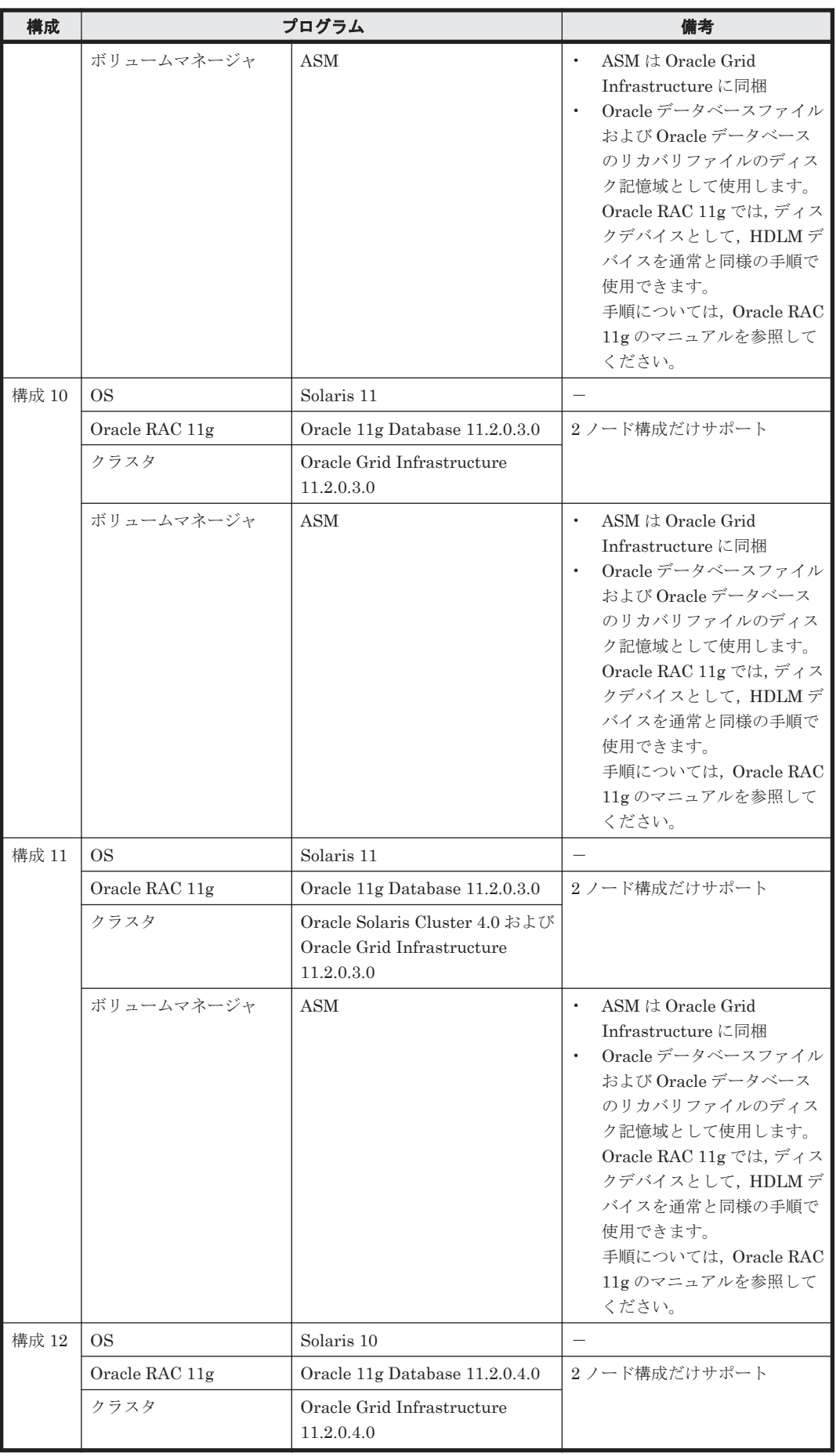

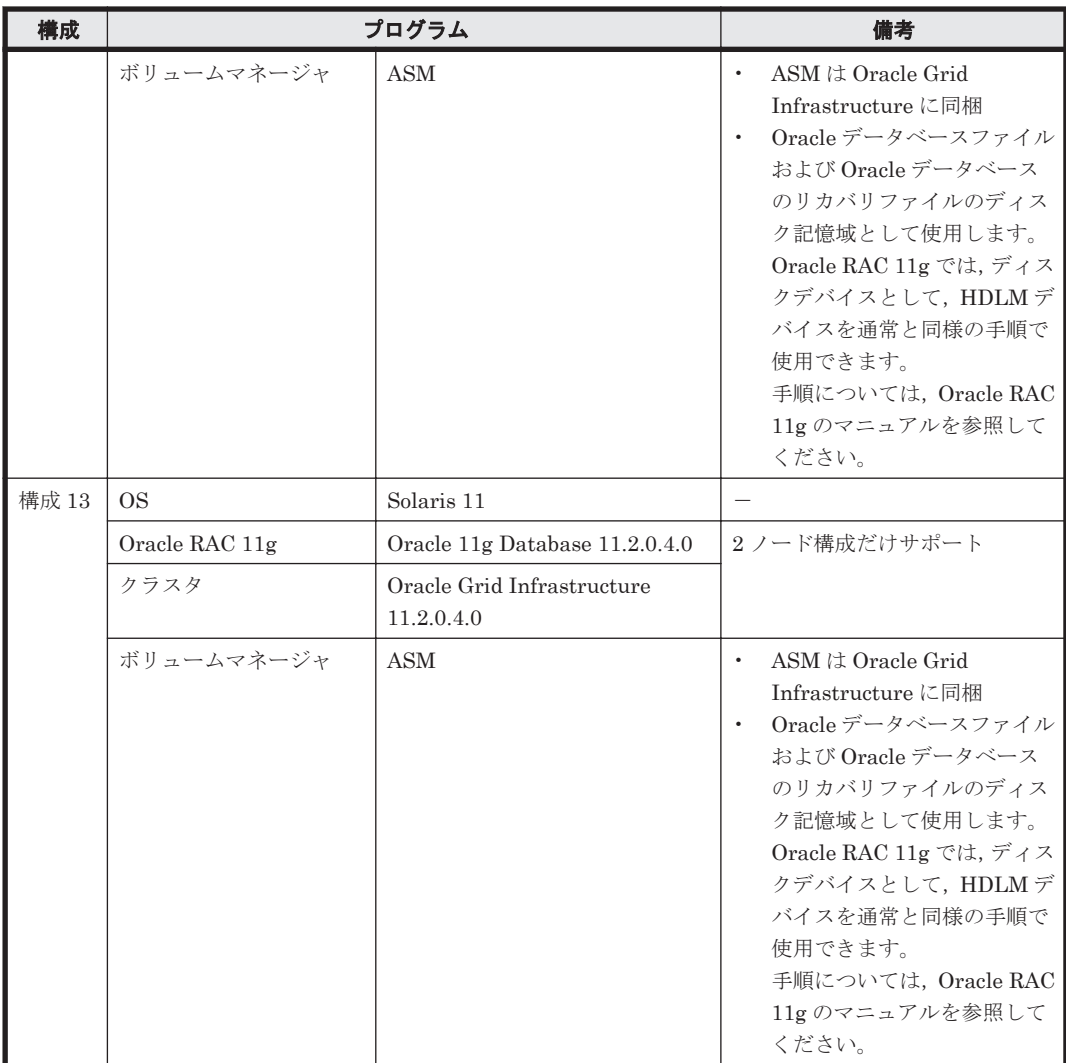

### 注意事項

• ホストと Oracle RAC 11g の投票ディスク(Voting Disk)を複数のパスで接続しているとき, それらのパスの一部で I/O タイムアウトが発生すると,通常のパスと同様に HDLM はフェイル オーバ処理を実行します。ただし,Oracle RAC 11g の設定状態によっては,HDLM のフェイ ルオーバ処理が完了する前に Oracle RAC 11g 側でノード障害が発生したと見なし,クラスタを 再構成してしまうおそれがあります。

したがって,Oracle RAC 11g の投票ディスクの接続先を HDLM デバイスとする場合,ストレー ジシステムの種別や運用条件に応じて,「MISSCOUNT」と「DISKTIMEOUT」の値を変更し てください。

ストレージに対する可用性を優先する場合

「MISSCOUNT」には,ハートビートが認識できないと判定されるまでの最大許容時間を 指定します。また,「DISKTIMEOUT」には,投票ディスクへのディスク I/O が実行でき ないと判定されるまでの最大許容時間を指定します。設定する値は、次に示す「表 [3-8](#page-71-0) 「[MISSCOUNT](#page-71-0)」の計算式」および「表 3-9 「[DISKTIMEOUT](#page-71-0)」の計算式」に従って計算 し,算出した値以上に変更してください。可用性を考慮した場合,パス数が多くなればな るほど「MISSCOUNT」および「DISKTIMEOUT」に指定する値が大きくなり,Oracle RAC の再構成開始までの時間も長くなります。

Oracle RAC での再構成開始までの時間を優先する場合

<span id="page-71-0"></span>Oracle RAC の再構成開始までの時間を短くすることを優先する場合,再構成開始までの最 大時間から「MISSCOUNT」および「DISKTIMEOUT」の値を決定してください。この 場合「MISSCOUNT」および「DISKTIMEOUT」の値が計算式より小さくなることがあ りますが、HDLM の動作に影響はありません。ただし、タイムアウトなど検知に時間を必 要とするエラーが発生すると,「MISSCOUNT」および「DISKTIMEOUT」の値が Online パスへフェイルオーバが完了するまでの時間よりも小さくなり,フェイルオーバが可能で あるにもかかわらず,Oracle RAC の再構成が開始される可能性が高くなります。

なお、次の「MISSCOUNT」および「DISKTIMEOUT」の計算式で示すパス数は, 「MISSCOUNT」および「DISKTIMEOUT」を設定するホストから投票ディスクに接続してい るパスの数です。設定対象のホストから投票ディスクに2パス接続している場合、パス数は2 となります。

## 表 **3-8** 「**MISSCOUNT**」の計算式

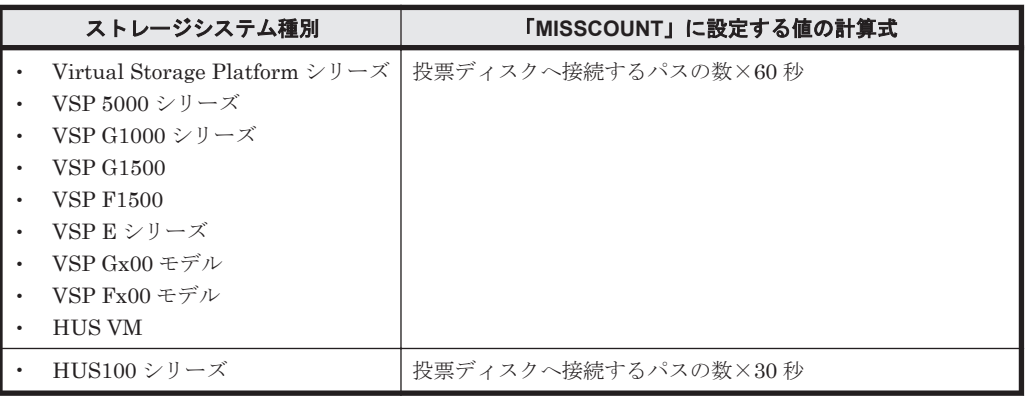

## 表 **3-9** 「**DISKTIMEOUT**」の計算式

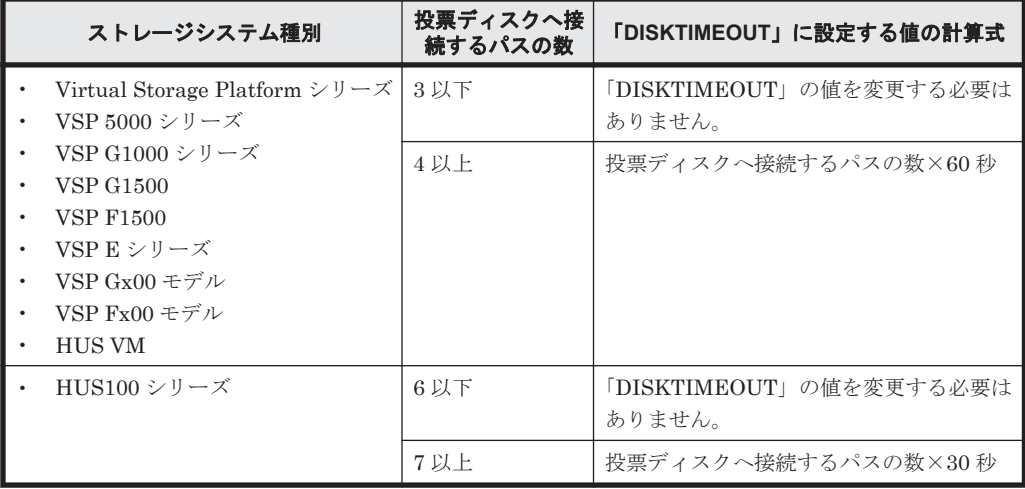

注

「MISSCOUNT」と「DISKTIMEOUT」の関係が「MISSCOUNT」≧「DISKTIMEOUT」 となる場合,Oracle の仕様によってエラーとなる場合があります。この場合, 「MISSCOUNT」の値の変更に加え,「DISKTIMEOUT」の値を「MISSCOUNT」+ 1 す るなど「MISSCOUNT」よりも大きな値になるように設定してください。

詳細については,Oracle サポートサービスを契約した会社へお問い合わせください。

なお,上記の構成から HDLM をアンインストールする場合,変更した「MISSCOUNT」や 「DISKTIMEOUT」の設定値を元の値に戻す必要があるため,変更する前のそれぞれの設定値 を控えておいてください。
• Oracle RAC 11g では、次に示すデバイスはノード間でデバイス名が一致している必要がありま す。

```
◦ ASM ディスクグループ作成時に使用する ASM ディスク
```
これらのデバイスとして HDLM raw デバイスを指定する構成で,HDLM raw デバイス名が ノード間で一致していない場合は,次に示す手順で HDLM raw デバイスの別名デバイスファイ ルを各ノードで作成し,作成した別名デバイスファイルを Oracle RAC 11g に設定してくださ い。

a. Oracle RAC 11g が使用する HDLM raw デバイスのメジャー番号とマイナー番号を,次の コマンドを各ノードで実行して確認してください。

```
# ls -lL HDLM raw デバイスファイル
実行例
```

```
# ls -lL /dev/rdsk/c10t50060E8005271760d5s0
```

```
crw-r----- 1 root sys 307, 1608 date/time /dev/rdsk/
c10t50060E8005271760d5s0
```
#

```
この例では,メジャー番号が 307,マイナー番号が 1608 です。
```
b. 別名デバイスファイルを,次のコマンドを各ノードで実行して作成してください。1つの ディスクスライスに対応する別名デバイスファイルは,すべてのノードで同一の名称にして ください。

```
# mknod /dev/別名デバイスファイル c メジャー番号 マイナー番号
```

```
注意事項
```
別名デバイスファイルは,Solaris や他社のドライバが/dev ディレクトリ下に作成する デバイスファイル名と重複しない名称にしてください。

```
実行例
```
# mknod /dev/crs\_ocr1 c 307 1608

```
#
```
この例では,メジャー番号が 307,マイナー番号が 1608 の RAC 用のデバイスファイルを 作成しています。

- c. 作成した別名デバイスファイルに対して、所有者, グループ, およびアクセス権モードを次 のコマンドで設定してください。設定する所有者、グループ、およびアクセス権モードは, そのデバイスに対する Oracle RAC 11g の使用目的によって異なります。この点について は,Oracle マニュアルを参照してください。
	- # chmodモード /dev/別名デバイスファイル

# chown所有者 :グループ /dev/別名デバイスファイル

実行例

# chmod 640 /dev/crs\_ocr1

# chown root:oinstall /dev/crs\_ocr1

- #
- d. 作成した別名デバイスファイルに対して次のコマンドを実行し,メジャー番号,マイナー番 号, 所有者, グループ, およびアクセス権モードが正しく設定されていることを確認してく ださい。

```
# ls -l /dev/別名デバイスファイル
実行例
# ls -l /dev/crs_ocr1
crw-r----- 1 root oinstall 307, 1608 date/time /dev/crs ocr1
#
```
### **(4) Oracle RAC 12c** 環境の場合

### 必要なプログラム

Oracle RAC 12c 環境の構築に必要なプログラムを次の表に示します。

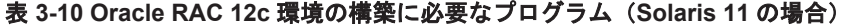

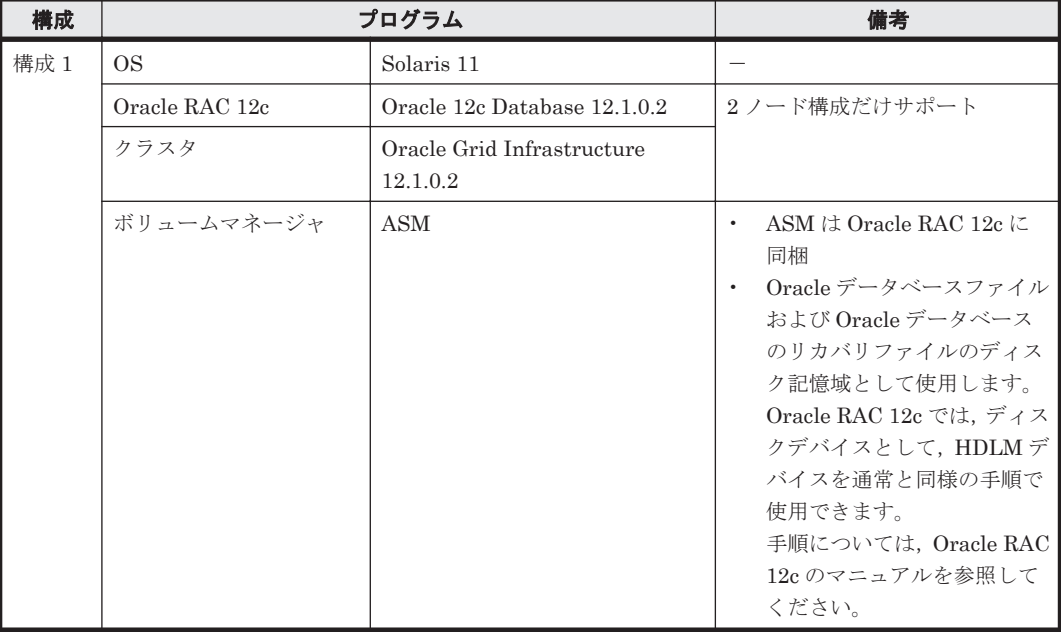

#### 注意事項

• ホストと Oracle RAC 12c の投票ディスク(Voting Disk)を複数のパスで接続しているとき, それらのパスの一部で I/O タイムアウトが発生すると,通常のパスと同様に HDLM はフェイル オーバ処理を実行します。ただし,Oracle RAC 12c の設定状態によっては,HDLM のフェイル オーバ処理が完了する前に Oracle RAC 12c 側でノード障害が発生したと見なし,クラスタを再 構成してしまうおそれがあります。

したがって,Oracle RAC 12c の投票ディスクの接続先を HDLM デバイスとする場合,ストレー ジシステムの種別や運用条件に応じて,「MISSCOUNT」と「DISKTIMEOUT」の値を変更し てください。

ストレージに対する可用性を優先する場合

「MISSCOUNT」には,ハートビートが認識できないと判定されるまでの最大許容時間を 指定します。また,「DISKTIMEOUT」には,投票ディスクへのディスク I/O が実行でき ないと判定されるまでの最大許容時間を指定します。設定する値は、次に示す「表 [3-11](#page-74-0) 「[MISSCOUNT](#page-74-0)」の計算式」および「表 3-12 「[DISKTIMEOUT](#page-74-0)」の計算式」に従って計 算し,算出した値以上に変更してください。可用性を考慮した場合,パス数が多くなれば なるほど「MISSCOUNT」および「DISKTIMEOUT」に指定する値が大きくなり,Oracle RAC の再構成開始までの時間も長くなります。

Oracle RAC での再構成開始までの時間を優先する場合

Oracle RAC の再構成開始までの時間を短くすることを優先する場合,再構成開始までの最 大時間から「MISSCOUNT」および「DISKTIMEOUT」の値を決定してください。この 場合「MISSCOUNT」および「DISKTIMEOUT」の値が計算式より小さくなることがあ りますが、HDLM の動作に影響はありません。ただし、タイムアウトなど検知に時間を必 要とするエラーが発生すると,「MISSCOUNT」および「DISKTIMEOUT」の値が Online パスへフェイルオーバが完了するまでの時間よりも小さくなり,フェイルオーバが可能で あるにもかかわらず,Oracle RAC の再構成が開始される可能性が高くなります。

<span id="page-74-0"></span>なお,次の「MISSCOUNT」および「DISKTIMEOUT」の計算式で示すパス数は, 「MISSCOUNT」および「DISKTIMEOUT」を設定するホストから投票ディスクに接続してい るパスの数です。設定対象のホストから投票ディスクに2パス接続している場合,パス数は2 となります。

### 表 **3-11** 「**MISSCOUNT**」の計算式

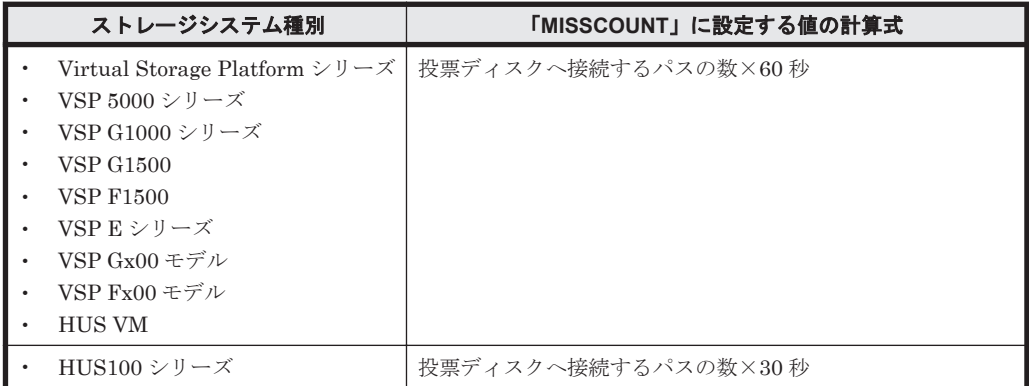

### 表 **3-12** 「**DISKTIMEOUT**」の計算式

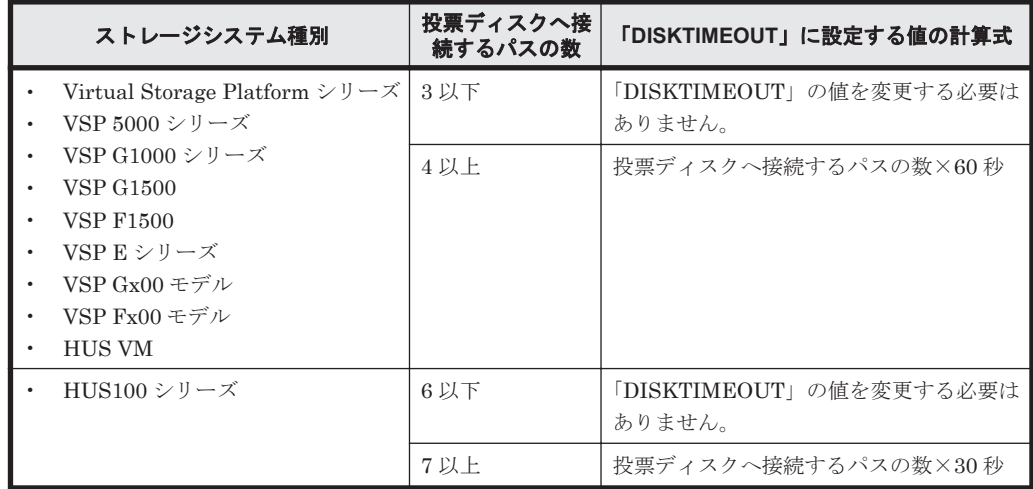

注

「MISSCOUNT」と「DISKTIMEOUT」の関係が「MISSCOUNT」≧「DISKTIMEOUT」 となる場合,Oracle の仕様によってエラーとなる場合があります。この場合, 「MISSCOUNT」の値の変更に加え,「DISKTIMEOUT」の値を「MISSCOUNT」+ 1 す るなど「MISSCOUNT」よりも大きな値になるように設定してください。

詳細については,Oracle サポートサービスを契約した会社へお問い合わせください。

なお,上記の構成から HDLM をアンインストールする場合,変更した「MISSCOUNT」や 「DISKTIMEOUT」の設定値を元の値に戻す必要があるため,変更する前のそれぞれの設定値 を控えておいてください。

- Oracle RAC 12c では,次に示すデバイスはノード間でデバイス名が一致している必要がありま す。
	- ASM ディスクグループ作成時に使用する ASM ディスク

これらのデバイスとして HDLM raw デバイスを指定する構成で,HDLM raw デバイス名が ノード間で一致していない場合は,次に示す手順で HDLM raw デバイスの別名デバイスファイ ルを各ノードで作成し,作成した別名デバイスファイルを Oracle RAC 12c に設定してくださ い。

```
a. Oracle RAC 12c が使用する HDLM raw デバイスのメジャー番号とマイナー番号を,次のコ
  マンドを各ノードで実行して確認してください。
  # ls -lL HDLM raw デバイスファイル
  実行例
  # ls -lL /dev/rdsk/c10t50060E8005271760d5s0
  crw-r----- 1 root sys 307, 1608 date/time /dev/rdsk/
  c10t50060E8005271760d5s0
  #
  この例では,メジャー番号が 307,マイナー番号が 1608 です。
b. 別名デバイスファイルを、次のコマンドを各ノードで実行して作成してください。1つの
  ディスクスライスに対応する別名デバイスファイルは,すべてのノードで同一の名称にして
  ください。
  # mknod /dev/別名デバイスファイル c メジャー番号 マイナー番号
  注意事項
     別名デバイスファイルは,Solaris や他社のドライバが/dev ディレクトリ下に作成する
    デバイスファイル名と重複しない名称にしてください。
  実行例
  # mknod /dev/crs_ocr1 c 307 1608
  #
  この例では、メジャー番号が 307, マイナー番号が 1608 の RAC 用のデバイスファイルを
  作成しています。
c. 作成した別名デバイスファイルに対して,所有者,グループ,およびアクセス権モードを次
  のコマンドで設定してください。設定する所有者,グループ,およびアクセス権モードは,
  そのデバイスに対する Oracle RAC 12c の使用目的によって異なります。この点について
  は,Oracle マニュアルを参照してください。
  # chmodモード /dev/別名デバイスファイル
  # chown所有者 :グループ /dev/別名デバイスファイル
  実行例
  # chmod 640 /dev/crs_ocr1
  # chown root:oinstall /dev/crs_ocr1
  #
d. 作成した別名デバイスファイルに対して次のコマンドを実行し,メジャー番号,マイナー番
  号,所有者,グループ,およびアクセス権モードが正しく設定されていることを確認してく
  ださい。
  # ls -l /dev/別名デバイスファイル
  実行例
  # ls -l /dev/crs_ocr1
  crw-r----- 1 root oinstall 307, 1608 date/time /dev/crs_ocr1
  #
```
## **3.1.6 HDLM** がサポートする仮想環境

### **(1) HDLM** がサポートする構成

Oracle VM は、制御ドメイン、サービスドメイン,I/O ドメイン,ゲストドメインで構成されます。 HDLM がサポートする各ドメインは、次のとおりです。

- 制御ドメインと HDLM 管理対象ストレージ用 HBA の管理用 I/O ドメインを分割しない場合
	- 制御ドメインへの HDLM のインストール構成をサポートします。 HDLM 管理対象のストレージと接続する HBA の管理用 I/O ドメインを含むドメインだけ をサポートします。
	- ゲストドメインへの HDLM のインストール構成はサポートしません。
- 制御ドメインと HDLM 管理対象ストレージ用 HBA の管理用 I/O ドメインを分割する場合
	- I/O ドメインへの HDLM インストール構成をサポートします。 HDLM 管理対象のストレージと接続する HBA の管理用 I/O ドメインを含むドメインだけ をサポートします。
	- ゲストドメインへの HDLM インストール構成はサポートしません。

また、次の構成はサポートしません。

- クラスタ環境を構築している構成
- 非大域(non-global)ゾーンへ HDLM をインストールする構成(詳細は「3.4.2 [インストール](#page-81-0) [についての注意事項](#page-81-0)」を参照してください。)

HDLM と Oracle VM 環境で使用できる仮想ディスクを次の表に示します。

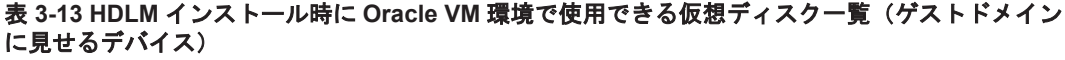

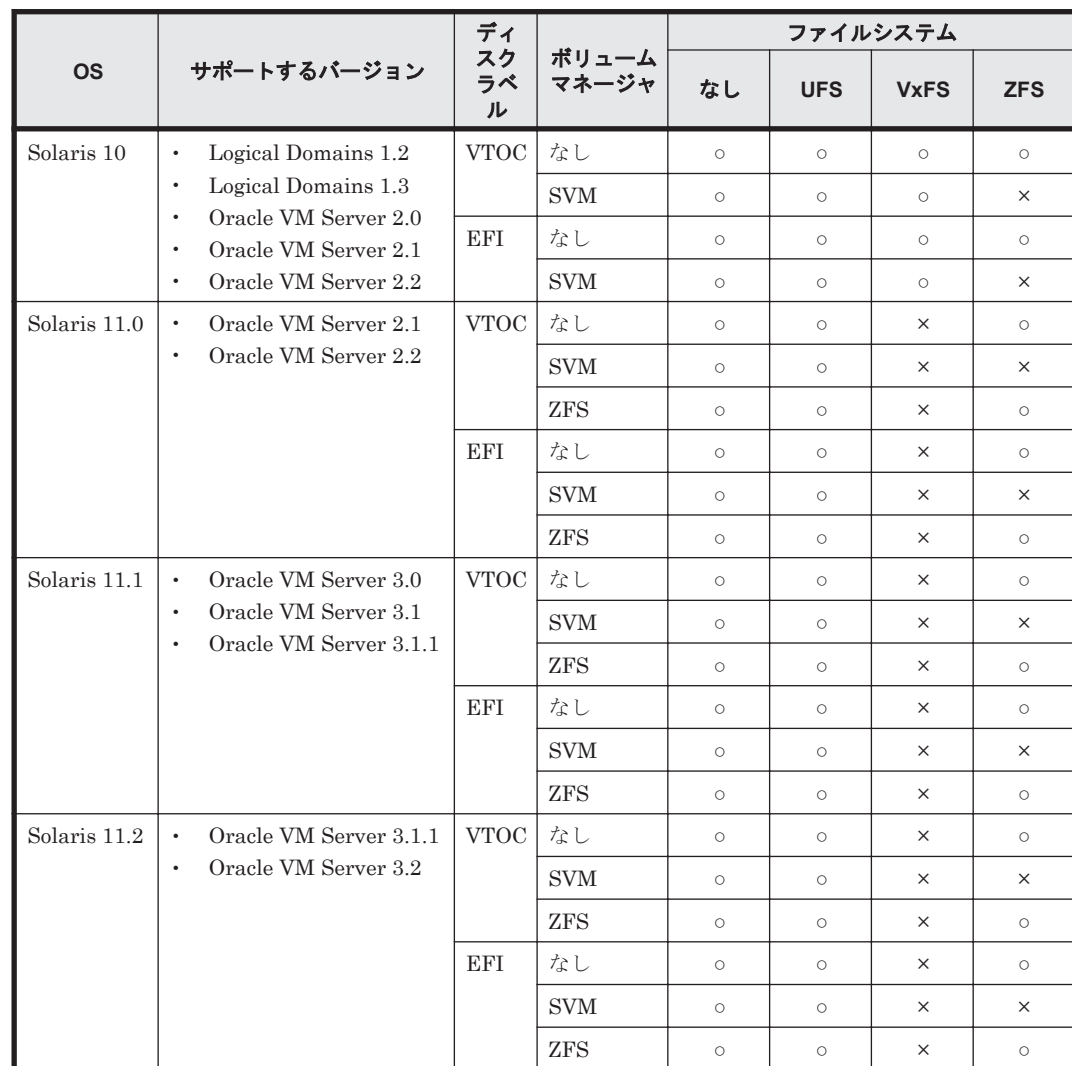

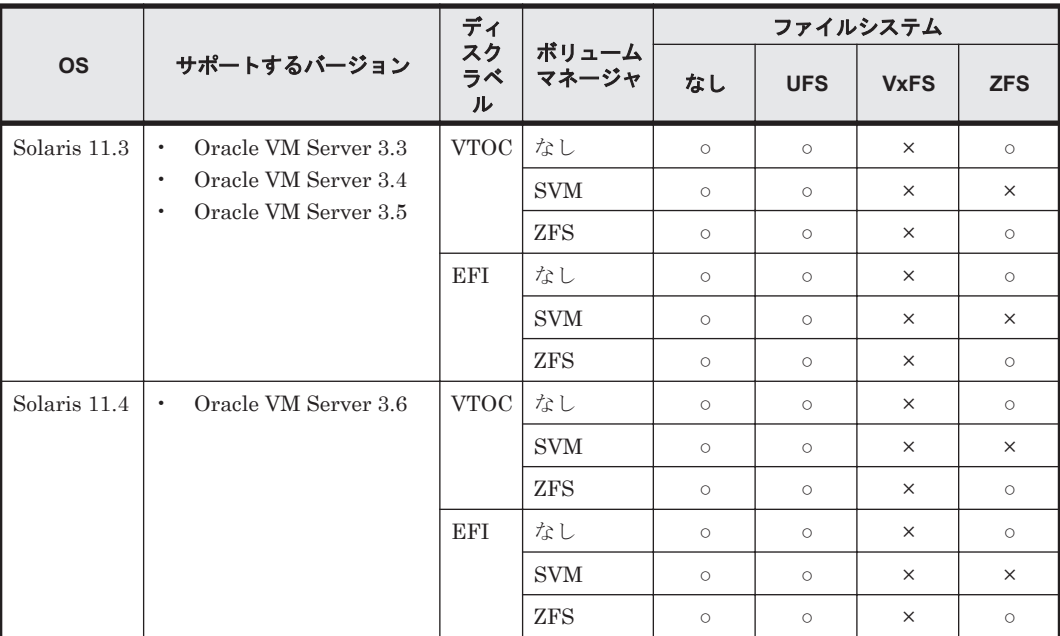

(凡例)

○:使用できる

×:使用できない

### **(2) SR-IOV** についての注意事項

Oracle VM の制御ドメインの環境に HDLM の環境を構築した場合,Oracle VM の動的再構成をす る時に,HDLM のパス経路上の HBA を指定できません。Oracle VM の制御ドメインの環境に HDLM の環境を構築した場合, Oracle VM のコマンドで HDLM パスの経路上の HBA を指定して VF を作成しようとすると, 次の例のようにメッセージを出力してエラー終了します。

# ldm create-vf /SYS/MB/PCIE8/IOVFC.PF0 The attempt to offline the pf /SYS/MB/PCIE8/IOVFC.PF0 in domain primary failed. Error message from svc:/ldoms/agents in domain primary: CMD OFFLINE Failed. ERROR: devices or resources are busy.

また,VF を削除しようとしても 次の例のようにメッセージを出力してエラー終了します。

# ldm destroy-vf /SYS/MB/PCIE8/IOVFC.PF0.VF0 The attempt to offline the pf /SYS/MB/PCIE8/IOVFC.PF0 in domain primary failed. Error message from svc:/ldoms/agents in domain primary: CMD OFFLINE Failed. ERROR: devices or resources are busy.

この場合,次の手順に従って Oracle VM の遅延再構成を実行してください。

- 1. 制御ドメインの遅延再構成を開始します。
	- # ldm start-reconf primary
- 2. 制御ドメイン以外のすべてのドメインを停止します。
	- # ldm stop-domain -a
- 3. VF の作成または削除を実施します。

# ldm create-vf *PF* 名 または

- # ldm destroy-vf *VF* 名
- 4. 再起動します。

# shutdown -i6 -g0 -y

- 5. 手順 2 で停止したドメインを起動します。
	- # ldm start-domain -a

**78** HDLM の環境構築

# **3.1.7** メモリ所要量とディスク占有量

メモリ所要量およびディスク占有量について説明します。

### **(1)** メモリ所要量

ホストのメモリ所要量は 11MB です。

### **(2)** ディスク占有量

ホストのディスク占有量を次の表に示します。

### 表 **3-14** ホストのディスク占有量

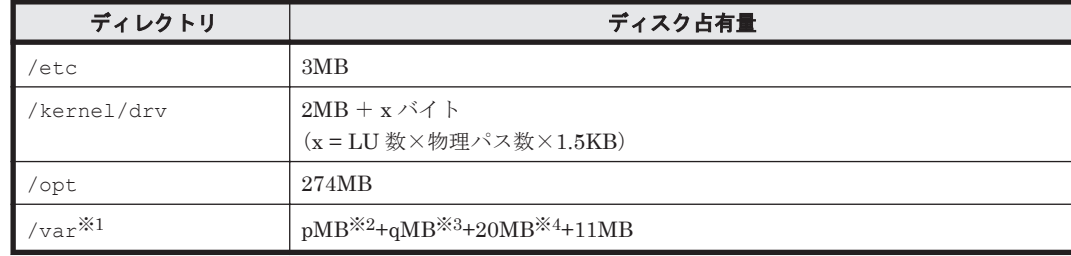

#### 注※1

インストール時に/var/tmp に 100MB の空き容量が必要です。

#### 注※2

障害ログファイルの設定によって変わります。最大 30000MB です。

p は、障害ログファイルサイズを s(単位は KB, デフォルト値は 9900), 障害ログファイル数 をm (デフォルト値は2)とすると,

 $p = (s \times m) \div 1024$  [MB]

として計算します。計算式で割り切れなければ 1MB 切り上がります。

#### 注※3

最大 1000MB で,トレースファイルの設定に依存します。

q は、トレースファイルサイズを t(単位は KB, デフォルト値は 1000),トレースファイル数 を n (デフォルト値は 4) とすると.

 $q = (t \times n) \div 1024$  [MB]

として計算します。計算式で割り切れなければ 1MB 切り上がります。

#### 注※4

共通エージェントコンポーネントのログファイルサイズのデフォルト値です。

ログファイル(dlmwebagent[1-*N* ].log)1 個当たりのファイルサイズは,9900KB(約 10MB)です。デフォルトの設定では、ログファイルが2個作成されるため、ログファイルサ イズは約 20MB として計算しています。

ログファイルは,dlmwebagent.properties ファイルの設定で最大 16 個まで作成できま す。ログファイルを16個作成する場合のログファイルサイズは、約 160MB です。

# **3.1.8 HDLM** がサポートする **LU** 数とパス数

HDLM がサポートする LU 数とパス数を次の表に示します。

HDLM の環境構築 **79**

表 **3-15 HDLM** がサポートする **LU** 数とパス数

| 項目          | ΟS                     | サポートする数                    |
|-------------|------------------------|----------------------------|
| LU 数        | Solaris 10, Solaris 11 | $1 \sim 4096$ <sup>*</sup> |
| 1LU 当たりのパス数 | Solaris 10, Solaris 11 | $1^{\sim}64$               |
| 合計の物理パス数    | Solaris 10, Solaris 11 | $1 \sim 8192$ <sup>*</sup> |

Oracle Solaris Cluster 3.3, Oracle Solaris Cluster 4.0, または Oracle Solaris Cluster 4.1 を使用 している場合は,「表 3-15 HDLM がサポートする LU 数とパス数」に示す条件に加えて,1LU 当 たりの物理パス数の全ノードの合計が 15 以下になるようにしてください。

注※

サポート構成の詳細についてはソフトウェア添付資料を参照してください。

# **3.2** 環境構築の流れ

次の流れに従って、HDLM を使用する環境を構築してください。

- PRIMECLUSTER 構成における HDLM の設定については,「PRIMECLUSTER 導入運用手引 書」のディスク装置の設定関連の手順の,HDLM のインストールと設定をお願いします。
- PRIMECLUSTER 構成においては,「3.3 HDLM [のインストールの種別」](#page-80-0)および「3.4 [環境を構](#page-81-0) [築する場合の注意事項](#page-81-0)」をお読みいただき,「3.5 HDLM [のインストール](#page-86-0)」より「3.12 [統合ト](#page-185-0) [レースの設定](#page-185-0)」までを実行してください。 なお,「3.5.5 HDLM [の新規インストール\(](#page-104-0)Solaris Cluster [を使用している場合\)](#page-104-0)」は必要ありません。
- Solaris Cluster の設定手順は,インストールの手順に含まれています。
- 「3.5.2 JP1/NETM/DM を使用して HDLM [をリモートインストールする場合の準備](#page-93-0)」は,JP1/ NETM/DM を使用して HDLM をリモートインストールする場合だけ実行してください。
- 「3.5.7 HDLM [をアップグレードまたは再インストールする前の準備」](#page-114-0)および「[3.5.8 HDLM](#page-114-0) の [アップグレードまたは再インストール](#page-114-0)」は,HDLM をアップグレードまたは再インストールす る場合だけ実行してください。
- 「3.13 [ファイルシステムの構築\(ボリューム管理ソフトウェアを使用しない場合\)](#page-191-0)」以降の手順 は,必要に応じて実行してください。

#### <span id="page-80-0"></span>図 **3-1 HDLM** の環境構築の流れ

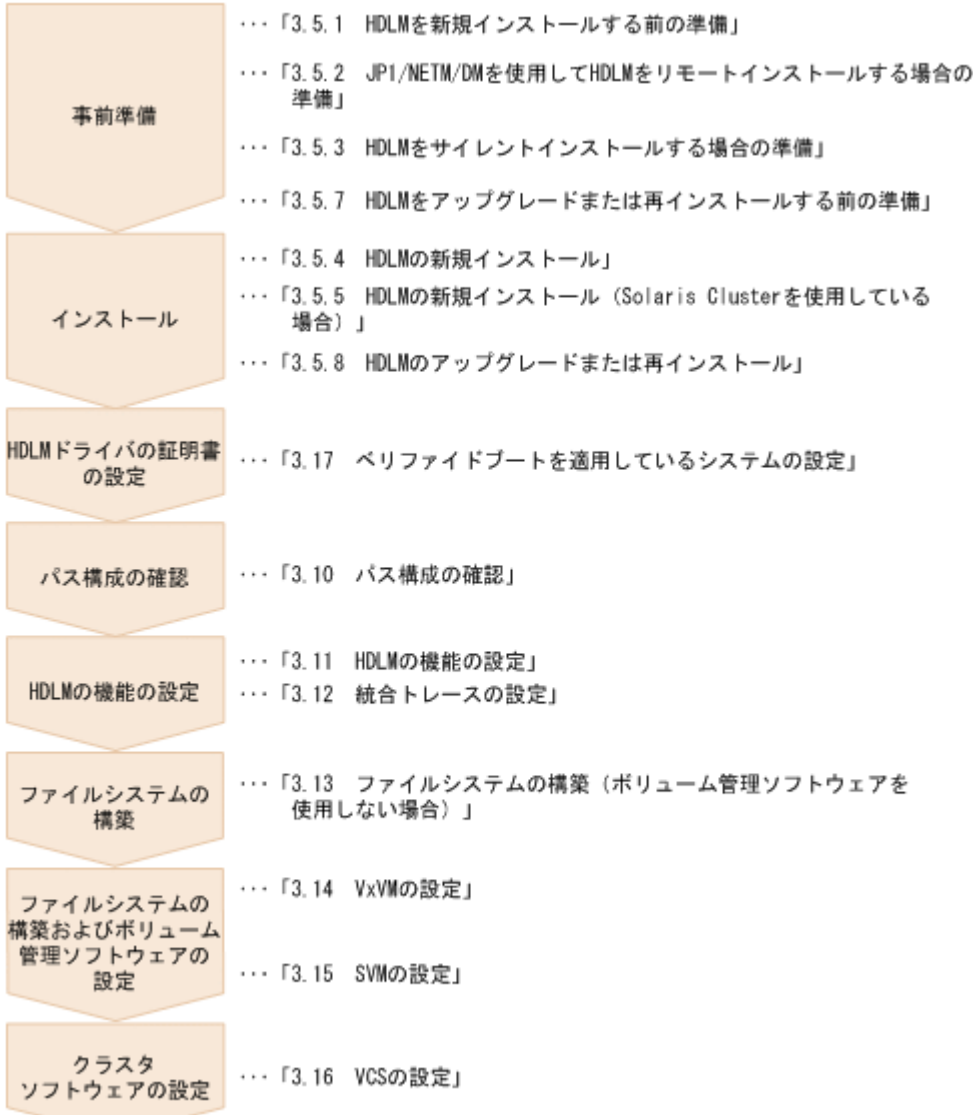

# **3.3 HDLM** のインストールの種別

HDLM の新規インストール,アップグレードインストール,および再インストールの種別について 説明します。

HDLM の新規インストール

HDLM がインストールされていないサーバに HDLM をインストールすることを, HDLM の 新規インストールと呼びます。

HDLM のアップグレードインストール

すでにインストールされている古いバージョンの HDLM をアンインストールしないまま,新 しいバージョンの HDLM をインストールすることを,HDLM のアップグレードインストール と呼びます。DVD-ROM からのインストール,またはリモートインストールに関係なく,05-00 以降の HDLM に対してだけアップグレードインストールできます。

HDLM の再インストール

すでにインストールされている HDLM を修復するために,アンインストールしないまま再度 同じバージョンの HDLM をインストールすることを,HDLM の再インストールと呼びます。

# <span id="page-81-0"></span>**3.4** 環境を構築する場合の注意事項

ここでは、HDLM の環境を構築する場合の注意事項について説明します。

HDLM を運用する場合の注意事項については,「4.1 HDLM [を使用する場合の注意事項」](#page-231-0)を参照し てください。

# **3.4.1** ハードウェアの設定についての注意事項

ストレージシステムの設定については,ストレージシステムのマニュアルおよびストレージシステ ムの保守マニュアルを参照してください。

- ターゲット ID とストレージシステムのポートの間にバインディングを設定できる HBA を使用 する場合,HDLM をインストールする前に必ずバインディングを設定してください。詳細につ いては,ソフトウェア添付資料と HBA のマニュアルを参照してください。
- ストレージシステムのベンダ ID およびプロダクト ID を変更すると,HDLM がストレージシス テムを認識できなくなります。ストレージシステムのベンダ ID およびプロダクト ID は変更し ないでください。
- sd または ssd ドライバへ通知される I/O のタイムアウト値は,スイッチや HBA それぞれのタイ ムアウト値の設定に依存します。
- スイッチや HBA のタイムアウト値の設定によっては,I/O のタイムアウトに時間が掛かる場合 があります。したがって,パスの切り替えやパスの障害検出に時間が掛かることがあります。ま た,パスヘルスチェック機能でも,パス障害の検出に設定したチェック間隔より時間が掛かるこ とがあります。
- 1 台のホストに設置する HBA のうち,HDLM 管理対象デバイスに接続する HBA は,すべて同 一の種類を使用してください。HBA のドライバのバージョン,ファームウェア,および FCode も合わせてください。異なる種類の HBA を使用すると,障害発生時にパスを切り替えられませ  $h_{\alpha}$
- HBA 上の FCode の適用状態を変更したり,FCode のバージョンを変更した場合,HDLM 管理 対象の sd または ssd デバイスの物理パス名が変更される可能性があります。HDLM をインス トールしたあとに FCode の状態を変更した場合は,変更前後で HDLM 管理対象デバイスの物 理パス名が変更されていないことを確認してください。この物理パス名が変更されている場合 は,HDLM ドライバ構成定義ファイル作成ユティリティ(dlmsetconf)を実行後,再構成オ プションを指定してホストを再起動してください。

さらに,VxVM を使用しかつデバイスの無効化を行っている場合には,VxVM 管理対象除外設 定ファイル(/etc/vx/vxvm.exclude)に設定している物理パス名に変更がないことを確認し てください。設定している物理パス名が変更されている場合は,物理パス名を再設定してくださ い。VxVM からのデバイスの無効化の手順については,「3.14.3 VxVM [でのデバイスの無効化」](#page-195-0) を参照してください。

• Fibre Channel を使用する場合,SCSI のターゲット ID は HBA の設定に従います。ターゲット ID を知りたいときは、HBA のマニュアルなどを参照してください。

# **3.4.2** インストールについての注意事項

• HDLM のインストールまたはアンインストール時は,/var/tmp ディレクトリ下のプログラム の実行を制限する設定※は、実施しないでください。

注※

noexec オプション

```
/var/tmp ディレクトリに noexec オプションが指定されている場合は、mount コマンドで確
認できます。
```
コマンドの実行例を次に示します。

# mount

/var/tmp on rpool/ROOT/solaris/var/tmp read/write/setuid/devices/ rstchown/nonbmand/noexec/xattr/atime/dev=4b90005 on Wed Oct 17 17:26:11

また, HDLM のインストールまたはアンインストールが完了したら, /var/tmp ディレクトリ 下のプログラムの実行を制限する設定を実施しても HDLM の動作には影響ありません。

- HDLM ドライバ構成定義ファイル(/kernel/drv/dlmfdrv.conf)を編集できません。 HDLM 管理対象のデバイスを管理対象外にする場合は,HDLM デバイスの非構成機能を使用し てください。HDLM デバイスの非構成機能については,「3.5.6 HDLM [の新規インストール時の](#page-113-0) HDLM [デバイスの非構成機能」](#page-113-0)または「4.5.7 LU を HDLM [の管理対象または管理対象外にす](#page-269-0) る(Solaris Cluster [を使用していない場合\)」](#page-269-0)を参照してください。
- HDLM をインストールすると,/dev/dlm ディレクトリに HDLM 専用のデバイスファイルが 作成されます。このデバイスファイルは使用しないでください。
- ほかのアプリケーションは,HDLM の環境構築が完了してからインストールしてください。
- 日立パスマネージャがホストにインストールされている場合は,日立パスマネージャをアンイン ストールして、ホストを再起動したあとに、HDLM をインストールしてください。日立パスマ ネージャのアンインストールについては,日立パスマネージャのマニュアルを参照してくださ い。
- 05-00 より前の HDLM を使用している場合,「[3.18 HDLM](#page-214-0) の設定解除」を参照してアンインス トールしてから、HDLM を新規インストールしてください。
- HDLM のインストールには,ライセンスキーが必要です。
- HDLM のアップグレードまたは再インストールを行う前にライセンスを更新する場合は, HDLM コマンドの set -lic オペレーションを実行します。ライセンスキーの期限は,ライセ ンスキーファイルに記述されているライセンスキーまたは入力したライセンスキーの種別に よって設定されます。ライセンスキーの種別および set オペレーションについては,「[6.6 set](#page-314-0) [動作環境を設定する](#page-314-0)」を参照してください。
- set -lic オペレーションを指定してライセンスのインストールを実行する場合は必ず単独で 実行してください。複数同時に実行した場合,コアファイルが生成され,メッセージが出力され る場合があります。

メッセージが出力された場合は、view -sys オペレーションを実行して、正しくインストール されているか確認してください。

· HDLMをアップグレードインストールしても、次のファイルは更新されません。

ドライバの構成と HDLM の機能の設定についての情報は,アップグレードインストール後も引 き継がれます。

- HDLM ドライバの構成定義ファイル(/kernel/drv/dlmfdrv.conf)
- HDLM ネクサスドライバの構成定義ファイル(/kernel/drv/dlmndrv.conf)
- HDLM の機能設定ファイル(/opt/DynamicLinkManager/config/dlmmgr.xml)
- HDLM ドライバの非構成定義ファイル(/opt/DynamicLinkManager/config/ dlmfdrv.unconf)
- · HDLM 03-02 をアンインストールしたあと HDLM を新規インストールする場合, HDLM デバ イスの論理デバイスファイル名の形式が「chWtXdYsZ」から「cUtXdYsZ」へ変わります。 「cUtXdYsZ」の各要素については、「2.6 HDLM [デバイスの論理デバイスファイル](#page-30-0)」を参照して ください。
- 05-60 より前の HDLM のトレースファイルは,HDLM 05-60 以降では統合トレースファイルと トレースファイルに分割されます。統合トレースファイルには HDLM コマンドの動作ログが

出力されます。トレースファイルには HDLM マネージャのトレース情報が出力されます。 ファイルの出力先は次のように変更されます。

04-00 以前の HDLM をアンインストール後に再インストールした場合

アンインストールする前のトレースファイル:/opt/hitachi/HNTRLib/spool/ hntrn.log (n はファイルの番号)

再インストールしたあとの統合トレースファイル:/var/opt/hitachi/HNTRLib2/ spool/hntr2n.log (n はファイルの番号)

再インストールしたあとのトレースファイル:/var/opt/DynamicLinkManager/log/ hdlmtrn.log (n はファイルの番号)

HDLM 04-01 のアンインストール後に再インストール,または HDLM 05-00 以降からアップグ レードインストールした場合

アンインストールする前のトレースファイル:/var/opt/hitachi/HNTRLib2/spool/ hntr2n.log (n はファイルの番号)

アップグレードまたは再インストールしたあとの統合トレースファイル:/var/opt/ hitachi/HNTRLib2/spool/hntr2n.log (n はファイルの番号)

アップグレードまたは再インストールしたあとのトレースファイル:/var/opt/ DynamicLinkManager/log/hdlmtrn.log (n はファイルの番号)

• 新規インストール中にインストールを中断した場合は,/var/opt/DynamicLinkManager ディレクトリが存在しているか確認してください。/var/opt/DynamicLinkManager ディレ クトリが存在している場合は,次のコマンドを実行して,/var/opt/DynamicLinkManager ディレクトリを削除してください。

# rm -rf /var/opt/DynamicLinkManager

アップグレードまたは再インストール中にインストールを中断した場合は,このディレクトリを 削除しないでください。

- HDLM をリモートインストールする場合でも,インストール後はホストを再起動する必要があ ります。
- HDLMは大域 (global) ゾーンだけにインストールできます。非大域 (non-global) ゾーンに インストールすると,次のメッセージが出力されてインストールが中断されます。

KAPL09140-E HDLM cannot be installed in this zone. Install it in the global zone.

• パスの管理は大域(global)ゾーンだけでできます。非大域(non-global)ゾーンで HDLM デ バイスを使用する場合,大域(global)ゾーンから LU 単位またはコントローラ単位で HDLM デバイスを非大域 (non-global) ゾーンへ割り当ててください。大域 (global) ゾーンにある LU0の HDLM デバイスの raw デバイスを非大域 (non-global) ゾーンに割り当て, 大域 (global)ゾーンから非大域(non-global)ゾーンの構成を設定する例を次に示します。

# zonecfg -z zone1 zonecfg:zone1> add device

◦ LU 単位で割り当てる場合は,次に示すコマンドを実行してください。

zonecfg:zone1:device> set match=/dev/rdsk/c5t50060E800436E211d0\*

。 コントローラ単位で割り当てる場合は、次に示すコマンドを実行したあと、非大域 (nonglobal)ゾーンを再起動してください。

zonecfg:zone1:device> set match=/dev/rdsk/c5t\*

```
zonecfg:zone1:device> end
zonecfg:zone1> verify
zonecfg:zone1> commit
zonecfg:zone1> exit
#
```
コマンドの詳細は,Solaris 10 または Solaris 11 のマニュアルを参照してください。HDLM の Solaris zone のサポートを次の表に示します。

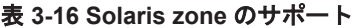

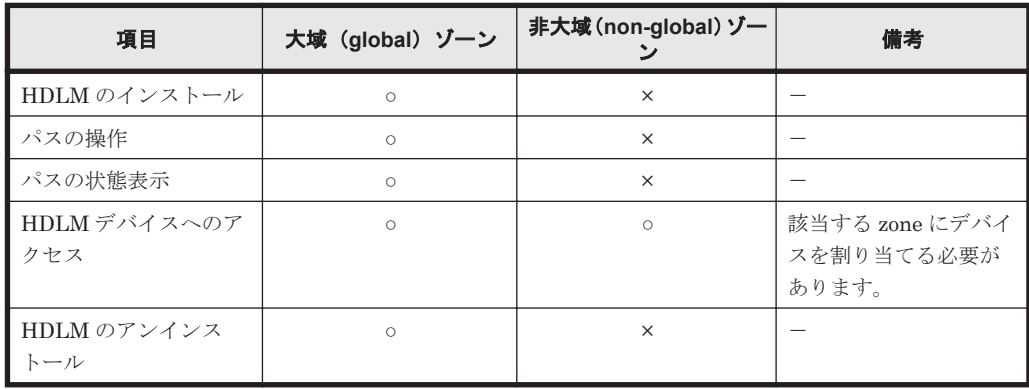

(凡例)

○:サポート

×:未サポート

- installhdlm ユティリティで HDLM を新規インストールまたはアップグレードインストー ルする場合,プロンプトに installhdlm ユティリティが出力するメッセージによって入力を 促されたときは,次のように入力してください。
	- インストールを続行する場合,すべて「y」を入力してください。
	- インストールを中断または終了する場合,「q」を入力してください。
- 実行レベル 2 未満で次に示す作業を実行する場合は,事前に「4.1.9 [シングルユーザモードでの](#page-233-0) [運用について](#page-233-0)」の「(1) [シングルユーザモードで起動した場合の](#page-233-0) HDLM 初期化手順」に示す手 順を実行してください。
	- HDLM のインストール
	- ブートディスク環境の構築
	- HDLM の機能の設定
	- 統合トレースの設定※
	- ファイルシステムの構築
	- HDLM コマンドの実行
	- HDLM デバイスの使用
	- HDLM 運用環境の構成変更
	- HDLM の SP の適用

注※

シングルユーザモードでは統合トレースファイルに HDLM コマンドの動作ログが記録さ れません。

- Device Manager エージェントを使用する場合,下記のバージョン以降を使用してください。
	- Device Manager エージェント 8.8.3

#### HDLM の環境構築 **85**

• Device Manager エージェントがインストールされているホストに HDLM をインストールする 場合,インストール中に次に示す Device Manager エージェントのコマンドを実行しないでくだ さい。

hbsasrv, HiScan, hdvmagt account, hdvmagt schedule, hldutil, TIC

• ベリファイドブートを適用しているシステムの場合は,「3.17 [ベリファイドブートを適用してい](#page-212-0) [るシステムの設定](#page-212-0)」に記載している設定が必要となります。

# **3.4.3** 関連するソフトウェアについての注意事項

- VxVM を HDLM と同じホストで使用する場合,HDLM デバイスが含まれたディスクグループ を bootdg に登録しないでください。
- VxVM 4.1 を使用しているホストでブートディスク環境を構築した場合,VxVM の vxdisk list, vxdmpadm listenclosure all コマンドなどを実行したとき,ブートディスクに対 してエンクロージャタイプ「FAKE\_ARRAY」が表示されますが問題はありません。この現象に ついては,Symantec 社の「VERITAS Storage Foundation(TM) 4.1 Release Notes Solaris Maintenance Pack 1」を参照してください。
- vxinstall プログラムまたは vxdiskadm ユティリティで,HDLM デバイスでディスクグルー プを作成したり,HDLM デバイスをディスクグループに追加したりする際にカプセル化を行う 場合, KAPL08019-E および KAPL08022-E のメッセージが出力されることがありますが,動 作には影響ありません。
- クラスタを構成する各ノードの HDLM のバージョンは統一してください。
- HDLM は Sun StorageTek RAID Manager と共存できません。HDLM をインストールする前 に Sun StorageTek RAID Manager をアンインストールしてください。また、次のどちらかの 場合には、次に示すコマンドで、/devices/devices のリンクファイルを削除してから, HDLM をインストールしてください。
	- Sun StorageTek RAID Manager をアンインストールしたあと
	- 以前に Sun StorageTek RAID Manager をインストールしていて/devices/devices の リンクファイルがある場合
		- # rm /devices/devices

/devices/devices のリンクファイルの詳細については,My Oracle Support のホームページ に掲載された Bug ID 4673499 のバグレポートを参照してください。このバグレポートの参照 には My Oracle Support のアカウントが必要です。

· HDLM で管理できるデバイスに対して、Sun StorageTek Traffic Manager Software (Solaris 10 では,Solaris マルチパス機能(MPxIO))を適用できません。HDLM で管理できないデバ イスに対して Sun StorageTek Traffic Manager Software または Solaris マルチパス機能を適 用する必要がある場合には,HDLM で管理できるデバイスと HDLM で管理できないデバイス とでそれらを認識する HBA ポートを分けてください※。さらに,HDLM で管理できるデバイ スを認識する HBA ポートに対しては、Sun StorageTek Traffic Manager Software の機能また は Solaris マルチパス機能を無効にする必要があります。

注※

ファイバチャネルスイッチのゾーニング機能やストレージシステムの WWN セキュリティ 機能を使用する方法や point-to-point 接続で物理的に HBA ポートを使い分ける方法など があります。

# <span id="page-86-0"></span>**3.4.4** コマンド実行時の注意事項

HDLM を使用している場合, drvconfig, devlinks, disks, devfsadm コマンドの実行時にr オプションを指定して,ほかのブートディスクの HDLM デバイスの再構成はできません。 HDLM デバイスの再構成は、必ず対象のブートディスクからブートした状態でしてください。

# **3.4.5** ディスクラベルに関する注意事項

HDLM の管理対象にするディスクは、管理対象にする前に format コマンドを実行して、VTOC ラベルまたは EFI ラベルを付けてください。VTOC ラベルまたは EFI ラベルを付けていないディ スクを HDLM の管理対象にした場合、パスが Online 状態になりません。

# **3.4.6 Global Link Manager** と連携する場合の注意事項

Global Link Manager を使用して HDLM を管理する場合は,1 台の HDLM ホストを 2 台以上の Global Link Manager サーバに登録しないでください。

# **3.5 HDLM** のインストール

HDLM のインストールと同時に、Hitachi Network Objectplaza トレース共通ライブラリ (HNTRLib2) がインストールされます。

Hitachi Network Objectplaza トレース共通ライブラリ(HNTRLib2)の統合トレース情報ファイ ルのファイルパスは、「/var/opt/hitachi/HNTRLib2/spool/hntr2n.log (n は統合トレース 情報ファイルの番号)」です。

また. HDLM 起動中もインストールできます。詳細は「[7.13 installhdlm HDLM](#page-399-0) インストールユ [ティリティ」](#page-399-0)または「7.14 installux.sh HDLM [共通インストーラユティリティ](#page-407-0)」を参照してくださ い。

# **3.5.1 HDLM** を新規インストールする前の準備

Solaris のパッチのインストール,HDLM の管理対象デバイスのバックアップ,ハードウェアの設 定,ボリューム管理ソフトウェアの設定などを行います。

### **(1) HDLM** 管理対象予定のデバイスへの操作

この手順は、HDLM 管理対象予定のデバイスをすでに運用している場合に行ってください。

- 1. HDLM 管理対象予定のデバイスにアクセスするすべてのアプリケーションのプロセスを終了し てください。
- 2. 必要に応じて HDLM 管理対象予定のデバイスの内容をテープなどにバックアップしてくださ い。
- 3. HDLM 管理対象予定のデバイスの論理デバイスファイル名およびストレージシステムの内部 LU 番号の対応情報を控えてください。これは,HDLM をインストールしたあとの論理デバイ スファイル名との対応が付けられるようにするためです。
- 4. HDLM ドライバ構成定義ファイル作成ユティリティ(dlmsetconf)を実行したあと,再構成 オプションを指定してホストを再起動すると,HDLM 管理対象予定の sd または ssd デバイスの 論理デバイスファイルが削除されます。/dev/dsk,/dev/rdsk のディレクトリ下の論理デバ イスファイルを別のディレクトリにバックアップしてください。 コマンドの実行例を次に示します。
- # mkdir /var/tmp/bkfile1
- # ls -l /dev/dsk > /var/tmp/bkfile1/devices1
- # ls -l /dev/rdsk > /var/tmp/bkfile1/devices2
- 5. HDLM 管理対象予定のデバイスの登録を解除します。

クラスタソフトウェアを含むプログラム(ボリュームマネージャ以外)に HDLM 管理対象予定 のデバイスを登録している場合,登録を解除してください。HDLM デバイスにアクセスすると きは HDLM デバイスの論理デバイスファイル名を使用するため,これまでの設定名ではアクセ スできません。

6. マウントを解除します。

HDLM 管理対象予定のデバイスをマウントしている場合は,マウントを解除してください。ま た,ホストの起動時に自動でマウントする設定をしている場合は,/etc/vfstab ファイルを編 集してその設定を削除してください。コマンドの実行例を次に示します。

◦ マウントの解除

はじめに,現在の設定を確認します。

# mount -p

現在の設定が次に示すように出力されます。

#### 図 **3-2 mount -p** コマンドの実行結果

```
# mount -p
/dev/dsk/c0t8d0s0 - / ufs - no rw, intr, largefiles, onerror=panic, suid, dev=800038
/proc - /proc proc - no dev=4080000
fd - /dev/fd fd - no rw, suid, dev=4140000nnttab - /etc/nnttab nntfs - no dev=4240000
swap - /var/run tmpfs - no dev=1
swap - /tmp tmpfs - no dev=2
/dev/dsk/c0t0d0s7 - /Sol7_export ufs - no rw.intr.largefiles.onerror=panic.suid.dev=800007
/dev/dsk/c0t0d0s0 - /Sol7_sys ufs - no rw, intr, largefiles, onerror=panic, suid, dev=800000
/dev/dsk/c0t8d0s7 - /export/hone ufs - no rw, intr, largefiles, onerror=panic, suid, dev=80003f<br>/dev/dsk/c0t8d0s7 - /export/hone ufs - no rw, intr, largefiles, onerror=panic, suid, dev=80003f/dev/dsk/c9t1d3s0 - /mntpt ufs 
zpool1/zfs01 - /mntpt2 zfs - no rw, devices, setuid, exec, xattr, atime
zpool1 - /zpool1 zfs - no rw, devices, setuid, exec, xattr, atime
```
この例では,網掛けの部分が HDLM 管理対象予定のデバイスです。ZFS ファイルシステム の場合は、次のコマンドを実行してエクスポートします。

# zpool export zpool1

その他のファイルシステムの場合は、次のコマンドを実行してマウントを解除します。

- # umount /mntpt
- 自動マウントの解除

/etc/vfstab ファイルの編集例を次に示します。

図 **3-3 /etc/vfstab** ファイルの編集例

| #device<br>#to mount<br>ã | device<br>to fsck            | mount<br>point | FS<br>type |                          | fsck mount<br>pass at boot | mount<br>options             |
|---------------------------|------------------------------|----------------|------------|--------------------------|----------------------------|------------------------------|
| #/dav/dsk/c1d0s2          | /dev/rdsk/c1d0s2             | /usr           | ufs        |                          | yes                        | $\overline{\phantom{a}}$     |
| fd                        | $\sim$                       | /dev/fd        | fd         | $\sim$                   | no                         | $\sim$                       |
| 'proc                     | -                            | /proc          | proc       | $\qquad \qquad$          | no                         | $\qquad \qquad$              |
| dev/dsk/c0t8d0s1          | $\overline{\phantom{0}}$     |                | SWBID      | -                        | no                         | -                            |
| 'dev/dsk/c0t8d0s0         | /dev/rdsk/c0tBd0s0           |                | ufs        |                          | no                         | -                            |
| /dev/dsk/c0t8d0s7         | /dev/rdsk/c0tBd0s7           | /export/hame   | ufs        | 2                        | yes                        | $\qquad \qquad \blacksquare$ |
| awap                      | $\sim$                       | /tmp           | tmofs      | $\sim$                   | yes                        | $\sim$                       |
| /dev/dsk/c0t0d0s0         | $\overline{\phantom{a}}$     | /Sol7_sys      | ufs        | $\qquad \qquad =\qquad$  | yes                        | $\overline{\phantom{a}}$     |
| /dev/dsk/c0t0d0s7         | $\qquad \qquad \blacksquare$ | /Sol7_export   | ufs        | $\overline{\phantom{0}}$ | yes                        | $\overline{\phantom{a}}$     |
| #/day/dsk/c9t1d3a0        | /dev/rdsk/c9t1d3s0           | /mntpt         | ufs        | 2                        | yes                        | $\overline{\phantom{a}}$     |
| #zpool1/zfs01             |                              | /mntpt2        | zfs        |                          | yes                        | $\qquad \qquad$              |
|                           |                              |                |            |                          |                            |                              |

網掛け部分の行の先頭に「#」を付けてコメントアウトするか、または行を削除してくださ い。

7. ボリューム管理ソフトウェアから HDLM 管理対象予定のデバイスの登録を解除します。

VxVM,SVM などで,HDLM 管理対象予定のデバイスを登録している場合,その登録を解除し てください。

### **(2) Solaris** のパッチのインストール

「3.1.1 HDLM [がサポートするホストと](#page-60-0) OS」を参照して,Solaris のパッチをインストールしてくだ さい。

### **(3)** ハードウェアの設定

Fibre Channel 接続の場合は、接続方式 (Fabric, AL など)を確認し、接続方式に合わせて設定し てください。

1. ストレージシステムを設定します。

設定内容については,HDLM のソフトウェア添付資料とストレージシステムの保守マニュアル を参照してください。

日立製の RAID Manager で使用するコマンドデバイスは、HDLM の管理対象外です。

日立製の RAID Manager で使用するコマンドデバイスを冗長化するときは、日立製の RAID Manager の機能を利用してください。

2. スイッチを設定します。

設定方法については,スイッチのマニュアルを参照してください。スイッチを使用しない場合, この操作は不要です。

3. HBA を設定します。 設定方法については、HDLM のソフトウェア添付資料,および HBA のマニュアルを参照して ください。

### **(4) /kernel/drv/sd.conf** ファイルの設定

sd ドライバを使用する場合,使用する HBA ドライバによっては、ディスクを認識するために/ kernel/drv/sd.conf ファイルを編集する必要があります。ファイルを編集する方法について は,HBA のマニュアルを参照してください。

ssd ドライバを使用する場合は、接続されたディスクは自動的に認識されるため、ファイルの編集 は不要です。

/kernel/drv/sd.conf ファイルを編集したあと,再構成オプションを指定してホストを再起動し てください。次に示すコマンドのうち,どちらかを実行してください。

- $\cdot$  # reboot  $- -r$
- ok プロンプトで boot -r

ホストを再起動したあと、HDLM の管理対象予定の sd または ssd デバイスが、format コマンド で表示されていることを確認してください。

# format

設定方法の詳細については,HBA のマニュアルまたは Solaris のマニュアルを参照してください。

### **(5) /etc/system** ファイルの設定

HDLM はカーネルスレッドのスタックを最大 8KB 使用します。HDLM の使用量を加えたサイズ をカーネルスレッドのスタックサイズに設定してしてください。default\_stksize が lwp\_default\_stksize より優先します。したがって,/etc/system に default\_stksize が設 定されている場合は、default stksize に 8KB 追加してください。また、HDLM デバイスを使 用するボリュームマネージャやファイルシステムの説明書で,カーネルスレッドのスタックサイズ を拡大するように指示している場合は,その値もカーネルスレッドのスタックサイズに加える必要 があります。

カーネルモードが 64bit のシステムで,カーネルスレッドのスタックサイズをデフォルトのサイズ から増やす手順を次に示します。

/etc/system に次に示すどちらかのパラメタの記述を追加してから,ホストを再起動してくださ い。

- set lwp default stksize=0x8000
- set default stksize=0x8000 両方を記述した場合は,default\_stksize パラメタが優先されます。

### **(6) /etc/syslog.conf** ファイルまたは**/etc/rsyslog.conf** ファイルの設定

dlmsetconf ユティリティと HDLM 障害情報収集ユティリティ (DLMgetras) は、syslog にメッ セージを出力します。/etc/syslog.conf または/etc/rsyslog.conf(システムログの構成定 義ファイル)を参照して、Error レベル以上のメッセージが出力される設定になっていることを確 認します。

/etc/syslog.conf または/etc/rsyslog.conf に次に示す記述があることを確認してくださ い。/etc/syslog.conf ファイルまたは/etc/rsyslog.conf ファイルの「\*.err」の出力先 は,デフォルトの/var/adm/messages に指定することを推奨します。

\*.err;kern.debug;daemon.notice;mail.crit; /var/adm/messages

監査ログを採取する場合は、拡張用の Facility (local0~7)に監査ログ専用の出力先を指定するこ とを推奨します。また,拡張用の Facility の重要度は「info」を指定することを推奨します。/etc/ syslog.conf または/etc/rsyslog.conf の設定例を次に示します。

local0.info /usr/local/audlog

### **(7) VxVM** の設定

HDLM と VxVM を同じホストで使用する場合,次の手順で VxVM を設定してください。

1. /dev/dsk,/dev/rdsk のディレクトリ下の論理デバイスファイルがバックアップされている か確認してください。

<span id="page-90-0"></span>バックアップされていない場合は,「3.5.1 HDLM [を新規インストールする前の準備」](#page-86-0)の「[\(1\)](#page-86-0) HDLM [管理対象予定のデバイスへの操作」](#page-86-0)に記載されている、手順4を実行して、バックアッ プしてください。

- 2. すでに作成されているディスクグループに HDLM 管理対象予定のデバイスがある場合,該当す るディスクグループをデポートします。 詳細は,VxVM のマニュアルを参照してください。HDLM インストール後,デポートしたディ スクグループをインポートすることによって,HDLM 管理対象デバイスでディスクグループを 使用することができます。
- 3. Virtual Storage Platform シリーズを使用する場合は、HDLM のインストール前に VxVM の Array Support Library をインストールしてください。 詳細は,ストレージシステムのマニュアルを参照してください。
- 4. VxVM をインストールしたあと,HDLM が管理対象とする sd または ssd デバイスで構成され たディスクグループが bootdg として登録されていないことを確認してください。 HDLM が管理対象とする sd または ssd デバイスで構成されているディスクグループが bootdg として登録されている場合は,次のどちらかを実施してください。
	- VxVM のコマンドで,ディスクグループから HDLM が管理対象とする sd または ssd デバ イスを削除する
	- ディスクグループを bootdg の登録から解除する
	- 詳細は、VxVM のマニュアルを参照してください。
- 5. HDLM が管理対象とする sd または ssd デバイスを,VxVM の管理対象から除外してください。 該当する sd または ssd デバイスを VxVM の管理対象から除外する手順は、VxVM のマニュア ルを参照してください。HDLM をインストールしている場合は,「3.14.3 VxVM [でのデバイス](#page-195-0) [の無効化](#page-195-0)」に従い、該当する sd または ssd デバイスを VxVM の管理対象から除外してくださ い。

### **(8) SVM** の設定

HDLM 管理対象予定の sd または ssd デバイスを SVM で使用している場合,デバイスの設定を解 除してください。詳細は、SVM のマニュアルを参照してください。

SVM の共有ディスクセットを使用する場合,各ホストのハード構成(ホストの種類,HBA の種類・ 数・搭載スロット,パス数と各パスが経由する HUB やスイッチ,各 LU で使用するストレージポー トと LUN)が同一であることを確認してください。

#### **(9) Solaris Cluster** の設定

Solaris Cluster を使用している場合,HDLM をインストールする前に次に示す操作をしてディスク デバイスグループおよび Quorum デバイスの設定を解除します。

• HDLM 管理対象予定の sd または ssd デバイスで構成されているディスクデバイスグループを 解除します。

SVM のディスクセットの登録の解除については「3.18.2 HDLM [をアンインストールする前の](#page-215-0) [準備](#page-215-0)」の「(5) SVM [での設定解除」](#page-219-0)を参照してください。ディスクセットの登録の解除によっ て,ディスクセットのデータは消去されます。データのバックアップを行ってください。 VxVM ディスクグループを Solaris Cluster のディスクデバイスグループから解除する場合は, 次に示す操作を行ってください。

- a. ディスクデバイスグループをオフラインにします。
	- # /usr/cluster/bin/cldevicegroup offline ディスクデバイスグループ名
- b. clsetup コマンドを実行します。

# /usr/cluster/bin/clsetup

- c. 5(Device group and volumes)を選択します。「Device Group Menu」が表示されます。
- d. VxVM ディスクグループを解除するには,3(Unregister a VxVM device group)を選択しま す。

画面に表示される指示に従って,登録を解除するディスクグループ名を入力します。

- HDLM 管理対象予定の sd または ssd デバイスを Quorum デバイスとして設定している場合, 次に示す操作をして,Quorum デバイスの設定を解除します。
	- a. Quorum デバイスのデバイス ID を確認します。
		- コマンドの実行例を次に示します。
		- # /usr/cluster/bin/clquorum show
		- # /usr/cluster/bin/cldevice list -v
	- b. Quorum デバイスが 2 つ以上存在する場合は,Quorum デバイスが 1 つになるまで次のコマ ンドを実行します。Quorum デバイスが最後の 1 つになった場合は,手順 c に進んでくださ い。
		- # /usr/cluster/bin/clquorum remove Quorum デバイスのデバイス ID
	- c. 最後の Quorum デバイスの設定を解除するために保守状態にするノードで,スーパーユーザ になります。
	- d. すべてのリソースグループと sd または ssd デバイスを保守状態にするノードから退避しま す。 コマンドの実行例を次に示します。

```
host1# /usr/cluster/bin/clnode evacuate host1
```
- e. 保守状態にするノードを ok プロンプトの状態にして,クラスタから抜けます。 コマンドの実行例を次に示します。 host1# shutdown -g0 -y -i0
- f. クラスタ内の別のノードでスーパーユーザになり,手順 e で停止したノードを保守状態にし ます。

```
コマンドの実行例を次に示します。
```
host2# /usr/cluster/bin/clquorum disable -t node host1

- g. クラスタノードが保守状態であることを確認します。 保守状態にしたノードが,次の状態であることを確認してください。
	- 状態がオフラインであること
	- 現在の定足数投票数(Quorum votes present)および可能な定足数投票数(Quorum votes possible) が, 「0」であること

```
コマンドの実行例を次に示します。
```
host2# /usr/cluster/bin/clquorum status

```
h. クラスタが 2 ノード構成の場合,インストールモードにします。
  クラスタが 3 ノード以上の構成の場合,この手順は必要ありません。手順 i に進んでくださ
  い。コマンドの実行例を次に示します。
 host2# /usr/cluster/bin/cluster set -p installmode=enabled
i. 最後の Quorum デバイスの設定を解除します。
  コマンドの実行例を次に示します。
```

```
host2# /usr/cluster/bin/clquorum remove Quorum デバイスのデバイス ID
```
j. 保守状態ではない任意のノードでスーパーユーザになります。

クラスタが2ノード構成の場合は手順1へ、3ノード以上の構成の場合は手順 k へ進んでく ださい。

k. クラスタが 3 ノード以上の構成の場合は,クラスタ定足数投票数を初期化します。 コマンドの実行例を次に示します。

host2# /usr/cluster/bin/clquorum reset

- l. 保守状態にしたノードを保守状態から戻します。 ok プロンプトの状態から boot を実行してください。
- m. クラスタが 2 ノード構成の場合は,保守状態から戻したいノードが起動したことを確認した あとにクラスタ定足数投票数を初期化します。クラスタが 3 ノード以上の構成の場合,この 手順は必要ありません。

コマンドの実行例を次に示します。

host2# /usr/cluster/bin/clquorum enable -t node host1

#### **(10) Solaris 11** 環境での設定

パッケージの発行元の確認

Solaris 11 の環境で、現在設定されているパッケージの発行元にアクセスできない場合, HDLM のインストールに失敗するため、パッケージの発行元を無効にする必要があります。次 の手順を行ってください。正常にアクセスできる場合は,この手順は必要ありません。

1. pkg publisher コマンドを実行します。

# pkg publisher PUBLISHER TYPE STATUS URI solaris origin online http://pkg.oracle.com/solaris/release/

2. 設定されているパッケージの発行元を無効にします。

# pkg set-publisher --disable solaris

- 3. HDLM をインストールします。
- 4. パッケージの発行元を再度有効にします。

# pkg set-publisher --enable solaris

signature-policy の確認

HDLM は signature には対応していません。このため、システムの signature-policy が verify に設定されていることを確認してください。

1. pkg property signature-policy を実行します。

# pkg property signature-policy PROPERTY signature-policy verify

2. signature-policy が verify でない場合は次のコマンドを実行し、verify に設定してください。

# pkg set-property signature-policy verify

- 3. HDLM をインストールします。
- 4. signature-policy の値を手順 1 で出力された値に戻します。

# pkg set-property signature-policy 手順 *1* で出力された値

注意事項

```
Solaris 11 の環境で,HDLM のインストールまたはアンインストール実行中に「Ctrl] + [C]
で中断しないでください。
```

```
非大域 (non-global) ゾーンの確認
```
Solaris 11 の環境で、現在設定されているパッケージの発行元にアクセスできない、かつ非大 域(non-global)ゾーンを構築済みの環境にインストールする場合,構築済みの非大域(nonglobal) ゾーンをデタッチする必要があります。設定されているパッケージの発行元に正常に アクセスできる場合は,この手順は必要ありません。

1. zoneadm コマンドを実行します。

```
# zoneadm list -cv
                  STATUS PATH
BRAND IP
  0 global running /
solaris shared
   1 non-globalzone running /zones/non-globalzone 
solaris excl
```
2. ステータスが running の場合, 非大域 (non-global) ゾーンをシャットダウンしステータスを installed にします。

```
# zoneadm -z non-globalzone shutdown
# zoneadm list -cv
                   STATUS PATH
BRAND IP
  0 qlobal running /
solaris shared
   1 non-globalzone installed /zones/non-globalzone 
solaris excl
```
3. 非大域(non-global)ゾーンをデタッチします。

# zoneadm -z non-globalzone detach

- 4. HDLM をインストールします。
- 5. 必要に応じて非大域 (non-global) ゾーンのアタッチや起動を行います。
	- # zoneadm -z non-globalzone attach
	- # zoneadm -z non-globalzone boot

Solaris マルチパス機能 (MPxIO) の無効化

Solaris 11.4 を新規にインストールすると, Solaris マルチパス機能 (MPxIO) が有効になり ます。この状態では HDLM の管理対象となるデバイスが検出できません。このため,HDLM をインストールする前に stmsboot コマンドを実行して, HDLM が管理対象とする, Fibre Channel で接続するデバイスの Solaris マルチパス機能(MPxIO)を無効に変更してくださ い。

### **(11) Oracle VM** 環境を使用する場合

Oracle VM 環境に HDLM をインストールする場合は,「[3.5.10 Oracle VM](#page-120-0) 環境への HDLM のイン [ストール」](#page-120-0)を参照してください。

# **3.5.2 JP1/NETM/DM** を使用して **HDLM** をリモートインストールする場合 の準備

JP1/NETM/DM を使用すると,分散している複数のホストに,一括して HDLM をリモートインス トールできます。ここでは、HDLM をリモートインストールする場合の準備として、JP1/ NETM/DM を使用した HDLM のパッケージング, HDLM の配布指令の作成, および HDLM の配 布指令の登録について説明します。HDLM の配布指令の実行(インストール)については,「[3.5.4](#page-98-0) HDLM [の新規インストール」](#page-98-0),「3.5.5 HDLM [の新規インストール\(](#page-104-0)Solaris Cluster を使用している

[場合\)](#page-104-0)」および「3.5.8 HDLM [のアップグレードまたは再インストール」](#page-114-0)の手順に含めて説明しま す。

ここでは、操作対象のマシンの OS が Solaris の場合について説明します。

HDLM はインストール先のホストに PUSH 型でインストールされます。PULL 型ではインストー ルできません。

### **(1)** リモートインストールの流れ

「図 3-4 リモートインストールの流れ」に示す流れに従って,HDLM をリモートインストールして ください。

図 **3-4** リモートインストールの流れ

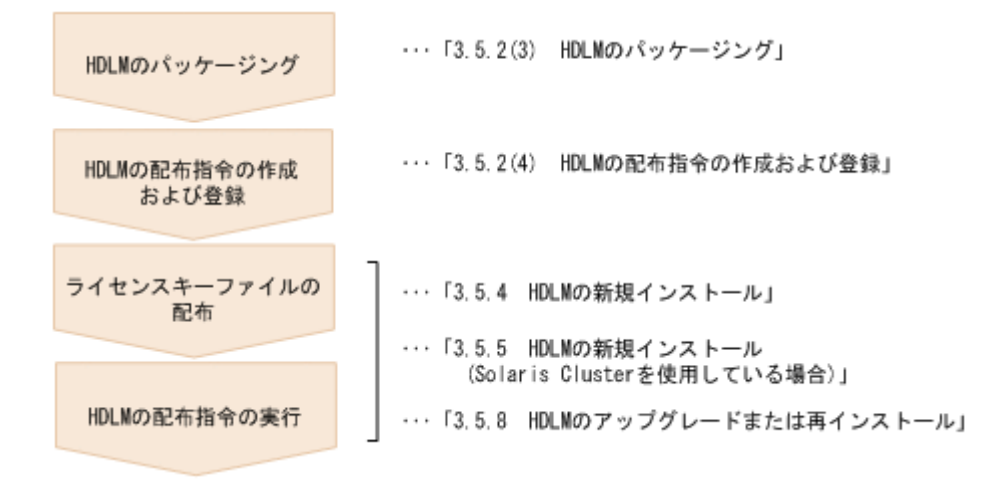

### **(2)** 前提条件

JP1/NETM/DM を使用して HDLM をリモートインストールするための条件を示します。

プログラム

HDLM をリモートインストールする環境を構築するためには、次の製品が必要です。

JP1/NETM/DM Manager (06-73 以降)

配布管理システムに必要です。配布管理システムとは,ソフトウェアを配布先システムに インストールし,インストール状況やインストール先の状態を管理するシステムです。

#### JP1/NETM/DM Client (07-00 以降)

資源登録システム,および HDLM をインストールするすべてのホストに必要です。資源 登録システムとは,ソフトウェアを配布管理システムへ登録するシステムです。

JP1/NETM/DM Manager の詳細については,マニュアル「JP1/NETM/DM Manager」を参 照してください。JP1/NETM/DM Client の詳細については、マニュアル「JP1/NETM/DM Client (UNIX(R)用)」を参照してください。

システム構成

JP1/NETM/DM を使用して HDLM をリモートインストールする場合のシステム構成を次の 図に示します。

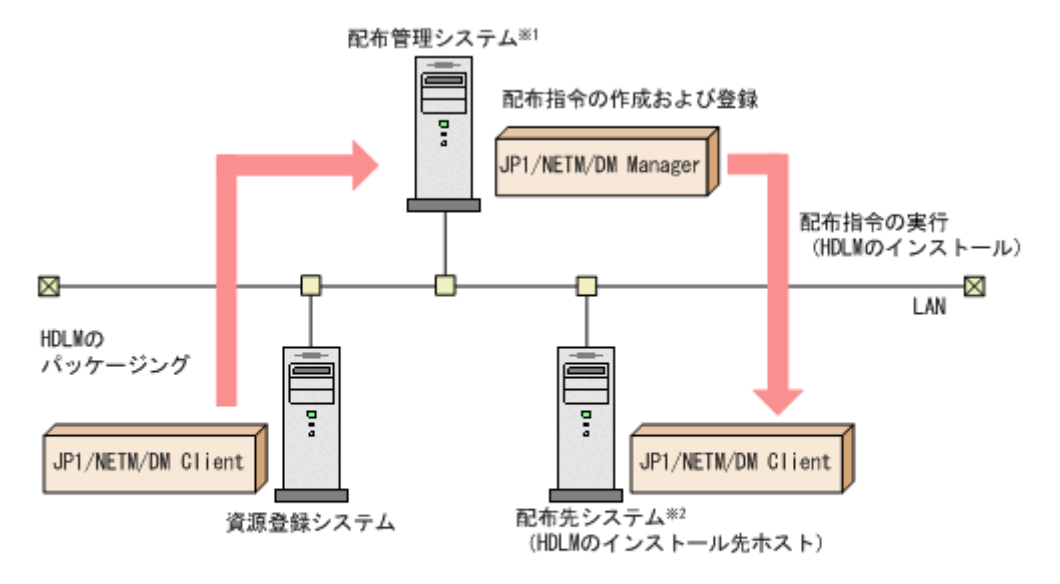

注※1 配布管理システムにJP1/NETM/DM Clientをインストールした場合. 配布管理システムでHDLMのパッケージングができます。

注※2 配布先システムでもHDLMのパッケージングができます。

まず,資源登録システムから配布管理システムに HDLM を登録(パッケージング)します。次に 配布管理システムで,HDLM のインストール先などを指定した配布指令を作成して実行管理ファイ ルに登録します。配布指令を実行すると,HDLM が配布先システムにインストールされます。

配布指令を実行すると,配布先システムには展開前の HDLM が一時的に格納されます(HDLM の DVD-ROM に格納されているサンプルファイルを使用する場合,/var/tmp に格納されます)。配 布先システムの HDLM の一時的な格納場所には,十分な空き容量を確保してください。

### **(3) HDLM** のパッケージング

資源登録システムから配布管理システムへ HDLM を登録します。この操作は,資源登録システム で実行します。

- 1. 資源登録システムにログインします。
- 2. HDLM の DVD-ROM をセットします。 DVD-ROM をセットすると,自動的にマウントされます。
- 3. 次に示すコマンドを実行して,DVD-ROM の内容を資源登録システムのディスクにコピーしま す。

# mkdir -p /opt/NETMRDS/UPUPL/hd/HDLM # cp -pr *DVD-ROM* のマウントポイント /\* /opt/NETMRDS/UPUPL/hd/HDLM

4. HDLM の製品名称やインストールに関する情報を設定した登録ファイル、および配布先システ ムで実行されるインストーラ実行シェルスクリプトを作成します。

資源管理システムのディスクにコピーされた登録ファイルとインストーラ実行シェルスクリプ トを,編集しないでそのまま使用することをお勧めします。

登録ファイルとインストーラ実行シェルスクリプトの名称および格納場所を次の表に示します。

#### 表 **3-17** 登録ファイルとインストーラ実行シェルスクリプトの名称および格納場所

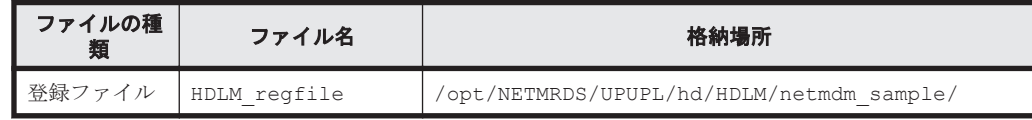

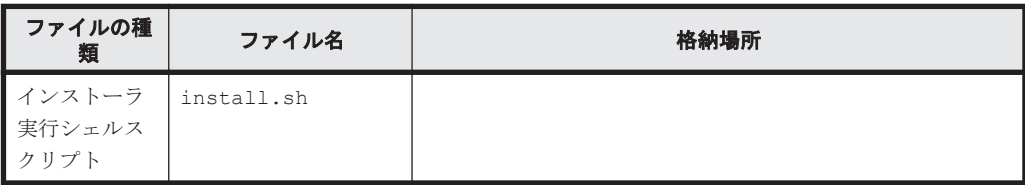

登録ファイルの内容を次に示します。

網掛けの部分は変更できます。システムの構成や運用方法に合わせて,必要に応じて変更してく ださい。変更する場合,網掛けの「/var/tmp/」の部分は,すべて同じパスにしてください。

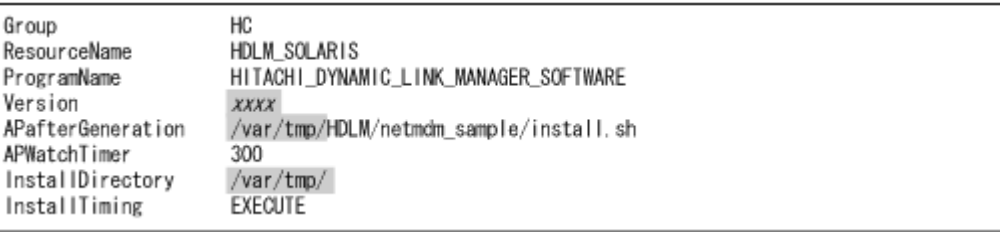

インストーラ実行シェルスクリプトの内容を次に示します。

網掛けの部分は変更できます。システムの構成や運用方法に合わせて,必要に応じて変更してく ださい。変更する場合,網掛けの「/var/tmp/」の部分は,登録ファイルの網掛けの「/var/ tmp/」の部分と同じパスにしてください。

```
#!/bin/sh
if [ ! -f /var/tmp/hdlm_license ]: then
 echo "KAPL09120-E There is no license key file. File name = /var/tmp/hdlm_license" >
 /var/tmp/hdlm_netmdm.log_2>&1
 exit 1
fi
pkginfo -q DLManager
if [ $? = 0 ]: then #update install
 pkgadd -a /var/tmp/HDLM/netmdm_sample/netmdm_update_install -d /var/tmp/HDLM/SVR4 DLManager >
  /var/tmp/hdlm_netmdm.log 2>&1
  if [ $? != 0 ]; then
    exit 1
 fi
else #new install
 pkgadd -a /var/tmp/HDLM/netmdm_sample/netmdm_new_install -d /var/tmp/HDLM/SVR4 DLManager >
  /var/tmp/hdlm_netmdm.log 2>&1
 if [ $? != 0 ]; then
    exit 1
 fi
fi
if [ -d /var/tmp/HDLM ]: then
 rm -fr /var/tmp/HDLM
fi
```
5. 次に示すコマンドを実行して、配布管理システムへHDLMを登録します。

# rdscm -k NETM/DM/Cスワード /opt/NETMRDS/UPUPL/hd/HDLM/netmdm\_sample/HDLM\_regfile

### **(4) HDLM** の配布指令の作成および登録

HDLM の配布指令を作成および登録します。この操作は配布管理システムで実行します。

- 1. 配布管理システムにログインします。
- 2. 次に示すコマンドを実行して,登録されているパッケージの一覧を表示し,HDLM のパッケー ジ名を確認します。

```
# rdsdmrsc -c
```
コマンドの実行例を次に示します。この例は,HDLM の DVD-ROM に格納されている登録ファ イルを使用して,HDLM を登録した場合の例です。網掛けの部分が HDLM のパッケージ名で す。「xxxx」の部分には,登録ファイルに設定したバージョンが表示されます。

```
# rdsdmrsc -cKDDH3043-1 : Displaying the list of packages.
C.
    \overline{1}C. HC
         \overline{1}C. HC. HDLM_SOLARIS. xxxx. xxxx
```
3. 次に示すコマンドを実行して,配布指令を登録します。

# rdsdmind -d -a 配布先ホスト名 -s *HDLM* のパッケージ名

HDLM のパッケージ名には、手順2 で表示された HDLM のパッケージ名を指定します。 コマンドの実行例を次に示します。網掛けの部分が HDLM のパッケージ名です。

# rdsdmind -d -a host1 -s C. HC. HDLM\_SOLAR1S. xxxx. xxxx KDDH3023-1: Completed registering a job.

ライセンスキーファイルの配布と,配布管理システムからの配布指令の実行は,「[3.5.4 HDLM](#page-98-0) の新 [規インストール」](#page-98-0),「3.5.5 HDLM の新規インストール (Solaris Cluster を使用している場合)」およ び「3.5.8 HDLM [のアップグレードまたは再インストール](#page-114-0)」で説明しているインストール手順に含 まれています。手順に従って操作を進めてください。

# **3.5.3 HDLM** をサイレントインストールする場合の準備

サイレントインストールとは,HDLM のインストール時に,応答処理を省略できるインストール方 法です。応答内容をあらかじめインストール情報設定ファイルに定義しておきます。サイレントイ ンストールの処理の流れを,次に示します。

- 1. インストールに必要な情報を、インストール情報設定ファイルに定義します※。
- 2. installux.sh スクリプトまたは HDLM インストールユティリティ(installhdlm)でイン ストールを実行します。
- 3. 応答処理は,インストール情報設定ファイルの内容に従って自動的に行われます。
- 4. インストールが完了します。インストールの状況や結果について、ログが出力されます。

注※

サンプルファイル(sample\_installhdlm.conf)を使用する場合は,DVD-ROM から任意のディ レクトリにコピーしてください。sample\_installhdlm.conf のファイル名は変更できます。 ファイル名を変更してコピーする場合の実行例を示します。

# cp -p /cdrom/cdrom0/HDLM\_Solaris/hdlmtool/instutil/ sample installhdlm.conf /任意のディレクトリ /sample installhdlm

インストール情報設定ファイルおよび installhdlm ユティリティについては,「[7.13 installhdlm](#page-399-0) HDLM [インストールユティリティ」](#page-399-0)を参照してください。

サイレントインストールについては,「3.5.4 HDLM [の新規インストール」](#page-98-0),「[3.5.5 HDLM](#page-104-0) の新規イ ンストール (Solaris Cluster [を使用している場合\)」](#page-104-0),および「3.5.8 HDLM [のアップグレードまた](#page-114-0) [は再インストール」](#page-114-0)の手順に含めて説明します。

# <span id="page-98-0"></span>**3.5.4 HDLM** の新規インストール

Solaris Cluster を使用している場合は,「3.5.5 HDLM [の新規インストール\(](#page-104-0)Solaris Cluster を使 [用している場合\)](#page-104-0)」を参照してください。

JP1/NETM/DM を使用して HDLM をリモートインストールする場合,HDLM をインストールする すべてのホストに対して手順 1 から手順 4 までを実行してから,手順 5 に進んでください。

注意事項

HDLM をインストールするときに、ベリファイドブートを適用しているシステムの場合は、ポ リシーを enforce にしないでください。ポリシーが enforce の場合, HDLM ドライバのロード や HDLM マネージャの起動ができません。

1. ライセンスキーファイルがある場合は,/var/tmp/直下に,ライセンスキーファイルを 「hdlm\_license」という名称で格納します。

/var/tmp/hdlm\_license

/var/tmp/hdlm\_license ファイルがない場合,手順 9 でライセンスキーの入力が要求されま す。

注意事項

- ライセンスはライセンスキーまたはライセンス キーファイルで提供されます。提供さ れたライセンスキーファイルを編集しないでください。 提供されたライセンスキーをライセンスキーファイルに格納しても,有効なライセンス キーファイルにはなりません。
- JP1/NETM/DM を使用して HDLM をリモートインストールする場合を除いて,ユーザ 任意のディレクトリ,ファイル名でライセンスキーファイルを格納できます。ただし, そのライセンスキーファイルはインストールが終了しても削除されないため,不要な場 合はインストール終了後に手動で削除してください。
- ライセンスキーファイルの絶対パスとして入力可能な文字列(半角)は次のとおりで す。

大小英字, 数字, 一部の特殊文字 (/ ! # + - . = @ ~)

- HDLM をサイレントインストールする場合を除いて,ユーザ任意のライセンスキー ファイルを指定するときに/var/tmp/hdlm\_license と入力したときは,そのライセ ンスキーファイルはインストール終了後に削除されます。
- 2. Solaris に,root 権限を持つユーザでログインします。Solaris 11 でインストール時にユーザア カウントを作成した場合は、root ユーザで直接ログインできません。その場合は、ログイン可 能なユーザでログインしてから,su コマンドを使用して root ユーザにログインしてください。
- 3. Solaris 11.4 の場合は, Solaris マルチパス機能 (MPxIO) を無効にします。Solaris 11.4 を新 規にインストールすると, Solaris マルチパス機能(MPxIO)が有効になります。この状態では HDLM の管理対象となるデバイスが検出できません。このため,HDLM をインストールする前 に,HDLM が管理対象とする日立ストレージシステムを Fibre Channel で接続するデバイス の, Solaris マルチパス機能 (MPxIO) を無効に変更してください。

無効化するには stmsboot コマンドを実行します。stmsboot コマンドはリブートを伴いま す。

実行例を次に示します。

```
# stmsboot -D fp -d
WARNING: This operation will require a reboot.
Do you want to continue ? [y/n] (default: y) y
The changes will come into effect after rebooting the system.
Reboot the system now ? [y/n] (default: y) y
```

```
注意事項
```
サーバの環境によって,stmsboot コマンドのオプションの指定内容が異なる場合があり ますので、オプションの詳細については、Solaris のマニュアルを参照してください。

4. format コマンドを実行して,HDLM の管理対象予定の sd または ssd デバイスが表示されてい ることを確認してください。

# format

5. HDLM の管理対象から外したいデバイスがある場合,format コマンドの実行結果から HDLM の管理対象外にするデバイスの各パスの情報を確認します。

ここで確認した情報は,手順 14 で使用します。次に format コマンドの実行例を示します。

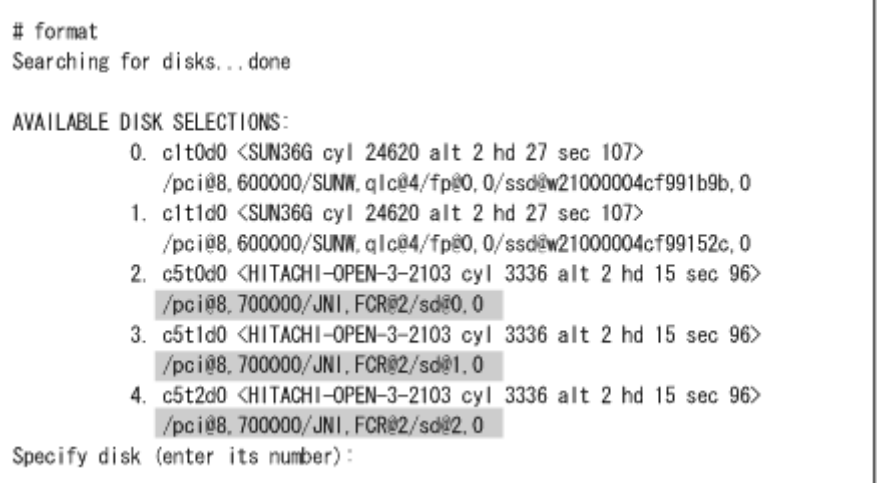

この例では,網掛けの部分が HDLM の管理対象外にするデバイスの各パスの情報です。適当な デバイスの番号を入力したら「quit」を入力して,format コマンドを終了させてください。

6. JP1/NETM/DM を使用して HDLM をリモートインストールする場合は,HDLM のパッケージ を登録した配布管理システムで,次のコマンドを実行します。

# rdsdmind -x

配布指令で指定したすべてのホストに HDLM がインストールされます。

インストールが完了したら手順9に進んでください。手順9以降の操作は、HDLM をインス トールしたすべてのホストに対して実施してください。

7. HDLM をリモートインストールしない場合は,DVD-ROM をセットします。

数秒後に DVD-ROM が自動的にマウントされ,ファイル一覧に DVD-ROM のマウントポイン トが表示されます。

DVD-ROM が自動的にマウントされなかった場合は,次に示すコマンドを実行して,DVD-ROM をマウントしてください。

# mount -F hsfs -o ro *DVD-ROM* のデバイス名 *DVD-ROM* のマウントポイント

コマンドの実行例を次に示します。

```
# mkdir /cdrom/cdrom0
# mount -F hsfs -o ro /vol/dev/dsk/c0t6d0/DVD-ROM のボリューム名 /cdrom/
cdrom0
```
8. インストールを実行します。

◎ HDLM をサイレントインストールしない場合は、次に示すインストールコマンドを実行し ます。

#DVD-ROM のマウントポイント / HDLM\_Solaris/installhdlm

installux.sh スクリプトを実行する場合 # DVD-ROM のマウントポイント /installux.sh

◎ HDLM をサイレントインストールする場合は, -f パラメタでインストール情報設定ファイ ルを設定してください。

#DVD-ROMのマウントポイント/HDLM\_Solaris/installhdlm -f /任意のディレク トリ /インストール情報設定ファイル

installux.sh スクリプトを実行する場合

# DVD-ROM のマウントポイント /installux.sh -f /任意のディレクトリ/イン ストール情報設定ファイル

問題がない場合は, KAPL09211-I のメッセージが出力されます。

インストール情報設定ファイルの restart キーで、y(再起動する)を指定した場合は、イ ンストール情報設定ファイルの logdir キーで指定した installhdlm.log ファイルを参 照して KAPL09211-I のメッセージが出力されていることを確認してください。

KAPL09211-I のメッセージが出力されたら,インストール情報設定ファイルを削除してく ださい。

# rm -r /任意のディレクトリ /インストール情報設定ファイル

インストール情報設定ファイルの driver\_config キーで,n(dlmsetconf ユティリティ を実行しない)を指定した場合は,手順 12 へ進んでください。

インストール情報設定ファイルの restart キーで, n (再起動しない)を指定した場合は, 手順 14 へ進んでください。

インストール情報設定ファイルの restart キーで, y (再起動する)を指定した場合は、手 順 17 へ進んでください。

9. 画面に表示されるメッセージに従って操作を進めます。

/var/tmp/hdlm\_license という名称でライセンスキーファイルを格納していない場合は, ユーザ任意のライセンスキーファイルを格納しているかどうかのメッセージが出力されます。 格納している場合は「1」を,直接ライセンスキーを入力する場合は「2」を入力してください。

◦ 「1」または「2」以外を 3 回入力するとインストールが中止されるので,注意してください。 「1」を入力した場合はユーザ任意のライセンスキーファイルを絶対パスで指定します。

◦ 絶対パスの入力を 3 回失敗するとインストールが中止されるので,注意してください。 「2」を入力した場合、ライセンスキーの入力を促すメッセージが表示されるので、ライセンス キーを入力してください。

- ライセンスキーを入力すると,ライセンスがインストールされた旨のメッセージが表示され ます。
- ライセンスキーの入力に 3 回失敗するとインストールが中止されるので,注意してくださ い。

インストールが中止された場合は,/var/opt/DynamicLinkManager ディレクトリが存在し ているか確認してください。

/var/opt/DynamicLinkManager ディレクトリが存在している場合は、次のコマンドを実行 して削除してください。

# rm -rf /var/opt/DynamicLinkManager

10. 次に示すコマンドを実行して,HDLM がインストールされていることを確認します。

```
Solaris 10 の場合
```

```
# pkginfo -l DLManager
 PKGINST: DLManager
 NAME: Dynamic Link Manager
  CATEGORY: system
      ARCH: sparc
   VERSION: xx.x.x.xxxx
  BASEDIR:
    VENDOR: 
     ...
#
```
「VERSION」に「*xx.x.x.xxxx* 」が表示されていれば,正しいバージョンがインストー ルされています。*xx.x.x.xxxx* にはインストールされた HDLM のバージョンが表示さ れます。

Solaris 11 の場合

```
# pkg info DLManager
 Name: DLManager
 Summary: Dynamic Link Manager
 State: Installed
 Publisher: Hitachi
 Version: x.x.x.x
 Build Release: 5.11
  ...
#
```
「Version」に「*x.x.x.x* 」が表示されていれば,正しいバージョンがインストールされて います。*x.x.x.x* にはインストールされた HDLM のバージョンが表示されます。

11. 次に示すような WARNING のメッセージが syslog に出力される場合は,ベリファイドブート が適用されています。「3.17 [ベリファイドブートを適用しているシステムの設定](#page-212-0)」を参照してベ リファイドブートの設定をしてください。ベリファイドブートの設定をすれば WARNING の メッセージは出力されなくなります。

Signature verification of module /kernel/drv/sparcv9/dlmadrv failed Signature verification of module /kernel/drv/sparcv9/dlmndrv failed Signature verification of module /kernel/drv/sparcv9/dlmfdrv failed また,上記のメッセージに加えて, enforce とメッセージが出力される場合は, ベリファイド ブートのポリシーが enforce になっています。そのため,HDLM ドライバのロードや HDLM マ ネージャの起動ができません。ベリファイドブートの設定を none または warning にするか, もしくは,「3.17 [ベリファイドブートを適用しているシステムの設定](#page-212-0)」を参照してベリファイド ブートの設定をしてください。

- 12. sd または ssd デバイスの論理デバイスファイルがバックアップしてあることを確認します。 次の手順(手順 13,または手順 13 と手順 14)で HDLM ドライバ構成定義ファイル作成ユティ リティ(dlmsetconf)を実行したあと,再構成オプションを指定してホストを再起動すると, HDLM 管理対象予定の sd または ssd デバイスの論理デバイスファイルが削除されます。 dlmsetconf ユティリティを実行してホストを再起動する前に,これらのファイルがバック アップしてあることを確認してください。バックアップの方法については,「[3.5.1 HDLM](#page-86-0) を新 [規インストールする前の準備](#page-86-0)」の「(1) HDLM [管理対象予定のデバイスへの操作」](#page-86-0)を参照してく ださい。
- 13. 次に示す dlmsetconf ユティリティを実行して,HDLM ドライバ構成定義ファイル(/ kernel/drv/dlmfdrv.conf) と HDLM ドライバ非構成定義ファイル (/opt/ DynamicLinkManager/config/dlmfdrv.unconf)を作成します。

# /opt/DynamicLinkManager/bin/dlmsetconf

dlmsetconf ユティリティを実行すると KAPL10242-I のメッセージが出力されるので,「y」 を入力してください。

HDLM ドライバ構成定義ファイル (/kernel/drv/dlmfdrv.conf) には、物理パスがアクセ スする LU の情報が定義されます。HDLM ドライバ構成定義ファイル(/kernel/drv/ dlmfdrv.conf)は,編集しないでください。

14. 管理対象から外したいデバイスがある場合は,HDLM 管理対象外デバイスを設定します。 HDLM で管理できるすべてのデバイスを管理対象にする場合,HDLM 管理対象外デバイスの設 定は不要です。HDLM で管理できないデバイスは,HDLM ドライバ構成定義ファイルから自動 的に除外されます。HDLM で管理できないデバイスについては,「2.1 HDLM [で管理するデバ](#page-25-0) [イス](#page-25-0)」を参照してください。

HDLM ドライバ非構成定義ファイル(/opt/DynamicLinkManager/config/ dlmfdrv.unconf)を編集することによって,デバイスを HDLM の管理対象外に設定できま す。

設定の方法は,「3.5.6 HDLM [の新規インストール時の](#page-113-0) HDLM デバイスの非構成機能」を参照 してください。

注意事項

「3.6.2 [ブートディスク環境の構築の手順](#page-125-0)」の「(2) [既存のローカルブートディスク環境に](#page-127-0) HDLM [をインストールして移行する](#page-127-0)」からこの手順を実行した場合は、移行後の環境の ブートディスクを HDLM の管理対象にしてください。

「3.6.2 [ブートディスク環境の構築の手順](#page-125-0)」の「(3) [既存のブートディスク環境に](#page-128-0) HDLM を [インストールして移行する](#page-128-0)」または「(4) [移行前の環境を新規に構築して移行する」](#page-130-0)からこ の手順を実行した場合は、次のことにご注意ください。

- 移行前の環境のブートディスクが HDLM の管理対象に設定されている場合は,HDLM の管理対象外に設定してください。
- 移行後の環境のブートディスクは,HDLM の管理対象にしてください。
- 15. VxVM を使用する場合,ユーザがアクセスするデバイス以外のデバイスを VxVM から無効化す る必要があります。

「3.14.3 VxVM [でのデバイスの無効化」](#page-195-0)の「(2) [コントローラ単位で無効化する場合の設定方法」](#page-197-0) または「(3) [パス単位でデバイスを無効化する場合の設定方法」](#page-200-0)に従って設定してください。

16. 設定内容を有効にし HDLM デバイスを認識させるために再構成オプションを指定してホスト を再起動します。

次に示すコマンドのうち,どれかを実行してください。

- # reboot -- -r
- okプロンプトで, boot -r
- 17. HDLM コマンドの view オペレーションを実行して、各プログラムの状態を表示します。 コマンドの実行例を、次に示します。

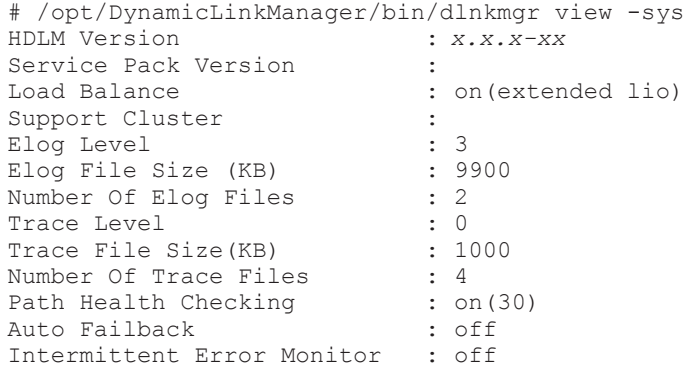

HDLM の環境構築 **103**

```
Dynamic I/O Path Control : off(10)
HDLM Manager Ver WakeupTime
Alive x.x.x-xx yyyy /mm /dd hh :mm :ss
HDLM Alert Driver Ver Teren WakeupTime ElogMem Size
Alive x.x.x-xx yyyy /mm /dd hh :mm :ss 4096
HDLM Driver Ver WakeupTime
Alive x.x.x-xx yyyy /mm /dd hh :mm :ss
License Type Expiration
Permanent
KAPL01001-I The HDLM command completed normally. Operation name = 
view, completion time = yyyy /mm /dd hh :mm :ss
#
```
クラスタソフトウェアを使用していても,「Support Cluster」には表示されません。しかし, クラスタ対応機能は問題なく動作します。

- 18. view オペレーションの実行結果からインストールされた HDLM のバージョンを確認します。 「HDLM Version」に「*x.x.x-xx* 」が表示されていれば,正しいバージョンがインストールさ れています。*x.x.x-xx* にはインストールされた HDLM のバージョンが表示されます。
- 19. view オペレーションの実行結果からプログラムが正常に動作しているか確認します。
	- 「HDLM Manager」,「HDLM Alert Driver」,「HDLM Driver」がすべて「Alive」であれば, プログラムが正常に動作しています。
- 20. root ユーザの環境設定ファイル(.profile など)に環境変数 PATH に/opt/ DynamicLinkManager/bin を追加します。
	- Bourne シェル,または Korn シェルを使用している場合

PATH=\$PATH:/opt/DynamicLinkManager/bin ; export PATH

C シェルを使用している場合

set path= ( \$path /opt/DynamicLinkManager/bin )

- 21. 次のコマンドを実行して HDevName と iLU の欄を参照します。
	- # /opt/DynamicLinkManager/bin/dlnkmgr view -path

コマンドの実行結果から HDevName (HDLM デバイスの論理デバイスファイル名)と iLU (内 部 LU 番号)の対応を調べてください。HDLM をインストールする前の論理デバイスファイル 名と内部 LU の対応を比較して,HDLM デバイスを使用するプログラムに HDLM デバイスを 登録し直してください。

- 22 VxVM を使用している場合は、次のコマンドを実行し、HDLM が管理している LU の DEVICE 欄が cWtXdYsZ 形式(例えば,c6t0d10s2)で表示されているか確認します。
	- # vxdisk list

cWtXdYsZ 形式で表示されている場合は、次の手順を行ってください。

- /etc/vx/disk.info ファイルを削除する
- ホストを再起動するか,または次のコマンドで VxVM 構成デーモンを再起動する # vxconfigd -k
- 23. HDLM 04-00 または HDLM 04-01 をアンインストールしてから HDLM を新規インストール した場合,インストール前とインストール後の HDLM デバイスの論理デバイスファイル名の対 応表を作成します。

HDLM 04-00 または HDLM 04-01 をアンインストールする前に作成した, HDLM コマンドの view -path オペレーションの出力結果を保存したファイルを,HDLM 移行支援ユティリティ (dlmlisthdev)の入力ファイルとして指定します。HDLM 04-00 から移行する場合の実行例 を次に示します。

<span id="page-104-0"></span>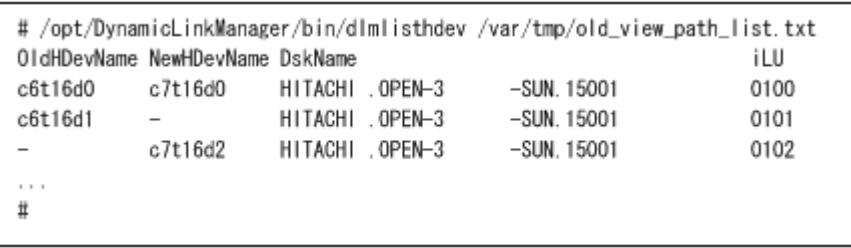

表示される項目とその説明を次の表に示します。

表 **3-18 HDLM** 移行支援ユティリティ(**dlmlisthdev**)表示情報

| 項目          | 説明                                                                                                    |
|-------------|----------------------------------------------------------------------------------------------------|
| OldHDevName | HDLM 04-00の論理デバイスファイル名 (HDevName)を示します。「-」が表示さ<br>れている場合は、HDLM を新規インストールする前に対応する HDev が存在し<br>ていなかったことを示します。 |
| NewHDevName | 新しい HDLM の論理デバイスファイル名 (HDevName) を示します。「-」が表<br>示されている場合は、HDLM を新規インストールしたあとに対応する HDev が<br>存在しないことを示します。    |
| DskName     | ストレージシステム名を示します。                                                                                             |
| itu         | ストレージシステム内のLU番号を示します。                                                                                        |

24. 手順 23 の結果から HDLM をインストールする前の論理デバイスファイル名と HDLM をイン ストールしたあとの論理デバイスファイル名の対応を比較して,HDLM デバイスを使用するプ ログラムに HDLM デバイスを登録し直してください。

インストールが終了したら,「3.10 [パス構成の確認](#page-177-0)」に記述されている手順に従ってパス情報を確 認し,HDLM を正常にインストールできたかどうかを確認してください。

# **3.5.5 HDLM** の新規インストール(**Solaris Cluster** を使用している場合)

JP1/NETM/DM を使用して HDLM をリモートインストールする場合,HDLM をインストールする すべてのノードに対して手順 1 から手順 10 までを実行してから,手順 11 に進んでください。

#### 注意事項

すべてのノードで HDLM のインストールが完了するまでは,ノードを再起動しないでくださ い。

1. ライセンスキーファイルがある場合は, /var/tmp/直下に, ライセンスキーファイルを 「hdlm license」という名称で格納します。

```
/var/tmp/hdlm_license
```
/var/tmp/hdlm\_license ファイルがない場合,手順 15 でライセンスキーの入力が要求され ます。

#### 注意事項

- ライセンスはライセンスキーまたはライセンス キーファイルで提供されます。提供さ れたライセンスキーファイルを編集しないでください。 提供されたライセンスキーをライセンスキーファイルに格納しても,有効なライセンス キーファイルにはなりません。
- JP1/NETM/DM を使用して HDLM をリモートインストールする場合を除いて,ユーザ 任意のディレクトリ,ファイル名でライセンスキーファイルを格納できます。ただし,

そのライセンスキーファイルはインストールが終了しても削除されないため,不要な場 合はインストール終了後に手動で削除してください。

• ライセンスキーファイルの絶対パスとして入力可能な文字列(半角)は次のとおりで す。

大小英字, 数字, 一部の特殊文字 (/ ! # + - . = @ ~)

- HDLM をサイレントインストールする場合を除いて,ユーザ任意のライセンスキー ファイルを指定するときに/var/tmp/hdlm\_license と入力したときは,そのライセ ンスキーファイルはインストール終了後に削除されます。
- 2. Solaris に, root 権限を持つユーザでログインします。
- 3. Solaris 11.4 の場合は、Solaris マルチパス機能(MPxIO)を無効にします。Solaris 11.4 を新 規にインストールすると、Solaris マルチパス機能(MPxIO)が有効になります。この状態では HDLM の管理対象となるデバイスが検出できません。このため,HDLM をインストールする前 に,HDLM が管理対象とする日立ストレージシステムを Fibre Channel で接続するデバイス の, Solaris マルチパス機能 (MPxIO) を無効に変更してください。

無効化するには stmsboot コマンドを実行します。stmsboot コマンドはリブートを伴いま す。

実行例を次に示します。

```
# stmsboot -D fp -d
WARNING: This operation will require a reboot.
Do you want to continue ? [y/n] (default: y) y
The changes will come into effect after rebooting the system.
Reboot the system now ? [y/n] (default: y) y
```
注意事項

サーバの環境によって,stmsboot コマンドのオプションの指定内容が異なる場合があり ますので、オプションの詳細については、Solaris のマニュアルを参照してください。

4. format コマンドを実行して,HDLM の管理対象予定の sd または ssd デバイスが表示されてい ることを確認してください。

# format

5. HDLM の管理対象から外したいデバイスがある場合,format コマンドの実行結果から HDLM の管理対象外にするデバイスの各パスの情報を確認します。

ここで確認した情報は,手順 20 で使用します。次に format コマンドの実行例を示します。

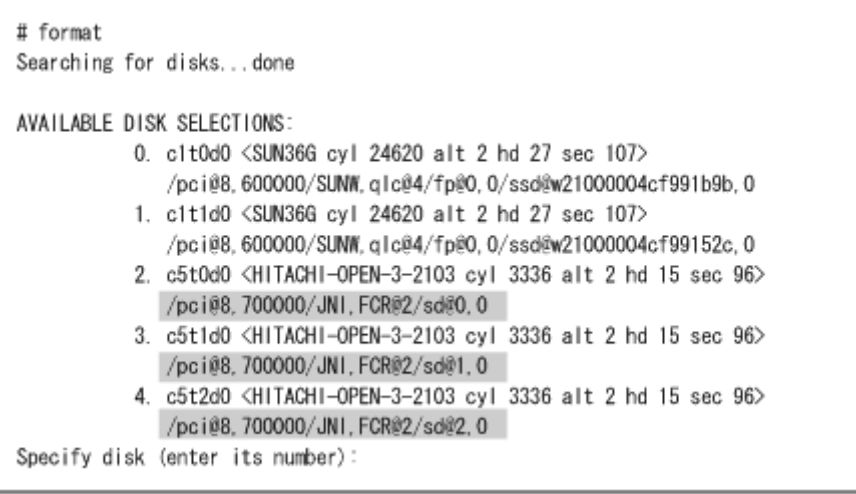

この例では,網掛けの部分が HDLM の管理対象外にするデバイスの各パスの情報です。適当な デバイスの番号を入力したら「quit」を入力して、format コマンドを終了させてください。

- 6. HDLM の管理対象予定のデバイスに,Quorum デバイスやディスクデバイスグループの設定を 行っている場合には,設定を解除します。 Quorum デバイスおよび VxVM ディスクグループの設定の解除については,「[3.5.1 HDLM](#page-86-0) を新 [規インストールする前の準備](#page-86-0)」の「[\(9\) Solaris Cluster](#page-90-0) の設定」を参照してください。 SVM のディスクセットの解除については,「3.18.2 HDLM [をアンインストールする前の準備」](#page-215-0) の「(5) SVM [での設定解除](#page-219-0)」を参照してください。ディスクセットの登録の解除によって,ディ スクセットのデータは消去されます。登録を解除する前に,データをバックアップしてくださ い。
- 7. HDLM 管理対象予定のデバイスに,ディスク予約で使用する key の登録が行われているかを確 認します。

任意の 1 台のノードで次に示すコマンドを実行してください。

# /usr/cluster/lib/sc/scsi -c inkeys -d *HDLM* 管理対象予定のデバイスのスライ ス *2* の論理デバイスファイル名

コマンドの実行例を次に示します。

```
# /usr/cluster/lib/sc/scsi -c inkeys -d /dev/rdsk/c5t0d0s2
Reservation keys(3):
0x40235c5200000002
0x40235c5200000001
0x40235c5200000003
#
```
この例では、key が表示されています。

key が表示された場合には,手順 8 以降を行ってください。Quorum デバイスやディスクデバイ スグループの設定を解除しても,ディスク予約で使用する key が登録されたままになっている ため、非クラスタモードでのノードの再起動と key の登録の解除が必要になります。 key が表示されなかった場合には,手順 12 以降を行ってください。

8. クラスタを構成するすべてのノードを停止します。任意の1台のノードで、次のコマンドを実 行してください。

# /usr/cluster/bin/cluster shutdown -g0 -y

- 9. クラスタを構成するすべてのノードを非クラスタモードで起動します。 ok プロンプトで boot -x を実行してください。
- 10. HDLM 管理対象予定のデバイスの key の登録を解除します。 任意の 1 台のノードで次に示すコマンドを実行してください。

# /usr/cluster/lib/sc/scsi -c scrub -d *HDLM* 管理対象予定のデバイスのスライス *2* の論理デバイスファイル名

コマンドの実行例を次に示します。

```
# /usr/cluster/lib/sc/scsi -c scrub -d /dev/rdsk/c5t0d0s2
Reservation keys currently on disk:
0x40235c5200000002
0x40235c5200000001
0x40235c5200000003
Attempting to remove all keys from the disk...
Scrubbing complete, use '/usr/cluster/lib/sc/scsi -c inkeys -d /dev/
rdsk/c5t0d0s2' to verify success
#
```
11. HDLM 管理対象予定のデバイスの key の登録が解除されたことを確認します。

```
任意の1台のノードで手順7を再度行い,key が表示されないことを確認してください。
```
コマンドの実行例を次に示します。

```
# /usr/cluster/lib/sc/scsi -c inkeys -d /dev/rdsk/c5t0d0s2
Reservation keys(0):
#
```
この例では、key の登録が解除されています。

JP1/NETM/DM を使用して HDLM をリモートインストールする場合は,手順 12 に進んでくだ さい。HDLM をリモートインストールしない場合は,手順 13 に進んでください。

12. JP1/NETM/DM を使用して HDLM をリモートインストールする場合は、HDLM のパッケージ を登録した配布管理システムで,次のコマンドを実行します。

# rdsdmind -x

配布指令で指定したすべてのホストに HDLM がインストールされます。

インストールが完了したら手順 16 に進んでください。手順 16 以降の操作は, HDLM をインス トールしたすべてのノードに対して実施してください。

13. HDLM をリモートインストールしない場合は,DVD-ROM をセットし,クラスタを構成するす べてのノードに HDLM をインストールします。

数秒後に DVD-ROM が自動的にマウントされ,ファイル一覧に DVD-ROM のマウントポイン トが表示されます。

DVD-ROM が自動的にマウントされなかった場合は,次に示すコマンドを実行して,DVD-ROM をマウントしてください。

# mount -F hsfs -o ro *DVD-ROM* のデバイス名 *DVD-ROM* のマウントポイント

コマンドの実行例を次に示します。

```
# mkdir /cdrom/cdrom0
# mount -F hsfs -o ro /vol/dev/dsk/c0t6d0/DVD-ROM のボリューム名 /cdrom/
cdrom0
```
14. インストールを実行します。

◎ HDLM をサイレントインストールしない場合は、次に示すインストールコマンドを実行し ます。

# DVD-ROM のマウントポイント / HDLM\_Solaris/installhdlm

installux.sh スクリプトを実行する場合

- # DVD-ROM のマウントポイント /installux.sh
- HDLM をサイレントインストールする場合は,-f パラメタでインストール情報設定ファイ ルを設定してください。

#DVD-ROMのマウントポイント/HDLM\_Solaris/installhdlm -f /任意のディレク トリ /インストール情報設定ファイル

installux.sh スクリプトを実行する場合

# DVD-ROM のマウントポイント/installux.sh -f /任意のディレクトリ/イン ストール情報設定ファイル

問題がない場合は, KAPL09211-I のメッセージが出力されます。

KAPL09211-I のメッセージが出力されたら,インストール情報設定ファイルを削除してく ださい。

# rm -r /任意のディレクトリ /インストール情報設定ファイル
インストール情報設定ファイルの driver\_config キーで,n(dlmsetconf ユティリティ を実行しない)を指定した場合は,手順 18 へ進んでください。

インストール情報設定ファイルの driver\_config キーで, y (dlmsetconf ユティリティ を実行する)を指定した場合は,手順 20 へ進んでください。

15. 画面に表示されるメッセージに従って操作を進めます。

/var/tmp/hdlm\_license という名称でライセンスキーファイルを格納していない場合は, ユーザ任意のライセンスキーファイルを格納しているかどうかのメッセージが出力されます。 格納している場合は「1」を,直接ライセンスキーを入力する場合は「2」を入力してください。

◦ 「1」または「2」以外を 3 回入力するとインストールが中止されるので,注意してください。 「1」を入力した場合はユーザ任意のライセンスキーファイルを絶対パスで指定します。

◦ 絶対パスの入力を 3 回失敗するとインストールが中止されるので,注意してください。

「2」を入力した場合,ライセンスキーの入力を促すメッセージが表示されるので,ライセンス キーを入力してください。

- ライセンスキーを入力すると,ライセンスがインストールされた旨のメッセージが表示され ます。
- ライセンスキーの入力に 3 回失敗するとインストールが中止されるので,注意してくださ い。

インストールが中止された場合は,/var/opt/DynamicLinkManager ディレクトリが存在し ているか確認してください。

/var/opt/DynamicLinkManager ディレクトリが存在している場合は、次のコマンドを実行 して削除してください。

# rm -rf /var/opt/DynamicLinkManager

16. 次に示すコマンドを実行して, HDLM がインストールされていることを確認します。

Solaris 10 の場合

```
# pkginfo -l DLManager
   PKGINST: DLManager
      NAME: Dynamic Link Manager
  CATEGORY: system
 ARCH: sparc
 VERSION: xx.x.x.xxxx
 BASEDIR: /
    VENDOR: 
    ...
#
```
「VERSION」に「*xx.x.x.xxxx* 」が表示されていれば,正しいバージョンがインストー ルされています。*xx.x.x.xxxx* にはインストールされた HDLM のバージョンが表示さ れます。

Solaris 11 の場合

```
# pkg info DLManager
 Name: DLManager
 Summary: Dynamic Link Manager
 State: Installed
 Publisher: Hitachi
 Version: x.x.x.x
 Build Release: 5.11
  ...
#
```
「Version」に「*x.x.x.x* 」が表示されていれば,正しいバージョンがインストールされて います。*x.x.x.x* にはインストールされた HDLM のバージョンが表示されます。

- 17. ベリファイドブートを適用しているシステムの場合は,「3.17 [ベリファイドブートを適用してい](#page-212-0) [るシステムの設定](#page-212-0)」を参照して設定してください。
- 18. sd または ssd デバイスの論理デバイスファイルがバックアップしてあることを確認します。 次の手順 (手順 19, または手順 19 と手順 20)で HDLM ドライバ構成定義ファイル作成ユティ リティ(dlmsetconf)を実行したあと,再構成オプションを指定してノードを再起動すると, HDLM 管理対象予定の sd または ssd デバイスの論理デバイスファイルが削除されます。 dlmsetconf ユティリティを実行してノードを再起動する前に,これらのファイルがバック アップしてあることを確認してください。バックアップの方法については,「[3.5.1 HDLM](#page-86-0) を新 [規インストールする前の準備](#page-86-0)」の「(1) HDLM [管理対象予定のデバイスへの操作」](#page-86-0)を参照してく ださい。
- 19. 次に示す dlmsetconf ユティリティを実行して,HDLM ドライバ構成定義ファイル(/ kernel/drv/dlmfdrv.conf) と HDLM ドライバ非構成定義ファイル (/opt/ DynamicLinkManager/config/dlmfdrv.unconf)を作成します。
	- # /opt/DynamicLinkManager/bin/dlmsetconf

dlmsetconf ユティリティを実行すると KAPL10242-I のメッセージが出力されるので,「y」 を入力してください。

HDLM ドライバ構成定義ファイル(/kernel/drv/dlmfdrv.conf)には,物理パスがアクセ スする LU の情報が定義されます。HDLM ドライバ構成定義ファイル(/kernel/drv/ dlmfdrv.conf)は,編集しないでください。

20. 管理対象から外したいデバイスがある場合は,HDLM 管理対象外デバイスを設定します。

HDLM で管理できるすべてのデバイスを管理対象にする場合,HDLM 管理対象外デバイスの設 定は不要です。HDLM で管理できないデバイスは,HDLM ドライバ構成定義ファイルから自動 的に除外されます。HDLM で管理できないデバイスについては,「2.1 HDLM [で管理するデバ](#page-25-0) [イス](#page-25-0)」を参照してください。HDLM ドライバ非構成定義ファイル(/opt/

DynamicLinkManager/config/dlmfdrv.unconf)を編集することによって,デバイスを HDLM の管理対象外に設定できます。

設定の方法は,「3.5.6 HDLM [の新規インストール時の](#page-113-0) HDLM デバイスの非構成機能」を参照 してください。

注意事項

「3.6.2 [ブートディスク環境の構築の手順](#page-125-0)」の「(2) [既存のローカルブートディスク環境に](#page-127-0) HDLM [をインストールして移行する」](#page-127-0)からこの手順を実行した場合は、移行後の環境の ブートディスクを HDLM の管理対象にしてください。

「3.6.2 [ブートディスク環境の構築の手順](#page-125-0)」の「(3) [既存のブートディスク環境に](#page-128-0) HDLM を [インストールして移行する](#page-128-0)」または「(4) [移行前の環境を新規に構築して移行する」](#page-130-0)からこ の手順を実行した場合は、次のことにご注意ください。

- 移行前の環境のブートディスクが HDLM の管理対象に設定されている場合は,HDLM の管理対象外に設定してください。
- 移行後の環境のブートディスクは,HDLM の管理対象にしてください。
- 21. VxVM を使用する場合,ユーザがアクセスするデバイス以外のデバイスを VxVM から無効化す る必要があります。

「3.14.3 VxVM [でのデバイスの無効化](#page-195-0)」の「(2) [コントローラ単位で無効化する場合の設定方法」](#page-197-0) または「(3) [パス単位でデバイスを無効化する場合の設定方法」](#page-200-0)に従って設定してください。

22. クラスタを構成するすべてのノードを停止します。

手順 6 で key が表示され、手順 8 で非クラスタモードでノードを起動している場合には、すべ てのノードで次に示すコマンドを実行してください。

# shutdown -g0 -y -i0

クラスタモードでノードを起動している場合には、任意の1台のノードで、次に示すコマンド を実行してください。

# /usr/cluster/bin/cluster shutdown -g0 -y

23. 再構成オプションを指定して,クラスタを構成するすべてのノードをクラスタモードで同時に起 動します。

ok プロンプトで, boot -r を実行してください。

注意事項

ノードの起動中に次のメッセージがコンソール画面や syslog に出力されることがありま す。

Could not read symbolic link for: /dev/rdsk/c5t0d0s2 path not loaded

このメッセージは,HDLM が管理対象とする sd または ssd デバイスの論理デバイスファ イルを、HDLM が削除したために出力されます。次回のノードの起動時にこのメッセージ を出力しないようにするためには,手順 30 から手順 33 でデバイス ID 情報の更新を行っ てください。詳細は,Solaris Cluster のマニュアルを参照してください。

24. クラスタを構成するすべてのノードで HDLM コマンドの view オペレーションを実行して,各 プログラムの状態を表示します。

コマンドの実行例を、次に示します。

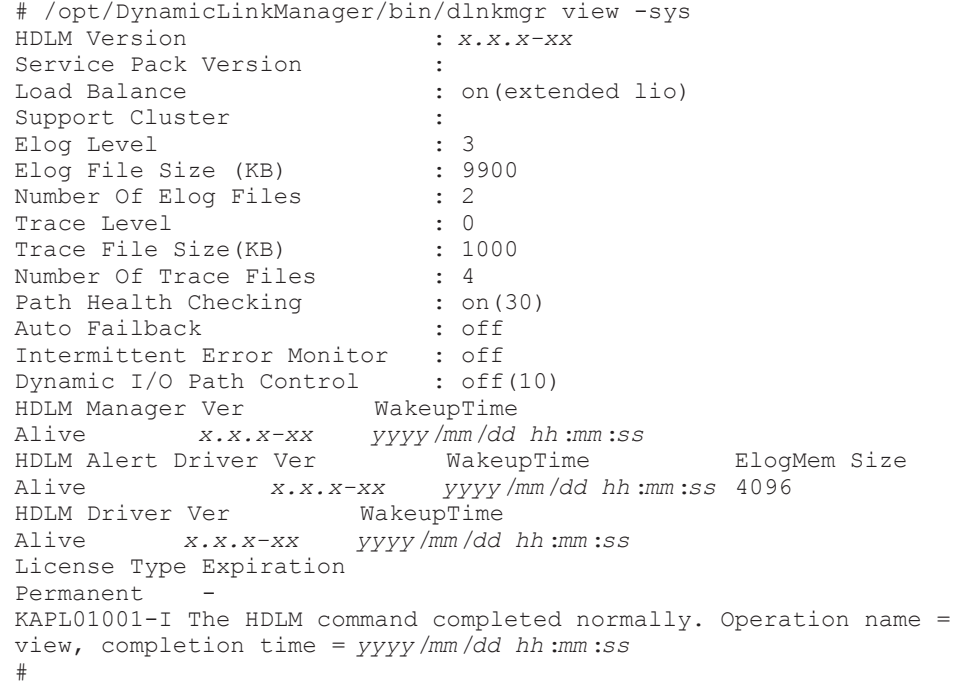

クラスタソフトウェアを使用していても,「Support Cluster」には表示されません。しかし, クラスタ対応機能は問題なく動作します。

25. view オペレーションの実行結果からインストールされた HDLM のバージョンを確認します。

「HDLM Version」に「*x.x.x-xx* 」が表示されていれば,正しいバージョンがインストールさ れています。*x.x.x-xx* にはインストールされた HDLM のバージョンが表示されます。

26. view オペレーションの実行結果からプログラムが正常に動作しているか確認します。

「HDLM Manager」,「HDLM Alert Driver」,「HDLM Driver」がすべて「Alive」であれば, プログラムが正常に動作しています。

27. VxVM を使用している場合は、次のコマンドを実行し、HDLM が管理している LU の DEVICE 欄が cWtXdYsZ 形式(例えば,c6t0d10s2)で表示されているか確認します。

# vxdisk list

cWtXdYsZ 形式で表示されている場合は、次の手順を行ってください。

- /etc/vx/disk.info ファイルを削除する
- ホストを再起動するか,または次のコマンドで VxVM 構成デーモンを再起動する # vxconfigd -k
- 28. HDLM 04-00 または HDLM 04-01 をアンインストールしてから HDLM を新規インストール した場合,インストール前とインストール後の HDLM デバイスの論理デバイスファイル名の対 応表を作成します。

HDLM 04-00 または HDLM 04-01 をアンインストールする前に作成した,HDLM コマンドの view -path オペレーションの出力結果を保存したファイルを,HDLM 移行支援ユティリティ (dlmlisthdev)の入力ファイルとして指定します。HDLM 04-00 から移行する場合の dlmlisthdev ユティリティの実行例を次に示します。

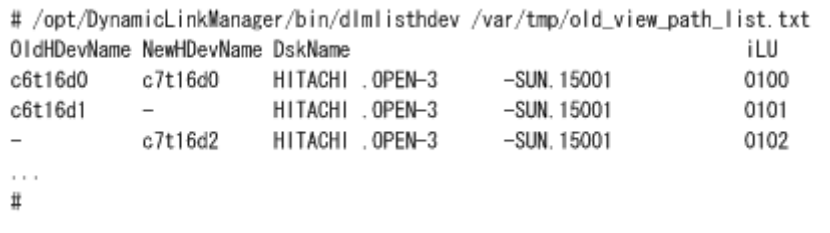

表示される項目とその説明を次の表に示します。

### 表 **3-19 HDLM** 移行支援ユティリティ(**dlmlisthdev**)表示情報

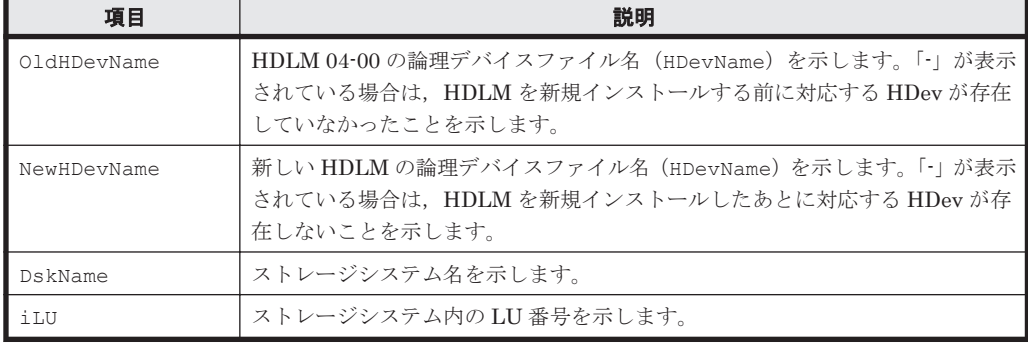

29. 手順 28 の結果から HDLM をインストールする前の論理デバイスファイル名と HDLM をイン ストールしたあとの論理デバイスファイル名の対応を比較して、HDLM デバイスを使用するプ ログラムに HDLM デバイスを登録し直してください。

HDLM の動作を確認したあと、すべてのノードで、次の手順 30 から手順 33 までの操作を繰り 返します。

- 30. 存在しないデバイスのデバイス ID 情報を削除します。次に示すコマンドを実行します。
	- # /usr/cluster/bin/cldevice clear
- 31. デバイス ID を割り当てます。次に示すコマンドを実行します。

```
# /usr/cluster/bin/cldevice refresh
```
32. 最新のデバイス ID 情報をサーバへ通知します。次に示すコマンドを実行します。

# /usr/cluster/bin/scdidadm -ui

33. Solaris Cluster の広域デバイス名前空間を更新します。次に示すコマンドを実行します。

# /usr/cluster/bin/cldevice populate

- 34. HDLM デバイスを Quorum デバイスに使用する場合,クラスタ内のどれか 1 つのノードで Quorum デバイスを設定します。 コマンドの実行例を次に示します。
	- HDLM デバイスのデバイス ID を確認します。
		- # /opt/DynamicLinkManager/bin/dlnkmgr view -path
		- # /usr/cluster/bin/cldevice list -v
	- Quorum デバイスを設定します。
		- # /usr/cluster/bin/clquorum add d4
	- ◎ 2ノード構成の場合,クラスタのインストールモードを解除するため,次に示すコマンドを 実行します。
		- # /usr/cluster/bin/clquorum reset
- 35. クラスタ内のすべてのノードで root ユーザの環境設定ファイル(.profile など)に環境変数 PATH に/opt/DynamicLinkManager/bin を追加します。

Bourne シェル,または Korn シェルを使用している場合

PATH=\$PATH:/opt/DynamicLinkManager/bin ; export PATH

C シェルを使用している場合

set path= ( \$path /opt/DynamicLinkManager/bin )

36. 次のコマンドを実行して HDevName と iLU の欄を参照します。

# /opt/DynamicLinkManager/bin/dlnkmgr view -path

コマンドの実行結果から HDevName(HDLM デバイスの論理デバイスファイル名)と iLU(内 部 LU 番号)の対応を調べてください。HDLM をインストールする前の論理デバイスファイル 名と内部 LU の対応を比較して,HDLM デバイスを使用するプログラムに HDLM デバイスを 登録し直してください。

ボリューム管理ソフトウェアを使用して HDLM 管理対象デバイスにファイルシステムを作成 して使用する場合は,手順 37 を実行します。

ボリューム管理ソフトウェアを使用しないで HDLM 管理対象デバイスにファイルシステムを 作成して使用する場合は,手順 38 から手順 40 を実行します。

37. ディスクデバイスグループの登録を行います。

VxVM を使用している場合,「3.14.5 VxVM と [Solaris Cluster](#page-207-0) の連携」を参照してください。 SVM を使用している場合,「3.15.2 HDLM [デバイスを登録する」](#page-210-0)の「(2) [共有ディスクセット](#page-210-0) [を使用する場合](#page-210-0)」を参照してください。

38. Solaris Cluster で共有するファイルシステムを新規に作成する場合は、任意のノードから HDLM 管理対象デバイスにファイルシステムを作成します。 コマンドの実行例を次に示します。

```
host1# newfs /dev/global/rdsk/d5s0
```
<span id="page-113-0"></span>39. 次に示すコマンドを実行して,各ノードでマウントするディレクトリを作成します。 コマンドの実行例を次に示します。

host1# mkdir -p /global/mntpt host2# mkdir -p /global/mntpt

40. 任意のノードでファイルシステムをマウントします。コマンドの実行例を次に示します。

host1# mount -g /dev/global/dsk/d5s0 /global/mntpt

# **3.5.6 HDLM** の新規インストール時の **HDLM** デバイスの非構成機能

HDLM デバイス非構成機能を使用することによって,日立ストレージシステムのデバイスを LU 単 位で HDLM の管理対象外にできます。HDLM デバイス非構成機能の使用方法を次に説明します。

1. HDLM の管理対象外にする LU がある場合には,HDLM ドライバ非構成定義ファイル(/opt/ DynamicLinkManager/config/dlmfdrv.unconf)をテキストエディタで編集します。 管理対象外にする LU を定義している行のうち,LDEV 属性行の先頭にある「#」を削除してく ださい。それ以外の編集はしないでください。HDLM ドライバ非構成定義ファイル(/opt/ DynamicLinkManager/config/dlmfdrv.unconf)の編集例を次に示します。

### 図 **3-6 /opt/DynamicLinkManager/config/dlmfdrv.unconf** ファイルの例(編集前)

### Device=ssd33 target=4664320 lun=3 ### Path=/pci@8100/pci@4/pci@0/pci@9/SUNW.glc@0.4/fp@0.0/ssd@w50060e80123eac60.3 ### Device=ssd22 target=4664576 lun=3 ### Path=/pci@8100/pci@4/pci@0/pci@9/SUNW.glc@0.4/fp@0.0/ssd@w50060e80123eac70.3 ### Device=ssd32 target=4664320 lun=3 ### Path=/pci@8100/pci@4/pci@0/pci@9/SUNW.glc@0.14/fp@0.0/ssd@w50060e80123eac60.3 ### Device=ssd23 target=4664576 lun=3 ### Path=/pci@8100/pci@4/pci@0/pci@9/SUNW.glc@0.14/fp@0.0/ssd@w50060e80123eac70.3 #LDEV=VSP Ex00. 416044. 000011:

図 **3-7 /opt/DynamicLinkManager/config/dlmfdrv.unconf** ファイルの例(編集後)

```
### Device=ssd33 target=4664320 lun=3
### Path=/pci@8100/pci@4/pci@0/pci@9/SUNW,qlc@0,4/fp@0,0/ssd@w50060e80123eac60,3
### Device=ssd22 target=4664576 lun=3
### Path=/pci@8100/pci@4/pci@0/pci@9/SUNW,qlc@0,4/fp@0,0/ssd@w50060e80123eac70,3
### Device=ssd32 target=4664320 lun=3
### Path=/pci@8100/pci@4/pci@0/pci@9/SUNW,qlc@0,14/fp@0,0/ssd@w50060e80123eac60,3
### Device=ssd23 target=4664576 lun=3
### Path=/pci@8100/pci@4/pci@0/pci@9/SUNW,glc@0,14/fp@0,0/ssd@w50060e80123eac70,3
LDEV=VSP_Ex00. 416044. 000011:
```
網掛けの部分が編集個所です。

2. HDLM ドライバ非構成定義ファイル(/opt/DynamicLinkManager/config/ dlmfdrv.unconf)の内容を HDLM ドライバ構成定義ファイル (/kernel/drv/ dlmfdrv.conf)に反映します。

HDLM ドライバ構成定義ファイル作成ユティリティ(dlmsetconf)を実行します。

# /opt/DynamicLinkManager/bin/dlmsetconf -u

- <span id="page-114-0"></span>3. 再構成オプションを指定してホストを再起動します。 次に示すコマンドのうち,どちらかを実行してください。
	- # reboot -- -r
	- ok プロンプトで boot -r
- 4. 次のコマンドを実行して反映を確認します。

# /opt/DynamicLinkManager/bin/dlnkmgr view -drv

HDLM の管理対象外にした LDEV が表示されていないことを確認してください。

# **3.5.7 HDLM** をアップグレードまたは再インストールする前の準備

HDLM をアップグレードまたは再インストールする前に、HDLM 管理対象デバイスのバックアッ プなどを行います。

HDLM ドライバ構成定義ファイル(/kernel/drv/dlmfdrv.conf)のバックアップ

HDLM ドライバ構成定義ファイル(/kernel/drv/dlmfdrv.conf)をバックアップしてく ださい。

アプリケーションの停止

アップグレードまたは再インストール中は,HDLM マネージャが停止します。このため,アッ プグレードまたは再インストールを行う場合は、ログの出力などの HDLM マネージャの動作 を前提としているアプリケーションを停止してください。

Oracle VM 環境に HDLM をインストールする場合は,「[3.5.10 Oracle VM](#page-120-0) 環境への HDLM のイン [ストール」](#page-120-0)を参照してください。

# **3.5.8 HDLM** のアップグレードまたは再インストール

HDLM の再インストール時に, KAPL09142-E が ErrorCode=31.2 で出力された場合は, 以下の操 作を実行してください。1s コマンドの結果が No such file or directory の場合は、JDK を インストールしたあと,HDLM を再インストールしてください。

# cat /opt/HDVM/HBaseAgent/agent/config/server.properties | grep JRE server.agent.JRE.location=*JDK* インストール先ディレクトリ

# ls -l *JDK* インストール先ディレクトリ *JDK* インストール先ディレクトリ : No such file or directory

ls コマンドの結果が No such file or directory となった場合は,JDK がインストールされ ていません。

HDLM 05-00 以降がインストールされているホストには,アップグレードインストールできます。 05-00 より前の HDLM を使用している場合,「[3.18 HDLM](#page-214-0) の設定解除」を参照してアンインストー ルしてから、HDLM を新規インストールしてください。

05-40 より前のバージョンの HDLM をアップグレードインストールする場合,またはライセンスの 有効期限が切れている場合は,ライセンスキーファイル,またはライセンスキーの入力が必要です。

Solaris11.3 以降で HDLM を 8.8.0 より前のバージョンからアップグレードする場合は,「[A.1](#page-537-0) 8.7.6-03 以降と 8.7.6-03 [より前のバージョンとの機能差異](#page-537-0)」を参照してください。

JP1/NETM/DM を使用して HDLM をリモートインストールする場合,手順 1 から手順 2 までを, HDLM をインストールするすべてのホストに対して実行してから,手順 3 に進んでください。

- アップグレードまたは再インストール中は HDLM マネージャが停止するため,障害ログは 出力されません。また,HDLM の機能の設定もできなくなります。アップグレードまたは 再インストール後は,すぐにホストを再起動してください。
- アップグレードまたは再インストールは中断しないでください。
- HDLM 性能情報表示ユティリティ(dlmperfinfo)を実行中の場合は,[Ctrl]+[C]で dlmperfinfo ユティリティを中止してからアップグレードまたは再インストールを実行 してください。
- 1. ライセンスキーファイルがある場合は, /var/tmp/直下にライセンスキーファイルを 「hdlm license」という名称で格納します。

/var/tmp/hdlm\_license

ライセンスの更新が必要な状態で,/var/tmp/hdlm\_license ファイルがない場合,手順 6 で ライセンスキーの入力が要求されます。

JP1/NETM/DM を使用して HDLM をリモートインストールする場合は,手順 2 に進んでくだ さい。HDLM をリモートインストールしない場合は,手順 3 に進んでください。

注意事項

- ライセンスはライセンスキーまたはライセンス キーファイルで提供されます。提供さ れたライセンスキーファイルを編集しないでください。 提供されたライセンスキーをライセンスキーファイルに格納しても,有効なライセンス キーファイルにはなりません。
- JP1/NETM/DM を使用して HDLM をリモートインストールする場合を除いて,ユーザ 任意のディレクトリ,ファイル名でライセンスキーファイルを格納できます。ただし, そのライセンスキーファイルはインストールが終了しても削除されないため,不要な場 合はインストール終了後に手動で削除してください。
- ライセンスキーファイルの絶対パスとして入力可能な文字列(半角)は次のとおりで す。

大小英字,数字,一部の特殊文字(/ ! # + - . = @ \_ ~)

- HDLM をサイレントインストールする場合を除いて,ユーザ任意のライセンスキー ファイルを指定するときに/var/tmp/hdlm\_license と入力したときは,そのライセ ンスキーファイルはインストール終了後に削除されます。
- 2. JP1/NETM/DM を使用して HDLM をリモートインストールする場合は,HDLM のパッケージ を登録した配布管理システムで,次のコマンドを実行します。

# rdsdmind -x

配布指令で指定したすべてのホストに HDLM がインストールされます。

インストールが完了したら手順 6 に進んでください。手順 6 以降の操作は、HDLM をインス トールしたすべてのホストに対して実施してください。

- 3. HDLM をリモートインストールしない場合は、Solaris に root 権限を持つユーザでログインし ます。
- 4. DVD-ROM をセットします。

数秒後に DVD-ROM が自動的にマウントされ,ファイル一覧に DVD-ROM のマウントポイン トが表示されます。

DVD-ROM が自動的にマウントされなかった場合は,次に示すコマンドを実行して,DVD-ROM をマウントしてください。

# mount -F hsfs -o ro *DVD-ROM* のデバイス名 *DVD-ROM* のマウントポイント

コマンドの実行例を次に示します。

```
# mkdir /cdrom/cdrom0
# mount -F hsfs -o ro /vol/dev/dsk/c0t6d0/DVD-ROM のボリューム名 /cdrom/
cdrom0
```
- 5. インストールを実行します。
	- ◎ HDLM をサイレントインストールしない場合は、次に示すインストールコマンドを実行し ます。

# DVD-ROM のマウントポイント/HDLM\_Solaris/installhdlm

installux.sh スクリプトを実行する場合

# DVD-ROM のマウントポイント /installux.sh

◎ HDLM をサイレントインストールする場合は, -f パラメタでインストール情報設定ファイ ルを設定してください。

#DVD-ROM のマウントポイント/HDLM\_Solaris/installhdlm -f /任意のディレク トリ /インストール情報設定ファイル

installux.sh スクリプトを実行する場合

- # DVD-ROM のマウントポイント /installux.sh -f /任意のディレクトリ /イン ストール情報設定ファイル
- 問題がない場合は, KAPL09211-I のメッセージが出力されます。

KAPL09211-I のメッセージが出力されたら,インストール情報設定ファイルを削除してく ださい。

# rm -r /任意のディレクトリ /インストール情報設定ファイル

インストール情報設定ファイルの restart キーで,n(再起動しない)を指定した場合は, 手順 8 へ進んでください。

インストール情報設定ファイルの restart キーで, y (再起動する)を指定した場合は, 手 順 9 へ進んでください。

6. ライセンスキーファイルがない場合は,インストール実行中にライセンスキーについてのメッ セージが表示されるので,メッセージに従って操作してください。 ライセンスの更新が必要な状態で,あらかじめ/var/tmp/hdlm\_license という名称でライセ ンスキーファイルを格納していない場合は,ユーザ任意のライセンスキーファイルを格納してい るかどうかのメッセージが出力されます。格納している場合は「1」を,直接ライセンスキーを 入力する場合は「2」を入力してください。

◦ 「1」または「2」以外を 3 回入力するとインストールが中止されるので,注意してください。 「1」を入力した場合はユーザ任意のライセンスキーファイルを絶対パスで指定します。

- 絶対パスの入力を 3 回失敗するとインストールが中止されるので,注意してください。 「2」を入力した場合,ライセンスキーの入力を促すメッセージが表示されるので,ライセンス キーを入力してください。
- ライセンスキーを入力すると,ライセンスがインストールされた旨のメッセージが表示され ます。
- ライセンスキーの入力に 3 回失敗するとインストールが中止されるので,注意してくださ い。
- 7. 次に示すコマンドを実行して,パッケージがインストールされていることを出力結果のバージョ ン番号で確認します。

コマンドの実行例を次に示します。

Solaris 10 の場合

```
# pkginfo -l DLManager
   PKGINST: DLManager
 NAME: Dynamic Link Manager
 CATEGORY: system
 ARCH: sparc
   VERSION: xx.x.x.xxxx
   BASEDIR: /
    VENDOR: 
     ...
#
```
Solaris 11 の場合

```
# pkg info DLManager
 Name: DLManager
 Summary: Dynamic Link Manager
 State: Installed
 Publisher: Hitachi
 Version: x.x.x.x
 Build Release: 5.11
  ...
#
```
8. 次に示す HDLM ドライバ構成定義ファイル作成ユティリティ(dlmsetconf)を実行して※, HDLM ドライバ構成定義ファイル(/kernel/drv/dlmfdrv.conf)と HDLM ドライバ非構 成定義ファイル(/opt/DynamicLinkManager/config/dlmfdrv.unconf)を作成します。

```
# /opt/DynamicLinkManager/bin/dlmsetconf
KAPL10242-I To configure HDLM, device files of sd/ssd devices managed 
by HDLM are removed after reboot.
            Do you want to continue? [y/n]:y
KAPL10204-I dlmsetconf completed successfully. 
dlmsetconf ユティリティを実行すると KAPL10242-I のメッセージが出力されるので,「y」
を入力してください。
```
HDLM ドライバ構成定義ファイル(/kernel/drv/dlmfdrv.conf)には,物理パスがアクセ スする LU の情報が定義されます。HDLM ドライバ構成定義ファイル(/kernel/drv/ dlmfdrv.conf)は、編集しないでください。

注※

パスの構成が変更されていない場合,dlmsetconf ユティリティを実行する必要はありま せん。ただし,7.2.0 以前の HDLM をアップグレードインストールした環境では、パスの 構成が変更されていない場合でも,dlmsetconf ユティリティを実行してください。

9. 再構成オプションを指定して,ホストを再起動します。

Solaris Cluster を使用していない場合

次に示すコマンドのうち、どちらかを実行してください。

- $\cdot$  # reboot -- -r
- okプロンプトで, boot -r

Solaris Cluster を使用している場合

任意の1台のノードで、次のコマンドを実行してください。

```
# /usr/cluster/bin/cluster shutdown -g0 -y
そのあと,すべてのノードで次に示すコマンドを実行してください。
```

```
okプロンプトで, boot -r
```
注意事項

ホストの再起動は,アップグレードまたは再インストールが正常に行われたことを確認し たあと,すぐに実施してください。

10. HDLM コマンドの view オペレーションを実行して,各プログラムの状態を表示します。

コマンドの実行例を,次に示します。

```
# /opt/DynamicLinkManager/bin/dlnkmgr view -sys
HDLM Version : x.x.x-xx
Service Pack Version : 
Load Balance
Support Cluster :<br>Elog Level : 3
Elog Level : 3<br>
Elog File Size (KB) : 9900
Elog File Size (KB) : 9<br>Number Of Elog Files : 2
Number Of Elog Files : 2<br>Trace Level : 0
Trace Level : 0<br>Trace File Size(KB) : 1000
Trace File Size(KB)
Number Of Trace Files : 4<br>Path Health Checking : on (30)
Path Health Checking
Auto Failback : off
Intermittent Error Monitor : off
Dynamic I/O Path Control : off(10)
HDLM Manager Ver WakeupTime
Alive x.x.x-xx yyyy /mm /dd hh :mm :ss
HDLM Alert Driver Ver WakeupTime ElogMem Size
Alive x.x.x-xx yyyy /mm /dd hh :mm :ss 4096
HDLM Driver Ver
Alive x.x.x-xx yyyy /mm /dd hh :mm :ss
License Type Expiration
Permanent
KAPL01001-I The HDLM command completed normally. Operation name = 
view, completion time = yyyy /mm /dd hh :mm :ss
#
```
◦ 各機能の設定値は,更新前のものが引き継がれます。

HDLM 05-00 または HDLM 05-01 をアップグレードインストールした場合,アップグレー ド前のロードバランスの設定値が「on」のときは「on」,アルゴリズムは「rr」(ラウンド ロビン)になります。HDLM 05-02 以降をアップグレードインストールした場合, アップグ レード前のロードバランスの設定値が「on」のときは、ロードバランスの設定値とアルゴリ ズムを引き継ぎます。ロードバランスのアルゴリズムには,ラウンドロビンのほかに拡張ラ ウンドロビン,最少 I/O 数,拡張最少 I/O 数,最少ブロック数,および拡張最少ブロック数 があります。「3.11.2 [機能の設定](#page-178-0)」を参照して,必要に応じてロードバランスのアルゴリズ ムを選択してください。

- クラスタソフトウェアを使用していても,「Support Cluster」には表示されません。し かし,クラスタ対応機能は問題なく動作します。
- 11. view オペレーションの実行結果からインストールされた HDLM のバージョンを確認します。

「HDLM Version」に「*x.x.x-xx* 」が表示されていれば,正しいバージョンがインストールさ れています。*x.x.x-xx* にはインストールされた HDLM のバージョンが表示されます。

12. view オペレーションの実行結果からプログラムが正常に動作しているか確認します。

「HDLM Manager」,「HDLM Alert Driver」,「HDLM Driver」がすべて「Alive」であれば, プログラムが正常に動作しています。

# <span id="page-119-0"></span>**3.5.9 Solaris 11.3** から **11.4** へバージョンアップする際の **HDLM** のアップ グレードインストール手順

Solaris 11.3 から Solaris 11.4 へバージョンアップする際に,HDLM をアップグレードインストー ルできます。アップグレードインストールすることで,HDLM の設定情報が引き継げます。 HDLM のアップグレードの手順について説明します。ブートディスク環境の場合でもこの手順で 実施できます。

# **(1)** 事前準備

OS を Solaris 11.3 から Solaris 11.4 へバージョンアップします。

- 1. 次のコマンドを実行して,OS を更新します。
	- # pkg update --accept
- 2. beadm list コマンドを実行して、Solaris 11.4 用の BE (ブート環境) が作成されたことを確 認します。

```
# beadm list
```
Flags Mountpoint Space Policy Created -- ----- ---------- ----- ------ ------ solaris - - 10.83M static 2018-06-15 16:37 solaris-1 N / 49.86M static 2019-01-24 12:42 R - 15.62G static 2019-01-31 09:37<br>- 95.51M static 2018-06-15 16:59 solaris-backup-1 - - 95.51M static 2018-06-15 16:59<br>solaris-backup-2 - - 98.02M static 2018-11-28 15:11 solaris-backup-2 - - 98.02M static 2018-11-28 15:11 Solaris 11.4 用の BE のフラグが「R」になっています。「R」はリブート時にアクティブになる ことを示します。OS をリブートすると,「R」の BE が使用され,OS が起動します。フラグが 「N」の BE は現在アクティブになっている BE です。

#### 注意事項

このあと,HDLM をアップグレードインストールする前に OS のリブートを行わないでく ださい。Solaris 11.4 で HDLM を使用するためには,Solaris 11.4 用の HDLM ドライバを インストールする必要があります。HDLM をアップグレードインストールしないで OS をリブートした場合,HDLM デバイスが作成されません。

# **(2) HDLM** のアップグレードインストール

1. beadm create コマンドを実行して、Solaris 11.4 用の BE を複製します。「(1) 事前準備」で 作成された Solaris 11.4 用の BE 名を solaris-2,複製先の BE 名を solaris-3 とした場合のコマ ンド実行例を次に示します。BE 名はあとで beadm rename コマンドで変更できます。

```
# beadm create -e solaris-2 solaris-3
```
2. beadm list コマンドを実行し、BEが複製されたことを確認します。

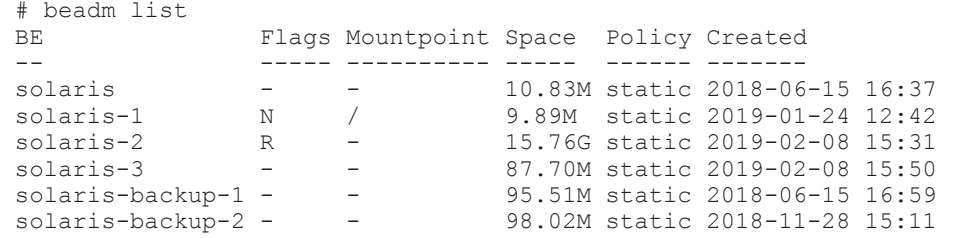

3. installhdlm または installux.sh ユティリティを-e パラメタを指定して実行し,複製先の BE に HDLM をアップグレードインストールします。

複製先の BE 名として solaris-3 を指定した場合の,コマンドの実行例を次に示します。

installhdlm ユティリティを使用する場合

# */DVD-ROM* をマウントしたディレクトリ /HDLM\_Solaris/installhdlm -e solaris-3

<span id="page-120-0"></span>installux.sh ユティリティを使用する場合

# */DVD-ROM* をマウントしたディレクトリ /installux.sh -e solaris-3

4. beadm activate コマンドを実行して,HDLM をアップグレードインストールした BE を次 回のリブート時にアクティブにします。

# beadm activate solaris-3

5. beadm list コマンドを実行して,BE の状態を表示します。HDLM をアップグレードインス トールした BE のフラグが「R」であることを確認します。

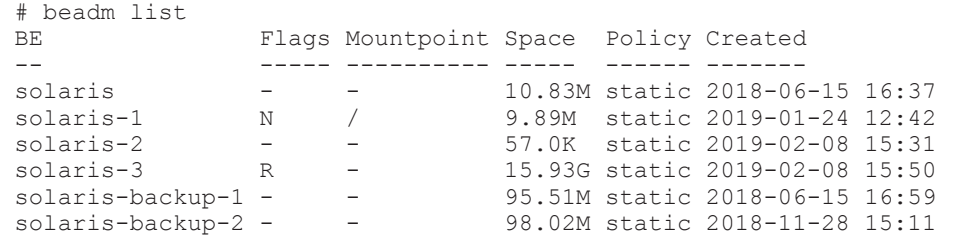

- 6. OS をリブートします。 Solaris 11.4 用の HDLM がインストールされた状態で OS が起動しま す。
- 7. Global Link Manager と連携している場合は,OS が起動したあとに HDLM コンポーネントイ ンストールユティリティ(dlminstcomp)を実行してください。dlminstcomp ユティリティ については,「7.4 dlminstcomp HDLM [コンポーネントインストールユティリティ」](#page-376-0)を参照して ください。

#### 注意事項

操作をやり直す場合は,solaris-1の BE を使用して Solaris 11.3 に戻したあと,solaris-2 と solaris-3 を削除し,再度,「(1) [事前準備](#page-119-0)」から実施してください。 コマンドの実行例を次に示します。

# beadm activate solaris-1 # reboot OS がリブートしたら、次のコマンドを実行します。

# beadm destroy solaris-2

# beadm destroy solaris-3

# **3.5.10 Oracle VM** 環境への **HDLM** のインストール

ここでは、ゲストドメインに HDLM 管理対象の sd または ssd デバイスを仮想ディスクとして割 り当てているシステム構成へ HDLM をインストールする手順について説明します。

HDLM インストール前の構成例を次の図に示します。

### 図 **3-8** 構成例(インストール前)

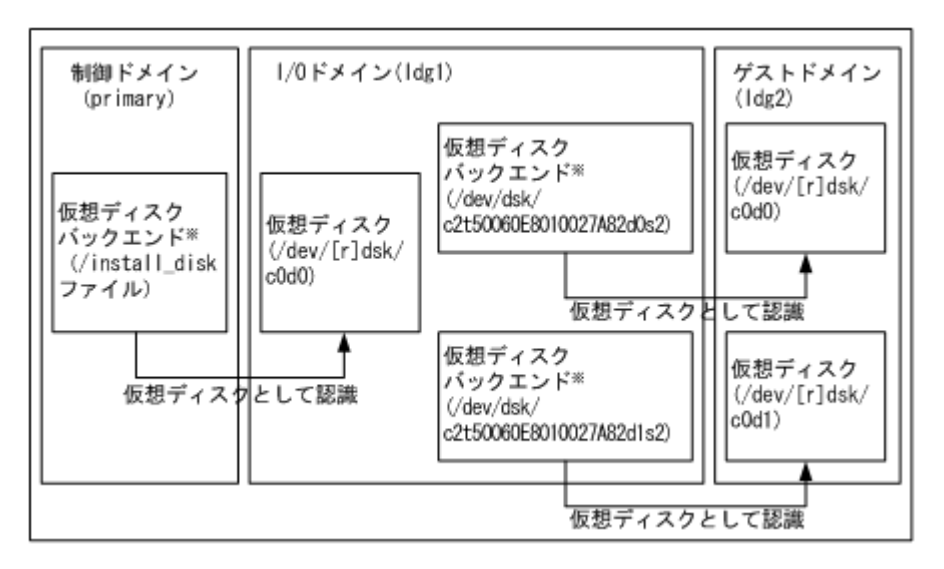

注※

仮想ディスクバックエンドは、仮想ディスクのデータの格納場所です。バックエンドには, ディスク,ディスクスライス,ファイル,またはボリューム(ZFS,SVM,VxVM など)を使 用できます。

制御ドメインは内蔵ディスク上の install\_disk ファイルを仮想ディスクバックエンドとして登 録します。I/O ドメインはこのディスクを仮想ディスクとして認識します。この仮想ディスクのデ バイス名は「/dev/[r]dsk/c0d0」となります。また,I/O ドメインでは,ストレージシステムの ディスクの sd または ssd デバイスを仮想ディスクバックエンドとして登録します。ゲストドメイ ンはこのディスクを仮想ディスクとして認識します。

この構成例では,「/dev/dsk/c2t50060E8010027A82d0s2」および「/dev/dsk/ c2t50060E8010027A82d1s2」が sd または ssd デバイスです。

Oracle VM ドメインの設定例を次の表に示します。

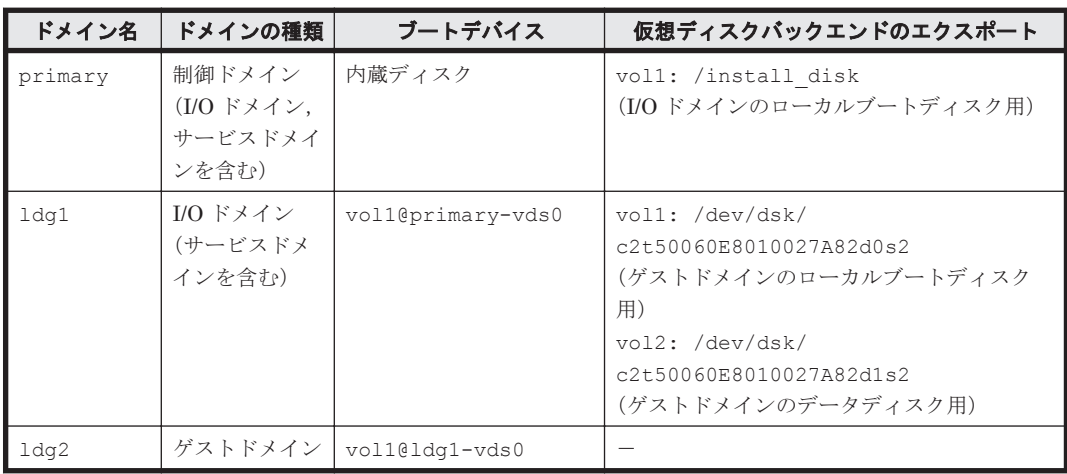

## 表 **3-20 Oracle VM** ドメイン設定例

HDLM インストール前の Oracle VM 環境の構成設定例を次に示します。

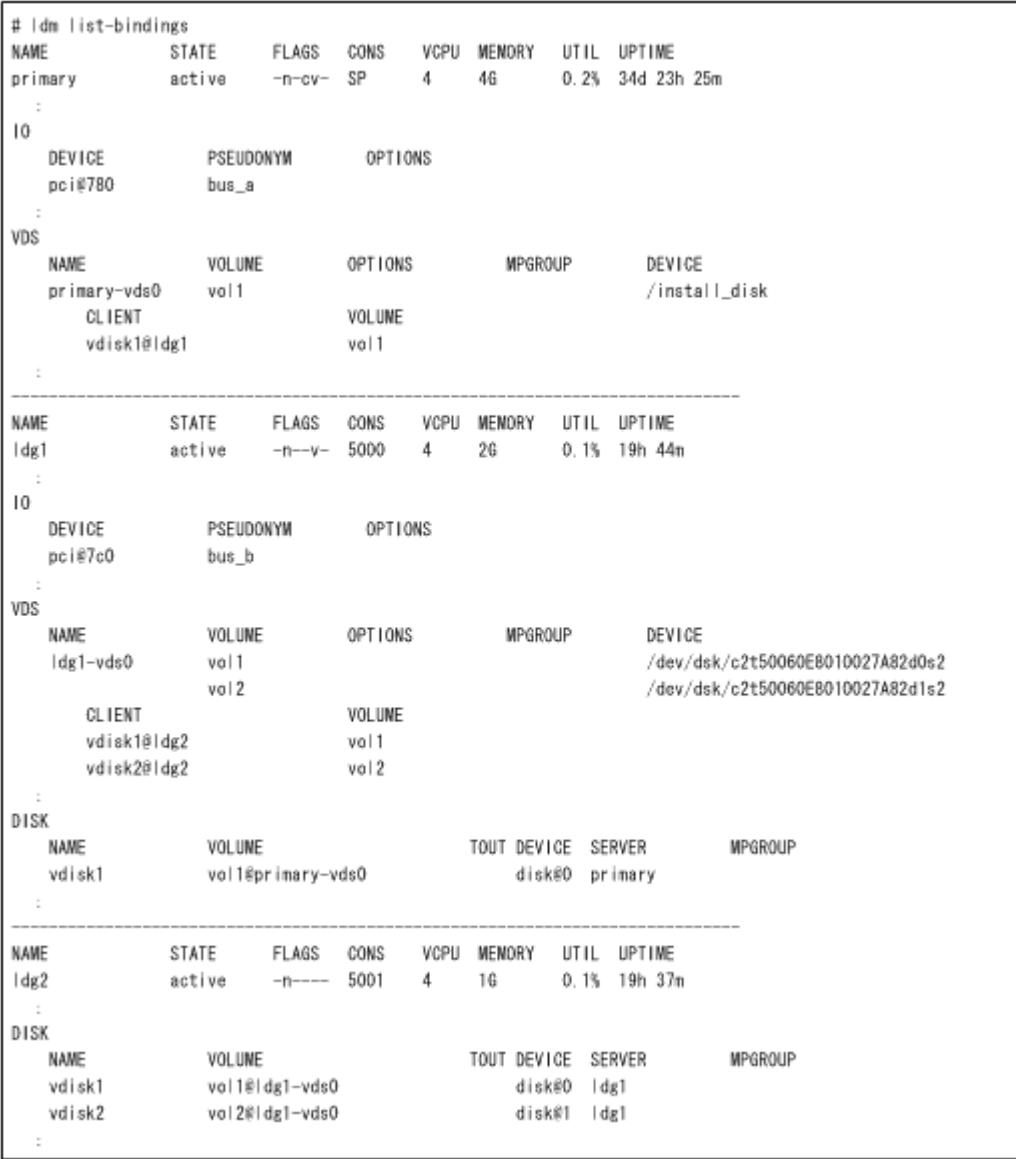

# **(1)** 新規インストール

Oracle VM を導入したホストへ HDLM を新規にインストールする手順について次に示します。

- 1. 制御ドメインにログインします。
- 2. ldm stop コマンドを実行してゲストドメインを停止します。 ゲストドメイン「ldg2」の停止コマンドの実行例を次に示します。

# ldm stop ldg2

3. ldm unbind コマンドを実行してゲストドメインの資源のバインド(接続)を解除します。 ゲストドメイン「ldg2」の,資源のバインド(接続)の解除コマンドの実行例を次に示します。

# ldm unbind ldg2

4. ldm rm-vdisk コマンドを実行してゲストドメインから仮想ディスクを削除します。 ゲストドメイン「ldg2」からの仮想ディスク「vdisk1」「vdisk2」削除コマンドの実行例を 次に示します。

# ldm rm-vdisk vdisk1 ldg2

- # ldm rm-vdisk vdisk2 ldg2
- 5. ldm rm-vdsdev コマンドを実行して HDLM のインストール先の I/O ドメイン上のサービス ドメインから仮想ディスクバックエンドのエクスポートを停止します。 サービスドメイン「ldg1」からの仮想ディスクバックエンド「vol1」「vol2」エクスポート停 止コマンドの実行例を次に示します。
	- # ldm rm-vdsdev vol1@ldg1-vds0 # ldm rm-vdsdev vol2@ldg1-vds0
- 6. I/O ドメインにログインします。
- 7. I/O ドメインへ HDLM をインストールします。 HDLM のインストール前に、エクスポートしていた仮想ディスクバックエンドによって、次の 処理をしてください。
	- 物理ディスクおよび物理ディスクスライスの場合 特に前処理はありません。
	- UFS, VxFS ファイルシステムの場合 ファイルシステムをアンマウントします。
	- ZFS ファイルシステムの場合 ZFS ファイルシステムをエクスポートします。
	- VxVM の論理ボリュームの場合 ディスクグループをデポートします。
	- SVM の論理ボリュームの場合 ボリュームグループの設定を解除します。

HDLM のインストールについては,「3.5.4 HDLM [の新規インストール](#page-98-0)」,または「[3.5.8 HDLM](#page-114-0) [のアップグレードまたは再インストール](#page-114-0)」で説明しているインストール手順に従って操作を進め てください。HDLM をインストールしたあと、仮想ディスクバックエンドにするボリュームグ ループおよびファイルシステムを回復します。

8. 制御ドメインで ldm add-vdsdev コマンドを実行して,HDLM のインストール先の I/O ドメ イン上サービスドメインから仮想ディスクバックエンドをエクスポートします。

サービスドメイン「ldg1」からの仮想ディスクバックエンド「vol1」「vol2」エクスポートコ マンドの実行例を次に示します。

```
# ldm add-vdsdev /dev/dsk/c4t50060E8010027A82d0s2 vol1@ldg1-vds0※
```
# ldm add-vdsdev /dev/dsk/c4t50060E8010027A82d1s2 vol2@ldg1-vds0※

注※

「/dev/dsk/c4t50060E8010027A82d0s2」および「/dev/dsk/ c4t50060E8010027A82d1s2」は,移行後の HDLM デバイス名です。

9. 制御ドメインで ldm add-vdisk コマンドを実行して、仮想ディスクバックエンドをゲストド メインに割り当てます。

サービスドメイン「ldg1」からエクスポート済みの仮想ディスクバックエンド「vol1」「vol2」 をゲストドメイン「ldg2」へ割り当てるコマンドの実行例を次に示します。

- # ldm add-vdisk vdisk1 vol1@ldg1-vds0 ldg2
- # ldm add-vdisk vdisk2 vol2@ldg1-vds0 ldg2
- 10. 制御ドメインで ldm bind コマンドを実行して,ゲストドメインの資源をバインド(接続)し ます。

ゲストドメイン「ldg2」の資源をバインド(接続)するコマンドの実行例を次に示します。

# ldm bind ldg2

11. 制御ドメインで ldm start コマンドを実行して,ゲストドメインを起動します。 ゲストドメイン「ldg2」の起動コマンドの実行例を次に示します。

# ldm start ldg2

HDLM インストール後の構成例を次の図に示します。

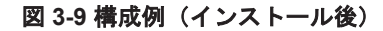

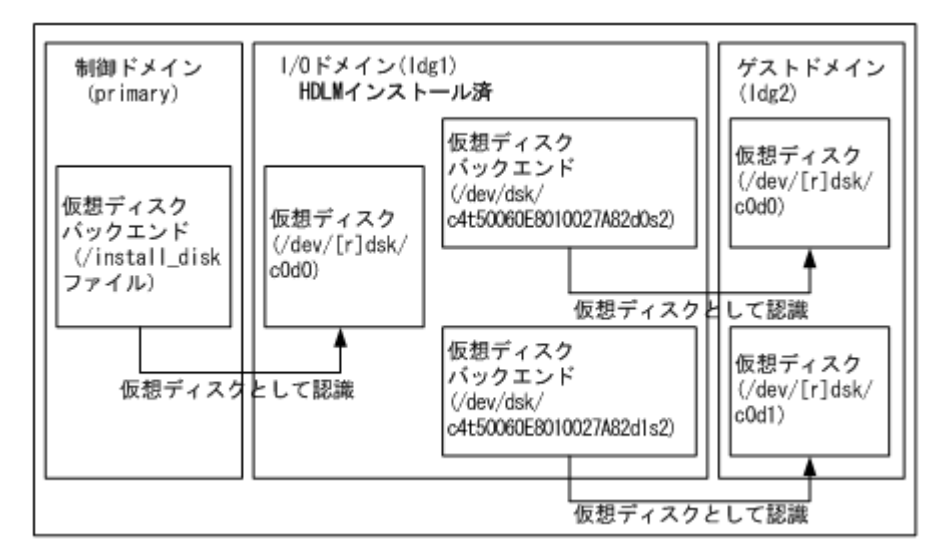

この構成例では,「/dev/dsk/c4t50060E8010027A82d0s2」および「/dev/dsk/ c4t50060E8010027A82d1s2」が HDLM デバイスです。

# **(2)** アップグレードインストール

Oracle VM を導入したホストへ HDLM をアップグレードインストールする手順について次に示し ます。

- 1. 制御ドメインにログインします。
- 2. ldm stop コマンドを実行してゲストドメインを停止します。 ゲストドメイン「ldg2」の停止コマンドの実行例を次に示します。

```
# ldm stop ldg2
```
- 3. I/O ドメインにログインします。
- 4. I/O ドメインへ HDLM をアップグレードインストールします。 I/O ドメインへ HDLM をアップグレードインストールする手順は,「[3.5.8 HDLM](#page-114-0) のアップグ [レードまたは再インストール](#page-114-0)」を参照してください。 ブートディスク環境の場合でも,特別な操作は不要です。
- 5. 制御ドメインで ldm start コマンドを実行して,ゲストドメインを起動します。 ゲストドメイン「ldg2」の起動コマンドの実行例を次に示します。

```
# ldm start ldg2
```
# <span id="page-125-0"></span>**3.6 UFS** ファイルシステム上のブートディスク環境の構築

この節では,HDLM がブートディスクを管理する UFS ファイルシステム上のブートディスク環境 を構築する手順を説明します。ブートディスクをホストに置く環境のことを,ローカルブートディ スク環境と呼びます。

# **3.6.1** ブートディスク環境の構築の概要

HDLM がブートディスクを管理するブートディスク環境を構築するには、まず HDLM 管理対象外 の別のディスクを用意して、そこに Solaris, HDLM, および使用するアプリケーションをインス トールした環境を構築します。すでにそれらをインストールした環境がある場合,改めて環境を構 築する必要はありません。この環境のことを,この節では「移行前の環境」または「移行前」と呼 びます。移行前の環境を利用してブートディスク環境を構築します。HDLM がブートディスクを 管理するブートディスク環境のことを,この節では「移行後の環境」または「移行後」と呼びます。

既存の 3 種類の環境を移行前の環境に使用する場合,および移行前の環境を新規に構築して移行す る手順の概要を次に示します。

• 既存の HDLM をインストールしたローカルブートディスク環境を移行前の環境に使用する場 合

「3.6.2 ブートディスク環境の構築の手順」の「(1) 既存の HDLM [の環境を使用して移行する](#page-126-0)」 に示す手順を実行してから,「3.6.2 ブートディスク環境の構築の手順」の「(5) [移行後の環境を](#page-131-0) [構築する](#page-131-0)」に示す手順を実行してください。

• 既存の HDLM をインストールしていないローカルブートディスク環境を移行前の環境に使用 する場合

「3.6.2 ブートディスク環境の構築の手順」の「(2) [既存のローカルブートディスク環境に](#page-127-0) HDLM [をインストールして移行する](#page-127-0)」に示す手順を実行してから,「3.6.2 ブートディスク環境の構築の 手順」の「(5) [移行後の環境を構築する」](#page-131-0)に示す手順を実行してください。

- 既存の HDLM をインストールしていないブートディスク環境を移行前の環境に使用する場合 「3.6.2 ブートディスク環境の構築の手順」の「(3) [既存のブートディスク環境に](#page-128-0) HDLM をイン [ストールして移行する](#page-128-0)」に示す手順を実行してから,「3.6.2 ブートディスク環境の構築の手順」 の「(5) [移行後の環境を構築する」](#page-131-0)に示す手順を実行してください。
- 移行前の環境を新規に構築する場合

「3.6.2 ブートディスク環境の構築の手順」の「(4) [移行前の環境を新規に構築して移行する」](#page-130-0)に 示す手順を実行してから,「3.6.2 ブートディスク環境の構築の手順」の「(5) [移行後の環境を構](#page-131-0) [築する](#page-131-0)」に示す手順を実行してください。

# **3.6.2** ブートディスク環境の構築の手順

この項で示すコマンドおよび設定の例では,それぞれのスライスが次のように割り当てられている とします。

- スライス 0:/(root)ファイルシステム
- スライス 1:スワップデバイスおよびダンプデバイス
- スライス 3:Solaris Cluster の広域デバイスファイルシステム
- スライス 6:/usr ファイルシステム
- スライス 7:SVM の状態データベースの複製

Solaris の機能を使用した手順の詳細については,Solaris のマニュアルを参照してください。

# <span id="page-126-0"></span>**(1)** 既存の **HDLM** の環境を使用して移行する

ここで説明する手順は,移行前の環境で実行します。手順の流れを次の図に示します。

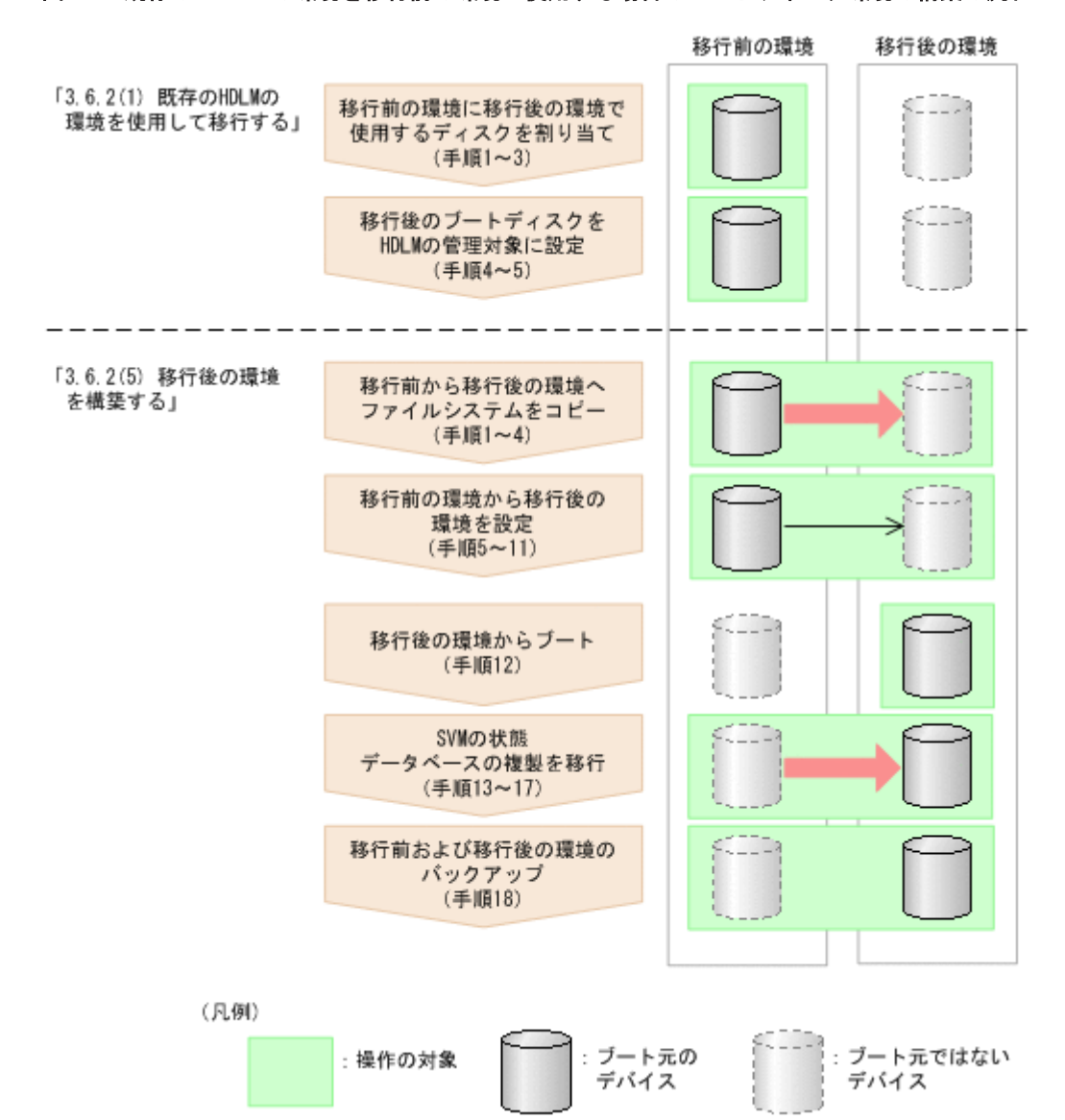

#### 図 **3-10** 既存の **HDLM** の環境を移行前の環境に使用する場合のブートディスク環境の構築の流れ

- 1. 移行後の環境のブートディスクに使用する LU を割り当てます。
- 2. 移行後の環境のブートディスクに使用する LU を Solaris に認識させます。
- 3. 移行後の環境のブートディスクに使用する LU のスライスを設定します。
- 4. 次に示す HDLM ドライバ構成定義ファイル作成ユティリティ(dlmsetconf)を実行して, HDLM ドライバ構成定義ファイル(/kernel/drv/dlmfdrv.conf)と HDLM ドライバ非構 成定義ファイル(/opt/DynamicLinkManager/config/dlmfdrv.unconf)を更新します。

# /opt/DynamicLinkManager/bin/dlmsetconf

この手順および次の手順を実行すると,移行後の環境のブートディスクに使用する LU が HDLM の管理対象に設定されます。

5. 設定内容を有効にし HDLM デバイスを認識させるために,再構成オプションを指定してホスト を再起動します。

次に示すコマンドのうち,どれかを実行してください。

- # reboot -- -r
- 。 ok プロンプトで, boot -r

以降は,「(5) [移行後の環境を構築する](#page-131-0)」に示す手順を実行してください。

# <span id="page-127-0"></span>**(2)** 既存のローカルブートディスク環境に **HDLM** をインストールして移行する

ここで説明する手順は,移行前の環境で実行します。手順の流れを次の図に示します。

### 図 **3-11** 既存のローカルブートディスク環境に **HDLM** をインストールして移行する場合のブート ディスク環境の構築の流れ

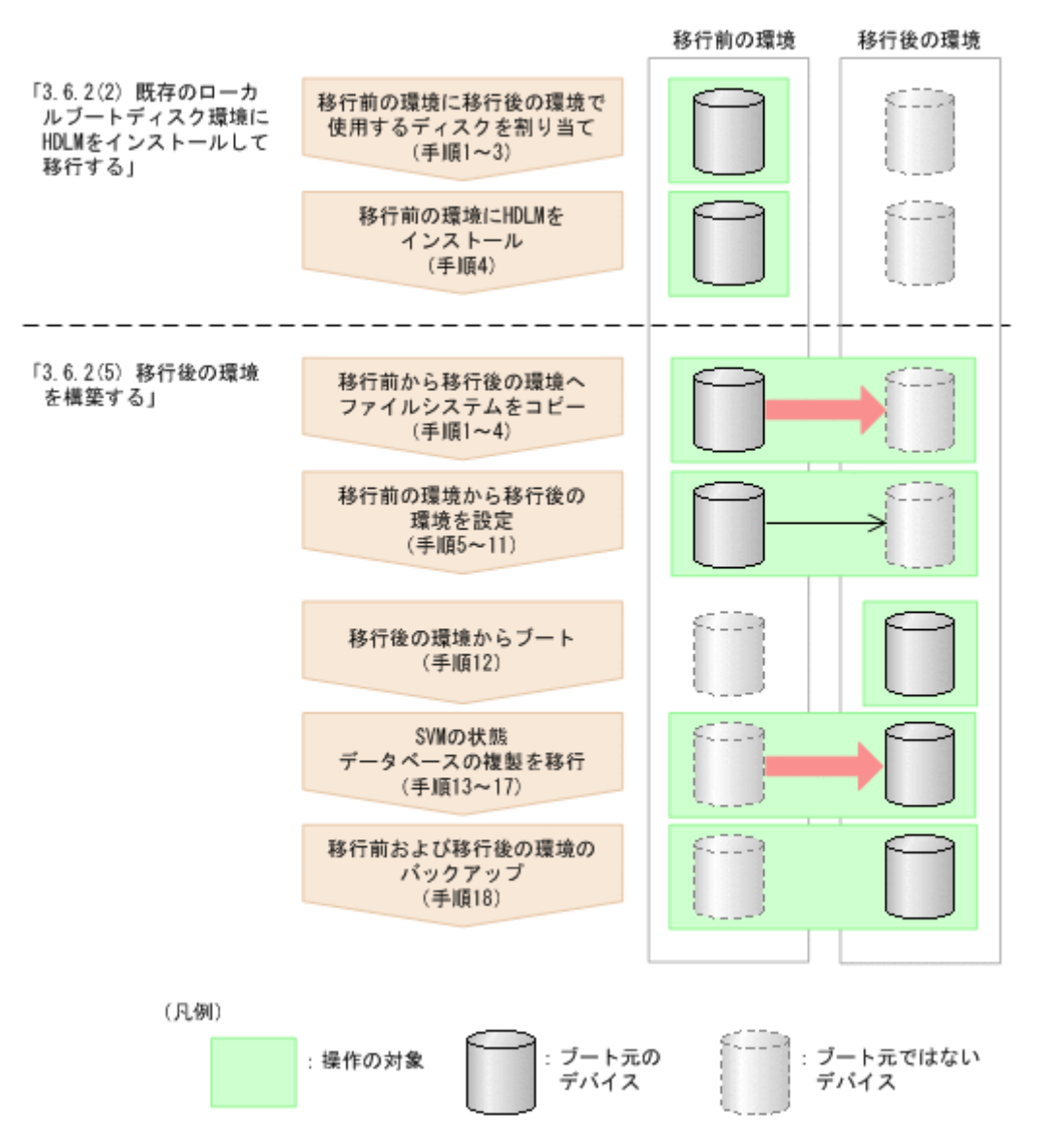

- 1. 移行後の環境のブートディスクに使用する LU を割り当てます。 ブートディスクに使用する LU は、次に示すどちらかの構成にしてください。
	- 1 つの LU の各スライスに Solaris 基本ファイルシステム,スワップデバイス,ダンプデバ イス, Solaris Cluster の広域デバイスファイルシステム,および SVM の状態データベース の複製を割り当てる。
	- 複数の LU のスライスに Solaris 基本ファイルシステム,スワップデバイス,ダンプデバイ ス, Solaris Cluster の広域デバイスファイルシステム,および SVM の状態データベースの 複製を割り当てる。

この場合は,それらの LU の物理パス構成を同一にしてください。

- <span id="page-128-0"></span>2. 移行後の環境のブートディスクに使用する LU を Solaris に認識させます。
- 3. 移行後の環境のブートディスクに使用する LU のスライスを設定します。
- 4. 「3.5 HDLM [のインストール](#page-86-0)」で説明する手順に従って,移行前の環境に HDLM をインストー ルする前の準備および HDLM のインストールをします。 必要に応じた手順を実行してください。

注意事項

「3.5.4 HDLM [の新規インストール](#page-98-0)」の手順 14 または「3.5.5 HDLM [の新規インストール](#page-104-0) (Solaris Cluster [を使用している場合\)」](#page-104-0)の手順 20 で HDLM 管理対象外デバイスを設定し ます。そのときは,移行後の環境のブートディスクを HDLM の管理対象外に設定しないで ください。

以降は,「(5) [移行後の環境を構築する」](#page-131-0)に示す手順を実行してください。

# **(3)** 既存のブートディスク環境に **HDLM** をインストールして移行する

ここで説明する手順は,移行前の環境で実行します。手順の流れを次の図に示します。

### 図 **3-12** 既存の **HDLM** をインストールしていないブートディスク環境を移行前の環境に使用する場 合のブートディスク環境の構築の流れ

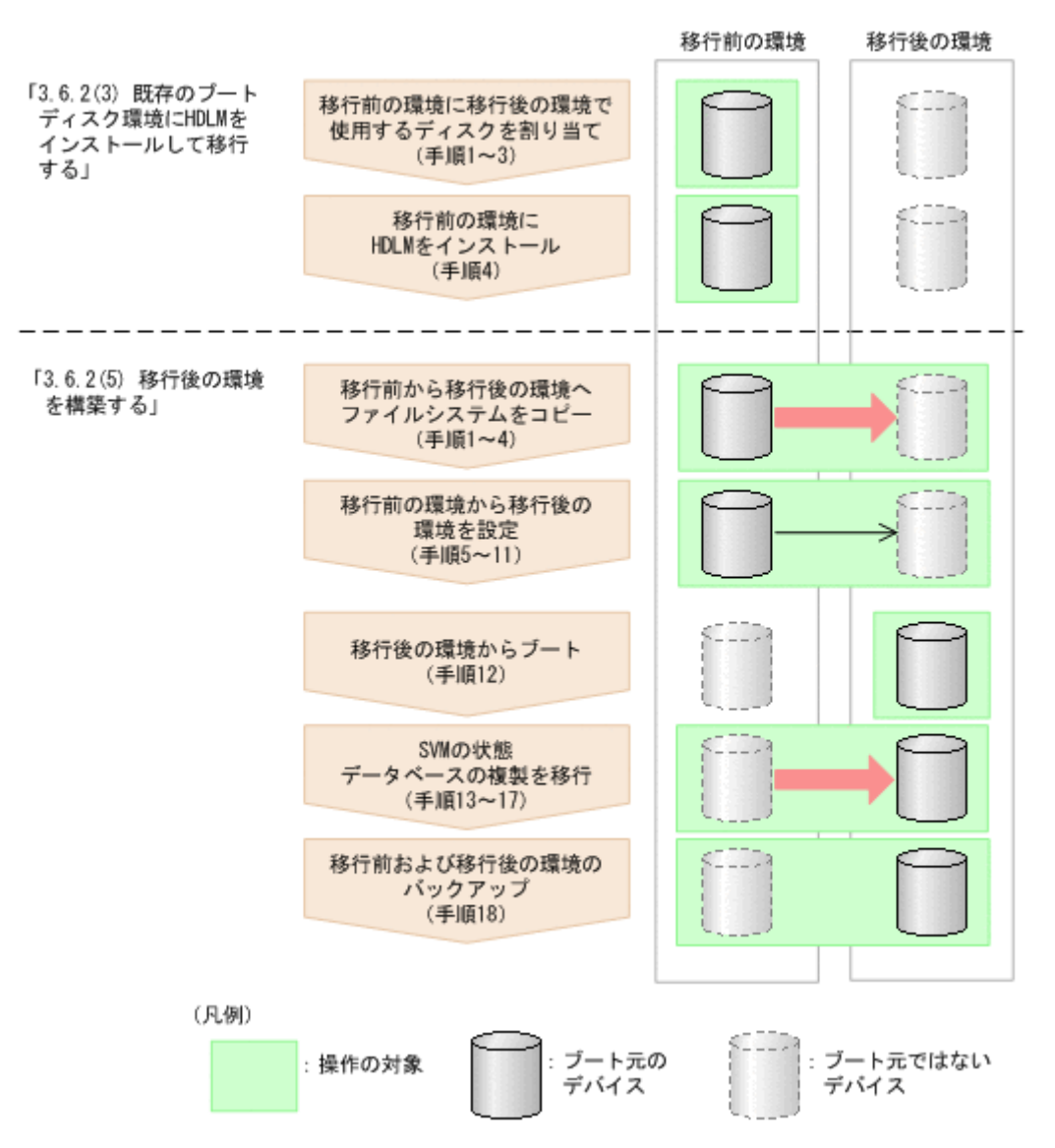

- 1. 移行後の環境のブートディスクに使用する LU を割り当てます。 ブートディスクに使用する LU は、次に示すどちらかの構成にしてください。
	- 1 つの LU の各スライスに Solaris 基本ファイルシステム,スワップデバイス,ダンプデバ イス, Solaris Cluster の広域デバイスファイルシステム,および SVM の状態データベース の複製を割り当てる。
	- 複数の LU のスライスに Solaris 基本ファイルシステム,スワップデバイス,ダンプデバイ ス. Solaris Cluster の広域デバイスファイルシステム,および SVM の状態データベースの 複製を割り当てる。

この場合は,それらの LU の物理パス構成を同一にしてください。

- 2. 移行後の環境のブートディスクに使用する LU を Solaris に認識させます。
- 3. 移行後の環境のブートディスクに使用する LU のスライスを設定します。
- 4. 「3.5 HDLM [のインストール](#page-86-0)」で説明する手順に従って,移行前の環境に HDLM をインストー ルする前の準備および HDLM のインストールをします。 必要に応じた手順を実行してください。

注意事項

「3.5.4 HDLM [の新規インストール](#page-98-0)」の手順 14 または「3.5.5 HDLM [の新規インストール](#page-104-0) (Solaris Cluster [を使用している場合\)」](#page-104-0)の手順 20 で HDLM 管理対象外デバイスを設定し ます。そのときは、次のことにご注意ください。

- 移行前の環境のブートディスクが HDLM の管理対象に設定されている場合は,HDLM の管理対象外に設定してください。
- 移行後の環境のブートディスクは,HDLM の管理対象外に設定しないでください。
- 以降は,「(5) [移行後の環境を構築する](#page-131-0)」に示す手順を実行してください。

# <span id="page-130-0"></span>**(4)** 移行前の環境を新規に構築して移行する

ここで説明する手順は,移行前の環境で実行します。手順の流れを次の図に示します。

#### 図 **3-13** 移行前の環境を新規に構築する場合のブートディスク環境の構築の流れ

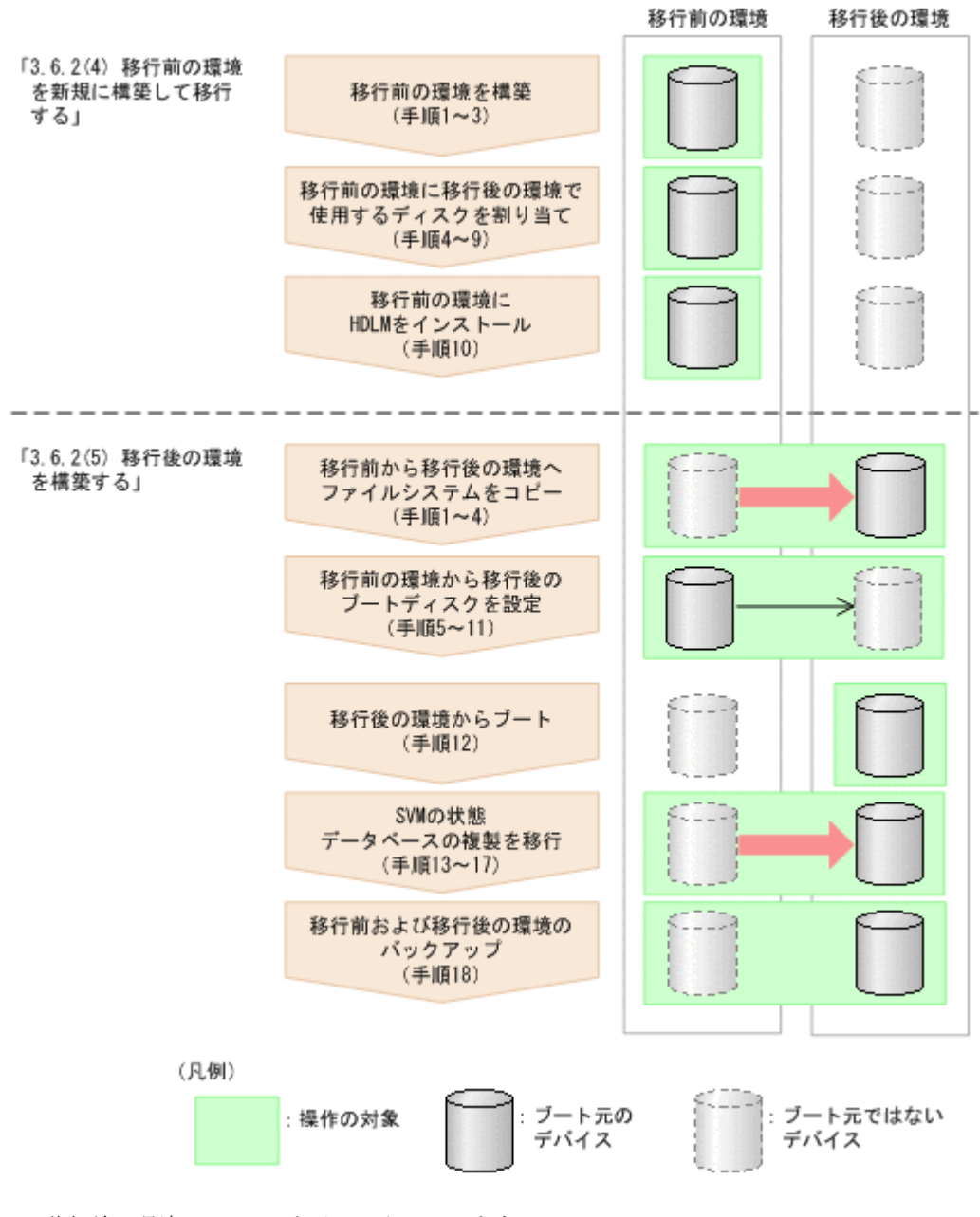

- 1. 移行前の環境に Solaris をインストールします。
- 2. Solaris Cluster を使用する場合は,インストールします。

詳細については、Solaris Cluster のマニュアルを参照してください。

- <span id="page-131-0"></span>3. VxVM を使用する場合は,インストールします。 詳細については、VxVM のマニュアルを参照してください。
- 4. 移行後の環境のブートディスクに使用する LU を割り当てます。 ブートディスクに使用する LU は、次に示すどちらかの構成にしてください。
	- 1 つの LU の各スライスに Solaris 基本ファイルシステム,スワップデバイス,ダンプデバ イス, Solaris Cluster の広域デバイスファイルシステム,および SVM の状態データベース の複製を割り当てる。
	- 複数の LU のスライスに Solaris 基本ファイルシステム,スワップデバイス,ダンプデバイ ス, Solaris Cluster の広域デバイスファイルシステム,および SVM の状態データベースの 複製を割り当てる。

この場合は,それらの LU の物理パス構成を同一にしてください。

- 5. 移行後の環境のブートディスクに使用する LU を Solaris に認識させます。
- 6. 移行後の環境のブートディスクに使用する LU のスライスを設定します。
- 7. アプリケーションが移行後の環境でブートディスク以外のストレージシステムの LU が必要な 場合は,使用する LU を割り当てます。
- 8. アプリケーションが使用するディスクを Solaris に認識させていない場合は、認識させます。
- 9. アプリケーションが使用するディスクのスライスを設定していない場合は、設定します。
- 10.「3.5 HDLM [のインストール](#page-86-0)」で説明する手順に従って,移行前の環境に HDLM をインストー ルする前の準備および HDLM のインストールをします。 必要に応じた手順を実行してください。
- 以降は,「(5) 移行後の環境を構築する」に示す手順を実行してください。

# **(5)** 移行後の環境を構築する

注意事項

移行先デバイスに対し動的パス削除を行っている場合,再構成リブートを行ったあとにブート ディスク環境の構築を行ってください。

# reboot -- -r

dlmsetboot ユティリティを使用した場合、手順1から手順11までを自動で実行するため、手順 12 に進んでください。dlmsetboot ユティリティについては,「[7.7 dlmsetboot HDLM](#page-388-0) ブートディ [スク環境構築支援ユティリティ」](#page-388-0)を参照してください。

1. 移行後のスライス 0(/(root)ファイルシステム)を指定して,移行後の環境のブートブロッ クを設定します。

コマンドの実行例を次に示します。

# installboot /usr/platform/`uname -i`/lib/fs/ufs/bootblk /dev/rdsk/ c13t50060E8007C95B61d0s0

2. 移行後の環境の Solaris 基本ファイルシステムを初期化します。Solaris Cluster を使用する場 合は、Solaris Cluster の広域デバイスファイルシステムも初期化します。 コマンドの実行例を次に示します。

<sup>#</sup> newfs /dev/rdsk/c13t50060E8007C95B61d0s0

<sup>#</sup> newfs /dev/rdsk/c13t50060E8007C95B61d0s6 # newfs /dev/rdsk/c13t50060E8007C95B61d0s3

3. 移行後の環境の Solaris 基本ファイルシステムをマウントします。Solaris Cluster を使用する 場合は,Solaris Cluster の広域デバイスファイルシステムもマウントします。

コマンドの実行例を次に示します。

- # mount /dev/dsk/c13t50060E8007C95B61d0s0 /mnt0
- # mount /dev/dsk/c13t50060E8007C95B61d0s6 /mnt1
- # mount /dev/dsk/c13t50060E8007C95B61d0s3 /mnt2
- 4. 移行前の環境の Solaris 基本ファイルシステムを移行後の環境にコピーします。Solaris Cluster を使用する場合は,Solaris Cluster の広域デバイスファイルシステムも移行後の環境に コピーします。

コマンドの実行例を次に示します。

- # ufsdump 0f / | (cd /mnt0; ufsrestore rf -) # ufsdump 0f - /usr | (cd /mnt1; ufsrestore rf -) # ufsdump 0f - /global/.devices/node@1 | (cd /mnt2; ufsrestore rf -)
- 5. 移行後の環境の/etc/system に rootdev パラメタが設定されていた場合(移行前の環境で SVM, VxVM, または Sun StorageTek Traffic Manager Software (Solaris 10 では, Solaris マルチパス機能(MPxIO))を使用していた場合)は,rootdev パラメタを削除します。
- 6. ls -l コマンドを実行して,移行後のブートディスクの/(root)ファイルシステムを格納し た,スライスの情報を表示します。

コマンドの実行例を次に示します。下線部分の HDLM の物理デバイスファイル名は,手順 7 で 使用します。

```
# ls -l /dev/dsk/c13t50060E8007C95B61d0s0
                                      60 Nov 6 17:09 /dev/dsk/
c13t50060E8007C95B61d0s0
-> ../../devices/pseudo/dlmndrv@1/dlmfdrv@w50060e8007c95b61,0:a
```
7. 移行後のブートディスクの/(root)ファイルシステムを格納したスライスに対応する rootdev パラメタを,移行後のブートディスクの/etc/system ファイルに設定します。

rootdev パラメタには,HDLM デバイスの物理デバイスファイル名を指定します。次に示す例 では,下線部分に手順 6 の実行例で表示した HDLM デバイスの物理デバイスファイル名を指定 しています。

```
rootdev:/pseudo/dlmndrv@1/dlmfdrv@w50060e8007c95b61,0:a
```
8. 移行後のブートディスクの/etc/vfstab ファイルを編集して,Solaris 基本ファイルシステム を,移行後のブートディスクの HDLM 論理デバイスファイル名に変更します。Solaris Cluster を使用する場合は,Solaris Cluster の広域デバイスファイルシステムのマウントデバイス※も同 様に変更します。

例を次に示します。

変更前

```
/dev/dsk/c0t0d0s0 /dev/rdsk/c0t0d0s0 / ufs 1 no -
/dev/dsk/c0t0d0s6 /dev/rdsk/c0t0d0s6 /usr ufs 1 no -
/dev/did/dsk/d24s3 /dev/did/rdsk/d24s3 /global/.devices/node@1 ufs
2 no global
```
変更後

```
/dev/dsk/c13t50060E8007C95B61d0s0 /dev/rdsk/
c13t50060E8007C95B61d0s0 / ufs 1 no -
```

```
/dev/dsk/c13t50060E8007C95B61d0s6 /dev/rdsk/
c13t50060E8007C95B61d0s6 /usr ufs 1 no -
/dev/did/dsk/d30s3 /dev/did/rdsk/d30s3 /global/.devices/node@1 ufs
2 no global
```
注※

```
Solaris Cluster の広域デバイスファイルシステムのマウントデバイスに指定するデバイス
ID は,cldevice list -n node1 -v コマンドを実行して確認してください。次に示す
例の場合は,「d24」が移行前の環境のブートディスクで,「d30」が移行後の環境のブート
ディスクです。
```

```
# cldevice list -n node1 -v
...
24 node1:/dev/rdsk/c0t0d0 /dev/did/rdsk/d24
...
```

```
30 node1:/dev/rdsk/c13t50060E8007C95B61d0 /dev/did/rdsk/d30
```
9. 移行後のブートディスクの/etc/vfstab ファイルを編集して,スワップデバイスの定義を移行 前の環境のブートディスクから移行後の環境のブートディスクに変更します。

```
例を次に示します。
```
変更前

 $/\text{dev/dsk}/\text{c0t0d0s1}$  - - swap - no -

変更後

/dev/dsk/c13t50060E8007C95B61d0s1 - - swap - no -

10. 移行後のブートディスクの/etc/dumpadm.conf ファイルを編集して、DUMPADM\_DEVICE パ ラメタのダンプデバイスの定義を,移行前の環境のブートディスクから移行後の環境のブート ディスクに変更します。

例を次に示します。

変更前

DUMPADM\_DEVICE=/dev/dsk/c0t0d0s1

変更後

DUMPADM\_DEVICE=/dev/dsk/c13t50060E8007C95B61d0s1

11. 移行後の環境からブートするために、OBP で指定するブートデバイス名を求めます。

ブートディスクのパスのうち,HDLM が HDLM デバイスの論理デバイスファイル名を決定す るために使用するパスだけブートデバイスに指定できます。そのパスは,「[4.5.1 HDLM](#page-243-0) 運用環 [境を構成変更する場合の注意事項](#page-243-0)」の「(2) [パスの構成を変更した場合について」](#page-244-0)に示す手順を 実行すると求められます。

この手順によって求めたパスの文字列を次のように編集すると,OBP で指定するブートデバイ ス名になります。

- ssd または sd ドライバのドライバ名 (「ssd」または「sd」)を「disk」に置き換えます。
- 末尾に/(root)ファイルシステムのスライス識別子「( :a」~「:h」のどれか)を付加しま す。

ここでは、Oracle 社の HBA を使用しているときの例を示します。Oracle 社以外の HBA を使 用している場合のブートデバイス名の求め方,および OBP での HBA の設定方法については, 使用している HBA のマニュアルを参照してください。

dlnkmgr コマンドの view オペレーションに-lu, -item, pd, type, および-hdev パラメタ を指定して実行してください。実行例を次に示します。

# dinkmgr view -lu -item pd type -hdev c13t50060E8007C95B61d0 :  $VSP$   $G1500$ Product SerialNumber : 51547 LUs  $\div$  3

Device PathID Status Type Physical Device iH HDevName 001862 c13t50060E8007C95B61d0 ssd16 000000 0nline Own /devices/pci@1c,600000/pci@1/QLGC,qlc@4,1/fp@0,0/ssd@w50060e8007c95b61,0 ssd19 000001 Online Own /devices/poi@1c.600000/pci@1/QLGC.glc@4.1/fp@0.0/ssd@w50060e8007c95b71.0 ssd10 000006 Online Own /devices/pci@1c,600000/pci@1/QLGC,qlc@4/fp@0,0/ssd@w50060e8007c95b61,0 ssd13 000007 0nline Own /devices/pci@1c.600000/pci@1/QLGC.qlc@4/fp@0.0/ssd@w50060e8007c95b71.0

KAPL01001-I HDLMコマンドが正常終了しました。オペレーション名 = view (-vstv), 終了時刻 = yyyy/mn/dd hh:mniss

実行結果のうち,どれかのオーナパスの Physical Device の文字列を次のように編集すると, OBP で指定するブートデバイス名になります。

- 「/device」を削除します。
- ssd ドライバのドライバ名(「ssd」)を「disk」に置き換えます。
- 末尾に/(root)ファイルシステムのスライス識別子(「:a」~「:h」のどれか)を付加し ます。

この手順で示した実行例の下線部分の文字列を編集した場合,OBP で指定するブートデバイス 名は次に示す文字列になります。

/pci@1c,600000/pci@1/QLGC,qlc@4,1/fp@0,0/disk@w50060e8007c95b61,0:a

注意事項

ブートデバイスに指定するパスに障害が発生したときに備えて,すべてのパスを対象にし てOBP で指定するブートデバイス名を求めて、控えておいてください。

- 12. 移行後の環境からブートします。
	- 手順 13~手順 17 は,SVM を使用して,かつ SVM の状態データベースの複製も移行後の環 境へ移行する場合だけ実行します。また,その場合は,移行後の環境に移行前の環境を認識 させたままにしてください。
	- SVM を使用して,SVM の状態データベースの複製を移行後の環境へ移行しない場合は,手 順 18 に進んでください。
	- SVM を使用しない場合は,手順 18 に進んでください。
- 13. 既存の状態データベースの設定を確認します。

例を次に示します。

 $\sim$   $\sim$ 

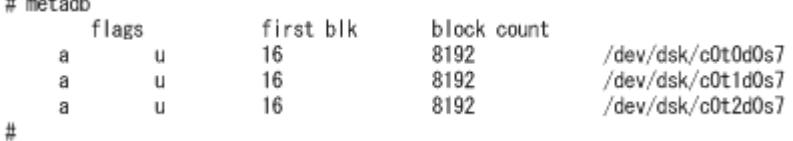

- 14. 移行後のブートディスクを, SVM の状態データベースに追加します。 例を次に示します。
	- # metadb -a /dev/dsk/c13t50060E8007C95B61d1s7
	- # metadb -a /dev/dsk/c13t50060E8007C95B61d2s7
	- # metadb -a /dev/dsk/c13t50060E8007C95B61d3s7
- 15. 移行後のブートディスクが、SVM の状態データベースに追加されたことを確認します。 例を次に示します。

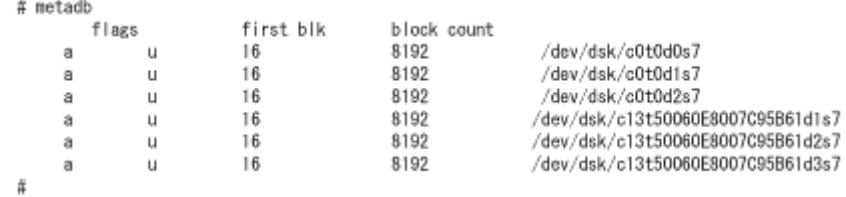

16. 移行前のブートディスクにある, SVM の状態データベースの複製を削除します。 コマンドの実行例を次に示します。

# metadb -d /dev/dsk/c0t0d0s7 /dev/dsk/c0t0d1s7 /dev/dsk/c0t0d2s7

17. 移行前のブートディスクにある. SVM の状能データベースの複製が削除されたことを確認しま す。

コマンドの実行例を次に示します。

# metadb

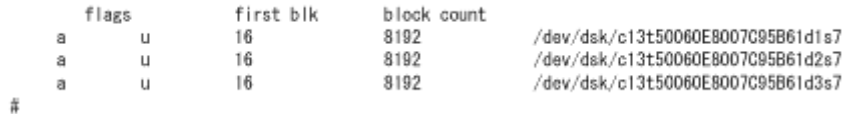

18. 移行前の環境、および移行後の環境の内容をバックアップします。

バックアップは,次に示す事態が発生した場合に備えて行います。

- 移行後の環境に異常が発生した場合 移行前の環境からブートして,移行後の環境の修復作業に使用します。また,移行後の環境 のバックアップをリストアして修復することもできます。
- ブートディスク環境からローカルブートディスク環境に移行して,ブートディスク環境を構 築する前の状態に戻す場合

# **3.6.3 SVM** を使用してブートディスクをミラー化している環境の構築

SVM を使用してミラー化しているブートディスクを HDLM 管理対象にすることができます。

サポートしている構成を次に示します。

- OS:Solaris 10
- RAID レベル: ミラー (3面ミラーまで)
- クラスタ:なし

# **(1)** 注意事項

- ブートディスクを HDLM の管理下に置いている環境では,-r パラメタを指定して dlmsetconf ユティリティは実行できません。
- 「(3) SVM [を使用してブートディスクをミラー化している環境に](#page-140-0) HDLM をインストールして ブートディスクを HDLM [の管理対象にする」](#page-140-0)を実行した場合,移行前のブートディスク環境は 使用できません。
- 「(4) HDLM [をアンインストールする」](#page-146-0)を実行した場合,移行前のブートディスク環境は使用で きません。
- Solaris が動作中にブートディスク環境のブートディスクに接続した機器の保守作業を行う場合 は,次に示すことに注意してください。
- 保守作業は,ブートディスクに接続したパスが 1 本以上 Online 状態のままで実施してくだ さい。
- 保守作業中に断線状態になることが予想されるパスは,作業を開始する前に dlnkmgr コマ ンドの offline オペレーションを実行して Offline(C)状態にしてください。

Offline(C)状態にしないと,保守作業によるパスの断線状態を障害として検出するときにブート ディスクのアクセスが一時的に滞ります。その間,システムの機能が低下するおそれがありま す。作業が完了したら,すぐに dlnkmgr コマンドの online オペレーションを実行して Offline(C)状態にしたパスを Online 状態にしてください。

- ブートディスク環境のパス障害の対処については,「5.4 [ブートディスク環境のパス障害の対処」](#page-298-0) を参照してください。
- ブートディスク環境では,Solaris をバージョンアップすることはできません。Solaris をバー ジョンアップする必要がある場合は,次に示す手順を実行してください。
	- a. 「3.18.3 HDLM [のアンインストール](#page-220-0)」の「(2) [ブートディスク環境からアンインストールす](#page-221-0) [る場合](#page-221-0)」に示す手順に従って,いったんローカルブートディスク環境に移行してから HDLM をアンインストールします。
	- b. Solaris をバージョンアップします。
	- c. 「(2) HDLM 管理対象のブートディスク環境を構築して SVM を使用してミラー化する」に示 す手順に従って,ブートディスク環境を再度構築します。
- HDLM が HDLM デバイスの論理デバイスファイル名を決定するために使用するパスを変更す る場合は,次に示す手順を実行してください。この手順を実行しないと,HDLM の論理デバイ スファイルと対応する物理デバイスファイル名が変化するので,ブートできなくなるおそれがあ ります。HDLM が HDLM デバイスの論理デバイスファイル名を決定するために使用するパス は,「4.5.1 HDLM [運用環境を構成変更する場合の注意事項](#page-243-0)」の「(2) [パスの構成を変更した場合](#page-244-0) [について](#page-244-0)」に示す手順を実行すると取得できます。
	- a. 「3.8 UFS [ブートディスク環境からローカルブートディスク環境への移行」](#page-166-0)に示す手順に 従って,いったんローカルブートディスク環境に移行します。
	- b. パスの構成を変更します。
	- c. 「(2) HDLM 管理対象のブートディスク環境を構築して SVM を使用してミラー化する」に示 す手順に従って,ブートディスク環境を戻します。

# **(2) HDLM** 管理対象のブートディスク環境を構築して **SVM** を使用してミラー化する

### ローカルブートディスク環境から **HDLM** 管理対象のブートディスク環境を構築する

「3.6 UFS [ファイルシステム上のブートディスク環境の構築](#page-125-0)」を参照し,ローカルブートディスク環 境から HDLM 管理対象のブートディスク環境を構築します。ブートディスク環境の構築について の概念を次の図に示します。

図 **3-14** ローカルブートディスク環境から **HDLM** 管理対象のブートディスク環境の構築

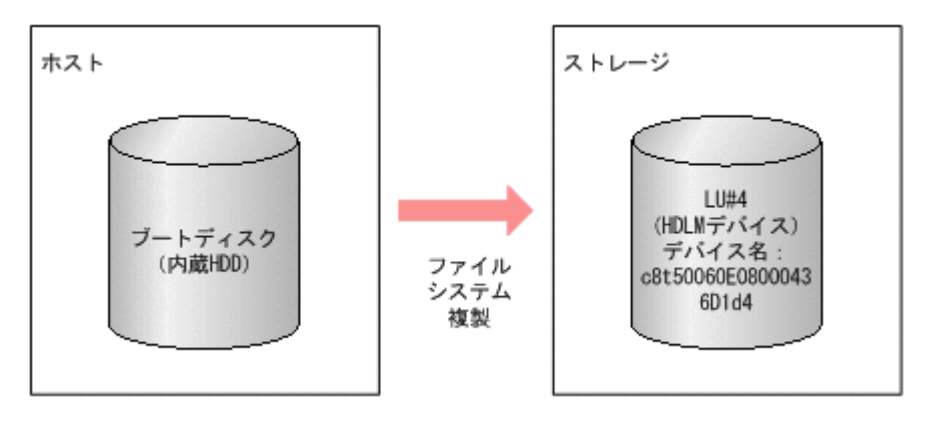

# **SVM** を使用して **HDLM** 管理対象のブートディスク環境をミラー化する

SVM を使用して作成したブートディスクをミラー化します。ブートディスク環境のミラー化につ いての概念を次の図に示します。

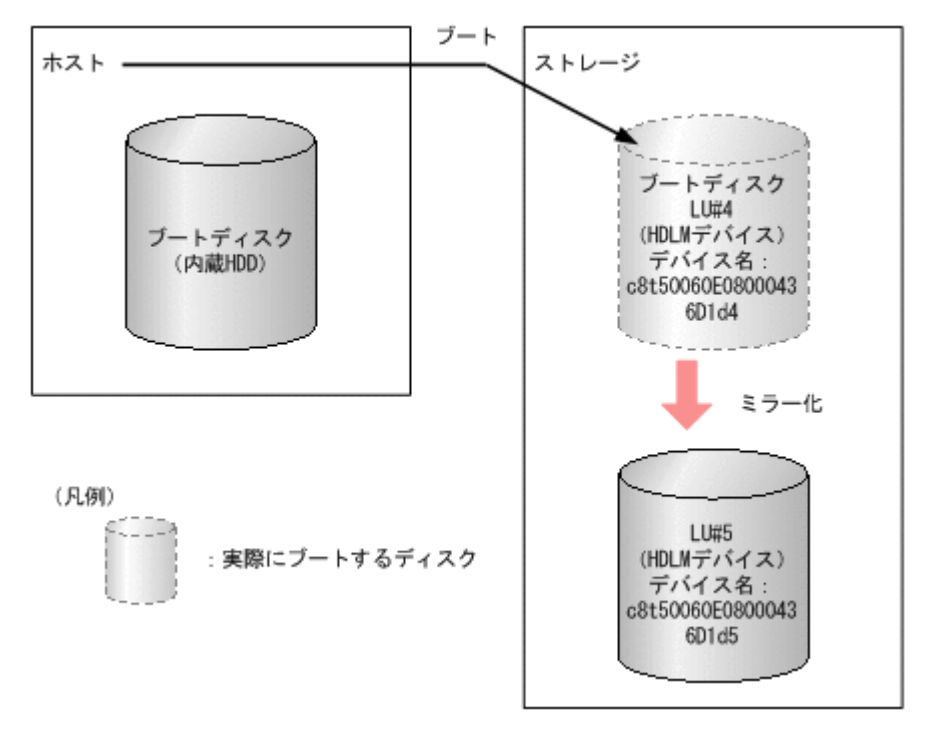

### 図 **3-15 HDLM** 管理対象のブートディスク環境のミラー化

ブートディスクの LU のデバイス名は図のように c8t50060E08000436D1d4 と c8t50060E08000436D1d5 であると仮定します。

また,以降のコマンドおよび設定の例では,それぞれのスライスが次のように割り当てられている と仮定します。

- スライス 0:/(root)ファイルシステム
- スライス 1:スワップデバイスおよびダンプデバイス
- スライス 6:/usr ファイルシステム
- スライス 7:SVM の状態データベース
- 1. 作成したブートディスクと同一の容量を持つ LU をもう 1 つ用意し,スライスの構成および容量 を同一にします。

```
2. SVM の状態データベースを作成します。
  # metadb -a -f c8t50060E08000436D1d4s7
  # metadb -a c8t50060E08000436D1d5s7
3. メタデバイスの名称を決定します。
  ここでは次のように設定します。
  ◦ /(root)ファイルシステム
     d10(mirror) ---- d11(submirror),d12(submirror)
  ◦ swap
     d20(mirror) ---- d21(submirror),d22(submirror)
  \frac{1}{2}d30(mirror) ---- d31(submirror),d32(submirror)
4. メタデバイスを/ (root), swap, /usr に作成し, それぞれをミラー化します (1面ミラー)。
  # metainit -f d11 1 1 c8t50060E08000436D1d4s0
  # metainit d10 -m d11
  # metainit -f d21 1 1 c8t50060E08000436D1d4s1
  # metainit d20 -m d21
  # metainit -f d31 1 1 c8t50060E08000436D1d4s6
  # metainit d30 -m d31
5. /etc/vfstab の swap の定義を,メタデバイス(/dev/md/dsk/d20)に変更し,/usr の定
  義もメタデバイス(/dev/md/dsk/d30)に変更します。
  (変更前)
  /dev/dsk/c8t50060E08000436D1d4s1 - swap - no
  /dev/dsk/c8t50060E08000436D1d4s6 /dev/rdsk/c8t50060E08000436D1d4s6 /
  usr ufs 1 no
  (変更後)
  /dev/md/dsk/d20 - swap - no -
  /dev/md/dsk/d30 /dev/md/rdsk/d30 /usr ufs 1 no -
6. dump デバイスを設定します。
  # dumpadm -d /dev/md/dsk/d20
7. metaroot コマンドを実行します。
  # metaroot d10
8. ホストを再起動します。
9. マシンが起動したら,スワップデバイスおよびダンプデバイスの確認と mount コマンドで/
  (root) および/usr の確認をします。
  # swap -l
  swapfile dev swaplo blocks free<br>
/dev/md/dsk/d20 85,20 16 8409584 84095
                   /dev/md/dsk/d20 85,20 16 8409584 8409584
  # dumpadm
         Dump content: kernel pages
         Dump device: /dev/md/dsk/d20 (swap)
  Savecore directory: /var/crash/host
```

```
 Savecore enabled: yes
  # mount
  / on /dev/md/dsk/d10 read/write/setuid/devices/intr/largefiles/
  logging/xattr/onerror=panic/dev=154000a on Mon Mar 9 11:00:25 2009
  /usr on /dev/md/dsk/d30 read/write/setuid/devices/intr/largefiles/
  logging/xattr/onerror=panic/dev=154001e on Mon Mar 9 11:00:25 2009
10. / (root), swap, /usr を 2 面ミラー構成にします。
  # metainit -f d12 1 1 c8t50060E08000436D1d5s0
  # metattach d10 d12
  # metainit -f d22 1 1 c8t50060E08000436D1d5s1
  # metattach d20 d22
  # metainit -f d32 1 1 c8t50060E08000436D1d5s6
  # metattach d30 d32
11. metastat コマンドを実行して,2 面ミラー構成になっていることを確認します。
  # metastat
  d10: Mirror
       Submirror 0: d11
        State: Okay
       Submirror 1: d12
        State: Okay
       Pass: 1
       Read option: roundrobin (default)
   Write option: parallel (default)
   Size: 25190400 blocks (12 GB)
  d11: Submirror of d10
       State: Okay
       Size: 25190400 blocks (12 GB)
       Stripe 0:
         Device Start Block Dbase
  State Reloc Hot Spare
          /dev/dsk/c8t50060E08000436D1d4s0 0 No 
  Okay Yes
  d12: Submirror of d10
       State: Okay
       Size: 25190400 blocks (12 GB)
       Stripe 0:
          Device Start Block Dbase
  State Reloc Hot Spare
          /dev/dsk/c8t50060E08000436D1d5s0 0 No 
  Okay Yes
          ...
12. HDLM コマンドの view -path オペレーションを実行して,ブートディスクに設定した LU に
  IO が実行されることを確認します。
  # /opt/DynamicLinkManager/bin/dlnkmgr view -path
  Paths:000032 OnlinePaths:000026<br>PathStatus IO-Count IO-Erro
              TO-Count IO-Errors<br>791869 0
  Reduced
  PathID PathName 
  DskName iLU ChaPort 
  Status Type IO-Count IO-Errors DNum HDevName
  000000 0000.0000.0000000000653200.0006 HITACHI .OPEN-V -SUN.<br>210017 0034 0C - Opline Own
  410017 0034 0C Online Own 
                      - c8t50060E08000436D1d4
  000001 0000.0000.0000000000653600.0006 HITACHI .OPEN-V -SUN.<br>410017 0034 1C online Non
                                        Online Non
```
<span id="page-140-0"></span>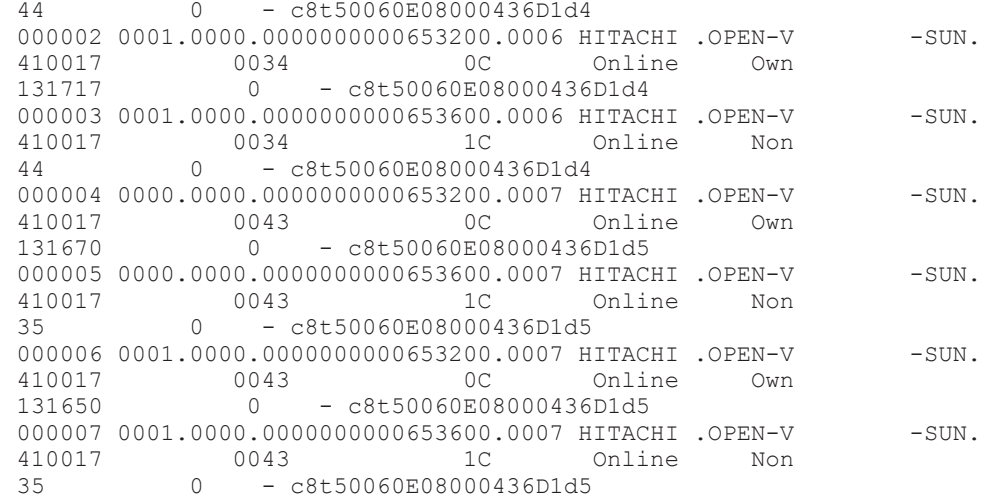

# **(3) SVM** を使用してブートディスクをミラー化している環境に **HDLM** をインストールして ブートディスクを **HDLM** の管理対象にする

はじめに,ブートディスクと同一の容量でかつ同一のスライス構成の LU をブートディスクのミ ラーの数だけ用意します。これらは,移行後のブートディスクになります。

### **HDLM** をインストールして環境を構築する

- 1. 「3.5 HDLM [のインストール](#page-86-0)」を参照し, HDLM をインストールします。
- 2. HDLM ドライバ構成定義ファイル作成ユティリティ(dlmsetconf)で HDLM デバイスの構 成設定を行います。
- 3. ミラー化されているブートディスクの LU を HDLM の管理対象外に設定します。 「3.5.6 HDLM [の新規インストール時の](#page-113-0) HDLM デバイスの非構成機能」を参照してください。
- 4. 再構成リブートを実行します。
	- # reboot -- -r

### ブートディスクを **HDLM** の管理対象にする

ここでは次の図に示すデバイス名を使用して説明します。

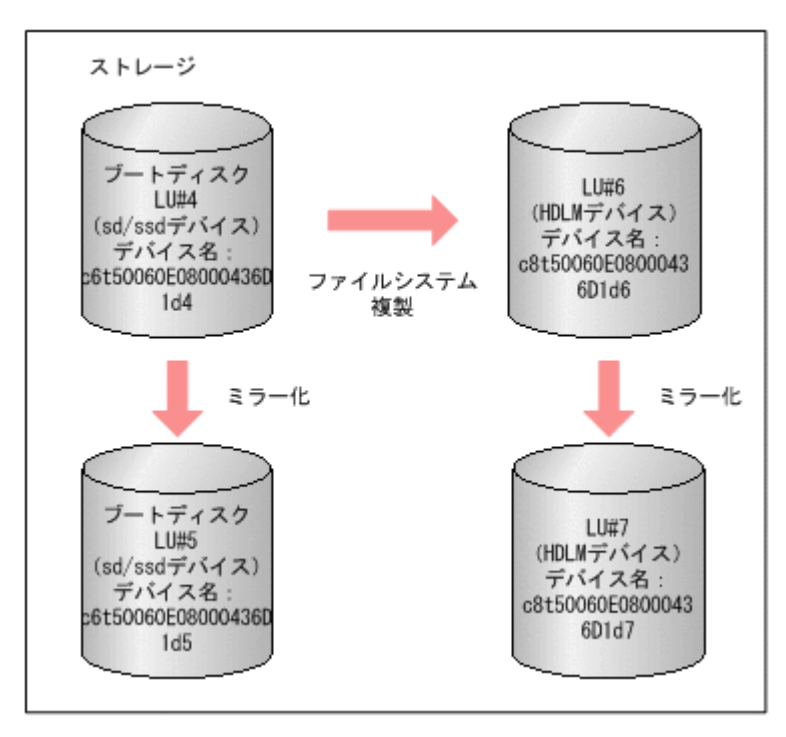

既存のブートディスクの LU のデバイス名は,図のように c6t50060E08000436D1d4 と c6t50060E08000436D1d5 であるとし、移行後のブートディスクの LU のデバイス名は c8t50060E08000436D1d6 と c8t50060E08000436D1d7 であるとします。

また,以降のコマンドおよび設定の例では,それぞれのスライスが次のように割り当てられている と仮定します。

- スライス 0:/(root)ファイルシステム
- スライス 1:スワップデバイスおよびダンプデバイス
- スライス 6:/usr ファイルシステム
- スライス 7:SVM の状態データベース
- 1. メタデバイスの名称を決定します。 既存のブートディスクのメタデバイス名と,移行後のブートディスクは次の表に示すように設定 するものとします。

#### 表 **3-21** メタデバイスの名称

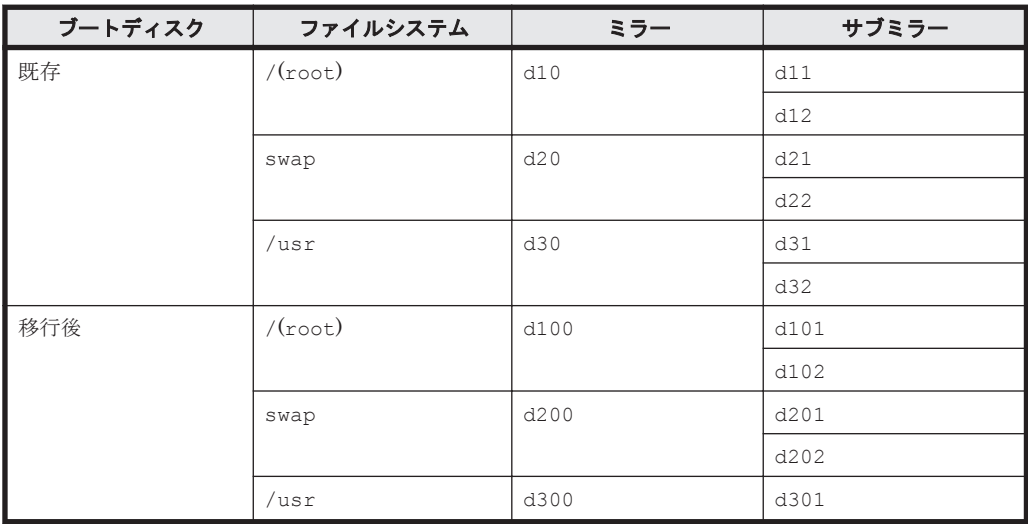

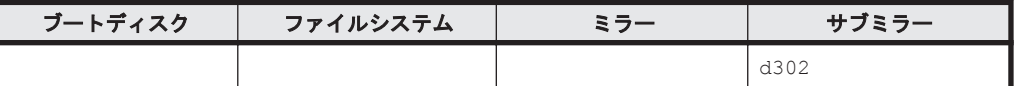

2. HDLM デバイス上にメタデバイスを作成して、ミラー化します(1面ミラー)。

# metainit -f d101 1 1 c8t50060E08000436D1d6s0 # metainit d100 -m d101 # metainit -f d201 1 1 c8t50060E08000436D1d6s1 # metainit d200 -m d201 # metainit -f d301 1 1 c8t50060E08000436D1d6s6 # metainit d300 -m d301

3. 移行後のスライス 0(/ (root) ファイルシステム)を指定して、移行後の環境のブートブロッ クを設定します。

コマンドの実行例を次に示します。

# installboot /usr/platform/`uname -i`/lib/fs/ufs/bootblk /dev/md/ rdsk/d100

4. 移行後の環境の Solaris 基本ファイルシステムを初期化します。

コマンドの実行例を次に示します。

- # newfs /dev/md/rdsk/d100 # newfs /dev/md/rdsk/d300
- 5. 移行後の環境の Solaris 基本ファイルシステムをマウントします。 コマンドの実行例を次に示します。
	- # mount /dev/md/dsk/d100 /mnt0 # mount /dev/md/dsk/d300 /mnt1
- 6. 既存の Solaris 基本ファイルシステムを移行後の環境にコピーします。 コマンドの実行例を次に示します。
	- # ufsdump 0f / | (cd /mnt0; ufsrestore rf -) # ufsdump 0f - /usr | (cd /mnt1; ufsrestore rf -)
- 7. 移行後のブートディスクの/etc/vfstab ファイル (/mnt0/etc/vfstab) を編集して, swap の定義を移行後のメタデバイス(/dev/md/dsk/d200)に変更し,/usr の定義を移行後のメ タデバイス(/dev/md/dsk/d300)に変更します。 (変更前)

/dev/md/dsk/d20 - swap - no - /dev/md/dsk/d30 /dev/md/rdsk/d30 /usr ufs 1 no

(変更後)

/dev/md/dsk/d200 - swap - no - /dev/md/dsk/d300 /dev/md/rdsk/d300 /usr ufs 1 no -

8. 移行後のブートディスクの/etc/dumpadm.conf ファイル(/mnt0/etc/dumpadm.conf)を編 集して、DUMPADM\_DEVICE パラメタのダンプデバイスの定義を移行後の環境のブートディスク に変更します。 (変更前)

DUMPADM\_DEVICE=/dev/md/dsk/d20

(変更後)

DUMPADM\_DEVICE=/dev/md/dsk/d200

9. metaroot コマンドを実行します。-R オプションで移行後の/(root)ファイルシステムのマ ウントポイントを指定してください。

# metaroot -R /mnt0 d100

10. 移行後の環境からブートするために、OBP で指定するブートデバイス名を求めます。

ブートディスクのパスのうち,HDLM が HDLM デバイスの論理デバイスファイル名を決定す るために使用するパスだけブートデバイスに指定できます。そのパスは,「[4.5.1 HDLM](#page-243-0) 運用環 [境を構成変更する場合の注意事項](#page-243-0)」の「(2) [パスの構成を変更した場合について」](#page-244-0)に示す手順で 求められます。

求めたパスの文字列を次のように編集すると,OBP で指定するブートデバイス名になります。

- ssd ドライバのドライバ名(「ssd」)を「disk」に置き換えます。
- 末尾に/(root)ファイルシステムのスライス識別子「( :a」~「:h」のどれか)を付加しま す。

(例)

求めたパス

/pci@8,600000/QLGC,qlc@1,1/fp@0,0/ssd@w50060e8010027a82,6

OBP に指定するパス

/pci@8,600000/QLGC,qlc@1,1/fp@0,0/disk@w50060e8010027a82,6:a

11. 移行後の環境からブートします。

実際にブートするディスクを次の図に示します。
#### 図 **3-17** 移行後の環境からのブート

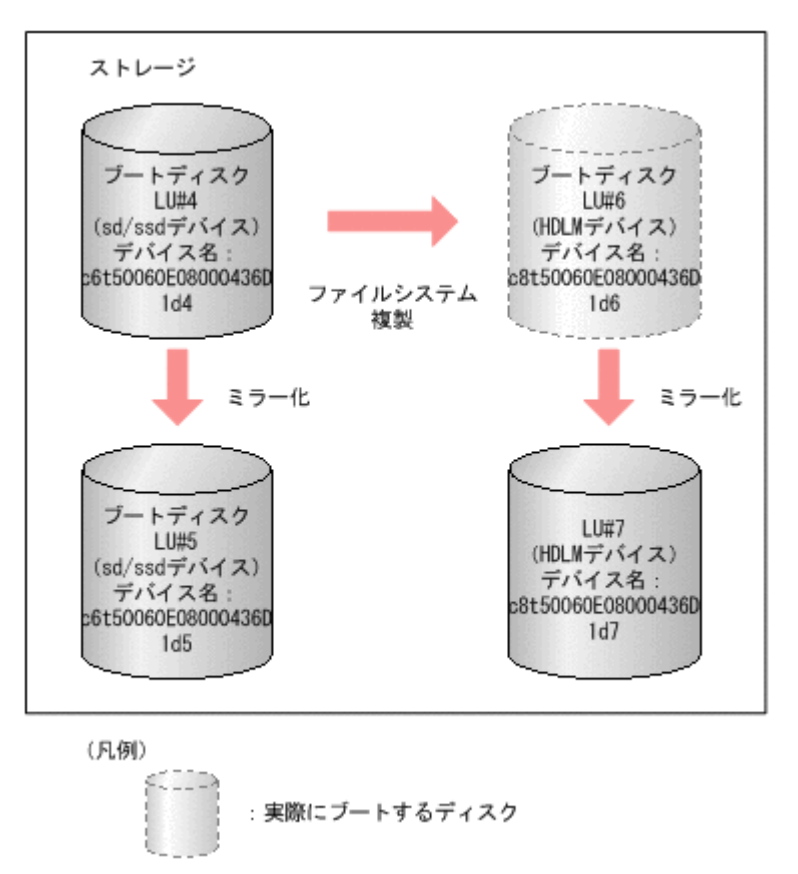

12. マシンが起動したら,スワップデバイスおよびダンプデバイスの確認と mount コマンドで/ (root)および/usr の確認をします。

```
# swap -l
                       dev swaplo blocks free<br>5,200 16 8409584 8409584
  /dev/md/dsk/d200 85,200
  # dumpadm
         Dump content: kernel pages
          Dump device: /dev/md/dsk/d200 (swap)
  Savecore directory: /var/crash/host
     Savecore enabled: yes
  # mount
  / on /dev/md/dsk/d100 read/write/setuid/devices/intr/largefiles/
  logging/xattr/onerror=panic/dev=1540064 on Mon Mar 9 11:00:25 2009
  /usr on /dev/md/dsk/d300 read/write/setuid/devices/intr/largefiles/
  logging/xattr/onerror=panic/dev=154012c on Mon Mar 9 11:00:25 2009
13. / (root), swap, /usr を 2 面ミラー構成にします。
  # metainit -f d102 1 1 c8t50060E08000436D1d7s0
  # metattach d100 d102
  # metainit -f d202 1 1 c8t50060E08000436D1d7s1
  # metattach d200 d202
  # metainit -f d302 1 1 c8t50060E08000436D1d7s6
  # metattach d300 d302
14. SVM の状態データベースの複製を移行後のブートディスクに作成します。
  # metadb -a c8t50060E08000436D1d6s7
```

```
# metadb -a c8t50060E08000436D1d7s7
15. 移行前の SVM の環境を削除します。
  # metaclear d10 d11 d12
  # metaclear d20 d21 d22
  # metaclear d30 d31 d32
  # metadb -d c6t50060E08000436D1d4s7
  # metadb -d c6t50060E08000436D1d5s7
16. metastat コマンドを実行して,2 面ミラー構成になっていることを確認します。
  # metastat
  d100: Mirror
      Submirror 0: d101
        State: Okay
      Submirror 1: d102
       State: Okay
      Pass: 1
      Read option: roundrobin (default)
       Write option: parallel (default)
      Size: 25190400 blocks (12 GB)
  d101: Submirror of d100
      State: Okay
       Size: 25190400 blocks (12 GB)
      Stripe 0:
        Device Start Block Dbase
  State Reloc Hot Spare
          /dev/dsk/c8t50060E08000436D1d6s0 0 No 
  Okay Yes
  d102: Submirror of d100
      State: Okay
      Size: 25190400 blocks (12 GB)
      Stripe 0:
        Device Start Block Dbase
  State Reloc Hot Spare
          /dev/dsk/c8t50060E08000436D1d7s0 0 No 
  Okay Yes
         ...
17. HDLM コマンドの view -path オペレーションを実行して,移行後のブートディスクに設定し
  た LU に IO が実行されることを確認します。
  # /opt/DynamicLinkManager/bin/dlnkmgr view -path
  Paths:000032 OnlinePaths:000026
  PathStatus IO-Count IO-Errors
  Reduced
  PathID PathName 
  DskName iLU ChaPort 
  Status Type IO-Count IO-Errors DNum HDevName
  000000 0000.0000.00000000000653200.0006 HITACHI .OPEN-V -SUN.<br>0011 0017 0034 0C - Online Own
  410017 0034 0C Online Own 
               0 - c8t50060E08000436D1d6
  000001 0000.0000.00000000000653600.0006 HITACHI .OPEN-V -SUN.<br>410017 0034 1C Online Non
                                    Online Non
  44 0 - c8t50060E08000436D1d6
  000002 0001.0000.00000000000653200.0006 HITACHI .OPEN-V -SUN.<br>0034 0C Online Own
  410017 0034 0C Online Own 
  131717 0 - c8t50060E08000436D1d6
  000003 0001.0000.0000000000653600.0006 HITACHI .OPEN-V -SUN.
  410017 0034 1C Online Non 
  44 0 - c8t50060E08000436D1d6
  000004 0000.0000.00000000000653200.0007 HITACHI .OPEN-V -SUN.<br>410017 0043 0C opline Own
  410017 0043 0C Online Own 
                    - c8t50060E08000436D1d7
```
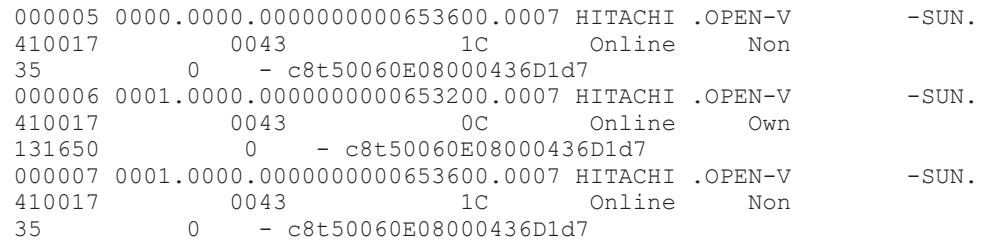

18. 移行前の環境,および移行後の環境の内容をバックアップします。

バックアップは,次の場合に必要になります。

- 移行後の環境に異常が発生した場合 移行前の環境からブートして,移行後の環境の修復作業に使用します。また,移行後の環境 のバックアップをリストアして修復することもできます。
- ブートディスク環境からローカルブートディスク環境に移行して,ブートディスク環境を構 築する前の状態に戻す場合

## **(4) HDLM** をアンインストールする

はじめに,ブートディスクと同一の容量でかつ同一のスライス構成の LU をブートディスクのミ ラーの数だけ用意します。これらは,移行後のブートディスクになります。

#### 新しく用意した **LU** を **HDLM** の管理対象外にする

- 1. dlmsetconf ユティリティで HDLM デバイスの構成設定を行います。
- 2. 新しく用意した LU を HDLM の管理対象外に設定します。 「3.5.6 HDLM [の新規インストール時の](#page-113-0) HDLM デバイスの非構成機能」を参照してください。
- 3. 再構成リブートを実行します。

# reboot -- -r

#### 環境を構築して **HDLM** をアンインストールする

ここでは次の図に示すデバイス名を使用して説明します。

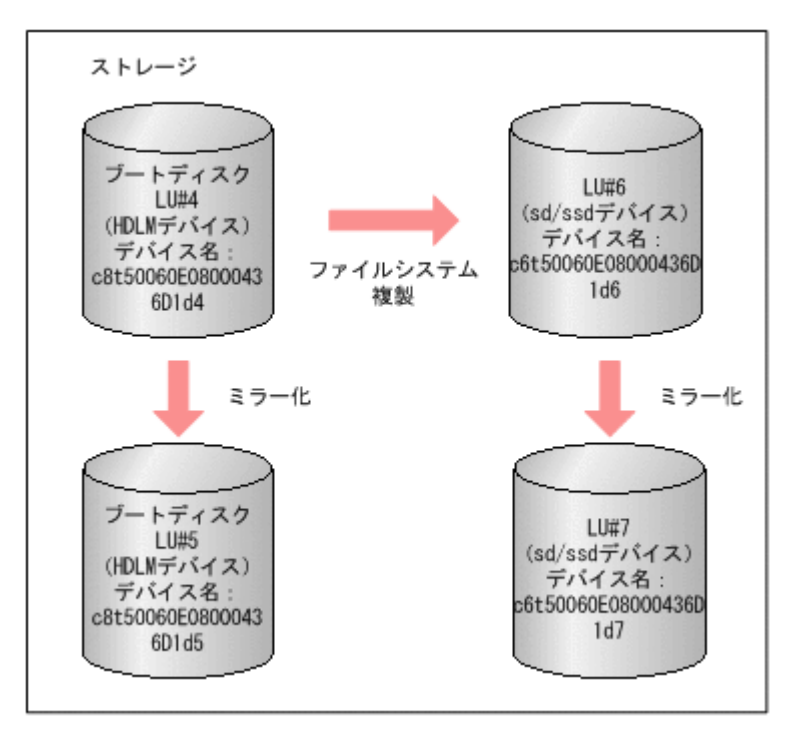

既存のブートディスクの LU のデバイス名は,図のように c8t50060E08000436D1d4 と c8t50060E08000436D1d5 であるとし、移行後のブートディスクの LU のデバイス名は c6t50060E08000436D1d6 と c6t50060E08000436D1d7 であるとします。

また,以降のコマンドおよび設定の例では,それぞれのスライスが次のように割り当てられている と仮定します。

- スライス 0:/(root)ファイルシステム
- スライス 1:スワップデバイスおよびダンプデバイス
- スライス 6:/usr ファイルシステム
- スライス 7:SVM の状態データベース
- 1. メタデバイスの名称を決定します。

既存のブートディスクのメタデバイス名と,移行後のブートディスクは「表 3-22 メタデバイス の名称」に示すように設定するものとします。

#### 表 **3-22** メタデバイスの名称

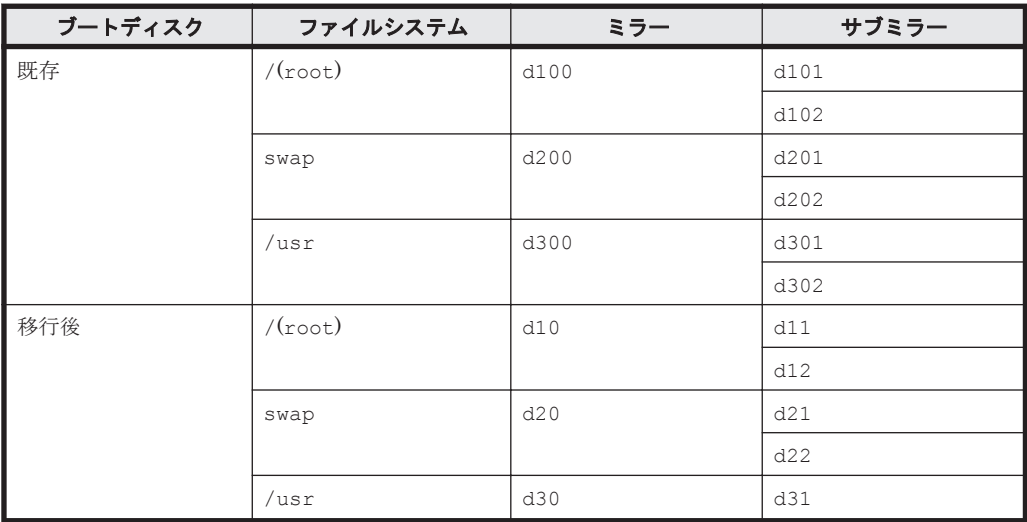

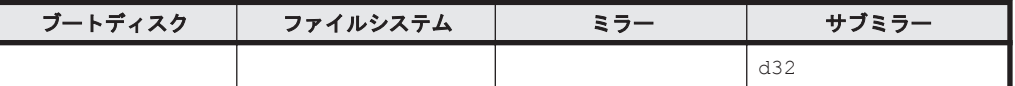

2. sd/ssd デバイス上にメタデバイスを作成して、ミラー化します(1面ミラー)。

# metainit -f d11 1 1 c6t50060E08000436D1d6s0 # metainit d10 -m d11 # metainit -f d21 1 1 c6t50060E08000436D1d6s1 # metainit d20 -m d21 # metainit -f d31 1 1 c6t50060E08000436D1d6s6 # metainit d30 -m d31

3. 移行後のスライス 0(/ (root) ファイルシステム)を指定して、移行後の環境のブートブロッ クを設定します。

コマンドの実行例を次に示します。

# installboot /usr/platform/`uname -i`/lib/fs/ufs/bootblk /dev/md/ rdsk/d10

4. 移行後の環境の Solaris 基本ファイルシステムを初期化します。

コマンドの実行例を次に示します。

- # newfs /dev/md/rdsk/d10 # newfs /dev/md/rdsk/d30
- 5. 移行後の環境の Solaris 基本ファイルシステムをマウントします。 コマンドの実行例を次に示します。
	- # mount /dev/md/dsk/d10 /mnt0 # mount /dev/md/dsk/d30 /mnt1
- 6. 既存の Solaris 基本ファイルシステムを移行後の環境にコピーします。 コマンドの実行例を次に示します。
	- # ufsdump 0f / | (cd /mnt0; ufsrestore rf -) # ufsdump 0f - /usr | (cd /mnt1; ufsrestore rf -)
- 7. 移行後のブートディスクの/etc/vfstab ファイル (/mnt0/etc/vfstab) を編集して, swap の定義を移行後のメタデバイス(/dev/md/dsk/d20)に変更し,/usr の定義を移行後のメタ デバイス(/dev/md/dsk/d30)に変更します。 (変更前)

/dev/md/dsk/d200 - swap - no - /dev/md/dsk/d300 /dev/md/rdsk/d300 /usr ufs 1 no

(変更後)

 $/\text{dev}/\text{md}/\text{dsk}/\text{d}20$  - swap - no /dev/md/dsk/d30 /dev/md/rdsk/d30 /usr ufs 1 no

8. 移行後のブートディスクの/etc/dumpadm.conf ファイル(/mnt0/etc/dumpadm.conf)を 編集して、DUMPADM\_DEVICE パラメタのダンプデバイスの定義を移行後の環境のブートディス クに変更します。 (変更前)

```
DUMPADM_DEVICE=/dev/md/dsk/d200
```
(変更後)

DUMPADM\_DEVICE=/dev/md/dsk/d20

9. metaroot コマンドを実行します。 -R オプションで移行後の/(root)ファイルシステムのマウントポイントを指定してください。 コマンドの実行例を次に示します。

# metaroot -R /mnt0 d10

10. 移行後の環境からブートします。 実際にブートするディスクを次の図に示します。

図 **3-19** 移行後の環境からのブート

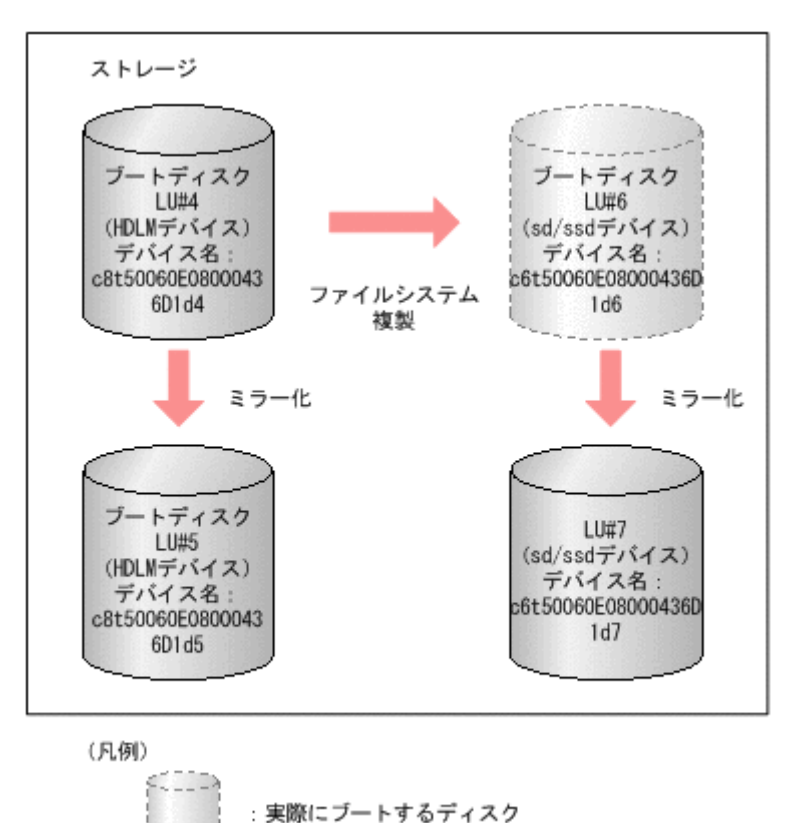

11. マシンが起動したら,スワップデバイスおよびダンプデバイスの確認と mount コマンドで/ (root)および/usr の確認をします。

```
# swap -l
swapfile dev swaplo blocks free<br>
/dev/md/dsk/d20 85,20 16 8409584 84095
                                    /dev/md/dsk/d20 85,20 16 8409584 8409584
# dumpadm
        Dump content: kernel pages
         Dump device: /dev/md/dsk/d20 (swap)
Savecore directory: /var/crash/host
   Savecore enabled: yes
# mount
/ on /dev/md/dsk/d10 read/write/setuid/devices/intr/largefiles/
```

```
logging/xattr/onerror=panic/dev=154000a on Mon Mar 9 11:00:25 2009
  /usr on /dev/md/dsk/d30 read/write/setuid/devices/intr/largefiles/
  logging/xattr/onerror=panic/dev=154001e on Mon Mar 9 11:00:25 2009
12. / (root), swap, /usr を 2 面ミラー構成にします。
  # metainit -f d12 1 1 c6t50060E08000436D1d7s0
  # metattach d10 d12
  # metainit -f d22 1 1 c6t50060E08000436D1d7s1
  # metattach d20 d22
  # metainit -f d32 1 1 c6t50060E08000436D1d7s6
  # metainit d30 d32
13. SVM の状態データベースの複製を移行後のブートディスクに作成します。
  # metadb -a c6t50060E08000436D1d6s7
  # metadb -a c6t50060E08000436D1d7s7
14. 移行前の SVM の環境を削除します。
  # metaclear d100 d101 d102
  # metaclear d200 d201 d202
  # metaclear d300 d301 d302
  # metadb -d c8t50060E08000436D1d4s7
  # metadb -d c8t50060E08000436D1d5s7
15. metastat コマンドを実行して,2 面ミラー構成になっていることを確認します。
  # metastat
  d10: Mirror
       Submirror 0: d11
        State: Okay
       Submirror 1: d12
        State: Okay
       Pass: 1
       Read option: roundrobin (default)
       Write option: parallel (default)
       Size: 25190400 blocks (12 GB)
  d11: Submirror of d10
       State: Okay
       Size: 25190400 blocks (12 GB)
       Stripe 0:
          Device Start Block Dbase 
  State Reloc Hot Spare
          /dev/dsk/c6t50060E08000436D1d6s0 0 No 
  Okay Yes
  d12: Submirror of d10
       State: Okay
       Size: 25190400 blocks (12 GB)
       Stripe 0:
         Device Start Block Dbase
  State Reloc Hot Spare
          /dev/dsk/c6t50060E08000436D1d7s0 0 No 
  Okay Yes
          ...
16. HDLM をアンインストールします。
```
「[3.18 HDLM](#page-214-0) の設定解除」を参照し, HDLM をアンインストールします。

# **3.7 ZFS** ファイルシステム上のブートディスク環境の構築

この節では、ZFS ファイルシステム上のブートディスク環境を構築する手順について説明します。

# **3.7.1 ZFS** ファイルシステムを使用したブートディスク環境について

HDLM は、ZFS ファイルシステムのブートディスクをストレージシステム上に構築した環境をサ ポートします。このようなブートディスク環境を,ZFS ブートディスク環境と表記します。

ここでは、ZFS ファイルシステム上のブートディスク環境を構築する 3 とおりの手順の概要につい て説明します。移行前のブートディスクがローカルディスクではなく,ストレージシステム上の HDLM 管理対象外のディスクでも,同じ手順で HDLM が管理する ZFS ブートディスク環境に移行 することができます。

#### **(1) Solaris 10** のコマンドを使用する手順

対象 OS:Solaris 10

手順の概要:

- 1. HDLM デバイス上に移行後のルートプールを作成します。
- 2. dlmpresanboot ユティリティを実行します。
- 3. lucreate コマンドを実行して、移行前のブート環境を HDLM デバイスにコピーします。
- 4. dlmpostsanboot ユティリティを実行します。
- 5. HDLM デバイスをブートデバイスに設定します。
- 6. ホストを再起動します。
- 7. 移行後のブートディスク環境を構築します。 移行前の/export および/export/home ディレクトリ下のデータを移行後の環境にコピーし ます。

手順の詳細については,「3.7.2 ZFS [ブートディスク環境の作成\(](#page-152-0)Solaris 10 の場合)」を参照してく ださい。

## **(2) HDLM ZFS** ブートディスク環境構築支援ユティリティ(**dlmzfsboot**)を使用する手順

対象 OS: Solaris  $11.0 \sim 11.3$ 

Solaris 11.4 では,beadm コマンドで移行前のブート環境を HDLM デバイスにコピーできないた め,この手順は使用できません。「(3) HDLM ZFS [ブートディスク環境移行ユティリティ](#page-152-0) (dlmmkboot[\)を使用する手順](#page-152-0)」を使用してください。

手順の概要·

- 1. HDLM デバイス上に移行後のルートプールを作成します。
- 2. dlmzfsboot ユティリティを実行します。

dlmzfsboot ユティリティを実行すると、次の処理が自動で実行されます。

- dlmpresanboot ユティリティを実行します。
- beadm コマンドを実行して,移行前のブート環境を HDLM デバイスにコピーします。
- dlmpostsanboot ユティリティを実行します。
- HDLM デバイスをブートデバイスに設定します。
- 3. ホストを再起動します。
- <span id="page-152-0"></span>4. 移行後のブートディスク環境を構築します。
	- スワップデバイスおよびダンプデバイスを ZFS ブートディスク環境に移行します。
	- 移行前の/export および/export/home ディレクトリ下のデータを移行後の環境にコピー します。

手順の詳細については,「3.7.3 ZFS [ブートディスク環境の作成\(](#page-155-0)Solaris 11.0~11.3 の場合)」を参 照してください。

### **(3) HDLM ZFS** ブートディスク環境移行ユティリティ(**dlmmkboot**)を使用する手順

対象 OS: Solaris 10, Solaris 11.0  $\sim$ 11.4

Solaris 11.4 では,この手順を使用してください。Solaris 10 および Solaris 11.0~11.3 でも,この 手順でブートディスク環境を構築できます。

手順の概要:

- 1. dlmmkboot ユティリティを実行します。 dlmmkboot ユティリティを実行すると、次の処理が自動で実行されます。
	- dlmpresanboot ユティリティを実行します。
	- zpool attach コマンドを実行して,移行前のディスクと HDLM デバイスをミラー化しま す。
	- zpool detach コマンドを実行して,ミラーから移行前のディスクを切り離します。
	- dlmpostsanboot ユティリティを実行します。
	- HDLM デバイスをブートデバイスに設定します。
- 2. ホストを再起動します。

手順の詳細については,「3.7.4 ZFS [ブートディスク環境の作成\(](#page-160-0)Solaris 10 および Solaris 11 の場 [合\)](#page-160-0)」を参照してください。

Solaris 10 のコマンドを使用する手順および dlmzfsboot ユティリティを使用する手順との相違 点:

- · Solaris 10 および Solaris 11.0~11.4 でも, 共通の手順でブートディスク環境を作成できます。
- HDLM デバイスからホストを再起動したあとに,移行後のブートディスク環境を構築する手順 が必要ありません。
- 移行前のブートディスクをブートデバイスに再設定しても,移行前のディスクから起動すること はできません。ZFS ブートディスク環境を構築する前に,移行前のブートディスク環境を必ず バックアップしてください。

# **3.7.2 ZFS** ブートディスク環境の作成(**Solaris 10** の場合)

Solaris 10 の場合の, ZFS ブートディスク環境を作成する手順について説明します。

<span id="page-153-0"></span>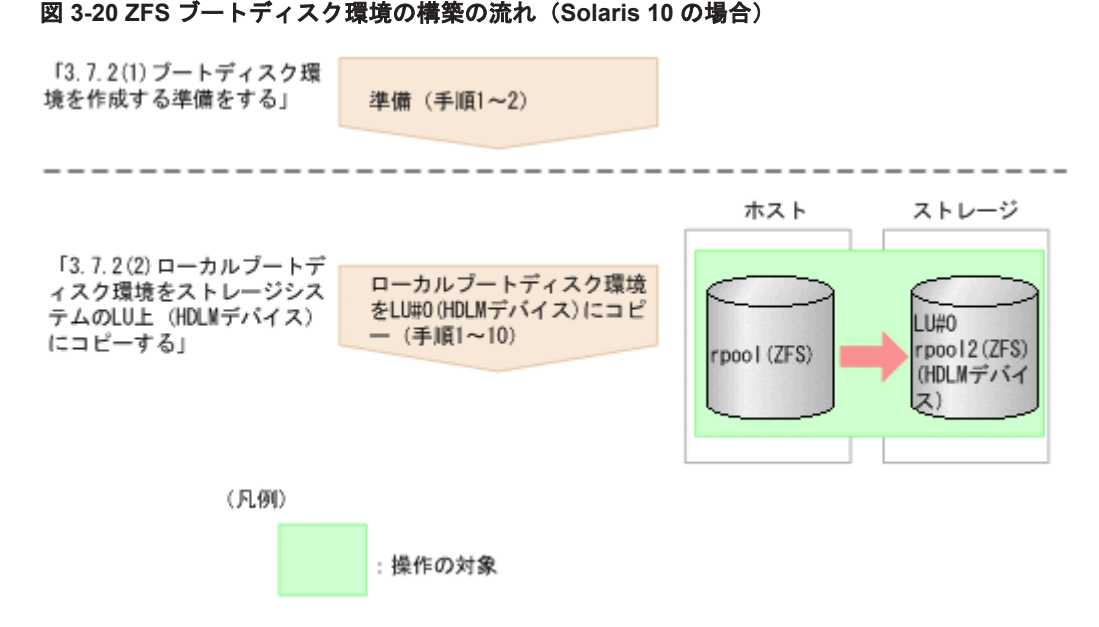

- 1. ブートディスク環境を作成する準備をします。
- 2. ZFS 上にある ローカルブートディスク環境をストレージシステム上の LU(HDLM デバイス) にコピーします。

移行前のブートディスクのファイルシステムが UFS の場合も同じ手順で構築できます。

#### 注意事項

移行先デバイスに対し動的パス削除を行っている場合,再構成リブートを行ったあとにブート ディスク環境の構築を行ってください。

# reboot -- -r

## **(1)** ブートディスク環境を作成する準備をする

ローカルブートディスク環境をストレージシステムの LU 上(HDLM デバイス)にコピーする前 に,次の準備をしてください。

- 1. ローカルブートディスクと同じ容量のブートディスク用の LU が 2 つ必要となります。あらか じめ,ストレージシステム上に作成します。
- 2. 手順 1 で用意した LU を HDLM の管理下にし,ブートディスク用の HDLM デバイスに対して, dlmpresanboot ユティリティを実行します。

# /opt/DynamicLinkManager/bin/dlmpresanboot -d *HDLM* デバイス名 ブートディスク用の HDLM デバイス名を c2t50060E8010253334d0 とした場合の例を次に 示します。

VTOC ラベルの場合

VTOC ラベルの場合は,HDLM デバイス名のあとにスライス 0 を指定してください。

# /opt/DynamicLinkManager/bin/dlmpresanboot -d /dev/dsk/ c2t50060E8010253334d0s0

# **(2)** ローカルブートディスク環境をストレージシステムの **LU** 上(**HDLM** デバイス)にコピーす る

ローカルブートディスク環境をストレージシステムの LU 上(HDLM デバイス)にコピーします。

1. LU#0 に,ディスクスライスを設定します。 LU のディスクスライスはそれぞれ次のように設定してください。

- スライス 0:すべてのディスク領域を割り当てます。
- スライス 2:すべてのディスク領域を割り当てます。

そのほかのスライスは使用しません 。

2. zpool create コマンドを実行して, HDLM デバイス上にルートプールを作成します。 # zpool createルートプール名 LUの HDLM デバイス名 ルートプール名を rpool2,LU の HDLM デバイス名を c2t50060E8010253334d0 とした場合の 例を次に示します。

VTOC ラベルの場合

VTOC ラベルの場合は,HDLM デバイス名のあとにスライス 0 を指定してください。

- # zpool create rpool2 c2t50060E8010253334d0s0
- 3. zpool status コマンドを実行して,ルートプールが正しく作成できていることを確認します。

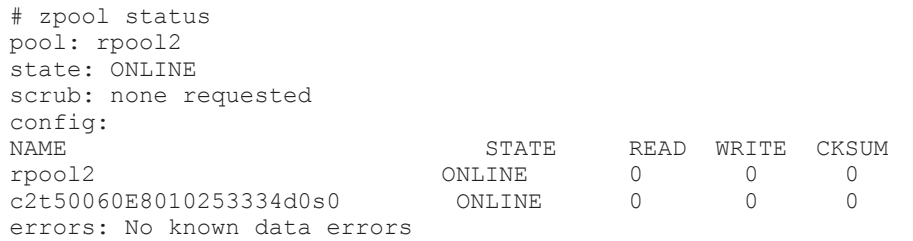

- 4. lucreate コマンドを実行して、ローカルブートディスク環境を LU#0 にコピーします。
	- # lucreate -n任意のブートディスク環境名 -pルートプール名
	- ブートディスク環境名を zfsBE,ルートプール名を rpool2 とした場合の例を次に示します。

# lucreate -n zfsBE -p rpool2 コマンドが正常終了すると,ブートディスクが rpool2 にコピー されます。

5. lustatus コマンドを実行して,コピーした ZFS ブートディスク環境を確認します。

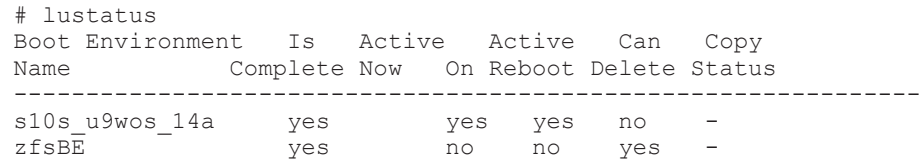

6. 次のコマンドを実行して,ZFS ブートディスク環境でブートできるように設定します。

# luactivateブートディスク環境名

# installboot -F zfs /usr/platform/`uname -i`/lib/fs/zfs/bootblk $LU$   $\oslash$ HDLM デバイス名

なお,installboot コマンドに指定する HDLM デバイスは raw デバイスです。

ブートディスク環境名を zfsBE,LU の HDLM デバイス名を c2t50060E8010253334d0s0 と した場合の例を次に示します。

```
# luactivate zfsBE
```
# installboot -F zfs /usr/platform/`uname -i`/lib/fs/zfs/bootblk /dev/ rdsk/c2t50060E8010253334d0s0

7. dlmpostsanboot ユティリティを実行します。

# /opt/DynamicLinkManager/bin/dlmpostsanboot -d *HDLM* デバイス名 LU の HDLM デバイス名は「3.7.2 ZFS [ブートディスク環境の作成\(](#page-152-0)Solaris 10 の場合)」の 「(1) [ブートディスク環境を作成する準備をする](#page-153-0)」手順 2 で指定した HDLM デバイス名を指定し てください。

<span id="page-155-0"></span>ブートディスク用の HDLM デバイス名を c2t50060E8010253334d0s0 とした場合の例を次に 示します。

# /opt/DynamicLinkManager/bin/dlmpostsanboot -d /dev/dsk/ c2t50060E8010253334d0s0

8. eeprom コマンドを実行して,移行後のデバイスをブートデバイスに設定します。

# eeprom boot-device=/pci@7c0/pci@0/pci@1/pci@0,2/SUNW,qlc@2,1/ fp@0,0/disk@w50060e8010027a80,8:a ブートデバイス名を設定する手順については「3.6.2 [ブートディスク環境の構築の手順](#page-125-0)」の「[\(5\)](#page-131-0) [移行後の環境を構築する](#page-131-0)」手順 11 を参照してください。

9. init コマンドを実行して,ホストを再起動します。

```
\# init 6
ホストを再起動するとき,reboot コマンドは使わないでください。
```
10. zpool export コマンドを実行して、移行前のローカルブートディスク環境にあるルートプー ルをエクスポートします。

```
# zpool export 移行前のルートプール
```
移行前のルートプール名を rpool とした場合の例を次に示します。

# zpool export rpool

ホスト再起動後の設定

• 移行前が ZFS ブートディスク環境の場合 手順 4 で実行した lucreate コマンドでは、/export ディレクトリおよび/export/home ディレクトリはコピーされません。 これらのディレクトリ下のデータをコピーしたい場合は,/export ディレクトリおよび/

export/home ディレクトリを移行後の環境にコピーしてください。コピーの手順が不明な場 合は,Oracle サポートサービスを契約した会社へお問い合わせください。

• 移行前が UFS ブートディスク環境の場合

移行前のルートファイルシステム(スワップを含む)以外の UFS ファイルシステムは, lucreate コマンドを実行しても移行後のルートプールにコピーできません。また、移行後の 環境でも移行前の UFS ファイルシステムはマウントされたままになります。

移行前の UFS ファイルシステムを使用したくない場合は,移行後のルートプールにファイルシ ステムの内容をコピーしてください。UFS ファイルシステムの内容をコピーする方法,および 移行前の UFS ファイルシステムのマウントを解除する方法が不明な場合,Oracle サポートサー ビスを契約した会社へお問い合わせください。

# **3.7.3 ZFS** ブートディスク環境の作成(**Solaris 11.0**~**11.3** の場合)

Solaris 11.0~11.3 の場合に,HDLM ZFS ブートディスク環境構築支援ユティリティ (dlmzfsboot)を使用して,ZFS ブートディスク環境を作成する手順について説明します。

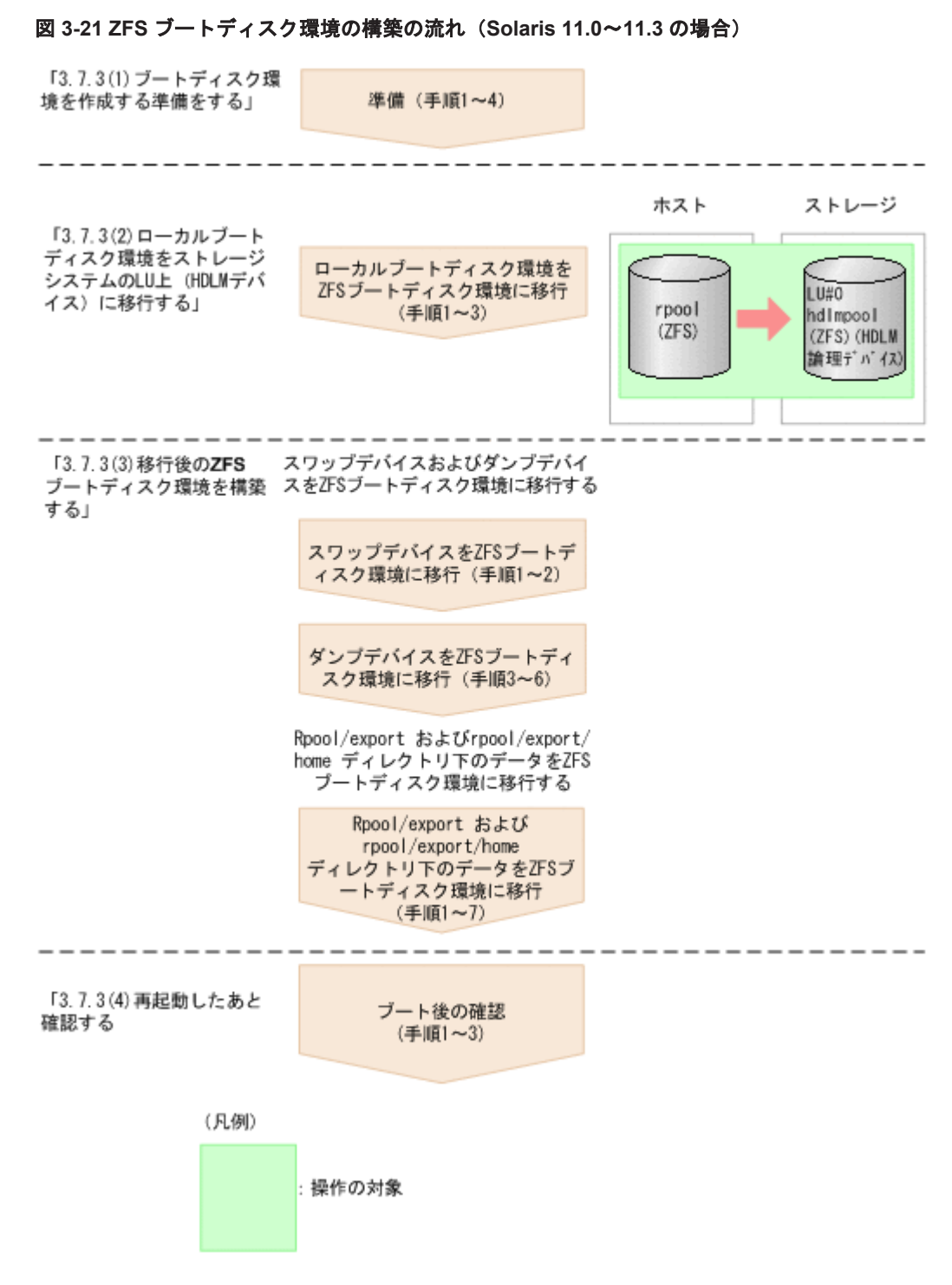

- 1. ブートディスク環境を作成する準備をします。
- 2. ZFS 上にある ローカルブートディスク環境をストレージシステム上の LU(HDLM デバイス) に移行します。
- 3. 移行後の ZFS ブートディスク環境を構築します。

#### 注意事項

- 移行先デバイスに対し動的パス削除を行っている場合,再構成リブートを行ったあとに ブートディスク環境の構築を行ってください。
	- # reboot -- -r
- ベリファイドブートの設定が enforce の場合は,HDLM ドライバがロードされないため, ブートディスク環境が構築できません。また,ブートディスク環境を運用しているときに,

HDLM の環境構築 **157**

ベリファイドブートの設定を enforce にした場合は,再起動すると,HDLM ドライバがロー ドできないため,カーネルパニックが発生します。この場合は,ベリファイドブートの設 定を none または warning にするか,もしくは,「3.17 [ベリファイドブートを適用している](#page-212-0) [システムの設定](#page-212-0)」の手順に従って,HDLM ドライバの証明書をシステムに設定してくださ い。

### **(1)** ブートディスク環境を作成する準備をする

ローカルブートディスク環境をストレージシステムの LU 上(HDLM デバイス)に移行する前に, 次の準備をしてください。

- 1. ローカルブートディスク環境の/ (root) ディレクトリ, /var ディレクトリ, および/export ディレクトリをそれぞれバックアップします。
- 2. ローカルブートディスクと同じ容量のブートディスク用の LU が 1 つ必要となります。あらか じめ,ストレージシステム上に作成します。
- 3. 手順 2 で用意した LU を HDLM の管理下にします。
- 4. 「3.17 [ベリファイドブートを適用しているシステムの設定」](#page-212-0)の手順に従って,ベリファイドブー トに関する HDLM ドライバの証明書をシステムに設定します。

## **(2)** ローカルブートディスク環境をストレージシステムの **LU** 上(**HDLM** デバイス)に移行する

dlmzfsboot ユティリティを使用して,ローカルブートディスク環境をストレージシステムの LU 上 (HDLM デバイス) に移行します。dlmzfsboot ユティリティについては,「[7.12 dlmzfsboot](#page-397-0) HDLM ZFS [ブートディスク環境構築支援ユティリティ」](#page-397-0)を参照してください。

1. dlmzfsboot ユティリティを実行して,ブートディスク環境を移行します。

/opt/DynamicLinkManager/bin/dlmzfsboot -dHDLM デバイス名 -pルートプール名 -b任意の ZFS ブートディスク環境名

ブートディスク用の HDLM デバイス名を c6t50060E8010027A80d7, ルートプール名を 「hdlmpool」, ZFS ブートディスク環境名を「hdlmboot」とした場合の例を次に示します。

# /opt/DynamicLinkManager/bin/dlmzfsboot -d c6t50060E8010027A80d7 -p hdlmpool -b hdlmboot -r を指定して dlmzfsboot ユティリティを実行した場合,ホストを再起動して,移行後の環境 からブートします。

-s を指定しないで dlmzfsboot ユティリティを実行した場合,途中でコマンド実行の確認メッ セージが表示されます。確認メッセージに対して,コマンドを実行する場合は「y」を,実行し ない場合は「n」を入力してください。

あとから ZFS ブートディスク環境名を確認する手順については,「3.6.2 [ブートディスク環境の](#page-125-0) [構築の手順](#page-125-0)」の「(5) [移行後の環境を構築する」](#page-131-0)手順 11 を参照してください。

2. dlmzfsboot ユティリティをリブートしない指定(-r を省略)で実行した場合は,init コマ ンドを実行して,ホストを再起動します。

# init 6 ホストを再起動するとき, reboot コマンドは使わないでください。

3. beadm list コマンドを実行して,作成したブートデバイス「hdlmboot」から OS がブートさ れたことを確認してください。 作成したブートデバイス「hdlmboot」行の,「Active」が「NR」となっていることを確認し てください。

# beadm list Active Mountpoint Space Policy Created -- ------ ---------- ----- ------ -------

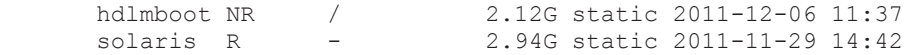

### **(3)** 移行後の **ZFS** ブートディスク環境を構築する

移行後の ZFS ブートディスク環境を構築する手順について説明します。

ここでは、移行前のローカルブートディスク環境のルートプール名を「rpool」、移行後の ZFS ブー トディスク環境のルートプール名を「hdlmpool」とします。

#### スワップデバイスおよびダンプデバイスを **ZFS** ブートディスク環境に移行する

スワップデバイスおよびダンプデバイスを ZFS ブートディスク環境に移行します。

1. zfs create コマンドを実行して,移行後のルートプール「hdlmpool」にファイルシステム のスワップデバイスを作成します。

スワップデバイスおよびブロックのサイズは運用環境によって異なります。

# zfs create -V 4G -b 8k hdlmpool/swap

- # swap -a /dev/zvol/dsk/hdlmpool/swap
- # swap -d /dev/zvol/dsk/rpool/swap
- 2. 移行後の ZFS ブートディスク環境の/etc/vfstab ファイルを編集して,スワップデバイスの 定義を移行前の環境のローカルブートディスクから移行後の環境の ZFS ブートディスクに変更 します。

```
例を次に示します。
```
変更前

```
/dev/zvol/dsk/rpool/swap - - 
swap - no
```
変更後

```
/dev/zvol/dsk/hdlmpool/swap - - 
swap - no
```
3. zfs create コマンドを実行して、移行後のルートプール「hdlmpool」にファイルシステム のダンプデバイスを作成します。

ダンプデバイスのサイズは運用環境によって異なります。

# zfs create -V 3G hdlmpool/dump

- 4. Solaris 11.2 以降の場合は、次のコマンドを実行してください。
	- # mkdir /var/share/crash
- 5. dumpadm コマンドを実行して,移行後の ZFS ブートディスク環境のダンプデバイスに変更しま す。

# dumpadm -d /dev/zvol/dsk/hdlmpool/dump

6. dumpadm コマンドを実行して,ダンプデバイスが移行後の「hdlmpool/dump」に変更された ことを確認してください。

```
# dumpadm
       Dump content: kernel pages
       Dump device: /dev/zvol/dsk/hdlmpool/dump (dedicated)
       Savecore directory: /var/crash
       Savecore enabled: yes
       Save compressed: on
```
#### **rpool/export** および **rpool/export/home** ディレクトリ下のデータを **ZFS** ブートディスク環 境に移行する

rpool/export および rpool/export/home ディレクトリ下のデータを ZFS ブートディスク環 境に移行します。移行する前に,移行前のローカルブートディスク環境にある rpool/export お よび rpool/export/home ディレクトリ下のバックアップをしてください。

移行手順を次に示します。

1. zfs snapshot のコマンドを実行して,移行前のローカルブートディスク環境にある rpool/ export ディレクトリのスナップショットを作成します。

# zfs snapshot -r rpool/export@2011-12-07.01

2. zfs send および zfs receive コマンドを実行して,作成したスナップショットの/export ディレクトリ下のデータを,移行後の ZFS ブートディスク環境のルートプール「hdlmpool」 にコピーします。

# zfs send -vRp rpool/export@2011-12-07.01 | zfs receive -uvdF hdlmpool

3. zfs list コマンドを実行して、移行後の ZFS ブートディスク環境のルートプール 「hdlmpool」にコピーされたことを確認します。

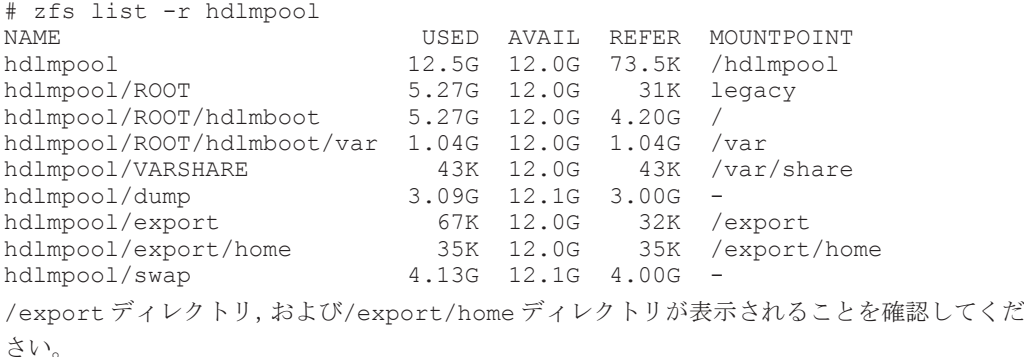

4. rpool/export/home, rpool/export がマウントされている場合は、そのマウントを解除 し, zpool export コマンドを実行して, rpool を export します。

移行前の rpool/export ディレクトリがあると,再起動時に移行前の rpool/export ディレ クトリが先にマウントされ,移行後の hdlmpool/export ディレクトリがマウントに失敗する おそれがあります。

```
# zfs umount rpool/export/home
# zfs umount rpool/export
```
# zpool export rpool

5. Solaris 11.2 以降の場合は、次のコマンドを実行してください。

```
# mkdir /var/share/audit
```
6. init コマンドを実行して,ホストを再起動します。

```
# init 6
ホストを再起動するとき, reboot コマンドは使わないでください。
```
7. beadm list コマンドを実行して,移行したブートデバイス「hdlmboot」でブートされたこ とを確認してください。

移行したブートデバイス「hdlmboot」行の,「Active」が「NR」であることを確認してくだ さい。

```
# beadm list
               Active Mountpoint Space Policy Created
          -- ------ ---------- ----- ------ -------
```
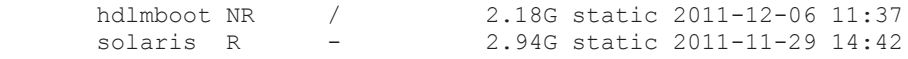

### <span id="page-160-0"></span>**(4)** 再起動したあと確認する

再起動したあと,次の確認をします。

1. df コマンドを実行して,ファイルシステムがマウントされていることを確認してください。

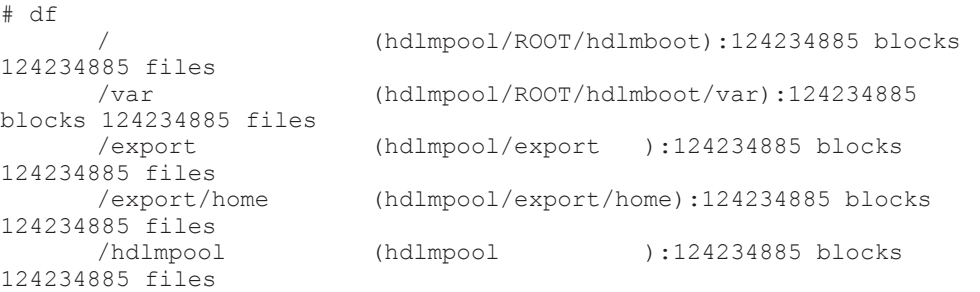

/(root)ディレクトリ,/var ディレクトリ,/export ディレクトリ,および/export/home ディレクトリが,移行後のルートプール「hdlmpool」でマウントされていることを確認してく ださい。

2. dumpadm コマンドを実行して,ダンプデバイスが移行後のルートプール「hdlmpool」に移行 されたことを確認します。

/dev/zvol/dsk/hdlmpool/dump が有効であることを確認してください。

3. HDLM コマンドの view -path オペレーションを実行して、移行後のパスの状態を確認しま す。

移行後の ZFS ブートディスク環境が HDLM 管理対象外デバイスの場合は,この手順は必要あ りません。

```
# /opt/DynamicLinkManager/bin/dlnkmgr view -path
Paths:000032 OnlinePaths:000026
PathStatus IO-Count IO-Errors<br>Reduced 791869 0
Reduced
```
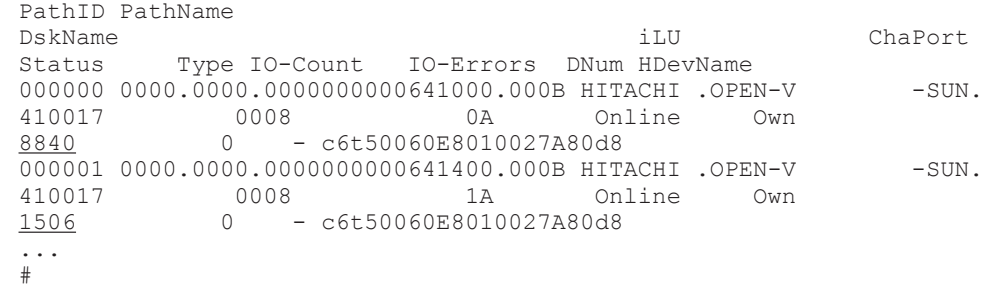

ブートデバイスに指定した HDLM デバイス「c6t50060E8010027A80d8」の下線部分の I/O 回数がカウントされていることを確認してください。

# **3.7.4 ZFS** ブートディスク環境の作成(**Solaris 10** および **Solaris 11** の場 合)

Solaris 10 および Solaris 11.0~11.4 の場合に,HDLM ZFS ブートディスク環境移行ユティリティ (dlmmkboot)を使用して ZFS ブートディスク環境を作成する手順について説明します。

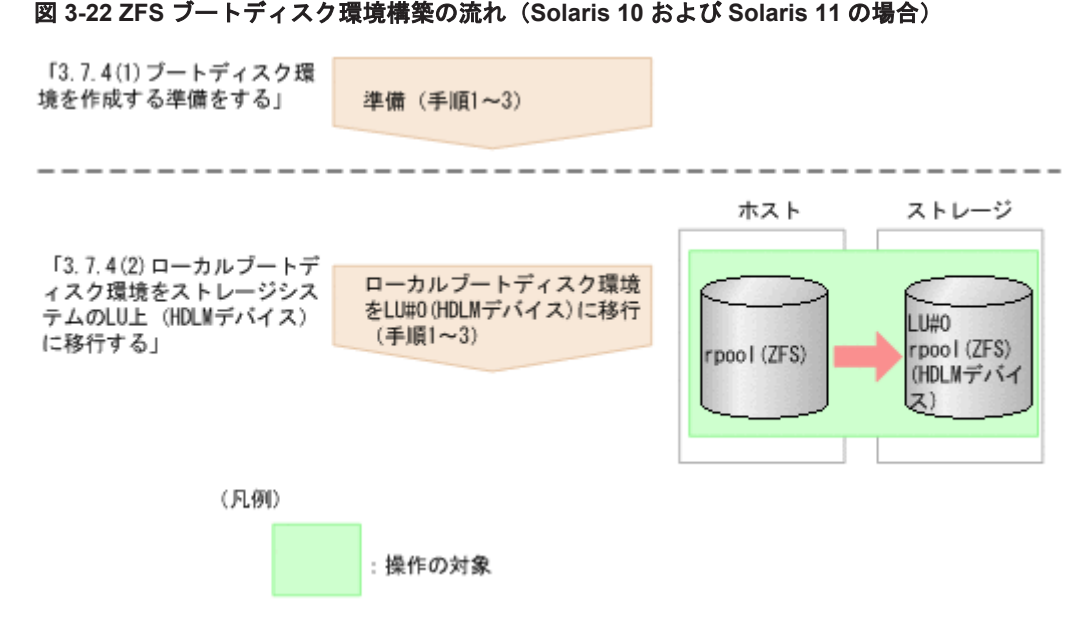

- 1. ブートディスク環境を作成する準備をします。
- 2. ZFS 上にある ローカルブートディスク環境をストレージシステム上の LU(HDLM デバイス) に移行します。

注意事項

- 移行先デバイスに対し動的パス削除を行っている場合,再構成リブートを行ったあとに ブートディスク環境の構築を行ってください。
	- # reboot -- -r
- ベリファイドブートの設定が enforce の場合は,HDLM ドライバがロードされないため, ブートディスク環境が構築できません。また,ブートディスク環境を運用しているときに, ベリファイドブートの設定を enforce にした場合は,再起動すると,HDLM ドライバがロー ドできないため,カーネルパニックが発生します。この場合は,ベリファイドブートの設 定を none または warning にするか,もしくは,「3.17 [ベリファイドブートを適用している](#page-212-0) [システムの設定](#page-212-0)」の手順に従って,HDLM ドライバの証明書をシステムに設定してくださ い。
- dlmmkboot ユティリティを実行すると,移行前のブートディスクをブートデバイスに再設 定しても,移行前のディスクから起動することはできません。ZFS ブートディスク構築を 作成する前に,移行前のブートディスク環境のバックアップを archiveadm コマンドなど で必ず取得してください。

## **(1)** ブートディスク環境を作成する準備をする

ローカルブートディスク環境をストレージシステムの LU 上(HDLM デバイス)に移行する前に, 次の準備をしてください。

- 1. ローカルブートディスクと同じ容量のブートディスク用の LU が 1 つ必要となります。あらか じめ,ストレージシステム上に作成します。
- 2. 手順 1 で用意した LU を HDLM の管理下にします。
- 3. Solaris 11 の場合は,「3.17 [ベリファイドブートを適用しているシステムの設定」](#page-212-0)の手順に従っ て,ベリファイドブートに関する HDLM ドライバの証明書をシステムに設定します。

# **(2)** ローカルブートディスク環境をストレージシステムの **LU** 上(**HDLM** デバイス)に移行する

dlmmkboot ユティリティを使用して,ローカルブートディスク環境をストレージシステムの LU 上 (HDLM デバイス)に移行します。dlmmkboot ユティリティについては,「[7.5 dlmmkboot HDLM](#page-377-0) ZFS [ブートディスク環境移行ユティリティ](#page-377-0)」を参照してください。

1. dlmmkboot ユティリティを実行して,ブートディスク環境を移行します。

/opt/DynamicLinkManager/bin/dlmmkboot -d*HDLM デバイス名* 

ブートディスク用の HDLM デバイス名を c6t50060E8010027A80d7 とした場合の例を次に 示します。

# /opt/DynamicLinkManager/bin/dlmmkboot -d c6t50060E8010027A80d7

-r を指定して dlmmkboot ユティリティを実行した場合,ホストを再起動して、移行後の環境 からブートします。

-s を指定しないで dlmmkboot ユティリティを実行した場合,途中でコマンド実行の確認メッ セージが表示されます。確認メッセージに対して,コマンドを実行する場合は「y」を,実行し ない場合は「n」を入力してください。

あとから ZFS ブートディスク環境名を確認する手順については,「3.6.2 [ブートディスク環境の](#page-125-0) [構築の手順](#page-125-0)」の「(5) [移行後の環境を構築する」](#page-131-0)手順 11 を参照してください。

また、dlmmkboot ユティリティは、zpool attach コマンドを実行して移行前と移行後のディ スクをミラー化します。このユティリティは、再同期化 (resilver) が完了すると, zpool detach コマンドを実行して移行前のディスクを切り離します。再同期化が完了するまでには, 数分から十数分掛かります。

- 2. 再同期化の進捗状況を確認する場合は,dlmmkboot ユティリティを実行している端末とは別の 端末で,zpool status コマンドを実行します。zpool status コマンドで進捗状況を確認す る場合の実行例については,「7.5.4 [ユティリティの実行状況の確認](#page-378-0)」の「(2) [別の端末で](#page-379-0) zpool status [コマンドを実行した場合の出力例](#page-379-0)」を参照してください。
- 3. dlmmkboot ユティリティをリブートしない指定(-r を省略)で実行した場合は、init コマン ドを実行して,ホストを再起動します。
	- # init 6

ホストを再起動するとき, reboot コマンドは使わないでください。

# **3.7.5** 物理デバイス指定の環境から論理デバイス指定の環境への移行手順

HDLM 7.3.0~8.2.1 のマニュアルの「ZFS ブートディスク環境の作成(Solaris 11 の場合)」に記 載されている手順でブートディスク環境を作成した場合,ブートディスクとして物理デバイスが指 定された環境が構築されます。

物理デバイス指定の環境の場合, Solaris 11.1 以降で, SRU などのパッケージのインストールおよ び更新が失敗します。※

ブートディスクとして論理デバイスが指定された環境の構築を HDLM 8.4.0 でサポートしました。 物理デバイス指定の環境を使用されている場合は,論理デバイス指定の環境へ移行してください。

注※ 次のような問題が発生します。

- pkg install コマンドまたは pkg update コマンドでパッケージをインストールする 場合に,--be-name オプションを指定すると,インストールが失敗します。
- pkg install コマンドまたは pkg update コマンドで BE を作成するパッケージ (SRU など)をインストールすると、インストールが失敗します。
- 。 beadm activate コマンドで BE をアクティブ化すると、アクティブ化に失敗します。

ブートディスク環境が,HDLM 8.4.0 以降のマニュアルの「ZFS ブートディスク環境の作成(Solaris 11 の場合)」に記載されている手順で作成されていない場合,物理デバイス指定の環境が使用され ていないかを確認するために、次のコマンドを実行してください。

```
# zpool status ルートプール名
```
物理デバイス指定の環境の場合,HDLM デバイスの論理デバイスファイル名ではなく,物理デバイ スファイル名が表示されます。

• 物理デバイス指定の環境の例

```
# zpool status rpool
  pool: rpool
  state: ONLINE
  scan: resilvered X.XXG in XmXXs with 0 errors on XXX XXX XX 
XX:XX:XX YYYY
config:
NAME<br>STATE
        READ WRITE CKSUM
  rpool 
ONLINE 0 0 0
    /devices/pseudo/dlmndrv@1/dlmfdrv@w50060e800abcdefg,0:a 
OMI. TNE 0 0 0errors: No known data errors
NAME にデバイスファイル名が/devices/pseudo/dlmndrv@.../dlmfdrv@...の形式で表
示されます。この場合は,論理デバイス指定の環境へ移行してください。
```
• 論理デバイス指定の環境の例

```
# zpool status rpool
  pool: rpool
 state: ONLINE
   scan: resilvered X.XXG in XmXXs with 0 errors on XXX XXX XX 
XX:XX:XX YYYY
```
config:

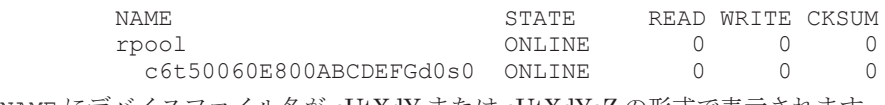

NAME にデバイスファイル名が cUtXdY または cUtXdYsZ の形式で表示されます。

物理デバイス指定の環境が使用されている場合は,「(1) 同じ HDLM デバイス上に論理デバイス指 定で移行する場合」または「(2) 別の HDLM [デバイスに移行する場合](#page-165-0)」の方法で論理デバイス指定 の環境に移行してください。

## **(1)** 同じ **HDLM** デバイス上に論理デバイス指定で移行する場合

```
1. ブートディスクと同容量のワークデバイスを用意します。
  ワークデバイスとして SCSI デバイスを追加してください。
  すでに同容量の内蔵ディスクや HDLM 管理対象デバイスが存在する場合は、そのデバイスを
  ワークデバイスとして使用できます。
  ワークデバイスをホストに追加する場合は,デバイスを構成したあと,format コマンドでワー
  クデバイスの論理デバイス名を確認してください。
  # format < /dev/null
  Searching for disks...done
  AVAILABLE DISK SELECTIONS:
       0. c2t50060E800ABCDEFGd3 <HITACHI-OPEN-V -SUN-8001 XXXX>
          /pci@XXXX/pci@4/pci@0/pci@0/QLGC,qlc@0/fp@0,0/
  ssd@w50060e800abcdefg,3
```
- 1. c6t50060E800ABCDEFGd0 <HITACHI-OPEN-V -SUN-8001 cyl 38227 alt 2 hd 15 sec 512> /pseudo/dlmndrv@1/dlmfdrv@w50060e800abcdefg,0<br>c6t50060E800CDEFGABd0 <HITACHI-OPEN-V -SUN-8001 cyl 2. c6t50060E800CDEFGABd0 <HITACHI-OPEN-V 38227 alt 2 hd 15 sec 512> /pseudo/dlmndrv@1/dlmfdrv@w50060e800cdefgab,0 ...
- 13. c6t50060E800CDEFGABd11 <HITACHI-OPEN-V-SUN-8001 cyl 54611 alt 2 hd 15 sec 512>

/pseudo/dlmndrv@1/dlmfdrv@w50060e800cdefgab,b

Specify disk (enter its number): #

この例では、0.の c2t50060E800ABCDEFGd3 が追加したワークデバイス (SCSI デバイス)の 論理デバイス名,1.の c6t50060E800ABCDEFGd0 が移行元の HDLM デバイスの論理デバイス 名です。

2. HDLM ZFS ブートディスク環境移行ユティリティ(dlmmkboot)を実行して,ワークデバイ スにブートディスク環境を移行します。

/opt/DynamicLinkManager/bin/dlmmkboot -d ワークデバイスの論理デバイス名 ワークデバイスの論理デバイス名を c2t50060E800ABCDEFGd3 とした場合の例を次に示しま す。

◦ ディスクラベルが VTOC の場合

デバイス名の後ろに「s0」を追加してください

#/opt/DynamicLinkManager/bin/dlmmkboot -d c2t50060E800ABCDEFGd3s0

◦ ディスクラベルが EFI の場合

#/opt/DynamicLinkManager/bin/dlmmkboot -d c2t50060E800ABCDEFGd3

注意事項

dlmmkboot ユティリティは、zpool attach コマンドを実行して移行前と移行後のディ スクをミラー化します。このユティリティは,再同期化(resilver)が完了すると,zpool detach コマンドを実行して移行前のディスクを切り離します。再同期化が完了するまで には,数分から十数分掛かります。

3. dlmmkboot ユティリティを実行して,ブートディスク環境をワークデバイスから移行元の HDLM デバイスに移行します。

ワークデバイスから移行元の HDLM デバイスに論理デバイス指定でブート環境を移行します。 /opt/DynamicLinkManager/bin/dlmmkboot -d 移行元 *HDLM* デバイスの論理デバイス名 移行元 HDLM デバイスの論理デバイス名を c6t50060E800ABCDEFGd0 とした場合の例を次 に示します。

- ディスクラベルが VTOC の場合
	- デバイス名の後ろに「s0」を追加してください
	- #/opt/DynamicLinkManager/bin/dlmmkboot -d c6t50060E800ABCDEFGd0s0
- ディスクラベルが EFI の場合
- #/opt/DynamicLinkManager/bin/dlmmkboot -d c6t50060E800ABCDEFGd0
- 4. SCSI ワークデバイスを削除します。

format コマンドでワークデバイスが削除されたことを確認してください。

```
# format < /dev/null
Searching for disks...done
AVAILABLE DISK SELECTIONS:
        0. c6t50060E800ABCDEFGd0 <HITACHI-OPEN-V -SUN-8001 cyl 
38227 alt 2 hd 15 sec 512>
           /pseudo/dlmndrv@1/dlmfdrv@w50060e800abcdefg,0<br>c6t50060E800CDEFGABd0 <HITACHI-OPEN-V -SUN-8001 cyl
        1. c6t50060E800CDEFGABd0 <HITACHI-OPEN-V
38227 alt 2 hd 15 sec 512>
            /pseudo/dlmndrv@1/dlmfdrv@w50060e800cdefgab,0
```

```
 ...
       12. c6t50060E800CDEFGABd11 <HITACHI-OPEN-V-SUN-8001 cyl 54611 
alt 2 hd 15 sec 512>
          /pseudo/dlmndrv@1/dlmfdrv@w50060e800cdefgab,b
Specify disk (enter its number):
#
```
注意事項

- dlmmkboot ユティリティに-r オプションを指定しないでください
- -s を指定しないで dlmmkboot ユティリティを実行した場合,途中でコマンド実行の確認 メッセージが表示されます。確認メッセージに対して,「y」を入力してください。
- 再同期化の進捗状況を確認する場合は,dlmmkboot ユティリティを実行している端末とは 別の端末で、zpool status コマンドを実行します。zpool status コマンドで進捗状 況を確認する場合の実行例については,「7.5.4 [ユティリティの実行状況の確認」](#page-378-0)の「[\(2\)](#page-379-0) 別 の端末で zpool status [コマンドを実行した場合の出力例](#page-379-0)」を参照してください。
- 移行作業を行う場合は,できるだけ上位のアプリケーションの I/O 発行を避けてください。

### **(2)** 別の **HDLM** デバイスに移行する場合

- 1. ブートディスクと同容量の LU を1つ用意し、HDLM の管理下にします。 この LU が新しいブートディスクとなります。
- 2. dlmmkboot ユティリティを実行して,ブートディスク環境を移行します。 /opt/DynamicLinkManager/bin/dlmmkboot -dHDLM デバイス名 ブートディスク用の HDLM デバイス名を c6t50060E8010027A80d7 とした場合の例を次に 示します。

# /opt/DynamicLinkManager/bin/dlmmkboot -d c6t50060E8010027A80d7

-r を指定して dlmmkboot ユティリティを実行した場合,ホストを再起動して,移行後の環境 からブートします。

-s を指定しないで dlmmkboot ユティリティを実行した場合,途中でコマンド実行の確認メッ セージが表示されます。確認メッセージに対して,コマンドを実行する場合は「y」を,実行し ない場合は「n」を入力してください。

あとから ZFS ブートディスク環境名を確認する手順については,「3.6.2 [ブートディスク環境の](#page-125-0) [構築の手順](#page-125-0)」の「(5) [移行後の環境を構築する」](#page-131-0)手順 11 を参照してください。

また,dlmmkboot ユティリティは, zpool attach コマンドを実行して移行前と移行後のディ スクをミラー化します。このユティリティは、再同期化 (resilver) が完了すると, zpool detach コマンドを実行して移行前のディスクを切り離します。再同期化が完了するまでには, 数分から十数分掛かります。

- 3. 再同期化の進捗状況を確認する場合は,dlmmkboot ユティリティを実行している端末とは別の 端末で,zpool status コマンドを実行します。zpool status コマンドで進捗状況を確認す る場合の実行例については,「7.5.4 [ユティリティの実行状況の確認](#page-378-0)」の「(2) [別の端末で](#page-379-0) zpool status [コマンドを実行した場合の出力例」](#page-379-0)を参照してください。
- 4. dlmmkboot ユティリティをリブートしない指定 (-r を省略)で実行した場合は、init コマン ドを実行して,ホストを再起動します。

# init 6

ホストを再起動するとき、reboot コマンドは使わないでください。

# **3.8 UFS** ブートディスク環境からローカルブートディスク 環境への移行

この節では,HDLM がブートディスクを管理する UFS ブートディスク環境からローカルブート ディスク環境(ブートディスクをホストに置く環境)へ移行する手順を説明します。この節では, 前者を「移行前の環境」または「移行前」,後者を「移行後の環境」または「移行後」と呼ぶことが あります。手順には、次の2とおりの方法があります。

• ブートディスク環境を構築したときにバックアップしたファイルシステムをリストアして移行 する方法

ブートディスク環境を構築する前の状態に戻ります。Solaris およびアプリケーションの仕様に 従ってリストアしてください。手順については,Solaris およびアプリケーションのマニュアル を参照してください。

• ブートディスク環境のファイルシステムをローカルブートディスク環境へコピーして移行する 方法

現在の運用状態のままローカルブートディスク環境※へ移行します。以降に概要および手順を 説明します。

注※

移行後のブートディスクがストレージシステム上のディスクでも,同じ手順でブートディ スクを HDLM の管理対象外にすることができます。

手順の概要を次の図に示します。

#### 図 **3-23** ブートディスク環境のファイルシステムをローカルブートディスク環境へコピーして移行 する手順の流れ

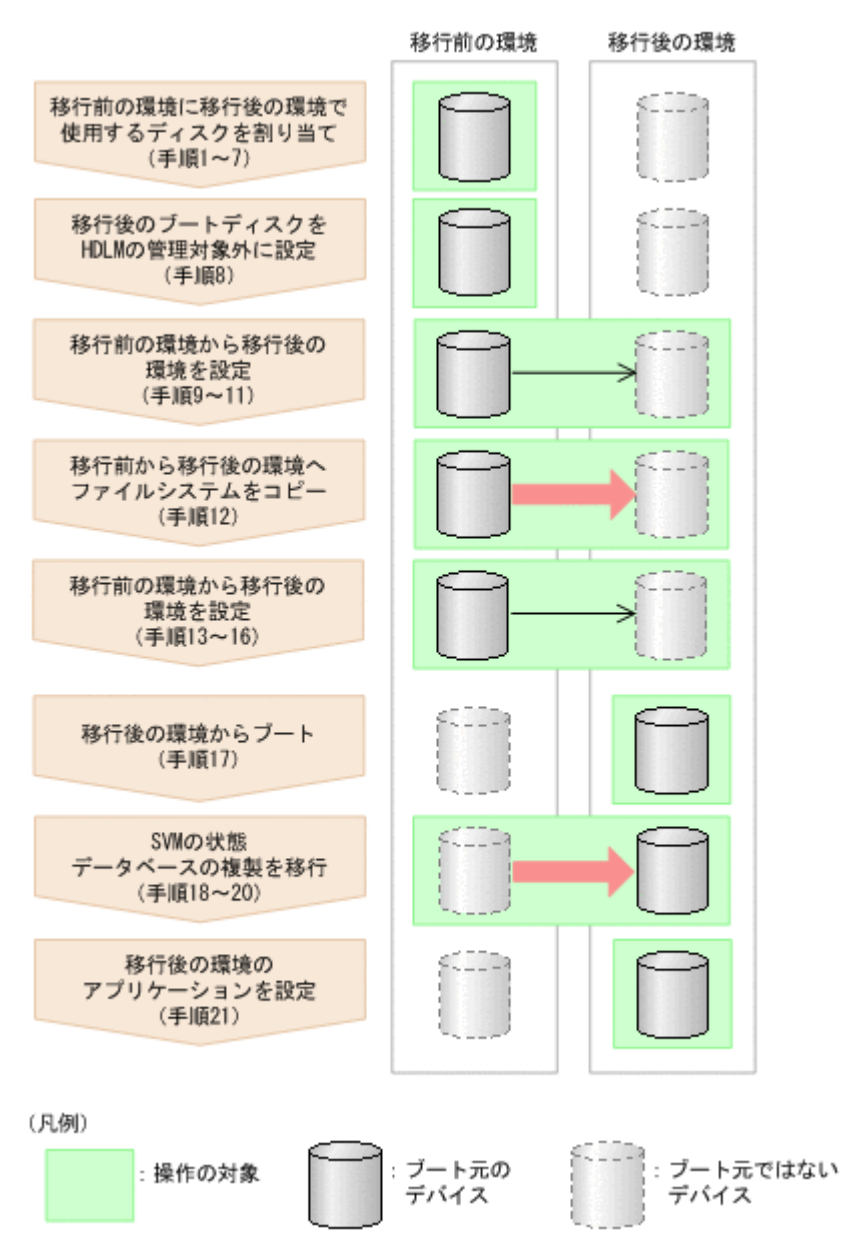

- 1. 移行前の環境からブートします。 手順16までは、移行前の環境で実行します。
- 2. 移行後の環境のブートディスクに使用する LU を割り当てます。
- 3. 移行後の環境のブートディスクに使用する LU を Solaris に認識させます。
- 4. 移行後の環境のブートディスクに使用する LU のスライスを設定します。
	- ◎ Solaris Cluster を使用する場合は、次の手順に進んでください。
	- Solaris Cluster を使用しない場合は,手順 8 に進んでください。
- 5. デバイス ID を割り当てます。 コマンドの実行例を次に示します。
	- # /usr/cluster/bin/cldevice refresh
- 6. 最新のデバイス ID 情報を通知します。

コマンドの実行例を次に示します。

# /usr/cluster/bin/scdidadm -ui

7. Solaris Cluster の広域デバイス名前空間を更新します。 コマンドの実行例を次に示します。

# /usr/cluster/bin/cldevice populate

- 8. 移行後の環境のブートディスクがストレージシステム上で HDLM の管理対象に設定されてい る場合は,「3.5.6 HDLM [の新規インストール時の](#page-113-0) HDLM デバイスの非構成機能」に示す手順 を実行して,そのデバイスを HDLM の管理対象外に設定します。
- 9. 移行後のスライス 0(/(root)ファイルシステム)を指定して,移行後の環境のブートブロッ クを設定します。

コマンドの実行例を次に示します。

```
# installboot /usr/platform/`uname -i`/lib/fs/ufs/bootblk /dev/rdsk/
c0t0d0s0
```
10. 移行後の環境の Solaris 基本ファイルシステムを初期化します。Solaris Cluster を使用する場 合は、Solaris Cluster の広域デバイスファイルシステムも初期化します。

コマンドの実行例を次に示します。

- # newfs /dev/rdsk/c0t0d0s0
- # newfs /dev/rdsk/c0t0d0s6
- # newfs /dev/rdsk/c0t0d0s3
- 11. 移行後の環境の Solaris 基本ファイルシステムをマウントします。Solaris Cluster を使用する 場合は,Solaris Cluster の広域デバイスファイルシステムもマウントします。

コマンドの実行例を次に示します。

# mount /dev/dsk/c0t0d0s0 /mnt0

- # mount /dev/dsk/c0t0d0s6 /mnt1
- # mount /dev/dsk/c0t0d0s3 /mnt2
- 12. 移行前の環境の Solaris 基本ファイルシステムを移行後の環境にコピーします。Solaris Cluster を使用する場合は,Solaris Cluster の広域デバイスファイルシステムも移行後の環境に コピーします。

コマンドの実行例を次に示します。

- # ufsdump 0f / | (cd /mnt0; ufsrestore rf -)
- # ufsdump 0f /usr | (cd /mnt1; ufsrestore rf -)
- # ufsdump 0f /global/.devices/node@1 | (cd /mnt2; ufsrestore rf -)
- 13. 移行後の環境の/etc/system にある,HDLM 物理デバイスファイルを指定した rootdev パラ メタを削除します。
- 14. 移行後のブートディスクの/etc/vfstab ファイルを編集して,Solaris 基本ファイルシステム を,移行後のブートディスクの HDLM 論理デバイスファイル名に変更します。Solaris Cluster を使用する場合は、Solaris Cluster の広域デバイスファイルシステムのマウントデバイス※も同 様に変更します。

例を次に示します。

変更前

```
/dev/dsk/c8t50060E80004361D1d1s0 /dev/rdsk/
c8t50060E80004361D1d1s0 / ufs 1 no -
/dev/dsk/c8t50060E80004361D1d1s6 /dev/rdsk/
c8t50060E80004361D1d1s6 /usr ufs 1 no -
/dev/did/dsk/d30s3 /dev/did/rdsk/d30s3 /global/.devices/node@1 ufs
2 no global
```
#### 変更後

/dev/dsk/c0t0d0s0 /dev/rdsk/c0t0d0s0 / ufs 1 no - /dev/dsk/c0t0d0s6 /dev/rdsk/c0t0d0s6 /usr ufs 1 no - /dev/did/dsk/d24s3 /dev/did/rdsk/d24s3 /global/.devices/node@1 ufs 2 no global

#### 注※

Solaris Cluster の広域デバイスファイルシステムのマウントデバイスに指定するデバイス ID は,cldevice list -n node1 -v コマンドを実行して確認してください。次に示す 例の場合は,「d30」が移行前の環境のブートディスクで,「d24」が移行後の環境のブート ディスクです。

```
# cldevice list -n node1 -v
...
24 node1:/dev/rdsk/c0t0d0 /dev/did/rdsk/d24
...
```

```
30 node1:/dev/rdsk/c8t50060E80004361D1d1 /dev/did/rdsk/d30
```
15. 移行後のブートディスクの/etc/vfstab ファイルを編集して,スワップデバイスの定義を移行 前の環境のブートディスクから移行後の環境のブートディスクに変更します。 例を次に示します。

変更前

```
/dev/dsk/c8t50060E80004361D1d1s1 - - swap - no -
```
#### 変更後

/dev/dsk/c0t0d0s1 - - swap - no -

16. 移行後のブートディスクの/etc/dumpadm.conf ファイルを編集して、DUMPADM\_DEVICE パ ラメタのダンプデバイスの定義を,移行前の環境のブートディスクから移行後の環境のブート ディスクに変更します。

例を次に示します。

変更前

DUMPADM\_DEVICE=/dev/dsk/c8t50060E80004361D1d1s1

変更後

DUMPADM\_DEVICE=/dev/dsk/c0t0d0s1

- 17. 移行後の環境からブートします。
	- SVM を使用して,かつ SVM の状態データベースの複製も移行後の環境へ移行する場合は, 手順 18 に進んでください。また、その場合は、移行後の環境に移行前の環境を認識させた ままにしてください。
	- 。 SVM を使用して、SVM の状態データベースの複製を移行しない場合は、手順 21 に進んで ください。
	- SVM を使用しない場合は,手順 21 に進んでください。

```
18. 既存の状態データベースの設定を確認します。
```
例を次に示します。

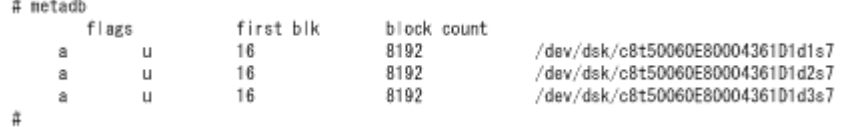

19. 移行後のブートディスクを、SVM の状態データベースに追加します。

例を次に示します。

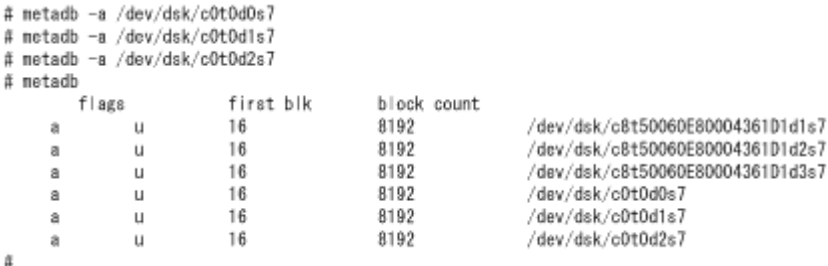

20. 移行前のブートディスクにある, SVM の状態データベースの複製を削除します。

```
例を次に示します。
```
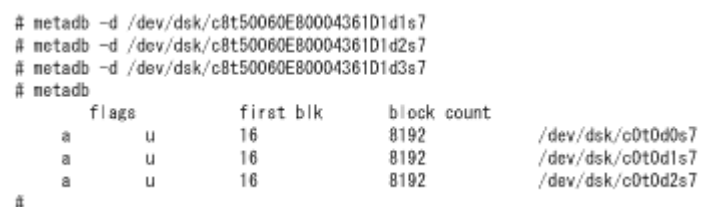

21. 移行後の環境のブートディスクを次に示すアプリケーションでミラー構成やマルチパス構成に する場合は,その設定をします。

設定方法については,各アプリケーションのマニュアルを参照してください。

- SVM
- VxVM
- Sun StorageTek Traffic Manager Software (Solaris 10 では, Solaris マルチパス機能 (MPxIO))

# **3.9 ZFS** ブートディスク環境からローカルブートディスク 環境への移行

この節では、ZFS ブートディスク環境からローカルブートディスク環境※へ移行する手順を説明し ます。

注※

移行後のブートディスクがストレージシステム上のディスクでも,同じ手順でブートディスク を HDLM の管理対象外にすることができます。この場合,移行後の環境のブートディスクが ストレージシステム上で HDLM の管理対象に設定されている場合は,「[3.5.6 HDLM](#page-113-0) の新規イ ンストール時の HDLM [デバイスの非構成機能」](#page-113-0)に示す手順を実行して、そのデバイスを HDLM の管理対象外に設定してください。

# **3.9.1 ZFS** ブートディスク環境からローカルブートディスク環境への移行手 順(**Solaris 10** の場合)

Solaris 10の場合の、ZFS ブートディスク環境からローカルブートディスク環境へ移行する手順を 次に示します。

- 1. LU#0 に,ディスクスライスを設定します。 内蔵ディスクのスライスはそれぞれ次のように設定してください。
	- スライス 0:すべてのディスク領域を割り当てます。
	- スライス 2:すべてのディスク領域を割り当てます。

そのほかのスライスは使用しません。

2. zpool create コマンドを実行して,内蔵ディスクにルートプールを作成します。 # zpool createルートプール名 内蔵ディスクのデバイス名 ルートプール名を rpool3,内蔵ディスクのデバイス名を c1t0d0s0 とした場合の例を次に示しま す。

# zpool create rpool3 c1t0d0s0

3. lucreate コマンドを実行して、ZFS ブートディスク環境を LU#0 にコピーします。 # lucreate -n 任意のブートディスク環境名 -pルートプール名 ブートディスク環境名を zfsBE2, ルートプール名を rpool3 とした場合の例を次に示します。

# lucreate -n zfsBE2 -p rpool3 コマンドが正常終了すると,ブートディスクが rpool3 にコピーされます。

- 4. 次のコマンドを実行して、ZFS ブートディスク環境でブートできるように設定します。
	- # luactivate ブートディスク環境名
	- # installboot -F zfs /usr/platform/`uname -i`/lib/fs/zfs/bootblk 内蔵 ディスクのデバイス名

なお,installboot コマンドに指定する内蔵ディスクのデバイスは raw デバイスです。 ブートディスク環境名を zfsBE2,内蔵ディスクのデバイス名を c1t0d0s0 とした場合の例を次 に示します。

```
# luactivate zfsBE2
# installboot -F zfs /usr/platform/`uname -i`/lib/fs/zfs/bootblk /dev/
rdsk/c1t0d0s0
```
5. init コマンドを実行して,ホストを再起動します。

```
# init 6
ホストを再起動するとき,reboot コマンドは使わないでください。
```
- 6. zpool export コマンドを実行して,移行前のローカルブートディスク環境にあるルートプー ルをエクスポートします。
	- # zpool export 移行前のルートプール

移行前のルートプール名を rpool2 とした場合の例を次に示します。

# zpool export rpool2

ホスト再起動後の設定

```
手順 3 で実行した lucreate コマンドでは、/export ディレクトリおよび/export/home
ディレクトリはコピーされません。
```
これらのディレクトリ下のデータをコピーしたい場合は,/export ディレクトリおよび/ export/home ディレクトリを移行後の環境にコピーしてください。コピーの手順が不明な場 合は,Oracle サポートサービスを契約した会社へお問い合わせください。

# **3.9.2 ZFS** ブートディスク環境からローカルブートディスク環境への移行手 順(**Solaris 11.0**~**11.3** の場合)

Solaris 11.0~11.3 の場合に,ZFS ブートディスク環境からローカルブートディスク環境へ移行す る手順を次に示します。

現在の HDLM デバイス上のブートディスク環境をローカルブートディスク環境に移行するには, ブートディスクと同容量の LU が必要となります。

#### 注意事項

- EFI ラベルの手順は Solaris 11.1 以降でサポートします。
- VTOC ラベルの手順は OS バージョンでの制限はありません。

#### **(1)** 新しいブート環境を作成する

1. zpool import コマンドを実行して、ルートプール (rpool) の ID を調査します。

```
# zpool import
  pool: rpool
    id: 6462316201492788659
 state: ONLINE
status: The pool is formatted using an older on-disk version.
action: The pool can be imported using its name or numeric 
identifier, though
         some features will not be available without an explicit 
'zpool upgrade'.
config:
```
 rpool ONLINE c1t0d0s0 ONLINE

2. zpool import コマンドを ID を指定して実行し、ルートプールをインポートします。

# zpool import 6462316201492788659 cannot mount 'rpool/export' on '/export': directory is not empty cannot mount 'rpool/export' on '/export': directory is not empty cannot mount 'rpool/export/home' on '/export/home': failure mounting parent dataset

ルートプールをインポートすると,上記のようにマウントできないことを示すメッセージが出力 されます。これは、hdlmpool/export を現在使用しているために発生する現象です。この メッセージは無視して,以降の手順を実施してください。

ブートディスクを作成しようとしているローカルディスクにルートプールがない場合は,ルート プールを作成します。ローカルディスクのデバイスファイルのスライス 0 に全ディスクの容量 を割り当ててください。

# zpool create -f rpool (ローカルディスクのデバイスファイル名)

ローカルディスクのデバイスファイル名が c1t0d0(disk0)である場合の例を次に示します。

◦ VTOC ラベルの場合

VTOC ラベルの場合は、HDLM デバイス名のあとにスライス 0 を指定してください。

- # zpool create -f rpool c1t0d0s0
- EFI ラベルの場合 EFI ラベルの場合は、HDLM デバイス名のあとにスライスは指定しないでください。 # zpool create -f rpool c1t0d0

```
3. ルートプールをインポートした結果,rpool/export の ZFS ファイルシステムが存在している
              場合は,次回起動時にマウントしないように設定します。 rpool/export は hdlmpool/
              export とマウントポイントが同じであるため、次回起動時にマウントできません。このため,
              以下の設定を行い, rpool/export をマウントしないように設定します。
              # zfs set canmount=off rpool/export
              # zfs set canmount=off rpool/export/home
           4. beadm create コマンドで新しいブート環境を作成します。
              # beadm create -p インポートしたローカルディスク上のルートプール名 -a 任意の ZFS
              ブートディスク環境名
              ルートプール名を「rpool」,ZFS ブートディスク環境名を「solaris-2」とした場合の例を
              次に示します。ZFS ブートディスク環境名は beadm list コマンドで確認して,重複のない名
              称を指定してください。
              # beadm create -p rpool -a solaris-2
           5. beadm list コマンドを実行して、ZFS ブートディスク環境が作成されていることを確認しま
              す。
              作成した ZFS ブートディスク環境「hdlmboot」行の,「Active」が「R」となっていることを
              確認してください。
              # beadm list
              BE Active Mountpoint Space Policy Created
              -- ------ ---------- ----- ------ -------
              hdlmboot NR / 2.06G static 2011-12-06 11:37
              solaris - - 2.93G static 2011-11-29 14:42<br>solaris-2 R - 4.84G static 2011-12-11 14:01
                                       solaris-2 R - 4.84G static 2011-12-11 14:01
           6. Solaris 11.2 以降の場合は、次のコマンドを実行してください。
              # zfs set canmount=off rpool/VARSHARE/zones
              このコマンドを実行しないと,手順 8 でホストを再起動したときに,メンテナンスモードで起
              動しますので注意してください。
           7. eeprom コマンドを実行して,移行後のデバイスをブートデバイスに設定します。
              ローカルディスクとして、disk0 にブート環境を設定した場合は以下のように設定します。
              # eeprom boot-device=disk0
           8. init コマンドを実行して,ホストを再起動します。
              # init 6
              ホストを再起動するとき,reboot コマンドは使わないでください。
           9. beadm list コマンドを実行して,作成したブート環境「solaris-2」から OS がブートされ
              たことを確認してください。
              作成したブート環境「solaris-2」行の,「Active」が「NR」となっていることを確認してく
              ださい。
              # beadm list
              BE Active Mountpoint Space Policy Created
                       -- ------ ---------- ----- ------ -------
              hdlmboot R - 2.06G static 2011-12-06 11:37<br>colarie - 2.082 static 2011-11-29 14:42
              solaris - - 2.93G static 2011-11-29 14:42<br>solaris-2 NR / 4.84G static 2011-12-11 14:01
                                       solaris-2 NR / 4.84G static 2011-12-11 14:01
(2) 移行後の ZFS ブートディスク環境を構築する
```
移行後の ZFS ブートディスク環境を構築する手順について説明します。

ここでは、移行前のローカルブートディスク環境のルートプール名を「hdlmpool」,移行後のZFS ブートディスク環境のルートプール名を「rpool」とします。スワップデバイスおよびダンプデバ イスを ZFS ブートディスク環境に移行します。

1. ファイルシステムとして, rpool/swap が存在しない場合は zfs create コマンドを実行し て、移行後のルートプール「rpool」にファイルシステムのスワップデバイスを作成し、使用可 能にします。また,hdlmpool のスワップデバイスは使用を解除します。スワップデバイスお よびブロックのサイズは運用環境によって異なります。

```
# zfs create -V 4G -b 8k rpool/swap
# swap -a /dev/zvol/dsk/rpool/swap
```
# swap -d /dev/zvol/dsk/hdlmpool/swap

2. 移行後の ZFS ブートディスク環境の/etc/vfstab ファイルを編集して,スワップデバイスの 定義を移行前の環境のローカルブートディスクから移行後の環境の ZFS ブートディスクに変更 します。

例を次に示します。

変更前

```
/dev/zvol/dsk/hdlmpool/swap - - swap - no -
```
変更後

/dev/zvol/dsk/rpool/swap - - swap - no -

3. ファイルシステムとして, rpool/dump が存在しない場合は、zfs create コマンドを実行し て,移行後のルートプール「rpool」にファイルシステムのダンプデバイスを作成します。

ダンプデバイスのサイズは運用環境によって異なります。

# zfs create -V 3G rpool/dump

4. dumpadm コマンドを実行して,移行後の ZFS ブートディスク環境のダンプデバイスに変更しま す。

# dumpadm -d /dev/zvol/dsk/rpool/dump

5. dumpadm コマンドを実行して,ダンプデバイスが移行後の「rpool/dump」に変更されたこと を確認してください。

```
# dumpadm
Dump content: kernel pages
Dump device: /dev/zvol/dsk/rpool/dump (dedicated)
Savecore directory: /var/crash
Savecore enabled: yes
Save compressed: on
```
## **(3) ZFS** ブートディスク環境に移行する

hdlmpool/export および hdlmpool/export/home ディレクトリ下のデータを ZFS ブートディ スク環境に移行する手順について説明します。

移行する前に,移行前のローカルブートディスク環境にある rpool/export ディレクトリ下の バックアップをしてください。

ここでは、移行前の ZFS ブートディスク環境のルートプール名を「hdlmpool」,移行後のローカ ルブートディスク環境のルートプール名を「rpool」とします。

1. zfs snapshot のコマンドを実行して、ZFS ブートディスク環境にある hdlmpool/export ディレクトリのスナップショットを作成します。

# zfs snapshot -r hdlmpool/export@2011-12-07.01

2. zfs send および zfs receive コマンドを実行して,作成したスナップショットの/export ディレクトリ下のデータを,移行後の ZFS ブートディスク環境のルートプール「hdlmpool」 にコピーします。rpool/export はいったん削除して、hdlmpool/export にあるデータで上 書きします。移行前のローカルブートディスク環境にある rpool/export ディレクトリ下の バックアップをしてください。

```
# zfs destroy -r rpool/export
# zfs send -vRp hdlmpool/export@2011-12-07.01 | zfs receive -uvdF 
rpool
```
3. zfs list コマンドを実行して,移行後の ZFS ブートディスク環境のルートプール「rpool」 にコピーされたことを確認します。

```
# zfs list -r rpool
                    USED AVAIL REFER MOUNTPOINT
rpool 42.7G 505G 73.5K /rpool
rpool/ROOT 21.9G 505G 31K legacy
rpool/ROOT/solaris 21.5M 505G 1.95G /
rpool/ROOT/solaris-2 102M 505G 3.00G /
rpool/ROOT/solaris-2/var 1K 505G 8.03G /var
rpool/ROOT/solaris/var 18.2M 505G 7.65G /var
rpool/VARSHARE 216M 505G 216M /var/share
rpool/dump 16.5G 505G 16.0G -
rpool/export 86K 505G 32K /export
                               35K /export/home
rpool/swap 4.13G 505G 4.00G
/export ディレクトリ,および/export/home ディレクトリが表示されることを確認してくだ
さい。
```
4. hdlmpool/export/home, hdlmpool/export がマウントされている場合は、そのマウント を解除し、zpool export コマンドを実行して、hdlmpool をエクスポートします。

移行前の hdlmpool/export ディレクトリがあると,再起動時に移行前の hdlmpool/export ディレクトリが先にマウントされ,移行後の rpool/export ディレクトリがマウントできない おそれがあります。

```
# zfs umount hdlmpool/export/home
# zfs umount hdlmpool/export
# zpool export hdlmpool
```
5. Solaris 11.2 以降の場合は、次のコマンドを実行してください。

```
# zfs set canmount=on rpool/VARSHARE/zones
# zfs mount rpool/VARSHARE/zones
```
6. init コマンドを実行して,ホストを再起動します。

```
# init 6
ホストを再起動するとき、reboot コマンドは使わないでください。
```
7. beadm list コマンドを実行して,移行したブートデバイス「solaris-2」でブートされたこ とを確認してください。 移行したブートデバイス「solaris-2」行の,「Active」が「NR」であることを確認してくだ

```
さい。
```

```
# beadm list<br>BE
            Active Mountpoint Space Policy Created
-- ------ ---------- ----- ------ -------
hdlmboot R - 2.06G static 2011-12-06 11:37<br>solaris - - 2.93G static 2011-11-29 14:42
solaris - - 2.93G static 2011-11-29 14:42<br>solaris-2 NR / 4.84G static 2011-12-11 14:01
                                   4.84G static 2011-12-11 14:01
```
### **(4)** 再起動したあと確認する

再起動したあと、次の確認をしてください。

1. df コマンドを実行して,ファイルシステムがマウントされていることを確認します。

```
# df
           / (rpool/ROOT/rboot):124234885 blocks 124234885 files
           /var (rpool/ROOT/rboot/var):124234885 blocks 124234885 files
           /export (rpool/export ):124234885 blocks 124234885 files
           /export/home (rpool/export/home):124234885 blocks 124234885 
files
           /rpool (rpool ):124234885 blocks 124234885 files
```
/(root)ディレクトリ,/var ディレクトリ,/export ディレクトリ,および/export/home ディレクトリが,移行後のルートプール「hdlmpool」でマウントされていることを確認してく ださい。

2. dumpadm コマンドを実行して,ダンプデバイスが移行後のルートプール「rpool」に移行され たことを確認します。

/dev/zvol/dsk/rpool/dump が有効であることを確認してください。

# **3.9.3 ZFS** ブートディスク環境からローカルブートディスク環境への移行手 順(**Solaris 10** および **Solaris 11** の場合)

Solaris 10 および Solaris 11.0~11.4 の場合に,HDLM デバイス上の ZFS ブートディスク環境を ローカルブートディスクまたはストレージシステム上の LU に移行する手順を説明します。

注意事項

- Solaris 11.4 では、この手順を使用してください。Solaris 10 および Solaris 11.0~11.3 で も,この手順でローカルブートディスク環境へ移行できます。
- この手順では,移行前のブートディスクをブートデバイスに再設定しても,移行前のディ スクから起動することはできません。ローカルブートディスク環境に移行する前に、移行 前のブートディスク環境を必ずバックアップしてください。
- 1. 移行後のブートディスクを用意します。

現在の ZFS ブートディスクの容量およびスライスの容量と,同じ容量のローカルブートディス クまたはストレージシステム上の LU を1つ用意します。ストレージシステム上の LU にブー ト環境を移行する場合は HDLM 管理下から除外します。

2. dlmmkboot ユティリティを実行して,ブートディスク環境を移行します。

/opt/DynamicLinkManager/bin/dlmmkboot -dSCSI デバイス名

ブートディスク用の SCSI デバイス名を c0t0d0 とした場合の例を次に示します。

# /opt/DynamicLinkManager/bin/dlmmkboot -d c0t0d0

-r を指定して dlmmkboot ユティリティを実行した場合,ホストを再起動して,移行後の環境 からブートします。

-s を指定しないで dlmmkboot ユティリティを実行した場合,途中でコマンド実行の確認メッ セージが表示されます。確認メッセージに対して,コマンドを実行する場合は「y」を,実行し ない場合は「n」を入力してください。

あとから ZFS ブートディスク環境名を確認する手順については,「3.6.2 [ブートディスク環境の](#page-125-0) [構築の手順](#page-125-0)」の「(5) [移行後の環境を構築する」](#page-131-0)手順 11 を参照してください。

また、dlmmkboot ユティリティは、zpool attach コマンドを実行して移行前と移行後のディ スクをミラー化します。このユティリティは、再同期化 (resilver) が完了すると, zpool detach コマンドを実行して移行前のディスクを切り離します。再同期化が完了するまでには, 数分から十数分掛かります。

- 3. 再同期化の進捗状況を確認する場合は,dlmmkboot ユティリティを実行している端末とは別の 端末で,zpool status コマンドを実行します。zpool status コマンドで進捗状況を確認す る場合の実行例については,「7.5.4 [ユティリティの実行状況の確認](#page-378-0)」の「(2) [別の端末で](#page-379-0) zpool status [コマンドを実行した場合の出力例](#page-379-0)」を参照してください。
- 4. dlmmkboot ユティリティをリブートしない指定(-r を省略)で実行した場合は,init コマン ドを実行して,ホストを再起動します。

# init 6

ホストを再起動するとき, reboot コマンドは使わないでください。

5. 再起動したら, zpool status コマンドを実行して、ルートプールが移行後のデバイスだけで 構成されていることを確認します。

```
# zpool status rpool
  pool: rpool
  state: ONLINE
 scan: resilvered 8.55G in 0h1m with 0 errors on Thu Nov 1 12:44:00 
2018
config:
```
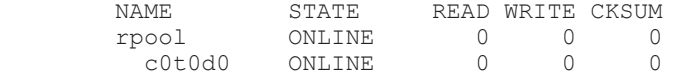

# **3.10** パス構成の確認

ロードバランスやフェイルオーバなどの HDLM の機能は,1 つの HDLM 管理対象デバイスに対し て複数の稼働状態のパスがあるときにだけ使用できます。HDLM のインストール後,およびハード ウェア構成の変更後には,パスの構成や状態を確認してください。

パス情報は,HDLM コマンドの view オペレーションで確認できます。

パス情報を確認する手順について,次に説明します。view オペレーションの詳細については,「[6.7](#page-326-0) view [情報を表示する](#page-326-0)」を参照してください。

-path パラメタを指定して出力した情報を確認する

次に示すコマンドを実行します。

# /opt/DynamicLinkManager/bin/dlnkmgr view -path > リダイレクト先のファイ ル *1* リダイレクト先のファイル1を開いて、次のことを確認します。

◦ パスがアクセスする LU があるか

パスは「PathName」で特定できます。パスがアクセスする LU は「DskName」と「iLU」 の組み合わせで特定できます。

◦ パスはすべて Online 状態か

「PathStatus」が「Online」であることを確認してください。Online 状態ではないパス が存在する場合は,「Reduced」と表示されます。

- 。 物理的な HBA のポートの数だけ、異なるホストポート番号 バス番号があるか
- 同じ LU にアクセスするパスが経由する CHA ポート(「ChaPort」)と HBA ポート (「PathName」に表示されたホストポート番号およびバス番号)の組み合わせが異なってい るか

「PathName」のうち、左端の番号がホストポート番号です。ホストポート番号の右側にあ るピリオドから2番目のピリオドまでの番号が、バス番号です。

-drv パラメタを指定して出力した情報を確認する

次に示すコマンドを実行します。

# /opt/DynamicLinkManager/bin/dlnkmgr view -drv > リダイレクト先のファイ ル *2*

リダイレクト先のファイル2の「HDevName」と「Device」を参照して、sd または ssd デバ イスに対応する HDLM デバイスが作成されていることを確認します。

# **3.11 HDLM** の機能の設定

HDLM には、ロードバランス,自動フェイルバック,障害ログの採取、監査ログの採取などの機能 があります。これらの機能は,HDLM コマンドの set オペレーションで設定できます。ここでは, それぞれの方法で HDLM の機能を設定する手順を説明します。

# **3.11.1** 変更前の設定内容の確認

HDLM コマンドの view オペレーションを使って変更前の設定内容を確認する方法について説明 します。

次のコマンドを実行して現在の設定内容を確認してください。

```
# /opt/DynamicLinkManager/bin/dlnkmgr view -sys -sfunc
HDLM Version : x.x.x-xx
Service Pack Version<br>Load Balance
                                : on(extended lio)
Support Cluster :<br>Elog Level : 3
Elog Level
Elog File Size(KB) : 9900<br>Number Of Elog Files : 2
Number Of Elog Files : 2<br>Trace Level : 0<br>0
Trace Level : 0<br>Trace File Size(KB) : 1000
Trace File Size(KB)
Number Of Trace Files : 4
Path Health Checking : on(30)
Auto Failback : off
Intermittent Error Monitor : off<br>Dynamic I/O Path Control : off(10)
Dynamic I/O Path Control
KAPL01001-I HDLM コマンドが正常終了しました。オペレーション名 = view, 終了時刻 =
yyyy /mm /dd hh :mm :ss
#
```
監査ログの現在の設定内容を確認する場合は,次のコマンドを実行してください。

```
# /opt/DynamicLinkManager/bin/dlnkmgr view -sys -audlog
Audit Log
Audit Log Category : -
Audit Log Facility
KAPL01001-I HDLM コマンドが正常終了しました。オペレーション名 = view, 終了時刻 = 
yyyy /mm /dd hh :mm :ss
#
```
# **3.11.2** 機能の設定

HDLM で設定できる各機能について次の表にまとめています。各機能の詳細は「(1) [ロードバラン](#page-179-0) [スの設定」](#page-179-0)以降を参照してください。

各機能の設定値には,デフォルト値と推奨値があります。HDLM コマンドの set オペレーション で機能を設定しない場合,機能の設定値にはデフォルト値が適用されます。推奨値は,機能を設定 する場合の目安となる値です。

#### 表 **3-23** 各機能のデフォルト値と推奨値

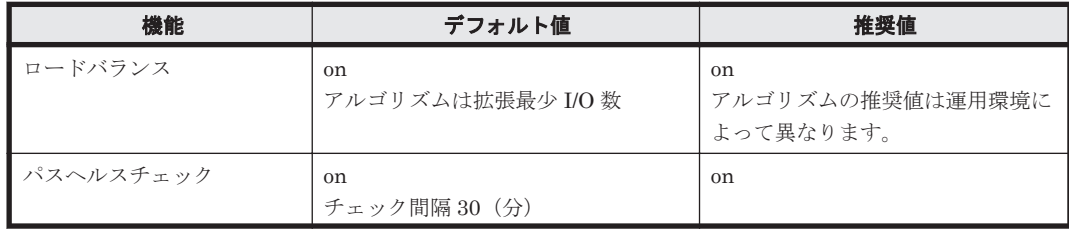

<span id="page-179-0"></span>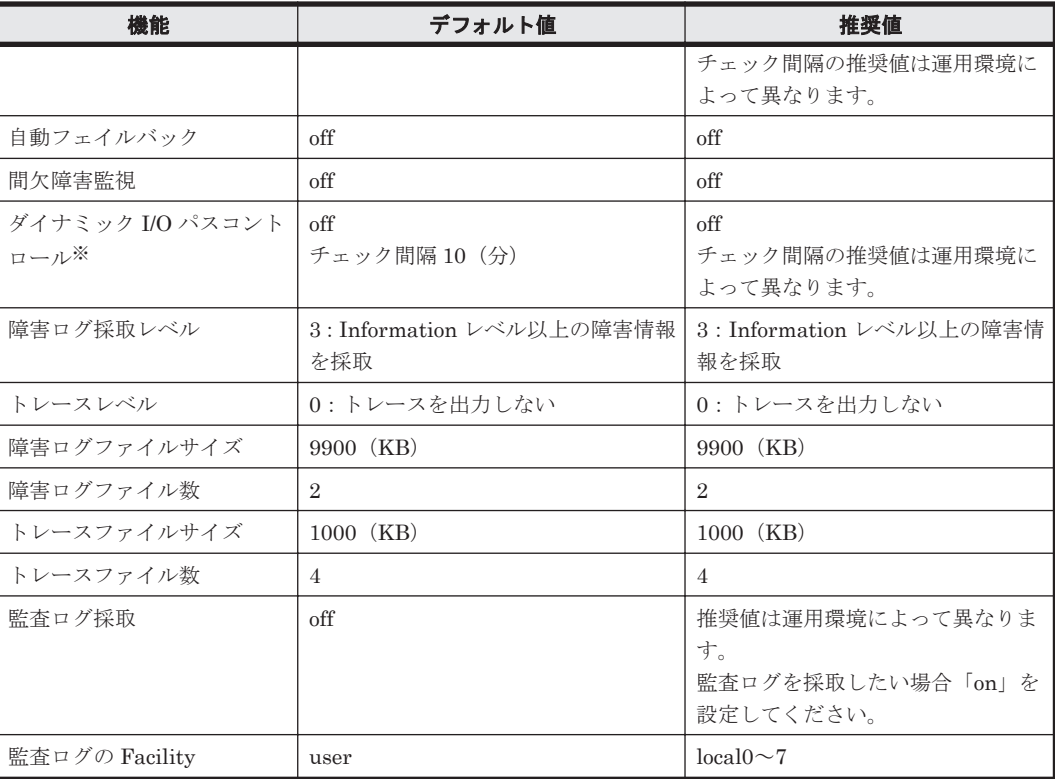

注※

ストレージシステムが HUS100 シリーズを使用している場合にだけ適用されます。

## **(1)** ロードバランスの設定

ロードバランス機能を使用するかどうかを設定します。

ロードバランスを設定する例を、次に示します。

# /opt/DynamicLinkManager/bin/dlnkmgr set -lb on -lbtype exlio

ロードバランスを使用する場合は,「on」を,使用しない場合は「off」を指定します。「on」を指定 した場合,-lbtype オプションのあとに、次に示すアルゴリズムを指定します。

- ラウンドロビンの場合は「rr」
- 拡張ラウンドロビンの場合は「exrr」
- 最少 I/O 数の場合は「lio」
- 拡張最少 I/O 数の場合は「exlio」
- 最少ブロック数の場合は「lbk」
- 拡張最少ブロック数の場合は「exlbk」

-lbtype で設定したアルゴリズムは,-lb off を指定してロードバランス機能を無効にしても, 記憶されています。そのため,再度ロードバランス機能を有効にし,アルゴリズムを指定しなかっ た場合,記憶されているアルゴリズムでロードバランスが実行されます。

### **(2)** パスヘルスチェックの設定

パスヘルスチェック機能を使用するかどうかを設定します。

パスヘルスチェックを設定する例を,次に示します。
# /opt/DynamicLinkManager/bin/dlnkmgr set -pchk on -intvl 10

パスヘルスチェックを使用する場合は,「on」を,使用しない場合は「off」を指定します。「on」を 指定した場合,-intvl パラメタでチェック間隔を指定できます。チェック間隔を指定しない場合 は、前回指定した設定値になります。例えば、チェック間隔を15分に設定して実行したあと、パス ヘルスチェックに「off」を設定して実行します。このあと,再度チェック間隔を指定しないでパス ヘルスチェックに「on」を設定して実行した場合,前回指定した設定値の 15 分を再び使用します。

### **(3)** 自動フェイルバックの設定

自動フェイルバック機能を使用するかどうかを設定します。

間欠障害監視を使用して「障害発生回数」が「2」以上の場合,次の条件が満たされている必要があ ります。

間欠障害の障害監視時間 >= 自動フェイルバックのチェック間隔×間欠障害監視で指定する障害発生回数

この条件が満たされない場合はエラーとなり,KAPL01080-W のメッセージが表示されます。

エラーになった場合は,自動フェイルバックのチェック間隔,間欠障害の監視時間,または間欠障 害監視で指定する障害発生回数のどれかを変更してください。障害発生回数に「1」を指定した場 合,上記の条件を満たす必要はありません。

自動フェイルバックを設定する例を,次に示します。

# /opt/DynamicLinkManager/bin/dlnkmgr set -afb on -intvl 10

自動フェイルバックを使用する場合は「on」を,使用しない場合は「off」を指定します。「on」を 指定した場合,-intvl パラメタでパスの状態をチェックする間隔を指定できます。チェック間隔 を指定しない場合は,前回指定した設定値になります。例えば,チェック間隔を 5 分に設定して実 行したあと,自動フェイルバックに「off」を設定して実行します。このあと,再度チェック間隔を 指定しないで自動フェイルバックに「on」を設定して実行した場合,前回指定した設定値の 5 分を 再び使用します。

#### **(4)** 間欠障害監視の設定

間欠障害監視は,自動フェイルバック機能を使用しているときだけ設定できます。間欠障害が発生 したときの I/O 性能の低下を防ぐため,自動フェイルバックを使用する場合は,間欠障害を監視す ることをお勧めします。

間欠障害監視を使用した場合,「障害監視時間」および「障害発生回数」で,間欠障害と見なす条件 を指定できます。障害監視時間のデフォルト値は「30」,障害発生回数のデフォルト値は「3」です。

間欠障害の監視が開始されてから指定した時間(分)が経過するまでの間に,指定した回数の障害 が発生した場合に,該当するパスに間欠障害が発生していると見なします。間欠障害が発生してい ると見なされたパスは,自動フェイルバックの対象外になります。なお,間欠障害の監視は,自動 フェイルバックによってパスが障害から回復した時点で開始されます。監視は、パスごとに実施さ れます。

「障害発生回数」に「2」以上の値を指定した場合,「(3) 自動フェイルバックの設定」に示す条件が 満たされている必要があるので,参照してください。

パスが間欠障害と見なされているかどうかは,HDLM コマンドの view オペレーションの実行結果 で確認できます。

間欠障害監視を設定する例を,次に示します。

# /opt/DynamicLinkManager/bin/dlnkmgr set -iem on -intvl 20 -iemnum 2

間欠障害を監視する場合は「on」を,監視しない場合は「off」を指定します。「on」を指定した場 合,-intvl パラメタおよび-iemnum パラメタで,間欠障害と見なす条件を指定できます。-intvl パラメタでは障害監視時間を,-iemnum パラメタでは障害発生回数を指定します。条件の指定を省 略すると,30 分以内に 3 回以上障害が発生した場合に間欠障害と見なします。

## **(5)** ダイナミック **I/O** パスコントロールの設定

I/O 性能の低下を防ぐため,ストレージシステム側で行われるコントローラ切り替えに追従して, HDLM の出力先コントローラを動的に切り替えます。

ダイナミック I/O パスコントロール機能はストレージシステム単位または LU 単位に設定できま す。また,ストレージシステム側で行われるコントローラ切り替えを追従するに当たり,切り替え 情報を見直しするチェック間隔も設定できます。

ダイナミック I/O パスコントロール機能を設定する例を、次に示します。

# /opt/DynamicLinkManager/bin/dlnkmgr set -dpc on -pathid 000001 -lu # /opt/DynamicLinkManager/bin/dlnkmgr set -dpcintvl 10

ダイナミック I/O パスコントロール機能を有効にする場合は「on」を,無効にする場合は「off」を 指定します。-pathid パラメタでは LU または,ストレージシステムに接続されているパス ID を 指定します。-dpcintvl パラメタでは,ストレージシステム側で行われるコントローラ切り替え情 報を見直すチェック間隔を,分単位で指定します。

### **(6)** 障害ログ採取レベルの設定

障害ログ (HDLM マネージャのログ (dlmmgr[1-16].log)) を採取するレベルを設定します。 障害ログ採取レベルの設定値とその説明を次の表に示します。

| 設定値            | 説明                                     |  |  |  |  |  |
|----------------|----------------------------------------|--|--|--|--|--|
|                | 障害ログを採取しません。                           |  |  |  |  |  |
|                | Error レベル以上の障害情報を採取します。                |  |  |  |  |  |
| $\overline{2}$ | Warning レベル以上の障害情報を採取します。              |  |  |  |  |  |
| 3              | Information レベル以上の障害情報を採取します。          |  |  |  |  |  |
|                | Information レベル(保守情報も含む)以上の障害情報を採取します。 |  |  |  |  |  |

表 **3-24** 障害ログ採取レベルの設定値

障害が発生したときは、障害ログ採取レベルに「1」以上を設定してログを採取します。設定値が大 きいほど出力される情報量が多くなります。ログの出力量が多いと,古い障害ログファイルが新し い情報で上書きされるまでの時間が短くなります。

障害ログ採取レベルを設定する例を、次に示します。

# /opt/DynamicLinkManager/bin/dlnkmgr set -ellv 2

障害ログを採取するレベルを数字で指定します。

## **(7)** トレースレベルの設定

トレースを出力するレベルを設定します。

トレースレベルを設定できるトレースファイルは,hdlmtr[1-64].log です。

トレースレベルの設定値とその説明を次の表に示します。

表 **3-25** トレースレベルの設定値

| 設定値 | 説明                |  |  |  |
|-----|-------------------|--|--|--|
|     | トレースを出力しません。      |  |  |  |
|     | エラー情報だけ出力します。     |  |  |  |
|     | プログラムの動作概略を出力します。 |  |  |  |
|     | プログラムの動作詳細を出力します。 |  |  |  |
|     | すべての情報を出力します。     |  |  |  |

障害が発生したときは,トレースレベルに「1」以上を設定してトレース情報を採取します。設定値 が大きいほど出力される情報量が多くなります。トレース情報の出力量が多いと,古いトレース ファイルが新しい情報で上書きされるまでの時間が短くなります。

通常の運用では,トレースレベルに「0」を設定することを推奨します。必要以上にトレースレベル の設定値を大きくすると,HDLM の処理性能が低下したり,障害の要因分析に必要なトレース情報 が上書きされたりするおそれがあります。

トレースレベルを設定する例を、次に示します。

# /opt/DynamicLinkManager/bin/dlnkmgr set -systflv 1

トレースの出力レベルを数字で指定します。

### **(8)** 障害ログファイルサイズの設定

障害ログファイル (HDLM マネージャのログ (dlmmgr[1-16].log)) のサイズを設定します。

障害ログファイルサイズには,キロバイト単位で 100~2000000 の値を指定します。HDLM マネー ジャのログには指定値が反映されます。

障害ログファイルが設定サイズに達すると、最も古い障害ログファイルから順に新しいログ情報が 上書きされます。障害ログファイル数の指定と合わせて,採取できる障害ログの合計サイズの最大 値は 32000000KB(約 30GB)です。

障害ログファイルサイズを設定する例を、次に示します。

# /opt/DynamicLinkManager/bin/dlnkmgr set -elfs 1000

障害ログファイルのサイズを,キロバイト単位で指定します。

## **(9)** 障害ログファイル数の設定

障害ログ (HDLM マネージャのログ (dlmmgr [1-16].log)) のファイル数を設定します。

障害ログファイル数 (HDLM マネージャのログファイル数)には、2~16の値を指定します。障害 ログファイルサイズの指定と合わせて、採取できる障害ログの合計サイズの最大値は 32000000KB (約 30GB)です。

障害ログファイル数を設定する例を、次に示します。

# /opt/DynamicLinkManager/bin/dlnkmgr set -elfn 5

障害ログファイルの数を数字で指定します。

## **(10)** トレースファイルサイズの設定

トレースファイルのサイズを設定します。

ファイルサイズを設定できるトレースファイルは,hdlmtr[1-64].log です。トレースファイル は固定長です。したがって,書き込まれるトレース情報が設定したファイルサイズに満たない場合 でも,出力されるトレースファイル 1 つ当たりのファイルサイズは常に固定です。

トレースファイルサイズには,キロバイト単位で 100~16000 の値を指定します。設定されている 値よりも小さい値を指定した場合,実行を確認する KAPL01097-W のメッセージが表示されてト レースファイルはいったん削除されます。すべてのトレースファイルにトレースが書き込まれる と,最も古いトレースファイルに新しいトレースが上書きされます。

トレースファイル数の指定と合わせて、採取できるトレースの合計サイズの最大値は 1024000KB です。

トレースファイルサイズを設定する例を,次に示します。

# /opt/DynamicLinkManager/bin/dlnkmgr set -systfs 2000

トレースファイルのサイズをキロバイト単位で指定します。

### **(11)** トレースファイル数の設定

トレースファイルの数を設定します。

ファイル数を設定できるトレースファイルは,hdlmtr[1-64].log です。

トレースファイル数には,2~64 の値を指定します。設定されている値よりも小さい値を指定した 場合,実行を確認する KAPL01097-W のメッセージが表示されてトレースファイルはいったん削除 されます。

トレースファイルサイズの指定と合わせて,採取できるトレースの合計サイズの最大値は 1024000KB です。

トレースファイル数を設定する例を,次に示します。

# /opt/DynamicLinkManager/bin/dlnkmgr set -systfn 10

トレースファイルの数を数字で指定します。

### **(12)** 監査ログ採取の設定

監査ログを採取するかどうか設定します。

監査ログを採取する場合には,監査ログ採取レベルおよび監査ログ種別を設定します。

監査ログの採取レベルの設定値とその説明を次の表に示します。監査ログ採取レベルは重要度 (Severity)で設定します。デフォルトの設定値は「6」です。

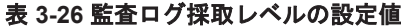

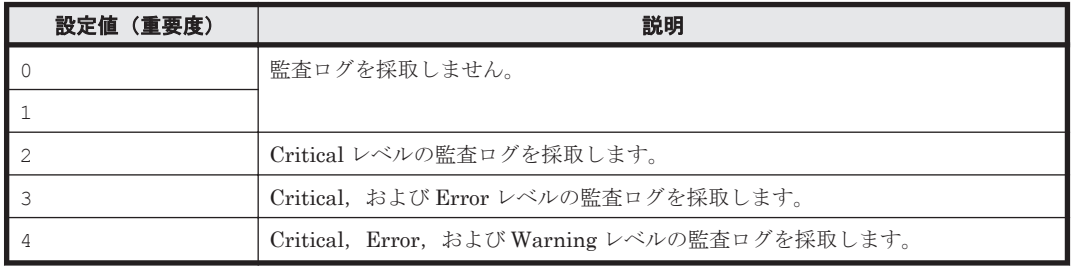

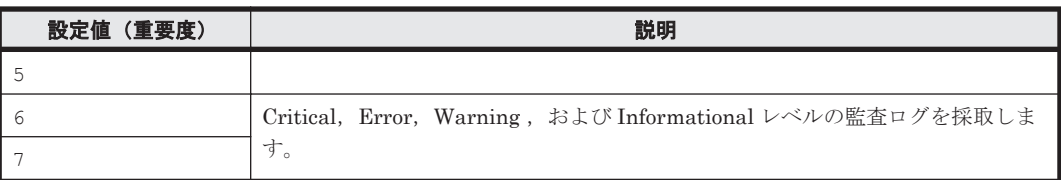

監査ログ種別の設定値とその説明を次の表に示します。デフォルトの設定値は「all」です。

#### 表 **3-27** 監査ログ種別の設定値

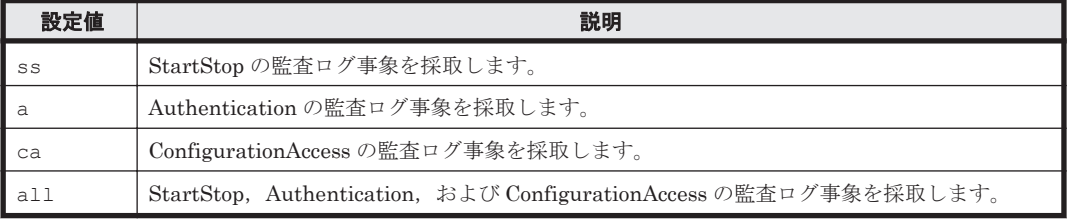

監査ログ採取を設定する例を,次に示します。

# /opt/DynamicLinkManager/bin/dlnkmgr set -audlog on -audlv 6 -category all

監査ログを採取する場合は「on」を,採取しない場合は「off」を指定します。「on」を指定した場 合,-audlv パラメタで監査ログ採取レベルを,-category パラメタで監査ログ種別を指定できま す。

監査ログの Facility を設定する場合は,「(13) 監査ログの Facility の設定」を参照してください。

## **(13)** 監査ログの **Facility** の設定

監査ログの出力先を指定する場合,次の設定を行います。

監査ログの Facility を dlnkmgr set -audfac で指定し, その Facility の出力先を/etc/ syslog.conf ファイルまたは/etc/rsyslog.conf ファイルで定義することで,監査ログだけを 指定のディレクトリに出力できます。監査ログの Facility の設定値を次の表に示します。デフォル トの設定値は「user」です。

#### 表 **3-28** 監査ログの **Facility** の設定値

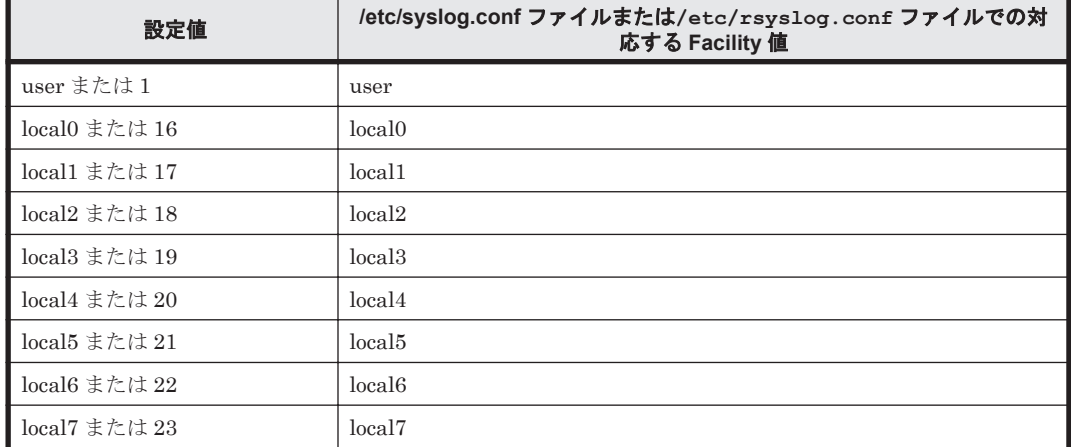

監査ログの Facility を設定する例を、次に示します。

# /opt/DynamicLinkManager/bin/dlnkmgr set -audfac local0

# **3.11.3** 変更後の設定の確認

HDLM コマンドの set オペレーションを使って設定した内容を確認する方法について説明しま す。

変更後の HDLM の機能設定情報を表示します。実行例を次に示します。

```
# /opt/DynamicLinkManager/bin/dlnkmgr view -sys -sfunc
HDLM Version : x.x.x-xx
Service Pack Version
Load Balance : on(extended lio)
Support Cluster :<br>Eloq Level : 2
Elog Level : 2<br>
Elog File Size(KB) : 1000
Elog File Size(KB) : 1<br>Number Of Elog Files : 5
Number Of Elog Files
Trace Level : 1<br>Trace File Size(KB) : 2000
Trace File Size(KB)
Number Of Trace Files : 10<br>Path Health Checking : on
Path Health Checking : on(10)
Auto Failback : on(10)
Intermittent Error Monitor : on(2/20)
Dynamic I/O Path Control : off(10)
KAPL01001-I HDLM コマンドが正常終了しました。オペレーション名 = view, 終了時刻 = 
yyyy /mm /dd hh :mm :ss
#
```
監査ログ採取を設定した場合は,次のコマンドで確認してください。

```
# /opt/DynamicLinkManager/bin/dlnkmgr view -sys -audlog
Audit Log : on(6)
Audit Log Category : all<br>Audit Log Facility : local0
Audit Log Facility
KAPL01001-I HDLMコマンドが正常終了しました。オペレーション名 = view, 終了時刻 =
yyyy /mm /dd hh :mm :ss
#
```
# **3.12** 統合トレースの設定

HDLM を使用している場合,HDLM コマンドの動作ログは,Hitachi Network Objectplaza トレー ス共通ライブラリ (HNTRLib2)の統合トレース情報ファイル (/var/opt/hitachi/HNTRLib2/ spool/hntr2n.log (n はファイルの番号))に出力されます。

統合トレース情報の出力量が多い場合,情報が短時間で削除されてしまうことがあります。また, 一度に出力される統合トレース情報が多い場合,一部がバッファに取り込まれないで,統合トレー スファイルに保存されないことがあります。必要な情報を保存しておくために、Hitachi Network Objectplaza トレース共通ライブラリの設定を変更して,統合トレースファイルの容量,およびバッ ファの容量を増やしてください。増加量はシステムへの負荷を考慮して決めてください。

統合トレースファイルの設定のデフォルト値と推奨値を次の表に示します。

#### 表 **3-29** 統合トレースファイルの設定のデフォルト値と推奨値

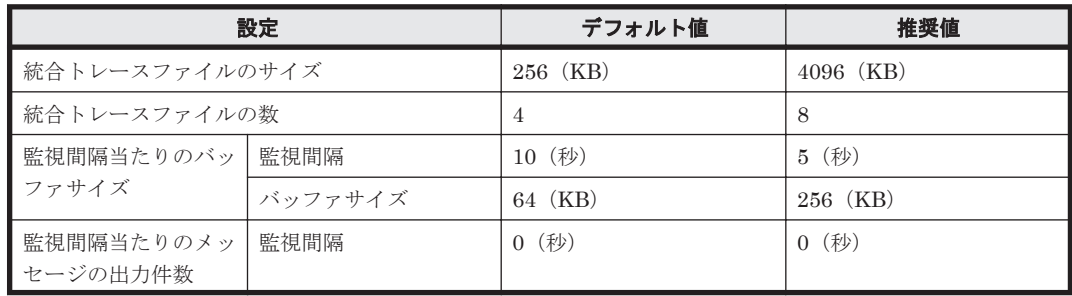

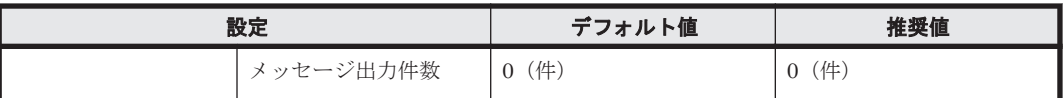

Hitachi Network Objectplaza トレース共通ライブラリ (HNTRLib2) がすでにインストールされ ていた場合,設定値は引き継がれます。設定を変更する場合は、HDLM 以外のプログラムでの使用 状況を考慮して変更してください。

# **3.12.1 Hitachi Network Objectplaza** トレース共通ライブラリを使用する 場合の注意事項

Hitachi Network Objectplaza トレース共通ライブラリを使用する場合の注意事項について、次に 説明します。

- HDLM のインストール時にホストに HNTRLib がインストールされていた場合,トレース共通 ライブラリの設定は HNTRLib2 に引き継がれません。HDLM は、HNTRLib2 の設定のデフォ ルト値を使用します。
- HDLM のインストール時にホストに HNTRLib2 がすでにインストールされていた場合,ト レース共通ライブラリの設定が引き継がれます。
- HDLM をアンインストールしようとした際に,ほかの日立製品が HNTRLib2 を使用していた 場合は,HNTRLib2 はアンインストールされません。

# **3.12.2 Hitachi Network Objectplaza** トレース共通ライブラリの設定メ ニューを表示する

Hitachi Network Objectplaza トレース共通ライブラリの設定メニューを表示するための手順を次 に示します。

- 1. root 権限を持つユーザでログインします。
- 2. 次に示すコマンドを実行します。
	- # /opt/hitachi/HNTRLib2/bin/hntr2utl2

Hitachi Network Objectplaza トレース共通ライブラリの設定メニューが表示されます。

```
Hitachi Network Objectplaza Trace Library 2 - Configuration Utility Rel 2.0
  Select the item you want to change. (Type 1-7 or e)
         [Log Files]
      1: Size of a log file.
                                   256 KB
      2: Number of log files.
                                     \Lambda3: Name of log files.
                                  /var/opt/hitachi/HNTRLib2/spool/hntr2*.log
         [Monitor]
                                    64 KB
      4: Size of buffer.
      5: Interval timer.
                                    10 Sec
         [Logging Restriction]
                                     0 Sec
      6: Lookout span.
      7: Max messages per span.
                                     \Omegae: Exit
    Enter the number>
```
設定を変更しない場合は、「e」を入力して [Enter] キーを押し、終了してください。 次に,設定を変更する方法を説明します。

# <span id="page-187-0"></span>**3.12.3** 統合トレースファイルのサイズを変更する

統合トレースファイルのサイズを変更するための手順を次に説明します。

1. Hitachi Network Objectplaza トレース共通ライブラリの設定メニューで,「1」を入力して [Enter]キーを押します。 統合トレースファイルのサイズを設定する画面が表示されます。[Current Size(KB)]の値が現 在の設定値を示します。

Hitachi Network Objectplaza Trace Library 2 - Configuration Utility Rel 2.0 (Type '!' to return) Type new file size [8-8192] Current Size (KB): 256 New Size (KB):

2. [New Size(KB)]で統合トレースファイルのサイズを変更します。

デフォルト値は 256(KB)です。設定値の範囲は 8~8192 です。「3.12.5 [監視間隔当たりのバッ](#page-188-0) [ファサイズを変更する](#page-188-0)」の手順 2 で設定するバッファサイズ以上の値を設定してください。統 合トレースを採取する場合の推奨値は 4096 (KB) です。

統合トレースファイルのサイズを変更しない場合は、「New Size(KB)]を空欄のままにし,「!」 を入力して[Enter]キーを押してください。Hitachi Network Objectplaza トレース共通ライ ブラリの設定メニューに戻ります。

3. [Enter] キーを押します。 設定値が確定され,Hitachi Network Objectplaza トレース共通ライブラリの設定メニューに戻 ります。

## **3.12.4** 統合トレースファイルの数を変更する

#### 統合トレースファイルの数を変更するための手順を次に説明します。

1. Hitachi Network Objectplaza トレース共通ライブラリの設定メニューで,「2」を入力して [Enter]キーを押します。

```
統合トレースファイルの数を設定する画面が表示されます。[Current Number(KB)]の値が現
在の設定値を示します。
```

```
Hitachi Network Objectplaza Trace Library 2 - Configuration Utility Rel 2.0
                                     (Type '!' to return)
  Type the number of files [1-16]
    Current Number (KB): 4
        New Number (KB):
```
2. [New Number(KB)]で統合トレースファイルの数を変更します。

```
デフォルト値は 4 です。設定値の範囲は 1~16 です。ここで設定した値は,/var/opt/
hitachi/HNTRLib2/spool/hntr2n .log の「n」の部分に反映されます。統合トレースを採
取する場合の推奨値は 8 です。
```
統合トレースファイルの数を変更しない場合は、「New Number(KB)]を空欄のままにし,「!」 を入力して[Enter]キーを押してください。Hitachi Network Objectplaza トレース共通ライ ブラリの設定メニューに戻ります。

3 [Enter] キーを押します。 設定値が確定され,Hitachi Network Objectplaza トレース共通ライブラリの設定メニューに戻 ります。

# <span id="page-188-0"></span>**3.12.5** 監視間隔当たりのバッファサイズを変更する

### 一定の監視間隔当たりの,バッファのサイズを変更するための手順について,次に説明します。

1. Hitachi Network Objectplaza トレース共通ライブラリの設定メニューで,「4」を入力して [Enter]キーを押します。

バッファサイズを設定する画面が表示されます。[Current Size(KB)]の値が現在の設定値を示 します。

```
Hitachi Network Objectplaza Trace Library 2 - Configuration Utility Rel 2.0
  Type new buffer size [8-2048]
                                    (Type '!' to return)
   Current Size (KB): 64
        New Size (KB)
```
2. 「New Size(KB)]でバッファサイズを変更します。

[5: Interval Timer.]で設定する監視間隔当たりのバッファサイズを変更します。デフォルト値 は 64(KB)です。設定値の範囲は 8~2048 です。「3.12.3 [統合トレースファイルのサイズを変](#page-187-0) [更する](#page-187-0)」の手順 2 で設定する統合トレースファイルサイズ以下の値を設定してください。統合 トレースを採取する場合の推奨値は 256 (KB)です。

バッファサイズを変更しない場合は, [New Size(KB)] を空欄のままにし, 「!」を入力して [Enter]キーを押してください。Hitachi Network Objectplaza トレース共通ライブラリの設定 メニューに戻ります。

3. [Enter]キーを押します。

設定値が確定され,Hitachi Network Objectplaza トレース共通ライブラリの設定メニューに戻 ります。

4. Hitachi Network Objectplaza トレース共通ライブラリの設定メニューで,「5」を入力して [Enter]キーを押します。

モニタでの監視サイクルを設定する画面が表示されます。「Current Span(sec)」の値が現在の設 定値を示します。

Hitachi Network Objectplaza Trace Library 2 - Configuration Utility Rel 2.0

Type the value of interval timer for the monitor [1-300] (Type '!' to return)

Current Span(sec): 10 New Span (sec):

5. [New Span(sec)]で監視サイクルを変更します。

デフォルト値は 10(秒)です。設定値の範囲は 1~300 です。統合トレースを採取する場合の 推奨値は5(秒)です。

```
監視サイクルを変更しない場合は、「New Span(sec)]を空欄のままにし、「!」を入力して
[Enter]キーを押してください。Hitachi Network Objectplaza トレース共通ライブラリの設定
メニューに戻ります。
```
6. [Enter]キーを押します。

設定値が確定され,Hitachi Network Objectplaza トレース共通ライブラリの設定メニューに戻 ります。

# **3.12.6** 監視間隔当たりのメッセージの出力件数を調節する

一定の監視間隔当たりの,メッセージの出力件数を調節する手順について,次に説明します。

1. Hitachi Network Objectplaza トレース共通ライブラリの設定メニューで,「6」を入力して [Enter]キーを押します。 統合トレースファイルに出力するメッセージの件数の監視間隔を設定する画面が表示されます。 [Current Span(sec)]の値が現在の設定値を示します。

```
Hitachi Network Objectplaza Trace Library 2 - Configuration Utility Rel 2.0
  Type the number of lookout span [1-3600 or 0] (Type '!' to return)
                        \thetaCurrent Span(sec):
        New Span (sec):
```
2. [New Span(sec)]で監視間隔を設定します。

```
デフォルト値は 0(秒)です。設定値の範囲は 0~3600 です。推奨値は 0(秒)です。
監視間隔を変更しない場合は,[New Span(sec)]を空欄のままにし,「!」を入力して[Enter]
キーを押してください。Hitachi Network Objectplaza トレース共通ライブラリの設定メ
ニューに戻ります。
```
なお, 監視間隔が 0 の場合は, [7: Max messages per span.] を選択して値を設定しても, 統合 トレース情報の出力量は調節されません。

3. [Enter] キーを押します。

設定値が確定され,Hitachi Network Objectplaza トレース共通ライブラリの設定メニューに戻 ります。

4. Hitachi Network Objectplaza トレース共通ライブラリの設定メニューで,「7」を入力して [Enter]キーを押します。

[6: Lookout span.]を選択して指定した監視間隔当たりの,統合トレースファイルに出力する メッセージの最大件数を設定する画面が表示されます。

```
[Current Max(sec)]の値が現在の設定値を示します。
```

```
Hitachi Network Objectplaza Trace Library 2 - Configuration Utility Rel 2.0
  Type the number of max messages [0-500] (Type '!' to return)
   Current Max (sec):
                       0
       New Max (sec):
```
- 5. [New Max(sec)]で統合トレースファイルに出力するメッセージの最大件数を調節します。 デフォルト値は0(件)です。設定値の範囲は 0~500 です。統合トレースファイルに出力する メッセージ件数をできるだけ多くしたい場合,推奨値は 0(件)です。[6: Lookout span.]を選 択して指定した監視間隔が 0 の場合, [New Max(sec)]での設定値は無視されます。 また、0を指定した場合、「6: Lookout span.]を選択して監視間隔を設定しても、メッセージの 最大出力件数は調節されません。 メッセージの最大出力件数を変更しない場合は, [New Max(sec)] を空欄のままにし, 「!」を 入力して[Enter]キーを押してください。Hitachi Network Objectplaza トレース共通ライブ ラリの設定メニューに戻ります。
- 6. [Enter]キーを押します。 設定値が確定され,Hitachi Network Objectplaza トレース共通ライブラリの設定メニューに戻 ります。

# **3.12.7 Hitachi Network Objectplaza** トレース共通ライブラリの設定を終 了する

Hitachi Network Objectplaza トレース共通ライブラリの設定を終了し、設定メニューを閉じる手 順について、次に説明します。

1. Hitachi Network Objectplaza トレース共通ライブラリの設定メニューで,「e」を入力して [Enter]キーを押します。 新しい設定を保存するかどうか確認されます。

Save or not? (Yes/No)>

2. 新しい設定を保存する場合は「Yes」,保存しない場合は「No」を入力して、設定を終了します。

# **3.12.8 Hitachi Network Objectplaza** トレース共通ライブラリの設定を有 効にする

Hitachi Network Objectplaza トレース共通ライブラリを使用して統合トレース容量を変更した場 合,設定を有効にするために,次に示す手順を実行してください。

- 1. root 権限を持つユーザでログインします。
- 2. HNTRLib2 を使用しているプログラムを確認します。 HDLM だけが HNTRLib2 を使用している場合にコマンドを実行したときの例を次に示しま す。

```
# /opt/hitachi/HNTRLib2/etc/hntr2dgetname
JP1/HiCommand Dynamic Link Manager
#
```
- 3. HNTRLib2 を使用しているプログラムを停止します。 手順 2 で HDLM 以外のプログラムが表示された場合,それらのプログラムを停止してくださ い。そのあとで,手順 4 に進んでください。HDLM マネージャは停止する必要はありません。 HDLM 以外のプログラムの停止方法および起動方法が不明な場合は,手順 4 以降は実施しない で,ホストを再起動してください。
- 4. 次に示すコマンドを実行して,統合トレース採取プロセスを停止します。
	- # /opt/hitachi/HNTRLib2/bin/hntr2kill
- 5. 次に示すコマンドを実行して,メモリマップドファイルを削除します。
	- # rm /opt/hitachi/HNTRLib2/mmap/hntr2mmap.mm
- 6. 次に示すコマンドを実行して,統合トレース採取プロセスを起動します。

# /opt/hitachi/HNTRLib2/bin/hntr2mon -d &

7. 手順 3 で停止したプログラムを起動します。 手順3で、HDLM 以外のプログラムを停止した場合は、それらのプログラムを起動してくださ い。

# **3.13** ファイルシステムの構築(ボリューム管理ソフトウェ アを使用しない場合)

ボリューム管理ソフトウェアを使用しない場合,ファイルシステムが HDLM デバイスを直接使用 します。

ここでは,HDLM デバイスの論理デバイスファイル名を指定して,HDLM 管理対象のデバイスを UFS ファイルシステムとしてマウントする手順を説明します。HDLM デバイスを ZFS ファイル システムとして使用する場合も,ZFS のコマンドで HDLM の論理デバイスファイル名を指定する ことで ZFS ファイルシステムを構築できます。

HDLM をインストールする前にエクスポートした ZFS ファイルシステムを,HDLM をインストー ルしたあとにインポートして使用できます。

- 1. HDLM デバイスを使用してファイルシステムを作成します。 すでにファイルシステムを作成してある場合,手順 2 に進んでください。 ファイルシステムを作成するために実行するコマンドの例を,次に示します。
	- # newfs /dev/rdsk/c2t7d16s0
- 2. ファイルシステムをマウントするディレクトリを作成します。コマンドの実行例を次に示しま す。
	- # mkdir マウントポイント
- 3. ファイルシステムをマウントします。実行するコマンドの例を次に示します。

# mount -F ufs /dev/dsk/c2t7d16s0 マウントポイント

4. 自動的にマウントするように設定します。 ホストの起動時に,HDLM 管理対象のデバイスを自動的にマウントする場合, /etc/vfstab ファイルを編集します。 次に示すコマンドを実行して現在の設定を出力します。

# mount -p

コマンドの出力例を次に示します。

#### 図 **3-24 mount -p** コマンドの出力例

```
# mount -n
/dev/dsk/c0t8d0s0 - / ufs - no rw.intr.largefiles.onerror=panic.suid.dev=800038
/proc - /proc proc - no dev=4080000
fd - /dev/fd fd - no rw, suid, dev=4140000mnttab - /etc/mnttab mntfs - no dev=4240000
swap - /var/run tmpfs - no dev=1
swap - /tmp tmpfs - no dev=2
/dev/dsk/c0t0d0s7 - /Sol7_export_ufs - no_rw_intr_largefiles_onerror=panic_suid_dev=800007
/dev/dsk/c0t0d0s0 - /Sol7 svs ufs - no rw.intr.largefiles.onerror=panic.suid.dev=800000
/dev/dsk/c0t8d0s7 - /export/hone ufs no rw. intr. largefiles.onerror=panic.suid.dev=80003f
/dev/dsk/c2t7d16s0 - /mntpt ufs - no rw.intr.largefiles.onerror=panic.suid.dev=37c0000
```
出力された設定を参考にして,/etc/vfstab ファイルを編集します。網掛けの部分が,/etc/ vfstab ファイルでの設定対象です。

```
/etc/vfstab ファイルの編集例を次に示します。
```
<span id="page-192-0"></span>図 **3-25 /etc/vfstab** ファイルの編集例

| #device<br>#to mount | device<br>to fsck                             | mount<br>point | FS<br>type |                          | fsck mount<br>pass at boot | mount<br>options             |
|----------------------|-----------------------------------------------|----------------|------------|--------------------------|----------------------------|------------------------------|
| ñ,                   |                                               |                |            |                          |                            |                              |
| #/dev/dsk/c1d0s2     | /dev/rdsk/c1d0s2                              | /usr           | ufs        |                          | yes                        | $\overline{\phantom{a}}$     |
| fd                   | $\sim$                                        | /dev/fd        | fd         | $\sim$                   | no                         | $\sim$                       |
| /proc                |                                               | /proc          | proc       | $\hspace{0.025cm}$       | no                         | $\overline{\phantom{a}}$     |
| dev/dsk/c0t8d0s1     | -                                             |                | SWBD       | -                        | no                         | $\qquad \qquad \blacksquare$ |
| /dav/dsk/c0t8d0s0    | /dev/rdsk/c0tBd0s0                            |                | ufs        |                          | no                         | $\overline{\phantom{a}}$     |
| /dav/dsk/c0t8d0s7    | /dev/rdsk/c0tBd0s7                            | /export/home   | ufs        | 2                        | yes                        | $\,$                         |
| awap                 | $\sim$                                        | /tmp           | tmofs      | $\sim$                   | yes                        | $\sim$                       |
| /dev/dsk/c0t0d0s0    | $\overline{\phantom{a}}$                      | /Sol7 sys      | ufs        | $\overline{\phantom{a}}$ | yes                        | $\sim$                       |
| /dev/dsk/c0t0d0s7    | $\overline{\phantom{0}}$                      | /Sol7_export   | ufs        | $\overline{\phantom{a}}$ | yes                        | $\qquad \qquad \blacksquare$ |
|                      | /dav/dsk/c2t7d16a0 /dav/rdsk/c2t7d16s0 /mntpt |                | ufs        | 2                        | yes                        | $\qquad \qquad$              |
|                      |                                               |                |            |                          |                            |                              |

網掛けの部分を追加してください。

# **3.14 VxVM** の設定

VxVM を使用する場合,VxVM は HDLM デバイスを使用して LU にアクセスします。

VxVM は HDLM デバイスを自動的に認識します。ほかのディスクデバイスと同様に VxVM のマ ニュアルに従って設定を行ってください。

# **3.14.1** ディスクグループの作成

ここでは主に,HDLM デバイスを VxVM のディスクグループに登録するための準備を説明します。

HDLM デバイスを VxVM のディスクグループに登録するためには,HDLM デバイス以外のデバイ スを,VxVM で無効化する必要があります。無効化を実施していない場合は,まず,「[3.14.3 VxVM](#page-195-0) [でのデバイスの無効化」](#page-195-0)の「(2) [コントローラ単位で無効化する場合の設定方法](#page-197-0)」または「(3) [パス](#page-200-0) [単位でデバイスを無効化する場合の設定方法」](#page-200-0)に従って,HDLM デバイス以外のデバイスを無効化 してください。それから,次の手順を実行してください。

1. VxVM が HDLM デバイスを認識していることを確認します。

次に示すコマンドを順に実行して,VxVM が HDLM デバイスを認識していることを確認してく ださい。

◦ HDLM コマンドの view -path オペレーション

VxVM が認識する必要がある HDLM デバイスを確認します。コマンドの実行例を次に示し ます。

# /opt/DynamicLinkManager/bin/dlnkmgr view -path Paths: 000006 0nlinePaths: 000006 PathStatus I0-Count 10-Errors  $\Omega$ Online  $\Omega$ Path ID PathName DskName iLU Type 10-Count 10-Errors DNum HDevName ChaPort Status 000000 0000, 0000, 00000000000000001, 0000 HITACHI . 0PEN-3  $-SUN. 15001$ 0672 20 Online Own  $\Omega$  $\Omega$  $c6t1d0$ 000001 0000, 0000, 00000000000000001, 0001 HITACHI .0PEN-3  $-SUN. 15001$ 0673  $\mathbf 0$ c6t1d1 20 Online Own  $\Omega$ 000002 0000.0000.00000000000000001.0002 HITACHI  $.$  OPEN $-3$ -SUN. 15001 0679 20 Online  $\Omega$  $\Omega$  $c6t1d2$ Own . OPEN-3 000003 0001.0000.0000000000000004.0000 HITACHI  $-SUN. 15001$ 0672  $\mathbf 0$  $10$ Online Own  $\theta$ c6t1d0 000004 0001.0000.00000000000000004.0001 HITACHI . 0PEN-3  $-SUN. 15001$ 0673 Online  $\theta$  $\Omega$ 10 Own  $\sim$ c6t1d1 000005 0001.0000.00000000000000004.0002 HITACHI .0PEN-3 -SUN. 15001 0679  $1C$ Online Own  $\Omega$  $\Omega$ c6t1d2 KAPL01001-I HDLMコマンドが正常終了しました。オペレーション名 = view, 終了時刻 = yyyy/mm/dd hh mm ss  $\frac{11}{22}$ 

以降では,網掛けの HDLM デバイスが認識されていることを確認する手順を説明します。

◦ vxdisk コマンド

VxVM が認識しているデバイスを確認します。コマンドの実行例を次に示します。

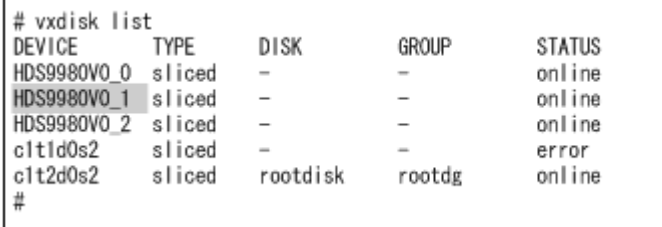

DEVICE 欄にデバイスがエンクロージャに基づくデバイス名(HDS9980V0\_1)で表示された 場合は、次のコマンドを実行して、エンクロージャに基づくデバイス名に対応する cUtXdYsZ 形式のデバイス名を確認してください。

```
# vxdisk list HDS9980VO_1
Device:
              HDS9980V0 1
devicetag:
              HDS9980V0 1
type:
               sliced
Multipathing information:
numpaths:
            \mathbf{1}c6t1d1s2 state=enabled type=secondary
Ė
```
注意事項

HDLM のインストール前とあとで、LU に対応するエンクロージャに基づくデバイス名が 変わることがあります。エンクロージャに基づくデバイス名と LU の対応は、手順1を実 行して必ず確認してください。

HDLM コマンドの view -path オペレーションで出力された HDevName の値 (cUtXdY) が vxdisk コマンドで表示された場合は,HDLM デバイスが VxVM に認識されています。手順 2 に進んでください。HDLM コマンドの view -path オペレーションで出力された HDevName の値(cUtXdY)が vxdisk コマンドで出力されない場合は、HDLM デバイスが VxVM に認識 されていません。手順 2 を実行したあと,再び手順 1 を実行して HDLM デバイスが認識されて いることを確認してください。

2. vxdisk コマンドで表示されたデバイスに対して vxdmpadm コマンドを実行して,HDLM デバ イスだけが ENABLED になっていることを確認します。

HDLM コマンドの view -path オペレーションで出力した HDevName の値 (cUtXdY) と照ら し合わせて HDLM デバイスが ENABLED になっていることを確認します。また,HDLM デバ イス以外のデバイスが、VxVMの管理対象から除外されて、表示されていないことを確認しま す。

コマンドの実行例を次に示します。

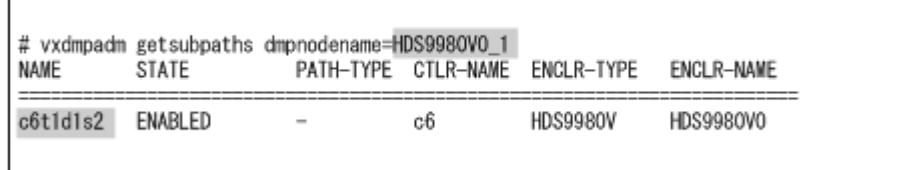

注意事項

vxdmpadm コマンドの出力で,HDLM デバイス以外のデバイス(HDLM コマンドの view -path オペレーションの HDevName に表示されないデバイス)が表示され,かつ, STATE が ENABLED の場合,ロードバランス,フェイルオーバなどの機能が正常に機能しません。 このため,HDLM デバイス以外のデバイスを VxVM の管理対象から除外する必要があり ます。「3.14.3 VxVM [でのデバイスの無効化」](#page-195-0)の「(2) [コントローラ単位で無効化する場合](#page-197-0) [の設定方法](#page-197-0)」または「(3) [パス単位でデバイスを無効化する場合の設定方法」](#page-200-0)に従って, HDLM デバイス以外のデバイスを VxVM の管理の対象から除外してください。「[3.14.3](#page-195-0) VxVM [でのデバイスの無効化」](#page-195-0)の設定方法(2)または(3)の設定内容を有効にするためには, ホストの再起動が必要になります。

3. VxVM のマニュアルを参照してディスクグループを作成してください。

HDLM デバイスは「sliced」型のディスクとして VxVM に追加できます。「cdsdisk」型の ディスクとして VxVM に追加することもできます。

注意事項

HDLM デバイスを bootdg として登録されたディスクグループに追加したり、HDLM デバ イスが含まれたディスクグループを bootdg に登録したりしないでください。

4. Solaris Cluster を使用している場合,作成したディスクグループを Solaris Cluster のディスク デバイスグループに登録してください。

詳細は「3.14.5 VxVM と [Solaris Cluster](#page-207-0) の連携」を参照してください。

## **3.14.2 VxVM** ボリュームの作成

VxVM ボリュームは, vxassist コマンド, vxmake コマンドまたは Veritas Enterprise Administrator を使用して作成できます。詳細は VxVM のマニュアルを参照してください。

注意事項

Solaris Cluster に登録されているディスクグループにボリュームを作成した場合は VxVM ディスクグループの構成の変更を Solaris Cluster に登録します。詳細は「[3.14.5 VxVM](#page-207-0) と [Solaris Cluster](#page-207-0) の連携」を参照してください。

VxVM ボリュームを作成すると,ボリュームにアクセスするためのブロック型デバイスファイルお よびキャラクタ型デバイスファイルが作成されます。

- ブロック型デバイスファイル /dev/vx/dsk/ディスクグループ名 /ボリューム名
- キャラクタ型デバイスファイル /dev/vx/rdsk/ディスクグループ名 /ボリューム名

<span id="page-195-0"></span>ファイルシステムの作成,マウント,raw パーティションを使用するデータベースのレイアウトに は,それぞれの場合に適したデバイスファイルを使用してください。

ここではファイルシステムの作成およびマウントの実行例を示します。

- # newfs /dev/vx/rdsk/dlmdg/vol01
- # mount /dev/vx/dsk/dlmdg/vol01 /mnt

## **3.14.3 VxVM** でのデバイスの無効化

VxVM は,HDLM が管理する LU にアクセスする場合に,HDLM デバイスを使用します。このた め, LU に対応するデバイスのうち, HDLM デバイス以外のデバイス(sd または ssd デバイスな ど)は,VxVM の管理から除外する必要があります。

ここでは、デバイスを VxVM の管理から除外することを、「デバイスの無効化」と呼びます。

以降では,まず無効化する必要があるデバイスについて説明します。そのあとで,無効化の手順を 説明します。

## **(1) VxVM** で無効化する必要があるデバイス

デバイスを無効化する前に VxVM が認識しているデバイスを次の図に示します。

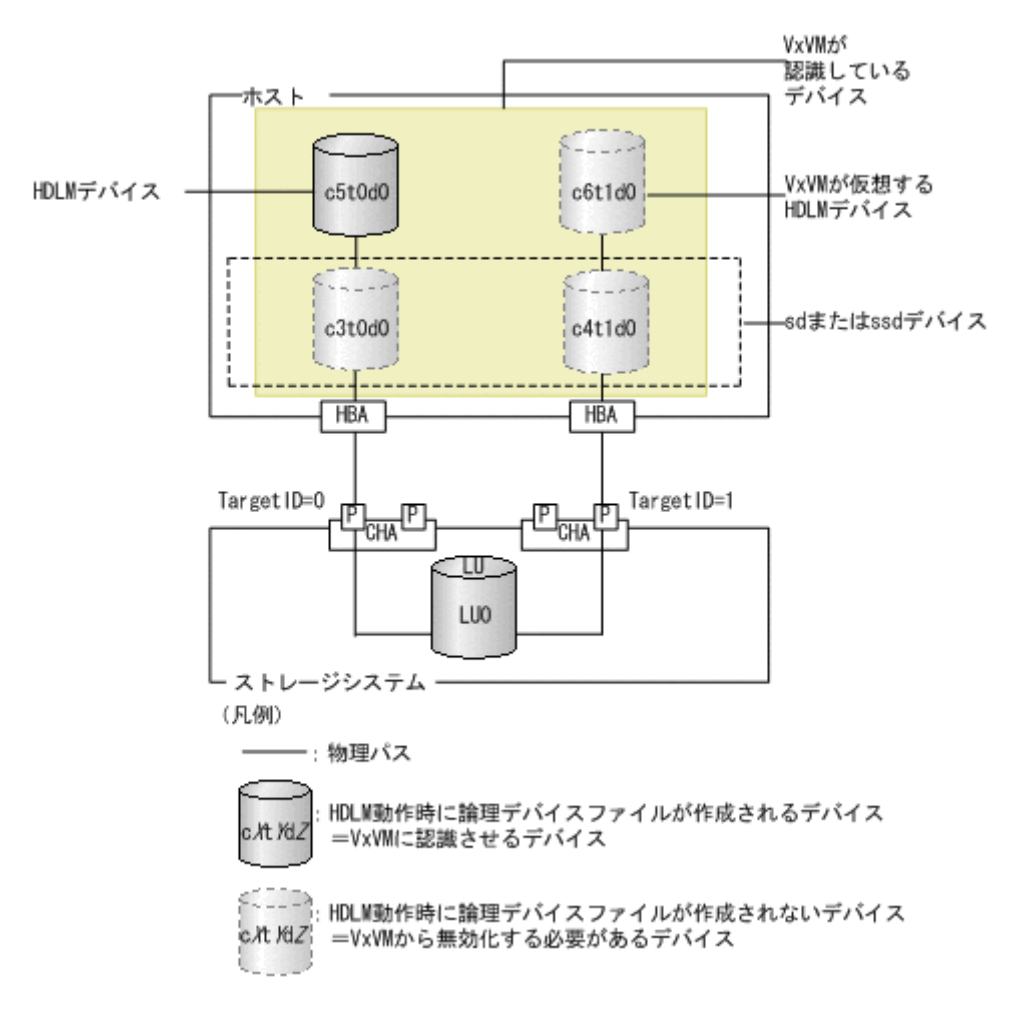

#### 図 **3-26** デバイスを無効化する前に **VxVM** が認識しているデバイス

VxVM が認識しているデバイスのうち,HDLM デバイス以外の,次に示すデバイスを無効化する必 要があります。次に示すデバイスが、VxVM の管理の対象となっている場合、ロードバランス、フェ イルオーバなどの HDLM の機能が正常に動作しません。

- sd または ssd デバイス (c3t0d0, c4t1d0) HDLM デバイスが作成されると、対応する,sd または ssd デバイスの論理デバイスファイルは 削除されます。しかし、VxVM は、論理デバイスファイルが削除されても、sd または ssd デバ イスが存在すると認識しています。
- VxVM が仮想する HDLM デバイス (c6t1d0)

VxVM が,HDLM デバイスであると仮想しているデバイスです。実際には作成されません。

HDLM デバイスは, 1つの LU に対して1つだけ作成されます<sup>※</sup>。しかし, VxVM は, 1つの LU に対して,物理パスの数分の HDLM デバイスが存在すると認識しています。

注※

HDLM デバイスの論理デバイスファイルは,1 つの LU に対してスライスの数分作成され ます。

HDLM デバイス以外のデバイスを無効化したあとに VxVM が認識するデバイスを次の図に示しま す。

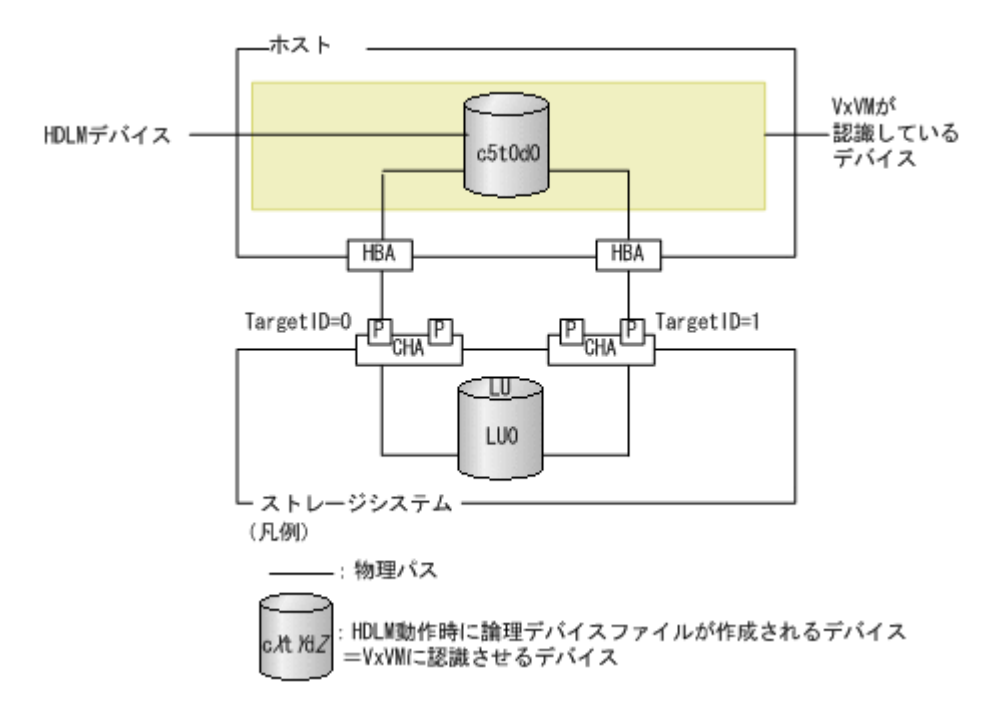

図 **3-27** デバイスを無効化したあとに **VxVM** が認識するデバイス

実際に作成される HDLM デバイス (c5t0d0) だけが認識されています。この場合,ロードバラン ス,フェイルオーバなどの HDLM の機能が正常に動作します。

注意事項

VxVM インストール後,vxdiskadm ユティリティを使用して VxVM からのデバイスの無効化 や DMP の無効化を行っていない場合,/etc/vx/vxvm.exclude ファイルなどの設定ファイ ルが存在しないことがあります。これらのファイルが存在しない場合,デバイスの無効化が正 しく行えないことがあります。

vxdiskadm メインメニューからメニュータスク 17(Prevent multipathing/Suppress devices from VxVM's view)または 18(Allow multipathing/Unsuppress devices from VxVM's view)を選択し,VolumeManager/Disk/ExcludeDevices また は VolumeManager/Disk/IncludeDevices メニューからメニュータスク 8(List

currently suppressed/non-multipathed devices)を選択することによって,デバイ スの無効化に必要な設定ファイルが作成されます。

## <span id="page-197-0"></span>**(2)** コントローラ単位で無効化する場合の設定方法

1 つの LU に接続する物理パスが,異なる HBA を経由している場合,コントローラ単位またはパス 単位でデバイスを無効化します。ここでは,コントローラ単位でデバイスを無効化する手順を, 「図 3-28 HBA ポートが複数ある場合の構成例」に示す構成を例として説明します。この図は,デバ イスを無効化する前に VxVM で認識されている構成を示しています。

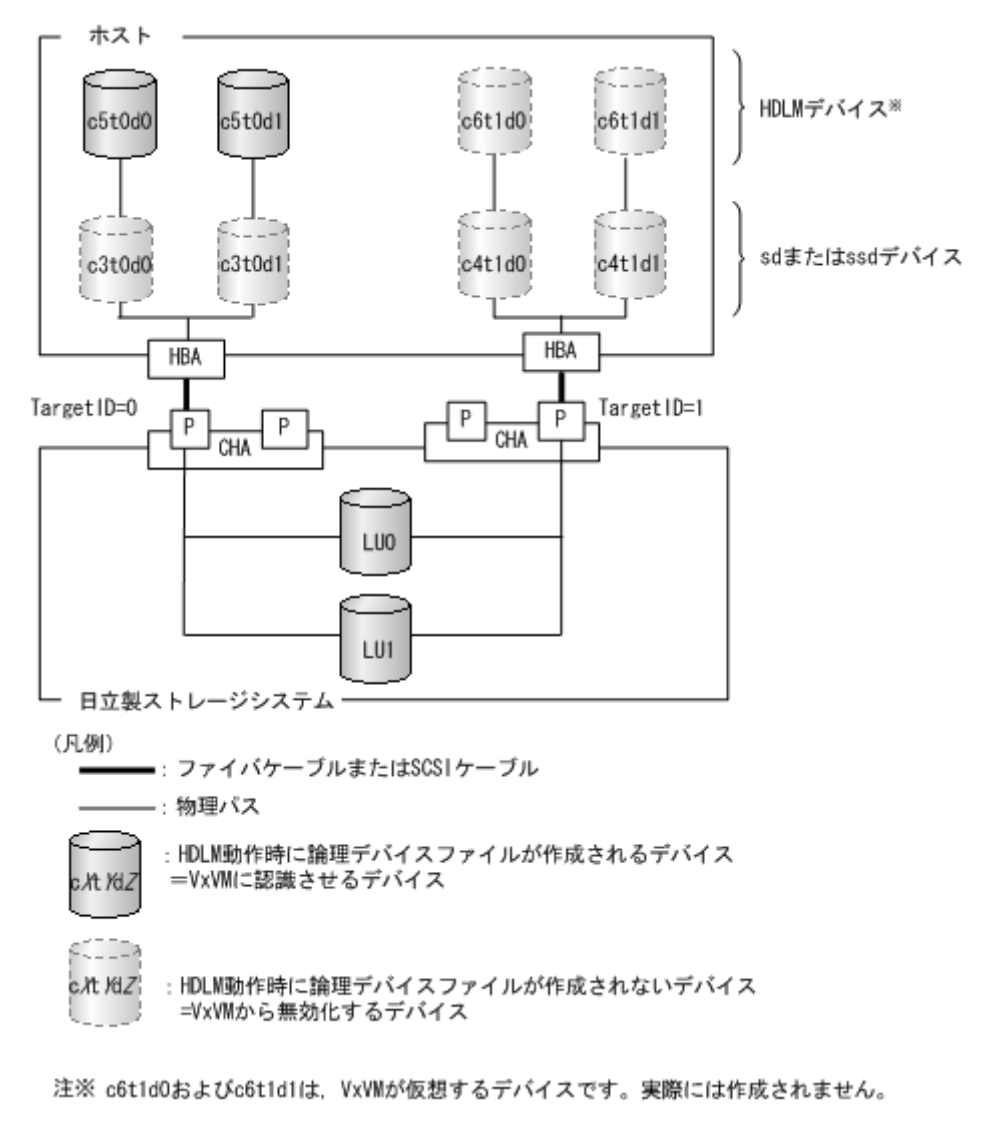

#### 図 **3-28 HBA** ポートが複数ある場合の構成例

1. VxVM 設定ファイル作成支援ユティリティ(dlmvxexclude)を使用して,コントローラ番号 とデバイスの対応を取得します。

VxVM で無効化する必要のあるデバイスが,dlmvxexclude ユティリティの実行結果の paths セクションに出力されます。

dlmvxexclude ユティリティの詳細については,「[7.11 dlmvxexclude VxVM](#page-396-0) 設定ファイル作成 [支援ユティリティ](#page-396-0)」を参照してください。

dlmvxexclude ユティリティの実行例を次に示します。

```
#/opt/DynamicLinkManager/bin/dlmvxexclude
exclude all 0
paths
c3t0d0s2 /pci@1f.4000/pci@4/scsi@4/fp@0.0/sd@0.0
c3t0d1s2 /pci@1f.4000/pci@4/scsi@4/fp@0.0/sd@0.1
c4t1d0s2 /pci@1f.4000/pci@4/scsi@5/fp@0.0/sd@1.0
c4t1d1s2 /pci@1f.4000/pci@4/scsi@5/fp@0.0/sd@1.1
c6t1d0s2 /pseudo/dlmndrv@2/dlmfdrv@1.0
c6t1d1s2 /pseudo/dlmndrv@2/dlmfdrv@1.1
끞
controllers
\#product
\sharppathgroups
KAPL10704-1 dlmvxexclude completed successfully.
```
網掛けの部分は,次の手順で/etc/vx/vxvm.exclude ファイルに記述する部分です。

2. /etc/vx/vxvm.exclude ファイルの controllers セクションに無効化するデバイスのコン トローラのエントリを記述します。

手順1に示した,dlmvxexclude ユティリティの実行結果の網掛けの部分を,/etc/vx/ vxvm.exclude ファイルに記述します。設定内容は,ホストを再起動したあとに有効になりま す。

/etc/vx/vxvm.exclude ファイルの記述例を次に示します。

#### 図 **3-29 /etc/vx/vxvm.exclude** ファイルの記述例(**controllers** セクション)

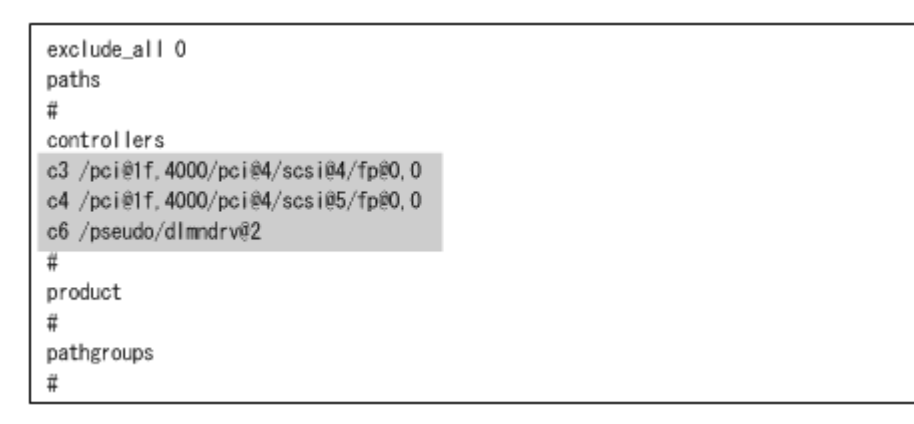

網掛けの部分が記述したエントリです。

3. 設定内容を有効にするために次に示すコマンドを実行して,ホストを再起動します。

# reboot

4. HDLM コマンドの view -path オペレーションを実行して VxVM が認識する必要のある HDLM デバイスを確認します。 次にコマンドの実行例を示します。

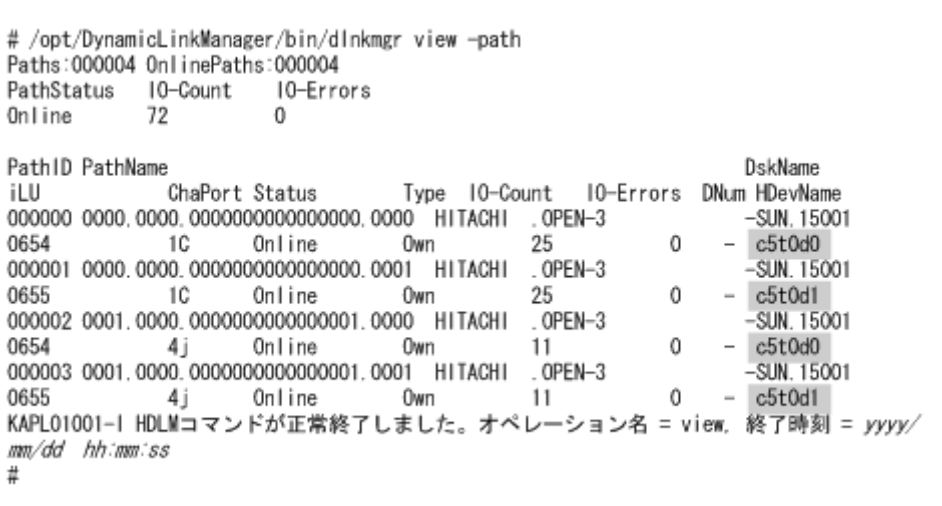

HDevName に表示されるデバイス(網掛けの部分)が, VxVM が認識する必要がある HDLM デ バイスです。上記の例では, c5t0d0 および c5t0d1 の 2 つになります。

5. vxdisk コマンドを実行して VxVM に認識されているデバイスの一覧を表示します。

次にコマンドの実行例を示します。

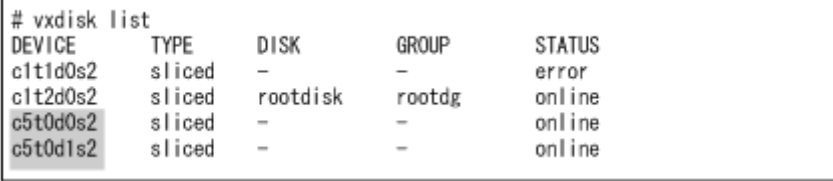

HDLM コマンドの view -path オペレーションで出力された HDLM デバイス(網掛けの部 分)が表示されていれば、HDLM デバイスが VxVM によって認識されています。

HDLM デバイスが表示されていない場合,「3.14.3 VxVM [でのデバイスの無効化」](#page-195-0)の「[\(4\) sd](#page-204-0) ま たは ssd デバイスが VxVM [で無効化されていない場合の対処](#page-204-0)」を実行してください。

6. vxdisk コマンドで表示された HDLM デバイスに対して vxdmpadm コマンドを実行して,同一 LUにアクセスしているデバイスの一覧を表示します。vxdmpadm コマンドは、vxdisk コマン ドで表示されたデバイスごとに実行してください。

次にコマンドの実行例を示します。

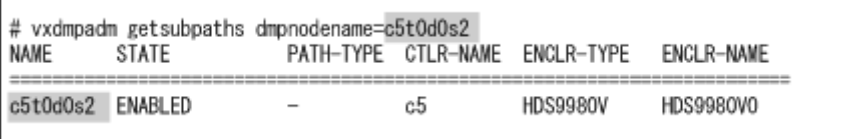

HDLM デバイス以外のデバイスが ENABLED になっているときは,「[3.14.3 VxVM](#page-195-0) でのデバイ [スの無効化](#page-195-0)」の「(4) sd または ssd デバイスが VxVM [で無効化されていない場合の対処](#page-204-0)」に記 述されている手順を実行して、vxvm.exclude を再設定してください。

vxdmpadm コマンドの表示結果が次の表に示す状態の場合,vxvm.exclude の再設定は不要で す。

#### 表 **3-30 vxvm.exclude** の再設定が不要な状態

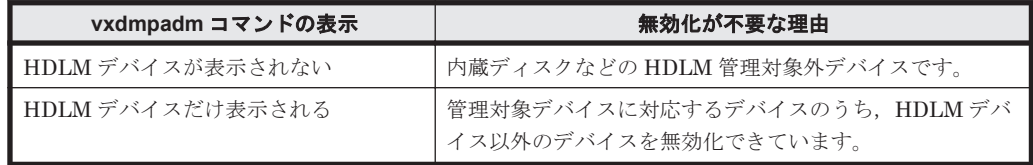

<span id="page-200-0"></span>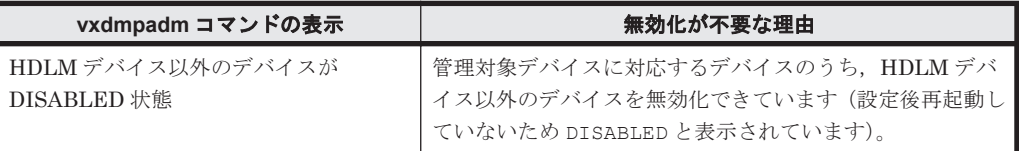

7. vxvm.exclude を再設定した場合、設定内容を有効にするために、次に示すコマンドを実行し て,ホストを再起動します。

# reboot

vxvm.exclude を再設定しなかった場合は,手順 8 に進んでください。

8. VxVM の vxdiskadm ユティリティを使用して無効化の設定状況を確認します。 ユティリティを起動して, vxdiskadm メインメニューからメニュータスク 19 (List currently suppressed/non-multipathed devices)を選択すると,無効化されているデバイスが表示されま す。

## **(3)** パス単位でデバイスを無効化する場合の設定方法

1つの LU に対する物理パスが同じ HBA を経由している場合には、パス単位で、デバイスを無効化 します。パス単位でデバイスを無効化する手順を次の図に示す構成を例として説明します。この図 は,デバイスを無効化する前に VxVM で認識されている構成を示しています。

#### 図 **3-30 HBA** ポートが **1** つの場合の構成例

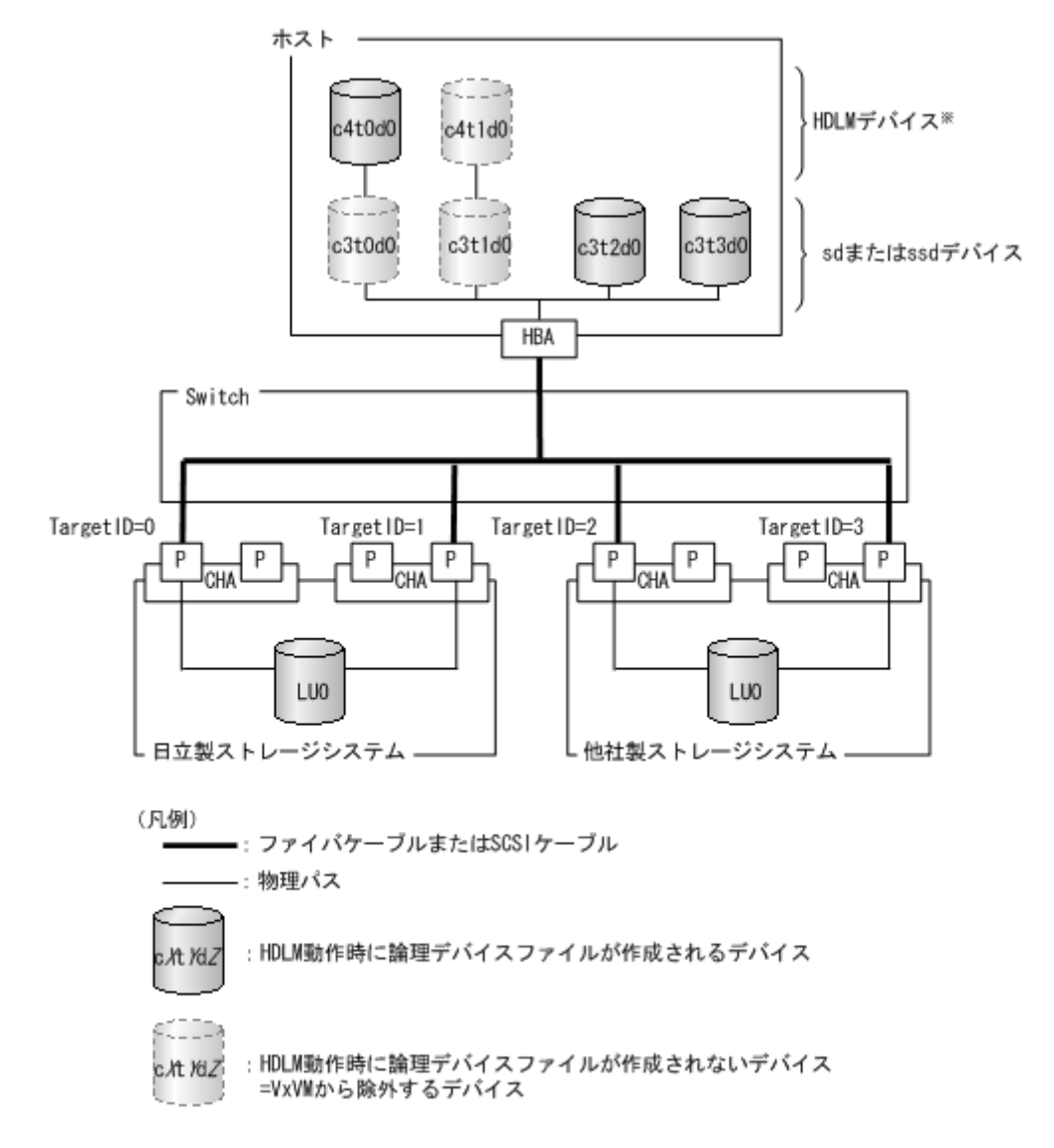

注※ c4t1d0は、VxVMが仮想するデバイスです。実際には作成されません。

1. dlmvxexclude ユティリティを使用して,コントローラ番号とデバイスの対応を取得します。 VxVM で無効化する必要のあるデバイスが dlmvxexclude ユティリティの実行結果の paths セクションに出力されます。

dlmvxexclude ユティリティの詳細については「[7.11 dlmvxexclude VxVM](#page-396-0) 設定ファイル作成 [支援ユティリティ](#page-396-0)」を参照してください。

dlmvxexclude ユティリティの実行例を次に示します。

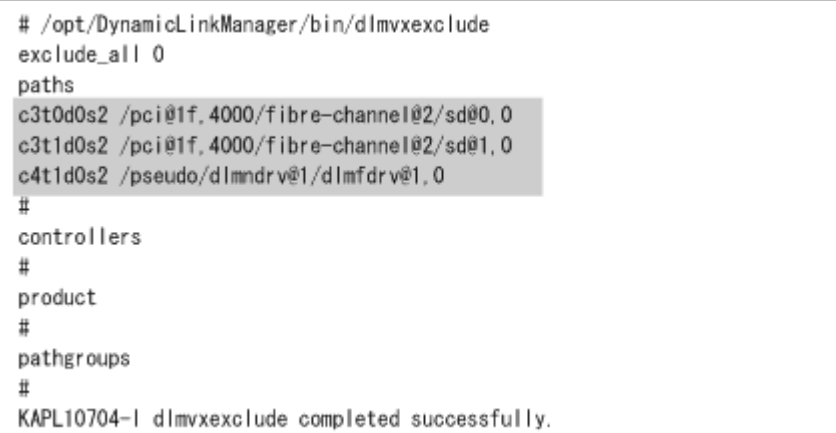

網掛けの部分が VxVM で無効化する必要のあるデバイスです。

2. /etc/vx/vxvm.exclude ファイルの paths セクションに,無効化するデバイスのエントリを 記述します。

手順1に示した,dlmvxexclude ユティリティの実行結果の網掛けの部分を,/etc/vx/ vxvm.exclude ファイルに記述します。設定内容は,ホストを再起動したあとに有効になりま す。

/etc/vx/vxvm.exclude ファイルの記述例を次に示します。

#### 図 **3-31 /etc/vx/vxvm.exclude** ファイルの記述例(**paths** セクション)

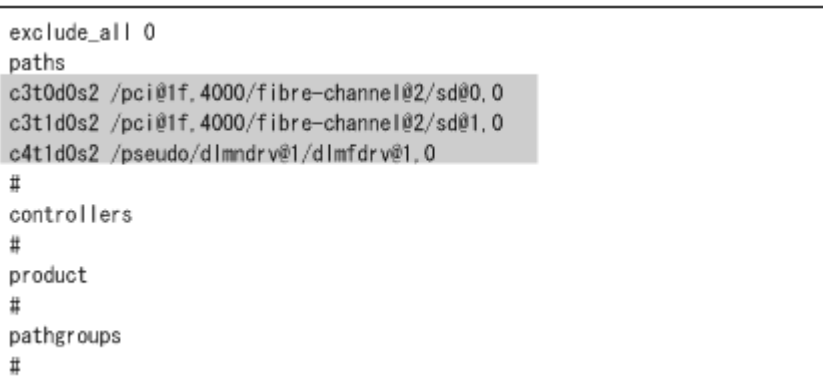

網掛けの部分が記述したエントリです。

3. 設定内容を有効にするために次に示すコマンドを実行して,ホストを再起動します。

# reboot

4. HDLM コマンドの view -path オペレーションを実行して、VxVM が認識する必要のある HDLM デバイスを確認します。 次にコマンドの実行例を示します。

# /opt/DynamicLinkManager/bin/dlnkmgr view -path Paths: 000008 OnlinePaths: 000008 PathStatus 10-Count 10-Errors  $\theta$ Online 116 Path ID PathName DskName iLU Type 10-Count IO-Errors DNum HDevName ChaPort Status 000000 0000.0000.00000000000000000.0000 HITACHI .0PEN-3  $-SUN. 15001$ 0654  $c4t0d0$ Own 25  $\Omega$  $1C$ Online 000001 0001.0000.00000000000000001.0000 HITACHI .0PEN-3  $-SUN. 15001$ 0654 4j 11  $\mathbf 0$ Online Own  $c4t0d0$ KAPL01001-I HDLMコマンドが正常終了しました。オペレーション名 = view. 終了時刻 = yyyy/ mm/dd hh:mm:ss  $#$ 

HDevName に表示されるデバイス(網掛けの部分)が, VxVM が認識する必要がある HDLM デ バイスです。上記の例では, c4t0d0 になります。

5. vxdisk コマンドを実行して VxVM に認識されているデバイスの一覧を表示します。

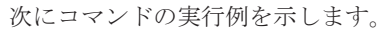

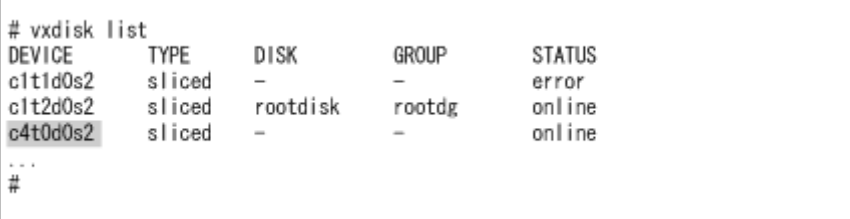

HDLM コマンドの view -path オペレーションで出力された HDLM デバイス (網掛けの部 分)が表示されていれば、HDLM デバイスが VxVM によって認識されています。

HDLM デバイスが表示されていない場合,「3.14.3 VxVM [でのデバイスの無効化」](#page-195-0)の「[\(4\) sd](#page-204-0) ま たは ssd デバイスが VxVM [で無効化されていない場合の対処](#page-204-0)」を実行してください。

6. vxdisk コマンドで表示された HDLM デバイスに対して vxdmpadm コマンドを実行して,同一 LUにアクセスしているデバイスの一覧を表示します。vxdmpadm コマンドは、vxdisk コマン ドで表示されたデバイスごとに実行してください。

次にコマンドの実行例を示します。

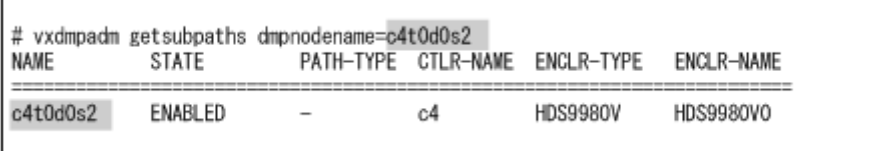

HDLM デバイス以外のデバイスが ENABLED になっているときは,「[3.14.3 VxVM](#page-195-0) でのデバイ [スの無効化](#page-195-0)」の「(4) sd または ssd デバイスが VxVM [で無効化されていない場合の対処](#page-204-0)」に記 述されている手順を実行して、vxvm.exclude を再設定してください。

vxdmpadm コマンドの表示結果が次の表に示す状態の場合, vxvm.exclude の再設定は不要で す。

表 **3-31 vxvm.exclude** の再設定が不要な状態

| vxdmpadm コマンドの表示   | 無効化が不要な理由                                            |  |  |  |  |
|--------------------|------------------------------------------------------|--|--|--|--|
| ┃ HDLM デバイスが表示されない | 内蔵ディスクなどの HDLM 管理対象外デバイスです。                          |  |  |  |  |
| ▌HDLM デバイスだけ表示される  | 管理対象デバイスに対応するデバイスのうち、HDLM デバ<br>イス以外のデバイスを無効化できています。 |  |  |  |  |

<span id="page-204-0"></span>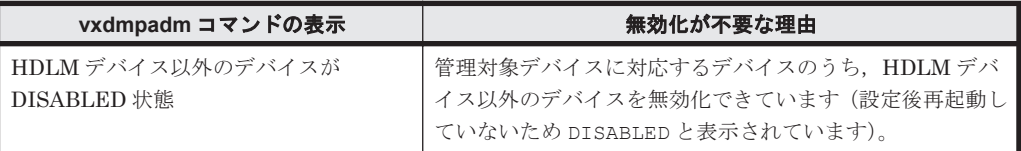

7. vxvm.exclude を再設定した場合,設定内容を有効にするために,次に示すコマンドを実行し て,ホストを再起動します。

# reboot

vxvm.exclude を再設定しない場合は,手順 8 に進んでください。

8. VxVM の vxdiskadm ユティリティを実行して無効化の設定状況を確認します。 ユティリティを実行して, vxdiskadm メインメニューからメニュータスク 19 (List currently

suppressed/non-multipathed devices)を選択すると,無効化されているデバイスが表示されま す。

### **(4) sd** または **ssd** デバイスが **VxVM** で無効化されていない場合の対処

次の条件で実行した dlmvxexclude ユティリティの出力を使用して、vxvm.exclude ファイルを 作成すると、ホストを再起動したあとでも、sd または ssd デバイスの正しいコントローラ番号の情 報が取得できず,VxVM での sd または ssd デバイスの無効化が正常に行われない場合があります。

- HDLM 管理対象のデバイスに対応する sd または ssd デバイスが Sun 製以外の HBA に接続し ている
- HDLM デバイスが稼働中

sd または ssd デバイスの無効化が正しく行われていない例を次に示します。次に示す view path オペレーションの実行結果中で,網掛けされている HDLM デバイスが認識されていない場合 を例として説明します。

```
# /opt/DynamicLinkManager/bin/dlnkmgr view -path
Paths: 000004 OnlinePaths: 000004
PathStatus
             10-Count
                         10-Errors
             72
                         \thetaOnline
Path ID PathName
                                                                     DskName
iLU
               ChaPort Status
                                   Type 10-Count
                                                    10-Errors DNum HDevName
000000 0000, 0000, 00000000000000000, 0000 HITACHI
                                                 . OPEN-3
                                                                      -SUN. 15001
0654
               1COnline
                                   Own
                                               25
                                                             \Omegac5t0d0
000001 0000.0000.00000000000000000.0001
                                        HITACHI
                                                 . OPEN-3
                                                                      -SUN. 15001
                                               25
0655
               10
                       Online
                                   Own
                                                             \Omegac5t0d1
                                                 . OPEN-3
000002 0001.0000.00000000000000001.0000
                                        HITACHI
                                                                      -SUN. 15001
0654
               4 i
                                   Own
                                               110
                                                                     c5t0d0Online
000003 0001.0000.00000000000000001.0001
                                        HITACHI . OPEN-3
                                                                     -SUN. 15001
0655
               4jOnline
                                   Own
                                               110
                                                                     c5t0d1
KAPL01001-I HDLMコマンドが正常終了しました。オペレーション名 = view. 終了時刻 = yyyy/
mm/dd hh:mm:ss
ä
```
(例 1)

vxdisk コマンドの出力結果に HDLM デバイスが表示されず,HDLM デバイスに対応する sd または ssd デバイスが表示されている場合

# vxdisk list DEVICE **TYPE** DISK GROUP **STATUS** c1t1d0s2 sliced error c1t2d0s2 sliced rootdisk online rootdg c3t0d0s2 sliced online c3t0d1s2 sliced  $\overline{a}$ online  $\frac{1}{n}$ 

vxdisk コマンドの出力結果に,HDLM デバイス c5t0d0 ではなく,HDLM デバイスに対応す る SCSI デバイス c3t0d0 が表示されています。

(例 2)

vxdmpadm コマンドの出力結果に HDLM デバイス以外のデバイスが表示され、STATE 欄が ENABLED となっている場合

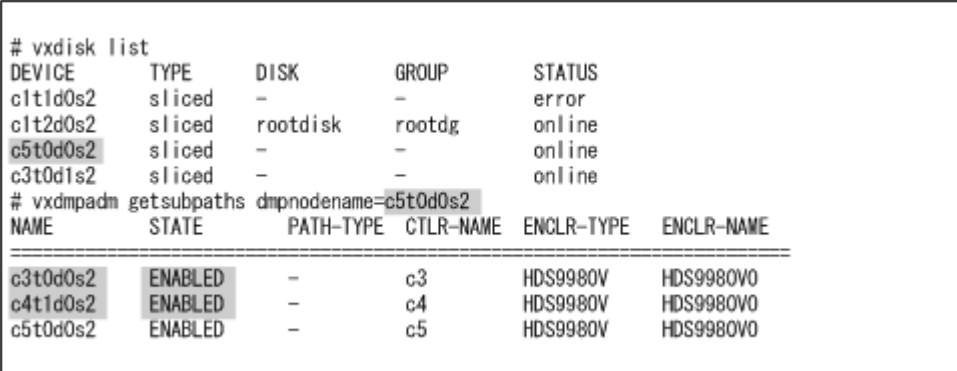

vxdmpadm コマンドの出力結果に, HDLM デバイス c5t0d0 以外に, c3t0d0 と c4t1d0 が表示 され,ENABLED となっています。

(例 1), (例 2) に示したように, sd または ssd デバイスの無効化が正しく行われていない場合,次 の対処をしてください。

1. vxdmpadm コマンドを実行します。

HDLM デバイス c5t0d0 が作成されている場合に,HDLM デバイス以外のデバイスが ENABLED となっている場合の例を次に示します。

(例 1)で示したように HDLM デバイス(c5t0d0s2)が表示されない場合は,HDLM デバイス に対応する SCSI デバイス (c3t0d0s2) を vxdmpadm コマンドに指定してください。

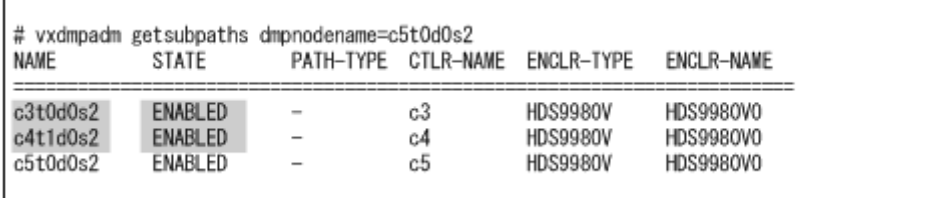

- 2. vi などのテキストエディタで,/etc/vx/vxvm.exclude ファイルを開きます。
- 3. 次に示すデバイスの論理デバイスファイル名  $(cU tX dYs2$ 形式)を比較し、 $tX dY$  部分が一致す るデバイスを探します。
	- vxdmpadm コマンドで表示される, ENABLED 状態のデバイスのうち, HDLM デバイス以外
	- /etc/vx/vxvm.exclude ファイル内の, dlmndrv@が含まれていないデバイス
- 4. t<sup>X</sup> d<sup>Y</sup> 部分が一致したデバイスについては,/etc/vx/vxvm.exclude ファイルに記載されてい るコントローラ番号を,vxdmpadm コマンドで表示されたコントローラ番号に変更します。

**206** HDLM の環境構築

#### 図 **3-32 /etc/vx/vxvm.exclude** ファイル(編集前)

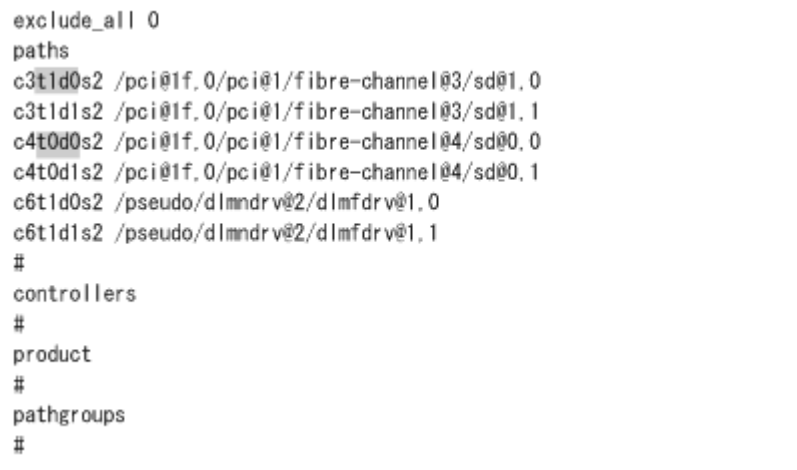

図 **3-33 /etc/vx/vxvm.exclude** ファイル(編集後)

```
exclude_all 0
paths
c4t1d0s2 /pci@1f.0/pci@1/fibre-channel@3/sd@1.0
c3t1d1s2 /pci@1f.0/pci@1/fibre-channel@3/sd@1.1
c3t0d0s2 /pci@1f.0/pci@1/fibre-channel@4/sd@0.0
c4t0d1s2 /pci@1f.0/pci@1/fibre-channel@4/sd@0.1
c6t1d0s2 /pseudo/dlmndrv@2/dlmfdrv@1.0
c6t1d1s2 /pseudo/dlmndrv@2/dlmfdrv@1,1
\ddaggercontrollers
\rm \#product
\ddaggerpathgroups
\ddot{\mathrm{t}}
```
vxdmpadm コマンドで表示される,ENABLED 状態のデバイス(HDLM デバイスは除く)の中に は、論理デバイスファイル名 (c $U$ t $X$ d $Y$ s2 形式)のt $X$ d $Y$ 部分が一致するデバイスが複数あるこ とがあります。この場合は,/etc/vx/vxvm.exclude ファイルに記載されているコントロー ラ番号を,現在割り当てられているコントローラ番号と異なるものに変更してください。

5. /etc/vx/vxvm.exclude ファイルで無効化されていない sd または ssd デバイスのエントリ の修正がすべて完了したあとに、vxdctl コマンドを実行して VxVM のデーモンを再起動しま す。

次に実行例を示します。

# vxdctl enable

6. vxdisk コマンドで出力されたデバイスを vxdmpadm コマンドに指定しデバイスの無効化を確 認します。

STATE 欄が DISABLED となっている場合,デバイスが無効化されています。次に実行例を示し ます。

<span id="page-207-0"></span>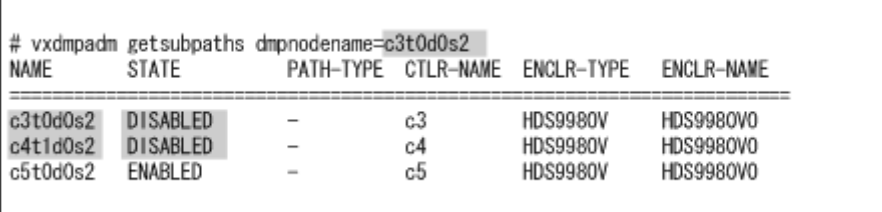

手順 4 で割り当てるコントローラ番号の候補が複数ある場合,一度の操作では VxVM からデバ イスが無効化されないことがあります。この場合,手順 4 で変更したデバイスのコントローラ 番号を,vxdmpadm コマンドで表示された別のコントローラ番号に変更し,手順 5 および手順 6 を再度実行してください。

# **3.14.4 HDLM** を使用中の環境に **VxVM** を導入する場合

HDLM を使用している環境に VxVM を導入する場合,次の手順を実行してください。

- 1. 「3.14.1 [ディスクグループの作成](#page-192-0)」の手順に従って,ディスクグループを作成します。 HDLM デバイスを含むディスクグループを bootdg として登録しないでください。HDLM デバ イスに対するディスクグループやボリュームの作成については、VxVM のマニュアルを参照し てください。
- 2. Solaris Cluster を使用する場合,「3.14.5 VxVM と Solaris Cluster の連携」の手順 5 を実行し てください。

## **3.14.5 VxVM** と **Solaris Cluster** の連携

VxVM が管理する HDLM デバイスにファイルシステムを作成して、Solaris Cluster で使用する場 合,次の手順でファイルシステムを作成してください。

- 1. 各ノードで vxdisk list コマンドを実行して,HDLM デバイスが VxVM に認識されているこ とを確認します。
- 2. 任意のノードから次のコマンドを実行して,HDLM デバイスのデバイス ID を確認します。

# /usr/cluster/bin/cldevice list -v

3. VxVM ディスクグループが作成されていない場合,任意のノードから VxVM の vxdiskadm ユ ティリティを実行して, HDLM デバイスにディスクグループを作成します。 詳細は「3.14.1 [ディスクグループの作成」](#page-192-0)を参照してください。

注意事項

- ノードを再起動する場合は,clnode および shutdown コマンドを使用してください。 コマンドの実行例を次に示します。
- # /usr/cluster/bin/clnode evacuate phys-schost-1
- # shutdown -g0 -y -i6
- 4. VxVM ディスクグループがクラスタを構成しているノードのうち 1 つのノードだけにインポー トされていることを確認してください。 すべてのノードからデポートされている場合,任意の1つのノードだけに、Solaris Cluster に 登録する VxVM ディスクグループをインポートします。
- 5. VxVM ディスクグループが Solaris Cluster に登録されていない場合,Solaris Cluster に登録す る VxVM ディスクグループがインポートされているノードから clsetup コマンドを実行し て,VxVM ディスクグループを Solaris Cluster のディスクデバイスグループに登録します。 詳細は Solaris Cluster のマニュアルの,システム管理についての説明を参照してください。

**208** HDLM の環境構築

次に手順を示します。

◦ clsetup コマンドを実行します。

# /usr/cluster/bin/clsetup

「Main Menu」が表示されます。

◎ 5 (Device group and volumes) を入力して, VxVM ディスクデバイスグループで作業を行 います。

「Device Group Menu」が表示されます。

◦ 1 (Register a VxVM disk group as a device group) を入力して、VxVM ディスクデバイス グループを登録します。

指示に従って,Solaris Cluster ディスクデバイスグループとして登録する VxVM ディスク グループ名,マスターするノードの優先順位,スイッチバックを行うかどうかを入力しま す。

注意事項

入力後、次のメッセージが syslog に出力される場合があります。

「KAPL05023-E Could not process the IOCTL(00004D03).

(00000000:00000000)」

このメッセージが syslog に出力された場合でも、次の手順で新しく登録したデバイス グループの Status が, Online になっていれば動作に問題はありません。

- ディスクデバイスグループが登録されて,Status が Online になったことを確認します。 ディスクデバイスグループが適切に登録されている場合,次のコマンドを使用すると,新し いディスクデバイスグループの情報が表示されます。
	- # /usr/cluster/bin/cldevicegroup status

注意事項

VxVM ディスクグループを Solaris Cluster のディスクデバイスグループに登録したあ とは、VxVM コマンドを使用して VxVM ディスクグループをインポートまたはデポー トしないでください。

VxVM ディスクグループを 3 ノード以上の構成の Solaris Cluster のディスクデバイス グループに登録した場合,ディスクデバイスグループをマスターするノードを変更する 際に、コンソールおよび syslog に次のメッセージが出力されることがあります。この メッセージは無視してください。

KAPL05023-E Could not process the IOCTL(00004D03). (0000000D: 00000000)

6. VxVM ボリュームが作成されていない場合,主ノード(ディスクデバイスグループを現在マス ターしているノード)からディスクグループに VxVM ボリュームを作成します。コマンドの実 行例を次に示します。

# vxassist -g dlmdg make vol-dg 10g

7. Solaris Cluster のディスクデバイスグループに登録したあとの VxVM ディスクグループに対 してボリュームの作成などの変更を行った場合,clsetup コマンドを実行して,VxVM ディス クグループの構成の変更を Solaris Cluster に登録します。

これによって、Solaris Cluster の広域デバイス名前空間が正しい状態になります。

詳細は、Solaris Cluster のマニュアルの、システム管理についての説明を参照してください。 次に手順を示します。

- clsetup コマンドを実行します。
	- # /usr/cluster/bin/clsetup

「Main Menu」が表示されます。

- ◎ 5 (Device group and volumes) を入力して, VxVM ディスクデバイスグループで作業を行 います。
- 2 (Synchronize volume information for a VxVM device group) を入力して、構成の変更を 登録します。
	- 指示に従って,構成を変更した VxVM ディスクグループ名を入力します。
- 8. ファイルシステムが作成されていない場合,newfs コマンドを実行しファイルシステムを作成 します。

コマンドの実行例を次に示します。

# newfs /dev/vx/rdsk/dlmdg/vol-dg

# **3.15 SVM** の設定

SVM が HDLM のホストにインストールされている場合,SVM は HDLM デバイスの論理デバイス ファイル名を使用して HDLM 管理対象デバイスにアクセスします。このため,HDLM のインス トール後に,SVM に HDLM デバイスの論理デバイスファイル名を登録してください。HDLM を アンインストールする場合は、HDLM デバイスの論理デバイスファイル名の登録を解除して、sd または ssd デバイスの論理デバイスファイル名を設定してください。

## **3.15.1** 注意事項

SVM を使用する場合、次の注意事項があります。

- ローカルディスクセットと共有ディスクセットのどちらを使用する場合も,パスの構成を変更し て HDLM ドライバ構成定義ファイル作成ユティリティ(dlmsetconf)を実行するときは, r パラメタを指定しないでください。SVM で使用している HDLM デバイスのマイナー番号が 変更され,ボリュームが使用できなくなります。
- ローカルディスクセットと共有ディスクセットのどちらを使用する場合も、Solaris 管理コン ソールは使用できません。コマンド行ユティリティを使用してください。また,ボリュームを構 築する場合は,metainit コマンドの-a オプションを指定しないで,コマンド行でデータベー スを登録して,ボリュームを登録してください。
- 同一の共有ディスクセットに属するすべてのホストの HDLM デバイスの論理デバイスファイ ル名(cUtXdY)を同一にしてください。
- 共有ディスクセットを使用する場合,その共有ディスクセットに属するすべてのホストの HDLM デバイスの物理デバイスファイルのメジャー番号とマイナー番号を同一にしてくださ い。

HDLM デバイスの物理デバイスファイルのメジャー番号とマイナー番号は、次のコマンドで確 認できます。

# ls -lR /devices/pseudo | grep dlmfdrv

また、共有ディスクセットを使用する各ホストの HDLM デバイスの物理デバイスファイルのメ ジャー番号とマイナー番号を同一にする手順は次のとおりです。

- a. 各ホストで/etc/name to major ファイルを参照して、どのホストでも使用していないメ ジャー番号を 1 つ選択します。
- b. /etc/name\_to\_major ファイルを編集して、どのホストでも使用していないメジャー番号 を HDLM フィルタドライバ(dlmfdrv)のメジャー番号に設定します。

**210** HDLM の環境構築

c. すべてのホストで、次に示すコマンドのどちらかを実行して、再起動します。  $#$  reboot  $- -r$ または,

```
ok プロンプトで, boot -r
```
SVM の設定の詳細は、SVM のマニュアルを参照してください。

## **3.15.2 HDLM** デバイスを登録する

SVM を使用している場合,HDLM のインストール後に次に示す操作をして,SVM のボリュームを 登録してください。

### **(1)** ローカルボリュームを使用する場合

1. 状態データベースの複製を作成します。 ローカルな状態データベースの3つの複製をディスク (スライス)上に作成します。状態デー タベースの複製は、HDLM の管理対象としない、共有されていない、かつ Fibre Channel で接 続されていないディスクに作成してください。 実行するコマンドの例を,次に示します。

host1# metadb -a -f c1t1d0s1 c1t1d0s3 c1t1d0s7

2. ローカルボリュームを作成します。

HDLM デバイス (スライス)を使用して、ローカルボリューム (論理的なディスク)を作成し ます。

ボリュームの種類には,連結,ストライプ,ミラー,RAID5 などがあります。

2つの HDLM デバイス (スライス)から構成されるストライプ方式 (1) のローカルボリュー ム (d0) を作成する場合のコマンドの実行例を次に示します。

host1# metainit d0 1 2 c5t1d0s7 c5t2d1s7

3. ローカルボリューム上にファイルシステムを作成します。

コマンドの実行例を次に示します。

host1# newfs /dev/md/rdsk/d0

4. 作成したファイルシステムをマウントポイントにマウントします。 コマンドの実行例を次に示します。

## **(2)** 共有ディスクセットを使用する場合

共有ディスクセットに登録したディスクには,共有ディスクセット上に作成する共有ボリュームの 構成と状態を格納する状態データベースが,SVM によって必要な数だけ自動的に割り当てられま す。Solaris Cluster 使用時には,ディスクのデバイス名にデバイス ID を使用します。

注意事項

共有ディスクセットにディスクを登録する際に,既存のパーティション構成を再分割すること があります。詳細は SVM のマニュアルを参照してください。

1. ローカルな状態データベースの3つの複製をディスク (スライス)上に作成します。

host1# mkdir -p /mnt/filesystem1 host1# mount /dev/md/dsk/d0 /mnt/filesystem1

状態データベースの複製は,共有ディスクセットを使用するすべてのホストで作成してくださ い。このとき,作成先のディスクが,次に示す条件をすべて満たしていることを確認してくださ い。

- HDLM 管理対象外のディスク
- 共有されていないディスク

◦ Fibre Channel で接続されていないディスク 実行するコマンドの例を次に示します。

# metadb -a -f c1t1d0s1 c1t1d0s3 c1t1d0s7

2. 共有ディスクセットを作成します。 コマンドの実行例を次に示します。

host1# metaset -s diskset1 -a -h host1 host2

3. 共有ディスクセットにディスクを登録します。 コマンドの実行例を次に示します。

Solaris Cluster を使用していない場合

host1# metaset -s diskset1 -a c5t1d2 c5t1d3

Solaris Cluster を使用している場合

host1# metaset -s diskset1 -a /dev/did/dsk/d10 /dev/did/dsk/d11

4. 共有ディスクセットに共有ボリュームを作成します。

コマンドの実行例を次に示します。

Solaris Cluster を使用していない場合(ストライプ方式)

host1# metainit -s diskset1 d1 1 2 c5t1d2s0 c5t1d3s0

Solaris Cluster を使用している場合(ストライプ方式)

```
host1# metainit -s diskset1 d1 1 2 /dev/did/dsk/d10s0 /dev/did/dsk/
d11s0
```
5. 共有ディスクセットのボリューム上にファイルシステムを作成します。 コマンドの実行例を次に示します。

host1# newfs /dev/md/diskset1/rdsk/d1

6. 作成したファイルシステムをマウントポイントにマウントします。 Solaris Cluster を使用していない場合には通常のマウントの実行例を,Solaris Cluster を使用 している場合には広域的なマウントの実行例を次に示します。

Solaris Cluster を使用していない場合

host1# mkdir /diskset1 host1# mount /dev/md/diskset1/dsk/d1 /diskset1

Solaris Cluster を使用している場合

```
host1# mkdir -p /global/diskset1/d1
host2# mkdir -p /global/diskset1/d1
host1# mount -g /dev/md/diskset1/dsk/d1 /global/diskset1/d1
```
# **3.16 VCS** の設定

VCS が HDLM のホストにインストールされている場合, HDLM デバイスや HDLM デバイスに よって構成された VxVM ディスクグループをリソースグループとして登録できます。

リソースグループの登録については VCS のマニュアルを参照してください。

#### 注意事項

• I/O フェンシング機能は次の表に示す構成だけをサポートします。

表 **3-32 I/O** フェンシング機能をサポートする構成

| OS         | <b>VCS</b> | ストレージシステム    | サービスグループ                            |
|------------|------------|--------------|-------------------------------------|
| Solaris 10 | 6.0        |              | ' HUS100 シリーズを除くす   フェイルオーバサービスグループ |
| Solaris 11 | 6.0 PR1 以降 | ベてのストレージシステム |                                     |

• I/O フェンシング機能の vxfentsthdw コマンドを使用して HDLM デバイスをテストする場合, すべてのノードでテスト対象の HDLM デバイスに対する Online 状態のパス数を 1 にする必要 があります。HDLM コマンドの offline オペレーションで,ほかのパスを Offline 状態にしてか らテストしてください。テスト対象の HDLM デバイスに対して Online 状態のパスを複数持つ ノードがある場合, vxfentsthdw コマンドがエラー終了します。

• VCS の I/O フェンシング機能を使用する場合は,HDLM のパスヘルスチェック機能を有効と し,チェック間隔を 1 分に変更することを推奨します。 また、HDLM デバイスを使用したディスクグループを指定した DiskGroup リソースの OfflineTimeout の値を次の計算式で求まる値以上の値に変更してください。  $($ **d** = a + ((**b**-1)  $\times$  (**c** + 0.5 $\times$  (**d**-1)))

a:HDLM のパスヘルスチェック機能のチェック間隔

b:すべての HDLM デバイスに対するデバイスごとのパス数※<sup>1</sup>

c:sd または ssd ドライバの I/O タイムアウト値※<sup>2</sup>

d:すべての HDLM デバイス数

注※1

HDLM デバイスごとにパス数が異なる場合は,最大値を使用して計算してください。

注※2

sd または ssd ドライバへ通知される I/O のタイムアウト値は,スイッチや HBA それぞれ のタイムアウト値の設定に依存します。

# **3.17** ベリファイドブートを適用しているシステムの設定

ベリファイドブートを有効にした場合,HDLM ドライバの証明書を次の手順に従い,システムに設 定する必要があります。証明書を設定していないシステムでは,HDLM ドライバがロードされな かったり、ドライバロード時にコンソールおよびシステムログに警告が出力されたりします。

# **3.17.1 Oracle ILOM** のベリファイドブートがサポートされている **SPARC** システムの場合

設定手順を次に示します。

- 1. http サーバまたは ftp サーバ上に/opt/DynamicLinkManager/system/certs ディレクト リにある hdlm.pem ファイルを転送し、http サーバまたは ftp サーバからアクセスできるよう に設定します。
- 2. Oracle ILOM のコマンドを使用して、証明書をシステムに設定します。

-> set /HOST/verified\_boot/user\_certs/1 load\_uri=http://*http* サーバのホス ト名 /hdlm.pem

3. Oracle ILOM に証明書が設定されていることを確認します。

```
-> show /HOST/verified_boot/user_certs/1
    Properties:
       clear action = (Cannot show property)
        issuer = /O=hitachi/OU=Self-signed CA/CN=http://
www.hitachi.com
       load uri = (Cannot show property)
        subject = /O=hitachi/OU=Self-signed CA/CN=http://
www.hitachi.com
       valid from = Mar 7 \ 00:33:00 \ 2016 \text{ GMT}valid until = Feb 28 00:33:00 2046 GMT
Oracle ILOM 上の設定はマシンによって異なる場合がありますので、そのマシンの Oracle
ILOM のマニュアルを必ず確認してください。
```
# **3.17.2 XSCF** システムの場合

設定手順を次に示します。

- 1. http サーバまたは ftp サーバ上に/opt/DynamicLinkManager/system/certs ディレクト リにある hdlm.pem ファイルを転送し,http サーバまたは ftp サーバからアクセスできるよう に設定します。
- 2. XSCF のコマンドを使用して、証明書をシステムに設定します。 XSCF> addvbootcerts -p 物理パーティション番号 証明書の名称 -F http://*http* サーバのホスト名 /hdlm.pem
- 3. XSCF に証明書が設定されていることを確認します。

```
XSCF> showvbootcerts -v -p 物理パーティション番号 -u -i インデックス値
  実行例
  XSCF> showvbootcerts -v -p 0 -u -i 1
  ----------------------------------------------------------------------
  PPAR-ID 0 User Index : 1 name : hdlmcert [Disable]
  ----------------------------------------------------------------------
  Data:
       Version: 3 (0x2)
       Serial Number: 0 (0x0)
  Signature Algorithm: sha256WithRSAEncryption
       Issuer: O=hitachi, OU=Self-signed CA, CN=http://www.hitachi.com
       Subject: O=hitachi, OU=Self-signed CA, CN=http://www.hitachi.com
       Subject Public Key Info:
           Public Key Algorithm: rsaEncryption
               Public-Key: (2048 bit)
               Modulus:
                   00:ca:8e:14:a1:27:49:a9:22:c4:47:ad:ed:3b:7b:
                   9f:01:a1:f4:97:c2:cb:52:58:68:48:98:2d:1b:78:
                   35:fc:a0:4b:f2:59:24:69:7e:e8:0c:99:14:32:b0:
  Service State State State
  Example 2008
4. XSCF のコマンドを使用して、証明書を有効にします。
  XSCF> setvbootconfig -p 物理パーティション番号 -i インデックス値 -c enable
```
5. XSCFのコマンドを使用して、証明書が有効になっていることを確認します。 XSCF> showvbootcerts -v -p 物理パーティション番号 -u -i インデックス値 実行例 XSCF> showvbootcerts -v -p 0 -u -i 1 ---------------------------------------------------------------------- PPAR-ID 0 User Index : 1 name : hdlmcert [Enable] ---------------------------------------------------------------------- Data: Version: 3 (0x2) Serial Number: 0 (0x0) Signature Algorithm: sha256WithRSAEncryption Issuer: O=hitachi, OU=Self-signed CA, CN=http://www.hitachi.com Subject: O=hitachi, OU=Self-signed CA, CN=http://www.hitachi.com Subject Public Key Info: Public Key Algorithm: rsaEncryption Public-Key: (2048 bit) Modulus: 00:ca:8e:14:a1:27:49:a9:22:c4:47:ad:ed:3b:7b: 9f:01:a1:f4:97:c2:cb:52:58:68:48:98:2d:1b:78: 35:fc:a0:4b:f2:59:24:69:7e:e8:0c:99:14:32:b0: **Service State State State Service State State State** XSCF の設定はマシンによって異なる場合がありますので,そのマシンの XSCF のマニュアル を必ず確認してください。

# **3.17.3** レガシー **SPARC** システムの場合

設定手順を次に示します。

- 1. /etc/certs の下に hitachi というディレクトリを作成して,/opt/DynamicLinkManager/ system/certs ディレクトリにある hdlm.pem ファイルをコピーします。
	- # mkdir /etc/certs/hitachi
	- # cp /opt/DynamicLinkManager/system/certs/hdlm.pem /etc/certs/hitachi
- 2. /etc/system ファイルを編集して、次を設定します。

set verified boot certs="/etc/certs/hitachi/hdlm.pem" ほかのベンダの証明書が設定されている場合は,コロン(:)で区切って設定します。

set verified boot certs="/etc/certs/other-vender/other-vender.pem: /etc/certs/hitachi/hdlm.pem"

verified boot certs に設定できる証明書の上限の数を確認してください。

# **3.18 HDLM** の設定解除

HDLM をインストールする前の環境に戻すための作業の流れを説明してから,各作業について説明 します。

## **3.18.1 HDLM** の設定解除の流れ

次の図に示す流れに従って,HDLM を使用する環境を,HDLM を使用する前の環境に戻してくだ さい。

#### 図 **3-34 HDLM** の設定解除の流れ

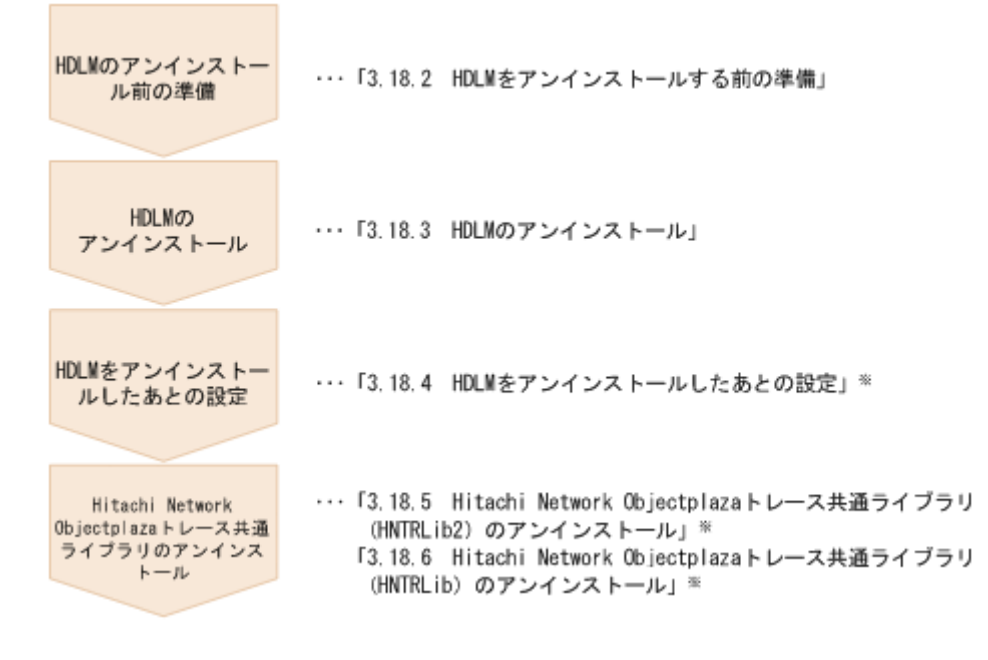

注※

必要に応じて行ってください。

## **3.18.2 HDLM** をアンインストールする前の準備

### **(1) HDLM** 管理対象デバイスへの操作

- 1. 必要に応じて HDLM 管理対象のデバイスの内容をテープなどにバックアップしてください。
- 2. HDLM デバイスの論理デバイスファイル名およびストレージシステムの内部 LU 番号の対応情 報を控えてください。これは,HDLM をアンインストール後に,論理デバイスファイル名との 対応が付けられるようにするためです。

HDLM コマンドの view -path オペレーションの結果を任意のファイルに出力する方法で,対 応情報を控えることができます。次にコマンドの実行例を示します。

# /opt/DynamicLinkManager/bin/dlnkmgr view -path > /var/tmp/ old\_view\_path\_list.txt

注意事項

HDLM コマンドの view -path オペレーションの結果の出力先には、次のディレクトリ 以外のディレクトリを指定してください。次のディレクトリを出力先に指定すると, HDLM をアンインストールした場合に削除されます。

- /opt/DynamicLinkManager
- /opt/hitachi
- /var/opt/DynamicLinkManager
- /var/opt/hitachi
- 3. /dev/dsk,/dev/rdsk のディレクトリ下の論理デバイスファイルを別のディレクトリにバッ クアップしてください。

コマンドの実行例を次に示します。

```
# mkdir /var/tmp/bkfile2
# ls -l /dev/dsk > /var/tmp/bkfile2/devices1
```
# ls -l /dev/rdsk > /var/tmp/bkfile2/devices2

- <span id="page-216-0"></span>4. HDLM の管理対象パスを使用しているプロセス,サービスをすべて停止します。 HDLM の管理対象パスを使用している、DBMS や、各種アプリケーションのプロセスおよび サービスを,すべて停止してください。
- 5. HDLM 管理対象デバイスの登録を解除します。

クラスタソフトウェアを含むアプリケーション(ボリュームマネージャ以外)のプログラムに HDLM 管理対象デバイスを登録している場合,登録を解除してください。HDLM 管理対象デバ イスにアクセスするときは HDLM デバイスの論理デバイスファイル名を使用していたため、こ れまでの設定名では HDLM 管理対象デバイスにアクセスできません。

6. 次に示すコマンドを実行して,HDLM を使用しているマウントポイントを,すべて解除します。

# umount マウントポイント

7. Solaris 10 ZFS で HDLM デバイスを使用している場合は、次に示すコマンドを実行して, HDLM を使用している ZFS ストレージプールをすべてエクスポートします。

# zpool export プール名

- 8. /etc/vfstab ファイルを編集します。 構成を変更する対象の HDLM デバイスの論理デバイスファイル(cUtXdYsZ) および ZFS ファ イルシステムに関する記述を削除するかコメントにして,自動マウントの設定を解除してくださ い。
- 9. ボリューム管理ソフトウェアから HDLM 管理対象デバイスの登録を解除します。 HDLM 管理対象デバイスをボリューム管理ソフトウェアに登録している場合は、登録を解除し てください。

#### **(2) Solaris Cluster** での設定解除

Solaris Cluster を使用している場合,HDLM のアンインストール前にディスクデバイスグループお よび Quorum デバイスの設定を解除します。

SVM を使用している場合は,HDLM を使用しているディスクセットを登録したディスクデバイス グループを削除して,ディスクセットの登録を解除します。SVM を使用している場合は「[3.18.2](#page-215-0) HDLM [をアンインストールする前の準備」](#page-215-0)の「(5) SVM [での設定解除](#page-219-0)」を参照してください。ディ スクセットの登録を解除することによって,ディスクセットのデータは消去されます。データの バックアップを行ってください。VxVM を使用している場合は,HDLM を使用しているディスクグ ループを登録したディスクデバイスグループを削除して,ディスクグループの登録を解除します。

次にディスクグループの登録を解除する手順を示します。

- 1. ディスクデバイスグループをオフラインにします。
	- # /usr/cluster/bin/cldevicegroup offline ディスクデバイスグループ名
- 2. clsetup コマンドを実行します。

# /usr/cluster/bin/clsetup

- 3. 5(Device group and volumes)を入力して,VxVM ディスクデバイスグループで作業を行います。 「Device Group Menu」が表示されます。
- 4. VxVM ディスクデバイスグループの登録を解除するには,3(Unregister a VxVM device group) を入力します。

HDLM の環境構築 **217**

指示に従って,登録を解除する VxVM ディスクデバイスグループ名を入力します。

HDLM デバイスを Quorum デバイスとして設定している場合,次に示す操作をして, Quorum デ バイスの設定を解除します。

1. Quorum デバイスのデバイス ID を確認します。

コマンドの実行例を次に示します。

- # /usr/cluster/bin/clquorum show
- # /usr/cluster/bin/cldevice list -v
- 2. HDLM アンインストール後にデバイス ID が変更される可能性があるので,デバイスとスト レージシステムの内部 LU 番号の対応を各ノードで確認しておきます。 コマンドの実行例を次に示します。
	- # /opt/DynamicLinkManager/bin/dlnkmgr view -path
- 3. Quorum デバイスが 2 つ以上存在する場合は,Quorum デバイスが 1 つになるまで次のコマン ドを実行します。Quorum デバイスが最後の 1 つになった場合は,手順 4 に進んでください。
	- # /usr/cluster/bin/clquorum remove *Quorum* デバイスのデバイス *ID*
- 4. 最後の Quorum デバイスの設定を解除するために保守状態にするノードで、スーパーユーザに なります。
- 5. すべてのリソースグループと HDLM デバイスを保守状態にするノードから退避します。 コマンドの実行例を次に示します。

host1# /usr/cluster/bin/clnode evacuate host1

6. 保守状態にするノードを ok プロンプトの状態にしてクラスタから抜けます。 コマンドの実行例を次に示します。

host1# shutdown -g0 -y -i0

7. クラスタ内の別のノードでスーパーユーザになり,手順 6 で停止したノードを保守状態にしま す。 コマンドの実行例を次に示します。

host2# /usr/cluster/bin/clquorum disable -t node host1

- 8. クラスタノードが保守状態であることを確認します。 保守状態にしたノードが,次の状態であることを確認してください。
	- 状態がオフラインであること
	- 現在の定足数投票数(Quorum votes present)および可能な定足数投票数(Quorum votes possible) が, 0 (ゼロ) であること コマンドの実行例を次に示します。

host2# /usr/cluster/bin/clquorum status

9. クラスタが 2 ノード構成の場合,インストールモードにします。 クラスタが 3 ノード以上の構成の場合,この手順は必要ありません。手順 10 に進んでくださ い。コマンドの実行例を次に示します。

**218 インスタン コンプロセット こうしょう おおおお HDLM の環境構築** 

host2# /usr/cluster/bin/cluster set -p installmode=enabled

10. 最後の Quorum デバイスの設定を解除します。

コマンドの実行例を次に示します。

host2# /usr/cluster/bin/clquorum remove *Quorum* デバイスのデバイス *ID*

11. 保守状態ではない任意のノードでスーパーユーザになります。

クラスタが 2 ノード構成の場合は手順 13 へ,3 ノード以上の構成の場合は手順 12 へ進んでく ださい。

12. クラスタが 3 ノード以上の構成の場合,クラスタ定足数投票数を初期化します。 コマンドの実行例を次に示します。

host2# /usr/cluster/bin/clquorum reset

- 13. 保守状態にしたノードを保守状態から戻します。 ok プロンプトの状態から boot を実行してください。
- 14. クラスタが 2 ノード構成の場合,保守状態から戻したいノードが起動したことを確認し,クラ スタ定足数投票数を初期化します。クラスタが 3 ノード以上の構成の場合,この手順は必要あ りません。

コマンドの実行例を次に示します。

host2# /usr/cluster/bin/clquorum enable -t node host1

#### **(3) VCS** での設定解除

VCS を使用している場合,HDLM のアンインストール前に,HDLM デバイスや HDLM デバイス によって構成された VxVM ディスクグループを,リソースグループの登録から解除してください。 解除する方法については、VCS のマニュアルを参照してください。

### **(4) VxVM** での設定解除

HDLM と VxVM を同じホストで使用している場合,HDLM のアンインストール前に次に示す操作 をして,VxVM から HDLM デバイスを削除してください。

注意事項

Solaris Cluster を使用している場合,VxVM から HDLM デバイスを削除する前に「[3.18.2](#page-215-0) HDLM [をアンインストールする前の準備」](#page-215-0)の「[\(2\) Solaris Cluster](#page-216-0) での設定解除」を参照し て,ディスクデバイスグループの設定を解除してください。

- 1. 次に示すコマンドを実行して,VxVM で使用しているボリュームをすべて停止します。 # vxvol -g ディスクグループ名 stopall ボリュームを停止すると,そのボリュームは使用できなくなります。
- 2. 作成済みのディスクグループがある場合,次に示すコマンドを実行して,ディスクグループをデ ポートします。

# vxdg deport ディスクグループ名

3. VxVM の管理を有効にするため,/etc/vx/vxvm.exclude ファイルに記述してある sd または ssd デバイスおよび HDLM デバイスのエントリを削除します。

HDLM をアンインストールしたあと,HDLM デバイスで使用していた VxVM ボリュームを sd ま たは ssd デバイスで使用することができます。詳細は「3.18.4 HDLM [をアンインストールしたあと](#page-225-0) [の設定」](#page-225-0)の「[\(1\) VxVM](#page-225-0) の設定」を参照してください。

#### <span id="page-219-0"></span>**(5) SVM** での設定解除

SVM を使用している場合,HDLM のアンインストール前に次に示す操作をして,SVM から HDLM デバイスの登録を削除してください。

注意事項

ボリュームの削除によって,ボリュームのデータは消去されます。データのバックアップを 行ってください。

#### ローカルボリュームを使用している場合

- 1. 次に示すコマンドを実行して,ファイルシステムをアンマウントします。 コマンドの実行例を次に示します。 host1# umount /mnt/filesystem1
- 2. HDLM デバイスを使用している SVM のローカルボリュームを削除します。 HDLM デバイスを使用している SVM のローカルボリューム (d0) を削除する場合に実行する コマンドの例を、次に示します。 host1# metaclear d0

#### 共有ディスクセットを使用している場合

1. 共有ボリュームを削除します。 コマンドの実行例を次に示します。

Solaris Cluster を使用していない場合

host1# umount /diskset1

host1# metaclear -s diskset1 d1

#### Solaris Cluster を使用している場合

host1# umount /global/diskset1/d1 host1# metaclear -s diskset1 d1

2 共有ディスクを削除します。 コマンドの実行例を次に示します。

Solaris Cluster を使用していない場合

host1# metaset -s diskset1 -d -f c5t1d2 c5t1d3

#### Solaris Cluster を使用している場合

host1# metaset -s diskset1 -d -f /dev/did/dsk/d10 /dev/did/dsk/d11

3. 共有ディスクセットを削除します。 コマンドの実行例を次に示します。 host1# metaset -s diskset1 -d -f -h host1 host2

### <span id="page-220-0"></span>**3.18.3 HDLM** のアンインストール

### **(1)** ローカルブートディスク環境からアンインストールする場合

HDLM のアンインストール時に, KAPL09142-E が ErrorCode=31,2 で出力された場合は, 以下の 操作を実行してください。1s コマンドの結果が No such file or directory の場合は, JDK をインストールしたあと,同じバージョンの HDLM を再インストールし,再度 HDLM をアンイン ストールしてください。

# cat /opt/HDVM/HBaseAgent/agent/config/server.properties | grep JRE server.agent.JRE.location=*JDK* インストール先ディレクトリ

# ls -l *JDK* インストール先ディレクトリ *JDK* インストール先ディレクトリ : No such file or directory

ls コマンドの結果が No such file or directory となった場合は,JDK がインストールされ ていません。

HDLM のアンインストール時に KAPL09019-E, KAPL09020-E のメッセージが出力された場合 は、「[3.18.5 Hitachi Network Objectplaza](#page-228-0) トレース共通ライブラリ (HNTRLib2)のアンインス [トール」](#page-228-0)の手順に従って, HNTRLib2 をアンインストールしてください。ただし, KAPL09026-I のメッセージが出力された場合は,HDLM 以外のプログラムが Hitachi Network Objectplaza ト レース共通ライブラリ(HNTRLib2)を使用しているので,HDLM だけがアンインストールされま す。

#### 注意事項

◦ Device Manager エージェントがインストールされているホストから HDLM をアンイン ストールする場合,アンインストール中に次に示す Device Manager エージェントのコマ ンドを実行しないでください。また、次に示す Device Manager エージェントのコマンド を実行中に,HDLM をアンインストールしないでください。

hbsasrv, HiScan, hdvmagt account, hdvmagt schedule, hldutil, TIC

- Solaris 11 の環境で HDLM をアンインストールする場合は, 必ず/opt/ DynamicLinkManager/bin/removehdlm を実行してください。pkg uninstall コマ ンドを使用して直接パッケージをアンインストールしないでください。
- 1. Solaris に, root 権限を持つユーザでログインします。
- 2. 次に示すコマンドを実行して,HDLM をアンインストールします。

Solaris 10 の場合

# pkgrm DLManager

Solaris 11 の場合

# /opt/DynamicLinkManager/bin/removehdlm

3. 次に示すメッセージが表示されるので,「y」を入力します。

次のパッケージは現在インストールされています:<br>DLManager Dynamic Link Manage Dynamic Link Manager (sparc) *xx.x.x.xxxx*

このパッケージを削除しますか [y,n,?,q]

4. 次に示すメッセージが表示されるので,「y」を入力します。

```
このパッケージには,パッケージの削除の処理中にスーパーユーザのアクセス権で実行されるス
クリプトが含まれています。
このパッケージの削除処理を継続しますか [y,n,?,q]
```
アンインストールが開始されます。

5. 04-00 以前の HDLM をアンインストールする場合,手動で Hitachi Network Objectplaza ト レース共通ライブラリ(HNTRLib)をアンインストールします。 HDLM 以外に,HNTRLib を使用しているプログラムがない場合は,「[3.18.6 Hitachi Network](#page-229-0)

Objectplaza トレース共通ライブラリ (HNTRLib)のアンインストール」の手順に従って, HNTRLib をアンインストールしてください。

6. 再構成オプションを指定してホストを再起動します。

Solaris Cluster を使用していない場合

次のコマンドのどちらかを実行してください。

- $\cdot$  # reboot -- -r
- ok プロンプトで,boot -r

Solaris Cluster を使用している場合

任意の1台のノードで、次のコマンドを実行してください。

# /usr/cluster/bin/cluster shutdown -g0 -y

```
そのあと,すべてのノードで次に示すコマンドを実行してください。
```

```
okプロンプトで, boot -r
```
#### 注意事項

ノードの起動中に次のメッセージがコンソール画面や syslog に出力されることがありま す。

Could not stat: ../../devices/pseudo/dlmndrv@1/dlmfdrv@0,0:c,raw path not loaded.

このメッセージは,HDLM をアンインストールし HDLM デバイスを削除したために出力 されます。次回のノードの起動時にこのメッセージを出力しないようにするためには, 「3.18.4 HDLM [をアンインストールしたあとの設定」](#page-225-0)の「[\(3\) Solaris Cluster](#page-226-0) の設定」に記 載されている,手順 1 から手順 4 を参照してデバイス ID 情報を更新してください。詳細 は、Solaris Cluster のマニュアルを参照してください。

### **(2)** ブートディスク環境からアンインストールする場合

- 1. 「3.8 UFS [ブートディスク環境からローカルブートディスク環境への移行](#page-166-0)」に示す手順に従って, ローカルブートディスク環境に移行します。
- 2. 「(1) [ローカルブートディスク環境からアンインストールする場合](#page-220-0)」に示す手順に従って,HDLM をアンインストールします。

#### **(3) Oracle VM** 環境からのアンインストール

ここでは、I/O ドメインから HDLM をアンインストールする手順について説明します。

HDLM アンインストール前の構成例を次の図に示します。

#### 図 **3-35** 構成例(アンインストール前)

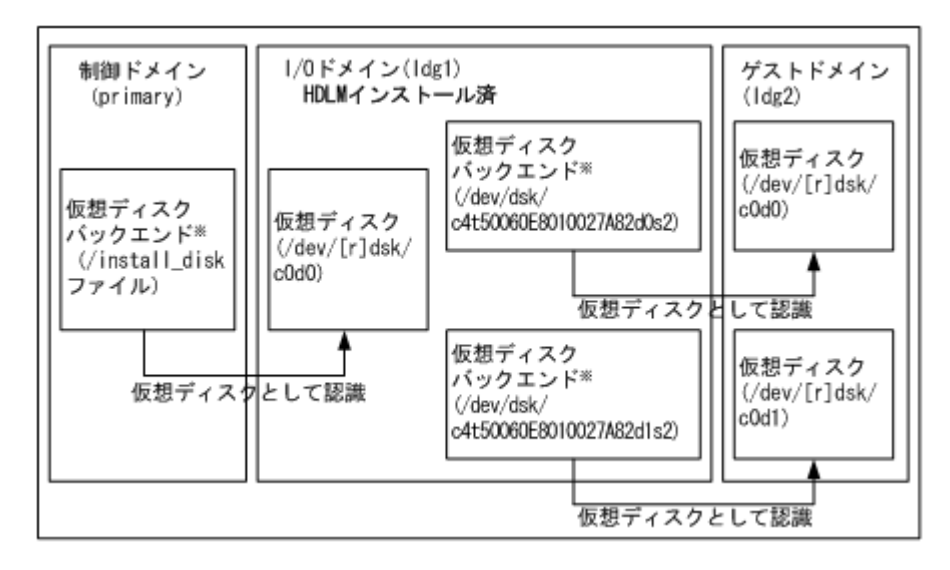

注※

仮想ディスクバックエンドは,仮想ディスクのデータの格納場所です。バックエンドには, ディスク,ディスクスライス,ファイル,またはボリューム (ZFS, SVM, VxVM など)を使 用できます。

制御ドメインは内蔵ディスク上の install\_disk ファイルを仮想ディスクバックエンドとして登 録します。I/O ドメインはこのディスクを仮想ディスクとして認識します。この仮想ディスクのデ バイス名は「/dev/[r]dsk/c0d0」となります。また,I/O ドメインでは,ストレージシステムの ディスクの HDLM デバイスを仮想ディスクバックエンドとして登録します。ゲストドメインはこ のディスクを仮想ディスクとして認識します。

この構成例では,「/dev/dsk/c4t50060E8010027A82d0s2」および「/dev/dsk/ c4t50060E8010027A82d1s2」が HDLM デバイスです。

Oracle VM ドメインの設定例を次の表に示します。

表 **3-33 Oracle VM** ドメイン設定例

| ドメイン名            | ドメインの種類                                   | ブートデバイス           | 仮想ディスクバックエンドのエクスポート                                                                                                    |
|------------------|-------------------------------------------|-------------------|----------------------------------------------------------------------------------------------------|
| primary          | 制御ドメイン<br>(I/O ドメイン,<br>サービスドメイ<br>ンを含オe) | 内蔵ディスク            | vol1: /install disk<br>(I/O ドメインのローカルブートディスク用)                                                                                               |
| 1 <sub>da1</sub> | I/O ドメイン<br>(サービスドメ<br>インを含む)             | vol1@primary-vds0 | vol1: /dev/dsk/<br>c4t50060E8010027A82d0s2<br>(ゲストドメインのローカルブートディスク<br>用)<br>vol2: /dev/dsk/<br>c4t50060E8010027A82d1s2<br>(ゲストドメインのデータディスク用) |
| 1dq2             | ゲストドメイン                                   | vol1@ldq1-vds0    |                                                                                                    |

HDLM アンインストール前の Oracle VM 環境の構成設定例を次に示します。

```
# Idm list-hindings
NAME
               STATE FLAGS CONS VCPU MEMORY UTIL UPTIME
                        -n-cv- SP
primary
               active
                                         \mathbf{4}46
                                                       0.8% 18h 26m
10PSEUDONYM
   DEVICE
                                    OPTIONS
   pci@780
                   bus a
vns
   NAME
                    VOLUME
                                  OPTIONS
                                                  MPGROUP
                                                                 DEVICE
   primary-vds0
                                                                 /export/home/install_disk
                   vol 1
NAME
                STATE
                       FLAGS CONS
                                       VCPU MEMORY UTIL UPTIME
I dg1
                active
                          -n - - - 5000\overline{4}2626% 19h 18m
\overline{0}DEVICE
                    PSEUDONYM
                                    OPTIONS
   pci@7c0
                    bus_bVDS
   NAME
                    VOLUME
                                  OPT LONS
                                                                DEVICE
                                                  MPGROUP
                    vol1
                                                                 /dev/dsk/c4t50060E8010027A82d0s2
   Idg1-vds0
                    val2/dev/dsk/c4t50060E8010027A82d1s2
DISK
                                              TOUT DEVICE SERVER
   NAME
                    VOLUME
                                                                         MPGROUP
   vdisk1
                    vol1@primary-vds0
                                                   disk<sup>@0</sup> primary
 \simNAME
               STATE FLAGS CONS
                                        VCPU MEMORY UTIL UPTIME
                          -n--- 5001Idg2
                active
                                        4160.25 15h 22nDISK
                                               TOUT DEVICE SERVER
   NAME
                   VOL UNE
                                                                         MPGROUP
   vdisk1
                   vol1@ldg1-vds0
                                                  disk@0 ldg1
   vdisk2
                    vol2#Idg1-vds0
                                                   disk#1 |dg1
  \sim
```
Oracle VM を導入したホストから HDLM をアンインストールする手順について次に示します。

- 1. 制御ドメインにログインします。
- 2. ldm stop コマンドを実行してゲストドメインを停止します。 ゲストドメイン「ldg2」の停止コマンドの実行例を次に示します。

# ldm stop ldg2

- 3. ldm unbind コマンドを実行してゲストドメインの資源のバインド(接続)を解除します。 ゲストドメイン「ldg2」の,資源のバインド(接続)の解除コマンドの実行例を次に示します。
	- # ldm unbind ldg2
- 4. ldm rm-vdisk コマンドを実行してゲストドメインから仮想ディスクを削除します。 ゲストドメイン「ldg2」からの仮想ディスク「vdisk1」「vdisk2」削除コマンドの実行例を 次に示します。
	- # ldm rm-vdisk vdisk1 ldg2
	- # ldm rm-vdisk vdisk2 ldg2
- 5. ldm rm-vdsdev コマンドを実行して HDLM のインストール先の I/O ドメイン上のサービス ドメインから仮想ディスクバックエンドのエクスポートを停止します。

**224 スペッション エントラン エントラン トロコ** トロレM の環境構築

サービスドメイン「ldg1」からの仮想ディスクバックエンド「vol1」「vol2」エクスポート停 止コマンドの実行例を次に示します。

```
# ldm rm-vdsdev vol1@ldg1-vds0
# ldm rm-vdsdev vol2@ldg1-vds0
```
- 6. I/O ドメインにログインします。
- 7. I/O ドメインから HDLM のアンインストールを実行します。

```
HDLM のアンインストール前に,エクスポートしていた仮想ディスクバックエンドによって,
次の処理をしてください。
```
- 物理ディスクおよび物理ディスクスライスの場合 特に前処理はありません。
- UFS, VxFS ファイルシステムの場合 ファイルシステムをアンマウントします。
- ZFS ファイルシステムの場合 ZFS ファイルシステムをエクスポートします。
- VxVM の論理ボリュームの場合 ディスクグループをデポートします。
- SVM の論理ボリュームの場合

ボリュームグループの設定を解除します。

HDLM のアンインストールについては「3.18.3 HDLM [のアンインストール](#page-220-0)」の「(1) [ローカル](#page-220-0) [ブートディスク環境からアンインストールする場合](#page-220-0)」で説明しているアンインストール手順に 従って操作を進めてください。

HDLM をアンインストールしたあと、仮想ディスクバックエンドにするボリュームグループお よびファイルシステムを回復します。

8. 制御ドメインで ldm add-vdsdev コマンドを実行して,HDLM のインストール先の I/O ドメ イン上サービスドメインから仮想ディスクバックエンドをエクスポートします。

サービスドメイン「ldg1」からの仮想ディスクバックエンド「vol1」「vol2」エクスポートコ マンドの実行例を次に示します。

- # ldm add-vdsdev /dev/dsk/c2t50060E8010027A82d0s2 vol1@ldg1-vds0※
- # ldm add-vdsdev /dev/dsk/c2t50060E8010027A82d1s2 vol2@ldg1-vds0※

注※

「/dev/dsk/c2t50060E8010027A82d0s2」および「/dev/dsk/ c2t50060E8010027A82d1s2」は,移行後の sd または ssd デバイス名です

9. 制御ドメインで ldm add-vdisk コマンドを実行して、仮想ディスクバックエンドをゲストド メインに割り当てます。

サービスドメイン「ldg1」からエクスポート済みの仮想ディスクバックエンド「vol1」「vol2」 をゲストドメイン「ldg2」へ割り当てるコマンドの実行例を次に示します。

# ldm add-vdisk vdisk1 vol1@ldg1-vds0 ldg2 # ldm add-vdisk vdisk2 vol2@ldg1-vds0 ldg2

10. 制御ドメインで ldm bind コマンドを実行して,ゲストドメインの資源をバインド(接続)し ます。

```
ゲストドメイン「ldg2」の資源をバインド(接続)するコマンドの実行例を次に示します。
```
- # ldm bind ldg2
- <span id="page-225-0"></span>11. 制御ドメインで ldm start コマンドを実行して,ゲストドメインを起動します。 ゲストドメイン「ldg2」の起動コマンドの実行例を次に示します。
	- # ldm start ldg2

HDLM アンインストール後の構成例を次の図に示します。

#### 図 **3-36** 構成例(アンインストール後)

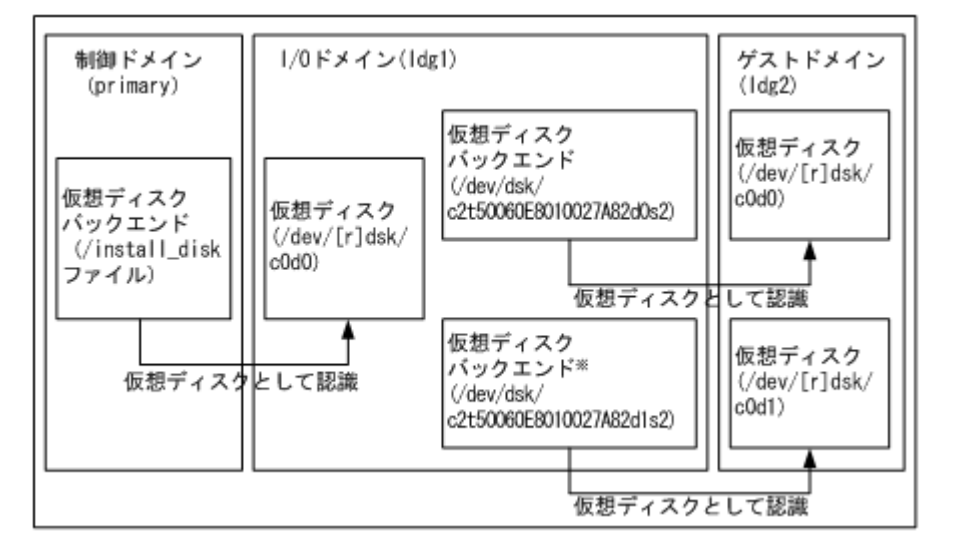

注※

仮想ディスクバックエンドは,仮想ディスクのデータの格納場所です。バックエンドには, ディスク,ディスクスライス,ファイル,またはボリューム (ZFS, SVM, VxVM など)を使 用できます。

この構成例では,「/dev/dsk/c2t50060E8010027A82d0s2」および「/dev/dsk/ c2t50060E8010027A82d1s2」が sd または ssd デバイスです。

### **3.18.4 HDLM** をアンインストールしたあとの設定

### **(1) VxVM** の設定

VxVM を使用している場合は,次のコマンドを実行し,以前 HDLM が管理していた LU の DEVICE 欄が cWtXdYsZ 形式 (例えば、c6t0d10s2)で表示されているか確認してください。

# vxdisk list

cWtXdYsZ 形式で表示されている場合は、次の操作を行ってください。

- 1. /etc/vx/disk.info ファイルを削除します。
- 2. ホストを再起動するか、または次のコマンドで VxVM 構成デーモンを再起動します。
	- # vxconfigd -k

<span id="page-226-0"></span>05-00 以降の HDLM を使用していた場合,アンインストールしたあとも HDLM デバイスで使用し ていた VxVM ディスクグループを使用することができます。HDLM のアンインストール後に次に 示す操作を行ってください。

- 1. 次に示すコマンドを実行して、ディスクグループをインポートします。
	- # vxdg import ディスクグループ名
- 2. ディスクグループに含まれているボリュームを使用する場合,次に示すコマンドを実行して,ボ リュームを起動します。

# vxvol -g ディスクグループ名 startall

#### **(2) SVM** の設定

ボリュームの作成を行います。詳細は SVM のマニュアルを参照してください。

#### **(3) Solaris Cluster** の設定

再起動後,手順 1 から 4 をすべてのノードで繰り返します。

Quorum デバイスを設定する場合は手順 5 を実行してください。

ディスクデバイスグループを設定する場合は,手順 6 を実行してください。

- 1. 存在しないデバイスのデバイス ID 情報を削除します。コマンドの実行例を次に示します。
	- # /usr/cluster/bin/cldevice clear
- 2. デバイス ID を割り当てます。コマンドの実行例を次に示します。
	- # /usr/cluster/bin/cldevice refresh
- 3. 最新のデバイス ID 情報をサーバへ通知します。コマンドの実行例を次に示します。
	- # /usr/cluster/bin/scdidadm -ui
- 4. Solaris Cluster の広域デバイス名前空間を更新します。コマンドの実行例を次に示します。
	- # /usr/cluster/bin/cldevice populate
- 5. クラスタ内のどれか 1 つのノードで Quorum デバイスを設定します。 Quorum デバイスに利用する sd または ssd デバイスのデバイス ID を確認します。コマンドの 実行例を次に示します。

# /usr/cluster/bin/cldevice list -v

Quorum デバイスを設定します。コマンドの実行例を次に示します。

# /usr/cluster/bin/clquorum add d4

2 ノード構成の場合,クラスタのインストールモードを解除します。コマンドの実行例を次に示 します。

# /usr/cluster/bin/clquorum reset

6. ボリューム管理ソフトウェアを使用している場合,ディスクデバイスグループの設定を行いま す。

SVM を使用している場合,ディスクセットの再作成が必要になります。Solaris Cluster のマ ニュアルを参照してください。

VxVM を使用している場合, HDLM で使用していた VxVM ディスクグループを Solaris Cluster のディスクデバイスグループに再登録することによって使用することができます。 「3.18.4 HDLM [をアンインストールしたあとの設定」](#page-225-0)の「[\(1\) VxVM](#page-225-0) の設定」を参照し,クラス タ内のどれか 1 つのノードで VxVM ディスクグループをインポートし clsetup コマンドで Solaris Cluster のディスクデバイスグループの登録を行ってください。詳細は Solaris Cluster のマニュアルを参照してください。

### **(4)** ファイルシステムの設定

HDLM が管理していた LU のファイルシステムは, Solaris の sd または ssd ドライバのデバイス, または再設定したあとにボリュームマネージャのボリュームをマウントするよう設定してくださ い。

HDLM をアンインストールする前にエクスポートした ZFS ファイルシステムを,HDLM をアンイ ンストールしたあとにインポートして使用できます。

### **(5)** アプリケーションプログラムの設定

HDLM デバイスを使用していたアプリケーションプログラムに、Solaris の sd ドライバまたは ssd ドライバのデバイスファイルを設定してください。

### **(6)** ベリファイドブートの設定

ベリファイドブートを適用しているシステムの場合は,次に示す手順に従い設定してください。

#### **Oracle ILOM** のベリファイドブートがサポートされている **SPARC** システムの場合

1. Oracle ILOM のコマンドを使用して、証明書をシステムから削除します。

->reset /HOST/verified\_boot/user\_certs/1

2. 設定が解除されていることを確認します。

```
-> show /HOST/verified boot/user certs/1
     Properties:
        clear action = (Cannot show property)
        \bar{1} ssuer = (none)
        load uri = (Cannot show property)
        subject = (none)valid from = (none)
        valid until = (none)
```
Oracle ILOM 上の設定はマシンによって異なる場合がありますので、そのマシンの Oracle ILOM のマニュアルを必ず確認してください。

#### **XSCF** システムの場合

- 1. XSCF のコマンドを使用して、証明書を無効にします。 XSCF> setvbootconfig -p 物理パーティション番号 -i インデックス値 -c disable
- 2. XSCF のコマンドを使用して,証明書を削除します。 XSCF> deletevbootcerts -p 物理パーティション番号 -i インデックス値 XSCF の設定はマシンによって異なる場合がありますので,そのマシンの XSCF のマニュアル を必ず確認してください。

#### <span id="page-228-0"></span>レガシー **SPARC** システムの場合

- 1. 次のコマンドを実行して,/etc/certs/hitachi にコピーした証明書を削除してください。 # rm /etc/certs/hitachi/hdlm.pem
	- # rmdir /etc/certs/hitachi
- 2. /etc/system ファイルの verified\_boot\_certs にほかのベンダの証明書が登録されていない場 合は,verified\_boot\_certs の項目を削除してください。ほかのベンダの証明書が登録されている 場合は,HDLM ドライバの証明書だけを削除してください。

ほかのベンダの証明書が登録されている場合の編集例を次に示します。下線部分を削除してく ださい。

変更前

set verified boot certs="/etc/certs/hitachi/hdlm.pem: /etc/certs/ other-vender/other-vender.pem"

変更後

set verified\_boot\_certs="/etc/certs/other-vender/other-vender.pem"

### **3.18.5 Hitachi Network Objectplaza** トレース共通ライブラリ(**HNTRLib2**) のアンインストール

HDLM のアンインストール時に KAPL09019-E. KAPL09020-E のメッセージが出力された場合 は、次に示す手順で HNTRLib2 をアンインストールしてください。

- 1. Solaris に, root 権限を持つユーザでログインします。
- 2. 次に示すコマンドを実行して,バンドル PP 名称の登録を解除します。

# /opt/hitachi/HNTRLib2/etc/hntr2cancel "JP1/HiCommand Dynamic Link Manager"

3. 次に示すコマンドを実行します。

# /opt/hitachi/HNTRLib2/etc/hntr2setup

HNTRLib2 のセットアップメニューが表示されます。

- 4. セットアップメニューから,「9」を選択します。 HNTRLib2 がアンインストールされます。
	- ほかのプログラムが HNTRLib2 を使用していない場合

HNTRLib2 が正常にアンインストールされ、次に示すメッセージが出力されます。 Unsetup is complete.

ほかのプログラムが HNTRLib2 を使用している場合

次に示すメッセージが出力され、HNTRLib2 はアンインストールされません。

Because a bundle PP name is registered,

I did not do the Uninstall.

HNTRLib2 がアンインストールされなかった場合、次に示すコマンドを実行して, HNTRLib2 を使用しているプログラムを確認してください。

# /opt/hitachi/HNTRLib2/etc/hntr2getname

HDLM 以外のプログラムが HNTRLib2 を使用していないにも関わらず,アンインストー ルできない場合は,HDLM の購入元会社,または HDLM の保守契約があれば保守会社に 連絡してください。

注意事項

HNTRLib2 でログの出力先をデフォルト以外に設定していた場合,HNTRLib2 のアンイン ストール時にログファイルが削除されません。HNTRLib2 をアンインストールしたあと で,ログファイルを削除してください。

### <span id="page-229-0"></span>**3.18.6 Hitachi Network Objectplaza** トレース共通ライブラリ(**HNTRLib**) のアンインストール

04-00 以前の HDLM のアンインストール後, ホストにインストールされているソフトウェアのマ ニュアル,添付資料などを確認して,HDLM 以外に HNTRLib を使用しているプログラムがない場 合は、次に示す手順で HNTRLib をアンインストールしてください。

1. HDLM 以外に、HNTRLib を使用しているプログラムがないことを確認します。

HDLM 以外のプログラムが Hitachi Network Objectplaza トレース共通ライブラリ (HNTRLib)を使用しているかどうかは,各プログラムのマニュアルや添付資料を参照して確 認してください。

- 2. Solaris に, root 権限を持つユーザでログインします。
- 3. 次に示すコマンドを実行します。

# /opt/hitachi/HNTRLib/etc/hntrsetup

HNTRLib のセットアップメニューが表示されます。

4. セットアップメニューから,「9」を選択します。

HNTRLib がアンインストールされます。

5. HNTRLib の共用ライブラリファイルと共用ライブラリファイル格納ディレクトリを削除しま す。

次のコマンドを実行してください。

- 。 共用ライブラリファイル (シンボリックリンク)の削除
	- # rm /opt/hitachi/common/lib/libhntrs\*
	- # rm /opt/hitachi/common/lib/libhntrt\*
- 共用ライブラリファイル格納ディレクトリの削除
	- # rm -r /opt/hitachi/common/lib/D001

/opt/hitachi ディレクトリ内に,上記のファイルおよびディレクトリだけが格納されている 場合は,/opt/hitachi ディレクトリ以下を削除してください。

注意事項

- HNTRLib でログの出力先をデフォルト以外に設定していた場合,HNTRLib のアンイ ンストール時にログファイルが削除されません。HNTRLib をアンインストールした あとで,ログファイルを削除してください。
- HNTRLib がインストールされている場合に HNTRLib2 をアンインストールしても, HNTRLib はアンインストールされません。HDLM 以外のプログラムが使用していな い場合は,手動で削除してください。

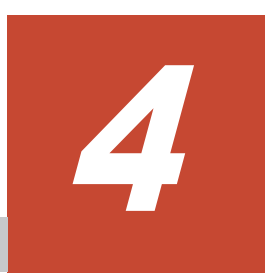

# **HDLM** の運用

この章では、HDLM の運用方法について説明します。運用方法には、HDLM の操作方法,HDLM マネージャの操作方法および運用環境の構成変更が含まれます。

- $\Box$  4.1 HDLM [を使用する場合の注意事項](#page-231-0)
- $\Box$  4.2 [コマンドを使用した](#page-234-0) HDLM の運用
- $\Box$  4.3 HDLM [マネージャの起動と停止](#page-241-0)
- $\Box$  4.4 HDLM [の常駐プロセス](#page-242-0)
- **□ 4.5 HDLM [運用環境の構成変更](#page-243-0)**

## <span id="page-231-0"></span>**4.1 HDLM** を使用する場合の注意事項

ここでは,HDLM を使用する場合,または HDLM がインストールされている環境を使用する場合 の注意事項を説明します。必ずお読みください。

### **4.1.1** パス情報表示について

- HDLM コマンドの view オペレーションで表示されるパス ID は,ホスト起動時のパスを検出 する順番によって変わります。パスを特定する場合は,必ずパス名を使用してください。
- HDLM 構成管理ユティリティ(dlmcfgmgr)を実行して動的に追加した新規 LU のパスの状態 を表示したとき,LU に接続する Online のパスがあるにも関わらず,断線したパスが Online(E) と表示されることがあります。この現象が起きた場合は,Online(E)と表示されているパスにオ ンライン操作を実行してから,そのパスの状態を更新してください。

### **4.1.2** パスの障害を検出した場合について

HDLM でパスの障害を検出した場合,直ちにその障害に対処して,パスを復旧してください。

パスの障害は I/O が発行されたときにチェックされます。ノンオーナパスなど,通常 I/O が発行さ れないパスがある場合、パスヘルスチェック機能を有効にして、I/O の有無に関係なく、障害を検 出できるようにしてください。パスヘルスチェック機能の詳細については「2.10 [パスヘルスチェッ](#page-45-0) [クによる障害検出」](#page-45-0)を参照してください。

### **4.1.3 iostat** コマンドについて

iostat コマンドで表示される device は, sd または ssd デバイスの論理デバイスファイル名ではな く、sd または ssd のデバイス種別およびインスタンス番号となります。

HDLM デバイスの論理デバイスファイル名と,iostat コマンドで表示される sd または ssd のデ バイス種別およびインスタンス番号との対応は,HDLM コマンドの view -drv オペレーションの 出力で取得できます。

LU が 1 つで 2 つのパスが存在する場合の,iostat コマンドと HDLM コマンドの view -drv オ ペレーションの出力例を次に示します。なお,c0t6d0 と c1t12d0 は,DVD-ROM ドライブと内 蔵ディスクです。

```
# iostat -xton interval 2
    ttv
                CPU
 tin tout us sy wt id
   \mathbf{0}\overline{1}\overline{0}0 \t1 \t38extended device statistics
          w'skr/sXЬ
                                                                         device
    r/skw/s wait actv wsvc_t asvc_t
                                                            %w
                                                                        c0t6d0
    0, 00, 00.00.00.00.00.0\overline{0}0.0- 0
    3.34.9
                28.3
                       68.1
                              0.00.00.04.3
                                                             \mathbf{0}-2
                                                                        c1t12d0
    0, 00, 00.00, 00, 00, 00.00, 0\mathbf{0}\mathbf{0}ssd220.00.00.00.00.00.00.00.0\mathbf{0}\overline{0}ssd230.00, 00.00, 00, 00.00.00.0\mathbf{0}hostname:vold(pid466)
# /opt/DynamicLinkManager/bin/dlnkmgr_view -drv
Pathl D HDevName
                             Device LDEV
000012 c4t50060E80123EAC60d3 ssd22 VSP_Ex00.416044.000011
000013 c4t50060E80123EAC60d3 ssd32 VSP_Ex00.416044.000011
000014 e4t50060E80123EAC60d3 ssd23 VSP_Ex00.416044.000011
KAPL01001-I HDLMコマンドが正常終了しました。オペレーション名 = view, 終了時刻 = yyyy/mm/dd
hh am iss
#
```
網掛けの部分が対応する sd または ssd のデバイス種別およびインスタンス番号と,HDLM デバイ スの論理デバイスファイル名です。

### **4.1.4** ストレージシステムについて

- ストレージシステムはホストを起動する前に起動してください。これは,Solaris がストレージ システムを検出できるようにするためです。
- ストレージシステムのベンダ ID およびプロダクト ID を変更すると,HDLM がストレージシス テムを認識できなくなります。ストレージシステムのベンダ ID およびプロダクト ID は変更し ないでください。

### **4.1.5** コマンド実行について

ファイルシステムの作成、フォーマット,fsck などを実行しているときにパス障害が発生すると, 操作が完了しない場合があります。その場合は、パス障害を回復してから再度実行してください。

### **4.1.6 Sun** 製 **HBA** 使用について

次に示すすべての条件を満たした場合,パスが正常でもブート処理中にパス障害を示す KAPL08019-E および KAPL08022-E のメッセージが/var/adm/messages へ出力されることが あります。

• ssd ドライバが認識する Sun 製 HBA を使用している。

この現象が発生した場合は,ブート処理が完了したあとに dlnkmgr view -path コマンドでパス の状態を確認してください。その結果,パスが Online 状態であれば問題はありません。

### **4.1.7** シングルユーザモードでの **Solaris** の起動について

ホストを起動したときに発生する現象について

シングルユーザモードでホストを起動した場合、実際のパスの状態が正常にも関わらず、障害 と表示されます。シングルユーザモードで HDLM デバイスを使用する場合は,事前に「[4.1.9](#page-233-0) [シングルユーザモードでの運用について](#page-233-0)」の「(1) [シングルユーザモードで起動した場合の](#page-233-0) HDLM [初期化手順」](#page-233-0)に示す手順を実行してください。

### **4.1.8 Solaris** のバージョンアップについて

#### **(1) Solaris 11.3** から **Solaris 11.4** へのバージョンアップ

OS のバージョンアップと同時に,HDLM をアップグレードインストールできます。詳細は「[3.5.9](#page-119-0) Solaris 11.3 から 11.4 へバージョンアップする際の HDLM [のアップグレードインストール手順](#page-119-0)」 を参照してください。

### **(2)** 上記以外のバージョンアップ

ローカルブートディスク環境の場合

Solaris をバージョンアップする場合は,HDLM をアンインストールしてから Solaris をバー ジョンアップしてください。Solaris のバージョンアップが終了したら、Solaris のバージョン に対応する HDLM を再インストールしてください。

#### ブートディスク環境の場合

ブートディスク環境では,Solaris をバージョンアップすることはできません。Solaris をバー ジョンアップする必要がある場合は,次に示す手順を実行してください。

- <span id="page-233-0"></span>a. 「3.18.3 HDLM [のアンインストール」](#page-220-0)の「(2) [ブートディスク環境からアンインストールす](#page-221-0) [る場合](#page-221-0)」に示す手順に従って,いったんローカルブートディスク環境に移行してから HDLM をアンインストールします。
- b. Solaris をバージョンアップします。
- c. 「3.6 UFS [ファイルシステム上のブートディスク環境の構築](#page-125-0)」に示す手順に従って,ブート ディスク環境を再度構築します。

### **4.1.9** シングルユーザモードでの運用について

ホストをシングルユーザモードで起動しても,「(2) シングルユーザモードで実施できる作業」に示 す Solaris, HDLM, およびアプリケーション関連の作業を実行することができます。ホストをシ ングルユーザモードで起動したあとに実行レベル 1 へ変更した場合も同様です。それらの作業を実 行する場合は,その前に「(1) シングルユーザモードで起動した場合の HDLM 初期化手順」に示す 手順を実行してください。

#### **(1)** シングルユーザモードで起動した場合の **HDLM** 初期化手順

ホストをシングルユーザモードで起動した場合、次に示す手順に従って HDLM を初期化してくだ さい。

- 1. 作業対象のファイルシステムをマウントします。 HDLM に関連する作業を実施する場合は,/var,/opt,および/tmp をマウントしてくださ い。
- 2. 次に示す HDLM コマンドを実行して、パスを稼働状態にします。

# /opt/DynamicLinkManager/bin/dlnkmgr online -s

dlnkmgr コマンドの online オペレーションは、ブート処理が完了した直後に実行すると,パ スが物理的に接続していても失敗する場合があります。その場合は,10 秒以上待ってから再度 実行してください。再度実行しても失敗した場合は,表示されたメッセージに従って対処してく ださい。

- 3. 次に示すコマンドを実行して,HDLM フィルタドライバに HDLM 論理デバイスファイル名を 設定します。
	- # /opt/DynamicLinkManager/bin/dlmsetdevname
- 4. 次に示すコマンドを実行して,HDLM マネージャを起動します。
	- # /etc/init.d/DLMManager start

### **(2)** シングルユーザモードで実施できる作業

シングルユーザモードでは,「(1) シングルユーザモードで起動した場合の HDLM 初期化手順」に 示す手順を実行すると,アプリケーションを停止した状態で次に示す作業を実行できます。

#### Solaris 関連

HDLM がインストールされたサーバで,HDLM がインストールされていないサーバと同様に 次の作業を実行できます。

- パッチの適用
- パッケージの追加および削除
- Solaris の基本的な設定の変更など

#### <span id="page-234-0"></span>HDLM 関連

- HDLM のインストール
- ブートディスク環境の構築
- HDLM の機能の設定
- 統合トレースの設定※
- ファイルシステムの構築
- HDLM コマンドの実行
- HDLM デバイスの使用
- HDLM 運用環境の構成変更
- HDLM の SP の適用

注※

シングルユーザモードでは統合トレースファイルに HDLM コマンドの動作ログが記録さ れません。

アプリケーション関連

- インストール
- アップグレード
- 構成設定および構成変更

### **4.1.10** ブートディスク環境のパスが経由する機器の保守作業について

Solaris が動作中にブートディスク環境のブートディスクに接続した機器の保守作業を行う場合は, 次に示すことに注意してください。

- 保守作業は,ブートディスクに接続したパスが 1 本以上 Online 状態のままで実施してくださ い。
- 保守作業中に断線状態になることが予想されるパスは,作業を開始する前に dlnkmgr コマンド の offline オペレーションを実行して Offline(C)状態にしてください。Offline(C)状態にしな いと,保守作業によるパスの断線状態を障害として検出するときにブートディスクのアクセスが 一時的に滞ります。その間,システムの機能が低下するおそれがあります。作業が完了したら, すぐに dlnkmgr コマンドの online オペレーションを実行して Offline(C)状態にしたパスを Online 状態にしてください。

## **4.2** コマンドを使用した **HDLM** の運用

この節では,HDLM コマンドで,HDLM の機能を使用する手順について説明します。各コマンド については,「6. [コマンドリファレンス](#page-302-0)」を参照してください。

### **4.2.1** コマンドを使用する場合の注意事項

- root 権限を持つユーザで,コマンドを実行してください。
- パラメタで指定する値にスペースが含まれる場合には,値全体を「"」(引用符)で囲んでくださ い。

### **4.2.2** パスの情報を参照する

HDLM コマンドでパスの情報を参照する手順について説明します。

パスの情報を参照するには,HDLM コマンドの view オペレーションに-path パラメタを指定して 実行します。コマンドの実行例を次に示します。

# /opt/DynamicLinkManager/bin/dlnkmgr view -path

```
指定したホストデバイスにアクセスするパスの情報だけを参照する場合は,HDLM コマンドの
view オペレーションに-path -hdev パラメタを指定して実行します。コマンドの実行例を次に
示します。
```

```
# /opt/DynamicLinkManager/bin/dlnkmgr view -path -hdev c4t50060E8012271B11d1
Paths: 000002 OnlinePaths: 000002
PathStatus
             I0-Count
                          I0-Errors
Online
             15
                           \Omega
```
Path1D PathName iLU DskName ChaPort Status Type 10-Count IO-Errors DNum HDevName 000001 0000.0000.00000000000490500.0001 HITACHI . 0PEN-V  $-SUN. 410017$ 001021  $\theta$  $- c4t50060E8012271B11d1$ 1B Online Own 7 000004 0001.0000.0000000000490400.0001 HITACHI . 0PEN-V 001021  $-SUN.410017$ - c4t50060E8012271B11d1  $2B$ Online 8  $^{\circ}$ Own KAPL01001-1 HDLMコマンドが正常終了しました。オペレーション名 = view (-vstv). 終了時刻 = yyyy/mm/dd hh:mm:ss

表示される項目と説明については,「6.7 view [情報を表示する」](#page-326-0)を参照してください。

### **4.2.3** パスの状態を変更する

パスの状態を変更する手順について,次に説明します。

### **(1)** パスの状態を **Online** 状態にする場合

1. 現在のパスの状態を確認します。

パスを HBA ポート単位, CHA ポート単位, パス単位で Online 状態にする場合は、パス名また はパス管理 PATH ID を確認してください。

コマンドの実行例を次に示します。

# /opt/DynamicLinkManager/bin/dlnkmgr view -path

SCSI デバイス名を指定してパスを Online 状態にする場合は、パスの SCSI デバイス名を確認 してください。

コマンドの実行例を次に示します。

- # /opt/DynamicLinkManager/bin/dlnkmgr view -lu
- 2. パスの状態を Online 状態にするには,HDLM コマンドの online オペレーションを実行しま す。

Online 状態にするパスは、HBA ポート単位、CHA ポート単位、パス単位で指定できます。ま た,パスを指定する代わりに SCSI デバイス名を指定することもできます。パスの指定について は,「6.5 online [パスを稼働状態にする](#page-310-0)」を参照してください。

例えば、特定のHBA ポートを通るすべてのパスを Online 状態にする場合は、HDLM コマンド の online オペレーションに-hba パラメタを指定して実行します。コマンドの実行例を次に 示します。

# /opt/DynamicLinkManager/bin/dlnkmgr online -hba 0001.0000

KAPL01057-I 指定された HBA を通る全てのパスを Online にします。よろしいですか?  $\lceil y/n \rceil$  : v KAPL01061-I 3 本のパスを Online にしました。失敗したパス = 0 本。オペレーション名 = online

- 3. 変更したパスの状態を確認します。 コマンドの実行例を次に示します。
	- # /opt/DynamicLinkManager/bin/dlnkmgr view -path

#### **(2)** パスの状態を **Offline(C)**状態にする場合

- 1. 現在のパスの状態を確認します。
	- パスを HBA ポート単位, CHA ポート単位, パス単位で Offline(C)状態にする場合は, パス名 またはパス管理 PATH\_ID を確認してください。 コマンドの実行例を次に示します。
	- # /opt/DynamicLinkManager/bin/dlnkmgr view -path

SCSI デバイス名を指定してパスを Offline(C)状態にする場合は、パスの SCSI デバイス名を確 認してください。

コマンドの実行例を次に示します。

- # /opt/DynamicLinkManager/bin/dlnkmgr view -lu
- 2. パスの状態を Offline(C)状態にするには,HDLM コマンドの offline オペレーションを実行し ます。

Offline(C)状態にするパスは、HBA ポート単位、CHA ポート単位、パス単位で指定できます。 また,パスを指定する代わりに SCSI デバイス名を指定することもできます。パスの指定につい ては,「6.4 offline [パスを閉塞状態にする」](#page-306-0)を参照してください。

例えば、特定の HBA ポートを通るすべてのパスを Offline(C)状態にする場合は、HDLM コマ ンドの offline オペレーションに-hba パラメタを指定して実行します。コマンドの実行例を 次に示します。

# /opt/DynamicLinkManager/bin/dlnkmgr offline -hba 0001.0000 KAPL01055-I 指定された HBA を通る全てのパスを Offline(C)にします。よろしいです か? [y/n] :y KAPL01056-I 指定された HBA を通る全てのパスが Offline(C)になってもよい場合は y を 入力してください。そうでない場合は n を入力してください。 [y/n] :y KAPL01061-I 3 本のパスを Offline(C)にしました。失敗したパス = 0 本。オペレーショ  $$ #

3. 変更したパスの状態を確認します。

コマンドの実行例を次に示します。

# /opt/DynamicLinkManager/bin/dlnkmgr view -path

### **4.2.4 LU** の情報を参照する

HDLM コマンドで LU の情報を参照する手順について説明します。

#### HDLM の運用 **237**

LU の情報を参照するには,HDLM コマンドの view オペレーションに-lu パラメタを指定して実 行します。コマンドの実行例を次に示します。

```
# /opt/DynamicLinkManager/bin/dlnkmgr view -lu
Product : VSP_Fx00<br>SerialNumber : 410017
SerialNumber : \frac{4}{1}<br>Tils
LU<sub>S</sub>iLU HDevName Device PathID Status<br>001020 c4t50060E8012271B11d0 ssd7 000000 Online
001020 c4t50060E8012271B11d0 ssd7
                                   ssd6 000003 Online<br>ssd5 000001 Online
001021 c4t50060E8012271B11d1 ssd5<br>ssd4
                                           000004 Online
001022 c4t50060E8012271B11d2 ssd3 000002 Online
                                     ssd2 000005 Online
KAPL01001-I HDLM コマンドが正常終了しました。オペレーション名 = view(-vstv), 終了
時刻 = yyyy /mm /dd hh :mm :ss
#
```
表示される項目と説明については,「6.7 view [情報を表示する」](#page-326-0)を参照してください。

### **4.2.5 HDLM** デバイス,**sd** または **ssd** デバイスおよび **LDEV** 情報の対応を 確認する

HDLM コマンドで HDLM デバイス, sd または ssd デバイスおよび LDEV 情報の対応を確認する 手順について説明します。

HDLM デバイス, sd または ssd デバイスおよび LDEV 情報の対応は, HDLM コマンドの view オ ペレーションに,-drv パラメタを指定して実行することで確認できます。view オペレーションに ついては,「6.7 view [情報を表示する」](#page-326-0)を参照してください。このオペレーションの実行結果は,パ スごとに 1 行ずつ表示されます。

次に view オペレーションの実行結果の例を示します。

```
# /opt/DynamicLinkManager/bin/dlnkmgr view -drv
PathID HDevName Device LDEV
000000 c4t50060E8012271B11d0 ssd7 VSP_Fx00.410017.001020<br>000001 c4t50060E8012271B11d1 ssd5 VSP_Fx00.410017.001021
000001 c4t50060E8012271B11d1 ssd5 VSP_Fx00.410017.001021<br>000002 c4t50060E8012271B11d2 ssd3 VSP_Fx00.410017.001022
000002 c4t50060E8012271B11d2 ssd3 VSP_Fx00.410017.001022
000003 c4t50060E8012271B11d0 ssd6 VSP_Fx00.410017.001020
000004 c4t50060E8012271B11d1 ssd4 VSP_Fx00.410017.001021<br>000005 c4t50060E8012271B11d2 ssd2 VSP_Fx00.410017.001022
000005 c4t50060E8012271B11d2 ssd2
KAPL01001-I HDLM コマンドが正常終了しました。オペレーション名 = view(-vstv), 終了
時刻 = yyyy /mm /dd hh :mm :ss
#
```
表示される項目と説明については,「6.7 view [情報を表示する」](#page-326-0)を参照してください。

### **4.2.6** パスの統計情報を初期値にする

HDLM が管理するすべてのパスについて、統計情報(I/O 回数、および I/O 障害回数)の値を初期 値(0)にする手順について説明します。

この手順は, I/O 回数や I/O 障害回数を初期値 (0) にした時点から, I/O や I/O 障害が何回発生す るかを調査したい場合に役立ちます。

- 1. 現在のパスの状態を確認します。 コマンドの実行例を次に示します。
	- # /opt/DynamicLinkManager/bin/dlnkmgr view -path

<span id="page-238-0"></span>2. HDLM が管理する,すべてのパスの統計情報(I/O 回数,I/O 障害回数)の値を初期値にするに は,HDLM コマンドの clear オペレーションに-pdst パラメタを指定して実行します。 コマンドの実行例を次に示します。

# /opt/DynamicLinkManager/bin/dlnkmgr clear -pdst KAPL01049-I オペレーションを開始します。オペレーション名 = clear。よろしいです か? [y/n] : y KAPL01001-I HDLM コマンドが正常終了しました。オペレーション名 = clear, 終了時刻 = *yyyy* /*mm* /*dd hh* :*mm* :*ss* #

3. パスの統計情報が初期値になったかどうかを確認します。 コマンドの実行例を次に示します。

# /opt/DynamicLinkManager/bin/dlnkmgr view -path

### **4.2.7** 動作環境を参照または設定する

HDLM の動作環境を参照,または設定する手順について説明します。

### **(1)** 動作環境を参照する

動作環境を参照するには,HDLM コマンドの view オペレーションに-sys -sfunc パラメタを指 定して実行します。

コマンドの実行例を次に示します。

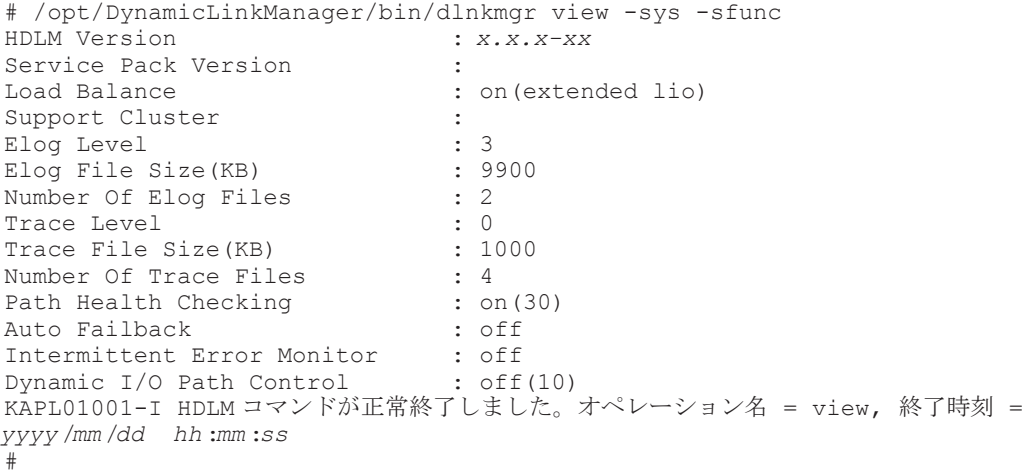

監査ログの動作環境を参照するには,HDLM コマンドの view オペレーションに-sys -audlog パラメタを指定して実行します。

コマンドの実行例を次に示します。

# /opt/DynamicLinkManager/bin/dlnkmgr view -sys -audlog Audit Log (ategory ) : off Audit Log Category Audit Log Facility : -KAPL01001-I HDLM コマンドが正常終了しました。オペレーション名 = view, 終了時刻 = *yyyy* /*mm* /*dd hh* :*mm* :*ss* #

表示される項目と説明については,「6.7 view [情報を表示する」](#page-326-0)を参照してください。

### **(2)** 動作環境を設定する

HDLM の動作環境を設定するには,HDLM コマンドの set オペレーションを実行します。HDLM コマンドの set オペレーションで次の機能を設定できます。

- ロードバランス機能
- パスヘルスチェック機能
- 自動フェイルバック機能
- 間欠障害監視機能
- ダイナミック I/O パスコントロール機能
- 物理ストレージシステム情報の表示機能
- 障害ログ採取レベル
- トレースレベル
- 障害ログファイルサイズ
- 障害ログファイル数
- トレースファイルサイズ
- トレースファイル数
- 監査ログ採取
- 監査ログの Facility
- ロードバランスの同一パス使用回数
- 拡張ロードバランスの同一パス使用回数(シーケンシャル I/O)
- 拡張ロードバランスの同一パス使用回数(ランダム I/O)

各機能の設定については,「6.6 set [動作環境を設定する」](#page-314-0)を参照してください。

例えば,障害ログ採取レベルを設定する場合は,HDLM コマンドの set オペレーションに-ellv パラメタを指定して実行します。確認メッセージに対して,コマンドを実行する場合は「y」を,実 行しない場合は「n」を入力してください。

コマンドの実行例を次に示します。

```
# /opt/DynamicLinkManager/bin/dlnkmgr set -ellv 1
KAPL01049-I オペレーションを開始します。オペレーション名 = set。よろしいですか?
[y/n] : y
KAPL01001-I HDLM コマンドが正常終了しました。オペレーション名 = set, 終了時刻 = 
yyyy /mm /dd hh :mm :ss
#
```
設定した内容が反映されているかどうか確認するには,「(1) [動作環境を参照する」](#page-238-0)の手順を実行し てください。

### **4.2.8** ライセンス情報を参照する

ライセンス情報を参照する手順について説明します。

ライセンス情報を参照するには,HDLM コマンドの view オペレーションに-sys -lic パラメタ を指定して実行します。

コマンドの実行例を次に示します。

```
# /opt/DynamicLinkManager/bin/dlnkmgr view -sys -lic
License Type Expiration
Permanent -
```
KAPL01001-I HDLM コマンドが正常終了しました。オペレーション名 = view, 終了時刻 = *yyyy* /*mm* /*dd hh* :*mm* :*ss* #

表示される項目と説明については,「6.7 view [情報を表示する」](#page-326-0)を参照してください。

### **4.2.9** ライセンスを更新する

ライセンスを更新する手順について説明します。

ライセンスを更新するには,HDLM コマンドの set オペレーションに-lic パラメタを指定して実 行します。確認メッセージに対して,コマンドを実行する場合は「y」を,実行しない場合は「n」 を入力してください。ライセンスキーファイルがない場合は,ライセンスキーの入力を求めるメッ セージが表示されます。ライセンスキーの入力を求めるメッセージに対して,ライセンスキーを入 力してください。

注意事項

HDLM コマンドの set オペレーションに-lic パラメタを指定してライセンスのインストー ルを実行する場合は,必ず単独で実行してください。HDLM コマンドの set オペレーション に-lic パラメタを含む HDLM コマンドを複数同時に実行しないでください。複数同時に実 行した場合,コアファイルが生成され,次のメッセージを出力することがあります。

KAPL01075-E HDLM 内で重大エラーが発生しました。システム環境が不正です。

このメッセージが出力された場合は,HDLM コマンドの view オペレーションに-sys -lic パラメタを指定して実行し,ライセンスが正しくインストールされているかを確認してくださ い。

コマンドの実行例を次に示します。

# /opt/DynamicLinkManager/bin/dlnkmgr set -lic

```
KAPL01049-I オペレーションを開始します。オペレーション名 = set。よろしいですか? [y/
n] : y
KAPL01071-I 永久ライセンスがインストールされました。
#
```
### **4.2.10 HDLM** のバージョン情報を参照する

HDLM のバージョン情報を参照する手順について、次に説明します。

HDLM のバージョン情報を参照するには,HDLM コマンドの view オペレーションに-sys パラメ タを指定して実行します。コマンドの実行例を次に示します。

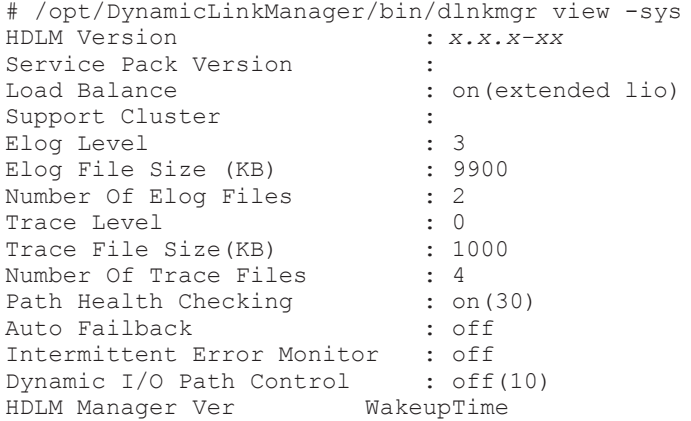

HDLM の運用 **241**

```
Alive x.x.x-xx yyyy /mm /dd hh :mm :ss
HDLM Alert Driver Ver WakeupTime ElogMem Size
Alive x.x.x-xx yyyy /mm /dd hh :mm :ss 4096
HDLM Driver Ver WakeupTime
Alive x.x.x-xx yyyy /mm /dd hh :mm :ss
License Type Expiration
Permanent -
KAPL01001-I HDLM コマンドが正常終了しました。オペレーション名 = view, 終了時刻 = 
yyyy /mm /dd hh :mm :ss
#
```
「HDLM Version」に表示されているバージョンが HDLM のバージョンです。

### **4.2.11 HDLM** のコンポーネント情報を参照する

HDLM のコンポーネント情報を参照する手順について、次に説明します。

HDLM のコンポーネント情報を参照するには,HDLM コマンドの view オペレーションに-sys パ ラメタを指定して実行します。コマンドの実行例を次に示します。

```
# /opt/DynamicLinkManager/bin/dlnkmgr view -sys
HDLM Version : x.x.x-xx
Service Pack Version<br>Load Balance
                             : on(extended lio)
Support Cluster :<br>Elog Level : 3
Elog Level (KB) : 3<br>Elog File Size (KB) : 9900
Elog File Size (KB)
Number Of Elog Files : 2<br>Trace Level : 0<br>: 0
Trace Level
Trace File Size(KB) : 1000<br>Number Of Trace Files : 4
Number Of Trace Files : 4<br>Path Health Checking : on (30)
Path Health Checking : on (30)<br>Auto Failback : off
Auto Failback
Intermittent Error Monitor : off
Dynamic I/O Path Control : off(10)
HDLM Manager Ver WakeupTime
Alive x.x.x-xx yyyy /mm /dd hh :mm :ss
HDLM Alert Driver Ver WakeupTime ElogMem Size
Alive x.x.x-xx yyyy /mm /dd hh :mm :ss 4096
HDLM Driver Ver WakeupTime
Alive x.x.x-xx yyyy /mm /dd hh :mm :ss
License Type Expiration
Permanent -
KAPL01001-I HDLM コマンドが正常終了しました。オペレーション名 = view, 終了時刻 = 
yyyy /mm /dd hh :mm :ss
#
```
表示される項目のうち,「HDLM Manager」,「HDLM Alert Driver」, および「HDLM Driver」 が HDLM のコンポーネント情報です。

また,HDLM のコンポーネントごとに情報を参照できます。HDLM コマンドの view オペレー ションに-sys パラメタと後続パラメタを指定して実行します。コマンドの実行例を次に示します。

# /opt/DynamicLinkManager/bin/dlnkmgr view -sys -msrv # /opt/DynamicLinkManager/bin/dlnkmgr view -sys -adrv # /opt/DynamicLinkManager/bin/dlnkmgr view -sys -pdrv

## **4.3 HDLM** マネージャの起動と停止

HDLM のプログラムに障害が発生した場合などに、HDLM マネージャを手動で起動、または停止 して対処することがあります。

### <span id="page-242-0"></span>**4.3.1 HDLM** マネージャの起動

停止している HDLM マネージャを起動する場合,root 権限を持つユーザで Solaris にログインし て,次に示すコマンドを実行します。

# /etc/init.d/DLMManager start

コマンド名には次のように小文字(dlmmanager)も使用できます。

# /etc/init.d/dlmmanager start

HDLM のインストール時に設定された起動スクリプトが起動し,HDLM マネージャが起動します。

HDLM マネージャが起動しているかどうかは、次に示す HDLM コマンドの view オペレーション を実行して確認してください。

```
# /opt/DynamicLinkManager/bin/dlnkmgr view -sys -msrv
HDLM Manager Ver WakeupTime
Alive x.x.x-xx yyyy /mm /dd hh :mm :ss
KAPL01001-I HDLM コマンドが正常終了しました。オペレーション名 = view, 終了時刻 = 
yyyy /mm /dd hh :mm :ss
#
```
「HDLM Manager」が「Alive」であれば,マネージャが起動しています。

### **4.3.2 HDLM** マネージャの停止

HDLM マネージャを停止する場合, root 権限を持つユーザで Solaris にログインして、次に示すコ マンドを実行します。

# /etc/init.d/DLMManager stop

コマンド名には次のように小文字(dlmmanager)も使用できます。

# /etc/init.d/dlmmanager stop

HDLM のインストール時に設定された停止スクリプトが起動し,HDLM マネージャが停止します。

HDLM マネージャが停止しているかどうかは、次に示す HDLM コマンドの view オペレーション を実行して確認してください。

```
# /opt/DynamicLinkManager/bin/dlnkmgr view -sys -msrv
HDLM Manager Ver
Dead
KAPL01001-I HDLM コマンドが正常終了しました。オペレーション名 = view, 終了時刻 = 
yyyy /mm /dd hh :mm :ss
#
```
「HDLM Manager」が「Dead」であれば、マネージャが停止しています。

## **4.4 HDLM** の常駐プロセス

HDLM の常駐プロセスを次の表に示します。システムの運用で HDLM のプロセスを監視する必 要がある場合は、次のプロセスを指定してください。

<span id="page-243-0"></span>表 **4-1 HDLM** の常駐プロセス一覧

| プロセス名        | 説明                                                       |  |  |
|--------------|----------------------------------------------------------|--|--|
| dlmmqr       | HDLM マネージャのプロセス                                          |  |  |
| hbsa service | 共通エージェントコンポーネントのプロセス*                                    |  |  |
| hntr2mon     | Hitachi Network Objectplaza トレース共通ライブラリ (HNTRLib2) のプロセス |  |  |

注※

HDLM と Global Link Manager を連携させない場合は,このプロセスを監視する必要はあり ません。

## **4.5 HDLM** 運用環境の構成変更

この節では,HDLM を運用する環境の構成を変更する場合の操作について説明します。

次のどれかの操作を行う場合,この節で説明する操作が必要になります。

- 新規 LU の追加,既存 LU の削除および変更
- 既存 LU に対するパスの追加および削除
- HDLM ドライバ非構成定義ファイル(/opt/DynamicLinkManager/config/ dlmfdrv.unconf)の編集による,LU の管理対象化および管理対象外化
- ハードウェア(HBA,ファイバチャネルスイッチ,ストレージシステムなど)の追加,削除お よび交換
- HBA の装着スロットの変更
- HBA の FCode のインストールおよびアンインストール
- ストレージシステムの LU のデフォルトコントローラの変更
- ストレージシステムの CHA ポートの追加,削除および変更
- ストレージシステムの接続方式の変更
- ファイバチャネルスイッチの設定(接続ポート,ゾーニングなど)の変更
- ターゲット ID の変更
- /etc/path\_to\_inst ファイルの内容の変更による,HBA ドライバのインスタンス番号の変更
- カーネルモードの切り替え
- ストレージシステム移行時の論理デバイス名の引き継ぎ

### **4.5.1 HDLM** 運用環境を構成変更する場合の注意事項

HDLM 運用環境の構成を変更する場合の注意事項を次に示します。

### **(1) HDLM** を使用するシステムの構成を変更した場合について

HDLM を使用しているシステムの構成を変更した場合、次に示す手順を実行してください。

- 1. HDLM ドライバ構成定義ファイル(/kernel/drv/dlmfdrv.conf)をバックアップします。
- 2. HDLM ドライバ構成定義ファイル作成ユティリティ(dlmsetconf)を実行します。 必要に応じて HDLM ドライバ非構成定義ファイル(/opt/DynamicLinkManager/config/ dlmfdrv.unconf)を編集し、dlmsetconf ユティリティを実行してください。

HDLM ドライバ非構成定義ファイル(/opt/DynamicLinkManager/config/ dlmfdrv.unconf)の編集の方法については,「3.5.6 HDLM [の新規インストール時の](#page-113-0) HDLM [デバイスの非構成機能](#page-113-0)」を参照してください。

3. 構成変更の内容によって,再構成オプションを指定してホストを再起動するか,または,HDLM 構成管理ユティリティ(dlmcfgmgr)を実行します。

#### **(2)** パスの構成を変更した場合について

LU のパス構成を変更した場合、次のどちらかの操作を行ったとき、HDLM デバイスの論理デバイ スファイルが異なる名称で再作成されることがあります。

- HDLM ドライバ構成定義ファイル作成ユティリティ(dlmsetconf)の実行時に,-r パラメタ を指定した
- HDLM が HDLM デバイスの論理デバイスファイル名を決定するために使用するパスに対し て,LUN の構成変更を行った

HDLM の論理デバイスファイルが異なる名称で再作成された場合,次の対処を行ってください。

- アプリケーションプログラムの使用ディスクの設定を変更してください。
- VxVM を使用している場合は,次のコマンドを実行し,HDLM が管理している LU の DEVICE 欄が c<sup>W</sup> t<sup>X</sup> d<sup>Y</sup> s<sup>Z</sup> 形式(例えば,c6t0d10s2)で表示されているか確認してください。

# vxdisk list

cWtXdYsZ形式で表示されている場合は、次の手順を行ってください。

- a. /etc/vx/disk.info ファイルを削除する
- b. ホストを再起動するか,または次のコマンドで VxVM 構成デーモンを再起動する
	- # vxconfigd -k
- 再作成前の論理デバイスファイルが,/dev/dsk ディレクトリおよび/dev/rdsk ディレクトリ に残っている場合は,再作成前の論理デバイスファイルを削除してください。再作成前の論理デ バイスファイルを削除したあと,「(1) HDLM [を使用するシステムの構成を変更した場合につい](#page-243-0) [て](#page-243-0)」に記述されている操作を行ってください。

なお、次の方法で求められるパス(sd または ssd デバイスに対応する物理デバイスファイル名)を 使用して,各 LU の HDLM の論理デバイスファイル名が決まります。

LU のパスを求める手順を次に示します。

1. LU に対応する HDLM ドライバのインスタンス番号を求めます。

次のコマンドを実行して,目的とする LU の HDLM デバイス(スライス 0 の HDLM デバイス) のマイナー番号を表示します。表示されたマイナー番号を 8 で割った値が HDLM のインスタ ンス番号です。

# /usr/bin/ls -lL スライス *0* <sup>の</sup> *HDLM* 論理デバイスファイル名

実行例を次に示します。

この例では,HDLM の論理デバイスファイル名が/dev/dsk/c6t50060E8010253330d0s0 で ある LU の HDLM ドライバのインスタンス番号を求めるとします。この場合,マイナー番号が 8 であるため,インスタンス番号は 1 となります。

```
# /usr/bin/ls -IL /dev/dsk/c6t50060E8010253330d0s0
                               289, 8 Jun 5 10:36 /dev/dsk/c6t50060E8010253330d0s0
brw-r----- 1 rootSVS
Ħ
```
2. HDLM のインスタンス番号からパス情報を求めます。

次のコマンドを実行して,ドライバの構成情報を表示し,手順 1 で求めた HDLM ドライバ (HDLM ドライバのドライバ名は dlmfdrv)のインスタンスの個所を参照します。 FilterPath プロパティからその LU の HDLM 論理デバイスファイル名を決定するため使用 されているパスを確認します。

# /usr/sbin/prtconf -vP

実行例を次に示します。

prtconf コマンドの表示結果から,HDLM ドライバ(HDLM ドライバのドライバ名は dlmfdrv)のインスタンス1の情報を抜粋した例を示します。

網掛けの部分が HDLM の論理デバイスファイル名を決定するために使用されているパスの sd または ssd ドライバの物理デバイスファイル名です。

```
# /usr/sbin/prtconf -vP
    dlmfdrv. instance #1
        System properties:
            name='inq-e0h' type=string items=1
            name='FilterPath' type=string items=1
                value='/pci@0,600000/pci@0/pci@8/SUNW,qlc@0,1/fp@0,0/ssd@w50060e8010253330,0'
                  \sim#
```
3. HDLM コマンド(dlnkmgr view -lu -item pd cp -hdev ホストデバイス名)の結果よ り,論理デバイス名を決定しているパスの PathID および CHA ポートの情報が分かります。

```
# /opt/DynamicLinkManager/bin/dlnkmgr view -lu -item pd cp -hdev c6t50060E8010253330d0
iLU HDevName
                         Device PathID ChaPort Status Physical Device
                                              Online /devices/pci@0,600000/pci@0/pci@8/SUNW
0000 c6t50060E8010253330d0 ssd10 000000 0A
                                                     .qlc@0.1/fp@0.0/ssd@w50060e8010253330.0
                          ssd13 000001 1A
                                               Online /devices/pci#0.600000/pci#0/pci#8/SUNW
                                                       .qlc@0/fp@0.0/ssd@w50060e8010253334.0
KAPL01001-1 The HDLM command completed normally. Operation name = view, completion time =
yyyy/mm/dd hh:mm:ss
```
### **(3) HDLM** デバイスファイルのパーミッションについて

パス削除を伴う構成変更を実施した場合や HDLM デバイスの論理デバイスファイルが再作成され る場合は,HDLM デバイスの物理デバイスファイルが再作成される場合があります。

この場合,物理デバイスファイルのパーミッションは,デフォルトの状態に変更されます。 物理デ バイスファイルのパーミッションが変更されていた場合は,再設定してください。

### **4.5.2 HDLM** デバイスの構成変更の概要

構成変更の内容によって,構成変更後にホストの再起動が不要なときと必要なときがあります。こ こでは、どのような構成変更のときにホストの再起動が不要(または必要)かを説明します。また, 構成変更時の注意事項を説明します。

### **(1) HDLM** デバイスの構成変更の方法

HDLM デバイスの構成を変更するには、次の2つの方法があります。

• 再構成オプションを指定してホストを再起動する

HDLM ドライバ構成定義ファイル作成ユティリティ(dlmsetconf)を実行して HDLM ドラ イバ構成定義ファイル(/kernel/drv/dlmfdrv.conf)を更新し,そのあと再構成オプショ ンを指定してホストを再起動します。

• ホストを再起動しないで,HDLM 構成管理ユティリティ(dlmcfgmgr)を使用する dlmsetconf ユティリティを実行して HDLM ドライバ構成定義ファイル(/kernel/drv/ dlmfdrv.conf)を更新し,そのあと dlmcfgmgr ユティリティを実行します。

HDLM の運用中にホストを再起動しないで,HDLM デバイスの構成を変更することを HDLM デバ イスの動的再構成と呼びます。

HDLM デバイスの動的再構成で実行できる操作は、次のとおりです。

• 新規 LU の追加

新規 LU とは、ホストに新規に追加し、HDLM ドライバに初めて認識された LU を指します。 新規 LU を追加した場合,その LU に接続されているパスも LU と同時に追加されます。

- 既存 LU の削除 HDLM の管理対象となっている LU が削除された場合,HDLM 管理対象からも削除します。
- HDLM 管理対象外にしていた LU の管理対象化 すでにホストには追加されていて,HDLM 管理対象外としていた LU を HDLM の管理対象と します。
- パスの追加 既存の LU に対してパスを追加します。
- 既存 LU に対するパスの削除

HDLM の管理対象となっている LU に対するパスが削除された場合,HDLM の管理対象からも 削除します。

次の操作は,HDLM デバイスの動的再構成ではサポートしていません。次の操作を有効にするに は,再構成オプションを指定してホストを再起動してください。

- 既存 LU に対する設定の変更
- 既存 LU(HDLM 管理対象のデバイス)を HDLM 管理対象外にする
- ハードウェア(HBA,スイッチなど)の追加および交換
- HDLM で使用していない HBA ポートを経由してホストに認識された LU やパスを HDLM の 管理対象にする
- ストレージシステムの LU のデフォルトコントローラを変更する※

注※

再構成オプションの指定は不要です。

dlmsetconf ユティリティの詳細については,「7.8 dlmsetconf HDLM [ドライバ構成定義ファイル](#page-389-0) [作成ユティリティ」](#page-389-0)を参照してください。

dlmcfgmgr ユティリティの詳細については,「7.3 dlmcfgmgr HDLM [構成管理ユティリティ」](#page-374-0)を参 照してください。

### **(2) HDLM** デバイスの構成変更についての注意事項

HDLM デバイスの構成を変更する場合の注意事項を次に示します。

- 新規に LU を追加する場合, HBA ドライバ, sd または ssd ドライバが LU の構成変更を認識す るために,次の条件によっては,ホストの再起動が必要になるときがあります。
	- 使用する HBA や HBA ドライバ
	- 新規追加する LU の構成

詳細は,使用している HBA のマニュアルや取扱説明書を参照してください。

- HDLM 管理対象の LU にアクセスする場合に経由する HBA を取り外したり交換したりした場 合、ホストを再起動するまで HBA ドライバ, sd または ssd ドライバの非構成処理や再構成処 理が完了しないことがあります。
- ハードウェアがディスクの動的再構成に対応している場合は,dlmsetconf ユティリティを実 行したあと,HDLM 構成管理ユティリティ(dlmcfgmgr)を実行してください。 dlmcfamar ユティリティの実行に失敗した場合は、ホストを再起動したあと再度 dlmcfamar ユティリティを実行してください。
- システムの再起動をしないで HDLM が管理している LU に新しくパスを追加した場合,そのパ スに対応する sd または ssd デバイスの論理デバイスファイルは作成されません。新しく追加し たパスを HDLM で利用するためには,dlmsetconf ユティリティを実行し再構成オプションを 指定してホストを再起動してください。
- ホストを再起動しないで,HDLM デバイスを削除することができます。ただし,HDLM デバイ スを使用しているプログラムを停止できない場合や,ストレージシステム側の操作で,内部 LU とストレージポートの LUN とのマッピングが解除できない場合は,ホストを再起動しないで, 該当の HDLM デバイスを削除することはできません。

### **4.5.3** 新規に **LU** を追加する

この項では、ホストが新たに認識した LU を HDLM 管理対象デバイスとして構成するための操作 を示します。

HDLM デバイスの動的再構成に対応している環境では,ホストを再起動しないで,新規 LU を HDLM ドライバに認識させることができます。この場合、HDLM ドライバ構成定義ファイル(/ kernel/drv/dlmfdrv.conf)の定義内容を,ホストを再起動しないで HDLM ドライバに認識さ せるために,HDLM 構成管理ユティリティ(dlmcfgmgr)を使用します。dlmcfgmgr ユティリ ティの詳細については,「7.3 dlmcfgmgr HDLM [構成管理ユティリティ」](#page-374-0)を参照してください。

### **(1)** 注意事項

新規に LU を追加する場合の注意事項を次に示します。

- ホストに新規に追加した LU を,HDLM 管理対象デバイスとしない場合は,LU を HDLM 管理 対象外デバイスにする設定を行ってから,dlmcfgmgr ユティリティを実行してください。新規 追加された LU が HDLM 管理対象外デバイスとして設定されていた場合は、該当 LU について は HDLM ドライバに対して再構成を行いません。
- HDLM に新規に LU を追加する際に,追加した LU のパスに既存のインスタンス番号が割り当 てられた場合は,動的再構成を実行できません。ホストの再起動が必要です。
- HDLM に新規に追加する LU の sd または ssd デバイスのメジャー番号およびマイナー番号が, 以前 HDLM に登録されていた sd または ssd デバイスのメジャー番号およびマイナー番号と一 致する場合は,動的再構成を実行できません。ホストの再起動が必要です。
- · VxVM を使用している場合, HDLM に新規に追加した LU を VxVM で使用するためには、ホ ストの再起動が必要になります。そのため,動的再構成を実行できません。
- dlmcfgmgr ユティリティを実行して新規 LU を追加したあと,数十分の間にパス状態表示コマ ンド(view -path オペレーション)を実行した場合,追加された LU の HDevName が「‐」 で表示されることがあります。
- ディスクラベルが設定されていない場合,dlmcfgmgr ユティリティを実行すると処理完了まで に時間が掛かることがあります。

#### **(2)** 新規 **LU** の追加(**Solaris Cluster** を使用していない場合)

新規に LU を追加する手順を次に示します。

- 1. ストレージシステム,スイッチなどを設定して,LUを Solaris に認識させます。 新規追加する LU を Solaris に認識させるため、次の設定を行います。
	- ストレージシステムの設定(内部 LU をストレージポートの LUN へマッピング)
	- ストレージポートとホスト HBA ポート間の接続
	- ファイバチャネルスイッチの設定
	- ◎ ホストの HBA の設定, および sd または ssd ドライバの設定

これらの設定方法については,使用している HBA のマニュアルや取扱説明書を参照してくださ い。使用している HBA やそのドライバ,および新規追加する LU のパス構成によっては、ホス トの再起動が必要な場合があります。

2. 新しく認識された LU とそのディスクラベルを確認します。

format コマンドで LU を確認し、ディスクラベルが設定されていることを確認します。 format コマンドの実行例を次に示します。網掛けの部分が新しく認識された LU です。

#### 図 **4-1 format** コマンドの実行例

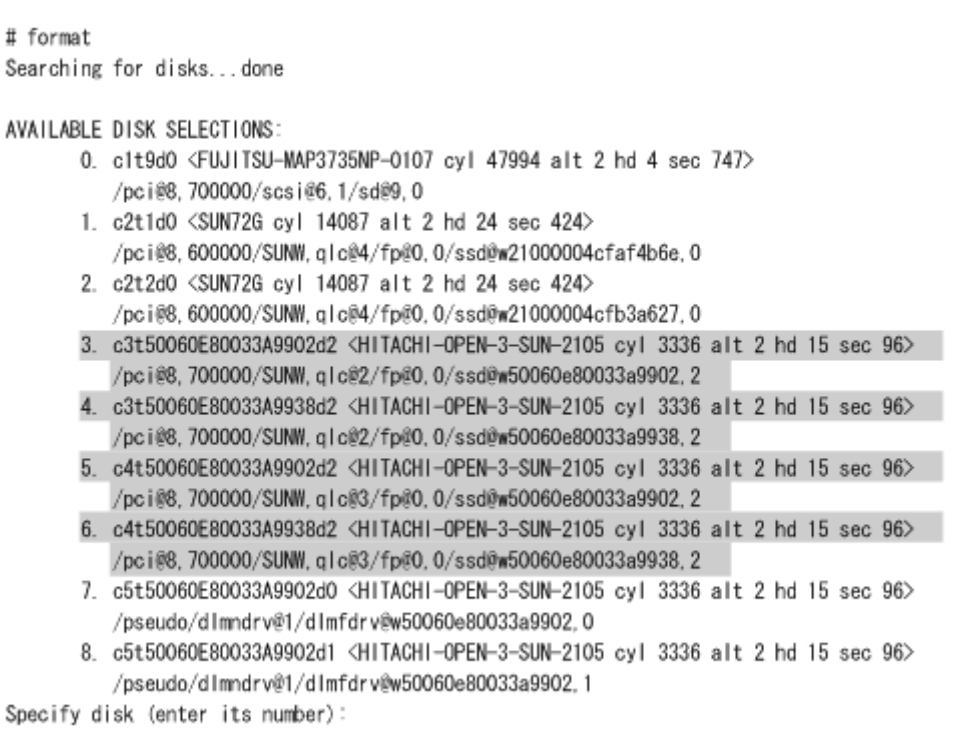

上記の実行例で,LU を選択すると,ディスクラベルが設定されていない場合は,「Disk not labeled. Label it now?」と出力されます。この場合は,y を入力し,ディスクラベルを設定して ください。

3. HDLM ドライバ構成定義ファイル作成ユティリティ(dlmsetconf)を実行し,HDLM ドライ バ構成定義ファイル(/kernel/drv/dlmfdrv.conf)を更新します。

# /opt/DynamicLinkManager/bin/dlmsetconf

4. HDLM 管理対象外デバイスを設定します。

新しく認識された LU のうち HDLM 管理対象デバイスとしない LU がある場合は、HDLM 管 理対象外デバイスの設定を行います。「3.5.6 HDLM [の新規インストール時の](#page-113-0) HDLM デバイス [の非構成機能](#page-113-0)」を参照してください。

HDLM 管理対象外デバイスの設定をしない場合は,手順 5 に進んでください。

- 5. VxVM を使用する場合,追加された LU に対応する HDLM デバイス以外のデバイス(sd また は ssd デバイスなど)を, VxVM から無効化します。 「3.14.3 VxVM [でのデバイスの無効化](#page-195-0)」の「(2) [コントローラ単位で無効化する場合の設定方法」](#page-197-0) または「(3) [パス単位でデバイスを無効化する場合の設定方法」](#page-200-0)に従って設定してください。
- 6. 追加された LU を HDLM ドライバに認識させます。 HDLM デバイスの動的再構成に対応している環境では、HDLM 構成管理ユティリティ (dlmcfgmgr)を実行します。ホストを再起動することなく,HDLM デバイスが再構成されま す。
	- # /opt/DynamicLinkManager/bin/dlmcfgmgr -a

HDLM デバイスの動的再構成に対応していない環境では,再構成オプションを指定してホスト を再起動してください。

```
# reboot -- -r
```
7. 追加した LU にアクセスするパスの状態を確認します。

コマンドの実行例を次に示します。網掛けの部分が追加した LU にアクセスするパスです。

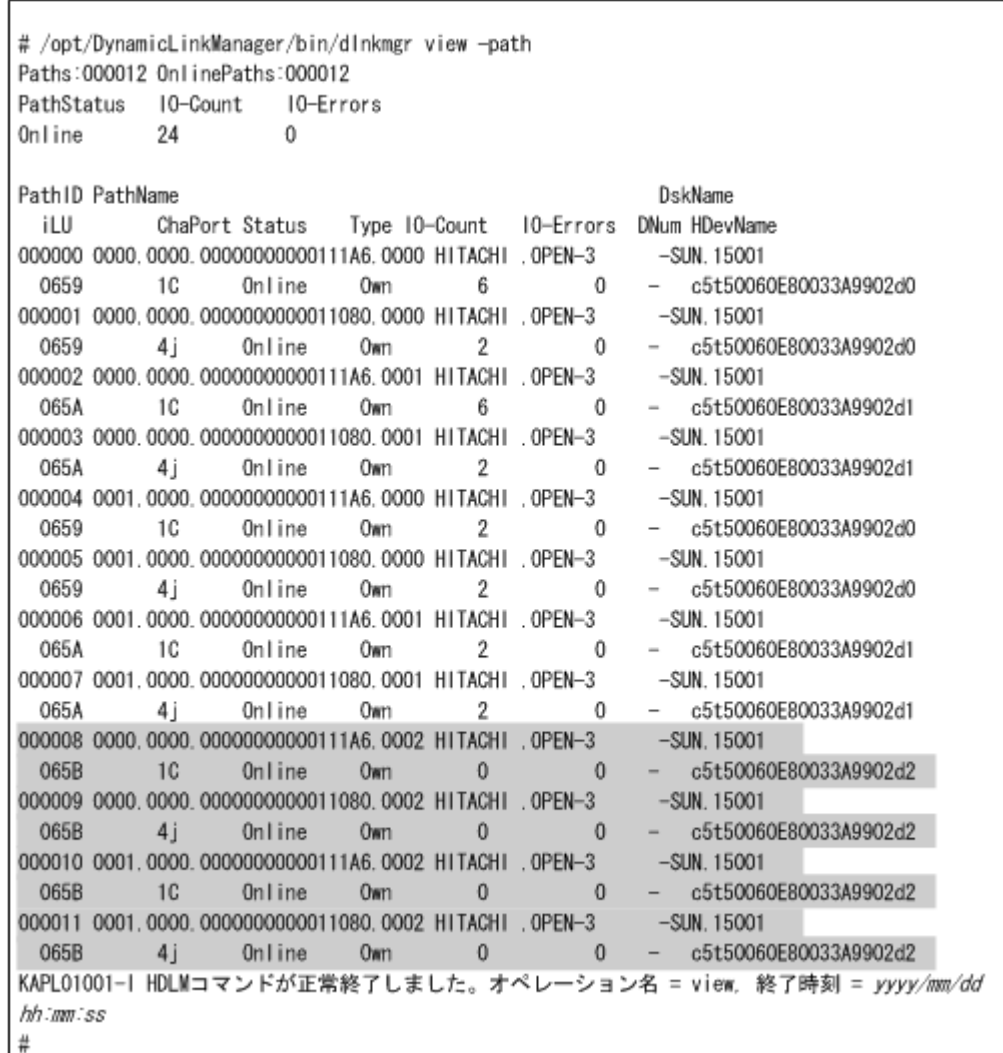

8. 追加した LU をアプリケーションへ登録します。

### **(3)** ノードの再起動による新規 **LU** の追加(**Solaris Cluster** を使用している場合)

#### 注意事項

クラスタを構成するすべてのノードの HDLM ドライバに,ノードが新たに認識した LU を認 識させ,各ノードの構成を同一にしてください。

新規に LU を追加する手順を次に示します。

1. ストレージシステム,スイッチなどを設定して,LU を Solaris に認識させます。

2. ノードが新たに認識した LU とそのディスクラベルを確認します。 format コマンドで LU を確認し,ディスクラベルが設定されていることを確認します。 format コマンドの実行例を次に示します。網掛けの部分がノードによって新たに認識された LU です。

#### 図 **4-2 format** コマンドの実行例

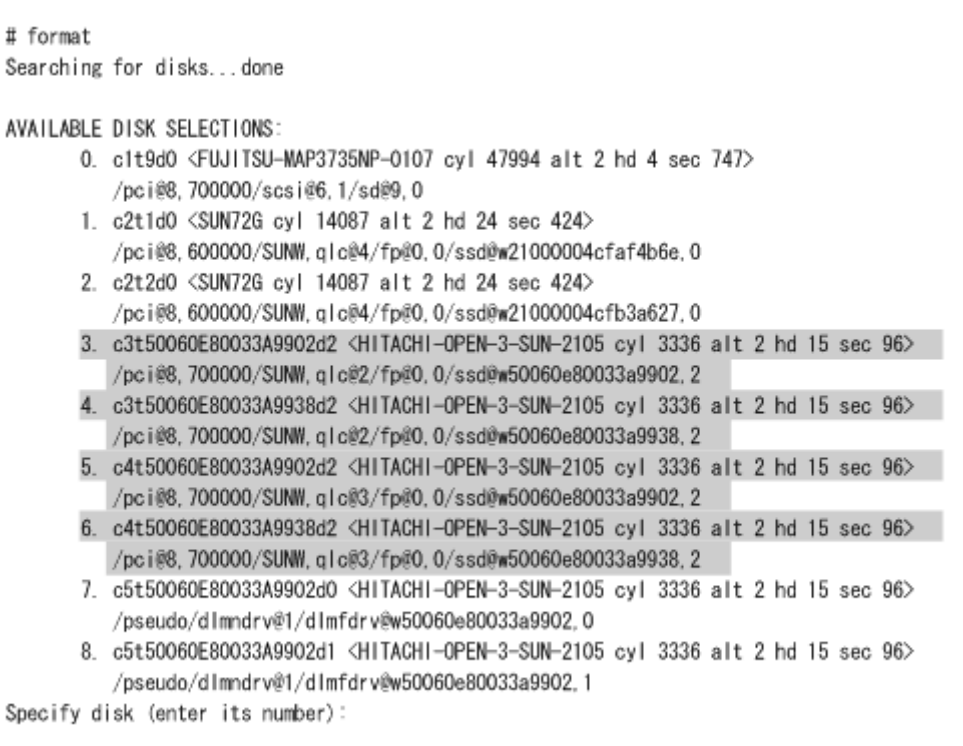

上記の実行例で,LU を選択すると,ディスクラベルが設定されていない場合は,「Disk not labeled. Label it now?」と出力されます。この場合は,y を入力し,ディスクラベルを設定して ください。

3. ノードが新たに認識した LU に, Quorum デバイスやディスクデバイスグループの設定を行っ ている場合は,設定を解除します。 SVM のディスクセットの登録を解除した場合,ディスクセットのデータは消去されます。デー タのバックアップを行ってください。Quorum デバイスおよび VxVM のディスクグループの設 定の解除は,「3.18.2 HDLM [をアンインストールする前の準備](#page-215-0)」の「[\(2\) Solaris Cluster](#page-216-0) での設 [定解除](#page-216-0)」を参照してください。

SVM のディスクセットの解除は,「(5) SVM [での設定解除](#page-219-0)」を参照してください。

4. ノードが新たに認識した LU に,ディスク予約で使用する key の登録が行われているか確認し ます。

任意の1台のノードで、次に示すコマンドを実行してください。

# /usr/cluster/lib/sc/scsi -c inkeys -d ノードが新たに認識した LU のスライス 2 の論理デバイスファイル名

コマンドの実行例を次に示します。

```
# /usr/cluster/lib/sc/scsi -c inkeys -d /dev/rdsk/
c3t50060E80033A9902d2s2
```
key が表示された場合には,手順 5 以降を行ってください。Quorum デバイスやディスクデバイ スグループの設定を解除しても,ディスク予約で使用する key が登録されたままとなるため, 非クラスタモードでのノードの再起動と key の登録の解除が必要になります。 key が表示されない場合,手順 9 以降を行ってください。

5. クラスタを構成するすべてのノードを同時に停止します。 任意の1台のノードで、次のコマンドを実行してください。

#### **252** HDLM の運用
# /usr/cluster/bin/cluster shutdown -g0 -y

- 6. クラスタを構成するすべてのノードを非クラスタモードで起動します。 ok プロンプトで, boot -x を実行してください。
- 7. ノードが新たに認識した LU の key の登録を解除します。 任意の 1 台のノードで次に示すコマンドを実行してください。

# /usr/cluster/lib/sc/scsi -c scrub -d ノードが新たに認識した *LU* のスライス *2* の論理デバイスファイル名

コマンドの実行例を次に示します。

# /usr/cluster/lib/sc/scsi -c scrub -d /dev/rdsk/ c3t50060E80033A9902d2s2

- 8. ノードが新たに認識したLUの,keyの登録が解除されているかを確認します。 任意の1台のノードで手順4を再度行い,key が表示されないことを確認してください。
- 9. sd または ssd デバイスの論理デバイスファイルがバックアップしてあることを確認します。 次の手順(手順10)で dlmsetconf ユティリティを実行したあと、再構成オプションを指定し てノードを再起動すると,HDLM 管理対象予定の sd または ssd デバイスの論理デバイスファイ ルが削除されます。dlmsetconf ユティリティを実行してノードを再起動する前に,これらの ファイルがバックアップしてあることを確認してください。バックアップの方法については, 「3.5.1 HDLM [を新規インストールする前の準備」](#page-86-0)の「(1) HDLM [管理対象予定のデバイスへの](#page-86-0) [操作](#page-86-0)」に記載されている,手順 4 を参照してください。
- 10. 次に示す dlmsetconf ユティリティを使用して,HDLM ドライバ構成定義ファイル(/ kernel/drv/dlmfdrv.conf) と HDLM ドライバ非構成定義ファイル (/opt/ DynamicLinkManager/config/dlmfdrv.unconf)を作成します。

# /opt/DynamicLinkManager/bin/dlmsetconf

「2.1 HDLM [で管理するデバイス](#page-25-0)」に記載されているデバイスが HDLM 管理対象のデバイスと して設定されます。

dlmsetconf ユティリティを実行すると,sd または ssd デバイスの論理デバイスファイルの削 除を確認する KAPL10242-I のメッセージが出力されます。

このメッセージに対して「y」を入力して,dlmsetconf ユティリティを実行したあとで再構成 オプションを指定してノードを再起動すると,HDLM が管理する予定の sd または ssd デバイス の論理デバイスファイルが削除されます。論理デバイスファイルがバックアップしてある場合, 「y」を入力して dlmsetconf ユティリティを実行してください。バックアップしていない場 合,「n」を応答して dlmsetconf ユティリティの処理を中止してください。この場合,「[3.5.1](#page-86-0) HDLM [を新規インストールする前の準備」](#page-86-0)の「(1) HDLM [管理対象予定のデバイスへの操作](#page-86-0)」 に記載されている,手順 4 の方法によって論理デバイスファイルをバックアップ後, dlmsetconf ユティリティを実行してください。

dlmsetconf ユティリティを実行後,再構成オプションを指定してホストを再起動すると,ホ ストに接続されているすべての sd または ssd デバイスが HDLM の管理対象デバイスとして設 定されます。

注意事項

ノードの再起動は,すべてのノードで新たに認識した LU に対する設定が完了してから手 順 12 および手順 13 の方法で同時に行ってください。

11. VxVM を使用する場合,追加された LU に対応する HDLM デバイス以外のデバイス(sd また は ssd デバイスなど)を, VxVM から無効化する必要があります。

「3.14.3 VxVM [でのデバイスの無効化](#page-195-0)」の「(2) [コントローラ単位で無効化する場合の設定方法」](#page-197-0) または「(3) [パス単位でデバイスを無効化する場合の設定方法」](#page-200-0)に従って設定してください。

12. クラスタを構成するすべてのノードを停止します。

手順 4 で key が表示され、手順 6 で非クラスタモードでノード起動している場合には、すべて のノードで次に示すコマンドを実行してください。

# shutdown -g0 -y -i0

クラスタモードでノードを起動している場合には,任意の 1 ノードで次に示すコマンドを実行 してください。

- # /usr/cluster/bin/cluster shutdown -g0 -y
- 13. クラスタを構成するすべてのノードをクラスタモードで同時に起動します。

ok プロンプトで, boot -r を実行してください。

注意事項

ノードの起動中に次のメッセージがコンソール画面や syslog に出力されることがありま す。

Could not read symbolic link for: /dev/rdsk/ c3t50060E80033A9902d2s2 path not loaded

このメッセージは,HDLM が管理対象とする sd または ssd デバイスの論理デバイスファ イルを、HDLM が削除したために出力されます。次回のノードの起動時にこのメッセージ を出力しないようにするためには,手順 17 から手順 20 でデバイス ID 情報の更新を行っ てください。詳細は,Solaris Cluster のマニュアルを参照してください。

14. クラスタを構成するすべてのノードで HDLM コマンドの view オペレーションを実行して,各 プログラムの状態を表示します。

コマンドの実行例を、次に示します。

```
# /opt/DynamicLinkManager/bin/dlnkmgr view -sys
HDLM Version : x.x.x-xx
Service Pack Version :
Load Balance : on (extended lio)
Support Cluster :<br>Elog Level : 3
Elog Level : 3<br>
Elog File Size (KB) : 9900<br>
Number Of Elog Files : 2
Elog File Size (KB)
Number Of Elog Files : 2<br>Trace Level : 0
Trace Level : 0<br>Trace File Size (KB) : 1000<br>Number 25 T
Trace File Size(KB) : 1<br>Number Of Trace Files : 4
Number Of Trace Files
Path Health Checking : on(30)
Auto Failback : off
Intermittent Error Monitor : off
Dynamic I/O Path Control : off(10)
HDLM Manager Ver WakeupTime
Alive x.x.x-xx yyyy /mm /dd hh :mm :ss
HDLM Alert Driver Ver WakeupTime ElogMem Size
Alive x.x.x-xx yyyy /mm /dd hh :mm :ss 4096
HDLM Driver Ver WakeupTime
Alive x.x.x-xx yyyy /mm /dd hh :mm :ss
License Type Expiration
Permanent -
KAPL01001-I HDLM コマンドが正常終了しました。オペレーション名 = view, 終了時刻
= yyyy /mm /dd hh :mm :ss
#
```
◦ クラスタソフトウェアを使用していても,「Support Cluster」には表示されません。し かし,クラスタ対応機能は問題なく動作します。

15. view オペレーションの実行結果からプログラムが正常に動作しているか確認します。

「HDLM Manager」,「HDLM Alert Driver」,「HDLM Driver」がすべて「Alive」であれば, プログラムが正常に動作しています。

16. HDLM ドライバに初めて認識された LU にアクセスするパスの状態を確認します。

コマンドの実行例を次に示します。網掛けの部分が HDLM ドライバに初めて認識された LU にアクセスするパスです。

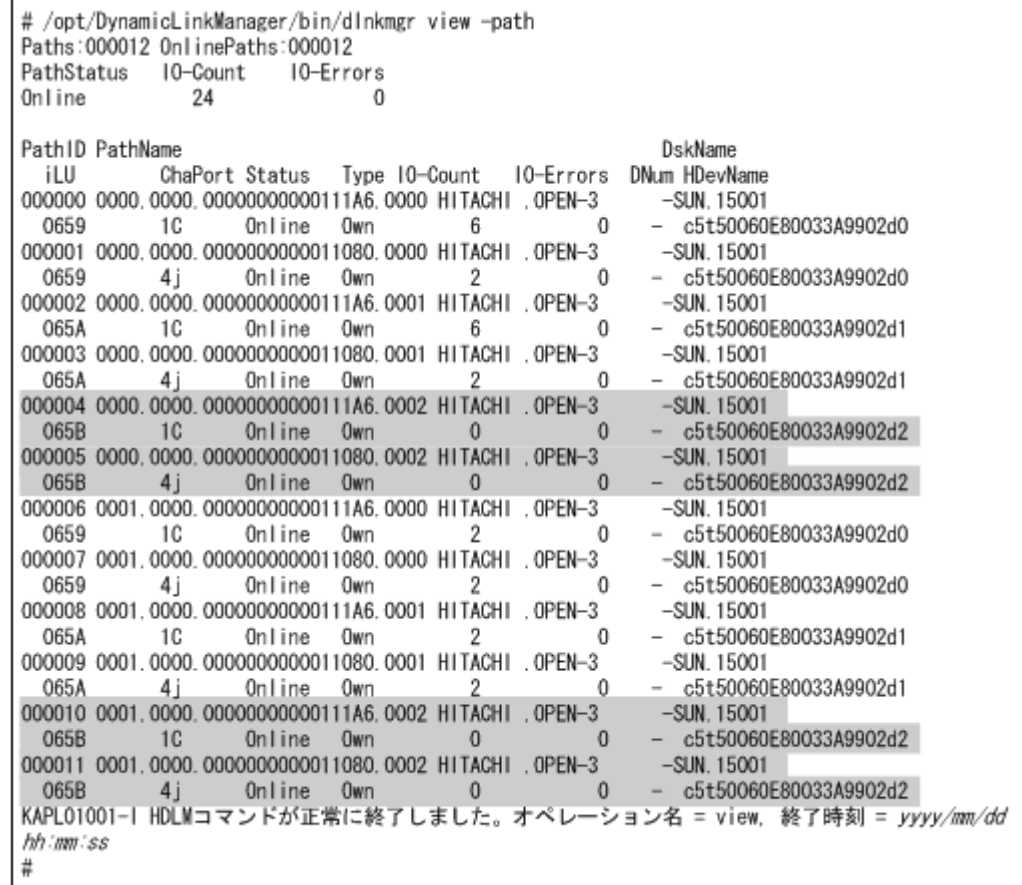

17. 存在しないデバイスのデバイス ID 情報を削除します。

次に示すコマンドを実行します。

# /usr/cluster/bin/cldevice clear

18. デバイス ID を割り当てます。 次に示すコマンドを実行します。

# /usr/cluster/bin/cldevice refresh

19. 最新のデバイス ID 情報をノードへ通知します。 次に示すコマンドを実行します。

# /usr/cluster/bin/scdidadm -ui

- 20. クラスタの広域デバイス名前空間を更新します。 次に示すコマンドを実行します。
	- # /usr/cluster/bin/cldevice populate

21. HDLM ドライバに初めて認識された LU の,HDLM デバイスを Quorum デバイスとして使用 する場合,クラスタ内のどれか 1 つのノードで Quorum デバイスを設定します。 コマンドの実行例を次に示します。

HDLM デバイスのデバイス ID を確認します。

- # /opt/DynamicLinkManager/bin/dlnkmgr view -path
- # /usr/cluster/bin/cldevice list -v

Quorum デバイスを設定します。

# /usr/cluster/bin/clquorum add d4

クラスタが 2 つのノードで構成されている場合,クラスタのインストールモードを解除するた め、次に示すコマンドを実行します。

- # /usr/cluster/bin/clquorum reset
- 22. 次のコマンドを実行して HDevName と iLU の対応を調べます。
	- # /opt/DynamicLinkManager/bin/dlnkmgr view -lu

コマンドの実行結果から HDevName(HDLM デバイスの論理デバイスファイル名)と iLU(内 部 LU 番号)の対応を調べてください。HDLM をインストールする前の論理デバイスファイル 名と内部 LU の対応を比較して,HDLM デバイスを使用するプログラムに HDLM デバイスを 登録し直してください。

ボリューム管理ソフトウェアを使用して HDLM 管理対象のデバイスにファイルシステムを作 成して使用する場合は,手順 24 を実行します。

23. ディスクデバイスグループの登録を行います。

VxVM を使用している場合,「3.14.5 VxVM と [Solaris Cluster](#page-207-0) の連携」を参照してください。 SVM を使用している場合,「3.15.2 HDLM [デバイスを登録する」](#page-210-0)の「(2) [共有ディスクセット](#page-210-0) [を使用する場合](#page-210-0)」を参照してください。

24. 必要に応じてファイルシステムの作成やグローバルマウントの設定などを行います。 詳細は Solaris Cluster のマニュアルを参照してください。

# **(4)** 動的再構成による新規 **LU** の追加(**Solaris Cluster** を使用している場合)

注意事項

- VxVM を使用している場合,HDLM に新規に追加した LU を VxVM で使用するためには ホストの再起動が必要になるため、動的再構成による新規 LU の追加は行えません。「[\(3\)](#page-250-0) [ノードの再起動による新規](#page-250-0) LU の追加(Solaris Cluster を使用している場合)」の手順を 行ってください。
- dlmcfgmgr ユティリティの注意事項については,「[7.3 dlmcfgmgr HDLM](#page-374-0) 構成管理ユティ [リティ](#page-374-0)」を参照してください。

新規に LU を追加する手順を次に示します。

- 1. ストレージシステム,スイッチなどを設定して,LUを Solaris に認識させます。
- 2. ノードが新たに認識した LU とそのディスクラベルを確認します。 format コマンドで LU を確認し,ディスクラベルが設定されていることを確認します。 format コマンドの実行例を次に示します。網掛けの部分がノードによって新たに認識された LU です。

### 図 **4-3 format** コマンドの実行例

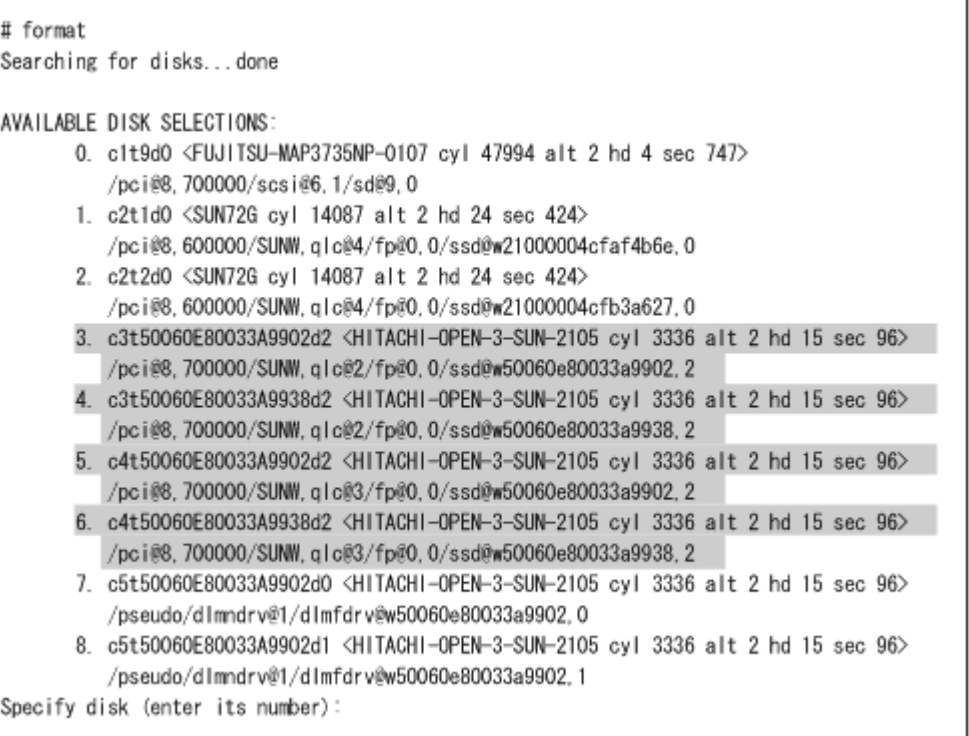

上記の実行例で,LU を選択すると,ディスクラベルが設定されていない場合は,「Disk not labeled. Label it now?」と出力されます。この場合は,y を入力し,ディスクラベルを設定して ください。

3. ノードが新たに認識した LU に, Quorum デバイスやディスクデバイスグループの設定を行っ ている場合には,設定を解除します。 SVM のディスクセットの登録を解除した場合,ディスクセットのデータは消去されます。デー タのバックアップを行ってください。Quorum デバイスおよび VxVM のディスクグループの設 定の解除は「3.18.2 HDLM [をアンインストールする前の準備](#page-215-0)」の「[\(2\) Solaris Cluster](#page-216-0) での設 [定解除](#page-216-0)」を参照してください。

SVM のディスクセットの解除は「(5) SVM [での設定解除」](#page-219-0)を参照してください。

4. ノードが新たに認識した LU に、ディスク予約で使用する key の登録が行われているか確認し ます。

任意の 1 台のノードで次に示すコマンドを実行してください。

# /usr/cluster/lib/sc/scsi -c inkeys -d ノードが新たに認識した LU のスライス 2 の論理デバイスファイル名

コマンドの実行例を次に示します。

```
# /usr/cluster/lib/sc/scsi -c inkeys -d /dev/rdsk/
c3t50060E80033A9902d2s2
```
「(3) [ノードの再起動による新規](#page-250-0) LU の追加(Solaris Cluster を使用している場合)」の手順 5 以 降の手順で,HDLM に新規 LU の追加を行ってください。Quorum デバイスやディスクデバイ スグループの設定を解除しても,ディスク予約で使用する key が登録されたままとなるため, 非クラスタモードでのノードの再起動と key の登録の解除が必要になります。 key が表示されなかった場合には,手順 5 以降を行ってください。

5. sd または ssd デバイスの論理デバイスファイルがバックアップしてあることを確認します。

次の手順(手順 6)で dlmsetconf ユティリティを実行したあと、手順 8 で dlmcfgmgr ユティ リティを実行すると,HDLM 管理対象予定の sd または ssd デバイスの論理デバイスファイルが 削除されます。dlmsetconf ユティリティを実行し, dlmcfgmgr ユティリティを実行する前 に,これらのファイルがバックアップしてあることを確認してください。バックアップの方法に ついては,「3.5.1 HDLM [を新規インストールする前の準備」](#page-86-0)の「(1) HDLM [管理対象予定のデ](#page-86-0) [バイスへの操作](#page-86-0)」の手順 4 を参照してください。

- 6. 次に示す dlmsetconf ユティリティを使用して,HDLM ドライバ構成定義ファイル(/ kernel/drv/dlmfdrv.conf) と HDLM ドライバ非構成定義ファイル (/opt/ DynamicLinkManager/config/dlmfdrv.unconf)を作成します。
	- # /opt/DynamicLinkManager/bin/dlmsetconf

実行してください。

「2.1 HDLM [で管理するデバイス](#page-25-0)」に記載されているデバイスが HDLM の管理対象デバイスと して設定されます。

dlmsetconf ユティリティ実行時に KAPL10242-I のメッセージが出力されます。

「y」を応答した場合,dlmsetconf ユティリティを実行したあと,手順 8 で dlmcfgmgr ユティ リティを実行すると,HDLM が管理する予定の sd または ssd デバイスの論理デバイスファイル が削除されます。論理デバイスファイルがバックアップしてある場合,「y」を応答して dlmsetconf ユティリティを実行してください。バックアップしていない場合,「n」を応答し て dlmsetconf ユティリティの処理を中止してください。この場合,「[3.5.1 HDLM](#page-86-0) を新規イン [ストールする前の準備](#page-86-0)」の「(1) HDLM [管理対象予定のデバイスへの操作](#page-86-0)」に記載されている, 手順 4 の方法によって論理デバイスファイルをバックアップ後,dlmsetconf ユティリティを

ホストに接続されているすべての sd または ssd デバイスが HDLM 管理対象のデバイスとして 設定されます。

- 7. ノードが新たに認識した LU のうち HDLM 管理対象デバイスとしない LU がある場合は, HDLM 管理対象外の設定を行います。 「3.5.6 HDLM [の新規インストール時の](#page-113-0) HDLM デバイスの非構成機能」を参照してください。 HDLM 管理対象外の設定をしない場合は,手順 8 に進んでください。
- 8. 次に示す dlmcfgmgr ユティリティを実行し,ノードが新たに認識した LU を HDLM ドライバ に認識させます。

# /opt/DynamicLinkManager/bin/dlmcfgmgr -a

9. HDLM ドライバに初めて認識された LU の HDLM デバイスが format コマンドで表示されて いることを確認してください。

また、HDLM が管理する sd または ssd デバイスが format コマンドで表示されないことを確 認してください。format コマンドの実行例を次に示します。網掛けの部分が HDLM ドライ バに初めて認識された LU の HDLM デバイスです。

## 図 **4-4 format** コマンドの実行例

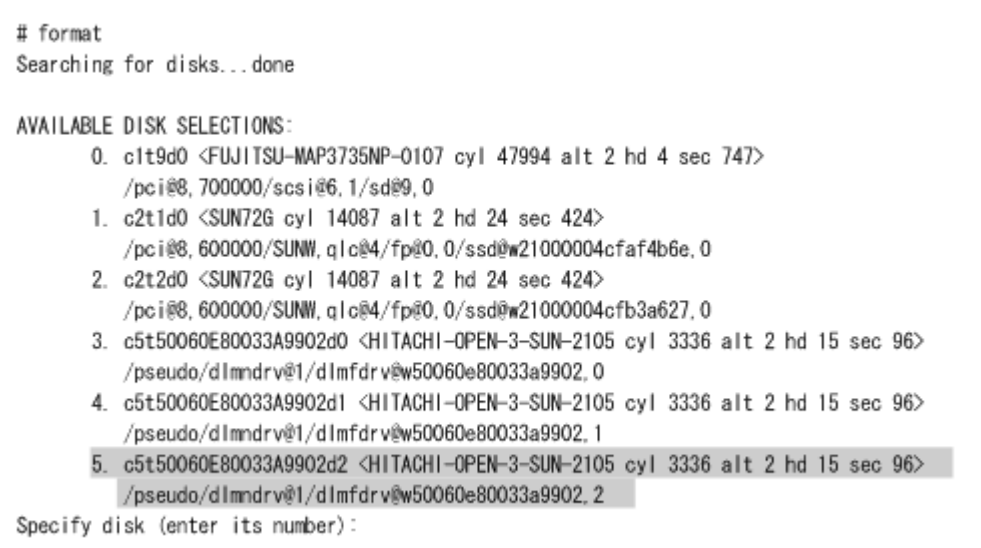

10. HDLM ドライバに初めて認識された LU にアクセスするパスの状態を確認します。

コマンドの実行例を次に示します。網掛けの部分が HDLM ドライバに初めて認識された LU にアクセスするパスです。

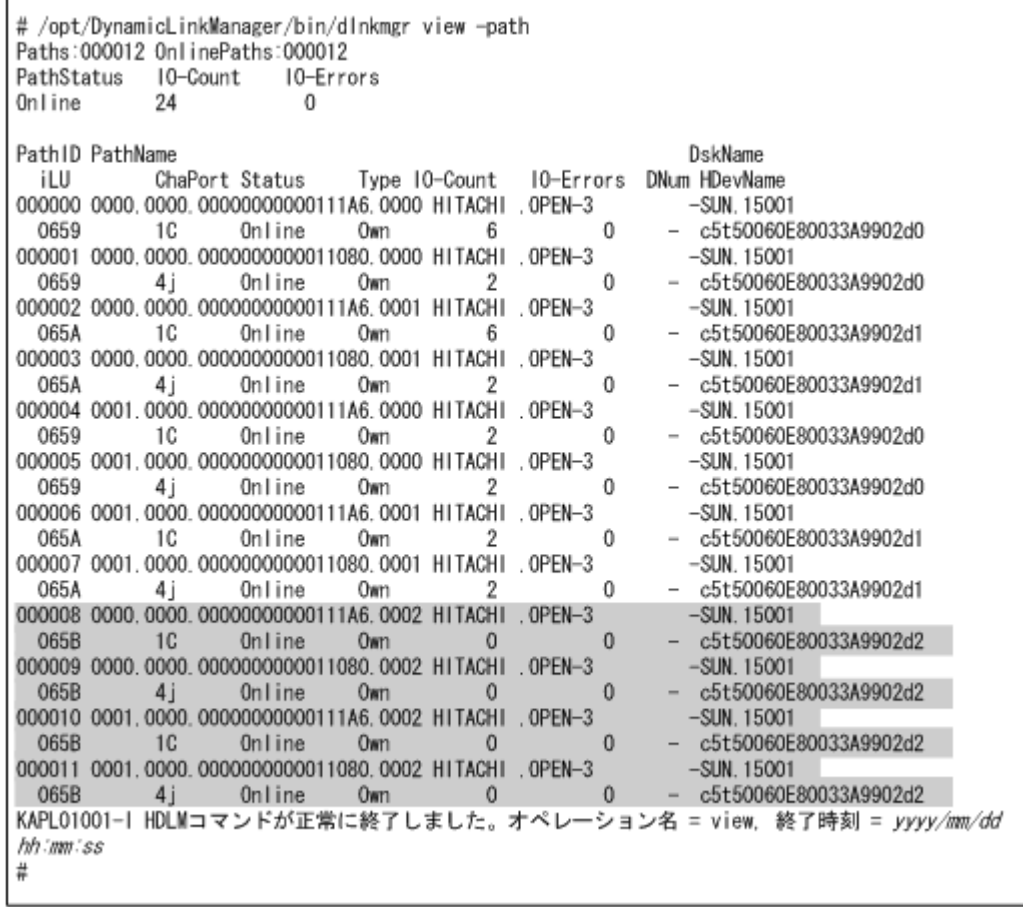

11. 存在しないデバイスのデバイス ID 情報を削除します。

次に示すコマンドを実行します。

# /usr/cluster/bin/cldevice clear

12. デバイス ID を割り当てます。

次に示すコマンドを実行します。

- # /usr/cluster/bin/cldevice refresh
- 13. 最新のデバイス ID 情報をノードへ通知します。 次に示すコマンドを実行します。
	- # /usr/cluster/bin/scdidadm -ui
- 14. クラスタの広域デバイス名前空間を更新します。 次に示すコマンドを実行します。
	- # /usr/cluster/bin/cldevice populate
- 15. HDLM ドライバに初めて認識された LU の HDLM デバイスを Quorum デバイスとして使用す る場合,クラスタ内のどれか 1 つのノードで Quorum デバイスを設定します。 コマンドの実行例を次に示します。

HDLM デバイスのデバイス ID を確認します。

# /opt/DynamicLinkManager/bin/dlnkmgr view -path # /usr/cluster/bin/cldevice list -v

Quorum デバイスを設定します。

# /usr/cluster/bin/clquorum add d4

クラスタが 2 つのノードで構成されている場合,クラスタのインストールモードを解除するた め、次に示すコマンドを実行します。

- # /usr/cluster/bin/clquorum reset
- 16. 次のコマンドを実行して HDevName と iLU の対応を調べます。
	- # /opt/DynamicLinkManager/bin/dlnkmgr view -lu

コマンドの実行結果から HDevName (HDLM デバイスの論理デバイスファイル名)と iLU(内 部 LU 番号)の対応を調べてください。HDLM をインストールする前の論理デバイスファイル 名と内部 LU の対応を比較して,HDLM デバイスを使用するプログラムに HDLM デバイスを 登録し直してください。

ボリューム管理ソフトウェアを使用して HDLM 管理対象のデバイスにファイルシステムを作 成して使用する場合は,手順 18 を実行します。

17. ディスクデバイスグループの登録を行います。

VxVM を使用している場合,「3.14.5 VxVM と [Solaris Cluster](#page-207-0) の連携」を参照してください。 SVM を使用している場合,「3.15.2 HDLM [デバイスを登録する」](#page-210-0)の「(2) [共有ディスクセット](#page-210-0) [を使用する場合](#page-210-0)」を参照してください。

18. 必要に応じてファイルシステムの作成やグローバルマウントの設定などを行います。 詳細は Solaris Cluster のマニュアルを参照してください。

# **4.5.4 LU** を削除するなどの構成変更

この項では、次に示す構成変更の手順を説明します。

- LU の削除
- LU の変更※<sup>1</sup>
- ホスト LUN の変更
- CHA ポートの変更,追加,または削除
- ターゲット ID の変更
- ファイバチャネルスイッチの増設または交換
- HBA の交換※2,削除,または追加

#### 注※1

LU を変更するには,ストレージシステムの管理プログラムで変更するのではなく,新規 LU を追加してから既存の LU を削除することをお勧めします。新規 LU を追加したあと、必要に 応じて削除する LU から追加した LU へデータを移動してください。新規 LU を追加する手順 は「4.5.3 新規に LU [を追加する」](#page-247-0)を参照してください。ストレージシステムの管理プログラ ムで LU の LDEV を変更すると、HDLM ドライバのインスタンスが生成されません。した がって,HDLM ドライバ構成定義ファイル(/kernel/drv/dlmfdrv.conf)を作成するま で変更した構成を確認できなくなるおそれがあります。

#### 注※2

同一機種の HBA を同一スロットに交換する場合は、次の手順を行ってください。

- a. システムを停止します。
- b. HBA を交換します。
- c. 交換した HBA でストレージにアクセスできるように,ストレージの設定(HBA の WWN など)を変更します。
- d. システムを再起動します。

この手順はブートディスク環境でも有効です。

#### 注意事項

- 次の環境であることが前提となりますのでご注意ください。
	- ・ローカルディスクブート環境であること。
	- ・SAN ブート環境の場合は,交換対象の HBA がブートデバイスとつながっていないこと。

#### **(1)** ホストの再起動による構成変更

- 1. 構成を変更する対象の HDLM デバイスを使用しているファイルシステム, ボリューム, および メタデバイスのデータをバックアップします。
- 2. umount コマンドを実行して,HDLM を使用しているマウントポイントを,すべて解除します。

# umount マウントポイント

3. ZFS で HDLM デバイスを使用している場合は、次に示すコマンドを実行して、その ZFS スト レージプールをすべてエクスポートします。

# zpool export プール名

4. /etc/vfstab ファイルを編集します。 構成を変更する対象の HDLM デバイスの論理デバイスファイル (cUtXdYsZ) および ZFS ファ イルシステムに関する記述を削除するかコメントにして,自動マウントの設定を解除してくださ い。

- 5. Solaris Cluster を使用している場合は,構成を変更する対象の HDLM デバイスを含むディスク デバイスグループの設定を解除します。Quorum デバイスが構成を変更する対象の HDLM デ バイスである場合は,Quorum デバイスの設定を解除します。 「3.5.1 HDLM [を新規インストールする前の準備」](#page-86-0)の「[\(9\) Solaris Cluster](#page-90-0) の設定」を参照して ください。
- 6. VCS を使用している場合は,構成を変更する対象の HDLM デバイスや構成を変更する対象の HDLM デバイスによって構成された VxVM ディスクグループを,リソースグループの登録から 解除します。

解除する方法については、VCS のマニュアルを参照してください。

- 7. VxVM を使用している場合に LU を削除するときは,削除対象の LU に対応する HDLM デバイ スの登録を解除します。 VxVM が削除する LU を使用している場合は、ボリュームおよびディスクグループを削除して ください。別の LU を削除する LU に代用する場合は,その LU と交換してください。
- 8. SVM を使用している場合は,必要に応じて次の手順を実行します。
	- 共有ディスクセットを使用している場合は,共有ディスクセットから構成を変更する対象の HDLM デバイスの登録を解除してください。リザーブを発行するパスが変わると,リザー ブを解除できなくなることがあるためです。
	- ローカルディスクセットを使用していて,かつ LU を削除する場合は,削除対象の LU に対 応する HDLM デバイスの登録を SVM から解除してください。SVM が削除する LU を使 用している場合は,メタデバイスおよびボリュームを削除してください。別の LU を削除す る LU に代用する場合は、その LU と交換してください。
- 9. ホストをシャットダウンします。
- 10. 構成を変更します。
- 11. 再構成オプションを指定してホストを再起動します。 次に示すコマンドを実行してください。
	- ok プロンプトで boot -r
- 12. 変更後の構成が Solaris に認識されたことを確認します。

パスを追加した場合

確認する事象はありません。

パスを削除した場合

dlnkmgr コマンドの view オペレーションに-lu パラメタを指定して実行して,削除した パスが Offline(E)になったことを確認してください。実行例を次に示します。

```
# dlnkmgr view -lu
    ...
   iLU HDevName Device PathID Status 
   063A c7t50060E80033A9938d0 ssd111 000000 Online 
                               ssd121 000001 Online 
                               ssd76 000016 Online 
                               ssd86 000017 Online 
                               ssd41 000032 Online 
                               ssd51 000033 Online 
                               ssd6 000048 Offline(E) 
                               ssd16 000049 Offline(E) 
     ...
そのほかの構成変更の場合
```
format コマンドを実行して,変更後の構成が Solaris に認識されたことを確認してくださ い。

13. /opt/DynamicLinkManager/config ディレクトリに移動してから、次に示すコマンドを実 行します。

*n* の値は構成を変更するたびに変更してください。

# cp -ip dlmfdrv.unconf dlmfdrv.unconfbak*n*

14. 次に示す HDLM ドライバ構成定義ファイル作成ユティリティ(dlmsetconf)を実行して, HDLM ドライバ構成定義ファイル(/kernel/drv/dlmfdrv.conf)と HDLM ドライバ非構 成定義ファイル(/opt/DynamicLinkManager/config/dlmfdrv.unconf)を作成します。

# /opt/DynamicLinkManager/bin/dlmsetconf

dlmsetconf ユティリティを実行すると KAPL10242-I のメッセージが出力されるので,「y」 を入力してください。

15. 次に示すコマンドを実行して,dlmsetconf ユティリティを実行する前とあとの HDLM ドライ バ非構成定義ファイルを比較します。

# diff dlmfdrv.unconfbak*n* dlmfdrv.unconf

HDLM ドライバ非構成定義ファイルを比較することによって,変更後の構成が HDLM に認識 されたことを確認してください。例を次に示します。

HBA を交換した場合の実行例

網掛けの部分から同じ種類の HBA デバイスを示すパスが削除されたことを確認してくだ さい。網掛け以降の部分に同じ種類の HBA デバイスを示すパスが追加されたことを確認 してください。

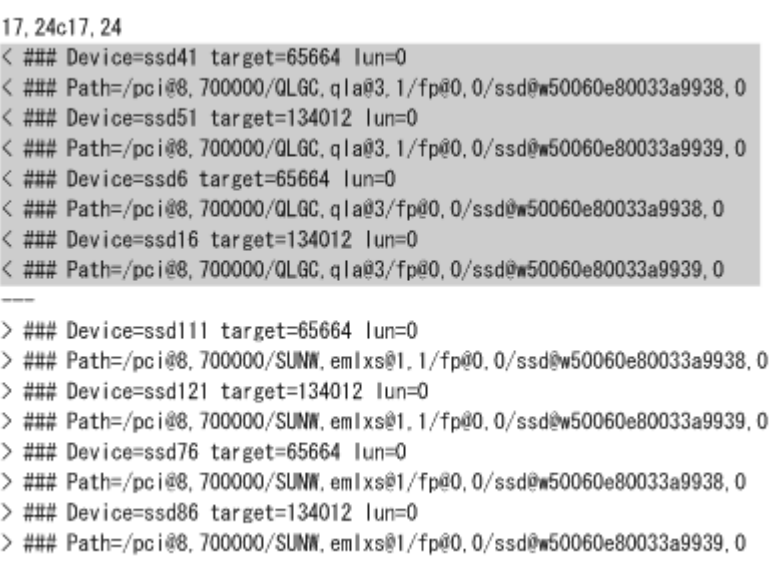

HBA ポートを追加したことによりパスが追加された場合の実行例

同じ HBA ポートを示すパスが追加されたことを確認してください。

```
36a41,44
> ### Device=ssd74 target=65664 lun=2
> ### Path=/pci@8,700000/SUNW,emlxs@1/fp@0,0/
ssd@w50060e80033a9938,2
> ### Device=ssd84 target=134012 lun=2
> ### Path=/pci@8,700000/SUNW,emlxs@1/fp@0,0/
ssd@w50060e80033a9939,2
52a61,64
```

```
> ### Device=ssd73 target=65664 lun=3
> ### Path=/pci@8,700000/SUNW,emlxs@1/fp@0,0/
ssd@w50060e80033a9938,3
> ### Device=ssd83 target=134012 lun=3
> ### Path=/pci@8,700000/SUNW,emlxs@1/fp@0,0/
ssd@w50060e80033a9939,3
```
CHA ポートを追加したことによりパスが追加された場合の実行例

同じ CHA ポートを示すパスが追加されたことを確認してください。

```
26a31,32
> ### Device=ssd119 target=134012 lun=2
> ### Path=/pci@8,700000/SUNW,emlxs@1,1/fp@0,0/
ssd@w50060e80033a9939,2
28a35,36
> ### Device=ssd84 target=134012 lun=2
> ### Path=/pci@8,700000/SUNW,emlxs@1/fp@0,0/
ssd@w50060e80033a9939,2
34a43,44
> ### Device=ssd118 target=134012 lun=3
> ### Path=/pci@8,700000/SUNW,emlxs@1,1/fp@0,0/
ssd@w50060e80033a9939,3
36a47,48
> ### Device=ssd83 target=134012 lun=3
> ### Path=/pci@8,700000/SUNW,emlxs@1/fp@0,0/
ssd@w50060e80033a9939,3
```
- 16. HDLM の管理対象外にする LU がある場合は、HDLM ドライバ非構成定義ファイル(/opt/ DynamicLinkManager/config/dlmfdrv.unconf)をテキストエディタで編集します。 管理対象外にする LU を定義している行のうち,LDEV 属性行の先頭にある「#」を削除してく ださい。それ以外の編集はしないでください。
- 17. HDLM の管理対象外にする LU がある場合は、HDLM ドライバ非構成定義ファイル(/opt/ DynamicLinkManager/config/dlmfdrv.unconf)の内容を HDLM ドライバ構成定義ファ イル(/kernel/drv/dlmfdrv.conf)に反映します。

HDLM ドライバ構成定義ファイル作成ユティリティ(dlmsetconf)を実行してください。

# /opt/DynamicLinkManager/bin/dlmsetconf -u

18. VxVM を使用している場合,ユーザがアクセスするデバイス以外のデバイスを VxVM から無効 化します。

「3.14.3 VxVM [でのデバイスの無効化](#page-195-0)」の「(2) [コントローラ単位で無効化する場合の設定方法」](#page-197-0) または「3.14.3 VxVM [でのデバイスの無効化」](#page-195-0)の「(3) [パス単位でデバイスを無効化する場合の](#page-200-0) [設定方法](#page-200-0)」に従って設定してください。

- 19. 再構成オプションを指定してホストを再起動します。 次に示すコマンドのうち,どちらかを実行してください。
	- # reboot -- -r
	- ok プロンプトで boot -r
- 20. dlnkmgr コマンドの view オペレーションに-lu パラメタを指定して実行して,構成が変更さ れたことを確認します。
- 21 Solaris Cluster を使用している場合は、存在しないデバイスのデバイス ID 情報を削除します。 次に示すコマンドを実行します。
	- # /usr/cluster/bin/cldevice clear
- 22. Solaris Cluster を使用している場合は,デバイス ID を割り当てます。

次に示すコマンドを実行します。

# /usr/cluster/bin/cldevice refresh

23. Solaris Cluster を使用している場合は、最新のデバイス ID 情報をサーバへ通知します。 次に示すコマンドを実行します。

# /usr/cluster/bin/scdidadm -ui

- 24. Solaris Cluster を使用している場合は, Solaris Cluster の広域デバイス名前空間を更新します。 次に示すコマンドを実行します。
	- # /usr/cluster/bin/cldevice populate
- 25. 手順 5 で Quorum デバイスの設定を解除した場合はこの手順を実行します。

HDLM ドライバに初めて認識された LU の HDLM デバイスを Quorum デバイスとして使用す る場合,クラスタ内のどれか 1 つのノードで Quorum デバイスを設定してください。コマンド の実行例を次に示します。

HDLM デバイスのデバイス ID を確認します。

# /opt/DynamicLinkManager/bin/dlnkmgr view -path # /usr/cluster/bin/cldevice list -v

Quorum デバイスを設定します。

# /usr/cluster/bin/clquorum add d4

クラスタが 2 つのノードで構成されている場合,クラスタのインストールモードを解除するた め、次に示すコマンドを実行します。

- # /usr/cluster/bin/clquorum reset
- 26. 手順 5 でディスクデバイスグループの設定を解除した場合は,ディスクデバイスグループの登 録を行います。

VxVM を使用している場合,「3.14.5 VxVM と [Solaris Cluster](#page-207-0) の連携」を参照してください。 SVM を使用している場合,「3.15.2 HDLM [デバイスを登録する」](#page-210-0)の「(2) [共有ディスクセット](#page-210-0) [を使用する場合](#page-210-0)」を参照してください。

- 27. 手順 8 でボリュームを削除した場合は,再度ボリュームを作成します。 「3.15.2 HDLM [デバイスを登録する」](#page-210-0)の「(1) [ローカルボリュームを使用する場合](#page-210-0)」を参照して ください。
- 28. 手順 6 で VxVM ディスクグループをリソースグループの登録から解除した場合は、VCS のマ ニュアルを参照してリソースグループを再度登録します。
- 29. ファイルシステム, ボリューム,またはメタデバイスを再度作成した場合は、手順1でバック アップしたデータをリストアします。
- 30. 手順 2 から手順 4 でファイルシステムの設定を解除した場合は,構成変更後の HDLM デバイス を確認してファイルシステムを再度設定します。

## **(2)** 動的再構成による **LU** の削除

注意事項

◦ 上位アプリケーションが LU を使用している場合は,動的再構成によって LU の削除はで きません。

HDLM が管理対象としている LU を削除する手順を次に示します。

- 1. 削除する LU を使用しているプログラムがある場合は、該当のプログラムを停止します。
- 2. ストレージシステム,スイッチなどを設定して,ホストと LU の接続を解除します。 既存の LU との接続を解除するため、次の設定を行います。
	- ストレージシステムの設定(内部 LU とストレージポートの LUN とのマッピングを解除)
	- ストレージポートとホスト HBA ポート間の接続を解除
	- ファイバチャネルスイッチの設定を解除
	- ホストの HBA の設定, および sd または ssd ドライバの設定を解除

これらの設定方法については,使用している HBA のマニュアルや取扱説明書を参照してくださ い。使用している HBA やそのドライバ,および削除する LU のパス構成によっては、ホストの 再起動が必要な場合があります。

3. HDLM ドライバ構成定義ファイル作成ユティリティ(dlmsetconf)を実行し,HDLM ドライ バ構成定義ファイル(/kernel/drv/dlmfdrv.conf)を更新します。

```
# /opt/DynamicLinkManager/bin/dlmsetconf
```
このとき,削除した LU のパスに対するエラーメッセージおよびワーニングメッセージが出力さ れる場合がありますが,無視してください。また,/opt/DynamicLinkManager/config/ dlmfdrv.unconf ファイルを参照し,削除対象の LU が記述されていないこと,削除対象以外 の LU が記述されていることを確認してください。

4. HDLM 構成管理ユティリティ(dlmcfgmgr)を実行し,ホストとの接続が解除された LU を HDLM ドライバから削除します。

```
# /opt/DynamicLinkManager/bin/dlmcfgmgr -a
ホストを再起動することなく,HDLM デバイスが削除されます。
```
5. HDLM コマンドの view -path オペレーションを実行して,構成変更後のパスの状態を確認し ます。

次にコマンドの実行例を示します。

```
# /opt/DynamicLinkManager/bin/dlnkmgr view -path
Paths:000006 OnlinePaths:000006
PathStatus IO-Count IO-Errors<br>
Online 27 0
Online
```

```
PathID PathName 
DskName iLU ChaPort 
Status Type IO-Count IO-Errors DNum HDevName
000000 0000.0000.0000000000651600.0000 HITACHI .OPEN-V -SUN.
0010007 000500 5A Online Own 
        0 - c8t50060E8005271740d0
000001 0000.0000.0000000000651600.0001 HITACHI .OPEN-V -SUN.
0010007 000501 5A Online Own 
9 0 - c8t50060E8005271740d1
000003 0000.0000.0000000000651600.0003 HITACHI .OPEN-V -SUN.
0010007 000503 5A Online Own 
        0 - c8t50060E8005271740d3
000004 0001.0000.0000000000651700.0000 HITACHI .OPEN-V -SUN.<br>0010007 000500 6A Online Own
                          6A Online Own
0 0 - c8t50060E8005271740d0
000005 0001.0000.0000000000651700.0001 HITACHI .OPEN-V -SUN.
0010007 000501 6A Online Own 
0 0 - c8t50060E8005271740d1
000007 0001.0000.0000000000651700.0003 HITACHI .OPEN-V -SUN.
0010007 000503 6A Online Own<br>0 - c8t50060F8005271740d3
0 0 - c8t50060E8005271740d3
KAPL01001-I HDLM コマンドが正常終了しました。オペレーション名 = view, 終了時刻
= yyyy /mm /dd hh :mm :ss
#
```
削除した LU は出力されません。構成変更後の例では,000002 および 000006 のパス ID が削 除されています。

動的再構成によって LU を削除した場合,この例のようにパス ID が連続しなくなります。この あと,リブートするとパス ID が再設定されるので,リブート前後でパス ID が異なる場合があ ります。

# **4.5.5** 動的再構成による既存 **LU** へのパスの追加

注意事項

◦ ブートディスク環境のブートデバイスに対するパスを削除したあとに,削除したパスを同 じブートデバイスに再度追加すると,動的再構成が失敗する場合があります。この場合は, dlmsetconf ユティリティを実行して、HDLM ドライバ構成定義ファイル(/ kernel/drv/dlmfdrv.conf)を更新後,ホストを再起動してください。

既存の LU へ動的にパスを追加する手順について説明します。

1. ストレージシステムやスイッチなどを設定して,パスを OS に認識させます。

# cfgadm -c configure *ap\_id* ap\_id は,cfgadm -al コマンドを実行して表示される構成できるハードウェア情報の一覧で確

認してください。

コマンドの実行例を次に示します。

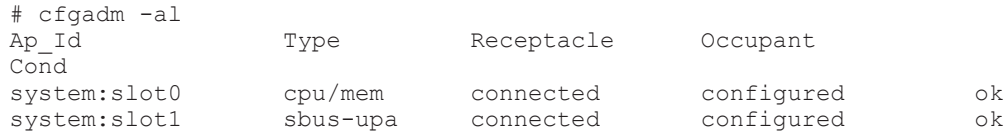

2. 新しく認識されたパスを syslog から確認します。

コマンドの実行例を次に示します。ログには認識されたパス 1 本に対して 3 から 4 行出力され るため,それを考慮して表示行数を指定してください。

```
# tail -30 /var/adm/messages
Jul 19 17:52:13 john qlc: [ID 630585 kern.info] NOTICE: Qlogic 
qlc(0): Link ONLINE
Jul 19 17:52:13 john fp: [ID 517869 kern.warning] WARNING: fp(8): N x
Port with D_ID=510b00, PWWN=210100e08b2f78a5 reappeared in fabric
Jul 19 17:52:13 john fp: [ID 517869 kern.warning] WARNING: fp(8): N x
Port with D_ID=481c00, PWWN=50060e8007c95b61 reappeared in fabric
Jul 19 17:52:13 john fp: [ID 517869 kern.warning] WARNING: fp(8): N x
Port with D_ID=481d00, PWWN=50060e8007c95b71 reappeared in fabric
Jul 19 17:52:14 john fctl: [ID 517869 kern.warning] WARNING: 
fp(9)::N_x Port with D_ID=510a00, PWWN=210000e08b0f78a5 reappeared in 
fabric
Jul 19 17:53:59 john genunix: [ID 936769 kern.info] dlmfdrv1 is /
pseudo/dlmndrv@2/dlmfdrv@w50060e8007c95b61,0
Jul 19 17:53:59 john genunix: [ID 408114 kern.info] /pseudo/dlmndrv@2/
dlmfdrv@w50060e8007c95b61,0 (dlmfdrv1) online
Jul 19 17:54:21 john devfsadmd[224]: [ID 937045 daemon.error] failed 
to lookup dev name for /pseudo/dlmndrv@2/dlmfdrv@w50060e8007c95b61,0
Jul 19 17:54:21 john genunix: [ID 936769 kern.info] dlmfdrv2 is /
pseudo/dlmndrv@2/dlmfdrv@w50060e8007c95b71,0
Jul 19 17:54:21 john genunix: [ID 408114 kern.info] /pseudo/dlmndrv@2/
dlmfdrv@w50060e8007c95b71,0 (dlmfdrv2) online
Jul 19 17:54:21 john devfsadmd[224]: [ID 937045 daemon.error] failed 
to lookup dev name for /pseudo/dlmndrv@2/dlmfdrv@w50060e8007c95b71,0
Jul 19 17:54:21 john genunix: [ID 936769 kern.info] dlmfdrv3 is /
pseudo/dlmndrv@2/dlmfdrv@w50060e8007c95b61,1
Jul 19 17:54:21 john genunix: [ID 408114 kern.info] /pseudo/dlmndrv@2/
dlmfdrv@w50060e8007c95b61,1 (dlmfdrv3) online
Jul 19 17:54:21 john devfsadmd[224]: [ID 937045 daemon.error] failed
```

```
to lookup dev name for /pseudo/dlmndrv@2/dlmfdrv@w50060e8007c95b61,1
Jul 19 17:54:21 john genunix: [ID 936769 kern.info] dlmfdrv4 is /
pseudo/dlmndrv@2/dlmfdrv@w50060e8007c95b71,1
Jul 19 17:54:21 john genunix: [ID 408114 kern.info] /pseudo/dlmndrv@2/
dlmfdrv@w50060e8007c95b71,1 (dlmfdrv4) online
Jul 19 17:54:21 john devfsadmd[224]: [ID 937045 daemon.error] failed 
to lookup dev name for /pseudo/dlmndrv@2/dlmfdrv@w50060e8007c95b71,1
Jul 19 17:54:21 john genunix: [ID 936769 kern.info] dlmfdrv5 is /
pseudo/dlmndrv@2/dlmfdrv@w50060e8007c95b61,2
   19 17:54:21 john genunix: [ID 408114 kern.info] /pseudo/dlmndrv@2/
dlmfdrv@w50060e8007c95b61,2 (dlmfdrv5) online
Jul 19 17:54:21 john devfsadmd[224]: [ID 937045 daemon.error] failed 
to lookup dev name for /pseudo/dlmndrv@2/dlmfdrv@w50060e8007c95b61,2
Jul 19 17:54:22 john genunix: [ID 936769 kern.info] dlmfdrv6 is /
pseudo/dlmndrv@2/dlmfdrv@w50060e8007c95b71,2
Jul 19 17:54:22 john genunix: [ID 408114 kern.info] /pseudo/dlmndrv@2/
dlmfdrv@w50060e8007c95b71,2 (dlmfdrv6) online
Jul 19 17:54:22 john devfsadmd[224]: [ID 937045 daemon.error] failed 
to lookup dev name for /pseudo/dlmndrv@2/dlmfdrv@w50060e8007c95b71,2
Jul 19 17:54:22 john genunix: [ID 936769 kern.info] dlmfdrv7 is /
pseudo/dlmndrv@2/dlmfdrv@w50060e8007c95b61,3
Jul 19 17:54:22 john genunix: [ID 408114 kern.info] /pseudo/dlmndrv@2/
dlmfdrv@w50060e8007c95b61,3 (dlmfdrv7) online
#
この例では,下線部分が新しく認識されたパスのログです。
```
3. 次に示す dlmsetconf ユティリティを実行して,HDLM ドライバ構成定義ファイル(/ kernel/drv/dlmfdrv.conf)を更新します。

```
# /opt/DynamicLinkManager/bin/dlmsetconf
dlmsetconf ユティリティの詳細については,「7.8 dlmsetconf HDLM ドライバ構成定義ファ
イル作成ユティリティ」を参照してください。
```
4. dlmcfgmgr ユティリティを実行して,追加されたパスを HDLM ドライバに認識させます。 コマンドの実行例を次に示します。

```
# /opt/DynamicLinkManager/bin/dlmcfgmgr -a
  KAPL10373-I This operation will change the configuration of HDLM 
  devices, and delete device files of sd/ssd devices managed by HDLM.
               Do you want to continue? [y/n]:y
  KAPL10771-I A path (FilterPath = /pci@1c,600000/pci@1/QLGC,qlc@4/
  fp@0,0/ssd@w50060e8007c95b61,0) was successfully added.
  KAPL10771-I A path (FilterPath = /pci@1c,600000/pci@1/QLGC,qlc@4/
  fp@0,0/ssd@w50060e8007c95b71,0) was successfully added.
  KAPL10771-I A path (FilterPath = /pci@1c,600000/pci@1/QLGC,qlc@4/
  fp@0,0/ssd@w50060e8007c95b61,1) was successfully added.
  KAPL10771-I A path (FilterPath = /pci@1c,600000/pci@1/QLGC,qlc@4/
  fp@0,0/ssd@w50060e8007c95b71,1) was successfully added.
  KAPL10771-I A path (FilterPath = /pci@1c,600000/pci@1/QLGC,qlc@4/
  fp@0,0/ssd@w50060e8007c95b61,2) was successfully added.
  KAPL10771-I A path (FilterPath = /pci@1c,600000/pci@1/QLGC,qlc@4/
  fp@0,0/ssd@w50060e8007c95b71,2) was successfully added.
  KAPL10370-I dlmcfgmgr completed successfully.
  #
  OS に認識されたパスが追加されていることを確認します。
  dlmcfgmgr ユティリティの詳細については,「7.3 dlmcfgmgr HDLM 構成管理ユティリティ」
  を参照してください。
5. HDLM コマンドの view -lu -item pd オペレーションを実行して,追加したパスの状態を
  確認してください。
  コマンドの実行例を次に示します。
  # /opt/DynamicLinkManager/bin/dlnkmgr view -lu -item pd
```

```
Product : VSP G1500
SerialNumber : 515\overline{4}7<br>LUS : 3
                 \cdot 3
```
iLU HDevName Device PathID Status Physical Device 001862 c13t50060E8007C95B61d0 ssd16 000000 Online /devices/ pci@1c,600000/pci@1/QLGC,qlc@4,1/fp@0,0/ssd@w50060e8007c95b61,0 ssd19 000001 Online /devices/ pci@1c,600000/pci@1/QLGC,qlc@4,1/fp@0,0/ssd@w50060e8007c95b71,0 ssd10 000006 Online /devices/ pci@1c,600000/pci@1/QLGC,qlc@4/fp@0,0/ssd@w50060e8007c95b61,0 ssd13 000007 Online /devices/ pci@1c,600000/pci@1/QLGC,qlc@4/fp@0,0/ssd@w50060e8007c95b71,0 001863 c13t50060E8007C95B61d1 ssd15 000002 Online /devices/ pci@1c,600000/pci@1/QLGC,qlc@4,1/fp@0,0/ssd@w50060e8007c95b61,1 ssd18 000003 Online pci@1c,600000/pci@1/QLGC,qlc@4,1/fp@0,0/ssd@w50060e8007c95b71,1 000008 Online /devices/ pci@1c,600000/pci@1/QLGC,qlc@4/fp@0,0/ssd@w50060e8007c95b61,1 ssd12 000009 Online /devices/ pci@1c,600000/pci@1/QLGC,qlc@4/fp@0,0/ssd@w50060e8007c95b71,1<br>001864 c13t50060E8007C95B61d2 ssd14 000004 Online /devic 001864 c13t50060E8007C95B61d2 ssd14 000004 Online /devices/ pci@1c,600000/pci@1/QLGC,qlc@4,1/fp@0,0/ssd@w50060e8007c95b61,2 ssd17 000005 Online /devices/ pci@1c,600000/pci@1/QLGC,qlc@4,1/fp@0,0/ssd@w50060e8007c95b71,2 000010 Online pci@1c,600000/pci@1/QLGC,qlc@4/fp@0,0/ssd@w50060e8007c95b61,2 ssd11 000011 Online /devices/ pci@1c,600000/pci@1/QLGC,qlc@4/fp@0,0/ssd@w50060e8007c95b71,2 KAPL01001-I HDLM コマンドが正常終了しました。オペレーション名 = view(-vstv), 終 了時刻 = 2017/06/26 14:28:02 #

この例では,下線部分が追加されたパスの状態です。

# **4.5.6** 動的再構成による既存 **LU** のパス削除

#### 注意事項

- ボリュームマネージャに SVM を使用している場合は,HDLM デバイスのパスを削除し, SVM の metaclear を実行してディスクを一度削除したあとに metainit を実行して再 作成してください。
- ボリュームマネージャに VxVM を使用している場合は,パス削除後に dlmvxexclude ユ ティリティを実行し,再起動してください。
- 動的に既存 LU に対しパスの追加と削除を行う場合は、既存 LU のすべてのパスを削除す ることはできません。

既存の LU から動的にパスを削除する手順について説明します。

- 1. 削除するパスのパス状態を Offline(C)にします。
	- # /opt/DynamicLinkManager/bin/dlnkmgr offline -pathid 2 -s
- 2. HDLM コマンドの delete -path オペレーションを実行して,動的にパスを削除します。 コマンドの実行例を次に示します。

```
# /opt/DynamicLinkManager/bin/dlnkmgr delete -path
KAPL01161-I パス構成変更を実行します。よろしいですか? [y/n]
KAPL01165-I パスを削除しました。パス ID = 000002, ストレージ = 
HITACHI.VSP_Fx00.410017, iLU = 000502
KAPL01165-I パスを削除しました。パス ID = 000006, ストレージ =
HITACHI.VSP_Fx00.410017, iLU = 000502
KAPL01164-I 2 パスを削除しました。終了時刻 = yyyy /mm /dd hh :mm :ss
#
```
3. HDLM コマンドの view -path オペレーションを実行して,構成変更後のパスの状態を確認し ます。

```
コマンドの実行例を次に示します。
```
# /opt/DynamicLinkManager/bin/dlnkmgr view -path Paths:000006 OnlinePaths:000006 PathStatus IO-Count IO-Errors Online 27 0 PathID PathName DskName iLU ChaPort Status Type IO-Count IO-Errors DNum HDevName 000000 0000.0000.0000000000651600.0000 HITACHI .OPEN-V -SUN.410017 000500 5A Online Own 9 0 - c8t50060E8005271740d0 000001 0000.0000.0000000000651600.0001 HITACHI .OPEN-V -SUN.410017 000501 5A Online Own 9 0 - c8t50060E8005271740d1 000003 0000.0000.0000000000651600.0003 HITACHI .OPEN-V -SUN.410017 000503 5A Online Own 9 0 - c8t50060E8005271740d3 000004 0001.0000.0000000000651700.0000 HITACHI .OPEN-V -SUN.410017 000500 6A Online Own 0 0 - c8t50060E8005271740d0 000005 0001.0000.0000000000651700.0001 HITACHI .OPEN-V -SUN.410017 000501 6A Online Own 0 0 - c8t50060E8005271740d1 000007 0001.0000.0000000000651700.0003 HITACHI .OPEN-V -SUN.410017 000503 6A Online Own 0 0 - c8t50060E8005271740d3 KAPL01001-I HDLM コマンドが正常終了しました。オペレーション名 = view, 終了時刻 = yyyy /mm /dd hh :mm :ss # 削除したパスは出力されません。構成変更後の例では,000002 および 000006 のパス ID が削 除されています。

動的再構成によってパスを削除した場合,この例のようにパス ID が連続しなくなります。この あと,リブートするとパス ID が再設定されるので,リブート前後でパス ID が異なる場合があ ります。

# **4.5.7 LU** を **HDLM** の管理対象または管理対象外にする(**Solaris Cluster** を 使用していない場合)

この項では,HDLM 管理対象デバイスの構成を変更するための手順を説明します。

HDLM 管理対象デバイスの構成変更には,HDLM ドライバ構成定義ファイル作成ユティリティ (dlmsetconf)を使用するので,「7.8 dlmsetconf HDLM [ドライバ構成定義ファイル作成ユティリ](#page-389-0) [ティ」](#page-389-0)も参照してください。

# **(1) HDLM** 管理対象デバイスを管理対象外にする

HDLM の管理対象になっているデバイスを HDLM の管理対象外にする方法を、次に示します。

1. HDLM の管理対象外にする LU の LDEV 情報を確認します。 次のコマンドで LDEV 情報を確認します。

```
# /opt/DynamicLinkManager/bin/dlnkmgr view -drv
  PathID HDevName Device LDEV
  ...
  000012 c4t50060E80123EAC60d3 ssd22 VSP_Ex00.416044.000011
  000013 c4t50060E80123EAC60d3 ssd32 VSP_Ex00.416044.000011
  000014 c4t50060E80123EAC60d3 ssd23 VSP_Ex00.416044.000011
  ...
  #
  KAPL01001-I HDLM コマンドが正常終了しました。オペレーション名 = view, 終了時刻
  = yyyy /mm /dd hh :mm :ss
2. HDLM ドライバ非構成定義ファイル(/opt/DynamicLinkManager/config/
  dlmfdrv.unconf)を編集します。
```

```
「3.5.6 HDLM の新規インストール時の HDLM デバイスの非構成機能」の手順 1 を参照して,
HDLM ドライバ非構成定義ファイル(/opt/DynamicLinkManager/config/
dlmfdrv.unconf)をテキストエディタで編集します。
```
3. HDLM ドライバ構成定義ファイル(/kernel/drv/dlmfdrv.conf)に HDLM ドライバ非構 成定義ファイル(/opt/DynamicLinkManager/config/dlmfdrv.unconf)の内容を反映し ます。

HDLM ドライバ構成定義ファイル作成ユティリティ (dlmsetconf) を実行して、HDLM ドラ イバ非構成定義ファイル(/opt/DynamicLinkManager/config/dlmfdrv.unconf)の設定 を HDLM ドライバ構成定義ファイル(/kernel/drv/dlmfdrv.conf)に反映します。

- # /opt/DynamicLinkManager/bin/dlmsetconf -u
- 4. 再構成オプションを指定してホストを再起動します。

```
# reboot -- -r
```
# **(2) HDLM** 管理対象外デバイスを管理対象にする

HDLM の管理対象外になっているデバイスを HDLM の管理対象にする方法を、次に示します。

1. HDLM の管理対象にする LU とそのディスクラベルを確認します。 format コマンドで HDLM の管理対象にする LU の各パスの情報を確認し,ディスクラベルが 設定されていることを確認します。format コマンドの実行例を次に示します。

## 図 **4-5 format** コマンドの実行例

```
# format
Searching for disks...done
AVAILABLE DISK SELECTIONS:
       0. c1d0 <Unknown-Unknown-0001-20.00GB>
          /virtual-devices@100/channel-devices@200/disk@0
       1. c1d1 <Unknown-Unknown-0001-20.00GB>
          /virtual-devices@100/channel-devices@200/disk@1
       2. c1d2 <Unknown-Unknown-0001-20.00GB>
          /virtual-devices@100/channel-devices@200/disk@2
       3. c1d3 <Unknown-Unknown-0001 cvl 566 alt 2 hd 96 sec 768>
          /virtual-devices@100/channel-devices@200/disk@3
       4. c1d4 <Unknown-Unknown-0001-50.00GB>
          /virtual-devices@100/channel-devices@200/disk@4
       5. c2t50060E80123EAC60d0 <HITACHI-OPEN-V
                                                    -SUN-9301 cyl 5459 alt 2 hd 15 sec 512>
         /pci@8100/pci@4/pci@0/pci@9/SUNW.glc@0.4/fp@0.0/ssd@w50060e80123eac60.0
       6. c2t50060E80123EAC60d1 <HITACHI-OPEN-V
                                                    -SUN-9301 cyl 271 alt 2 hd 15 sec 512>
          /pci@8100/pci@4/pci@0/pci@9/SUNM,qlc@0,4/fp@0,0/ssd@w50060e80123eac60,1
       7. c2t50060E80123EAC60d2 <HITACHI-OPEN-V
                                                    -SUN-9301 cyl 271 alt 2 hd 15 sec 512>
          /pci@8100/pci@4/pci@0/pci@9/SUNW,qlc@0,4/fp@0,0/ssd@w50060e80123eac60,2
       8. c2t50060E80123EAC60d3 <HITACHI-OPEN-V
                                                    -SUN-9301 cyl 271 alt 2 hd 15 sec 512>
          /pci@8100/pci@4/pci@0/pci@9/SUNW.glc@0.4/fp@0.0/ssd@w50060e80123eac60.3
       9. c2t50060E80123EAC60d4 <HITACHI-OPEN-V
                                                    -SUN-9301 cyl 271 alt 2 hd 15 sec 512>
          /pci@8100/pci@4/pci@0/pci@9/SUNN,qlc@0,4/fp@0,0/ssd@w50060e80123eac60,4
      10. c2t50060E80123EAC70d0 <HITACHI-OPEN-V
                                                    -SUN-9301 cyl 5459 alt 2 hd 15 sec 512>
          /pci@8100/pci@4/pci@0/pci@9/SUNW.qlc@0.4/fp@0.0/ssd@w50060e80123eac70.0
      11. c2t50060E80123EAC70d1 <HITACHI-OPEN-V
                                                    -SUN-9301 cyl 271 alt 2 hd 15 sec 512>
          /pci@8100/pci@4/pci@0/pci@9/SUNW.qlc@0.4/fp@0.0/ssd@w50060e80123eac70.1
      12. c2t50060E80123EAC70d2 <HITACHI-OPEN-V
                                                    -SUN-9301 cyl 271 alt 2 hd 15 sec 512>
          /pci@8100/pci@4/pci@0/pci@9/SUNW.glc@0.4/fp@0.0/ssd@w50060e80123eac70.2
      13. c2t50060E80123EAC70d3 <HITACHI-OPEN-V
                                                    -SUN-9301 cyl 271 alt 2 hd 15 sec 512>
          /pci@8100/pci@4/pci@0/pci@9/SUNN,qlc@0,4/fp@0,0/ssd@w50060e80123eac70,3
      14. c2t50060E80123EAC70d4 <HITACHI-0PEN-V
                                                    -SUN-9301 cyl 271 alt 2 hd 15 sec 512>
          /pci@8100/pci@4/pci@0/pci@9/SUNW.glc@0.4/fp@0.0/ssd@w50060e80123eac70.4
      15. c3t50060E80123EAC60d0 <HITACHI-OPEN-V
                                                   -SUN-9301 cyl 5459 alt 2 hd 15 sec 512>
         /pci@8100/pci@4/pci@0/pci@9/SUNW,qlc@0,14/fp@0,0/ssd@w50060e80123eac60,0
      16. c3t50060E80123EAC60d1 <HITACHI-OPEN-V -SUN-9301 cyl 271 alt 2 hd 15 sec 512>
          /pci@8100/pci@4/pci@0/pci@9/SUNW,qlc@0,14/fp@0,0/ssd@w50060e80123eac60,1
      17. c3t50060E80123EAC60d2 <HITACHI-OPEN-V
                                                   -SUN-9301 cyl 271 alt 2 hd 15 sec 512>
          /pci@8100/pci@4/pci@0/pci@9/SUNW,qlc@0,14/fp@0,0/ssd@w50060e80123eac60,2
      18. c3t50060E80123EAC60d3 <HITACHI-OPEN-V
                                                   -SUN-9301 cyl 271 alt 2 hd 15 sec 512>
          /pci@8100/pci@4/pci@0/pci@9/SUNW.qlc@0.14/fp@0.0/ssd@w50060e80123eac60.3
      19. c3t50060E80123EAC60d4 <HITACHI-OPEN-V
                                                   -SUN-9301 cyl 271 alt 2 hd 15 sec 512>
          /pci@8100/pci@4/pci@0/pci@9/SUNW.qlc@0.14/fp@0.0/ssd@w50060e80123eac60.4
      20. c3t50060E80123EAC70d0 <HITACHI-OPEN-V
                                                    -SUN-9301 cyl 5459 alt 2 hd 15 sec 512>
         /pci@8100/pci@4/pci@0/pci@9/SUNW.glc@0.14/fp@0.0/ssd@w50060e80123eac70.0
Specify disk (enter its number):
```
この例では,網掛けの部分が HDLM の管理対象にする LU のパスの情報です。

上記の実行例で,LU を選択すると,ディスクラベルが設定されていない場合は,「Disk not labeled. Label it now?」と出力されます。この場合は、y を入力し、ディスクラベルを設定して ください。

2. HDLM ドライバ非構成定義ファイル(/opt/DynamicLinkManager/config/ dlmfdrv.unconf)を編集します。

HDLM ドライバ非構成定義ファイル(/opt/DynamicLinkManager/config/ dlmfdrv.unconf)内の HDLM の管理対象にする LU の定義をテキストエディタで編集しま す。

手順 1 で確認した HDLM の管理対象にする LU のパスの情報 (網掛けの部分) を基に, HDLM ドライバ非構成定義ファイル(/opt/DynamicLinkManager/config/dlmfdrv.unconf)か ら対応する LU を探して、対応する LU の定義の LDEV 属性行の先頭に「#」(シャープ)を付 けます。LDEV 属性行の先頭にシャープを付けた場合,LDEV 属性で示される LU は HDLM の 管理対象になります。

HDLM ドライバ非構成定義ファイル(/opt/DynamicLinkManager/config/ dlmfdrv.unconf)の編集例を次に示します。

#### 図 **4-6 /opt/DynamicLinkManager/config/dlmfdrv.unconf** ファイル(編集前)

### Device=ssd39 target=4664320 lun=0 ### Path=/pci@8100/pci@4/pci@0/pci@9/SUNW,qlc@0,4/fp@0,0/ssd@w50060e80123eac60,0 ### Device=ssd28 target=4664576 lun=0 ### Path=/pci@8100/pci@4/pci@0/pci@9/SUNW,qlc@0,4/fp@0,0/ssd@w50060e80123eac70,0 ### Device=ssd38 target=4664320 lun=0 ### Path=/pci@8100/pci@4/pci@0/pci@9/SUNW,qlc@0,14/fp@0,0/ssd@w50060e80123eac60,0 ### Device=ssd29 target=4664576 lun=0 ### Path=/pci@8100/pci@4/pci@0/pci@9/SUNW.glc@0.14/fp@0.0/ssd@w50060e80123eac70.0 LDEV=VSP\_Ex00. 416044. 00000E:

#### 図 **4-7 /opt/DynamicLinkManager/config/dlmfdrv.unconf** ファイル(編集後)

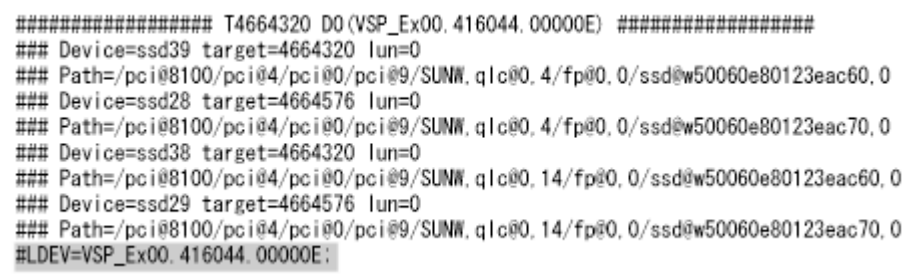

網掛けの部分が編集個所です。

注意事項

LDEV の行の先頭に「#」の追加以外の編集をしないでください。

3. 手順 2 で編集した内容を HDLM ドライバ構成定義ファイル(/kernel/drv/dlmfdrv.conf) へ反映します。

dlmsetconf ユティリティを実行して、HDLM ドライバ非構成定義ファイル (/opt/ DynamicLinkManager/config/dlmfdrv.unconf)の設定を HDLM ドライバ構成定義ファ イル(/kernel/drv/dlmfdrv.conf)に反映します。

- # /opt/DynamicLinkManager/bin/dlmsetconf -u
- 4. HDLM 構成管理ユティリティ(dlmcfgmgr)を実行するか,または再構成オプションを指定し てホストを再起動します。 次に実行例を示します。
	- dlmcfgmgr ユティリティを実行する場合

# /opt/DynamicLinkManager/bin/dlmcfgmgr -a

◦ 再構成オプションを指定してホストを再起動する場合

 $#$  reboot  $--$ 

# <span id="page-273-0"></span>**4.5.8 LU** を **HDLM** の管理対象または管理対象外にする(**Solaris Cluster** を 使用している場合)

## **(1) HDLM** 管理対象デバイスを管理対象外にする

注意事項

- LU を HDLM の管理対象外にする場合は,クラスタを構成するすべてのノードで LU を管 理対象外にする操作を行って,ノードの構成を同一にしてください。
- LU を HDLM の管理対象外にする場合は,ホストの再起動が必要です。

HDLM 管理対象デバイスを HDLM の管理対象外にする手順を次に示します。

- 1. Solaris に root 権限を持つユーザでログインします。
- 2. HDLM の管理対象外にするデバイスを確認します。

```
# /opt/DynamicLinkManager/bin/dlnkmgr view -drv
PathID HDevName
                          Device LDEV
000012 c4t50060E80123EAC60d3 ssd22  VSP_Ex00.416044.000011
000013 c4t50060E80123EAC60d3 ssd32 VSP_Ex00.416044.000011
000014 c4t50060E80123EAC60d3 ssd23 VSP_Ex00.416044.000011
KAPL01001-I HDLMコマンドが正常終了しました。オペレーション名 = view, 終了時刻 =
yyyy/mm/dd hh:mm:ss
큪
```
網掛けの部分が HDLM の管理対象外にする LU の LDEV 情報です。

3. HDLM の管理対象外にする LU に, Quorum デバイスやディスクグループの設定を行っている 場合には設定を解除します。

SVM のディスクセットの登録を解除した場合,ディスクセットのデータは消去されます。デー タのバックアップを行ってください。

Quorum デバイスおよび VxVM のディスクグループの設定の解除は,「[3.18.2 HDLM](#page-215-0) をアンイ [ンストールする前の準備](#page-215-0)」の「[\(2\) Solaris Cluster](#page-216-0) での設定解除」を参照してください。 SVM のディスクセットの解除は,「(5) SVM [での設定解除](#page-219-0)」を参照してください。

4. HDLM ドライバ非構成定義ファイル(/opt/DynamicLinkManager/config/ dlmfdrv.unconf)内の HDLM の管理対象外にする LU の定義をテキストエディタで編集し ます。

手順2で確認した HDLM の管理対象外にする LU の LDEV 情報(網掛けの部分)を基に, HDLM ドライバ非構成定義ファイル(/opt/DynamicLinkManager/config/ dlmfdrv.unconf)から対応する LU を探して、対応する LU の定義の LDEV 属性行の先頭の 「#」(シャープ)を削除します。LDEV 属性行の先頭のシャープを削除した場合,LDEV 属性で 示される LU は HDLM の管理対象外になります。

```
HDLM ドライバ非構成定義ファイル(/opt/DynamicLinkManager/config/
dlmfdrv.unconf)の編集例を次に示します。
```
### Device=ssd22 target=4664576 lun=3 ### Path=/pci@8100/pci@4/pci@0/pci@9/SUNW.qlc@0.4/fp@0.0/ssd@w50060e80123eac70.3 ### Device=ssd32 target=4664320 lun=3 ### Path=/pci@8100/pci@4/pci@0/pci@9/SUNW.glc@0.14/fp@0.0/ssd@w50060e80123eac60.3 ### Device=ssd23 target=4664576 lun=3 ### Path=/pci@8100/pci@4/pci@0/pci@9/SUNW,qlc@0,14/fp@0,0/ssd@w50060e80123eac70,3 #LDEV=VSP\_Ex00. 416044. 000011:

図 **4-9 /opt/DynamicLinkManager/config/dlmfdrv.unconf** ファイル(編集後)

```
### Device=ssd22 target=4664576 lun=3
### Path=/pci@8100/pci@4/pci@0/pci@9/SUNW.qlc@0.4/fp@0.0/ssd@w50060e80123eac70.3
### Device=ssd32 target=4664320 lun=3
### Path=/pci@8100/pci@4/pci@0/pci@9/SUNW,qlc@0,14/fp@0,0/ssd@w50060e80123eac60,3
### Device=ssd23 target=4664576 lun=3
### Path=/pci@8100/pci@4/pci@0/pci@9/SUNW.glc@0.14/fp@0.0/ssd@w50060e80123eac70.3
LDEV=VSP_Ex00. 416044. 000011:
```
網掛けの部分が編集個所です。

注意事項

LDEV の行の先頭に「#」を削除する以外の編集をしないでください。

- 5. HDLM ドライバ非構成定義ファイル(/opt/DynamicLinkManager/config/ dlmfdrv.unconf)の設定を HDLM ドライバ構成定義ファイル (/kernel/drv/ dlmfdrv.conf)に反映します。 次のコマンドを実行します。
	- # /opt/DynamicLinkManager/bin/dlmsetconf -u
- 6. VxVM を使用している場合,HDLM の管理対象外デバイスを VxVM の無効化から解除する必 要があります。

VxVM の無効化を解除する HDLM の管理対象外デバイスを,/etc/vx/vxvm.exclude ファ イルの記述から削除します。

VxVM 設定ファイル作成支援ユティリティ(dlmvxexclude)の出力結果を次に示します。

#### 図 **4-10 VxVM** 設定ファイル作成支援ユティリティ(**dlmvxexclude**)の出力結果

```
# /opt/DynamicLinkManager/bin/dlmvxexclude
exclude_all 0
paths
c3t50060E80033A9902d0s2 /pci@8.700000/SUNW.glc@2/fp@0.0/ssd@w50060e80033a9902.0
c3t50060E80033A9902d1s2 /pci@8,700000/SUNW,qlc@2/fp@0,0/ssd@w50060e80033a9902,1
c4t50060E80033A9938d0s2 /pci@8,700000/SUNW,qlc@3/fp@0,0/ssd@w50060e80033a9938,0
c4t50060E80033A9938d1s2 /pci@8.700000/SUNW.qlc@3/fp@0.0/ssd@w50060e80033a9938.1
c6t50060E80033A9938d0s2 /pseudo/dlmndrv@2/dlmfdrv@w50060e80033a9938.0
c6t50060E80033A9938d1s2 /pseudo/dlmndrv@2/dlmfdrv@w50060e80033a9938,1
\#controllers
Ħ
product
茸
pathgroups
Ħ
KAPL10704-1 dlmvxexclude completed successfully.
```
図 **4-11 /etc/vx/vxvm.exclude** ファイルの記述

| exclude all 0<br>paths                                                          |
|---------------------------------------------------------------------------------|
| c3t50060E80033A9902d0s2 /pci@8.700000/SUNW.glc@2/fp@0.0/ssd@w50060e80033a9902.0 |
| c3t50060E80033A9902d1s2 /pci@8.700000/SUNW.glc@2/fp@0.0/ssd@w50060e80033a9902.1 |
| c3t50060E80033A9902d2s2 /pci@8.700000/SUNW.qlc@2/fp@0.0/ssd@w50060e80033a9902.2 |
| c4t50060E80033A9938d0s2 /pci@8.700000/SUNW.glc@3/fp@0.0/ssd@w50060e80033a9938.0 |
| c4t50060E80033A9938d1s2 /pci@8.700000/SUNW.glc@3/fp@0.0/ssd@w50060e80033a9938.1 |
| c4t50060E80033A9938d2s2 /pci@8.700000/SUNW.glc@3/fp@0.0/ssd@w50060e80033a9938.2 |
| c6t50060E80033A9938d0s2 /pseudo/dlmndrv@2/dlmfdrv@w50060e80033a9938.0           |
| c6t50060E80033A9938d1s2 /pseudo/dlmndrv@2/dlmfdrv@w50060e80033a9938,1           |
| c6t50060E80033A9938d2s2 /pseudo/dlmndrv@2/dlmfdrv@w50060e80033a9938, 2<br>Ħ     |
| controllers                                                                     |
| ü                                                                               |
| product                                                                         |
| Ħ                                                                               |
| pathgroups                                                                      |
| Ħ                                                                               |
|                                                                                 |

網掛けの部分が,VxVM の無効化を解除する HDLM の管理対象外デバイスです。 dlmvxexclude ユティリティの詳細については,「[7.11 dlmvxexclude VxVM](#page-396-0) 設定ファイル作成 [支援ユティリティ](#page-396-0)」を参照してください。

7. クラスタを構成するすべてのノードを停止します。 任意の1ノードで、次のコマンドを実行します。

# /usr/cluster/bin/cluster shutdown -g0 -y

8. クラスタを構成するすべてのノードをクラスタモードで同時に起動します。 ok プロンプトで, boot -r を実行してください。

注意事項

ノードの起動中に次のメッセージがコンソール画面や syslog に出力されることがありま す。

Unable to open '/dev/rdsk/c5t50060E80033A9902d2s2'

このメッセージは,HDLM 管理対象デバイスを管理対象外にしたために出力されます。次 回のノードの起動時にこのメッセージを出力しないようにするためには,手順 12 から手順 15 でデバイス ID 情報の更新を行ってください。詳細は, Solaris Cluster のマニュアルを 参照してください。

9 クラスタを構成するすべてのノードで HDLM コマンドの view オペレーションを実行して、各 プログラムの状態を表示します。

コマンドの実行例を、次に示します。

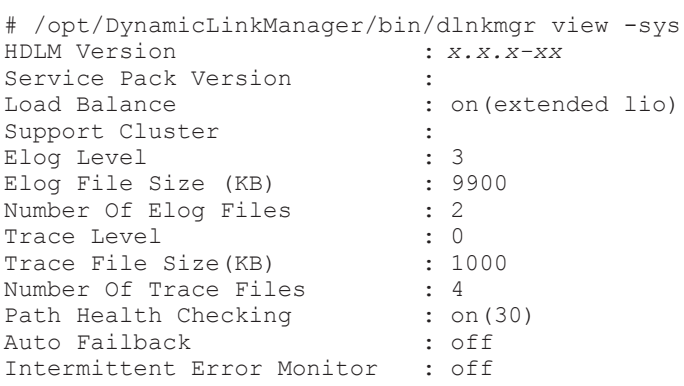

Dynamic I/O Path Control : off(10)<br>HDLM Manager Ver WakeupTime HDLM Manager Ver WakeupTime Alive *x.x.x-xx yyyy* /*mm* /*dd hh* :*mm* :*ss* HDLM Alert Driver Ver WakeupTime ElogMem Size Alive *x.x.x-xx yyyy* /*mm* /*dd hh* :*mm* :*ss* 4096 HDLM Driver Ver WakeupTime Alive *x.x.x-xx yyyy* /*mm* /*dd hh* :*mm* :*ss* License Type Expiration Permanent -KAPL01001-I HDLM コマンドが正常終了しました。オペレーション名 = view, 終了時刻 = *yyyy* /*mm* /*dd hh* :*mm* :*ss* #

- クラスタソフトウェアを使用していても,「Support Cluster」には表示されません。し かし,クラスタ対応機能は問題なく動作します。
- 10. view オペレーションの実行結果からプログラムが正常に動作しているか確認します。

「HDLM Manager」,「HDLM Alert Driver」,「HDLM Driver」がすべて「Alive」であれば, プログラムが正常に動作しています。

11. HDLM の管理対象外にした LU を確認します。

format コマンドで LU を確認します。format コマンドの実行例を次に示します。網掛けの 部分が HDLM の管理対象外にした LU です。

#### 図 **4-12 format** コマンドの実行例

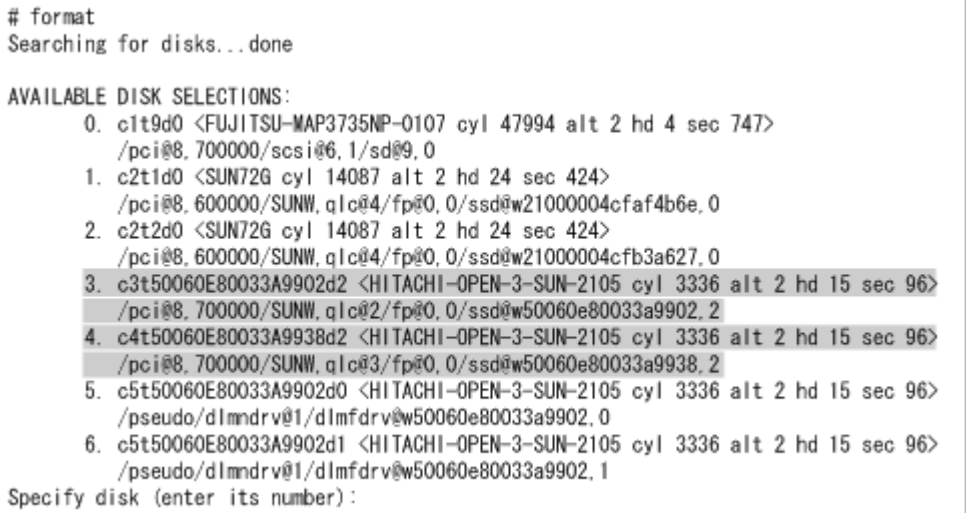

12. 存在しないデバイスのデバイス ID 情報を削除します。

次に示すコマンドを実行します。

- # /usr/cluster/bin/cldevice clear
- 13. デバイス ID を割り当てます。

次に示すコマンドを実行します。

# /usr/cluster/bin/cldevice refresh

注意事項

```
cldevice refresh コマンド実行時、次のメッセージが出力される場合があります。
```

```
Unable to open '/dev/rdsk/c5t50060E80033A9902d2s2'
```
このメッセージは、HDLM 管理対象外デバイスの HDLM デバイスの論理デバイスファイ ルが存在する場合に出力されます。不要な論理デバイスファイルは削除してください。詳 細は、Solaris Cluster のマニュアルを参照してください。

- <span id="page-277-0"></span>14. 最新のデバイス ID 情報をノードへ通知します。 次に示すコマンドを実行します。
	- # /usr/cluster/bin/scdidadm -ui
- 15. クラスタの広域デバイス名前空間を更新します。 次に示すコマンドを実行します。
	- # /usr/cluster/bin/cldevice populate
- 16. HDLM の管理対象外にしたデバイスを Quorum デバイスに使用する場合,クラスタ内のどれか 1 つのノードで Quorum デバイスを設定します。 コマンドの実行例を次に示します。 HDLM 管理対象外デバイスのデバイス ID を確認します。

# /usr/cluster/bin/cldevice list -v

Quorum デバイスを設定します。

# /usr/cluster/bin/clquorum add d4

2つのノードで構成されている場合,クラスタのインストールモードを解除するため、次に示す コマンドを実行します。

- # /usr/cluster/bin/clquorum reset
- 17. 必要に応じてディスクデバイスグループの登録,ファイルシステムの作成,グローバルマウント の設定などを行います。 詳細は Solaris Cluster のマニュアルを参照してください。

## **(2) HDLM** 管理対象外デバイスを管理対象にする(ノードの再起動が必要な場合)

注意事項

クラスタを構成するすべてのノードで管理対象にする LU を HDLM ドライバに認識させ、各 ノードの構成を同一にしてください。

HDLM 管理対象外デバイスを管理対象にする場合,ノードの再起動が必要なときの手順を次に示し ます。

- 1. Solaris に, root 権限を持つユーザでログインします。
- 2. HDLM の管理対象にする LU とそのディスクラベルを確認します。 format コマンドで LU を確認し、ディスクラベルが設定されていることを確認します。 format コマンドの実行例を次に示します。網掛けの部分が HDLM の管理対象にする LU で す。

### 図 **4-13 format** コマンドの実行例

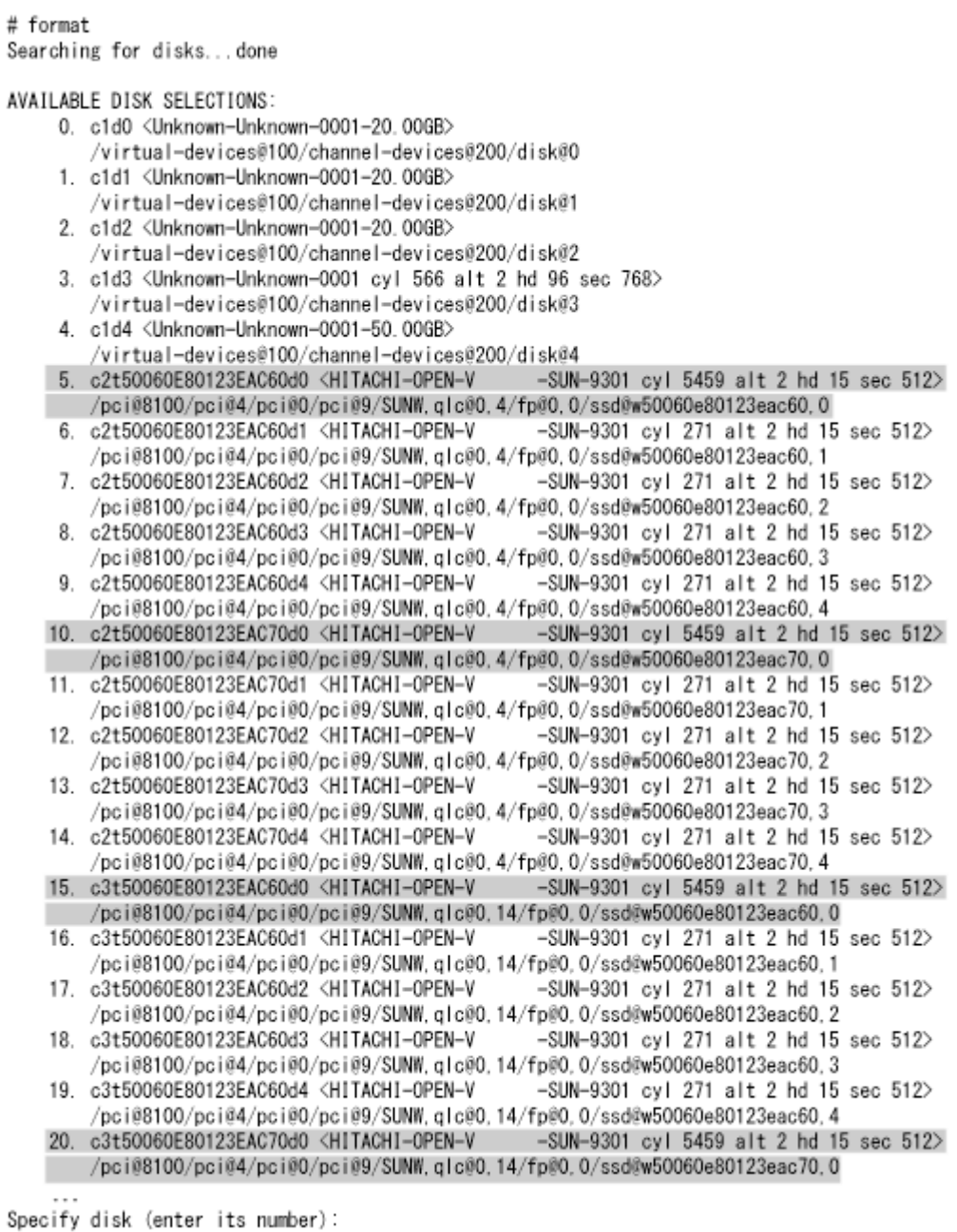

上記の実行例で,LU を選択すると,ディスクラベルが設定されていない場合は,「Disk not labeled. Label it now?」と出力されます。この場合は,y を入力し,ディスクラベルを設定して ください。

3. HDLM の管理対象にする LU に,Quorum デバイスやディスクデバイスグループの設定を行っ ている場合には設定を解除します。

SVM のディスクセットの登録を解除した場合,ディスクセットのデータは消去されます。デー タのバックアップを行ってください。Quorum デバイスおよび VxVM のディスクグループの設 定の解除は「3.18.2 HDLM [をアンインストールする前の準備](#page-215-0)」の「[\(2\) Solaris Cluster](#page-216-0) での設 [定解除](#page-216-0)」を参照してください。

SVM のディスクセットの解除は「(5) SVM [での設定解除」](#page-219-0)を参照してください。

4. HDLM の管理対象にする LU に,ディスク予約で使用する key の登録が行われているか確認し ます。任意の 1 台のノードで次に示すコマンドを実行してください。

# /usr/cluster/lib/sc/scsi -c inkeys -d *HDLM* の管理対象にする *LU* のスライス *2* の論理デバイスファイル名

コマンドの実行例を次に示します。

```
# /usr/cluster/lib/sc/scsi -c inkeys -d /dev/rdsk/
c2t50060E80123EAC60d0s2
```
key が表示された場合には,手順 5 以降を行ってください。Quorum デバイスやディスクデバイ スグループの設定を解除しても,ディスク予約で使用する key が登録されたままとなるため, 非クラスタモードでのノードの再起動と key の登録の解除が必要になります。 key が表示されない場合,手順 9 以降を行ってください。

5. クラスタを構成するすべてのノードを同時に停止します。 任意の1台のノードで、次のコマンドを実行してください。

# /usr/cluster/bin/cluster shutdown -g0 -y

- 6. クラスタを構成するすべてのノードを非クラスタモードで起動します。 ok プロンプトで, boot -x を実行してください。
- 7. HDLM の管理対象にする LU の key の登録を解除します。 任意の 1 台のノードで次に示すコマンドを実行してください。

```
# /usr/cluster/lib/sc/scsi -c scrub -d HDLM の管理対象にする LU のスライス 2
。<br>の論理デバイスファイル名
コマンドの実行例を次に示します。
```

```
# /usr/cluster/lib/sc/scsi -c scrub -d /dev/rdsk/
c2t50060E80123EAC60d0s2
```
- 8. HDLM の管理対象にする LU の key の登録が解除されていることを確認します。
- 任意の 1 台のノードで手順 4 を再度行い, key が表示されないことを確認してください。
- 9. HDLM ドライバ非構成定義ファイル(/opt/DynamicLinkManager/config/ dlmfdrv.unconf)を編集します。

HDLM ドライバ非構成定義ファイル(/opt/DynamicLinkManager/config/ dlmfdrv.unconf)内の HDLM の管理対象にする LU の定義をテキストエディタで編集しま す。手順 2 で確認した HDLM の管理対象にする LU のパスの情報(網掛けの部分)を基に, HDLM ドライバ非構成定義ファイル(/opt/DynamicLinkManager/config/ dlmfdrv.unconf)から対応する LU を探して、対応する LU の定義の LDEV 属性行の先頭に 「#」(シャープ)を付けます。LDEV 属性行の先頭にシャープを付けた場合,LDEV 属性で示さ れる LU は HDLM の管理対象になります。

HDLM ドライバ非構成定義ファイル(/opt/DynamicLinkManager/config/ dlmfdrv.unconf)の編集例を次に示します。

図 **4-14 /opt/DynamicLinkManager/config/dlmfdrv.unconf** ファイル(編集前)

### Device=ssd39 target=4664320 lun=0 ### Path=/pci@8100/pci@4/pci@0/pci@9/SUNW,qlc@0,4/fp@0,0/ssd@w50060e80123eac60,0 ### Device=ssd28 target=4664576 lun=0 ### Path=/pci@8100/pci@4/pci@0/pci@9/SUNW,qlc@0,4/fp@0,0/ssd@w50060e80123eac70,0 ### Device=ssd38 target=4664320 lun=0 ### Path=/pci@8100/pci@4/pci@0/pci@9/SUNW.qlc@0.14/fp@0.0/ssd@w50060e80123eac60.0 ### Device=ssd29 target=4664576 lun=0 ### Path=/pci@8100/pci@4/pci@0/pci@9/SUNW,qlc@0,14/fp@0,0/ssd@w50060e80123eac70,0 LDEV=VSP\_Ex00. 416044. 00000E ;

図 **4-15 /opt/DynamicLinkManager/config/dlmfdrv.unconf** ファイル(編集後)

### Device=ssd39 target=4664320 lun=0 ### Path=/pci@8100/pci@4/pci@0/pci@9/SUNW,qlc@0,4/fp@0,0/ssd@w50060e80123eac60,0 ### Device=ssd28 target=4664576 lun=0 ### Path=/pci@8100/pci@4/pci@0/pci@9/SUNW.glc@0.4/fp@0.0/ssd@w50060e80123eac70.0 ### Device=ssd38 target=4664320 lun=0 ### Path=/pci@8100/pci@4/pci@0/pci@9/SUNW.glc@0.14/fp@0.0/ssd@w50060e80123eac60.0 ### Device=ssd29 target=4664576 lun=0 ### Path=/pci@8100/pci@4/pci@0/pci@9/SUNW.qlc@0.14/fp@0.0/ssd@w50060e80123eac70.0 #LDEV=VSP\_Ex00. 416044. 00000E:

網掛けの部分が編集個所です。

注意事項

LDEV の行の先頭に「#」を追加または削除する以外の編集をしないでください。

10. HDLM ドライバ非構成定義ファイル(/opt/DynamicLinkManager/config/ dlmfdrv.unconf)の設定を HDLM ドライバ構成定義ファイル (/kernel/drv/ dlmfdrv.conf)に反映します。 次に示すコマンドを実行します。

# /opt/DynamicLinkManager/bin/dlmsetconf -u

11. VxVM を使用する場合,追加された LU に対応する HDLM デバイス以外のデバイス(sd また は ssd デバイスなど)を, VxVM から無効化する必要があります。

「3.14.3 VxVM [でのデバイスの無効化」](#page-195-0)の「(2) [コントローラ単位で無効化する場合の設定方法」](#page-197-0) または「(3) [パス単位でデバイスを無効化する場合の設定方法」](#page-200-0)に従って設定してください。

12. クラスタを構成するすべてのノードを停止します。

手順4で key が表示され,手順6で非クラスタモードでノードを起動している場合には,すべ てのノードで次に示すコマンドを実行してください。

 $#$  shutdown  $-\alpha$ 0  $-v$   $-i$ 0

クラスタモードでノードを起動している場合には,任意の 1 ノードで次に示すコマンドを実行 してください。

# cluster shutdown -g0 -y

13. クラスタを構成するすべてのノードをクラスタモードで同時に起動します。 ok プロンプトで, boot -r を実行してください。

注意事項

ノードの起動中に次のメッセージがコンソール画面や syslog に出力されることがありま す。

Could not read symbolic link for: /dev/rdsk/ c2t50060E80123EAC60d0s2 path not loaded

このメッセージは,HDLM が管理対象とする sd または ssd デバイスの論理デバイスファ イルを、HDLM が削除したために出力されます。次回のノードの起動時にこのメッセージ を出力しないようにするためには,手順 17 から手順 20 でデバイス ID 情報の更新を行っ てください。詳細は,Solaris Cluster のマニュアルを参照してください。

14. クラスタを構成するすべてのノードで HDLM コマンドの view オペレーションを実行して,各 プログラムの状態を表示します。

コマンドの実行例を、次に示します。

```
# /opt/DynamicLinkManager/bin/dlnkmgr view -sys
HDLM Version : x.x.x-xx
Service Pack Version :<br>Load Balance :
                             : on(extended lio)
Support Cluster :<br>Elog Level : 3
Elog Level (KB) : 3<br>Elog File Size (KB) : 9900
Elog File Size (KB)
Number Of Elog Files : 2<br>Trace Level : 0
Trace Level : 0<br>Trace File Size (KB) : 1000
Trace File Size(KB)
Number Of Trace Files : 4<br>Path Health Checking : on (30)
Path Health Checking : on(30)<br>Auto Failback : off
Auto Failback
Intermittent Error Monitor : off
Dynamic I/O Path Control : off(10)
HDLM Manager Ver WakeupTime
Alive x.x.x-xx yyyy /mm /dd hh :mm :ss
HDLM Alert Driver Ver WakeupTime ElogMem Size
Alive x.x.x-xx yyyy /mm /dd hh :mm :ss 4096
                      WakeupTime
Alive x.x.x-xx yyyy /mm /dd hh :mm :ss
License Type Expiration
Permanent
KAPL01001-I HDLM コマンドが正常終了しました。オペレーション名 = view, 終了時刻
= yyyy /mm /dd hh :mm :ss
#
```
- クラスタソフトウェアを使用していても,「Support Cluster」には表示されません。し かし,クラスタ対応機能は問題なく動作します。
- 15. view オペレーションの実行結果からプログラムが正常に動作しているか確認します。

「HDLM Manager」,「HDLM Alert Driver」,「HDLM Driver」がすべて「Alive」であれば, プログラムが正常に動作しています。

16. HDLM の管理対象にした LU にアクセスするパスの状態を確認します。

コマンドの実行例を次に示します。網掛けの部分が HDLM の管理対象にした LU にアクセス するパスです。

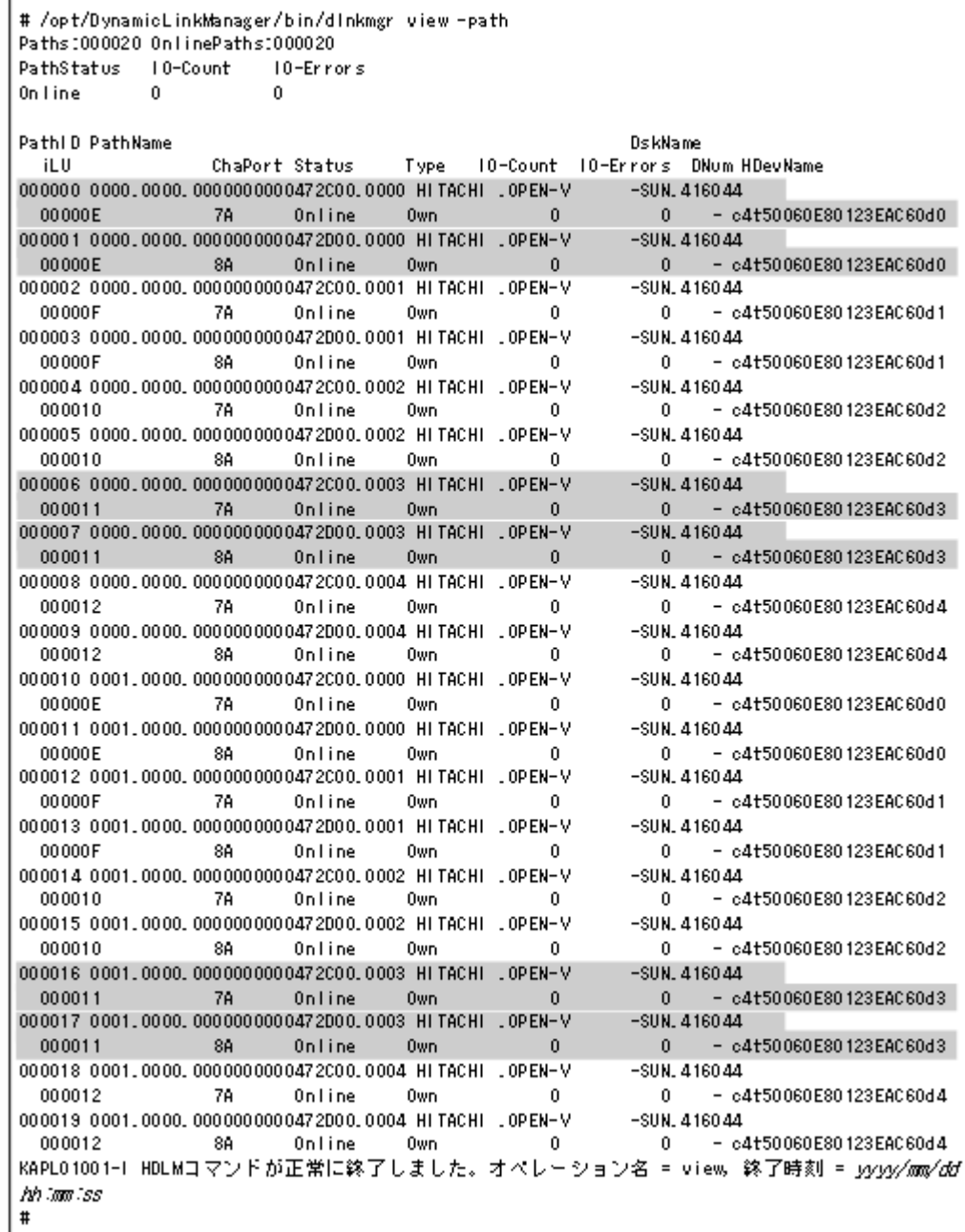

- 17. 存在しないデバイスのデバイス ID 情報を削除します。 次に示すコマンドを実行します。
	- # /usr/cluster/bin/cldevice clear
- 18. デバイス ID を割り当てます。

次に示すコマンドを実行します。

- # /usr/cluster/bin/cldevice refresh
- 19. 最新のデバイス ID 情報をノードへ通知します。 次に示すコマンドを実行します。
	- # /usr/cluster/bin/scdidadm -ui
- 20. クラスタの広域デバイス名前空間を更新します。

次に示すコマンドを実行します。

- # /usr/cluster/bin/cldevice populate
- 21. HDLM 管理対象デバイスを Quorum デバイスに使用する場合,クラスタ内のどれか 1 つのノー ドで Quorum デバイスを設定します。

コマンドの実行例を次に示します。

HDLM デバイスのデバイス ID を確認します。

# /opt/DynamicLinkManager/bin/dlnkmgr view -path # /usr/cluster/bin/cldevice list -v

Quorum デバイスを設定します。

# /usr/cluster/bin/clquorum add d4

2つのノードで構成されている場合,クラスタのインストールモードを解除するため,次に示す コマンドを実行します。

- # /usr/cluster/bin/clquorum reset
- 22. 次のコマンドを実行して HDevName と iLU の欄を参照します。
	- # /opt/DynamicLinkManager/bin/dlnkmgr view -path

コマンドの実行結果から HDLM デバイスの論理デバイスファイル名(HDevName)と内部 LU 番号(iLU)の対応を調べてください。その結果と HDLM をインストールする前の論理デバイ スファイル名と内部 LU 番号の対応とを比較して、HDLM デバイスを使用するプログラムに HDLM デバイスを登録し直してください。

ボリューム管理ソフトウェアを使用して HDLM 管理対象デバイスにファイルシステムを作成 して使用する場合は,手順 24 を実行します。

23. ディスクデバイスグループの登録を行います。

VxVM を使用している場合,「3.14.5 VxVM と [Solaris Cluster](#page-207-0) の連携」を参照してください。 SVM を使用している場合,「3.15.2 HDLM [デバイスを登録する」](#page-210-0)の「(2) [共有ディスクセット](#page-210-0) [を使用する場合](#page-210-0)」を参照してください。

24. 必要に応じてファイルシステムの作成やグローバルマウントの設定などを行います。 詳細は Solaris Cluster のマニュアルを参照してください。

## **(3) HDLM** 管理対象外デバイスを管理対象にする(動的再構成の場合)

注意事項

- VxVM を使用している場合,HDLM の管理対象外から管理対象にした LU を VxVM で使 用するためにはホストの再起動が必要になるため,動的再構成は行えません。「[4.5.8 LU](#page-273-0) を HDLM [の管理対象または管理対象外にする\(](#page-273-0)Solaris Cluster を使用している場合)」の「[\(2\)](#page-277-0) HDLM [管理対象外デバイスを管理対象にする\(ノードの再起動が必要な場合\)](#page-277-0)」の手順を 行ってください。
- HDLM 構成管理ユティリティ (dlmcfgmgr) の注意事項については,「[7.3 dlmcfgmgr](#page-374-0) HDLM [構成管理ユティリティ」](#page-374-0)を参照してください。

HDLM 管理対象外デバイスを管理対象にする手順を次に示します。

- 1. Solaris に, root 権限を持つユーザでログインします。
- 2. HDLM の管理対象にする LU とそのディスクラベルを確認します。

format コマンドで LU を確認し,ディスクラベルが設定されていることを確認します。 format コマンドの実行例を次に示します。網掛けの部分が HDLM の管理対象にする LU で す。

#### 図 **4-16 format** コマンドの実行例

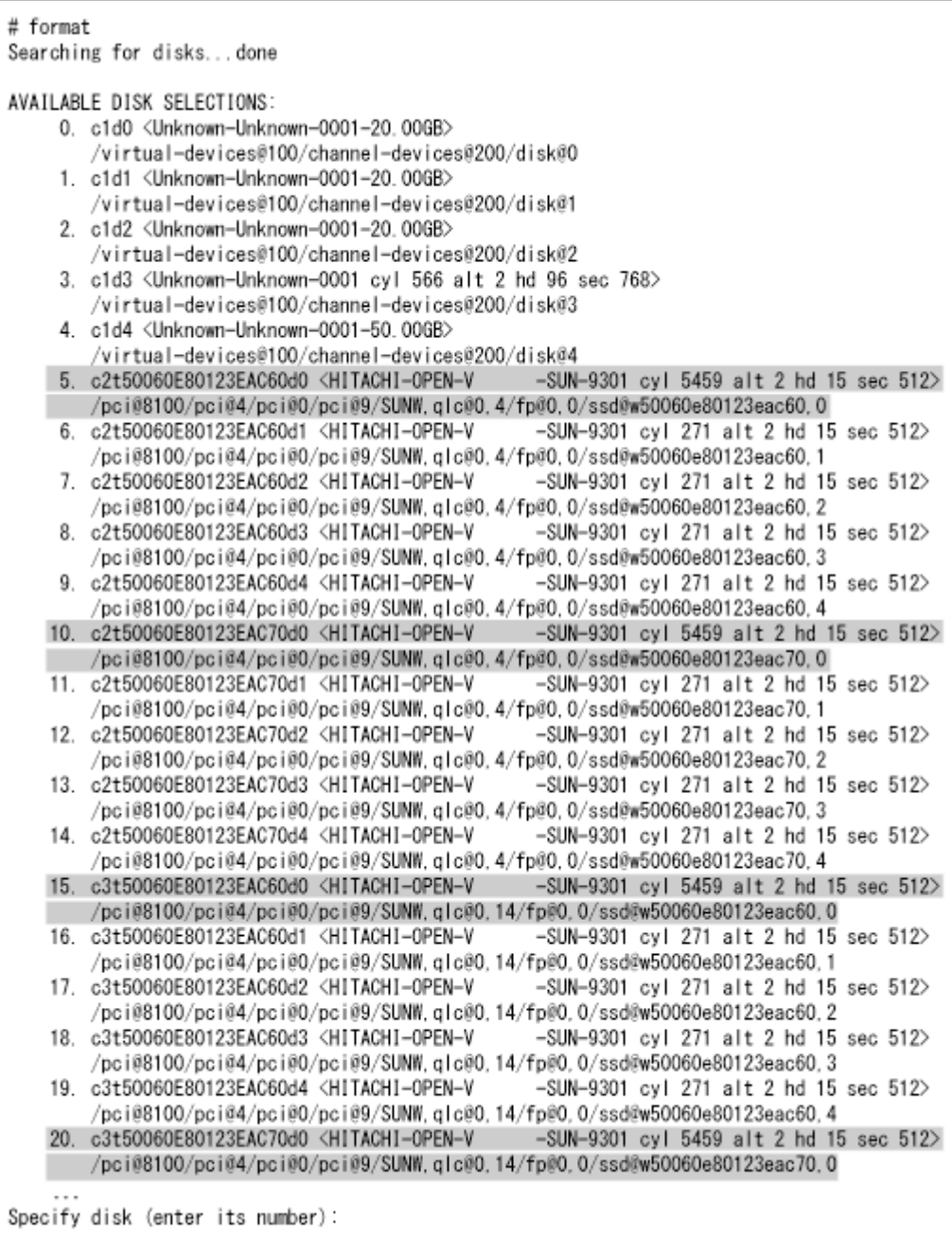

上記の実行例で,LU を選択すると,ディスクラベルが設定されていない場合は,「Disk not labeled. Label it now?」と出力されます。この場合は,y を入力し,ディスクラベルを設定して ください。

3. HDLM の管理対象にする LU に,Quorum デバイスやディスクデバイスグループの設定を行っ ている場合には設定を解除します。

SVM のディスクセットの登録を解除した場合,ディスクセットのデータは消去されます。デー タのバックアップを行ってください。Quorum デバイスおよび VxVM のディスクグループの設 定の解除は,「3.18.2 HDLM [をアンインストールする前の準備](#page-215-0)」の「[\(2\) Solaris Cluster](#page-216-0) での設 [定解除](#page-216-0)」を参照してください。

SVM のディスクセットの解除は,「(5) SVM [での設定解除](#page-219-0)」を参照してください。

4. HDLM の管理対象にする LU に,ディスク予約で使用する key の登録が行われているか確認し ます。

任意の 1 台のノードで次に示すコマンドを実行してください。

# /usr/cluster/lib/sc/scsi -c inkeys -d *HDLM* の管理対象にする *LU* のスライス *2* の論理デバイスファイル名

コマンドの実行例を次に示します。

# /usr/cluster/lib/sc/scsi -c inkeys -d /dev/rdsk/ c2t50060E80123EAC60d0s2

key が表示された場合には,「4.5.8 LU を HDLM [の管理対象または管理対象外にする\(](#page-273-0)Solaris Cluster [を使用している場合\)](#page-273-0)」の「(2) HDLM [管理対象外デバイスを管理対象にする\(ノード](#page-277-0) [の再起動が必要な場合\)」](#page-277-0)の手順 5 以降の手順で,LU を HDLM の管理対象にしてください。 Quorum デバイスやディスクデバイスグループの設定を解除しても,ディスク予約で使用する key が登録されたままとなるため,非クラスタモードでのノードの再起動と key の登録の解除が 必要になります。

key が表示されなかった場合には,手順 5 以降を行ってください。

5. HDLM ドライバ非構成定義ファイル(/opt/DynamicLinkManager/config/ dlmfdrv.unconf)を編集します。

HDLM ドライバ非構成定義ファイル(/opt/DynamicLinkManager/config/ dlmfdrv.unconf)内の HDLM の管理対象にする LU の定義をテキストエディタで編集しま す。手順 2 で確認した HDLM の管理対象にする LU のパスの情報(網掛けの部分)を基に, HDLM ドライバ非構成定義ファイル(/opt/DynamicLinkManager/config/ dlmfdrv.unconf)から対応する LU を探して、対応する LU の定義の LDEV 属性行の先頭に 「#」(シャープ)を付けます。LDEV 属性行の先頭にシャープを付けた場合、LDEV 属性で示さ れる LU は HDLM の管理対象になります。

HDLM ドライバ非構成定義ファイル(/opt/DynamicLinkManager/config/ dlmfdrv.unconf)の編集例を次に示します。

#### 図 **4-17 /opt/DynamicLinkManager/config/dlmfdrv.unconf** ファイル(編集前)

### Device=ssd39 target=4664320 lun=0 ### Path=/pci@8100/pci@4/pci@0/pci@9/SUNW.glc@0.4/fp@0.0/ssd@w50060e80123eac60.0 ### Device=ssd28 target=4664576 lun=0 ### Path=/pci@8100/pci@4/pci@0/pci@9/SUNW.glc@0.4/fp@0.0/ssd@w50060e80123eac70.0 ### Device=ssd38 target=4664320 lun=0 ### Path=/pci@8100/pci@4/pci@0/pci@9/SUNW.glc@0.14/fp@0.0/ssd@w50060e80123eac60.0 ### Device=ssd29 target=4664576 lun=0 ### Path=/pci@8100/pci@4/pci@0/pci@9/SUNW,qlc@0,14/fp@0,0/ssd@w50060e80123eac70,0 LDEV=VSP\_Ex00. 416044. 00000E:

### 図 **4-18 /opt/DynamicLinkManager/config/dlmfdrv.unconf** ファイル(編集後)

### Device=ssd39 target=4664320 lun=0 ### Path=/pci@8100/pci@4/pci@0/pci@9/SUNW,qlc@0,4/fp@0,0/ssd@w50060e80123eac60,0 ### Device=ssd28 target=4664576 lun=0 ### Path=/pci@8100/pci@4/pci@0/pci@9/SUNW.qlc@0.4/fp@0.0/ssd@w50060e80123eac70.0 ### Device=ssd38 target=4664320 lun=0 ### Path=/pci@8100/pci@4/pci@0/pci@9/SUNW,qlc@0,14/fp@0,0/ssd@w50060e80123eac60,0 ### Device=ssd29 target=4664576 lun=0 ### Path=/pci@8100/pci@4/pci@0/pci@9/SUNW.glc@0.14/fp@0.0/ssd@w50060e80123eac70.0 #LDEV=VSP\_Ex00. 416044. 00000E:

網掛けの部分が編集個所です。

注意事項

LDEV の行の先頭に「#」を追加または削除する以外の編集をしないでください。

- 6. HDLM ドライバ非構成定義ファイル(/opt/DynamicLinkManager/config/ dlmfdrv.unconf)の設定を HDLM ドライバ構成定義ファイル(/kernel/drv/ dlmfdrv.conf)に反映します。 次のコマンドを実行します。
	- # /opt/DynamicLinkManager/bin/dlmsetconf -u
- 7. 次に示す dlmcfgmgr ユティリティを実行し,HDLM の管理対象にする LU を HDLM ドライ バに認識させます。
	- # /opt/DynamicLinkManager/bin/dlmcfgmgr -a
- 8. HDLM の管理対象にした LU にアクセスするパスの状態を確認します。 コマンドの実行例を次に示します。網掛けの部分が HDLM の管理対象にした LU にアクセス するパスです。

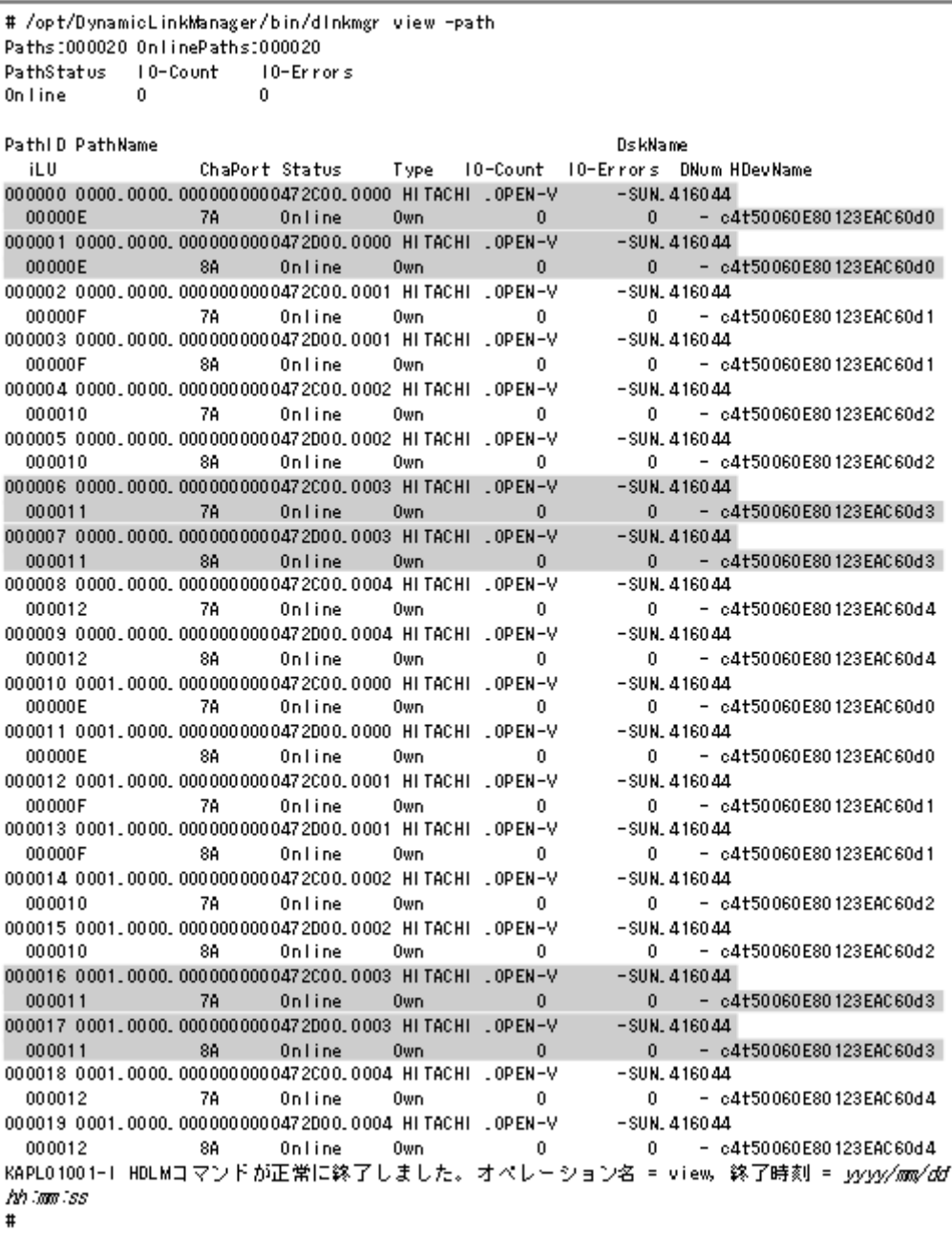

- 9. 存在しないデバイスのデバイス ID 情報を削除します。 次に示すコマンドを実行します。
	- # /usr/cluster/bin/cldevice clear

10. デバイス ID を割り当てます。 次に示すコマンドを実行します。

- # /usr/cluster/bin/cldevice refresh
- 11. 最新のデバイス ID 情報をノードへ通知します。 次に示すコマンドを実行します。
	- # /usr/cluster/bin/scdidadm -ui
- 12. クラスタの広域デバイス名前空間を更新します。
次に示すコマンドを実行します。

# /usr/cluster/bin/cldevice populate

13. HDLM 管理対象デバイスを Quorum デバイスに使用する場合,クラスタ内のどれか 1 つのノー ドで Quorum デバイスを設定します。

コマンドの実行例を次に示します。

HDLM デバイスのデバイス ID を確認します。

- # /opt/DynamicLinkManager/bin/dlnkmgr view -path
- # /usr/cluster/bin/cldevice list -v

Quorum デバイスを設定します。

# /usr/cluster/bin/clquorum add d4

2つのノードで構成されている場合、クラスタのインストールモードを解除するため、次に示す コマンドを実行します。

- # /usr/cluster/bin/clquorum reset
- 14. 次のコマンドを実行して HDevName と iLU の欄を参照します。
	- # /opt/DynamicLinkManager/bin/dlnkmgr view -path

コマンドの実行結果から HDLM デバイスの論理デバイスファイル名(HDevName)と内部 LU 番号(iLU)の対応を調べてください。その結果と HDLM をインストールする前の論理デバイ スファイル名と内部 LU 番号の対応とを比較して、HDLM デバイスを使用するプログラムに HDLM デバイスを登録し直してください。

ボリューム管理ソフトウェアを使用して HDLM 管理対象デバイスにファイルシステムを作成 して使用する場合は,手順 16 を実行します。

15. ディスクデバイスグループの登録を行います。

VxVM を使用している場合,「3.14.5 VxVM と [Solaris Cluster](#page-207-0) の連携」を参照してください。 SVM を使用している場合,「3.15.2 HDLM [デバイスを登録する」](#page-210-0)の「(2) [共有ディスクセット](#page-210-0) [を使用する場合](#page-210-0)」を参照してください。

16. 必要に応じてファイルシステムの作成やグローバルマウントの設定などを行います。 詳細は Solaris Cluster のマニュアルを参照してください。

## **4.5.9** ストレージシステム移行時の論理デバイス名の引き継ぎ

この項では,ストレージシステム移行時の論理デバイス名の引き継ぎについて説明します。なお, ボリュームマネージャが SVM または VxVM の場合は,ストレージシステム移行時の論理デバイス 名を引き継ぐことはできません。

ストレージシステム移行時に論理デバイス名を引き継ぐには次の 2 とおりの方法があります。

- ストレージシステム移行用情報定義ファイルを使用しない場合 次のすべての条件に当てはまる場合は、dlmsetconf ユティリティを-t パラメタで実行するこ とで,ストレージシステム移行時の論理デバイス名を引き継げます。
	- 移行前後のストレージシステムのホスト LUN が同じ
	- 移行前の LU のホスト LUN を全てのストレージポートで同じ値に設定している
- 移行前のストレージシステムが複数接続された構成で,1 つのストレージシステムに割り当 てられているホストLUN が、別のストレージシステムのホストLUN に割り当てられてい ない
- ストレージシステム移行用情報定義ファイルを使用する場合

ストレージシステム移行用情報定義ファイルを使用する場合は,前提条件はありません。スト レージシステム移行用情報定義ファイルを作成し,dlmsetconf ユティリティを-t パラメタで 実行することで,ストレージシステム移行時の論理デバイス名を引き継げます。

ストレージシステム移行用情報定義ファイルを使用しない場合のストレージシステム構成例を次の 図に示します。

#### 図 **4-19** ストレージシステム移行用情報定義ファイルを使用しない場合の移行前後のストレージシ ステム構成例

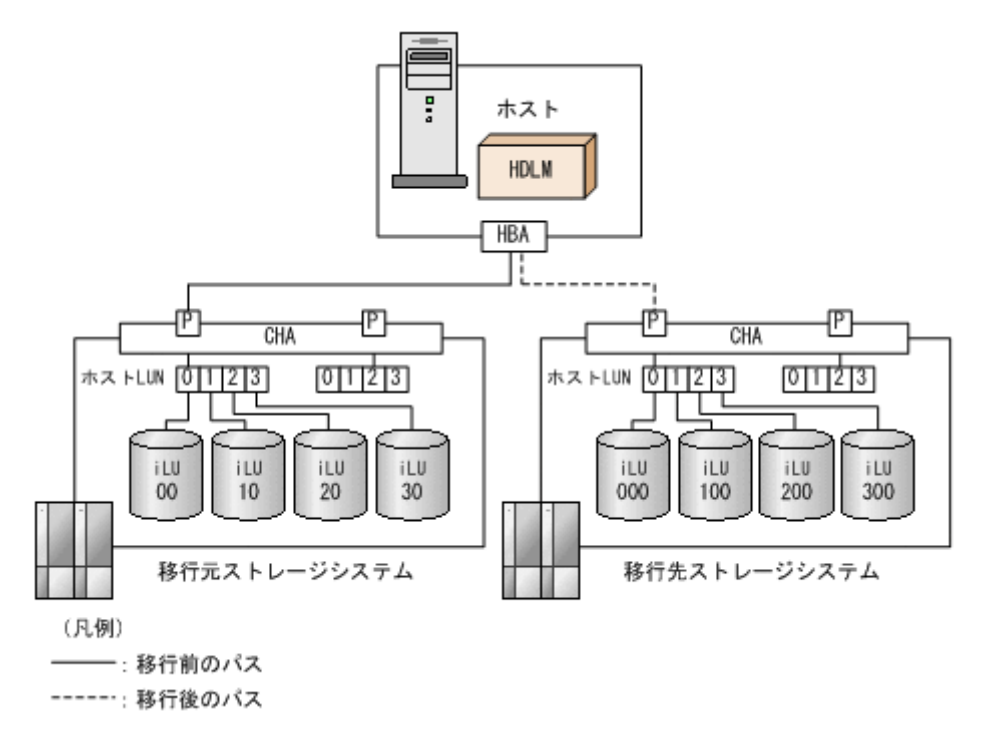

また,ストレージシステム移行用情報定義ファイルを使用しないと移行できない場合のストレージ システム構成例を次の図に示します。

図 **4-20** ストレージシステムの移行前後でホスト **LUN** が変わる場合

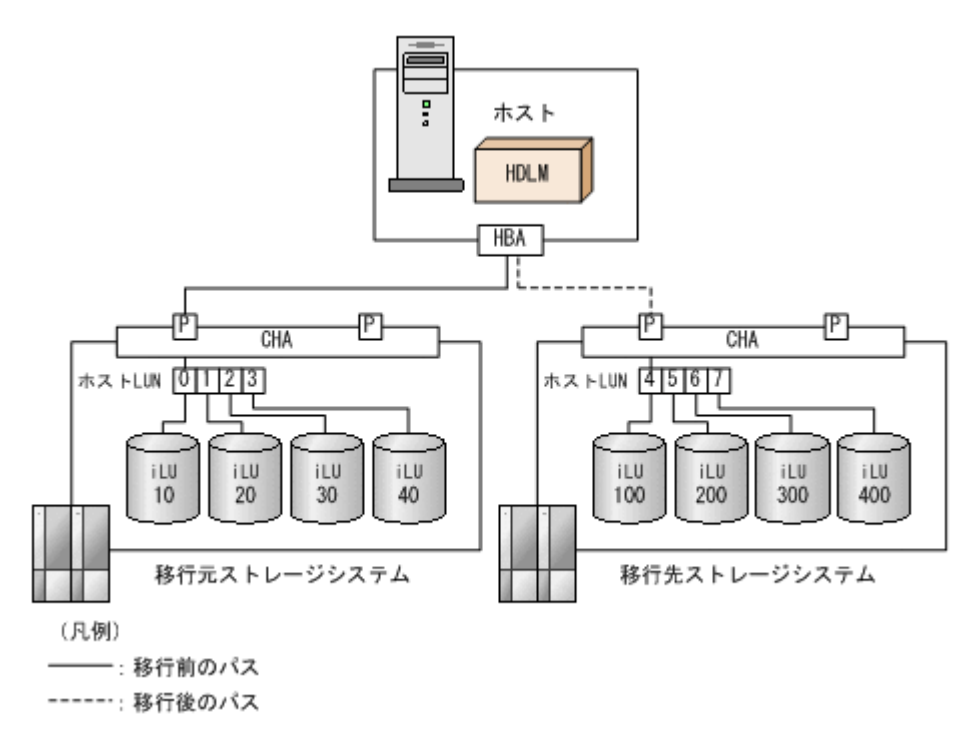

図 **4-21** ホスト **LUN** がストレージポートごとに設定が変わる場合

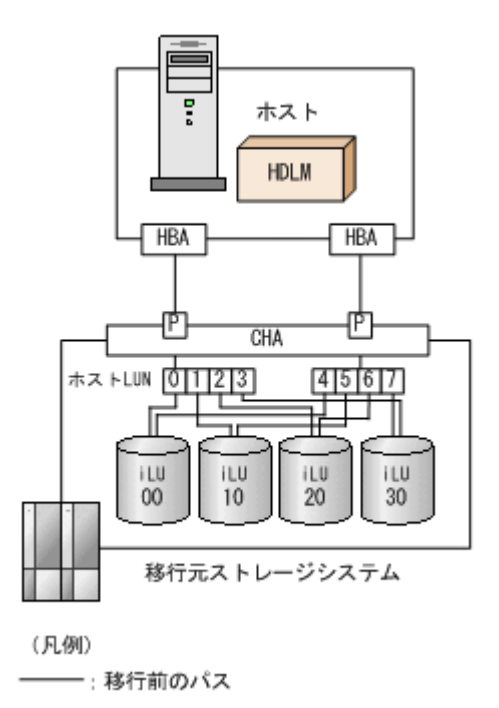

図 **4-22** 複数のストレージシステムでホスト **LUN** が重複している場合

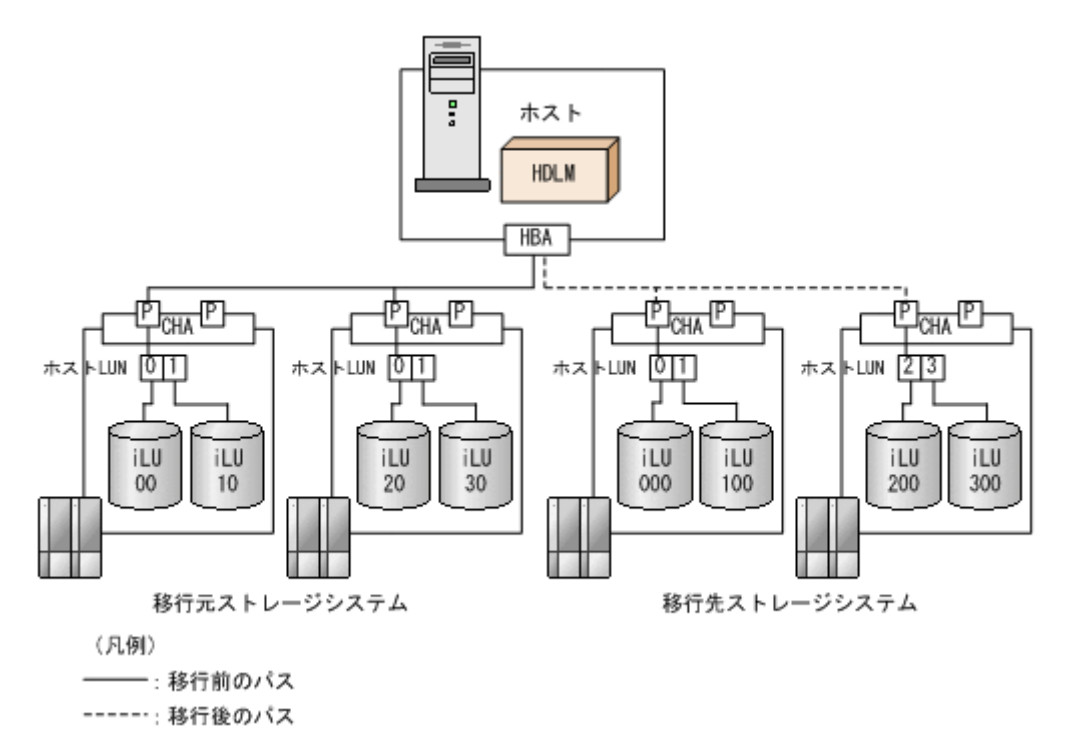

ストレージシステム移行時の論理デバイス名を引き継ぐ手順を次に示します。

- 1. 移行後のストレージシステムの設定を行い,移行前のストレージシステムの LU を移行後のスト レージシステムの LU へコピーします。 ストレージシステム移行用情報定義ファイルを使用する場合は,「7.8.3 [ストレージシステム移行](#page-392-0) [用情報定義ファイルの定義内容](#page-392-0)」を参照し,あらかじめ作成しておいてください。
- 2. 移行前の環境で dlmsetconf ユティリティを実行し,構成定義ファイルを更新します。
- 3. ストレージシステム移行用情報定義ファイルの使用有無に応じて、次の内容を確認してくださ い。
	- ストレージシステム移行用情報定義ファイルを使用しない場合

ストレージシステム移行用情報定義ファイル(/opt/DynamicLinkManager/config/ dlmmiginfo.conf)がないことを確認します。

- ストレージシステム移行用情報定義ファイルを使用する場合 ストレージシステム移行用情報定義ファイル(/opt/DynamicLinkManager/config/ dlmmiginfo.conf)が作成されていることを確認します。
- 4. 移行前のストレージシステムの LU について設定を解除します(アンマウント,ボリュームマ ネージャの設定解除,DBMS などの各種アプリケーションのディスク設定解除)。
- 5. 移行前のストレージシステムの LU について,ストレージシステム,FC-SW,ホストとストレー ジシステム間の接続ケーブル、および HBA ドライバの構成を変更し、削除する LU を該当ホス トから切り離します。
- 6. スイッチなどを設定して,移行後のストレージシステムの LU を OS に認識させます。

# cfgadm -c configure *ap\_id* ap\_id は cfgadm -al コマンドを実行して、表示される構成できるハードウェア情報の一覧で 確認してください。 コマンドの実行例を次に示します。

# cfgadm -al

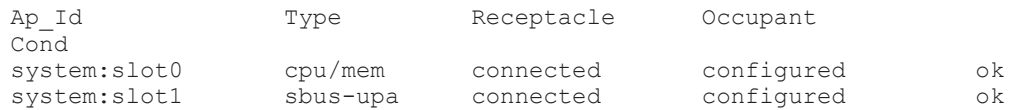

7. format コマンドを実行して,新しく認識された LU が表示されていることを確認してくださ い。また,その LU にディスクラベルが設定されていることも確認してください。

# format

ストレージシステム移行用情報定義ファイルを使用しない場合は,手順 9 に進んでください。

8. dlmsetconf ユティリティを実行し,ストレージシステム移行用情報定義ファイルの整合性を チェックします。

# /opt/DynamicLinkManager/bin/dlmsetconf -c ストレージシステム移行用情報定義ファイルに問題がある場合は,再作成したあと手順 9 から 開始してください。

9. dlmsetconf ユティリティを実行し,構成定義ファイルを更新します。

# /opt/DynamicLinkManager/bin/dlmsetconf -t

ストレージシステム移行用情報定義ファイルが存在する場合,ストレージシステム移行用情報定 義ファイルに存在しない LU の扱いを問い合わせるメッセージが出力されるので,「y」または 「n」で応答します。

y:ストレージシステム移行用情報定義ファイルに存在しない LU は,移行前後でホスト LUN の一致を条件に論理デバイス名を引き継ぐ(ストレージシステム移行用情報定義ファイルなしと 同じ条件で論理デバイス名の移行を行う)。

n:ストレージシステム移行用情報定義ファイルに存在しない LU は、論理デバイス名の引き継 ぎはしないで,新しく論理デバイス名を作成する。

10. 新しく認識された LU の中に HDLM の管理対象外として設定する LU がある場合は、HDLM ドライバ非構成定義ファイル(/opt/DynamicLinkManager/config/dlmfdrv.unconf)を 編集したあとに,dlmsetconf ユティリティを-u パラメタで実行して構成定義ファイルを更新 します。

# /opt/DynamicLinkManager/bin/dlmsetconf -u

11. dlmcfgmgr ユティリティを実行し,追加された LU を HDLM に認識させます。

 # /opt/DynamicLinkManager/bin/dlmcfgmgr -a 12. 追加した LU にアクセスするパスの状態を確認します。

 # /opt/DynamicLinkManager/bin/dlnkmgr view -path 13. 追加した LU などに関する上位ソフトウェアの設定を行います。

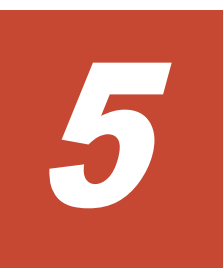

# トラブルシュート

この章では、まず HDLM の障害情報を確認する方法について説明します。そのあとで,HDLM に 障害が発生した場合の対処方法について説明します。対処方法は、パスの障害,HDLM のプログラ ムの障害,およびこれら以外が原因の障害の場合に分けて説明します。

- □ 5.1 HDLM 障害情報収集ユティリティ (DLMgetras) を使った障害情報の収集
- $\Box$  5.2 [メッセージでの障害情報の確認](#page-295-0)
- $\Box$  5.3 [パス障害時の対処](#page-296-0)
- □ 5.4 [ブートディスク環境のパス障害の対処](#page-298-0)
- $\Box$  5.5 [プログラム障害時の対処](#page-299-0)
- □ 5.6 [パスやプログラム以外の障害時の対処](#page-301-0)

# <span id="page-295-0"></span>**5.1 HDLM** 障害情報収集ユティリティ(**DLMgetras**)を使っ た障害情報の収集

エラーが発生した場合,直ちに DLMgetras ユティリティを実行して障害情報を収集してください。 DLMgetras ユティリティの実行前にマシンを再起動すると,障害情報が削除されてしまい,情報を 収集できなくなるおそれがあります。

DLMgetras ユティリティで収集できる障害情報,および DLMgetras ユティリティについては, 「7.2 DLMgetras HDLM [障害情報収集ユティリティ](#page-364-0)」を参照してください。

# **5.2** メッセージでの障害情報の確認

syslog に HDLM のメッセージを出力したい場合, etc/syslog.conf ファイルまたは etc/ rsyslog.conf ファイルに定義するシステム機能名 (Facility) は「user」を指定してくださ い。

次にシステム機能名 (Facility) が「user」で、かつ優先順位レベル (Priority) が「情報メッ セージ」(info)以上のメッセージを/tmp/syslog.user.log ファイルに出力する例を示します。

user.info /tmp/syslog.user.log

パスの障害は、syslog に出力される KAPL08xxx のメッセージから確認できます。

パスについての詳細な情報を得たい場合は、メッセージの情報を基に view オペレーションの実行 結果を確認してください。

view オペレーションについては,「6.7 view [情報を表示する」](#page-326-0)を参照してください。

次にメッセージの例を示します。

KAPL08022-E パスの異常が発生しました。ErrorCode = aa...aa, PathID = bb...bb, PathName =  $cc...cc.dd...dd.ee...ee.ff...ff$ , DNum =  $qq...qq$ , HDevName = hh...hh

メッセージの各項目について説明します。

#### ErrorCode

Solaris がパスの障害を検出したときのエラー番号を示します。

#### PathID

パスに付けられた ID で,パス管理 PATH\_ID と呼びます。ホストの再起動時に割り当てられ ます。また,ホストを再起動しないで新規 LU を追加する場合には,HDLM 構成管理ユティリ ティ(dlmcfgmgr)の実行時にその LU の各パスにパス管理 PATH\_ID が新しく割り当てられ ます。

これは,HDLM コマンドの view オペレーションで表示される「PathID」と同じです。view オペレーションについては,「6.7 view [情報を表示する」](#page-326-0)を参照してください。

#### PathName

パスを表す項目で,パス名と呼びます。システムの構成を変更する場合やハードウェアを交換 する場合は,パス名を参照して影響を受けるパスを確認してください。 次に示す4つの項目をピリオドで区切ったものが、パス名として表示されます。

- ホストポート番号(16 進数)
- バス番号(16 進数)
- <span id="page-296-0"></span>◦ ターゲット ID(16 進数)
- ホスト LU 番号(16 進数)

```
パス名は,コマンドの view オペレーションで表示される「PathName」と同じです。パス名
の詳細については,「6.7 view 情報を表示する」を確認してください。
```
#### DNum

```
Dev 番号です。
```
「-」(ハイフン)が表示されます。

これは view オペレーションで表示される「DNum」と同じです。view オペレーションにつ いては,「6.7 view [情報を表示する」](#page-326-0)を参照してください。

#### HDevName

ホストデバイス名です。

パスがアクセスする HDLM デバイスの論理デバイスファイル名からスライス番号を除いたも のが, cUtXdY の形式で表示されます(例: c2t32d11)。

これは view オペレーションで表示される「HDevName」と同じです。view オペレーション については,「6.7 view [情報を表示する」](#page-326-0)を参照してください。

## **5.3** パス障害時の対処

HDLMは、パスの障害を検知した場合、パスのフェイルオーバをするとともに、KAPL08022-E の メッセージを出力します。このメッセージが出力された場合,次の図に示す,パスを構成する部分 に障害が発生しています。

#### 図 **5-1 KAPL08022-E** が出力される場合の障害個所

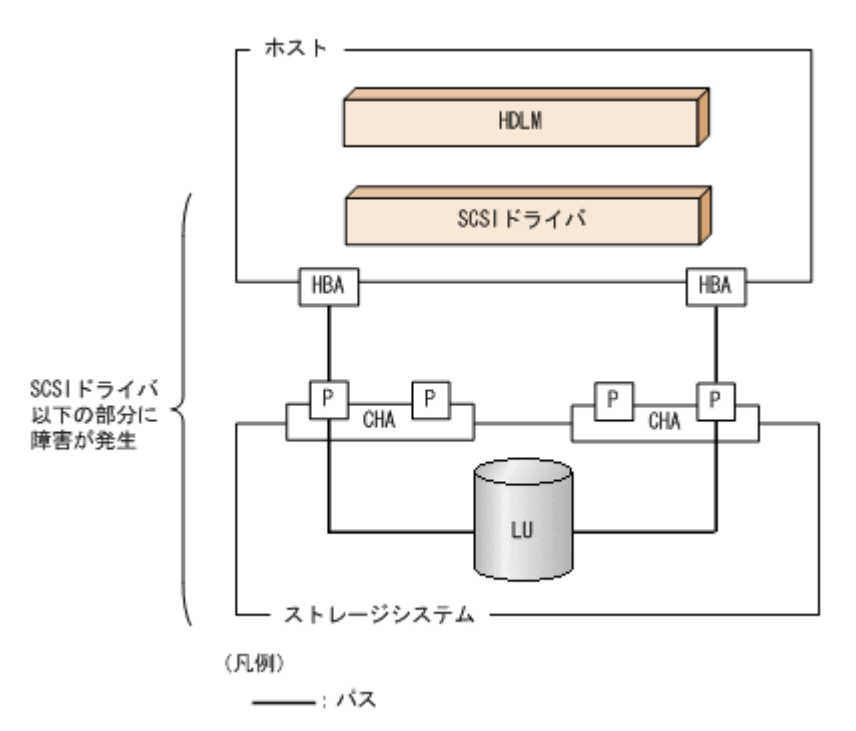

KAPL08022-E のメッセージが出力された場合の対処手順を次の図に示します。

#### 図 **5-2** パス障害時の対処手順

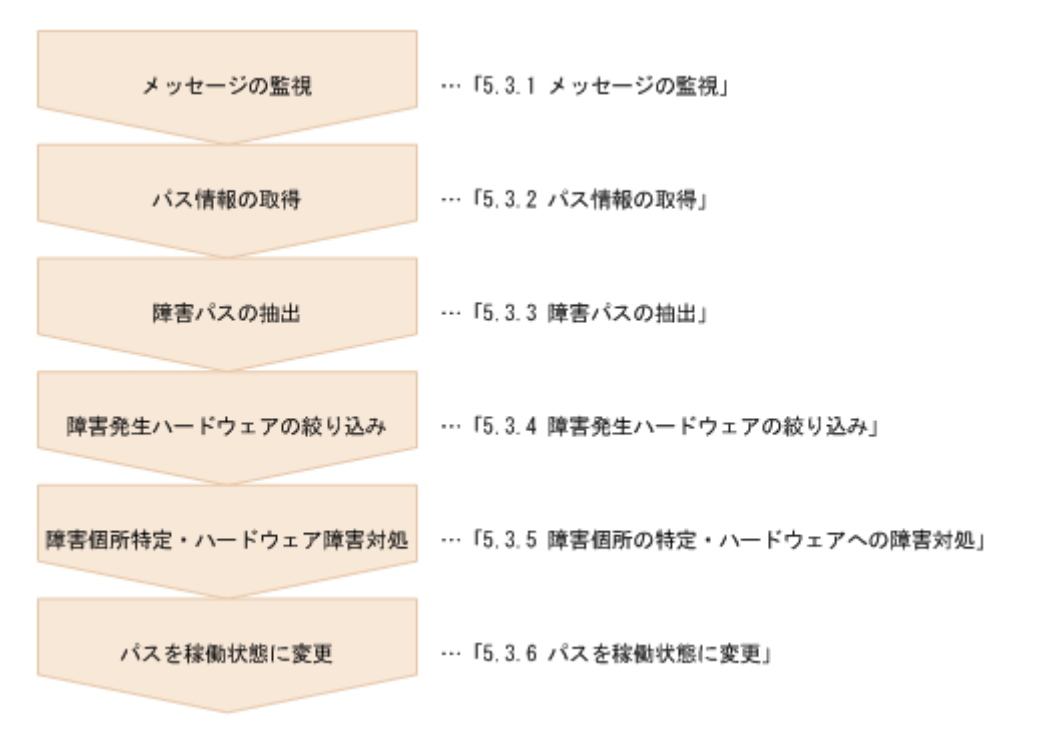

ブートディスク環境でブートディスクに接続するパスに障害が発生した場合は,「5.4 [ブートディス](#page-298-0) [ク環境のパス障害の対処」](#page-298-0)に示す手順を実行してください。

HDLM コマンドを使用してパス障害に対処する手順を次に説明します。

## **5.3.1** メッセージの監視

メッセージ監視用のアプリケーションやツールなどを使用して,ホストの syslog に出力されるメッ セージを監視します。KAPL08022-E のメッセージが出力された場合,そのメッセージの内容を参 照して、障害が発生したパスを確認してください。メッセージ内容については「5.2 [メッセージでの](#page-295-0) [障害情報の確認」](#page-295-0)を参照してください。

## **5.3.2** パス情報の取得

パスの情報を取得します。

次のコマンドを実行してください。

# /opt/DynamicLinkManager/bin/dlnkmgr view -path -iem -hbaportwwn > pathinfo.txt

pathinfo.txt はリダイレクト先のファイル名です。ファイル名は環境に合わせて決めてくださ い。

## **5.3.3** 障害パスの抽出

取得したパス情報を確認して,障害パスを探します。「Status」が「Offline(E)」,または「Online(E)」 のパスが障害パスです。

## <span id="page-298-0"></span>**5.3.4** 障害発生ハードウェアの絞り込み

障害パスの「DskName」,「iLU」,「ChaPort」,および「HBAPortWWN」を確認して,障害が発 生した可能性があるハードウェアを絞り込みます。「DskName」、「iLU」,および「ChaPort」は, ストレージシステムの管理プログラムで参照して,物理的に特定してください。

## **5.3.5** 障害個所の特定・ハードウェアへの障害対処

Solaris,およびハードウェアの管理ツールなどで障害個所を特定して,障害に対処します。

ハードウェアの保守については,ハードウェアの購入元会社,または保守契約があれば保守会社に 連絡してください。

## **5.3.6** パスを稼働状態に変更

障害回復後,障害のために閉塞状態になったパスを HDLM コマンドの online オペレーションで 稼働状態にします。online オペレーションについては,「6.5 online [パスを稼働状態にする」](#page-310-0)を参 照してください。次のコマンドを実行してください。

# /opt/DynamicLinkManager/bin/dlnkmgr online

このコマンドを実行すると,すべての閉塞状態のパスが稼働状態になります。

障害が原因で稼働状態にできないパスがあった場合は、KAPL01039-W のメッセージが表示されま す。稼働状態にできないパスを無視して処理を継続する場合は「y」を,処理を中断する場合は「n」 を入力してください。

稼働状態にできないパスについては,再度状態を確認し,障害回復のための対処をしてください。

# **5.4** ブートディスク環境のパス障害の対処

ブートディスク環境でブートディスクに接続するパスに障害が発生した場合の対処を,説明します。

## **5.4.1** ブート処理中にパス障害が発生した場合

原因の究明方法および対処は,ブート処理のどの段階でパス障害が発生したかによって異なります。 原因の究明方法を段階ごとに説明します。

#### **(1)** ブート処理の初期段階にパス障害が発生した場合

ブート処理の初期段階とは,OBP でブートデバイスとして指定した root ファイルシステムのマウ ントデバイス(ブートディスクのどれか1つのパス)から,rootdev パラメタで指定したデバイス へ切り替え(リマウント)を実施する前のことです。この段階では、ブートディスクへのアクセス に HDLM ドライバは関与しません。OBP でブートデバイスとして指定したパスを使用してブート ディスクへアクセスします。したがって,この段階で OBP でブートデバイスとして指定したパスに 障害が発生すると,ブート処理が中断されます。その場合,次に示す情報を参照して原因の究明お よび対処をしてください。

- OBP がコンソールに出力したメッセージ
- Solaris がコンソールに出力したメッセージ
- HBA ドライバがコンソールに出力したメッセージ

なお,パス障害を復旧したあとにブートしてください。

## <span id="page-299-0"></span>**(2) HDLM** ドライバがパスの管理を始めたあとにパス障害が発生した場合

ブート処理の初期の段階が終わると,HDLM ドライバが複数のパスを使用してブートディスクへア クセスするようになります。そのあとに発生したパス障害の対処は,HDLM マネージャが起動する 前とあとで異なります。

HDLM マネージャが起動する前にパス障害が発生した場合

ブートディスクのすべてのパスに障害が発生してブート処理が中断した場合

HDLM がパス障害を検出しても、HDLM は KAPL08022-E のメッセージを出力しませ ん。したがって,次に示す情報を参照して原因の究明および対処をしてください。

- Solaris がコンソールに出力したメッセージ
- HBA ドライバがコンソールに出力したメッセージ

ブートディスクの一部のパスに障害が発生した場合

HDLM は,HDLM マネージャが起動したあとに KAPL08022-E のメッセージをコンソー ル, syslog, および障害ログへ出力します。したがって、HDLM マネージャが起動して から次に示す情報を参照して原因の究明および対処をしてください。

- HDLM がコンソール, syslog, および障害ログに出力した KAPL08022-E のメッセー ジ
- Solaris がコンソールに出力したメッセージ
- HBA ドライバがコンソールに出力したメッセージ

HDLM マネージャが起動したあとにパス障害が発生した場合

HDLM がパス障害を検出すると、HDLM は即時にコンソール、syslog、および障害ログへ KAPL08022-E のメッセージを出力します。したがって,この段階でブートディスクのすべて のパスに障害が発生してブート処理が中断した場合は,次に示す情報を参照して原因の究明お よび対処をしてください。

- HDLM がコンソール, syslog, および障害ログに出力した KAPL08022-E のメッセージ
- Solaris がコンソールおよび syslog に出力したメッセージ
- HBA ドライバがコンソールおよび syslog に出力したメッセージ

## **5.4.2** ブート処理が完了したあとにパス障害が発生した場合

ローカルブートディスク環境の対処と同様です。「5.3 [パス障害時の対処](#page-296-0)」を参照してください。

# **5.5** プログラム障害時の対処

HDLM のプログラムで障害が発生した場合の対処について説明します。対処手順を次の図に示し ます。

#### 図 **5-3** プログラム障害時の対処手順

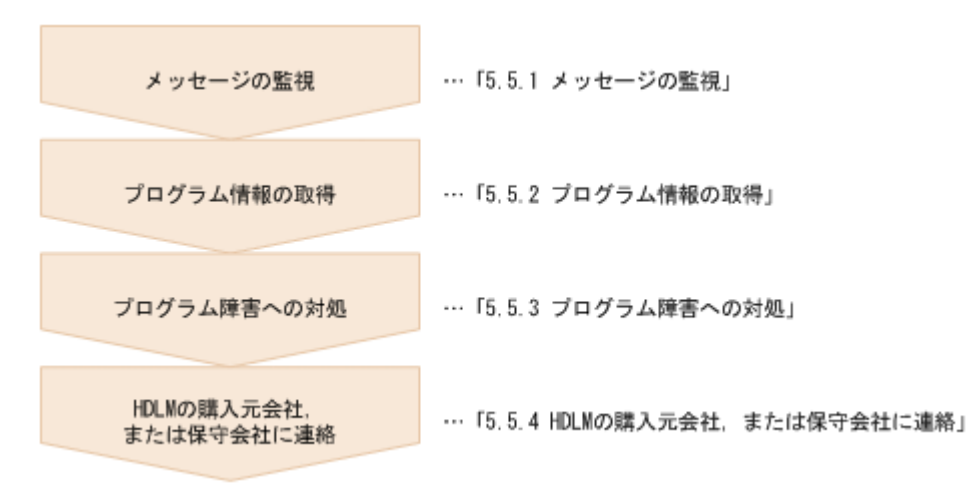

HDLM コマンドを使用してプログラム障害に対処する手順を次に説明します。

## **5.5.1** メッセージの監視

ホストの syslog に出力されるメッセージを監視します。HDLM のプログラムで障害が発生する と、KAPLO8xxx 以外のメッセージが syslog に出力されます。メッセージの内容を参照して、メッ セージのレベルが「E」(Error レベル)以上の場合、対処が必要です。

## **5.5.2** プログラム情報の取得

HDLM の購入元会社,または保守会社に連絡する情報を取得します。

HDLM 障害情報収集ユティリティ(DLMgetras)を使用して,障害情報を収集してください。 DLMgetras ユティリティで収集できる情報,および DLMgetras ユティリティについては,「[7.2](#page-364-0) DLMgetras HDLM [障害情報収集ユティリティ」](#page-364-0)を参照してください。

DLMgetras ユティリティが収集する情報の中には,ホストの再起動時にクリアされるものがありま す。障害発生時は DLMgetras ユティリティを速やかに実行してください。

## **5.5.3** プログラム障害への対処

「8. [メッセージ](#page-412-0)」を参照して対処してください。

対処しても同じエラーが発生する場合は,HDLM コマンドの view オペレーションで HDLM のプ ログラムの状態を確認して,エラーに対処します。view オペレーションについては,「[6.7 view](#page-326-0) 情 [報を表示する」](#page-326-0)を参照してください。

次に示すコマンドを実行します。

# /opt/DynamicLinkManager/bin/dlnkmgr view -sys

コマンド実行後, KAPL01012-E のメッセージが出力された場合

次に, KAPL01012-E のメッセージを示します。

KAPL01012-E HDLM マネージャとの接続に失敗しました。オペレーション名 = view

この場合,HDLM マネージャを起動します。

HDLM マネージャの起動方法については,「4.3.1 HDLM [マネージャの起動」](#page-242-0)を参照してくだ さい。

<span id="page-301-0"></span>コマンド実行後, KAPL01013-E のメッセージが出力された場合 次に, KAPL01013-E のメッセージを示します。

KAPL01013-E HDLM コマンド内部処理で障害が発生しました。オペレーション名 = view, 詳細 =  $aa...aa$ 

aa ...aa には、文字列が表示されます。この場合,ホストを再起動します。

対処しても同じエラーが発生する場合は,「5.5.4 HDLM の購入元会社,または保守会社に連絡」に 進んでください。

## **5.5.4 HDLM** の購入元会社,または保守会社に連絡

エラーが解決されない場合,HDLM 障害情報収集ユティリティ(DLMgetras)で取得した情報を, HDLM の購入元会社,または HDLM の保守契約があれば保守会社に連絡してください。

# **5.6** パスやプログラム以外の障害時の対処

HDLM に関連すると思われる障害の原因が、パスでもプログラムでもない場合は、HDLM 障害情 報収集ユティリティ(DLMgetras)を実行して,情報を収集してください。そのあとで,取得した 情報を,HDLM の購入元会社,または HDLM の保守契約があれば保守会社に連絡してください。 DLMgetras ユティリティで収集できる情報,および DLMgetras ユティリティについては,「[7.2](#page-364-0) DLMgetras HDLM [障害情報収集ユティリティ」](#page-364-0)を参照してください。

6

# コマンドリファレンス

この章では、HDLM で使用するコマンドについて説明します。

- $\Box$  6.1 [コマンド概要](#page-303-0)
- $\Box$  6.2 clear [パスの統計情報を初期値にする](#page-303-0)
- **□ 6.3 help** [オペレーションの形式を表示する](#page-305-0)
- $\Box$  6.4 offline [パスを閉塞状態にする](#page-306-0)
- $\Box$  6.5 online [パスを稼働状態にする](#page-310-0)
- $\Box$  6.6 set [動作環境を設定する](#page-314-0)
- **□ 6.7 view [情報を表示する](#page-326-0)**
- □ 6.8 monitor I/O [情報を一定の時間間隔で表示する](#page-353-0)
- $\Box$  6.9 add [パスを動的に追加する](#page-357-0)
- $\Box$  6.10 delete [パスを動的に削除する](#page-358-0)
- □ 6.11 refresh [ストレージシステムでの設定を](#page-359-0) HDLM に反映する

# <span id="page-303-0"></span>**6.1** コマンド概要

ここでは、HDLM で使用するコマンドの入力形式、およびオペレーションについて説明します。

#### コマンドの入力形式

コマンドの入力形式を次に示します。

dlnkmgr オペレーション名 [パラメタ [パラメタ値]] dlnkmgr:コマンド名 オペレーション名 :dlnkmgr に続けて入力する操作の種類 パラメタ :オペレーションによって必要になる値 パラメタ値 :パラメタによって必要になる値

#### **HDLM** コマンドのオペレーション

HDLM コマンドのオペレーション,およびその機能を「表 6-1 HDLM コマンドのオペレーション 一覧」に示します。

#### 表 **6-1 HDLM** コマンドのオペレーション一覧

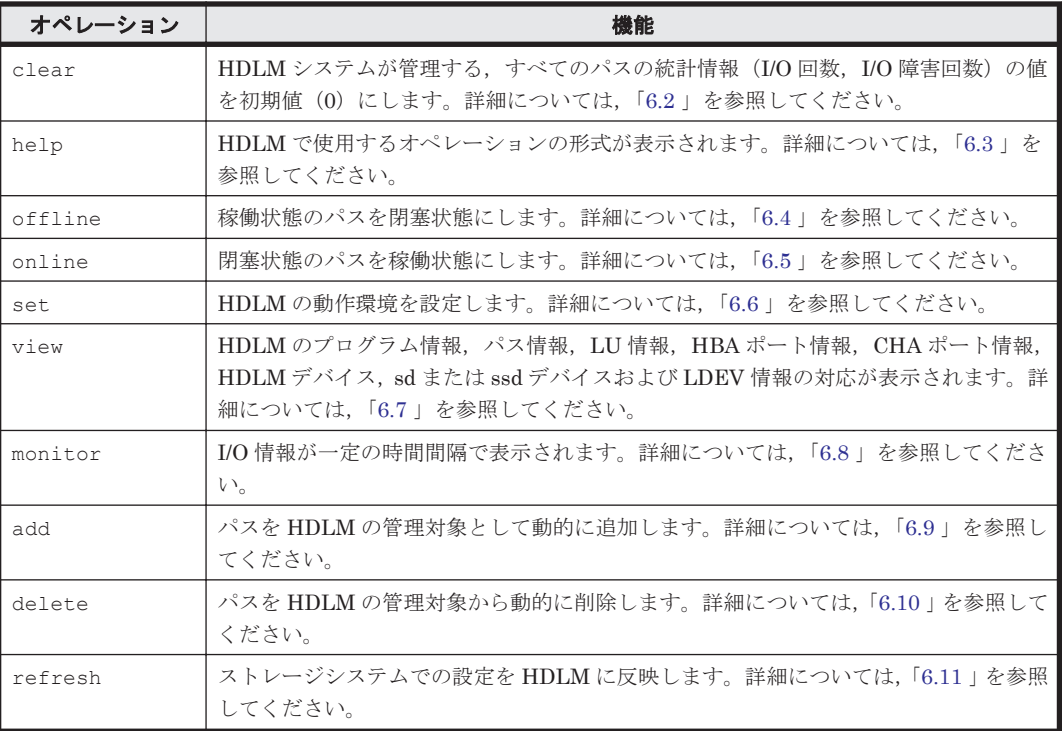

注意事項

- root 権限を持つユーザで,コマンドを実行してください。
- パラメタで指定する値にスペースが含まれる場合には,値全体を「"」(引用符)で囲んで ください。

# **6.2 clear** パスの統計情報を初期値にする

HDLM システムが管理する,すべてのパスの統計情報(I/O 回数, I/O 障害回数)の値を初期値(0) にします。

## **6.2.1** 形式

#### **(1)** パスの統計情報を初期値(**0**)にする場合

/opt/DynamicLinkManager/bin/dlnkmgr clear -pdst [-s]

#### **(2) clear** オペレーションの形式を表示する場合

/opt/DynamicLinkManager/bin/dlnkmgr clear -help

## **6.2.2** パラメタ

#### **(1)** パスの統計情報を初期値(**0**)にする場合

-pdst

HDLM が管理する,すべてのパスの統計情報 (I/O 回数, I/O 障害回数)の値を初期値にしま す。

使用例

```
# /opt/DynamicLinkManager/bin/dlnkmgr clear -pdst
KAPL01049-I オペレーションを開始します。オペレーション名 = clear。よろしい
ですか? [y/n] : y
KAPL01001-I HDLM コマンドが正常終了しました。オペレーション名 = clear, 終
了時刻 = yyyy /mm /dd hh :mm :ss
#
```
 $-$ s

コマンド実行の確認メッセージを表示しないで実行します。シェルスクリプトやバッチファ イルでコマンドを実行する場合など,確認メッセージへの入力を省略したいときに指定しま す。

使用例

```
# /opt/DynamicLinkManager/bin/dlnkmgr clear -pdst -s
KAPL01001-I HDLM コマンドが正常終了しました。オペレーション名 = clear, 終
了時刻 = yyyy /mm /dd hh :mm :ss
#
```
#### **(2) clear** オペレーションの形式を表示する場合

-help

clear オペレーションの形式が表示されます。

使用例

```
# /opt/DynamicLinkManager/bin/dlnkmgr clear -help
clear:
  Format
    dlnkmgr clear -pdst [-s]
KAPL01001-I HDLM コマンドが正常終了しました。オペレーション名 = clear, 終
了時刻 = yyyy /mm /dd hh :mm :ss
#
```
# <span id="page-305-0"></span>**6.3 help** オペレーションの形式を表示する

HDLM コマンド,および HDLM コマンドの各オペレーションの形式が表示されます。

## **6.3.1** 形式

/opt/DynamicLinkManager/bin/dlnkmgr help [オペレーション名] ...

## **6.3.2** パラメタ

オペレーション名

形式を知りたいオペレーション名を指定します。 オペレーション名は,複数指定できます。複数のオペレーション名を指定した場合,指定した 順に形式が表示されます。

指定できるオペレーション名は,次に示すどれかです。

- clear
- help
- offline
- online
- set
- $\circ$  view
- monitor
- add
- delete
- refresh

```
オペレーション名を省略すると,HDLM コマンドで使用できる,すべてのオペレーション名が
表示されます。
```
#### 使用例

#### 使用例 1

```
HDLM コマンドで使用できるすべてのオペレーション名を表示する場合
```

```
# /opt/DynamicLinkManager/bin/dlnkmgr help
dlnkmgr:
  Format
    dlnkmgr { clear | help | offline | online | set | view | monitor 
| add | delete | refresh
KAPL01001-I HDLM コマンドが正常終了しました。オペレーション名 = help, 終了時刻
= yyyy /mm /dd hh :mm :ss
#
```
#### 使用例 2

```
複数のオペレーションの形式を表示する場合
「AutoPATH_ID」はパス管理 PATH_ID を示します。
# /opt/DynamicLinkManager/bin/dlnkmgr help online offline help
online:
  Format
   dlnkmgr online [-path] [-s]
```

```
 dlnkmgr online [-path]
                      { -hba HBAPortNumber.BusNumber | -hbaid HBA_ID } 
[-s] dlnkmgr online [-path] { -cha -pathid AutoPATH_ID | -chaid 
CHA ID } [-s]
    dlnkmgr online [-path] [-pathid AutoPATH_ID] [-s]
   dlnkmgr online [-path] [-device SCSI Device Name] [-s]
   Valid value
    AutoPATH_ID { 000000 - 999999 }(Decimal)
   HBA ID \overline{ } { 00000 - 99999 }(Decimal)
    CHA_ID { 00000 - 99999 }(Decimal)
offline:
   Format
    dlnkmgr offline [-path] 
                      { -hba HBAPortNumber.BusNumber | -hbaid 
HBA ID \{-s\} dlnkmgr offline [-path] { -cha -pathid AutoPATH_ID | -chaid 
CHA_ID } [-s]
   dlnkmgr offline [-path] -pathid AutoPATH_ID [-s]
   dlnkmgr offline [-path] -device SCSI Device Name [-s]
   Valid value
   AutoPATH_ID { 000000 - 999999 }(Decimal)<br>HBA ID { 00000 - 99999 }(Decimal)
                  (00000 - 99999) (Decimal)
  CHAID \{ 00000 - 99999 \} (Decimal)help:
  Format
   dlnkmgr help { clear | offline | online | set | view | monitor | 
add | delete | refresh }
KAPL01001-I HDLM コマンドが正常終了しました。オペレーション名 = help, 終了時刻
= yyyy /mm /dd hh :mm :ss
#
```

```
使用例 3
```
help オペレーションで指定できるオペレーション名を表示する場合

```
# /opt/DynamicLinkManager/bin/dlnkmgr help help
help:
  Format
    dlnkmgr help { clear | offline | online | set | view | monitor | 
add | delete | refresh }
KAPL01001-I HDLM コマンドが正常終了しました。オペレーション名 = help, 終了時刻
= yyyy /mm /dd hh :mm :ss
#
```
# **6.4 offline** パスを閉塞状態にする

稼働状態のパスを閉塞状態にします。HBA ポート単位, CHA ポート単位, パス単位で, 閉塞状態 にするパスを指定します。また,パスを指定する代わりに SCSI デバイス名を指定することもでき ます。

各 LU にアクセスする最後のパスは閉塞状態にできません。

なお, offline オペレーションによって閉塞状態 (Offline(C)状態) にしたパスは、ホストの再起 動時には状態が引き継がれません。ホストの再起動時にパスが正常であれば、パスは稼働状態 (Online 状態)になります。

多くのパスを閉塞状態にすると,障害発生時にパスを切り替えられなくなることがあります。パス を閉塞状態にする前に,view オペレーションでパスの稼働状態を確認してください。view オペ レーションについては,「6.7 view [情報を表示する」](#page-326-0)を参照してください。

## **6.4.1** 形式

#### **(1)** パスを閉塞状態にする場合

/opt/DynamicLinkManager/bin/dlnkmgr offline

```
[-path]
```

```
{-hba ホストポート番号 .バス番号
```

```
|-hbaid HBA ポート ID
```

```
|-cha -pathid パス管理 PATH_ID
```

```
|-chaid CHA ポート ID
```

```
|-pathid パス管理 PATH_ID
```

```
|-device SCSI デバイス名 }
```

```
[-s]
```
#### **(2) offline** オペレーションの形式を表示する場合

/opt/DynamicLinkManager/bin/dlnkmgr offline -help

## **6.4.2** パラメタ

## **(1)** パスを閉塞状態にする場合

-path

HDLM が管理しているパスを操作することを指定します。

offline オペレーションの対象物はパスだけなので,この指定は省略できます。

-hba,-hbaid,-cha,-chaid,-pathid,または-device パラメタで,閉塞状態にする パスを必ず指定します。

-hbaホストポート番号 .バス番号

HBA ポート単位でパスを閉塞状態にする場合に指定します。指定した番号の HBA ポートを 通るすべてのパスを閉塞状態にします。

view オペレーションで表示されるパス名のうち,ホストポート番号,バス番号をピリオドで 区切って指定します。view オペレーションについては,「6.7 view [情報を表示する](#page-326-0)」を参照し てください。

使用例

コマンド実行の確認をして、特定の HBA ポート(ホストポート番号「0001」,バス番号 「0000」)を通るすべてのパスを閉塞状態にする場合

# /opt/DynamicLinkManager/bin/dlnkmgr offline -hba 0001.0000 KAPL01055-I 指定された HBA を通る全てのパスを Offline(C)にします。よろしいで すか? [y/n] :y KAPL01056-I 指定された HBA を通る全てのパスが Offline(C)になってもよい場合は y を入力してください。そうでない場合は n を入力してください。 [y/n] :y KAPL01061-I 3 本のパスを Offline(C)にしました。失敗したパス = 0 本。オペ レーション名 = offline #

 $-$ hbaid  $HBA \not\sim$   $\rightarrow$   $ID$ 

HBA ポート単位でパスを閉塞状態にする場合に指定します。指定した HBA ポート ID の HBA ポートを通るすべてのパスを閉塞状態にします。HBA ポート ID は、次に示す view オ ペレーションを実行すると表示されます。

# /opt/DynamicLinkManager/bin/dlnkmgr view -hba

view オペレーションを実行して HBA ポート ID を表示する方法については「6.7.2 [パラメタ」](#page-328-0) の「(4) HBA [ポート情報を表示する場合」](#page-349-0)を参照してください。

使用例

コマンド実行の確認をして,HBA ポート ID「00001」を通るすべてのパスを閉塞状態に する場合

# /opt/DynamicLinkManager/bin/dlnkmgr offline -hbaid 00001 KAPL01102-I 指定された HBA ポートを通る全てのパスを Offline(C)にします。よろ しいですか? [y/n]:y KAPL01103-I 指定された HBA ポートを通る全てのパスが Offline(C)になってもよい 場合は y を入力してください。そうでない場合は n を入力してください。 [y/n]:y KAPL01061-I 15 本のパスを Offline(C)にしました。失敗したパス = 0 本。オペ レーション名 = offline

#### -cha-pathidパス管理 PATH\_ID

CHA ポート単位でパスを閉塞状態にする場合に指定します。-pathid パラメタで指定したパ スが経由している CHA ポートを通る,すべてのパスを閉塞状態にします。物理ストレージシ ステムの物理 CHA ポート単位でパスが閉塞状態になります。

view オペレーションで表示される,現在のパス管理 PATH\_ID を指定してください。view オ ペレーションについては,「6.7 view [情報を表示する」](#page-326-0)を参照してください。パス管理

PATH\_ID の, 左側の桁から 0 詰めされている 0 は省略できます (000001 と 1 は同値です)。 ただし,パス管理 PATH\_ID「000000」を指定する場合は,「000000」または「0」を指定し てください。

パス管理 PATH\_ID は、ホストの再起動時に新しく割り当てられます。また、ホストを再起動 しないで新規 LU を追加する場合には、HDLM 構成管理ユティリティ (dlmcfgmgr) の実行 時にその LU の各パスにパス管理 PATH\_ID が新しく割り当てられます。必ず view オペレー ションを実行して,閉塞状態にするパスの現在のパス管理 PATH\_ID を確認してから, offline オペレーションを実行してください。

使用例

コマンド実行の確認をして,CHA ポート「0A」を通るすべてのパスを閉塞状態にする場 合(パス管理 PATH\_ID「000001」が CHA ポート「0A」を通っているとき)

# /opt/DynamicLinkManager/bin/dlnkmgr offline -cha -pathid 000001 KAPL01055-I 指定された CHA port を通る全てのパスを Offline(C)にします。よろ しいですか? [y/n] :y KAPL01056-I 指定された CHA port を通る全てのパスが Offline(C)になってもよい 場合は y を入力してください。そうでない場合は n を入力してください。 [y/n] :y KAPL01061-I 2 本のパスを Offline(C)にしました。失敗したパス = 0 本。オペ レーション名 = offline #

 $-$ chaid CHA  $\mathcal{K}$ – $\wedge$  ID

CHA ポート単位でパスを閉塞状態にする場合に指定します。指定した CHA ポート ID の CHA ポートを通るすべてのパスを閉塞状態にします。OS に認識されているストレージシス テムの CHA ポート単位でパスが閉塞状態になります。CHA ポート ID に対応する物理 CHA ポートが複数ある場合は、-cha -pathidパス管理 PATH\_ID でオフライン操作を実行して ください。CHA ポート ID は、次に示す view オペレーションを実行すると表示されます。

# /opt/DynamicLinkManager/bin/dlnkmgr view -cha view オペレーションを実行して CHA ポート ID を表示する方法については「6.7.2 [パラメタ」](#page-328-0) の「(5) CHA [ポート情報を表示する場合」](#page-350-0)を参照してください。

使用例

コマンド実行の確認をして,CHA ポート ID「00001」を通るすべてのパスを閉塞状態に する場合

# /opt/DynamicLinkManager/bin/dlnkmgr offline -chaid 00001 KAPL01102-I 指定された CHA ポートを通る全てのパスを Offline(C)にします。よろ しいですか? [y/n]:y KAPL01103-I 指定された CHA ポートを通る全てのパスが Offline(C)になってもよい 場合は y を入力してください。そうでない場合は n を入力してください。 [y/n]:y KAPL01061-I 15 本のパスを Offline(C)にしました。失敗したパス = 0 本。オペ レーション名 = offline

-pathidパス管理 PATH\_ID

単一のパスを閉塞状態にする場合に指定します。

view オペレーションで表示される,現在のパス管理 PATH\_ID を指定します。view オペレー ションについては,「6.7 view [情報を表示する」](#page-326-0)を参照してください。パス管理 PATH\_ID の, 左側の桁から0詰めされている0は省略できます (000001と1は同値です)。ただし、パス管 理 PATH\_ID「000000」を指定する場合は,「000000」または「0」を指定してください。

パス管理 PATH ID は、ホストの再起動時に新しく割り当てられます。また、ホストを再起動 しないで新規 LU を追加する場合には,dlmcfgmgr ユティリティの実行時にその LU の各パ スにパス管理 PATH\_ID が新しく割り当てられます。必ず view オペレーションを実行して, 閉塞状態にするパスの現在のパス管理 PATH\_ID を確認してから、offline オペレーション を実行してください。

-device SCSI デバイス名

SCSI デバイスに接続されているパスを閉塞状態にする場合に指定します。

SCSI デバイス名には、次に示す view オペレーションで表示される Device を指定します。

# /opt/DynamicLinkManager/bin/dlnkmgr view -lu

view オペレーションを実行して SCSI デバイス名を表示する方法については「6.7.2 [パラメ](#page-328-0) [タ」](#page-328-0)の「(3) LU [情報を表示する場合」](#page-342-0)を参照してください。指定できるパラメタ値は 1 つだけ です。英字の大文字,小文字は区別されます。

使用例

コマンド実行の確認をして、SCSI デバイス名「sd52」を通るパスを閉塞状態にする場合

# /opt/DynamicLinkManager/bin/dlnkmgr offline -path -device sd52 KAPL01052-I 指定されたパスを Offline(C)にします。よろしいですか?[y/n]:y KAPL01053-I 指定されたパスが Offline(C)になってもよい場合は y を入力してくだ さい。そうでない場合は n を入力してください。[y/n]:y KAPL01061-I 1 本のパスを Offline(C)にしました。失敗したパス = 0 本。オペ レーション名 = offline

 $-$ s

コマンド実行の確認メッセージを表示しないで実行します。シェルスクリプトやバッチファ イルでコマンドを実行する場合など,確認メッセージへの入力を省略したいときに指定しま す。

使用例

コマンド実行の確認をしないで、パス管理 PATH\_ID「000001」のパスを閉塞状態にする 場合

# /opt/DynamicLinkManager/bin/dlnkmgr offline -pathid 1 -s KAPL01061-I 1 本のパスを Offline(C)にしました。失敗したパス = 0 本。オペ レーション名 = offline #

#### <span id="page-310-0"></span>**(2) offline** オペレーションの形式を表示する場合

-help offline オペレーションの形式が表示されます。

使用例

```
# /opt/DynamicLinkManager/bin/dlnkmgr offline -help
offline:
   Format
    dlnkmgr offline [-path] 
                          { -hba HBAPortNumber.BusNumber | -hbaid 
HBAID [-s] dlnkmgr offline [-path] { -cha -pathid AutoPATH_ID | -chaid 
CHA ID } [-s]
    dlnkmgr offline [-path] -pathid AutoPATH_ID [-s]
   dlnkmgr offline [-path] -device SCSI Device Name [-s]
   Valid value
   AutoPATH_ID { 000000 - 999999 }(Decimal)<br>HBA ID { 00000 - 99999 }(Decimal)
   HBAID \begin{array}{ccc} 1 & 00000 - 99999 \\ 0 & 00000 - 99999 \\ \hline \end{array} { 00000 - 99999 } (Decimal)
                       \{ 00000 - 99999 \} (Decimal)
KAPL01001-I HDLM コマンドが正常終了しました。オペレーション名 = offline, 
終了時刻 = yyyy /mm /dd hh :mm :ss
#
```
#### 参考

HDLM コマンドの view オペレーションと UNIX の標準コマンドを組み合わせて実行すると,特定 の HBA ポート、または CHA ポートで、パスの情報を絞り込んで表示できます。view オペレー ションについては,「6.7 view [情報を表示する」](#page-326-0)を参照してください。

HBA ポート単位,または CHA ポート単位でパスを閉塞状態にする前に、次のコマンドを実行し て,閉塞状態にするパスの情報を確認することをお勧めします。

例 1

特定の HBA ポート(ホストポート番号「0004」,バス番号「0000」)を通るすべてのパスを確 認する場合

# /opt/DynamicLinkManager/bin/dlnkmgr view -path | grep 0004.0000 指定した HBA ポートを通るパスの情報だけが表示されます。

例 2

VSP G1000 シリーズの CHA ポート「1B」を通るすべてのパスを確認する場合

# /opt/DynamicLinkManager/bin/dlnkmgr view -path -stname | grep VSP\_G1000 | grep 1B

指定した CHA ポートを通るパスの情報だけが表示されます。

# **6.5 online** パスを稼働状態にする

閉塞状態のパスを稼働状態にします。稼働状態にするパスは,HBA ポート単位,CHA ポート単位, またはパス単位で指定できます。また、パスを指定する代わりに SCSI デバイス名を指定すること もできます。

閉塞状態のパスを稼働状態にする場合の注意事項については,「2.8.3 [パスの状態遷移」](#page-38-0)の「(3) [パス](#page-39-0) [の状態遷移」](#page-39-0)の「注意事項」を参照してください。

## **6.5.1** 形式

#### **(1)** パスを稼働状態にする場合

/opt/DynamicLinkManager/bin/dlnkmgr online

```
[-path]
```

```
[-hba ホストポート番号 バス番号
```

```
|-hbaid HBA ポート ID
```

```
|-cha -pathid パス管理 PATH_ID
```

```
|-chaid CHA ポート ID
```

```
|-pathid パス管理 PATH_ID
```

```
|-device SCSI デバイス名 ]
```

```
[-s]
```
#### **(2) online** オペレーションの形式を表示する場合

/opt/DynamicLinkManager/bin/dlnkmgr online -help

## **6.5.2** パラメタ

## **(1)** パスを稼働状態にする場合

-path

HDLM が管理しているパスを操作することを指定します。

online オペレーションの対象物はパスだけなので,この指定は省略できます。

-hba, -hbaid, -cha, -chaid, -pathid, または-device パラメタで,稼働状態にする パスを指定できます。これらのパラメタを省略した場合は,すべての閉塞状態のパスを稼働状 態にします。稼働状態にできないパスがあった場合,処理を継続するかどうかを確認するメッ セージが表示されます。稼働状態にできなかったパスを閉塞状態のままにして処理を継続す る場合は「y」を,処理を中断する場合は「n」を入力してください。

-hbaホストポート番号 .バス番号

HBA ポート単位でパスを稼働状態にする場合に指定します。指定した番号の HBA ポートを 通るすべてのパスを稼働状態にします。

view オペレーションで表示されるパス名のうち,ホストポート番号,バス番号をピリオドで 区切って指定します。view オペレーションについては,「6.7 view [情報を表示する](#page-326-0)」を参照し てください。

使用例

コマンド実行の確認をして, 特定の HBA ポート (ホストポート番号「0001」,バス番号 「0000」)を通るすべてのパスを稼働状態にする場合

# /opt/DynamicLinkManager/bin/dlnkmgr online -hba 0001.0000 KAPL01057-I 指定された HBA を通る全てのパスを Online にします。よろしいです か? [y/n] :y KAPL01061-I 3 本のパスを Online にしました。失敗したパス = 0 本。オペレー ション名 = online #

 $-$ hbaid  $HBA \not\stackrel{\frown}{\sim} -b \textit{ID}$ 

HBA ポート単位でパスを稼働状態にする場合に指定します。指定した HBA ポート ID の HBA ポートを通るすべてのパスを稼働状態にします。HBA ポート ID は、次に示す view オ ペレーションを実行すると表示されます。

# /opt/DynamicLinkManager/bin/dlnkmgr view -hba

view オペレーションを実行して HBA ポート ID を表示する方法については「6.7.2 [パラメタ」](#page-328-0) の「(4) HBA [ポート情報を表示する場合」](#page-349-0)を参照してください。

使用例

コマンド実行の確認をして,HBA ポート ID「00001」を通るすべてのパスを稼働状態に する場合

# /opt/DynamicLinkManager/bin/dlnkmgr online -hbaid 00001 KAPL01104-I 指定された HBA ポートを通る全てのパスを Online にします。よろしい ですか? [y/n]:y KAPL01061-I 15 本のパスを Online にしました。失敗したパス = 0 本。オペレー ション名 = online

-cha -pathidパス管理 PATH ID

オペレーションを実行してください。

CHA ポート単位でパスを稼働状態にする場合に指定します。-pathid パラメタで指定したパ スが経由している CHA ポートを通る,すべてのパスを稼働状態にします。物理ストレージシ ステムの物理 CHA ポート単位でパスが稼働状態になります。

view オペレーションで表示される,現在のパス管理 PATH\_ID を指定します。view オペレー ションについては,「6.7 view [情報を表示する」](#page-326-0)を参照してください。パス管理 PATH\_ID の, 左側の桁から0詰めされている0は省略できます(000001と1は同値です)。ただし、パス管 理 PATH\_ID「000000」を指定する場合は,「000000」または「0」を指定してください。 パス管理 PATH ID は、ホストの再起動時に新しく割り当てられます。また、ホストを再起動 しないで新規 LU を追加する場合には、HDLM 構成管理ユティリティ (dlmcfgmgr)の実行 時にその LU の各パスにパス管理 PATH\_ID が新しく割り当てられます。必ず view オペレー ションを実行して、稼働状態にするパスの現在のパス管理 PATH\_ID を確認してから, online

使用例

コマンド実行の確認をして,CHA ポート「0A」を通るすべてのパスを稼働状態にする場 合(パス管理 PATH\_ID「000002」が CHA ポート「0A」を通っているとき)

# /opt/DynamicLinkManager/bin/dlnkmgr online -cha -pathid 000002 KAPL01057-I 指定された CHA port を通る全てのパスを Online にします。よろしい ですか? [y/n] :y KAPL01061-I 2 本のパスを Online にしました。失敗したパス = 0 本。オペレー ション名 = online #

 $-$ chaid  $CHA \not\uparrow - \wedge ID$ 

CHA ポート単位でパスを稼働状態にする場合に指定します。指定した CHA ポート ID の CHA ポートを通るすべてのパスを稼働状態にします。OS に認識されているストレージシス テムの CHA ポート単位でパスが稼働状態になります。CHA ポート ID に対応する物理 CHA ポートが複数ある場合は、-cha -pathidパス管理 PATH\_ID でオンライン操作を実行して ください。CHA ポート ID は、次に示す view オペレーションを実行すると表示されます。

# /opt/DynamicLinkManager/bin/dlnkmgr view -cha

詳細については「6.7.2 [パラメタ」](#page-328-0)の「(5) CHA [ポート情報を表示する場合](#page-350-0)」を参照してくだ さい。

使用例

コマンド実行の確認をして,CHA ポート ID「00001」を通るすべてのパスを稼働状態に する場合

# /opt/DynamicLinkManager/bin/dlnkmgr online -chaid 00001

コマンドリファレンス **313**

KAPL01104-I 指定された CHA ポートを通る全てのパスを Online にします。よろし いですか? [y/n]:y KAPL01061-I 15 本のパスを Online にしました。失敗したパス = 0 本。オペレー ション名 = online

-pathidパス管理 PATH\_ID

単一のパスを稼働状態にする場合に指定します。

view オペレーションで表示される,現在のパス管理 PATH\_ID を指定します。view オペレー ションについては,「6.7 view [情報を表示する」](#page-326-0)を参照してください。パス管理 PATH\_ID の, 左側の桁から 0 詰めされている 0 は省略できます (000001 と 1 は同値です)。ただし, パス管 理 PATH\_ID「000000」を指定する場合は、「000000」または「0」を指定してください。 パス管理 PATH\_ID は、ホストの再起動時に新しく割り当てられます。また、ホストを再起動 しないで新規 LU を追加する場合には、dlmcfgmgr ユティリティの実行時にその LU の各パ スにパス管理 PATH\_ID が新しく割り当てられます。必ず view オペレーションを実行して, 稼働状熊にするパスの現在のパス管理 PATH\_ID を確認してから、online オペレーションを 実行してください。

-device SCSI デバイス名

SCSI デバイスに接続されているパスを稼働状態にする場合に指定します。 SCSI デバイス名には、次に示す view オペレーションで表示される Device を指定します。

# /opt/DynamicLinkManager/bin/dlnkmgr view -lu

view オペレーションを実行して SCSI デバイス名を表示する方法については「6.7.2 [パラメ](#page-328-0) [タ」](#page-328-0)の「(3) LU [情報を表示する場合」](#page-342-0)を参照してください。指定できるパラメタ値は 1 つだけ です。英字の大文字,小文字は区別されます。

使用例

コマンド実行の確認をして,SCSI デバイス名「sd52」を通るパスを稼働状態にする場合

# /opt/DynamicLinkManager/bin/dlnkmgr online -path -device sd52 KAPL01050-I 指定されたパスを Online にします。よろしいですか? [y/n]:y KAPL01061-I 1 本のパスを Online にしました。失敗したパス = 0 本。オペレー ション名 = online

 $-$ s

コマンド実行の確認メッセージを表示しないで実行します。シェルスクリプトやバッチファ イルでコマンドを実行する場合など,確認メッセージへの入力を省略したいときに指定しま す。

使用例

コマンド実行の確認をしないで、パス管理 PATH\_ID「000002」のパスを稼働状態にする 場合

# /opt/DynamicLinkManager/bin/dlnkmgr online -pathid 2 -s KAPL01061-I 1 本のパスを Online にしました。失敗したパス = 0 本。オペレー ション名 = online #

#### **(2) online** オペレーションの形式を表示する場合

-help

online オペレーションの形式が表示されます。

使用例

# /opt/DynamicLinkManager/bin/dlnkmgr online -help

```
online:
   Format
    dlnkmgr online [-path] [-s]
    dlnkmgr online [-path]
                     { -hba HBAPortNumber.BusNumber | -hbaid 
HBA_ID } [-s]
    dlnkmgr online [-path] { -cha -pathid AutoPATH_ID | -chaid 
CHA ID } [-s]
    dlnkmgr online [-path] [-pathid AutoPATH_ID] [-s]
   dlnkmgr online [-path] [-device SCSI Device Name] [-s]
  Valid value
    AutoPATH_ID { 000000 - 999999 }(Decimal)
    HBA_ID { 00000 - 99999 }(Decimal)
                    (00000 - 99999) (Decimal)
KAPL01001-I HDLM コマンドが正常終了しました。オペレーション名 = online, 終
了時刻 = yyyy /mm /dd hh :mm :ss
#
```
#### 参考

HDLM コマンドの view オペレーションと UNIX の標準コマンドを組み合わせて実行すると,特定 の HBA ポート、または CHA ポートで、パスの情報を絞り込んで表示できます。view オペレー ションについては,「6.7 view [情報を表示する」](#page-326-0)を参照してください。

HBA ポート単位,または CHA ポート単位でパスを稼働状態にする前に、次のコマンドを実行し て,稼働状態にするパスの情報を確認することをお勧めします。

例 1

特定の HBA ポート(ホストポート番号「0004」,バス番号「0000」)を通るすべてのパスを確 認する場合

# /opt/DynamicLinkManager/bin/dlnkmgr view -path | grep 0004.0000 指定した HBA ポートを通るパスの情報だけが表示されます。

#### 例 2

VSP G1000 シリーズの CHA ポート「1B」を通るすべてのパスを確認する場合

# /opt/DynamicLinkManager/bin/dlnkmgr view -path -stname | grep VSP\_G1000 | grep 1B

指定した CHA ポートを通るパスの情報だけが表示されます。

# **6.6 set** 動作環境を設定する

HDLM の動作環境を設定します。

#### **6.6.1** 形式

#### **(1) HDLM** の動作環境を設定する場合

/opt/DynamicLinkManager/bin/dlnkmgr set

```
{-lb {on [-lbtype {rr|exrr|lio|exlio|lbk|exlbk}]|off}
|-ellv 障害ログ採取レベル
|-elfs 障害ログファイルサイズ
|-elfn 障害ログファイル数
```

```
|-systflv トレースレベル
|-systfs トレースファイルサイズ
|-systfn トレースファイル数
|-pchk {on [-intvl チェック間隔]|off}
|-afb {on [-intvl チェック間隔]|off}
|-iem {on [-intvl 障害監視時間] [-iemnum 障害発生回数]|off}
|-lic
|-audlog {on [-audlv 監査ログ採取レベル] [-category [[ss] [a] [ca]|
allllloff}
|-audfac Facility 値
|-lbpathusetimes 同一パス使用回数
|-expathusetimes 同一パス使用回数
|-exrndpathusetimes 同一パス使用回数
|-dpc {on|off} [-pathid パス ID -lu|-pathid パス ID -storage]
|-dpcintvl チェック間隔
|-pstv {on|off}
}
[-s]
```
## **(2) set** オペレーションの形式を表示する場合

/opt/DynamicLinkManager/bin/dlnkmgr set -help

## **6.6.2** パラメタ

#### **(1) HDLM** の動作環境を設定する場合

各設定のデフォルト値と推奨値を次の表に示します。set オペレーションで設定値を変更した場 合,その値は直ちに有効になります。

#### 表 **6-2** 各設定のデフォルト値と推奨値

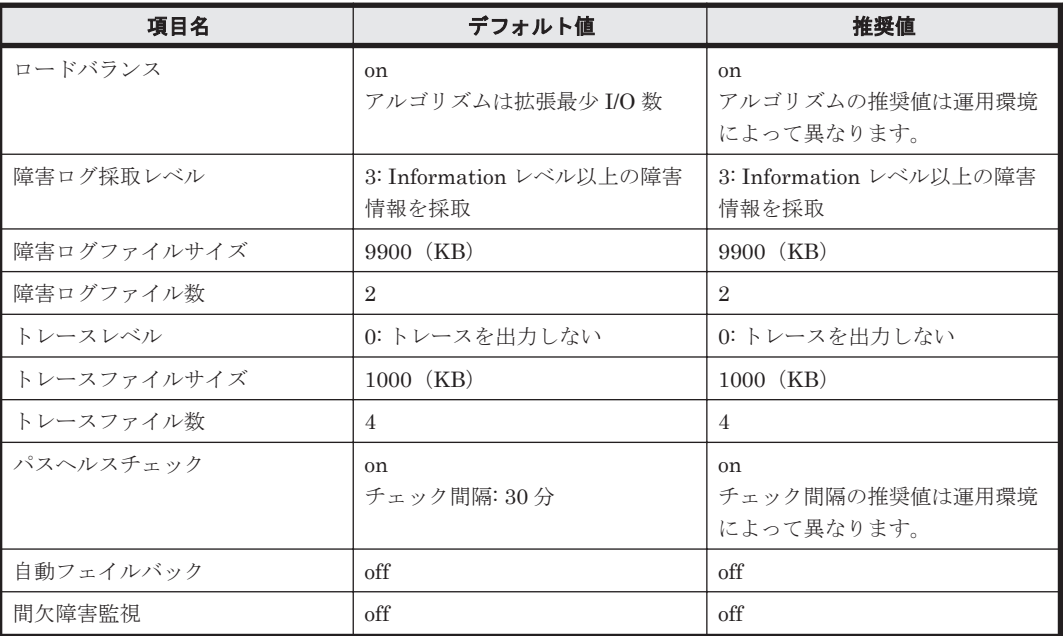

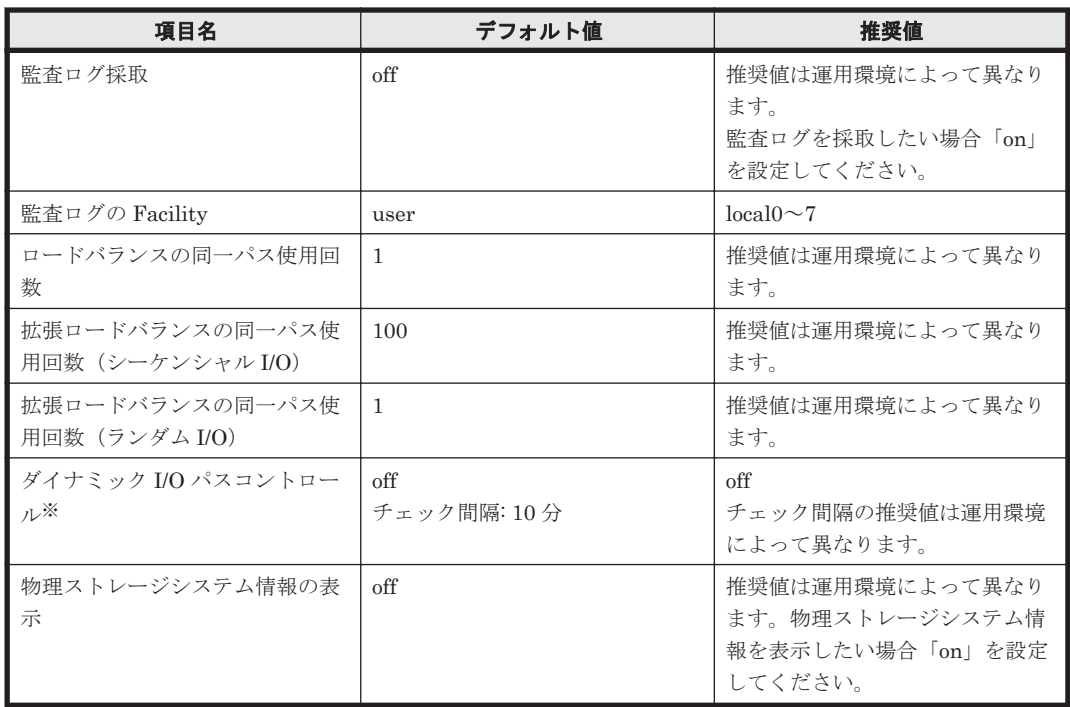

注※

ストレージシステムが HUS100 シリーズを使用している場合にだけ適用されます。

-lb {on [-lbtype {rr|exrr|lio|exlio|lbk|exlbk}]|off}

ロードバランス機能を有効,または無効にします。

on:有効

off:無効

-lbtype {rr|exrr|lio|exlio|lbk|exlbk}

ロードバランスのアルゴリズムを選択します。

rr:ラウンドロビン

exrr:拡張ラウンドロビン

lio:最少 I/O 数

exlio:拡張最少 I/O 数

- lbk:最少ブロック数
- exlbk:拡張最少ブロック数

-lbtype で設定したアルゴリズムは,-lb off を指定してロードバランス機能を無効に しても,記憶されています。そのため,再度ロードバランス機能を有効にし,アルゴリズ ムを指定しなかった場合,記憶されているアルゴリズムでロードバランスが実行されま す。

-ellv 障害ログ採取レベル

障害ログとして採取する障害情報のレベルを設定します。

障害ログ採取レベルを設定できるログファイルは、HDLM マネージャのログ

(dlmmgr[1-16].log)です。

障害ログ採取レベルの設定値とその説明を「表 6-3 [障害ログ採取レベルの設定値](#page-317-0)」に示しま す。なお,障害が発生したときは,障害ログ採取レベルに「1」以上を選択してログを採取し ます。

#### <span id="page-317-0"></span>表 **6-3** 障害ログ採取レベルの設定値

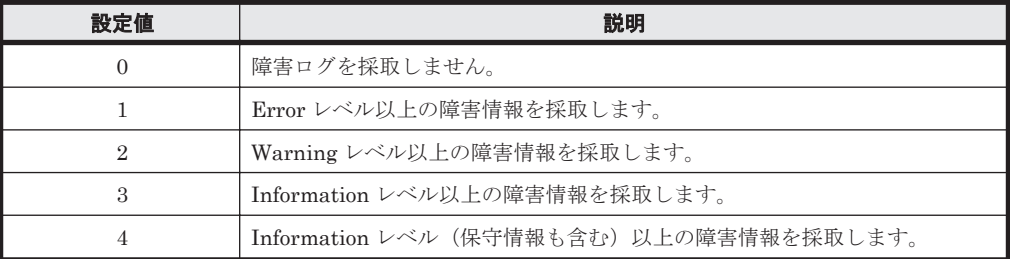

設定値が大きいほど出力されるログの量が多くなります。ログの出力量が多い場合,古い障害 ログファイルに上書きされるまでの時間が短くなります。

使用例

# /opt/DynamicLinkManager/bin/dlnkmgr set -ellv 1 KAPL01049-I オペレーションを開始します。オペレーション名 = set。よろしいで すか? [y/n] : y KAPL01001-I HDLM コマンドが正常終了しました。オペレーション名 = set, 終了時 刻 = *yyyy* /*mm* /*dd hh* :*mm* :*ss* #

-elfs 障害ログファイルサイズ

障害ログファイル (dlmmgr[1-16].log) のサイズをキロバイト単位で設定します。100~ 2000000 の値を指定します。HDLM マネージャのログには指定値が反映されます。障害ログ ファイル数の指定と合わせて,採取できる障害ログの合計サイズの最大値は 32000000KB (約 30GB)です。

すべてのログファイルが設定サイズに達すると,いちばん古いログファイルから順に新しいロ グ情報が上書きされます。

-elfn 障害ログファイル数

障害ログファイル (dlmmgr[1-16].log) の数を設定します。2~16 の値を指定します。障 害ログファイルサイズの指定と合わせて,採取できる障害ログの合計サイズの最大値は 32000000KB(約 30GB)です。

-systflv トレースレベル

トレースの出力レベルを設定します。トレースレベルを設定できるトレースファイルは, hdlmtr[1-64].log です。トレースレベルの設定値とその説明を「表 6-4 トレースレベルの 設定値」に示します。なお,障害が発生したときは,トレースレベルに「1」以上を選択して ログを採取します。

表 **6-4** トレースレベルの設定値

| 設定値 | 説明                |
|-----|-------------------|
|     | トレースを出力しません。      |
|     | エラー情報だけ出力します。     |
| ๑   | プログラムの動作概略を出力します。 |
| З   | プログラムの動作詳細を出力します。 |
| 4   | すべての情報を出力します。     |

設定値が大きいほど出力されるログの量が多くなります。ログの出力量が多い場合,古い障害 ログファイルに上書きされるまでの時間が短くなります。

-systfs トレースファイルサイズ

トレースファイルのサイズをキロバイト単位で設定します。100~16000 の値を指定します。 トレースファイル数の指定と合わせて,採取できるトレースの合計サイズの最大値は

1024000KB です。なお、設定されている値よりも小さい値を指定した場合、実行を確認する KAPL01097-W のメッセージが表示されてトレースファイルはいったん削除されます。ファ イルサイズを設定できるトレースファイルは,hdlmtr[1-64].log です。トレースファイル は固定長です。したがって,書き込まれるトレース情報が設定したファイルサイズに満たない 場合でも,出力されるトレースファイル 1 つ当たりのファイルサイズは常に固定です。すべて のトレースファイルにトレースが書き込まれると,いちばん古いトレースファイルから順に新 しいトレースが上書きされます。

-systfn トレースファイル数

トレースファイルの数を設定します。2~64 の値を指定します。トレースファイルサイズの指 定と合わせて,採取できるトレースの合計サイズの最大値は 1024000KB です。なお,設定さ れている値よりも小さい値を指定した場合,実行を確認する KAPL01097-W のメッセージが表 示されてトレースファイルはいったん削除されます。ファイル数を設定できるトレースファ イルは, hdlmtr[1-64].log です。

-pchk {on [-intvl チェック間隔]|off}

パスヘルスチェック機能を有効,または無効にします。

on:有効

off:無効

待機系ホストでは、I/O が発行されないパスの障害を検出するために、パスヘルスチェック機 能を有効にすることをお勧めします。「on」を指定した場合,パスヘルスチェックのチェック 間隔を,後続パラメタで指定します。チェック間隔の指定を省略した場合,チェック間隔は次 のとおりになります。

- これまでにチェック間隔を一度も指定していない場合 30 分間隔(デフォルトの設定)になります。
- これまでにチェック間隔を指定している場合 前回指定したチェック間隔になります。
- パスヘルスチェックのチェック間隔を指定する後続パラメタの形式を,次に示します。
- -intvl チェック間隔

パスヘルスチェックのチェック間隔を,分単位で指定します。使用している環境に合わせ て 1~1440 の値を指定します。チェック間隔を変更した場合,変更後のチェック間隔が 直ちに有効になります。チェック間隔を短くした場合,前回のパスヘルスチェックの実行 終了時から,すでに変更後のチェック間隔を経過しているときには,直ちにパスヘルス チェックが始まります。このパラメタで設定したチェック間隔は,-pchk off を指定し てパスヘルスチェック機能を無効にしても,記憶されています。そのため,再度パスヘル スチェック機能を有効にし、チェック間隔を指定しなかった場合,記憶されているチェッ ク間隔でパスヘルスチェックが実行されます。

-afb {on [-intvl チェック間隔]|off}

障害パスの自動フェイルバック機能を有効,または無効にします。

- on:有効
- off:無効

自動フェイルバック機能を有効にすると,保守作業などのためにユーザが意識的に障害状態に していたパスが,自動的に稼働状態になってしまうことがあります。また,ストレージやパス で間欠障害が発生した場合,パスの状態が,閉塞状態と稼働状態を繰り返すため,I/O の性能 が低下することがあります。

自動フェイルバックの対象となるのは、障害が発生して KAPL08022-E のメッセージが出力さ れたパス,および HDLM マネージャの起動時に障害となっているパスです。間欠障害が発生 したときの I/O 性能の低下を防ぐため、自動フェイルバックを有効にする場合は、間欠障害監

視を有効にすることをお勧めします。間欠障害監視は,自動フェイルバックが有効なときにだ け設定できます。自動フェイルバックと間欠障害監視の設定の関係については,「表 6-5 [自動](#page-321-0) フェイルバックおよび間欠障害監視の設定状況と、実行できる操作の関係」を参照してくださ い。

「on」を指定した場合,パスの状態を確認するチェック間隔を後続パラメタで指定します。 チェック間隔の指定を省略した場合,チェック間隔は次のとおりになります。

- これまでにチェック間隔を一度も指定していない場合 1分間隔(デフォルトの設定)になります。
- これまでにチェック間隔を指定している場合 前回指定したチェック間隔になります。

パスの状態確認のチェック間隔を指定する後続パラメタの形式を,次に示します。

-intvl チェック間隔

パスの状態確認の終了から,次回のパスの状態確認を開始するまでのチェック間隔を,分 単位で指定します。1~1440 の値を指定します。デフォルト値は「1」です。システムの 運用方法に合わせて設定してください。

間欠障害監視の設定が「on」で障害発生回数が「2」以上の場合,次の条件が満たされて いる必要があります。

間欠障害の障害監視時間 >= 自動フェイルバックのチェック間隔×間欠障害監視で指定する障害発生回数

この条件が満たされない場合は KAPL01080-W エラーになります。エラーになった場合 は,自動フェイルバックのチェック間隔,間欠障害の監視時間,または間欠障害監視で指 定する障害発生回数のどれかを変更してください。

障害発生回数に「1」を指定した場合,上記の条件を満たす必要はありません。

チェック間隔を変更した場合,変更後のチェック間隔が直ちに有効になります。チェック 間隔を短くした場合,前回のパスの状態確認が終了したときから,すでに変更後のチェッ ク間隔を経過しているときには,直ちにパスの状態確認が始まります。

このパラメタで設定したチェック間隔は,-afb off を指定して自動フェイルバック機能 を無効にしても,記憶されています。そのため,再度自動フェイルバック機能を有効に し,チェック間隔を指定しなかった場合,記憶されているチェック間隔でパスの状態確認 が実行されます。

なお,自動フェイルバックについては,「2.8.3 [パスの状態遷移」](#page-38-0)の「(3) [パスの状態遷移](#page-39-0)」の 「注意事項」も参照してください。

-iem {on [-intvl 障害監視時間] [-iemnum 障害発生回数]|off}

間欠障害監視を有効,または無効にします。

on:有効

off:無効

間欠障害監視は,自動フェイルバックが「on」のときにだけ設定できます。間欠障害が発生し たときの I/O 性能の低下を防ぐため,自動フェイルバックを有効にする場合は,間欠障害監視 を有効にすることをお勧めします。「on」を指定した場合、障害監視時間および障害発生回数 を,後続パラメタで指定します。間欠障害の監視が開始されてから指定した時間が経過するま での間に,指定した回数の障害が発生した場合に,該当するパスに間欠障害が発生していると 見なします。間欠障害が発生していると見なされたパスは,自動フェイルバックの対象外にな ります。間欠障害監視は、パスごとに実施されます。また、間欠障害監視は、自動フェイル バックによってパスが障害から回復した時点から開始されます。

障害監視時間または障害発生回数の指定を省略した場合,それぞれの値は次のとおりになりま す。

- これまでに障害観視時間または障害発生回数を一度も指定していない場合 障害監視時間は 30 分,障害発生回数は 3 回になります。
- これまでに障害視時間または障害発生回数を指定している場合 前回指定した値になります。

障害監視時間と障害発生回数の設定値は障害発生回数が「2」以上の場合,次の条件を満たし ている必要があります。

間欠障害の障害監視時間 >=

自動フェイルバックのチェック間隔×間欠障害監視で指定する障害発生回数

この条件が満たされない場合は KAPL01080-W エラーになります。エラーになった場合は,自 動フェイルバックのチェック間隔,間欠障害の監視時間,または間欠障害監視で指定する障害 発生回数のどれかを変更してください。

障害発生回数が「1」の場合,上記の条件を満たす必要はありません。

間欠障害の監視時間と障害の発生回数を指定する後続パラメタの形式を,次に示します。

-intvl 障害監視時間

間欠障害の監視時間を分単位で指定します。1~1440 の値を指定します。デフォルト値 は「30」です。

間欠障害の監視中に障害監視時間を変更した場合,変更前までにカウントされた障害発生 回数,および監視を開始してから経過した時間が 0 に初期化されます。そして,変更後の 設定で監視が開始されます。間欠障害の監視時間外に障害監視時間を変更した場合,次に 自動フェイルバックが成功した時点から,変更後の障害監視時間が有効になります。監視 時間外は障害発生回数はカウントされていないため,回数の変更はありません。

このパラメタで設定した障害監視時間は,-iem off を指定して間欠障害監視を無効にし ても記憶されています。そのため,再度間欠障害監視を有効にし,障害監視時間を指定し なかった場合,記憶されている障害監視時間で間欠障害監視が実行されます。

-iemnum 障害発生回数

障害の発生回数を指定します。1~99 の値を指定します。デフォルト値は「3」です。 間欠障害の監視中に障害発生回数を変更した場合,変更前までにカウントされた障害発生 回数,および監視を開始してから経過した時間が 0 に初期化されます。そして,変更後の 設定で監視が開始されます。間欠障害の監視時間外に障害発生回数を変更した場合,次に 自動フェイルバックが成功した時点から変更後の障害発生回数が有効になります。監視 時間外は障害発生回数はカウントされていないため,回数の変更はありません。

このパラメタで設定した障害発生回数は,-iem off を指定して間欠障害監視を無効にし ても,記憶されています。そのため,再度,間欠障害監視を有効にし,障害発生回数を指 定しなかった場合,記憶されている障害発生回数で間欠障害監視が実行されます。

間欠障害の監視中に set -iem on オペレーションを実行した場合,障害監視時間または障害 発生回数を変更していなくても,それまでにカウントされた障害発生回数,および監視を開始 してから経過した時間が初期化されます。間欠障害監視は継続されます。

間欠障害監視を「on」に設定しているときに,自動フェイルバックを「off」に設定すると, 間欠障害監視は無効になります。ただし,view -sys オペレーションで HDLM の機能の設定 情報を表示した場合,間欠障害監視(Intermittent Error Monitor)の設定は「on」と表示さ れます。再度自動フェイルバックを「on」に設定すると,間欠障害監視が有効になります。

自動フェイルバックおよび間欠障害監視について実行できる操作は,それらの機能の設定状況 に依存します。自動フェイルバックおよび間欠障害監視の設定状況と,それらの機能について 実行できる操作の関係を、次の表に示します。

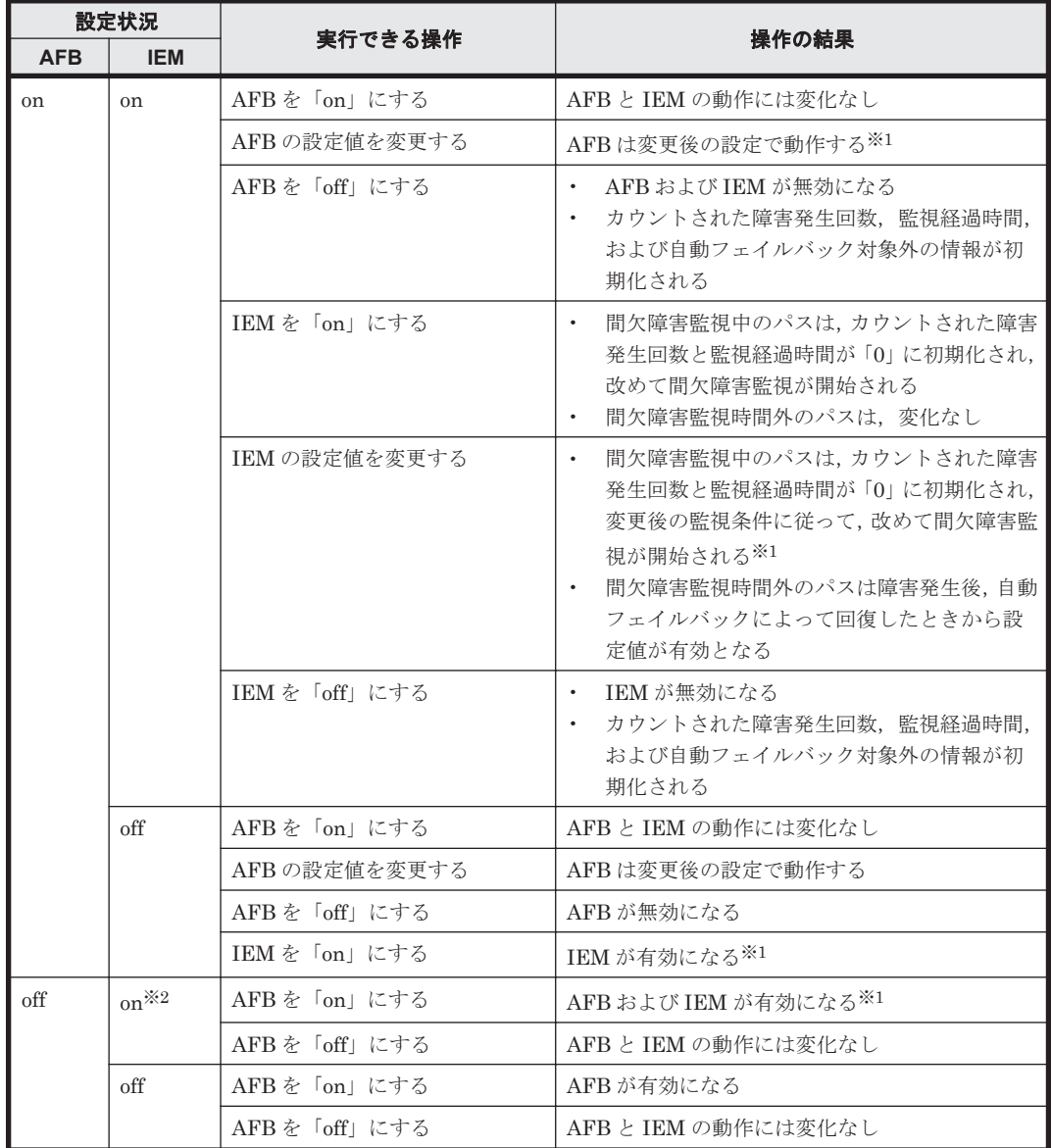

#### <span id="page-321-0"></span>表 6-5 自動フェイルバックおよび間欠障害監視の設定状況と,実行できる操作の関係

(凡例)

AFB:自動フェイルバック

IEM:間欠障害監視

```
注※1
```
自動フェイルバックのチェック間隔の設定値と間欠障害監視の設定値の条件を満たさない場 合,KAPL01080-W エラーになります。KAPL01080-W エラーとなった場合は間欠障害監視状 態に変化はありません。

```
注※2
```
自動フェイルバックの設定が「off」なので,間欠障害監視は無効です。

使用例

間欠障害監視を有効にする場合

```
# /opt/DynamicLinkManager/bin/dlnkmgr set -iem on -intvl 20 -
iemnum 2
KAPL01049-I オペレーションを開始します。オペレーション名 = set。よろしいで
すか? [y/n] : y
KAPL01001-I HDLM コマンドが正常終了しました。オペレーション名 = set, 終了時
```
刻 = *yyyy* /*mm* /*dd hh* :*mm* :*ss* #

-lic

ライセンスを更新する場合に指定します。ライセンスは,ライセンスキーまたはライセンス キーファイルで提供されます。ライセンスキーファイルは,ライセンスを格納したファイルで す。

ライセンスキーファイルを使用する場合

ライセンスキーファイルを,/var/tmp 直下に「hdlm\_license」という名称で格納して から,set -lic オペレーションを実行します。ライセンスキーファイルに記述されてい るライセンスキーの種別に応じて,ライセンスキーが登録された旨のメッセージが出力さ れます。一時または非常ライセンスの場合は、期限満了日も表示されます (KAPL01071-I,  $KAPL01072-I$ )。

ライセンスキーファイルを使用しない場合

set -lic オペレーションを実行すると、ユーザにライセンスキーの入力を求める KAPL01068-I のメッセージが出力されます。それに対して,ライセンスキーを入力しま す。入力したライセンスキーの種別に応じて,ライセンスキーが登録された旨のメッセー ジが表示されます。一時または非常ライセンスの場合は、期限満了日も表示されます  $(KAPL01071-I, KAPL01072-I)$ 

ライセンスキーの種別を次の表に示します。

表 **6-6** ライセンスキー種別

| 種類         | 説明                                                                                                   |
|------------|----------------------------------------------------------------------------------------------------|
| 永久ライセンスキー  | 永久的な製品の使用を可能とするためのライセンスキーです。                                                                         |
| 一時ライセンスキー※ | ユーザが製品の評価などを行う場合に使用するライセンスキーです。期間に<br>は、「120」(120日間)が、インストール時に設定されます。一時ライセンス<br>キーは再利用できません。         |
| 非常ライセンスキー  | 永久ライセンスキー発行が間に合わない場合などに、一時的に使用するライ<br>センスキーです。期間には「30」(30日間)が、インストール時に設定され<br>ます。非常ライセンスキーは再利用できません。 |

注※

一時ライセンスキーは、set オペレーションでインストールできません。

使用例 1

ライセンスキーを更新する場合(ライセンスキーファイルがあるとき) # /opt/DynamicLinkManager/bin/dlnkmgr set -lic KAPL01049-I オペレーションを開始します。オペレーション名 = set。よろしいで すか? [y/n] : y KAPL01071-I 永久ライセンスがインストールされました。 #

使用例 2

```
ライセンスキーを更新する場合(ライセンスキーファイルがないとき)
      # /opt/DynamicLinkManager/bin/dlnkmgr set -lic
      KAPL01049-I オペレーションを開始します。オペレーション名 = set。よろしいですか? [v/n] : v
      すか? [y/n] : y
      KAPL01083-I ライセンスキーファイルがありません。ファイル名 = /var/tmp/
      hdlm_license
      KAPL01068-I ライセンスキーを入力して下さい: *************
      KAPL01071-I 永久ライセンスがインストールされました。
      #
-audlog {on [-audlv 監査ログ採取レベル] [-category [[ss] [a] [ca]|all]]|off}
```
監査ログの採取を指定します。

on:採取する

off:採取しない

-audly 監査ログ採取レベル

監査ログとして採取する重要度(Severity)のレベルを設定します。設定値を次の表に示 します。デフォルトの設定値は「6」です。

表 **6-7** 監査ログ採取レベルの設定値

| 設定値(重要度)      | 説明                                                   |
|---------------|------------------------------------------------------|
| 0             | 監査ログを採取しません。                                         |
|               |                                                      |
| $\mathcal{D}$ | Critical レベルの監査ログを採取します。                             |
| 3             | Critical. および Error レベルの監査ログを採取します。                  |
| 4             | Critical, Error, およびWarningレベルの監査ログを採取します。           |
| 5             |                                                      |
| 6             | Critical, Error, Warning, および Informational レベルの監査ログ |
|               | を採取します。                                              |

-category [[ss] [a] [ca]|all]

監査ログとして採取する種別を設定します。設定値を次の表に示します。デフォルトの 設定値は「all」です。-category を指定して設定値を省略した場合は「all」が指定さ れたものと見なされます。

表 **6-8** 監査ログ種別の設定値

| 設定値 | 説明                                                                    |
|-----|-----------------------------------------------------------------------|
| SS  | StartStop の監査ログ事象を採取します。                                              |
| a   | Authentication の監査ログ事象を採取します。                                         |
| ca  | ConfigurationAccess の監査ログ事象を採取します。                                    |
| a11 | StartStop, Authentication, および ConfigurationAccess の監査ログ事象<br>を採取します。 |

-audfac *Facility* 値

監査ログの Facility を指定します。

設定値を次の表に示します。デフォルトの設定値は「user」です。

#### 表 **6-9** 監査ログの **Facility** の設定値

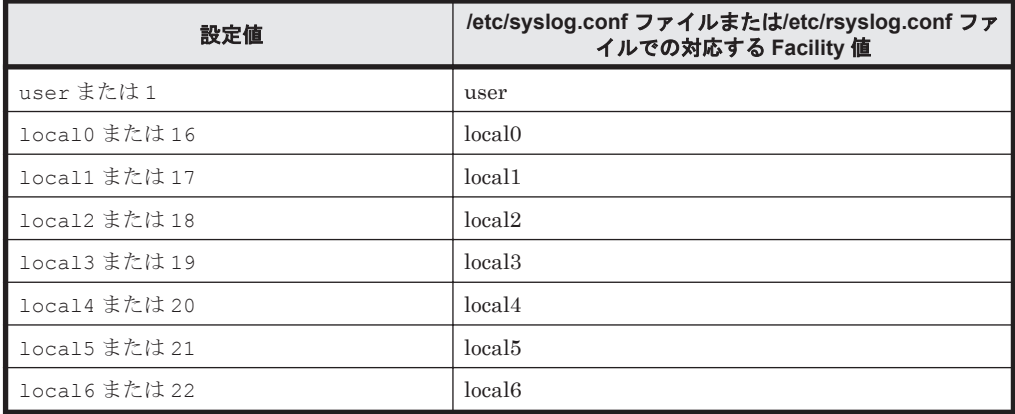
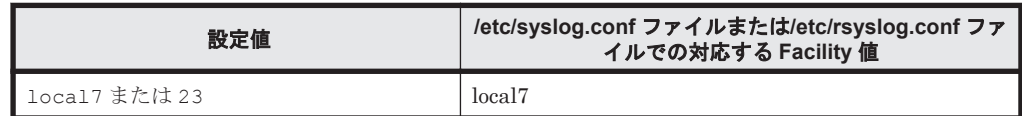

-lbpathusetimes 同一パス使用回数

ロードバランスのアルゴリズムに,ラウンドロビン(rr),最少 I/O 数(lio),または最少ブ ロック数(lbk)を適用する場合,I/O に同一のパスを使用する回数を指定します。

10 進数で 0~999999 の値を指定できます。デフォルトの設定値は「1」です。 0 を指定する と,ロードバランス機能を無効にした場合と同じです。

-expathusetimes 同一パス使用回数

ロードバランスのアルゴリズムに,拡張ラウンドロビン(exrr),拡張最少 I/O 数(exlio), または拡張最少ブロック数 (exlbk)を適用する場合,シーケンシャル I/O に同一のパスを使 用する回数を指定します。

10 進数で 0~999999 の値を指定できます。デフォルトの設定値は「100」です。 0 を指定す ると,シーケンシャル I/O が続く間は同一パスを使い続けます。

-exrndpathusetimes 同一パス使用回数

ロードバランスのアルゴリズムに,拡張ラウンドロビン(exrr),拡張最少 I/O 数(exlio), または拡張最少ブロック数 (exlbk) を適用する場合,ランダム I/O に同一のパスを使用する 回数を指定します。

10 進数で 0~999999 の値を指定できます。デフォルトの設定値は「1」です。 0 を指定する と,ランダム I/O が続く間は同一パスを使い続けます。

-dpc {on|off} [-pathid パス *ID* -lu | -pathid パス *ID* -storage]

ストレージシステム単位または LU 単位でダイナミック I/O パスコントロール機能を有効,ま たは無効にします。デフォルト値は「off」です。

on:有効

off:無効

-pathid パス *ID* -lu

ダイナミック I/O パスコントロール機能の有効または無効を LU 単位に設定します。目 的の LU に接続されているパス ID のうちどれか 1 つを指定します。

-pathid パス *ID* -storage

ダイナミック I/O パスコントロール機能の有効または無効をストレージシステム単位に 設定します。目的のストレージシステムに接続されているパス ID のうちどれか 1 つを指 定します。

-pathid パラメタを指定しない場合は,システム単位の設定となり,ストレージシステム単位 または LU 単位の設定はクリアされます。

-dpcintvl チェック間隔

ダイナミック I/O パスコントロール機能の,ストレージシステム側で行われるコントローラ切 り替え情報を見直すチェック間隔を,分単位で指定します。1~1440 の値を指定します。デ フォルト値は「10」です。

-pstv {on|off}

物理ストレージシステム情報の表示機能を有効,または無効にします。デフォルト値は「off」 です。

on:有効

off:無効

<span id="page-325-0"></span>物理ストレージシステム情報の表示機能を有効にすると,物理ストレージシステムの情報が表 示されます。物理ストレージシステム情報の表示機能を無効にすると、OS に認識されている ストレージシステムの情報が表示されます。仮想化されているストレージシステムは仮想情 報が表示され,仮想化されていないストレージシステムは物理情報が表示されます。 物理ストレージシステム情報の表示機能の有効/無効によって, view オペレーションの表示結 果が異なります。表示結果が異なる表示項目を次の表に示します。

表 **6-10 -pstv** パラメタの指定によって **view** オペレーションの表示結果が異なる表示項目

| オペレーション    | 表示項目               |
|------------|--------------------|
| view -path | DskName            |
|            | iLU                |
|            | ChaPort (CP)       |
| view -lu   | Product            |
|            | SerialNumber (S/N) |
|            | iLU                |
|            | ChaPort            |
| view -drv  | LDEV               |

set -pstv の設定は, view -cha の表示には影響しません。常に物理ストレージシステムの 情報が表示されます。

 $-S$ 

コマンド実行の確認メッセージを表示しないで実行します。シェルスクリプトやバッチファ イルでコマンドを実行する場合など,確認メッセージへの入力を省略したいときに指定しま す。

# **(2) set** オペレーションの形式を表示する場合

 $-h$ elp

set オペレーションの形式が表示されます。

#### 使用例

```
# /opt/DynamicLinkManager/bin/dlnkmgr set -help
set:
   Format
     dlnkmgr set { -lb on [ -lbtype { rr | exrr | lio | exlio | lbk | 
exlbk } ]
                 | -lb off
                 | -ellv ElogLevel
                  | -elfs ElogFileSize
                 | -elfn Number-Of-ElogFiles
                  | -systflv TraceLevel
                 | -systfs TraceFileSize
                  | -systfn Number-Of-TraceFiles
                 | -pchk on [ -intvl Interval-Time ]
                  | -pchk off
 | -afb on [ -intvl Interval-Time ]
 | -afb off
                 | -iem on
                         [ -intvl Error-Monitor-Interval ]
                         [ -iemnum Number-Of-Times ]
                 | -iem off
                |-lic
                 | -audlog on
                           [ -audlv AudlogLevel ]
                           [ -category Category-Value ]
                 | -audlog off
```

```
 | -audfac { Facility-Name | Facility-Number }
                     | -lbpathusetimes Number-Of-PathUseTimes
                     | -expathusetimes Number-Of-ExPathUseTimes
                     | -exrndpathusetimes Number-Of-ExRndPathUseTimes
                    | -dpc { on | off } [-pathid AutoPATH ID { -lu | -
storage } ]
                     | -dpcintvl Dpc-Interval
                     | -pstv { on | off }
 }
                    [-s] Valid value
    ElogLevel \{ 0 | 1 | 2 | 3 | 4 \} (Default Value 3)<br>ElogFileSize \{ 100 - 2000000 \} (KB) (Default Value
                                        \{100 - 2000000\} (KB) (Default Value
9900)
     Number-Of-ElogFiles \{2 - 16 \} (Files) (Default Value 2)<br>TraceLevel \{0 | 1 | 2 | 3 | 4 \} (Default Value 0)
     TraceLevel \begin{array}{ccc} 0 & | & 1 & | & 2 & | & 3 & | & 4 \end{array} (Default Value 0)<br>TraceFileSize \begin{array}{ccc} 1 & 0 & -16000 & |(KB) & (Default Value) \end{array}\{ 100 - 16000 \} (KB)
1000)
    Number-Of-TraceFiles (2 - 64 }(Files) (Default Value 4)<br>Interval-Time (1 - 1440 }(Minute) (Default Value 30
                                       \{ 1 - 1440 \} (Minute) (Default Value 30)
     (pchk)<br>Interval-Time
                                       \{ 1 - 1440 \} (Minute) (Default Value 1)
       (afb)Error-Monitor-Interval \{1 - 1440\}(Minute) (Default Value 30)<br>Number-Of-Times \{1 - 99\}(Times) (Default Value 3)
     Number-Of-Times \{ 1 - 99 \}(Times)<br>AudlogLevel \{ 0 - 7 \}AudlogLevel { 0 - 7 } (Default Value 6)<br>Category-Value { [ss] [a] [ca] |
                                       \{ [ss] [a] [ca] | all } (Default Value all)
     Facility-Name { user |
                                          local0 - local7 } (Default Value 
user)<br>Facility-Number
                                        Facility-Number { 1 | 16 - 23 } (Default Value 1)
 Number-Of-PathUseTimes { 0 - 999999 }(Times) (Default Value 1)
 Number-Of-ExPathUseTimes { 0 - 999999 }(Times) (Default Value 100)
     Number-Of-ExRndPathUseTimes { 0 - 999999 } (Times) (Default Value 1)<br>AutoPATH ID (000000 - 999999) (Decimal)
                                       \{ 000000 - 999999 \} (Decimal) Dpc-Interval { 1 - 1440 }(Minute) (Default Value 10)
KAPL01001-I HDLM コマンドが正常終了しました。オペレーション名 = set, 終了時刻 = 
yyyy /mm /dd hh :mm :ss
#
```
# **6.7 view** 情報を表示する

HDLM のプログラム情報, パス情報, LU 情報, HBA ポート情報, CHA ポート情報, HDLM デ バイス,sd または ssd デバイスおよび LDEV 情報の対応を表示します。

# **6.7.1** 形式

# **(1)** プログラム情報を表示する場合

/opt/DynamicLinkManager/bin/dlnkmgr view -sys

```
[-sfunc|-msrv|-adrv|-pdrv|-lic|-audlog|-lbpathusetimes|-
expathusetimes|-exrndpathusetimes|-pstv]
[-t]
```
# **(2)** パス情報を表示する場合

# パス情報表示

/opt/DynamicLinkManager/bin/dlnkmgr view -path [-pstv|-vstv]

[-hdev ホストデバイス名]

コマンドリファレンス **327**

```
[-stname]
[-iem]
[-srt {pn|lu|cp}]
[-hbaportwwn]
[-t]
```
# パス情報表示(表示項目を選択する場合)

```
/opt/DynamicLinkManager/bin/dlnkmgr view -path -item
    [pn] [dn] [lu] [cp] [type] [ic] [ie] [dnu] [hd] [iep] [hbaportwwn]
   [phys] [virt] [vid]
   [-pstv|-vstv]
   [-hdev ホストデバイス名]
   [-stname]
   [-srt {pn|lu|cp}]
   [-t]
```
### パス情報の概略表示

/opt/DynamicLinkManager/bin/dlnkmgr view -path -c

```
[-pstv|-vstv]
[-stname]
[-srt {lu|cp}]
[-t]
```
# **(3) LU** 情報を表示する場合

#### **LU** 情報表示

```
/opt/DynamicLinkManager/bin/dlnkmgr view -lu
   [-pstv|-vstv]
   [-hdev ホストデバイス名 |-pathid パス管理 PATH_ID ]
   [-t]
```
# **LU** 情報表示(表示項目を追加する場合)

/opt/DynamicLinkManager/bin/dlnkmgr view -lu -item

```
[ [slpr] [pn] [cp] [clpr] [type] [ic] [ie] [dnu] [iep] [pd] [dpc] 
[phys] [virt] [vid]
 |all ]
[-pstv|-vstv]
[-hdev ホストデバイス名 |-pathid パス管理 PATH_ID ]
[-t]
```
# **LU** 情報の概略表示

/opt/DynamicLinkManager/bin/dlnkmgr view -lu -c [-pstv|-vstv] [-t]

#### LU 情報の概略表示(表示項目を追加する場合)

```
/opt/DynamicLinkManager/bin/dlnkmgr view -lu -c -item
   [slpr]
   [-pstv|-vstv]
```
 $[-t]$ 

# <span id="page-328-0"></span>**(4) HBA** ポート情報を表示する場合

/opt/DynamicLinkManager/bin/dlnkmgr view -hba [-srt pb] [-c|-portwwn] [ t]

# **(5) CHA** ポート情報を表示する場合

/opt/DynamicLinkManager/bin/dlnkmgr view -cha [-srt cp] [-t]

# **(6) HDLM** デバイス,**sd** または **ssd** デバイスおよび **LDEV** 情報の対応を表示する場合

/opt/DynamicLinkManager/bin/dlnkmgr view -drv [-pstv|-vstv] [-t]

# **(7) view** オペレーションの形式を表示する場合

/opt/DynamicLinkManager/bin/dlnkmgr view -help

# **6.7.2** パラメタ

ここでは、view オペレーションのパラメタを次の順に説明します。

(1) プログラム情報を表示する場合

- (2) [パス情報を表示する場合](#page-333-0)
- (3) LU [情報を表示する場合](#page-342-0)

(4) HBA [ポート情報を表示する場合](#page-349-0)

(5) CHA [ポート情報を表示する場合](#page-350-0)

(6) HDLM デバイス, sd または ssd デバイスおよび LDEV [情報の対応を表示する場合](#page-351-0)

(7) view [オペレーションの形式を表示する場合](#page-352-0)

# **(1)** プログラム情報を表示する場合

-sys [-sfunc|-msrv|-adrv|-pdrv|-lic|-audlog|-lbpathusetimes| expathusetimes|-exrndpathusetimes|-pstv]

HDLM のプログラム情報が表示されます。

後続パラメタで,情報を表示する対象を指定します。後続パラメタを省略した場合は,監査ロ グ採取の設定情報,ロードバランスの同一パス使用回数,拡張ロードバランスの同一パス使用 回数,および物理ストレージシステム情報の表示機能の設定状態を除くすべてのプログラム情 報が表示されます。指定するパラメタ,表示される情報,表示される項目,およびその説明を 「表 6-11 プログラム情報の表示項目」に示します。

 $-<sup>+</sup>$ 

各情報の項目名を表示しません。

#### 表 **6-11** プログラム情報の表示項目

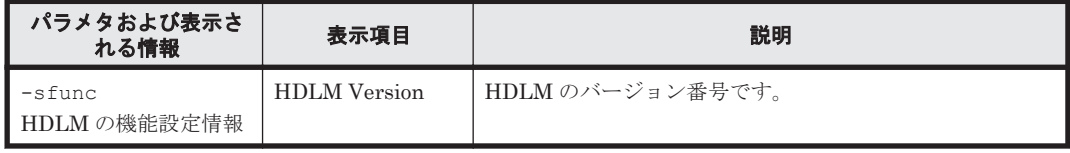

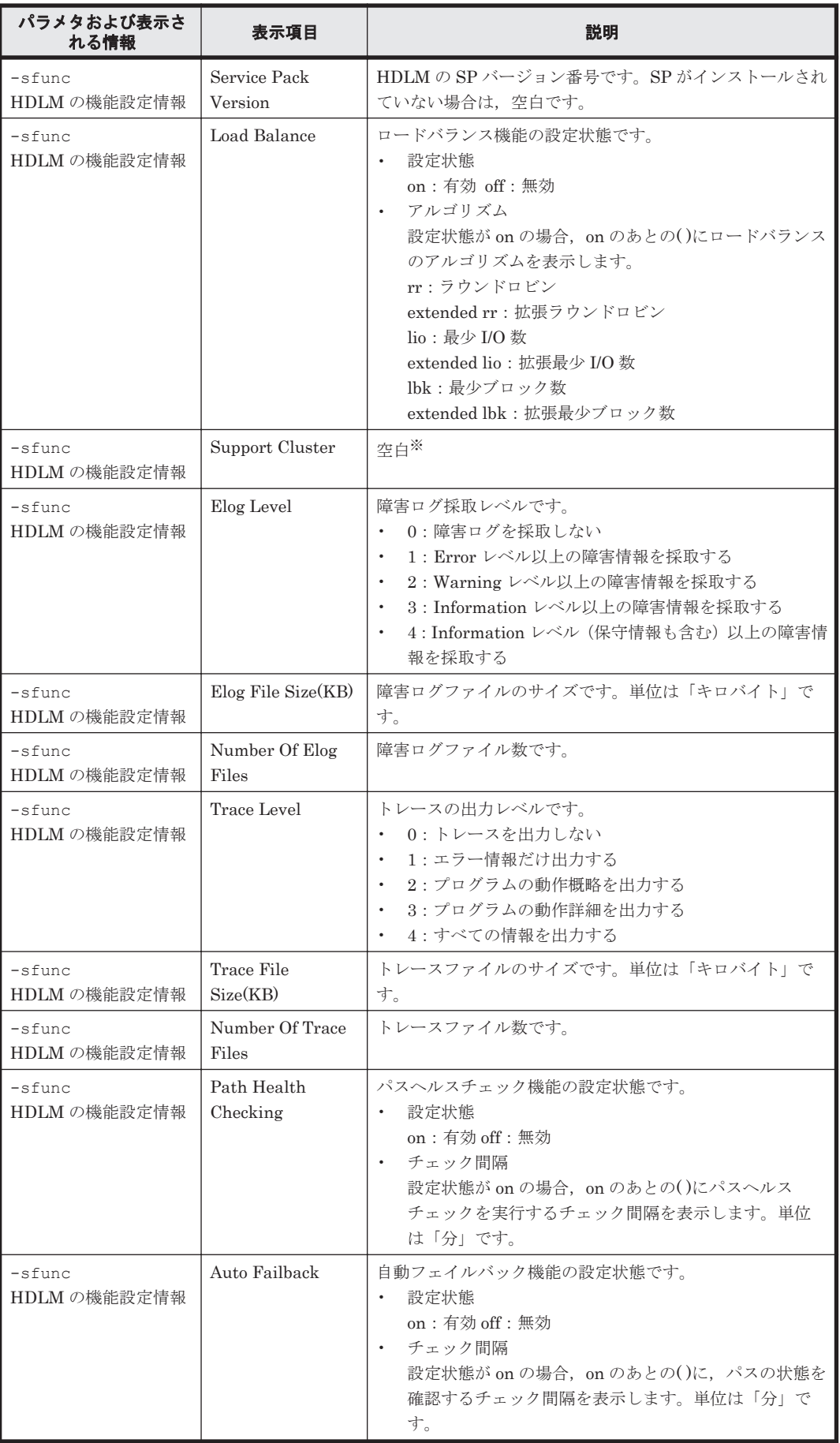

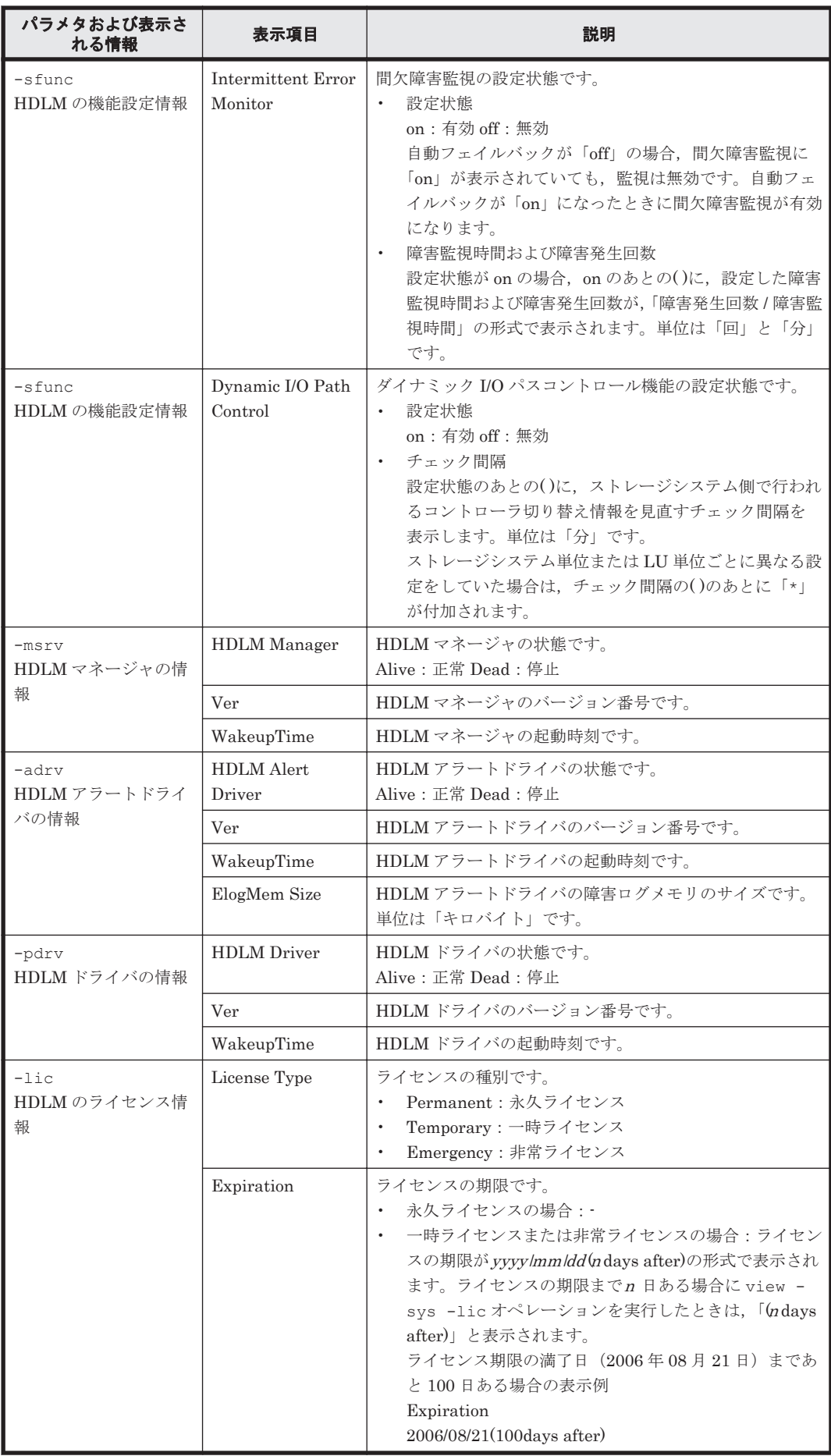

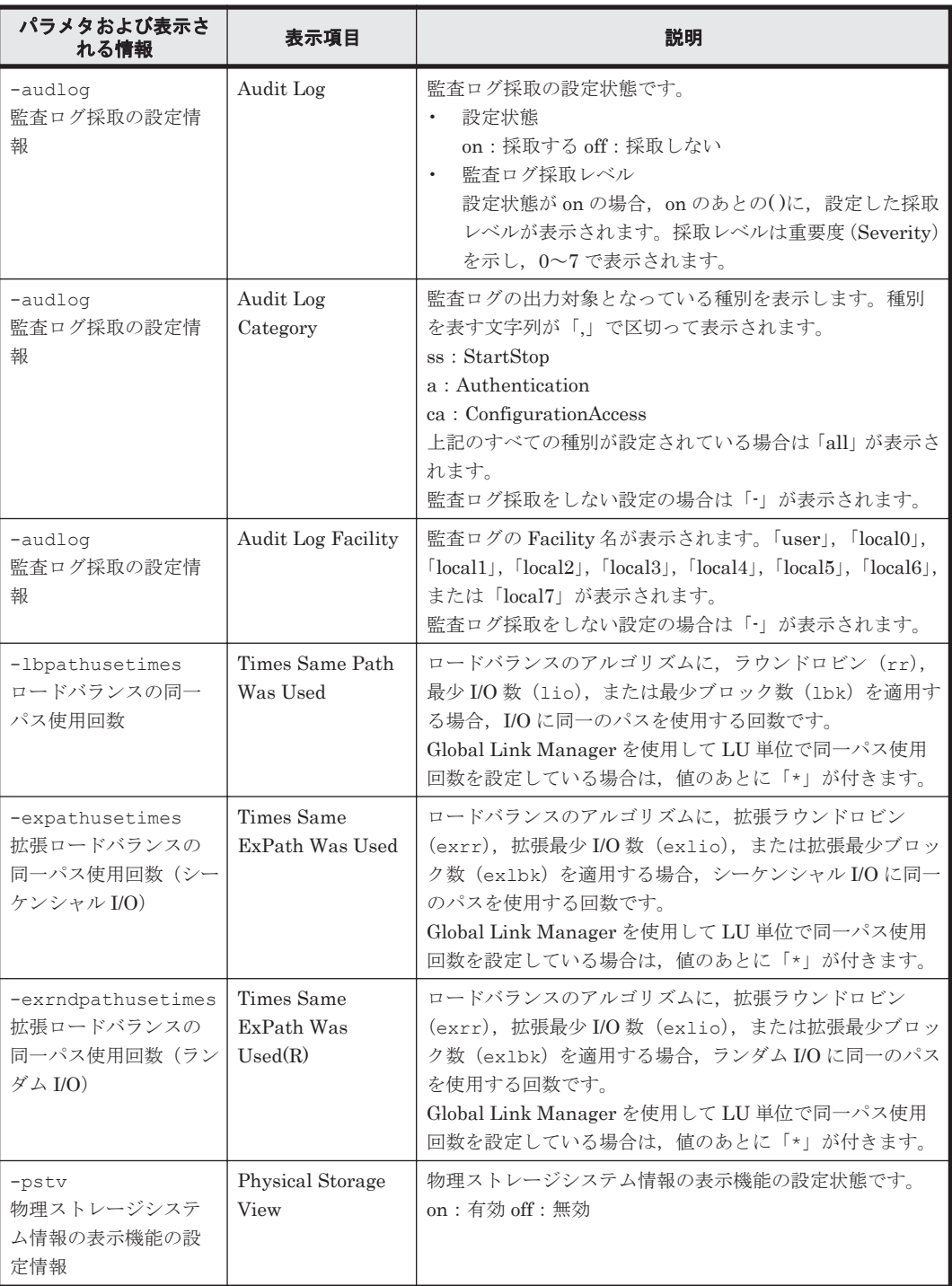

注※

クラスタソフトウェアを使用する場合,クラスタ対応機能の設定状態,およびクラスタサーバ の種類は表示されませんが、実際にはクラスタ対応機能は問題なく動作します。

#### 使用例

使用例 1

HDLM の機能設定情報を表示する場合

# /opt/DynamicLinkManager/bin/dlnkmgr view -sys -sfunc HDLM Version : *x.x.x-xx* Service Pack Version :<br>
Load Balance : : on(extended lio)

```
Support Cluster :<br>Elog Level : 3
Elog Level : 3<br>
Elog File Size (KB) : 9900
Elog File Size(KB) : 9<br>Number Of Elog Files : 2
Number Of Elog Files : 2<br>Trace Level : 0
Trace Level : 0<br>Trace File Size(KB) : 1000
Trace File Size(KB)
Number Of Trace Files : 4<br>Path Health Checking : on (30)
Path Health Checking : on (30)<br>Auto Failback : off
Auto Failback : off
Intermittent Error Monitor : off
Dynamic I/O Path Control : off(10)
KAPL01001-I HDLM コマンドが正常終了しました。オペレーション名 = view, 終了時刻
= yyyy /mm /dd hh :mm :ss
#
```
使用例 2

HDLM マネージャの情報を表示する場合

```
# /opt/DynamicLinkManager/bin/dlnkmgr view -sys -msrv
HDLM Manager Ver WakeupTime
Alive x.x.x-xx yyyy /mm /dd hh :mm :ss
KAPL01001-I HDLM コマンドが正常終了しました。オペレーション名 = view, 終了時刻
= yyyy /mm /dd hh :mm :ss
#
```
使用例 3

HDLM アラートドライバの情報を表示する場合

```
# /opt/DynamicLinkManager/bin/dlnkmgr view -sys -adrv
HDLM Alert Driver Ver WakeupTime ElogMem Size
Alive x.x.x-xx yyyy /mm /dd hh :mm :ss 4096
KAPL01001-I HDLM コマンドが正常終了しました。オペレーション名 = view, 終了時刻
= yyyy /mm /dd hh :mm :ss
#
```
使用例 4

HDLM ドライバの情報を表示する場合

```
# /opt/DynamicLinkManager/bin/dlnkmgr view -sys -pdrv
HDLM Driver Ver WakeupTime
Alive x.x.x-xx yyyy /mm /dd hh :mm :ss
KAPL01001-I HDLM コマンドが正常終了しました。オペレーション名 = view, 終了時刻
= yyyy /mm /dd hh :mm :ss
#
```
使用例 5

HDLM のライセンス情報を表示する場合

```
# /opt/DynamicLinkManager/bin/dlnkmgr view -sys -lic
License Type Expiration
Permanent
KAPL01001-I HDLM コマンドが正常終了しました。オペレーション名 = view, 終了時刻
= yyyy /mm /dd hh :mm :ss
#
```
使用例 6

監査ログの設定情報を表示する場合

```
# /opt/DynamicLinkManager/bin/dlnkmgr view -sys -audlog
Audit Log (atedory : off )<br>Audit Log Category : -
Audit Log Category
Audit Log Facility
KAPL01001-I HDLM コマンドが正常終了しました。オペレーション名 = view, 終了時刻
= yyyy /mm /dd hh :mm :ss
#
```
使用例 7

ロードバランスの同一パス使用回数を表示する場合

```
# /opt/DynamicLinkManager/bin/dlnkmgr view -sys -lbpathusetimes
Times Same Path Was Used
KAPL01001-I HDLM コマンドが正常終了しました。オペレーション名 = view, 終了時刻
= yyyy /mm /dd hh :mm :ss
#
```
#### 使用例 8

```
拡張ロードバランスの同一パス使用回数を表示する場合(シーケンシャル I/O)
# /opt/DynamicLinkManager/bin/dlnkmgr view -sys -expathusetimes
Times Same ExPath Was Used
KAPL01001-I HDLM コマンドが正常終了しました。オペレーション名 = view, 終了時刻
= yyyy /mm /dd hh :mm :ss
#
```
#### 使用例 9

```
拡張ロードバランスの同一パス使用回数を表示する場合(ランダム I/O)
```

```
# /opt/DynamicLinkManager/bin/dlnkmgr view -sys -exrndpathusetimes
Times Same ExPath Was Used(R): 1
KAPL01001-I HDLM コマンドが正常終了しました。オペレーション名 = view, 終了時刻
= yyyy /mm /dd hh :mm :ss
#
```
#### 使用例 10

物理ストレージシステム情報の表示機能の設定情報を表示する場合

```
# /opt/DynamicLinkManager/bin/dlnkmgr view -sys -pstv
Physical Storage View
KAPL01001-I HDLM コマンドが正常終了しました。オペレーション名 = view, 終了時刻
= yyyy /mm /dd hh :mm :ss
#
```
## **(2)** パス情報を表示する場合

パス情報を表示する場合,-path パラメタと同時に-item パラメタや-c パラメタを指定すると, 項目を選択して表示したり,パス情報の概略を表示したりできます。ここでは,それぞれのパラメ タの説明をしたあとに,パス情報の表示項目を説明します。

#### パス情報表示

```
-path
```
-path パラメタと同時に, -c パラメタ, -item パラメタのどちらも指定しない場合,表示項 目の短縮や選択を行わないで,HDLM が管理するパスの情報が表示されます。後続パラメタで 表示するパスを絞り込んだり (-hdev), パスの情報をソートしたり (-srt)できます。-hdev パラメタ,および-srt パラメタを省略した場合は,すべてのパスの情報がパス管理 PATH\_ID 順に表示されます。

各表示項目の内容については,「表 6-13 [パス情報の表示項目](#page-337-0)」を参照してください。

-path パラメタを指定した場合に表示されるパス管理 PATH\_ID (PathID) は、ホスト起動 時のパス検出の順番によって変わります。このため、パスを特定する場合は、必ずパス名 (PathName)を使用してください。

後続パラメタの形式を次に示します。

-pstv|-vstv

-pstv パラメタを指定すると物理ストレージシステムの情報を表示し,-vstv パラメタ を指定すると OS に認識されているストレージシステムの情報を表示します。どちらの パラメタも指定しない場合は,set オペレーションの-pstv パラメタで指定された値に 従って表示します。

-pstv パラメタと-vstv パラメタの指定によって表示結果が異なる表示項目について は,「6.6.2 [パラメタ](#page-315-0)」の「表 6-10 -pstv [パラメタの指定によって](#page-325-0) view オペレーションの [表示結果が異なる表示項目](#page-325-0)」を参照してください。

-hdev ホストデバイス名

指定したホストデバイスにアクセスするパスの情報だけが表示されます。 ホストデバイス名には,HDLM デバイスの論理デバイスファイル名からスライス番号を 除いたもの(cUtXdY)を指定します。英字の大文字,小文字は区別されます。

-stname

プロダクト ID にストレージシステムのモデル ID が表示されます。指定しない場合は, プロダクトID,またはエミュレーションタイプが表示されます。

プロダクト ID の表示内容については,「表 6-15 [プロダクト](#page-341-0) ID の表示内容」を参照して ください。

-iem

パス情報の項目に IEP が追加され,間欠障害に関する情報が表示されます。

-srt {pn|lu|cp}

パス情報が,指定したキーで昇順にソートして表示されます。

パス情報は,ストレージシステム名(DskName)を第 1 キー,-srt パラメタで指定し た項目を第 2 キー,パス管理 PATH\_ID を第 3 キーとしてソートされます。第 2 キーとし て指定できる項目は,パス名(pn),ストレージシステム内の LU 番号(lu),または CHA ポート番号(cp)です。

-srt パラメタを省略した場合, パス情報はパス管理 PATH\_ID 順に表示されます。

-hbaportwwn

ストレージシステムと接続している HBA のポート WWN 情報が表示されます。

 $-+$ 

各情報の項目名が非表示になります。

使用例

ホストデバイスにアクセスするパス情報を表示する場合

# /opt/DynamicLinkManager/bin/dlnkmgr view -path -hdev c4t50060E8012271B11d1 Paths: 000002 OnlinePaths: 000002 PathStatus I0-Count I0-Errors Online 15  $\mathbf 0$ 

Path1D PathName DskName iLU Type 10-Count 10-Errors DNum HDevName ChaPort Status 000001 0000.0000.00000000000490500.0001 HITACHI . 0PEN-V  $-SUN. 410017$ 001021  $- c4t50060E8012271B11d1$  $1<sub>R</sub>$ Online Own 7  $^{\circ}$ 000004 0001.0000.00000000000490400.0001 HITACHI . 0PEN-V 001021  $-SIIN$  410017  $- c4t50060E8012271B11d1$ 2B Online Own -8  $^{\circ}$ KAPL01001-1 HDLMコマンドが正常終了しました。オペレーション名 = view (-vstv). 終了時刻 = yyyy/mm/dd hh: mm: ss  $\pm$ 

#### パス情報表示(表示項目を選択する場合)

-path -item

-path パラメタと同時に-item パラメタを指定した場合,HDLM が管理するパスの情報のう ち,-item のパラメタ値で指定した項目だけを表示します。

-item パラメタでパラメタ値を何も指定しないで実行した場合,PathID と Status だけが表示 されます。

-item パラメタで選択できる表示項目と,-item パラメタの後続に指定するパラメタ値との 対応を次の表に示します。

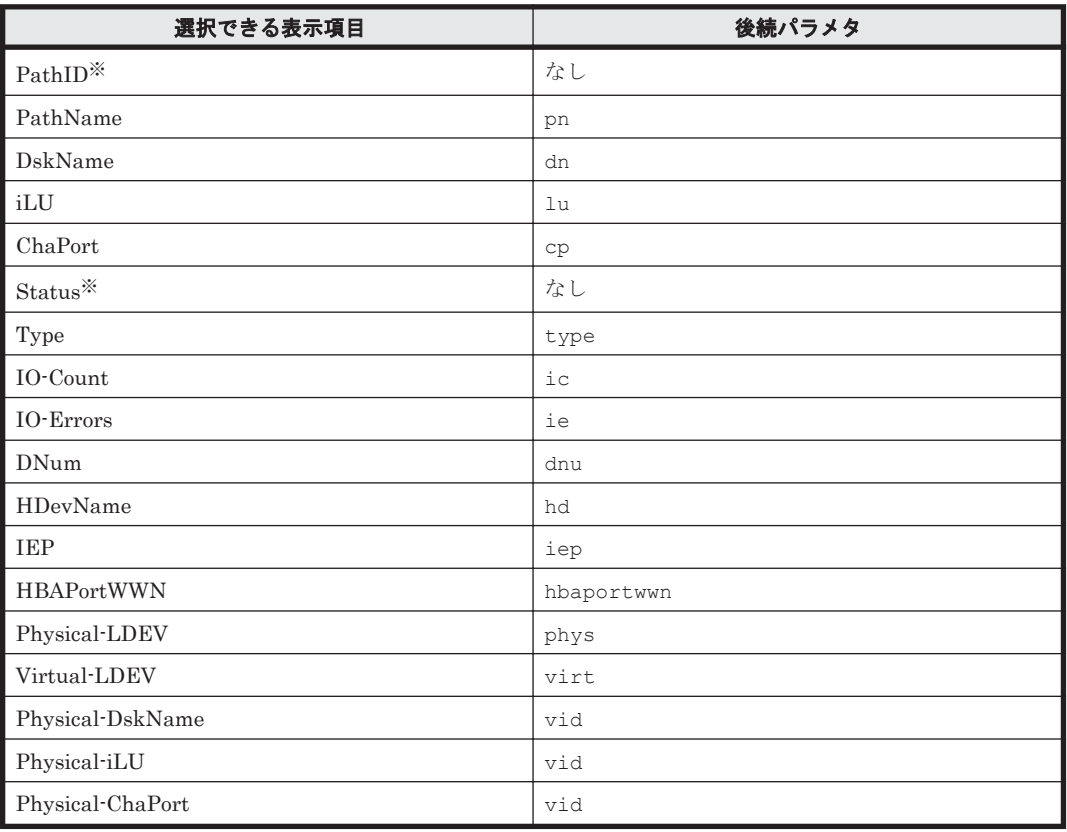

#### 表 **6-12 -path -item** パラメタで選択できる表示項目と指定する後続パラメタ

注※

PathID と Status は常に表示される項目なので、パラメタ値の指定は不要です。

また、後続パラメタで表示するパスを絞り込んだり (-hdev),情報をソートしたり (-srt) できます。-hdev パラメタおよび-srt パラメタを省略した場合は,すべてのパスの情報がパ ス管理 PATH\_ID 順に表示されます。

後続パラメタの形式を次に示します。

-pstv|-vstv

-pstv パラメタを指定すると物理ストレージシステムの情報を表示し,-vstv パラメタ を指定すると OS に認識されているストレージシステムの情報を表示します。どちらの パラメタも指定しない場合は,set オペレーションの-pstv パラメタで指定された値に 従って表示します。

-pstv パラメタと-vstv パラメタの指定によって表示結果が異なる表示項目について は,「6.6.2 [パラメタ](#page-315-0)」の「表 6-10 -pstv [パラメタの指定によって](#page-325-0) view オペレーションの [表示結果が異なる表示項目](#page-325-0)」を参照してください。

-hdev ホストデバイス名

指定したホストデバイスにアクセスするパスの情報だけが表示されます。

ホストデバイス名には HDLM デバイスの論理デバイスファイル名からスライス番号を除 いたもの (cUtXdY) を指定します。

英字の大文字,小文字は区別されます。このパラメタを指定した場合, -item パラメタの 値に hd を指定しなくても,HDevName が表示されます。

-stname

プロダクト ID にストレージシステムのモデル ID が表示されます。指定しない場合は, プロダクトID,またはエミュレーションタイプが表示されます。

プロダクト ID の表示内容については,「表 6-15 [プロダクト](#page-341-0) ID の表示内容」を参照して ください。

このパラメタを指定した場合, -item パラメタの値に dn を指定しなくても, DskName が表示されます。

-srt {pn|lu|cp}

パス情報が,指定したキーで昇順にソートして表示されます。

パス情報は、ストレージシステム名 (DskName) を第1キー, -srt パラメタで指定し た項目を第 2 キー,パス管理 PATH\_ID を第 3 キーとしてソートされます。第 2 キーとし て指定できる項目は,パス名(pn),ストレージシステム内の LU 番号(lu),または CHA ポート番号(cp)です。

-srt パラメタを省略した場合, パス情報はパス管理 PATH\_ID 順に表示されます。この パラメタを指定した場合, -item パラメタで指定しなくても,ソートのキー項目が,パス 情報として表示されます。

 $-+$ 

各情報の項目名が非表示になります。

使用例

パス情報の表示項目のうち IO-Count を選択して,LU で昇順にソートして表示する場合

# /opt/DynamicLinkManager/bin/dlnkmgr view -path -item ic -srt lu -stname Paths: 00006 OnlinePaths: 00006 I0-Count PathStatus I0-Errors Online 45  $\Omega$ 

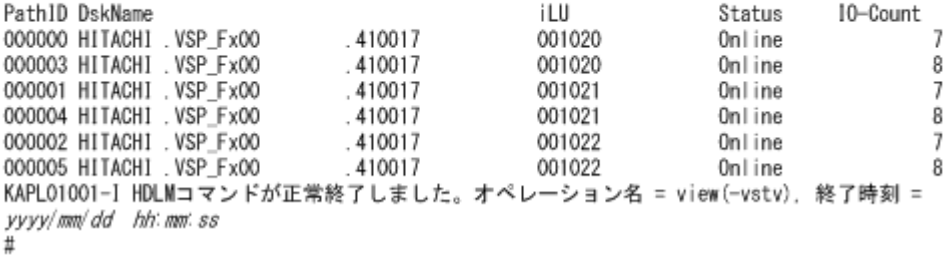

#### パス情報の概略表示

-path -c

-path パラメタと同時に-c パラメタを指定した場合, HDLM が管理するパスの情報のうち PathID, DskName, iLU, CP, Status, Type だけを表示します。表示内容を短縮して1つ のパスの情報が 1 行で表示されます。

各表示項目の内容については,「表 6-13 [パス情報の表示項目」](#page-337-0)を参照してください。

DskName に表示できるプロダクト ID は,10 文字以下です。プロダクト ID の文字数が 11 文 字以上の場合,プロダクトIDの8文字目以降は短縮形(...)で表示されます。

ただし,13~16 文字目が「-SUN」で,「-SUN」を除いた文字数が 10 文字以下の場合,「- SUN」を除いたプロダクト ID が表示されます。

後続パラメタの形式を次に示します。

-pstv|-vstv

-pstv パラメタを指定すると物理ストレージシステムの情報を表示し,-vstv パラメタ を指定すると OS に認識されているストレージシステムの情報を表示します。どちらの パラメタも指定しない場合は、set オペレーションの-pstv パラメタで指定された値に 従って表示します。

<span id="page-337-0"></span>-pstv パラメタと-vstv パラメタの指定によって表示結果が異なる表示項目について は,「6.6.2 [パラメタ](#page-315-0)」の「表 6-10 -pstv [パラメタの指定によって](#page-325-0) view オペレーションの [表示結果が異なる表示項目](#page-325-0)」を参照してください。

-stname

プロダクト ID にストレージシステムのモデル ID が表示されます。指定しない場合は, プロダクトID,またはエミュレーションタイプが表示されます。

プロダクト ID の表示内容については,「表 6-15 [プロダクト](#page-341-0) ID の表示内容」を参照して ください。

-srt {lu|cp}

パス情報が,指定したキーで昇順にソートして表示されます。

パス情報は、ストレージシステム名 (DskName) を第1キー, -srt パラメタで指定し た項目を第 2 キー,パス管理 PATH\_ID を第 3 キーとしてソートされます。第 2 キーとし て指定できる項目は,ストレージシステム内の LU 番号(lu),または CHA ポート番号 (cp)です。-srt パラメタを省略した場合,パス情報はパス管理 PATH\_ID 順に表示さ れます。

 $-+$ 

各情報の項目名が非表示になります。

使用例

パス情報の概略を iLU の順番に表示する場合

```
# /opt/DynamicLinkManager/bin/dlnkmgr view -path -c -srt lu
Paths:000006 OnlinePaths:000006
PathStatus I0-Count
                        I0-Errors
Online
             45
                         \Omega
```
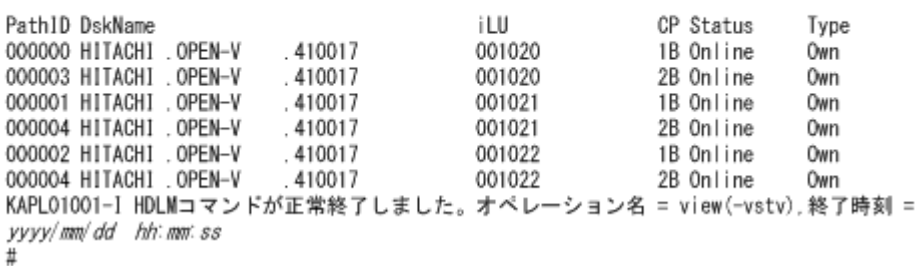

 $\sim$   $\sim$ 

#### パス情報の表示項目

パス情報の表示項目とその説明を「表 6-13 パス情報の表示項目」に示します。表の見出しについ て,次に説明します。

- 概略表示しない場合:-path または-path -item パラメタを指定した場合を示します。
- 概略表示する場合:-path -c パラメタを指定した場合を示します。

#### 表 **6-13** パス情報の表示項目

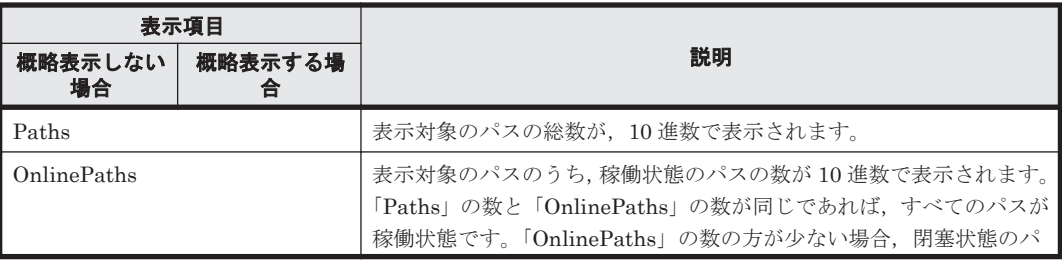

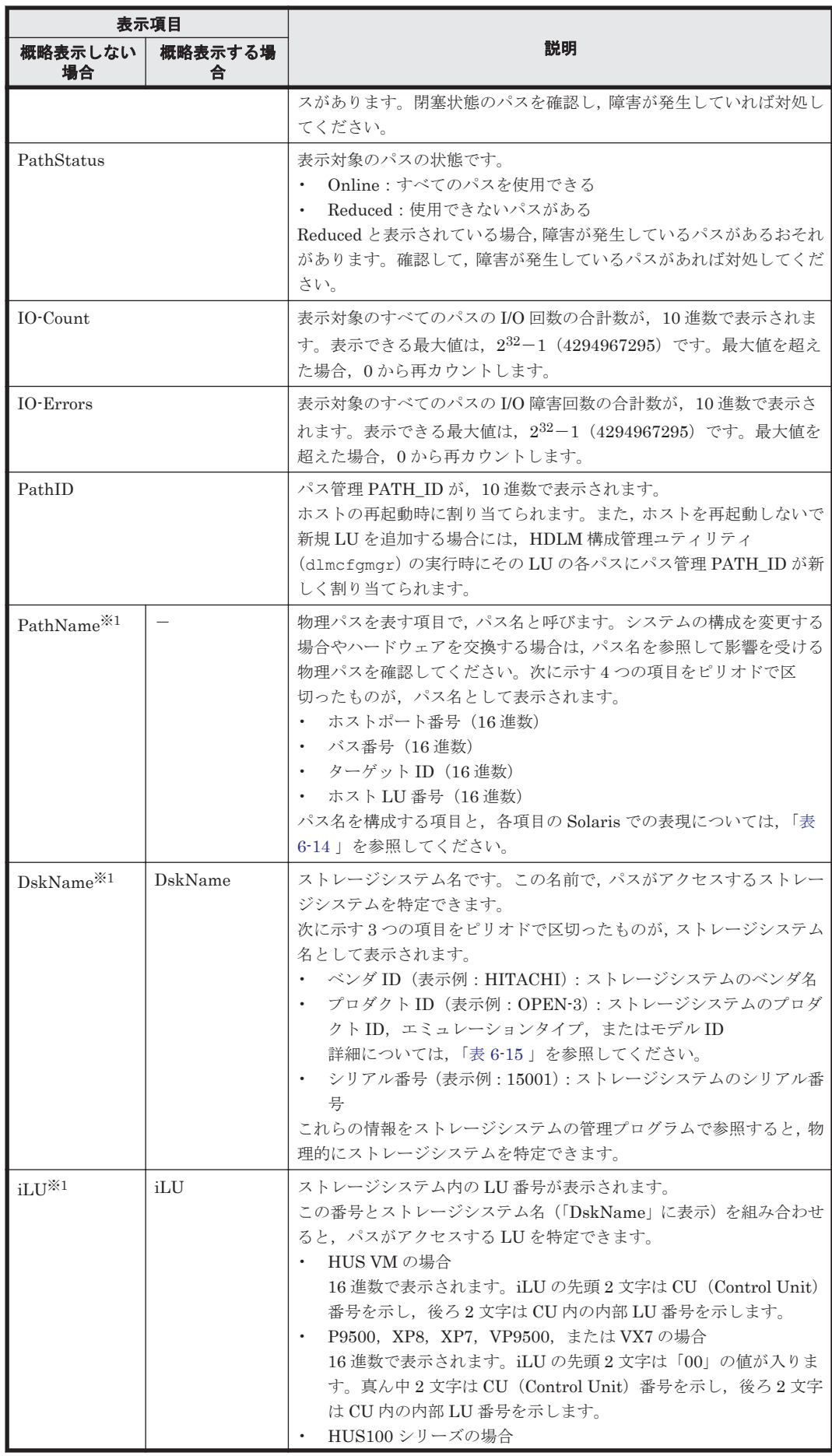

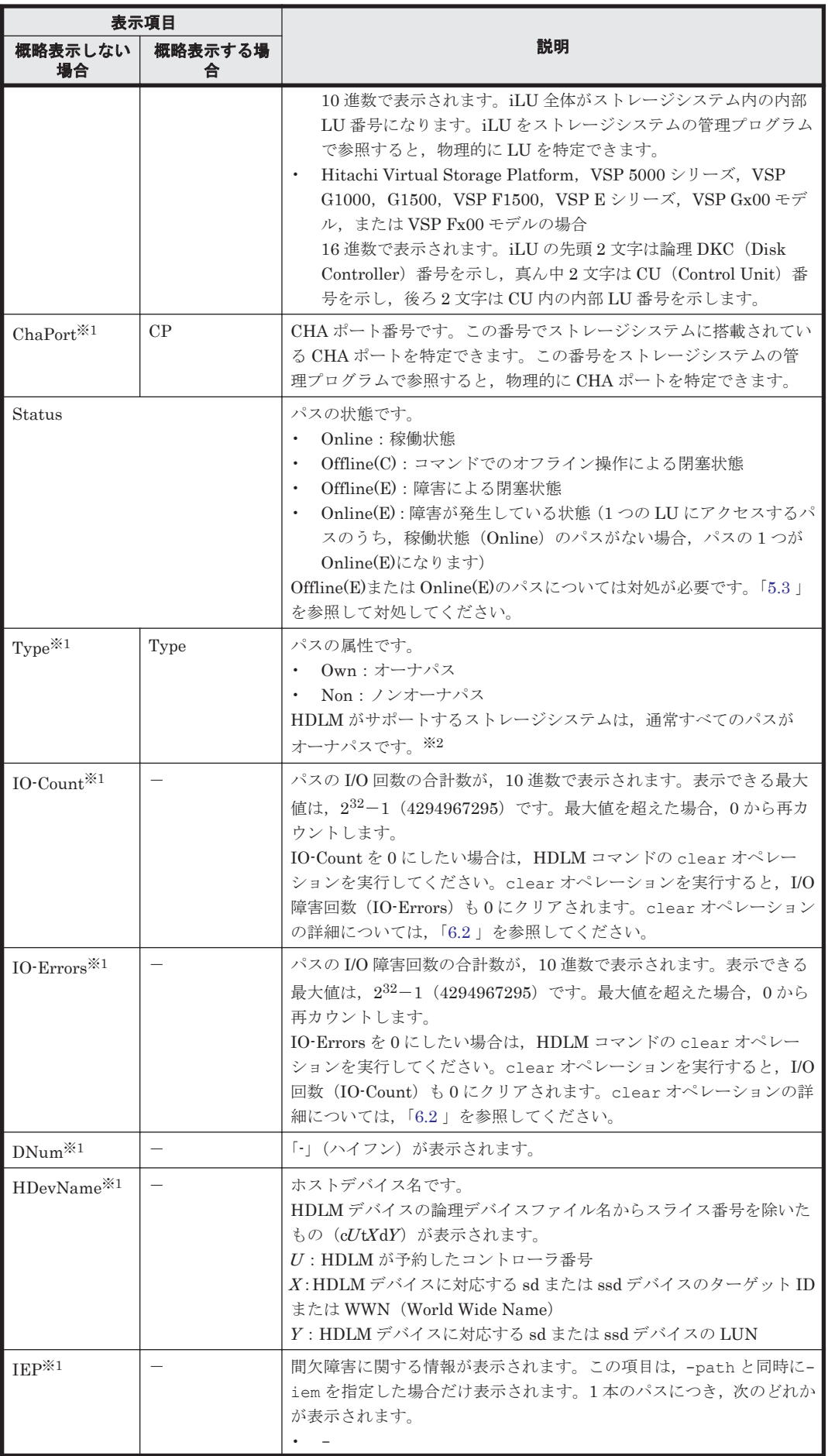

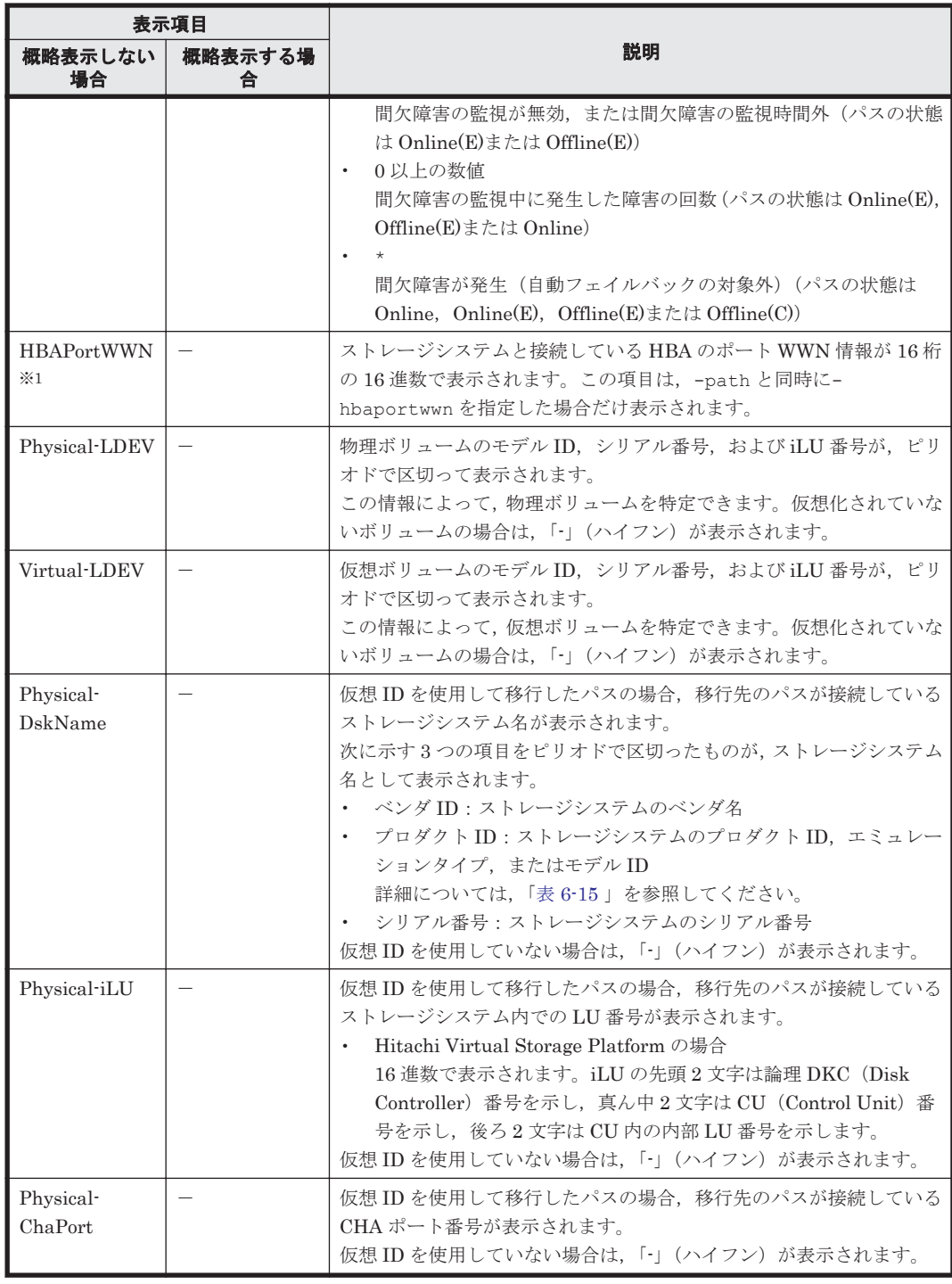

(凡例)

-:表示されない項目

注※1

-path -item パラメタの場合, パラメタ値に指定したときだけ表示されます。

注※2

ノンオーナパスがあるのは、次の場合です。

◦ HUS100 シリーズを使用している場合で,ダイナミック I/O パスコントロール機能を有効 にしているとき

<span id="page-341-0"></span>◦ global-active device を使用している場合で,non-preferred path option を設定していると き

# 表 **6-14** パス名を構成する項目

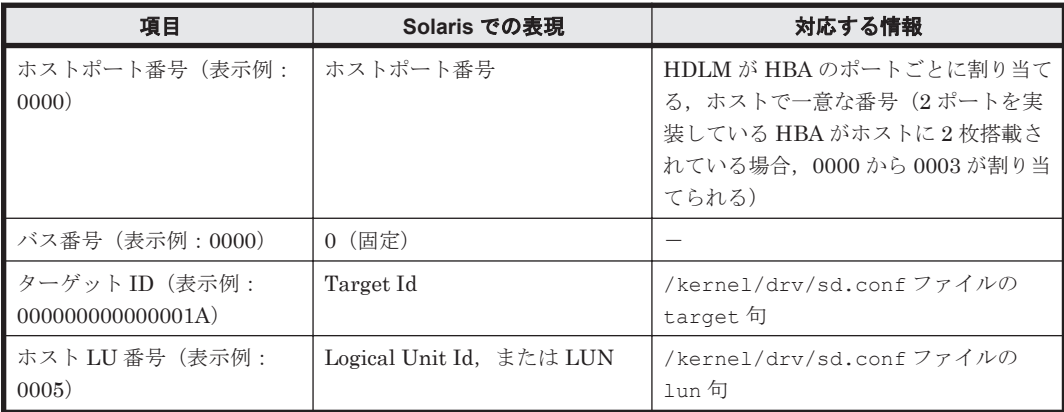

(凡例)

-:該当なし

# 表 **6-15** プロダクト **ID** の表示内容

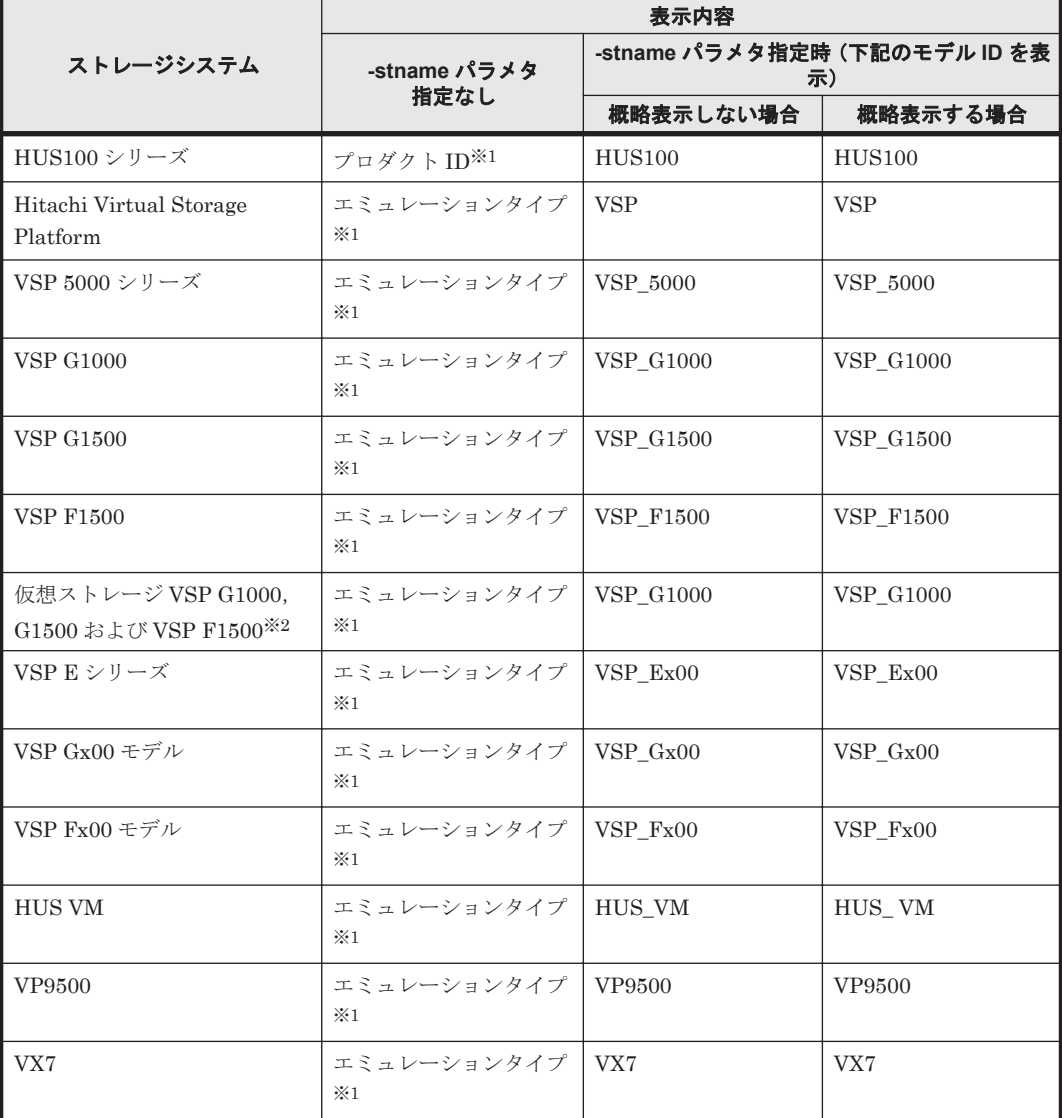

<span id="page-342-0"></span>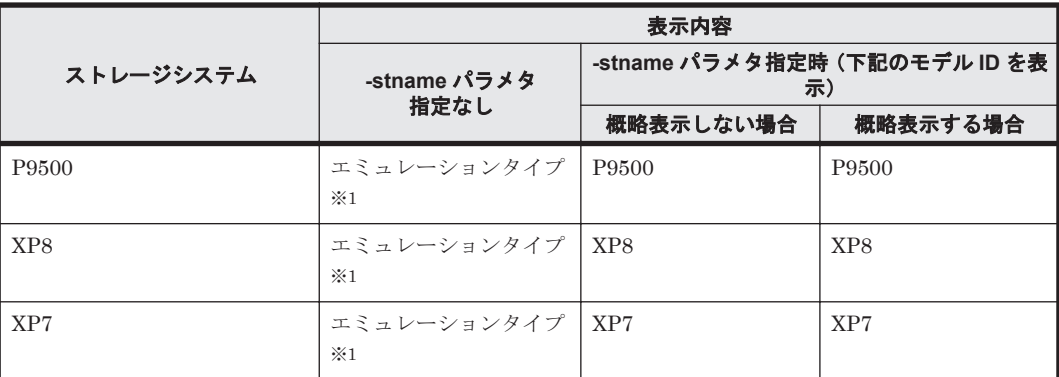

注※1

-path -c パラメタで概略表示した場合,文字数が 11 文字以上のときは,8 文字目以降が短縮 形(...)で表示されます。

注※2

global-active device のプライマリーボリュームが仮想ストレージに登録されていない場合は, プライマリーボリュームのストレージシステムのモデル ID が表示されます。なお,プライマ リーボリュームがホストに接続されていないときは,「VSP\_G1000」が表示されます。

#### **(3) LU** 情報を表示する場合

LU 情報を表示する場合,-lu パラメタと同時に-item パラメタや-c パラメタ,-c -item パラメ タを指定すると,項目を追加して表示したり,LU 情報の概略を表示したりできます。ここでは, それぞれのパラメタの説明をしたあとに,LU 情報の表示項目を説明します。

#### **LU** 情報表示

 $-1u$ 

-lu パラメタと同時に-c パラメタまたは-item パラメタのどちらも指定しない場合, HDLM が認識している LU の情報が表示されます。iLU をキーとして,その iLU の構成情報が LU ご とに表示されます。

各表示項目の内容については,「表 6-18 LU [情報の表示項目」](#page-346-0)を参照してください。 後続パラメタの形式を次に示します。

-pstv|-vstv

-pstv パラメタを指定すると物理ストレージシステムの情報を表示し,-vstv パラメタ を指定すると OS に認識されているストレージシステムの情報を表示します。どちらの パラメタも指定しない場合は、set オペレーションの-pstv パラメタで指定された値に 従って表示します。

-pstv パラメタと-vstv パラメタの指定によって表示結果が異なる表示項目について は,「6.6.2 [パラメタ](#page-315-0)」の「表 6-10 -pstv [パラメタの指定によって](#page-325-0) view オペレーションの [表示結果が異なる表示項目](#page-325-0)」を参照してください。

-hdev ホストデバイス名 |-pathid パス管理 *PATH\_ID*

-hdev パラメタを指定すると,指定したホストデバイス名に対応する LU の情報だけが表 示されます。

ホストデバイス名には,HDLM デバイスの論理デバイスファイル名からスライス番号を 除いたもの ( $cU$ t $X$ d $Y$ ) を指定します。

英字の大文字,小文字は区別されます。

-pathid パラメタを指定すると,指定したパス管理 PATH\_ID を持つパスがアクセスす る LU の情報だけが表示されます。

 $-+$ 

各情報の項目名が非表示になります。

#### 使用例

```
# /opt/DynamicLinkManager/bin/dlnkmgr view -lu
           : VSP FX00SerialNumber : 410\overline{0}17<br>LUs : 3
               \cdot 3
iLU HDevName Device PathID Status
001020 c4t50060E8012271B11d0 ssd7 000000 Online<br>ssd6 000003 Online
                                        000003 Online<br>000001 Online
001021 c4t50060E8012271B11d1 ssd5
                                ssd4 000004 Online<br>ssd3 000002 Online
001022 c4t50060E8012271B11d2 ssd3
                                 ssd2 000005 Online
KAPL01001-I HDLM コマンドが正常終了しました。オペレーション名 = view(-
vstv), 終了時刻 = yyyy /mm /dd hh :mm :ss
#
```
## **LU** 情報表示(表示項目を追加する場合)

```
-lu -item
```
-item で指定した項目が-lu の表示項目に追加して表示されます。

-item パラメタでパラメタ値を何も指定しない場合,またはパラメタ値に all を指定した場 合, DPC, Physical-LDEV, Virtual-LDEV, Physical-Product, Physical-SerialNumber, Physical-iLU, および Physical-ChaPort を除く追加できる項目がすべて表示されます。

-item パラメタで追加できる表示項目と, -item パラメタの後続に指定するパラメタ値との 対応を次の表に示します。

| 追加できる表示項目             | 後続パラメタ |
|-----------------------|--------|
| <b>SLPR</b>           | slpr   |
| PathName              | pn     |
| ChaPort               | cp     |
| <b>CLPR</b>           | clpr   |
| Type                  | type   |
| IO-Count              | ic     |
| IO-Errors             | ie     |
| DNum                  | dnu    |
| <b>IEP</b>            | iep    |
| Physical Device       | pd     |
| <b>DPC</b>            | dpc    |
| Physical-LDEV         | phys   |
| Virtual-LDEV          | virt   |
| Physical-Product      | vid    |
| Physical-SerialNumber | vid    |
| Physical-iLU          | vid    |
| Physical-ChaPort      | vid    |
| すべての項目                | a11    |

表 **6-16 -lu -item** パラメタで追加できる表示項目と指定する後続パラメタ

各表示項目の内容については,「表 6-18 LU [情報の表示項目」](#page-346-0)を参照してください。

後続パラメタの形式を次に示します。

-pstv|-vstv

-pstv パラメタを指定すると物理ストレージシステムの情報を表示し,-vstv パラメタ を指定すると OS に認識されているストレージシステムの情報を表示します。どちらの パラメタも指定しない場合は、set オペレーションの-pstv パラメタで指定された値に 従って表示します。

-pstv パラメタと-vstv パラメタの指定によって表示結果が異なる表示項目について は,「6.6.2 [パラメタ](#page-315-0)」の「表 6-10 -pstv [パラメタの指定によって](#page-325-0) view オペレーションの [表示結果が異なる表示項目](#page-325-0)」を参照してください。

-hdev ホストデバイス名 |-pathid パス管理 *PATH\_ID*

-hdev パラメタを指定すると,指定したホストデバイス名に対応する LU の情報だけが表 示されます。

ホストデバイス名には,HDLM デバイスの論理デバイスファイル名からスライス番号を 除いたもの ( $cU$ t $X$ d $Y$ ) を指定します。

英字の大文字,小文字は区別されます。

-pathid パラメタを指定すると、指定したパス管理 PATH ID を持つパスがアクセスす る LU の情報だけが表示されます。

 $-+$ 

各情報の項目名が非表示になります。

使用例 1

LU 情報の表示項目に, SLPR, PathName, ChaPort, CLPR, Type, IO-Count, IO-Errors, DNum, IEP, および Physical Device を追加して表示する場合

```
# /opt/DynamidLinkWanager/bin/dlnkmgr view -lu -item slpr pn op clpr type ic ie dnu iep pd
Product
           : VSP Fx00
SerialNumber : 410017
Hk
           : 3iLU
    SLPR HDevName
                          Device PathID PathName
                                                              ChaPort CLPR Status
                                                                                Type
10-Count 10-Errors DNum IEP Physical Device
        001020
                                                                      0 Onl ine
                                                                                Own
        \mathbf{0}\overline{7}-- /devices/pci@7c0/pci@0/pci@8/SUW,qlc@0,1/fp@0,0/ssd@w50060e8012271b11,0
                          ssd6   000003   0001.0000.0000000000490400.0000   2B
                                                                      0 Online
                                                                                0m
ğ,
        \Omega-- /devices/pci@7c0/pci@0/pci@8/SUNM, qlc@0/fp@0, 0/ssd@w50060e8012271b01, 0
001021
       0 Onl ine
                                                                                Own
           -- /devices/pci@7c0/pci@0/pci@8/SUMI, qlc@0, 1/fp@0, 0/ssd@w50060e8012271b11, 1
7
        \Omegassd4  000004  0001.0000.0000000000490400.0001  2B
                                                                      0 Onl ine
                                                                                0m
           -- /devices/pci#7c0/pci#0/pci#8/SUMI.alc#0/fp#0.0/ssd#w50060e8012271b01.1
Ŕ
        ^{\circ}0 Onl ine
001022
       0m
        0 - - /devices/pci@7c0/pci@0/pci@8/SUMI, qlc@0, 1/fp@0, 0/ssd@u50060e8012271b11, 2
                          ssd2   000005   0001.0000.0000000000490400.0002   2B
                                                                      0.0nl ine
                                                                                0m
           -- /devices/pci@7c0/pci@0/pci@8/SUNM, qlc@0/fp@0, 0/ssd@w50060e8012271b01, 2
8
        0
KAPL01001-1 HDLMコマンドが正常終了しました。オペレーション名 = view (-vstv), 終了時刻 = yyyy/mm/dd
hh:mm:ss
#使用例 2
    HUS100 シリーズを使用している場合で、LU 情報の表示項目に DPC を追加して表示す
    るとき
# /opt/DynamicLinkManager/bin/dlnkmgr view -lu -item dpc
                               \frac{1}{2} HUS100<br>9203008
SerialNumber : 9<br>LUs : 3
LUs : 3
```
コマンドリファレンス **345**

Dynamic I/O Path Control : on\*

iLU HDevName DPC PathID Status

```
000006 c6t5d0 on 000000 Online
000003 Online<br>000007 c6t5d1 off 000001 Online
                 off 000001 Online
000004 Online<br>000008 c6t5d2 on 000002 Online
                 on 000002 Online
                      000005 Online
KAPL01001-I HDLM コマンドが正常終了しました。オペレーション名 = view, 終了時刻
= yyyy /mm /dd hh :mm :ss
#
```
#### **LU** 情報の概略表示

 $-1u - c$ 

-lu パラメタと同時に-c パラメタを指定した場合,LU の構成情報の概略が 1 行で表示されま す。各 LU に対して、認識されているパスの総数および稼働状態のパスの本数も表示されま す。-c パラメタを指定する場合,-hdev パラメタまたは-pathid パラメタを同時に指定でき ません。

各表示項目の内容については,「表 6-18 LU [情報の表示項目」](#page-346-0)を参照してください。 後続パラメタの形式を次に示します。

#### -pstv|-vstv

-pstv パラメタを指定すると物理ストレージシステムの情報を表示し,-vstv パラメタ を指定すると OS に認識されているストレージシステムの情報を表示します。どちらの パラメタも指定しない場合は,set オペレーションの-pstv パラメタで指定された値に 従って表示します。

-pstv パラメタと-vstv パラメタの指定によって表示結果が異なる表示項目について は,「6.6.2 [パラメタ](#page-315-0)」の「表 6-10 -pstv [パラメタの指定によって](#page-325-0) view オペレーションの [表示結果が異なる表示項目](#page-325-0)」を参照してください。

 $-t$ 

各情報の項目名が非表示になります。

#### 使用例

```
# /opt/DynamicLinkManager/bin/dlnkmgr view -lu -c
               LUs iLU
Product S/N
                           HDevName
                                                   Paths OnlinePaths
VSP Fx00 410017 3 001020 c4t50060E8012271B11d0
                                                      \overline{2}\overline{2}001021 c4t50060E8012271B11d1
                                                         \mathcal{D}\mathfrak{p}001022 c4t50060E8012271B11d2
                                                         \overline{2}\overline{2}KAPL01001-1 HDLMコマンドが正常終了しました。オペレーション名 = view(-vstv), 終了時刻 = yyyy/mm/
dd hh:mm:ss
#
```
#### **LU** 情報の概略表示(表示項目を追加する場合)

```
-lu -c -item
```
-item で指定した項目が-lu -c の表示項目に追加して表示されます。

-item パラメタでパラメタ値を何も指定しない場合,追加できる項目がすべて表示されます。 各表示項目の内容については,「表 6-18 LU [情報の表示項目」](#page-346-0)を参照してください。 -item パラメタで追加できる表示項目と,-item パラメタの後続に指定するパラメタ値との 対応を、次の表に示します。

表 **6-17 -lu -c -item** パラメタで追加できる表示項目と指定する後続パラメタ

| 追加できる表示項目 | 後続パラメタ     |
|-----------|------------|
| SLPR      | nr<br>コエレエ |

後続パラメタの形式を次に示します。

<span id="page-346-0"></span>-pstv|-vstv

-pstv パラメタを指定すると物理ストレージシステムの情報を表示し,-vstv パラメタ を指定すると OS に認識されているストレージシステムの情報を表示します。どちらの パラメタも指定しない場合は、set オペレーションの-pstv パラメタで指定された値に 従って表示します。

-pstv パラメタと-vstv パラメタの指定によって表示結果が異なる表示項目について は,「6.6.2 [パラメタ](#page-315-0)」の「表 6-10 -pstv [パラメタの指定によって](#page-325-0) view オペレーションの [表示結果が異なる表示項目](#page-325-0)」を参照してください。

 $-+$ 

各情報の項目名が非表示になります。

使用例

LU 情報の概略表示項目に、SLPR を追加して表示する場合

```
# /opt/DynamicLinkManager/bin/dlnkmgr view -lu -c -item slpr
Product S/N LUs iLU SLPR HDevName
                                                   Paths OnlinePaths
VSP_Fx00 410017 3 001020 - c4t50060E8012271B11d0
                                                        - 2
                                                                     2
                           - c4t50060E8012271B11d1<br>- c4t50060E8012271B11d2
                   001021
                                                         2
                                                                     2
                   001022
                                                                     2
                                                         2
KAPL01001-1 HDLMコマンドが正常終了しました。オペレーション名 = view(-vstv), 終了時刻 = yyyy/mm/
dd hh:mm:ss
\sharp
```
#### **LU** 情報の表示項目

LU 情報を表示する場合に、表示される項目とその説明を「表 6-18 LU 情報の表示項目」に示しま す。見出しについて,次に説明します。

- 概略表示しない場合:-lu または-lu -item パラメタを指定した場合を示します。
- 概略表示する場合:-lu -c または-lu -c -item パラメタを指定した場合を示します。

#### 表 **6-18 LU** 情報の表示項目

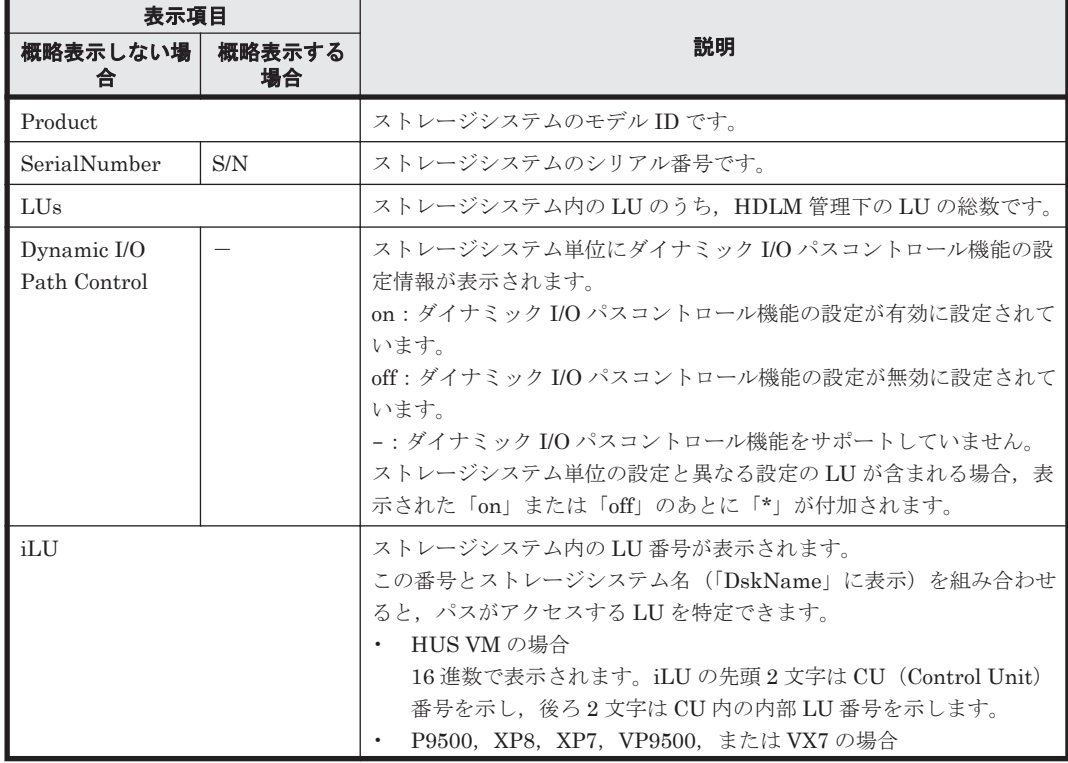

コマンドリファレンス **347**

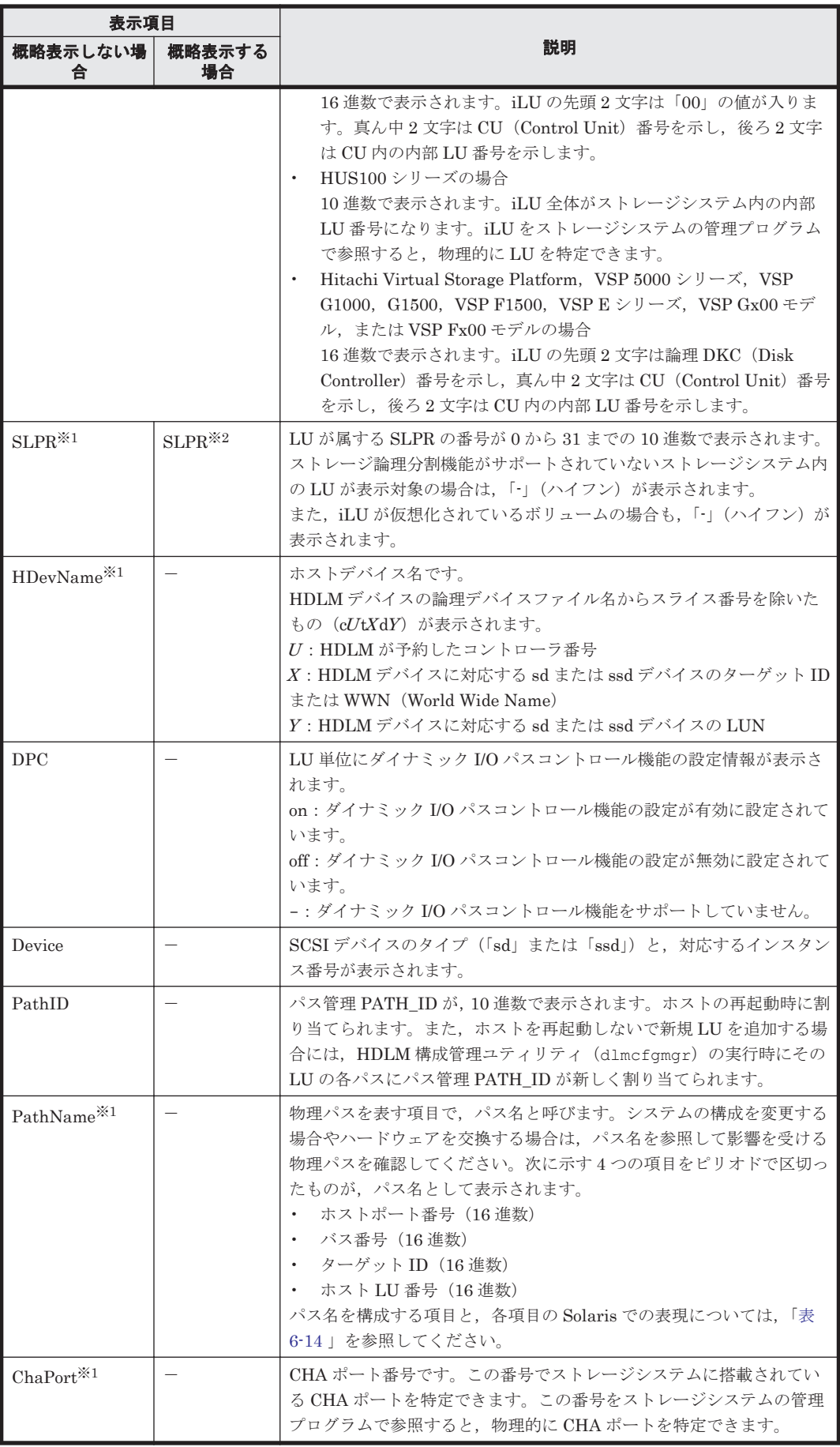

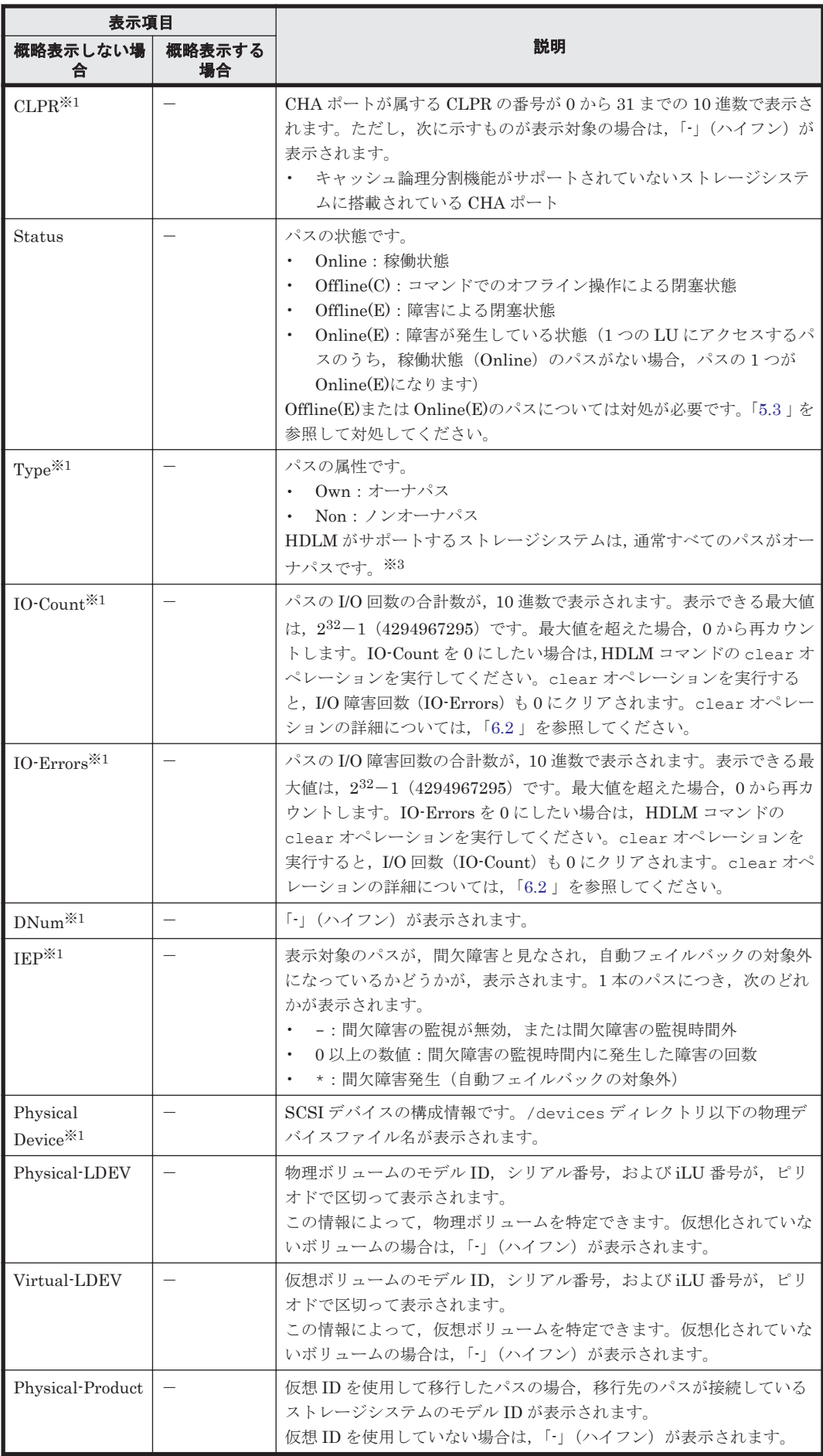

<span id="page-349-0"></span>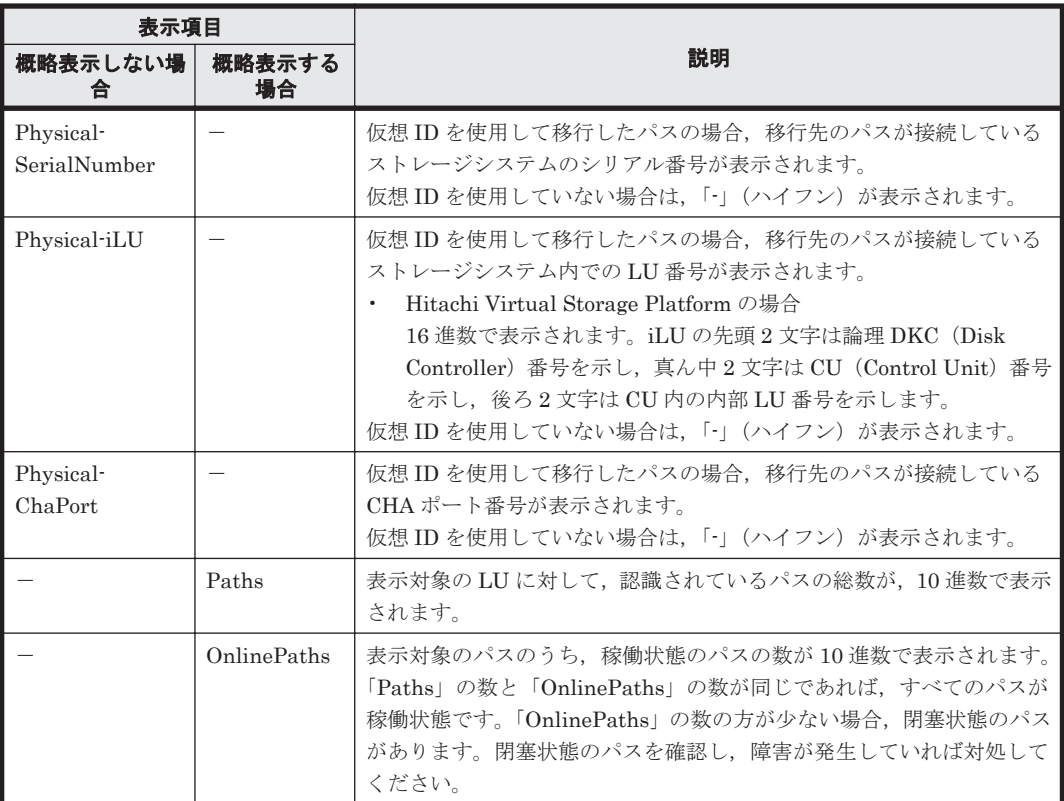

#### (凡例)

-:表示されない項目

#### 注※1

-lu -item パラメタを使用してパラメタ値に表示項目もしくは all を指定した場合,または パラメタ値に何も指定しなかった場合だけ表示されます。

#### 注※2

-lu -c -item パラメタを使用してパラメタ値に表示項目を指定した場合,またはパラメタ値 に何も指定しなかった場合だけ表示されます。

#### 注※3

ノンオーナパスがあるのは、次の場合です。

- HUS100 シリーズを使用している場合で,ダイナミック I/O パスコントロール機能を有効 にしているとき
- global-active device を使用している場合で,non-preferred path option を設定していると き

# **(4) HBA** ポート情報を表示する場合

#### -hba

HBA ポートを通るパスの情報が, HBA ポート単位に表示されます。HDLM は HBA ポートご とに固有の HBA ポート ID を付けて表示します。HBA ポート ID は monitor オペレーショ ンで使用します。また,Offline および Online オペレーションで使用できます。表示され る項目とその説明を次の表に示します。

### <span id="page-350-0"></span>表 **6-19 HBA** ポート情報の表示項目

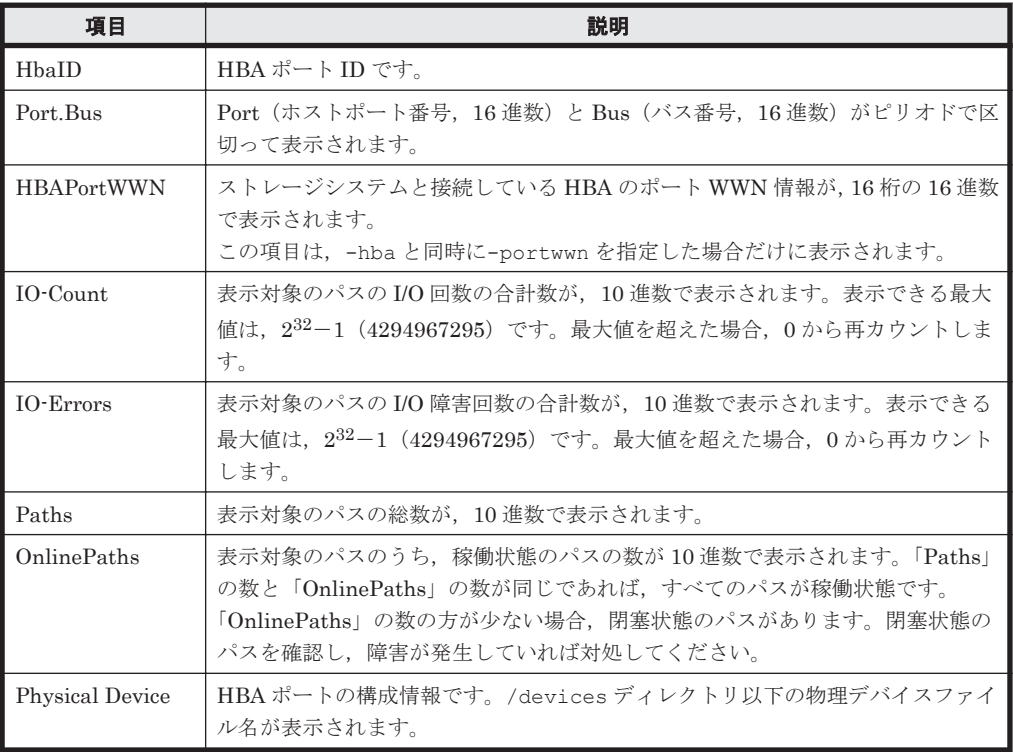

使用例

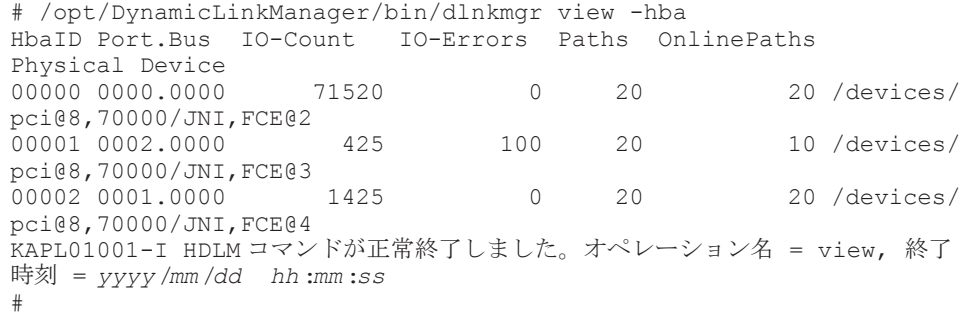

後続パラメタの形式を次に示します。

#### -srt pb

HBA ポート情報がホストポート番号 (Port), バス番号 (Bus) の順番にソートされて表 示されます。

 $-c$ 

SCSIデバイスの構成情報 (Physical Device) が非表示になります。

#### -portwwn

ストレージシステムと接続している HBA のポート WWN 情報が,16 桁の 16 進数で表示 されます。

-t

各情報の項目名が非表示になります。

# **(5) CHA** ポート情報を表示する場合

-cha

<span id="page-351-0"></span>CHA ポートを通るパスの情報が,CHA ポート単位に表示されます。HDLM は CHA ポートご とに固有の CHA ポート ID を付けて表示します。CHA ポート ID は monitor オペレーショ ンで使用します。また,Offline および Online オペレーションで使用できます。表示され る項目とその説明を次の表に示します。

表 **6-20 CHA** ポート情報の表示項目

| 項目               | 説明                                                                                                    |
|------------------|----------------------------------------------------------------------------------------------------|
| ChaID            | CHA ポート ID です。                                                                                                    |
| Product          | ストレージシステムのモデルIDです。                                                                                                    |
| S/N              | ストレージシステムのシリアル番号です。                                                                                                    |
| ChaPort          | CHA ポート番号です。この番号でストレージシステムに搭載されている CHA ポート<br>を特定できます。この番号をストレージシステムの管理プログラムで参照すると、物<br>理的に CHA ポートを特定できます。                                                        |
| $IO$ -Count      | 表示対象のパスの I/O 回数の合計数が、10 進数で表示されます。表示できる最大値は、<br>232-1 (4294967295) です。最大値を超えた場合、0から再カウントします。                                                                       |
| <b>IO-Errors</b> | 表示対象のパスの I/O 障害回数の合計数が,10 進数で表示されます。表示できる最大<br>値は、232-1 (4294967295) です。最大値を超えた場合、0から再カウントします。                                                                     |
| Paths            | 表示対象のパスの総数が,10進数で表示されます。                                                                                                    |
| OnlinePaths      | 表示対象のパスのうち、稼働状態のパスの数が 10 進数で表示されます。「Paths」の数<br>と「OnlinePaths」の数が同じであれば、すべてのパスが稼働状態です。「OnlinePaths」<br>の数の方が少ない場合、閉塞状熊のパスがあります。閉塞状熊のパスを確認し、障害<br>が発生していれば対処してください。 |

#### 使用例

# /opt/DynamicLinkManager/bin/dlnkmgr view -cha

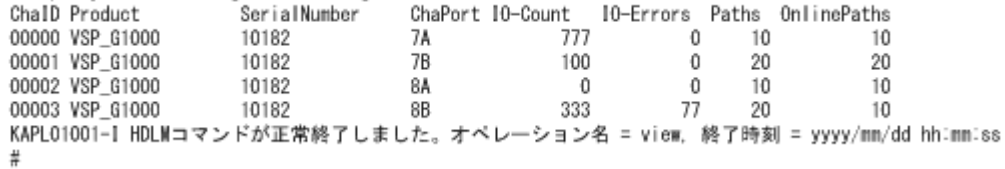

後続パラメタの形式を次に示します。

#### -srt cp

CHA ポート情報がストレージシステムのモデル ID(Product),ストレージシステムのシ リアル番号 (S/N), CHA ポート番号 (ChaPort)の順番にソートされて表示されます。

 $-+$ 

各情報の項目名が非表示になります。

# **(6) HDLM** デバイス,**sd** または **ssd** デバイスおよび **LDEV** 情報の対応を表示する場合

-drv

PathID, HDLM デバイス, HDLM デバイスに対応する sd または ssd デバイス, および LDEV (ストレージシステム内の LU)の情報が表示されます。

各表示項目の内容については,「表 6-21 HDLM デバイス,sd または ssd [デバイスおよび](#page-352-0) LDEV [情報」](#page-352-0)を参照してください。

後続パラメタの形式を次に示します。

#### -pstv|-vstv

-pstv パラメタを指定すると物理ストレージシステムの情報を表示し,-vstv パラメタ を指定すると OS に認識されているストレージシステムの情報を表示します。どちらの

<span id="page-352-0"></span>パラメタも指定しない場合は、set オペレーションの-psty パラメタで指定された値に 従って表示します。

-pstv パラメタと-vstv パラメタの指定によって表示結果が異なる表示項目について は,「6.6.2 [パラメタ](#page-315-0)」の「表 6-10 -pstv [パラメタの指定によって](#page-325-0) view オペレーションの [表示結果が異なる表示項目](#page-325-0)」を参照してください。

 $-<sub>+</sub>$ 

各情報の項目名が非表示になります。

#### 表 **6-21 HDLM** デバイス,**sd** または **ssd** デバイスおよび **LDEV** 情報

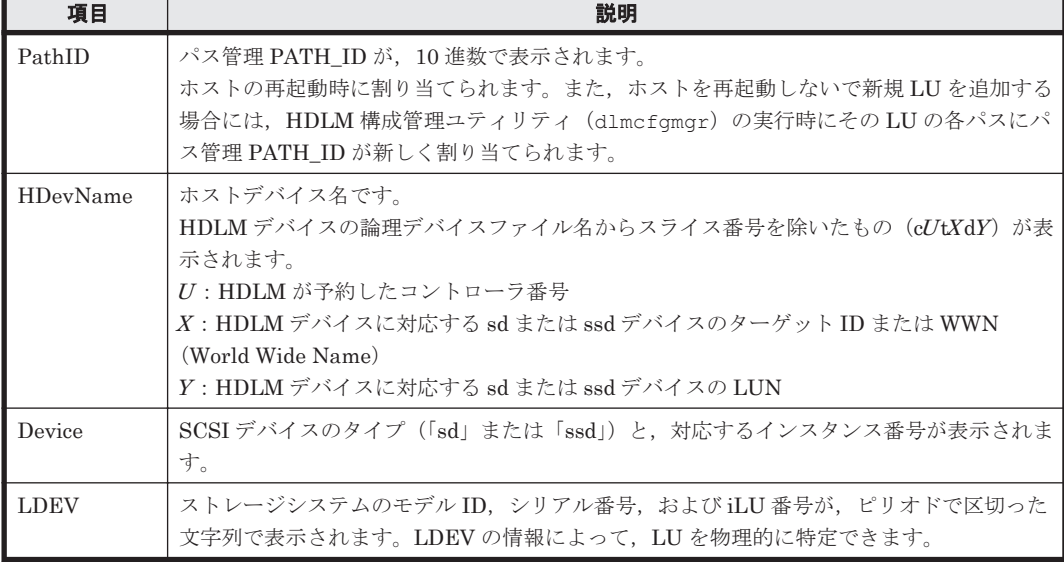

使用例

```
# /opt/DynamicLinkManager/bin/dlnkmgr view -drv
PathID HDevName Device LDEV
000000 c4t50060E8012271B11d0 ssd7 VSP_Fx00.410017.001020
000001 c4t50060E8012271B11d1 ssd5 VSP_Fx00.410017.001021<br>000002 c4t50060E8012271B11d2 ssd3 VSP_Fx00.410017.001022<br>000003 c4t50060E8012271B11d0 ssd6 VSP_Fx00.410017.001020
000002 c4t50060E8012271B11d2 ssd3
000003 c4t50060E8012271B11d0 ssd6 VSP_Fx00.410017.001020
000004 c4t50060E8012271B11d1 ssd4 VSP_Fx00.410017.001021<br>000005 c4t50060E8012271B11d2 ssd2 VSP_Fx00.410017.001022
000005 c4t50060E8012271B11d2 ssd2
KAPL01001-I HDLM コマンドが正常終了しました。オペレーション名 = view(-vstv), 
終了時刻 = yyyy /mm /dd hh :mm :ss
#
```
#### **(7) view** オペレーションの形式を表示する場合

-help

view オペレーションの形式が表示されます。

#### 使用例

```
# /opt/DynamicLinkManager/bin/dlnkmgr view -help
v_i \in W.
   Format
     dlnkmgr view -sys [ -sfunc | -msrv | -adrv | -pdrv | -lic | -audlog 
                        | -lbpathusetimes | -expathusetimes | -
exrndpathusetimes | -pstv ] [-t]
     dlnkmgr view -path [-pstv | -vstv] [ -hdev HostDeviceName ] [-stname]
                                [-iem] [-srt {pn | lu | cp}] [-hbaportwwn] 
[-t] dlnkmgr view -path
```

```
 -item [pn] [dn] [lu] [cp] [type] [ic] [ie] [dnu]
                             [hd] [iep] [hbaportwwn] [phys] [virt] [vid]
                  [-pstv | -vstv] [-hdev HostDeviceName] [-stname]
                                            [-srt {pn | lu | cp}] [-t]
     dlnkmgr view -path -c [-pstv | -vstv] [-stname] [-srt {lu | cp}] [-t]
     dlnkmgr view -lu [-pstv | -vstv] 
                           [ -hdev HostDeviceName | -pathid
AutoPATH_ID ] [-t]
     dlnkmgr view -lu
                  -item [ [slpr] [pn] [cp] [clpr] [type] [ic] [ie] [dnu]
                          [iep] [pd] [dpc] [phys] [virt] [vid] | all ]
                  [-pstv | -vstv] 
                  [ -hdev HostDeviceName | -pathid AutoPATH_ID ] [-t]
     dlnkmgr view -lu -c [-pstv | -vstv] [-t]
 dlnkmgr view -lu -c -item [slpr] [-pstv | -vstv] [-t]
 dlnkmgr view -drv [-pstv | -vstv] [-t]
     dlnkmgr view -hba [-srt pb] [-c | -portwwn] [-t]
     dlnkmgr view -cha [-srt cp] [-t]
KAPL01001-I HDLM コマンドが正常終了しました。オペレーション名 = view, 終了時刻 = 
yyyy /mm /dd hh :mm :ss
#
```
# **6.8 monitor I/O** 情報を一定の時間間隔で表示する

HBA ポートまたは CHA ポートごとの I/O 情報を,一定の時間間隔で表示します。HBA ポートは HBA ポート ID, CHA ポートは CHA ポート ID を使って指定します。HBA ポート ID および CHA ポート ID は、次に示す view オペレーションを実行すると表示されます。

• HBA ポート ID

```
/opt/DynamicLinkManager/bin/dlnkmgr view -hba
詳細については「6.7.2 パラメタ」の「(4) HBA ポート情報を表示する場合」を参照してくださ
V_{\alpha}
```
• CHA ポート ID

```
/opt/DynamicLinkManager/bin/dlnkmgr view -cha
詳細については「6.7.2 パラメタ」の「(5) CHA ポート情報を表示する場合」を参照してくださ
い。
```

```
monitor オペレーションを実行中に HDLM デバイスの動的再構成をした場合, KAPL01078-W の
メッセージを表示して,monitor オペレーションを中断します。
```
# **6.8.1** 形式

# **(1) HBA** ポートごとの **I/O** 情報を表示する場合

/opt/DynamicLinkManager/bin/dlnkmgr monitor -hbaid $HBA$  ポート  $ID$  [-intyl 間隔]  $[-\text{count}\,\boxplus\text{\it\AA}][-\text{tl}]$ 

# **(2) CHA** ポートごとの **I/O** 情報を表示する場合

/opt/DynamicLinkManager/bin/dlnkmgr monitor {-cha -pathid パス管理 *PATH*  $ID$  |-chaid  $CHA$   $\mathcal{K}$  -  $h$   $ID$  }  $[-int]$   $[$   $\mathbb{E}[E]$   $[-c$   $\mathbb{E}[E]$   $[-t]$ 

# **(3) monitor** オペレーションの形式を表示する場合

/opt/DynamicLinkManager/bin/dlnkmgr monitor -help

# **6.8.2** パラメタ

#### 注意事項

monitor オペレーションの表示対象のパスが約 500 本以上ある場合,monitor オペレーショ ンの実行が次に示すように遅れるおそれがあります。

◦ monitor オペレーションを実行した時間より StartTime の時間が遅れることがありま す。

約 2000 本のパスの場合は 7 秒程度,約 4000 本のパスの場合は 20 秒程度遅れます。

- -intvl パラメタに「表 6-22 パスが約 500 本以上ある場合に-intvl パラメタへ指定する推 奨値」に示す推奨値より短い値を指定した場合,monitor オペレーションの時間間隔がintvl パラメタで指定した値より数秒から 20 秒程度遅れることがあります。 パスの数が約 500 本以上の場合は,「表 6-22 パスが約 500 本以上ある場合に-intvl パラメ タへ指定する推奨値」に示す値を目安にして-intvl パラメタを指定してください。ただ し,monitor オペレーションの実行と次に示す処理が並行して実行された場合は,「 intvl パラメタに指定する推奨値」に示す値を指定しても, monitor オペレーションの時 間間隔が数秒遅れることがあります。
	- ・view オペレーション
	- ・パスヘルスチェック
	- ・自動フェイルバック

#### 表 **6-22** パスが約 **500** 本以上ある場合に**-intvl** パラメタへ指定する推奨値

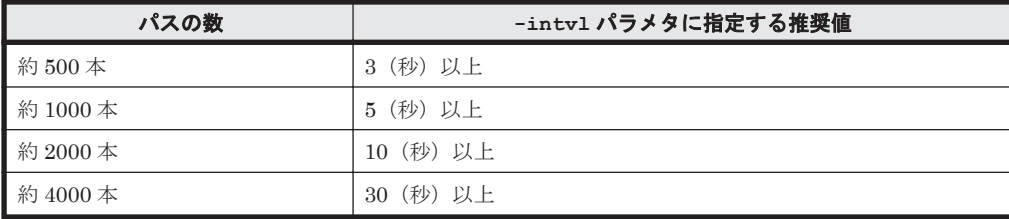

# **(1) HBA** ポートごとの **I/O** 情報を表示する場合

-hbaid *HBA* ポート *ID*

I/O 情報を表示する HBA ポートを, HBA ポート ID で指定します。後続パラメタで表示する 間隔および回数を指定します。後続パラメタの形式を次に示します。

-intvl 間隔

I/O 情報を表示する間隔を 1~60(秒)で指定します。省略した場合はデフォルト値の 3 秒になります。

#### -count 回数

I/O 情報を表示する回数を 1~999(回)で指定します。省略した場合はデフォルト値の 10 回になります。

 $-+$ 

各情報の項目名が非表示になります。

#### 表 **6-23 HBA** ポートごとの **I/O** 情報の表示項目

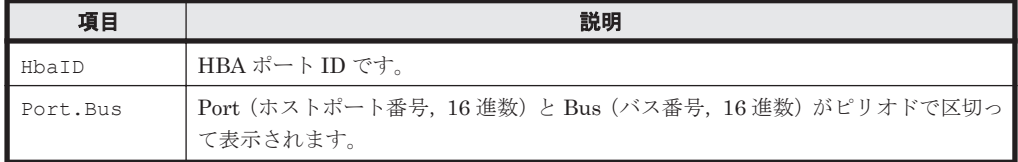

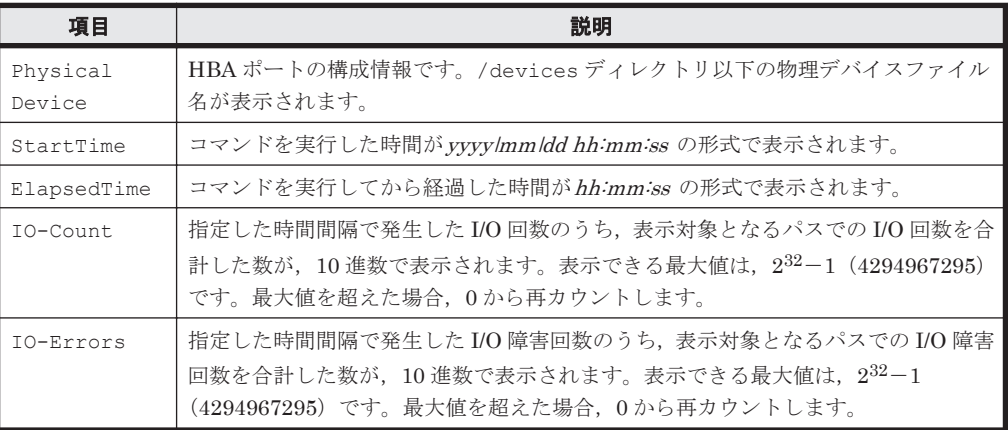

#### 使用例

# /opt/DynamicLinkManager/bin/dlnkmgr monitor -hbaid 0 -intvl 30 count 3 : 00000 Port.Bus : 0001.0000 Physical Device : /devices/pci@8,70000/JNI,FCE@2<br>StartTime : yyyy/mm/dd hh:mm:ss StartTime : *yyyy* /*mm* /*dd hh* :*mm* :*ss* ElapsedTime IO-Count IO-Errors<br>00:00:30 223 1 00:00:30 223 10<br>00:01:00 1140 1 00:01:00 1140 1<br>00:01:30 557 0 00:01:30 557 0 KAPL01001-I HDLM コマンドが正常終了しました。オペレーション名 = monitor, 終了時刻 = *yyyy* /*mm* /*dd hh* :*mm* :*ss*

# **(2) CHA** ポートごとの **I/O** 情報を表示する場合

-cha -pathid パス管理 *PATH\_ID* |-chaid *CHA* ポート *ID*

-cha -pathidパス管理 PATH\_ID を指定すると,物理ストレージシステムの物理 CHA ポー ト単位で I/O 情報を表示します。表示する間隔および回数は後続パラメタで指定できます。 -chaid CHA ポート ID を指定すると、OS に認識されているストレージシステムの CHA ポート単位で I/O 情報を表示します。表示する間隔および回数は後続パラメタで指定できま す。

後続パラメタの形式を次に示します。

-intvl 間隔

I/O 情報を表示する間隔を 1~60(秒)で指定します。省略した場合はデフォルト値の 3 秒になります。

-count 回数

I/O 情報を表示する回数を 1~999(回)で指定します。省略した場合はデフォルト値の 10 回になります。

 $-+$ 

各情報の項目名が非表示になります。

表 **6-24 CHA** ポートごとの **I/O** 情報の表示項目

| 項目           | 説明                  |
|--------------|---------------------|
| ChaTD        | CHA ポート ID です。      |
| Product      | ストレージシステムのモデルIDです。  |
| SerialNumber | ストレージシステムのシリアル番号です。 |

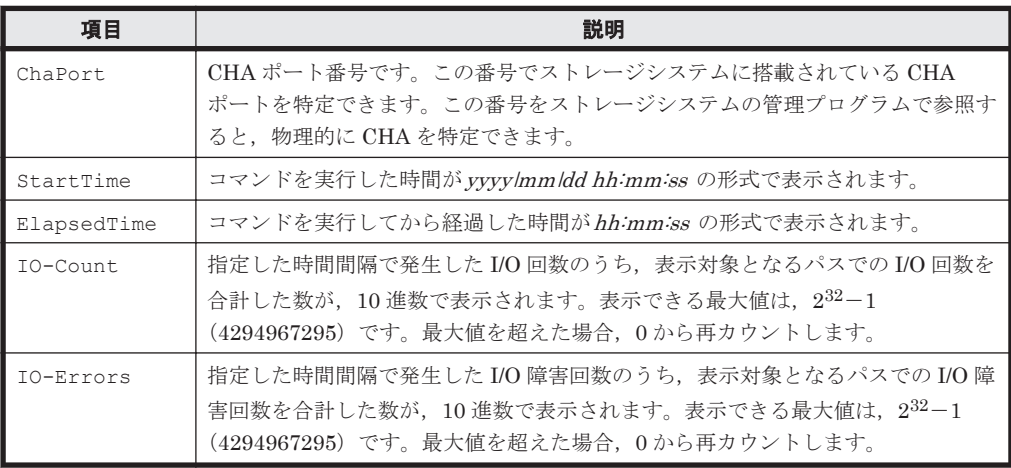

### 使用例

# /opt/DynamicLinkManager/bin/dlnkmgr monitor -chaid 1 -intvl 30 count 3<br>ChaID : 00001 Product : VSP G1000 SerialNumber : 10182<br>ChaPort : 7B ChaPort<br>StartTime StartTime : *yyyy* /*mm* /*dd hh* :*mm* :*ss* ElapsedTime IO-Count IO-Errors<br>00:00:30 1154 0 00:00:30 1154 0<br>00:01:00 205 22 00:01:00 205 22<br>00:01:30 54 10  $00:01:30$ KAPL01001-I HDLM コマンドが正常終了しました。オペレーション名 = monitor, 終了時刻 = *yyyy* /*mm* /*dd hh* :*mm* :*ss*

# **(3) monitor** オペレーションの形式を表示する場合

-help

monitor オペレーションの形式が表示されます。

使用例

```
# /opt/DynamicLinkManager/bin/dlnkmgr monitor -help
monitor:
  Format
     dlnkmgr monitor -hbaid HBA_ID [-intvl Interval-Time]
                                              [-count Number-Of-
Times] [-t]
    dlnkmgr monitor { -cha -pathid AutoPATH ID | -chaid CHA ID }
                      [-intvl Interval-Time] [-count Number-Of-
Times] [-t]
   Valid value
                         \{ 000000 - 99999 \} (Decimal)CHA<sup>ID</sup> (00000 - 99999)(Decimal)<br>Interval-Time \{1 - 60\}(Seconds)
                         \{ 1 - 60 \}(Seconds) (Default Value
3)
    Number-Of-Times { 1 - 999 }(Times) (Default Value 
10)
KAPL01001-I HDLM コマンドが正常終了しました。オペレーション名 = monitor, 
終了時刻 = yyyy /mm /dd hh :mm :ss
#
```
# <span id="page-357-0"></span>**6.9 add** パスを動的に追加する

ホストに接続されておりかつホストが認識していないパスを一括で追加します。このコマンドは, 既存のパスへの影響なしに動的に実行できます。

# **6.9.1** 形式

# **(1)** パスを動的に追加する場合

/opt/DynamicLinkManager/bin/dlnkmgr add -path [-s]

# **(2) add** オペレーションの形式を表示する場合

/opt/DynamicLinkManager/bin/dlnkmgr add -help

# **6.9.2** パラメタ

# **(1)** パスを動的に追加する場合

-path

HDLM が管理しているパスを操作することを指定します。

#### 使用例

```
# /opt/DynamicLinkManager/bin/dlnkmgr add -path
KAPL01161-I パス構成変更を実行します。よろしいですか? [y/n] :y
KAPL01162-I パスを追加しました。パス ID = 000006, ストレージ = 
HITACHI.VSP_Fx00.410017, iLU = 001020
KAPL01162-I パスを追加しました。パス ID = 000007, ストレージ =
HITACHI.VSP_Fx00.410017, iLU = 001021
KAPL01162-I パスを追加しました。パス ID = 000008, ストレージ =
HITACHI.VSP_Fx00.410017, iLU = 001022
KAPL01159-I 3 パスを追加しました。終了時刻 = yyyy /mm /dd hh :mm :ss
```

```
-S
```

```
コマンド実行の確認メッセージを表示しないで実行します。シェルスクリプトやバッチファ
イルでコマンドを実行する場合など,確認メッセージへの入力を省略したいときに指定しま
す。
```
#### 使用例

```
# /opt/DynamicLinkManager/bin/dlnkmgr add -path -s
KAPL01162-I パスを追加しました。パス ID = 000006, ストレージ = 
HITACHI.VSP_Fx00.410017, iLU = 001020
KAPL01162-I パスを追加しました。パス ID = 000007, ストレージ =
HITACHI.VSP_Fx00.410017, iLU = 001021
KAPL01162-I パスを追加しました。パス ID = 000008, ストレージ =
HITACHI.VSP_Fx00.410017, iLU = 001022
KAPL01159-I 3 パスを追加しました。終了時刻 = yyyy /mm /dd hh :mm :ss
```
注意事項

◦ コマンド実行前に,HDLM の管理対象にするパスが OS に認識されている必要がありま す。次のコマンドを実行して OS にパスを認識させてください。

# cfgadm -c configure *SCSI* デバイスのコントローラ *ID* #devfsadm

◦ ディスクラベルが設定されていない場合,コマンドを実行すると処理完了までに時間が掛 かることがあります。

# **(2) add** オペレーションの形式を表示する場合

```
-help
   add オペレーションの形式が表示されます。
使用例
   # /opt/DynamicLinkManager/bin/dlnkmgr add -help
   add:
      Format
        dlnkmgr add -path [-s]
   KAPL01001-I HDLM コマンドが正常終了しました。オペレーション名 = help, 終了時刻
   = yyyy /mm /dd hh :mm :ss
```
# **6.10 delete** パスを動的に削除する

Offline(C)状態または OS から削除されているパスを一括して HDLM 管理対象から削除します。 このコマンドは,既存のパスへの影響なしに動的に実行できます。

# **6.10.1** 形式

# **(1)** パスを動的に削除する場合

/opt/DynamicLinkManager/bin/dlnkmgr delete -path [-s]

### **(2) delete** オペレーションの形式を表示する場合

/opt/DynamicLinkManager/bin/dlnkmgr delete -help

# **6.10.2** パラメタ

# **(1)** パスを動的に削除する場合

-path

HDLM が管理しているパスを操作することを指定します。

使用例

```
# /opt/DynamicLinkManager/bin/dlnkmgr delete -path
KAPL01161-I パス構成変更を実行します。よろしいですか? [y/n] :y
KAPL01165-I パスを削除しました。パス ID = 000006, ストレージ = 
HITACHI.VSP_Fx00.410017, iLU = 001020
KAPL01165-I パスを削除しました。パス ID = 000007, ストレージ =
HITACHI.VSP_Fx00.410017, iLU = 001021
KAPL01165-I パスを削除しました。パス ID = 000008, ストレージ =
HITACHI.VSP_Fx00.410017, iLU = 001022
KAPL01164-I 3 パスを削除しました。終了時刻 = yyyy /mm /dd hh :mm :ss
```
注意事項

HDLM 管理対象から削除した Offline(C)状態のパスが OS から削除されていない場合,HDLM デバイスの構成を変更するか,またはパスを動的に追加することで,パスは HDLM の管理対 象に再度追加されます。詳細は,「4.5.2 HDLM [デバイスの構成変更の概要](#page-246-0)」の「[\(1\) HDLM](#page-246-0) デ [バイスの構成変更の方法](#page-246-0)」または「6.9 add [パスを動的に追加する](#page-357-0)」を参照してください。

 $-$ s

コマンド実行の確認メッセージを表示しないで実行します。シェルスクリプトやバッチファ イルでコマンドを実行する場合など,確認メッセージへの入力を省略したいときに指定しま す。

使用例

```
# /opt/DynamicLinkManager/bin/dlnkmgr delete -path -s
KAPL01165-I パスを削除しました。パス ID = 000006, ストレージ = 
HITACHI.VSP_Fx00.410017, iLU = 001020
KAPL01165-I パスを削除しました。パス ID = 000007, ストレージ =
HITACHI.VSP_Fx00.410017, iLU = 001021
KAPL01165-I パスを削除しました。パス ID = 000008, ストレージ =
HITACHI.VSP_Fx00.410017, iLU = 001022
KAPL01164-I 3 パスを削除しました。終了時刻 = yyyy /mm /dd hh :mm :ss
```
# **(2) delete** オペレーションの形式を表示する場合

-help

delete オペレーションの形式が表示されます。

使用例

```
# /opt/DynamicLinkManager/bin/dlnkmgr delete -help
delete:
  Format
 dlnkmgr delete -path [-s]
KAPL01001-I HDLM コマンドが正常終了しました。オペレーション名 = help, 終了時刻
= yyyy /mm /dd hh :mm :ss
```
# **6.11 refresh** ストレージシステムでの設定を **HDLM** に反 映する

ストレージシステムでの設定を HDLM に反映します。

# **6.11.1** 形式

# **(1)** ストレージシステムでの設定を **HDLM** に反映する場合

/opt/DynamicLinkManager/bin/dlnkmgr refresh -gad

# **(2)** 最新のモデル **ID** を **HDLM** に反映する場合

/opt/DynamicLinkManager/bin/dlnkmgr refresh -stname

# **(3) refresh** オペレーションの形式を表示する場合

/opt/DynamicLinkManager/bin/dlnkmgr refresh -help

# **6.11.2** パラメタ

# **(1)** ストレージシステムでの設定を **HDLM** に反映する場合

-gad

global-active device ペアのボリュームへのパスに設定した non-preferred path option が, HDLM のパスの属性に反映されます。non-preferred path option を設定しているパスはノン オーナパスに,設定していないパスはオーナパスになります。

**360** コマンドリファレンス
refresh オペレーションで-gad パラメタを指定する場合は、global-active device ペアのボ リュームへのパスの状態をすべて Online としてください。

ホストを再起動した場合は,次のユティリティまたは HDLM コマンドのオペレーションを前 回実行したときの設定が,パスの属性に反映されます。

- ◎ dlmsetconf (HDLM ドライバ構成定義ファイル作成ユティリティ)
- dlnkmgr add -path オペレーション
- dlnkmgr delete -path オペレーション
- dlnkmgr refresh -gad オペレーション

#### 使用例

global-active device ボリュームへのパスの属性を反映する場合

```
# /opt/DynamicLinkManager/bin/dlnkmgr view -lu -item type phys
Product : VSP_G1000
SerialNumber : 10051
LUs : 1
iLU HDevName Device PathID Status Type Physical-
LDEV
001910 c11t50060E8007279B04d0 ssd11 000000 Online Own 
VSP_G1000.10051.001910
                             ssd12 000001 Online Own 
VSP_G1000.10051.001910
                             ssd13 000002 Online Own 
VSP_G1000.10057.001A10
                             ssd14 000003 Online Own 
VSP_G1000.10057.001A10
KAPL01001-I HDLM コマンドが正常終了しました。オペレーション名 = view(-
vstv), 終了時刻 = yyyy /mm /dd hh :mm :ss
#
# /opt/DynamicLinkManager/bin/dlnkmgr refresh -gad
KAPL01001-I HDLM コマンドが正常終了しました。オペレーション名 = refresh, 
終了時刻 = yyyy /mm /dd hh :mm :ss
#
# /opt/DynamicLinkManager/bin/dlnkmgr view -lu -item type phys
Product : VSP_G1000
SerialNumber : 10051
LUs : 1
iLU HDevName Device PathID Status Type Physical-
LDEV
001910 c11t50060E8007279B04d0 ssd11 000000 Online Own 
VSP_G1000.10051.001910
                             ssd12 000001 Online Own 
VSP_G1000.10051.001910
                             ssd13 000002 Online Non 
VSP_G1000.10057.001A10
                             ssd14 000003 Online Non 
VSP_G1000.10057.001A10
KAPL01001-I HDLM コマンドが正常終了しました。オペレーション名 = view(-
vstv), 終了時刻 = yyyy /mm /dd hh :mm :ss
#
```
#### **(2)** 最新のモデル **ID** を **HDLM** に反映する場合

-stname

ストレージシステムの最新のモデル ID が HDLM に反映されます。ストレージシステムを VSP G1000 から VSP G1500 に変更したあとに,refresh -stname オペレーションを実行 してください。

refresh -stname オペレーションを実行するまでは、ホストを再起動した場合でも、最新の モデル ID は HDLM に反映されません。

使用例

```
# /opt/DynamicLinkManager/bin/dlnkmgr view -lu
Product : VSP_G1000
SerialNumber : 10051
LUs : 1
iLU HDevName Device PathID Status
001910 c11t50060E8007279B04d0 ssd11 000000 Online
 ssd12 000001 Online
KAPL01001-I HDLM コマンドが正常終了しました。オペレーション名 = view(-
vstv), 終了時刻 = yyyy /mm /dd hh :mm :ss
#
# /opt/DynamicLinkManager/bin/dlnkmgr refresh -stname
KAPL01001-I HDLM コマンドが正常終了しました。オペレーション名 = refresh, 
終了時刻 = yyyy /mm /dd hh :mm :ss
#
# /opt/DynamicLinkManager/bin/dlnkmgr view -lu
Product : VSP_G1500
SerialNumber : 10051
LUs : 1
iLU HDevName Device PathID Status
001910 c11t50060E8007279B04d0 ssd11 000000 Online
 ssd12 000001 Online
KAPL01001-I HDLM コマンドが正常終了しました。オペレーション名 = view(-
vstv), 終了時刻 = yyyy /mm /dd hh :mm :ss
#
```
#### **(3) refresh** オペレーションの形式を表示する場合

```
-help
```
refresh オペレーションの形式が表示されます。

使用例

```
# /opt/DynamicLinkManager/bin/dlnkmgr refresh -help
refresh:
  Format
 dlnkmgr refresh [-gad | -stname]
KAPL01001-I HDLM コマンドが正常終了しました。オペレーション名 = refresh, 
終了時刻 = yyyy /mm /dd hh :mm :ss
#
```
7

# ユティリティリファレンス

この章では、HDLM で使用するユティリティについて説明します。

- $\Box$  7.1 [ユティリティ概要](#page-363-0)
- □ 7.2 DLMgetras HDLM [障害情報収集ユティリティ](#page-364-0)
- □ 7.3 dlmcfgmgr HDLM [構成管理ユティリティ](#page-374-0)
- r 7.4 dlminstcomp HDLM [コンポーネントインストールユティリティ](#page-376-0)
- □ 7.5 dlmmkboot HDLM ZFS [ブートディスク環境移行ユティリティ](#page-377-0)
- □ 7.6 dlmperfinfo HDLM [性能情報表示ユティリティ](#page-380-0)
- □ 7.7 dlmsetboot HDLM [ブートディスク環境構築支援ユティリティ](#page-388-0)
- □ 7.8 dlmsetconf HDLM [ドライバ構成定義ファイル作成ユティリティ](#page-389-0)
- □ 7.9 dlmsetdevname HDLM [論理デバイス名称設定ユティリティ](#page-394-0)
- □ 7.10 dlmstart HDLM [デバイスの構成ユティリティ](#page-395-0)
- □ 7.11 dlmvxexclude VxVM [設定ファイル作成支援ユティリティ](#page-396-0)
- □ 7.12 dlmzfsboot HDLM ZFS [ブートディスク環境構築支援ユティリティ](#page-397-0)
- r 7.13 installhdlm HDLM [インストールユティリティ](#page-399-0)
- □ 7.14 installux.sh HDLM [共通インストーラユティリティ](#page-407-0)
- r 7.15 removehdlm HDLM [アンインストールユティリティ](#page-409-0)
- □ 7.16 dlmpresanboot [ブートディスク構築前処理ユティリティ](#page-410-0)
- □ 7.17 dlmpostsanboot [ブートディスク構築後処理ユティリティ](#page-410-0)

## <span id="page-363-0"></span>**7.1** ユティリティ概要

HDLM は、次に示すユティリティを提供します。

- HDLM 障害情報収集ユティリティ(DLMgetras) 障害発生時に,HDLM の購入元会社,または保守会社に連絡する必要がある情報を持つファイ ルを収集します。DLMgetras ユティリティについては,「[7.2 DLMgetras HDLM](#page-364-0) 障害情報収集 [ユティリティ](#page-364-0)」を参照してください。
- HDLM 構成管理ユティリティ(dlmcfgmgr) HDLM ドライバ構成定義ファイル(/kernel/drv/dlmfdrv.conf)の定義内容を,ホストを 再起動しないで HDLM ドライバに認識させます。dlmcfgmgr ユティリティについては,「[7.3](#page-374-0) dlmcfgmgr HDLM [構成管理ユティリティ」](#page-374-0)を参照してください。
- HDLM コンポーネントインストールユティリティ(dlminstcomp)

「3.1.1 HDLM [がサポートするホストと](#page-60-0) OS」の「Global Link Manager と連携する場合に必要 な JDK」に示した JDK のバージョン要件を満たしていない環境に HDLM をインストールした 場合,または Solaris 11.3 から Solaris 11.4 ヘバージョンアップする際に,HDLM をアップグ レードインストールする場合にこのユティリティを実行して HDLM のインストールを補完し ます。

dlminstcomp ユティリティについては,「7.4 dlminstcomp HDLM [コンポーネントインストー](#page-376-0) [ルユティリティ](#page-376-0)」を参照してください。

- HDLM ZFS ブートディスク環境移行ユティリティ(dlmmkboot) ローカルブートディスク環境をストレージシステムの LU 上(HDLM デバイス)に移行します。 dlmmkboot ユティリティについては,「[7.5 dlmmkboot HDLM ZFS](#page-377-0) ブートディスク環境移行ユ [ティリティ](#page-377-0)」を参照してください。
- HDLM 性能情報表示ユティリティ(dlmperfinfo) HDLM で管理しているパスの性能情報を収集して表示,またはファイルに出力します。 dlmperfinfo ユティリティについては,「7.6 dlmperfinfo HDLM [性能情報表示ユティリティ」](#page-380-0) を参照してください。
- HDLM ブートディスク環境構築支援ユティリティ(dlmsetboot) HDLM のブートディスク環境の構築作業を一部自動化します。 dlmsetboot ユティリティについては,「7.7 dlmsetboot HDLM [ブートディスク環境構築支援](#page-388-0) [ユティリティ](#page-388-0)」を参照してください。
- HDLM ドライバ構成定義ファイル作成ユティリティ(dlmsetconf) HDLM ドライバ構成定義ファイル(/kernel/drv/dlmfdrv.conf)を作成します。 dlmsetconf ユティリティについては,「7.8 dlmsetconf HDLM [ドライバ構成定義ファイル作](#page-389-0) [成ユティリティ](#page-389-0)」を参照してください。
- HDLM 論理デバイス名称設定ユ ティリティ(dlmsetdevname) HDLM フィルタドライバに HDLM 論理デバイスファイル名を設定します。dlmsetdevname ユティリティについては,「7.9 dlmsetdevname HDLM [論理デバイス名称設定ユティリティ](#page-394-0)」 を参照してください。
- HDLM デバイスの構成ユティリティ(dlmstart) HDLM インストール後に再起動しないで HDLM デバイスを構成します。 dlmstart ユティリティについては,「7.10 dlmstart HDLM [デバイスの構成ユティリティ](#page-395-0)」を 参照してください。
- VxVM 設定ファイル作成支援ユティリティ(dlmvxexclude) HDLM ドライバ構成定義ファイル(/kernel/drv/dlmfdrv.conf)の定義内容に対応した, VxVM 管理対象除外設定ファイルと同一形式のファイルを指定したディレクトリへ出力しま

す。dlmvxexclude ユティリティについては,「[7.11 dlmvxexclude VxVM](#page-396-0) 設定ファイル作成支 [援ユティリティ](#page-396-0)」を参照してください。

- <span id="page-364-0"></span>• HDLM ZFS ブートディスク環境構築支援ユティリティ(dlmzfsboot) HDLM の ZFS ブートディスク環境の構築作業を一部自動化します。 dlmzfsboot ユティリティについては,「[7.12 dlmzfsboot HDLM ZFS](#page-397-0) ブートディスク環境構築 [支援ユティリティ](#page-397-0)」を参照してください。
- HDLM インストールユティリティ(installhdlm) HDLM の新規インストール,アップグレードまたは再インストールする場合に、サイレントイ ンストールを実行します。installhdlm ユティリティについては,「[7.13 installhdlm HDLM](#page-399-0) [インストールユティリティ](#page-399-0)」を参照してください。サイレントインストールの手順については, 「3.5.4 HDLM [の新規インストール」](#page-98-0),「3.5.5 HDLM [の新規インストール\(](#page-104-0)Solaris Cluster を使 [用している場合\)」](#page-104-0),または「3.5.8 HDLM [のアップグレードまたは再インストール」](#page-114-0)を参照して ください。
- HDLM 共通インストーラユティリティ(installux.sh)

インストール先の OS を判別して DVD-ROM から OS に対応した HDLM をインストールしま す。installux.sh ユティリティについては,「[7.14 installux.sh HDLM](#page-407-0) 共通インストーラユ [ティリティ](#page-407-0)」を参照してください。このユティリティを使ったインストールの手順については, 「3.5.4 HDLM [の新規インストール」](#page-98-0),「3.5.5 HDLM [の新規インストール\(](#page-104-0)Solaris Cluster を使 [用している場合\)」](#page-104-0),または「3.5.8 HDLM [のアップグレードまたは再インストール」](#page-114-0)を参照して ください。

• HDLM アンインストールユティリティ(removehdlm)

Solaris 11 の環境において,HDLM をアンインストールします。 removehdlm ユティリティに ついては,「7.15 removehdlm HDLM [アンインストールユティリティ](#page-409-0)」を参照してください。

• ブートディスク構築前処理ユティリティ(dlmpresanboot)

HDLM のブートディスク環境を構築する前の準備に使用します。dlmpresanboot ユティリ ティについては,「7.16 dlmpresanboot [ブートディスク構築前処理ユティリティ」](#page-410-0)を参照してく ださい。

• ブートディスク構築後処理ユティリティ(dlmpostsanboot)

HDLM のブートディスク環境を構築したあとに使用します。dlmpostsanboot ユティリティ については,「7.17 dlmpostsanboot [ブートディスク構築後処理ユティリティ」](#page-410-0)を参照してくだ さい。

注意事項

ユティリティは、root 権限を持つユーザで実行してください。

## **7.2 DLMgetras HDLM** 障害情報収集ユティリティ

HDLM で発生した障害の解析に必要な障害ログ,統合トレースファイル,トレースファイル,定義 ファイル,コアファイル,システムクラッシュダンプファイル,ライブラリなどの情報を収集しま す。収集した情報はファイルにまとめ,指定されたディレクトリに出力します。出力するファイル は次のとおりです。

- システムクラッシュダンプファイルディレクトリ名 /システムクラッシュダンプファイル システムクラッシュダンプファイルへのシンボリックリンクファイルです。
- hbsa.tar.Z

HDLM 以外の Hitachi Command Suite 製品の障害情報を圧縮したファイルです。障害情報の 収集対象となる Hitachi Command Suite 製品を使用している場合だけ出力されます。

• getras.tar.Z

HDLM およびシステムの情報を圧縮したファイルです。

各出力ファイルに含まれる情報の詳細については,「7.2.3 [収集される障害情報」](#page-366-0)を参照してくださ い。

「7.2.3 [収集される障害情報」](#page-366-0)に記載されている以外の情報を収集したい場合は、収集したい情報を 収集情報定義ファイルに定義してください。収集情報定義ファイルに定義した情報は, getras.tar.Z に圧縮されます。

なお, HDLM 障害情報収集ユティリティ (DLMgetras)が収集する情報には、ホストの再起動時 に消去されてしまうものもあります。障害発生時は,速やかにこのユティリティを実行してくださ い。

### **7.2.1** 形式

/opt/DynamicLinkManager/bin/DLMgetras {収集情報出力先ディレクトリ [-f 収集情報 定義ファイル名 ]|-h}

ユティリティ名には次のように小文字(dlmgetras)も使用できます。

/opt/DynamicLinkManager/bin/dlmgetras {収集情報出力先ディレクトリ [-f 収集情報 定義ファイル名 ]|-h}

## **7.2.2** パラメタ

収集情報出力先ディレクトリ

HDLM 障害情報収集ユティリティ(DLMgetras)で収集した情報の出力先ディレクトリを指 定します。収集された情報は,「機能」に示した 3 つのファイルにまとめられ,指定したディ レクトリに出力されます。マルチバイト文字は指定できません。

-f 収集情報定義ファイル名

情報を収集したいディレクトリ,またはファイルを任意に指定する場合に指定します。情報を 収集したいディレクトリ,またはファイルを,収集情報定義ファイルに記述して,このパラメ タを指定します。

収集情報定義ファイル名は,絶対パスで指定してください。マルチバイト文字は指定できませ  $h_{\circ}$ 

収集情報定義ファイルの記述例を次に示します。

#### 図 **7-1** 収集情報定義ファイルの記述例

# HDLM manager core file HDLMのコアファイルを収集 /opt/DynamicLinkManager/bin/core データベース (Oracle) の # Oracle initial parameter /var/app/oracle/admin/sandb/pfile/init.ora 初期化パラメタファイルを収集 データベース (Oracle) の # Oracle Alert Directory アラート情報ディレクトリを /var/app/oracle/rdbms/log 収集

収集情報定義ファイルの記述規則と注意事項

• 収集するディレクトリ,またはファイルは,絶対パスで指定してください。誤って相 対パスで指定した場合は,DLMgetras ユティリティを実行したディレクトリ内で, 指定したディレクトリ,またはファイルが検索され,ファイルが収集されます。

- <span id="page-366-0"></span>• 収集情報出力先ディレクトリを含むディレクトリを指定しないでください。指定した 場合, DLMgetras ユティリティが終了しなくなります。
- 行の先頭に「#」がある場合,その行をコメント行と見なします。
- 行の先頭以外に「#」がある場合は,「#」をパスの一部と見なします。
- 1 行につき,1 つのファイルまたはディレクトリを指定してください。
- ルートディレクトリ「/」は指定できません。
- ディレクトリが指定された場合,指定されたディレクトリ内のすべてのファイルを取 得します。その場合,指定されたディレクトリ内にあるサブディレクトリ内のファイ ルも含みます。ただし,ディレクトリ内にファイルがない場合,そのディレクトリに ついてはファイルを取得しません。取得先のディレクトリにもディレクトリは作成し ません。
- 指定したファイルまたはディレクトリは,root 権限で読み取りできる設定にしてくだ さい。読み取りできないファイルまたはディレクトリの情報は取得できません。

-h

DLMgetras ユティリティの形式を表示します。

### **7.2.3** 収集される障害情報

DLMgetras ユティリティ実行時に収集される障害情報を,出力されるファイルごとに示します。

- システムクラッシュダンプファイルディレクトリ名 /システムクラッシュダンプファイル名 システムクラッシュダンプファイルへのシンボリックリンクファイルです。 /etc/dumpadm.conf ファイルの DUMPADM\_SAVDIR パラメタに指定したディレクトリ内のす べてのファイルを設定します。
- hbsa.tar.Z

HDLM 以外の Hitachi Command Suite 製品の障害情報を圧縮したファイルです。 障害情報の収集対象となる Hitachi Command Suite 製品を使用している場合だけ出力されま す。

• getras.tar.Z

HDLM およびシステムの情報です。

収集情報定義ファイルを指定して DLMgetras ユティリティを実行した場合,収集情報定義ファ イルに定義された情報も、qetras.tar.Z に含まれます。

getras.tar.Z に含まれる情報の詳細を次の表に示します。

なお,この表には,収集情報定義ファイルの指定の有無に関係なく収集される情報を示していま す。

#### 表 **7-1 getras.tar.Z** に含まれる情報

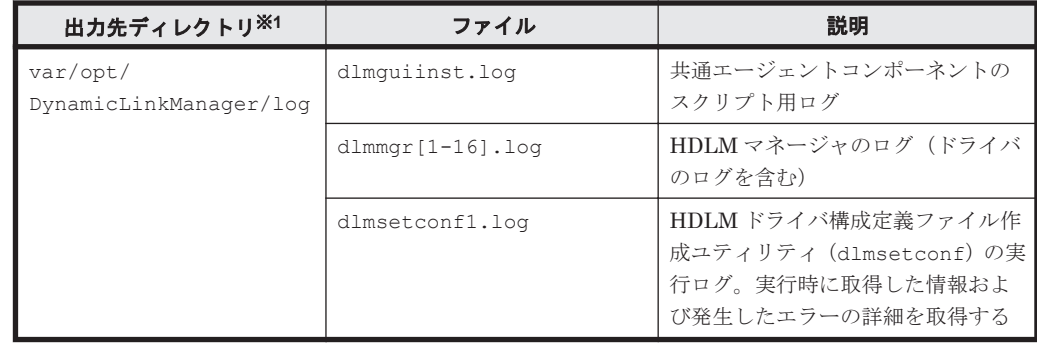

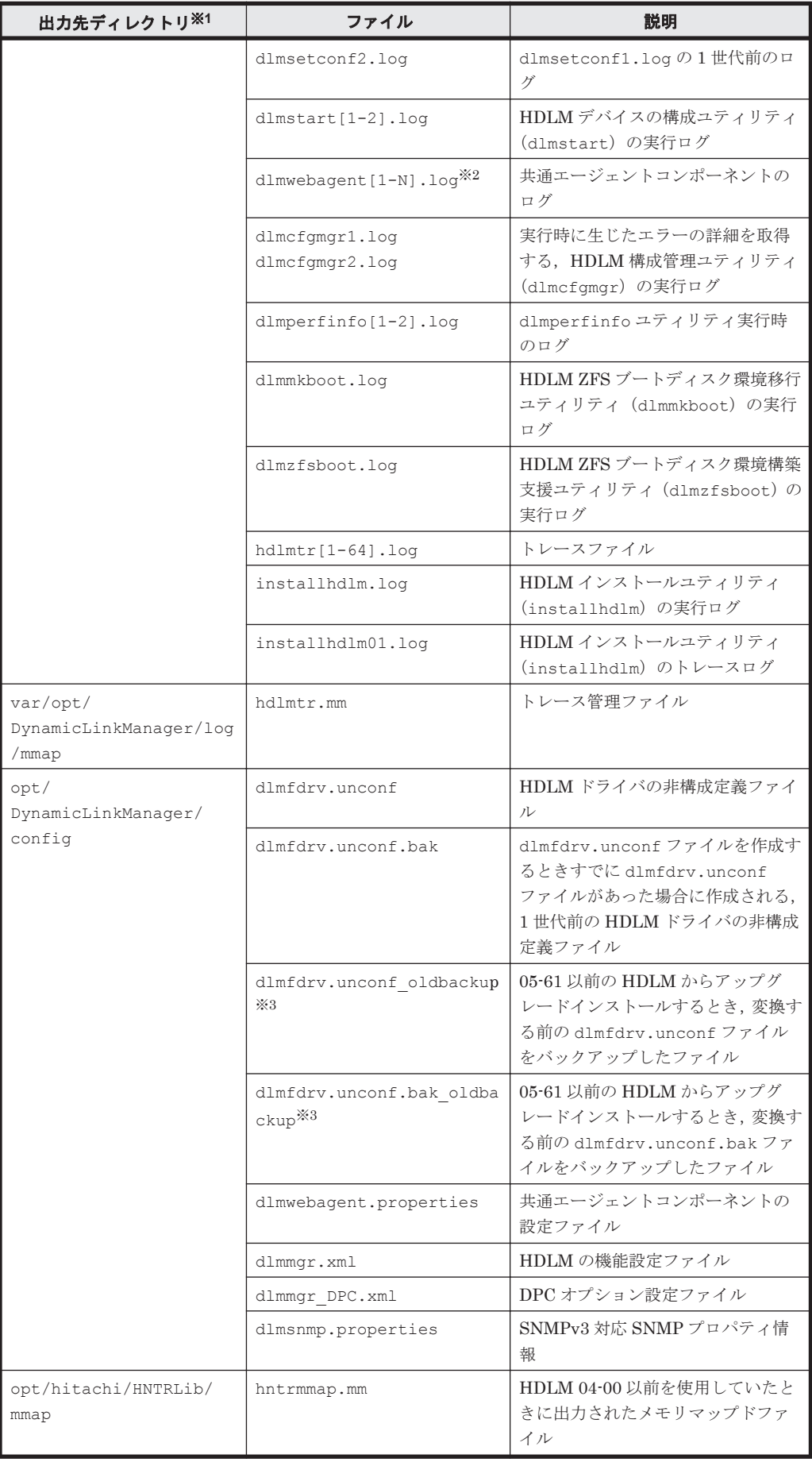

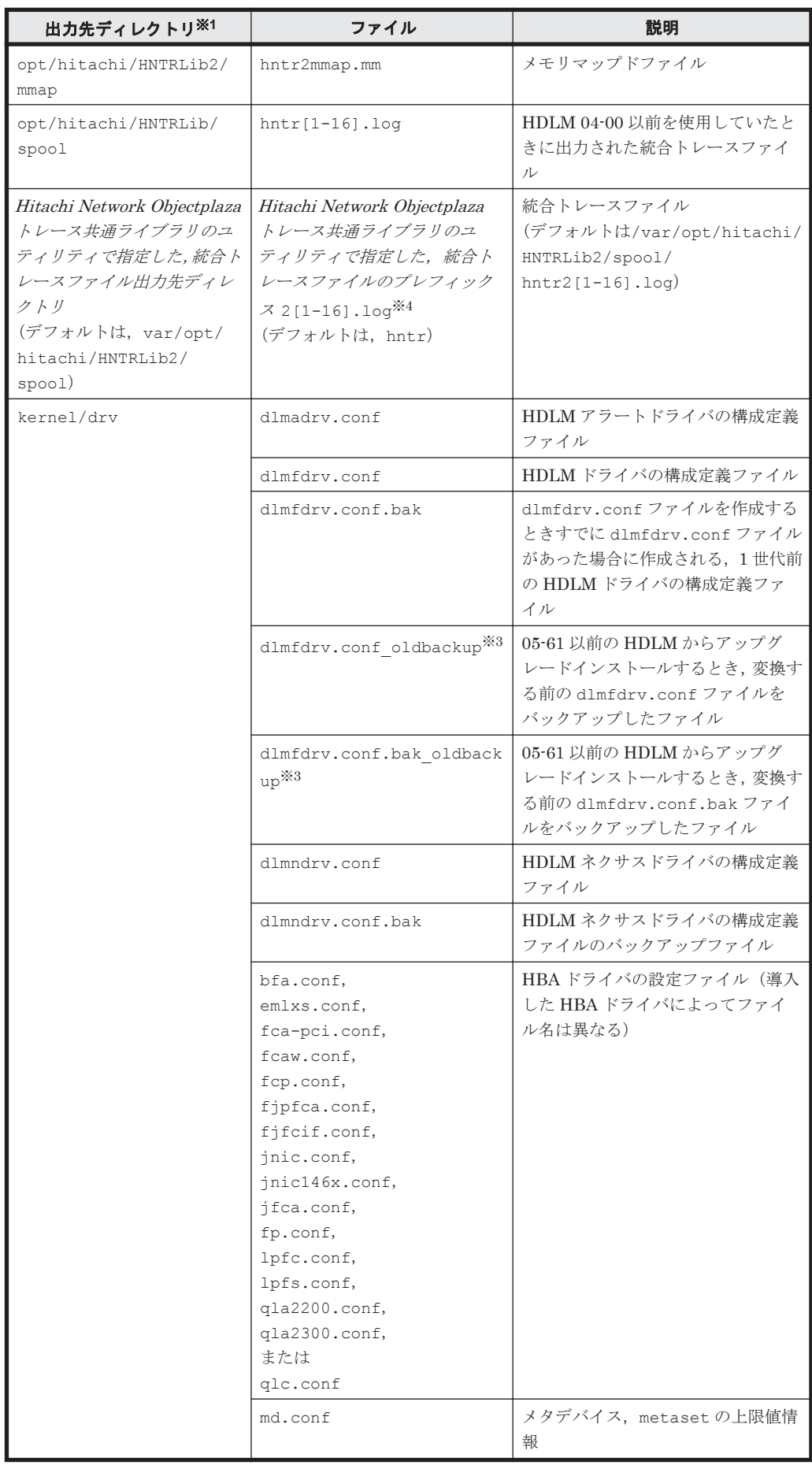

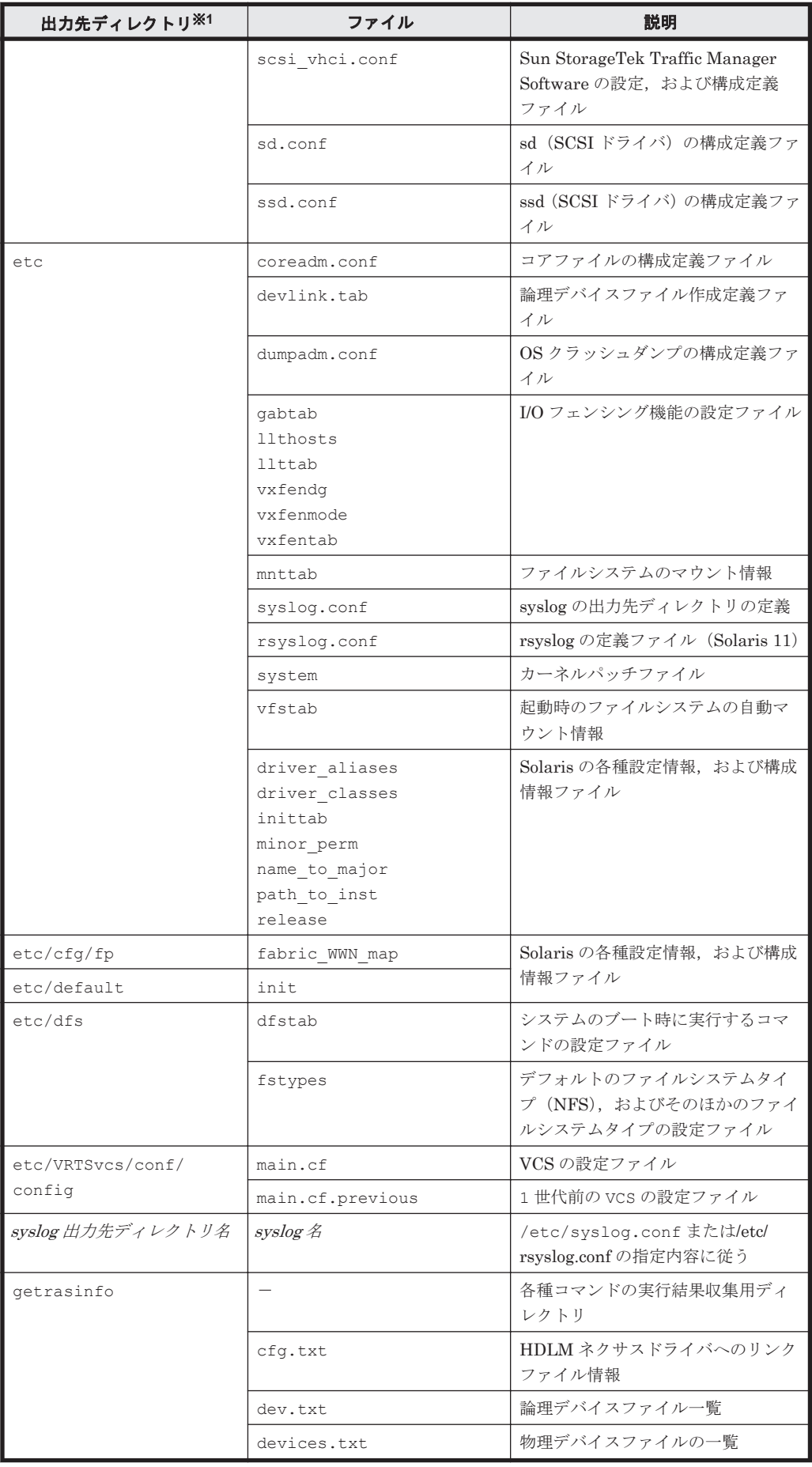

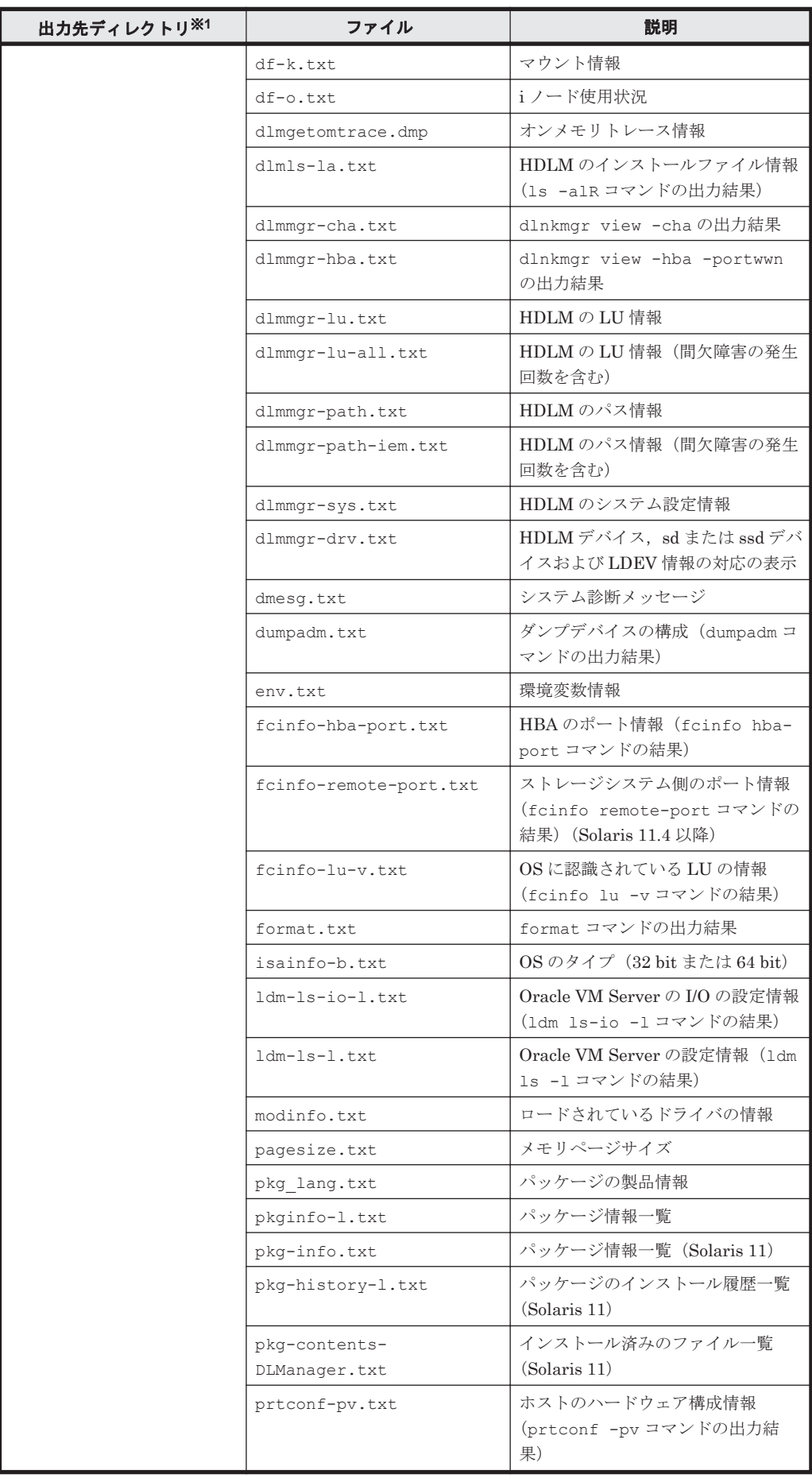

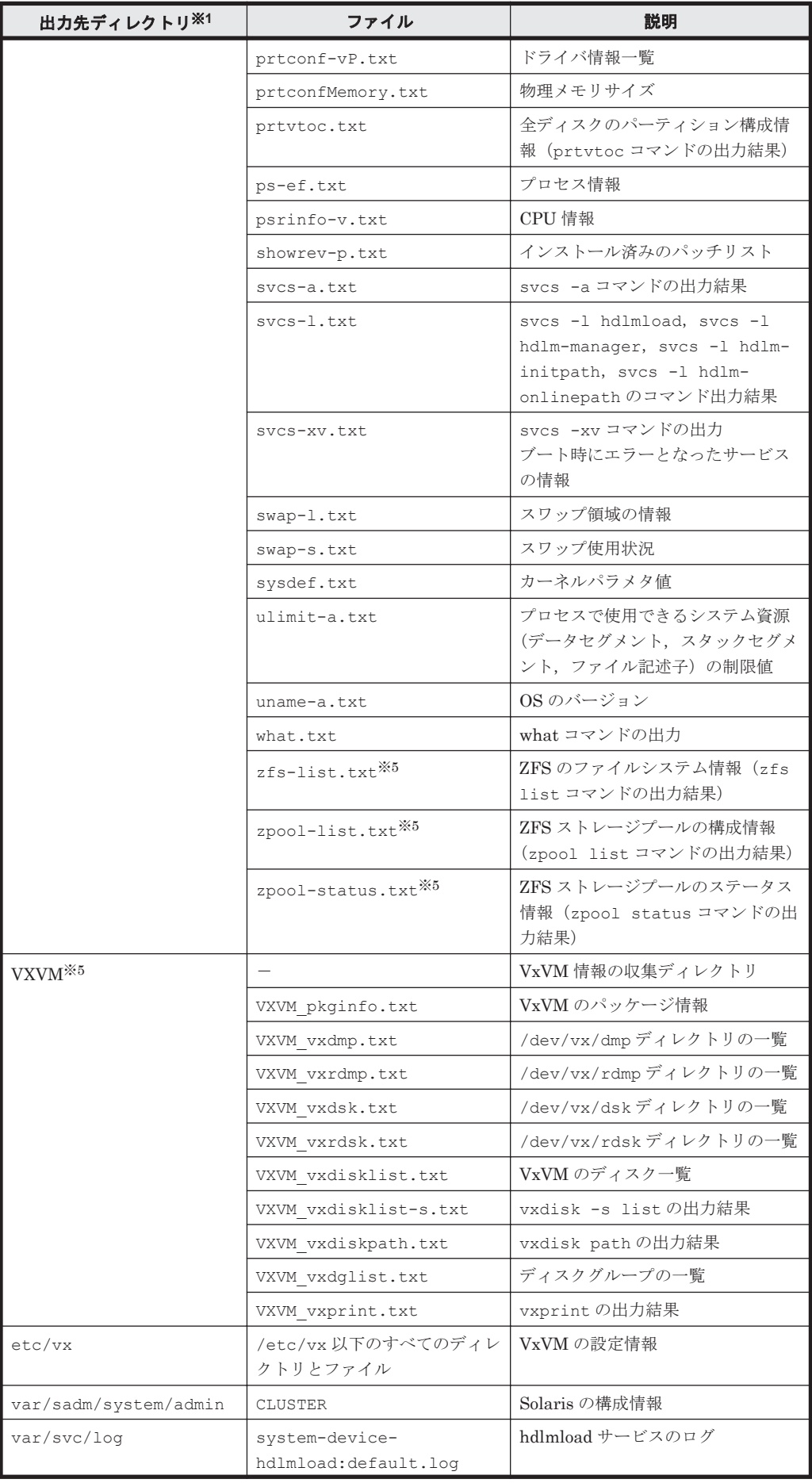

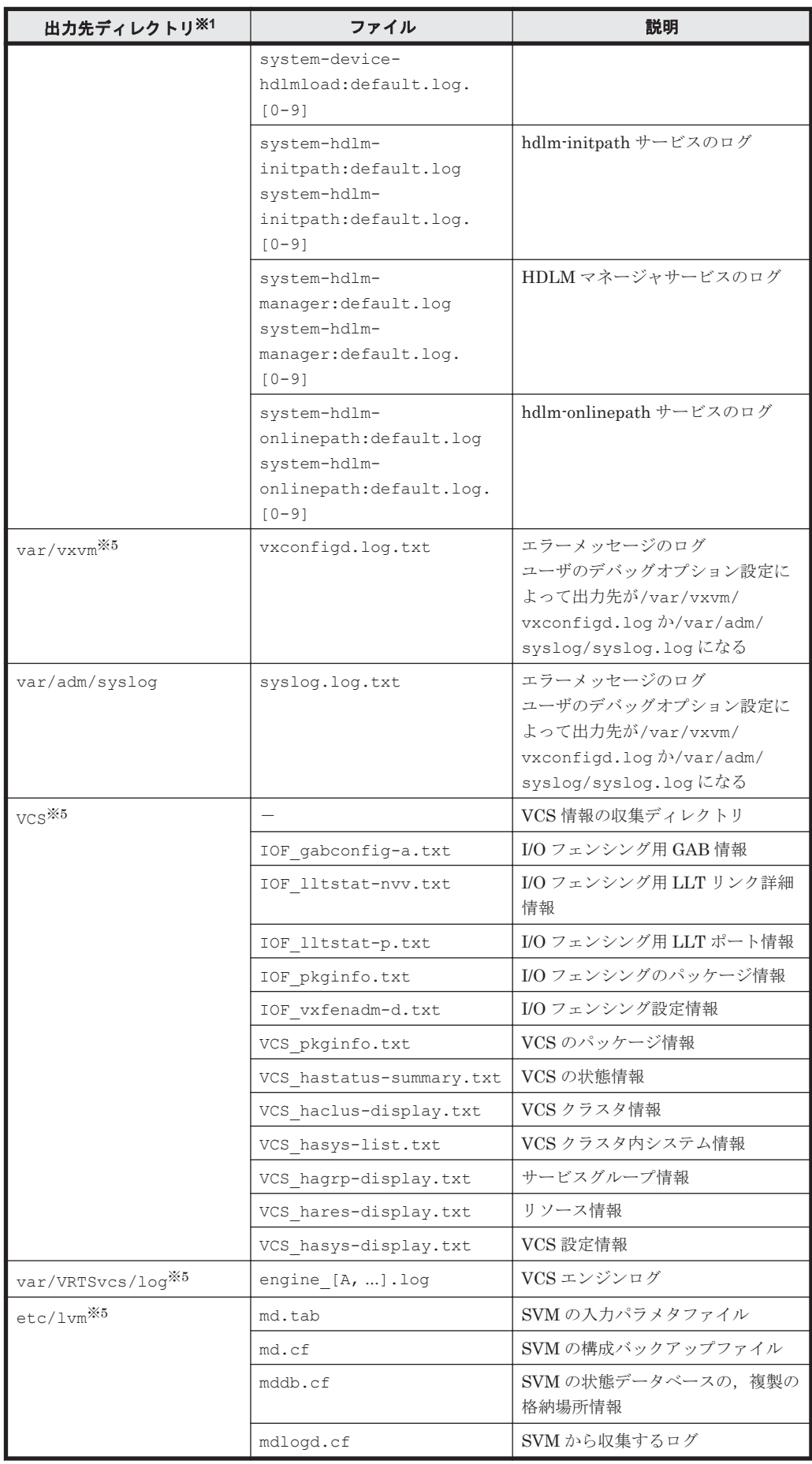

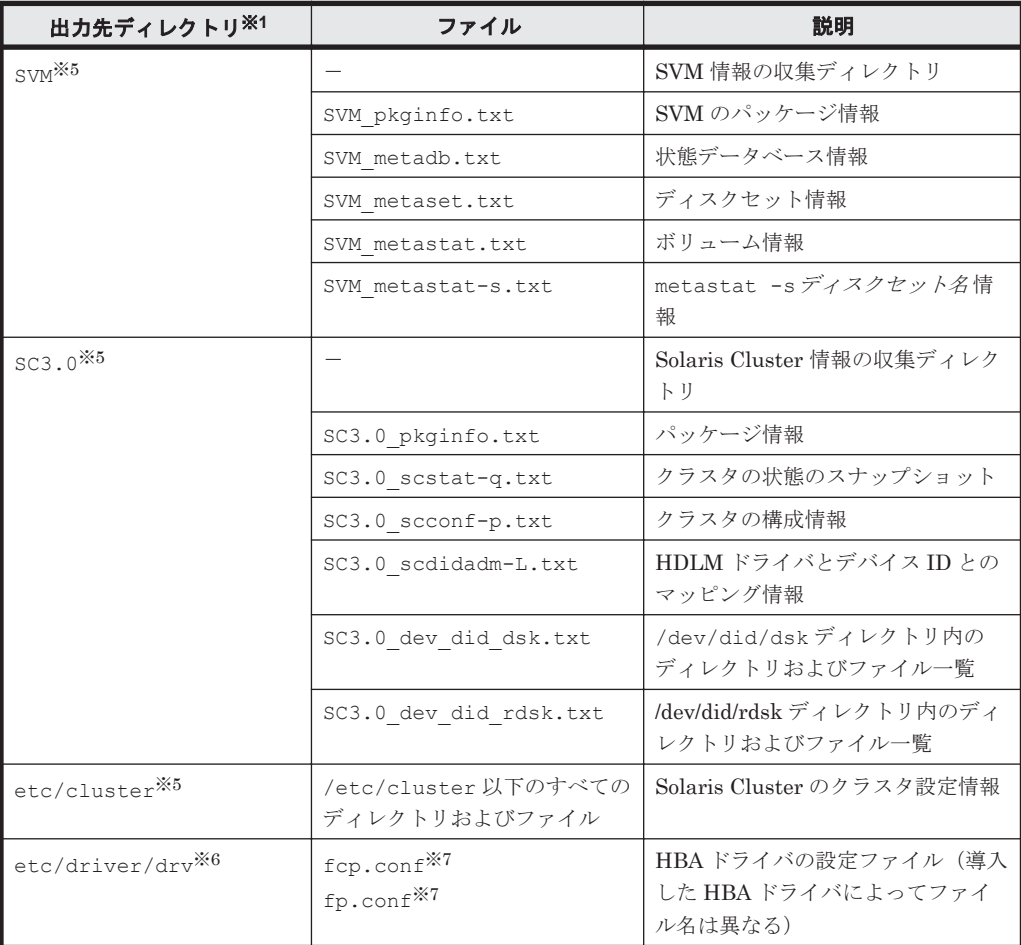

#### (凡例)

-:該当なし

#### 注※1

getras.tar.Z を展開したときに,指定したディレクトリ内に作成されるディレクトリです。

#### 注※2

 $N$ の値は, dlmwebagent.properties ファイルの設定に依存します。

#### 注※3

このファイルは,HDLM 管理対象のデバイスによっては作成されない場合があります。

#### 注※4

実際のファイル名は,ユティリティ で指定したプレフィックス <sup>2</sup> のあとにファイルの番号が付 きます。例えば,デフォルトの場合は hntr21.log~hntr216.log となります。統合トレー スファイルのプレフィックス直後の2はファイルの番号を表すものではないので、ご注意くだ さい。

#### 注※5

収集対象のソフトウェアがインストールされているときだけ収集されます。

#### 注※6

このディレクトリは、Solaris 11 以降の場合に存在します。

#### 注※7

このファイルは,サーバの環境によっては存在しない場合があります。

## <span id="page-374-0"></span>**7.2.4** 注意事項

- 障害情報は,指定された収集情報出力先ディレクトリに格納してから圧縮するため,情報収集す る領域は余裕を持って見積もってください。
- 指定した収集情報出力先ディレクトリがすでにある場合,上書きを確認するメッセージが表示さ れます。「y」を入力すると,既存のファイルはすべて上書きされます。「n」やそのほかのキー を入力すると,DLMgetras ユティリティは実行されないで終了します。 前回,障害情報を収集したときに作成したディレクトリの名称を変更してからユティリティを実 行するか,重複しないディレクトリ名を指定してユティリティを実行してください。
- DLMgetras ユティリティで収集したシステムクラッシュダンプのアーカイブを作成する場合 は,次の手順を実行してください。
	- # cd 収集情報出力先ディレクトリ
	- # tar cvfh アーカイブファイル名 ./var
	- # compress アーカイブファイル名
- Solaris 11.1 以降の rsyslog を使用している環境で,rsyslog のマクロおよびテンプレート機能を 使用して、syslog ファイル名を決定している場合, DLMgetras ユティリティを実行しても, syslog は採取されません。syslog ファイル名にマクロおよびテンプレート機能を使用している 場合は,DLMgetras ユティリティで採取した情報のほかに syslog も同時に採取してください。

## **7.3 dlmcfgmgr HDLM** 構成管理ユティリティ

HDLM ドライバ構成定義ファイル(/kernel/drv/dlmfdrv.conf)の定義内容を,ホストを再 起動しないで,動的に HDLM ドライバに認識させます。操作の対象および対象外の操作を次の表 に示します。

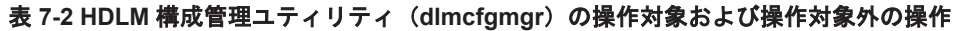

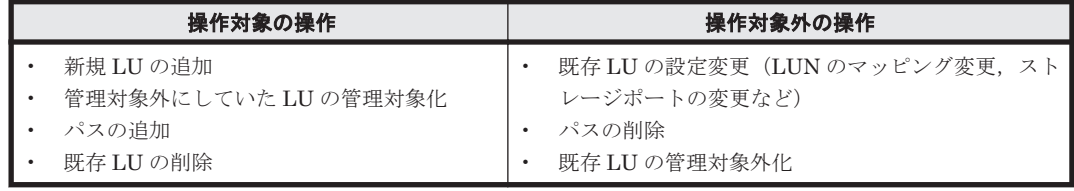

HDLM ドライバに認識された LU は、ホストを再起動しないで、HDLM で使用することができま す。さらに,ホストから接続が解除された LU に対する HDLM デバイスを削除することができま す。

パスの変更または削除などの構成変更があり,HDLM ドライバ構成定義ファイル(/kernel/drv/ dlmfdrv.conf)の定義が変更された場合は,dlmcfgmgr ユティリティの操作対象外です。この 場合,変更内容は HDLM ドライバには反映されません。再構成オプションを指定してホストを再 起動して構成変更を行ってください。

dlmcfgmgr ユティリティを実行すると, KAPL10373-I のメッセージが出力されます。 KAPL10373-I のメッセージに対して「y」を入力すると,HDLM デバイスの動的再構成を実行後, HDLM が管理する sd または ssd デバイスの論理デバイスファイルを削除し,HDLM の管理から削 除された LU に対する HDLM デバイスの論理デバイスファイルを削除します。また、詳細なログ を/var/opt/DynamicLinkManager/log/dlmcfgmgr1.log に出力します。「n」を入力すると, 動的再構成を中止します。

## **7.3.1** 形式

/opt/DynamicLinkManager/bin/dlmcfgmgr { -a | -h }

## **7.3.2** パラメタ

-a

HDLM ドライバ構成定義ファイル(/kernel/drv/dlmfdrv.conf)の内容を HDLM に適 用します。追加された LU は,このパラメタの実行後,有効となります。また,削除された LU に対する HDLM デバイスは,このパラメタの実行後,使用できなくなります。

 $-h$ 

使用法を表示します。

#### 使用例

(例 1)-a パラメタを指定した場合

HDLM ドライバ構成定義ファイル(/kernel/drv/dlmfdrv.conf)の内容によって,新規 に追加された LU の情報を HDLM ドライバに適用します。ホストからの接続が解除された LU の情報を HDLM ドライバから削除します。

# /opt/DynamicLinkManager/bin/dlmcfgmgr -a

(例2) パラメタを省略した場合

エラーメッセージを出力したあと,使用法を表示します。

```
# /opt/DynamicLinkManager/bin/dlmcfgmgr
KAPL10380-E A parameter is invalid.
KAPL10368-I usage: dlmcfgmgr {-a | -h}
#
```
## **7.3.3** 注意事項

- dlmcfgmgr ユティリティは,HDLM ドライバ構成定義ファイル作成ユティリティ (dlmsetconf)を実行後,実行してください。
- VxVM を使用している場合は,dlmcfgmgr ユティリティを使用しないで,再構成オプションを 指定してホストを再起動してください。HDLM デバイスの VxVM への登録または登録解除に は,再構成リブートが必要です。
- dlmcfgmgr ユティリティを実行して HDLM デバイスの動的再構成を実行した場合と,ホスト の再起動によって HDLM デバイスの動的再構成を実行した場合とでは、パスとパス ID の対応 が異なることがあります。
- アップグレードまたは再インストール後は,必ずホストを再起動してださい。ホストを再起動す る前に dlmcfgmgr ユティリティを実行しても,動的に LU を追加または削除しません。
- dlmcfgmgr ユティリティは,HDLM ドライバ構成定義ファイル(/kernel/drv/ dlmfdrv.conf)に新しく追加された LU の定義がある場合,新規 LU を HDLM ドライバに認 識させ,HDLM の管理対象とします。また,HDLM ドライバ構成定義ファイル (dlmfdrv.conf ファイル)から既存の LU の定義がなくなった場合, 既存 LU を HDLM ドラ イバから削除し,HDLM の管理対象外とします。
- パスが削除された LU, およびパスの設定 (インスタンス番号など) が変更された LU について は、HDLM ドライバに対して動的再構成を行いません。パスの削除,およびパスの変更につい ては,再構成オプションを指定してホストを再起動して構成変更を行ってください。
- HDLM が管理している LU を管理対象外にする場合は,再構成オプションを指定してホストを 再起動する必要があります。dlmcfgmgr ユティリティを使用しないでください。
- 新規に追加した LU に,HDLM の管理対象としない LU がある場合は,dlmcfgmgr ユティリ ティを実行する前に HDLM の管理対象外にする設定を行ってください。新規追加された LU

に管理対象外の設定が行われていた場合は、該当する LU については HDLM ドライバに対して 再構成を行いません。

- <span id="page-376-0"></span>• 次に示す場合には,HDLM デバイスの構成変更後に dlmcfgmgr ユティリティを実行しても, LU の追加を動的に行いません。
	- LUN のマッピング,マッピング先のストレージポート,または認識するホスト側の HBA ポートを変更した LU の場合
	- 新規 LU の追加を行う際に,既存のインスタンス番号が追加した LU のパスに割り当てられ た場合
	- 新規追加する LU の sd または ssd デバイスのメジャー番号・マイナー番号が,以前 HDLM に登録されていた sd または ssd デバイスのメジャー番号・マイナー番号と一致する場合
- 次に示す場合には,HDLM デバイスの構成変更後に dlmcfgmgr ユティリティを実行しても, LU の削除を動的に行いません。
	- LUN のマッピング,マッピング先のストレージポート,または認識するホスト側の HBA ポートを変更した LU の場合
	- 削除しようとした LU が上位プログラムによって使用されている場合

HDLM マネージャからのパスヘルスチェックなどが動作している場合も LU の削除が失敗しま す。LU の削除が失敗した場合は,時間をおいて,再度 dlmcfgmgr ユティリティを実行してく ださい。

- HDLM ドライバ構成定義ファイル(/kernel/drv/dlmfdrv.conf)に HDLM デバイスの情 報が記述されていなかったときは,すべての LU が HDLM ドライバから削除されます。
- dlmcfgmgr ユティリティを実行した場合に,HDLM 管理対象のデバイスに変更がないときは, メッセージを出力して終了します。
- dlmcfgmgr ユティリティは,同一ホスト上で同時に複数実行できません。複数実行した場合 は,メッセージを出力し終了します。
- 次の操作をしたとき,devfsadmd デーモンから次の形式のメッセージが syslog やコンソールへ 出力されます。このメッセージは無視してください。
	- LU を動的に追加
	- LU を動的に削除
	- パスを動的に追加

devfsadmd[124]: [ID 937045 daemon.error] failed to lookup dev name for /pseudo/dlmndrv@1/dlmfdrv@w50060e800436e211,1

## **7.4 dlminstcomp HDLM** コンポーネントインストールユ ティリティ

HDLM のインストールを補完するユティリティです。次の条件をすべて満たす場合,このユティリ ティを実行してください。

- Global Link Manager と連携する場合
- HDLM のインストール時に,KAPL09241-W のメッセージが出力された場合※1,または Solaris 11.3 から Solaris 11.4 ヘバージョンアップする際に, HDLM をアップグレードインストールす る場合※<sup>2</sup>

注※1

<span id="page-377-0"></span>JDKを導入してから、このユティリティを実行してください。

導入する JDK のバージョンについては,「3.1.1 HDLM [がサポートするホストと](#page-60-0) OS」の 「Global Link Manager と連携する場合に必要な JDK」を参照してください。

#### 注※2

詳細は「3.5.9 Solaris 11.3 から 11.4 [へバージョンアップする際の](#page-119-0) HDLM のアップグレードイ [ンストール手順」](#page-119-0)を参照してください。

## **7.4.1** 形式

/opt/DynamicLinkManager/bin/dlminstcomp [-h]

## **7.4.2** パラメタ

 $-h$ 

dlminstcomp ユティリティの形式を表示します。

## **7.5 dlmmkboot HDLM ZFS** ブートディスク環境移行ユ ティリティ

Solaris 10 および Solaris 11 の環境で,ローカルブートディスク環境を HDLM デバイス上に移行 し,ZFS ブートディスク環境を構築します。または,HDLM デバイス上のブートディスク環境を SCSI デバイス上に移行し,ZFS ブートディスク環境を構築します。ただし,クラスタソフトウェ アを使用している環境では,このユティリティは使用できません。

### **7.5.1** 形式

/opt/DynamicLinkManager/bin/dlmmkboot -d移行後ブートディスクデバイス名 [-r] [s]

## **7.5.2** パラメタ

-d 移行後ブートディスクデバイス名

移行後のブートディスクの HDLM デバイス名または SCSI デバイス名を指定します。

 $-r$ 

init コマンドを実行して,ホストを再起動します。

 $-$ s

コマンド実行の確認メッセージを表示しないで実行します。シェルスクリプトやバッチファ イルでコマンドを実行する場合など,確認メッセージへの入力を省略したいときに指定しま す。

## **7.5.3** ログファイルについて

dlmmkboot ユティリティは、ログ情報と処理開始前の OS 環境情報 (df, zpool, eeprom) をロ グファイル(dlmmkboot.log)に出力します。

dlmmkboot.log ファイルは,/var/opt/DynamicLinkManager/log/ディレクトリに出力され ます。

注意事項

移行が正常に完了した場合は,dlmmkboot.log ファイルは移行後のブートディスク環境に出 力されます。移行が失敗した場合は,移行前のブートディスク環境に出力されます。

### **7.5.4** ユティリティの実行状況の確認

dlmmkboot ユティリティは, zpool attach コマンドを実行して移行前と移行後のディスクをミ ラー化します。このユティリティは、再同期化 (resilver) が完了すると, zpool detach コマ ンドを実行して移行前のディスクを切り離します。再同期化が完了するまでには,数分から十数分 掛かります。

再同期化の進捗状況を確認する場合は,dlmmkboot ユティリティを実行している端末とは別の端末 で,zpool status コマンドを実行します。

dlmmkboot ユティリティの実行例と,別の端末で zpool status コマンドを実行した場合の出力 例を次に示します。

#### **(1) dlmmkboot** ユティリティの実行例

• 実行前のルートプールの状況と boot-device パラメタの表示例

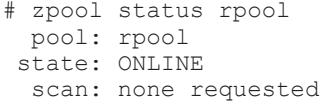

config:

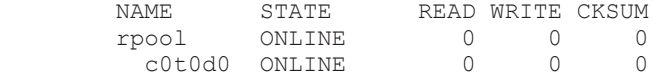

errors: No known data errors

# eeprom boot-device boot-device=disk0

• dlmmkboot ユティリティの実行例

# /opt/DynamicLinkManager/bin/dlmmkboot -d c4t50060E8010139762d0 KAPL13278-I The dlmmkboot utility for migrating an HDLM ZFS boot disk environment started. Start time =  $2018/11/15$  12:40:27 KAPL13279-I<br>Post-migration boot device Post-migration boot device :[c4t50060E8010139762d0] The boot-device parameter(eeprom):[/pci@8100/pci@4/pci@0/pci@9/ SUNW,qlc@0,14/fp@0,0/disk@w50060e8010139762,0:a]

KAPL13280-I Do you want to execute the dlmmkboot utility for migrating an HDLM ZFS boot disk environment? Enter "y" to execute the utility, or "n" to cancel.  $[y/n]: y$ KAPL13292-I Processing for migrating the boot disk started. .... KAPL13284-I The migration completed successfully. The boot-device parameter in the /usr/sbin/eeprom command was updated to the postmigration boot disk device. (/usr/sbin/eeprom boot-device=/pci@8100/pci@4/pci@0/pci@9/ SUNW,qlc@0,14/fp@0,0/disk@w50060e8010139762,0:a) KAPL13283-I The dlmmkboot utility for migrating an HDLM ZFS boot disk environment completed successfully. End time = 2018/11/15 12:41:03

KAPL13292-I メッセージが出力されたあとに,dlmmkboot ユティリティは zpool attach コ マンドを実行して移行前と移行後のディスクをミラー化します。 再同期化の進捗状況を確認す るには,別の端末で,zpool status コマンドを実行してください。

```
• 実行後の boot-device パラメタの表示例
```

```
# eeprom boot-device
boot-device=/pci@8100/pci@4/pci@0/pci@9/SUNW,qlc@0,14/fp@0,0/
disk@w50060e8010139762,0:a
```
#### **(2)** 別の端末で **zpool status** コマンドを実行した場合の出力例

```
• 再同期化中の実行例
  # zpool status rpool
    pool: rpool
    state: DEGRADED
  status: One or more devices are currently being resilvered. The pool 
  will
          continue to function in a degraded state.
  action: Wait for the resilver to complete.
          Run 'zpool status -v' to see device specific details.
     scan: resilver in progress since Thu Nov 15 12:40:36 2018
      5.99G scanned
      2.28G resilvered at 235M/s, 17.84% done, 21s to go
  config:
         NAME STATE READ WRITE CKSUM<br>
\begin{array}{ccc}\n 1 & 0 & 0 \\
 0 & 0 & 0\n\end{array}\begin{matrix} 0 & 0 & 0 \\ 0 & 0 & 0 \end{matrix} mirror-0 DEGRADED 0 0 0
   c0t0d0 ONLINE 0 0 0
   c4t50060E8010139762d0 DEGRADED 0 0 0 
  (resilvering)
  errors: No known data errors
• 再同期化が完了したときの実行例
  # zpool status rpool
    pool: rpool
    state: ONLINE
     scan: resilvered 6.84G in 1m04s with 0 errors on Tue Nov 15 
  12:42:00 2018
  config:
         NAME STATE READ WRITE CKSUM
   rpool ONLINE 0 0 0
          mirror-0 0NLINE 0 0 0<br>
c0t0d0 0NLINE 0 0 0
   c0t0d0 ONLINE 0 0 0
              c4t50060E8010139762d0 ONLINE 0 0 0
  errors: No known data errors
 • zpool detach コマンドが完了したあとの実行例
  # zpool status rpool
    pool: rpool
    state: ONLINE
    scan: none requested
  config:
          NAME STATE READ WRITE CKSUM
                                         \begin{matrix}0&0&0\\0&0&0\end{matrix} c4t50060E8010139762d0 ONLINE 0 0 0
  errors: No known data errors
```
## <span id="page-380-0"></span>**7.5.5** 注意事項

• dlmmkboot ユティリティを実行すると、移行前のブートディスクをブートデバイスに再設定し ても、移行前のディスクから起動することはできません。ZFS ブートディスク環境を構築する 前に,移行前のブートディスク環境のバックアップを archiveadm コマンドなどで必ず取得し てください。

システムをリカバリする場合は,バックアップ時に作成した iso ファイルを DVD-ROM に格納 し,作成した DVD-ROM からブートしてください。

リカバリ時に、SCSI デバイスのマイナー番号が変更されるため、パスの状態が Offline(E)と表 示されます。元の状態に復旧するために,HDLM ドライバ構成定義ファイル作成ユティリティ (dlmsetconf)を実行し,ホストを再起動してください。

- dlmmkboot ユティリティは,同一ホスト上で同時に複数実行できません。また,ほかのアプリ ケーションとの同時実行もできません。
- dlmmkboot ユティリティを実行する場合には,ほかのユーザが dlmmkboot ユティリティおよ び,ほかのアプリケーションを実行していないことを確認してください。
- 次の条件をすべて満たす場合,このユティリティが実行できます。
	- OS バージョンがサポート範囲内の環境で実行する場合
	- root 権限を持つユーザで実行する場合
	- 移行前の環境のブートディスクが ZFS ファイルシステムで作成済みの場合
	- 移行前の環境のブートディスクと移行後の環境のブートディスクの組合せが次のどれかの 場合
		- 移行前の環境が SCSI デバイスで,移行後の環境が HDLM デバイス
		- 移行前の環境が HDLM デバイスで,移行後の環境が HDLM デバイス
		- 移行前の環境が HDLM デバイスで,移行後の環境が SCSI デバイス
	- 移行前の環境のブートディスクが移行後の環境のブートディスクと異なる場合
	- 。 移行後の環境のブートディスク (スライス 0) のサイズが、移行前のブートディスク (スラ イス 0)のサイズ以上である場合
	- 移行前のブートディスクのラベルが VTOC で,移行後のブートディスクのラベルが EFI 以 外の場合
	- 。 ルートプール名, ZFS ブートディスク環境名が重複していない場合
- 移行先デバイスへのパスに障害が発生している場合,dlmmkboot ユティリティが失敗します。 このため、dlmmkboot ユティリティを使用する場合、すべてのパスが Online 状態になってい ることを事前に確認してください。
- dlmmkboot ユティリティをリブートしない指定(-r を省略)で実行したあとに,ユーザが init コマンド (init 6) 以外でリブートした場合, 移行後のブートディスクで起動しないことがあ ります。
- dlmmkboot ユティリティの実行中に[Ctrl]+[C]でブートディスク環境の構築を中断できま す。その場合,ユ ティリティを実行する前の状態に戻ります。

## **7.6 dlmperfinfo HDLM** 性能情報表示ユティリティ

HDLM で管理しているパスの性能情報を収集して表示,またはファイルに出力します。

運用開始時にあらかじめ性能情報を取得しておき,運用中に再度性能情報を取得して比較すること で,各パスの性能を確認できます。

◦ 性能情報表示機能を使用する時に,HDLM ドライバで使用するメモリ所要量が増加しま す。

増加するメモリ所要量を次に示します。

- 1 パス当たりのメモリ使用量:344 バイト
- 最大使用量:1 パス当たりのメモリ使用量 × パス数
- このユティリティで使用するメモリ使用量を次に示します。 8MB + (3000 バイト × パス数)
- dlmperfinfo ユティリティ実行中は,パス構成を変更しないでください。変更した場合 は,性能情報の取得を中止します。

## **7.6.1** 形式

#### 1回だけ、または回数を指定して実行する場合

/opt/DynamicLinkManager/bin/dlmperfinfo {[-i 性能情報収集時間間隔] [-c 回数] [-f *CSV* ファイル名 [-o]] [-a] [-t] | -h}

#### ユーザが中止するまで継続して実行する場合

/opt/DynamicLinkManager/bin/dlmperfinfo -c 0 {[-i 性能情報収集時間間隔] [-f CSV ファイル名 [-m ファイルあたりの*測定回数*] [-r 総ファイル数 1] [-a] [-t] | -h}

## **7.6.2** パラメタ

-i 性能情報収集時間間隔

性能情報を収集したい時間間隔を,秒単位で指定します。ユティリティの実行開始時間を開始 時間とし,指定した時間間隔内の性能情報を収集して,表示します。パラメタを省略した場合 はデフォルト値が適用されます。

- デフォルト値:300(5 分)
- 最小値:1(1 秒)
- 最大値:3600(1 時間)
- -c 回数

-i パラメタで指定した時間間隔で複数回収集する場合に指定します。このパラメタを省略し た場合はデフォルト値が適用されます。

また,「0」を指定した場合はユーザがユティリティの実行を中止しないかぎり,連続実行しま す。ユティリティを終了するには[Ctrl]+[C]で処理を中止してください。

- デフォルト値:1
- 最小値:0
- 最大値:1440
- -f *CSV* ファイル名

CSV ファイルに性能情報を出力する場合に指定します。このパラメタを指定した場合,標準出 力には出力されません。

また.-c パラメタに「0」を指定した場合は、指定した CSV ファイル名の後に YYYYMMDDhhmmss.csv が付いたファイルに出力されます。YYYYMMDDhhmmss は, ファイルを作成した日時(協定世界時)です。

例

-c 0 -f dlmperfinfo.csv を指定して,協定世界時 2018 年 4 月 1 日 9 時 30 分 00 秒 にファイルが作成された場合のファイル名

dlmperfinfo.csv\_20180401093000.csv

 $-$ o

-f パラメタで指定したファイルが存在する場合に,上書きします。省略した場合は,上書きし ないで,処理を中止します。

このパラメタは, -f パラメタを指定した場合に有効です。

また,-c パラメタに「0」を指定した場合は,-o パラメタの指定の有無に関係なく常に上書 きします。

-m ファイルあたりの測定回数

1 つの CSV ファイルに出力する測定回数を指定します。指定した値を超える回数に達した場 合,新たに CSV ファイルを作成します。

このパラメタは,-c パラメタに「0」を指定した場合だけ指定できます。

- デフォルト値:60
- 最小値:1
- 最大値:1440
- -r 総ファイル数

CSV ファイルの総数の上限を指定します。CSV ファイルの総数が,指定した値を超える数に 達した場合,一番古い CSV ファイルを削除します。 このパラメタは,-c パラメタに「0」を指定した場合だけ指定できます。

- 
- デフォルト値:192
- 最小値:2
- 最大値:10000
- $-a$

すべての性能情報の項目を表示する場合に指定します。 表示される項目については,「表 7-3 [出力内容一覧」](#page-383-0)を参照してください。

 $-+$ 

性能情報のヘッダー部分を表示しない場合に指定します。

-h

dlmperfinfo ユティリティの形式を表示します。

使用例

# /opt/DynamicLinkManager/bin/dlmperfinfo -i 300 -c 2 KAPL13031-I The utility for displaying HDLM performance information (dlmperfinfo) will now start. Start time = 2017/09/01 01:57:30 Paths:000008<br>StartTime  $: 2017/09/01 01:57:30$ LDEV HDevName Device PathID Count\_R/s<br>
Count W/s MB R/s MB W/s Time R Time W Count  $W/s$  MB R/s MB W/s Time R VSP\_G1500.10051.00180E c5t50060E8007274301d0 ssd71 000000 39 1 0.1529 0.0020 178.7573 577.9713 VSP\_G1500.10051.00180E c5t50060E8007274301d0 ssd70 000004 27 15 0.1043 0.0581 296.1975 635.3980 VSP\_G1500.10051.00180F c5t50060E8007274301d1 ssd68 000001

<span id="page-383-0"></span>36 3 0.1419 0.0103 181.3033 574.9685 VSP\_G1500.10051.00180F c5t50060E8007274301d1 ssd69 000005 28 12 0.1086 0.0486 264.5819 631.7705 VSP\_G1500.10051.001810 c5t50060E8007274301d2 ssd66 000002 36 5 0.1392 0.0201 182.9648 660.8496 VSP\_G1500.10051.001810 c5t50060E8007274301d2 ssd67 000006 31 10 0.1198 0.0408 199.3436 612.3772 VSP\_G1500.10051.001811 c5t50060E8007274301d3 ssd65 000003 33 9 0.1303 0.0337 200.1740 628.4486 VSP\_G1500.10051.001811 c5t50060E8007274301d3 ssd64 000007 33 7 7 0.1287 0.0271 209.2022 592.1750<br>StartTime : 2017/09/01 02:02:30 StartTime : 2017/09/01 02:02:30<br>LDEV HDevName Device PathID Count R/s Count W/s MB R/s MB W/s Time R Time W VSP\_G1500.10051.00180E c5t50060E8007274301d0 ssd71 000000 28 4 0.1083 0.0173 191.2685 629.1892 VSP\_G1500.10051.00180E c5t50060E8007274301d0 ssd70 000004 25 8 0.0965 0.0311 229.8288 605.9427 VSP\_G1500.10051.00180F c5t50060E8007274301d1 ssd68 000001 31 0 0.1210 0.0005 178.9322 521.0268 VSP\_G1500.10051.00180F c5t50060E8007274301d1 ssd69 000005 21 12 0.0809 0.0472 301.9184 606.0571 VSP\_G1500.10051.001810 c5t50060E8007274301d2 ssd66 000002 27 6 0.1049 0.0234 181.4669 649.0319 VSP\_G1500.10051.001810 c5t50060E8007274301d2 ssd67 000006 26 6 0.0999 0.0249 200.4265 595.3118 VSP\_G1500.10051.001811 c5t50060E8007274301d3 ssd65 000003 25 8 0.0967 0.0310 173.3032 600.1512 VSP\_G1500.10051.001811 c5t50060E8007274301d3 ssd64 000007 28 4 0.1080 0.0173 193.9738 612.7454 KAPL13032-I The utility for displaying HDLM performance information (dlmperfinfo) finished. End time = 2017/09/01 02:07:30

## **7.6.3** 表示される性能情報

dlmperfinfo ユティリティを実行すると、次の情報が表示されます。

- I/O 回数
- I/O の転送量
- I/O の応答時間
- 処理中となっている I/O 数および I/O のブロック数

表示される情報の詳細を次の表に示します。

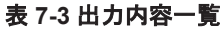

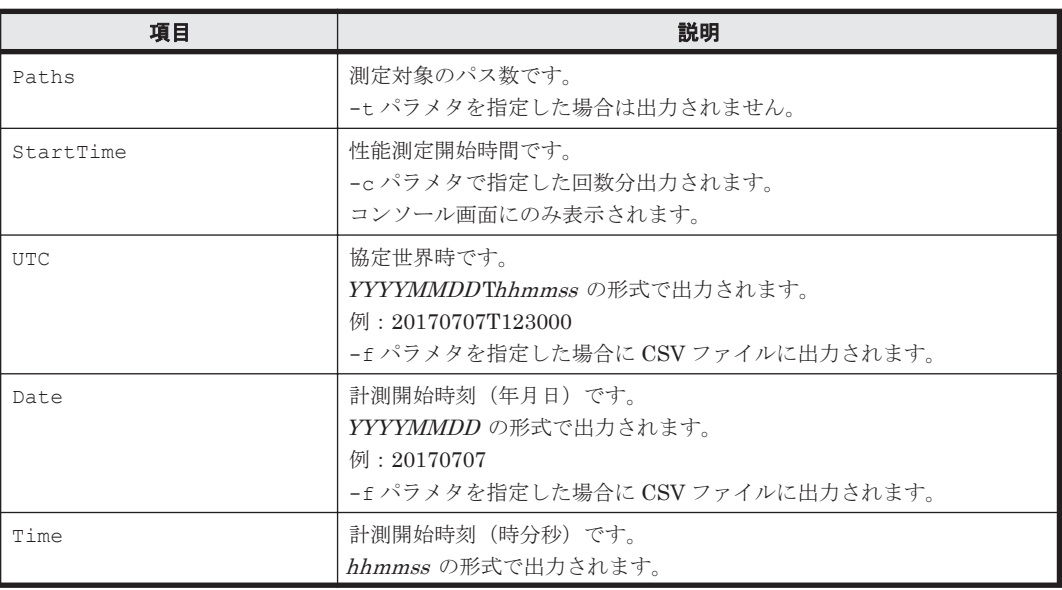

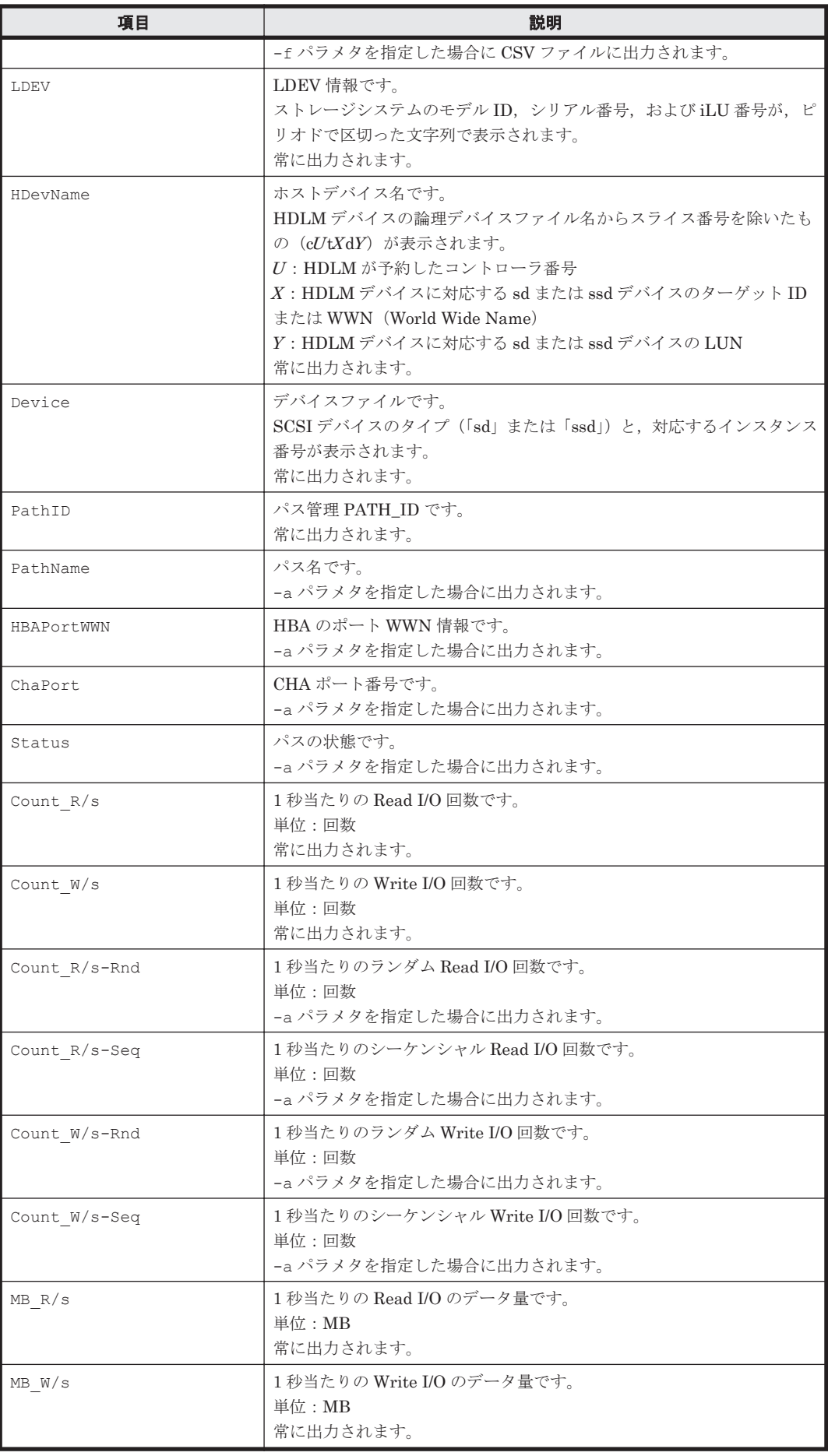

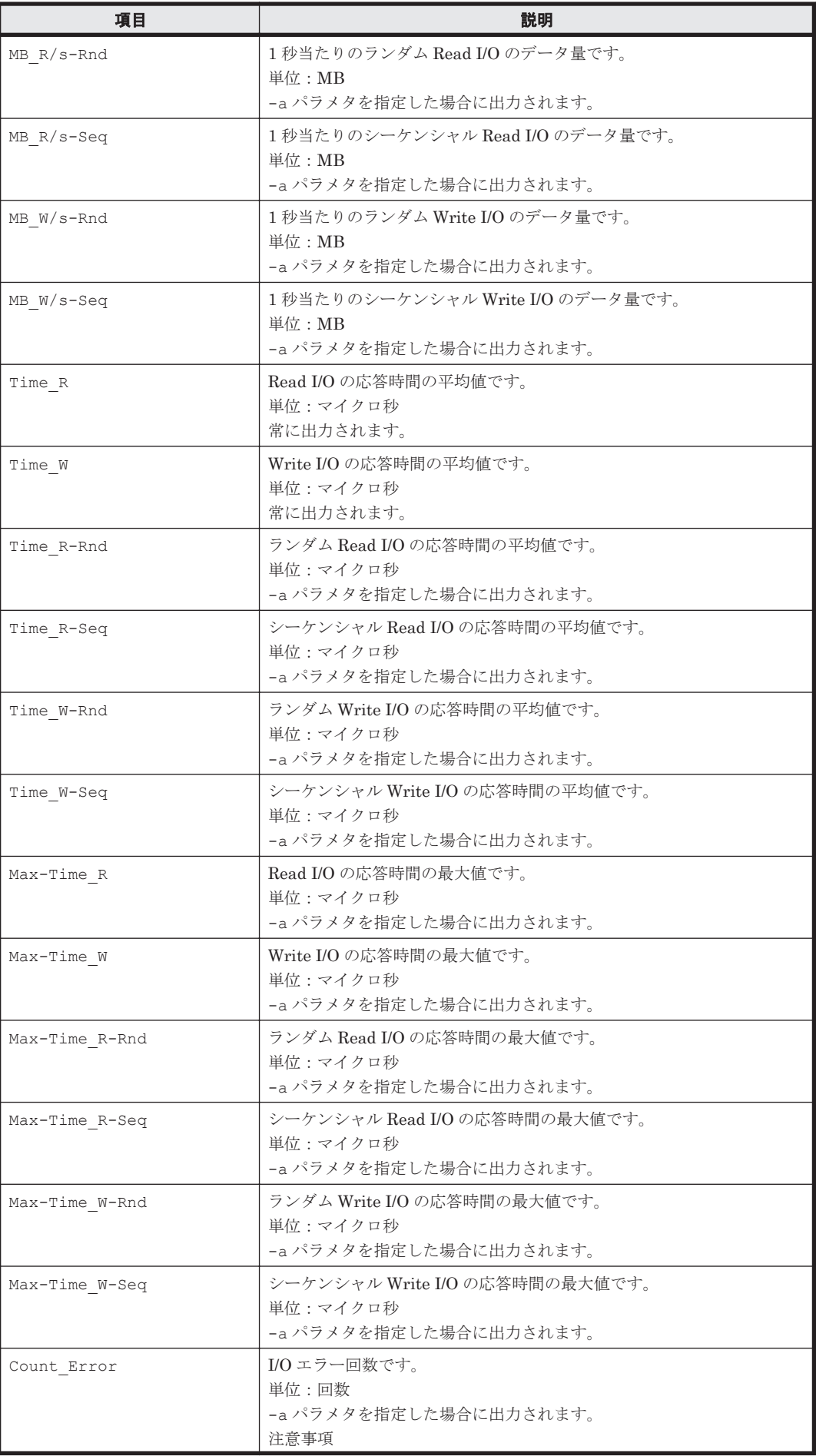

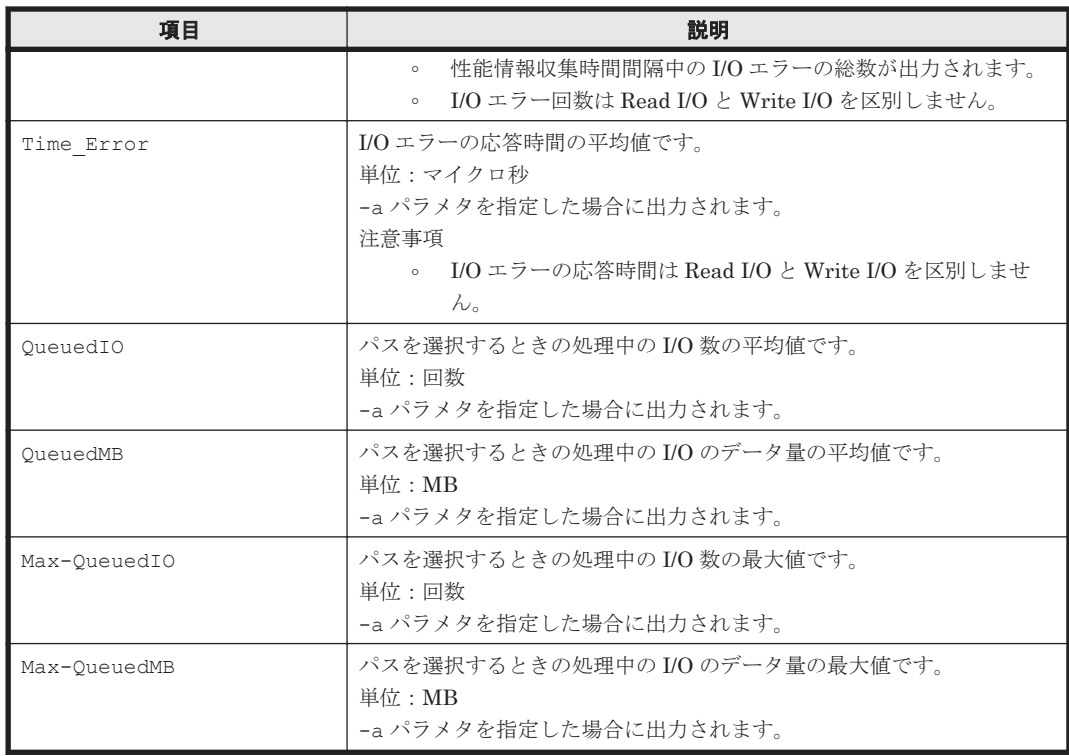

## **7.6.4 CSV** ファイルの出力

dlmperfinfo ユティリティに-f パラメタを指定すると, 指定したファイル<sup>※</sup>に性能情報を出力し ます。項目名と値は、それぞれ「"」(引用符)で囲まれ、コンマ区切りで出力されます(CSV 形 式)。出力する内容は「表 7-3 [出力内容一覧](#page-383-0)」を参照してください。

注※

-c パラメタに「0」を指定した場合は,指定した CSV ファイル名の後に \_YYYYMMDDhhmmss.csv が付いたファイルに出力されます。YYYYMMDDhhmmss は,

ファイルを作成した日時(協定世界時)です。

CSV ファイルの出力例を次に示します。

実行例

```
# dlmperfinfo -i 300 -c 2 -f CSV ファイル名
 KAPL13031-I The utility for displaying HDLM performance information 
(dlmperfinfo) will now start. Start time = 2017/09/01 02:10:45
 KAPL13047-I Performance information is now being measured. (1 / 2)
 KAPL13047-I Performance information is now being measured. (2 / 2)
 KAPL13032-I The utility for displaying HDLM performance information 
(dlmperfinfo) finished. End time = 2017/09/01 02:20:45
```
CSV ファイルの出力例

[Paths:000008] "UTC","Date","Time","LDEV","HDevName","Device","PathID","Count\_R/ s","Count\_W/s","MB\_R/s","MB\_W/s","Time\_R","Time\_W" "20170831T171045","20170901","021045","VSP\_G1500.10051.00180E","c5t50060E 8007274301d0","ssd71","000000","30","3","0.1173","0.0134","166.2703","625 .4919" "20170831T171045","20170901","021045","VSP\_G1500.10051.00180E","c5t50060E 8007274301d0","ssd70","000004","25","9","0.0970","0.0366","180.1263","637 .2924" "20170831T171045","20170901","021045","VSP\_G1500.10051.00180F","c5t50060E 8007274301d1","ssd68","000001","29","4","0.1137","0.0154","179.5969","663 .3387" "20170831T171045","20170901","021045","VSP\_G1500.10051.00180F","c5t50060E 8007274301d1","ssd69","000005","24","9","0.0952","0.0335","229.5274","683

.1288" "20170831T171045","20170901","021045","VSP\_G1500.10051.001810","c5t50060E 8007274301d2","ssd66","000002","28","7","0.1083","0.0254","186.9855","627  $8596"$ "20170831T171045","20170901","021045","VSP\_G1500.10051.001810","c5t50060E 8007274301d2","ssd67","000006","27","6","0.1049","0.0245","195.8313","586 .1036" "20170831T171045","20170901","021045","VSP\_G1500.10051.001811","c5t50060E 8007274301d3","ssd65","000003","27","6","0.1073","0.0240","172.0459","632 .1648" "20170831T171045","20170901","021045","VSP\_G1500.10051.001811","c5t50060E 8007274301d3","ssd64","000007","27","7","0.1059","0.0259","189.1432","605 .9836" "UTC", "Date", "Time", "LDEV", "HDevName", "Device", "PathID", "Count\_R/<br>s", "Count W/s", "MB R/s", "MB W/s", "Time R" "Time W" s","Count\_W/s","MB\_R/s","MB\_W/s","Time\_R","Time\_W" "20170831T171545","20170901","021545","VSP\_G1500.10051.00180E","c5t50060E 8007274301d0","ssd71","000000","27","5","0.1069","0.0193","176.7588","657 .4251" "20170831T171545","20170901","021545","VSP\_G1500.10051.00180E","c5t50060E 8007274301d0","ssd70","000004","26","8","0.1007","0.0296","193.0229","576 .9321" "20170831T171545","20170901","021545","VSP\_G1500.10051.00180F","c5t50060E 8007274301d1","ssd68","000001","28","4","0.1100","0.0168","165.8784","586 .8735" "20170831T171545","20170901","021545","VSP\_G1500.10051.00180F","c5t50060E 8007274301d1","ssd69","000005","25","8","0.0975","0.0320","181.1106","594 .3750" "20170831T171545","20170901","021545","VSP\_G1500.10051.001810","c5t50060E 8007274301d2","ssd66","000002","26","7","0.1021","0.0267","168.9082","620 .6742" "20170831T171545","20170901","021545","VSP\_G1500.10051.001810","c5t50060E 8007274301d2","ssd67","000006","27","6","0.1055","0.0220","182.2214","582 .3260" "20170831T171545","20170901","021545","VSP\_G1500.10051.001811","c5t50060E 8007274301d3","ssd65","000003","26","7","0.1020","0.0264","183.5498","164 2.2365 "20170831T171545","20170901","021545","VSP\_G1500.10051.001811","c5t50060E 8007274301d3","ssd64","000007","27","6","0.1043","0.0223","192.6760","570 .5610"

#### 注意事項

- -c パラメタに「0」を指定した場合,ユーザがユティリティの実行を中止しないかぎり,連続 実行します。ユティリティを終了するには「Ctrl] + [C] で処理を中止してください。
- CSV ファイルを出力する場合は、ファイル出力先のディスクを圧迫しないように、次の計算式 で必要なディスク容量を計算してください。また,不要になった CSV ファイルは適宜削除する ようにしてください。
	- -c パラメタに「0」を指定した場合
		- -a パラメタを指定した場合 1025 バイト× ((パス数+1) ×-mパラメタで指定する値+1) ×-r パラメタで指定する 値 (バイト)
		- -a パラメタを指定しない場合 671 バイト×((パス数+1) ×-mパラメタで指定する値+1) ×-rパラメタで指定する値 (バイト)
	- -c パラメタに「0」以外を指定した場合
		- -a パラメタを指定した場合 1025 バイト× ((パス数+1) ×-cパラメタで指定する値+1) (バイト)
		- -a パラメタを指定しない場合 671 バイト× ((パス数+1) ×-cパラメタで指定する値+1) (バイト)

- <span id="page-388-0"></span>(例 1) パス数が 3060 の環境で, -a パラメタを指定して 288 回収集する場合
	- dlmperfinfo -c 288 -f *CSV* ファイル名 -a を実行する場合で,ファイルサイズは次 のとおりです。

1025×((3060+1)×288+1)=903608225(バイト)(約 862MB)

(例 2) パス数が 500 の環境で, -a パラメタを指定して, 1 分の時間間隔で 1 日分を 1 ファイル として,1 年間分のファイルを収集する場合

-m パラメタは,60分×24 時間=1440, -r パラメタは,1年の日数+1=366 なので, dlmperfinfo -i 60 -c 0 -f *CSV* ファイル名 -m 1440 -r 366 -a を実行する場 合で,ファイルサイズは次のとおりです。

1025×(500+1) × (1440+1) ×366=270836166150 (バイト) (約 252.2GB)

(例 3) パス数が 1000 の環境で, -a パラメタを指定して, ファイルあたりの測定回数を 1440 として,ファイル容量を 2TB 以内にする場合

-r パラメタの値=2×1024<sup>4</sup>÷ (1025×1001×1441) ≒1487.3 (ファイル) そのため,ファイル容量を 2TB 以内にするには 1487 ファイルまで作成できるので, dlmperfinfo -c 0 -f *CSV* ファイル名 -m 1440 -r 1487 -a を実行できます。

- CSV 出力ファイルの行数は次の計算で求められます。次の計算式で 1 ファイル当たりの出力行 数を算出し,測定回数を調整してください。
	- -c パラメタに「0」を指定した場合

(パス数+1) ×-mパラメタで指定する値+1 ただし、ヘッダー部分を表示しないように-t パラメタを指定して実行した場合は、次のよ うになります。

パス数×-mパラメタで指定する値

◦ -c パラメタに「0」以外を指定した場合 (パス数+1) ×-cパラメタで指定する値+1 ただし、ヘッダー部分を表示しないように-t パラメタを指定して実行した場合は、次のよ うになります。

パス数×-cパラメタで指定する値

(例 1)パス数が 500 の環境で,ヘッダー部分を表示しないで 1 ファイルに 500 回分測定結果を 出力する場合の行数

 $(500+0)$  ×500+0=250000 (行)

(例 2)パス数が 1000 の環境で,ヘッダー部分も表示して 1048576 行までに抑える測定回数  $(1048576-1)$   $\div$   $(1000+1)$   $\div$  1047.5 (回) そのため,1 ファイルに 1047 回まで測定結果を出力できます。

## **7.7 dlmsetboot HDLM** ブートディスク環境構築支援ユ ティリティ

Solaris 10 の環境において,HDLM のブートディスク環境の構築作業を一部自動化するユティリ ティです。ただし,クラスタソフトウェアおよびボリュームマネージャを使用している環境では, このユティリティは使用できません。

## **7.7.1** 形式

/opt/DynamicLinkManager/bin/dlmsetboot -d移行後ブートディスクデバイス名

## <span id="page-389-0"></span>**7.7.2** パラメタ

-d 移行後ブートディスクデバイス名

移行後のブートディスクの HDLM デバイス名を指定します。

## **7.7.3** 注意事項

- dlmsetboot ユティリティは、同一ホスト上で同時に複数実行できません。また,ほかの HDLM ユティリティとの同時実行もできません。
- dlmsetboot ユティリティを実行する場合には,ほかのユーザが dlmsetboot ユティリティお よび、ほかの HDLM ユティリティを実行していないことを確認してください。
- 次の条件をすべて満たす場合,このユティリティが実行できます。
	- root 権限を持つユーザで実行する場合
	- 移行後の環境のブートディスクが HDLM デバイスの場合
	- 移行前の環境のブートディスクが UFS ファイルシステム作成済みの場合
	- 移行前の環境のブートディスクが移行後の環境のブートディスクと異なる場合
	- 移行後の環境のブートディスクのパーティションサイズが,移行前のパーティションサイズ 以上である場合
- 移行先デバイスへのすべてのパスに障害が発生している場合,dlmsetboot ユティリティが失 敗します。このため, dlmsetboot ユティリティを使用する場合, パス障害が発生していない か事前に確認してください。

## **7.8 dlmsetconf HDLM** ドライバ構成定義ファイル作成ユ ティリティ

Solaris が保持しているデバイスの情報を取得して,ストレージシステムの sd または ssd デバイス のエントリを,HDLM ドライバ構成定義ファイル(/kernel/drv/dlmfdrv.conf)と HDLM ネ クサスドライバ構成定義ファイル(/kernel/drv/dlmndrv.conf)に定義します。

sd または ssd デバイスのエントリは,LDEV 情報(例:VSP\_G1000.10051.001910)で昇順にソー トして定義します。

既存の HDLM ドライバ構成定義ファイル (/kernel/drv/dlmfdrv.conf) がある場合, 既存の 定義内容を引き継ぎます。既存の HDLM ネクサスドライバ構成定義ファイル(/kernel/drv/ dlmndrv.conf)がある場合も,既存の定義内容を引き継ぎます。さらに HDLM ドライバ非構成 定義ファイル(/opt/DynamicLinkManager/config/dlmfdrv.unconf)を作成します。

HDLM ドライバ非構成定義ファイル(/opt/DynamicLinkManager/config/ dlmfdrv.unconf)には、HDLM 管理対象のデバイスをコメントアウトした状態(先頭が「#1) で LU 単位ですべて定義されています。HDLM の管理対象外にしたいデバイスがある場合は,テキ ストエディタで HDLM ドライバ非構成定義ファイル(/opt/DynamicLinkManager/config/ dlmfdrv.unconf)を編集して,LDEV 属性行のコメントアウトした状態を解除(先頭の「#」を 削除)してください。

また、HDLM の管理対象外にしたデバイスを HDLM の管理対象にする場合は、テキストエディタ で HDLM ドライバ非構成定義ファイル(/opt/DynamicLinkManager/config/ dlmfdrv.unconf)を編集して、LDEV 属性行をコメントアウトした状態(先頭が「#1)にしてく ださい。どちらの場合でも,LDEV 属性行の先頭にある「#」の削除または追加以外の編集をしな いでください。

ストレージシステムの構成変更(LUの増減、デフォルトコントローラの変更※など)、またはホス ト側のハード構成変更を実施した場合は、必ず dlmsetconf ユティリティを実行して、そのあと次 に示すどちらかのコマンドを実行してホストを再起動してください。HDLM デバイスが再構成さ れます。

# reboot -- -r okプロンプトで, boot -r

#### 注※

デフォルトコントローラの変更だけの場合は, -r オプションは不要です。

以降の説明で,「構成定義ファイル」は「HDLM ドライバ構成定義ファイル(/kernel/drv/ dlmfdrv.conf)」および「HDLM ネクサスドライバ構成定義ファイル(/kernel/drv/ dlmndrv.conf)」を指します。

### **7.8.1** 形式

/opt/DynamicLinkManager/bin/dlmsetconf [-d 出力先ディレクトリ名 ] [-c|-r|-u| t]

### **7.8.2** パラメタ

-d出力先ディレクトリ名

dlmsetconf ユティリティが作成する構成定義ファイルを出力するディレクトリ名を指定し ます。指定するディレクトリ名は絶対パスで指定してください。マルチバイト文字は指定で きません。出力先ディレクトリ名を省略した場合は、/kernel/drv に構成定義ファイルを作 成します。出力先ディレクトリを作成してから,ユティリティを実行してください。

 $-c$ 

-t パラメタで使用するストレージシステム移行用情報定義ファイルの整合性をチェックしま す。ストレージシステム移行用情報定義ファイルを読み込み,既存の dlmfdrv.conf と移行 後の物理パスリスト(ストレージシステムの情報)をストレージシステム移行用情報定義ファ イルと比較し,実行結果をファイル(/opt/DynamicLinkManager/config/ dlmfdrv.conf\_check)に出力します。構成定義ファイルは作成されません。

 $-r$ 

既存の構成定義ファイルの定義を無効にして,新規に構成定義ファイルと HDLM ドライバ非 構成定義ファイルを作成する場合に指定します。このパラメタを省略した場合,既存の構成定 義ファイルと HDLM ドライバ非構成定義ファイルの定義情報を引き継ぎ,HDLM ドライバ構 成定義ファイル(/kernel/drv/dlmfdrv.conf)に対しては構成変更部分の追加,削除を行 い,HDLM ネクサスドライバ構成定義ファイル(/kernel/drv/dlmndrv.conf)に対して は構成変更部分の追加を行います。

SVM を使用する場合は,-r パラメタを指定しないでください。HDLM デバイスの構成変更に よって、インスタンス番号,つまり HDLM デバイスのマイナー番号が変わると、メタデバイ スやボリュームが使用できなくなります。-r パラメタを使用しなければ,既存の構成定義ファ イルに定義されているインスタンス番号が維持されるため,ストレージシステムの構成を変更 しても,メタデバイスやボリュームを引き続き使用できます。

#### 注意事項

• -r パラメタを指定して dlmsetconf ユティリティを実行後,再構成オプションを指 定してホストを再起動すると,新しい論理デバイスファイルが作成されることがあり ます。この場合,古い方の論理デバイスファイルを削除してください。

- このパラメタを指定して構成定義ファイルを作成した場合は,dlmcfgmgr コマンド を使用した動的再構成は未サポートです。構成変更は再構成リブートしてください。
- ブートディスクを HDLM の管理下に置いている環境では,-r パラメタを指定して dlmsetconf ユティリティは実行できません。

 $-<sub>u</sub>$ 

HDLM 管理対象外にする LU を示す HDLM ドライバ非構成定義ファイル(/opt/ DynamicLinkManager/config/dlmfdrv.unconf)の内容に従って,HDLM ドライバ構成 定義ファイル(/kernel/drv/dlmfdrv.conf)内の既存エントリ中の HDLM 管理対象かど うかを示す属性値だけを更新します。再構成オプションを指定してホストを起動したときに, HDLM 管理対象かどうかを示す属性値がシステムに反映されます。

-u パラメタ指定時には、LU の追加または削除などのシステム構成変更があった場合でも、エ ントリの追加または削除は行われません。-u パラメタを指定して dlmsetconf ユティリティ を実行した結果,HDLM ドライバ構成定義ファイル (/kernel/drv/dlmfdrv.conf) 内の HDLM 管理対象かどうかを示す属性値に変化がない場合,HDLM ドライバ構成定義ファイル (/kernel/drv/dlmfdrv.conf)は更新されません。HDLM ドライバ非構成定義ファイル (/opt/DynamicLinkManager/config/dlmfdrv.unconf)がない場合や,HDLM ドライ バ非構成定義ファイル(/opt/DynamicLinkManager/config/dlmfdrv.unconf)内に無 効なエントリがある場合はエラーとなります。

-t

既存の dlmfdrv.conf の device-name プロパティ (論理デバイス名)を、移行先の LU の device-name プロパティ(論理デバイス名)に引き継ぐことで,ストレージシステムが移行 されても HDLM の論理デバイス名をそのまま維持できます。

-t パラメタだけを指定した場合(ストレージシステム移行用情報定義ファイル(/opt/ DynamicLinkManager/config/dlmmiginfo.conf)を使用しない場合)

既存の dlmfdrv.conf のホスト LUN と、移行後のストレージシステムのホスト LUN が同じときだけ論理デバイス名を引き継ぎます。ただし,移行前または移行後のストレー ジシステムでホスト LUN が重複している場合は,論理デバイス名引き継ぎ機能は未サ ポートです。

-t パラメタを指定し、かつストレージシステム移行用情報定義ファイル (/opt/ DynamicLinkManager/config/dlmmiginfo.conf)を使用した場合

ストレージシステム移行用情報定義ファイルに記載されている移行前後のストレージシ ステムおよび LU 情報を、既存の dlmfdrv.conf および移行後のストレージシステムの 情報と比較して,一致した LU の論理デバイス名だけを引き継ぎます。

#### 使用例

(例 1) パラメタを省略した場合

/kernel/drv ディレクトリ内に,構成定義ファイルを作成します。すでに構成定義ファイル が作成されている場合は定義情報を引き継ぎ,構成変更部分を追加,削除します。

# /opt/DynamicLinkManager/bin/dlmsetconf

(例 2)-d パラメタを指定した場合

/tmp ディレクトリ内に,構成定義ファイルを作成します。

# /opt/DynamicLinkManager/bin/dlmsetconf -d /tmp/dlmdir

<sup>#</sup> mkdir /tmp/dlmdir

(例 3)-r パラメタを指定した場合

```
/kernel/drv ディレクトリ内に,構成定義ファイルを新規作成します。既存ファイルがあっ
ても定義情報を引き継ぎません。
```

```
# /opt/DynamicLinkManager/bin/dlmsetconf -r
```
(例 4)-u パラメタを指定した場合

HDLM ドライバ非構成定義ファイル(/opt/DynamicLinkManager/config/ dlmfdrv.unconf)の定義内容に従って,HDLM 管理対象から外す LU を定義します。

# /opt/DynamicLinkManager/bin/dlmsetconf -u

### **7.8.3** ストレージシステム移行用情報定義ファイルの定義内容

ストレージシステム移行用情報定義ファイル(/opt/DynamicLinkManager/config/ dlmmiginfo.conf)で定義する内容について説明します。

次に示すパラメタ値を半角スペースで区切り設定します。

- before-SerialNo:移行前のシリアル番号 (ストレージシステムのシリアル番号)※1を設定 します。
- before-iLU: 移行前の iLU 番号 (内部 LU 番号) を設定します。
- after-SerialNo:移行後のシリアル番号 (ストレージシステムのシリアル番号) <sup>※1</sup> を設定し ます。
- after-iLU:移行後の iLU 番号(内部 LU 番号)を設定します。

ストレージシステム移行用情報定義サンプルファイル(/opt/DynamicLinkManager/config/ sample\_dlmmiginfo.conf)を参考に設定してください。

サンプルファイルの内容を次に示します。

```
before-SerialNo=77010152 before-iLU=0001 after-SerialNo=77010999 after-iLU=0100
before-SerialNo=77010152 before-iLU=0002 after-SerialNo=77010999 after-iLU=0101
before-SerialNo=77010152 before-iLU=0003 after-SerialNo=77010999 after-iLU=0102
before-SerialNo=77010152 before-iLU=0004 after-SerialNo=77010999 after-iLU=0103
before-SerialNo=85011299 before-iLU=0001 after-SerialNo=77010999 after-iLU=0104
before-SerialNo=85011299 before-iLU=0002 after-SerialNo=77010999 after-iLU=0105
before-SerialNo=85011299 before-iLU=0003 after-SerialNo=77010999 after-iLU=0106
before-SerialNo=85011299 before-iLU=0004 after-SerialNo=77010999 after-iLU=0107
before-SerialNo=85011299 before-iLU=0005 after-SerialNo=77010999 after-iLU=0108
before-SerialNo=85011299 before-iLU=0006 after-SerialNo=77010999 after-iLU=0109
before-SerialNo=85011299 before-iLU=0007 after-SerialNo=77010999 after-iLU=0110
before-SerialNo=85011299 before-iLU=0008 after-SerialNo=77010999 after-iLU=0111
```
例

移行元:VSP G1000 装置製番:55555 LU 番号:000100※<sup>2</sup> 移行先:VSP E990 装置製番:666666 LU 番号:000010

注※1

VSP G1000 シリーズ,VSP G1500 または VSP F1500 の場合,装置製番の先頭に「3」を加え るとシリアル番号になります。

VSP 5000 シリーズの場合,装置製番の先頭に「5」を加えるとシリアル番号になります。 (例)

before-SerialNo=355555 before-iLU=000100 after-SerialNo=666666 after $i$ LU=000010

VSP G1000 の装置製番が「55555」であれば,シリアル番号は「355555」を指定してくださ い。

注※2

iLU 番号については,「6.7 view [情報を表示する](#page-326-0)」を参照してください。

## **7.8.4** 注意事項

- dlmsetconf ユティリティを実行すると,HDLM ドライバ構成定義ファイル(/kernel/drv/ dlmfdrv.conf)には LU 単位で sd または ssd デバイスが定義されます。
- dlmsetconf ユティリティを実行すると,KAPL10242-I のメッセージが出力されます。 KAPL10242-I のメッセージに対して「y」を入力すると,HDLM ドライバ構成定義ファイル (/kernel/drv/dlmfdrv.conf)と HDLM ドライバ非構成定義ファイル(/opt/ DynamicLinkManager/config/dlmfdrv.unconf)と HDLM ネクサスドライバ構成定義 ファイル(/kernel/drv/dlmndrv.conf)を作成または更新します。「n」を入力すると,こ れらの定義ファイルの作成または更新を中止します。
- dlmsetconf ユティリティを実行したあとで,再構成オプションを指定してホストを再起動す ると,HDLM に管理される sd または ssd デバイスの論理デバイスファイルが削除されます。
- HDLM ドライバ構成定義ファイル(/kernel/drv/dlmfdrv.conf)および HDLM ネクサス ドライバ構成定義ファイル (/kernel/drv/dlmndrv.conf) は編集できません。これらの構 成定義ファイルを編集した場合, HDLM デバイスの論理デバイスファイルが正しく作成されな いことがあります。
- /kernel/drv ディレクトリ,または指定したディレクトリに dlmfdrv.conf および dlmndrv.conf という名前のファイルがある場合には、dlmfdrv.conf.bak および dlmndrv.conf.bak と名前を変換して 1 世代前の構成定義ファイルを保存します。さら に,/opt/DynamicLinkManager/config ディレクトリまたは指定したディレクトリに dlmfdrv.unconf という名前のファイルがある場合には,既存の dlmfdrv.unconf を dlmfdrv.unconf.bak と名前を変換して一世代まで保存します。
- -d パラメタを指定した場合でも,既存の定義情報は,指定したディレクトリの dlmfdrv.conf および dlmndrv.conf ファイルではなく,/kernel/drv/dlmfdrv.conf および/ kernel/drv/dlmndrv.conf ファイルから読み込みます。
- dlmsetconf ユティリティの実行時に,新しく追加されたパスが検知された場合,HDLM ドラ イバ構成定義ファイル(/kernel/drv/dlmfdrv.conf)にはパスを追加した LU に,エント リの定義が追加されます。また, 削除されたパスがある場合, 該当する LU の定義からエントリ の定義を削除します。パスが追加された場合でも、削除された場合でも、HDLM ドライバ構成 定義ファイル(/kernel/drv/dlmfdrv.conf)を新規作成しないかぎり,既存のインスタン ス番号は引き継がれます。
- dlmsetconf ユティリティの実行時に,新しく追加された HBA にストレージシステムが接続さ れていることが検知された場合,HDLM ネクサスドライバ構成定義ファイル(/kernel/drv/ dlmndrv.conf)には追加した HBA のエントリの定義が追加されます。また,日立製ストレー ジシステムが接続されていた HBA が削除された場合でもそのエントリは引き継がれます。 HDLM ネクサスドライバ構成定義ファイル(/kernel/drv/dlmndrv.conf)を新規作成しな いかぎり,既存のインスタンス番号は引き継がれ,エントリは削除されることはありません。
- 構成定義ファイル(/kernel/drv/dlmfdrv.conf および/kernel/drv/dlmndrv.conf) がない場合は,-r パラメタの指定に関係なく構成定義ファイル(/kernel/drv/ dlmfdrv.conf および/kernel/drv/dlmndrv.conf)を新規作成します。
- <span id="page-394-0"></span>• LU を削除した場合,dlmsetconf ユティリティを実行する前に/dev/dsk,または/dev/rdsk ディレクトリ内にある,削除した LU に対応する HDLM デバイスの論理デバイスファイルを削 除してください。削除した LU に対応する HDLM デバイスの論理デバイスファイルを削除し ないで dlmsetconf ユティリティを実行すると、format コマンドの実行時、新しく認識した LU が削除した LU の HDLM デバイスの論理デバイスファイル名で表示されることがありま す。
- SVM を使用している場合,パスの構成を変更して dlmsetconf ユティリティを実行するとき は,-r パラメタを指定しないでください。-r パラメタを指定して実行すると,メタデバイスや ボリュームが使用できなくなります。
- -u パラメタを指定して dlmsetconf ユティリティを実行した場合,HDLM 管理対象のデバイ スに変更がない場合, HDLM ドライバ構成定義ファイル (/kernel/drv/dlmfdrv.conf) の unconf プロパティの更新はしません。また,更新された HDLM ドライバ構成定義ファイル (/kernel/drv/dlmfdrv.conf)が有効となるのは,再構成オプションを指定してホストを再 起動したあとになります。
- HDLM 管理対象外のデバイスを管理対象にする場合は,HDLM ドライバ非構成定義ファイル (/opt/DynamicLinkManager/config/dlmfdrv.unconf)の管理対象にしたい LU の定義 のうち,LDEV 行をコメントアウト(先頭に「#」を付ける)して,再構成オプションを指定し てホストを再起動してください。
- デバイスを HDLM の管理対象外または管理対象とする場合には,HDLM ドライバ非構成定義 ファイル (/opt/DynamicLinkManager/config/dlmfdrv.unconf) を編集したあと, -u パラメタを指定して dlmsetconf ユティリティを実行する前に,ホストを再起動しないでくだ さい。
- dlmsetconf ユティリティを実行して、次のメッセージが出力されたときは、SCSI ドライバか らデバイス ID が取得できない状態になっています。この場合,ホストの再起動を行ったあと, 再度 dlmsetconf ユティリティを実行してください。

KAPL10237-E The property information (devid) on a device (aa...aa) could not be collected. aa...aa:sd または ssd デバイス名

SCSI ドライバからデバイス ID が取得できない場合,詳細は, My Oracle Support (https:// support.oracle.com/)の Bug ID 4897065 のバグレポートを参照してください。このバグレポー トの参照には My Oracle Support のアカウントが必要です。

## **7.9 dlmsetdevname HDLM** 論理デバイス名称設定ユティ リティ

HDLM フィルタドライバに HDLM 論理デバイスファイル名を設定します。

通常使用することはありませんが,シングルユーザモードまたはメンテナンスモードで起動した場 合に実行する必要があります。

### **7.9.1** 形式

/opt/DynamicLinkManager/bin/dlmsetdevname

## **7.9.2** パラメタ

なし

## <span id="page-395-0"></span>**7.10 dlmstart HDLM** デバイスの構成ユティリティ

HDLM のインストール直後にホストを再起動しない状態で、HDLM デバイスを構成します。 HDLM デバイスを使用中の場合は、HDLM デバイスの構成ユティリティ (dlmstart) は実行で きません。

### **7.10.1** 形式

/opt/DynamicLinkManager/bin/dlmstart [-t | -h ]

## **7.10.2** パラメタ

 $-+$ 

既存の HDLM ドライバ構成定義ファイル(/kernel/drv/dlmfdrv.conf)の内容で,HDLM デバイスを構成します。HDLM ドライバ構成定義ファイル作成ユティリティ(dlmsetconf) は実行されません。

-h

使用法を表示します。

#### 使用例

(例 1) パラメタを省略した場合

HDLM ドライバ構成定義ファイル作成ユティリティ (dlmsetconf) が実行され, HDLM ド ライバをリロードします。そのあと、dlmsetconf ユティリティおよび HDLM 構成管理ユ ティリティ (dlmcfgmgr)が実行されて HDLM デバイスを構成します。

# /opt/DynamicLinkManager/bin/dlmstart

(例 2)-t パラメタを指定した場合

既存の dlmfdrv.conf の内容で、HDLM デバイスを構成します。

# /opt/DynamicLinkManager/bin/dlmstart -t

## **7.10.3** 注意事項

- HDLM7.6.0 以前のバージョンから HDLM デバイスを再構成する場合は,dlmsetconf ユティ リティを実行して,ホストを再起動してください。dlmstart ユティリティを実行すると,エ ラーになります。この場合はホストを再起動してください。HDLM デバイスを再構成できま す。
- VxVM がホストにインストールされている場合は,dlmstart を実行しないで,次の手順を実 行して HDLM デバイスを構成してください。
	- 次に示す dlmsetconf ユティリティを実行します。 # /opt/DynamicLinkManager/bin/dlmsetconf
	- 「3.14.3 VxVM [でのデバイスの無効化」](#page-195-0)の「(2) [コントローラ単位で無効化する場合の設定方](#page-197-0) [法](#page-197-0)」または「(3) [パス単位でデバイスを無効化する場合の設定方法」](#page-200-0)に従って、VxVM で無 効化するデバイスを設定してください。
	- 設定内容を有効にし HDLM デバイスを認識させるために再構成オプションを指定してホス トを再起動します。 次に示すコマンドのうち,どれかを実行してください。
# reboot -- -r  $ok$   $\mathcal{O}$  $R$   $\mathcal{O}$  $\mathcal{O}$  $\mathcal{O}$  $\mathcal{O}$  $\mathcal{O}$  $\mathcal{O}$  $\mathcal{O}$  $\mathcal{O}$  $\mathcal{O}$  $\mathcal{O}$  $\mathcal{O}$ 

- · クラスタ (VCS, Oracle Solaris Cluster) で HDLM デバイスを使用している場合は, dlmstart を実行しないで,「4.5.4 LU [を削除するなどの構成変更」](#page-259-0)の「(1) [ホストの再起動による構成変](#page-260-0) [更](#page-260-0)」の手順を実行して HDLM デバイスを構成してください。
- · ZFS, SVM で HDLM デバイスを使用している場合は,「4.5.4 LU [を削除するなどの構成変更」](#page-259-0) の「(1) [ホストの再起動による構成変更」](#page-260-0)の手順を参照して,HDLM デバイスの使用を解除して から dlmstart を実行してください。

# **7.11 dlmvxexclude VxVM** 設定ファイル作成支援ユティリ ティ

ユティリティ実行時に HDLM ドライバ構成定義ファイル(/kernel/drv/dlmfdrv.conf)の定 義内容に対応した,VxVM 管理対象除外設定ファイル(/etc/vx/vxvm.exclude)と同一形式の ファイル (vxvm exclude.txt) を、-d パラメタで指定したディレクトリへ出力します。-d パラ メタを指定しない場合,標準出力に記述内容を出力します。

## **7.11.1** 形式

/opt/DynamicLinkManager/bin/dlmvxexclude [-d 出力先ディレクトリ名 | -h ]

## **7.11.2** パラメタ

-d出力先ディレクトリ名

出力先となるディレクトリのパス名を指定します。マルチバイト文字は指定できません。こ こで指定したディレクトリに vxvm\_exclude.txt と同名の通常ファイルがある場合,確認プ ロンプトを表示します。Y または y が入力された場合,「vxvm\_exclude.txt.bak」という ファイル名でバックアップファイルを作成し,新たに vxvm\_exclude.txt ファイルを作成し ます。出力先ディレクトリタルのワァイルだった場合、存在しないディレク トリの場合,および,-d パラメタで出力先ディレクトリ名を指定しなかった場合はエラーとな ります。

 $-h$ 

使用法を表示します。

#### 使用例

(例 1)

現在の HDLM ドライバ構成定義ファイル(/kernel/drv/dlmfdrv.conf)の定義内容に対 する VxVM 管理対象除外設定の内容を標準出力に出力します。

# /opt/DynamicLinkManager/bin/dlmvxexclude

(例 2)

現在の HDLM ドライバ構成定義ファイル(/kernel/drv/dlmfdrv.conf)の定義内容に対 する VxVM 管理対象除外設定の内容を/tmp/vxvm\_exclude.txt ファイルに出力します。

# /opt/DynamicLinkManager/bin/dlmvxexclude -d /tmp

#### 出力例

(例)

次のデバイスのエントリが出力されます。

- HDLM 管理対象のデバイスに対応する sd または ssd デバイス
- 実際には作成されない HDLM デバイス

HDLM デバイスは, 1つの管理対象デバイス (1つのスライス)に対して 1つだけ作成さ れます。しかし,VxVM は,1 つの管理対象デバイスに対して,物理パスの数分の HDLM デバイスが作成されると認識しています。このため,dlmvxexclude ユティリティを実行 すると、実際には作成されない HDLM デバイスのエントリが出力されます。

これらのデバイスのエントリは LU 単位で出力され、論理デバイスファイル名をキーとしてア ルファベット順にソートされます。

```
exclude all 0
paths
c3t0d10s2 /pci@8,600000/pci@1/JNI,FCE@4/sd@0,a
c3t0d11s2 /pci@8,600000/pci@1/JNI,FCE@4/sd@0,b
c3t0d12s2 /pci@8,600000/pci@1/JNI,FCE@4/sd@0,c
c3t0d13s2 /pci@8,600000/pci@1/JNI,FCE@4/sd@0,d
c4t1d10s2 /pci@8,600000/pci@1/JNI,FCE@5/sd@1,a
c4t1d11s2 /pci@8,600000/pci@1/JNI,FCE@5/sd@1,b
c4t1d12s2 /pci@8,600000/pci@1/JNI,FCE@5/sd@1,c
c4t1d13s2 /pci@8,600000/pci@1/JNI,FCE@5/sd@1,d
c6t1d10s2 /pseudo/dlmndrv@2/dlmfdrv@1,a
c6t1d11s2 /pseudo/dlmndrv@2/dlmfdrv@1,b
c6t1d12s2 /pseudo/dlmndrv@2/dlmfdrv@1,c
c6t1d13s2 /pseudo/dlmndrv@2/dlmfdrv@1,d
#
controllers
#
product
#
pathgroups
#
```
## **7.11.3** 注意事項

- VxVM 設定ファイル作成支援ユティリティ(dlmvxexclude)は,root 権限を持つユーザでだ け実行可能です。
- HDLM のインストール後,HDLM ドライバ構成定義ファイル作成ユティリティ (dlmsetconf)を実行したあとで dlmvxexclude ユティリティを実行してください。
- dlmvxexclude ユティリティで出力された結果を vxvm.exclude ファイルとしてそのまま使 用しないでください。HDLM 管理対象のデバイス以外にも VxVM で無効化しているデバイス がすでにある場合,無効化した設定が解除されてしまうときがあります。

# **7.12 dlmzfsboot HDLM ZFS** ブートディスク環境構築支援 ユティリティ

Solaris 11.0~11.3 の環境で,HDLM の ZFS ブートディスク環境の構築作業を一部自動化します。 ただし,クラスタソフトウェアを使用している環境では,このユティリティは使用できません。

## **7.12.1** 形式

/opt/DynamicLinkManager/bin/dlmzfsboot -d移行後ブートディスクデバイス名 [-p ルートプール名 1 [-bZFS ブートディスク環境名 1 [-r] [-s]

### **7.12.2** パラメタ

-d 移行後ブートディスクデバイス名

移行後のブートディスクの HDLM デバイス名を指定します。

-p ルートプール名

ルートプール名を指定します。

-b *ZFS* ブートディスク環境名

ZFS ブートディスク環境名を指定します。

-r

init コマンドを実行して,ホストを再起動します。

 $-\infty$ 

コマンド実行の確認メッセージを表示しないで実行します。シェルスクリプトやバッチファ イルでコマンドを実行する場合など,確認メッセージへの入力を省略したいときに指定しま す。

## **7.12.3** ログファイルについて

dlmzfsboot ユティリティは,ログ情報と処理開始前の OS 環境情報(df,zpool,beadm, eeprom)をログファイル (dlmzfsboot.log) に出力します。

dlmzfsboot.log ファイルは,/var/opt/DynamicLinkManager/log/ディレクトリに出力さ れます。

#### 注意事項

移行後のブートディスク環境の dlmzfsboot.log ファイルには,ブートディスクの転送処理 直前までのログ情報が出力されます。転送処理以降のログ情報は含まれません。

### **7.12.4** 注意事項

- dlmzfsboot ユティリティは,同一ホスト上で同時に複数実行できません。また,ほかのアプ リケーションとの同時実行もできません。
- dlmzfsboot ユティリティを実行する場合には,ほかのユーザが dlmzfsboot ユティリティお よび,ほかのアプリケーションを実行していないことを確認してください。
- 次の条件をすべて満たす場合,このユティリティが実行できます。
	- OS バージョンがサポート範囲内の環境で実行する場合
	- root 権限を持つユーザで実行する場合
	- 移行後の環境のブートディスクが HDLM デバイスの場合
	- 移行前の環境のブートディスクが ZFS ファイルシステムで作成済みの場合
	- 移行前の環境のブートディスクが移行後の環境のブートディスクと異なる場合
	- 。 移行後の環境のブートディスク (スライス 0) のサイズが、移行前のブートディスク (スラ イス 0) のサイズ以上である場合

- 移行前のブートディスクのラベルが VTOC で,移行後のブートディスクのラベルが EFI 以 外の場合
- ルートプール名,ZFS ブートディスク環境名が重複していない場合
- 移行先デバイスへのパスに障害が発生している場合,dlmzfsboot ユティリティが失敗します。 このため、dlmzfsboot ユティリティを使用する場合、すべてのパスが Online 状態になってい ることを事前に確認してください。
- dlmzfsboot ユティリティをリブートしない(-r を指定しない)で終了したあとに行った操作 は,移行後のブートディスクには反映されません。
- dlmzfsboot ユティリティをリブートしない指定(-r を省略)で実行したあとに,ユーザが init コマンド (init 6) 以外でリブートした場合, 移行後のブートディスクで起動しないこ とがあります。

# **7.13 installhdlm HDLM** インストールユティリティ

HDLM の新規インストール,アップグレードインストール,再インストール,またはサイレントイ ンストールを実行します。応答処理の内容はあらかじめインストール情報設定ファイルに定義して おきます。

Solaris 11.3 から 11.4 へバージョンアップする場合に限り,-e パラメタを指定して HDLM の設定 情報を引き継いだアップグレードインストールができます。 OS のバージョンアップと同時に, HDLM の設定情報を引き継いで HDLM をアップグレードインストールする手順については, 「3.5.9 Solaris 11.3 から 11.4 へバージョンアップする際の HDLM [のアップグレードインストール](#page-119-0) [手順」](#page-119-0)を参照してください。

サイレントインストールの手順については,「3.5.4 HDLM [の新規インストール」](#page-98-0),「[3.5.5 HDLM](#page-104-0) の 新規インストール(Solaris Cluster [を使用している場合\)」](#page-104-0),または「3.5.8 HDLM [のアップグレー](#page-114-0) [ドまたは再インストール」](#page-114-0)を参照してください。

-r または-t パラメタを付加して実行した場合は,HDLM デバイスの構成ユティリティ (dlmstart)を実行して,HDLM デバイスを再構成します。

## **7.13.1** 形式

/*DVD-ROM* をマウントしたディレクトリ /HDLM\_Solaris/installhdlm [ -f インストール情 報設定ファイル名 | -r | -t | -e *BE* 名 | -h]

### **7.13.2** パラメタ

-f パラメタまたは-h パラメタを指定しない場合は,pkgadd コマンドまたは pkg install コマ ンドでインストールが実行されます。

-f インストール情報設定ファイル名

インストールに必要な情報を定義します。

インストール情報設定ファイルについては,「7.13.3 [インストール情報設定ファイルの定義内](#page-400-0) [容」](#page-400-0)を参照してください。

 $-r$ 

```
dlmstart ユティリティを実行して、現在のHDLM デバイスを再構成します。※
```
 $-t$ 

```
dlmstart ユティリティを実行して,既存の HDLM ドライバ構成定義ファイル
(dlmfdrv.conf)を使用して HDLM デバイスを再構成します。
```

```
-e BE 名
```
Solaris 11.3 から 11.4 へバージョンアップする場合に限り,-e パラメタが指定できます。 指定した BE(ブート環境)に対し、HDLM の構成定義ファイルや dlnkmgr の設定を引き継 いで、HDLM のアップグレードインストールを行います。

-h

installhdlm ユティリティの形式を表示します。

注※

HDLM7.6.0 以前のバージョンから HDLM8.0.0 以降をインストールする場合は,コマンド実 行時にエラーになります。そのあと次の操作をして,HDLM デバイスを再構成してください。

- 次に示す dlmsetconf ユティリティを実行します。
	- # /opt/DynamicLinkManager/bin/dlmsetconf
- ホストを再起動する。

## **7.13.3** インストール情報設定ファイルの定義内容

インストール情報設定ファイルで定義する内容について、次に示します。

#### セクション**[INSTALLATION\_SETTINGS]**

installhdlm ユティリティの動作情報を定義します。このセクション名はインストール情報設定 ファイルの先頭行に指定してください。ただし,セクション[INSTALLATION\_SETTINGS]の前に 空行またはコメント行が存在してもかまいません。

セクション[INSTALLATION\_SETTINGS]で定義するキーの一覧を次の表に示します。

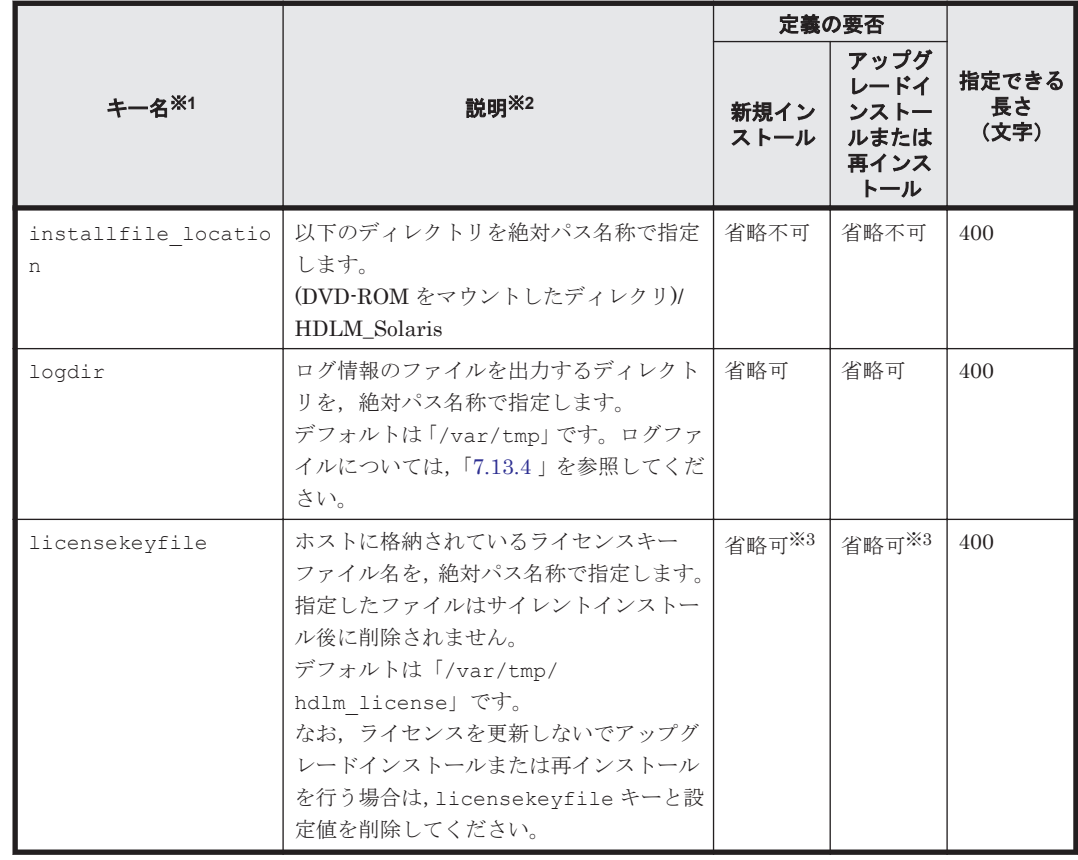

#### 表 **7-4** セクション**[INSTALLATION\_SETTINGS]**のキー

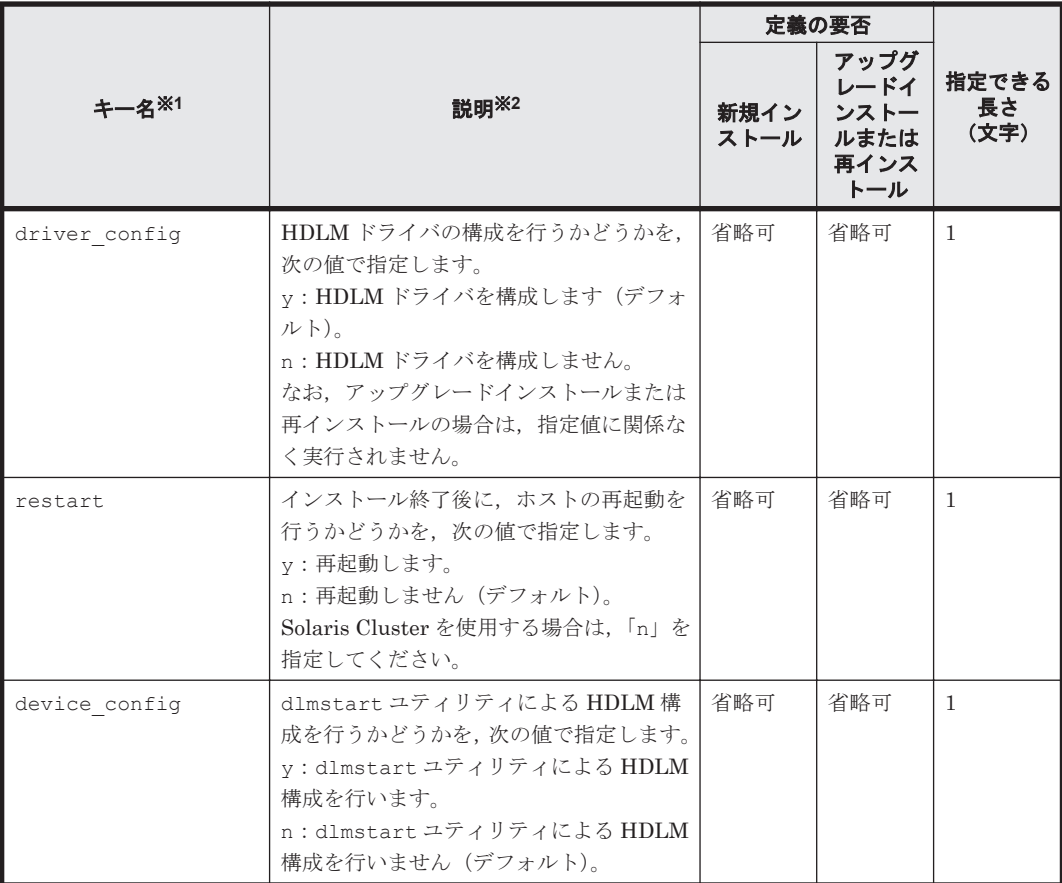

(凡例)

省略可:キーと設定値を指定しない場合,デフォルト値が適用されます。

ただし,アップグレードインストールまたは再インストールの場合,licensekeyfile キーは以前のライセンス情報が引き継がれます。

省略不可:キーと設定値の指定は必須です。

#### 注※1

キーと設定値は,1 行につき 1 つの情報を記載してください。

注※2

定義できる内容以外を指定した場合は,エラーとなります。

注※3

HDLM を新規インストールする場合,またはライセンスの有効期限が過ぎている状態でアップ グレードインストールする場合は,ライセンスキーファイルを用意してください。

#### セクション**[ENVIRONMENT\_SETTINGS]**

HDLM コマンドの set オペレーションでの動作情報を定義します。このセクションは省略できま す。セクション名を省略した場合,またはセクション内のキーを 1 つも記載しなかった場合は, HDLM コマンドの set オペレーションによる設定は行われません。

set オペレーションについては,「6.6 set [動作環境を設定する](#page-314-0)」を参照してください。

セクション[ENVIRONMENT\_SETTINGS]で定義するキーの一覧を次の表に示します。

### 表 **7-5** セクション**[ENVIRONMENT\_SETTINGS]**のキー

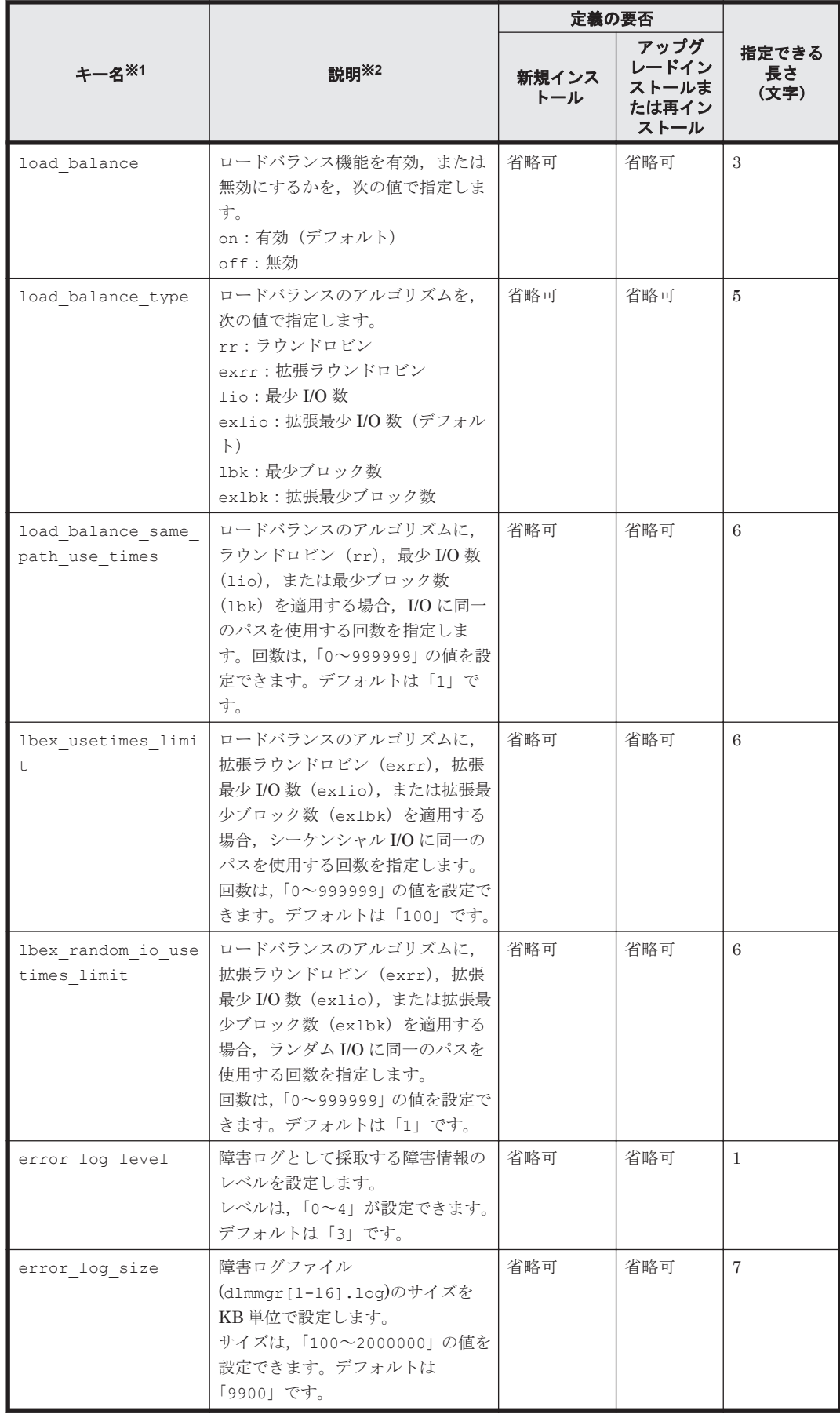

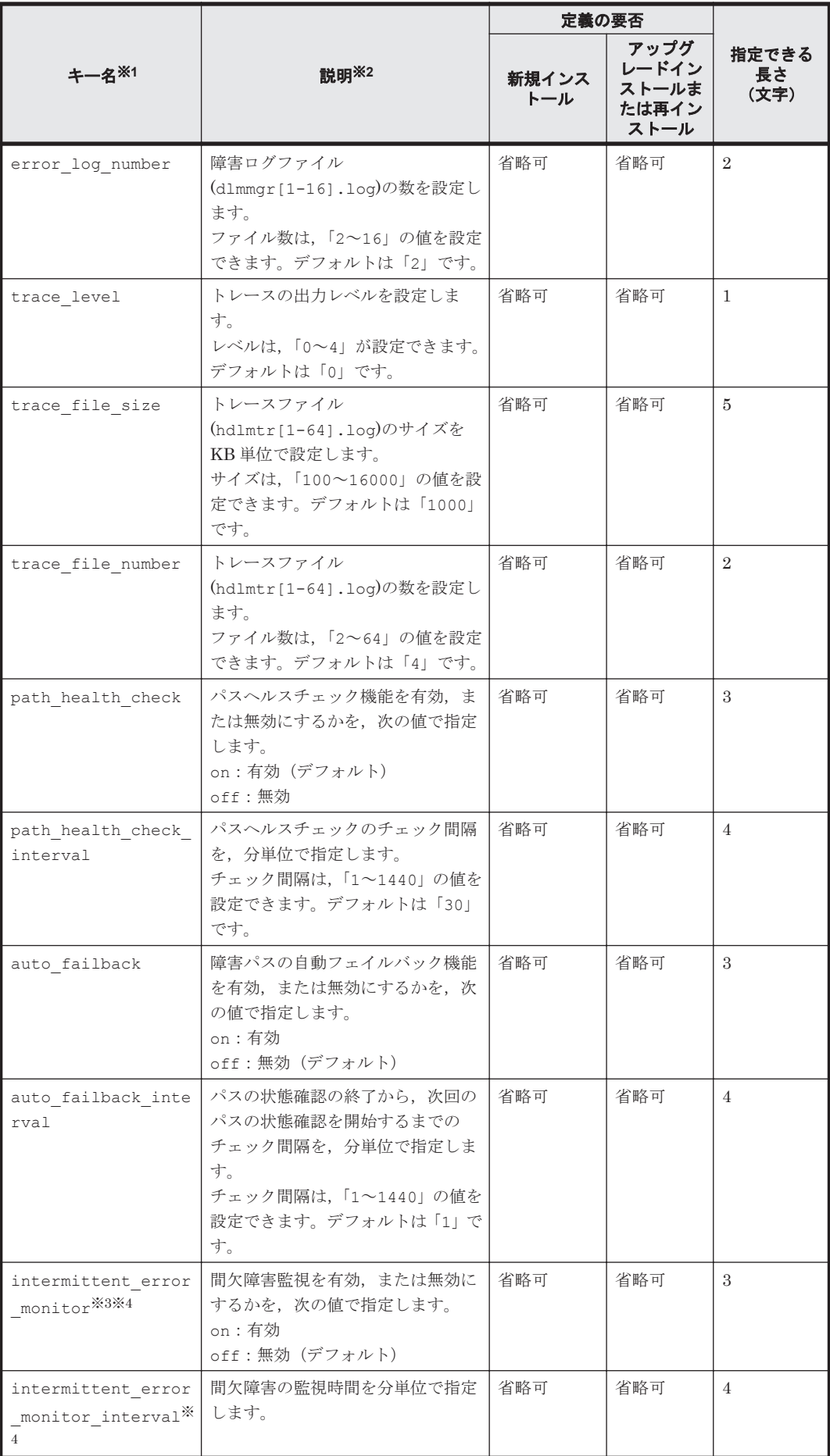

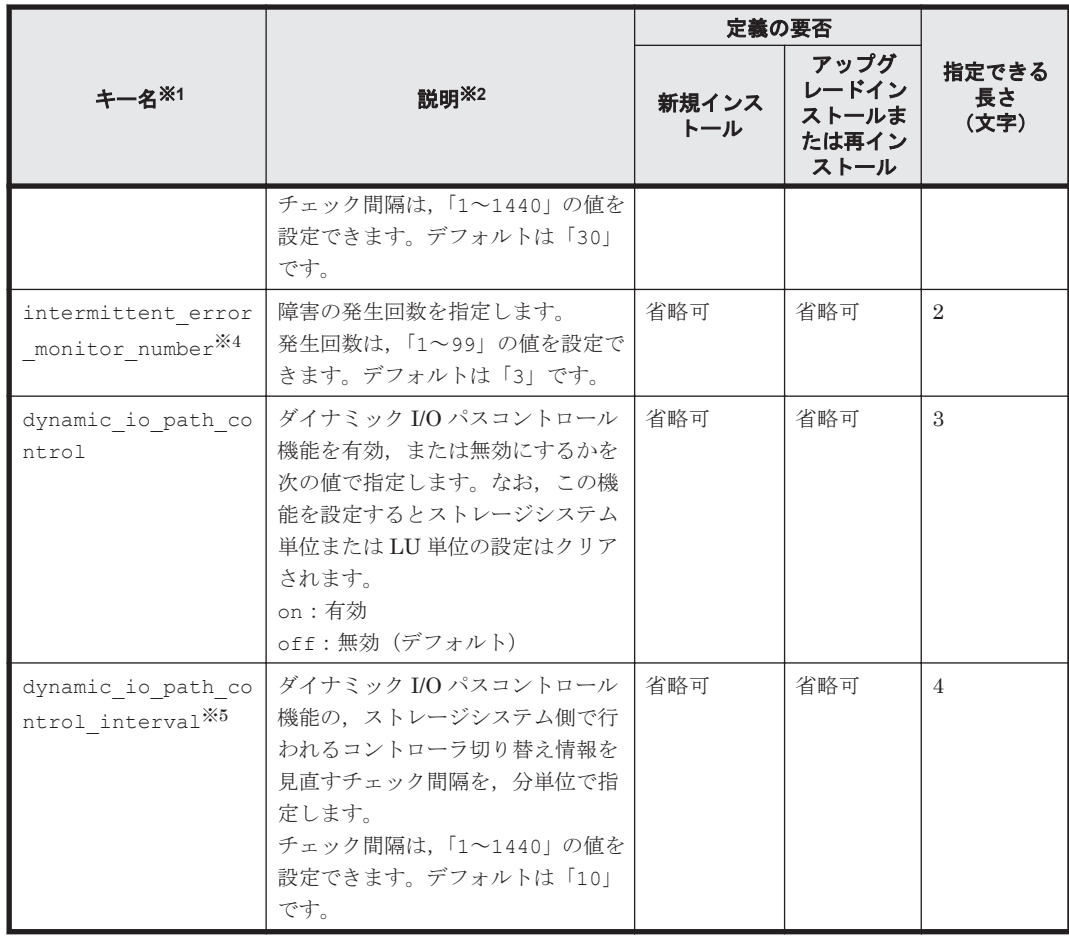

(凡例)

省略可:キーと設定値を指定しない場合,次の値が適用されます。

- 新規インストールの場合 デフォルト値が適用されます。
- アップグレードインストールまたは再インストールの場合 以前の設定値が引き継がれます。

注

監査ログの設定は未サポートです。

#### 注※1

キーと設定値は,1 行につき 1 つの情報を記載してください。

#### 注※2

定義できる内容以外を指定した場合は,エラーとなります。

設定する機能の詳細については,「6.6 set [動作環境を設定する」](#page-314-0)を参照してください。

#### 注※3

次に示す場合だけ,キーを指定できます。

◦ 新規インストールの場合

インストール情報設定ファイルの auto failback キーに「on」を指定している。

◦ アップグレードインストールまたは再インストールの場合

インストール情報設定ファイルの auto failback キーに「on」を指定しているか,また はインストール前の設定で,自動フェイルバック機能を有効にしている。

<span id="page-405-0"></span>注※4

間欠障害監視を有効にする場合は、auto failback キー,および auto failback interval キーのあとに指定してください。

注※5

ダイナミック I/O パスコントロール機能の有効,または無効に関係なくチェック間隔を設定で きます。

インストール情報設定ファイルの編集例を,次に示します。

```
[INSTALLATION_SETTINGS]
  installfile_location=/cdrom/cdrom0
loadir='var<sub>rmp</sub>
 licensekeyfile=/var/tmp/hdlm_license
driver_config=y
 restart=n
 device_config=n
[ENVIRONMENT_SETTINGS]
  load_balance=on
 load_balance_type=exlio
load_balance_same_path_use_times=1
lbex<sup>-</sup>usetimes limit=100
 lbex_random_io_usetimes_limit=1
 error_log_level=3
error<sup>1</sup>og<sup>-</sup>size=9900
error_log_number=2
 trace_level=0
 trace_file_size=1000
 trace_file_number=4
path health check=on
path<sup>h</sup>ealth check interval=30
 auto_failback=on
auto failback interval=1
intermittent error monitor=on
intermittent_error_monitor_interval=30
 intermittent_error_monitor_number=3
dynamic io path control=off
dynamic<sup>-</sup>io<sup>p</sup>ath<sup>-</sup>control interval=10
```
## **7.13.4** ログファイルについて

サイレントインストール時の設定状況を示すログファイル(installhdlm.log),および,インス トール時に出力されるトレースログファイル (installhdlm01.log) について説明します。

#### **(1) installhdlm.log**

サイレントインストールを使用したインストールでは,インストール処理状況を示すログファイル (installhdlm.log)が出力されます。

installhdlm.log ファイルについて、次に示します。

- installhdlm.log ファイルは,インストール情報設定ファイルの logdir キーの値に指定し たディレクトリに出力されます。ただし,サイレントインストールを実行するホスト間で,ログ ファイルの出力先ディレクトリを共有しないでください。logdir キーの値を指定しない場合 は、/var/tmp ディレクトリに出力されます。
- すでに installhdlm.log ファイルが存在している場合は,ログ情報が追記されます。

注意事項

installhdlm.log ファイルは、HDLM のアンインストールと同時に削除されることはあり ません。したがって、installhdlm.log ファイルが不要になったときは、手動で削除してく ださい。

### **(2) installhdlm01.log**

HDLM インストールユティリティ (installhdlm) を実行するとトレースログファイル (installhdlm01.log)が出力されます。

installhdlm01.log ファイルについて、次に示します。

- installhdlm01.log ファイルは、/var/tmp ディレクトリに出力されます。
- すでに installhdlm01.log ファイルが存在している場合は,ファイルを削除し新たに作成し ます。
- -e パラメタを指定して installhdlm ユティリティを実行した場合は,installhdlm01.log ファイルは出力されません。

#### 注意事項

installhdlm01.log ファイルは、HDLM のアンインストールと同時に削除されることはあ りません。したがって,installhdlm01.log ファイルが不要になったときは,手動で削除し てください。

### **7.13.5** 注意事項

• VxVM がホストにインストールされている場合は,-r パラメタ,-t パラメタは使用しないで ください。

パラメタに何も指定しないでインストールを実行してください。

インストールが完了したあと,以下の手順を実行して HDLM デバイスを構成してください。

- 次に示す dlmsetconf ユティリティを実行します。 # /opt/DynamicLinkManager/bin/dlmsetconf
- 「3.14.3 VxVM [でのデバイスの無効化」](#page-195-0)の「(2) [コントローラ単位で無効化する場合の設定方](#page-197-0) [法](#page-197-0)」または「(3) [パス単位でデバイスを無効化する場合の設定方法」](#page-200-0)に従って, VxVM で無 効化するデバイスを設定してください。
- 設定内容を有効にし HDLM デバイスを認識させるために再構成オプションを指定してホス トを再起動します。

次に示すコマンドのうち,どれかを実行してください。

 $#$  reboot  $- -r$ okプロンプトで, boot -r

• クラスタ (VCS, Oracle Solaris Cluster) で HDLM デバイスを使用している場合は, -r パラ メタ,-t パラメタは使用しないでください。

パラメタに何も指定しないで,インストールを実行してください。

インストールが完了したあと,以下の手順を実行して HDLM デバイスを構成してください。

- 次に示す dlmsetconf ユティリティを実行します。 # /opt/DynamicLinkManager/bin/dlmsetconf
- 設定内容を有効にし HDLM デバイスを認識させるために再構成オプションを指定してホス トを再起動します。 次に示すコマンドのうち,どれかを実行してください。

# reboot -- -r

ok プロンプトで,boot -r

- · ZFS, SVM で HDLM デバイスを使用している場合は, -r パラメタ, -t パラメタは使用しな いでください。 パラメタに何も指定しないで,インストールを実行してください。 インストールが完了したあと,以下の手順を実行して HDLM デバイスを構成してください。
	- 「4.5.4 LU [を削除するなどの構成変更](#page-259-0)」の「(1) [ホストの再起動による構成変更」](#page-260-0)の手順を参照 して、HDLM デバイスの使用を解除したあとで、dlmstart を実行してください。
- 複数のパラメタを同時に指定してユティリティを実行することはできません。
- -e パラメタに現在稼働している BE は指定できません。
- HDLM がインストールされていない環境では,-e パラメタを使った HDLM のアップグレード インストールはできません。

# **7.14 installux.sh HDLM** 共通インストーラユティリティ

インストール先の OS を判別して DVD-ROM から OS に対応した HDLM をインストールします。 また,パラメタを指定することでサイレントインストールも実行できます。

このユティリティを使ったインストールの手順については,「3.5.4 HDLM [の新規インストール」](#page-98-0), 「3.5.5 HDLM [の新規インストール\(](#page-104-0)Solaris Cluster を使用している場合)」,または「[3.5.8 HDLM](#page-114-0) [のアップグレードまたは再インストール」](#page-114-0)を参照してください。

-r または-t パラメタを付加して実行した場合は,HDLM デバイスの構成ユティリティ (dlmstart)を実行して,HDLM デバイスを再構成します。

Solaris 11.3 から 11.4 へバージョンアップする場合に限り,-e パラメタを指定して HDLM の設定 情報を引き継いだアップグレードインストールができます。 OS のバージョンアップと同時に, HDLM の設定情報を引き継いで HDLM をアップグレードインストールする手順については, 「3.5.9 Solaris 11.3 から 11.4 へバージョンアップする際の HDLM [のアップグレードインストール](#page-119-0) [手順」](#page-119-0)を参照してください。

## **7.14.1** 形式

/DVD-ROM をマウントしたディレクトリ /installux.sh [ -f インストール情報設定ファイ ル名 | -r | -t | -e *BE* 名 | -h]

## **7.14.2** パラメタ

-f インストール情報設定ファイル名

サイレントインストールに必要な情報を定義します。

インストール情報設定ファイルについては,「7.13.3 [インストール情報設定ファイルの定義内](#page-400-0) [容」](#page-400-0)を参照してください。

 $-r$ 

```
dlmstart ユティリティを実行して、現在の HDLM デバイスを再構成します。※
```
 $-t$ .

```
dlmstart ユティリティを実行して、既存の HDLM ドライバ構成定義ファイル
(dlmfdrv.conf)を使用して HDLM デバイスを再構成します。
```
-e *BE* 名

Solaris 11.3 から 11.4 へバージョンアップする場合に限り,-e パラメタが指定できます。 指定した BE(ブート環境)に対し,HDLM の構成定義ファイルや dlnkmgr の設定を引き継 いで、HDLM のアップグレードインストールを行います。

 $-h$ 

installux.sh ユティリティの形式を表示します。

注※

HDLM7.6.0 以前のバージョンから HDLM8.0.0 以降をインストールする場合は,コマンド実 行時にエラーになります。そのあと次の操作をして,HDLM デバイスを再構成してください。

- 次に示す dlmsetconf ユティリティを実行します。
	- # /opt/DynamicLinkManager/bin/dlmsetconf
- ホストを再起動する。

## **7.14.3** ログファイルについて

installux.sh ユティリティは、実行ログを/var/tmp/hdlm\_installux\_sh.log に出力しま す。hdlm\_installux\_sh.log ファイルがすでにある場合,実行ログを追記します。

ユティリティを起動したときにログファイルのサイズが 1MB 以上となっている場合,ファイル名 を hdlm\_installux\_sh2.log に変更します。そのあと,hdlm\_installux\_sh.log ファイルを 新規に作成して実行ログを出力します。

注意事項

hdlm\_installux\_sh.log ファイルおよび hdlm\_installux\_sh2.log ファイルは, HDLM をアンインストールしても削除されません。hdlm\_installux\_sh.log ファイルお よび hdlm\_installux\_sh2.log ファイルが不要になったときは、手動で削除してください。

### **7.14.4** 注意事項

• VxVM がホストにインストールされている場合は,-r パラメタ,-t パラメタは使用しないで ください。

パラメタに何も指定しないでインストールを実行してください。 インストールが完了したあと,以下の手順を実行して HDLM デバイスを構成してください。

- 次に示す dlmsetconf ユティリティを実行します。 # /opt/DynamicLinkManager/bin/dlmsetconf
- 「3.14.3 VxVM [でのデバイスの無効化」](#page-195-0)の「(2) [コントローラ単位で無効化する場合の設定方](#page-197-0) [法](#page-197-0)」または「(3) [パス単位でデバイスを無効化する場合の設定方法」](#page-200-0)に従って, VxVM で無 効化するデバイスを設定してください。
- 設定内容を有効にし HDLM デバイスを認識させるために再構成オプションを指定してホス トを再起動します。 次に示すコマンドのうち,どれかを実行してください。

```
# reboot -- -r
okプロンプトで, boot -r
```
• クラスタ (VCS, Oracle Solaris Cluster) で HDLM デバイスを使用している場合は, -r パラ メタ,-t パラメタは使用しないでください。 パラメタに何も指定しないで,インストールを実行してください。 インストールが完了したあと,以下の手順を実行して HDLM デバイスを構成してください。

- 次に示す dlmsetconf ユティリティを実行します。
- # /opt/DynamicLinkManager/bin/dlmsetconf
- 設定内容を有効にし HDLM デバイスを認識させるために再構成オプションを指定してホス トを再起動します。 次に示すコマンドのうち,どれかを実行してください。

# reboot -- -r okプロンプトで, boot -r

• ZFS, SVM で HDLM デバイスを使用している場合は、-r パラメタ, -t パラメタは使用しな いでください。

パラメタに何も指定しないで,インストールを実行してください。 インストールが完了したあと,以下の手順を実行して HDLM デバイスを構成してください。 「4.5.4 LU [を削除するなどの構成変更](#page-259-0)」の「(1) [ホストの再起動による構成変更」](#page-260-0)の手順を参照 して、HDLM デバイスの使用を解除したあとで、dlmstart を実行してください。

- 複数のパラメタを同時に指定してユティリティを実行することはできません。
- -e パラメタに現在稼働している BE は指定できません。
- HDLM がインストールされていない環境では,-e パラメタを使った HDLM のアップグレード インストールはできません。

# **7.15 removehdlm HDLM** アンインストールユティリティ

Solaris 11 の環境において,HDLM をアンインストールします。

Solaris 10 の環境では,このユティリティはインストールされません。pkgrm コマンドを使用して ください。

## **7.15.1** 形式

/opt/DynamicLinkManager/bin/removehdlm [-h]

# **7.15.2** パラメタ

 $-h$ 

removehdlm ユティリティの形式を表示します。

## **7.15.3** 注意事項

- [Ctrl] + [C] でアンインストール処理を中断しないでください。
- Solaris 11 の環境で HDLM をアンインストールする場合は,必ずこのユティリティを使用して ください。
- このユティリティを実行した場合に KAPL09289-E のメッセージが出力されるときは,インス トールで使用した DVD-ROM に格納されている removehdlm を使用してください。 /DVD-ROM をマウントしたディレクトリ /HDLM\_Solaris/IPS/remove\_scripts/ removehdlm[-h]

# **7.16 dlmpresanboot** ブートディスク構築前処理ユティリ ティ

ブートディスク環境を構築する前の準備に使用します。

## **7.16.1** 形式

/opt/DynamicLinkManager/bin/dlmpresanboot -d *HDLM* デバイス名

# **7.16.2** パラメタ

-d HDLM デバイス名

ブートディスク環境を構築する HDLM デバイス名を指定します。

# **7.17 dlmpostsanboot** ブートディスク構築後処理ユティ リティ

ブートディスク環境を構築したあとに使用します。

## **7.17.1** 形式

/opt/DynamicLinkManager/bin/dlmpostsanboot -d *HDLM* デバイス名

## **7.17.2** パラメタ

-d HDLM デバイス名

dlmpresanboot で指定した HDLM デバイス名を指定します。

8

メッセージ

この章では,HDLM から出力されるメッセージを参照するときに知っておいてほしい情報について 説明します。そのあと,HDLM の運用に関わるメッセージと対処を説明します。「8.14 [共通エー](#page-530-0) [ジェントコンポーネントのリターンコード」](#page-530-0)では,Global Link Manager から HDLM へ要求があっ た場合に,HDLM が出力するリターンコードの意味と対処を説明します。

- □ 8.1 [メッセージ一覧を参照するための前提知識](#page-413-0)
- $\Box$  [8.2 KAPL01001](#page-414-0)~KAPL02000
- $\Box$  [8.3 KAPL03001](#page-434-0)~KAPL04000
- $\Box$  [8.4 KAPL04001](#page-436-0)~KAPL05000
- $\Box$  [8.5 KAPL05001](#page-441-0)~KAPL06000
- $\Box$  [8.6 KAPL06001](#page-451-0)~KAPL07000
- $\Box$  [8.7 KAPL07001](#page-453-0)~KAPL08000
- $\Box$  [8.8 KAPL08001](#page-453-0)~KAPL09000
- $\Box$  [8.9 KAPL09001](#page-456-0)~KAPL10000
- $\Box$  [8.10 KAPL10001](#page-478-0)~KAPL11000
- $\Box$  [8.11 KAPL11001](#page-511-0)~KAPL12000
- $\Box$  [8.12 KAPL13001](#page-515-0)~KAPL14000
- $\Box$  [8.13 KAPL15001](#page-528-0)~KAPL16000
- □ 8.14 [共通エージェントコンポーネントのリターンコード](#page-530-0)

# <span id="page-413-0"></span>**8.1** メッセージ一覧を参照するための前提知識

ここでは,「[8.2 KAPL01001](#page-414-0)~KAPL02000」以降に記載するメッセージ一覧を参照するために必要 な,次の情報について説明します。

- メッセージ ID の出力形式と意味
- メッセージおよびメッセージの説明で使用する用語
- メッセージの言語種別

上記の情報について,次に説明します。

## **8.1.1** メッセージ **ID** の出力形式と意味

各メッセージにはメッセージ ID が付いています。メッセージ ID の形式と意味を次の表に示しま す。

#### 表 **8-1** メッセージ **ID**(**KAPL***nnnnn* **-***l* )の形式と意味

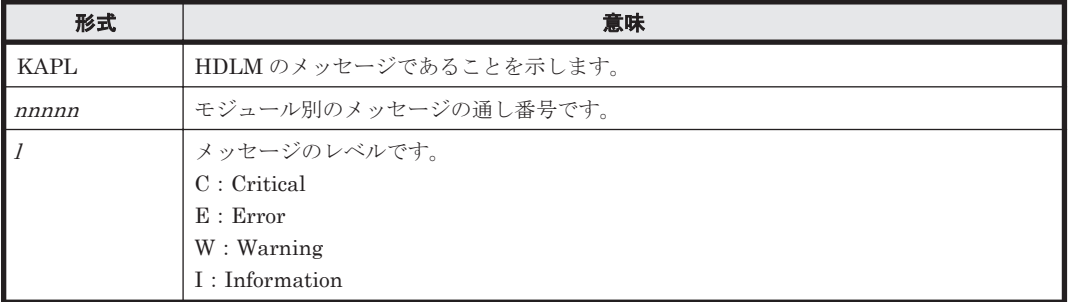

## **8.1.2** メッセージおよびメッセージの説明で使用する用語

メッセージに表示される用語,およびメッセージの説明(意味,説明,対処)で使用する用語を次 の表に示します。

#### 表 **8-2** メッセージとメッセージの説明で使用する用語

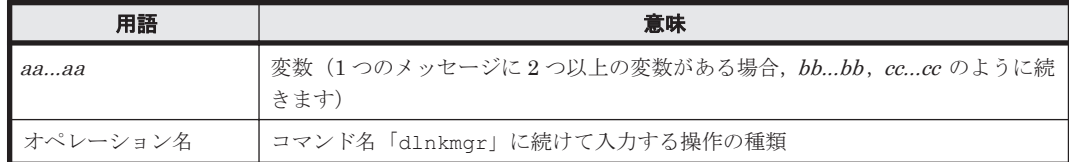

### **8.1.3** メッセージの言語種別

メッセージの言語種別は,出力元のコンポーネントごとに異なります。

それぞれのメッセージの節の冒頭で,言語種別を説明しています。また,言語種別を変更できるも のについては,言語種別の変更方法についても説明しています。

コンポーネントや言語種別の設定に関係なく,syslog には英語のメッセージだけが出力されます。

syslog に出力されるメッセージがあるコンポーネントを次に示します。

- HDLM マネージャ
- HDLM ドライバ (フィルタ部)
- HDLM アラートドライバ
- HDLM 管理対象物

# <span id="page-414-0"></span>**8.2 KAPL01001**~**KAPL02000**

この節で説明するメッセージの言語種別には,英語,または日本語が選択できます。出力されるメッ セージの言語種別を変更したい場合は,次のように LANG 環境変数の値を変更してください。デ フォルトでは,英語のメッセージが出力されます。

Bourne シェル,または Korn シェルの場合

LANG=*LANG* 環境変数の値 NLSPATH=\$NLSPATH:/opt/DynamicLinkManager/rc/%L/%N export LANG NLSPATH

C シェルの場合

setenv LANG *LANG* 環境変数の値 setenv NLSPATH \${NLSPATH}:/opt/DynamicLinkManager/rc/%L/%N

LANG 環境変数の値と、出力メッセージの言語種別の対応を次の表に示します。

#### 表 **8-3 LANG** 環境変数の値と出力メッセージの言語種別

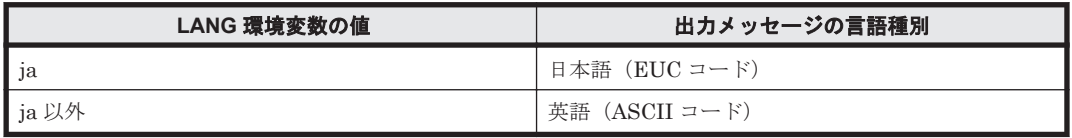

注

NLSPATH の設定が誤っている場合, LANG の設定内容に関係なく、メッセージは英語で表 示されます。

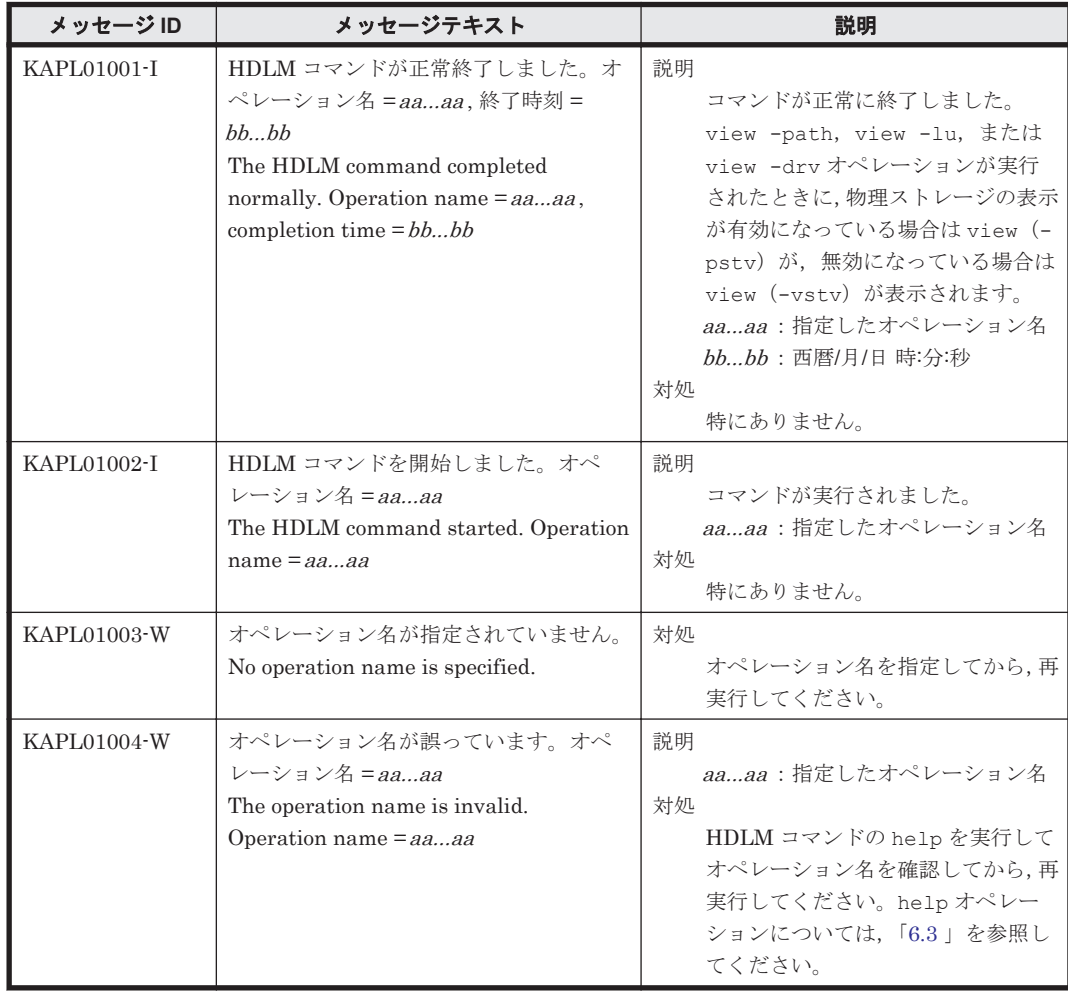

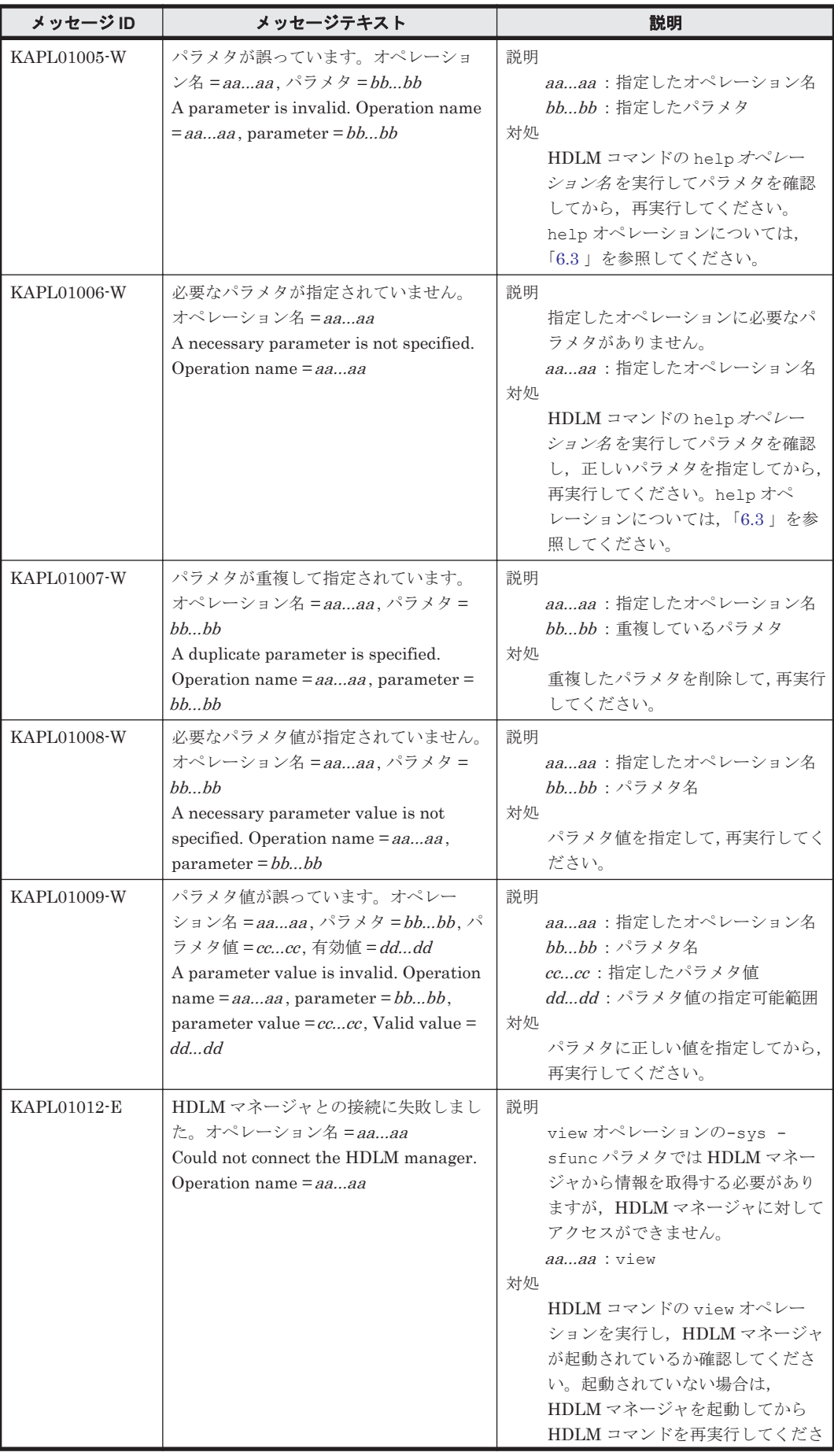

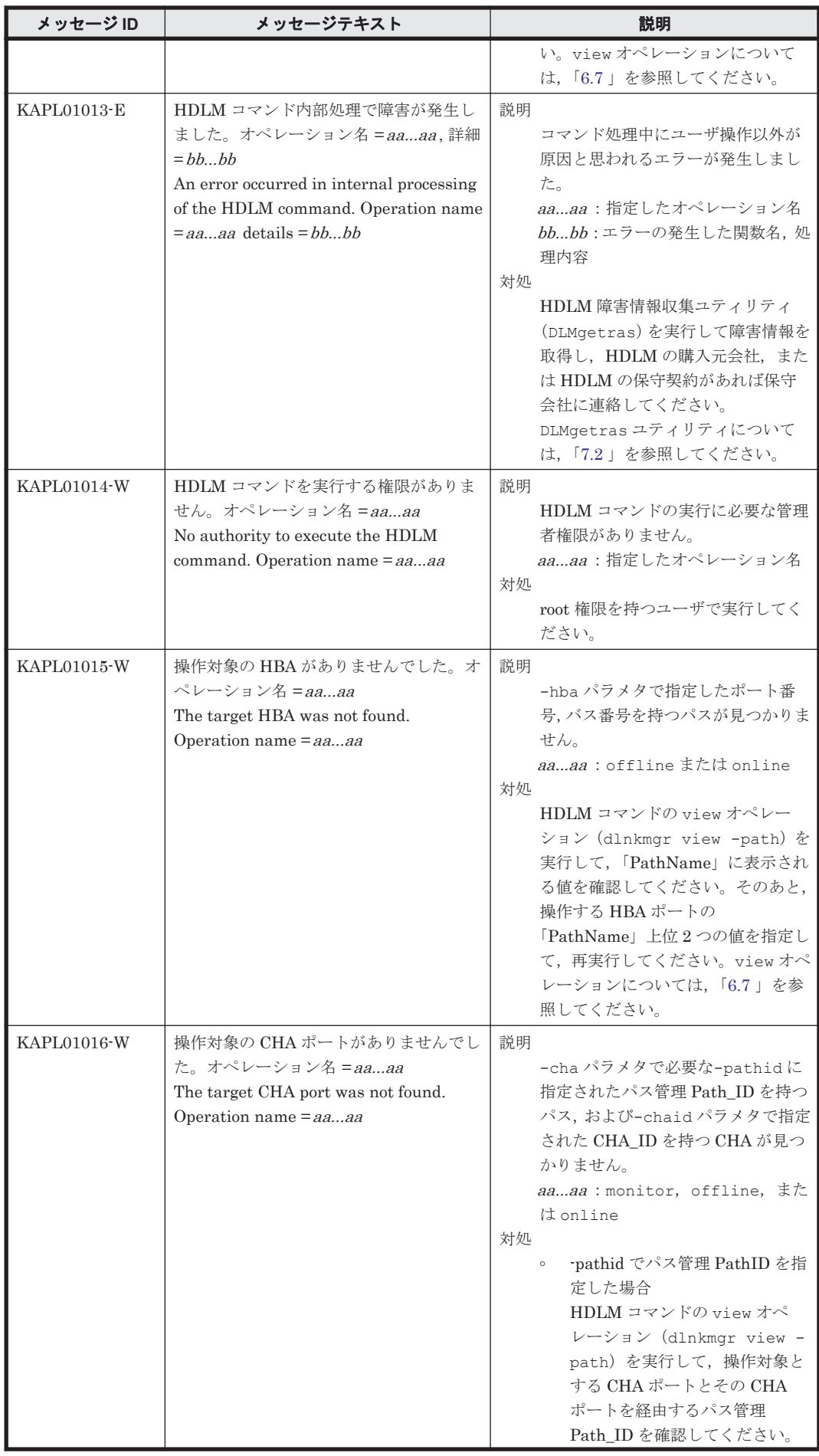

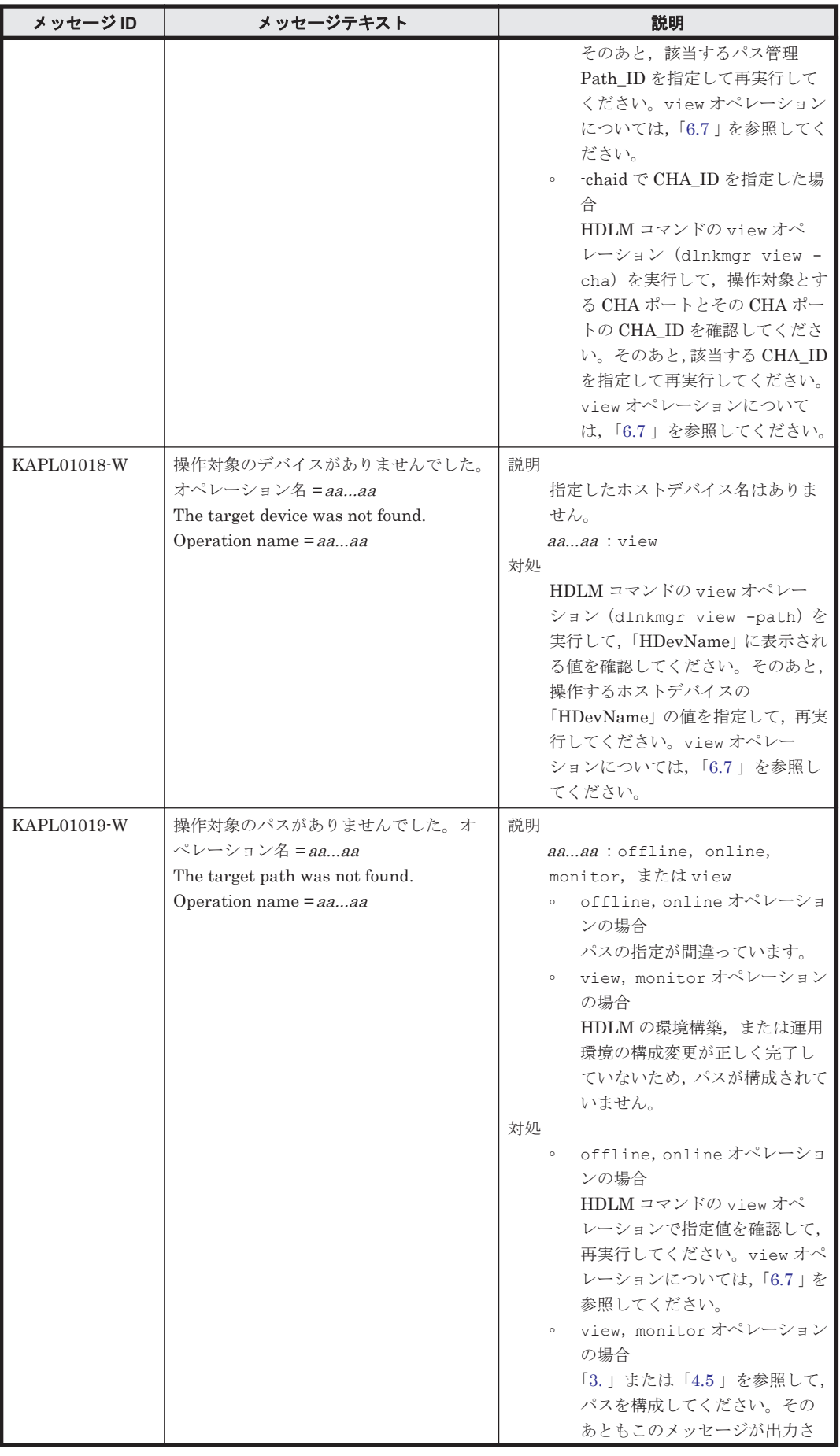

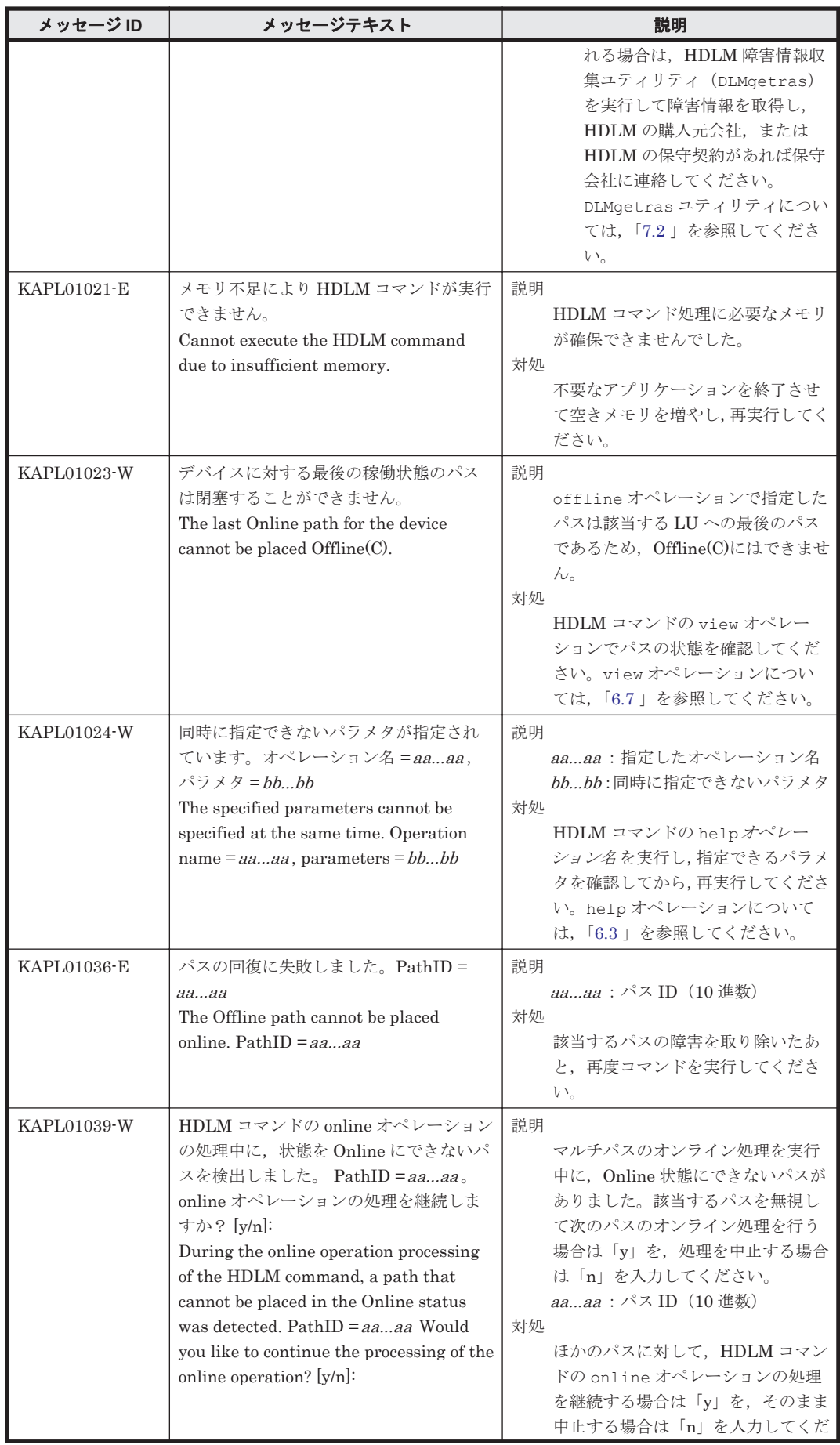

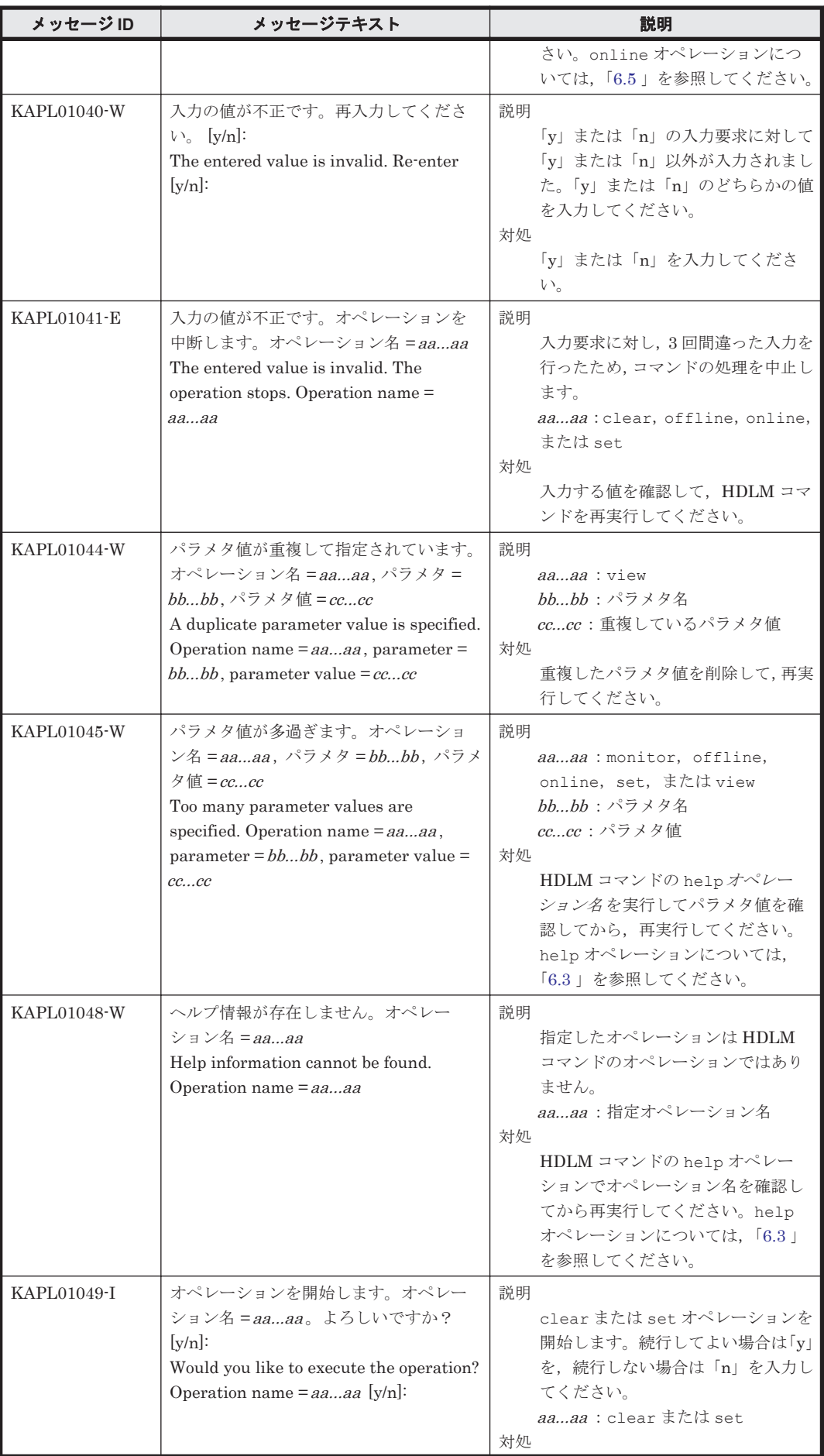

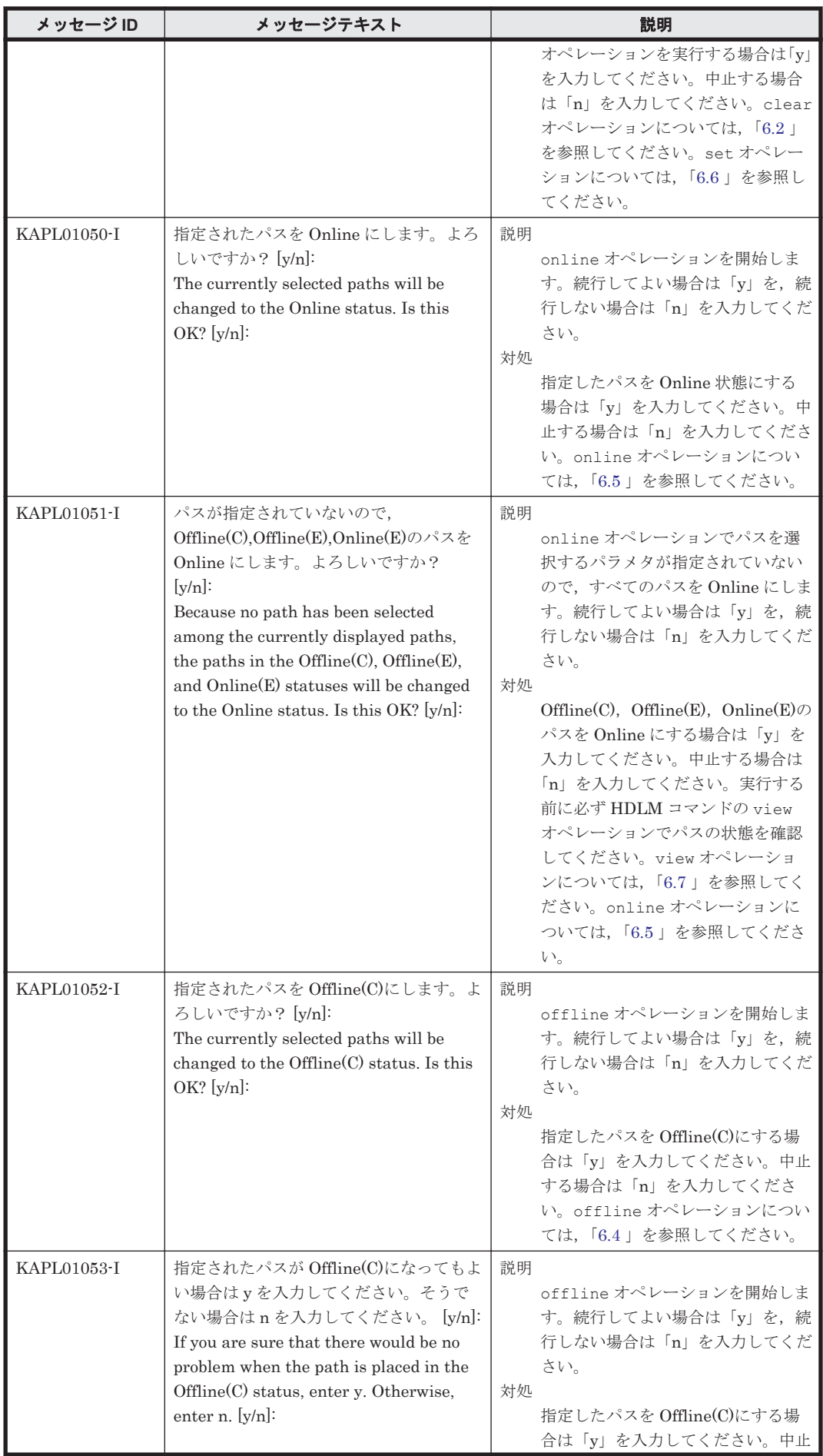

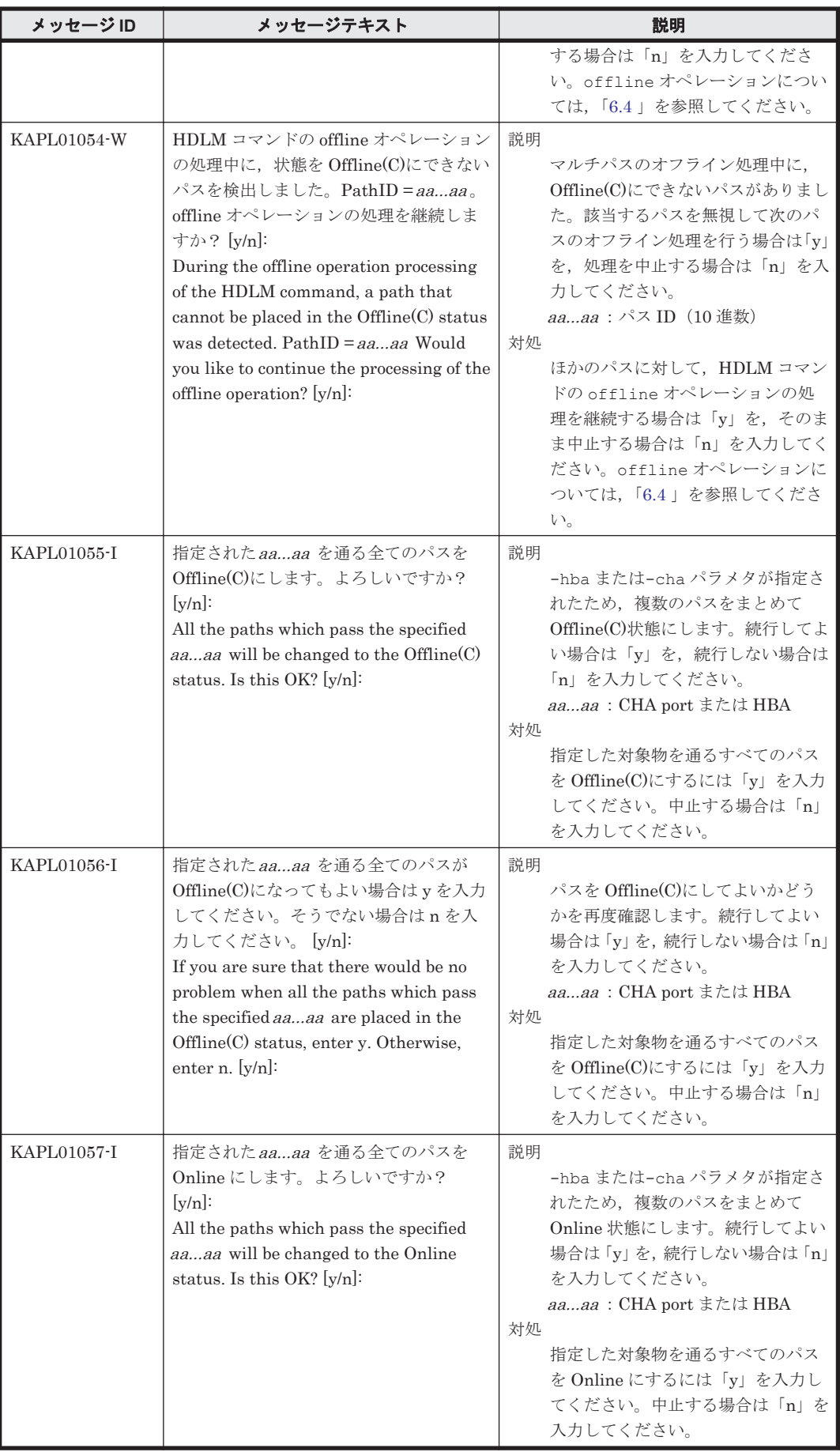

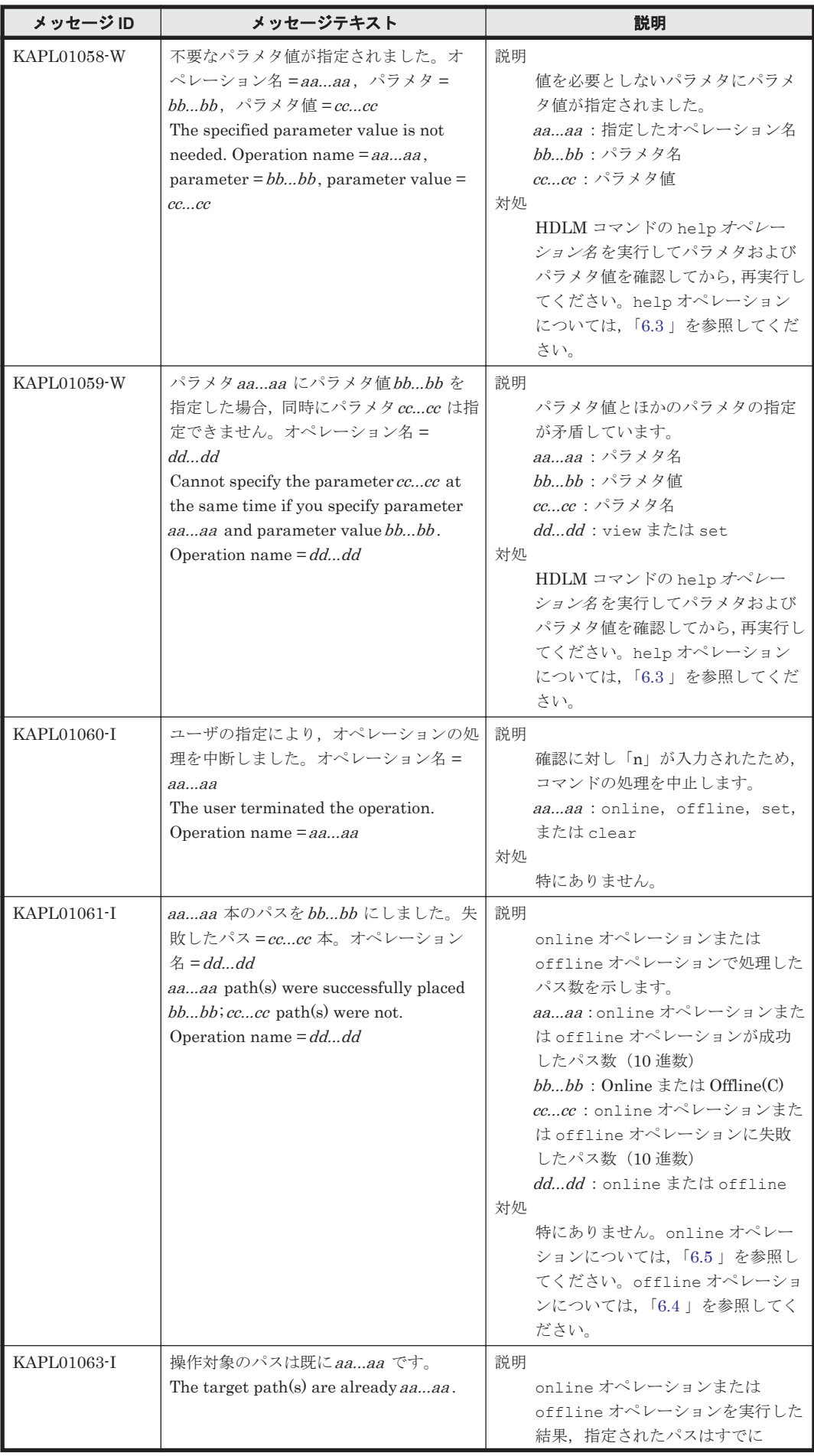

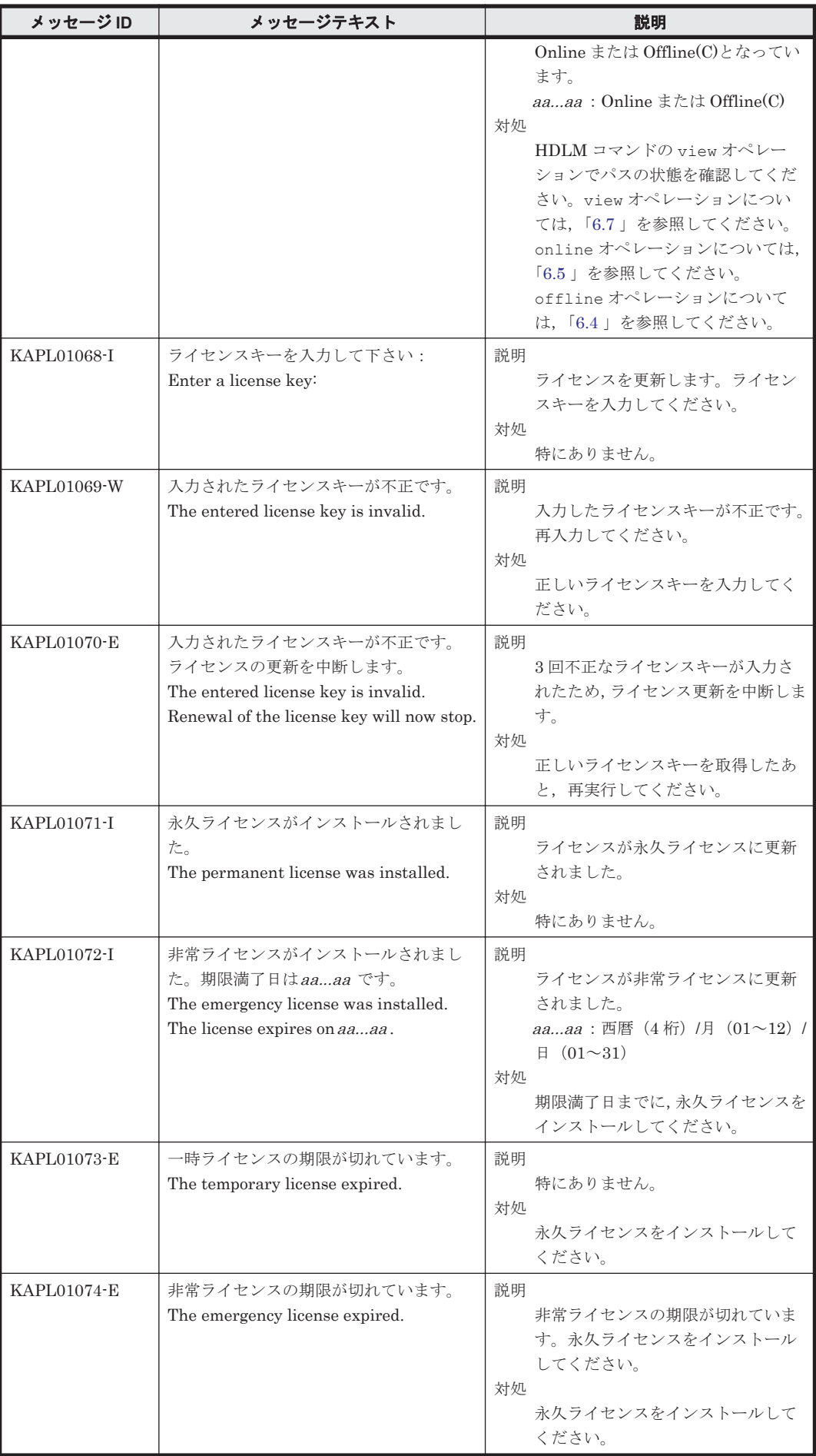

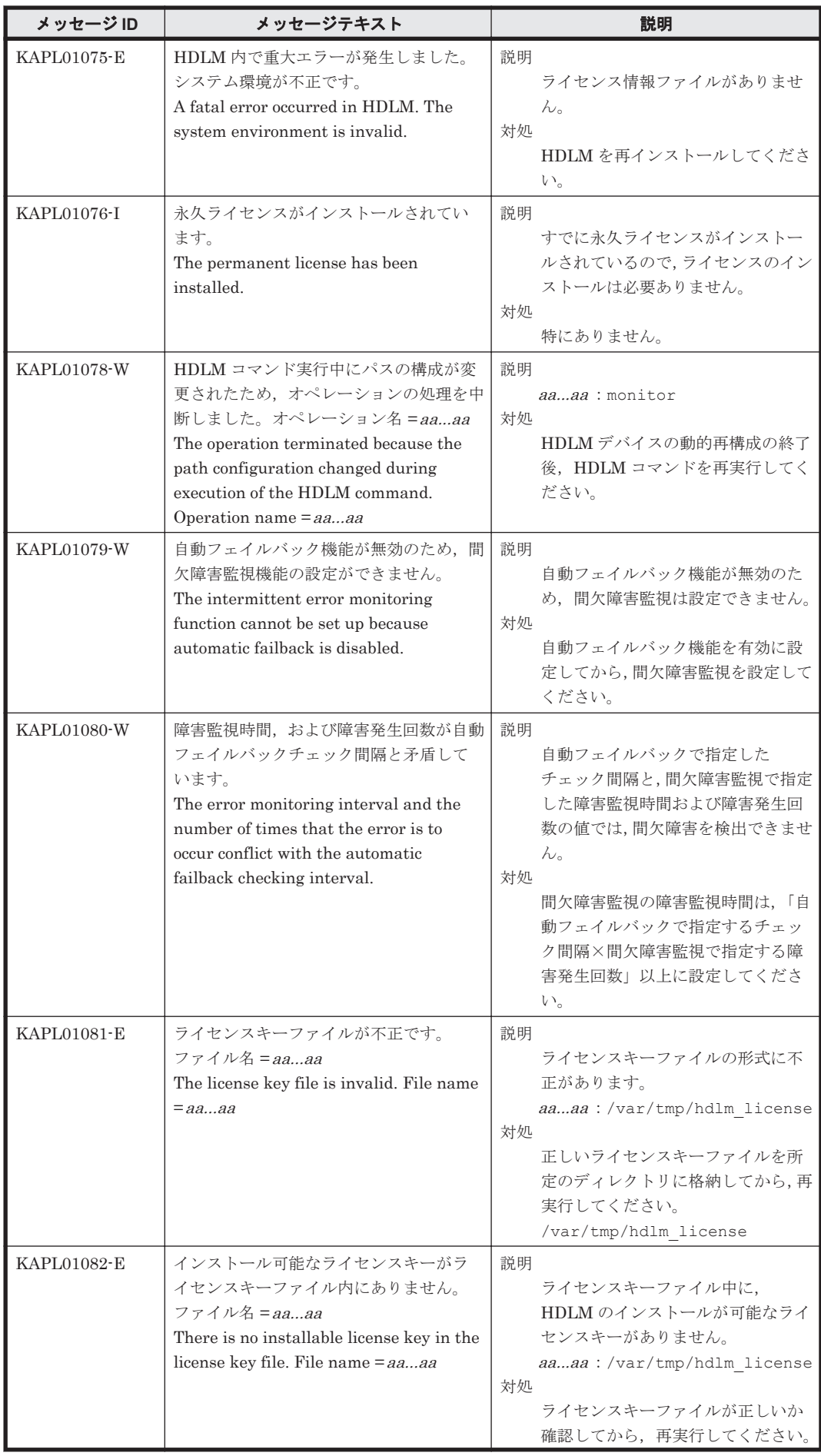

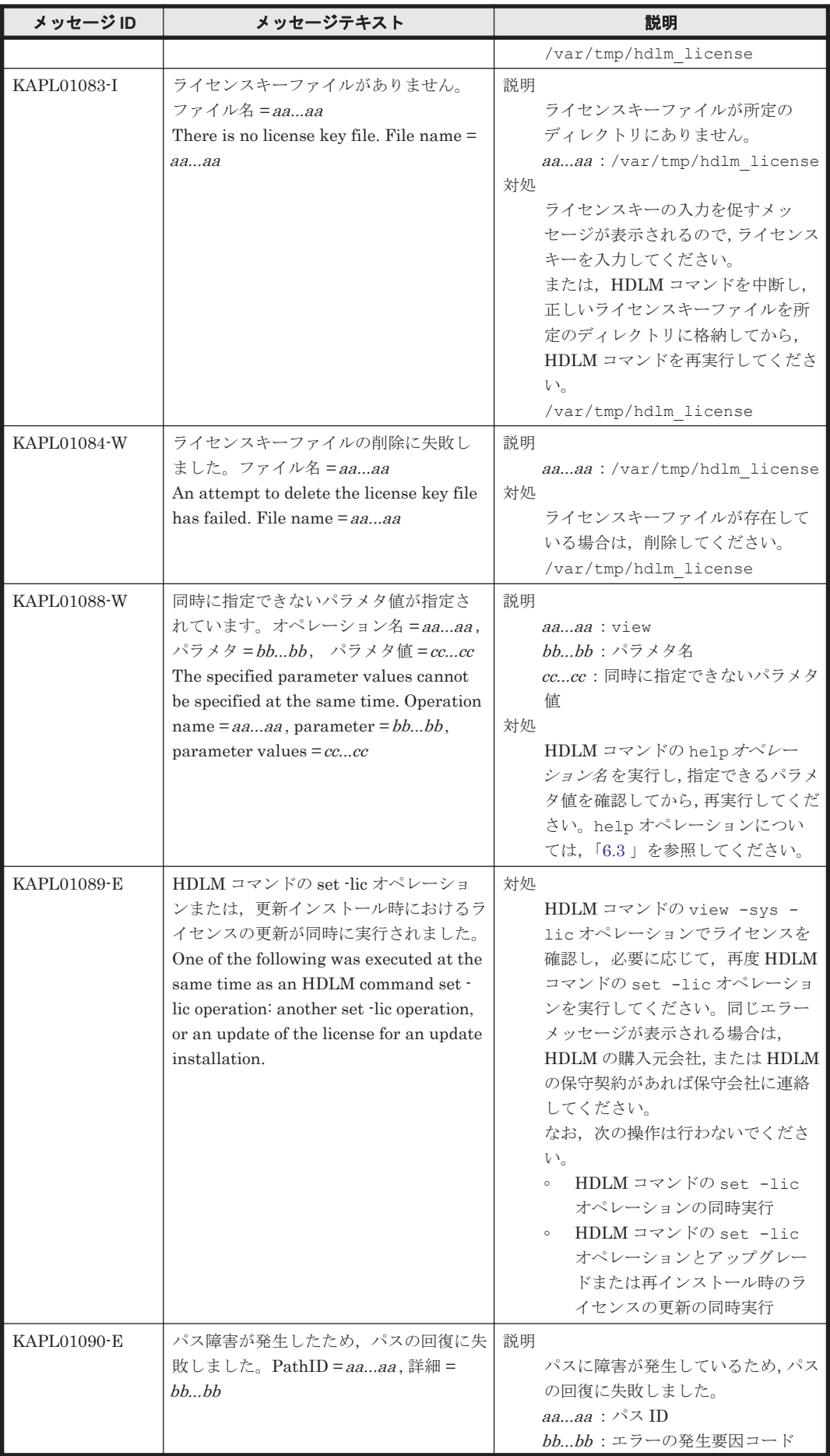

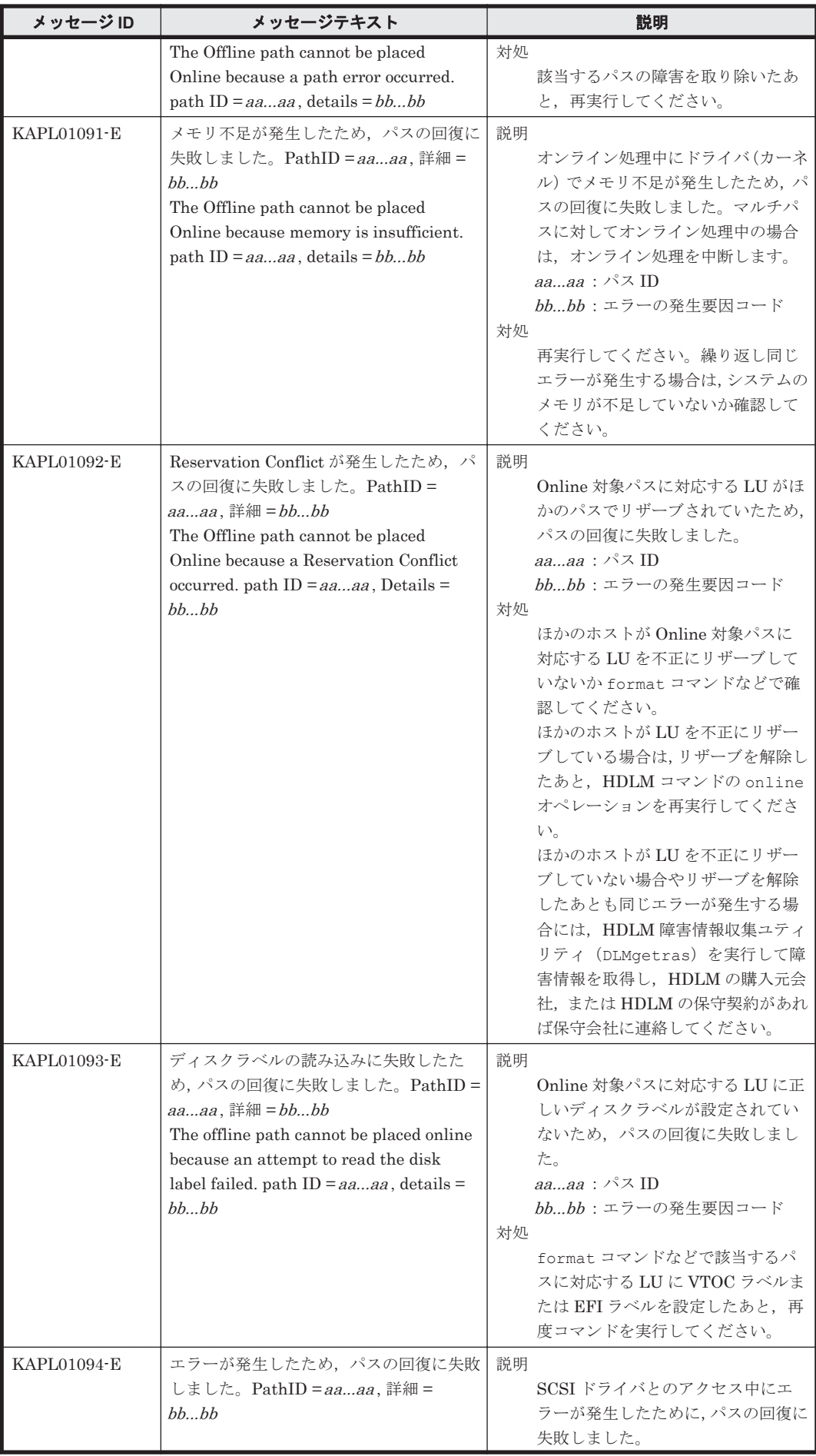

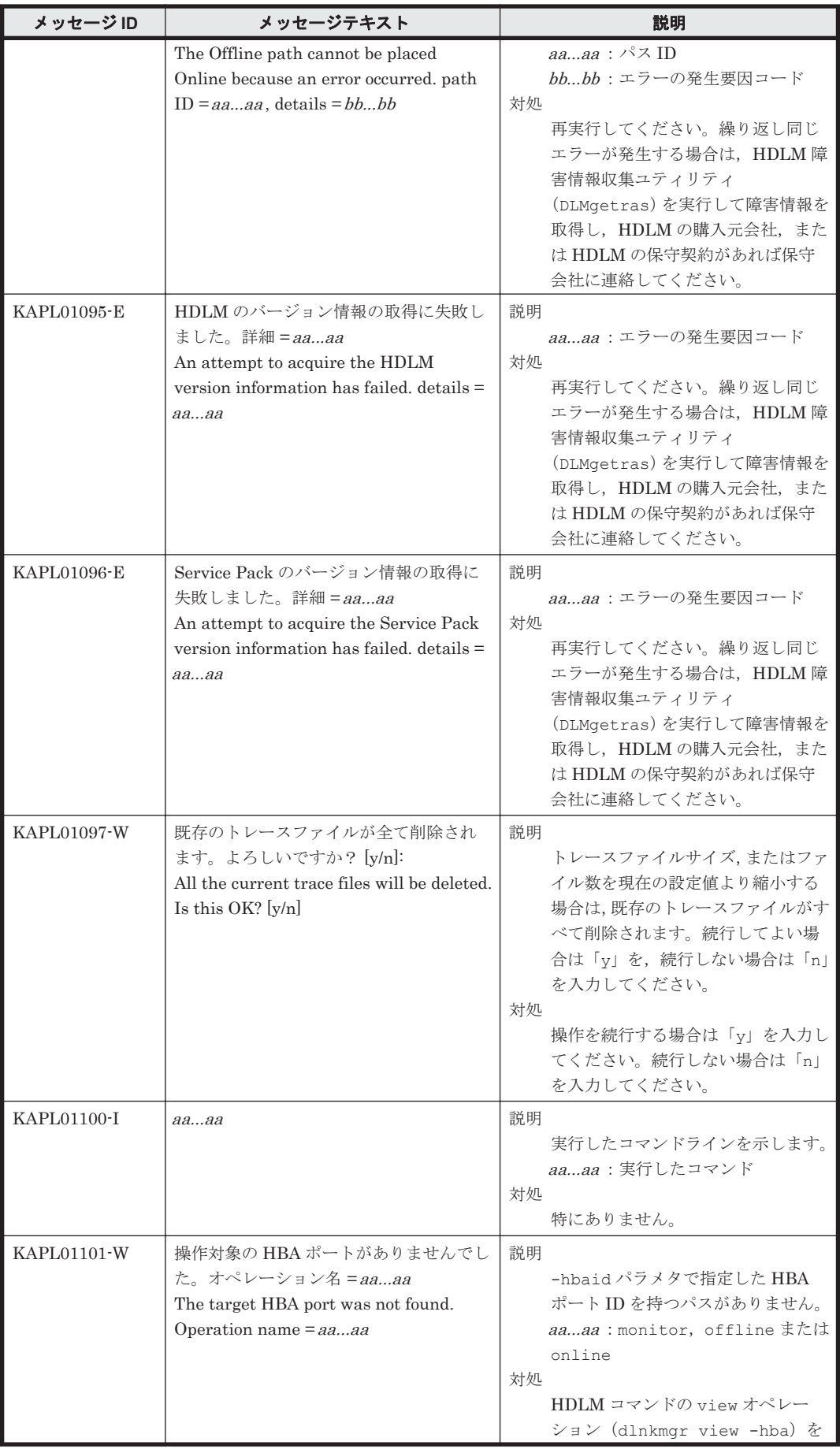

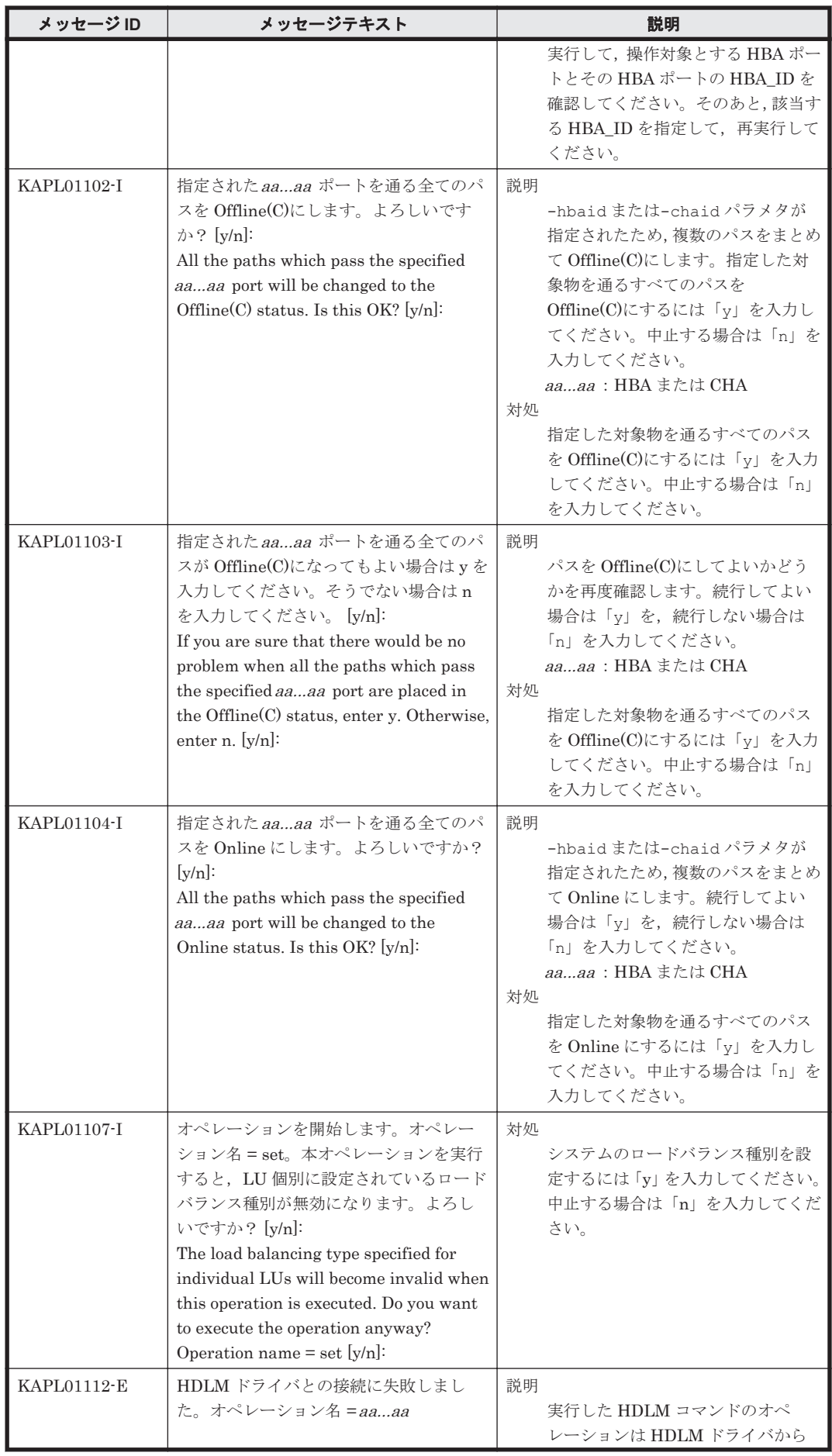

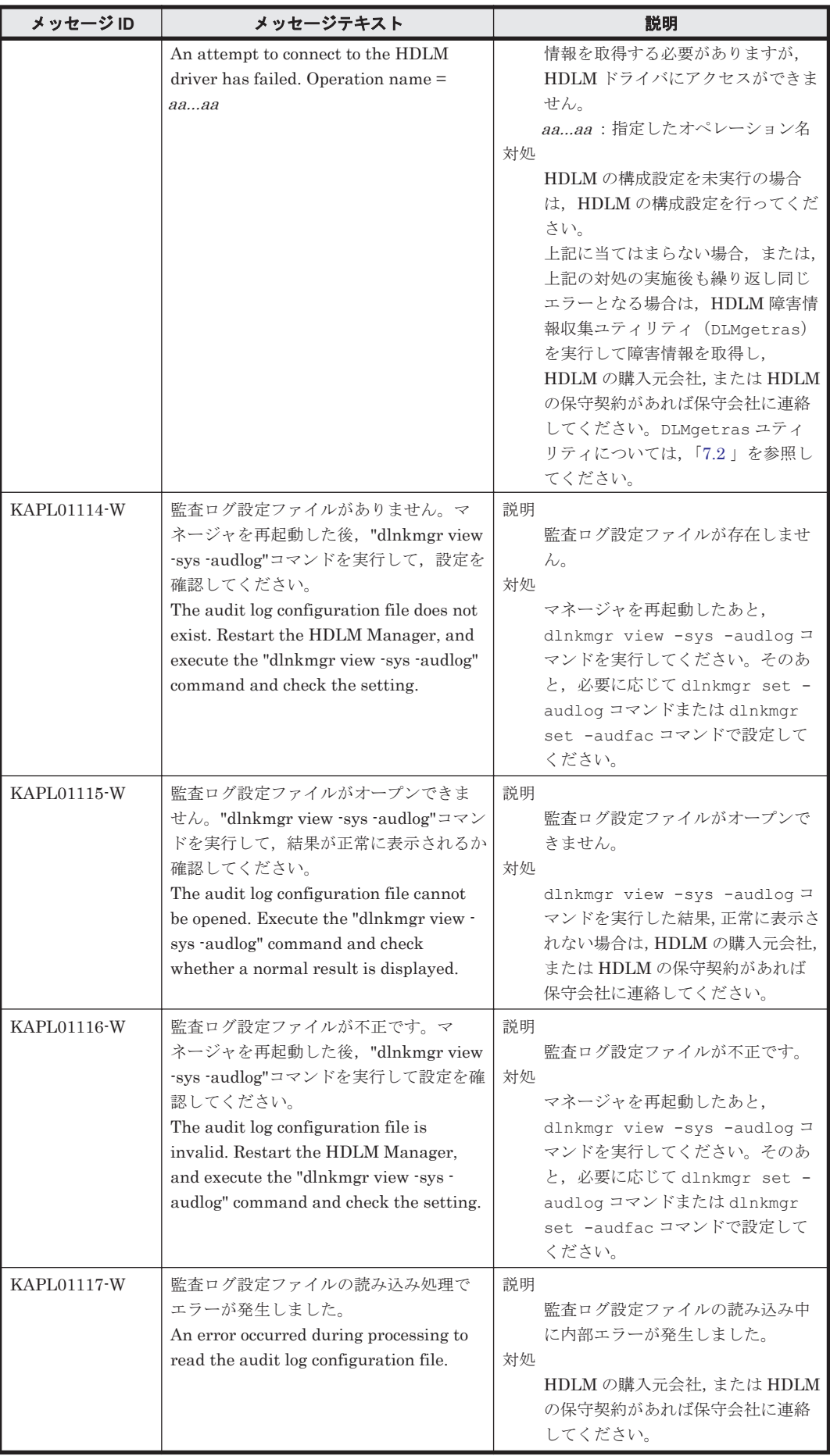

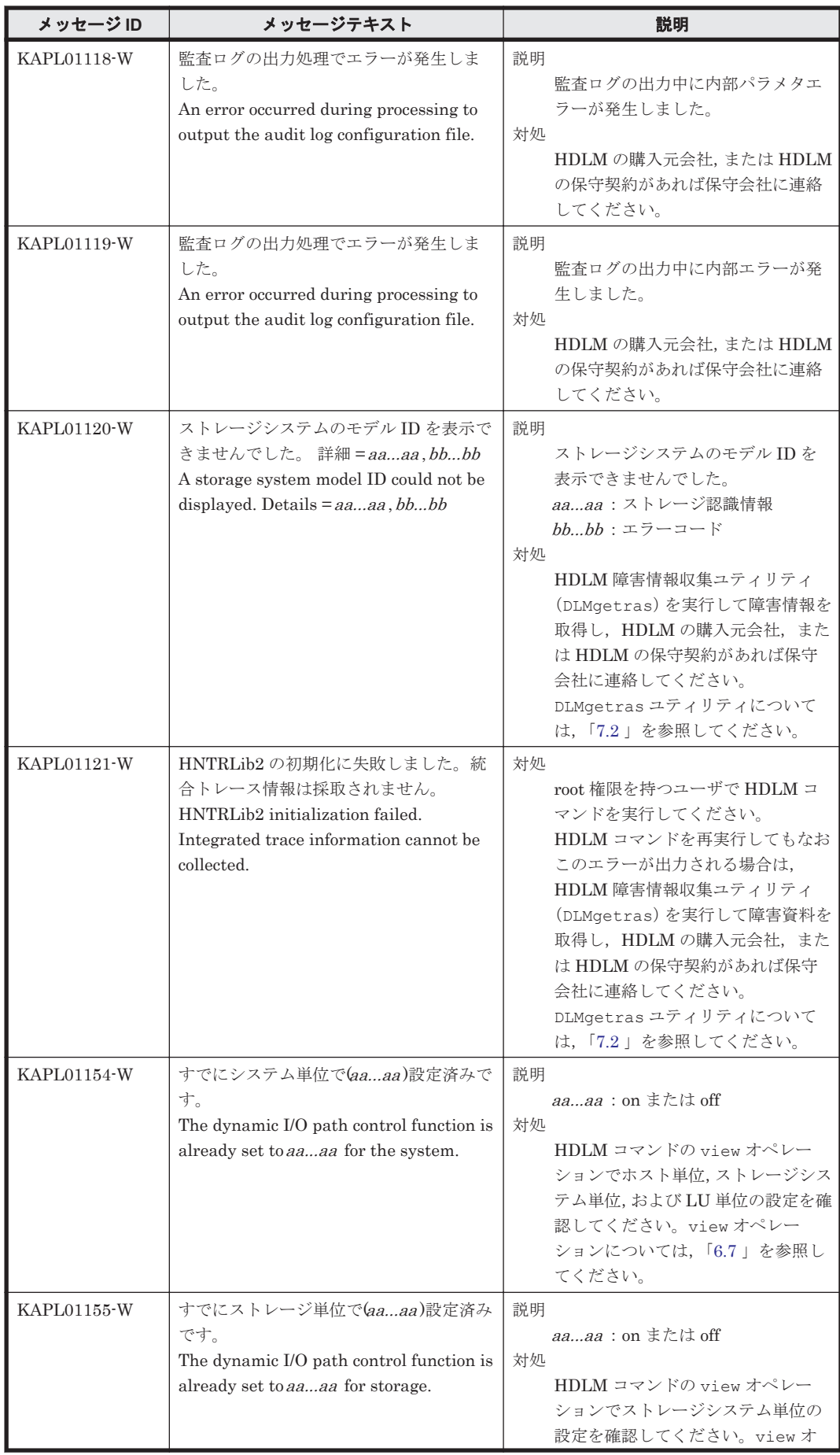

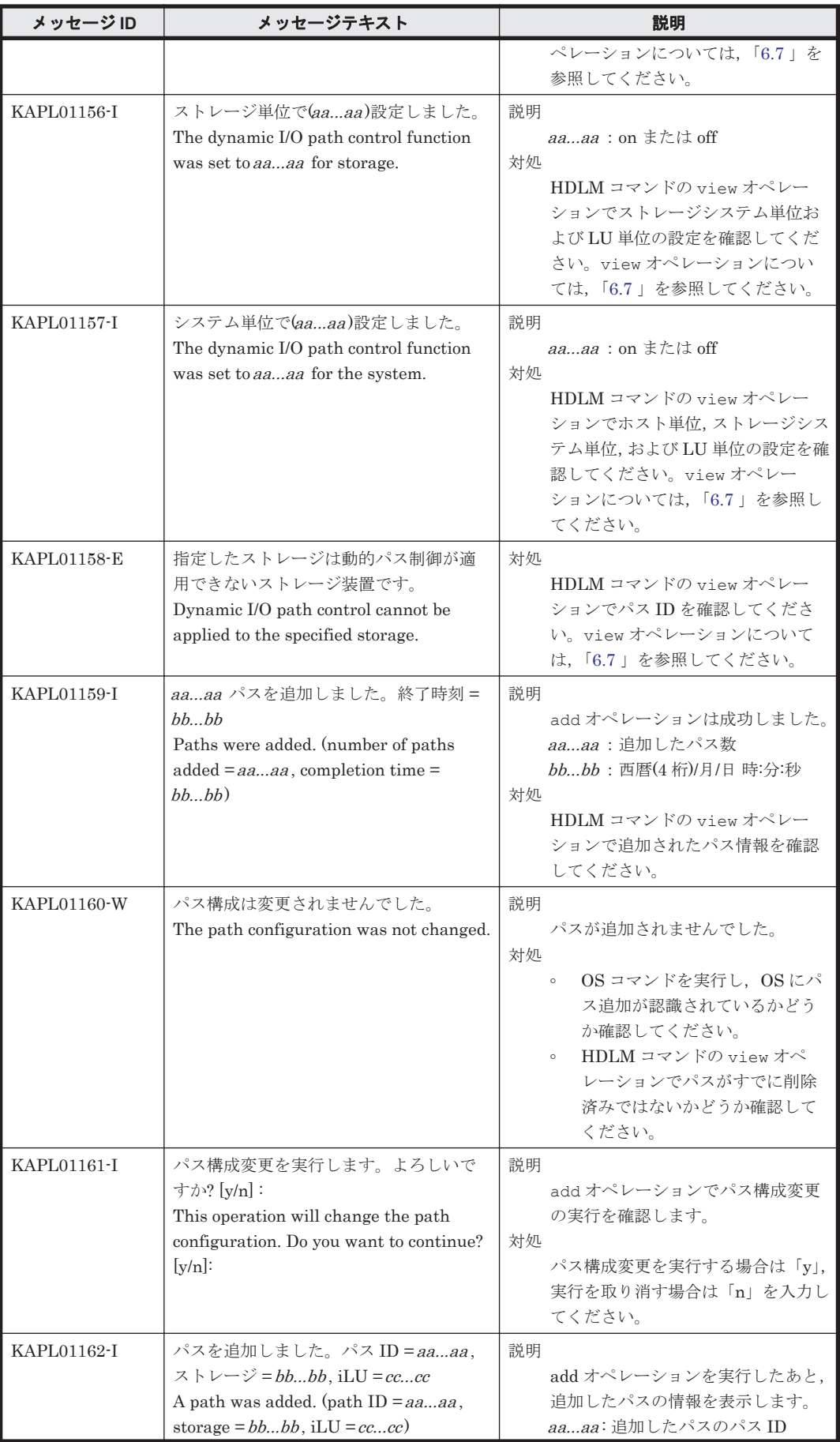
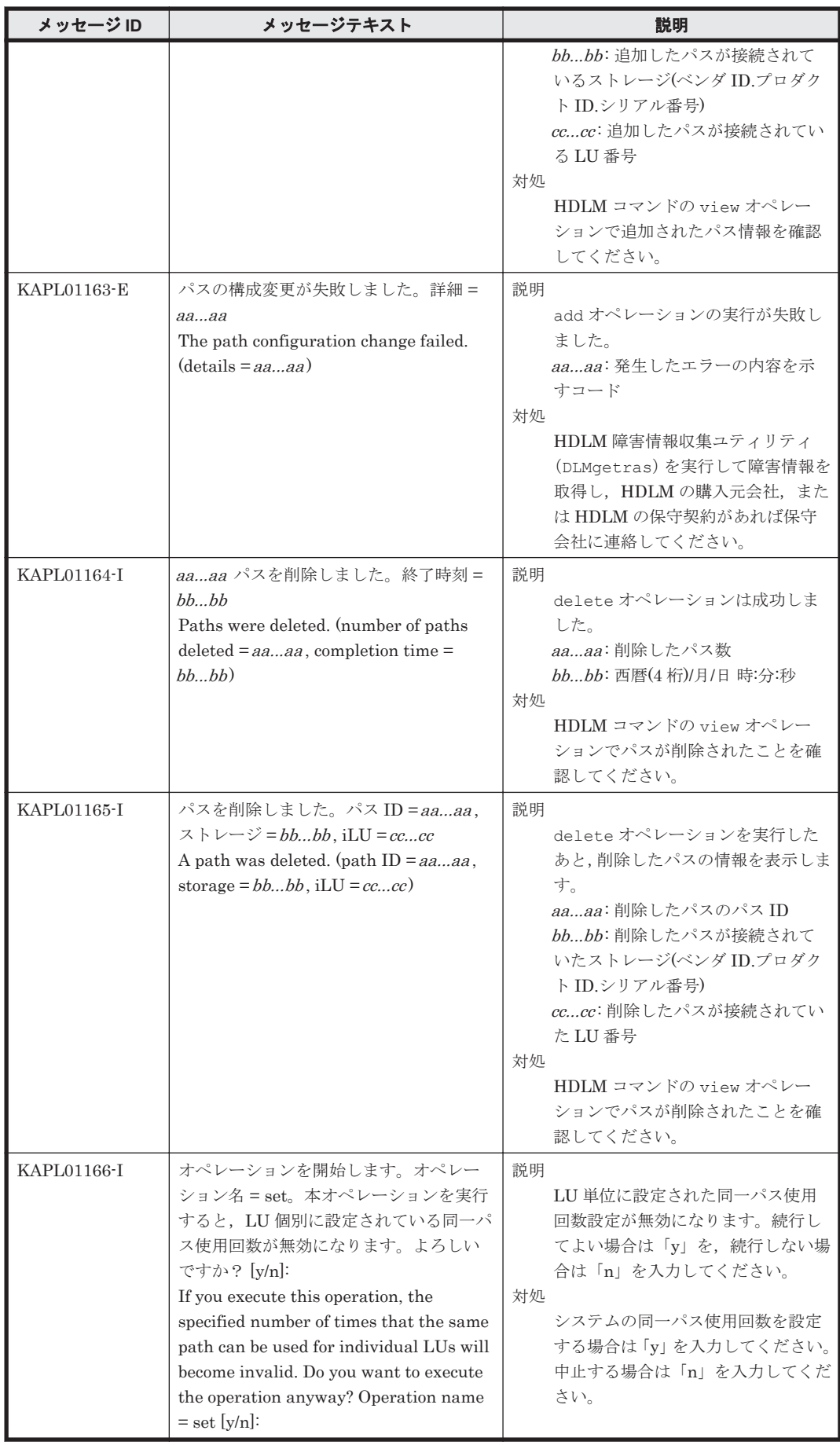

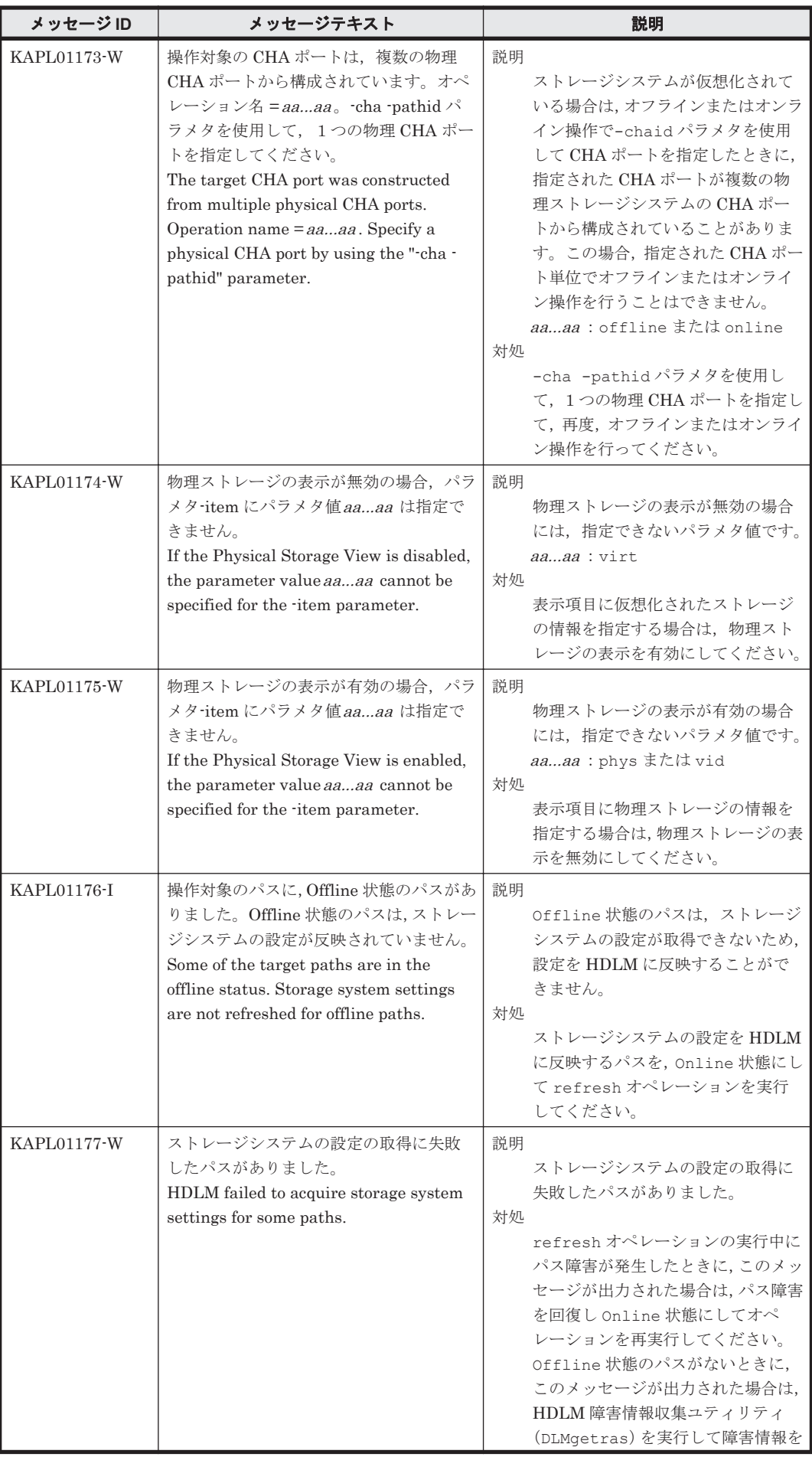

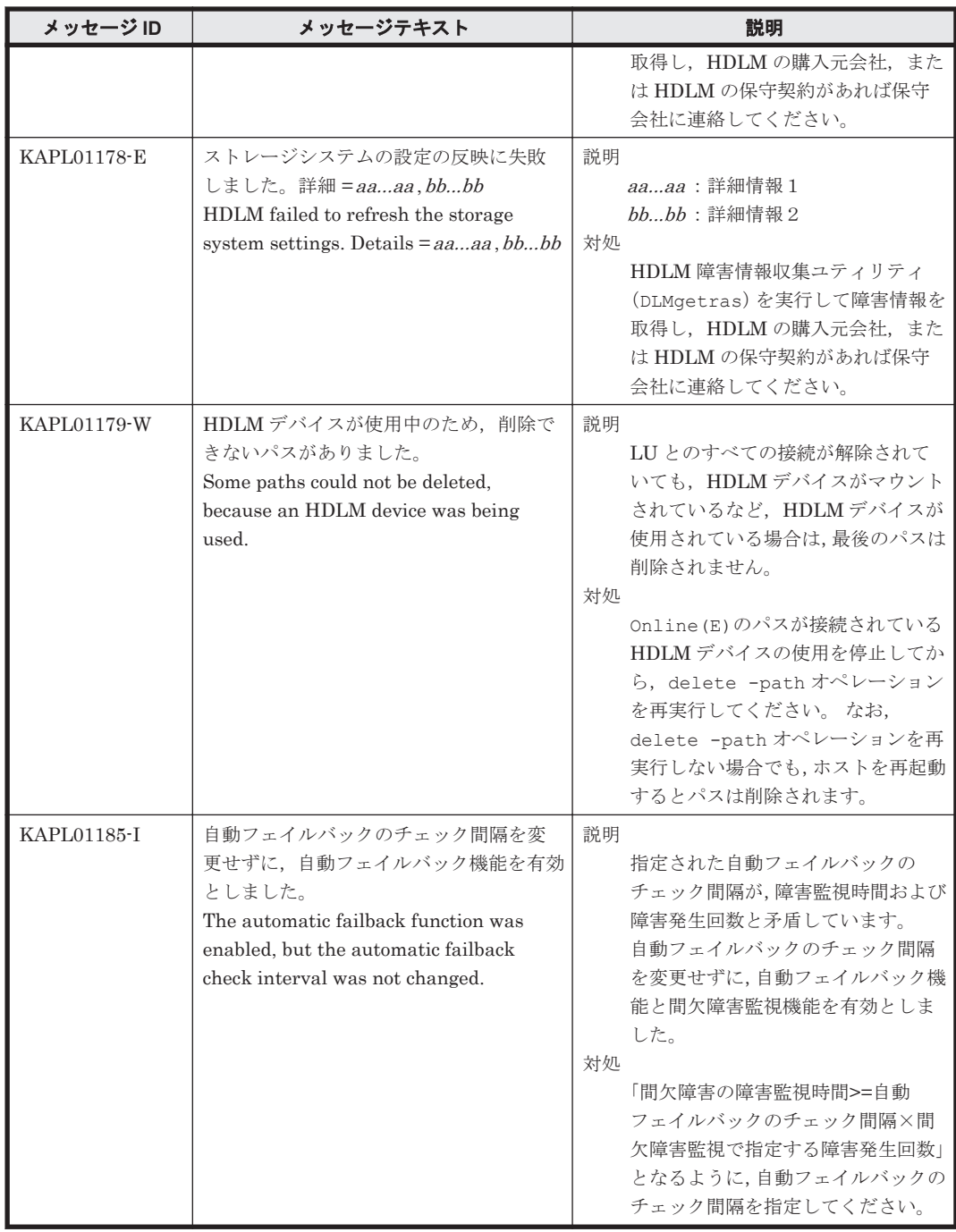

# **8.3 KAPL03001**~**KAPL04000**

この節で説明するメッセージの言語種別には,英語,または日本語が選択できます。デフォルトで は,英語のメッセージが出力されます。メッセージの言語種別は,LANG 環境変数の値に従いま す。LANG 環境変数の値と,出力メッセージの言語種別の対応を次の表に示します。

### 表 **8-4 LANG** 環境変数の値と出力メッセージの言語種別

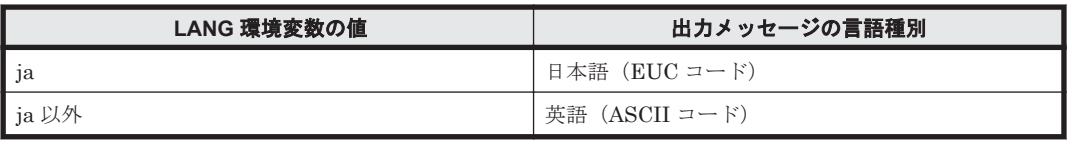

注

NLSPATH の設定が誤っている場合,LANG の設定内容に関係なく,メッセージは英語で表 示されます。

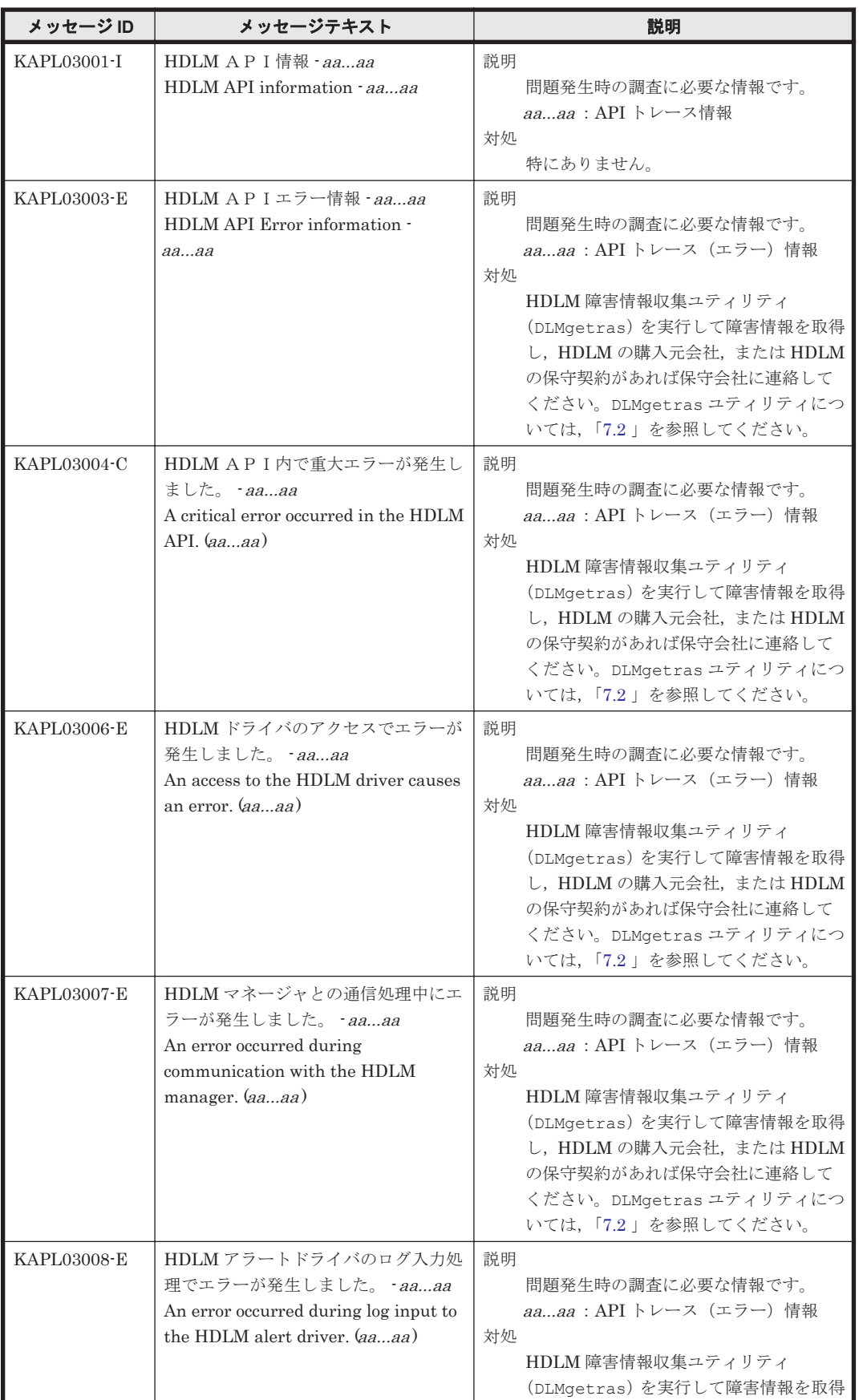

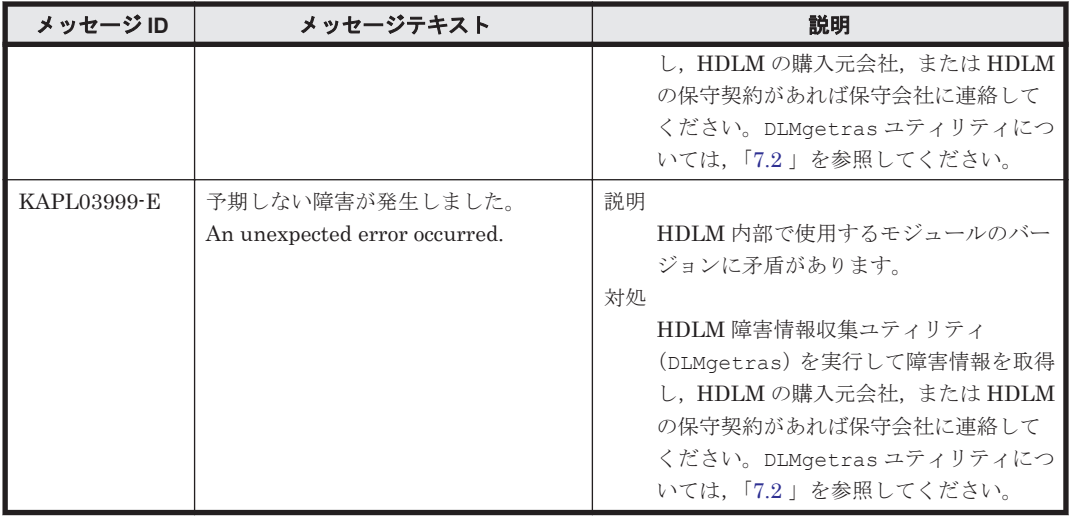

## **8.4 KAPL04001**~**KAPL05000**

メッセージの言語種別は,インストールを実行した,root 権限を持つユーザに設定されている言語 種別に従います。出力されるメッセージの言語種別は変更できません。

#### 表 **8-5 LANG** 環境変数の値と出力メッセージの言語種別

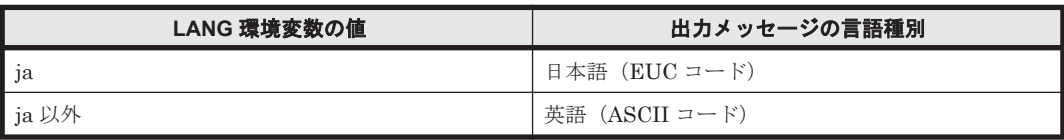

注

NLSPATH の設定が誤っている場合, LANG の設定内容に関係なく、メッセージは英語で表 示されます。

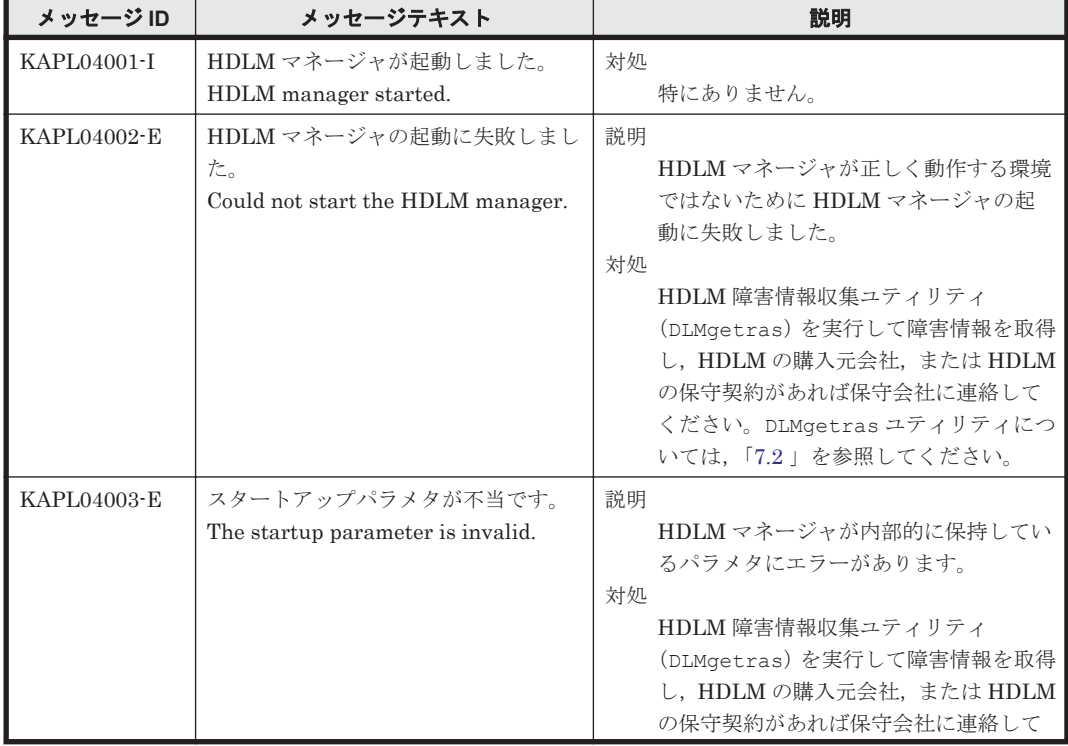

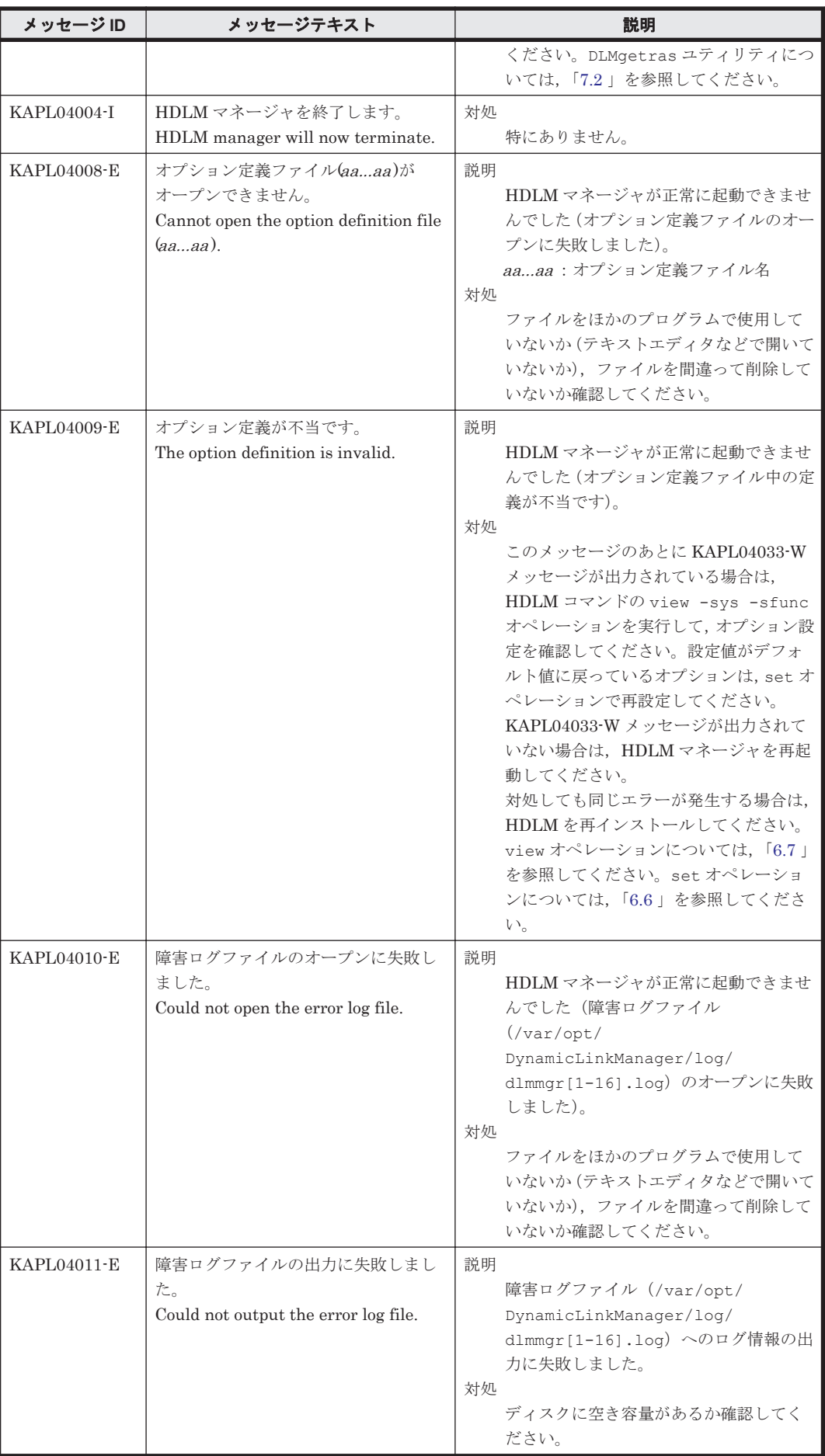

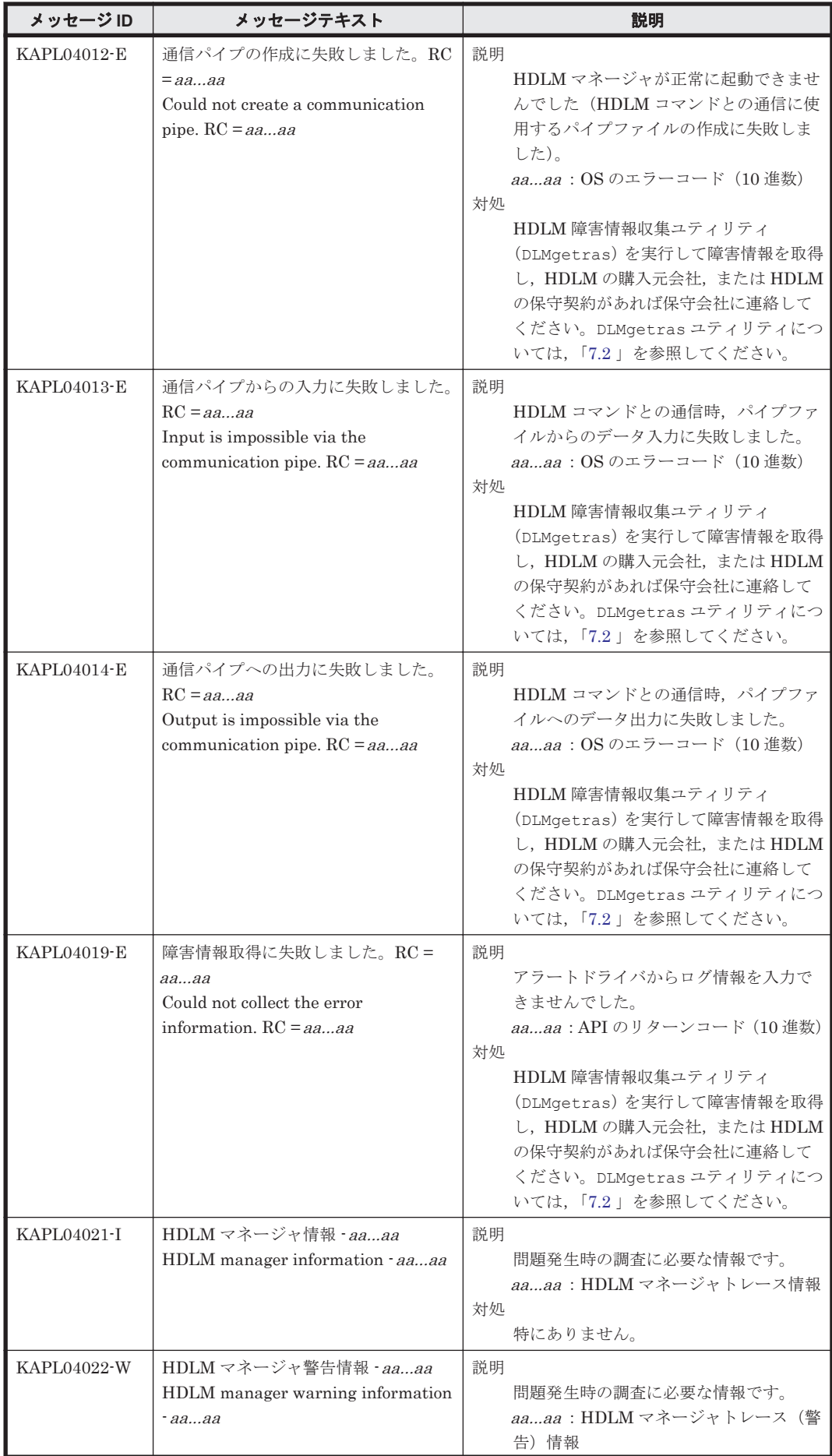

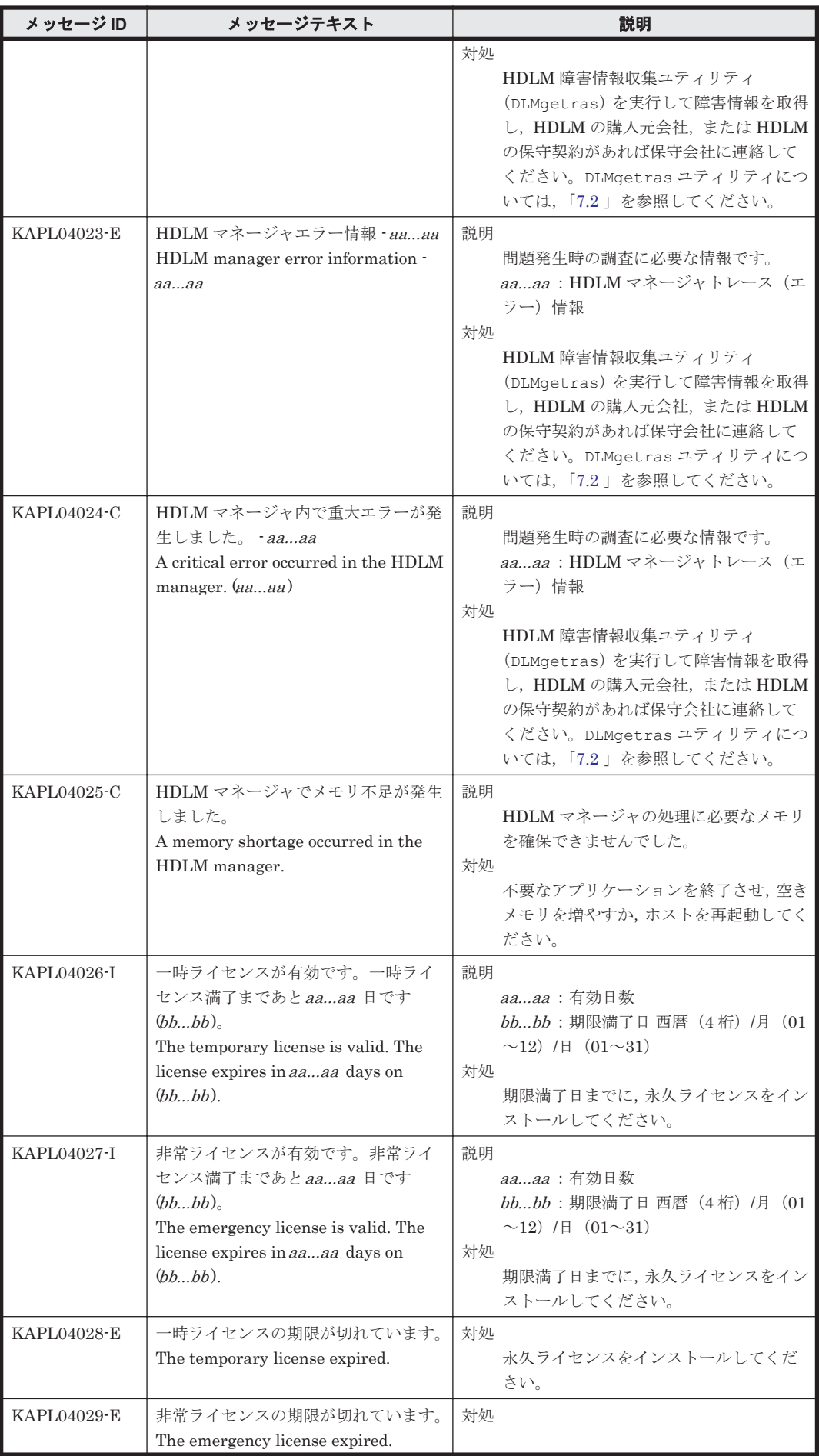

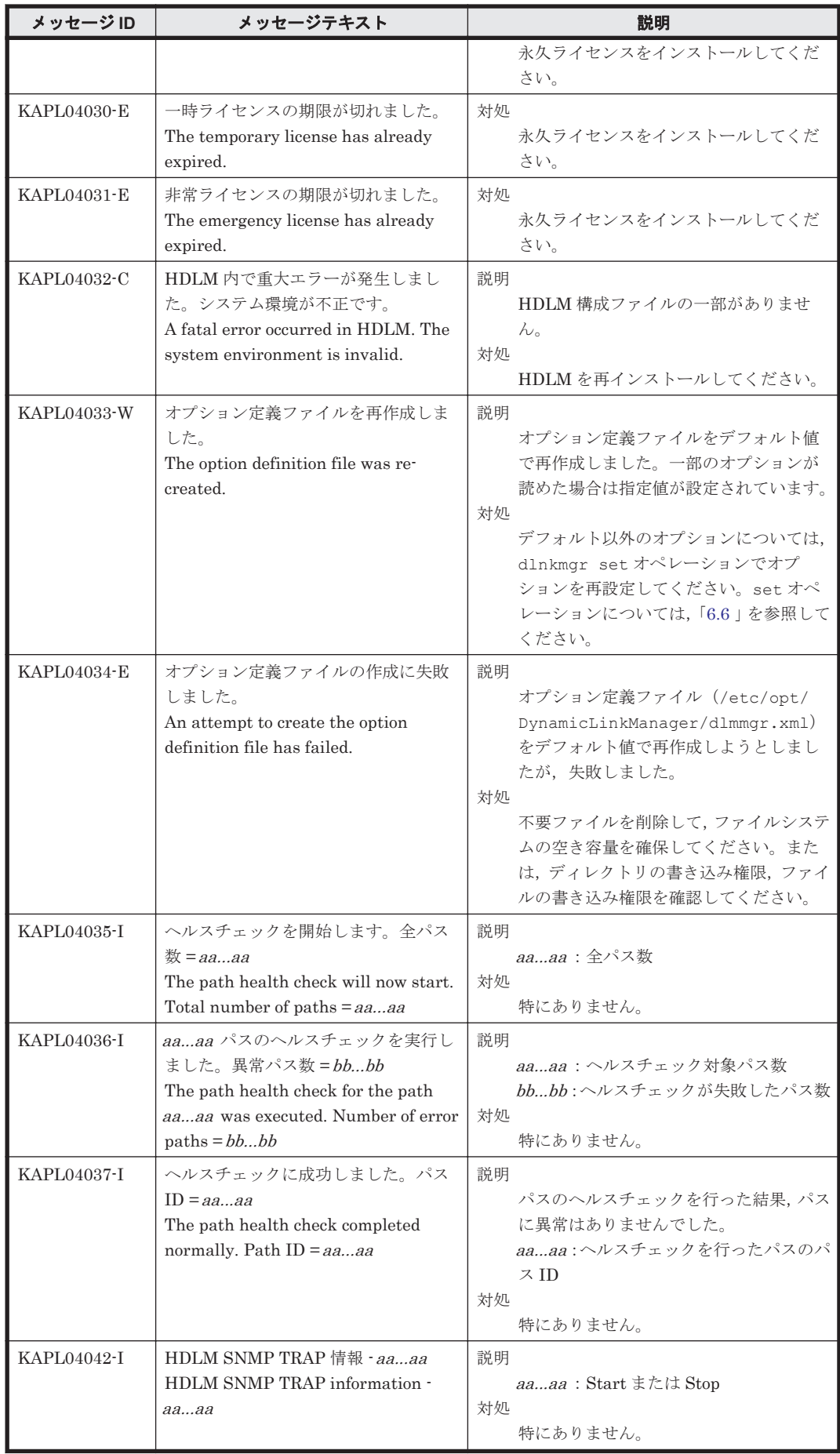

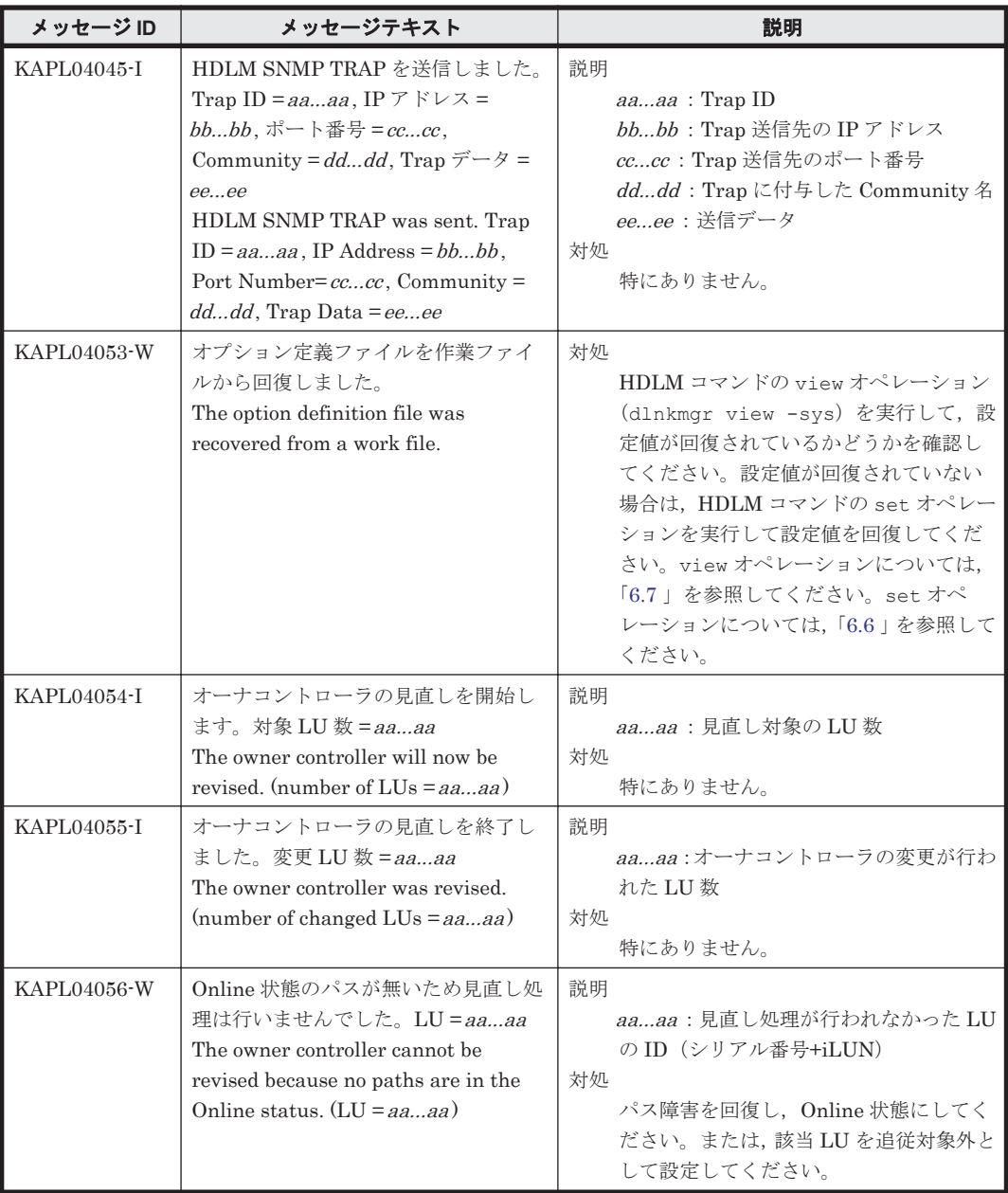

# **8.5 KAPL05001**~**KAPL06000**

この節で説明するメッセージの言語種別には,英語,または日本語が選択できます。デフォルトで は,英語のメッセージが出力されます。メッセージの言語種別は,LANG 環境変数の値に従いま す。LANG 環境変数の値と,出力メッセージの言語種別の対応を次の表に示します。英語だけが表 示されているメッセージについては常に英語で出力されます。

### 表 **8-6 LANG** 環境変数の値と出力メッセージの言語種別

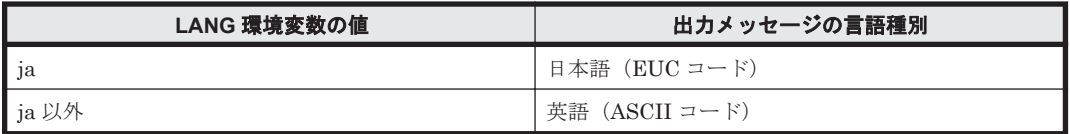

注

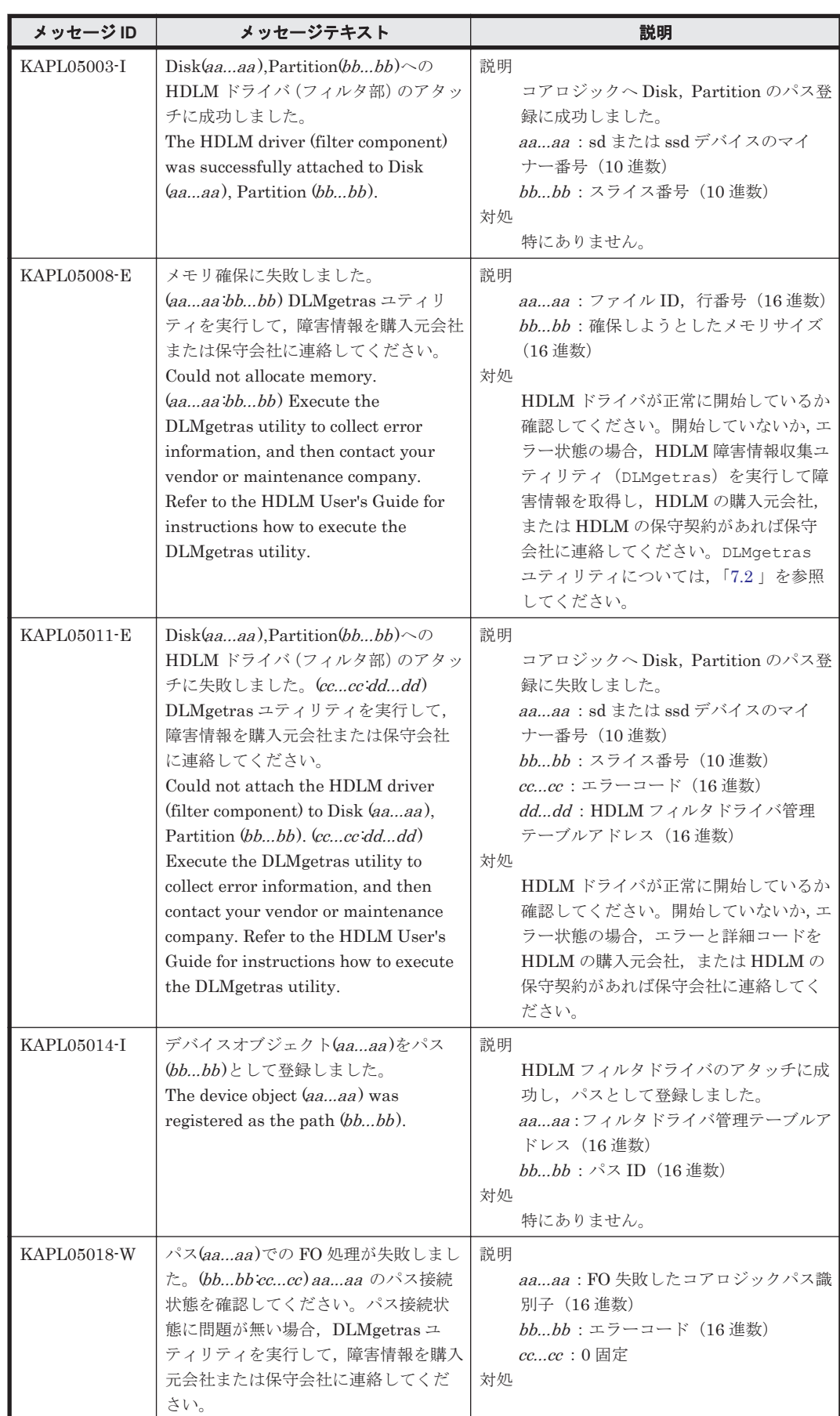

NLSPATH の設定が誤っている場合,LANG の設定内容に関係なく,メッセージは英語で表 示されます。

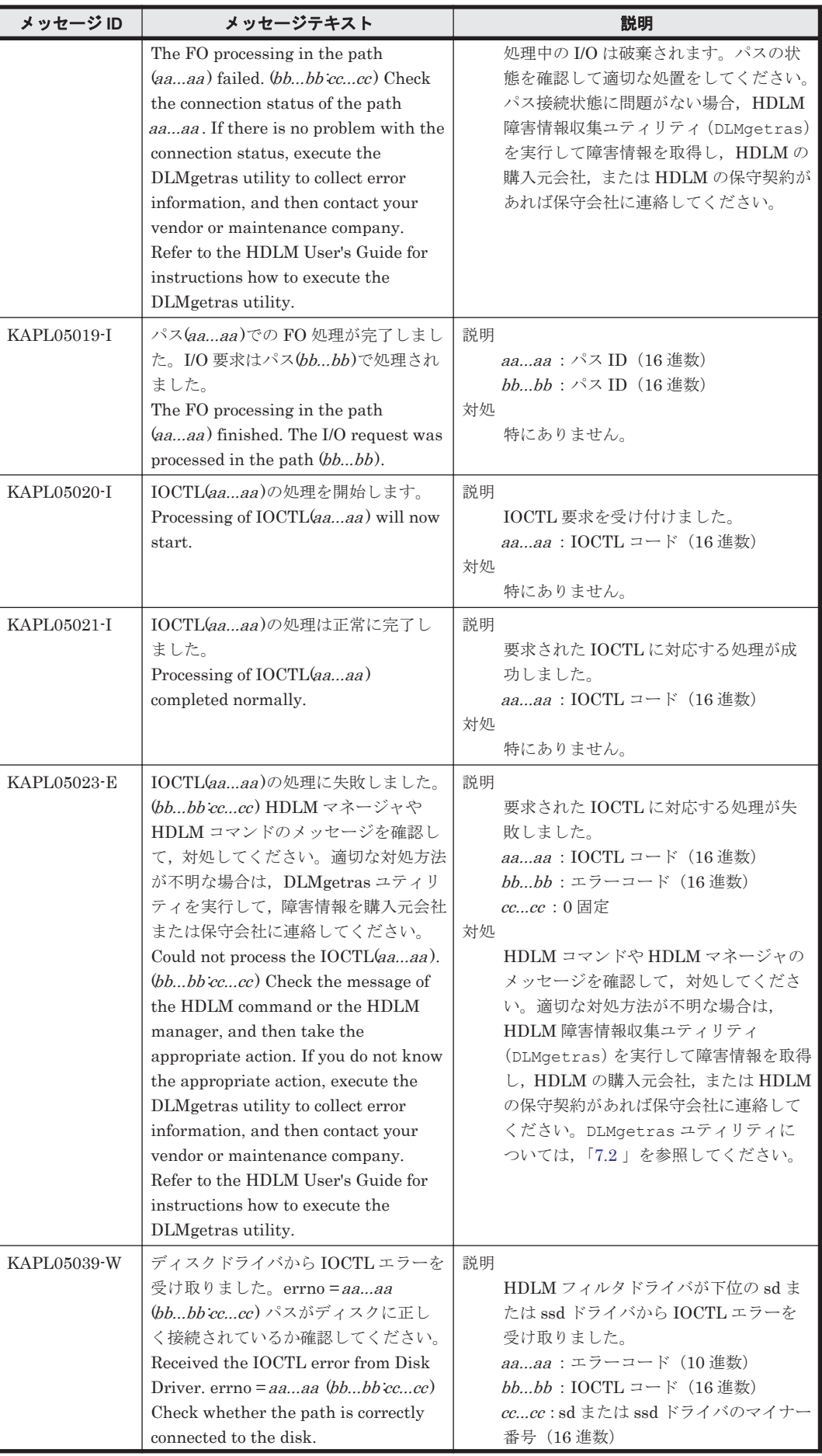

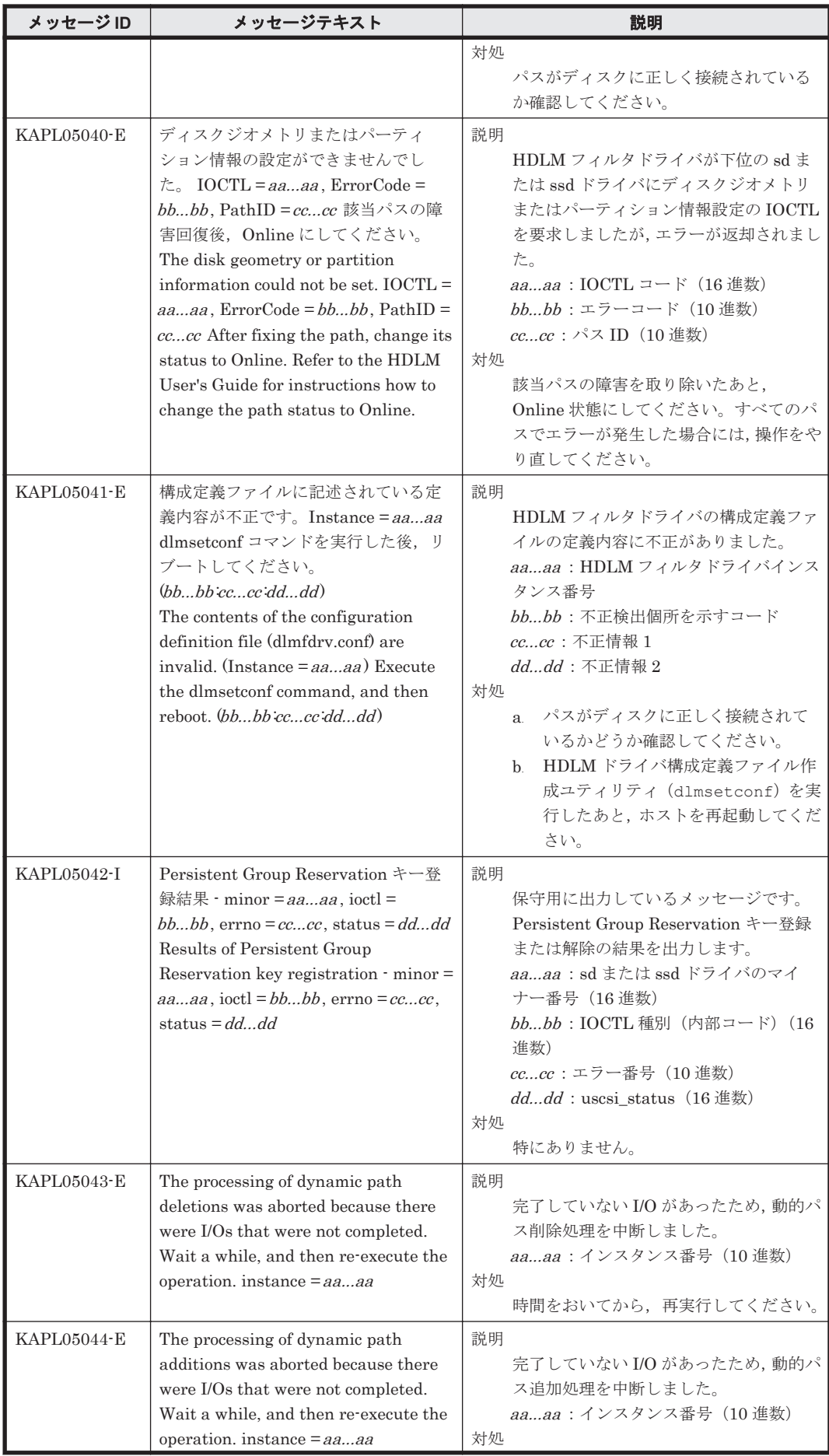

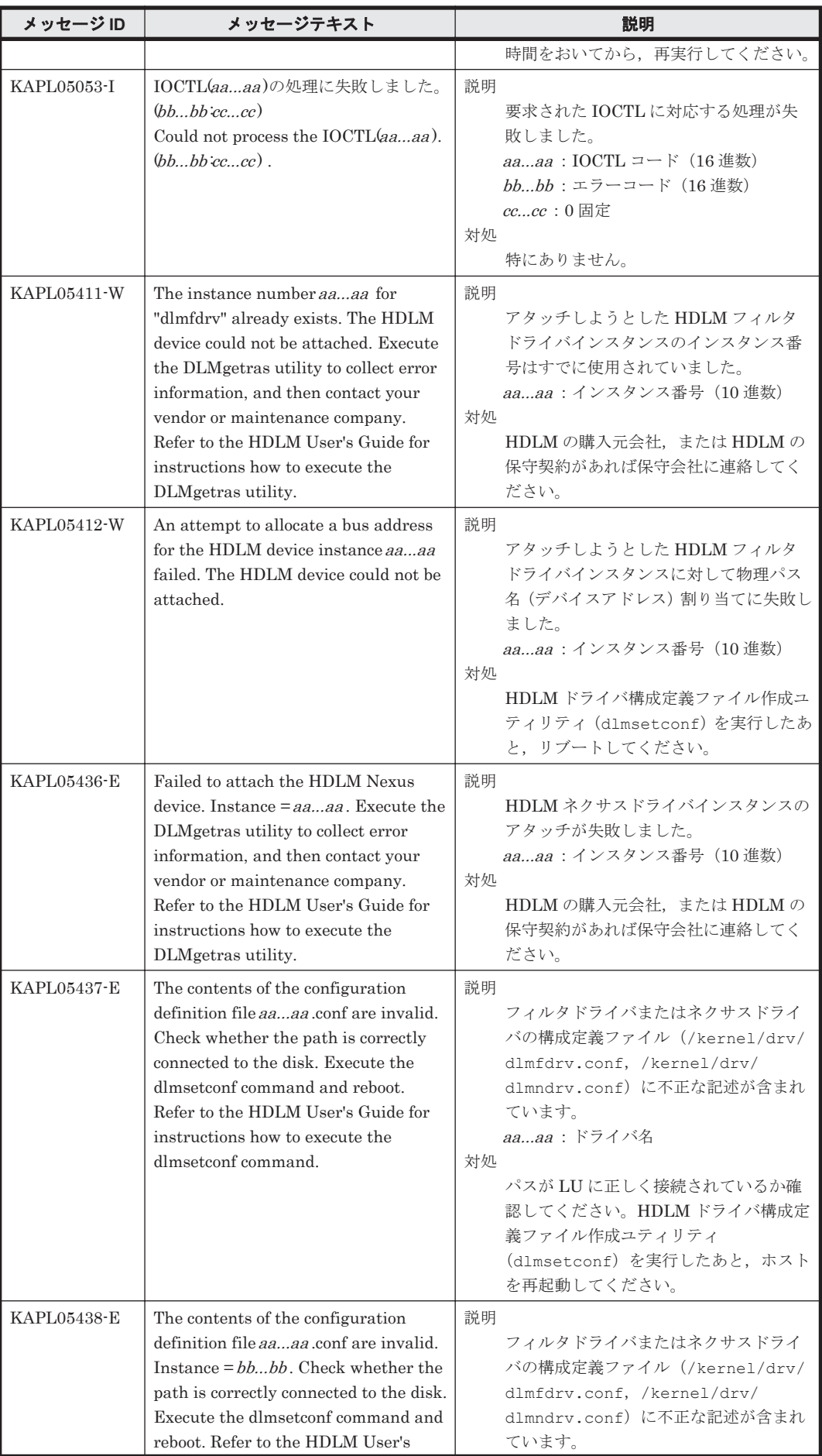

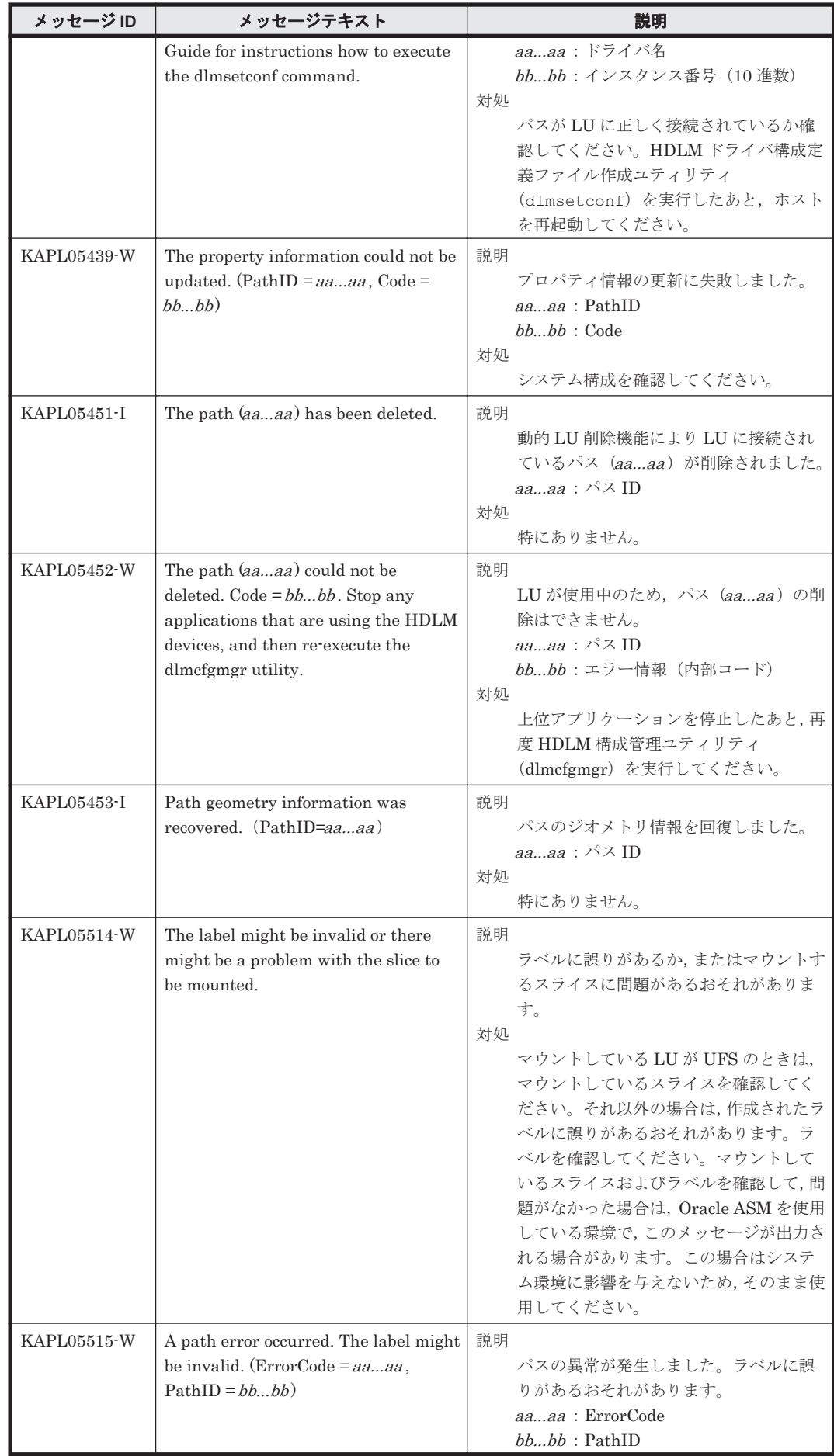

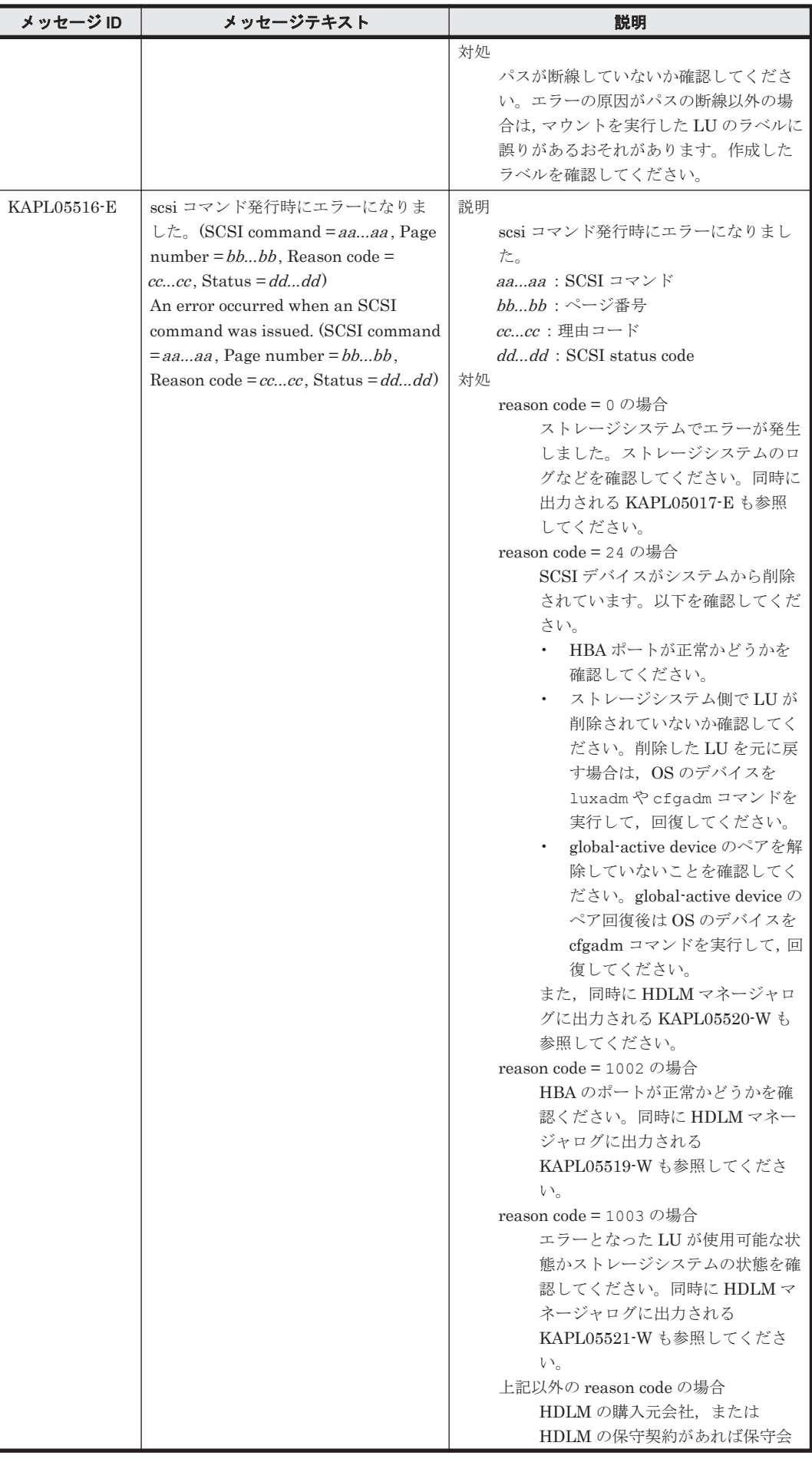

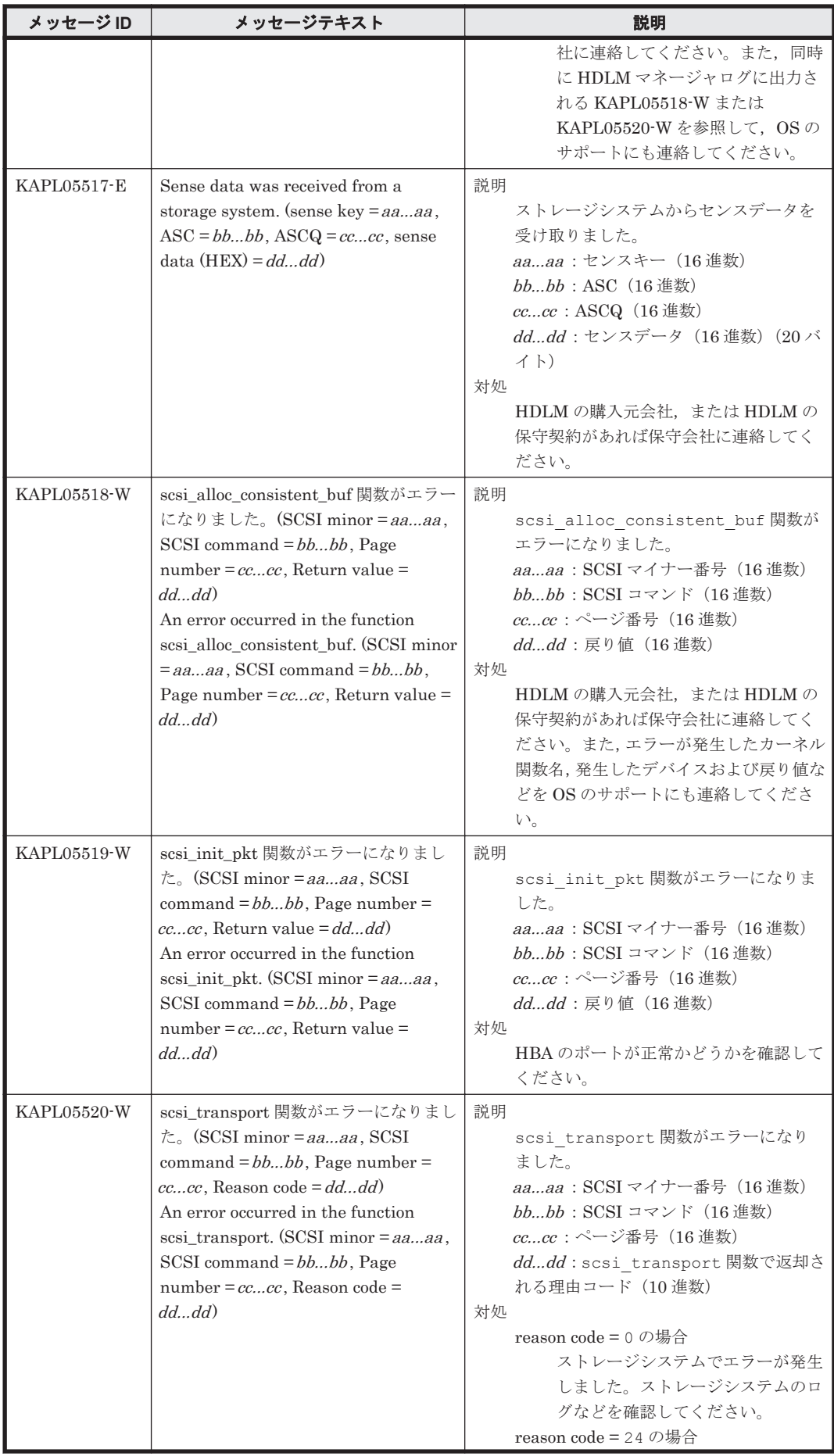

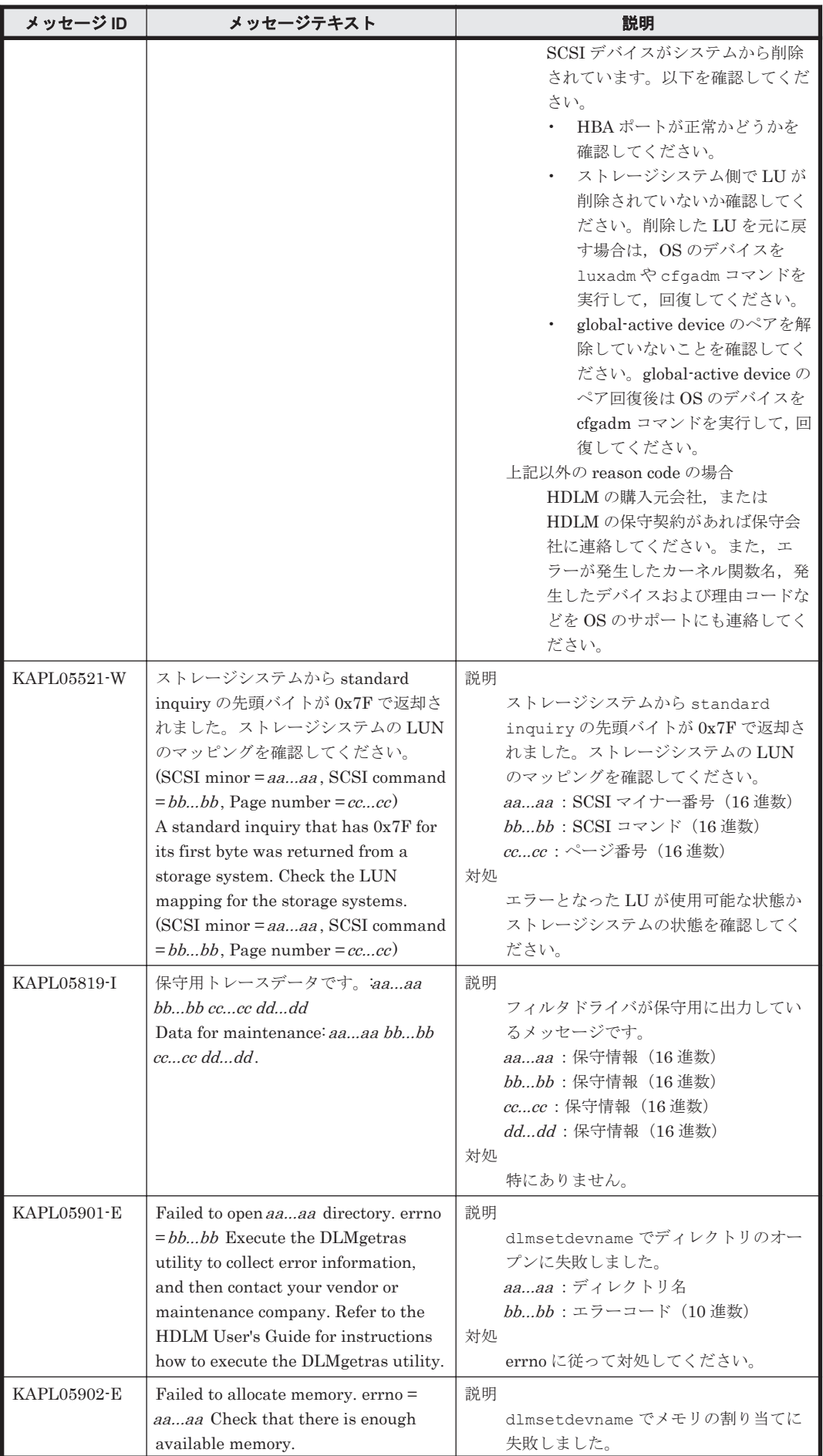

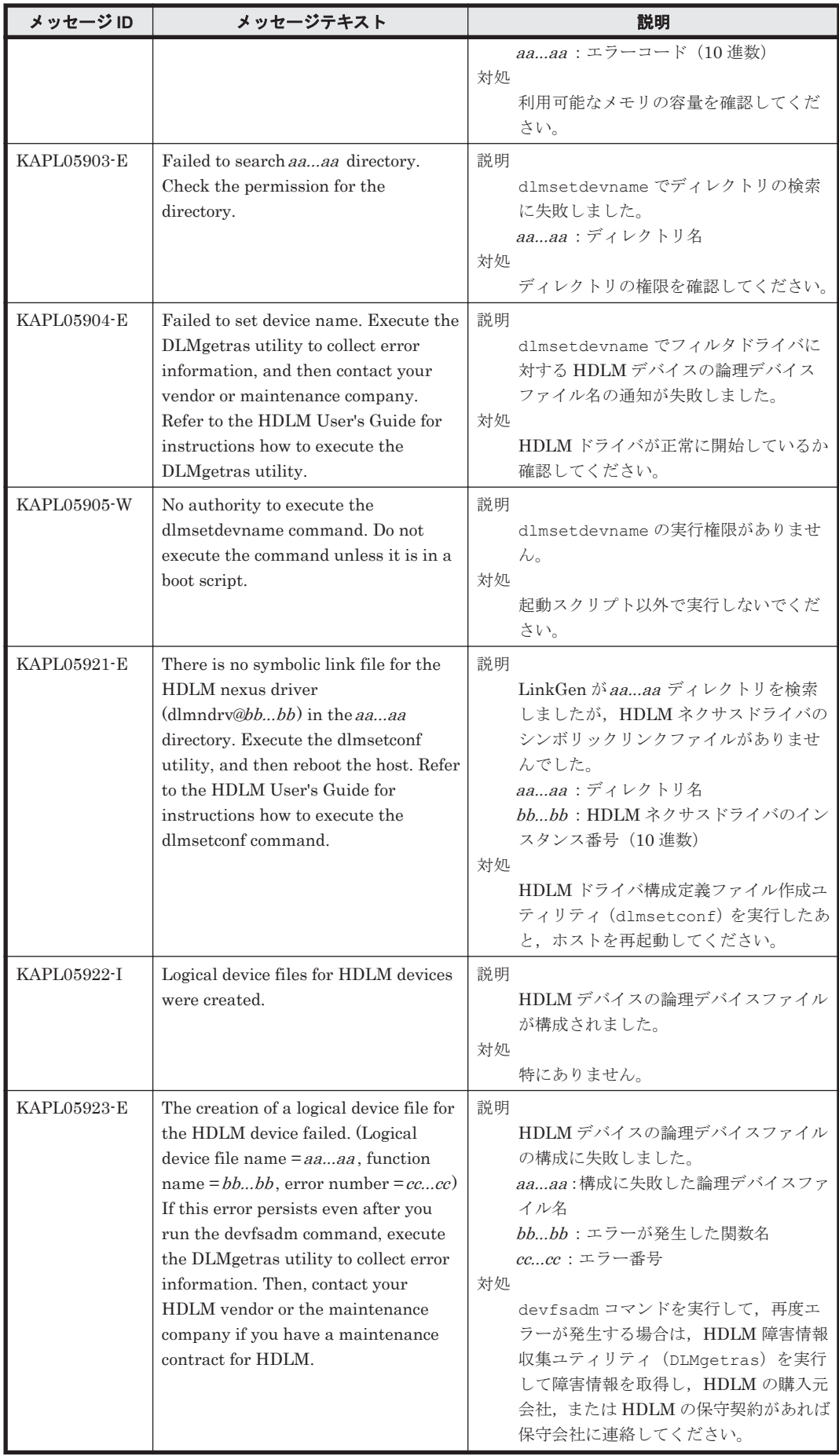

# **8.6 KAPL06001**~**KAPL07000**

この節で説明するメッセージの言語種別には,英語,または日本語が選択できます。デフォルトで は,英語のメッセージが出力されます。メッセージの言語種別は,LANG 環境変数の値に従いま す。LANG 環境変数の値と,出力メッセージの言語種別の対応を次の表に示します。

### 表 **8-7 LANG** 環境変数の値と出力メッセージの言語種別

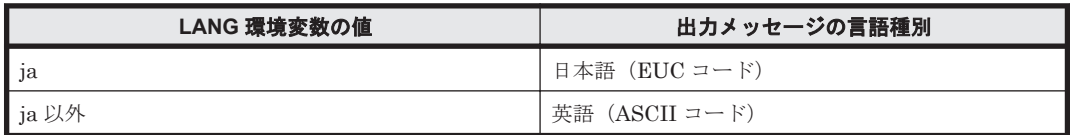

注

NLSPATH の設定が誤っている場合, LANG の設定内容に関係なく、メッセージは英語で表 示されます。

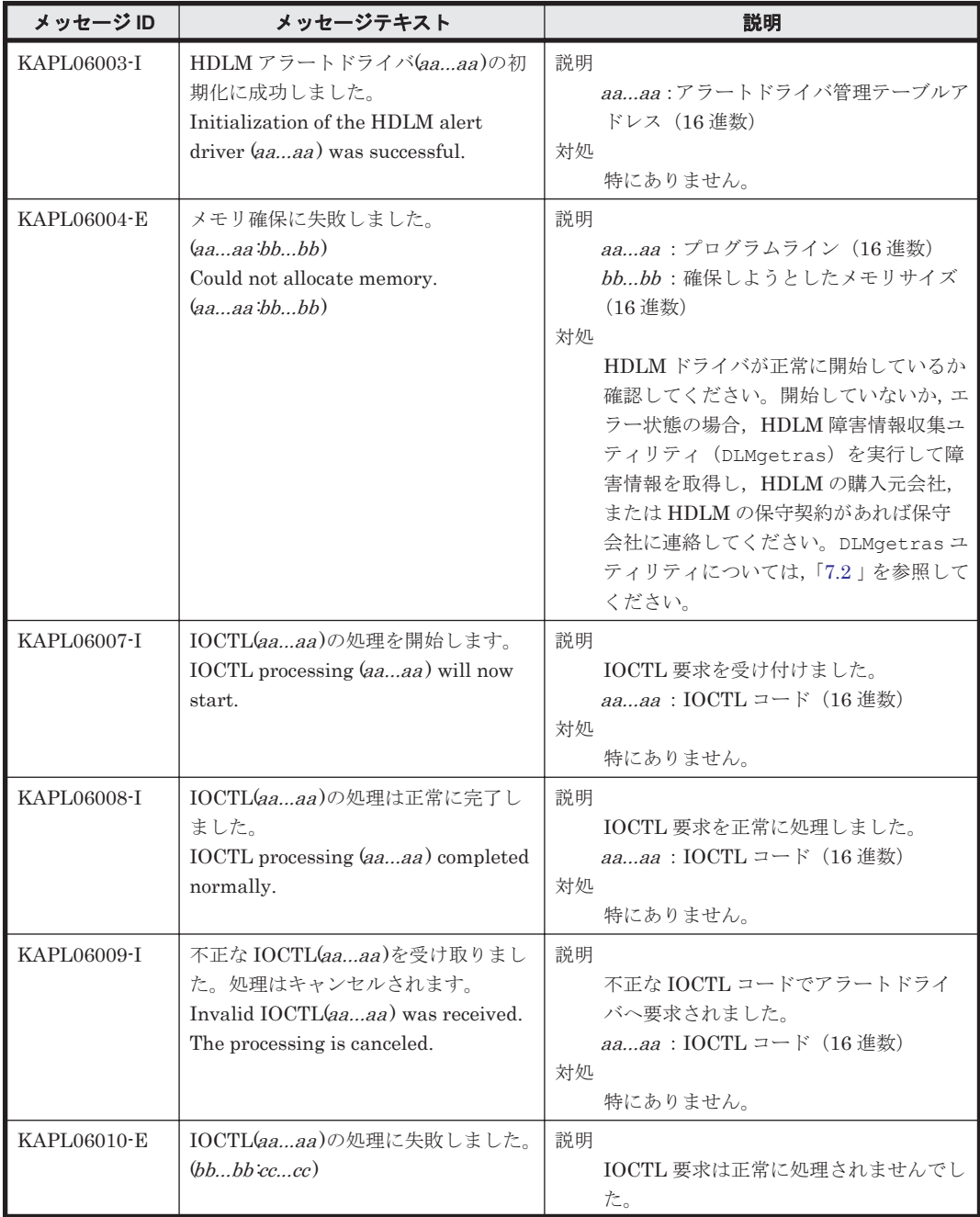

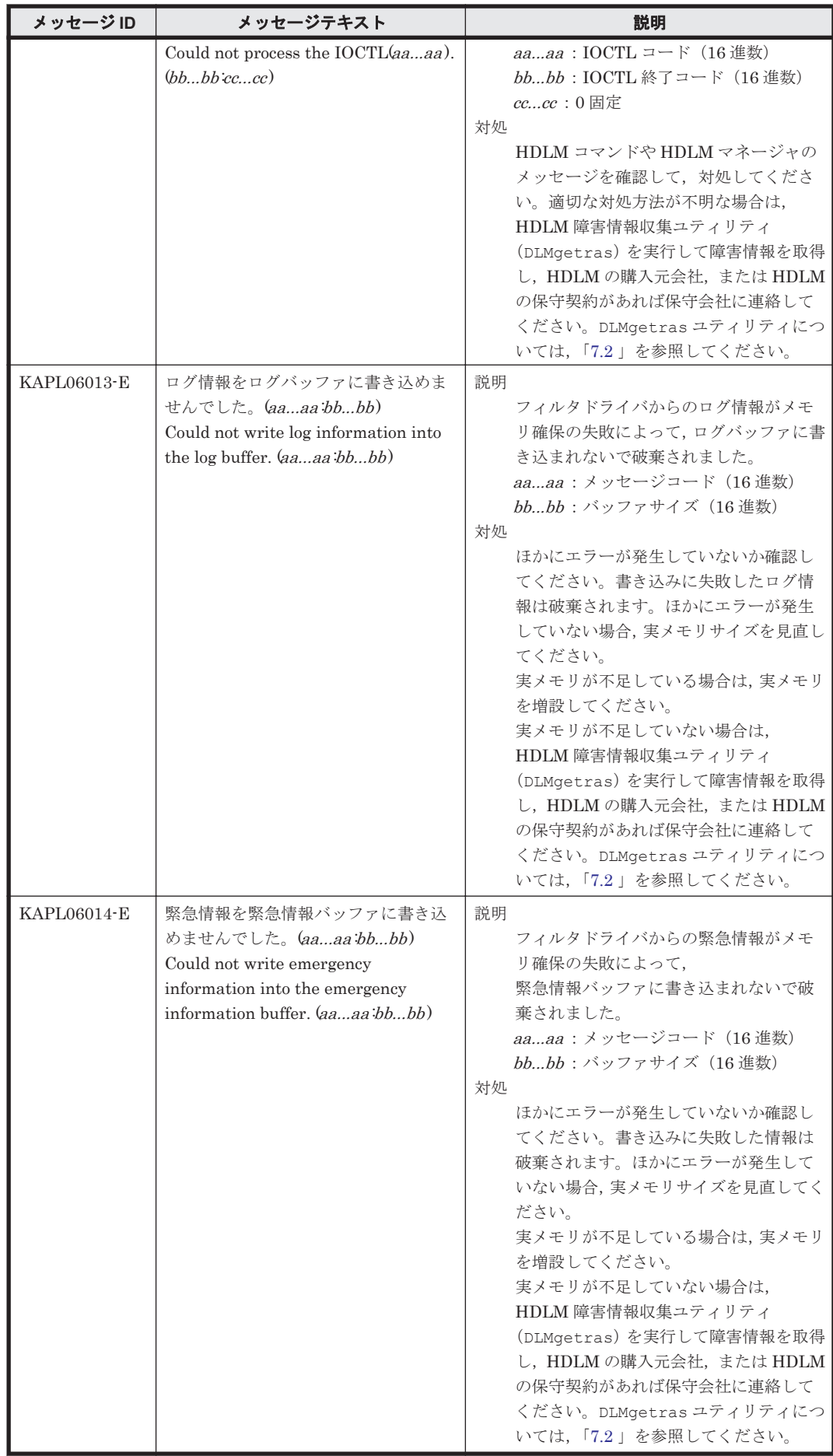

# **8.7 KAPL07001**~**KAPL08000**

この節で説明するメッセージの言語種別には,英語,または日本語が選択できます。デフォルトで は,英語のメッセージが出力されます。メッセージの言語種別は,LANG 環境変数の値に従いま す。LANG 環境変数の値と,出力メッセージの言語種別の対応を次の表に示します。

### 表 **8-8 LANG** 環境変数の値と出力メッセージの言語種別

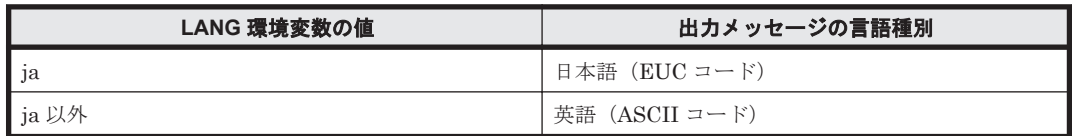

注

NLSPATH の設定が誤っている場合,LANG の設定内容に関係なく,メッセージは英語で表 示されます。

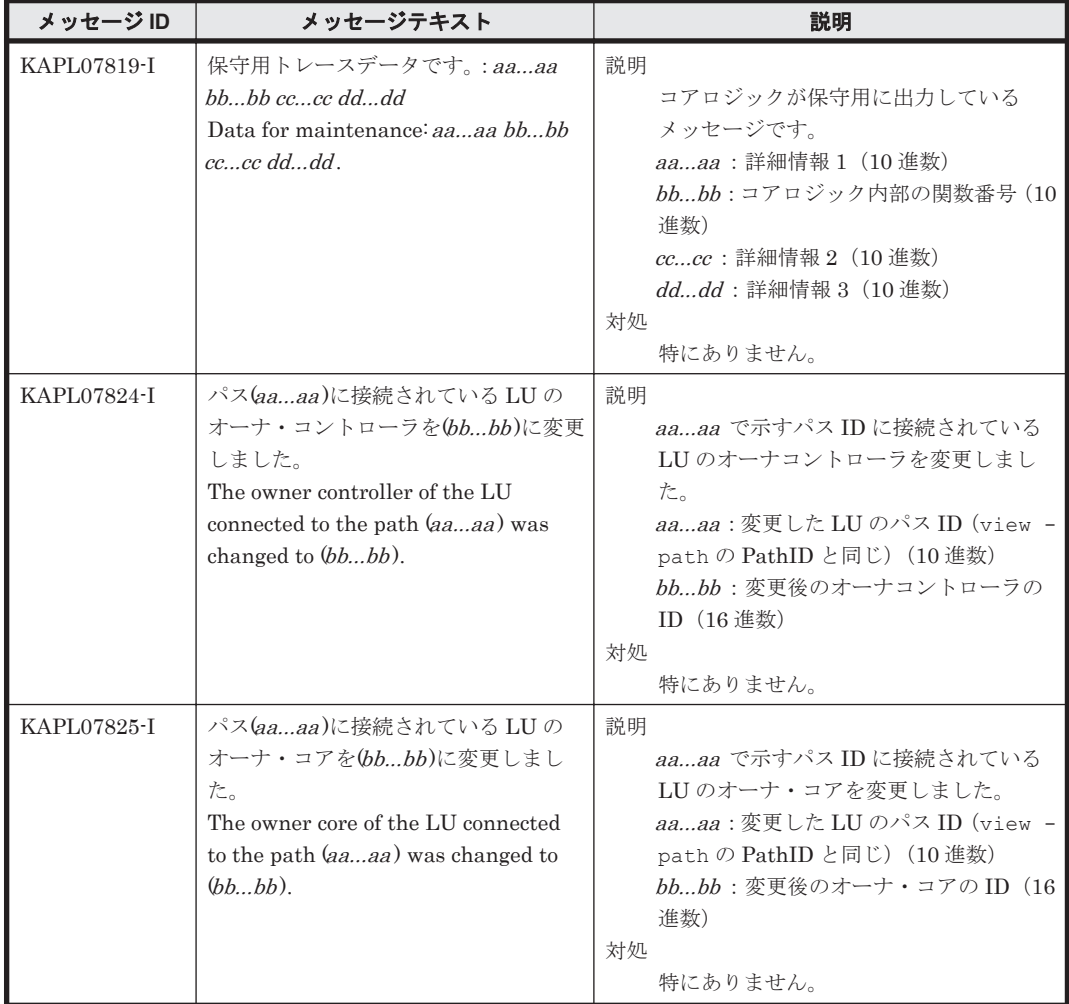

# **8.8 KAPL08001**~**KAPL09000**

この節で説明するメッセージの言語種別には,英語,または日本語が選択できます。デフォルトで は,英語のメッセージが出力されます。メッセージの言語種別は,LANG 環境変数の値に従いま す。LANG 環境変数の値と,出力メッセージの言語種別の対応を次の表に示します。

### 表 **8-9 LANG** 環境変数の値と出力メッセージの言語種別

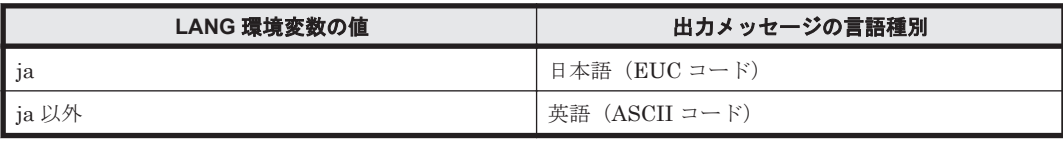

#### 注

NLSPATH の設定が誤っている場合, LANG の設定内容に関係なく、メッセージは英語で表 示されます。

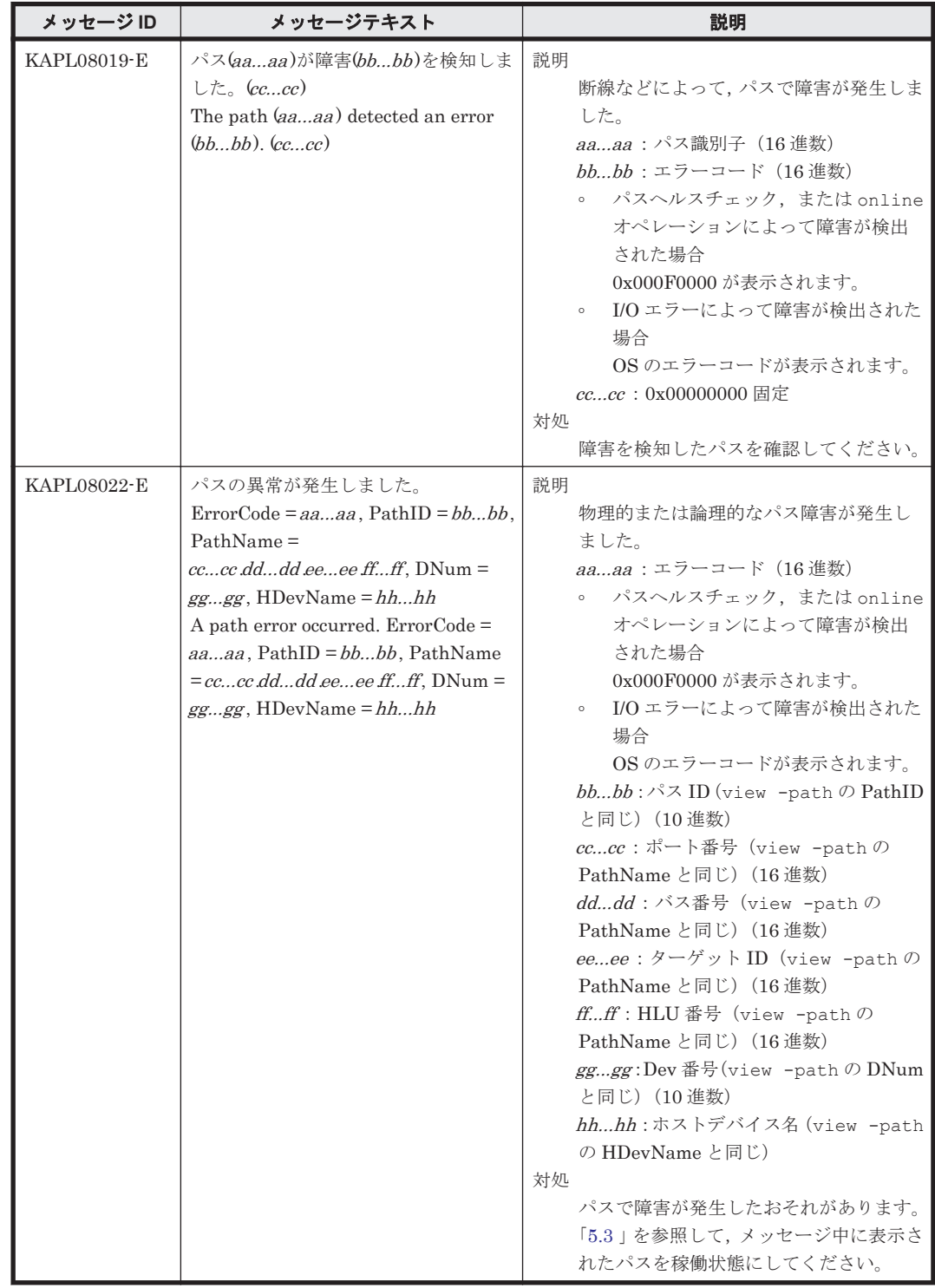

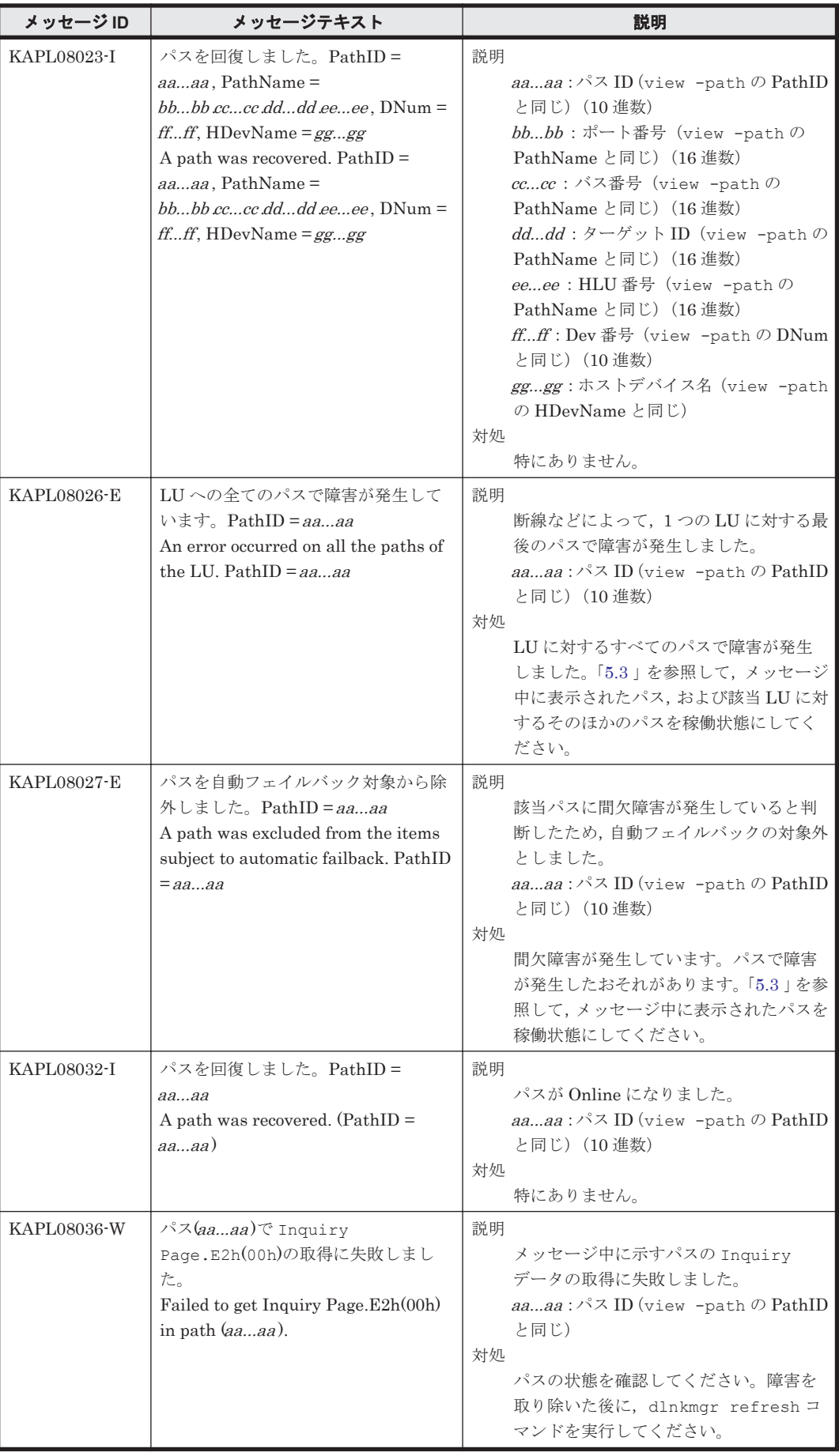

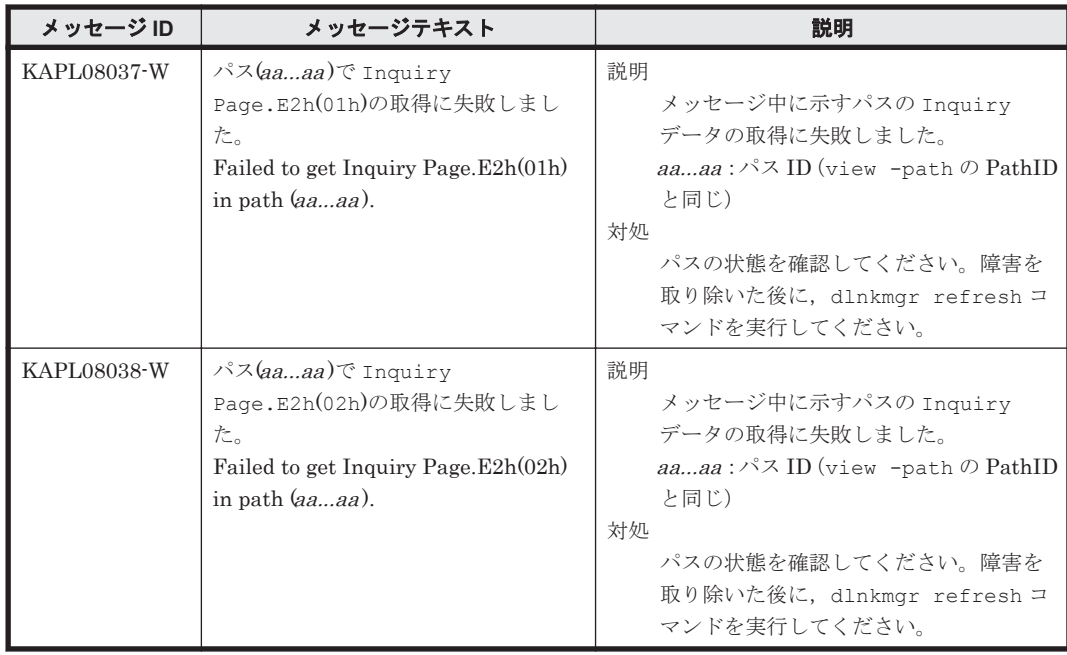

# **8.9 KAPL09001**~**KAPL10000**

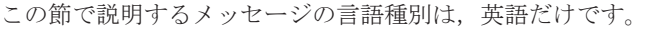

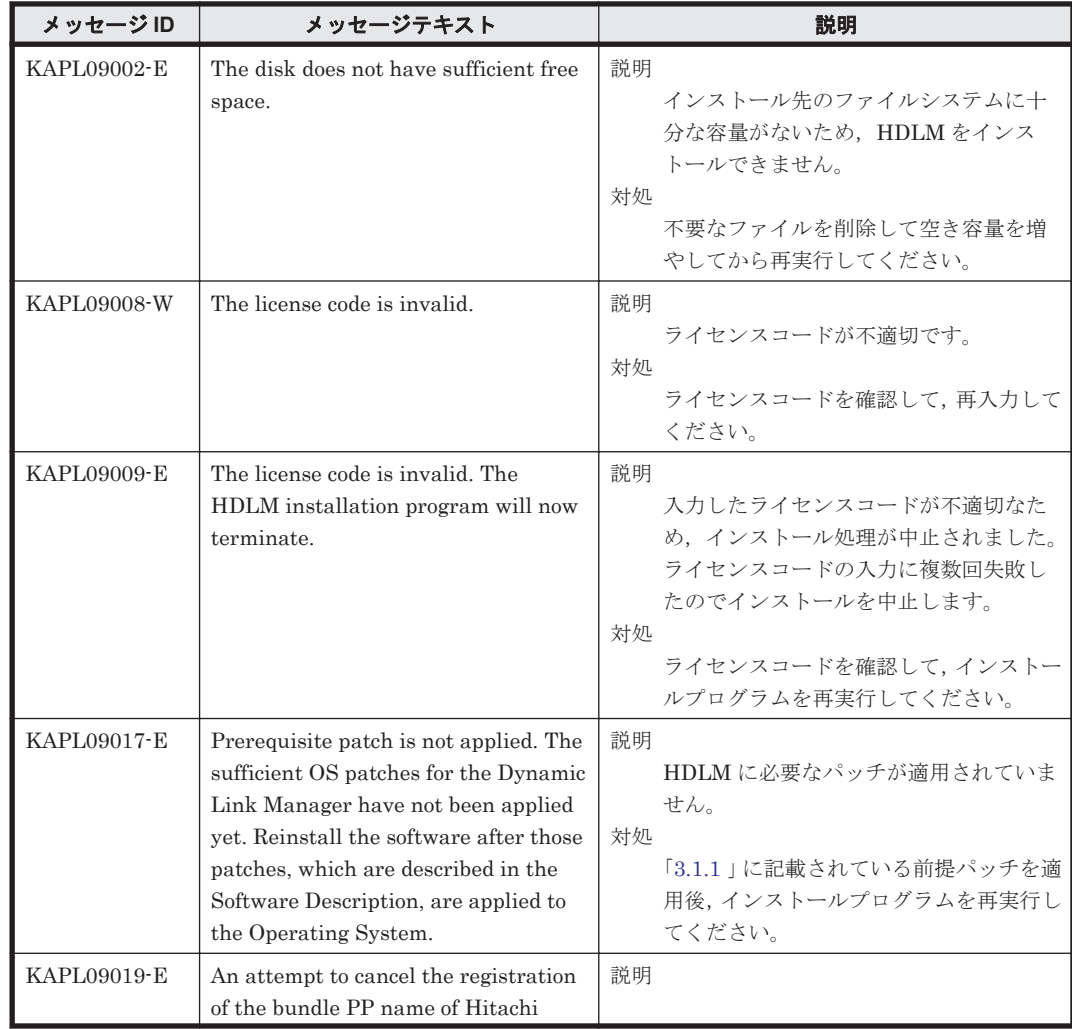

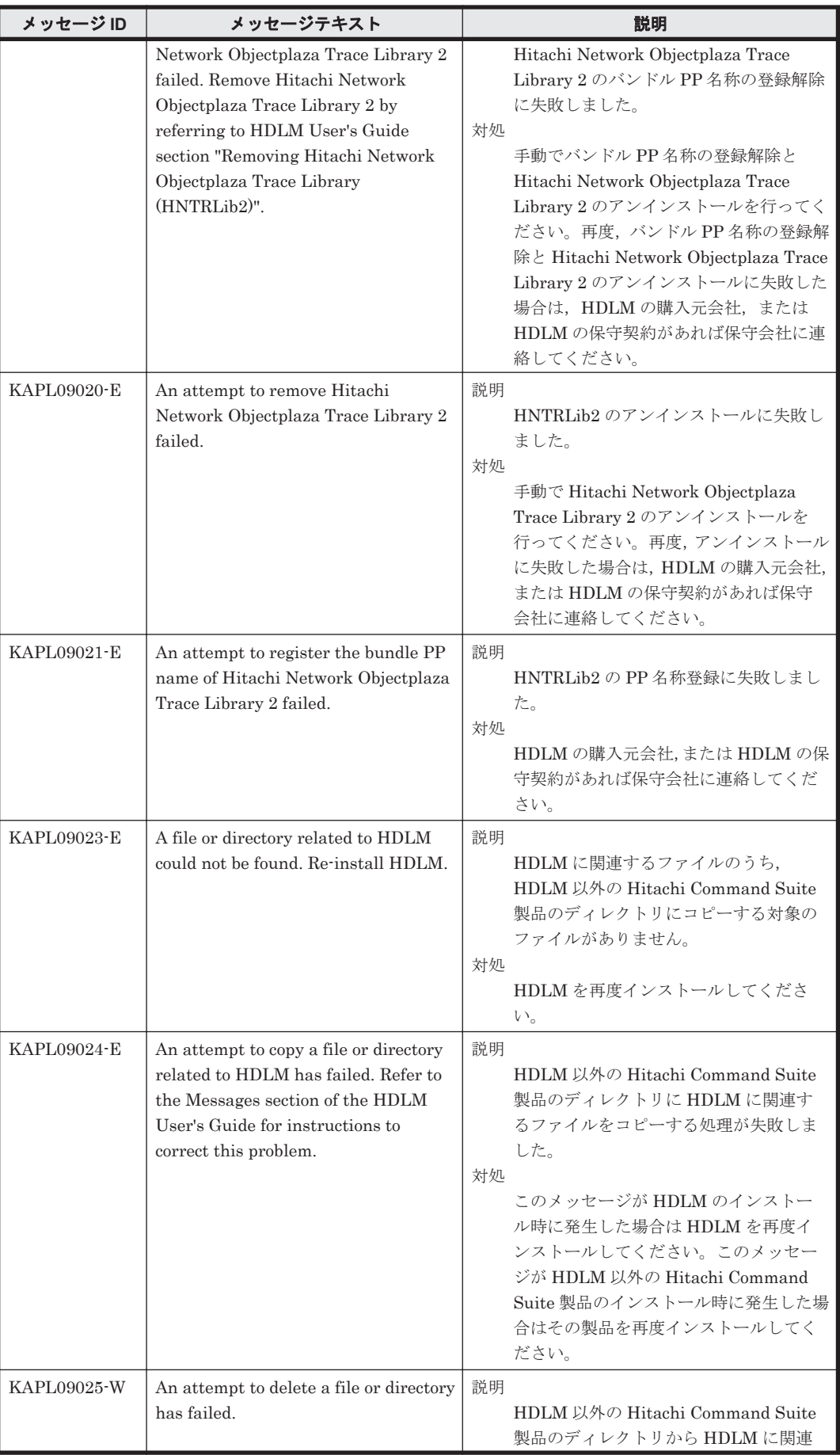

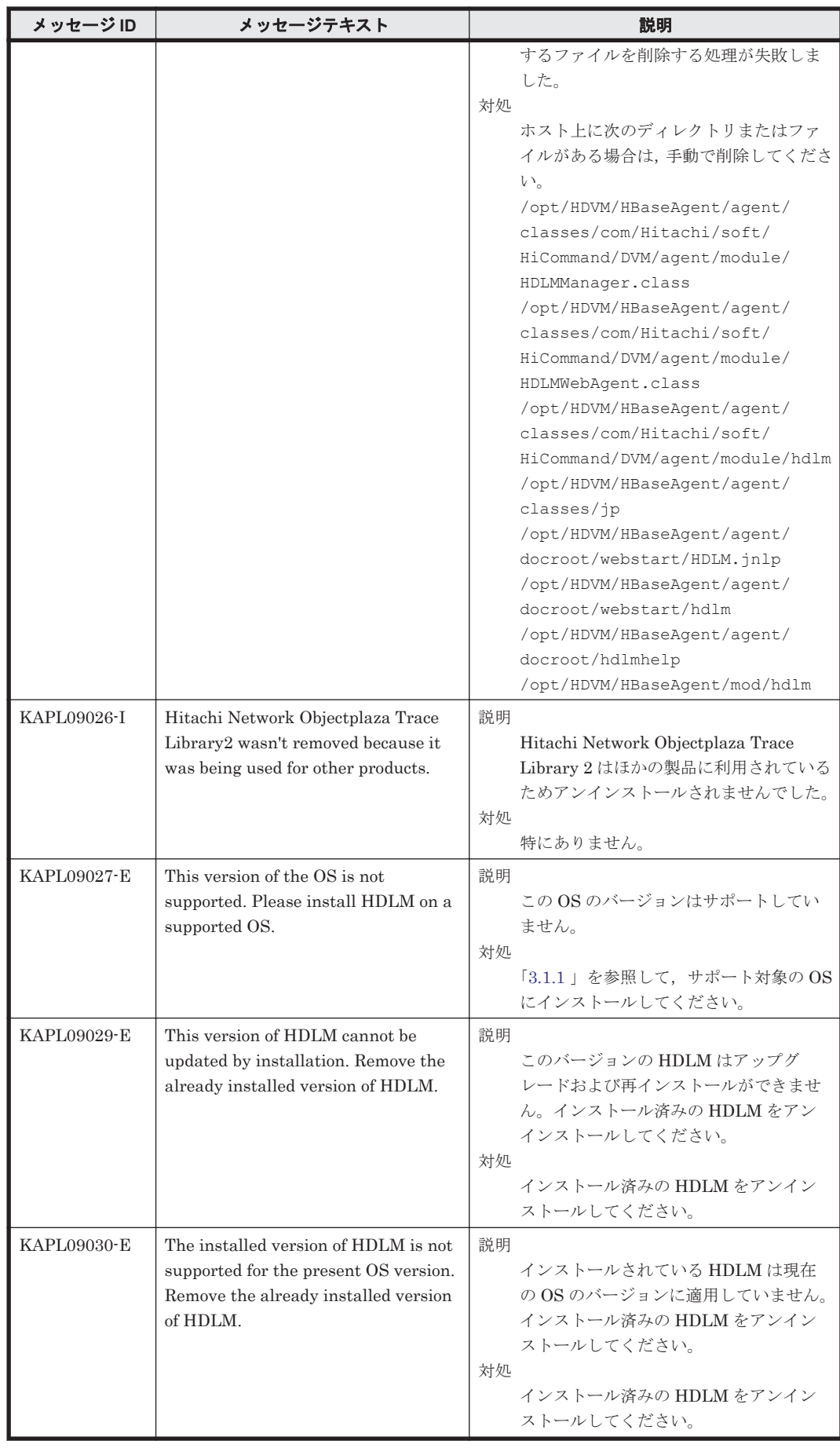

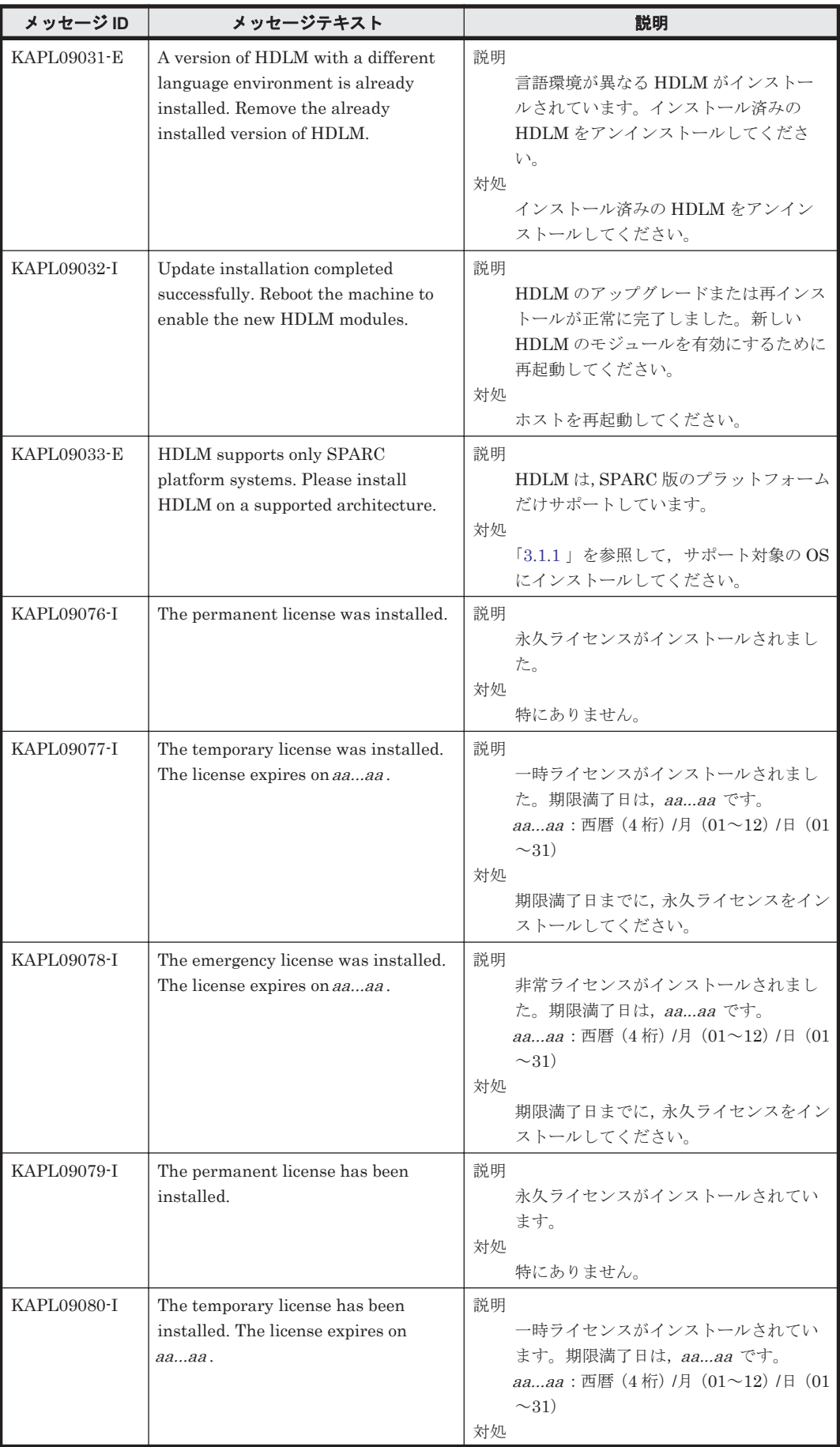

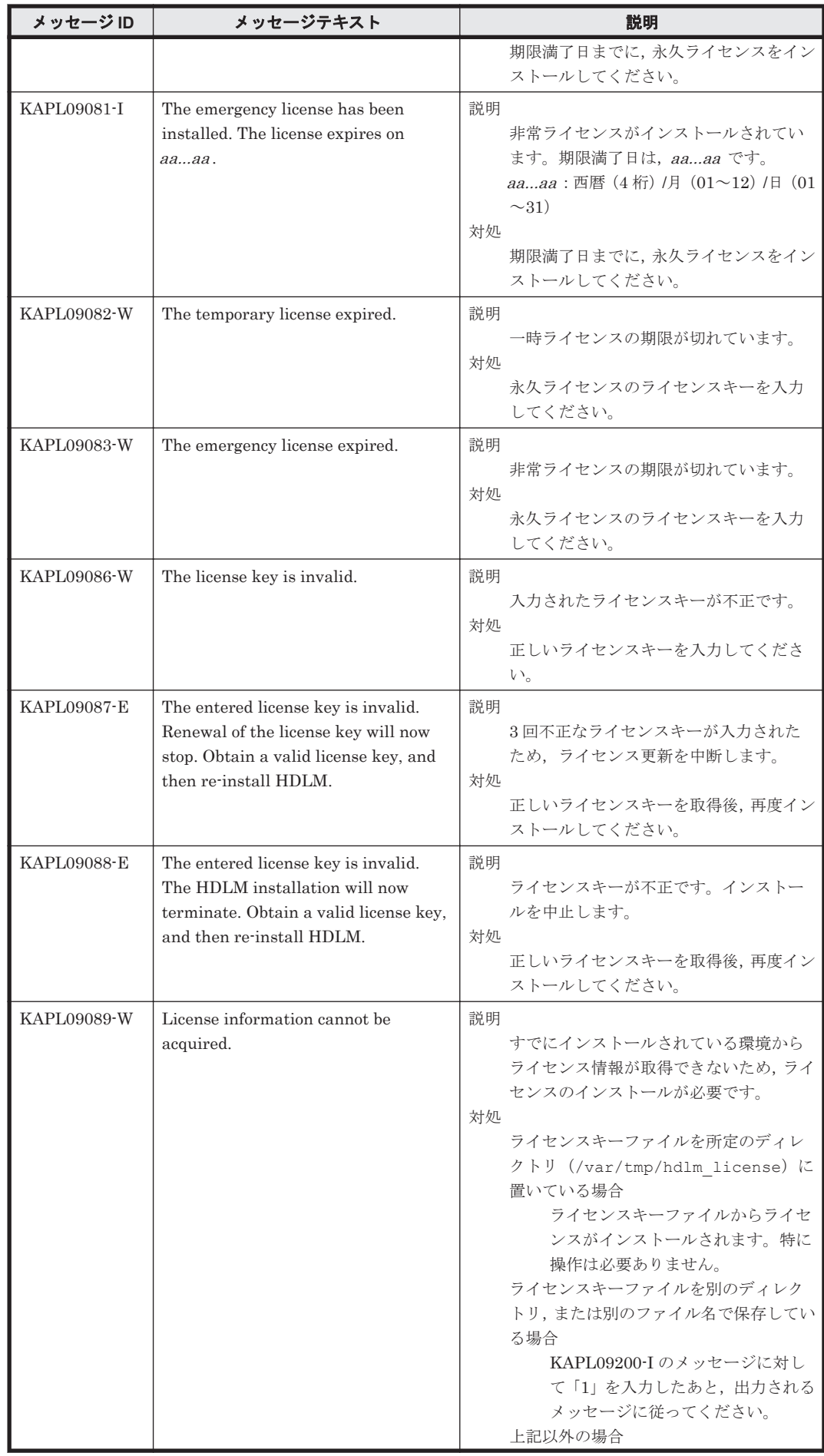

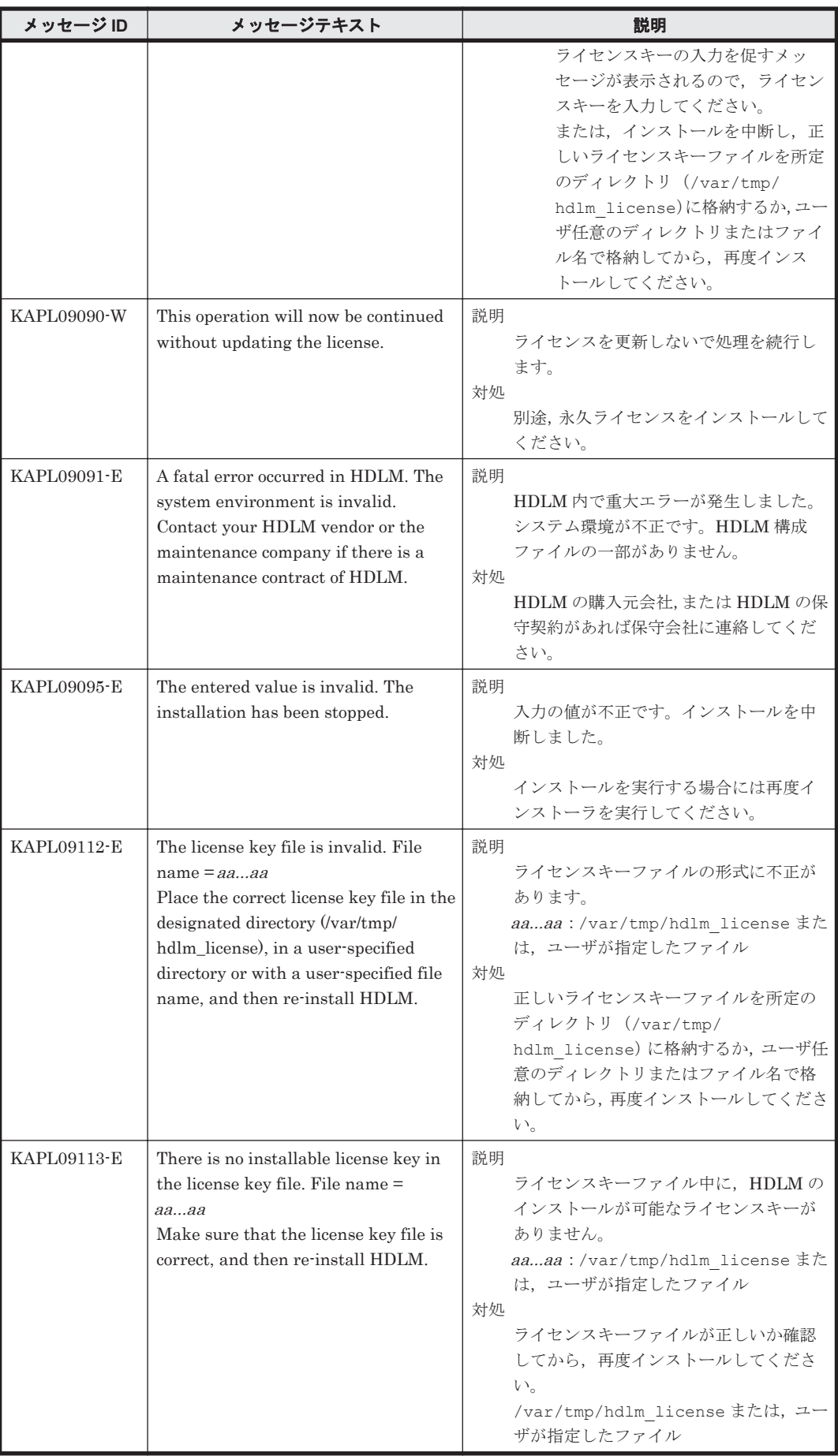

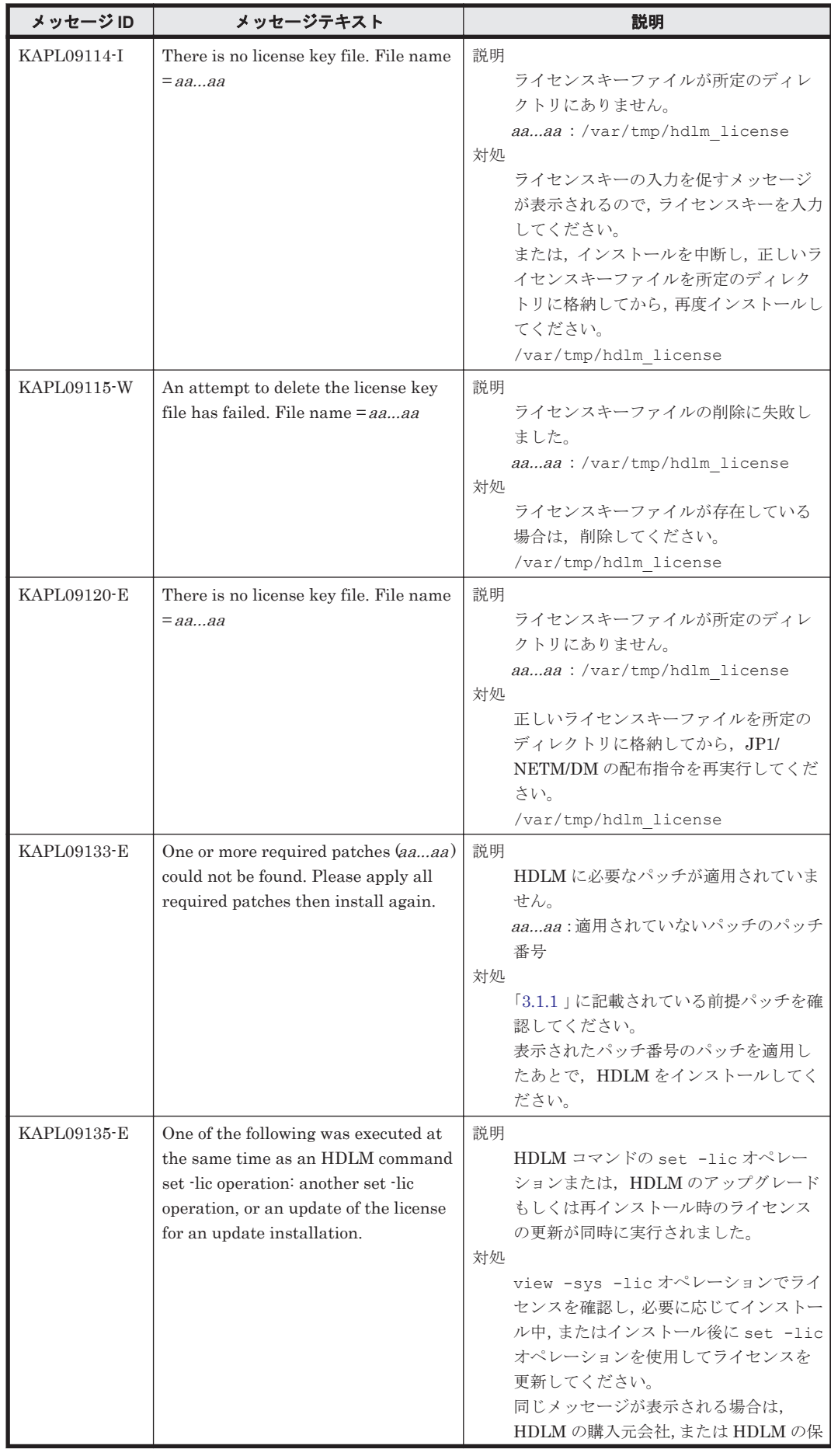

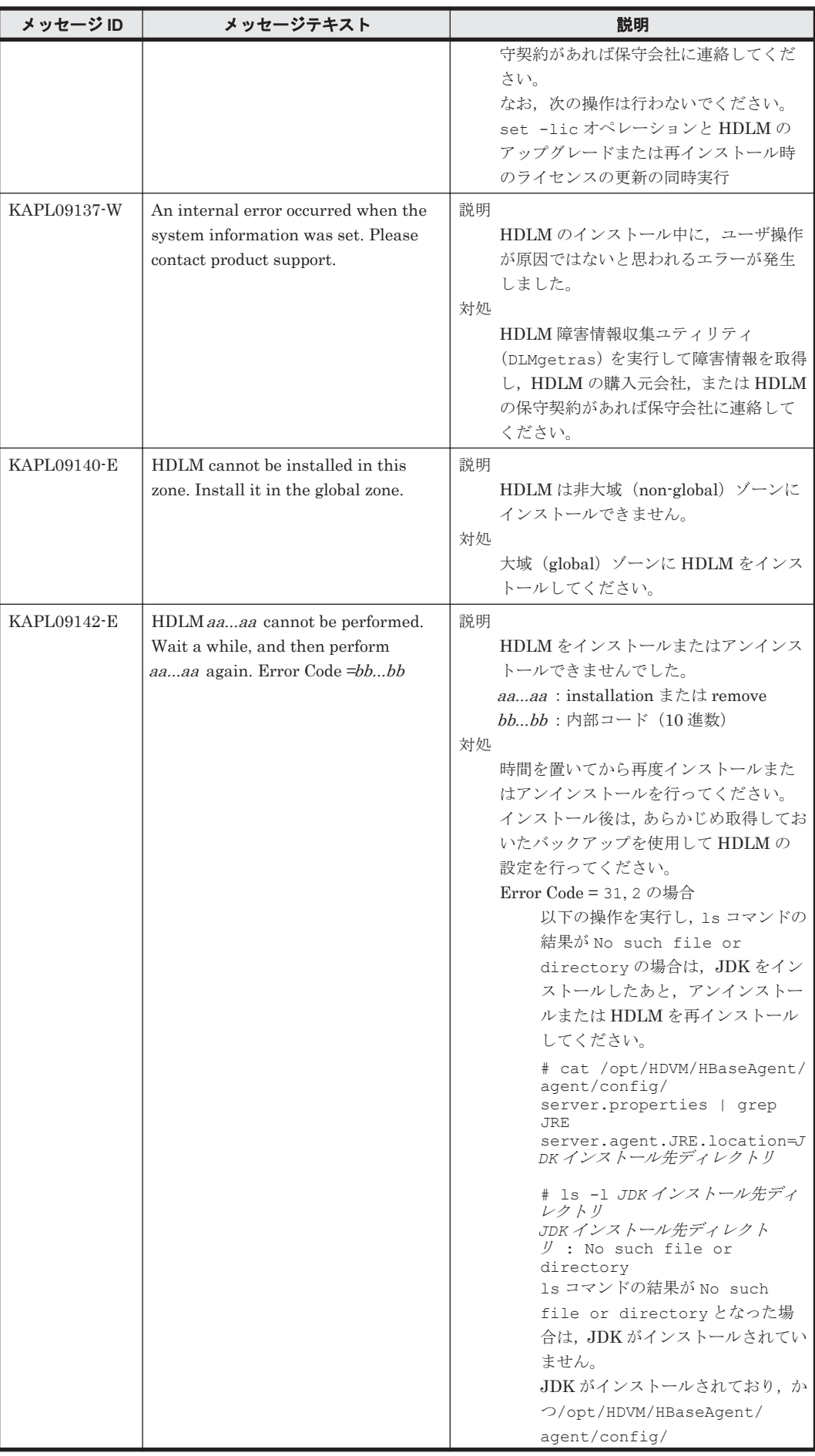

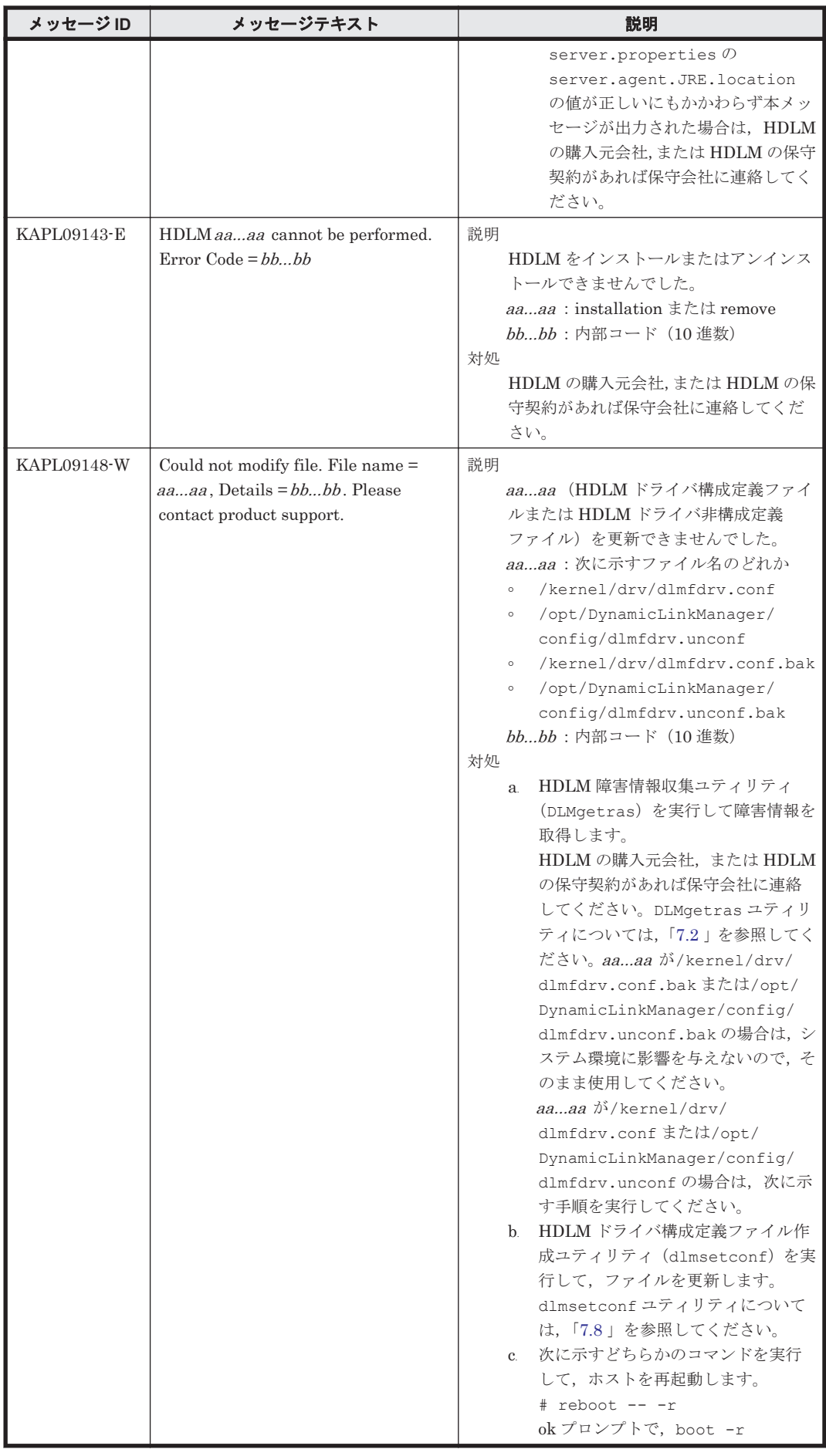

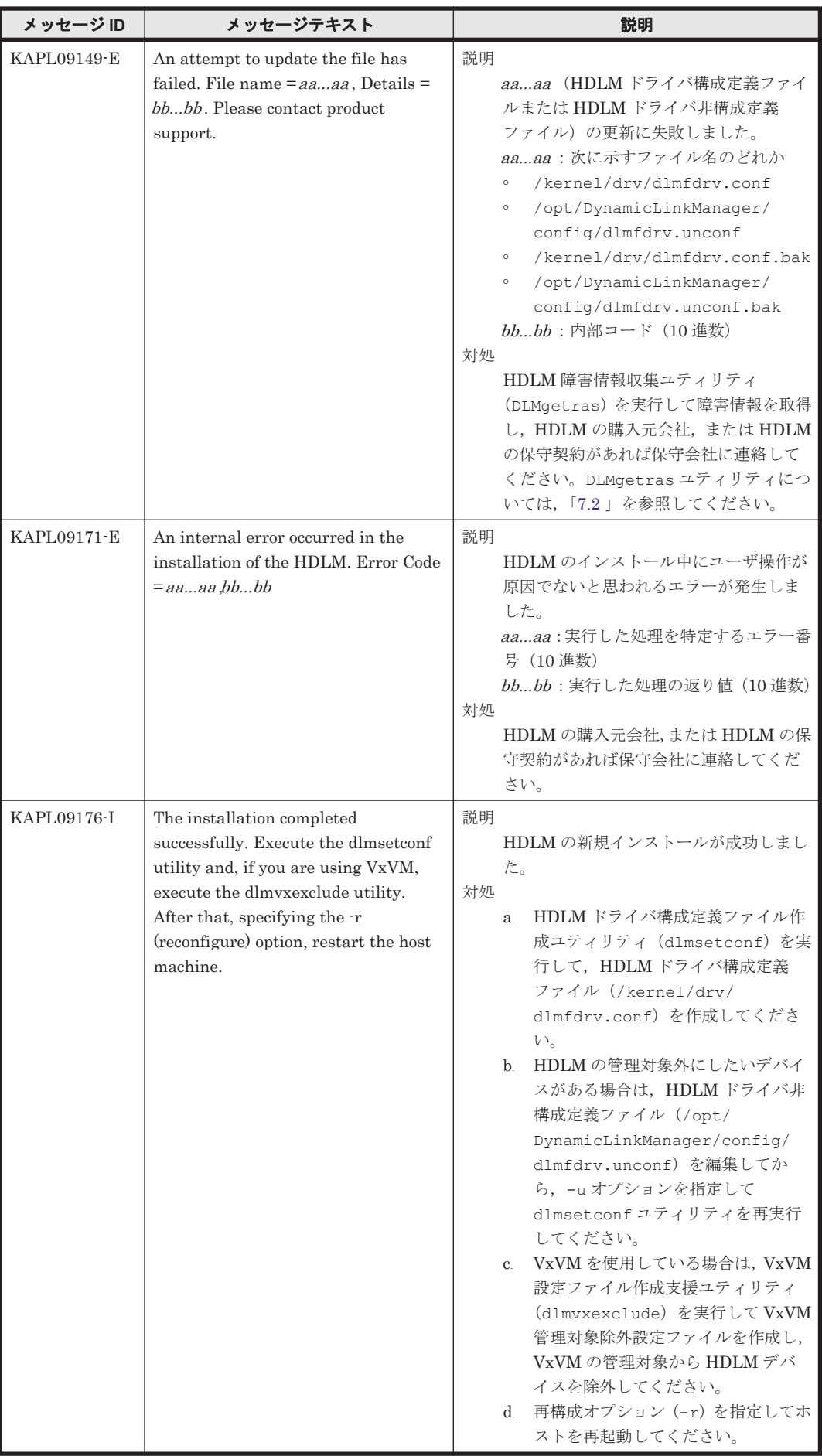

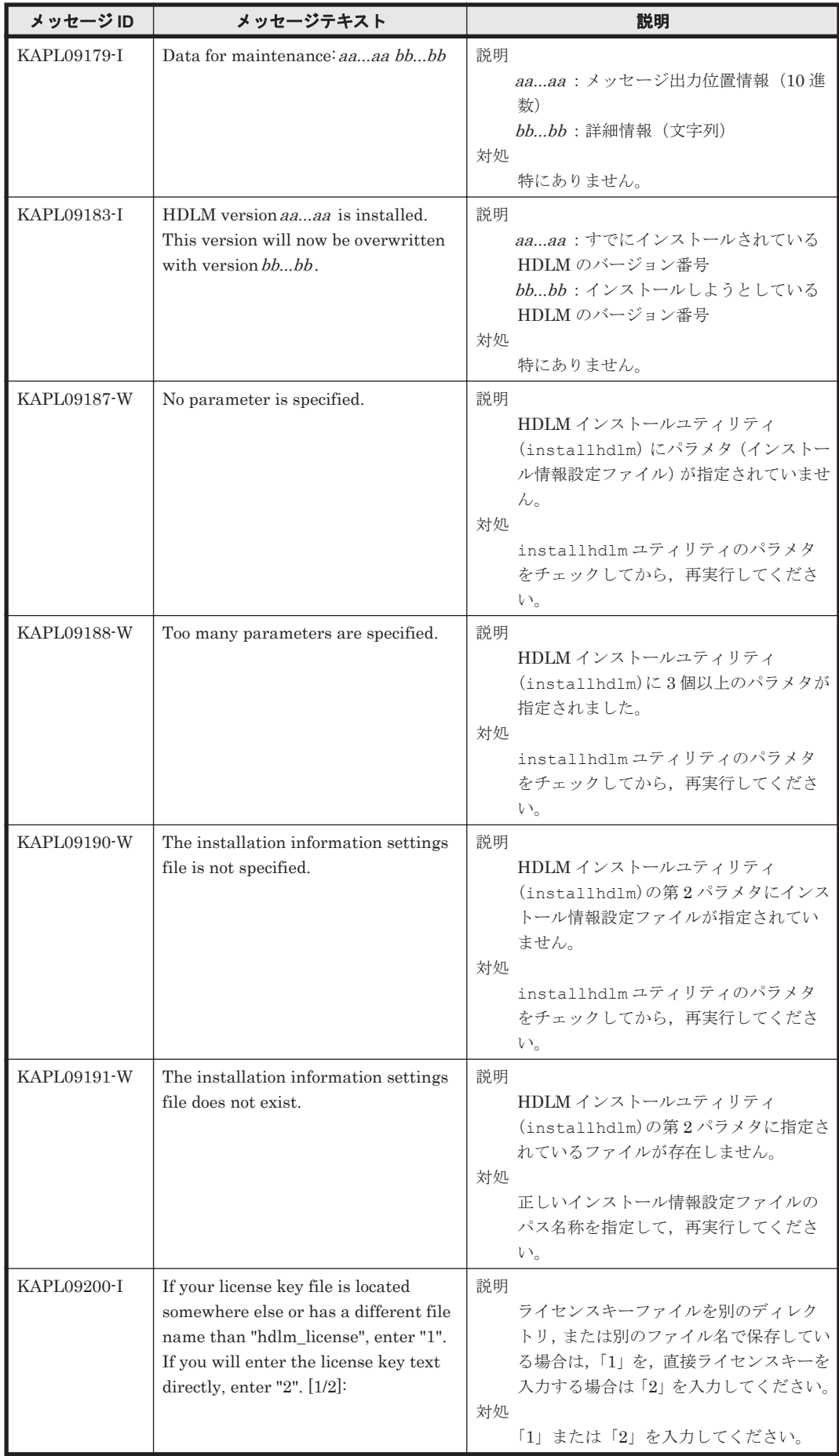

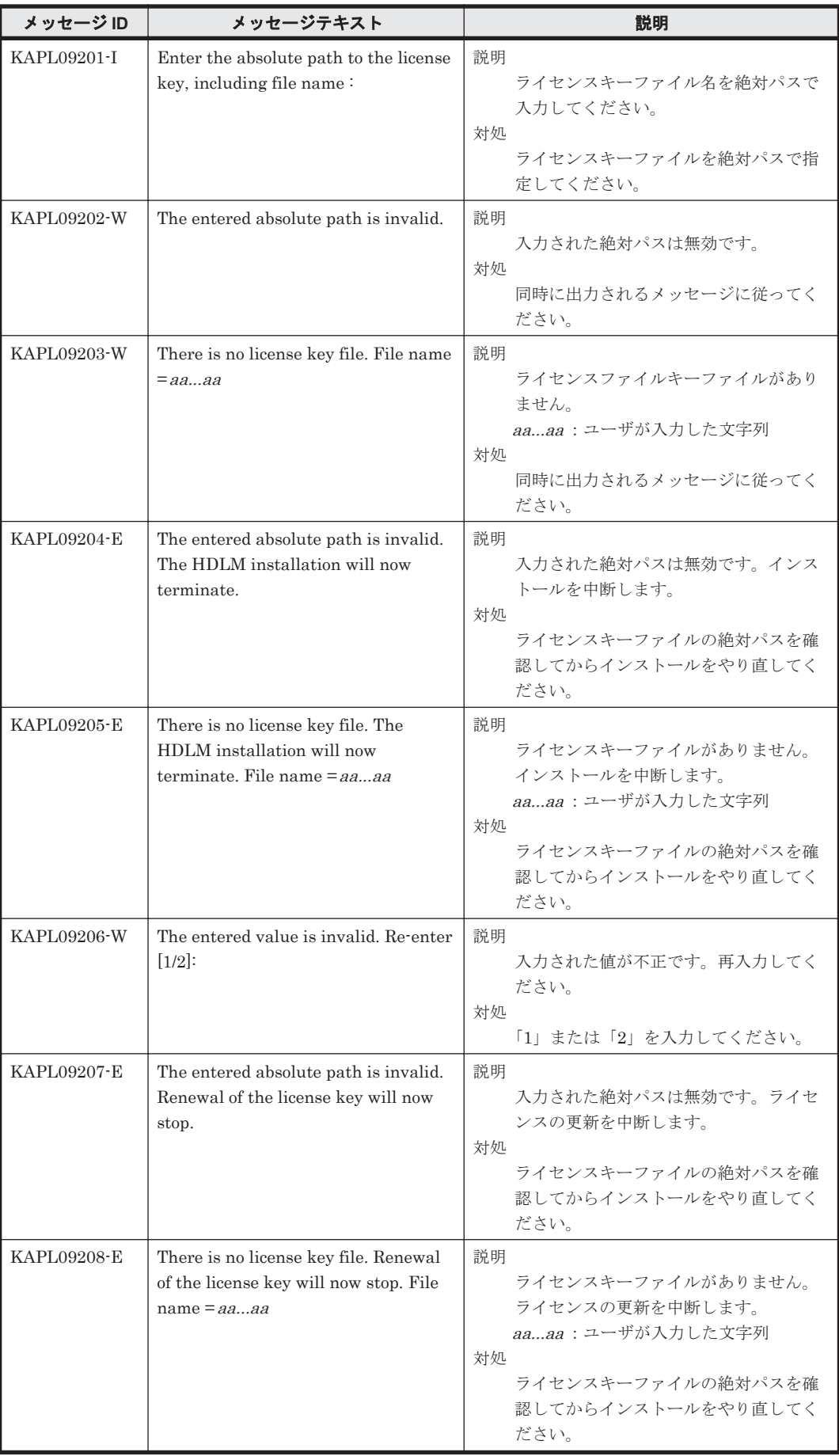
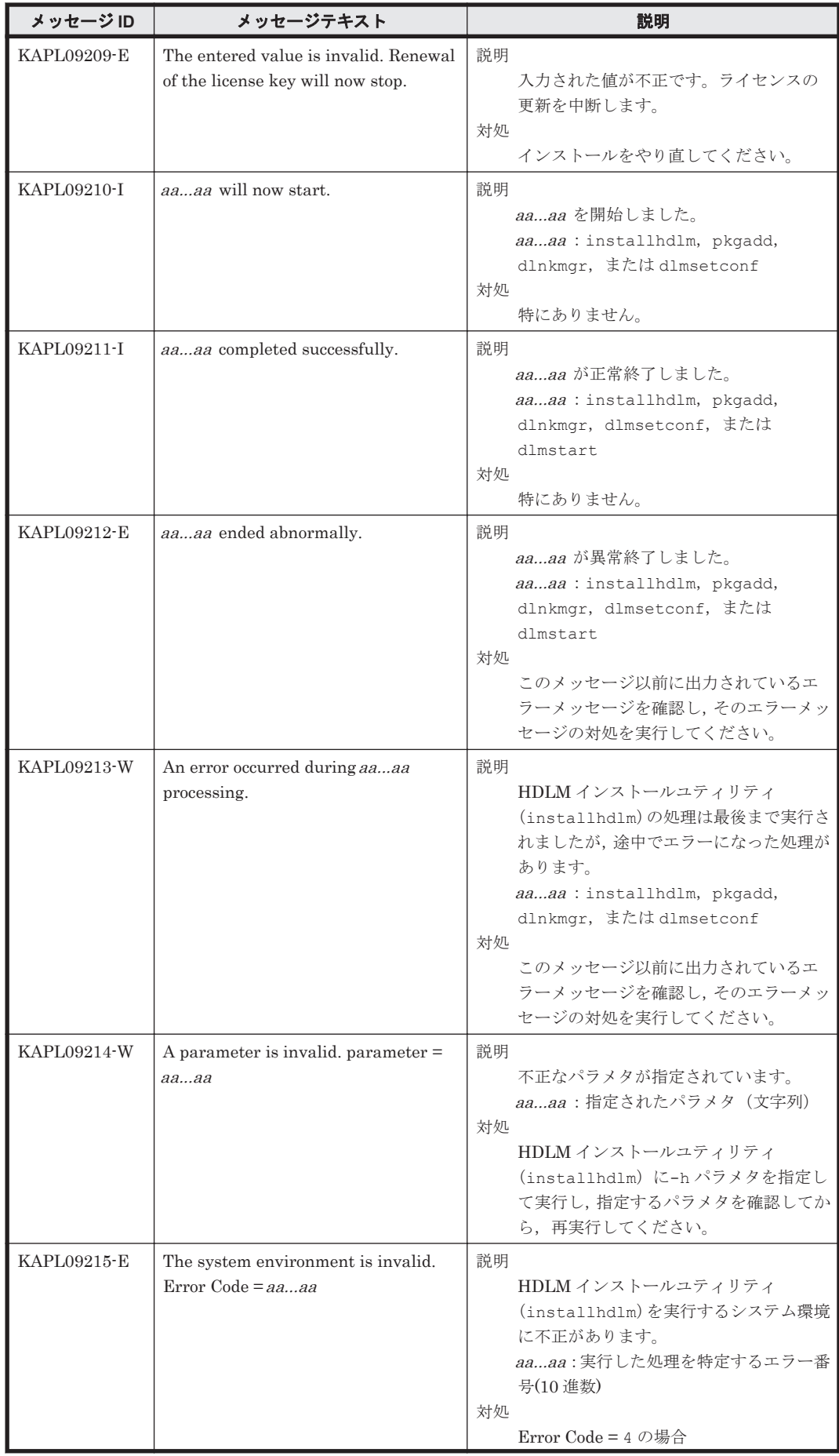

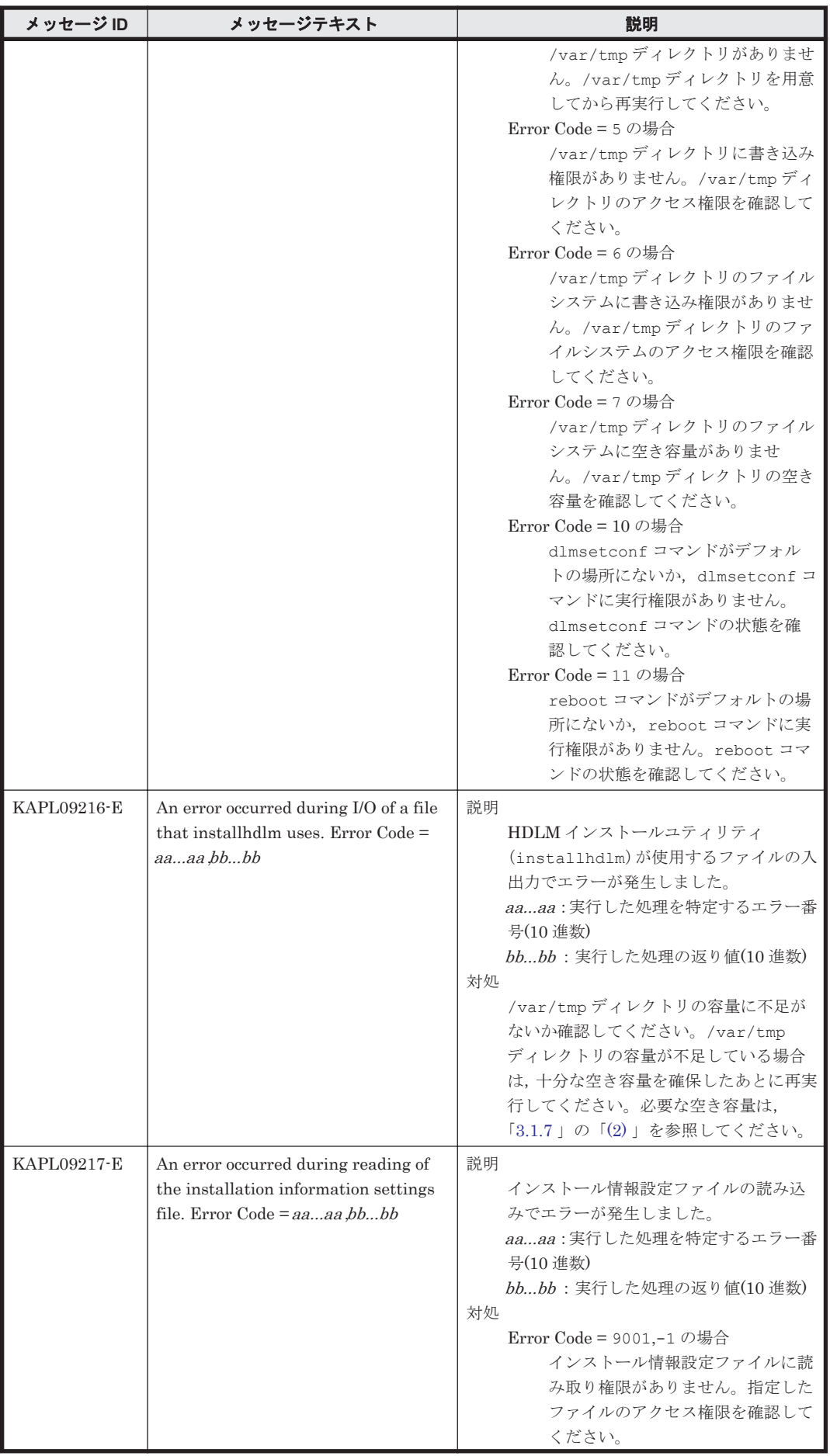

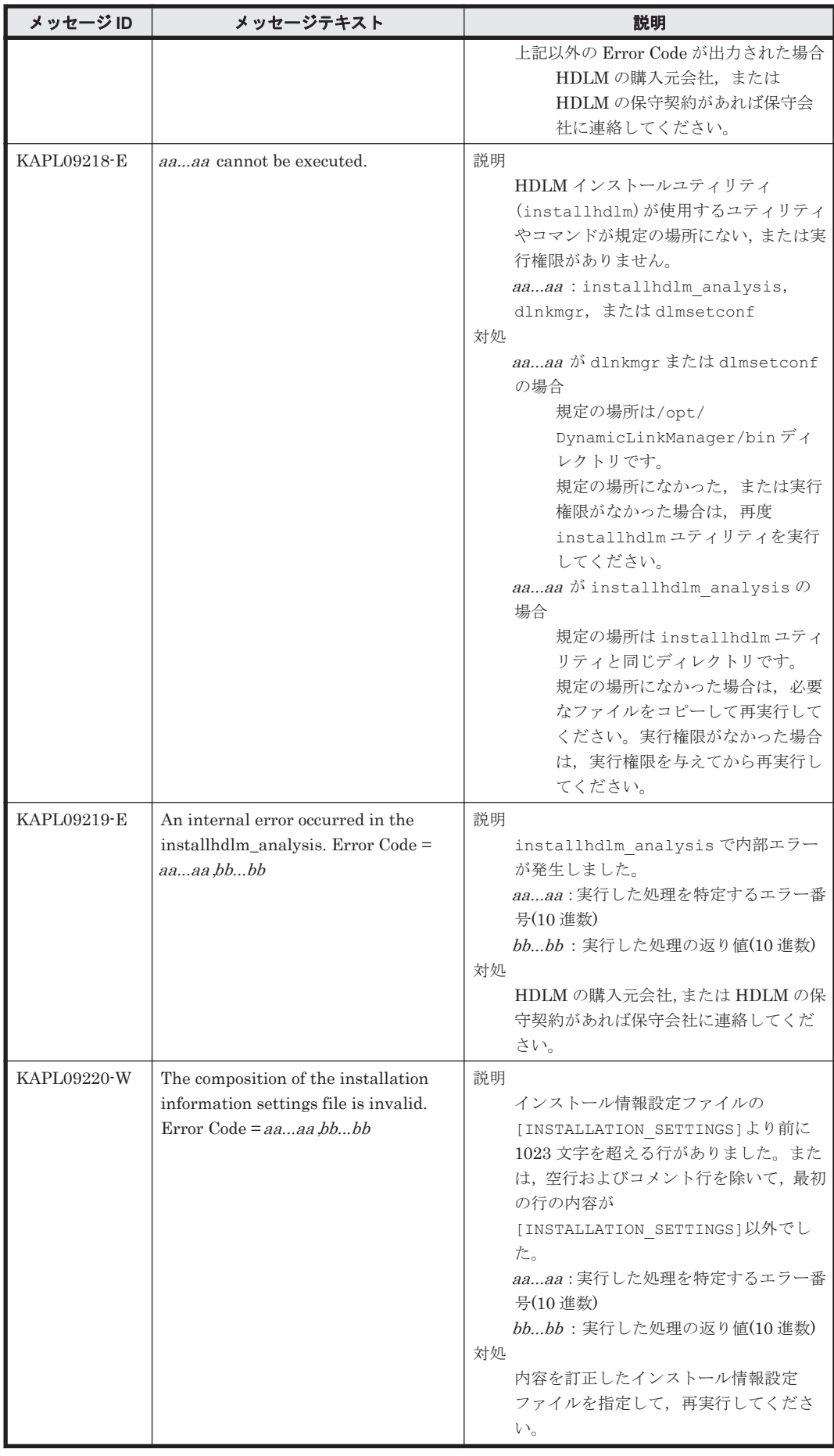

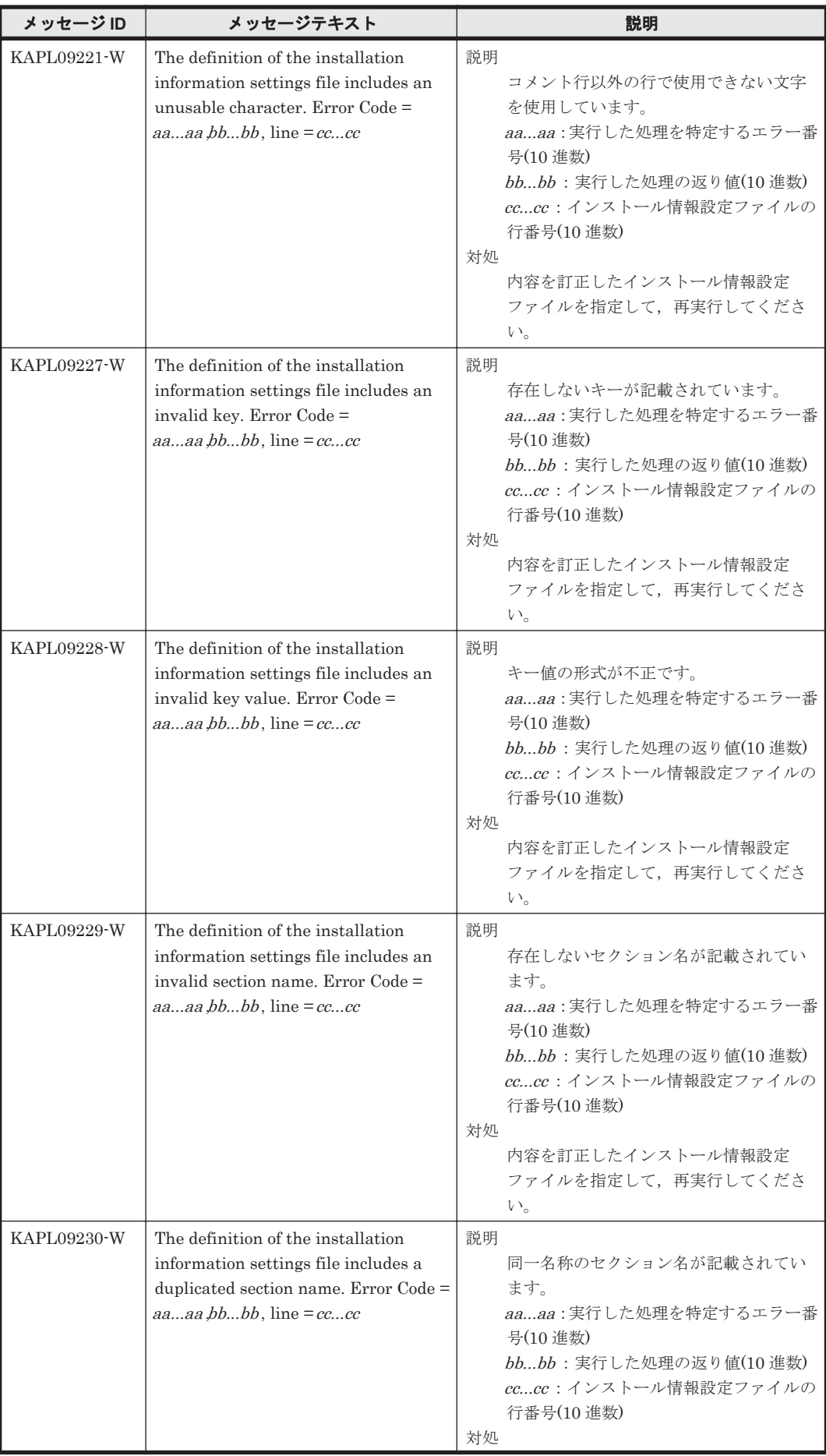

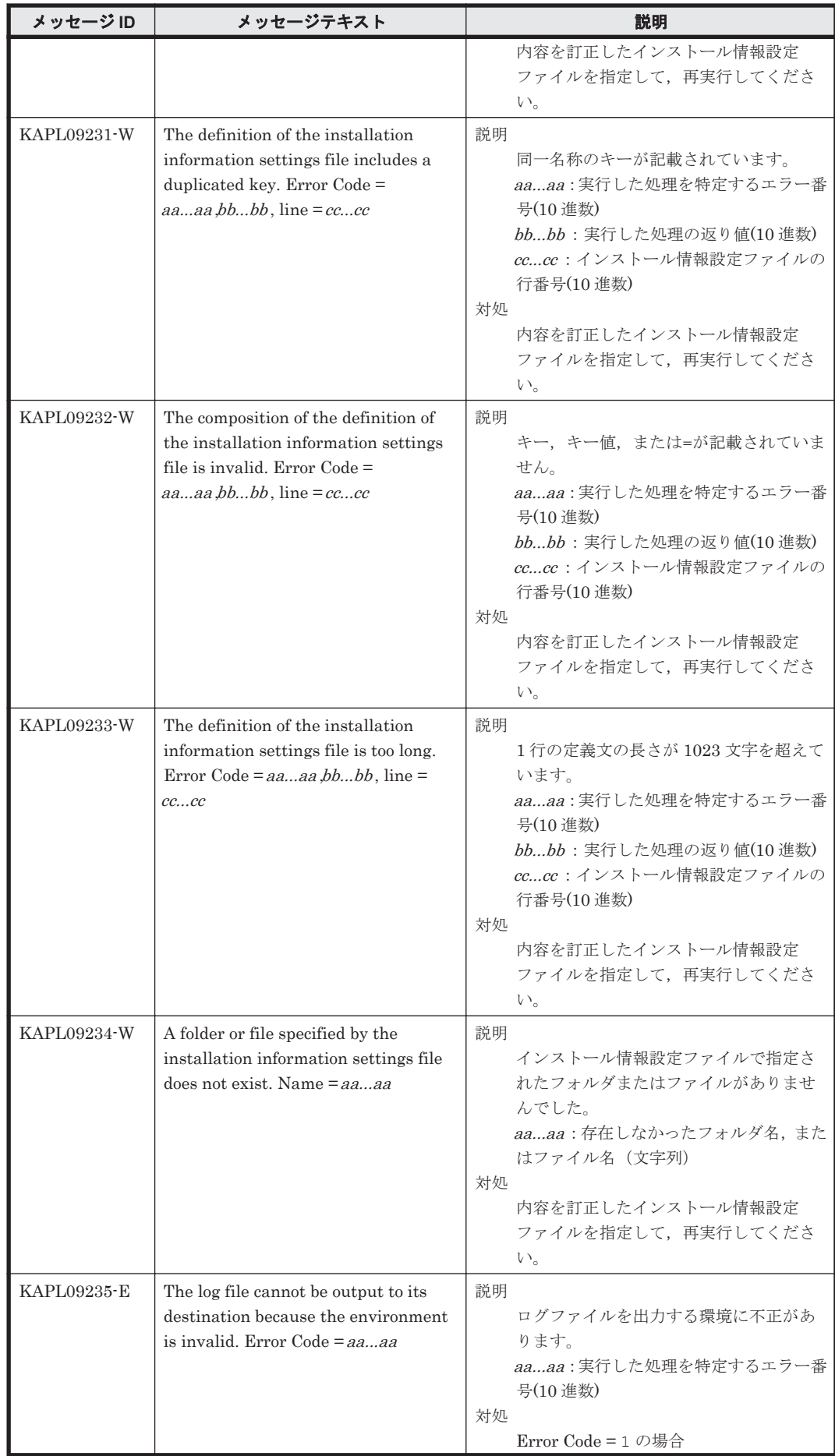

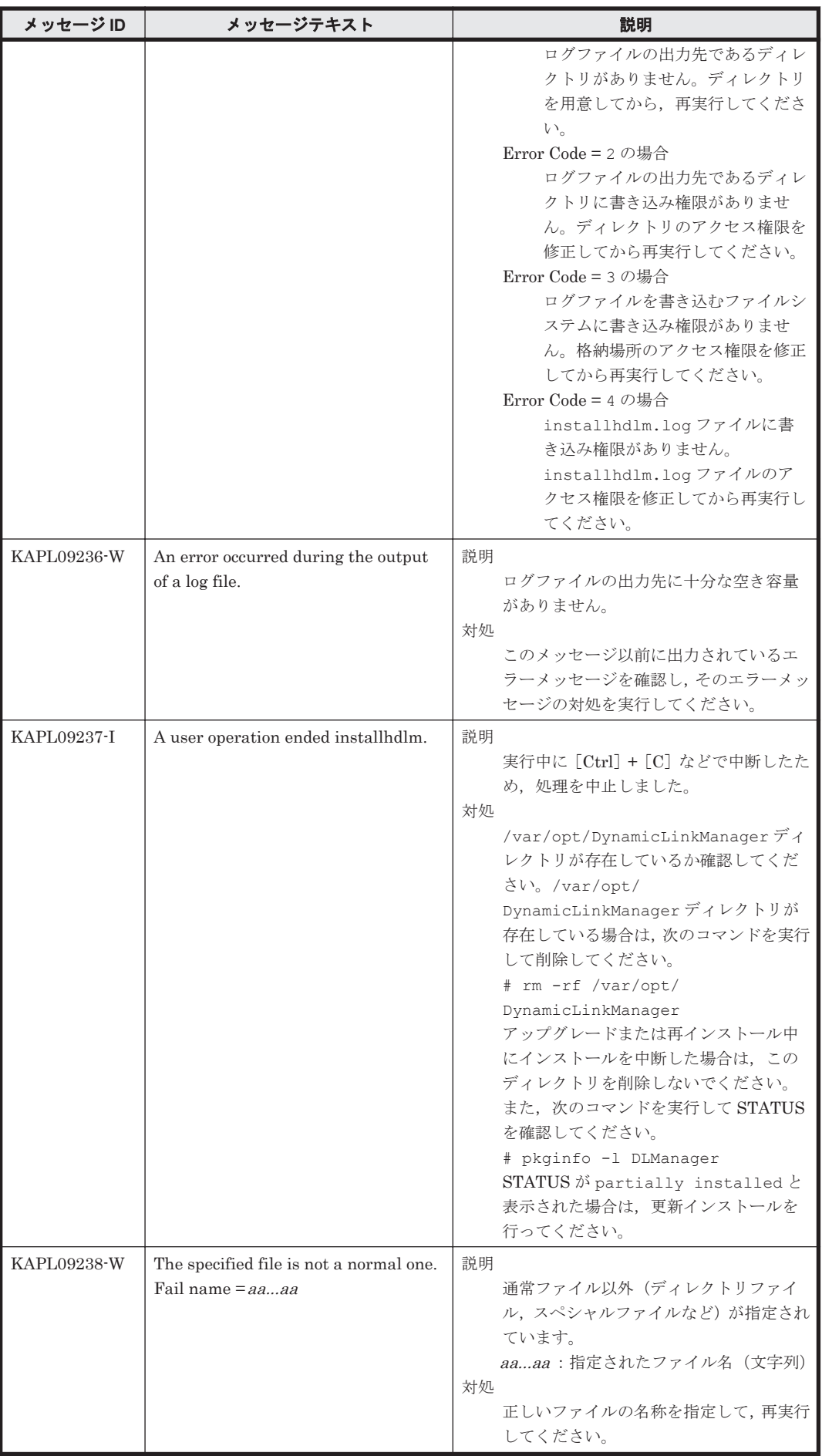

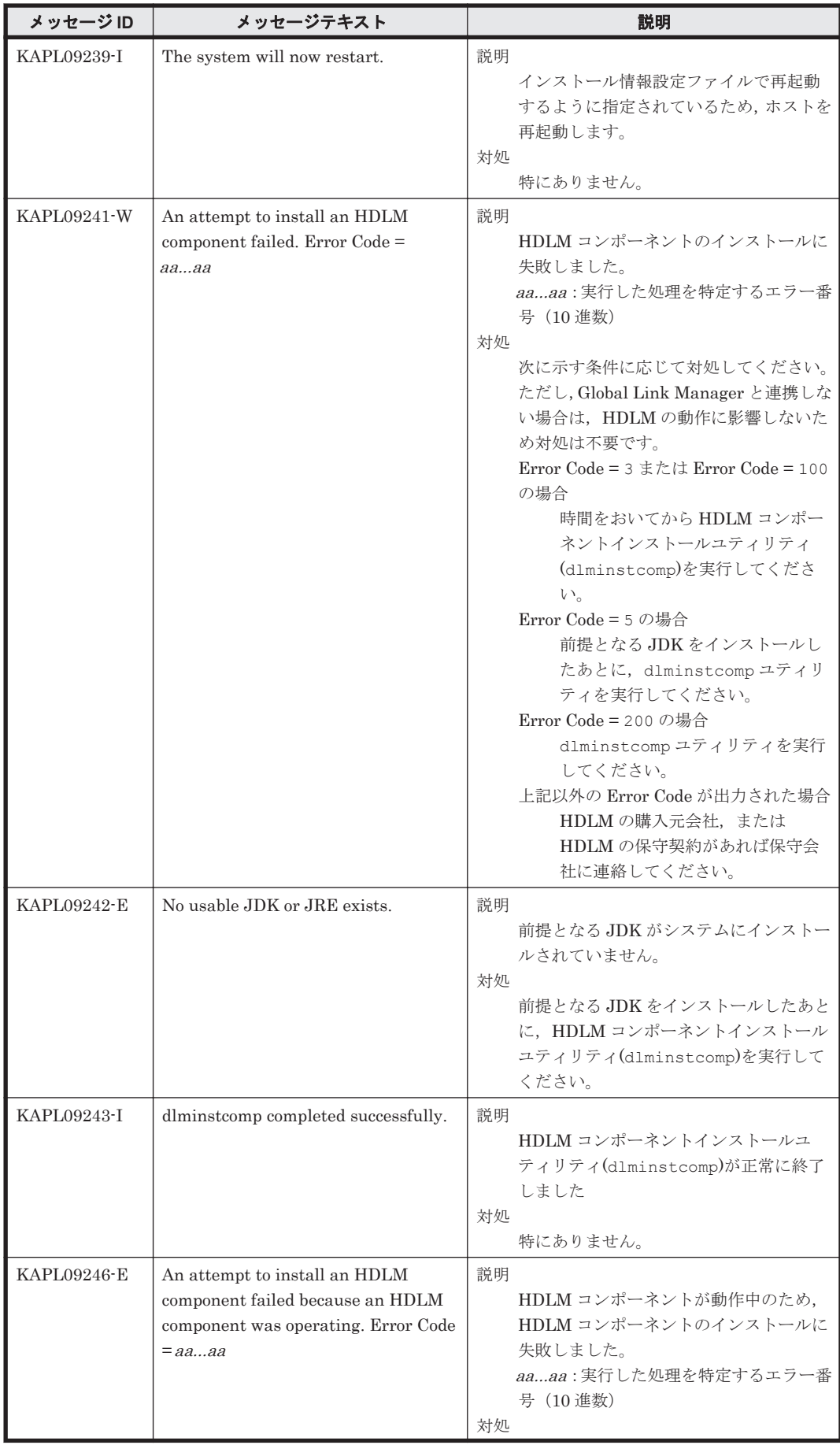

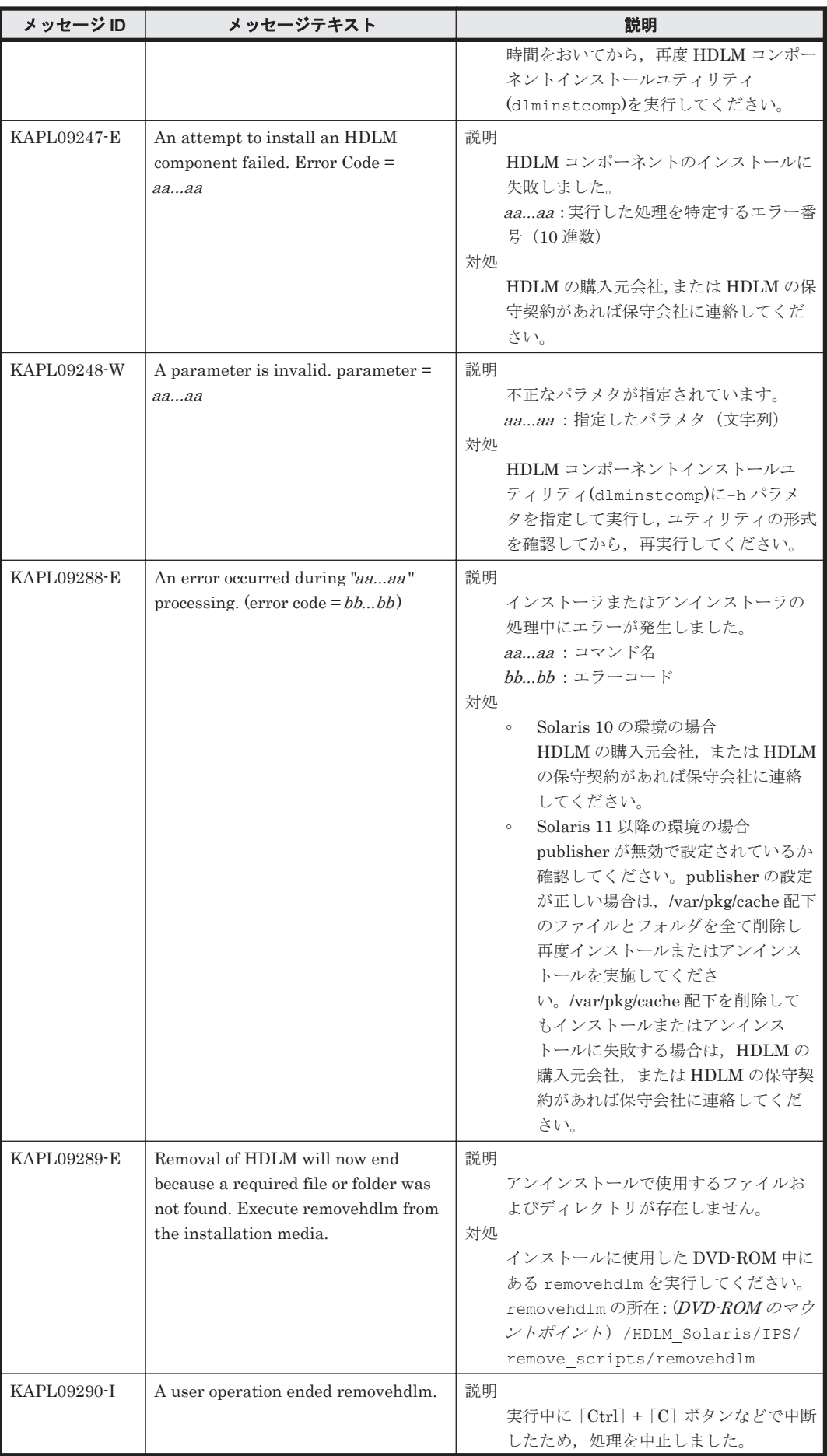

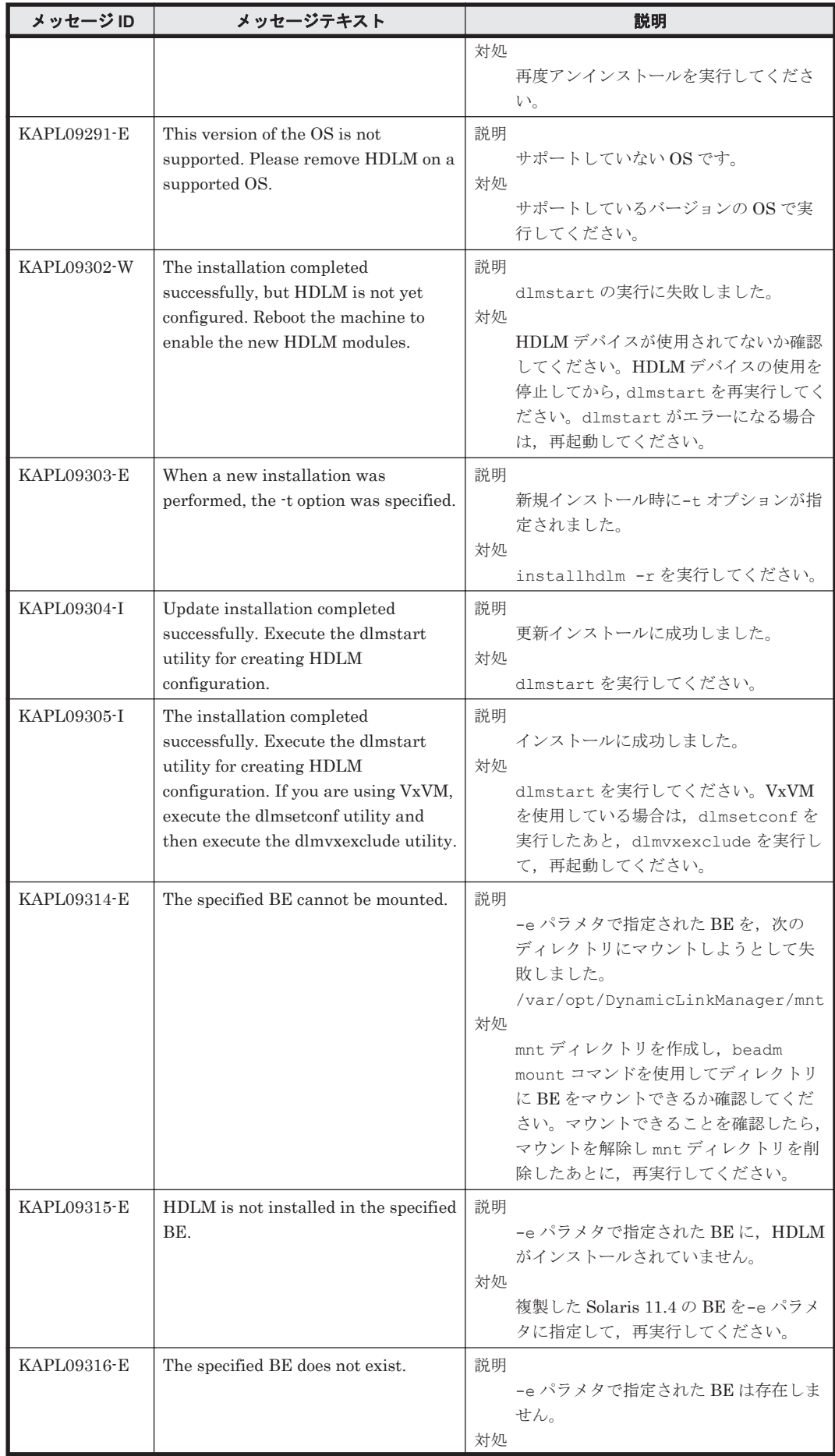

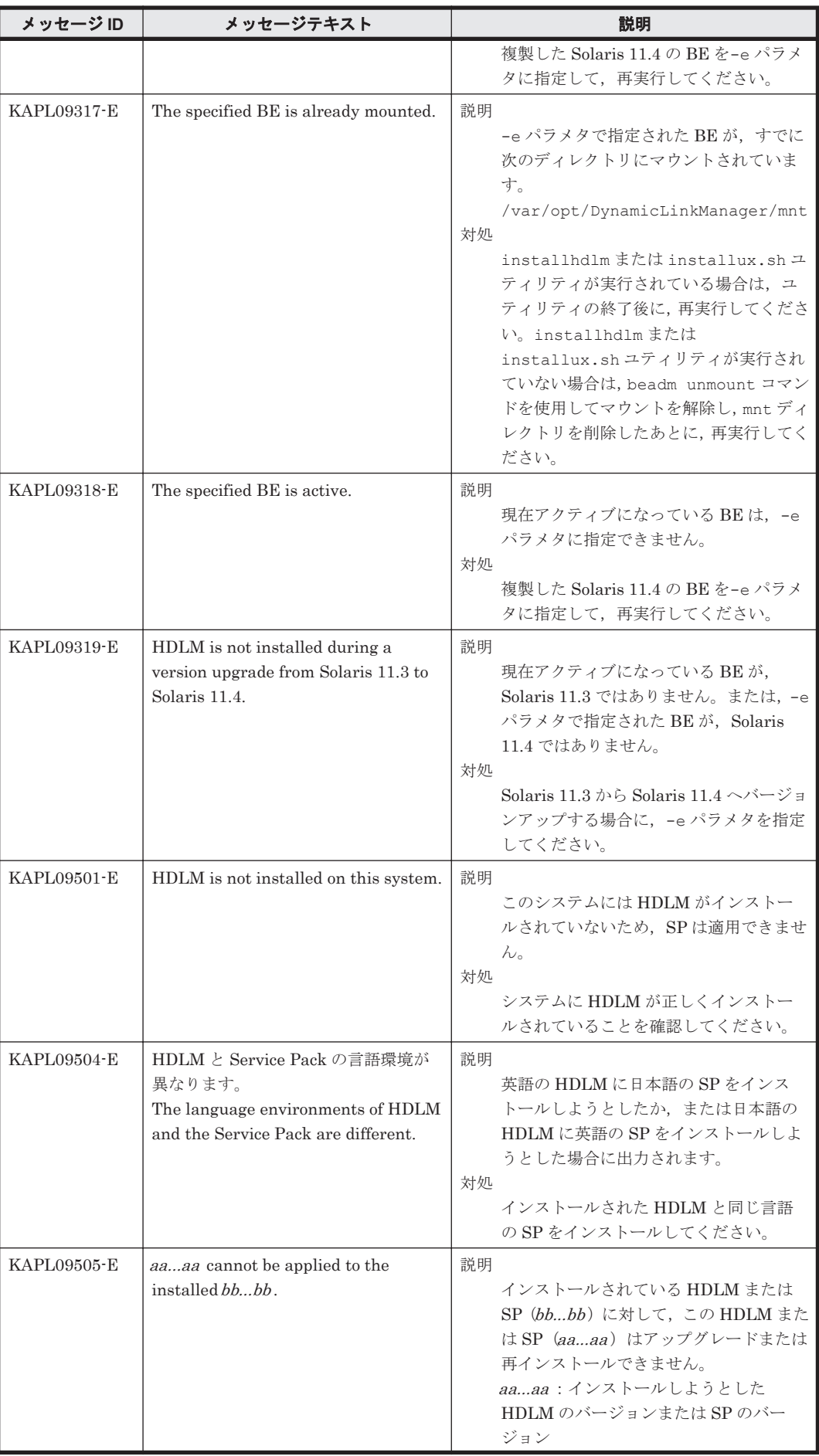

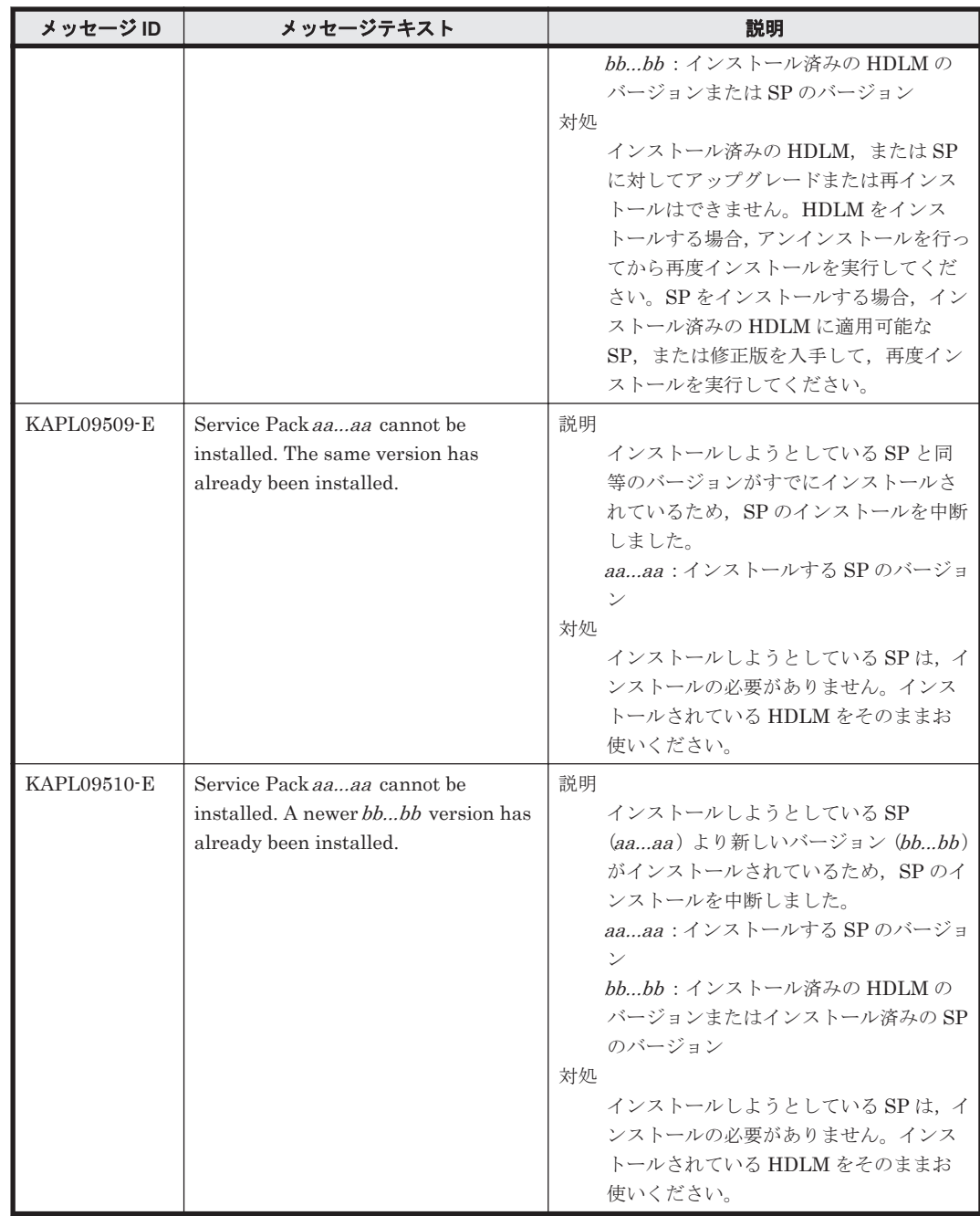

## **8.10 KAPL10001**~**KAPL11000**

この節で説明するメッセージの言語種別は,英語だけです。

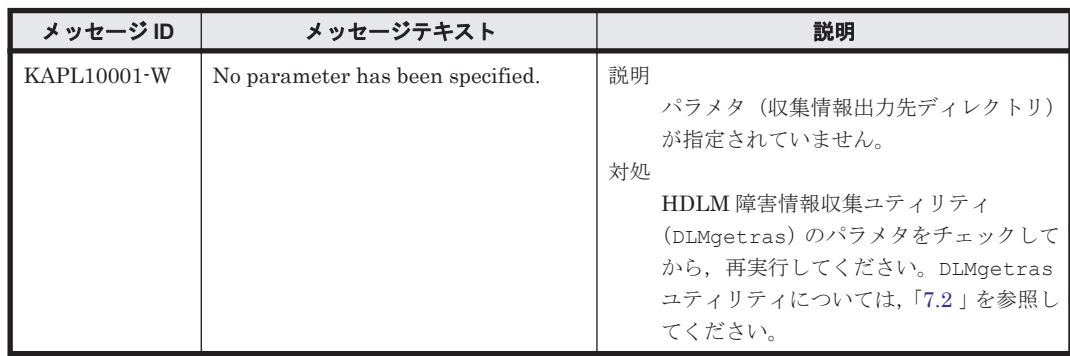

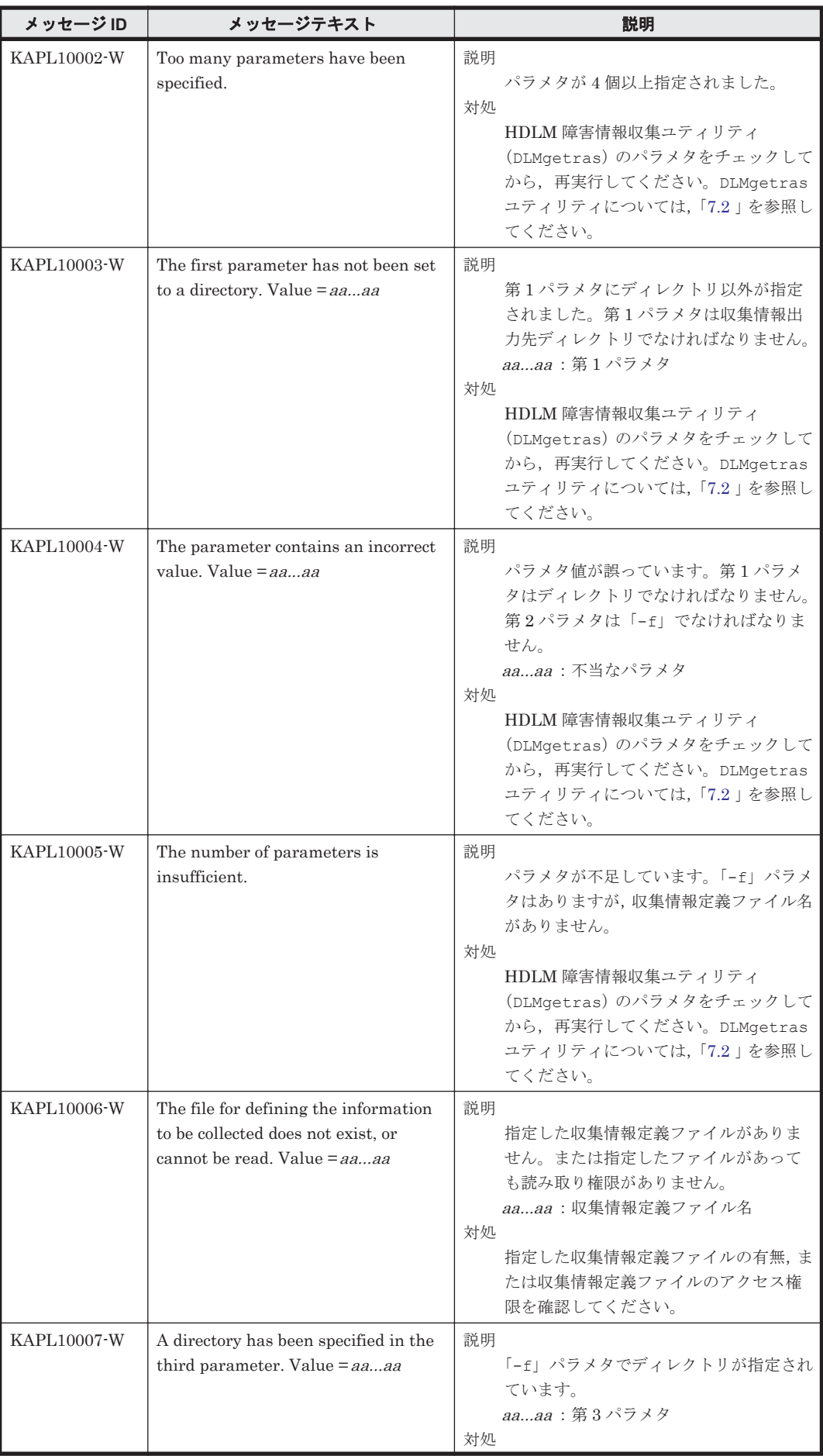

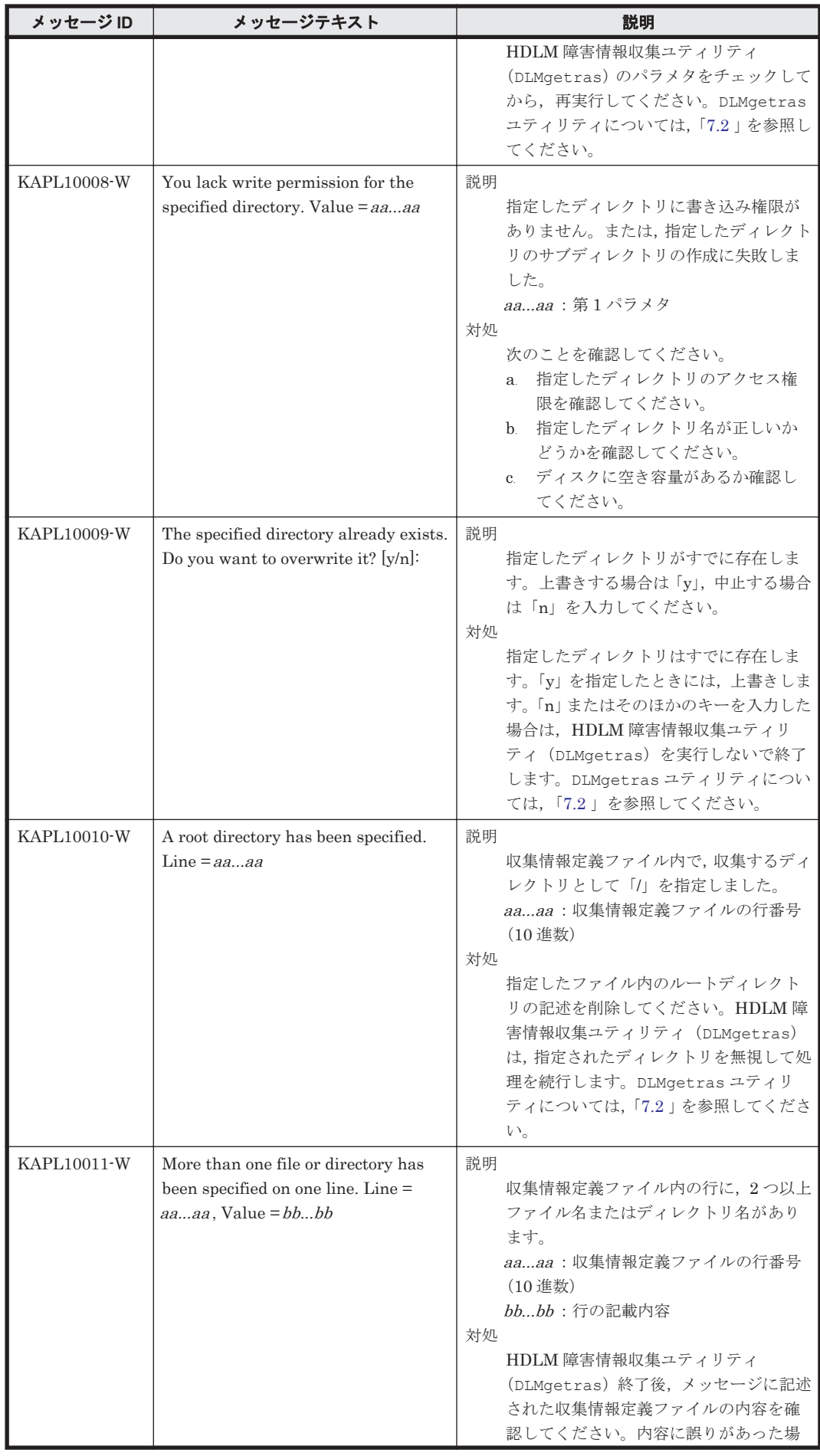

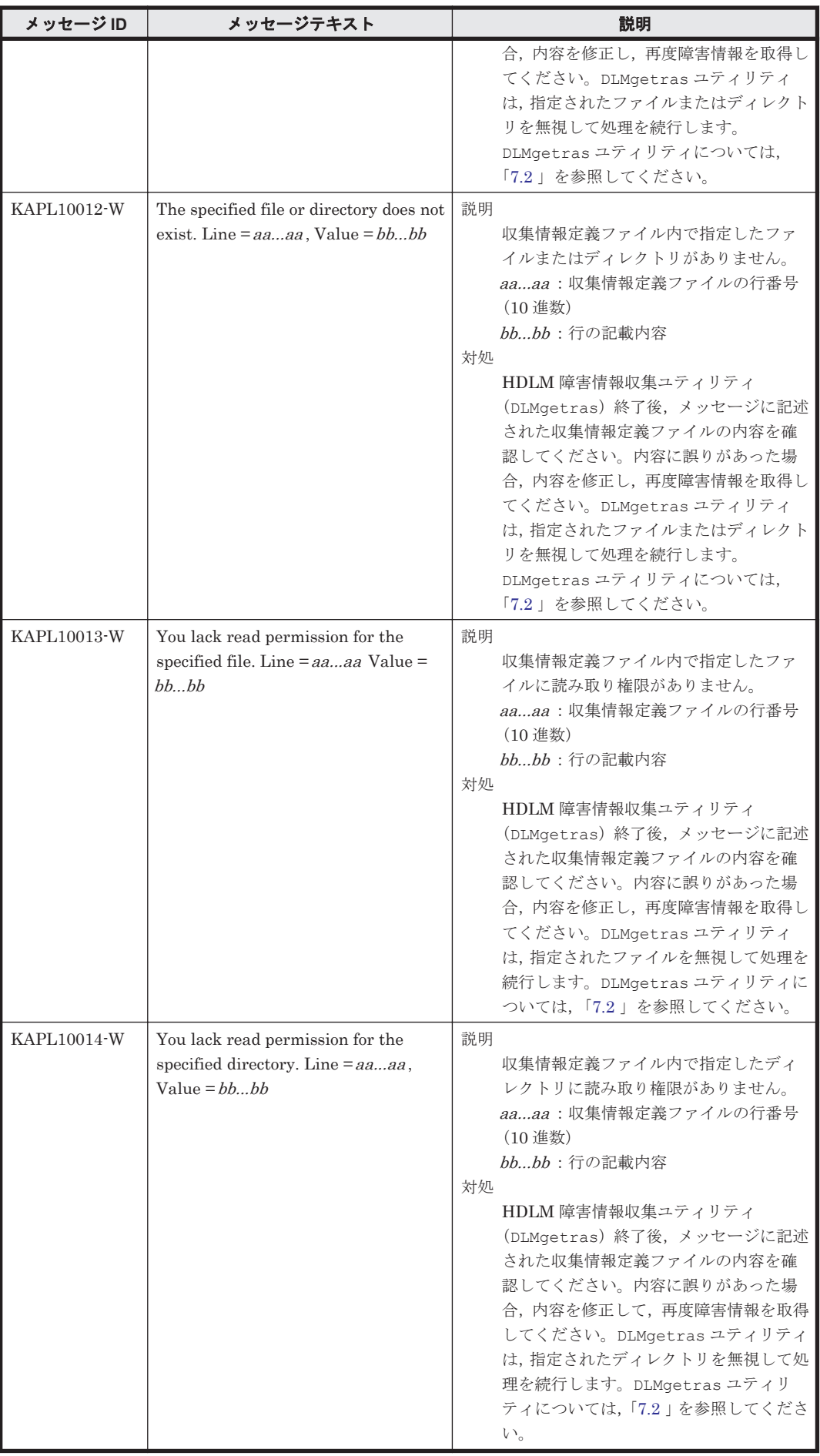

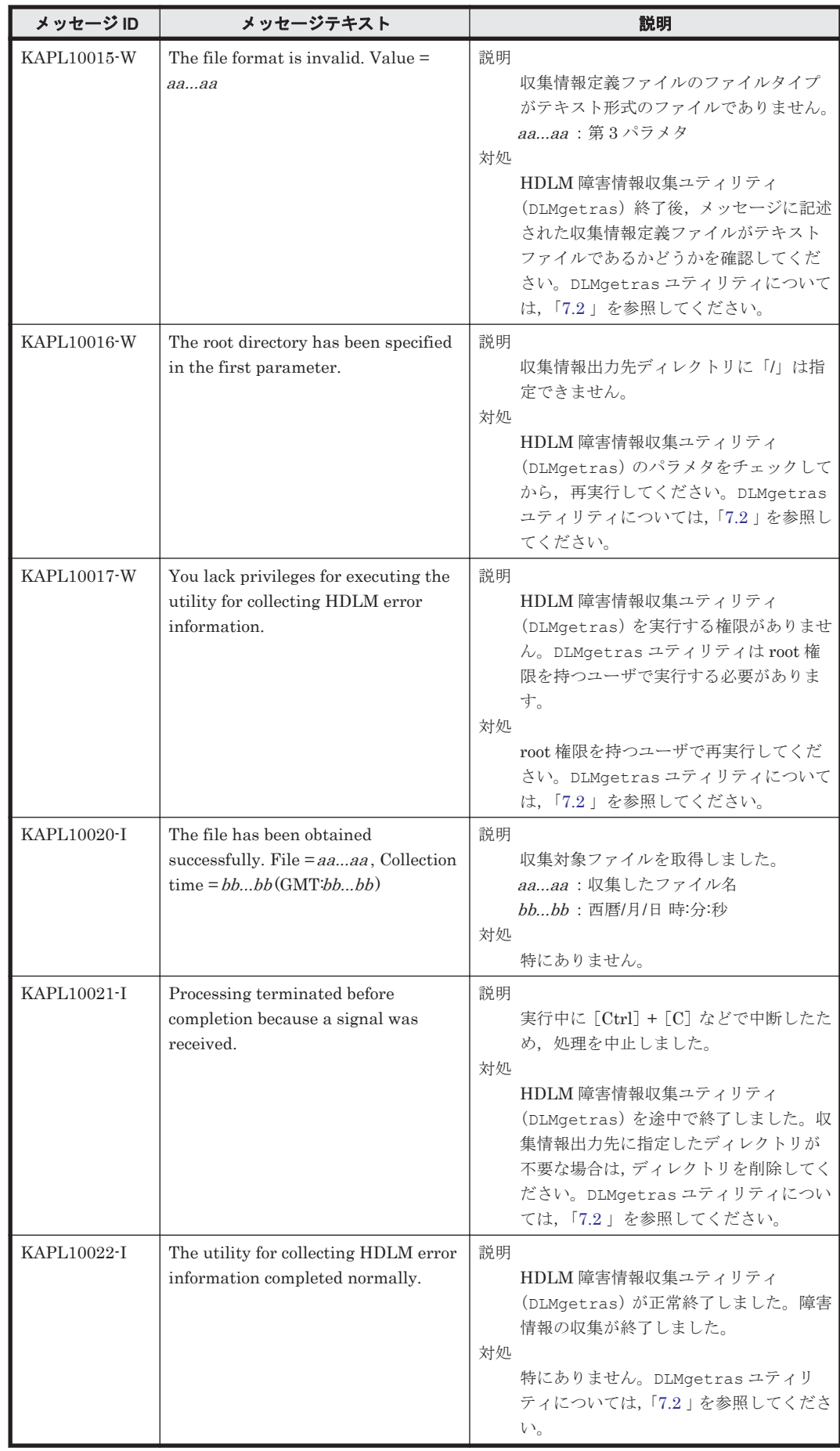

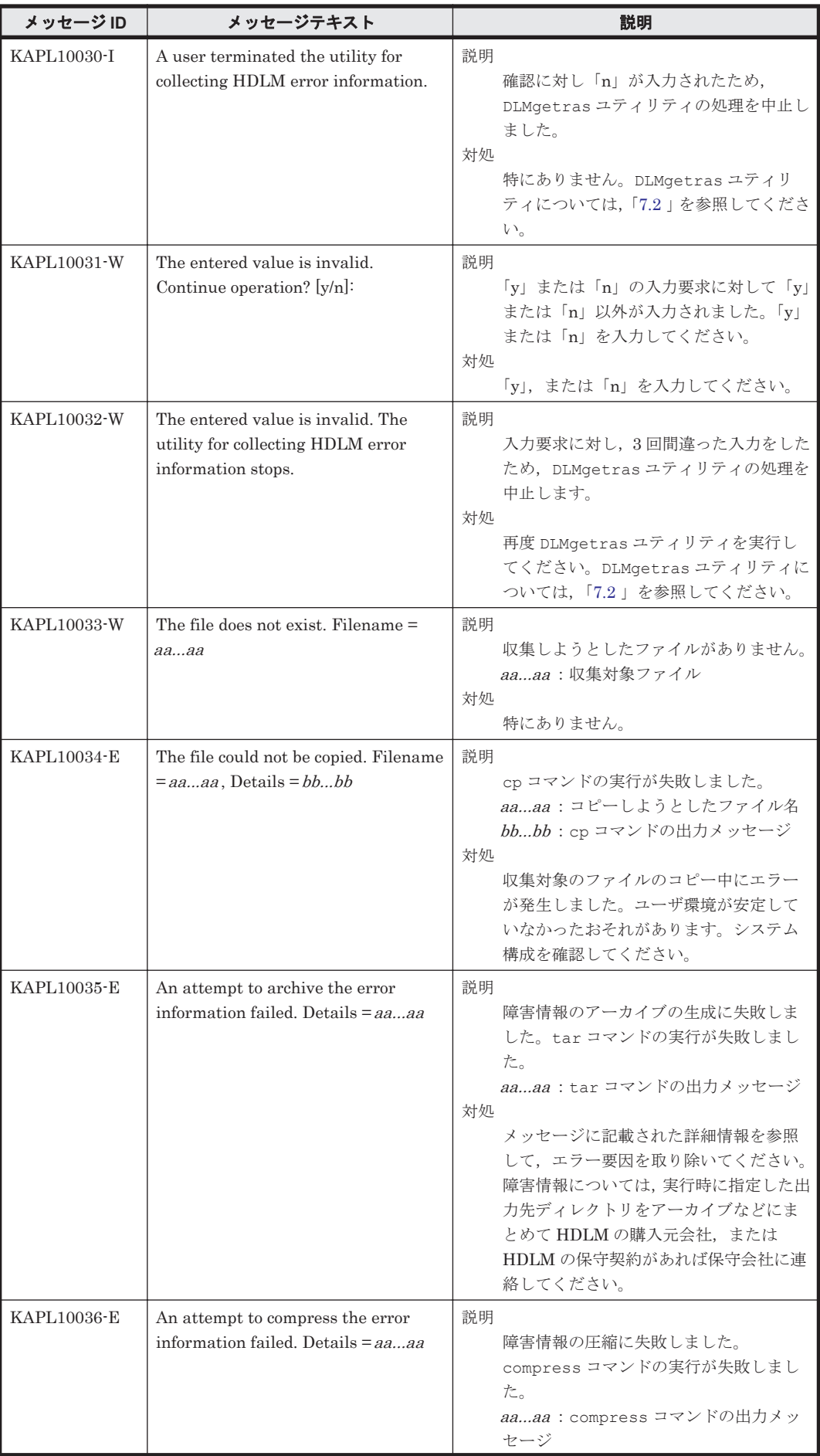

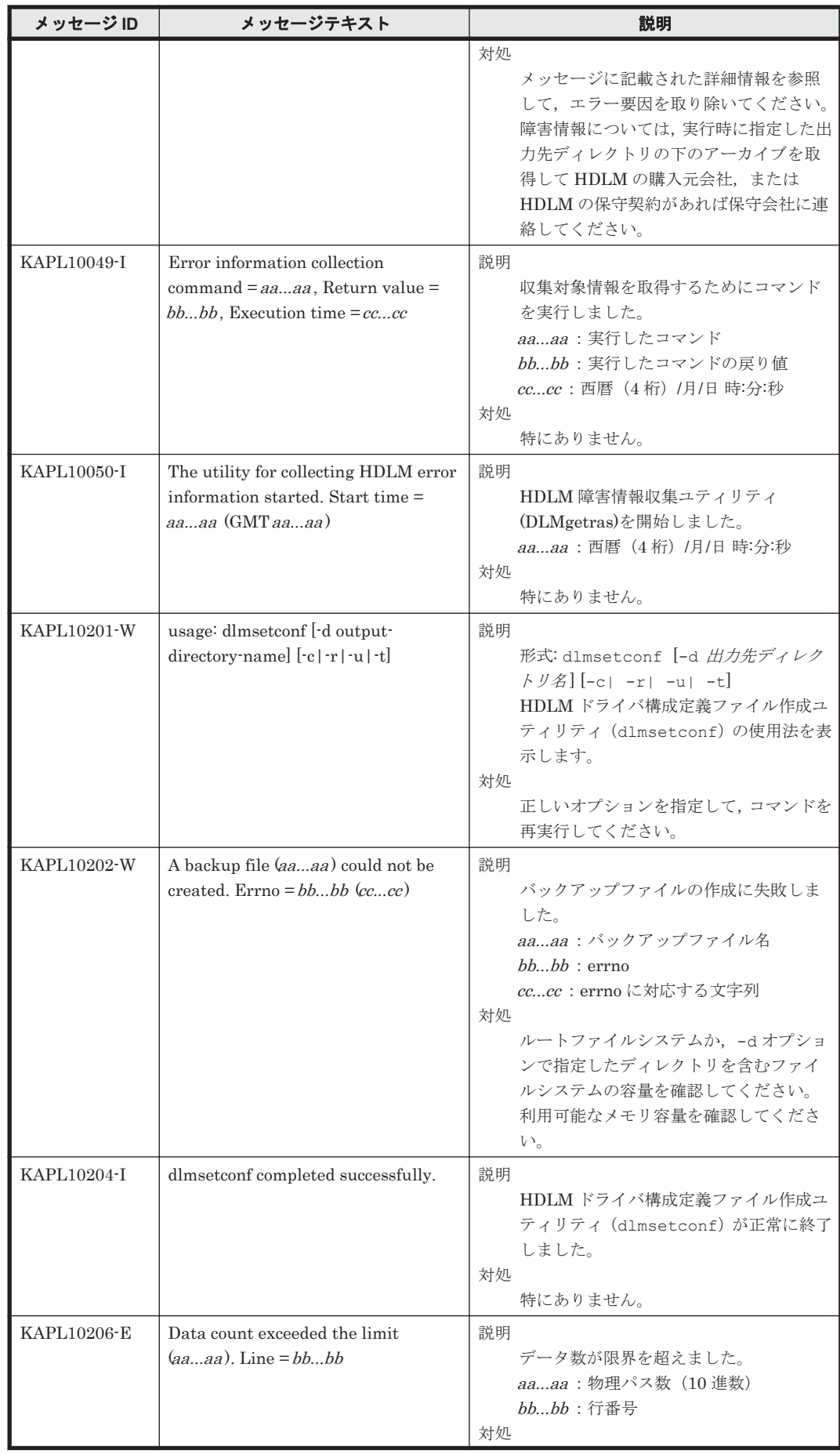

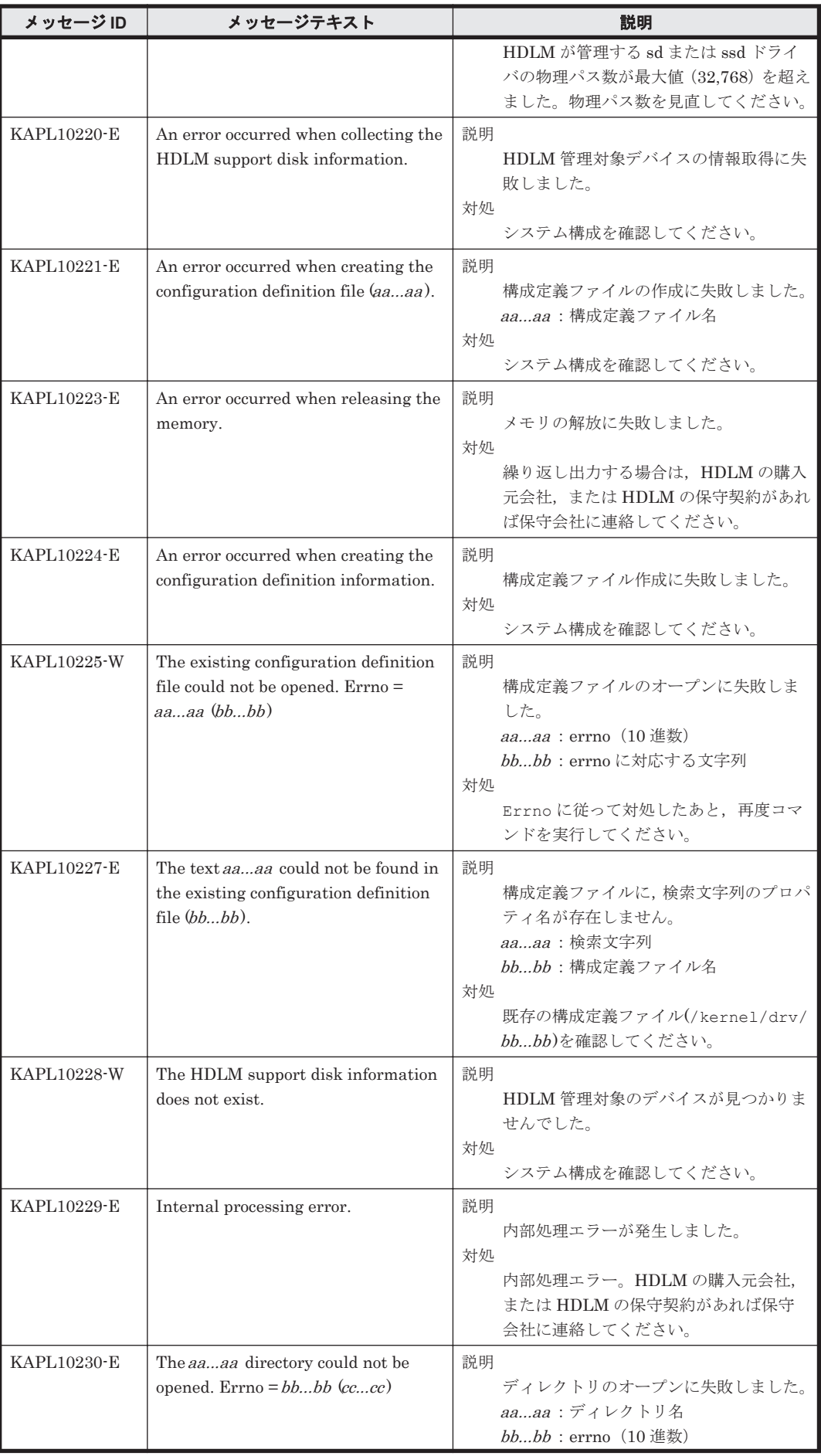

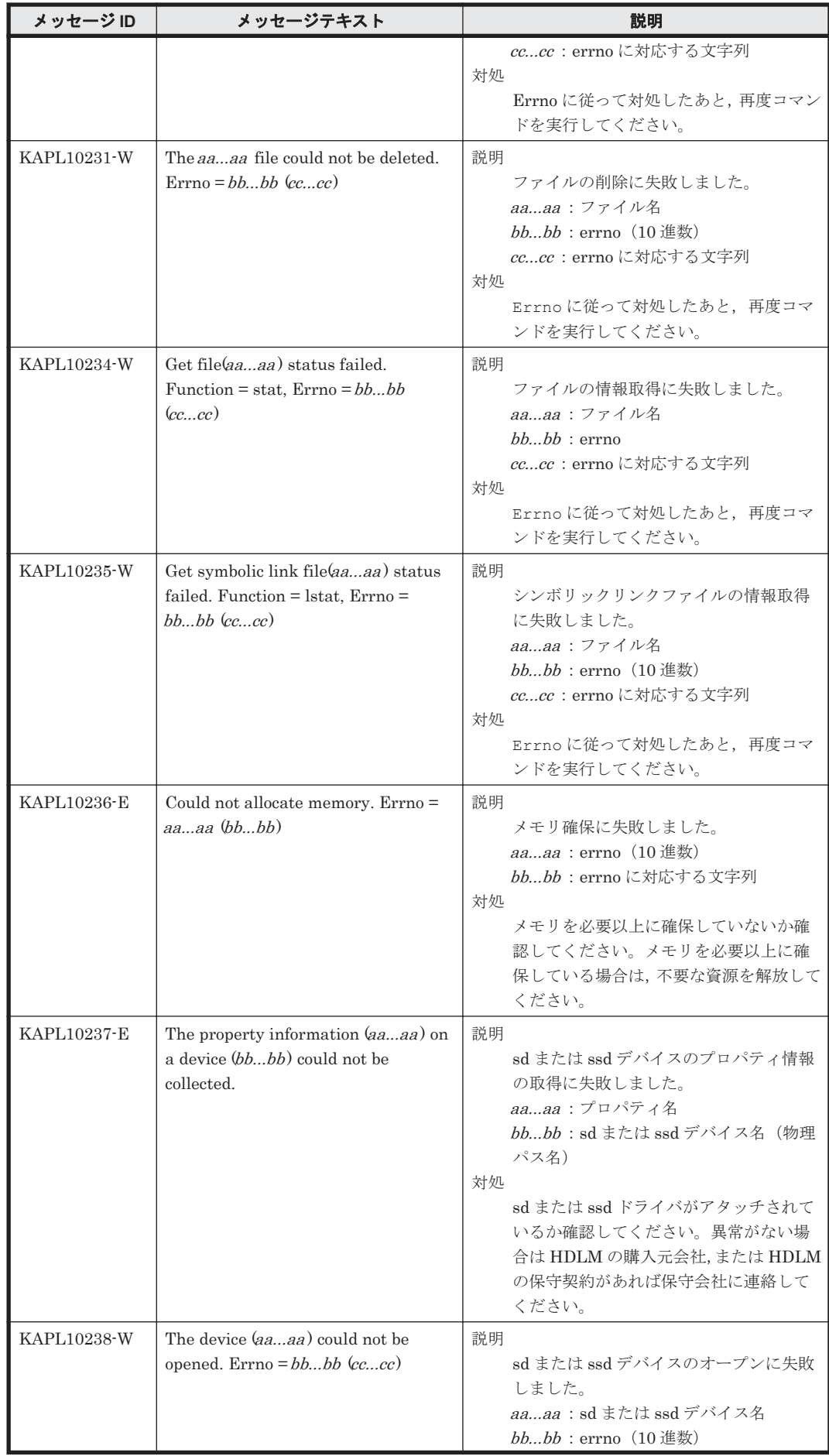

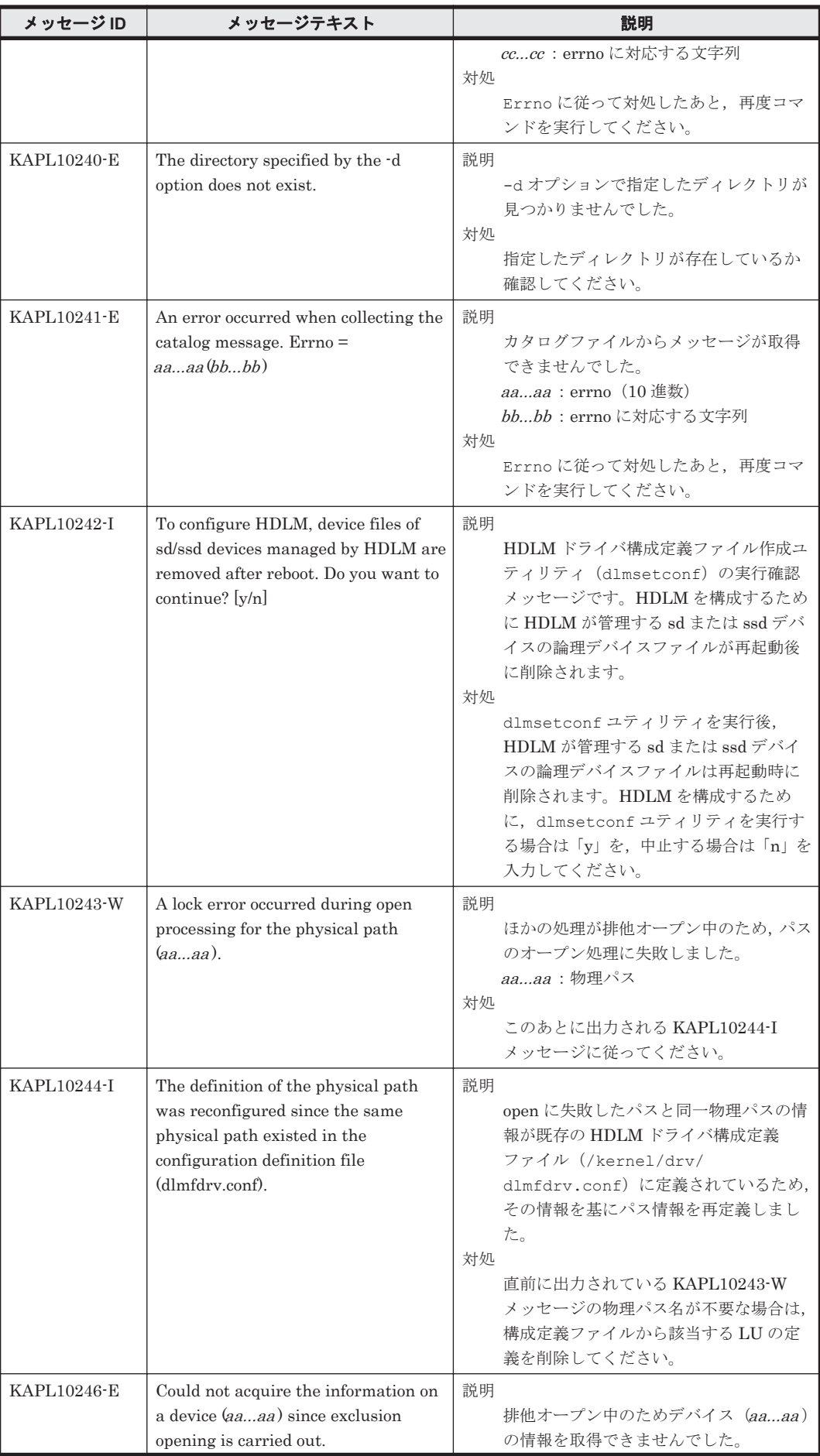

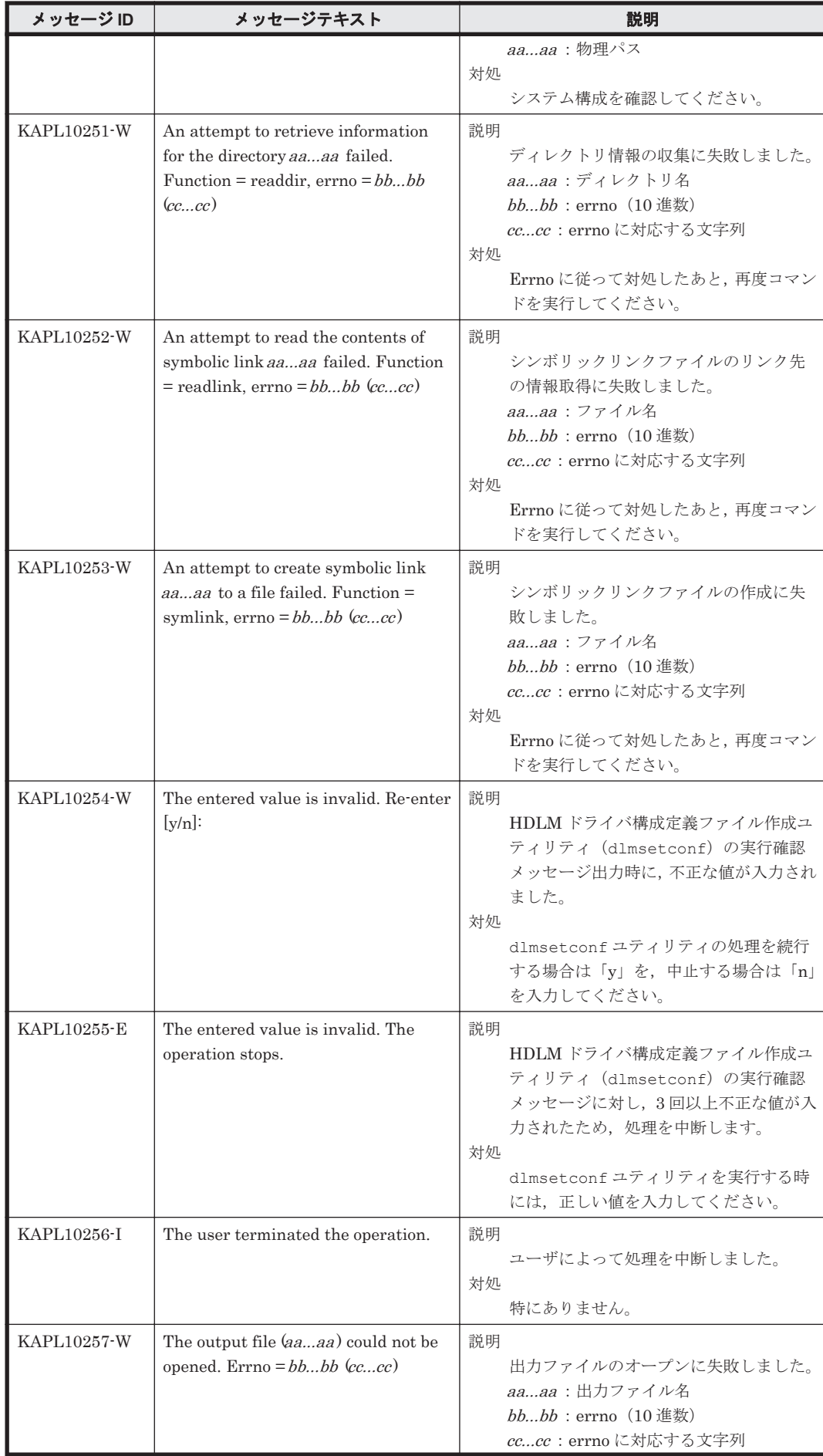

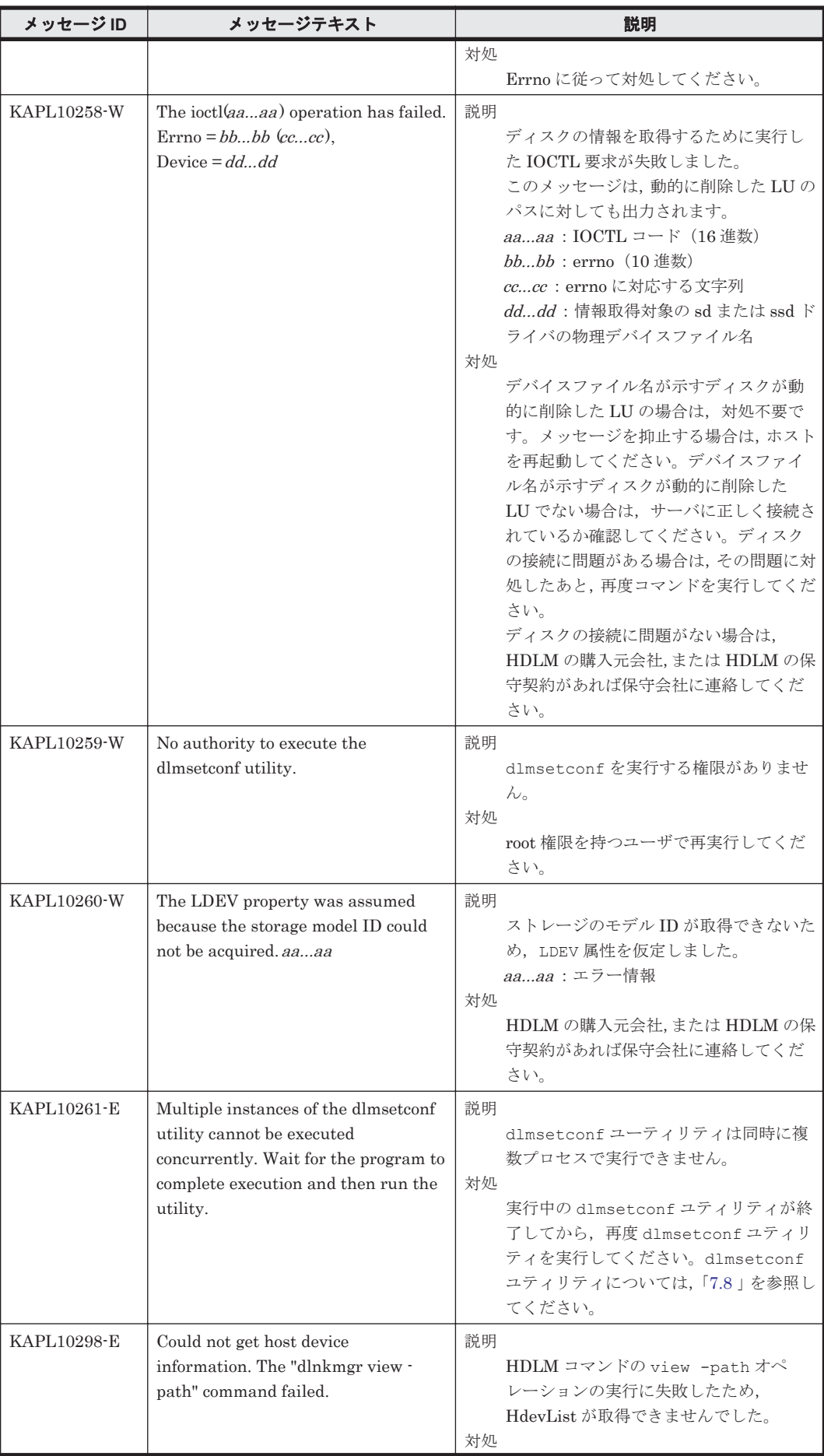

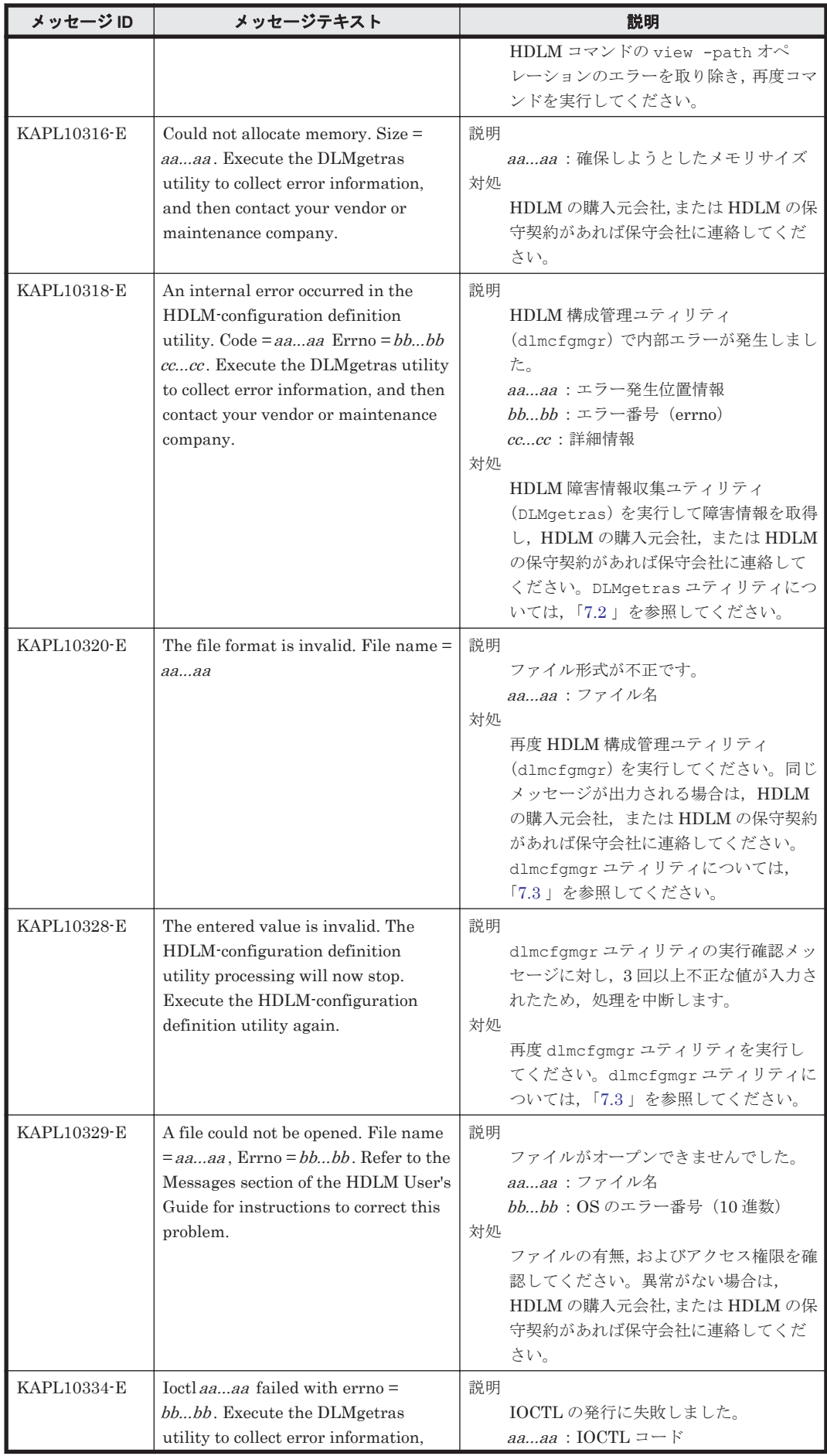

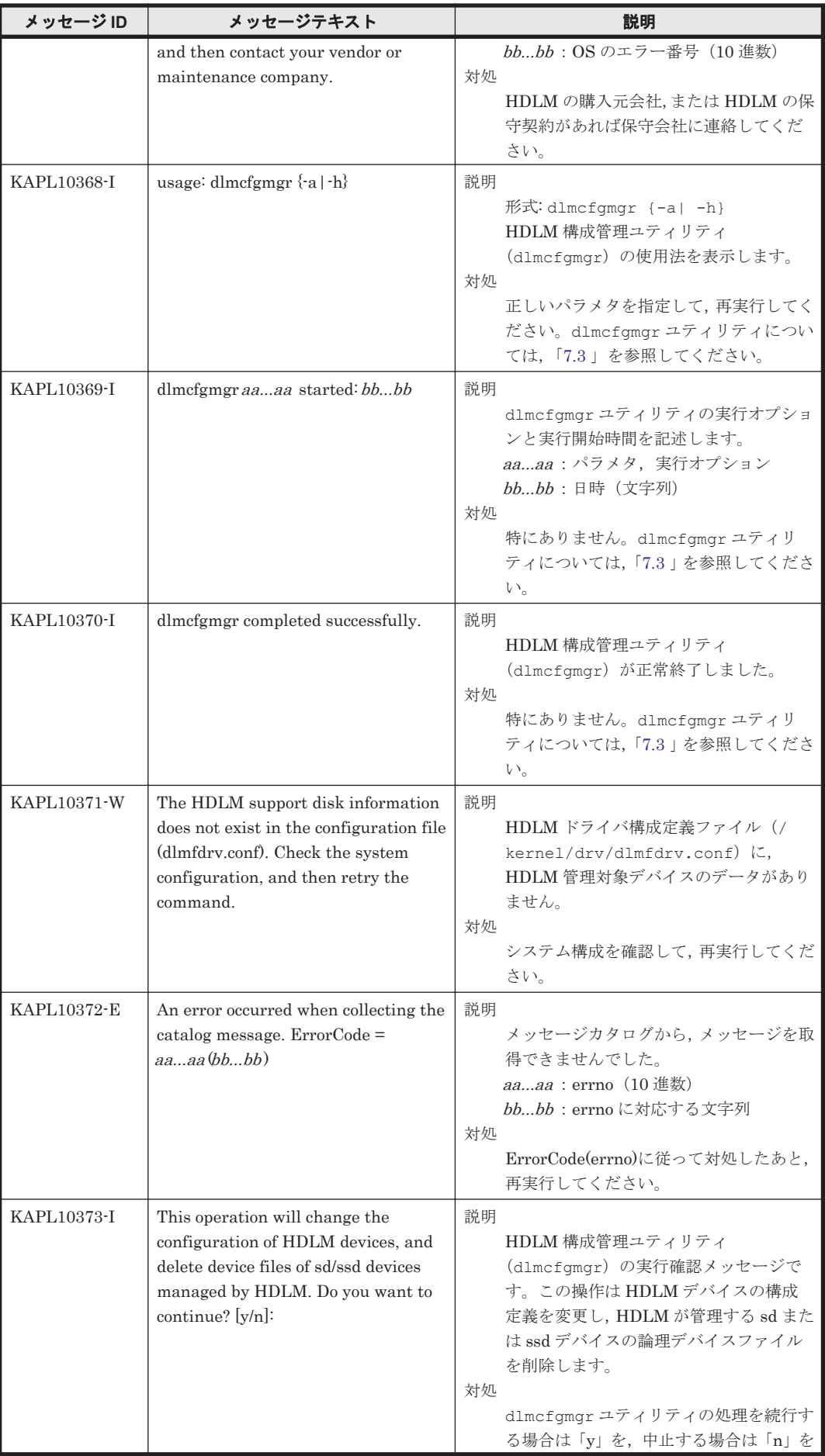

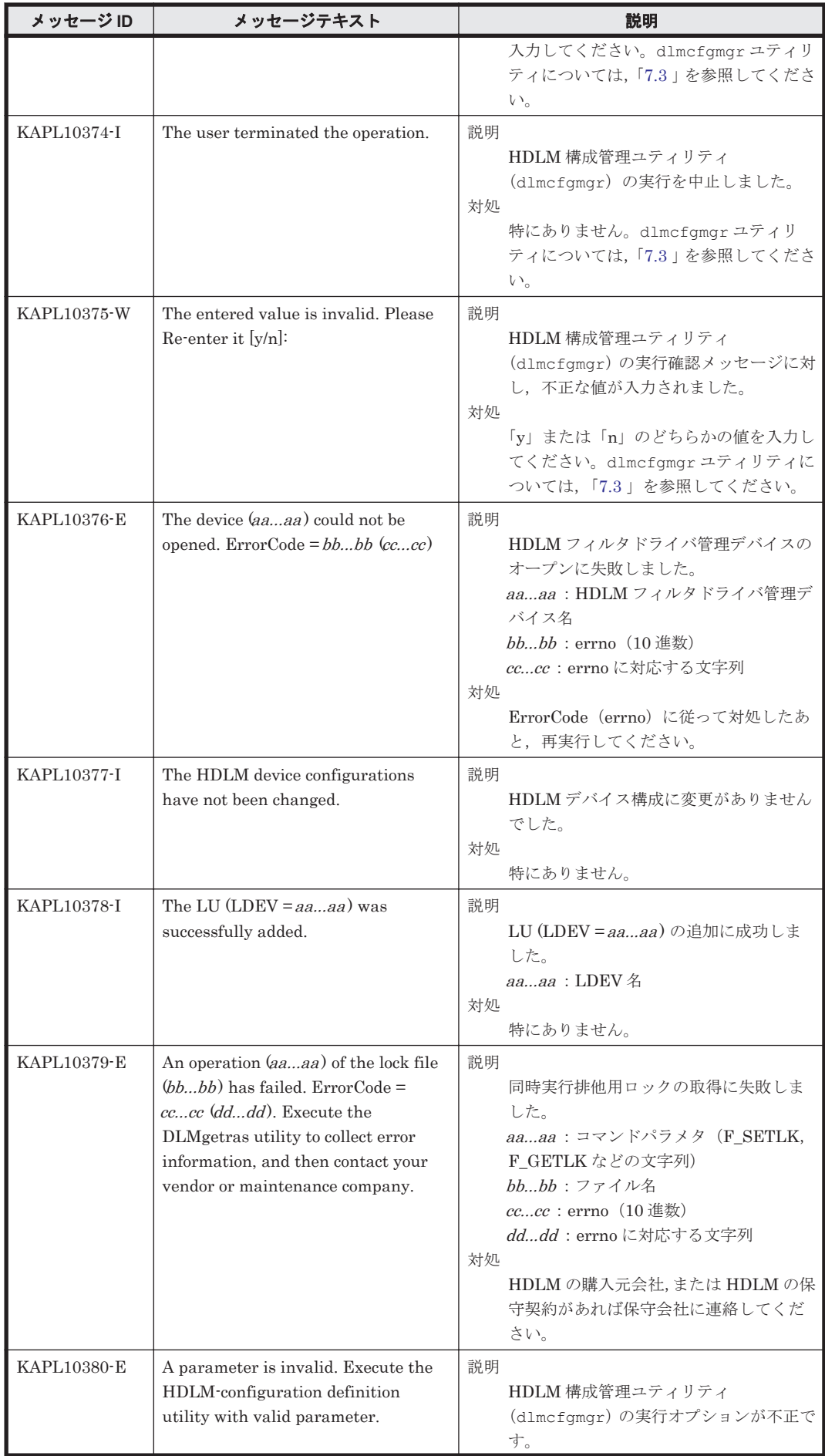

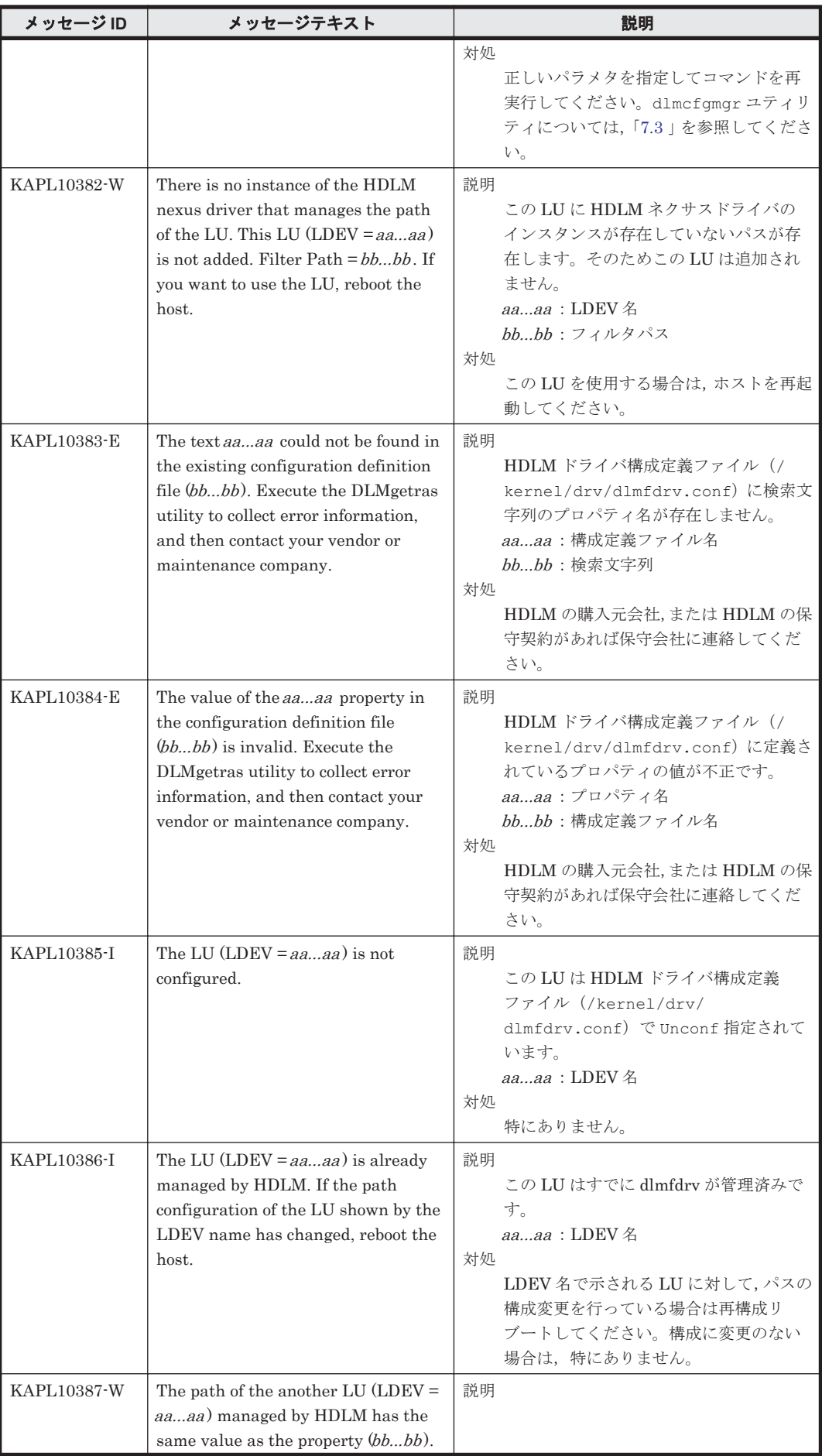

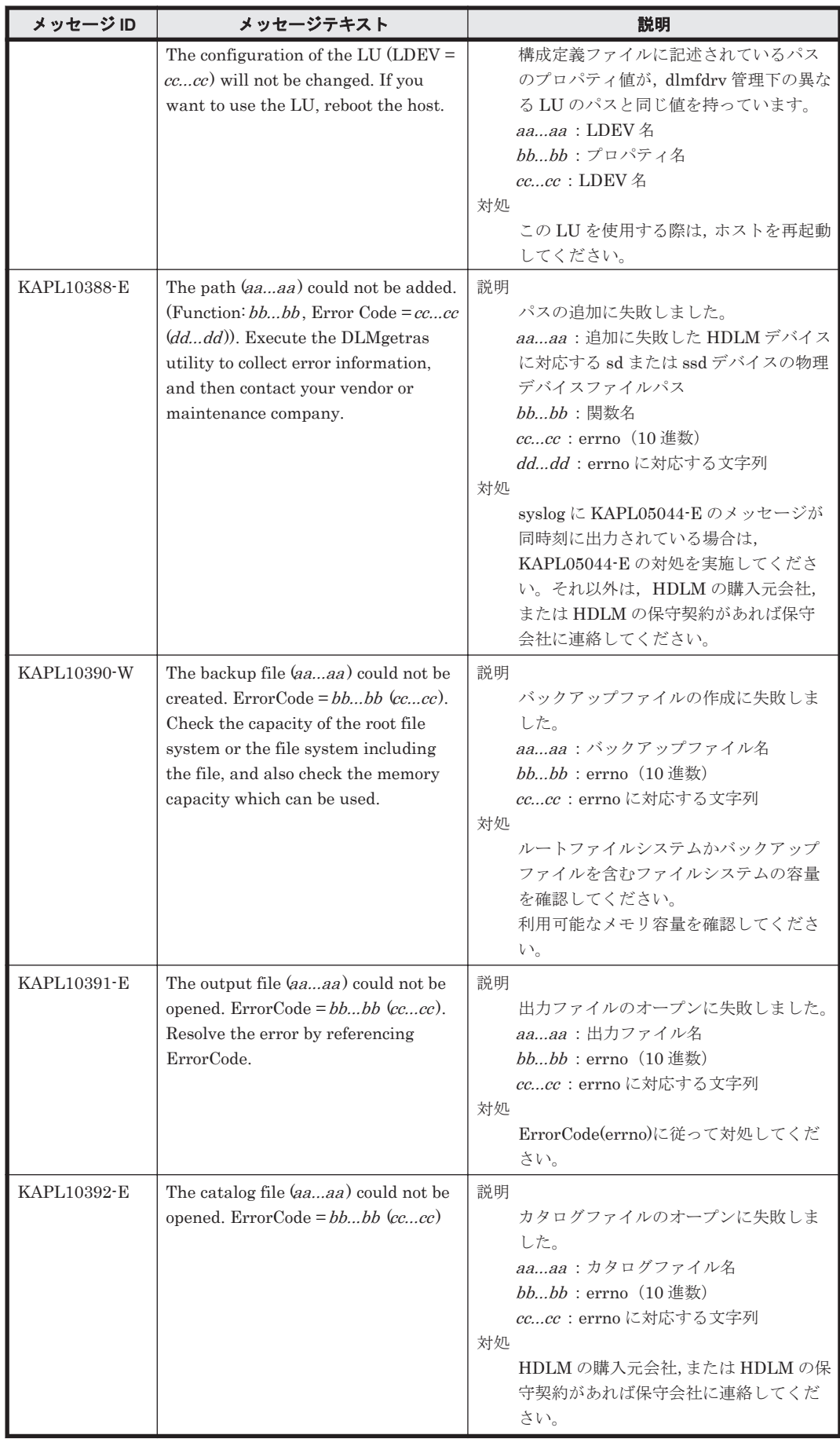

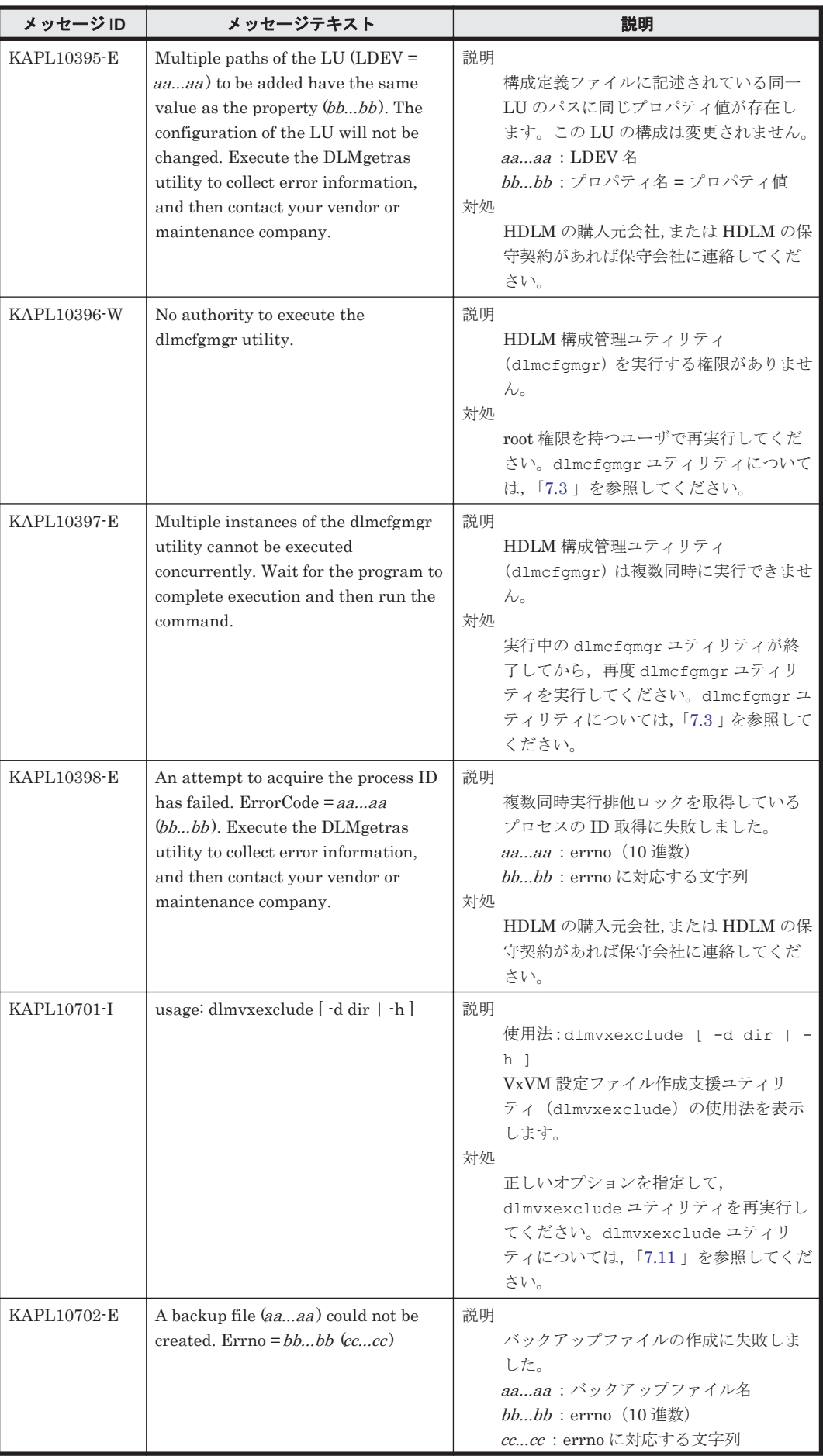

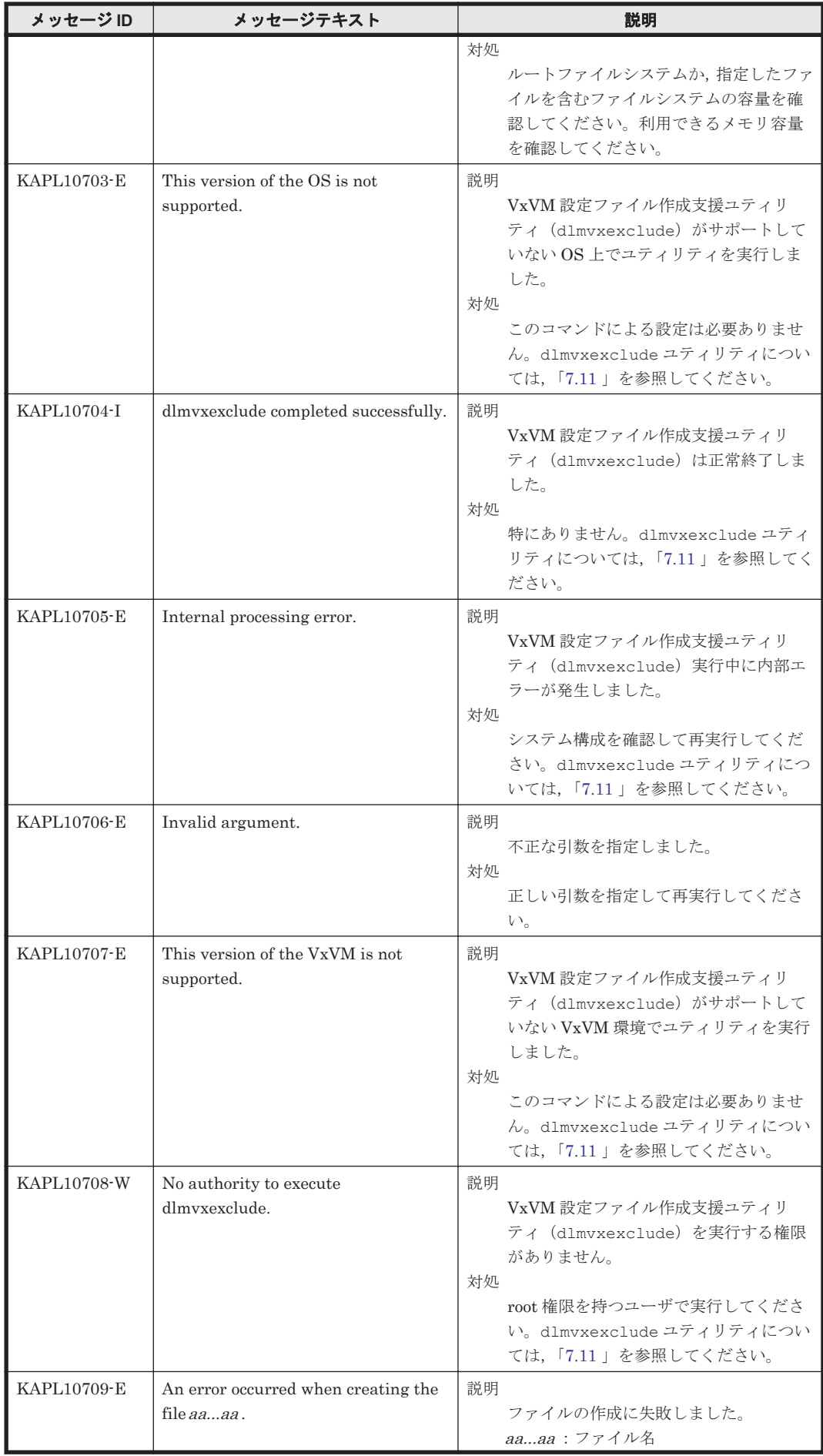

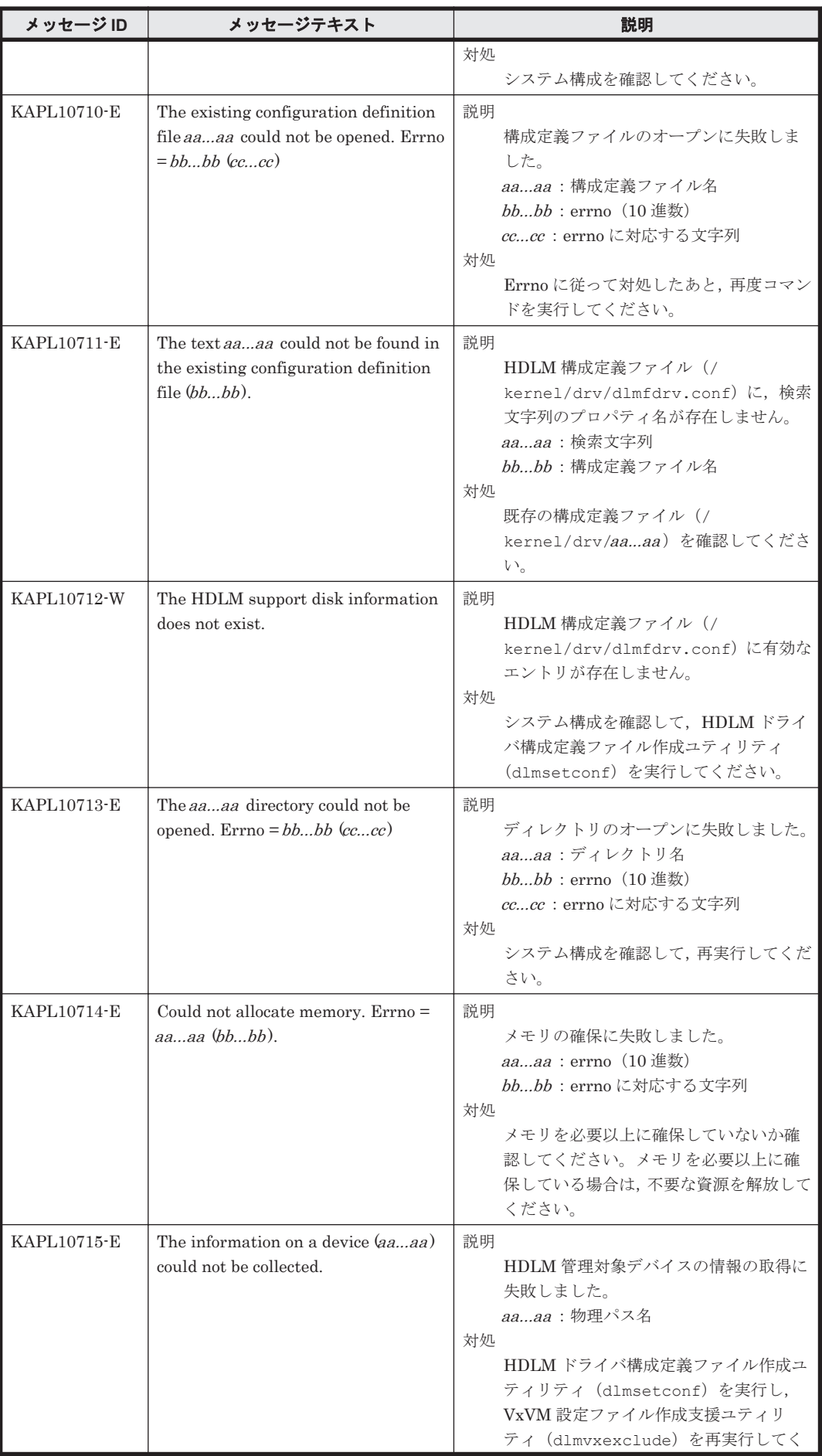

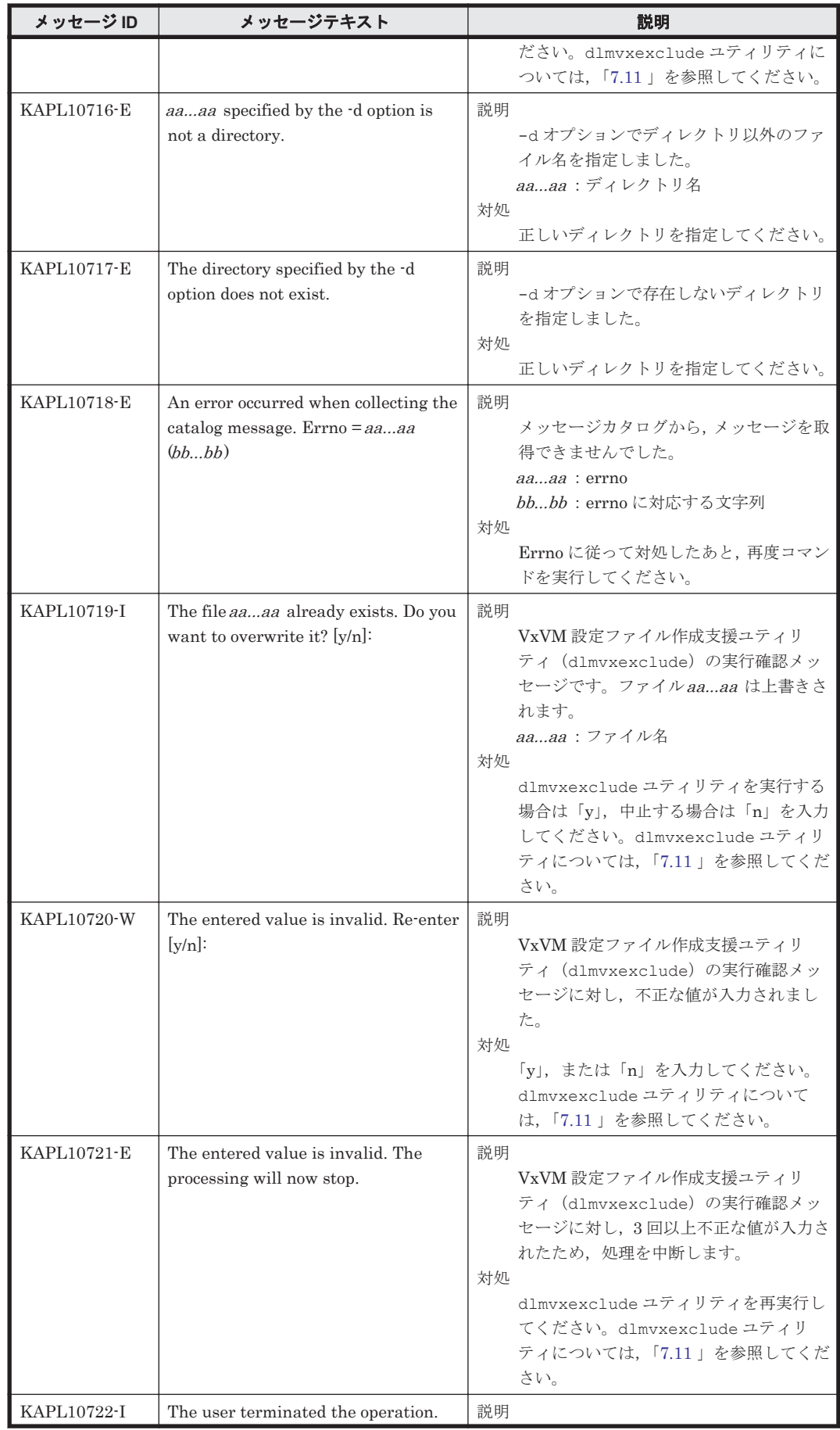

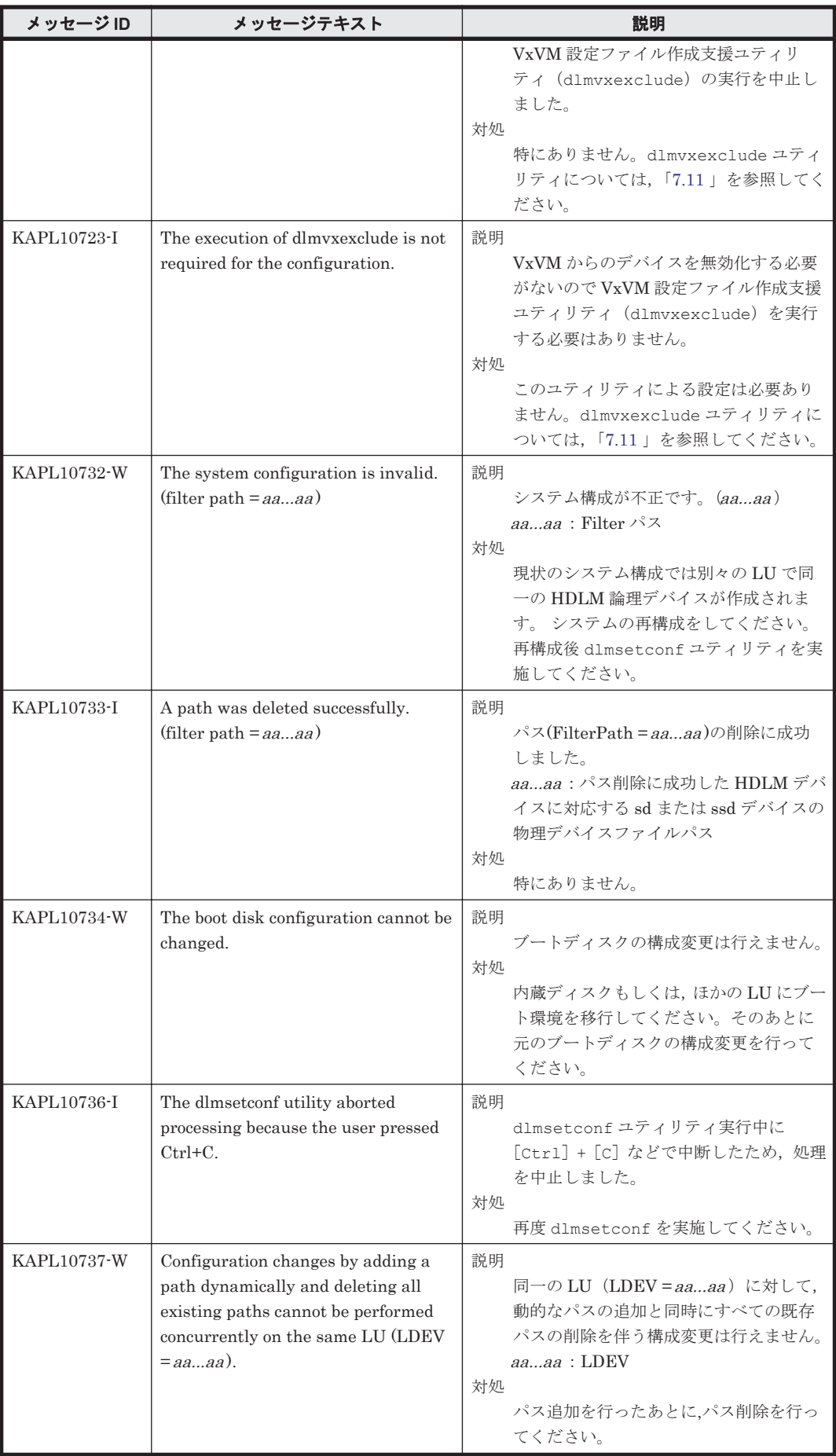

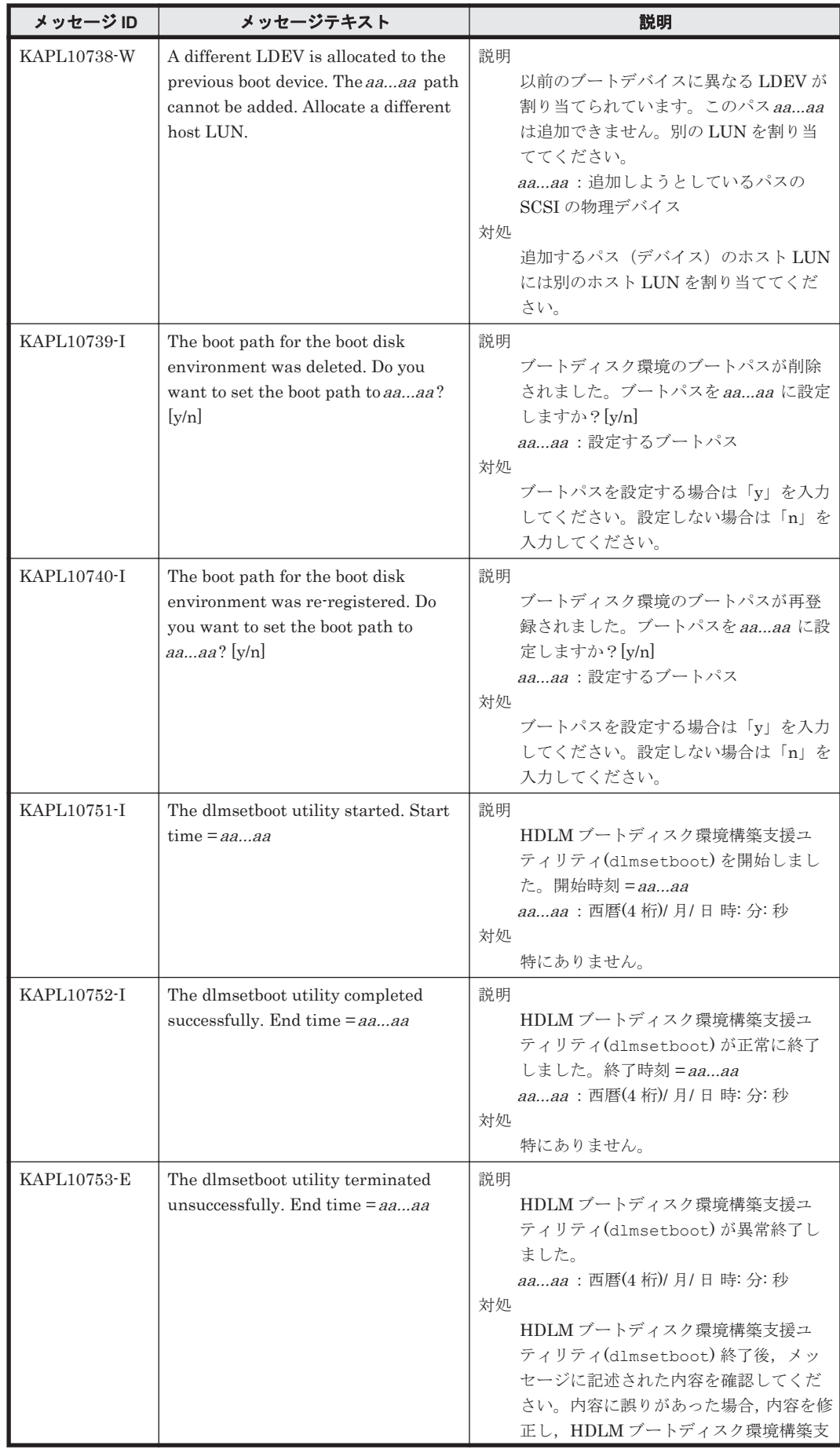

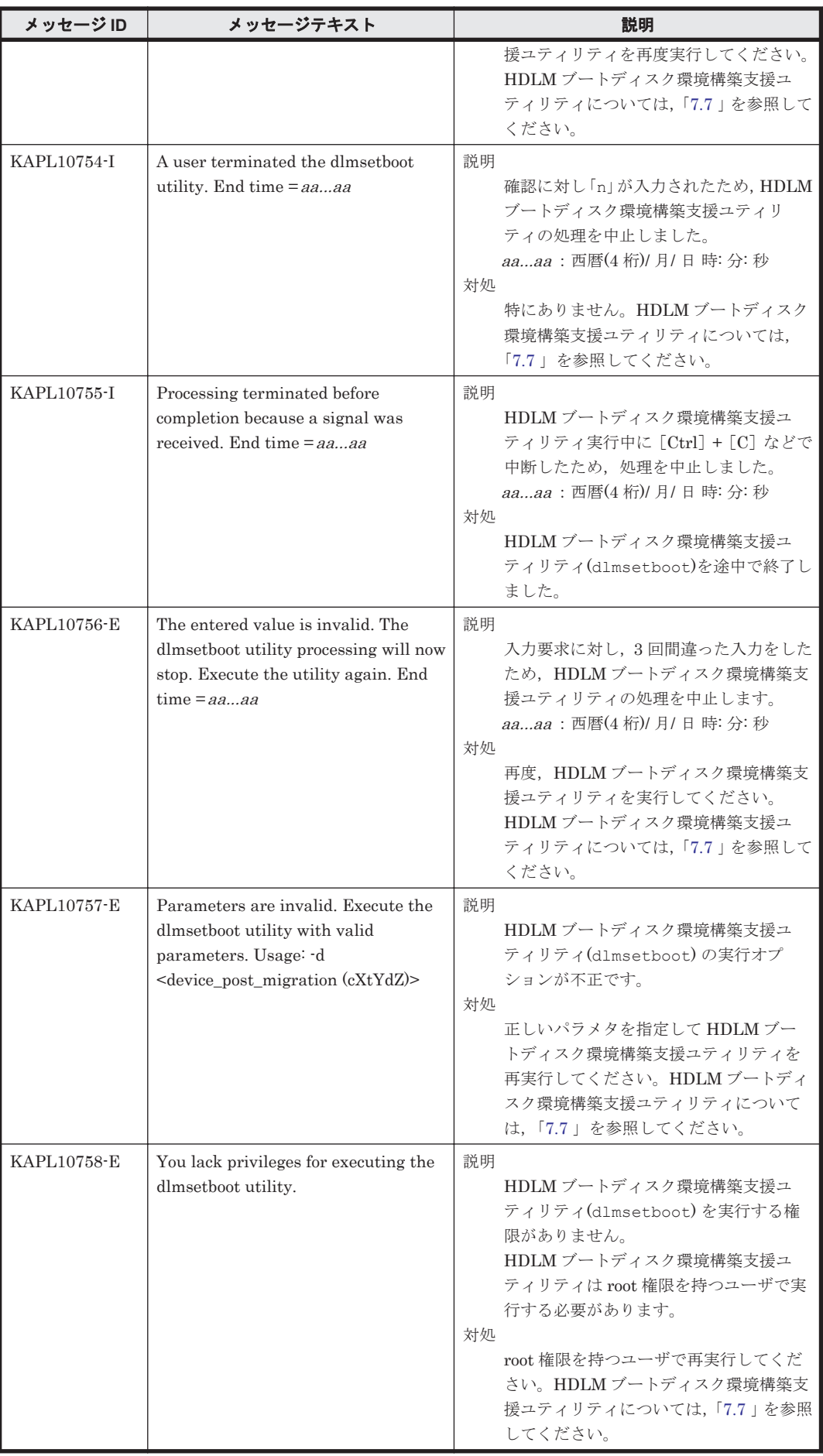

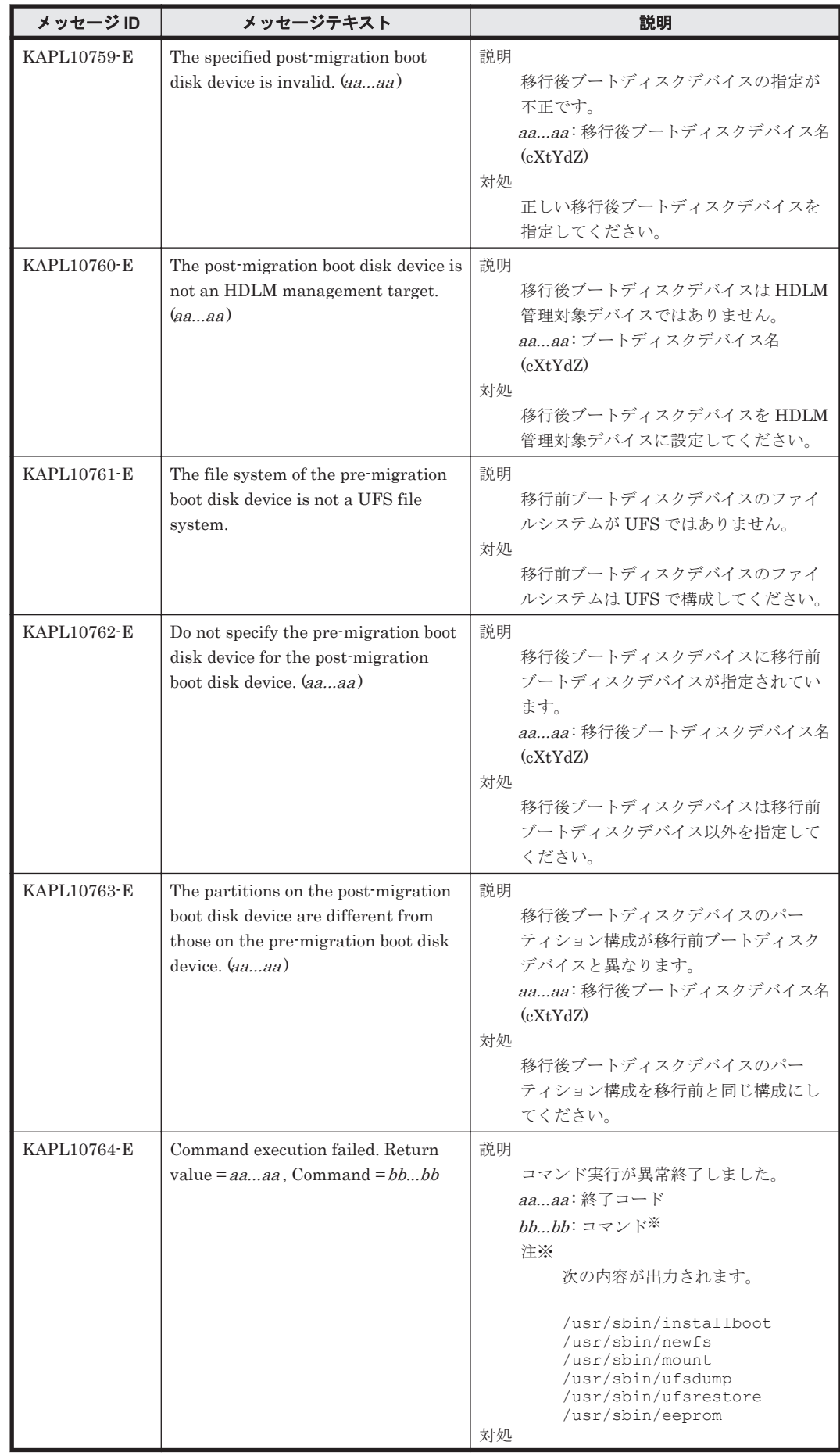

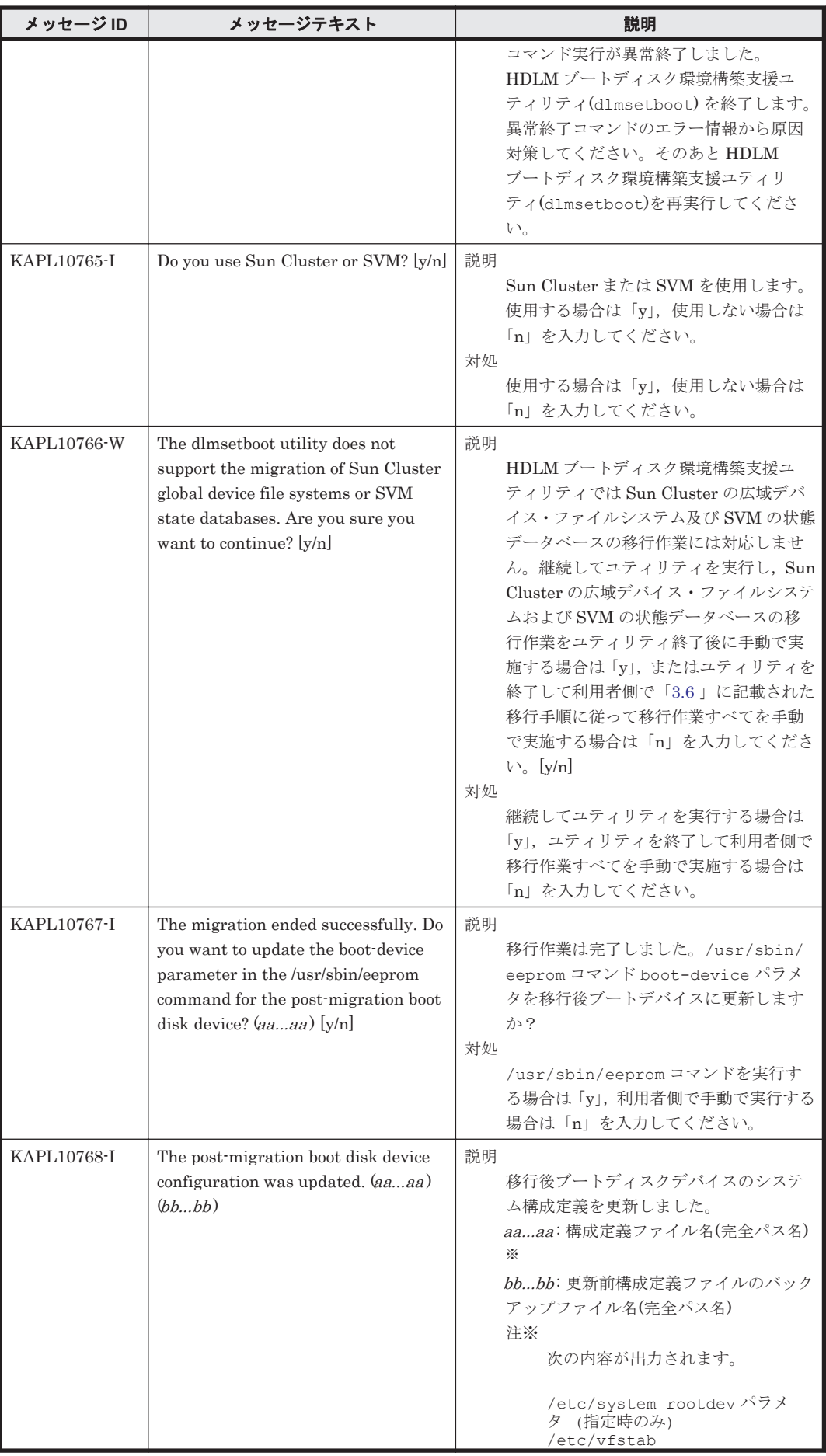
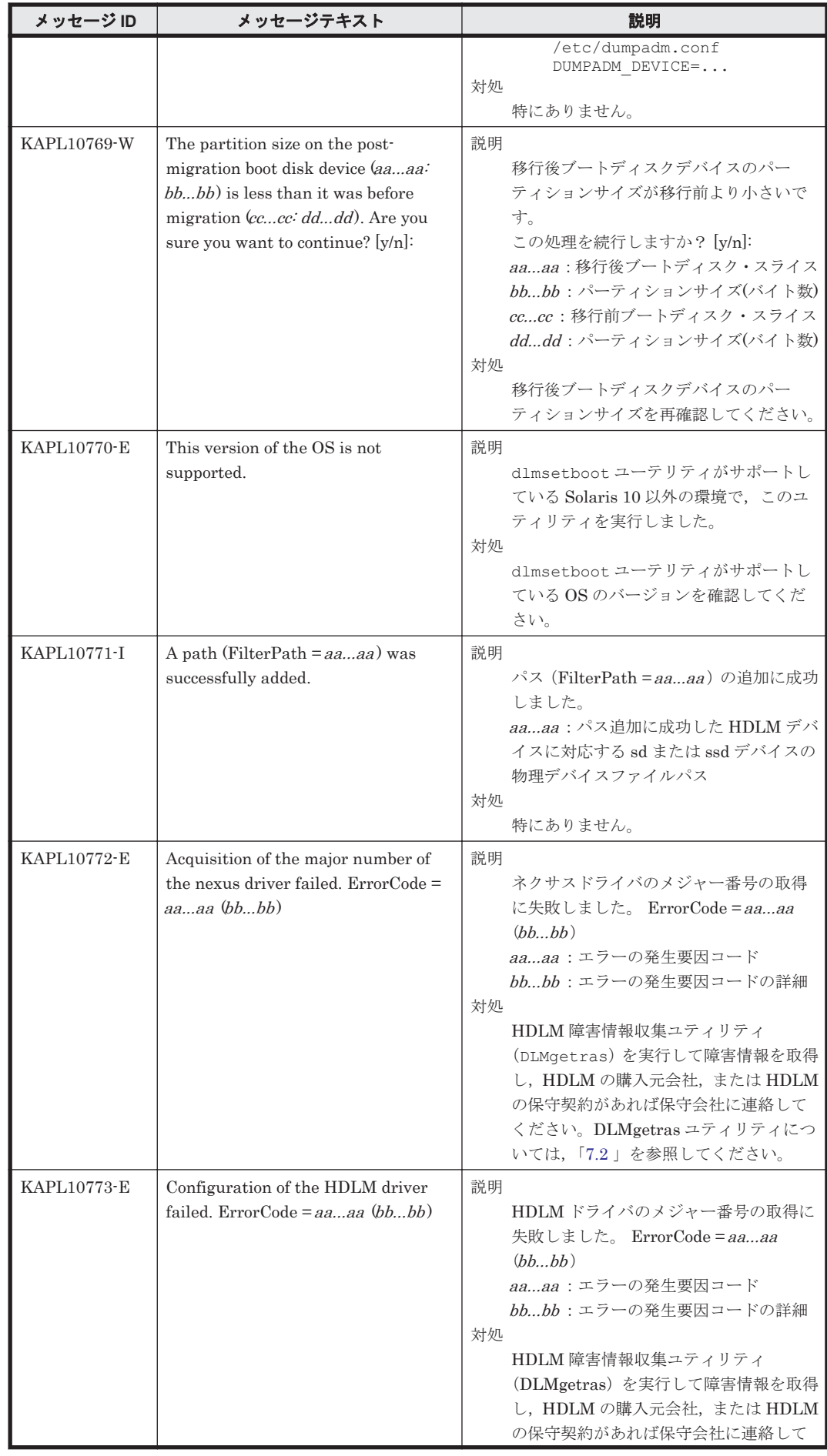

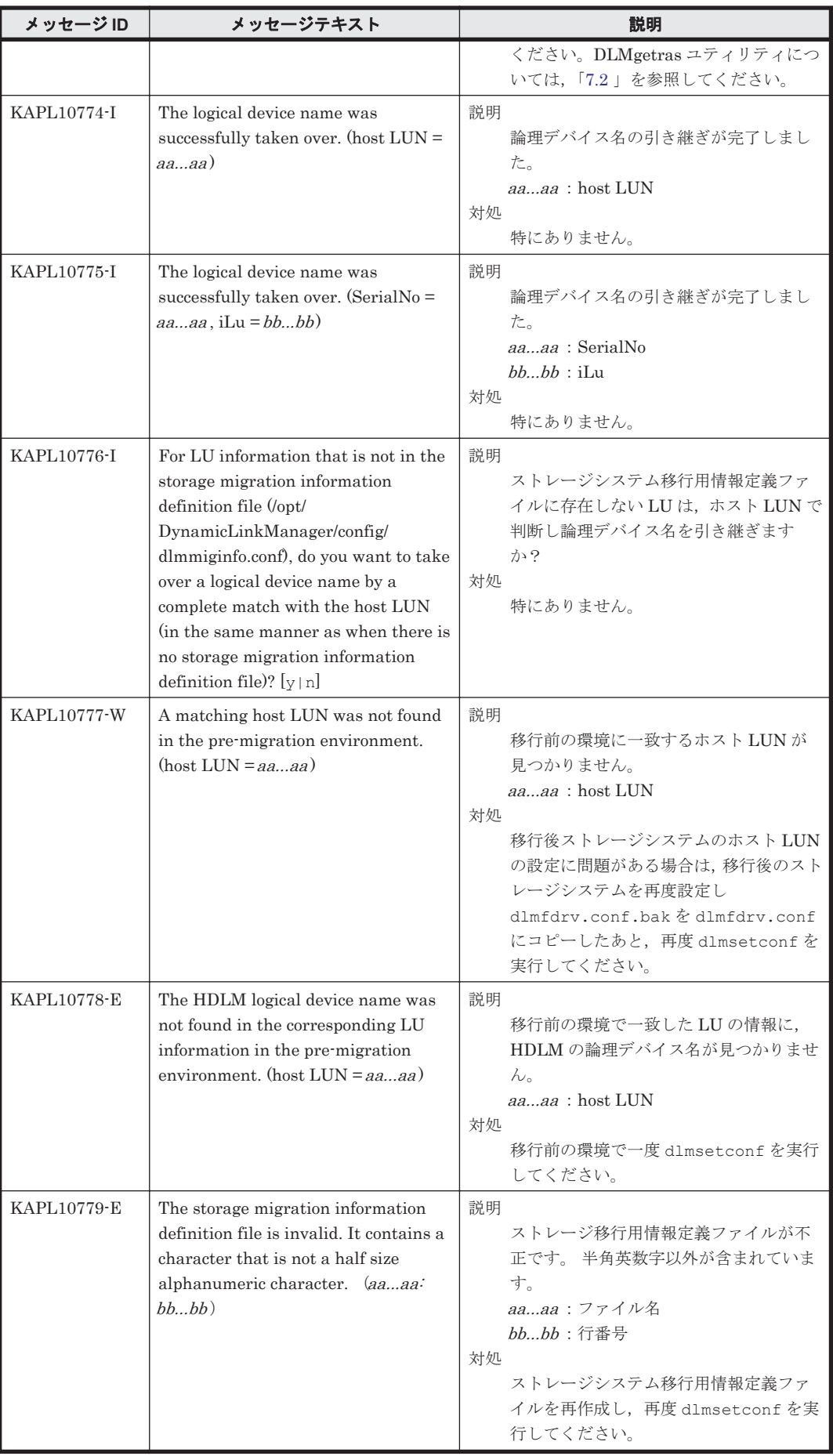

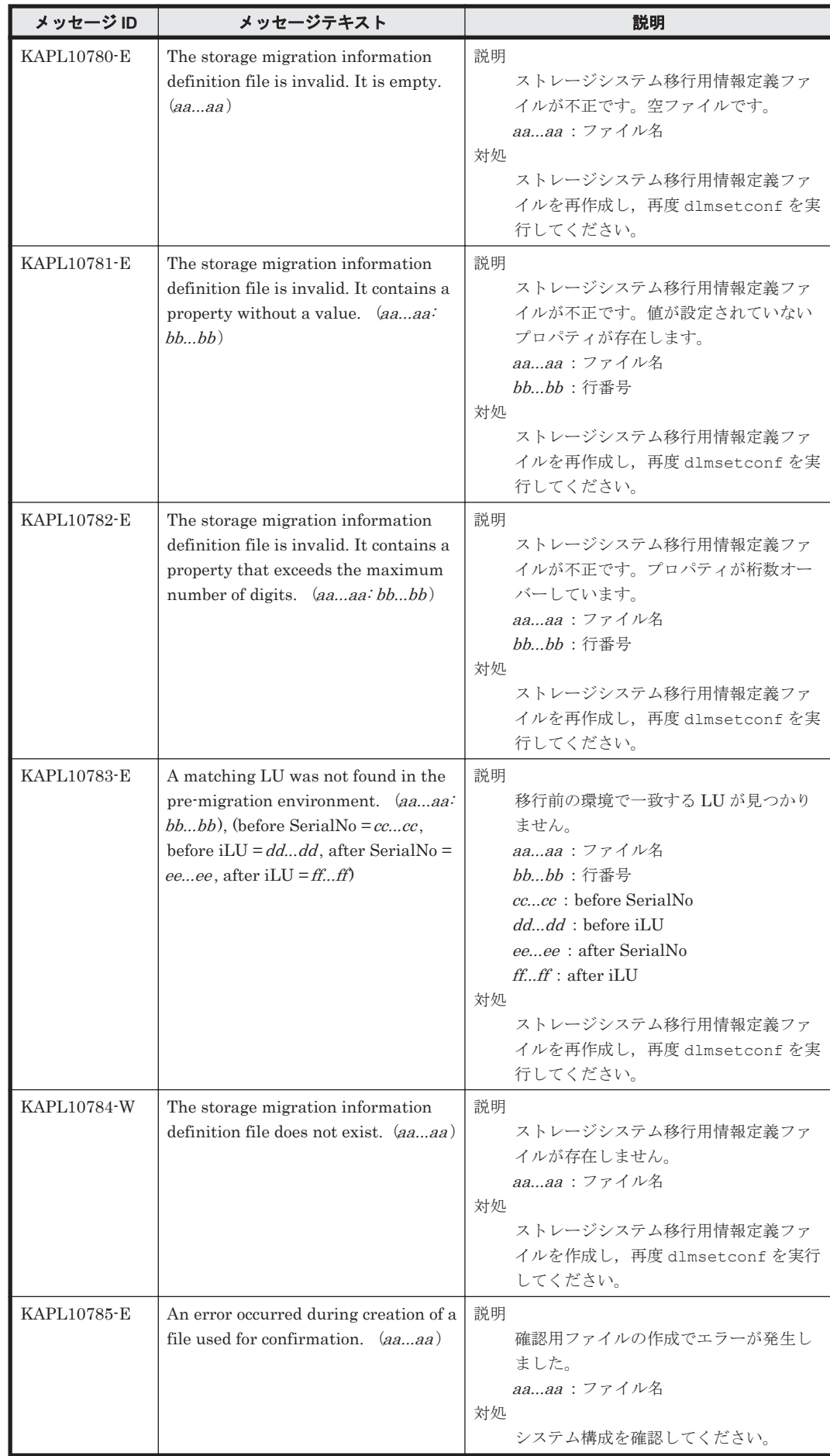

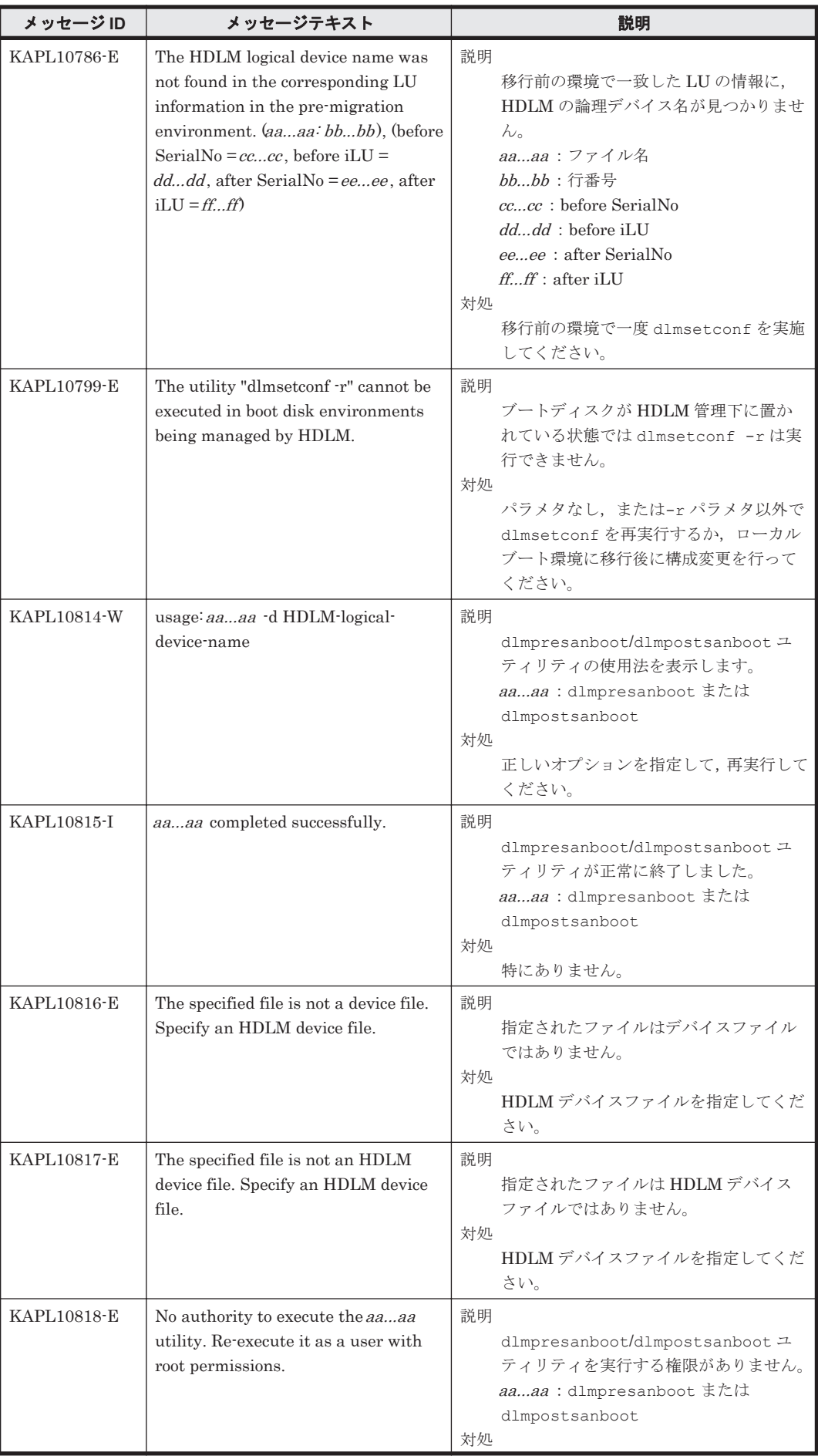

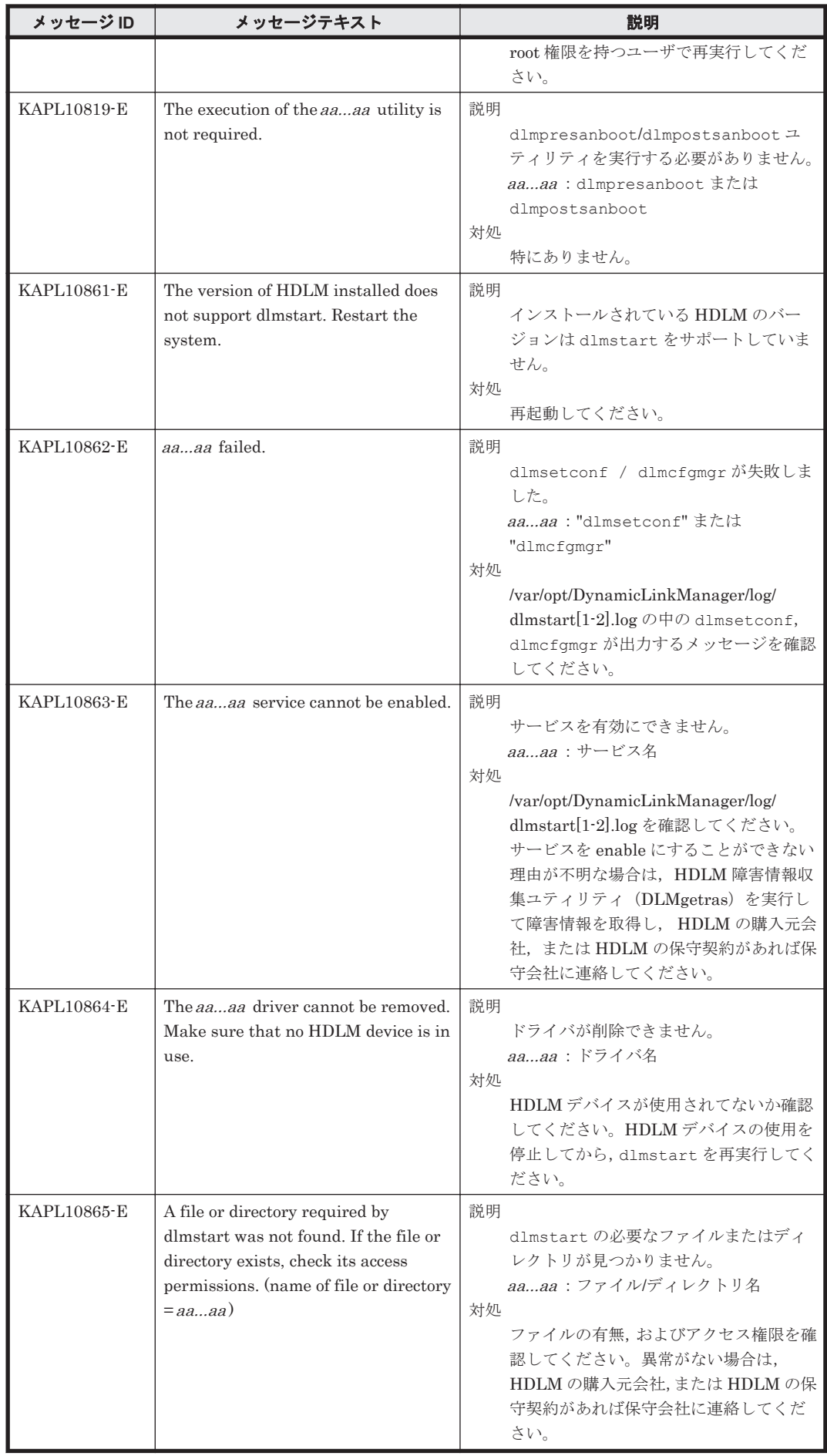

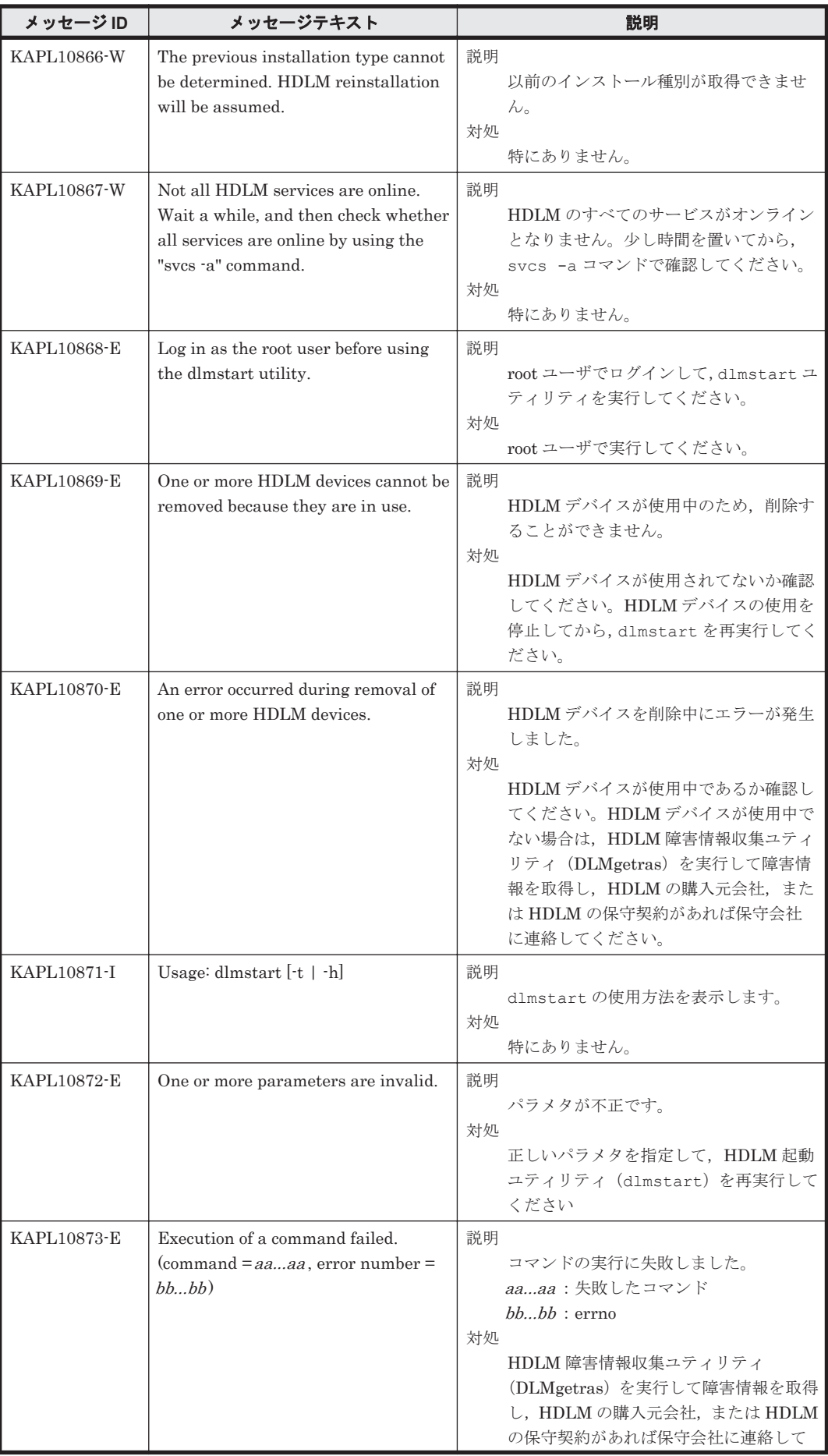

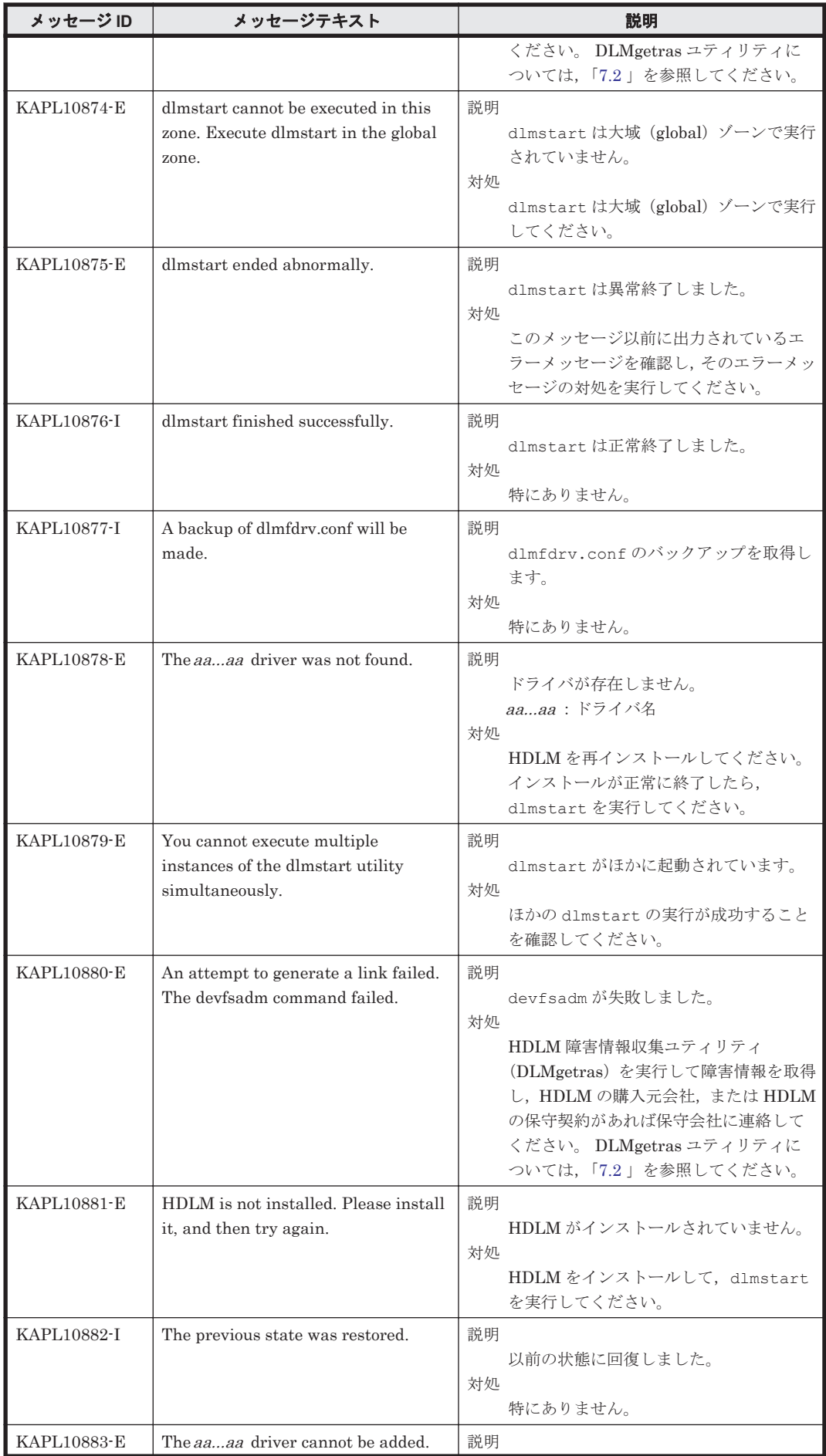

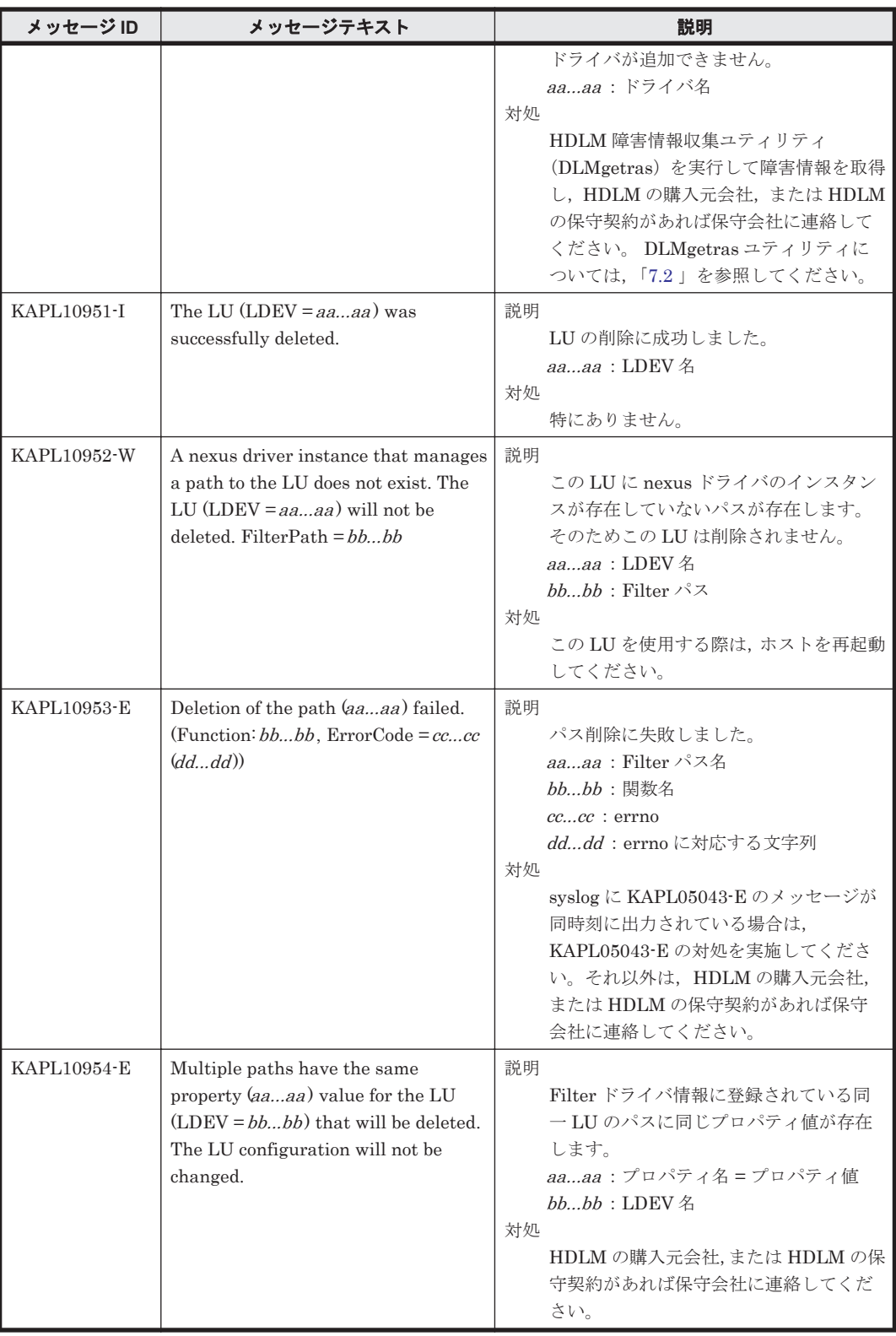

## **8.11 KAPL11001**~**KAPL12000**

メッセージの言語種別は、Solaris の LANG 環境変数の値に従います。LANG 環境変数の値と、出 力メッセージの言語種別の対応を次の表に示します。

#### 表 **8-10 LANG** 環境変数の値と出力メッセージの言語種別

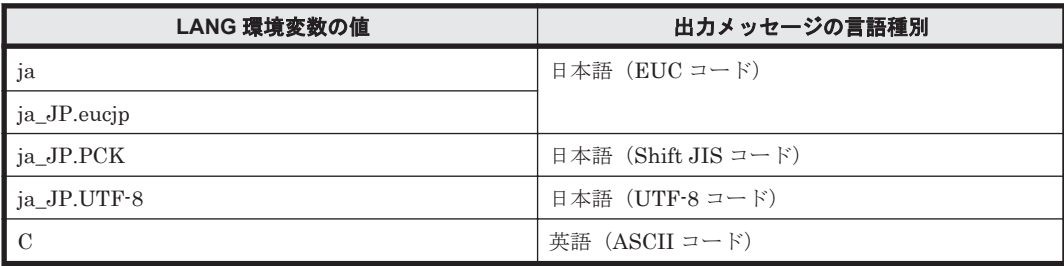

注

NLSPATH の設定が誤っている場合, LANG の設定内容に関係なく、メッセージは英語で表 示されます。

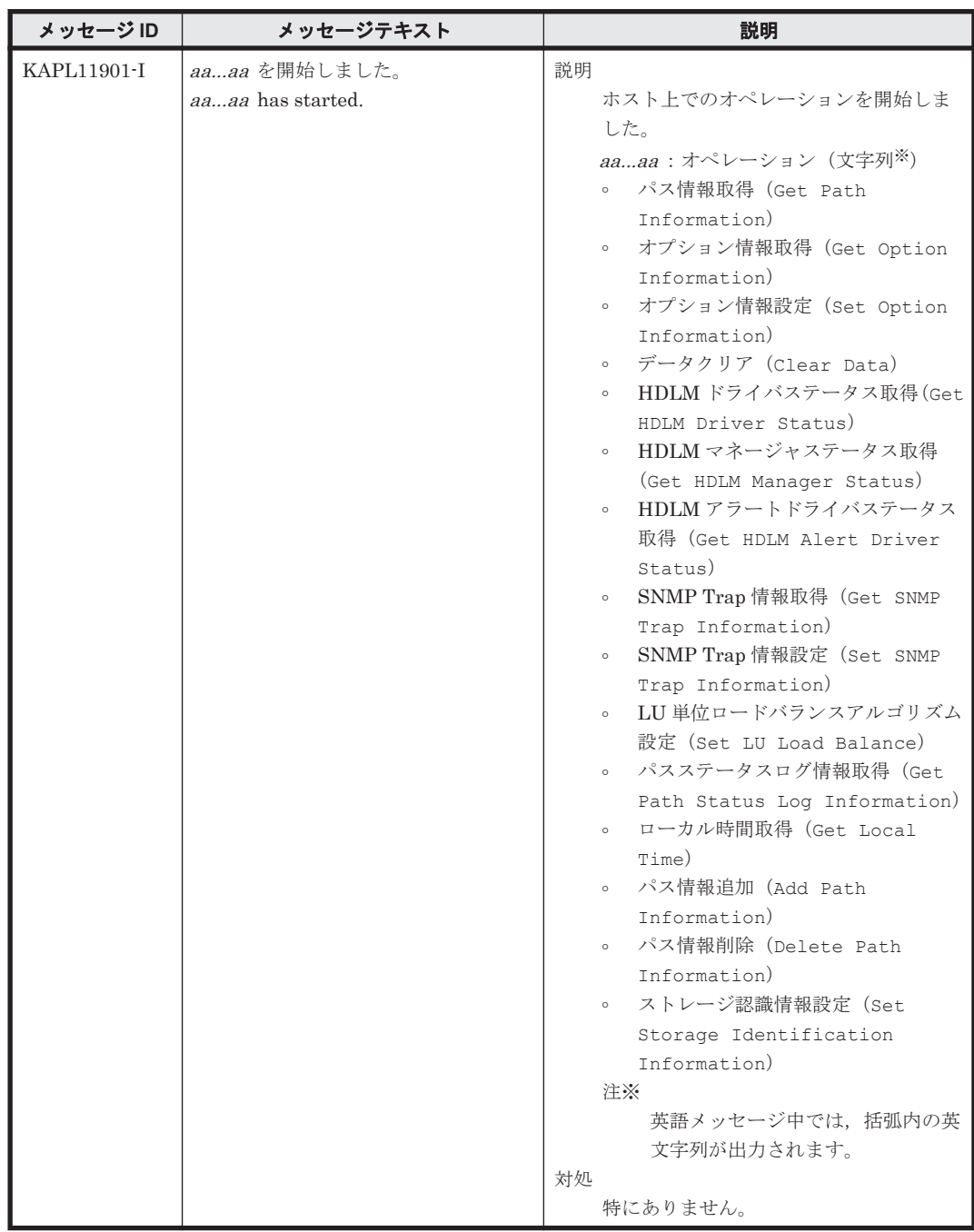

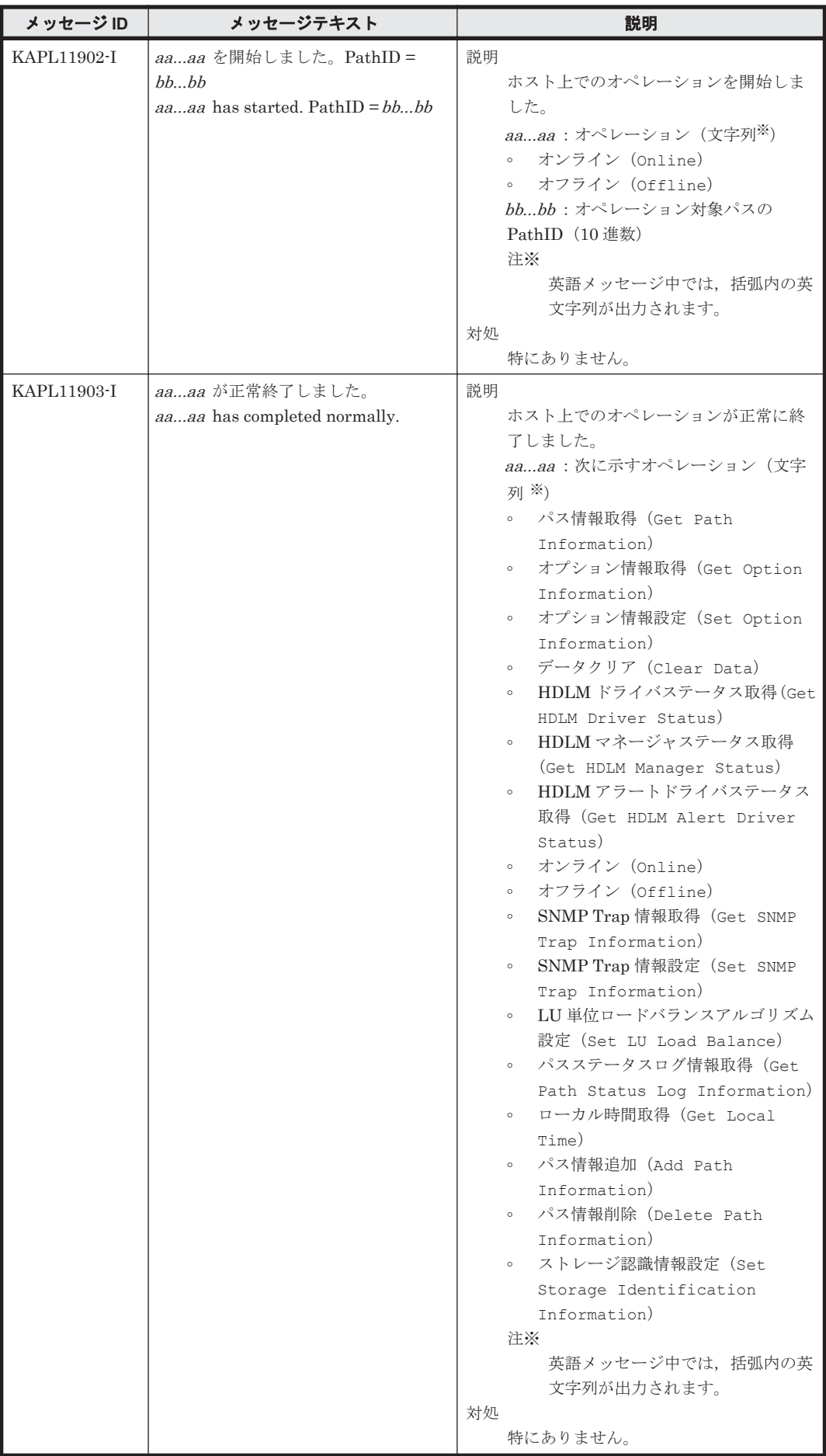

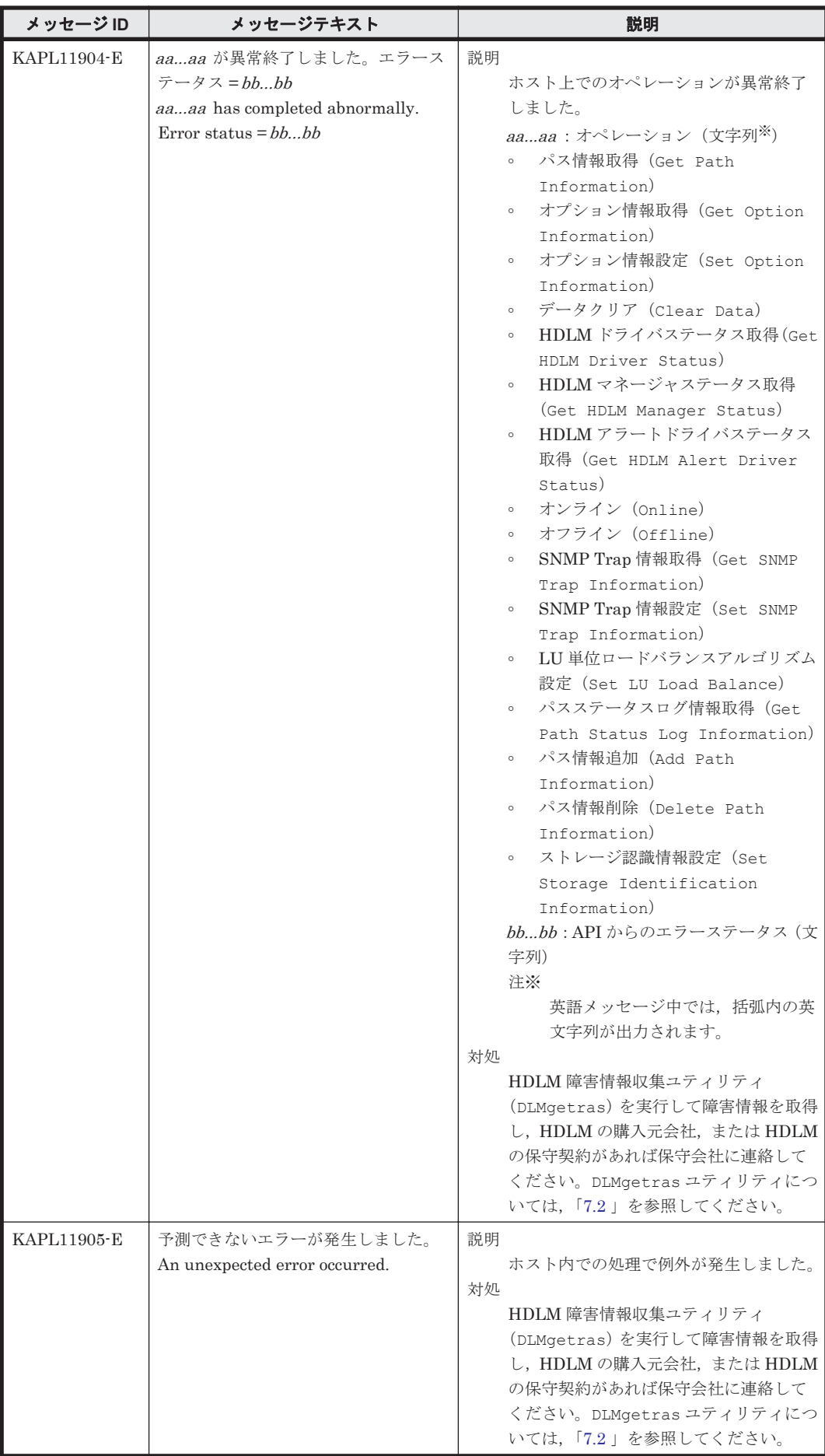

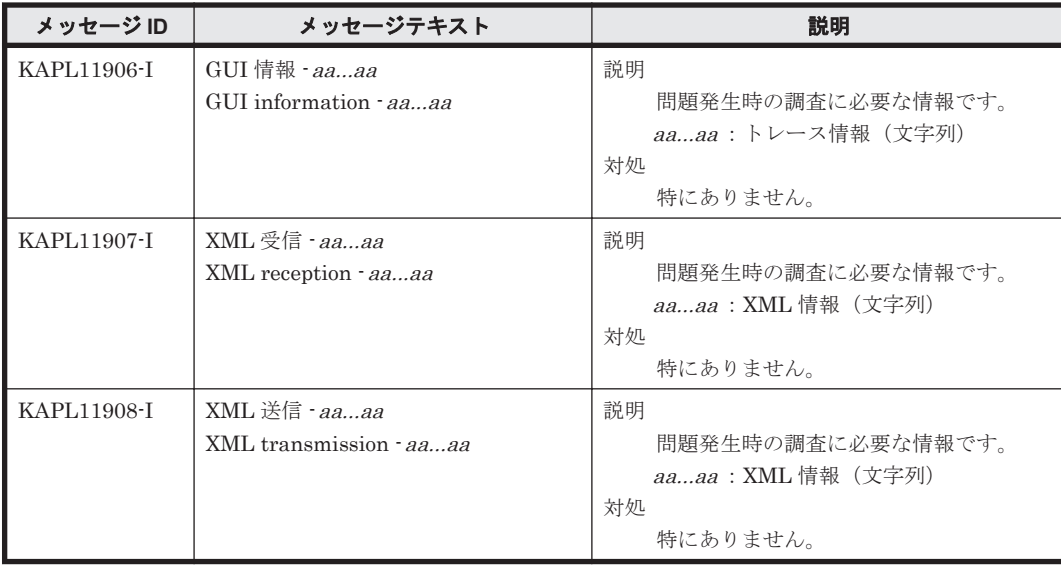

### **8.12 KAPL13001**~**KAPL14000**

メッセージの言語種別は, Solaris の LANG 環境変数の値に従います。LANG 環境変数の値と,出 力メッセージの言語種別の対応を次の表に示します。

#### 表 **8-11 LANG** 環境変数の値と出力メッセージの言語種別

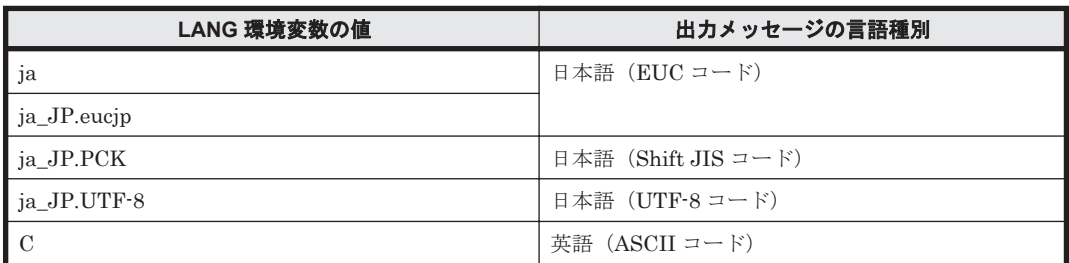

注

NLSPATH の設定が誤っている場合,LANG の設定内容に関係なく,メッセージは英語で表 示されます。

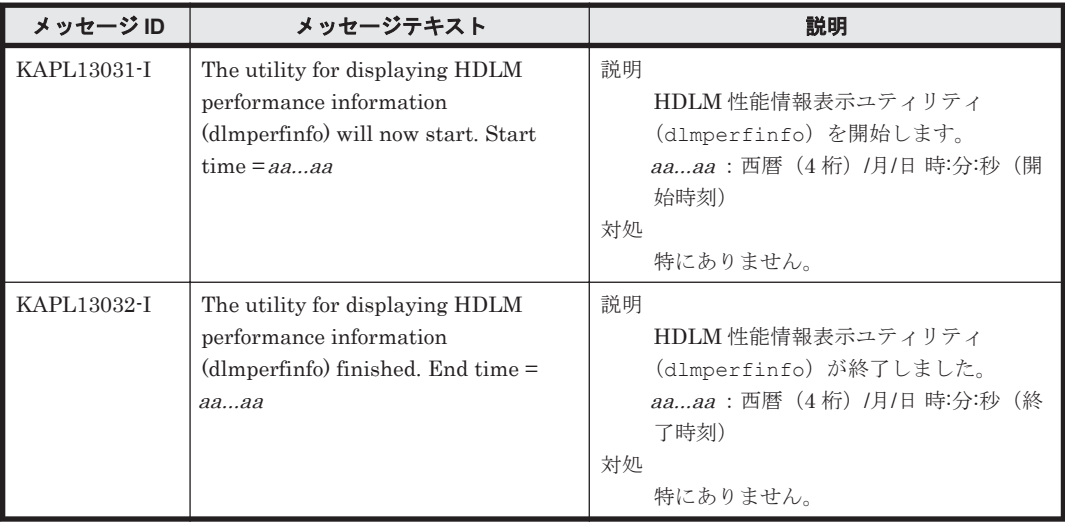

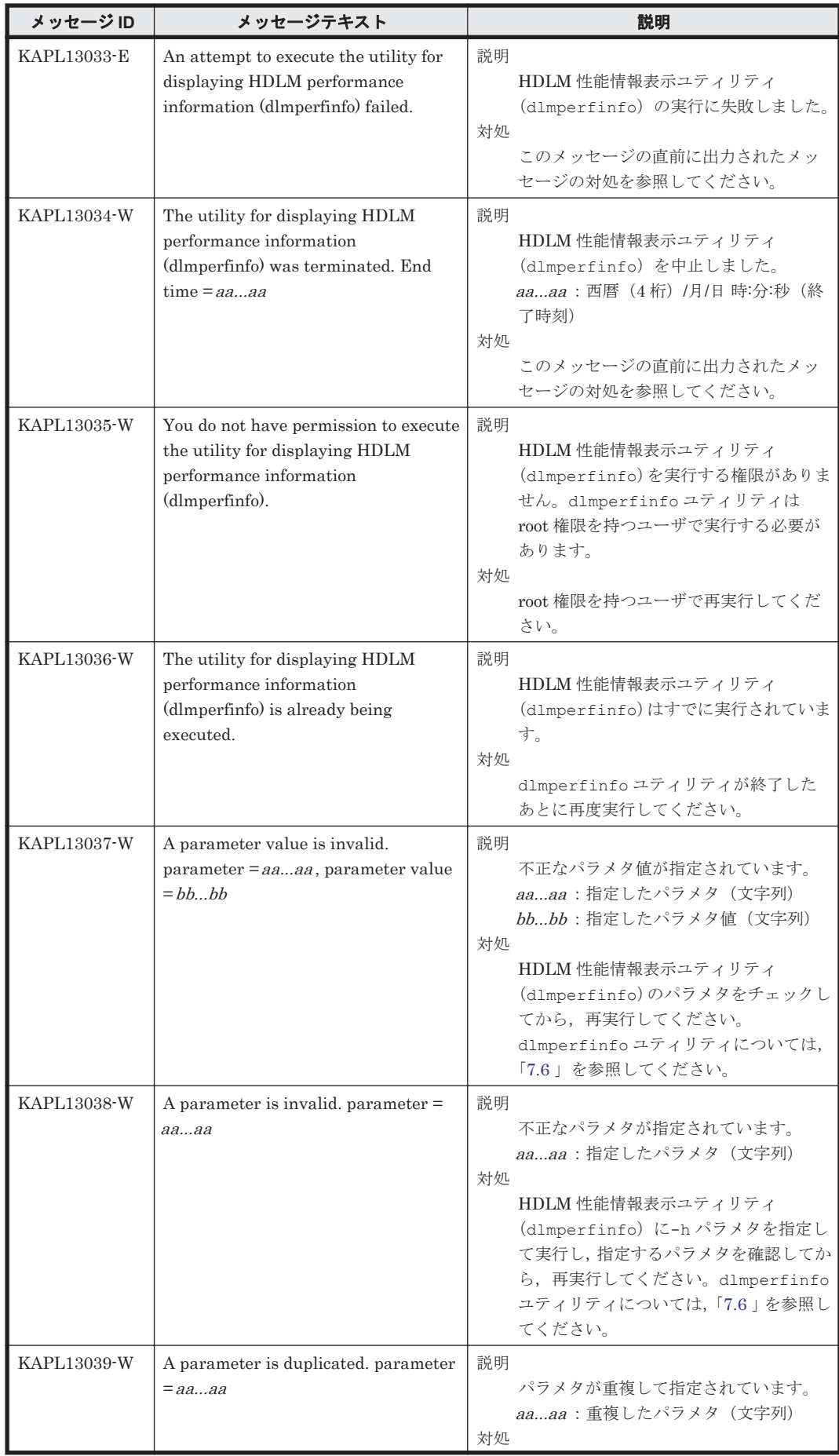

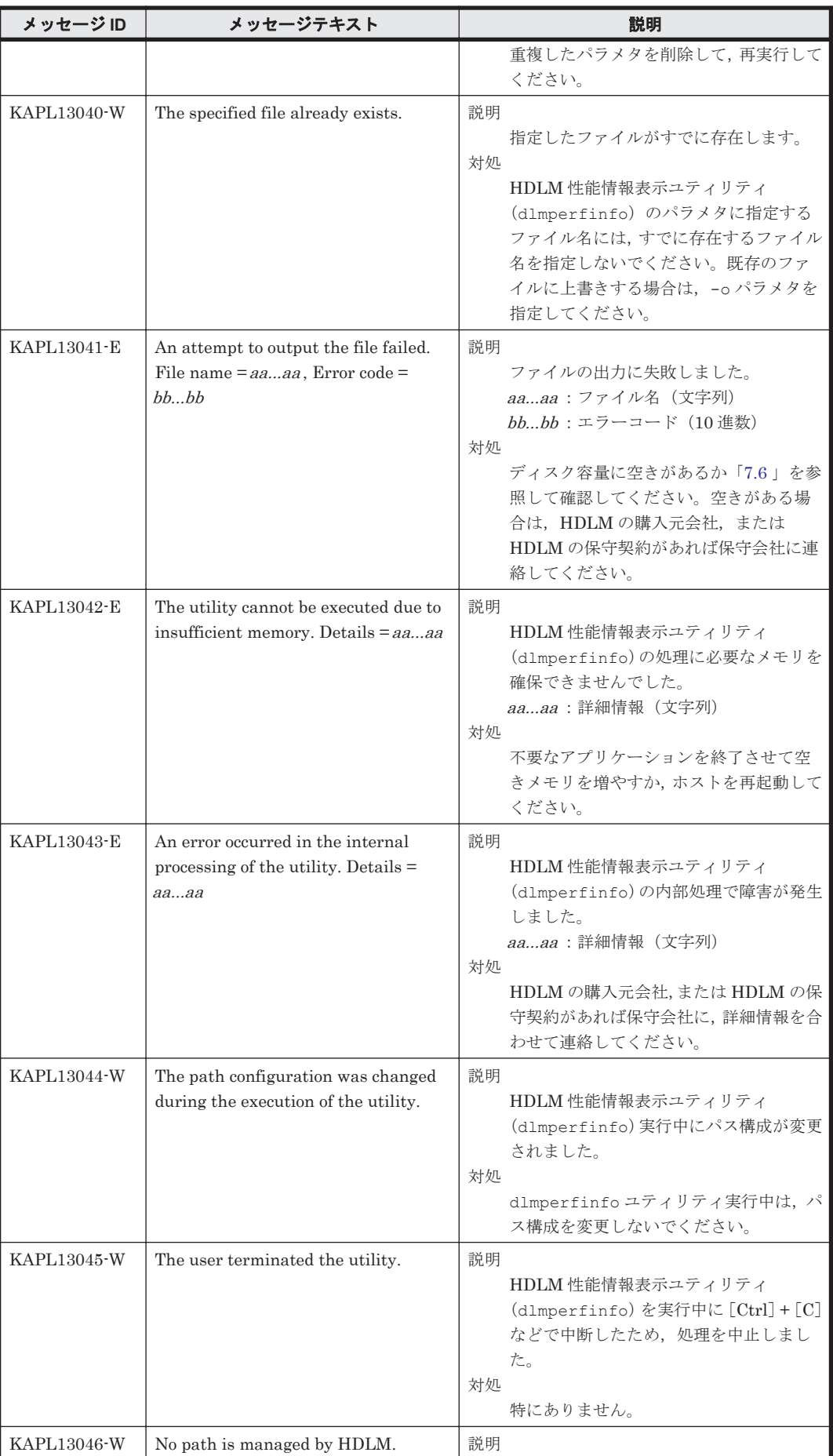

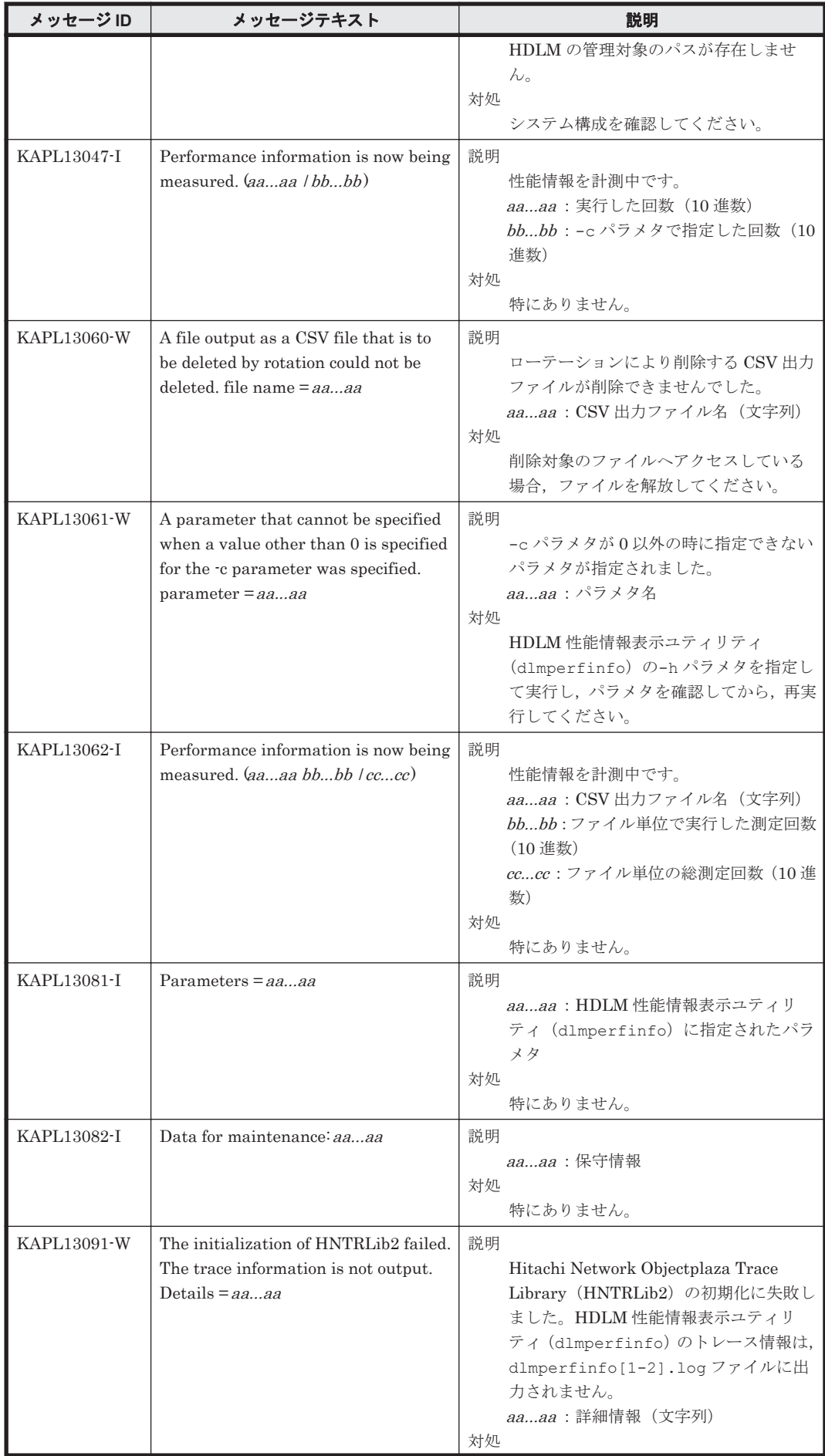

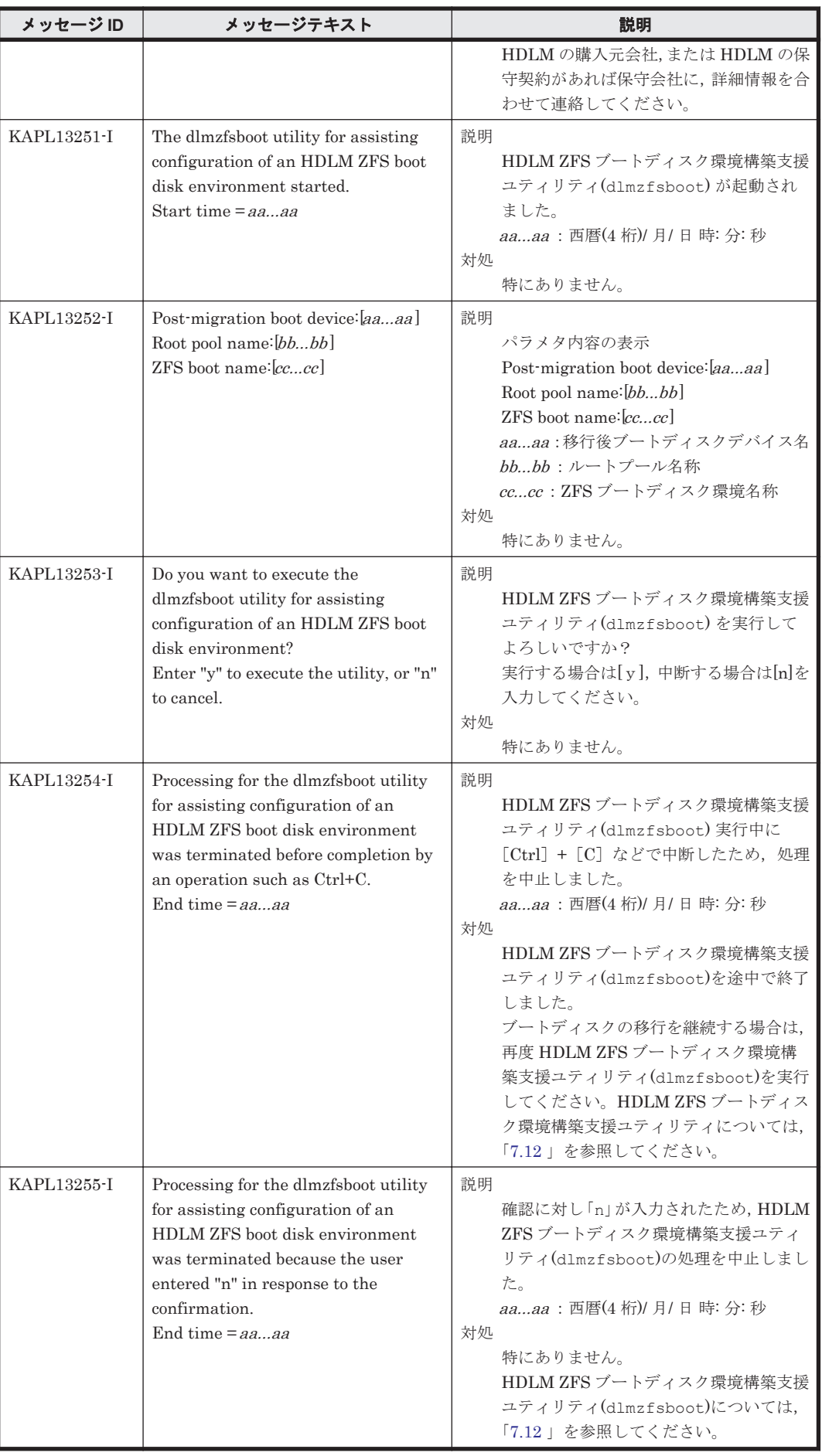

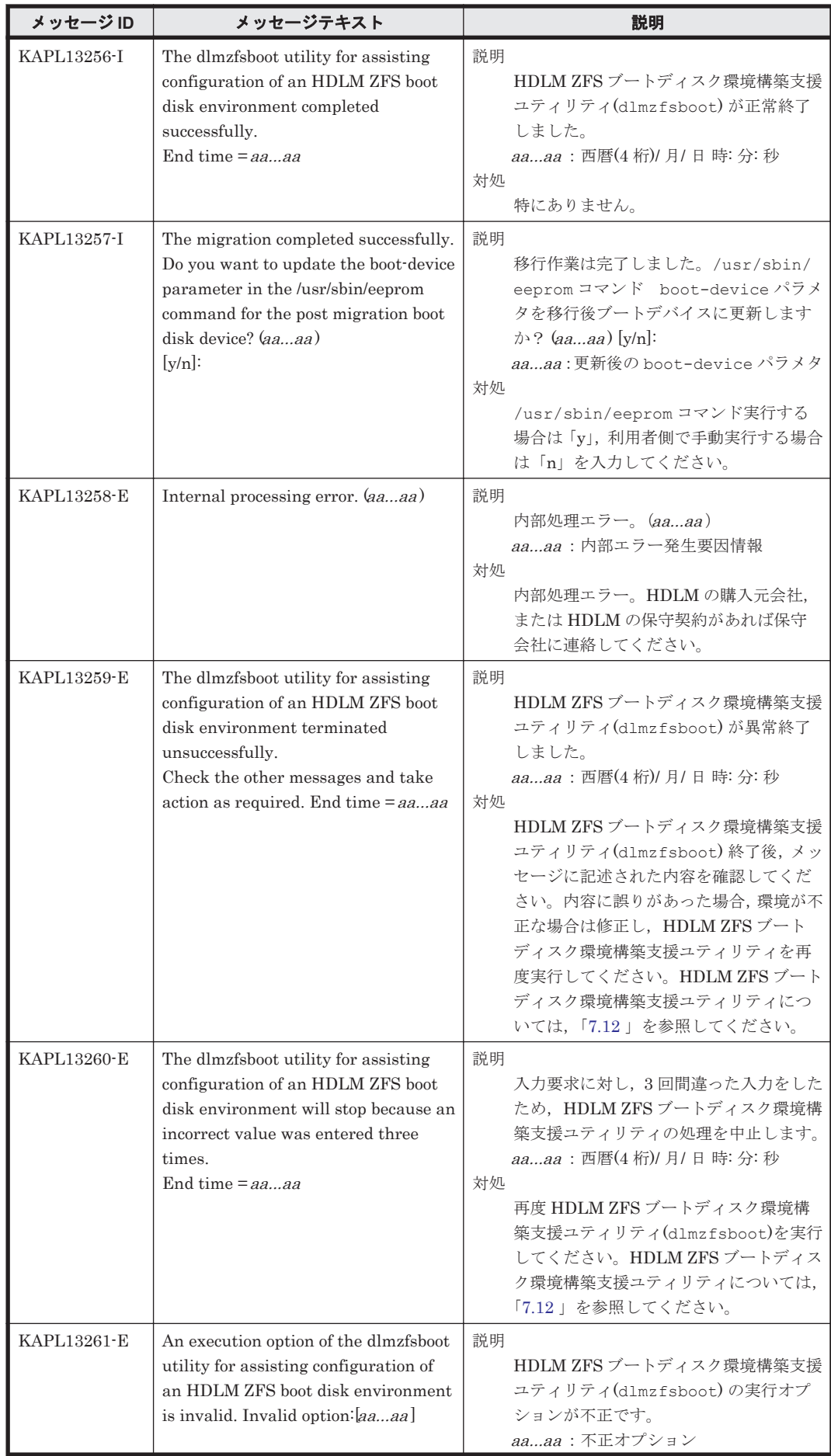

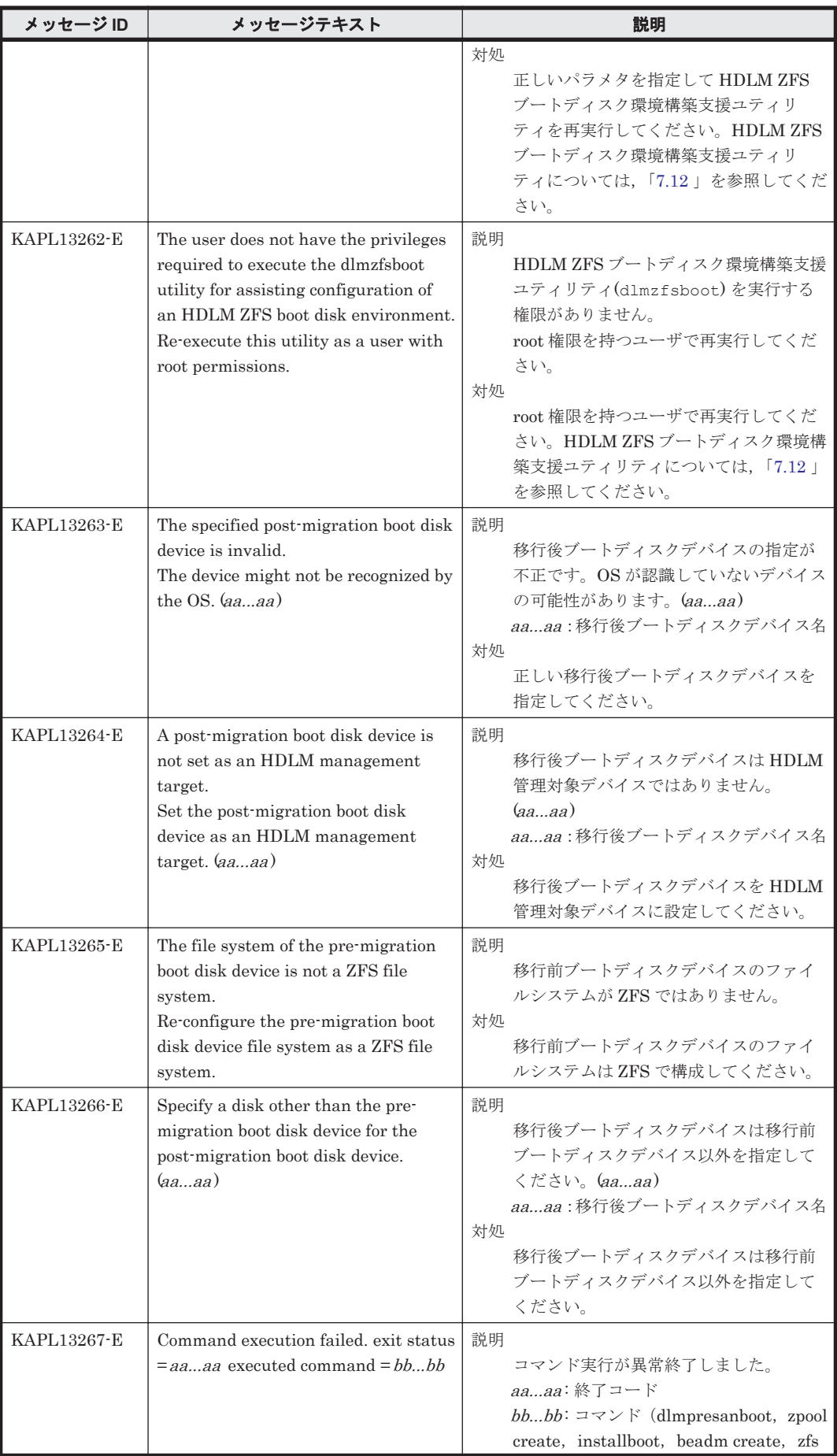

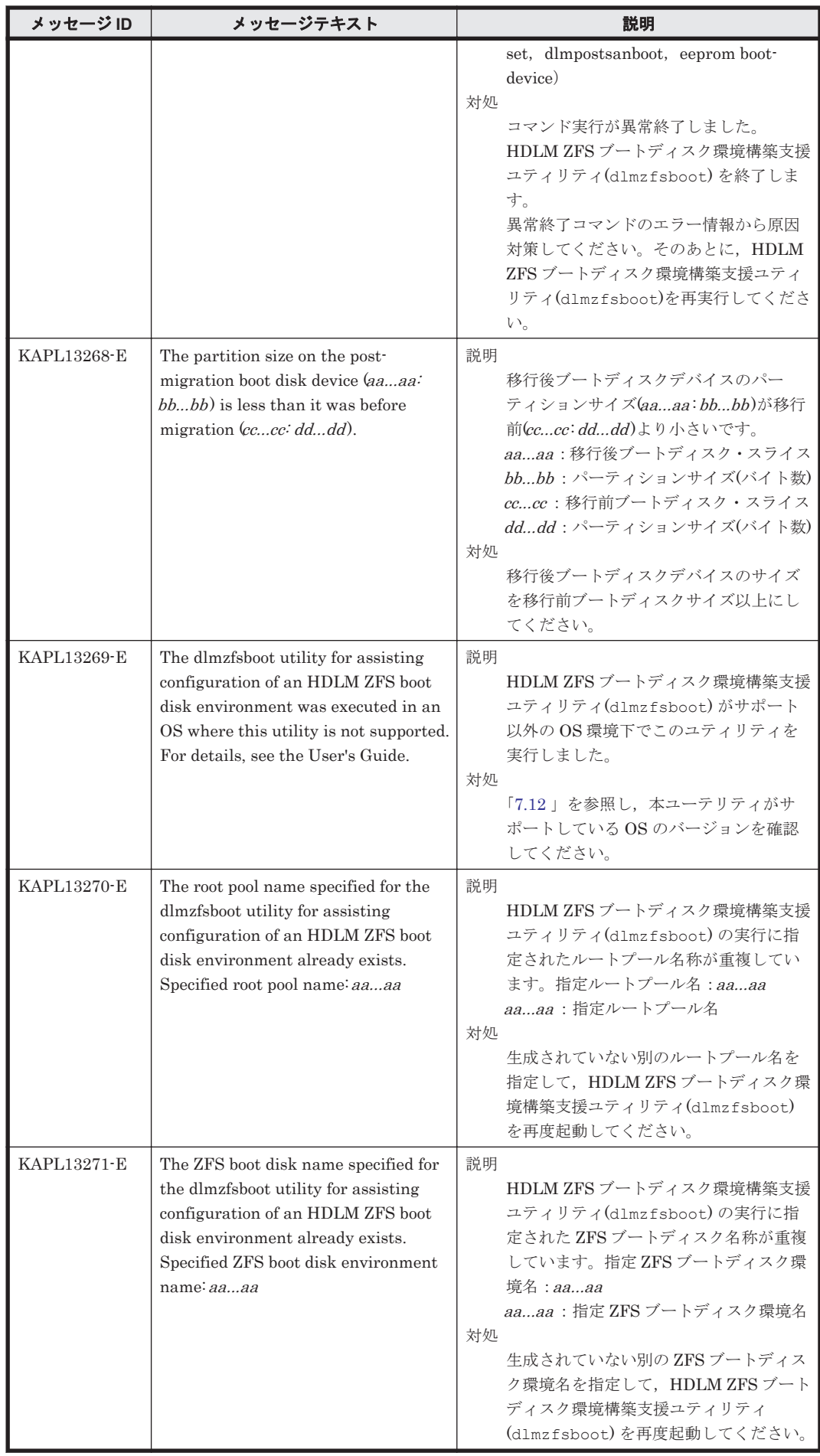

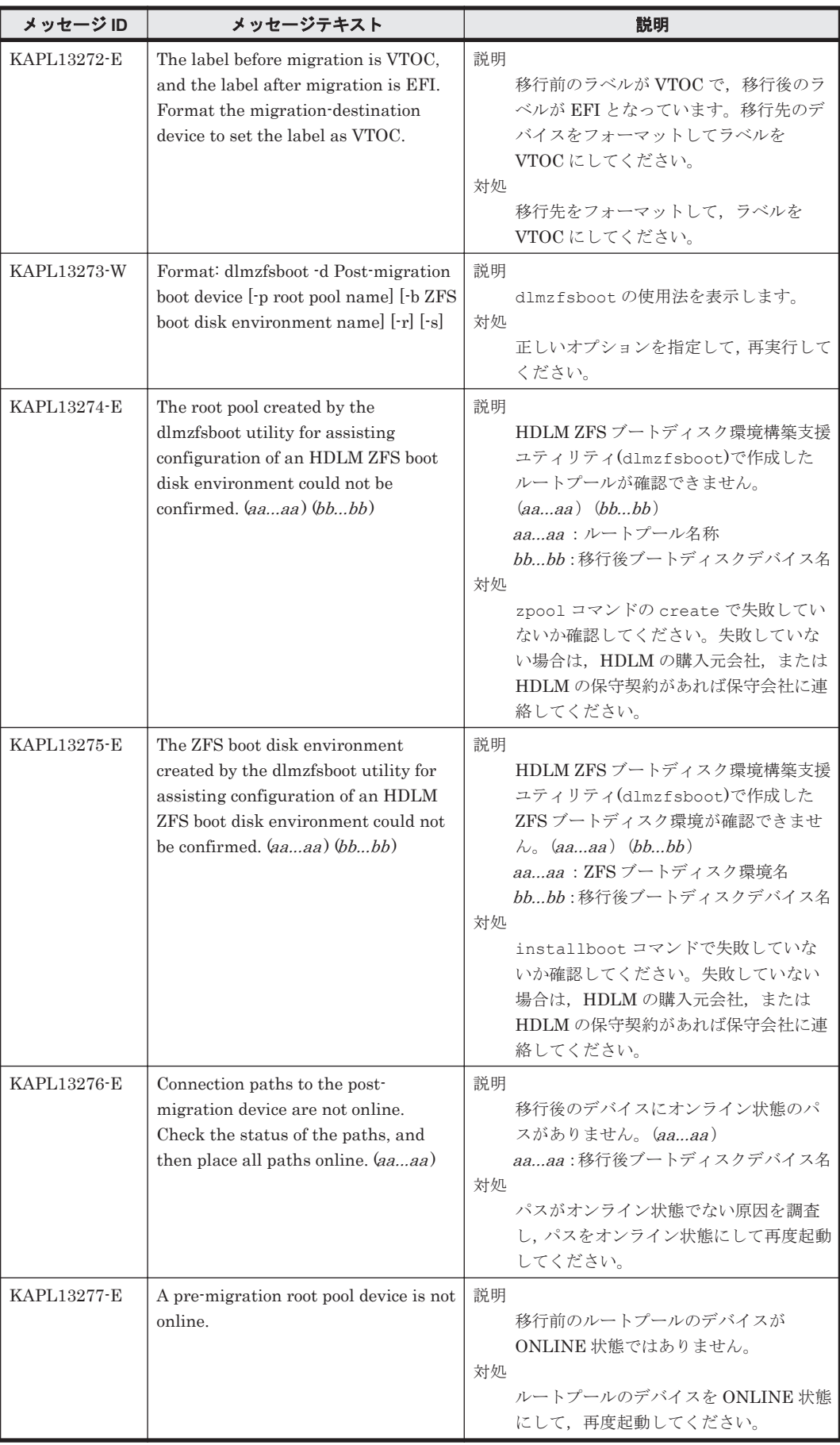

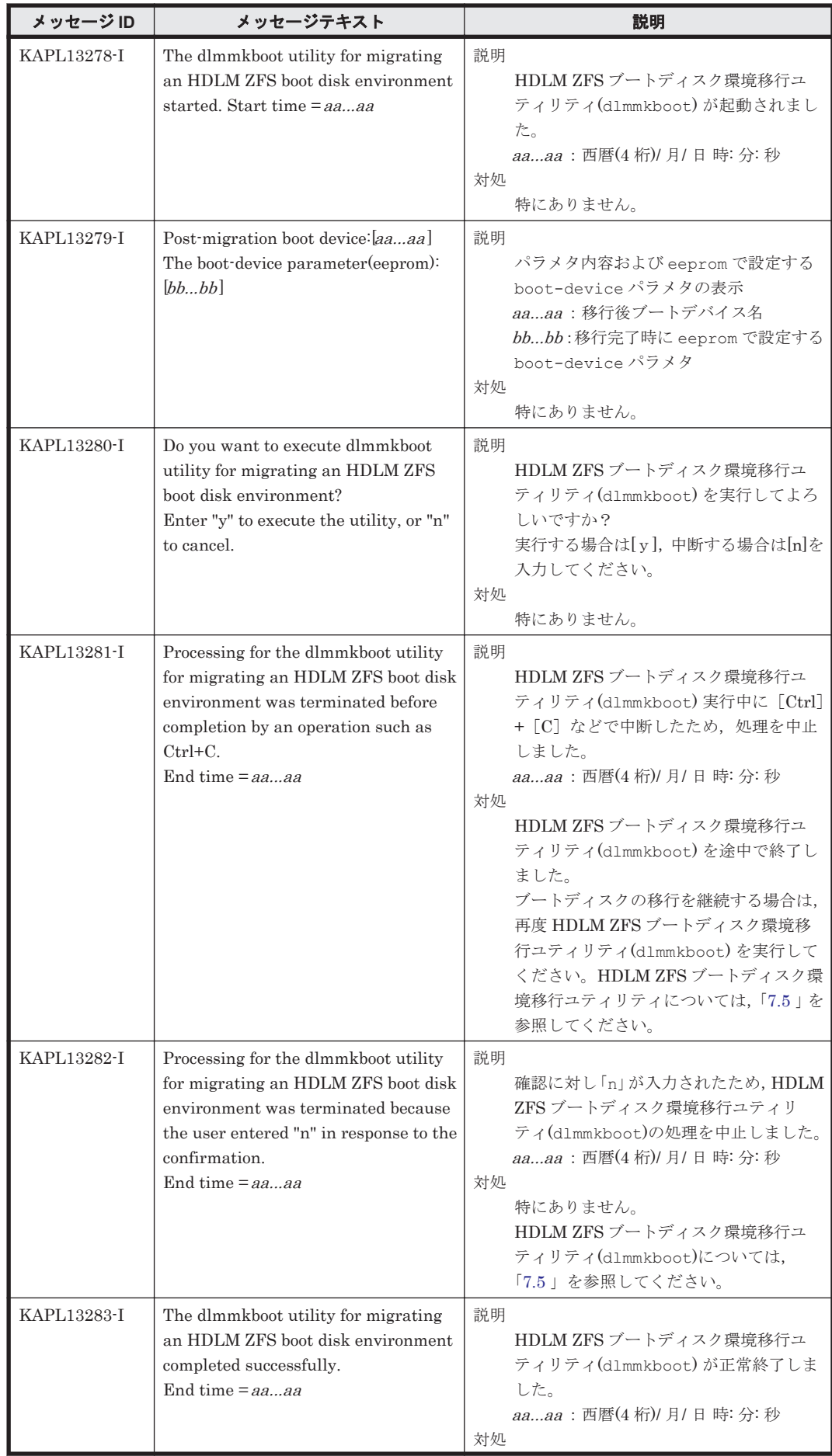

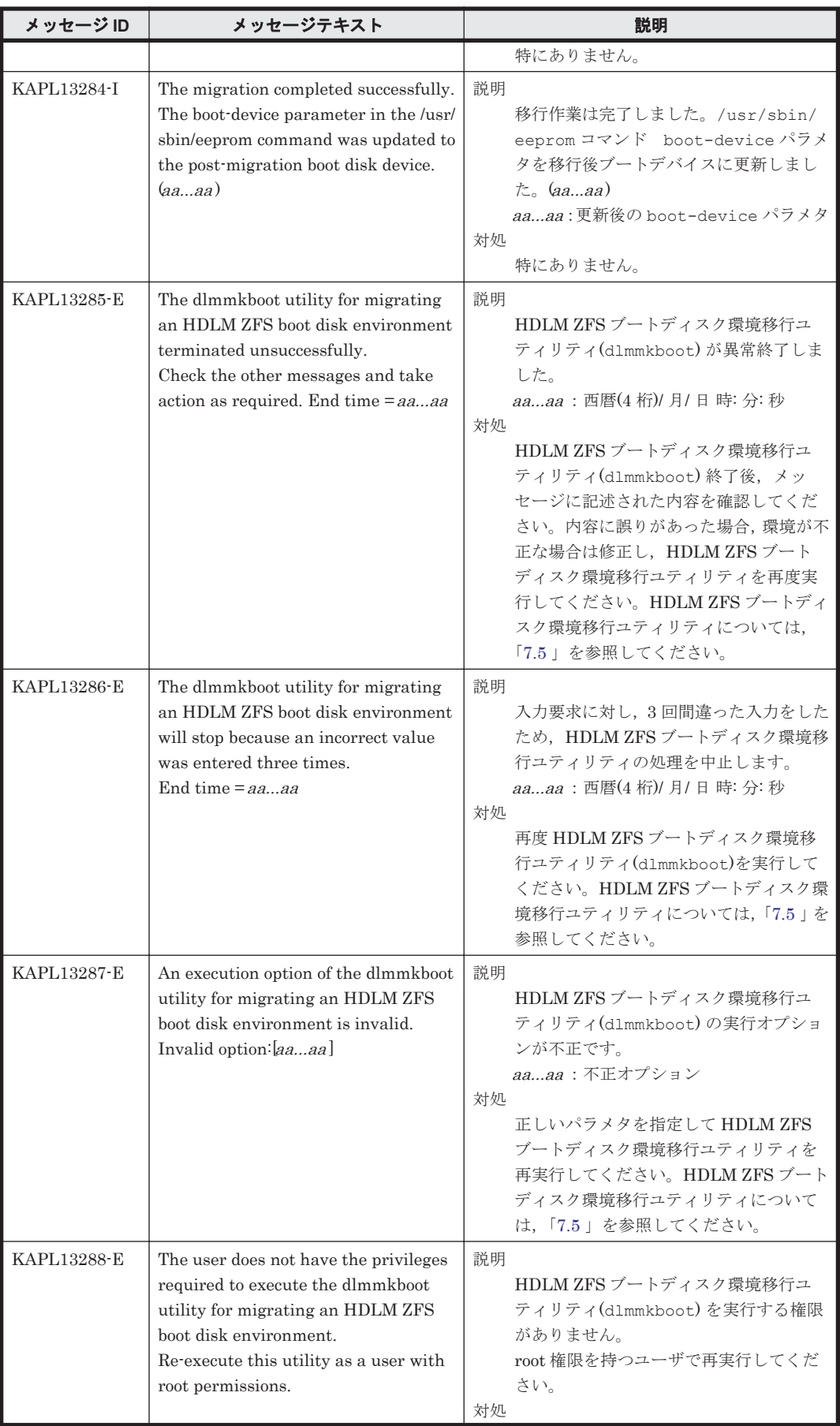

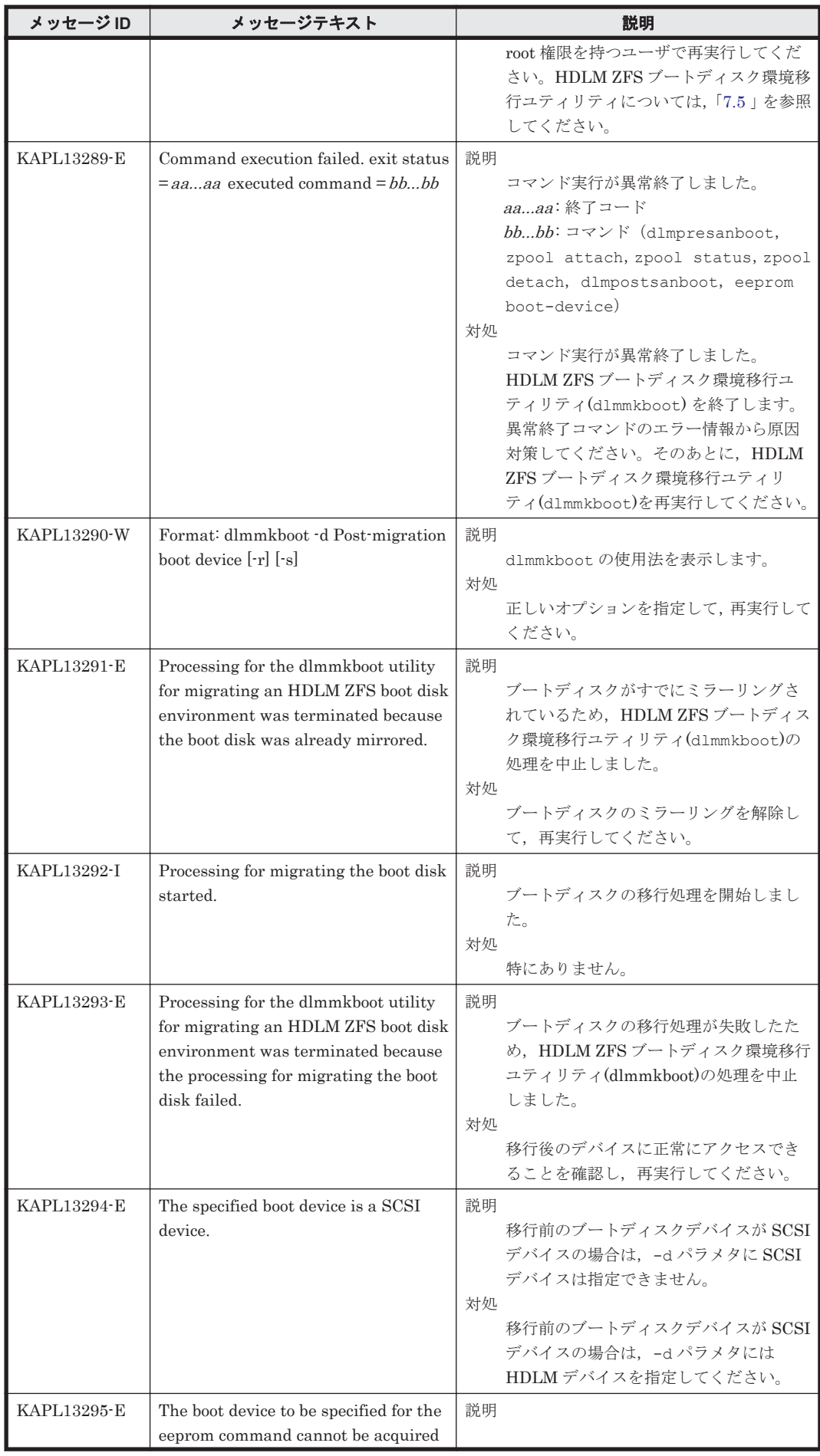

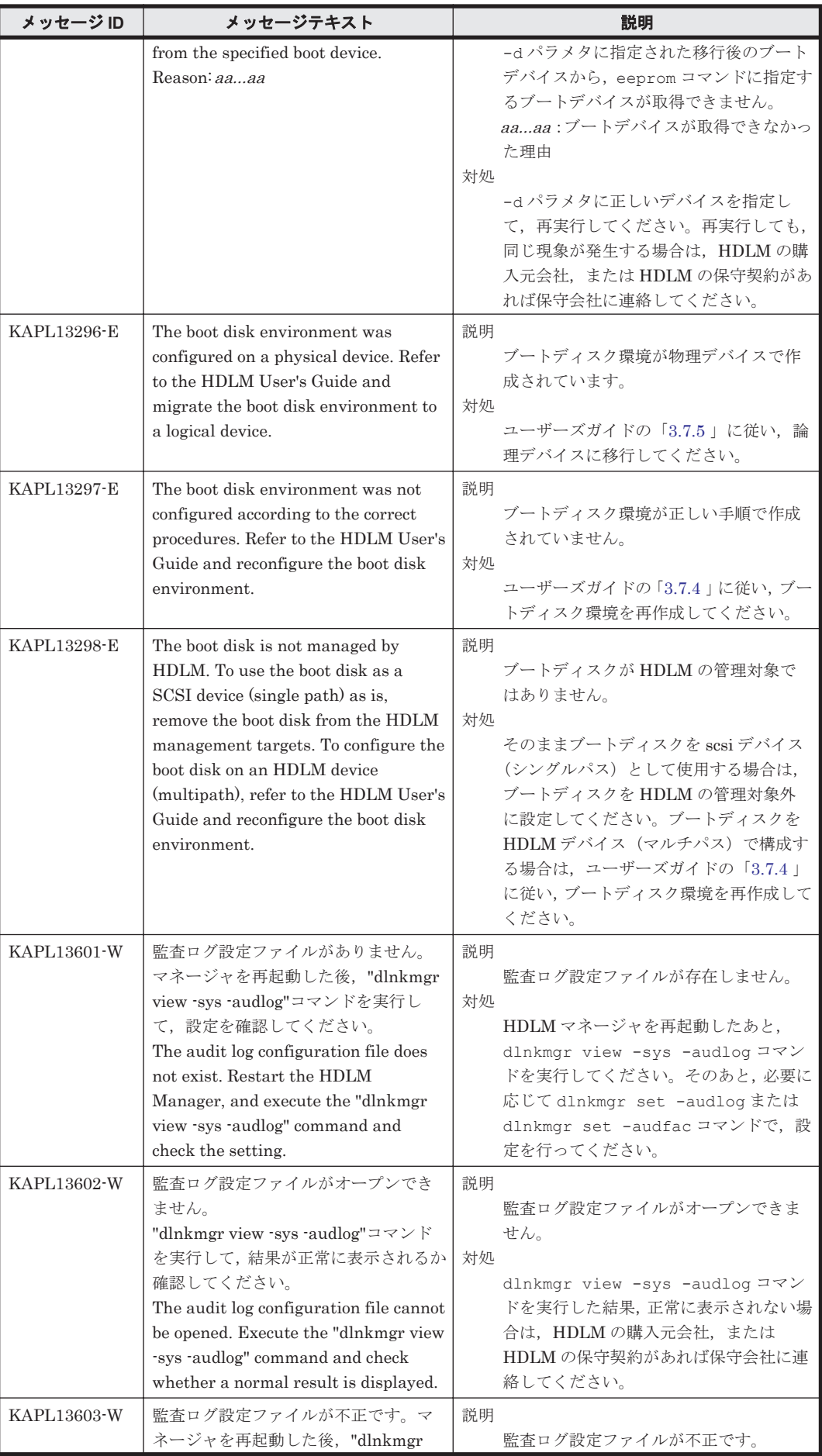

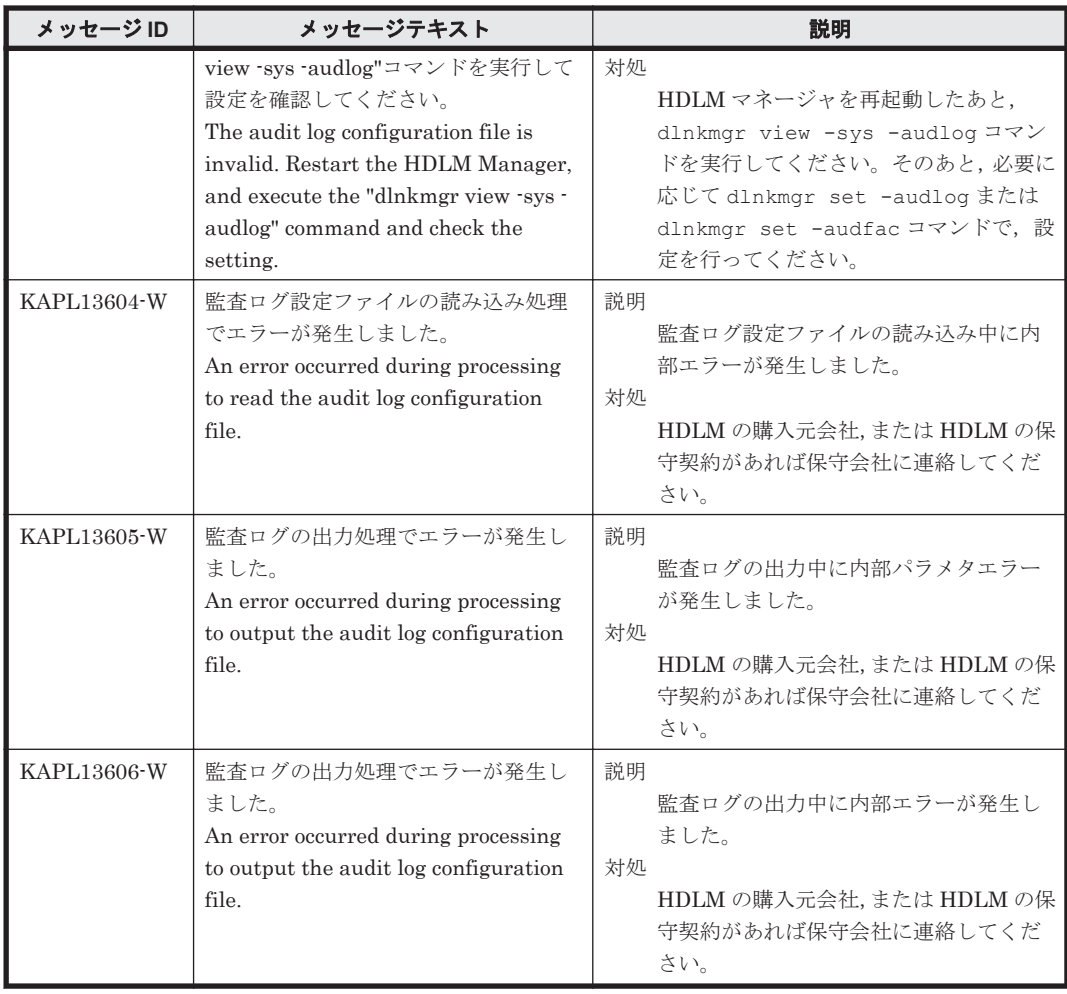

### **8.13 KAPL15001**~**KAPL16000**

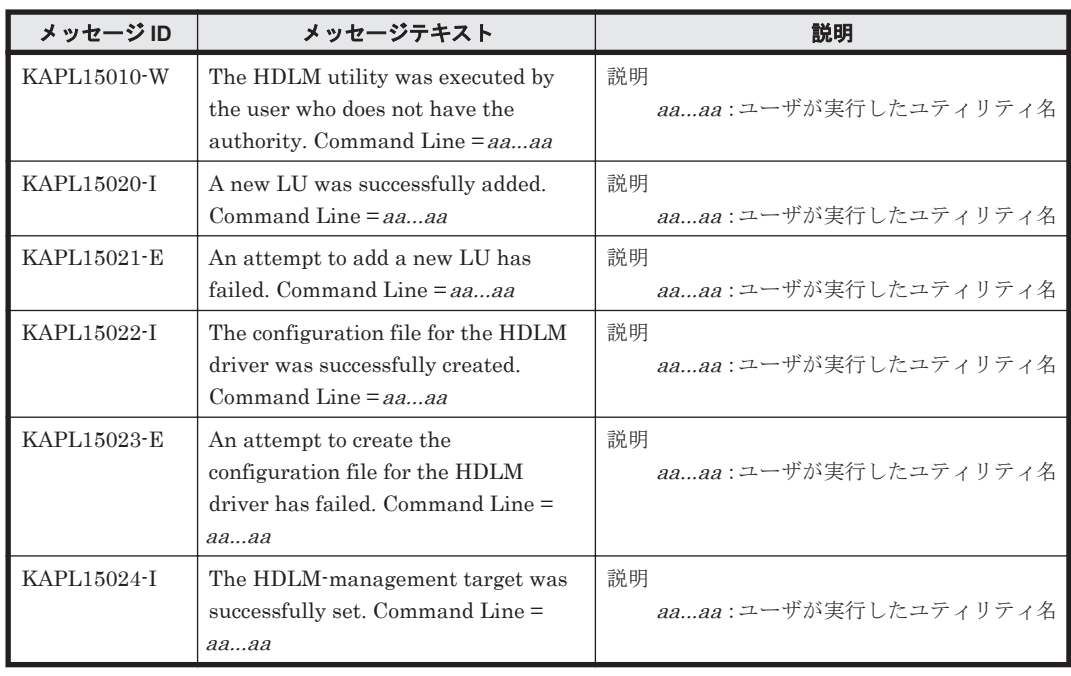

この節で説明するメッセージの言語種別は,英語だけです。

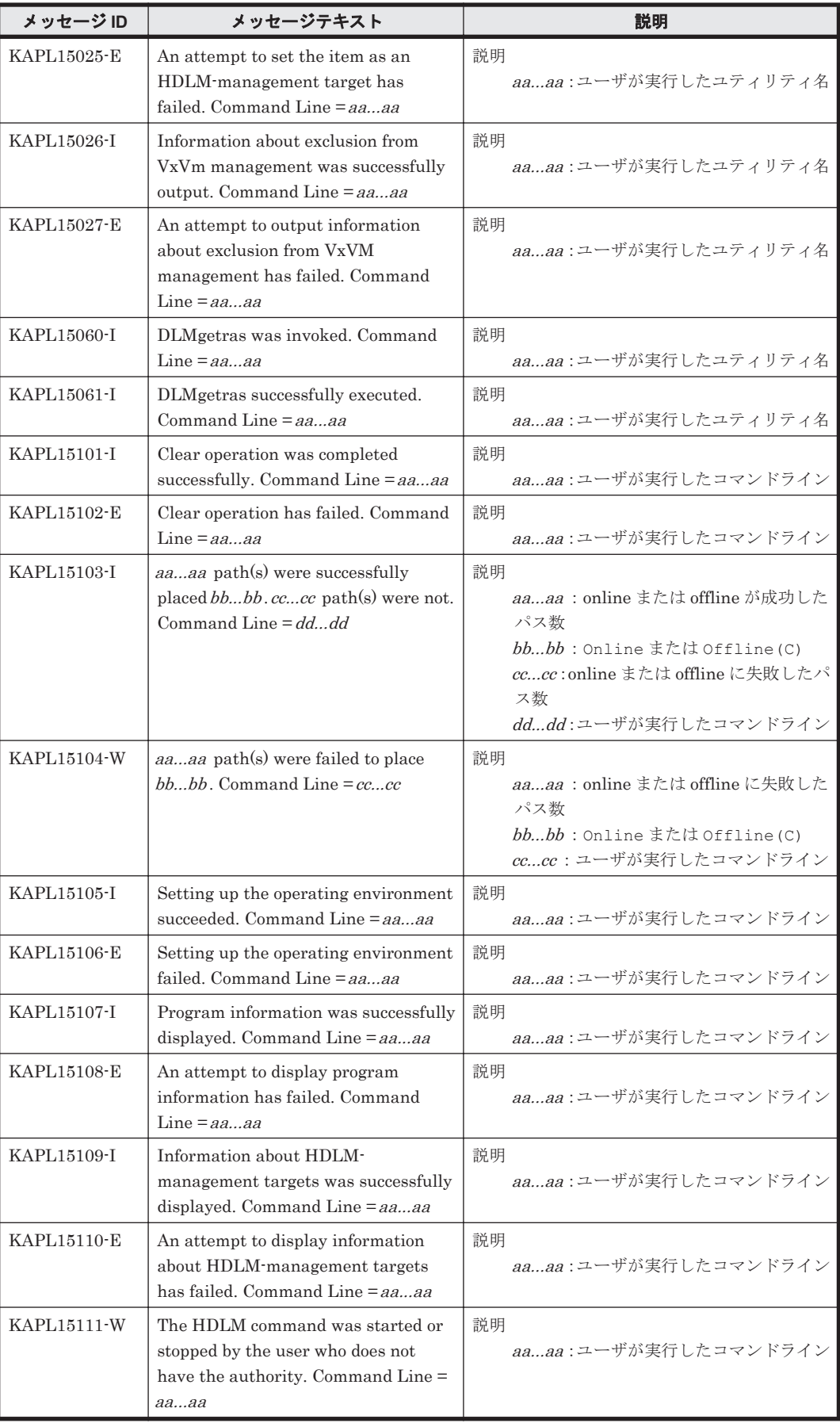

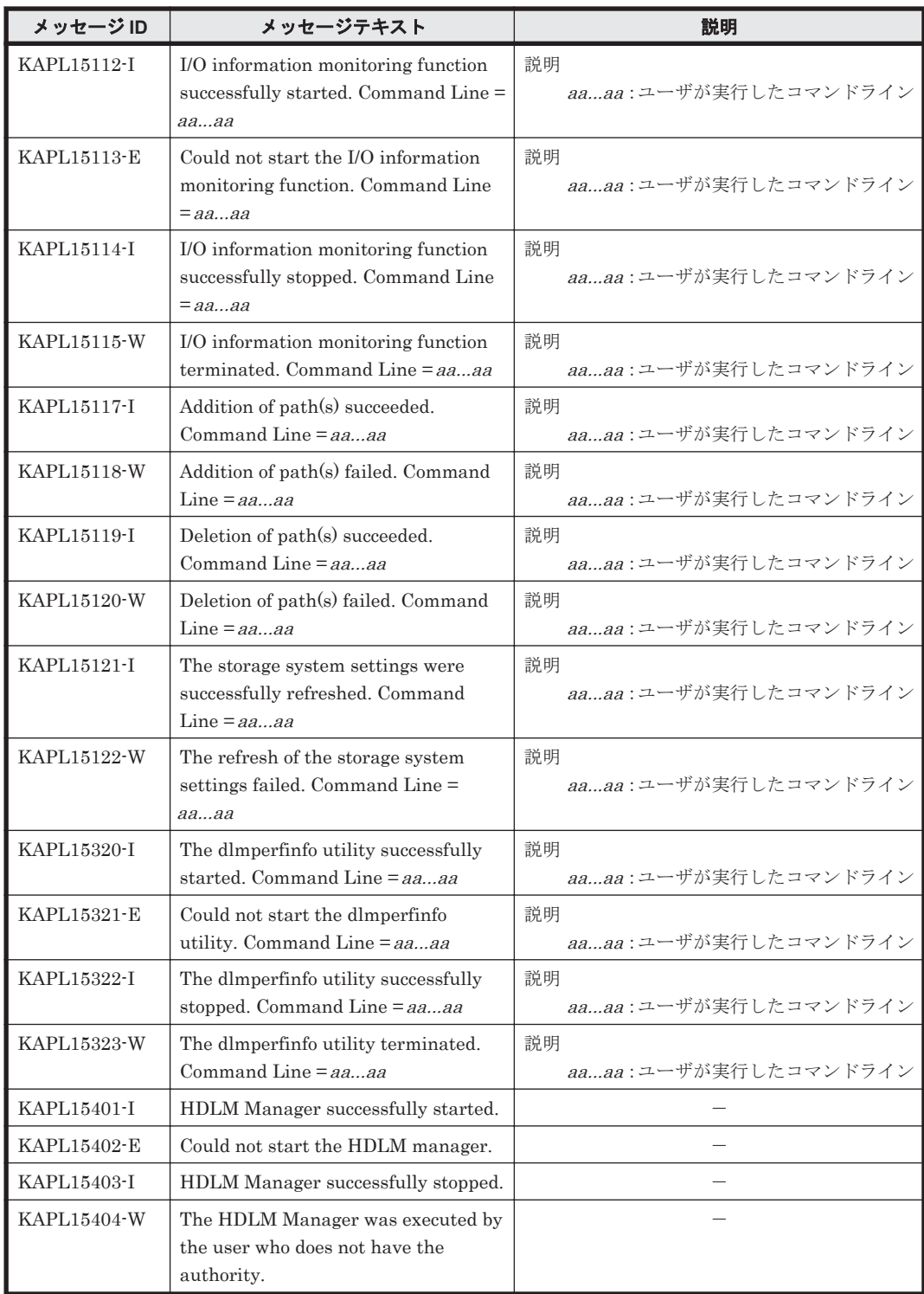

# **8.14** 共通エージェントコンポーネントのリターンコード

Global Link Manager から HDLM へ要求した動作が異常終了した場合,または正常終了しても警 告がある場合に HDLM がリターンコードを出力します。

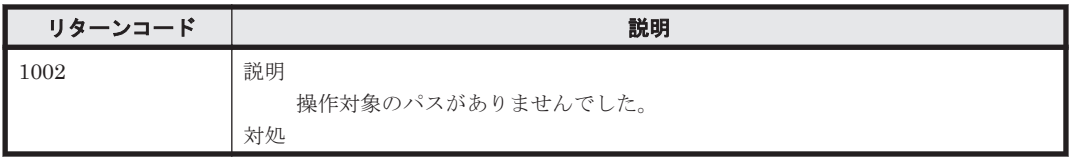

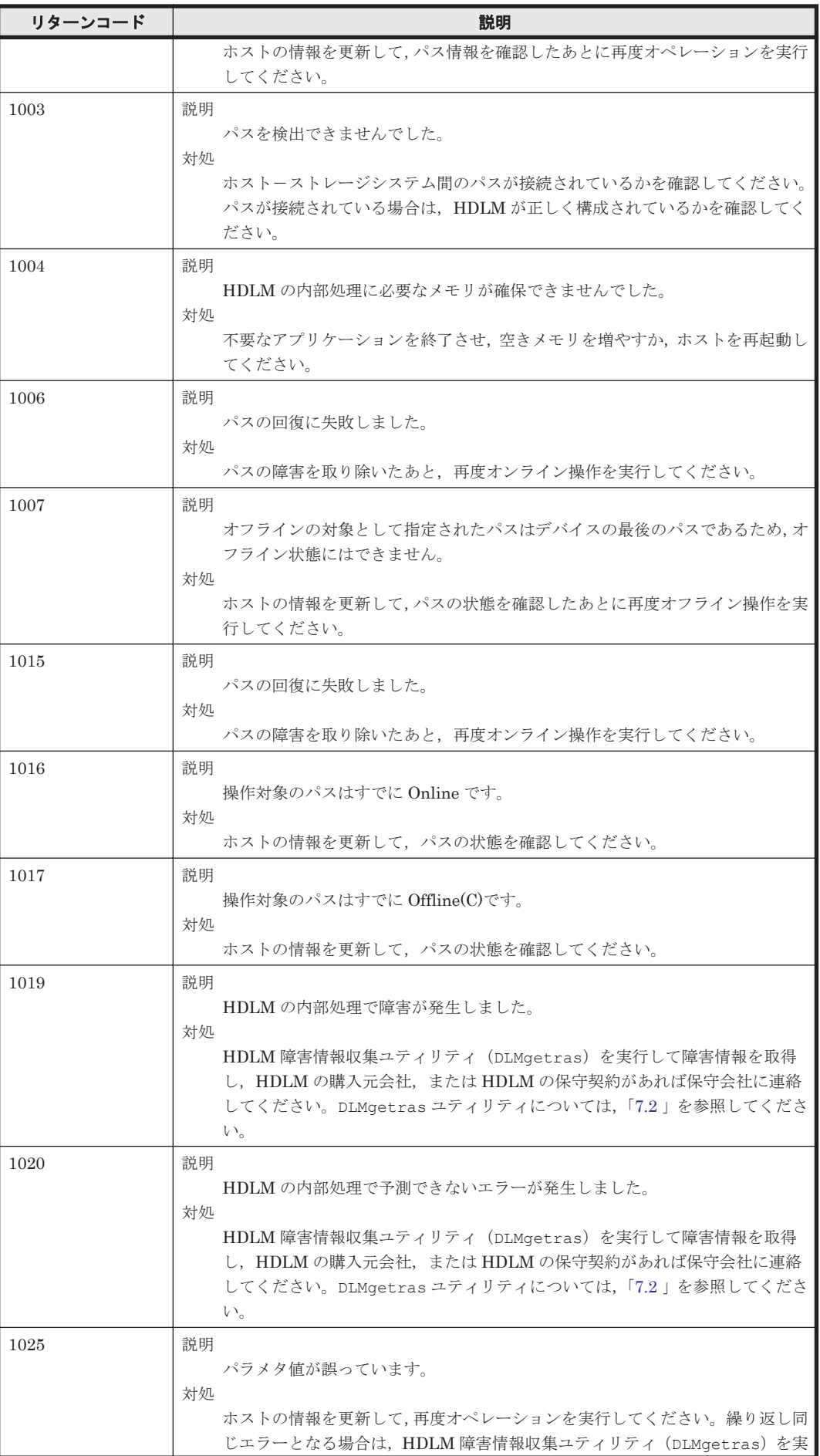

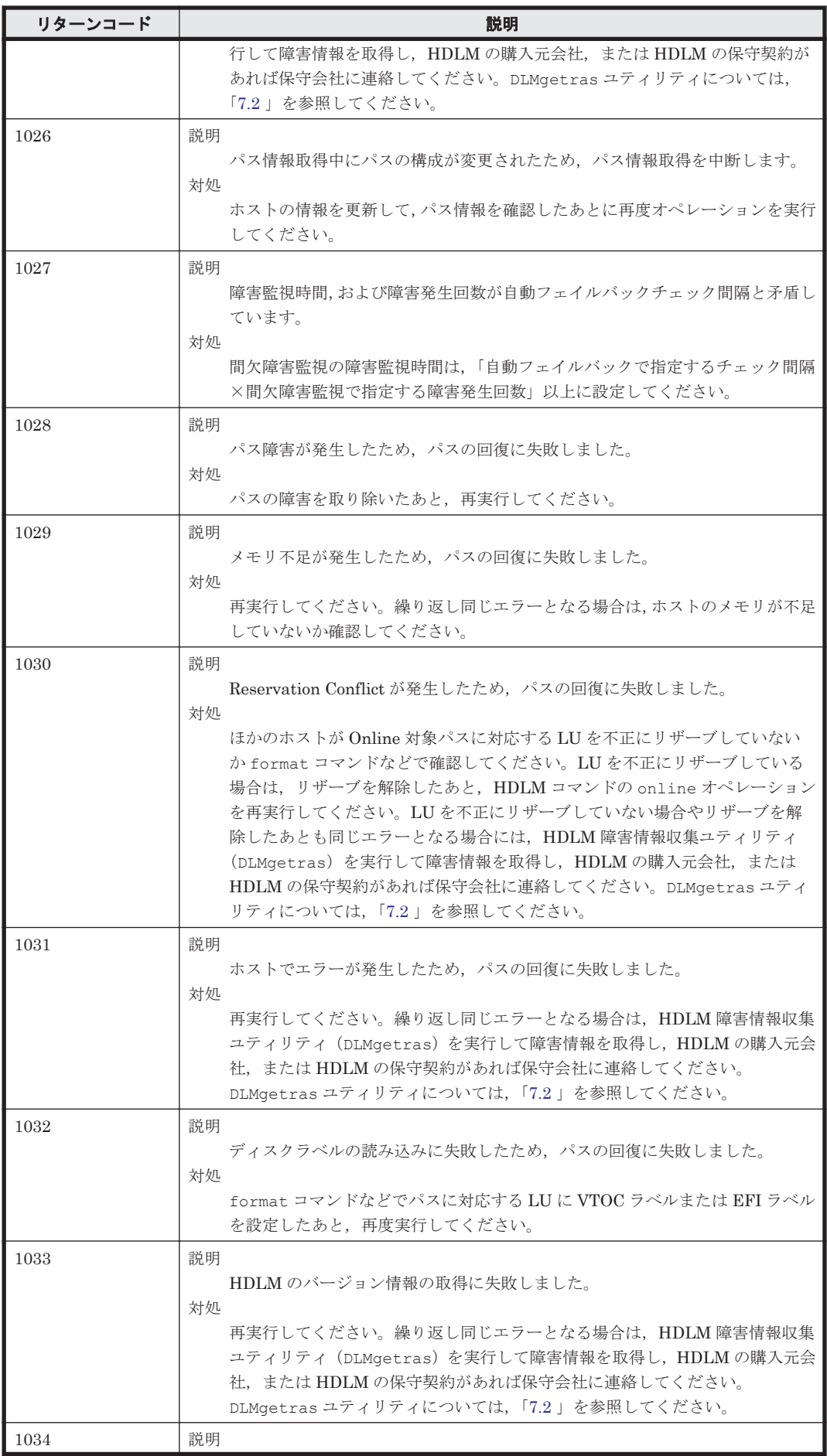

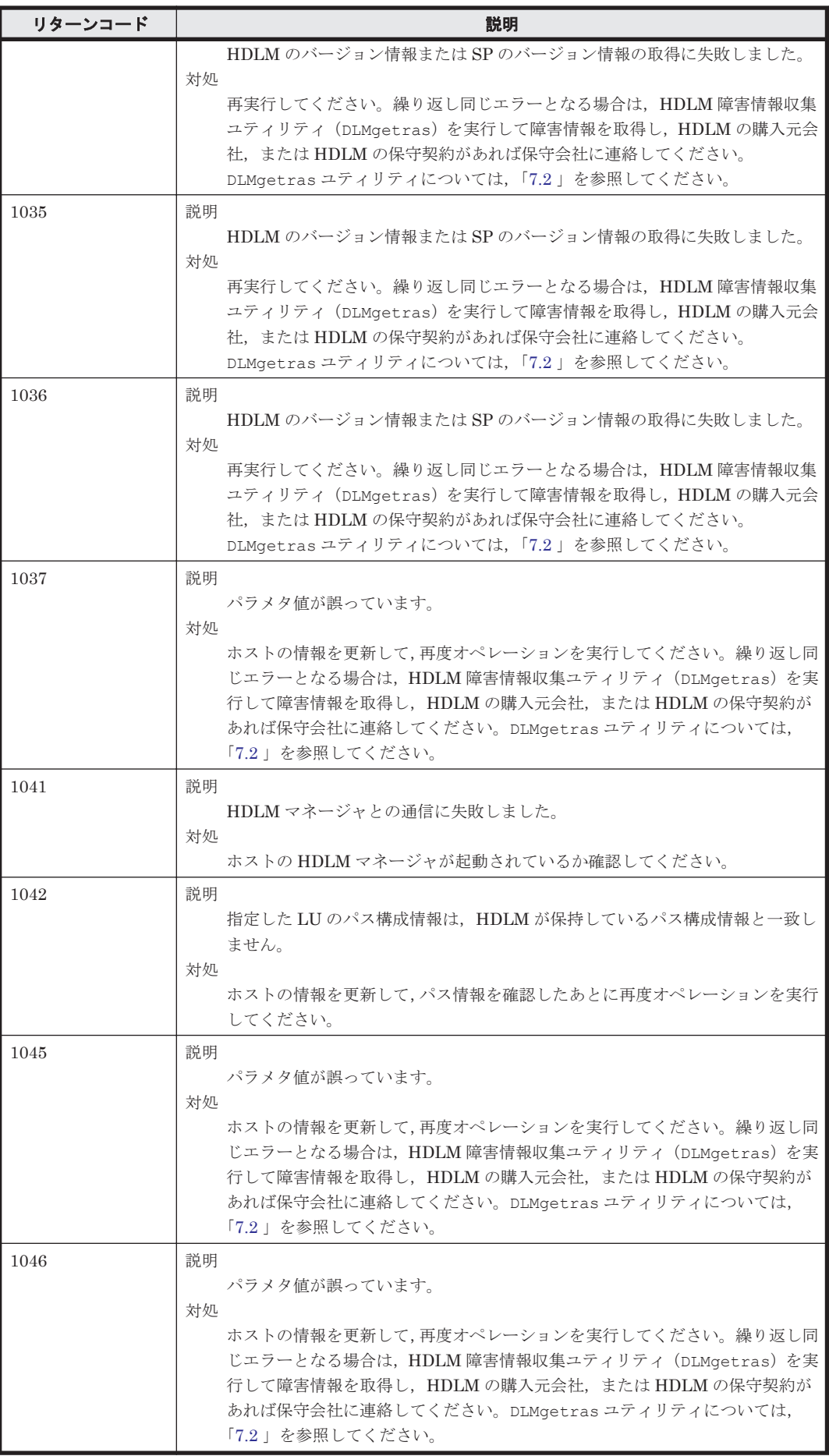

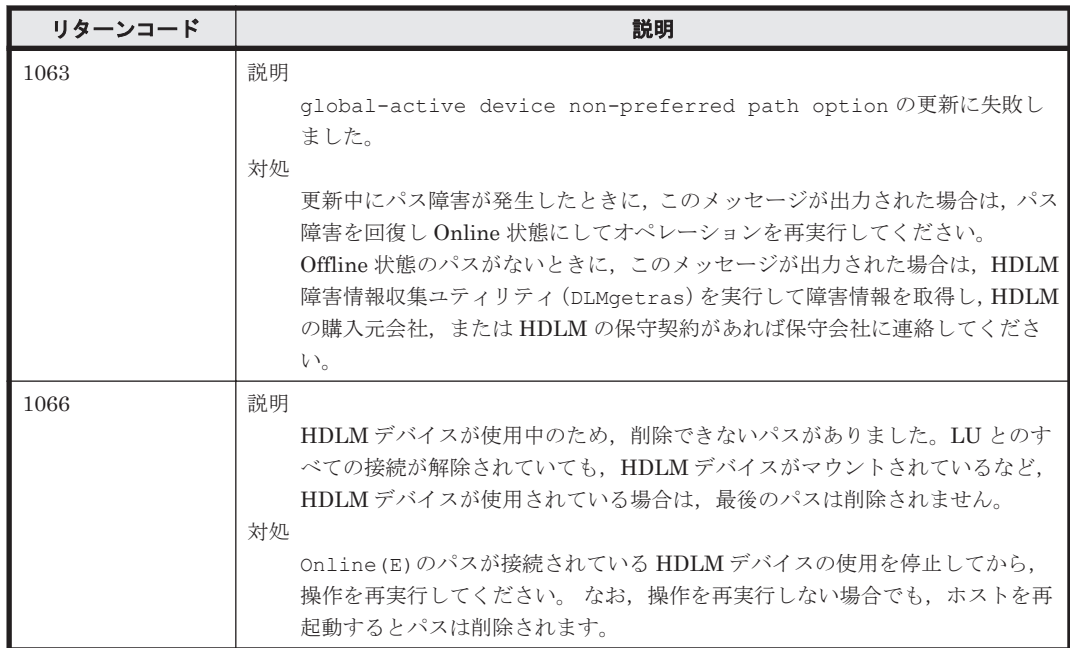

A

# バージョン間の機能差異

ここでは、HDLM の旧バージョンで提供していた機能について、変更前と変更後の相違点を示しま す。

- □ A.1 8.7.6-03 以降と 8.7.6-03 [より前のバージョンとの機能差異](#page-537-0)
- **□ A.2 8.7.6 以降と 8.7.6 [より前のバージョンとの機能差異](#page-538-0)**
- **□ A.3 8.4.0 以降と 8.4.0 [より前のバージョンとの機能差異](#page-539-0)**
- **□ A.4 8.5.1-03 以降と 8.5.1-03 [より前のバージョンとの機能差異](#page-539-0)**
- **□ A.5 7.3.0 以降と 7.3.0 [より前のバージョンとの機能差異](#page-539-0)**
- $\Box$  A.6 6.1 以降と 6.1 [より前のバージョンとの機能差異](#page-539-0)
- $I$  A.7 6.0 以降と 6.0 [より前のバージョンとの機能差異](#page-539-0)

バージョン間の機能差異 **537**

<span id="page-537-0"></span>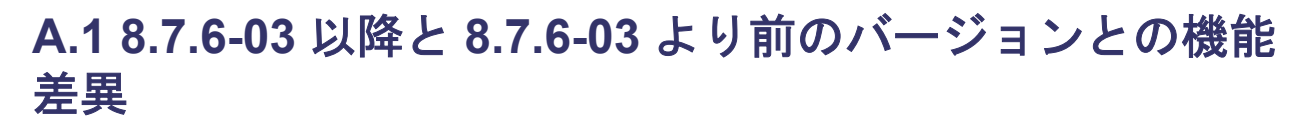

Solaris11.3 以降では OS がコントローラ番号 c10 を予約するようになりました。

8.7.6-03 より前のバージョンでは HDLM でコントローラ番号 c10 を使用する可能性がありました が,8.7.6-03 以降では c10 を使用しないようにしました。

8.7.6-03 より前のバージョンから更新インストールをされた場合で,HDLM で c10 を使用してい た場合は次の手順で別のコントローラ番号に変更してください。

ただし, HDLM のブートディスクのコントローラ番号が c10 の場合は、コントローラ番号の変更 は行わず,そのままご使用ください。

### **A.1.1 HDLM** でコントローラ番号 **c10** を使用しているかどうかを確認する 方法

次のコマンドを実行します。

 $#$  ls  $-1$  /dev/cfg/c10 lrwxrwxrwx 1 root root 37 Apr 8 13:58 /dev/cfg/c10 ->  $\ldots$ /../devices/ pseudo/dlmndrv@3:devctl

リンク先のファイルパスに dlmndrv という文字列が含まれている場合は HDLM で c10 を使用し ています。

### **A.1.2** コントローラ番号を **c10** から別の番号に変更する手順

この手順を実行すると、現在使用中の HDLM デバイス名が変更されます。

この手順を実行した後に,上位アプリケーションに設定している HDLM デバイス名の変更が必要 です。

- 1. コントローラ番号 c10 の HDLM デバイスを使用している上位アプリケーションを停止す る。/etc/vfstab に HDLM デバイスに対するオートマウントの定義がある場合は外してお く。
- 2. コントローラ番号 c10 の HDLM デバイスに対応した LU をマッピング解除やスイッチ操作な どによりサーバから見えなくする。
- 3. 再構成リブートを伴う構成変更を実施する。

コントローラ番号 c10 の HDLM デバイスを以下のコマンドを実行して削除する。

- # /opt/DynamicLinkManager/bin/dlmsetconf # reboot -- -r
- 4. HDLM が使用している c10 以降のコントローラ番号を,使用中のコントローラ番号の最大値+ 2以降に変更する。

HDLM が作成した/dev/cfg 配下の cN ファイルを変更する。

HDLM が c10 を作成していると, /dev/cfg 配下に作成されている cN の最大値+1は使用で きないため,最大値+2以降に変更する。このとき,変更後のコントローラ番号が変更前と同じ 順序になるようにする。

次にコントローラ番号の変更例を示す。この例のように,コントローラ番号を c10 以外に変更 する。

HDLM が c10,c11,c12,c13 を使用している場合の例(この例では, c11, c12, c13 は HDLM の副パスに対応しているため, c11, c12, c13 の HDLM デバイスは存在しません。)

<span id="page-538-0"></span># ls -la /dev/cfg

… lrwxrwxrwx 1 root root 63 Mar 29 10:26 c6 -> ../../devices/ pci@8100/pci@4/pci@0/pci@9/qlc@0,2/fp@0,0:fc lrwxrwxrwx 1 root root 64 Mar 29 10:26 c7 -> ../../devices/ pci@8100/pci@4/pci@0/pci@9/qlc@0,12/fp@0,0:fc lrwxrwxrwx 1 root root 57 Mar 29 10:26 c8 -> ../../devices/ pci@8100/pci@4/pci@0/pci@1/emlx@0/fp@0,0:fc lrwxrwxrwx 1 root root 59 Mar 29 10:26 c9 -> ../../devices/ pci@8100/pci@4/pci@0/pci@1/emlx@0,1/fp@0,0:fc lrwxrwxrwx 1 root root 37 Apr 8 13:58 c10 -> ../../devices/pseudo/ dlmndrv@3:devctl lrwxrwxrwx 1 root root 37 Apr 8 13:58 c11 -> ../../devices/pseudo/ dlmndrv@4:devctl lrwxrwxrwx 1 root root 37 Apr 8 13:58 c12 -> ../../devices/pseudo/ dlmndrv@5:devctl lrwxrwxrwx 1 root root 37 Apr 8 13:58 c13 -> ../../devices/pseudo/ dlmndrv@6:devctl

# mv /dev/cfg/c10 /dev/cfg/c15 # mv /dev/cfg/c11 /dev/cfg/c16 # mv /dev/cfg/c12 /dev/cfg/c17 # mv /dev/cfg/c13 /dev/cfg/c18

# ls -la /dev/cfg

…

lrwxrwxrwx 1 root root 63 Mar 29 10:26 c6 -> ../../devices/ pci@8100/pci@4/pci@0/pci@9/qlc@0,2/fp@0,0:fc lrwxrwxrwx 1 root root 64 Mar 29 10:26 c7 -> ../../devices/ pci@8100/pci@4/pci@0/pci@9/qlc@0,12/fp@0,0:fc lrwxrwxrwx 1 root root 57 Mar 29 10:26 c8 -> ../../devices/ pci@8100/pci@4/pci@0/pci@1/emlx@0/fp@0,0:fc lrwxrwxrwx 1 root root 59 Mar 29 10:26 c9 -> ../../devices/ pci@8100/pci@4/pci@0/pci@1/emlx@0,1/fp@0,0:fc lrwxrwxrwx 1 root root 37 Apr 8 13:58 c15 -> ../../devices/pseudo/ dlmndrv@3:devctl lrwxrwxrwx 1 root root 37 Apr 8 13:58 c16 -> ../../devices/pseudo/ dlmndrv@4:devctl lrwxrwxrwx 1 root root 37 Apr 8 13:58 c17 -> ../../devices/pseudo/ dlmndrv@5:devctl lrwxrwxrwx 1 root root 37 Apr 8 13:58 c18 -> ../../devices/pseudo/ dlmndrv@6:devctl

- 5. 手順 2 でサーバから見えなくした LU を元に戻す。また,次のコマンドを実行して LU をデバイ スとして認識させる。
	- # cfgadm -al
- 6. 次のコマンドを実行して、追加した LU の HDLM デバイスを構成する。

# /opt/DynamicLinkManager/bin/dlmsetconf

- # reboot -- -r
- 7. コントローラ番号 c10 の HDLM デバイスを使用していたアプリケーションで,変更後のコント ローラ番号の HDLM デバイスを使用するように変更する。 手順 4 の実行例の場合,コントローラ番号が c10 から c15 に変更されたので,コントローラ番
- 号 c15 の HDLM デバイスを使用するように変更する。 8. HDLM デバイスを使用するアプリケーションを起動する。

## **A.2 8.7.6** 以降と **8.7.6** より前のバージョンとの機能差異

• HDLM コマンドの delete -path オペレーションで,削除されるパスの対象が変更になりま した。8.7.6 より前のバージョンでは OS から削除されているパスだけが削除されましたが, 8.7.6 以降のバージョンでは閉塞状態のパス(Offline(C)状態のパス)も削除されます。

バージョン間の機能差異 **539**

### <span id="page-539-0"></span>**A.3 8.4.0** 以降と **8.4.0** より前のバージョンとの機能差異

ブートディスク環境を構築する際に指定するブートデバイスが変更になりました。8.4.0 より前の バージョンでは HDLM の物理デバイスを指定しましたが,8.4.0 以降のバージョンでは HDLM の 論理デバイスを指定します。物理デバイスを指定して構築したブートディスク環境で、OS パッチ (SRU) を適用すると, Solaris 11.1 の仕様変更により, 更新が失敗するおそれがあるため, 8.4.0 以降のバージョンでは論理デバイスを指定してください。

### **A.4 8.5.1-03** 以降と **8.5.1-03** より前のバージョンとの機能 差異

8.5.1-03 以降のバージョンでは、パス削除によるマイナー番号の変更はされません。

### **A.5 7.3.0** 以降と **7.3.0** より前のバージョンとの機能差異

7.3.0 より前のバージョンでは,パスを削除したあとに dlmsetconf ユティリティを実行し,パス を再構成すると HDLM デバイス名が変わります。

7.3.0 以降のバージョンでは,HDLM デバイス名は変わりません。

### **A.6 6.1** 以降と **6.1** より前のバージョンとの機能差異

HDLM の新規インストール時, ロードバランスのアルゴリズムのデフォルト値をラウンドロビンか ら拡張最少 I/O 数に変更しました。

### **A.7 6.0** 以降と **6.0** より前のバージョンとの機能差異

HDLM のコマンドやユティリティの実行結果で表示される、HDLM のバージョンの表記を変更し ました。
B

# 各バージョンの変更内容

このマニュアルの変更内容を示します。

- □ B.1 [今バージョンでの変更内容](#page-541-0)
- □ B.2 [旧バージョンでの変更内容](#page-541-0)

各バージョンの変更内容 **541**

# <span id="page-541-0"></span>**B.1** 今バージョンでの変更内容

今バージョンでのマニュアルの変更内容を示します。

#### 変更内容(**4010-1J-164-30**)**Hitachi Dynamic Link Manager 8.8.3**

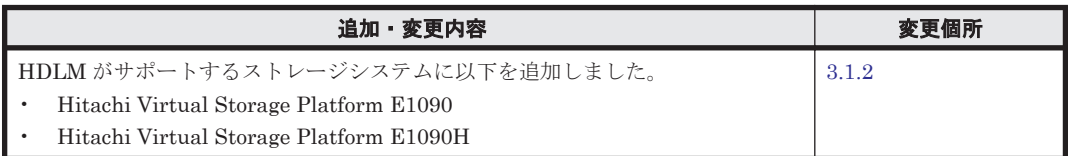

単なる誤字・脱字などはお断りなく訂正しました。

# **B.2** 旧バージョンでの変更内容

#### 変更内容(**4010-1J-164-20**)**Hitachi Dynamic Link Manager 8.8.1**

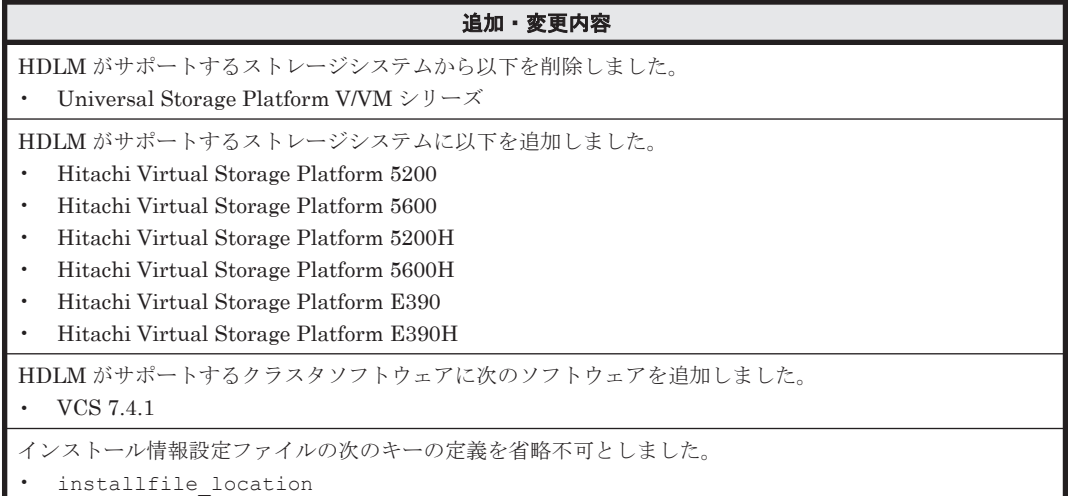

#### 変更内容(**4010-1J-164-10**)**Hitachi Dynamic Link Manager 8.8.0**

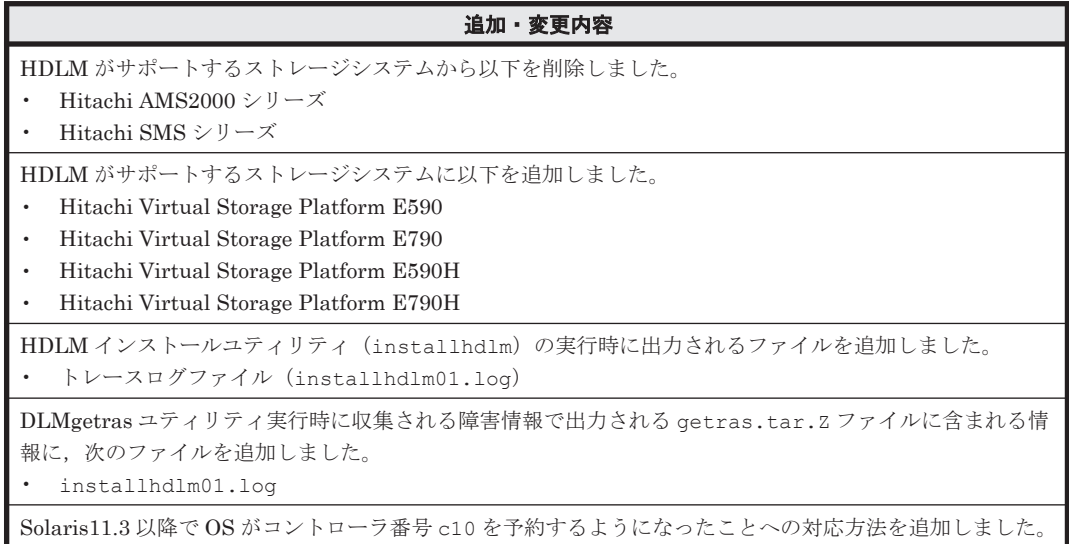

#### 変更内容(**4010-1J-164**)**Hitachi Dynamic Link Manager 8.7.6**

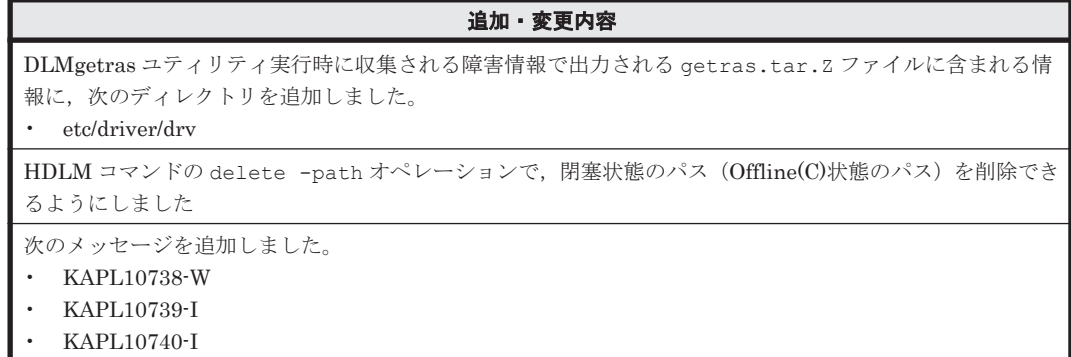

#### 変更内容(**3021-9-083-J0**)**Hitachi Dynamic Link Manager 8.7.3**

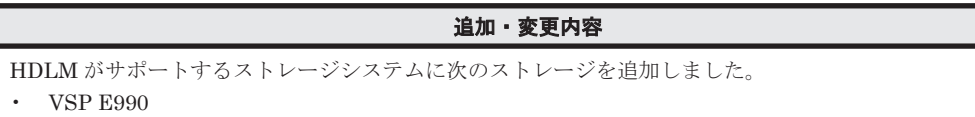

#### 変更内容(**3021-9-083-I0**)**Hitachi Dynamic Link Manager 8.7.2**

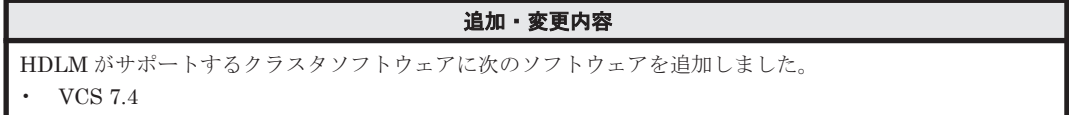

**544 カップス おおやし おおや おおや 各バージョンの変更内容** 

C

# このマニュアルの参考情報

このマニュアルを読むに当たっての参考情報を示します。

- $\Box$  C.1 [関連マニュアル](#page-545-0)
- **□** C.2 [このマニュアルでの表記](#page-545-0)
- □ C.3 [このマニュアルで使用している略語](#page-547-0)
- **□** C.4 KB (キロバイト) などの単位表記について

このマニュアルの参考情報 **545**

## <span id="page-545-0"></span>**C.1** 関連マニュアル

このマニュアルの関連マニュアルを次に示します。必要に応じてお読みください。

- Hitachi Global Link Manager ユーザーズガイド(4010-1J-168)
- Hitachi Global Link Manager 導入・設定ガイド(4010-1J-169)
- Hitachi Global Link Manager  $\lambda$   $\forall$   $\forall$   $\forall$   $\forall$  (4010-1J-170)
- SANRISE2000/SANRISE9900/SANRISE Universal Storage Platform/Hitachi Universal Storage Platform V/Hitachi Virtual Storage Platform/Hitachi Virtual Storage Platform G1000/G1500/F1500 Hitachi Virtual Storage Platform 5000 FAL for AIX FAL for HP-UX FAL for Solaris FAL for Windows FAL for NCR UNIX FAL for HI-UX/WE2 FAL for Tru64 UNIX FAL for LINUX ユーザーズガイド
- JP1 Version 6 JP1/NETM/DM Manager (3000-3-841)
- JP1 Version 10 JP1/NETM/DM Client (UNIX $(R)$ 用) (3021-3-181)

## **C.2** このマニュアルでの表記

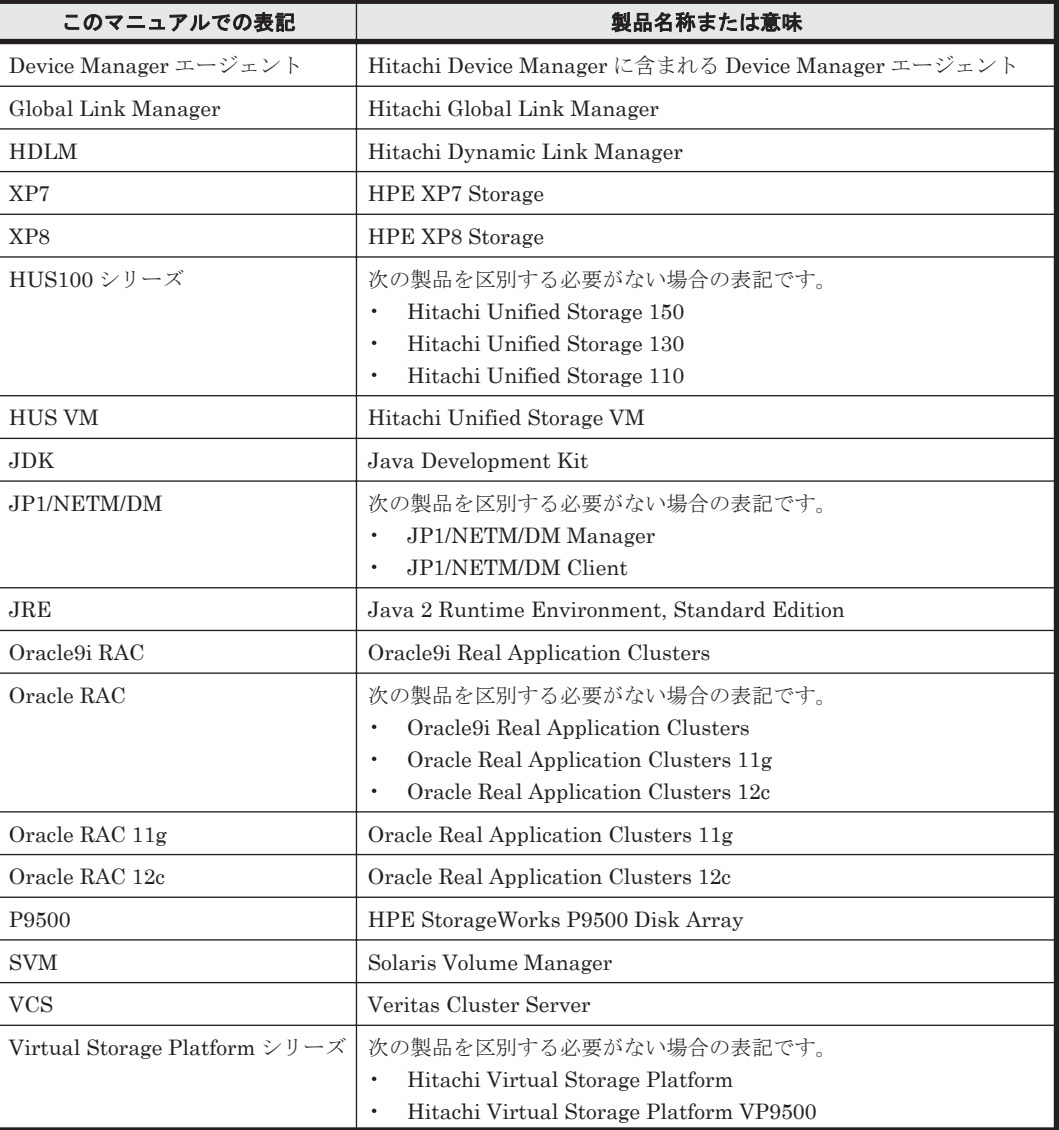

このマニュアルでは,製品名称を次のように表記します。

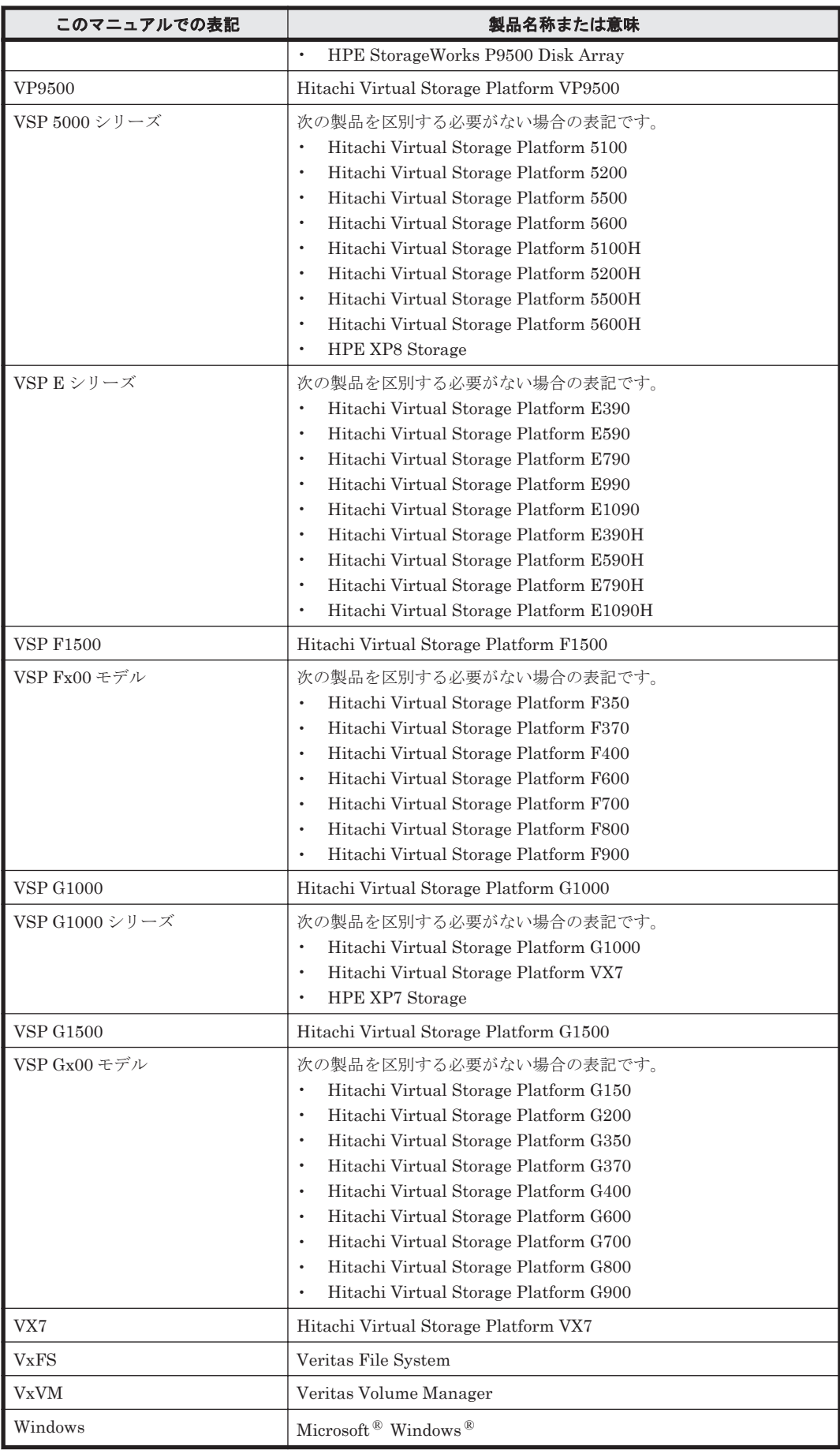

このマニュアルでは、AIX, Solaris, Linux®, および HP-UX を区別する必要がない場合, UNIX と表記しています。

# <span id="page-547-0"></span>**C.3** このマニュアルで使用している略語

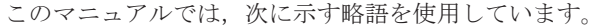

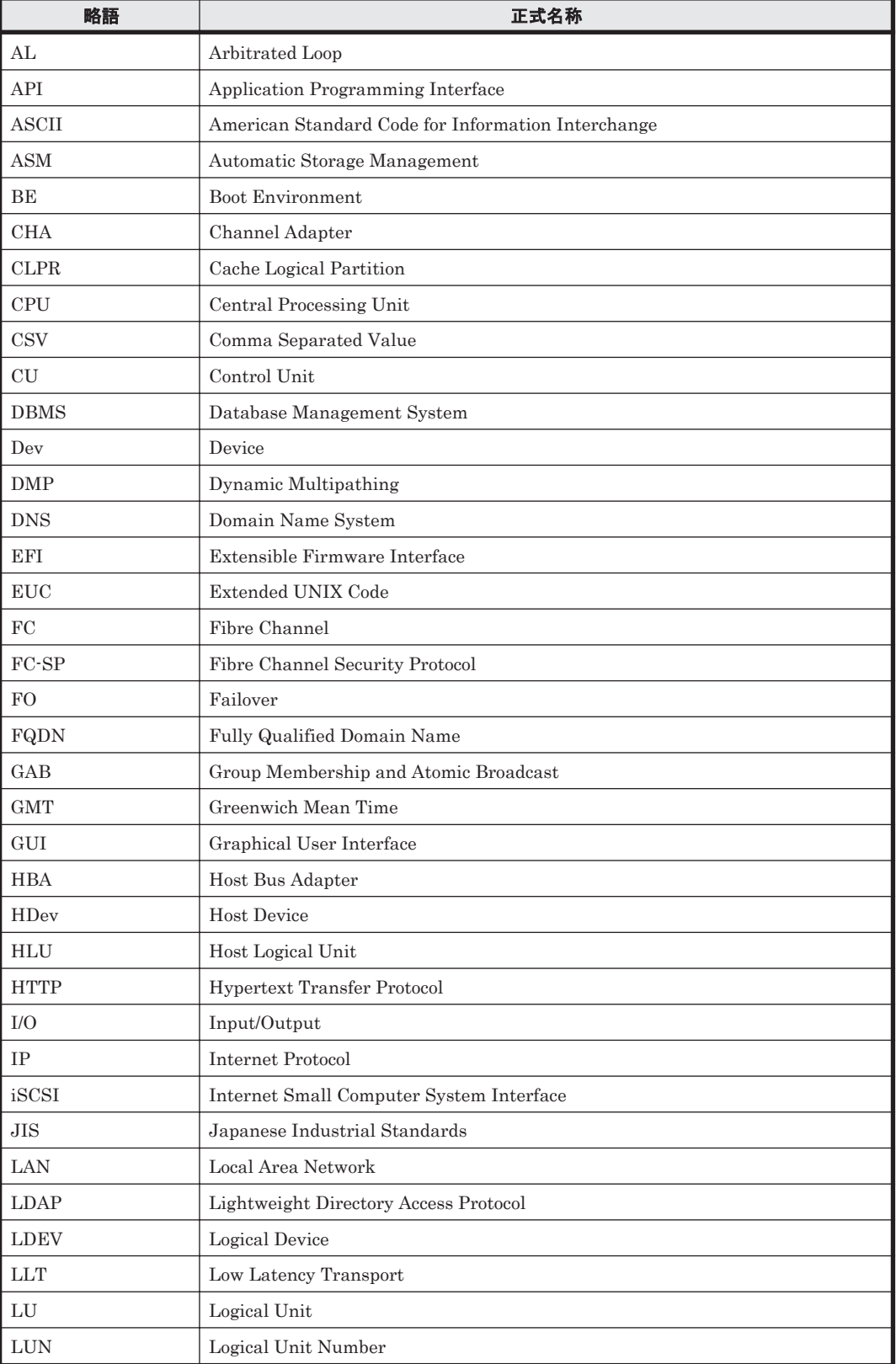

<span id="page-548-0"></span>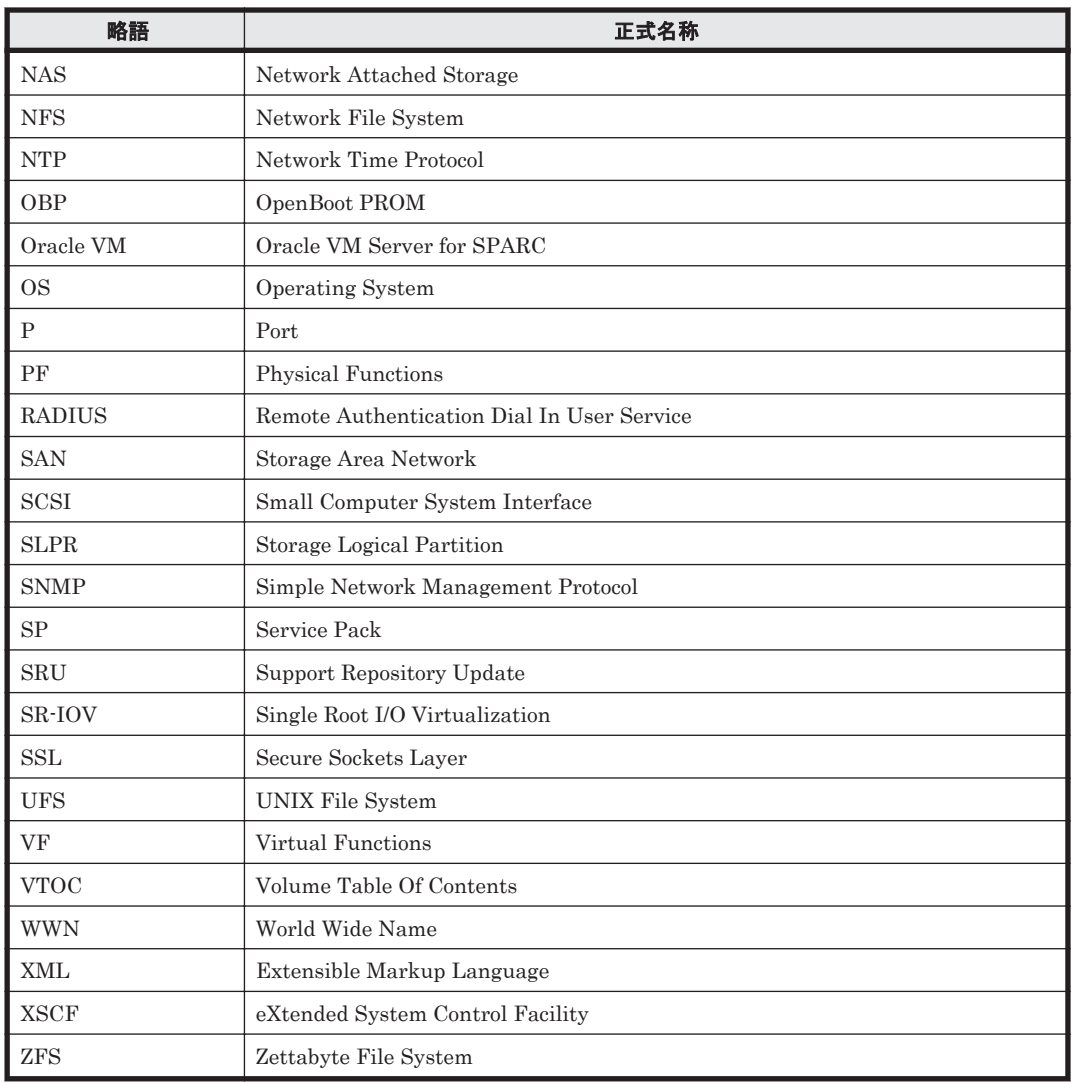

# **C.4 KB** (キロバイト) などの単位表記について

1KB (キロバイト), 1MB (メガバイト), 1GB (ギガバイト), 1TB (テラバイト) は, それぞれ 1KiB (キビバイト), 1MiB (メビバイト), 1GiB (ギビバイト), 1TiB (テビバイト) と読み替え てください。

1KiB, 1MiB, 1GiB, 1TiB は, それぞれ 1,024 バイト, 1,024KiB, 1,024MiB, 1,024GiB です。

このマニュアルの参考情報 **549**

**550** このマニュアルの参考情報

# 用語解説

<span id="page-550-0"></span>ここでは,マニュアル中で使用している用語を解説します。

### (英字)

#### CHA (Channel Adapter)

ストレージシステムのチャネルを制御するアダプタです。

#### CLPR (Cache Logical Partition)

キャッシュの論理的な分割機能です。この機能を使用すると,ストレージシステム内でパリティグループ単位に キャッシュを分割するため,キャッシュ性能がほかのパリティグループの影響を受けません。

#### Dev (Device)

HDLM が制御,操作する対象で,LU を論理的に分割した単位を指します。Solaris ではスライスまたはパーティ ションに相当します。

Solaris では、各 LU は複数の Dev に分けて使用できます。

各 Dev には「Dev 番号」が付けられています。

また,Dev にはアクセス方式の異なるブロック型デバイスとキャラクタ型デバイスの 2 種類があります。 (関連用語:Dev 番号)

#### Dev 番号

UNIX では、一般的にデバイス番号は「メジャー番号+マイナー番号」の値を指しますが、HDLM では構成表示 での Dev 番号(DNum 欄)となります。 LU 内の各 Dev に,0~7 の順に付けられる番号です。Solaris ではスライス番号と呼ばれています。HDLM は, Dev を LU 単位で管理するため、該当する Dev 番号はありません。

## FCode

マシンに依存しないインタプリタ言語で書かれているプログラムです。ブートディスクを接続できる HBA には, そのための FCode が組み込まれている場合があります。

#### HBA (Host Bus Adapter)

(関連用語:Dev)

ホストと外部装置を接続するインタフェースとなるデバイスです。 このマニュアルでは,ホストとストレージ間を SCSI または FC で接続するときに,ホストに搭載するインタ フェース・カードを指します。

#### HDLM アラートドライバ

HDLM ドライバが検知した障害情報を受け取り, HDLM マネージャに通知するプログラムです。

用語解説 **551**

#### <span id="page-551-0"></span>HDLM ドライバ

HDLM の機能の制御,パスの管理,および障害検知をするプログラムです。

#### HDLM ネクサスドライバ

HDLM ドライバのインスタンスを管理するプログラムです。HDLM ネクサスドライバは,HDLM が管理する sd または ssd ドライバが接続されている HBA のポートごとに、HDLM ドライバのインスタンスを管理します。

#### HDLM マネージャ

障害情報を管理するプログラムです。HDLM アラートドライバから障害情報を受け取って、障害ログを採取しま す。

#### LDEV (Logical Device)

LDEV は、ストレージシステムの製品名称、シリアル番号、および内部 LU を組み合わせた値で表示されます。 HDLM は,この値によって LU を識別しています。

#### LU (Logical Unit)

論理ユニットです。ストレージシステム側で定義した,論理的なボリュームです。ホストからの入出力対象とな ります。 (関連用語:ホスト LU)

#### Oracle ILOM (Integrated Lights Out Manager)

Solaris OS とは別のサービスプロセッサで動作し、本体装置の設定や管理をします。

#### SAN (Storage Area Network)

ホストとストレージシステムを結ぶ高速ネットワークです。LAN とは独立していて,データ転送専用に使用され ます。SANを使用することで、ストレージシステムへのアクセスを高速化できます。また、大容量のデータが流 れて LAN の性能が劣化することを防げます。

#### SCSI デバイス

SCSI ディスクのデバイスです。

#### SLPR (Storage Logical Partition)

ストレージシステムの論理的な分割機能です。この機能を使用すると,ストレージシステム内のリソース(ポー ト, CLPR, ボリュームなど)を分割するため、それぞれのリソースを独立して管理できます。

#### SR-IOV (Single Root I/O Virtualization)

シングルルート IO 仮想化機能です。

### (ア行)

#### エミュレーションタイプ

ホストからアクセスできる LU の種類です。

HDLM のホストはオープン系ホスト (PC,または UNIX) であるため, HDLM のホストからは, オープン系の エミュレーションタイプを持つ LU にだけアクセスできます。

ストレージシステムがサポートするエミュレーションタイプの詳細については,各ストレージシステムの保守マ ニュアルを参照してください。

#### オーナコントローラ

HUS100 シリーズを使用している場合,ダイナミックロードバランスコントローラ機能によって LU の担当コン トローラに設定されたコントローラです。 (関連用語:オーナパス,ノンオーナコントローラ)

#### <span id="page-552-0"></span>オーナパス

次のパス以外はすべてオーナパスになります。

・ダイナミック I/O パスコントロール機能を有効にしている場合のノンオーナパス ・global-active device を使用している場合のノンオーナパス

(関連用語:オーナコントローラ,ノンオーナパス)

### (カ行)

#### 間欠障害

ケーブルの接触不良などが原因で,断続的に発生する障害です。

#### クラスタ

同一の OS,またはプラットフォーム(同一のアプリケーションを動作できる環境)を持つ2台以上のホストを接 続して,1 つのシステムとして扱うシステムです。

### (サ行)

#### 自動フェイルバック

一定間隔でパスの状態を確認し,障害が発生したパスの状態が回復したときに,パスの状態を自動的に稼働状態 にする機能です。

「Offline(E)」状態、または「Online(E)」状態だったパスが正常に戻った場合、パスの状態を「Online」にしま す。

自動フェイルバックの対象となるのは,障害が原因で「Offline(E)」状態,または「Online(E)」状態になってい るパスです。offline オペレーションを実行して「Offline(C)」状態になったパスは,自動フェイルバックの対 象になりません。offline オペレーションについては,「6.4 offline [パスを閉塞状態にする」](#page-306-0)を参照してくださ い。

### (タ行)

#### 動的再構成

ホストを再起動しないで,構成変更した HDLM デバイスを HDLM に認識させる再構成です。

### (ナ行)

#### ノード

クラスタメンバのサーバです。

#### ノンオーナコントローラ

HUS100 シリーズを使用している場合、ダイナミックロードバランスコントローラ機能によって LU の担当コン トローラに設定されていないコントローラです。

### (関連用語:オーナコントローラ,ノンオーナパス)

#### ノンオーナパス

次のパスがノンオーナパスになります。

・HUS100 シリーズを使用して,ダイナミック I/O パスコントロール機能を有効にしている場合に,ノンオーナ コントローラを経由するパス

·global-active device を使用している場合に, non-preferred path option を設定しているパス (関連用語:オーナパス,ノンオーナコントローラ)

## <span id="page-553-0"></span>(ハ行)

#### パス

ホストからストレージシステムへのアクセス経路です。ホスト側の HBA と,ストレージシステム側の CHA を結 ぶケーブルを経由して,ストレージシステム側の LU 内の領域にアクセスします。 各パスには「パス管理 PATH\_ID」が付けられています。 (関連用語:パス管理 PATH\_ID)

#### パス管理 PATH\_ID

HDLM がシステム起動時にパスに付ける ID です。すべてのパスが固有のパス管理 PATH\_ID を持ちます。 (関連用語:パス)

#### パスヘルスチェック

一定間隔でパスの状態を確認する機能です。 「Online」状態だったパスに障害が発生した場合,パスの状態を「Offline(E)」にします。パスヘルスチェックの 対象となるのは,「Online」状態のパスです。

#### パス名

次に示す 4 つの項目をピリオドで区切って表される名前です。

- ・ホストポート番号(16 進数)
- ・バス番号(16 進数)
- · ターゲット ID (16 進数)
- · ホスト LU 番号 (16 進数)
- パス名で物理パスを特定してください。
- (関連用語:ホスト LU 番号)

#### ブートディスク環境

ブートディスクをホストではなくストレージシステムに置く環境です。

#### フェイルオーバ

あるパスに障害が発生したときに,ほかの正常なパスに切り替えてシステムの運用を続ける機能です。

#### フェイルバック

障害が発生していたパスが障害から回復したときに、障害から回復したパスの状態を稼働状態にして、パスを切 り替える機能です。

#### 物理デバイスファイル

/devices 下のデバイスファイルです。

#### 物理パス

ホストから LU までのアクセス経路です。物理パスは、パス名で特定してください。

#### ベリファイドブート

Solaris の機能で、承認されてないドライバのロードを抑止したり、警告を出力する機能です。

#### ホスト

サーバ,およびクライアントの総称です。

#### ホスト LU

ホストが認識する LU です。 各ホスト LU には「ホスト LU 番号」が付けられています。 (関連用語:LU,ホスト LU 番号,ホストデバイス)

#### <span id="page-554-0"></span>ホスト LU 番号

ホスト LU に付けられている番号です。パス名の一部になります。 (関連用語:ホスト LU,パス名)

#### ホストデバイス

ホスト LU 内の領域です。 (関連用語:ホスト LU,ホストデバイス名)

#### ホストデバイス名

ホストデバイスに付けられている名前です。ホストデバイス名には,HDLM デバイスの論理デバイスファイル名 が割り当てられます。「c<sup>U</sup> t<sup>X</sup> dY」の形式で,ホストデバイス名が割り当てられます。 cUtXdYの各変数の意味は、次のとおりです。  $U:$  HDLM が予約したコントローラ番号 X:HDLM デバイスに対応する sd または ssd デバイスのターゲット ID または World Wide Name Y:HDLM デバイスに対応する sd または ssd デバイスの LUN (関連用語:ホストデバイス)

### (ラ行)

#### リザーブ

あるホストが1つのLUを占有したい場合,そのLUに対して占有を宣言し,ほかのホストからLUにアクセス できないように保護する機能です。リザーブを発行したホストには,そのリザーブを発行したパスに LU へのア クセス許可が与えられるため、複数のパスで同時に LU にアクセスできません。そのため、ロードバランスはで きません。

#### ローカルブートディスク環境

ブートディスクをホストに置く環境です。

#### ロードバランス

LU 内の領域にアクセスするパスが複数ある場合,それらの複数のパスを使用して I/O を行うことで、パスに掛か る負荷を分散する機能です。

次に示す 6 つのアルゴリズムがあります。

- ・ラウンドロビン
- ・拡張ラウンドロビン
- ・最少 I/O 数
- ・拡張最少 I/O 数
- ・最少ブロック数
- ・拡張最少ブロック数

#### 論理デバイスファイル

/dev/dsk および/dev/rdsk 下にあるデバイスファイルです。 ここでいう「論理デバイス」は LDEV ではありません。

# 索引

### 記号

/etc/system ファイルの設定 [90](#page-89-0) /kernel/drv/sd.conf ファイルの設定 [89](#page-88-0)

### **A**

add〔HDLM コマンドのオペレーション〕 [358](#page-357-0)

### **C**

CHA [27](#page-26-0) CHA (Channel Adapter) [551](#page-550-0) clear〔HDLM コマンドのオペレーション〕 [304](#page-303-0) CLPR(Cache Logical Partition) [551](#page-550-0) Critical〔障害レベル〕 [49](#page-48-0) cUtXdYsZ [31](#page-30-0)

### **D**

delete〔HDLM コマンドのオペレーション〕 [359](#page-358-0) Dev [26](#page-25-0), [27](#page-26-0), [551](#page-550-0) Dev 番号 [551](#page-550-0) dlmcfgmgr [375](#page-374-0) DLMgetras [301](#page-300-0), [365](#page-364-0) dlminstcomp [377](#page-376-0) dlmmkboot [378](#page-377-0) dlmperfinfo [381](#page-380-0) dlmpostsanboot [411](#page-410-0) dlmpresanboot [411](#page-410-0) dlmsetboot [389](#page-388-0) dlmzfsboot [398](#page-397-0) dlmsetconf [390](#page-389-0) dlmsetdevname [395](#page-394-0) dlmvxexclude [396,](#page-395-0) [397](#page-396-0)

### **E**

ENVIRONMENT\_SETTINGS [402](#page-401-0) Error〔障害レベル〕 [49](#page-48-0)

### **F**

FCode [551](#page-550-0)

### **G**

getras.tar.Z [367](#page-366-0) Global Link Manager [55](#page-54-0)

### **H**

HBA [27,](#page-26-0) [64](#page-63-0) HBA (Host Bus Adapter) [551](#page-550-0) hbsa.tar.Z [367](#page-366-0) HDev [28](#page-27-0) HDLM アンインストール [147,](#page-146-0) [221](#page-220-0) インストール [87,](#page-86-0) [94,](#page-93-0) [98,](#page-97-0) [99,](#page-98-0) [115](#page-114-0) インストール (Solaris Cluster を使用している場合) [105](#page-104-0) 設定解除 [215](#page-214-0) HDLM ZFS ブートディスク環境移行ユティリティ [378](#page-377-0) HDLM ZFS ブートディスク環境構築支援ユティリティ [398](#page-397-0) HDLM アラートドライバ [30](#page-29-0), [551](#page-550-0) HDLM アンインストールユティリティ [410](#page-409-0) HDLM インストールユティリティ [400](#page-399-0) HDLM 運用環境の構成変更 [244](#page-243-0) LU を HDLM の管理対象または管理対象外にする (Solaris Cluster を使用していない場合) [270](#page-269-0) LU を HDLM の管理対象または管理対象外にする (Solaris Cluster を使用している場合) [274](#page-273-0) LU を削除する [260](#page-259-0)

概要 [247](#page-246-0) 新規に LU を追加する [248](#page-247-0) 注意事項 [244](#page-243-0) HDLM が検知した障害情報 [48](#page-47-0) HDLM が検知する障害 [49](#page-48-0) HDLM 管理対象外ディスクを管理対象にする [271](#page-270-0) HDLM 管理対象ディスクを管理対象外にする [270](#page-269-0) HDLM 管理対象デバイス [26](#page-25-0) HDLM 共通インストーラユティリティ [408](#page-407-0) HDLM 構成管理ユティリティ [375](#page-374-0) HDLM コマンド [29](#page-28-0), [304](#page-303-0) HDLM コマンドのオペレーション [304](#page-303-0) HDLM コンポーネントインストールユティリティ [377](#page-376-0) HDLM 障害情報収集ユティリティ [301](#page-300-0), [365](#page-364-0) HDLM 障害情報収集ユティリティ(DLMgetras)を使 用した障害情報の収集 [50](#page-49-0) HDLM 性能情報表示ユティリティ [381](#page-380-0) HDLM で監査ログに出力する種別と監査事象 [51](#page-50-0) HDLM で管理するデバイス [26](#page-25-0) HDLM で使用するコマンド [304](#page-303-0) HDLM デバイス [28](#page-27-0) SVM に登録する [211](#page-210-0) HDLM デバイスの構成ユティリティ [396](#page-395-0) HDLM デバイスの論理デバイスファイル [31](#page-30-0) HDLM とは [22](#page-21-0) HDLM ドライバ [30](#page-29-0), [552](#page-551-0) HDLM ドライバ構成定義ファイル作成ユティリティ [390](#page-389-0) HDLM ドライバと HDLM デバイスの位置づけ [30](#page-29-0) HDLM ネクサスドライバ [30](#page-29-0), [552](#page-551-0) HDLM のインストール [87](#page-86-0) 種別 [81](#page-80-0) HDLM のインストールの種別 HDLM のアップグレードインストール [81](#page-80-0) HDLM の再インストール [81](#page-80-0) HDLM の新規インストール [81](#page-80-0) HDLM の運用 [231](#page-230-0) HDLM の概要 [21](#page-20-0) HDLM の環境構築 [59](#page-58-0) HDLM の機能 [25](#page-24-0) HDLM のシステム構成 [26](#page-25-0) HDLM の常駐プロセス一覧 [244](#page-243-0) HDLM の統合管理 [55](#page-54-0) HDLM の特長 [22](#page-21-0) HDLM のプログラム情報 [329](#page-328-0) HDLM ブートディスク環境構築支援ユティリティ [389](#page-388-0) HDLM マネージャ [29](#page-28-0), [552](#page-551-0) 起動 [243](#page-242-0) 停止 [243](#page-242-0) HDLM ユティリティ [29](#page-28-0) HDLM 論理デバイス名称設定ユティリティ [395](#page-394-0) HDLM をアンインストールしたあとの設定 [226](#page-225-0) HDLM を使用中の環境に VxVM を導入する [208](#page-207-0)

help〔HDLM コマンドのオペレーション〕 [306](#page-305-0) Hitachi Network Objectplaza トレース共通ライブラリ 使用する場合の注意事項 [187](#page-186-0) 設定メニューを表示する [187](#page-186-0) 設定を有効にする [191](#page-190-0) Hitachi Network Objectplaza トレース共通ライブラリ の設定 設定の終了 [191](#page-190-0) Hitachi Network Objectplaza トレース共通ライブラリ (HNTRLib2) アンインストール [229](#page-228-0) Hitachi Network Objectplaza トレース共通ライブラリ (HNTRLib) アンインストール [230](#page-229-0) Hitachi RapidXchange [64](#page-63-0) HLU [28](#page-27-0)

### **I**

I/O 回数 [304](#page-303-0) I/O 障害回数 [304](#page-303-0) I/O 情報を一定の時間間隔で表示する [354](#page-353-0) I/O フェンシング機能 [213](#page-212-0) Information〔障害レベル〕 [49](#page-48-0) INSTALLATION\_SETTINGS [401](#page-400-0) installhdlm [400](#page-399-0) installhdlm.log [406](#page-405-0)  $installhdlm01.log 407$  $installhdlm01.log 407$ installux.sh [408](#page-407-0) iostat  $\exists \forall \forall \forall \in \mathbb{C}$  [232](#page-231-0)

### **J**

JDK [62](#page-61-0)

### **K**

KAPL08022-E メッセージの項目 DNum [297](#page-296-0) ErrorCode [296](#page-295-0) HDevName [297](#page-296-0) PathID [296](#page-295-0) PathName [296](#page-295-0)

### **L**

LDEV (Logical Device) [552](#page-551-0) Logical Unit Id [342](#page-341-0) LU [27](#page-26-0) LU (Logical Unit) [552](#page-551-0) LUN [342](#page-341-0)

LU 構成 [27](#page-26-0) LU 数とパス数 [79](#page-78-0) LU を削除するなどの構成変更 [260](#page-259-0)

### **M**

```
monitor〔HDLM コマンドのオペレーション〕 354
```
### **O**

offline〔HDLM コマンドのオペレーション〕 [307](#page-306-0)  $Offline(C)$ 状態 [40](#page-39-0)  $Offline(E)\#$ 能 [40](#page-39-0) online〔HDLM コマンドのオペレーション〕 [311](#page-310-0) Online(E)状態 [39](#page-38-0) Online 状態 [39](#page-38-0) Oracle ILOM(Integrated Lights Out Manager) [552](#page-551-0) Oracle VM 環境 [122](#page-121-0) Oracle VM 環境を使用する場合 [94](#page-93-0) Oracle VM ドメイン [122](#page-121-0) I/O ドメイン [76](#page-75-0) ゲストドメイン [76](#page-75-0) サービスドメイン [76](#page-75-0) 制御ドメイン [76](#page-75-0) OS [61](#page-60-0)

### **P**

P [27](#page-26-0)

### **R**

RAID  $\nu \stackrel{\rightharpoonup}{\sim} \nu$  [136](#page-135-0) refresh〔HDLM コマンドのオペレーション〕 [360](#page-359-0) removehdlm [410](#page-409-0)

### **S**

SAN [27](#page-26-0) SAN (Storage Area Network) [552](#page-551-0) SCSI デバイス [552](#page-551-0) set〔HDLM コマンドのオペレーション〕 [315](#page-314-0) Single Root I/O Virtualization [552](#page-551-0) SLPR (Storage Logical Partition) [552](#page-551-0) Solaris 11 環境での設定 [93](#page-92-0) Solaris Cluster での設定解除 [217](#page-216-0) Solaris Cluster の設定〔アンインストール後〕 [227](#page-226-0) Solaris Cluster の設定〔インストール前〕 [91](#page-90-0) Solaris のバージョンアップ [233](#page-232-0) SR-IOV [78](#page-77-0), [552](#page-551-0) Sun 製 HBA [233](#page-232-0)

SVM での設定解除 [220](#page-219-0) SVM の設定 [91](#page-90-0), [210](#page-209-0) syslog [48](#page-47-0)

### **T**

Target Id [342](#page-341-0)

### **V**

VCS での設定解除 [219](#page-218-0) VCS の設定 [213](#page-212-0) view〔HDLM コマンドのオペレーション〕 [327](#page-326-0) VxVM Solaris Cluster の連携 [208](#page-207-0) 設定 [193](#page-192-0) 設定解除 [219](#page-218-0) 無効化 [196](#page-195-0) VxVM 設定ファイル作成支援ユティリティ [397](#page-396-0) VxVM で無効化する必要があるデバイス [196](#page-195-0) VxVM の設定〔アンインストール後〕 [226](#page-225-0) VxVM の設定〔インストール前〕 [90](#page-89-0) VxVM ボリューム 作成 [195](#page-194-0)

### **W**

Warning〔障害レベル〕 [49](#page-48-0)

## あ

アップグレードインストール [81](#page-80-0) HDLM のアップグレードインストール手順 [120](#page-119-0) アンインストール HDLM [221](#page-220-0) Hitachi Network Objectplaza トレース共通ライブラ リ(HNTRLib2) [229](#page-228-0) Hitachi Network Objectplaza トレース共通ライブラ リ(HNTRLib) [230](#page-229-0)

### い

インストール Oracle VM 環境への HDLM のインストール [121](#page-120-0) アップグレードまたは再インストール [115](#page-114-0) アップグレードまたは再インストールする前の準備 [115](#page-114-0) 新規インストール [99](#page-98-0) 新規インストールする前の準備 [87](#page-86-0) 新規インストール(Solaris Cluster を使用している場 合) [105](#page-104-0)

インストール情報設定ファイル 定義内容 [401](#page-400-0)

### え

エミュレーションタイプ [552](#page-551-0)

### お

オーナコントローラ [552](#page-551-0) オーナパス [553](#page-552-0) 同じ HDLM デバイス上に論理デバイス指定で移行する 場合 [164](#page-163-0) オペレーション [414](#page-413-0) オペレーション一覧 [304](#page-303-0) オペレーションの形式を表示する [306](#page-305-0)

### か

確認 パス構成 [178](#page-177-0) 仮想環境 [76](#page-75-0) 仮想ディスク [121](#page-120-0) 仮想ディスクバックエンド [122](#page-121-0), [223](#page-222-0), [226](#page-225-0) 稼働状態 [311](#page-310-0) 環境構築の流れ [80](#page-79-0) 間欠障害 [553](#page-552-0) 間欠障害監視 [181](#page-180-0) 監査ログの採取 [50](#page-49-0) 監査ログの出力形式 [54](#page-53-0) 監視 メッセージ [301](#page-300-0) 監視サイクル [189](#page-188-0) 関連プログラム SVM [65](#page-64-0) 関連プログラムの組み合わせ Oracle RAC 11g [67](#page-66-0) Oracle RAC 12c [74](#page-73-0) PRIMECLUSTER [66](#page-65-0) Solaris Cluster または VCS [66](#page-65-0)

### き

既存 LU のパス削除 動的再構成 [269](#page-268-0) 既存 LU へのパスの追加 動的再構成 [267](#page-266-0) 起動 HDLM マネージャ [243](#page-242-0) 機能の設定 [179](#page-178-0) 共通エージェントコンポーネント [29](#page-28-0)

### く

クラスタ [553](#page-552-0) クラスタソフトウェア [56](#page-55-0), [64](#page-63-0) クラスタ対応 [56](#page-55-0)

### こ

コアロジック部 [30](#page-29-0) 構成 プログラム [29](#page-28-0) コマンド 概要 [304](#page-303-0) 入力形式 [304](#page-303-0) コマンド実行 [233](#page-232-0) コンポーネント情報を参照する [242](#page-241-0)

### さ

再インストール [81](#page-80-0) 採取するログの種類 [48](#page-47-0) サイレントインストール [98](#page-97-0) インストール情報設定ファイル [401](#page-400-0) ログファイル [406](#page-405-0) 作成 VxVM ボリューム [195](#page-194-0) ディスクグループ [193](#page-192-0)

### し

システム構成 [26](#page-25-0) システム要件 [61](#page-60-0) 自動パス切り替え [37](#page-36-0) 自動フェイルオーバ [37](#page-36-0) 自動フェイルオーバの対象となる障害 [37](#page-36-0) 自動フェイルバック [38](#page-37-0), [181](#page-180-0), [553](#page-552-0) 収集情報出力先ディレクトリ [366](#page-365-0) 収集情報定義ファイルの記述規則と注意事項 [366](#page-365-0) 収集情報定義ファイルの記述例 [366](#page-365-0) 収集情報定義ファイル名 [366](#page-365-0) 終了 Hitachi Network Objectplaza トレース共通ライブラ リの設定 [191](#page-190-0) 主系ホスト [56](#page-55-0) 手動パス切り替え [39](#page-38-0) 取得 パス情報 [298](#page-297-0) プログラム情報 [301](#page-300-0) 障害 メッセージ [296](#page-295-0) 障害個所特定 [299](#page-298-0) 障害管理 [47](#page-46-0)

障害情報の種類 [48](#page-47-0) 障害情報のフィルタリング [49](#page-48-0) 障害パス 抽出 [298](#page-297-0) 障害発生ハードウェアの絞り込み [299](#page-298-0) 障害レベル [49](#page-48-0) 障害ログ [48](#page-47-0) 障害ログ採取レベル [182](#page-181-0) 障害ログ採取レベルの設定値 [317](#page-316-0) 障害ログファイルサイズ [183,](#page-182-0) [318](#page-317-0) 障害ログファイル数 [318](#page-317-0) 情報を表示する [327](#page-326-0) シリアル番号 [339,](#page-338-0) [341](#page-340-0) 新規 LU の追加(Solaris Cluster を使用していない場 合) [249](#page-248-0) 新規 LU の追加 (Solaris Cluster を使用している場合) 動的再構成 [256](#page-255-0) ノードの再起動 [251](#page-250-0) 新規インストール [81](#page-80-0) シングルユーザモードでの Solaris の起動 [233](#page-232-0) シングルユーザモードでの運用 [234](#page-233-0)

## す

ストレージシステム [22,](#page-21-0) [62,](#page-61-0) [233](#page-232-0) ストレージシステムでの設定を HDLM に反映する [360](#page-359-0) ストレージの設定情報一覧 [63](#page-62-0)

### せ

設定 [315](#page-314-0) VxVM [193](#page-192-0) 統合トレース [186](#page-185-0) 動作環境〔set オペレーション〕 [315](#page-314-0) 設定解除 VxVM [219](#page-218-0)

### た

ターゲット ID [342](#page-341-0) 対処 パス障害 [297](#page-296-0) プログラム障害 [301](#page-300-0) プログラム障害時 [300](#page-299-0) ダイナミック I/O パスコントロール [182](#page-181-0)

## ち

チャネルアダプタ [26](#page-25-0) 注意事項 Global Link Manager [87](#page-86-0) 抽出 障害パス [298](#page-297-0)

### て

停止 HDLM マネージャ [243](#page-242-0) ディスクグループ 作成 [193](#page-192-0) ディスクラベル [87](#page-86-0) デフォルトコントローラ [247](#page-246-0), [391](#page-390-0)

### と

統計情報 [304](#page-303-0) 統合トレース 設定 [186](#page-185-0) 統合トレース情報ファイル [186](#page-185-0) 統合トレースファイル [48](#page-47-0) 数を変更する [188](#page-187-0) サイズを変更する [188](#page-187-0) 動作環境 [315](#page-314-0) 参照〔view オペレーション〕 [332](#page-331-0) 設定〔set オペレーション〕 [315](#page-314-0) 動作環境を参照または設定する [239](#page-238-0) 動的再構成 [553](#page-552-0) トレースファイル [48](#page-47-0) トレースファイルサイズ [318](#page-317-0) トレースファイル数 [319](#page-318-0) トレースレベル [182](#page-181-0), [318](#page-317-0)

### $\boldsymbol{\sigma}$

ノード [553](#page-552-0) ノンオーナコントローラ [553](#page-552-0) ノンオーナパス [553](#page-552-0)

### は

バージョン間の機能差異 [537](#page-536-0) バージョン情報を参照する [241](#page-240-0) ハードウェア障害対処 [299](#page-298-0) ハードウェアの設定 [82](#page-81-0) バインド(接続) [123](#page-122-0), [224](#page-223-0)  $\mathcal{R} \times 26, 554$  $\mathcal{R} \times 26, 554$  $\mathcal{R} \times 26, 554$  $\mathcal{R} \times 26, 554$ パス管理 PATH\_ID [26,](#page-25-0) [554](#page-553-0) パス切り替えによるフェイルオーバとフェイルバック [36](#page-35-0) パス構成 確認 [178](#page-177-0) パス障害

対処 [297](#page-296-0) パス情報 取得 [298](#page-297-0) パス情報表示 [232](#page-231-0) パスの状態遷移 [39](#page-38-0), [40](#page-39-0) パスの状態を変更する [236](#page-235-0) パスの情報を参照する [236](#page-235-0) パスの統計情報を初期値にする [238](#page-237-0), [304](#page-303-0) バス番号 [342](#page-341-0) パスヘルスチェック [46](#page-45-0), [180](#page-179-0), [319](#page-318-0), [554](#page-553-0) パス名 [554](#page-553-0) パス名を構成する項目 [339](#page-338-0), [342](#page-341-0), [348](#page-347-0) パスを稼働状態にする [311](#page-310-0) パスを稼働状態に変更 [299](#page-298-0) パスを動的に削除する [359](#page-358-0) パスを動的に追加する [358](#page-357-0) パスを閉塞状態にする [307](#page-306-0) バッファサイズ 監視間隔当たりのサイズを変更する [189](#page-188-0) バッファの容量 [186](#page-185-0)

### ひ

表示 Hitachi Network Objectplaza トレース共通ライブラ リの設定メニュー [187](#page-186-0)

### ふ

ファイルシステム 構築(ボリューム管理ソフトウェアを使用しない場 合) [192](#page-191-0) フィルタ部 [30](#page-29-0) フィルタリング [49](#page-48-0) ブートディスク環境 [554](#page-553-0) Solaris のバージョンアップ [233](#page-232-0) SVM [136](#page-135-0) アンインストール [147](#page-146-0), [222](#page-221-0) 構築 [126](#page-125-0), [136](#page-135-0), [152](#page-151-0) 構築の概要 [126](#page-125-0) 構築の手順 [126](#page-125-0) ブートディスク環境のパスが経由する機器の保守作 業 [235](#page-234-0) ブートディスク環境の構築 UFS ファイルシステム [126](#page-125-0) ZFS ファイルシステム [152](#page-151-0) ブートディスク構築後処理ユティリティ [411](#page-410-0) ブートディスク構築前処理ユティリティ [411](#page-410-0) フェイルオーバ [36](#page-35-0), [554](#page-553-0) フェイルバック [36](#page-35-0), [554](#page-553-0) 物理デバイスファイル [554](#page-553-0) 物理パス [26](#page-25-0), [554](#page-553-0)

プログラム 構成 [29](#page-28-0) 役割 [29](#page-28-0) プログラム障害 対処 [300,](#page-299-0) [301](#page-300-0) プログラム情報 [329](#page-328-0) 取得 [301](#page-300-0) プログラム情報表示 [327](#page-326-0) プロダクト ID [339](#page-338-0), [341](#page-340-0)

### へ

閉塞状態 [307](#page-306-0) 別の HDLM デバイスに移行する場合 [166](#page-165-0) ベリファイドブート [554](#page-553-0) システムの設定 [213](#page-212-0) ベリファイドブートの設定〔アンインストール後〕 [228](#page-227-0) ベンダ ID [339](#page-338-0), [341](#page-340-0)

### ほ

ポート [26](#page-25-0) ホスト [61](#page-60-0), [554](#page-553-0) ホスト LU [28,](#page-27-0) [554](#page-553-0) ホスト LU 番号 [342](#page-341-0), [555](#page-554-0) ホスト側で認識される LU の構成 [28](#page-27-0) ホストデバイス [28](#page-27-0), [555](#page-554-0) ホストデバイス名 [555](#page-554-0) ホストバスアダプタ [26](#page-25-0) ホストポート番号 [342](#page-341-0) ボリュームマネージャ [65](#page-64-0)

### み

ミラー化 [136](#page-135-0)

### め

```
メッセージ 413
 ID の形式と意味 414
 監視 301
 障害 296
 説明で使用する用語 414
 表示される用語 414
 レベル 414
メッセージの出力件数
 調節する 190
メモリ所要量とディスク占有量 79
```
#### ゆ

ユティリティ HDLM ZFS ブートディスク環境移行ユティリティ [378](#page-377-0) HDLM ZFS ブートディスク環境構築支援ユティリ ティ [398](#page-397-0) HDLM アンインストールユティリティ [410](#page-409-0) HDLM インストールユティリティ [400](#page-399-0) HDLM 共通インストーラユティリティ [408](#page-407-0) HDLM 構成管理ユティリティ [375](#page-374-0) HDLM コンポーネントインストールユティリティ [377](#page-376-0) HDLM 障害情報収集ユティリティ [365](#page-364-0) HDLM 性能情報表示ユティリティ [381](#page-380-0) HDLM デバイスの構成ユティリティ [396](#page-395-0) HDLM ドライバ構成定義ファイル作成ユティリティ [390](#page-389-0) HDLM ブートディスク環境構築支援ユティリティ [389](#page-388-0) HDLM 論理デバイス名称設定ユティリティ [395](#page-394-0) VxVM 設定ファイル作成支援ユティリティ [397](#page-396-0) 概要 [364](#page-363-0) ブートディスク構築後処理ユティリティ [411](#page-410-0) ブートディスク構築前処理ユティリティ [411](#page-410-0)

### よ

用語解説 [551](#page-550-0)

### り

リザーブ [555](#page-554-0) リモートインストール [94](#page-93-0) インストーラ実行シェルスクリプト [97](#page-96-0) 資源登録システム [95](#page-94-0) システム構成 [95](#page-94-0) 前提条件 [95](#page-94-0) 流れ [95](#page-94-0) 配布管理システム [95](#page-94-0) 配布指令の作成および登録 [97](#page-96-0) パッケージング [96](#page-95-0)

### ろ

ローカルブートディスク環境 [555](#page-554-0) Oracle VM 環境からのアンインストール [222](#page-221-0) UFS ブートディスク環境からの移行 [167](#page-166-0) ZFS ブートディスク環境からの移行 [171](#page-170-0) アンインストール [221](#page-220-0) ロードバランス [31,](#page-30-0) [180,](#page-179-0) [317,](#page-316-0) [555](#page-554-0) ロードバランスが適用されるパス [33](#page-32-0)

ロードバランスによる負荷分散 [31](#page-30-0) ロードバランスのアルゴリズム [35](#page-34-0) 論理デバイスファイル [555](#page-554-0) 論理ユニット [26](#page-25-0)

# @ 株式会社 日立製作所

〒 100-8280 東京都千代田区丸の内一丁目 6 番 6 号